## Contents

|       | Contents                                                              | viii    |
|-------|-----------------------------------------------------------------------|---------|
|       | Illustrations                                                         | xix     |
|       | Preface                                                               | xxxviii |
| 7     | Introduction to Computers, the Internet,                              |         |
| the \ | Web and C#                                                            | 1       |
| 1.1   | Introduction                                                          | 2       |
| 1.2   | What Is a Computer?                                                   | 3       |
| 1.3   | Computer Organization                                                 | 3       |
| 1.4   | Evolution of Operating Systems                                        | 4       |
| 1.5   | Personal Computing, Distributed Computing and Client/Server Computing | g 5     |
| 1.6   | Machine Languages, Assembly Languages and High-level Languages        | 6       |
| 1.7   | C, C++, Visual Basic .NET and Java <sup>TM</sup>                      | 7       |
| 1.8   | C#                                                                    | 9       |
| 1.9   | Other High-level Languages                                            | 10      |
| 1.10  | Structured Programming                                                | 10      |
| 1.11  | Key Software Trend: Object Technology                                 | 11      |
| 1.12  | Hardware Trends                                                       | 13      |
| 1.13  | History of the Internet and World Wide Web                            | 13      |
| 1.14  | World Wide Web Consortium (W3C)                                       | 15      |
| 1.15  | Extensible Markup Language (XML)                                      | 15      |
| 1.16  | Introduction to Microsoft .NET                                        | 16      |
| 1.17  | .NET Framework and the Common Language Runtime                        | 18      |
| 1.18  | Tour of the Book                                                      | 20      |
| 1.19  | Internet and World Wide Web Resources                                 | 29      |

Contents

| 2        | Introduction to the Visual Studio .NET IDE                           | 33  |
|----------|----------------------------------------------------------------------|-----|
| 2.1      | Introduction                                                         | 34  |
| 2.2      | Visual Studio .NET Integrated Development Environment (IDE) Overview | 34  |
| 2.3      | Menu Bar and Toolbar                                                 | 37  |
| 2.4      | Visual Studio .NET Windows                                           | 39  |
|          | 2.4.1 Solution Explorer                                              | 39  |
|          | 2.4.2 Toolbox                                                        | 40  |
|          | 2.4.3 <b>Properties</b> Window                                       | 42  |
| 2.5      | Using Help                                                           | 42  |
| 2.6      | Simple Program: Displaying Text and an Image                         | 44  |
| 3        | Introduction to C# Programming                                       | 59  |
| 3.1      | Introduction                                                         | 60  |
| 3.2      | Simple Program: Printing a Line of Text                              | 60  |
| 3.3      | Another Simple Program: Adding Integers                              | 71  |
| 3.4      | Memory Concepts                                                      | 75  |
| 3.5      | Arithmetic                                                           | 76  |
| 3.6      | Decision Making: Equality and Relational Operators                   | 80  |
| 4        | Control Structures: Part 1                                           | 94  |
| 4.1      | Introduction                                                         | 95  |
| 4.2      | Algorithms                                                           | 95  |
| 4.3      | Pseudocode                                                           | 96  |
| 4.4      | Control Structures                                                   | 96  |
| 4.5      | if Selection Structure                                               | 99  |
| 4.6      | if/else Selection Structure                                          | 100 |
| 4.7      | while Repetition Structure                                           | 105 |
| 4.8      | Formulating Algorithms: Case Study 1 (Counter-Controlled Repetition) | 106 |
| 4.9      | Formulating Algorithms with Top-Down, Stepwise Refinement:           |     |
|          | Case Study 2 (Sentinel-Controlled Repetition)                        | 109 |
| 4.10     | Formulating Algorithms with Top-Down, Stepwise Refinement:           |     |
|          | Case Study 3 (Nested Control Structures)                             | 116 |
| 4.11     | Assignment Operators                                                 | 120 |
| 4.12     | Increment and Decrement Operators                                    | 121 |
| 4.13     | Introduction to Windows Application Programming                      | 124 |
| <b>5</b> | Control Structures: Part 2                                           | 139 |
| 5.1      | Introduction                                                         | 140 |
| 5.2      | Essentials of Counter-Controlled Repetition                          | 140 |
| 5.3      | for Repetition Structure                                             | 142 |
| 5.4      | Examples Using the for Structure                                     | 146 |
| 5.5      | switch Multiple-Selection Structure                                  | 152 |
| 5.6      | do/while Repetition Structure                                        | 156 |
| 5.7      | Statements break and continue                                        | 158 |
| 5.8      | Logical and Conditional Operators                                    | 160 |
| 5.9      | Structured-Programming Summary                                       | 166 |

X Contents

| 6    | Methods                                                                                           | 178 |
|------|---------------------------------------------------------------------------------------------------|-----|
| 6.1  | Introduction                                                                                      | 179 |
| 6.2  | Program Modules in C#                                                                             | 179 |
| 6.3  | Math Class Methods                                                                                | 181 |
| 6.4  | Methods                                                                                           | 181 |
| 6.5  | Method Definitions                                                                                | 183 |
| 6.6  | Argument Promotion                                                                                | 193 |
| 6.7  | C# Namespaces                                                                                     | 195 |
| 6.8  | Value Types and Reference Types                                                                   | 196 |
| 6.9  | Passing Arguments: Pass-by-Value vs. Pass-by-Reference                                            | 197 |
| 6.10 | Random-Number Generation                                                                          | 200 |
| 6.11 | Example: Game of Chance                                                                           | 207 |
| 6.12 | Duration of Variables                                                                             | 212 |
| 6.13 | Scope Rules                                                                                       | 212 |
| 6.14 | Recursion                                                                                         | 215 |
| 6.15 | Example Using Recursion: The Fibonacci Series                                                     | 219 |
| 6.16 | Recursion vs. Iteration                                                                           | 222 |
| 6.17 | Method Overloading                                                                                | 223 |
| 7    | Arrays                                                                                            | 236 |
| 7.1  | Introduction                                                                                      | 237 |
| 7.2  | Arrays                                                                                            | 237 |
| 7.3  | Declaring and Allocating Arrays                                                                   | 239 |
| 7.4  | Examples Using Arrays                                                                             | 240 |
| 7.7  | 7.4.1 Allocating an Array and Initializing Its Elements                                           | 240 |
|      | 7.4.1 Totaling the Elements of an Array                                                           | 242 |
|      | 7.4.2 Forming the Elements of all Array  7.4.3 Using Histograms to Display Array Data Graphically | 243 |
|      | 7.4.4 Using the Elements of an Array as Counters                                                  | 244 |
|      | 7.4.5 Using Arrays to Analyze Survey Results                                                      | 247 |
| 7.5  | Passing Arrays to Methods                                                                         | 250 |
| 7.6  | Passing Arrays by Value and by Reference                                                          | 253 |
| 7.7  | Sorting Arrays                                                                                    | 257 |
| 7.8  | Searching Arrays: Linear Search and Binary Search                                                 | 260 |
| 7.0  | 7.8.1 Searching an Array with Linear Search                                                       | 260 |
|      | 7.8.2 Searching a Sorted Array with Binary Search                                                 | 261 |
| 7.9  | Multiple-Subscripted Arrays                                                                       | 265 |
| 7.10 | foreach Repetition Structure                                                                      | 272 |
| 8    | Object-Based Programming                                                                          | 280 |
|      |                                                                                                   |     |
| 8.1  | Introduction  Implementing a Time Abstract Data Type with a Class                                 | 281 |
| 8.2  | Implementing a Time Abstract Data Type with a Class                                               | 282 |
| 8.3  | Class Scope Controlling Access to Mombars                                                         | 290 |
| 8.4  | Controlling Access to Members                                                                     | 290 |
| 8.5  | Initializing Class Objects: Constructors                                                          | 292 |
| 8.6  | Using Overloaded Constructors                                                                     | 293 |
| 8.7  | Properties                                                                                        | 297 |

Contents

| 8.8       | Composition: Objects References as Instance Variables of Other Classes | 306 |
|-----------|------------------------------------------------------------------------|-----|
| 8.9       | Using the this Reference                                               | 309 |
| 8.10      | Garbage Collection                                                     | 311 |
| 8.11      | static Class Members                                                   | 312 |
| 8.12      | const and readonly Members                                             | 317 |
| 8.13      | Indexers                                                               | 319 |
| 8.14      | Data Abstraction and Information Hiding                                | 326 |
| 8.15      | Software Reusability                                                   | 327 |
| 8.16      | Namespaces and Assemblies                                              | 328 |
| 8.17      | Class View and Object Browser                                          | 333 |
| 9         | Object-Oriented Programming: Inheritance                               | 342 |
| 9.1       | Introduction                                                           | 343 |
| 9.2       | Base Classes and Derived Classes                                       | 344 |
| 9.3       | protected and internal Members                                         | 347 |
| 9.4       | Relationship between Base Classes and Derived Classes                  | 347 |
| 9.5       | Case Study: Three-Level Inheritance Hierarchy                          | 368 |
| 9.6       | Constructors and Destructors in Derived Classes                        | 371 |
| 9.7       | Software Engineering with Inheritance                                  | 377 |
| 10        | Object-Oriented Programming: Polymorphism                              | 382 |
| 10.1      | Introduction                                                           | 383 |
| 10.2      | Derived-Class-Object to Base-Class-Object Conversion                   | 383 |
| 10.3      | Type Fields and switch Statements                                      | 390 |
| 10.4      | Polymorphism Examples                                                  | 391 |
| 10.5      | Abstract Classes and Methods                                           | 392 |
| 10.6      | Case Study: Inheriting Interface and Implementation                    | 394 |
| 10.7      | sealed Classes and Methods                                             | 402 |
| 10.8      | Case Study: Payroll System Using Polymorphism                          | 403 |
| 10.9      | Case Study: Creating and Using Interfaces                              | 413 |
| 10.10     | Delegates                                                              | 425 |
| 10.11     | Operator Overloading                                                   | 430 |
| <b>11</b> | Exception Handling                                                     | 438 |
| 11.1      | Introduction                                                           | 439 |
| 11.2      | Exception Handling Overview                                            | 440 |
| 11.3      | Example: DivideByZeroException                                         | 443 |
| 11.4      | .NET Exception Hierarchy                                               | 448 |
| 11.5      | finally Block                                                          | 449 |
| 11.6      | Exception Properties                                                   | 457 |
| 11.7      | Programmer-Defined Exception Classes                                   | 462 |
| 11.8      | Handling Overflows with Operators checked and unchecked                | 466 |
| 12        | Graphical User Interface Concepts: Part 1                              | 474 |
| 12.1      | Introduction                                                           | 475 |
| 12.2      | Windows Forms                                                          | 476 |

XII Contents

| 12.3      | Event-Handling Model                                          | 479 |
|-----------|---------------------------------------------------------------|-----|
|           | 12.3.1 Basic Event Handling                                   | 480 |
| 12.4      | Control Properties and Layout                                 | 484 |
| 12.5      | Labels, TextBoxes and Buttons                                 | 488 |
| 12.6      | GroupBoxes and Panels                                         | 495 |
| 12.7      | CheckBoxes and RadioButtons                                   | 498 |
| 12.8      | PictureBoxes                                                  | 507 |
| 12.9      | Mouse Event Handling                                          | 509 |
| 12.10     | Keyboard Event Handling                                       | 511 |
| 13        | Graphical User Interfaces Concepts:                           |     |
| Part      | 2                                                             | 520 |
| 13.1      | Introduction                                                  | 521 |
| 13.2      | Menus                                                         | 521 |
| 13.3      | LinkLabels                                                    | 530 |
| 13.4      | ListBoxes and CheckedListBoxes                                | 534 |
|           | 13.4.1 ListBoxes                                              | 537 |
|           | 13.4.2 CheckedListBoxes                                       | 539 |
| 13.5      | ComboBoxes                                                    | 542 |
| 13.6      | TreeViews                                                     | 547 |
| 13.7      | ListViews                                                     | 553 |
| 13.8      | Tab Control                                                   | 560 |
| 13.9      | Multiple-Document-Interface (MDI) Windows                     | 565 |
| 13.10     | Visual Inheritance                                            | 574 |
| 13.11     | User-Defined Controls                                         | 578 |
| 14        | Multithreading                                                | 590 |
| 14.1      | Introduction                                                  | 591 |
| 14.2      | Thread States: Life Cycle of a Thread                         | 592 |
| 14.3      | Thread Priorities and Thread Scheduling                       | 594 |
| 14.4      | Thread Synchronization and Class Monitor                      | 599 |
| 14.5      | Producer/Consumer Relationship without Thread Synchronization | 601 |
| 14.6      | Producer/Consumer Relationship with Thread Synchronization    | 607 |
| 14.7      | Producer/Consumer Relationship: Circular Buffer               | 616 |
| <b>15</b> | Strings, Characters and Regular Expressions                   | 632 |
| 15.1      | Introduction                                                  | 633 |
| 15.2      | Fundamentals of Characters and Strings                        | 633 |
| 15.3      | String Constructors                                           | 635 |
| 15.4      | String Indexer, Length Property and CopyTo Method             | 636 |
| 15.5      | Comparing Strings                                             | 638 |
| 15.6      | String Method GetHashCode                                     | 642 |
| 15.7      | Locating Characters and Substrings in Strings                 | 643 |
| 15.8      | Extracting Substrings from Strings                            | 646 |
| 15.9      | Concatenating Strings                                         | 647 |
| 15.10     | Miscellaneous String Methods                                  | 648 |

Contents

| 15.11     | Class StringBuilder                                      | 650   |
|-----------|----------------------------------------------------------|-------|
| 15.12     | StringBuilder Indexer, Length and Capacity Properties,   |       |
|           | and EnsureCapacity Method                                | 652   |
| 15.13     | StringBuilder Append and AppendFormat Methods            | 654   |
| 15.14     | StringBuilder Insert, Remove and Replace Methods         | 658   |
| 15.15     | Char Methods                                             | 661   |
| 15.16     | Card Shuffling and Dealing Simulation                    | 664   |
| 15.17     | Regular Expressions and Class Regex                      | 668   |
| 16        | Graphics and Multimedia                                  | 684   |
| 16.1      | Introduction                                             | 685   |
| 16.2      | Graphics Contexts and Graphics Objects                   | 687   |
| 16.3      | Color Control                                            | 688   |
| 16.4      | Font Control                                             | 696   |
| 16.5      | Drawing Lines, Rectangles and Ovals                      | 701   |
| 16.6      | Drawing Arcs                                             | 704   |
| 16.7      | Drawing Polygons and Polyli]nes                          | 707   |
| 16.8      | Advanced Graphics Capabilities                           | 711   |
| 16.9      | Introduction to Multimedia                               | 717   |
| 16.10     | Loading, Displaying and Scaling Images                   | 718   |
| 16.11     | Animating a Series of Images                             | 720   |
| 16.12     | Windows Media Player                                     | 733   |
| 16.13     | Microsoft Agent                                          | 736   |
| <i>17</i> | Files and Streams                                        | 757 6 |
| 17.1      | Introduction                                             | 757   |
| 17.2      | Data Hierarchy                                           | 757   |
| 17.3      | Files and Streams                                        | 759   |
| 17.4      | Classes File and Directory                               | 761   |
| 17.5      | Creating a Sequential-Access File                        | 771   |
| 17.6      | Reading Data from a Sequential-Access File               | 783   |
| 17.7      | Random-Access Files                                      | 794   |
| 17.8      | Creating a Random-Access File                            | 798   |
| 17.9      | Writing Data Randomly to a Random-Access File            | 802   |
| 17.10     | Reading Data Sequentially from a Random-Access File      | 807   |
| 17.11     | Case Study: A Transaction-Processing Program             | 812   |
| 18        | Extensible Markup Language (XML)                         | 838   |
| 18.1      | Introduction                                             | 839   |
| 18.2      | XML Documents                                            | 839   |
| 18.3      | XML Namespaces                                           | 844   |
| 18.4      | Document Object Model (DOM)                              | 847   |
| 18.5      | Document Type Definitions (DTDs), Schemas and Validation | 865   |
|           | 18.5.1 Document Type Definitions                         | 866   |
|           | 18.5.2 Microsoft XML Schemas                             | 869   |
|           | 18.5.3 W3C XML Schema                                    | 872   |

XIV Contents

|           | 18.5.4 Schema Validation in C#                                | 873  |
|-----------|---------------------------------------------------------------|------|
| 18.6      | Extensible Stylesheet Language and XslTransform               | 877  |
| 18.7      | Microsoft BizTalk <sup>TM</sup>                               | 884  |
| 18.8      | Internet and World Wide Web Resources                         | 887  |
| 19        | Database, SQL and                                             |      |
| ADO       | NET                                                           | 895  |
| 19.1      | Introduction                                                  | 896  |
| 19.2      | Relational Database Model                                     | 897  |
| 19.3      | Relational Database Overview: Books Database                  | 898  |
| 19.4      | Structured Query Language (SQL)                               | 905  |
|           | 19.4.1 Basic SELECT Query                                     | 905  |
|           | 19.4.2 WHERE Clause                                           | 906  |
|           | 19.4.3 ORDER BY Clause                                        | 909  |
|           | 19.4.4 Merging Data from Multiple Tables: <b>INNER JOIN</b>   | 912  |
|           | 19.4.5 Joining Data from Tables Authors, AuthorISBN,          |      |
|           | Titles and Publishers                                         | 914  |
|           | 19.4.6 INSERT Statement                                       | 917  |
|           | 19.4.7 <b>UPDATE</b> Statement                                | 918  |
|           | 19.4.8 <b>DELETE</b> Statement                                | 919  |
| 19.5      | ADO .NET Object Model                                         | 920  |
| 19.6      | Programming with ADO .NET: Extracting Information from a DBMS | 921  |
|           | 19.6.1 Connecting to and Querying an Access Data Source       | 921  |
|           | 19.6.2 Querying the <b>Books</b> Database                     | 928  |
| 19.7      | Programming with ADO.NET: Modifying a DBMS                    | 930  |
| 19.8      | Reading and Writing XML Files                                 | 938  |
| <b>20</b> | ASP .NET, Web Forms and Web Controls                          | 948  |
| 20.1      | Introduction                                                  | 949  |
| 20.2      | Simple HTTP Transaction                                       | 950  |
| 20.3      | System Architecture                                           | 952  |
| 20.4      | Creating and Running a Simple Web Form Example                | 953  |
| 20.5      | Web Controls                                                  | 966  |
|           | 20.5.1 Text and Graphics Controls                             | 967  |
|           | 20.5.2 AdRotator Control                                      | 971  |
|           | 20.5.3 Validation Controls                                    | 976  |
| 20.6      | Session Tracking                                              | 987  |
|           | 20.6.1 Cookies                                                | 988  |
| 20.5      | 20.6.2 Session Tracking with HttpSessionState                 | 997  |
| 20.7      | Case Study: Online Guest Book                                 | 1006 |
| 20.8      | Case Study: Connecting to a Database in ASP .NET              | 1013 |
| 20.9      | Tracing                                                       | 1027 |
| 20.10     | Internet and World Wide Web Resources                         | 1030 |
| <b>21</b> | ASP .NET and Web Services                                     | 1039 |
| 21.1      | Introduction                                                  | 1040 |

Contents XV

| 21.2 | Web Services                                             | 1041        |
|------|----------------------------------------------------------|-------------|
| 21.3 | Simple Object Access Protocol (SOAP) and Web Services    | 1044        |
| 21.4 | Publishing and Consuming Web Services                    | 1046        |
| 21.5 | Session Tracking in Web Services                         | 1062        |
| 21.6 | Using Web Forms and Web Services                         | 1075        |
| 21.7 | Case Study: Temperature Information Application          | 1081        |
| 21.8 | User-Defined Types in Web Services                       | 1091        |
| 22   | Networking: Streams-Based Sockets and Dat                | agrams 1106 |
| 22.1 | Introduction                                             | 1107        |
| 22.2 | Establishing a Simple Server (Using Stream Sockets)      | 1108        |
| 22.3 | Establishing a Simple Client (Using Stream Sockets)      | 1110        |
| 22.4 | Client/Server Interaction with Stream-Socket Connections | 1111        |
| 22.5 | Connectionless Client/Server Interaction with Datagrams  | 1120        |
| 22.6 | Client/Server Tic-Tac-Toe Using a Multithreaded Server   | 1125        |
| 23   | Data Structures and Collections                          | 1145        |
| 23.1 | Introduction                                             | 1146        |
| 23.2 | Self-Referential Classes                                 | 1146        |
| 23.3 | Linked Lists                                             | 1148        |
| 23.4 | Stacks                                                   | 1160        |
| 23.5 | Queues                                                   | 1165        |
| 23.6 | Trees                                                    | 1168        |
|      | 23.6.1 Binary Search Tree of Integer Values              | 1170        |
|      | 23.6.2 Binary Search Tree of IComparable Objects         | 1177        |
| 23.7 | Collection Classes                                       | 1185        |
|      | 23.7.1 Class Array                                       | 1185        |
|      | 23.7.2 Class ArrayList                                   | 1188        |
|      | 23.7.3 Class Stack                                       | 1194        |
|      | 23.7.4 Class Hashtable                                   | 1198        |
| 24   | Accessibility                                            | 1212        |
| 24.1 | Introduction                                             | 1213        |
| 24.2 | Regulations and Resources                                | 1214        |
| 24.3 | Web Accessibility Initiative                             | 1216        |
| 24.4 | Providing Alternatives for Images                        | 1216        |
| 24.5 | Maximizing Readability by Focusing on Structure          | 1218        |
| 24.6 | Accessibility in Visual Studio .NET                      | 1218        |
|      | 24.6.1 Enlarging Toolbar Icons                           | 1219        |
|      | 24.6.2 Enlarging the Text                                | 1220        |
|      | 24.6.3 Modifying the Toolbox                             | 1221        |
|      | 24.6.4 Modifying the Keyboard                            | 1221        |
|      | 24.6.5 Rearranging Windows                               | 1222        |
| 24.7 | Accessibility in C#                                      | 1224        |
| 24.8 | Accessibility in XHTML Tables                            | 1230        |
| 24.9 | Accessibility in XHTML Frames                            | 1234        |

XVI Contents

| 24.10 | Accessibility in XML                                              | 1235 |
|-------|-------------------------------------------------------------------|------|
|       | Using Voice Synthesis and Recognition with VoiceXML <sup>TM</sup> | 1235 |
|       | CallXML <sup>TM</sup>                                             | 1243 |
| 24.13 | JAWS® for Windows                                                 | 1248 |
| 24.14 | Other Accessibility Tools                                         | 1249 |
|       | Accessibility in Microsoft® Windows® 2000                         | 1251 |
|       | 24.15.1 Tools for People with Visual Impairments                  | 1252 |
|       | 24.15.2 Tools for People with Hearing Impairments                 | 1254 |
|       | 24.15.3 Tools for Users Who Have Difficulty Using the Keyboard    | 1255 |
|       | 24.15.4 Microsoft Narrator                                        | 1258 |
|       | 24.15.5 Microsoft On-Screen Keyboard                              | 1261 |
|       | 24.15.6 Accessibility Features in Microsoft Internet Explorer 5.5 | 1262 |
| 24.16 | Internet and World Wide Web Resources                             | 1264 |
| A     | Operator Precedence Chart                                         | 1273 |
| В     | Number Systems (on CD)                                            | 1275 |
| B.1   | Introduction                                                      | 1276 |
| B.2   | Abbreviating Binary Numbers as Octal Numbers and                  |      |
|       | Hexadecimal Numbers                                               | 1279 |
| B.3   | Converting Octal Numbers and Hexadecimal Numbers                  |      |
|       | to Binary Numbers                                                 | 1281 |
| B.4   | Converting from Binary, Octal or Hexadecimal to Decimal           | 1281 |
| B.5   | Converting from Decimal to Binary, Octal, or Hexadecimal          | 1282 |
| B.6   | Negative Binary Numbers: Two's Complement Notation                | 1283 |
| C     | Career Opportunities (on CD)                                      | 1289 |
| C.1   | Introduction                                                      | 1290 |
| C.2   | Resources for the Job Seeker                                      | 1291 |
| C.3   | Online Opportunities for Employers                                | 1292 |
| C.4   | Recruiting Services                                               | 1297 |
| C.5   | Career Sites                                                      | 1298 |
| C.6   | Internet and World Wide Web Resources                             | 1303 |
| D     | Visual Studio .NET Debugger                                       | 1311 |
| D.1   | Introduction                                                      | 1312 |
| D.2   | Breakpoints                                                       | 1313 |
| D.3   | Examining Data                                                    | 1315 |
| D.4   | Program Control                                                   | 1318 |
| D.5   | Additional Method Debugging Capabilities                          | 1322 |
| D.6   | Additional Class Debugging Capabilities                           | 1324 |
| E     | Generating Documentation in Visual Studio (on CD)                 | 1329 |
| E.1   | Introduction                                                      | 1330 |
| E.2   | Documentation Comments                                            | 1330 |
| E.3   | Documenting C# Source Code                                        | 1331 |

Contents XVII

| E.4         | Creating Comment Web Pages                   | 1339 |
|-------------|----------------------------------------------|------|
| E.5         | Creating XML Documentation Files             | 1341 |
|             |                                              |      |
| F           | ASCII Character Set                          | 1348 |
| G           | Unicode® (on CD)                             | 1349 |
| <b>G</b> .1 | Introduction                                 | 1350 |
| G.2         | Unicode Transformation Formats               | 1351 |
| G.3         | Characters and Glyphs                        | 1352 |
| G.4         | Advantages and Disadvantages of Unicode      | 1353 |
| G.5         | Unicode Consortium's Web Site                | 1353 |
| G.6         | Using Unicode                                | 1355 |
| G.7         | Character Ranges                             | 1357 |
| H           | COM Integration (on CD)                      | 1362 |
| H.1         | Introduction                                 | 1362 |
| H.2         | ActiveX Integration                          | 1364 |
| H.3         | DLL Integration                              | 1367 |
| H.4         | Internet and World Wide Web Resources        | 1371 |
| 1           | Introduction to HyperText Markup Language 4: |      |
| Part        | 1 (on CD)                                    | 1374 |
| I.1         | Introduction                                 | 1375 |
| I.2         | Markup Languages                             | 1375 |
| I.3         | Editing HTML                                 | 1376 |
| I.4         | Common Elements                              | 1376 |
| I.5         | Headers                                      | 1379 |
| I.6         | Linking                                      | 1380 |
| I.7         | Images                                       | 1382 |
| I.8         | Special Characters and More Line Breaks      | 1386 |
| I.9         | Unordered Lists                              | 1388 |
| I.10        | Nested and Ordered Lists                     | 1389 |
| I.11        | Internet and World Wide Web Resources        | 1392 |
| J           | Introduction to HyperText Markup Language 4: |      |
| Part        | 2 (on CD)                                    | 1397 |
| J.1         | Introduction                                 | 1398 |
| J.2         | Basic HTML Tables                            | 1398 |
| J.3         | Intermediate HTML Tables and Formatting      | 1400 |
| J.4         | Basic HTML Forms                             | 1403 |
| J.5         | More Complex HTML Forms                      | 1406 |
| J.6         | Internal Linking                             | 1413 |
| J.7         | Creating and Using Image Maps                | 1416 |
| J.8         | <meta/> Tags                                 | 1418 |
| 10          | frameset Flement                             | 1420 |

| J.10<br>J.11 | Nested framesets Internet and World Wide Web Resources | 1422<br>1424 |
|--------------|--------------------------------------------------------|--------------|
| K            | Introduction to XHTML: Part 1 (on CD)                  | 1430         |
| K.1          | Introduction                                           | 1431         |
| K.2          | Editing XHTML                                          | 1431         |
| K.3          | First XHTML Example                                    | 1432         |
| K.4          | W3C XHTML Validation Service                           | 1435         |
| K.5          | Headers                                                | 1436         |
| K.6          | Linking                                                | 1438         |
| K.7          | Images                                                 | 1441         |
| K.8          | Special Characters and More Line Breaks                | 1445         |
| K.9          | Unordered Lists                                        | 1447         |
| K.10         | Nested and Ordered Lists                               | 1448         |
| K.11         | Internet and World Wide Web Resources                  | 1451         |
| L            | Introduction to XHTML: Part 2 (on CD)                  | 1456         |
| L.1          | Introduction                                           | 1457         |
| L.2          | Basic XHTML Tables                                     | 1457         |
| L.3          | Intermediate XHTML Tables and Formatting               | 1460         |
| L.4          | Basic XHTML Forms                                      | 1462         |
| L.5          | More Complex XHTML Forms                               | 1465         |
| L.6          | Internal Linking                                       | 1473         |
| L.7          | Creating and Using Image Maps                          | 1476         |
| L.8          | meta Elements                                          | 1478         |
| L.9          | frameset Element                                       | 1479         |
| L.10         |                                                        | 1483         |
| L.11         | Internet and World Wide Web Resources                  | 1485         |
| M            | HTML/XHTML Special Characters                          | 1491         |
| N            | HTML/XHTML Colors                                      | 1492         |
| 0            | Bit Manipulation (on CD)                               | 1495         |
| 0.1          | Introduction                                           | 1496         |
| 0.2          | Bit Manipulation and the Bitwise Operators             | 1496         |
| 0.3          | Class BitArray                                         | 1508         |
| P            | Crystal Reports® for Visual Studio .NET                | 1513         |
| P.1          | Introduction                                           | 1513         |
| P.2          | Crystal Reports Web Site Resources                     | 1513         |
| P.3          | Crystal Reports and Visual Studio .NET                 | 1514         |
|              | Bibliography                                           | 1518         |
|              | Index                                                  | 1522         |

# Illustrations

| 7    | Introduction to Computers, the Internet, the Web and                 | d C# |
|------|----------------------------------------------------------------------|------|
| 1.1  | .NET Languages .                                                     | 19   |
| 2    | Introduction to the Visual Studio .NET IDE                           |      |
| 2.1  | Start Page in Visual Studio .NET.                                    | 35   |
| 2.2  | New Project dialog.                                                  | 36   |
| 2.3  | Visual Studio .NET environment after a new project has been created. | 37   |
| 2.4  | Visual Studio .NET menu bar.                                         | 38   |
| 2.5  | Visual Studio .NET menu summary.                                     | 38   |
| 2.6  | Visual Studio .NET toolbar.                                          | 38   |
| 2.7  | Tool tip demonstration.                                              | 39   |
| 2.8  | Toolbar icons for various Visual Studio .NET windows.                | 39   |
| 2.9  | Solution Explorer window.                                            | 40   |
| 2.10 | Toolbox window.                                                      | 41   |
| 2.11 | Demonstrating window auto-hide.                                      | 41   |
| 2.12 | Properties window.                                                   | 43   |
| 2.13 | Dynamic Help window.                                                 | 44   |
| 2.14 | Simple program as it executes.                                       | 45   |
| 2.15 | Creating a new Windows application.                                  | 45   |
| 2.16 | Setting the project location.                                        | 46   |
| 2.17 | Setting the form's <b>Text</b> property.                             | 46   |
| 2.18 | Form with sizing handles.                                            | 47   |
| 2.19 | Changing property BackColor.                                         | 47   |
| 2.20 | Adding a new label to the form.                                      | 48   |
| 2.21 | Label in position with its <b>Text</b> property set.                 | 48   |
| 2.22 | <b>Properties</b> window displaying the label's properties.          | 49   |
| 2.23 | <b>Font</b> window for selecting fonts, styles and sizes.            | 49   |
| 2 24 | Centering the text in the label                                      | 50   |

XX Illustrations

| 2.25         | Inserting and aligning the picture box.                                                                                                   | 50         |
|--------------|----------------------------------------------------------------------------------------------------|------------|
| 2.26         | Image property of the picture box.                                                                                                    | 51         |
| 2.27         | Selecting an image for the picture box.                                                                                                   | 51         |
| 2.28         | Picture box after the image has been inserted.                                                                                            | 51         |
| 2.29         | IDE in run mode, with the running application in the foreground.                                                                          | 52         |
| 3            | Introduction to C# Programming                                                                                                    |            |
| 3.1          | Our first program in C#.                                                                                                    | 60         |
| 3.2          | Visual Studio .NET-generated console application.                                                                                         | 65         |
| 3.3          | Execution of the Welcome1 program.                                                                                                    | 66         |
| 3.4          | Printing on one line with separate statements.                                                                                            | 67         |
| 3.5          | Printing on multiple lines with a single statement.                                                                                       | 67         |
| 3.6          | Some common escape sequences.                                                                                                    | 68         |
| 3.7          | Displaying multiple lines in a dialog.                                                                                                    | 68         |
| 3.8          | Adding a reference to an assembly in Visual Studio .NET.                                                                                  | 70         |
| 3.9          | Internet Explorer's GUI.                                                                                                    | 71         |
| 3.10         | Dialog displayed by calling MessageBox. Show.                                                                                             | 71         |
| 3.11         | Addition program that adds two values entered by the user.                                                                                | 72         |
| 3.12         | Memory location showing name and value of variable number1.                                                                               | 75         |
| 3.13         | Memory locations after values for variables number1 and number2                                                                           |            |
|              | have been input.                                                                                                    | 76         |
| 3.14         | Memory locations after a calculation.                                                                                                    | 76         |
| 3.15         | Arithmetic operators.                                                                                                    | 77         |
| 3.16         | Precedence of arithmetic operators.                                                                                                    | 78         |
| 3.17         | Order in which a second-degree polynomial is evaluated.                                                                                   | 80         |
| 3.18         | Equality and relational operators.                                                                                                    | 81         |
| 3.19         | Using equality and relational operators.                                                                                                  | 81         |
| 3.20         | Precedence and associativity of operators discussed in this chapter.                                                                      | 85         |
| 4            | Control Structures: Part 1                                                                                                    |            |
| 4.1          | Flowcharting C#'s sequence structure.                                                                                                    | 97         |
| 4.2          | C# keywords.                                                                                                    | 98         |
| 4.3          | Flowcharting a single-selection if structure.                                                                                             | 100        |
| 4.4          | Flowcharting a double-selection if/else structure.                                                                                        | 101        |
| 4.5          | Flowcharting the while repetition structure.                                                                                              | 106        |
| 4.6          | Pseudocode algorithm that uses counter-controlled repetition to solve                                                                     | 405        |
| 4.7          | the class-average problem.                                                                                                    | 107        |
| 4.7          | Class average program with counter-controlled repetition.                                                                                 | 107        |
| 4.8          | Pseudocode algorithm that uses sentinel-controlled repetition to solve                                                                    | 111        |
| 4.0          | the class-average problem.                                                                                                    | 111        |
| 4.9          | Class-average program with sentinel-controlled repetition.                                                                                | 112        |
| 4.10         | Pseudocode for examination-results problem.                                                                                               | 118        |
| 4.11         | C# program for examination-results problem.                                                                                               | 118        |
| 4.12         | Arithmetic assignment operators.                                                                                                    | 120        |
| 4.13         | The difference between preincrementing and postingrementing                                                                               | 121        |
| 4.14<br>4.15 | The difference between preincrementing and postincrementing.  Precedence and associativity of the operators discussed so far in this book | 122<br>123 |
| <b>+</b> 1 ) | TELEVALUE AND ASSOCIATION OF THE ODELATORS (HISCHSSECENDED) HIS HIS DOOK                                                                  | 1/.3       |

Illustrations XXI

| 4.16         | IDE showing program code for Fig. 2.15.                                                               | 125        |
|--------------|----------------------------------------------------------------------------------------------------|------------|
| 4.17         | Windows Form Designer generated code when expanded.                                                   | 126        |
| 4.18         | Code generated by the IDE for welcomeLabel.                                                           | 127        |
| 4.19         | Using the <b>Properties</b> window to set a property value.                                           | 127        |
| 4.20         | Windows Form Designer generated code reflecting new property values.                                  | 128        |
| 4.21         | Changing a property in the code view editor.                                                          | 128        |
| 4.22         | New Text property value reflected in design mode.                                                     | 129        |
| 4.23         | Method FrmASimpleProgram_Load.                                                                        | 129        |
| 4.24         | Changing a property value at runtime.                                                                 | 130        |
| 5            | Control Structures: Part 2                                                                            |            |
| 5.1          | Counter-controlled repetition with while structure.                                                   | 141        |
| 5.2          | Counter-controlled repetition with the <b>for</b> structure.                                          | 142        |
| 5.3          | Components of a typical <b>for</b> header.                                                            | 143        |
| 5.4          | Flowcharting a typical <b>for</b> repetition structure.                                               | 146        |
| 5.5          | Summation using for.                                                                                  | 147        |
| 5.6          | Icons for message dialogs.                                                                            | 148        |
| 5.7          | Buttons for message dialogs.                                                                          | 148        |
| 5.8          | Calculating compound interest with for.                                                               | 149        |
| 5.9          | string formatting codes.                                                                              | 151        |
| 5.10         | switch multiple-selection structure.                                                                  | 152        |
| 5.11         | Flowcharting the <b>switch</b> multiple-selection structure.                                          | 155        |
| 5.12         | do/while repetition structure.                                                                        | 156        |
| 5.13         | Flowcharting the <b>do/while</b> repetition structure.                                                | 157        |
| 5.14         | break statement in a for structure.                                                                   | 158        |
| 5.15         | continue statement in a for structure.                                                                | 159        |
| 5.16<br>5.17 | Truth table for the && (conditional AND) operator.  Truth table for the    (conditional OR) operator. | 161<br>162 |
| 5.18         | Truth table for the logical exclusive OR (^) operator.                                                | 163        |
| 5.19         | Truth table for operator! (logical NOT).                                                              | 163        |
| 5.20         | Conditional and logical operators.                                                                    | 164        |
| 5.20         | Precedence and associativity of the operators discussed so far.                                       | 166        |
| 5.22         | C#'s single-entry/single-exit sequence, selection and repetition structures.                          | 167        |
| 5.23         | Rules for forming structured programs.                                                                | 168        |
| 5.24         | Simplest flowchart.                                                                                   | 168        |
| 5.25         | Repeatedly applying rule 2 of Fig. 5.23 to the simplest flowchart.                                    | 169        |
| 5.26         | Applying rule 3 of Fig. 5.23 to the simplest flowchart.                                               | 169        |
| 5.27         | Stacked, nested and overlapped building blocks.                                                       | 170        |
| 5.28         | Unstructured flowchart.                                                                               | 170        |
| 6            | Methods                                                                                               |            |
| 6.1          | Hierarchical boss method/worker method relationship.                                                  | 180        |
| 6.2          | Commonly used Math class methods.                                                                     | 182        |
| 6.3          | Using programmer-defined method Square.                                                               | 183        |
| 6.4          | Programmer-defined Maximum method.                                                                    | 188        |
| 6.5          | Allowed implicit conversions.                                                                         | 194        |
| 6.6          | Namespaces in the Framework Class Library.                                                            | 195        |

XXII Illustrations

| 6.7  | C# built-in data types.                                                   | 196 |
|------|---------------------------------------------------------------------------|-----|
| 6.8  | Demonstrating ref and out parameters.                                     | 198 |
| 6.9  | Random integers in the range 1–6.                                         | 201 |
| 6.10 | Rolling dice in a Windows application.                                    | 203 |
| 6.11 | Simulating rolling 12 six-sided dice.                                     | 205 |
| 6.12 | Program to simulate the game of craps.                                    | 208 |
| 6.13 | Scoping.                                                                  | 213 |
| 6.14 | Recursive evaluation of 5!.                                               | 217 |
| 6.15 | Calculating factorials with a recursive method.                           | 217 |
| 6.16 | Recursively generating Fibonacci numbers.                                 | 219 |
| 6.17 | Set of recursive calls to method Fibonacci.                               | 221 |
| 6.18 | Using overloaded methods.                                                 | 223 |
| 6.19 | Syntax error generated from overloaded methods with identical             |     |
|      | parameter lists and different return types.                               | 225 |
| 6.20 | The Towers of Hanoi for the case with four disks.                         | 234 |
| 7    | Arrays                                                                    |     |
| 7.1  | A 12-element array.                                                       | 238 |
| 7.2  | Precedence and associativity of the operators discussed so far.           | 239 |
| 7.3  | Initializing element arrays in three different ways.                      | 240 |
| 7.4  | Computing the sum of the elements of an array.                            | 242 |
| 7.5  | Program that prints histograms.                                           | 243 |
| 7.6  | Using arrays to eliminate a <b>switch</b> structure.                      | 245 |
| 7.7  | Simple student-poll analysis program.                                     | 248 |
| 7.8  | Passing arrays and individual array elements to methods.                  | 251 |
| 7.9  | Passing an array reference by value and by reference.                     | 254 |
| 7.10 | Sorting an array with bubble sort.                                        | 257 |
| 7.11 | Linear search of an array.                                                | 260 |
| 7.12 | Binary search of a sorted array.                                          | 262 |
| 7.13 | Double-subscripted array with three rows and four columns.                | 266 |
| 7.14 | Initializing multidimensional arrays.                                     | 267 |
| 7.15 | Example using double-subscripted arrays.                                  | 270 |
| 7.16 | Using For Each/Next with an array.                                        | 272 |
| 8    | Object-Based Programming                                                  |     |
| 8.1  | <b>Time1</b> abstract data type represents the time in 24-hour format.    | 283 |
| 8.2  | Using an abstract data type.                                              | 287 |
| 8.3  | Accessing private class members from client code generates                |     |
|      | syntax errors.                                                            | 291 |
| 8.4  | Overloaded constructors provide flexible object-initialization options.   | 293 |
| 8.5  | Overloaded constructor demonstration.                                     | 295 |
| 8.6  | Properties provide controlled access to an object's data.                 | 298 |
| 8.7  | Properties demonstration for class Time3.                                 | 301 |
| 8.8  | Date class encapsulates day, month and year information.                  | 306 |
| 8.9  | <b>Employee</b> class encapsulates employee name, birthday and hire date. | 308 |
| 8.10 | Composition demonstration.                                                | 309 |

**Illustrations** XXIII

| 8.11         | this reference used implicitly and explicitly to enable an object to            |      |
|--------------|---------------------------------------------------------------------------------|------|
|              | manipulate its own data and invoke its own methods. (Part 1 of 2)               | 310  |
| 8.12         | this reference demonstration.                                                   | 311  |
| 8.13         | static members are accessible to all objects of a class.                        | 314  |
| 8.14         | static member demonstration.                                                    | 315  |
| 8.15         | const and readonly class member demonstration.                                  | 318  |
| 8.16         | Indexers provide subscripted access to an object's members.                     | 320  |
| 8.17         | Assembly TimeLibrary contains class Time3.                                      | 329  |
| 8.18         | Simple Class Library.                                                           | 332  |
| 8.19         | Assembly TimeLibrary used from class AssemblyTest.                              | 333  |
| 8.20         | Class View of class Time1 (Fig. 8.1) and class TimeTest (Fig. 8.2).             | 334  |
| 8.21         | Object Browser when user selects Object from Time1.cs.                          | 335  |
| 9            | Object-Oriented Programming: Inheritance                                        |      |
| 9.1          | Inheritance examples.                                                           | 345  |
| 9.2          | Inheritance hierarchy for university CommunityMembers.                          | 346  |
| 9.3          | Portion of a Shape class hierarchy.                                             | 347  |
| 9.4          | <b>Point</b> class represents an <i>x-y</i> coordinate pair.                    | 348  |
| 9.5          | PointTest class demonstrates class Point functionality.                         | 350  |
| 9.6          | Circle class contains an <i>x-y</i> coordinate and a radius.                    | 351  |
| 9.7          | CircleTest demonstrates class Circle functionality.                             | 354  |
| 9.8          | Circle2 class that inherits from class Point.                                   | 355  |
| 9.9          | Point2 class represents an x-y coordinate pair as protected data.               | 357  |
| 9.10         | Circle3 class that inherits from class Point2.                                  | 359  |
| 9.11         | CircleTest3 demonstrates class Circle3 functionality.                           | 360  |
| 9.12         | Point3 class uses properties to manipulate its private data.                    | 362  |
| 9.13         | Circle4 class that inherits from class Point3, which does not                   | 264  |
| 0.14         | provide protected data.                                                         | 364  |
| 9.14         | CircleTest4 demonstrates class Circle4 functionality.                           | 366  |
| 9.15         | Cylinder class inherits from class Circle4 and overrides                        | 260  |
| 0.16         | method Area.                                                                    | 368  |
| 9.16         | Testing class Cylinder.  Point4 base class contains constructors and finalizer. | 370  |
| 9.17<br>9.18 | Circle5 class inherits from class Point3 and overrides a                        | 372  |
| 9.10         | finalizer method.                                                               | 374  |
| 9.19         | Order in which constructors and destructors are called.                         | 374  |
|              |                                                                                 | 370  |
| 10           | Object-Oriented Programming: Polymorphism                                       | 20.4 |
| 10.1         | <b>Point</b> class represents an <i>x-y</i> coordinate pair.                    | 384  |
| 10.2         | Circle class that inherits from class Point.                                    | 385  |
| 10.3         | Assigning derived-class references to base-class references.                    | 387  |
| 10.4         | Abstract Shape base class.                                                      | 394  |
| 10.5         | Point2 class inherits from abstract class Shape.                                | 395  |
| 10.6         | Circle2 class that inherits from class Point2.                                  | 397  |
| 10.7         | Cylinder2 class inherits from class Circle2.                                    | 398  |
| 10.8         | AbstractShapesTest demonstrates polymorphism in Point-Circle-Cylinder hierarchy | 400  |
|              |                                                                                 |      |

XXIV Illustrations

| 10.9  | abstract class Employee definition.                                                    | 404 |
|-------|----------------------------------------------------------------------------------------|-----|
| 10.10 | Boss class inherits from class Employee.                                               | 405 |
| 10.11 | CommissionWorker class inherits from class Employee.                                   | 406 |
| 10.12 | PieceWorker class inherits from class Employee.                                        | 408 |
| 10.13 | HourlyWorker class inherits from class Employee .                                      | 410 |
| 10.14 | EmployeesTest class tests the Employee class hierarchy.                                | 412 |
| 10.15 | Interface for returning age of objects of disparate classes.                           | 415 |
| 10.16 | Person class implements IAge interface.                                                | 415 |
| 10.17 | Tree class implements IAge interface.                                                  | 416 |
| 10.18 | Demonstrate polymorphism on objects of disparate classes.                              | 417 |
| 10.19 | IShape interface provides methods Area and Volume and                                  |     |
|       | property Name.                                                                         | 419 |
| 10.20 | Point3 class implements interface IShape.                                              | 420 |
| 10.21 | Circle3 class inherits from class Point3.                                              | 421 |
| 10.22 | Cylinder3 class inherits from class Circle3.                                           | 423 |
| 10.23 | Interfaces2Test uses interfaces to demonstrate polymorphism                            |     |
|       | in Point-Circle-Cylinder hierarchy.                                                    | 424 |
| 10.24 | Bubble sort using delegates.                                                           | 426 |
| 10.25 | Bubble-sort Form application.                                                          | 427 |
|       | Overloading operators for complex numbers.                                             | 430 |
| 10.27 | Using operator overloading.                                                            | 433 |
| 11    | Exception Handling                                                                     |     |
|       |                                                                                        |     |
| 11.1  | Exception handlers for FormatException and                                             | 443 |
| 11.2  | DivideByZeroException.  Demonstrating that finally blocks always execute regardless of | 443 |
| 11.2  | whether or not an exception occurs.                                                    | 452 |
| 11.3  | Exception properties and stack unwinding.                                              | 458 |
| 11.3  | ApplicationException subclass thrown when a program                                    | 430 |
| 11.7  | performs illegal operations on negative numbers.                                       | 463 |
| 11.5  | SquareRootTest class thrown an exception if error occurs                               | 403 |
| 11.5  | when calculating the square root.                                                      | 464 |
| 11.6  | Operators checked and unchecked and the handling of                                    | 707 |
| 11.0  | arithmetic overflow.                                                                   | 467 |
|       | aritimetic overnow.                                                                    | 407 |
| 12    | Graphical User Interface Concepts: Part 1                                              |     |
| 12.1  | Sample Internet Explorer window with GUI components.                                   | 476 |
| 12.2  | Some basic GUI components.                                                             | 476 |
| 12.3  | Components and controls for Windows Forms.                                             | 477 |
| 12.4  | Common Form properties and events.                                                     | 478 |
| 12.5  | Event-handling model using delegates.                                                  | 479 |
| 12.6  | Events section of the <b>Properties</b> window.                                        | 480 |
| 12.7  | Simple event-handling example using visual programming.                                | 481 |
| 12.8  | List of Form events.                                                                   | 482 |
| 12.9  | Details of Click event.                                                                | 483 |
| 12.10 | Class Control properties and methods.                                                  | 485 |
| 12.11 | Anchoring demonstration.                                                               | 486 |

Illustrations XXV

| 12.12 | Manipulating the <b>Anchor</b> property of a control.               | 487 |
|-------|---------------------------------------------------------------------|-----|
| 12.13 | Docking demonstration.                                              | 487 |
| 12.14 | Class Control layout properties.                                    | 487 |
| 12.15 | Label properties.                                                   | 489 |
| 12.16 | <b>TextBox</b> properties and events. (Part 1 of 2)                 | 489 |
| 12.17 | Button properties and events.                                       | 490 |
| 12.18 | Program to display hidden text in a password box.                   | 490 |
| 12.19 | GroupBox properties.                                                | 495 |
| 12.20 | Panel properties.                                                   | 495 |
| 12.21 | Creating a Panel with scrollbars.                                   | 496 |
| 12.22 | Using GroupBoxes and Panels to arrange Buttons.                     | 496 |
| 12.23 | CheckBox properties and events.                                     | 498 |
| 12.24 | Using CheckBoxes to change font styles.                             | 499 |
| 12.25 | RadioButton properties and events.                                  | 502 |
| 12.26 | Using RadioButtons to set message-window options.                   | 502 |
| 12.27 | PictureBox properties and events.                                   | 507 |
| 12.28 | Using a PictureBox to display images.                               | 507 |
| 12.29 | Mouse events, delegates and event arguments.                        | 509 |
| 12.30 | Using the mouse to draw on a form.                                  | 510 |
| 12.31 | Keyboard events, delegates and event arguments.                     | 512 |
| 12.32 | Demonstrating keyboard events .                                     | 513 |
| 12.33 | GUI for Exercise 12.4.                                              | 519 |
| 12.34 | GUI for Exercise 12.5.                                              | 519 |
| 12.35 | GUI for Exercise 12.6.                                              | 519 |
|       |                                                                     |     |
| 13    | Graphical User Interfaces Concepts: Part 2                          |     |
| 13.1  | Expanded and checked menus.                                         | 522 |
| 13.2  | Visual Studio .NET Menu Designer.                                   | 523 |
| 13.3  | MainMenu and MenuItem properties and events.                        | 524 |
| 13.4  | Menus for changing text font and color.                             | 525 |
| 13.5  | LinkLabel control in the design phase and in running program.       | 531 |
| 13.6  | LinkLabel properties and events.                                    | 531 |
| 13.7  | LinkLabels used to link to a folder, a Web page and an application. | 532 |
| 13.8  | ListBox and CheckedListBox on a form.                               | 535 |
| 13.9  | ListBox properties, methods and events.                             | 535 |
| 13.10 | String Collection Editor.                                           | 537 |
| 13.11 | <b>ListBox</b> used in a program to add, remove and clear items.    | 537 |
| 13.12 | CheckedListBox properties, methods and events.                      | 540 |
| 13.13 | 1 6 1 7                                                             |     |
|       | user selection.                                                     | 541 |
|       | ComboBox demonstration.                                             | 543 |
| 13.15 | * *                                                                 | 543 |
|       | ComboBox used to draw a selected shape.                             | 544 |
| 13.17 | 1                                                                   | 548 |
| 13.18 | TreeView properties and events.                                     | 548 |
| 13.19 | TreeNode properties and methods.                                    | 549 |

XXVI Illustrations

| 13.20 | TreeNode Editor.                                                | 550 |
|-------|-----------------------------------------------------------------|-----|
| 13.21 | TreeView used to display directories.                           | 550 |
| 13.22 | ListView properties and events.                                 | 554 |
| 13.23 | Image Collection Editor window for an ImageList component.      | 555 |
| 13.24 | ListView displaying files and folders.                          | 555 |
| 13.25 | Tabbed pages in Visual Studio .NET.                             | 560 |
| 13.26 | TabControl with TabPages example.                               | 561 |
| 13.27 | TabPages added to a TabControl.                                 | 561 |
| 13.28 | TabControl properties and events.                               | 561 |
| 13.29 | TabControl used to display various font settings.               | 562 |
| 13.30 | MDI parent window and MDI child windows.                        | 566 |
| 13.31 | SDI and MDI forms.                                              | 566 |
|       | MDI parent and MDI child events and properties.                 | 567 |
|       | Minimized and maximized child windows.                          | 568 |
|       | MenuItem property MdiList example.                              | 569 |
|       | LayoutMdi enumeration values.                                   | 570 |
|       | MDI parent-window class.                                        | 571 |
|       | Child class for MDI demonstration.                              | 574 |
| 13.38 | Class FrmInheritance, which inherits from class Form, contains  |     |
|       | a button ( <b>Learn More</b> ).                                 | 575 |
|       | Visual Inheritance through the Form Designer.                   | 577 |
| 13.40 | Class FrmVisualTest, which inherits from class                  |     |
|       | VisualForm.FrmInheritance, contains an additional button.       | 577 |
|       | Custom control creation.                                        | 579 |
|       | Programmer-defined control that displays the current time.      | 580 |
|       | Custom-control creation.                                        | 582 |
|       | Project properties dialog.                                      | 582 |
|       | Custom control added to the <b>ToolBox</b> .                    | 582 |
| 13.46 | Custom control added to a Form.                                 | 583 |
| 14    | Multithreading                                                  |     |
| 14.1  | Thread life cycle.                                              | 593 |
| 14.2  | Thread-priority scheduling.                                     | 596 |
| 14.3  | Threads sleeping and printing.                                  | 596 |
| 14.4  | Producer and consumer threads accessing a shared object without |     |
|       | synchronization.                                                | 602 |
| 14.5  | Producer and consumer threads accessing a shared object with    |     |
|       | synchronization.                                                | 607 |
| 14.6  | Producer and consumer threads accessing a circular buffer.      | 617 |
| 15    | Strings, Characters and Regular Expressions                     |     |
| 15.1  | String constructors.                                            | 635 |
| 15.2  | String indexer, Length properties and CopyTo method.            | 636 |
| 15.3  | String test to determine equality.                              | 639 |
| 15.4  | StartsWith and EndsWith methods.                                | 641 |
| 15.5  | GetHashCode method demonstration.                               | 642 |
| 15.6  | Searching for characters and substrings in strings.             | 643 |

Illustrations XXVII

| 15.7  | Substrings generated from strings.                                   | 646 |
|-------|----------------------------------------------------------------------|-----|
| 15.8  | Concat static method.                                                | 648 |
| 15.9  | String methods Replace, ToLower, ToUpper, Trim and ToString.         | 649 |
| 15.10 | StringBuilder class constructors.                                    | 651 |
| 15.11 | StringBuilder size manipulation.                                     | 653 |
| 15.12 | Append methods of StringBuilder.                                     | 655 |
| 15.13 | StringBuilder's AppendFormat method.                                 | 656 |
| 15.14 | StringBuilder text insertion and removal.                            | 658 |
| 15.15 | StringBuilder text replacement.                                      | 659 |
| 15.16 | Char's static character-testing methods and case-conversion methods. | 661 |
|       | Card class.                                                          | 664 |
| 15.18 | Card dealing and shuffling simulation.                               | 665 |
| 15.19 | Character classes.                                                   | 669 |
| 15.20 | Regular expressions checking birthdays.                              | 669 |
|       | Quantifiers used regular expressions.                                | 672 |
|       | Validating user information using regular expressions.               | 672 |
| 15.23 | Regex methods Replace and Split.                                     | 677 |
| 14    | Craphics and Multimodia                                              |     |
| 16    | Graphics and Multimedia                                              | (0) |
| 16.1  | System.Drawing namespace's classes and structures.                   | 686 |
| 16.2  | GDI+ coordinate system. Units are measured in pixels.                | 687 |
| 16.3  | Color structure static constants and their RGB values.               | 689 |
| 16.4  | Color structure members.                                             | 689 |
| 16.5  | Classes that derive from class <b>Brush</b> .                        | 690 |
| 16.6  | Color value and alpha demonstration.                                 | 690 |
| 16.7  | ColorDialog used to change background and text color.                | 693 |
| 16.8  | Font class read-only properties.                                     | 696 |
| 16.9  | Fonts and FontStyles.                                                | 697 |
| 16.10 | An illustration of font metrics.                                     | 699 |
| 16.11 | FontFamily methods that return font-metric information.              | 699 |
|       | FontFamily class used to obtain font-metric information.             | 699 |
|       | Graphics methods that draw lines, rectangles and ovals.              | 702 |
|       | Demonstration of methods that draw lines, rectangles and ellipses.   | 702 |
|       | Ellipse bounded by a rectangle.                                      | 704 |
|       | Positive and negative arc angles.                                    | 705 |
|       | Graphics methods for drawing arcs.                                   | 705 |
| 16.18 | Arc-method demonstration.                                            | 705 |
|       | - 01 70                                                              | 708 |
| 16.20 | Polygon-drawing demonstration.                                       | 708 |
| 16.21 | Shapes drawn on a form.                                              | 712 |
|       | Paths used to draw stars on a form.                                  | 715 |
| 16.23 | Image resizing.                                                      | 718 |
| 16.24 | Animation of a series of images.                                     | 720 |
|       | Chase game and                                                       | 723 |
| 16.26 | Chess-game code. Windows Madia Player demonstration                  | 725 |
| 16.27 | Windows Media Player demonstration.                                  | 733 |

XXVIII Illustrations

| 16.28     | Peedy introducing himself when the window opens.                           | 737   |
|-----------|----------------------------------------------------------------------------|-------|
| 16.29     | Peedy's <i>Pleased</i> animation.                                          | 738   |
|           | Peedy's reaction when he is clicked.                                       | 738   |
|           | Peedy flying animation.                                                    | 739   |
|           | Peedy waiting for speech input.                                            | 740   |
|           | Peedy repeating the user's request for Seattle-style pizza.                | 740   |
|           | Peedy repeating the user's request for anchovies as an additional topping. | 741   |
|           | Peedy recounting the order.                                                | 741   |
|           | Peedy calculating the total.                                               | 742   |
|           | Microsoft Agent demonstration.                                             | 742   |
| 16.38     | · · · · · · · · · · · · · · · · · · ·                                      | 755   |
| <i>17</i> | Files and Streams                                                          |       |
| 17.1      | Data hierarchy.                                                            | 759   |
| 17.2      | C#'s view of an <i>n-byte</i> file.                                        | 760   |
| 17.3      | File class methods (partial list).                                         | 761   |
| 17.4      | Directory class methods (partial list).                                    | 761   |
| 17.5      | Testing classes File and Directory.                                        | 762   |
| 17.6      | Regular expression used to determine file types.                           | 766   |
| 17.7      | Base class for GUIs in our file-processing applications.                   | 772   |
| 17.8      | Record for sequential-access file-processing applications.                 | 774   |
| 17.9      | Create and write to a sequential-access file.                              | 777   |
| 17.10     | Sample data for the program of Fig. 17.9.                                  | 783   |
|           | Reading sequential-access files.                                           | 784   |
| 17.12     | 1 • 1 •                                                                    | 788   |
| 17.13     | Random-access file with fixed-length records.                              | 795   |
| 17.14     | Record for random-access file-processing applications.                     | 795   |
|           | Creating files for random-access file-processing applications.             | 799   |
|           | Writing records to random-access files.                                    | 802   |
|           | Reading records from random-access files sequentially.                     | 807   |
|           | Record-transaction class for the transaction-processor case study.         | 812   |
| 17.19     | 1                                                                          | 0.4.6 |
|           | application.                                                               | 816   |
| 17.20     | StartDialogForm class enables users to access dialog boxes                 | 04.5  |
|           | associated with various transactions.                                      | 817   |
| 17.21     | UpdateDialogForm class enables users to update records in                  | 022   |
| 17.00     | transaction-processor case study.                                          | 822   |
| 17.22     |                                                                            | 027   |
| 17.00     | transaction-processor case study.                                          | 827   |
| 17.23     | DeleteDialogForm class enables users to remove records from                | 020   |
| 17.04     | files in transaction-processor case study.                                 | 830   |
| 17.24     | Inventory of a hardware store.                                             | 837   |
| 18        | Extensible Markup Language (XML)                                           | 000   |
| 18.1      | XML used to mark up an article.                                            | 839   |
| 18.2      | article.xml displayed by Internet Explorer.                                | 842   |
| 18.3      | XML to mark up a business letter.                                          | 842   |

**Illustrations** XXIX

| 18.4  | XML namespaces demonstration.                                                | 844 |
|-------|------------------------------------------------------------------------------|-----|
| 18.5  | Default namespaces demonstration.                                            | 846 |
| 18.6  | Tree structure for Fig. 18.1.                                                | 847 |
| 18.7  | XmlNodeReader used to iterate through an XML document.                       | 848 |
| 18.8  | DOM structure of an XML document illustrated by a class.                     | 851 |
| 18.9  | XPathNavigator class used to navigate selected nodes.                        | 858 |
| 18.10 | XML document that describes various sports.                                  | 864 |
| 18.11 | XPath expressions and descriptions.                                          | 865 |
| 18.12 | Document Type Definition (DTD) for a business letter.                        | 866 |
| 18.13 | XML document referencing its associated DTD.                                 | 867 |
| 18.14 | XML Validator validates an XML document against a DTD.                       | 869 |
| 18.15 | XML Validator displaying an error message.                                   | 870 |
| 18.16 | XML document that conforms to a Microsoft Schema document.                   | 870 |
| 18.17 | Microsoft Schema file that contains structure to which                       |     |
|       | bookxdr.xml conforms.                                                        | 871 |
| 18.18 | XML document that conforms to W3C XML Schema.                                | 872 |
| 18.19 | XSD Schema document to which bookxsd.xml conforms.                           | 872 |
|       | Schema-validation example.                                                   | 874 |
| 18.21 | XML document that does not conform to the XSD schema of Fig. 18.19.          | 876 |
| 18.22 | XML file that does not conform to the Schema in Fig. 18.17.                  | 876 |
| 18.23 | XML document containing book information.                                    | 878 |
| 18.24 | XSL document that transforms sorting.xml (Fig. 18.23) into XHTML.            | 879 |
| 18.25 | XSL style sheet applied to an XML document.                                  | 882 |
| 18.26 | BizTalk terminology.                                                         | 885 |
| 18.27 | BizTalk markup using an offer Schema.                                        | 885 |
|       |                                                                              |     |
| 19    | Database, SQL and ADO .NET                                                   |     |
| 19.1  | Relational-database structure of an <b>Employee</b> table.                   | 897 |
| 19.2  | Result set formed by selecting Department and Location data                  |     |
|       | from the <b>Employee</b> table.                                              | 898 |
| 19.3  | Authors table from Books.                                                    | 898 |
| 19.4  | Data from the Authors table of Books .                                       | 899 |
| 19.5  | Publishers table from Books.                                                 | 899 |
| 19.6  | Data from the <b>Publishers</b> table of <b>Books</b> .                      | 899 |
| 19.7  | AuthorISBN table from Books.                                                 | 900 |
| 19.8  | Data from AuthorISBN table in Books.                                         | 900 |
| 19.9  | Titles table from Books.                                                     | 901 |
| 19.10 | Data from the Titles table of Books.                                         | 901 |
| 19.11 | Table relationships in <b>Books</b> .                                        | 904 |
| 19.12 | SQL query keywords.                                                          | 905 |
| 19.13 | authorID and lastName from the Authors table.                                | 906 |
| 19.14 | Titles with copyrights after 1999 from table <b>Titles</b> .                 | 907 |
| 19.15 | Authors from the <b>Authors</b> table whose last names start with <b>D</b> . | 908 |
| 19.16 | Authors from table Authors whose last names contain i as the                 |     |
|       | second letter.                                                               | 909 |
| 10 17 | Authors from table Authors in ascending order by lastName                    | ana |

xxx Illustrations

| 19.18 | Authors from table Authors in descending order by lastName.           | 910 |
|-------|-----------------------------------------------------------------------|-----|
| 19.19 | Authors from table Authors in ascending order by lastName and         |     |
|       | by firstName.                                                         | 911 |
| 19.20 | Books from table Titles whose titles end with How to Program          |     |
|       | in ascending order by title.                                          | 912 |
| 19.21 | Authors from table Authors and ISBN numbers of the authors'           |     |
|       | books, sorted in ascending order by lastName and firstName.           | 913 |
| 19.22 | TitleAuthor query of Books database.                                  | 914 |
| 19.23 | Portion of the result set produced by the query in Fig. 19.22.        | 915 |
| 19.24 | Authors after an INSERT operation to add a record.                    | 917 |
| 19.25 | Table Authors after an <b>UPDATE</b> operation to change a record.    | 919 |
| 19.26 | Table Authors after a DELETE operation to remove a record.            | 920 |
| 19.27 | Accessing and displaying a database's data.                           | 921 |
| 19.28 | Execute SQL statements on a database.                                 | 928 |
| 19.29 | Modifying a database.                                                 | 930 |
| 19.30 | Application that writes an XML representation of a DataSet to a file. | 939 |
| 19.31 | XML document generated from DataSet in DatabaseXMLWriter.             | 941 |
|       |                                                                       |     |
| 20    | ASP .NET, Web Forms and Web Controls                                  |     |
| 20.1  | Web server/client interaction. Step 1: The GET request,               |     |
| 20.1  | GET /books/downloads.htm HTTP/1.1.                                    | 951 |
| 20.2  | Client interacting with Web server. Step 2: The HTTP response,        | 931 |
| 20.2  | HTTP/1.1 200 OK.                                                      | 951 |
| 20.3  | Three-tier architecture.                                              | 952 |
| 20.3  | ASPX page that displays the Web server's time.                        | 953 |
| 20.5  | Code-behind file for a page that displays the Web server's time.      | 955 |
| 20.6  | HTML response when the browser requests <b>WebTime.aspx</b> .         | 958 |
| 20.7  | Creating an <b>ASP.NET Web Application</b> in Visual Studio.          | 960 |
| 20.8  | Visual Studio creating and linking a virtual directory for the        | 700 |
| 20.0  | WebTime project folder.                                               | 961 |
| 20.9  | Solution Explorer window for project WebTime.                         | 961 |
| 20.10 | Web Forms menu in the Toolbox.                                        | 962 |
| 20.11 | <b>Design</b> mode of Web Form designer.                              | 962 |
| 20.12 |                                                                       | 963 |
|       | Code-behind file for WebForm1.aspx generated by Visual Studio .NET.   | 964 |
|       | GridLayout and FlowLayout illustration.                               | 965 |
| 20.15 |                                                                       | 966 |
| 20.16 | Web controls commonly used in ASP.NET applications.                   | 967 |
| 20.17 | Web controls demonstration.                                           | 967 |
| 20.18 | AdRotator class demonstrated on a Web form.                           | 972 |
| 20.19 | Code-behind file for page demonstrating the AdRotator class.          | 973 |
|       | AdvertisementFile used in AdRotator example.                          | 974 |
|       | Validators used in a Web Form that generates possible letter          |     |
|       | combinations from a phone number.                                     | 977 |
| 20.22 | Code-behind file for the word-generator page.                         | 979 |
| 20.23 | HTML and ECMAScript sent to the client browser                        | 984 |

Illustrations XXXI

| 20.24                                                                                                    | ASPX file that presents a list of programming languages.                                                                                                    | 989                                                                                          |
|----------------------------------------------------------------------------------------------------|----------------------------------------------------------------------------------------------------|----------------------------------------------------------------------------------------------|
| 20.25                                                                                                    | Code-behind file that writes cookies to the client.                                                                                                    | 991                                                                                          |
| 20.26                                                                                                    | ASPX page that displays book information.                                                                                                    | 994                                                                                          |
| 20.27                                                                                                    | Cookies being read from a client in an ASP .NET application.                                                                                                    | 995                                                                                          |
| 20.28                                                                                                    | HttpCookie properties.                                                                                                    | 997                                                                                          |
| 20.29                                                                                                    | Options supplied on an ASPX page.                                                                                                    | 997                                                                                          |
| 20.30                                                                                                    | Sessions are created for each user in an ASP .NET Web application.                                                                                                    | 999                                                                                          |
| 20.31                                                                                                    | HttpSessionState properties.                                                                                                    | 1003                                                                                         |
| 20.32                                                                                                    | Session information displayed in a ListBox.                                                                                                    | 1003                                                                                         |
| 20.33                                                                                                    | Session data read by an ASP .NET Web application to provide                                                                                                    |                                                                                              |
|                                                                                                    | recommendations for the user.                                                                                                    | 1004                                                                                         |
| 20.34                                                                                                    | Guest-book application GUI.                                                                                                    | 1007                                                                                         |
| 20.35                                                                                                    | ASPX file for the guest book application.                                                                                                    | 1007                                                                                         |
| 20.36                                                                                                    | Code-behind file for the guest book application.                                                                                                    | 1009                                                                                         |
| 20.37                                                                                                    | Log in Web Form.                                                                                                    | 1013                                                                                         |
| 20.38                                                                                                    | ASCX code for the header.                                                                                                    | 1015                                                                                         |
| 20.39                                                                                                    | Code-behind file for the log-in page of authors application.                                                                                                    | 1016                                                                                         |
| 20.40                                                                                                    | ASPX file that allows a user to select an author from a drop-down list.                                                                                                    | 1021                                                                                         |
| 20.41                                                                                                    | Database information input into a DataGrid .                                                                                                    | 1023                                                                                         |
| 20.42                                                                                                    | ASPX page with tracing turned off.                                                                                                    | 1028                                                                                         |
| 20.43                                                                                                    | Tracing enabled on a page.                                                                                                    | 1029                                                                                         |
| 20.44                                                                                                    | Tracing information for a project.                                                                                                    | 1029                                                                                         |
| 21                                                                                                    | ASP .NET and Web Services                                                                                                    |                                                                                              |
| 21.1                                                                                                    | ASMX file rendered in Internet Explorer.                                                                                                    | 1042                                                                                         |
| 21.1                                                                                                    | Service description for a Web service.                                                                                                    | 1042                                                                                         |
| 21.3                                                                                                    | Invoking a method of a Web service from a Web browser.                                                                                                    | 1043                                                                                         |
| 21.4                                                                                                    | Results of invoking a Web-service method from a Web browser.                                                                                                    | 1044                                                                                         |
| 21.5                                                                                                    | SOAP request for the HugeInteger Web service.                                                                                                    |                                                                                              |
| 21.6                                                                                                    | 50711 Tequest for the magerineeger web service.                                                                                                    |                                                                                              |
|                                                                                                    | Huge Integer Web service                                                                                                    | 1045<br>1046                                                                                 |
|                                                                                                    | HugeInteger Web service.  Design view of a Web service.                                                                                                    | 1046                                                                                         |
| 21.7                                                                                                    | Design view of a Web service.                                                                                                    | 1046<br>1054                                                                                 |
| 21.7<br>21.8                                                                                                    | Design view of a Web service. Adding a Web service reference to a project.                                                                                                    | 1046<br>1054<br>1055                                                                         |
| 21.7<br>21.8<br>21.9                                                                                                    | Design view of a Web service. Adding a Web service reference to a project.  Add Web Reference dialog.                                                                                                    | 1046<br>1054<br>1055<br>1055                                                                 |
| 21.7<br>21.8<br>21.9<br>21.10                                                                                                    | Design view of a Web service.  Adding a Web service reference to a project.  Add Web Reference dialog.  Web services located on localhost.                                                                                                    | 1046<br>1054<br>1055<br>1055<br>1056                                                         |
| 21.7<br>21.8<br>21.9<br>21.10<br>21.11                                                                                           | Design view of a Web service.  Adding a Web service reference to a project.  Add Web Reference dialog.  Web services located on localhost.  Web reference selection and description.                                                                                                    | 1046<br>1054<br>1055<br>1055<br>1056                                                         |
| 21.7<br>21.8<br>21.9<br>21.10<br>21.11<br>21.12                                                                                  | Design view of a Web service.  Adding a Web service reference to a project.  Add Web Reference dialog.  Web services located on localhost.  Web reference selection and description.  Solution Explorer after adding a Web reference to a project.                                                                                                    | 1046<br>1054<br>1055<br>1055<br>1056<br>1056                                                 |
| 21.7<br>21.8<br>21.9<br>21.10<br>21.11<br>21.12<br>21.13                                                                         | Design view of a Web service.  Adding a Web service reference to a project.  Add Web Reference dialog.  Web services located on localhost.  Web reference selection and description.  Solution Explorer after adding a Web reference to a project.  Using the HugeInteger Web service.                                                                                                    | 1046<br>1054<br>1055<br>1055<br>1056<br>1056<br>1057                                         |
| 21.7<br>21.8<br>21.9<br>21.10<br>21.11<br>21.12<br>21.13<br>21.14                                                                | Design view of a Web service.  Adding a Web service reference to a project.  Add Web Reference dialog.  Web services located on localhost.  Web reference selection and description.  Solution Explorer after adding a Web reference to a project.  Using the HugeInteger Web service.  Blackjack Web service.                                                                                                    | 1046<br>1054<br>1055<br>1055<br>1056<br>1056<br>1057<br>1057                                 |
| 21.7<br>21.8<br>21.9<br>21.10<br>21.11<br>21.12<br>21.13<br>21.14<br>21.15                                                       | Design view of a Web service.  Adding a Web service reference to a project.  Add Web Reference dialog.  Web services located on localhost.  Web reference selection and description.  Solution Explorer after adding a Web reference to a project.  Using the HugeInteger Web service.  Blackjack Web service.  Blackjack game that uses Blackjack Web service.                                                                                                    | 1046<br>1054<br>1055<br>1055<br>1056<br>1056<br>1057<br>1057<br>1063<br>1067                 |
| 21.7<br>21.8<br>21.9<br>21.10<br>21.11<br>21.12<br>21.13<br>21.14<br>21.15<br>21.16                                              | Design view of a Web service.  Adding a Web service reference to a project.  Add Web Reference dialog.  Web services located on localhost.  Web reference selection and description.  Solution Explorer after adding a Web reference to a project.  Using the HugeInteger Web service.  Blackjack Web service.  Blackjack game that uses Blackjack Web service.  Airline reservation Web service.                                                                                                    | 1046<br>1054<br>1055<br>1055<br>1056<br>1057<br>1057<br>1063<br>1067                         |
| 21.7<br>21.8<br>21.9<br>21.10<br>21.11<br>21.12<br>21.13<br>21.14<br>21.15<br>21.16<br>21.17                                     | Design view of a Web service.  Adding a Web service reference to a project.  Add Web Reference dialog.  Web services located on localhost.  Web reference selection and description.  Solution Explorer after adding a Web reference to a project.  Using the HugeInteger Web service.  Blackjack Web service.  Blackjack game that uses Blackjack Web service.  Airline reservation Web service.  Airline Web Service in design view.                                                                                                    | 1046<br>1054<br>1055<br>1055<br>1056<br>1057<br>1057<br>1063<br>1067<br>1076                 |
| 21.7<br>21.8<br>21.9<br>21.10<br>21.11<br>21.12<br>21.13<br>21.14<br>21.15<br>21.16<br>21.17<br>21.18                            | Design view of a Web service.  Adding a Web service reference to a project.  Add Web Reference dialog.  Web services located on localhost.  Web reference selection and description.  Solution Explorer after adding a Web reference to a project.  Using the HugeInteger Web service.  Blackjack Web service.  Blackjack game that uses Blackjack Web service.  Airline reservation Web service.  Airline Web Service in design view.  ASPX file that takes reservation information.                                                                             | 1046<br>1054<br>1055<br>1055<br>1056<br>1057<br>1057<br>1063<br>1067<br>1078<br>1078         |
| 21.7<br>21.8<br>21.9<br>21.10<br>21.11<br>21.12<br>21.13<br>21.14<br>21.15<br>21.16<br>21.17<br>21.18<br>21.19                   | Design view of a Web service.  Adding a Web service reference to a project.  Add Web Reference dialog.  Web services located on localhost.  Web reference selection and description.  Solution Explorer after adding a Web reference to a project.  Using the HugeInteger Web service.  Blackjack Web service.  Blackjack game that uses Blackjack Web service.  Airline reservation Web service.  Airline Web Service in design view.  ASPX file that takes reservation information.  Code-behind file for the reservation page.                                 | 1046<br>1054<br>1055<br>1055<br>1056<br>1056<br>1057<br>1063<br>1067<br>1078<br>1078         |
| 21.7<br>21.8<br>21.9<br>21.10<br>21.11<br>21.12<br>21.13<br>21.14<br>21.15<br>21.16<br>21.17<br>21.18<br>21.19<br>21.20          | Design view of a Web service.  Adding a Web service reference to a project.  Add Web Reference dialog.  Web services located on localhost.  Web reference selection and description.  Solution Explorer after adding a Web reference to a project.  Using the HugeInteger Web service.  Blackjack Web service.  Blackjack game that uses Blackjack Web service.  Airline reservation Web service.  Airline Web Service in design view.  ASPX file that takes reservation information.  Code-behind file for the reservation page.  TemperatureServer Web service. | 1046<br>1054<br>1055<br>1055<br>1056<br>1057<br>1057<br>1063<br>1067<br>1078<br>1078<br>1078 |
| 21.7<br>21.8<br>21.9<br>21.10<br>21.11<br>21.12<br>21.13<br>21.14<br>21.15<br>21.16<br>21.17<br>21.18<br>21.19<br>21.20<br>21.21 | Design view of a Web service.  Adding a Web service reference to a project.  Add Web Reference dialog.  Web services located on localhost.  Web reference selection and description.  Solution Explorer after adding a Web reference to a project.  Using the HugeInteger Web service.  Blackjack Web service.  Blackjack game that uses Blackjack Web service.  Airline reservation Web service.  Airline Web Service in design view.  ASPX file that takes reservation information.  Code-behind file for the reservation page.                                 | 1046<br>1054<br>1055<br>1055<br>1056<br>1056<br>1057<br>1063<br>1067<br>1078<br>1078         |

XXXII Illustrations

| 21.24<br>21.25                                                                | Class that stores equation information.  Web service that generates random equations.  Returning an object from a Web-service method.  Math tutor application.                                                                                                    | 1093<br>1095<br>1097<br>1098                                         |
|-------------------------------------------------------------------------------|----------------------------------------------------------------------------------------------------|----------------------------------------------------------------------|
| 22<br>22.1<br>22.2<br>22.3<br>22.4<br>22.5<br>22.6<br>22.7<br>22.8            | Networking: Streams-Based Sockets and Datagrams Server portion of a client/server stream-socket connection. Client portion of a client/server stream-socket connection. Server-side portion of connectionless client/server computing. Client portion of connectionless client/server computing. Server side of client/server Tic-Tac-Toe program. Client side of client/server Tic-Tac-Toe program. Class Square. English letters of the alphabet and decimal digits as expressed in international Morse code.                                                 | 1111<br>1114<br>1120<br>1122<br>1126<br>1132<br>1139                 |
| 23.1<br>23.2<br>23.3<br>23.4<br>23.5<br>23.6<br>23.7<br>23.8<br>23.9<br>23.10 | Data Structures and Collections Sample self-referential Node class definition. Two self-referential class objects linked together. A graphical representation of a linked list. Definitions of classes ListNode, List and EmptyListException. Demonstrating the linked list. A graphical representation of the InsertAtFront operation. A graphical representation of the InsertAtBack operation. A graphical representation of the RemoveFronFront operation. A graphical representation of the RemoveFronBack operation. StackInheritance extends class List. | 1147<br>1148<br>1149<br>1151<br>1155<br>1158<br>1158<br>1159<br>1160 |
| 23.11<br>23.12<br>23.13<br>23.14<br>23.15<br>23.16<br>23.17<br>23.18<br>23.19 | Using class StackInheritance. StackComposition class encapsulates functionality of class List. QueueInheritance extends class List. Using inheritance to create a queue. A graphical representation of a binary tree. A binary search tree containing 12 values. Definitions of TreeNode and Tree for a binary search tree. Creating and traversing a binary tree. A binary search tree.                                                                                                    | 1162<br>1164<br>1166<br>1167<br>1169<br>1169<br>1170<br>1174         |
| 23.21<br>23.22<br>23.23<br>23.24<br>23.25                                     | Definitions of class TreeNode and Tree for manipulating IComparable objects.  Demonstrating class Tree with IComparable objects.  Program that demonstrates class Array .  Some methods of class ArrayList.  Demonstrating the ArrayList class.  Using the Stack class .  Using the Hashtable class.                                                                                                    | 1178<br>1181<br>1186<br>1189<br>1189<br>1195<br>1200                 |

Illustrations XXXIII

| 24    | Accessibility                                                     |      |
|-------|-------------------------------------------------------------------|------|
| 24.1  | Acts designed to improve Internet and computer accessibility      |      |
|       | for people with disabilities.                                     | 1214 |
| 24.2  | We Media's home page. (Courtesy of WeMedia, Inc.)                 | 1215 |
| 24.3  | Enlarging icons using the <b>Customize</b> feature.               | 1219 |
| 24.4  | Enlarged icons in the development window.                         | 1219 |
| 24.5  | Text Editor before modifying the font size.                       | 1220 |
| 24.6  | Enlarging text in the <b>Options</b> window.                      | 1220 |
| 24.7  | Text Editor after the font size is modified.                      | 1221 |
| 24.8  | Adding tabs to the <b>Toolbox</b> .                               | 1222 |
| 24.9  | Shortcut key creation.                                            | 1223 |
| 24.10 | Removing tabs from Visual Studio environment.                     | 1223 |
| 24.11 | Console windows with tabs and without tabs.                       | 1224 |
| 24.12 | Properties of class Control related to accessibility.             | 1225 |
| 24.13 | Application with accessibility features.                          | 1226 |
| 24.14 | XHTML table without accessibility modifications.                  | 1231 |
| 24.15 | Table optimized for screen reading, using attribute headers.      | 1232 |
| 24.16 | Home page written in VoiceXML.                                    | 1236 |
| 24.17 | Publication page of Deitel and Associates' VoiceXML page.         | 1238 |
| 24.18 | VoiceXML tags.                                                    | 1242 |
| 24.19 | Hello World CallXML example. (Courtesy of Voxeo, © Voxeo          |      |
|       | Corporation 2000–2001.)                                           | 1243 |
| 24.20 | CallXML example that reads three ISBN values. (Courtesy of Voxeo, |      |
|       | © Voxeo Corporation 2000–2001.)                                   | 1245 |
| 24.21 | CallXML elements.                                                 | 1248 |
| 24.22 | Display Settings dialog.                                          | 1251 |
| 24.23 | Accessibility Wizard initialization options.                      | 1252 |
| 24.24 | Scroll Bar and Window Border Size dialog.                         | 1252 |
| 24.25 | Adjusting window-element sizes.                                   | 1253 |
| 24.26 | Display Color Settings options.                                   | 1253 |
| 24.27 | Accessibility Wizard mouse cursor adjustment tool.                | 1254 |
| 24.28 | SoundSentry dialog.                                               | 1254 |
| 24.29 | ShowSounds dialog.                                                | 1255 |
|       | StickyKeys window.                                                | 1255 |
|       | BounceKeys dialog.                                                | 1256 |
|       | ToggleKeys window.                                                | 1256 |
| 24.33 | • •                                                               | 1257 |
|       | MouseKeys window.                                                 | 1257 |
|       | Mouse Button Settings window.                                     | 1258 |
|       | Mouse Speed dialog.                                               | 1259 |
| 24.37 | Set Automatic Timeouts dialog.                                    | 1259 |
|       | Saving new accessibility settings.                                | 1260 |
|       | Narrator window.                                                  | 1260 |
|       | Voice-settings window.                                            | 1261 |
| 24.41 | •                                                                 | 1261 |
| 24.42 | Microsoft On-Screen Keyboard.                                     | 1262 |

XXXIV Illustrations

|       | Microsoft Internet Explorer 5.5's accessibility options. Advanced accessibility settings in Microsoft Internet Explorer 5.5. | 1262<br>1263 |
|-------|----------------------------------------------------------------------------------------------------|--------------|
| Z4.44 | Advanced accessionity settings in inferior Explorer 5.5.                                                                     | 1203         |
| A     | Operator Precedence Chart                                                                                                    |              |
| A.1   | Operator precedence chart.                                                                                                   | 1273         |
| В     | Number Systems (on CD)                                                                                                    |              |
| B.1   | Digits of the binary, octal, decimal and hexadecimal number systems.                                                         | 1277         |
| B.2   | Comparison of the binary, octal, decimal and hexadecimal                                                                     |              |
|       | number systems.                                                                                                    | 1278         |
| B.3   | Positional values in the decimal number system.                                                                              | 1278         |
| B.4   | Positional values in the binary number system.                                                                               | 1278         |
| B.5   | Positional values in the octal number system.                                                                                | 1279         |
| B.6   | Positional values in the hexadecimal number system.                                                                          | 1279         |
| B.7   | Decimal, binary, octal, and hexadecimal equivalents.                                                                         | 1279         |
| B.8   | Converting a binary number to decimal.                                                                                       | 1281         |
| B.9   | Converting an octal number to decimal.                                                                                       | 1281         |
| B.10  | Converting a hexadecimal number to decimal.                                                                                  | 1282         |
| C     | Career Opportunities (on CD)                                                                                                 |              |
| C.1   | Monster.com home page. (Courtesy of Monster.com.)                                                                            | 1292         |
| C.2   | FlipDog.com job search. (Courtesy of Flipdog.com.)                                                                           | 1293         |
| C.3   | List of a job seeker's criteria.                                                                                             | 1295         |
| C.4   | Advantage Hiring, Inc.'s Net-Interview <sup>TM</sup> service. (Courtesy of                                                   |              |
|       | Advantage Hiring, Inc.)                                                                                                    | 1298         |
| C.5   | eLance.com request for proposal (RFP) example.                                                                               |              |
|       | (Courtesy of eLance, Inc.]                                                                                                   | 1301         |
| D     | Visual Studio .NET Debugger                                                                                                  |              |
| D.1   | Syntax error.                                                                                                    | 1312         |
| D.2   | Debug sample program.                                                                                                    | 1313         |
| D.3   | Setting a breakpoint.                                                                                                    | 1314         |
| D.4   | Debug configuration setting.                                                                                                 | 1315         |
| D.5   | Console application suspended for debugging.                                                                                 | 1315         |
| D.6   | Execution suspended at a breakpoint.                                                                                         | 1316         |
| D.7   | Watch window.                                                                                                    | 1316         |
| D.8   | Autos, Locals and This windows.                                                                                              | 1317         |
| D.9   | Immediate window.                                                                                                    | 1319         |
| D.10  | <b>Debug</b> toolbar icons.                                                                                                  | 1319         |
| D.11  | Breakpoints window.                                                                                                    | 1319         |
| D.12  | Disabled breakpoint.                                                                                                    | 1320         |
| D.13  | New Breakpoint dialog.                                                                                                    | 1321         |
| D.14  | Breakpoint Hit Count dialog.                                                                                                 | 1321         |
| D.15  | Breakpoint Condition dialog.                                                                                                 | 1321         |
| D.16  | Debugging methods.                                                                                                    | 1322         |
| D.17  | Call Stack window.                                                                                                    | 1323         |

| Illustrations | XXXV |
|---------------|------|
|               |      |

| D.18        | IDE displaying a method's calling point.                             | 1323 |
|-------------|----------------------------------------------------------------------|------|
| D.19        | Debug program control features.                                      | 1324 |
| D.20        | Using the <b>Immediate</b> window to debug methods.                  | 1324 |
| D.21        | Object debugging example.                                            | 1325 |
| D.22        | Breakpoint location for class debugging.                             | 1326 |
| D.23        | Expanded class in <b>Watch</b> window.                               | 1327 |
| D.24        | Expanded array in <b>Watch</b> window.                               | 1327 |
| E           | Generating Documentation in Visual Studio (on CD)                    |      |
| E.1         | Point marked up with XML comments.                                   | 1331 |
| E.2         | Circle class marked up with XML comments.                            | 1333 |
| E.3         | CircleTest class marked up with XML comments.                        | 1336 |
| E.4         | Selecting the <b>Build Comment Web Pages</b> from <b>Tools</b> menu. | 1339 |
| E.5         | Saving a document to a file.                                         | 1340 |
| E.6         | XHTML documentation of class Circle.                                 | 1340 |
| E.7         | XHTML documentation of method Area method of class Circle.           | 1341 |
| E.8         | XML documentation generated by Visual Studio .NET.                   | 1341 |
| F           | ASCII Character Set                                                  |      |
| F.1         | ASCII character set.                                                 | 1348 |
| 1.1         | Albert character set.                                                | 1310 |
| G           | Unicode® (on CD)                                                     | 1349 |
| <b>G</b> .1 | Correlation between the three encoding forms.                        | 1352 |
| G.2         | Various glyphs of the character A.                                   | 1352 |
| G.3         | Unicode values for multiple languages.                               | 1354 |
| G.4         | Some character ranges.                                               | 1357 |
| H           | COM Integration (on CD)                                              |      |
| H.1         | ActiveX control registration.                                        | 1363 |
| H.2         | Customize Toolbox dialog with an ActiveX control selected.           | 1364 |
| H.3         | IDE's toolbox and LabelScrollbar properties.                         | 1365 |
| H.4         | ActiveX COM control integration in C#.                               | 1365 |
| H.5         | Add Reference dialog DLL Selection.                                  | 1368 |
| H.6         | COM DLL component in C#.                                             | 1369 |
| 1           | Introduction to HyperText Markup Language 4:                         |      |
| Part        | 1 (on CD)                                                            |      |
| I.1         | Basic HTML file.                                                     | 1377 |
| I.2         | Header elements <b>h1</b> through <b>h6</b> .                        | 1379 |
| I.3         | Linking to other Web pages.                                          | 1380 |
| I.4         | Linking to an email address.                                         | 1381 |
| I.5         | Placing images in HTML files.                                        | 1382 |
| I.6         | Using images as link anchors.                                        | 1384 |
| I.7         | Inserting special characters into HTML.                              | 1386 |
| T 0         |                                                                      | 1200 |
| I.8         | Unordered lists in HTML.                                             | 1388 |

XXXVI Illustrations

| I.9  | Nested and ordered lists in HTML.                              | 1389 |
|------|----------------------------------------------------------------|------|
| J    | Introduction to HyperText Markup Language 4:                   |      |
| Part | 2 (on CD)                                                      |      |
| J.1  | HTML table.                                                    | 1398 |
| J.2  | Complex HTML table.                                            | 1401 |
| J.3  | Simple form with hidden fields and a text box.                 | 1403 |
| J.4  | Form including textareas, password boxes and checkboxes.       | 1406 |
| J.5  | Form including radio buttons and pulldown lists.               | 1409 |
| J.6  | Using internal hyperlinks to make your pages more navigable.   | 1413 |
| J.7  | Picture with links anchored to an image map.                   | 1416 |
| J.8  | Using <b>meta</b> to provide keywords and a description.       | 1418 |
| J.9  | Web site using two frames—navigation and content.              | 1420 |
| J.10 | Framed Web site with a nested frameset.                        | 1423 |
| K    | Introduction to XHTML: Part 1 (on CD)                          |      |
| K.1  | First XHTML example.                                           | 1432 |
| K.2  | Validating an XHTML document. (Courtesy of World Wide Web      |      |
|      | Consortium (W3C).)                                             | 1434 |
| K.3  | XHTML validation results. (Courtesy of World Wide Web          |      |
|      | Consortium (W3C).)                                             | 1436 |
| K.4  | Header elements <b>h1</b> through <b>h6</b> .                  | 1437 |
| K.5  | Linking to other Web pages.                                    | 1438 |
| K.6  | Linking to an e-mail address.                                  | 1440 |
| K.7  | Placing images in XHTML files.                                 | 1441 |
| K.8  | Using images as link anchors.                                  | 1443 |
| K.9  | Inserting special characters into XHTML.                       | 1445 |
| K.10 | Nested and ordered lists in XHTML.                             | 1448 |
| L    | Introduction to XHTML: Part 2 (on CD)                          |      |
| L.1  | XHTML table.                                                   | 1457 |
| L.2  | Complex XHTML table.                                           | 1460 |
| L.3  | Simple form with hidden fields and a textbox.                  | 1463 |
| L.4  | Form with textareas, password boxes and checkboxes.            | 1466 |
| L.5  | Form including radio buttons and drop-down lists.              | 1469 |
| L.6  | Using internal hyperlinks to make pages more easily navigable. | 1473 |
| L.7  | Image with links anchored to an image map.                     | 1476 |
| L.8  | Using <b>meta</b> to provide keywords and a description.       | 1478 |
| L.9  | Web document containing two frames—navigation and content.     | 1480 |
| L.10 | XHTML document displayed in the left frame of Fig. L.5.        | 1482 |
| L.11 | Framed Web site with a nested frameset.                        | 1484 |
| L.12 | XHTML table for Exercise L.7.                                  | 1489 |
| L.13 | XHTML table for Exercise L.8.                                  | 1490 |
| M    | HTML/XHTML Special Characters                                  |      |
| M.1  | XHTML special characters.                                      | 1491 |

Illustrations XXXVII

| N   | HTML/XHTML Colors                                                         |      |
|-----|---------------------------------------------------------------------------|------|
| N.1 | HTML/XHTML standard colors and hexadecimal RGB values.                    | 1492 |
| N.2 | XHTML extended colors and hexadecimal RGB values .                        | 1493 |
| 0   | Bit Manipulation (on CD)                                                  |      |
| 0.1 | Bitwise operators.                                                        | 1497 |
| 0.2 | Results of combining two bits with the bitwise AND operator (&).          | 1497 |
| 0.3 | Results of combining two bits with the bitwise inclusive OR operator ().  | 1497 |
| 0.4 | Results of combining two bits with the bitwise exclusive OR operator (^). | 1498 |
| O.5 | Displaying the bit representation of an integer.                          | 1498 |
| 0.6 | Demonstrating the bitwise AND, bitwise inclusive OR, bitwise              |      |
|     | exclusive OR and bitwise complement operators.                            | 1501 |
| O.7 | Using the bitshift operators.                                             | 1505 |
| 0.8 | Bitwise assignment operators.                                             | 1507 |
| O.9 | Sieve of Eratosthenes.                                                    | 1508 |
| P   | Crystal Reports® for Visual Studio .NET                                   |      |
| P.1 | Report expert choices. (Courtesy Crystal Decisions)                       | 1514 |
| P.2 | Expert formatting menu choices. (Courtesy of Crystal Decisions)           | 1515 |
| P.3 | Crystal Reports designer interface. (Courtesy of Crystal Decisions)       | 1516 |

### **Preface**

Live in fragments no longer. Only connect. Edward Morgan Forster

We wove a web in childhood, A web of sunny air. Charlotte Brontë

Welcome to C# and the world of Windows, Internet and World-Wide-Web programming with Visual Studio and the .NET platform! This book is the second in our new .NET How to Program series, which presents various leading-edge computing technologies in the context of the .NET platform.

C# is the next phase in the evolution of C and C++ and was developed expressly for Microsoft's .NET platform. C# provides the features that are most important to programmers, such as object-oriented programming, strings, graphics, graphical-user-interface (GUI) components, exception handling, multithreading, multimedia (audio, images, animation and video), file processing, prepackaged data structures, database processing, Internet and World-Wide-Web-based client/server networking and distributed computing. The language is appropriate for implementing Internet- and World-Wide-Web-based applications that seamlessly integrate with PC-based applications.

The .NET platform offers powerful capabilities for software development and deployment, including independence from a specific language or platform. Rather than requiring developers to learn a new programming language, programmers can contribute to the same software project, but write code using any (or several) of the .NET languages (such as C#, Visual Basic .NET, Visual C++ .NET and others) with which they are most competent. In addition to providing language independence, .NET extends program portability by enabling .NET applications to reside on, and communicate across, multiple platforms—thus facilitating the delivery of Web services over the Internet. The .NET platform enables Web-based applications to be distributed to consumer-electronic devices, such as cell

Preface XXXIX

phones and personal digital assistants, as well as to desktop computers. The capabilities that Microsoft has incorporated into the .NET platform create a new software-development paradigm that will increase programmer productivity and decrease development time.

#### New Features in C# How to Program

This edition contains many new features and enhancements, including:

• *Full-Color Presentation*. This book is now in full color. Full color enables readers to see sample outputs as they would appear on a color monitor. Also, we now syntax color the C# code, similar to the way Visual Studio .NET colors the code in its editor window. Our syntax-coloring conventions are as follows:

```
comments appear in green
keywords appear in dark blue
literal values appear in light blue
text, class, method and variable names appear in black
errors and ASP .NET directives appear in red
```

- "Code Washing." This is our term for the process we use to format the programs in the book so that they have a carefully commented, open layout. The code appears in full color and is grouped into small, well-documented pieces. This greatly improves code readability—an especially important goal for us, considering that this book contains approximately 23,500 lines of code.
- Web Services and ASP .NET. Microsoft's .NET strategy embraces the Internet and Web as integral to the software development and deployment processes. Web services—a key technology in this strategy—enables information sharing, commerce and other interactions using standard Internet protocols and technologies, such as Hypertext Transfer Protocol (HTTP), Simple Object Access Protocol (SOAP) and Extensible Markup Language (XML). Web services enable programmers to package application functionality in a form that turns the Web into a library of reusable software components. In Chapter 21, ASP .NET and Web Services, we present a Web service that allows users to make airline seat reservations. In this example, a user accesses a Web page, chooses a seating option and submits the page to the Web server. The page then calls a Web service that checks seat availability. We also present information related to Web services in Appendix P, Crystal Reports® for Visual Studio® .NET, which discusses popular reporting software for database-intensive applications. Crystal Reports, which is integrated into Visual Studio .NET, provides the ability to expose a report as a Web service. The appendix provides introductory information and directs readers to a walkthrough of this process on the Crystal Decisions Web site (www.crystaldecisions.com/net).
- Web Forms, Web Controls and ASP.NET. Application developers must be able
  to create robust, scalable Web-based applications. The .NET platform architecture
  supports such applications. Microsoft's .NET server-side technology, Active
  Server Pages (ASP) .NET, allows programmers to build Web documents that respond to client requests. To enable interactive Web pages, server-side programs
  process information users input into HTML forms. ASP .NET is a significant de-

XL Preface

parture from previous versions of ASP, allowing developers to program Webbased applications using the powerful object-oriented languages of .NET. ASP .NET also provides enhanced visual programming capabilities, similar to those used in building Windows forms for desktop programs. Programmers can create Web pages visually, by dragging and dropping Web controls onto Web forms. Chapter 20, ASP .NET, Web Forms and Web Controls, introduces these powerful technologies.

- Object-Oriented Programming. Object-oriented programming is the most widely employed technique for developing robust, reusable software, and C# offers enhanced object-oriented programming features. This text offers a rich presentation of object-oriented programming. Chapter 8, Object-Based Programming, introduces how to create classes and objects. These concepts are extended in Chapter 9, Object-Oriented Programming: Inheritance, which discusses how programmers can create new classes that "absorb" the capabilities of existing classes. Chapter 10, Object-Oriented Programming: Polymorphism, familiarizes the reader with the crucial concepts of polymorphism, abstract classes, concrete classes and interfaces, which facilitate powerful manipulations among objects belonging to an inheritance hierarchy.
- *XML*. Use of Extensible Markup Language (XML) is exploding in the software-development industry, the e-business and e-commerce communities, and is pervasive throughout the .NET platform. Because XML is a platform-independent technology for describing data and for creating markup languages, XML's data portability integrates well with C#'s portable applications and services. Chapter 18, Extensible Markup Language (XML), introduces XML. In this chapter, we introduce basic XML markup and discuss the technologies such as DTDs and Schema, which are used to validate XML documents' contents. We also explain how to programmatically manipulate XML documents using the Document Object Model (DOM<sup>TM</sup>) and how to transform XML documents into other types of documents via Extensible Stylesheet Language Transformations (XSLT).
- Multithreading. Computers enable us to perform many tasks in parallel (or concurrently), such as printing documents, downloading files from a network and surfing the Web. Multithreading is the technology through which programmers can develop applications that perform concurrent tasks. Historically, a computer has contained a single, expensive processor, which its operating system would share among all applications. Today, processors are becoming so inexpensive that it is possible to build affordable computers that contain many processors that work in parallel—such computers are called multiprocessors. Multithreading is effective on both single-processor and multiprocessor systems. C#'s multithreading capabilities make the platform and its related technologies better prepared to deal with today's sophisticated multimedia-intensive, database-intensive, network-based, multiprocessor-based distributed applications. Chapter 14, Multithreading, provides a detailed discussion of multithreading.
- ADO .NET. Databases store vast amounts of information that individuals and organizations must access to conduct business. As an evolution of Microsoft's ActiveX Data Objects (ADO), ADO .NET represents a new approach for building

- applications that interact with databases. ADO .NET uses XML and an enhanced object model to provide developers with the tools they need to access and manipulate databases for large-scale, extensible, mission-critical multi-tier applications. Chapter 19, Database, SQL and ADO .NET, details the capabilities of ADO .NET and the Structured Query Language (SQL) to manipulate databases.
- Visual Studio .NET Debugger. Debuggers are programs that help programmers find and correct logic errors in program code. Visual Studio .NET contains a powerful debugging tool that allows programmers to analyze their programs line-by-line as those programs execute. In Appendix D, Visual Studio .NET Debugger, we explain how to use key debugger features, such as setting breakpoints and "watches," stepping into and out of procedures, and examining the procedure call stack.
- COM (Component Object Model) Integration. Prior to the introduction of .NET, many organizations spent tremendous amounts of time and money creating reusable software components called COM components, which include ActiveX® controls and ActiveX DLLs (dynamic link libraries) for Windows applications. In Appendix H, COM Integration, we discuss some of the tools available in Visual Studio .NET for integrating these legacy components into .NET applications. This integration allows programmers to use existing sets of COM-based controls with .NET components.
- XML Documentation. Documenting program code is crucial for software development, because different programmers often work on an application during the software's lifecycle, which usually includes multiple versions and can span many years. If programmers document software code and methods, other programmers working on the application can learn and understand the logic underlying the code, thus saving time and avoiding misunderstandings. To automate documenting programs, Visual Studio .NET provides an XML tool for C# programmers. Appendix E, XML Documentation, explains how a programmer can insert comments in the code, which produces a separate file providing the code documentation.
- Career Opportunities. Appendix C, Career Opportunities, introduces career services available on the Internet. We explore online career services from both the employer's and employee's perspectives. We list many Web sites at which you can submit applications, search for jobs and review applicants (if you are interested in hiring someone). We also review services that build recruiting pages directly into e-businesses. One of our reviewers told us that he had used the Internet as a primary tool in a recent job search, and that this appendix would have helped him expand his search dramatically.
- Unicode. As computer systems evolved worldwide, computer vendors developed numeric representations of character sets and special symbols for the local languages spoken in different countries. In some cases, different representations were developed for the same languages. Such disparate character sets hindered communication among computer systems. C# supports the Unicode Standard (maintained by a non-profit organization called the Unicode Consortium), which maintains a single character set that specifies unique numeric values for characters and special symbols in most of the world's languages. Appendix G, Unicode, discusses the standard, overviews the Unicode Consortium Web site (www.uni-

XLII Preface

**code.org**) and presents a C# application that displays "Welcome to Unicode!" in several languages.

- XHTML. The World Wide Web Consortium (W3C) has declared HTML to be a legacy technology that will undergo no further development. HTML is being replaced by the Extensible Hypertext Markup Language (XHTML)—an XML-based technology that is rapidly becoming the standard for describing Web content. We use XHTML in Chapter 18, Extensible Markup Language (XML), and offer an introduction to the technology in Appendix K, Introduction to XHTML: Part 1, and Appendix L, Introduction to XHTML: Part 2. These appendices overview headers, images, lists, image maps and other features of this emerging markup language. (We also present a treatment of HTML in Appendices I and J, because ASP.NET, used in Chapters 20 and 21, generates HTML content).
- Accessibility. Although the World Wide Web has become an important part of many people's lives, the medium currently presents many challenges to people with disabilities. Individuals with hearing and visual impairments, in particular, have difficulty accessing multimedia-rich Web sites. In an attempt to improve this situation, the World Wide Web Consortium (W3C) launched the Web Accessibility Initiative (WAI), which provides guidelines for making Web sites accessible to people with disabilities. Chapter 24, Accessibility, describes these guidelines and highlights various products and services designed to improve the Web-browsing experiences of individuals with disabilities. For example, the chapter introduces VoiceXML and CallXML—two XML-based technologies for increasing the accessibility of Web-based content for people with visual impairments.
- *Bit Manipulation.* Computers work with data in the form of binary digits, or bits, which can assume the values 1 or 0. Computer circuitry performs various simple bit manipulations, such as examining the value of a bit, setting the value of a bit and reversing a bit (from 1 to 0 or from 0 to 1). Operating systems, test-equipment, networking software and many other kinds of software require that programs communicate "directly with the hardware" by using bit manipulation. Appendix O, Bit Manipulation, overviews the bit manipulation capabilities that the .NET Framework provides.

#### Some Notes to Instructors

#### Students Enjoy Learning a Leading-Edge Language

Dr. Harvey M. Deitel taught introductory programming courses in universities for 20 years with an emphasis on developing clearly written, well-designed programs. Much of what is taught in such courses represents the basic principles of programming, concentrating on the effective use of data types, control structures, arrays and functions. Our experience has been that students handle the material in this book in about the same way that they handle other introductory and intermediate programming courses. There is one noticeable difference, though: Students are highly motivated by the fact that they are learning a leading-edge language, C#, and a leading-edge programming paradigm (object-oriented programming) that will be immediately useful to them as they enter the business world. This increases their enthusiasm for the material—which is essential when you consider that there is much more to learn in a C# course now that students must master both the base language

Preface XIIII

and substantial class libraries as well. Although C# is a new language that may require programmers to revamp their skills, programmers will be motivated to do so because of the powerful range of capabilities that Microsoft is offering in its .NET initiative.

#### A World of Object Orientation

In the late 1990s, universities were still emphasizing procedural programming. The leading-edge courses were using object-oriented C++, but these courses generally mixed a substantial amount of procedural programming with object-oriented programming—something that C++ lets programmers do. Many instructors now are emphasizing a pure object-oriented programming approach. This book—the first edition of *C# How to Program* and the second text in our .NET series—takes a predominantly object-oriented approach because of the object orientation provided in C#.

#### Focus of the Book

Our goal was clear: Produce a C# textbook for introductory university-level courses in computer programming aimed at students with little or no programming experience, yet offer the depth and the rigorous treatment of theory and practice demanded by both professionals and students in traditional, upper-level programming courses. To meet these objectives, we produced a comprehensive book that patiently teaches the principles of computer programming and of the C# language, including control structures, object-oriented programming, C# class libraries, graphical-user-interface concepts, event-driven programming and more. After mastering the material in this book, students will be well-prepared to program in C# and to employ the capabilities of the .NET platform.

#### Multimedia-Intensive Communications

People want to communicate. Sure, they have been communicating since the dawn of civilization, but the potential for information exchange has increased dramatically with the evolution of various technologies. Until recently, even computer communications were limited mostly to digits, alphabetic characters and special characters. The current wave of communication technology involves the distribution of multimedia—people enjoy using applications that transmit color pictures, animations, voices, audio clips and even full-motion color video over the Internet. At some point, we will insist on three-dimensional, moving-image transmission.

There have been predictions that the Internet will eventually replace radio and television as we know them today. Similarly, it is not hard to imagine newspapers, magazines and books delivered to "the palm of your hand" (or even to special eyeglasses) via wireless communications. Many newspapers and magazines already offer Web-based versions, and some of these services have spread to the wireless world. When cellular phones were first introduced, they were large and cumbersome. Today, they are small devices that fit in our pockets, and many are Internet-enabled. Given the current rate of advancement, wireless technology soon could offer enhanced streaming-video and graphics-packed services, such as video conference calls and high-power, multi-player video games.

### **Teaching Approach**

C# How to Program contains a rich collection of examples, exercises and projects drawn from many fields and designed to provide students with a chance to solve interesting, real-world problems. The code examples in this text have been tested on Windows 2000 and

XLIV

Windows XP. The book concentrates on the principles of good software engineering, and stresses program clarity. We are educators who teach edge-of-the-practice topics in industry classrooms worldwide. We avoid arcane terminology and syntax specifications in favor of teaching by example. The text emphasizes good pedagogy.

# LIVE-CODE<sup>TM</sup> Teaching Approach

C# How to Program is loaded with numerous LIVE-CODE<sup>TM</sup> examples. This style exemplifies the way we teach and write about programming and is the focus of our multimedia Cyber Classrooms and Web-based training courses. Each new concept is presented in the context of a complete, working example that is immediately followed by one or more windows showing the program's input/output dialog. We call this method of teaching and writing the LIVE-CODE<sup>TM</sup> Approach. We use programming languages to teach programming languages. Reading the examples in the text is much like entering and running them on a computer.

#### World Wide Web Access

All of the examples for *C# How to Program* (and our other publications) are available on the Internet as downloads from the following Web sites:

```
www.deitel.com
www.prenhall.com/deitel
```

Registration is quick and easy and these downloads are free. We suggest downloading all the examples, then running each program as you read the corresponding text. Make changes to the examples and immediately see the effects of those changes—a great way to learn programming. Each set of instructions assumes that the user is running Windows 2000 or Windows XP and is using Microsoft's Internet Information Services (IIS). Additional setup instructions for Web servers and other software can be found at our Web sites along with the examples. [Note: This is copyrighted material. Feel free to use it as you study, but you may not republish any portion of it in any form without explicit permission from Prentice Hall and the authors.]

Visual Studio .NET, which includes C#, can be purchased and downloaded from Microsoft. Three different versions of Visual Studio .NET are available—Enterprise, Professional and Academic. Visit **developerstore.com/devstore/** for more details and to order. If you are a member of the Microsoft Developer Network, visit msdn.microsoft.com/default.asp.

#### **Objectives**

Each chapter begins with objectives that inform students of what to expect and give them an opportunity, after reading the chapter, to determine whether they have met the intended goals. The objectives serve as confidence builders and as a source of positive reinforcement.

#### **Quotations**

The chapter objectives are followed by sets of quotations. Some are humorous, some are philosophical and some offer interesting insights. We have found that students enjoy relat-

We use fonts to distinguish between Visual Studio .NET's Integrated Development Environment (IDE) features (such as menu names and menu items) and other elements that appear in the IDE. Our convention is to emphasize IDE features in a sans-serif bold Helvetica font (e.g., Project menu) and to emphasize program text in a serif bold Courier font (e.g., bool x = true;).

Preface XLV

ing the quotations to the chapter material. Many of the quotations are worth a "second look" *after* you read each chapter.

#### Outline

The chapter outline enables students to approach the material in top-down fashion. Along with the chapter objectives, the outline helps students anticipate future topics and set a comfortable and effective learning pace.

Approximately 23,500 Lines of Code in 204 Example Programs (with Program Outputs) We present C# features in the context of complete, working C# programs. The programs range in size from just a few lines of code to substantial examples containing several hundred lines of code. All examples are available on the CD that accompanies the book or as downloads from our Web site. www.deitel.com.

## 607 Illustrations/Figures

An abundance of charts, line drawings and program outputs is included. The discussion of control structures, for example, features carefully drawn flowcharts. [*Note:* We do not teach flowcharting as a program-development tool, but we do use a brief, flowchart-oriented presentation to explain the precise operation of each C# control structure.]

## 509 Programming Tips

We have included programming tips to help students focus on important aspects of program development. We highlight hundreds of these tips in the form of *Good Programming Practices*, *Common Programming Errors*, *Testing and Debugging Tips*, *Performance Tips*, *Portability Tips*, *Software Engineering Observations* and *Look-and-Feel Observations*. These tips and practices represent the best the authors have gleaned from a combined seven decades of programming and teaching experience. One of our students—a mathematics major—told us that she feels this approach is like the highlighting of axioms, theorems and corollaries in mathematics books; it provides a foundation on which to build good software.

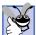

# **91 Good Programming Practices**

Good Programming Practices are tips that call attention to techniques that will help students produce better programs. When we teach introductory courses to nonprogrammers, we state that the "buzzword" for each course is "clarity," and we tell the students that we will highlight (in these Good Programming Practices) techniques for writing programs that are clearer, more understandable and more maintainable.

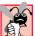

# **165 Common Programming Errors**

Students learning a language—especially in their first programming course—tend to make certain kinds of errors frequently. Pointing out these Common Programming Errors reduces the likelihood that students will make the same mistakes. It also shortens long lines outside instructors' offices during office hours!

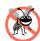

# **44 Testing and Debugging Tips**

When we first designed this "tip type," we thought the tips would contain suggestions strictly for exposing bugs and removing them from programs. In fact, many of the tips describe aspects of C# that prevent "bugs" from getting into programs in the first place, thus simplifying the testing and debugging process.

XLVI Preface

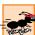

# **57 Performance Tips**

In our experience, teaching students to write clear and understandable programs is by far the most important goal for a first programming course. But students want to write programs that run the fastest, use the least memory, require the smallest number of keystrokes or dazzle in other ways. Students really care about performance and they want to know what they can do to "turbo charge" their programs. We have included 57 Performance Tips that highlight opportunities for improving program performance—making programs run faster or minimizing the amount of memory that they occupy.

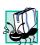

# **16 Portability Tips**

We include Portability Tips to help students write portable code and to provide insights on how C# achieves its high degree of portability.

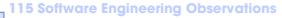

The object-oriented programming paradigm necessitates a complete rethinking of the way we build software systems. C# is an effective language for achieving good software engineering. The Software Engineering Observations highlight architectural and design issues that affect the construction of software systems, especially large-scale systems. Much of what the student learns here will be useful in upper-level courses and in industry as the student begins to work with large, complex real-world systems.

# 21 Look-and-Feel Observations

We provide Look-and-Feel Observations to highlight graphical-user-interface conventions. These observations help students design attractive, user-friendly graphical user interfaces that conform to industry norms.

## Summary (1277 Summary bullets)

Each chapter ends with additional pedagogical devices. We present a thorough, bullet-list-style summary of the chapter. On average, there are 39 summary bullets per chapter. This helps the students review and reinforce key concepts.

#### Terminology (2932 Terms)

We include an alphabetized list of the important terms defined in the chapter in a *Terminology* section. Again, this serves as further reinforcement. On average, there are 89 terms per chapter. Each term also appears in the index, so the student can locate terms and definitions quickly.

# 693 Self-Review Exercises and Answers (Count Includes Separate Parts)

Extensive self-review exercises and answers are included for self-study. These questions and answers give the student a chance to build confidence with the material and prepare for the regular exercises. Students should be encouraged to attempt all the self-review exercises and check their answers.

# 367 Exercises (Solutions in Instructor's Manual; Count Includes Separate Parts)

Each chapter concludes with a substantial set of exercises that involve simple recall of important terminology and concepts; writing individual C# statements; writing small portions of C# methods and classes; writing complete C# methods, classes and applications; and writing major projects. These exercises cover a wide variety of topics, enabling instructors to tailor their courses to the unique needs of their audiences and to vary course assignments

Preface XLVII

each semester. Instructors can use the exercises to form homework assignments, short quizzes and major examinations. The solutions for the exercises are included in the *Instructor's* Manual and on the disks available only to instructors through their Prentice-Hall representatives. [NOTE: Please do not write to us requesting the instructor's manual. Distribution of this publication is strictly limited to college professors teaching from the book. Instructors may obtain the solutions manual from their regular Prentice Hall representatives. We regret that we cannot provide the solutions to professionals.] Solutions to approximately half the exercises are included on the C# Multimedia Cyber Classroom CD-ROM (available in April 2002 at www.InformIT.com/ cyberclassrooms; also see the last few pages of this book or visit www.deitel.com for ordering instructions). Also available in April 2002 is the boxed product, The Complete C# Training Course, which includes both our textbook, C# How to Program and the C# Multimedia Cyber Classroom. All of our Complete Training Course products are available at bookstores and online booksellers, including www.InformIT.com.

## Approximately 5,420 Index Entries (with approximately 6,450 Page References)

We have included an extensive Index at the back of the book. Using this resource, students can search for any term or concept by keyword. The Index is especially useful to practicing programmers who use the book as a reference. Each of the 2932 terms in the Terminology sections appears in the Index (along with many more index items from each chapter). Students can use the index in conjunction with the Terminology sections to ensure that they have covered the key material in each chapter.

## "Double Indexing" of All C# LIVE-CODETM Examples

C# How to Program has 204 LIVE-CODE<sup>TM</sup> examples, which we have "double indexed." For every C# source-code program in the book, we took the file name with the .cs extension, such as ChessGame.cs, and indexed it both alphabetically (in this case, under "C") and as a subindex item under "Examples." This makes it easier to find examples using particular features.

# C# Multimedia Cyber Classroom and The Complete C# Training Course,

We have prepared an interactive, CD-ROM-based, software version of *C# How to Program*, called the *C# Multimedia Cyber Classroom*. This resource is loaded with e-Learning features that are ideal for both learning and reference. The *Cyber Classroom* is packaged with the textbook at a discount in *The Complete C# Training Course*. If you already have the book and would like to purchase the *C# Multimedia Cyber Classroom* separately, please visit www.InformIT.com/cyberclassrooms. The ISBN number for the *C# Multimedia Cyber Classroom* is 0-13-064587-7. All Deitel<sup>TM</sup> *Cyber Classrooms* are available in CD-ROM and Web-based training formats.

The CD provides an introduction in which the authors overview the *Cyber Class-room*'s features. The textbook's 204 LIVE-CODE<sup>TM</sup> example C# programs truly "come alive" in the *Cyber Classroom*. If you are viewing a program and want to execute it, you simply click the lightning-bolt icon, and the program will run. You immediately will see—and hear, when working with audio-based multimedia programs—the program's outputs. If you want to modify a program and see the effects of your changes, simply click the

XLVIII Preface

floppy-disk icon that causes the source code to be "lifted off" the CD and "dropped into" one of your own directories so you can edit the text, recompile the program and try out your new version. Click the audio icon, and one of the authors will discuss the program and "walk you through" the code.

The *Cyber Classroom* also provides navigational aids, including extensive hyperlinking. The *Cyber Classroom* is browser based, so it remembers sections that you have visited recently and allows you to move forward or backward among these sections. The thousands of index entries are hyperlinked to their text occurrences. Furthermore, when you key in a term using the "find" feature, the *Cyber Classroom* will locate occurrences of that term throughout the text. The Table of Contents entries are "hot," so clicking a chapter name takes you immediately to that chapter.

Students like the fact that solutions to approximately half the exercises in the book are included with the *Cyber Classroom*. Studying and running these extra programs is a great way for students to enhance their learning experience.

Students and professional users of our *Cyber Classrooms* tell us that they like the interactivity and that the *Cyber Classroom* is an effective reference due to its extensive hyperlinking and other navigational features. We received an e-mail from a person who said that he lives "in the boonies" and cannot take a live course at a university, so the *Cyber Classroom* provided an ideal solution to his educational needs.

Professors tell us that their students enjoy using the *Cyber Classroom* and spend more time on the courses and master more of the material than in textbook-only courses. For a complete list of the available and forthcoming *Cyber Classrooms* and *Complete Training Courses*, see the *Deitel<sup>TM</sup> Series* page at the beginning of this book, the product listing and ordering information at the end of this book or visit www.deitel.com, www.pren-hall.com/deitel and www.InformIT.com/deitel.

# **Deitel e-Learning Initiatives**

# e-Books and Support for Wireless Devices

Wireless devices will play an enormous role in the future of the Internet. Given recent bandwidth enhancements and the emergence of 2.5 and 3G technologies, it is projected that, within two years, more people will access the Internet through wireless devices than through desktop computers. Deitel & Associates, Inc., is committed to wireless accessibility and has recently published *Wireless Internet & Mobile Business How to Program*. To fulfill the needs of a wide range of customers, we currently are developing our content both in traditional print formats and in newly developed electronic formats, such as e-books so that students and professors can access content virtually anytime, anywhere. Visit www.deitel.com for periodic updates on this initiative.

#### e-Matter

Deitel & Associates, Inc., is partnering with Prentice Hall's parent company, Pearson PLC, and its information technology Web site, InformIT.com, to launch the Deitel e-Matter series at www.InformIT.com/deitel. This series will provide professors, students and professionals with an additional source of information on specific programming topics. e-Matter consists of stand-alone sections taken from published texts, forthcoming texts or pieces written during the Deitel research-and-development process. Developing e-Matter based on pre-publication books allows us to offer significant amounts of the material to ear-

Preface Xux

ly adopters for use in courses. Some possible C# e-Matter titles we are considering include Object-Based Programming and Object-Oriented Programming in C#; Graphical User Interface Programming in C#; Multithreading in C#; ASP .NET and Web Forms: A C# View; and ASP .NET and Web Services: A C# View.

## Course Management Systems: WebCT, Blackboard, and CourseCompass

We are working with Prentice Hall to integrate our How to Program Series courseware into three Course Management Systems: WebCT, Blackboard<sup>TM</sup> and CourseCompass. These Course Management Systems enable instructors to create, manage and use sophisticated Web-based educational programs. Course Management System features include course customization (such as posting contact information, policies, syllabi, announcements, assignments, grades, performance evaluations and progress tracking), class and student management tools, a gradebook, reporting tools, communication tools (such as chat rooms), a whiteboard, document sharing, bulletin boards and more. Instructors can use these products to communicate with their students, create online quizzes and tests from questions directly linked to the text and automatically grade and track test results. For more information about these upcoming products, visit www.deitel.com/whatsnew.html. For demonstrations of existing WebCT, Blackboard and CourseCompass courses, visit cms.pren hall.com/WebCT, cms.prenhall.com/Blackboard and cms.prenhall.com/CourseCompass, respectively.

#### **Deitel and InformIT Newsletters**

# Deitel Column in the InformIT Newsletters

Deitel & Associates, Inc., contributes a weekly column to the popular *InformIT* newsletter, currently subscribed to by more than 800,000 IT professionals worldwide. For opt-in registration, visit www.InformIT.com.

#### Deitel Newsletter

Our own free, opt-in newsletter includes commentary on industry trends and developments, links to articles and resources from our published books and upcoming publications, information on future publications, product-release schedules and more. For opt-in registration, visit www.deitel.com.

#### The Deitel .NET Series

Deitel & Associates, Inc., is making a major commitment to .NET programming through the launch of our .NET Series. *C# .NET How to Program* and *Visual Basic .NET How to Program*, *Second Edition* are the first books in this new series. We intend to follow these books with *Advanced C# How to Program* and *Advanced Visual Basic .NET How to Program*, which will be published in December 2002. We also plan to publish *Visual C++ .NET How to Program* in July 2002, followed by *Advanced Visual C++ .NET How to Program* in July 2003.

# Advanced C# How to Program

C# How to Program covers introductory through intermediate-level C# programming topics, as well as core programming fundamentals. By contrast, our upcoming textbook Ad-

L Preface

vanced C# How to Program will be geared toward experienced C# developers. This new book will cover enterprise-level programming topics, including: Creating multi-tier, database intensive ASP .NET applications using ADO .NET and XML; constructing custom Windows controls; developing custom Web controls; and building Windows services. The book also will include more in-depth explanations of object-oriented programming (with the UML), ADO .NET, XML Web services, wireless programming and security. Advanced C# How to Program will be published in December 2002.

# **Acknowledgments**

One of the great pleasures of writing a textbook is acknowledging the efforts of many people whose names may not appear on the cover, but whose hard work, cooperation, friendship and understanding were crucial to the production of the book.

Many other people at Deitel & Associates, Inc., devoted long hours to this project.

- Sean E. Santry, a graduate of Boston College with degrees in Computer Science and Philosophy, Director of Software Development at Deitel & Associates, Inc., and co-author of *Advanced Java 2 Platform How to Program*, contributed to Chapters 1–10, 12–13 and 18–23.
- Matthew R. Kowalewski, a graduate of Bentley College with a degree in Accounting Informations Systems, is the Director of Wireless Development at Deitel & Associates, Inc. He contributed to Chapters 19–20, Appendices B, F, I–N, P and edited the Index.
- Jonathan Gadzik, a graduate of the Columbia University School of Engineering and Applied Science with a major in Computer Science, co-authored Chapter 17 and contributed to Chapters 9, 22 and Appendices D and E.
- Kyle Lomelí, a graduate of Oberlin College with a degree in Computer Science and a minor in East Asian Studies, contributed to Chapters 11, 14–15, 19 and 24.
- Lauren Trees, a graduate if Brown University in English, edited the entire manuscript for smoothness, clarity and effectiveness of presentation; she also co-authored the Preface, Chapter 1 and Appendix P.
- Rashmi Jayaprakash, a graduate of Boston University with a major in Computer Science, co-authored Chapter 24 and Appendix G.
- Laura Treibick, a graduate of the University of Colorado at Boulder with a degree in Photography and Multimedia, is Director of Multimedia at Deitel & Associates, Inc. She contributed to Chapter 16 and enhanced many of the graphics throughout the text.
- Betsy DuWaldt, a graduate of Metropolitan State College of Denver with a major in Technical Communications (Writing and Editing emphasis) and a minor in Computer Information Systems, is Editorial Director at Deitel & Associates, Inc. She co-authored the Preface, Chapter 1 and Appendix P and managed the permissions process for the book.
- Barbara Deitel applied the copy edits to the manuscript. She did this in parallel with handling her extensive financial and administrative responsibilities at Deitel

Preface

& Associates, Inc., which include serving as Chief Financial Officer. [Everyone at the company works on book content.]

• Abbey Deitel, a graduate of Carnegie Mellon University's Industrial Management Program and President of Deitel & Associates, Inc., recruited 40 additional fulltime employees and interns during 2001. She also leased, equipped and furnished our second building to create the work environment from which C# How to Program and our other year 2001 publications were produced. She suggested the title for the How to Program series, and edited this preface and several of the book's chapters.

We would also like to thank the participants in the Deitel & Associates, Inc., College Internship Program.<sup>2</sup>

- Jeffrey Hamm, a sophomore at Northeastern University in Computer Science, coauthored Chapters 16, 18, 20–21 and Appendices D and H.
- Kalid Azad, a sophomore at Princeton University in Computer Science, contributed to Chapters 1, 2, 12–13, 16 and Appendix D. He created PowerPoint-slide ancillaries for Chapters 1–7 and researched Visual Studio .NET and Microsoft's .NET initiative.
- Christopher Cassa, a junior at MIT in Computer Science, contributed to Chapters 3–7 and 18.
- David Tuttle, a senior at Harvard in Computer Science, contributed to Chapters 8, 18–19 and 24 and coded examples for Chapters 3–6, 7, 11,16–17,19, 23 and 26.
- Ori Schwartz, a sophomore at Boston University in Computer Science, produced solutions for all the chapters and contributed to Chapter 16.
- Thiago Lucas da Silva, a sophomore at Northeastern University in Computer Science, tested all the programming examples through the various beta releases and release candidates of Visual Studio .NET.
- Matthew Rubino, a sophomore at Northeastern University in Computer Science, created ancillary materials for the entire book.
- Elizabeth Rockett, a senior in English at Princeton University, edited 1-3, 7–8, 14, 17 and 19-24.
- Barbara Strauss, a senior in English at Brandeis University, edited Chapters 1–6, 9–13 and 18–24.
- Christina Carney, a senior in Psychology and Business at Framingham State College, helped with the Preface.

<sup>2.</sup> The Deitel & Associates, Inc. College Internship Program offers a limited number of salaried positions to Boston-area college students majoring in Computer Science, Information Technology, Marketing, Management and English. Students work at our corporate headquarters in Sudbury, Massachusetts full-time in the summers and (for those attending college in the Boston area) partime during the academic year. We also offer full-time internship positions for students interested in taking a semester off from school to gain industry experience. Regular full-time positions are available to college graduates. For more information about this competitive program, please contact Abbey Deitel at deitel@deitel.com and visit our Web site, www.deitel.com.

LII Preface

• Reshma Khilnani, a junior in Computer Science and Mathematics at Massachusetts Institute of Technology, contributed to Chapter 18 and Appendix E.

- Brian Foster, a sophomore at Northeastern University in Computer Science, helped with the Preface and Bibliography.
- Mike Preshman, a sophomore at Northeastern University with a major in Computer Science and minors in Electrical Engineering and Math, helped with the Bibliography.

We are fortunate to have been able to work on this project with the talented and dedicated team of publishing professionals at Prentice Hall. We especially appreciate the extraordinary efforts of our Computer Science editor, Petra Recter and her boss—our mentor in publishing—Marcia Horton, Editorial Director of Prentice-Hall's Engineering and Computer Science Division. Camille Trentacoste and her boss Vince O'Brien did a marvelous job managing the production of the book. Sarah Burrows handled editorial responsibilities on the book's extensive ancillary package.

The *C# Multimedia Cyber Classroom* was developed in parallel with *C# How to Program*. We sincerely appreciate the "new media" insight, savvy and technical expertise of our electronic-media editors, Mark Taub and Karen McLean. They and project manager Mike Ruel did a wonderful job bringing the *C# Multimedia Cyber Classroom* and *The Complete C# Training Course* to publication.

We owe special thanks to the creativity of Tamara Newnam (smart\_art@earth-link.net), who produced the art work for our programming-tip icons and for the cover. She created the delightful creature who shares with you the book's programming tips. Barbara Deitel and Abbey Deitel contributed the bugs' names for the front cover.

During the development of this manuscript, we were fortunate to have had two universities—the Massachusetts Institute of Technology and Yale University—beta-test the book in the Fall 2001 semester. MIT Professor John Williams used the text to teach the graduate-level class, Web System Architecting—Part I: Programming Clients and Web Services Using C# and .NET, for the Off-Campus Advanced Study Program. Chris Cassa, a summer 2001 intern at Deitel & Associates, Inc., was the teaching fellow for the class. Yale Professor Paul Hudak used the manuscript for an Introduction to Programming class, which taught object-oriented programming languages. We would like to thank Professor Williams, Professor Hudak and Chris for their contributions. The feedback we received was crucial to fine-tuning this text.

We wish to acknowledge the efforts of our first- and second-round reviewers and to thank Crissy Statuto and Jennifer Cappello of Prentice Hall, who recruited the reviewers and managed the review process. Adhering to a tight time schedule, these reviewers scrutinized the text and the programs, providing countless suggestions for improving the accuracy and completeness of the presentation. It is a privilege to have the guidance of such talented and busy professionals.

#### C# How to Program reviewers:

Hussein Abuthuraya (Microsoft) Lars Bergstrom (Microsoft) Indira Dhingra (Microsoft) Eric Gunnerson (Microsoft) Peter Hallam (Microsoft) Preface

Habib Hegdarian (Microsoft)

Anson Horton (Microsoft)

Latha Lakshminaray (Microsoft)

Kerry Loynd (Microsoft)

Tom McDade (Microsoft)

Syed Mehdi (Microsoft)

Cosmin Radu (Microsoft)

Ratta Rakshminarayana (Microsoft)

Imtiaz Syed (Microsoft)

Ed Thornburg (Microsoft)

Richard Van Fossen (Microsoft)

Rishabh Agarwal (Delteg Systems Pte. Ltd.)

José Antonio González Seco (Sadiel S.A.)

Paul Bohman (WebAIM)

Alex Bondarev (SureFire Commerce, Inc.)

Ron Braithwaite (Nutriware)

Filip Bulovic (Objectronics PTY Ltd.)

Mark Burhop (University of Cincinnati)

Carl Burnham (Southpoint)

Matt Butler (Oakscape Inc.)

Andrew Chau (Rich Solutions, Inc.)

Dharmesh Chauhan (Microsoft Consultant, Singapore)

Shyam Chebrolu (SAIC Broadway & Seymour Group)

Kunal Cheda (DotNetExtreme.com)

Edmund Chou (MIT Student, www.devhood.com project, Microsoft Intern)

James Chegwidden (Tarrant County College)

Vijay Cinnakonda (University of Toledo)

Michael Colynuck (Sierra Systems)

Jay Cook (Canon Information Systems)

Jeff Cowan (Magenic Technologies)

Robert Dombroski (AccessOnTime)

Shaun Eagan ((Eagan Consulting)

Brian Erwin (Extreme Logic)

Hamilton Fong (Montag & Caldwell, Inc.)

Gnanavel Gnana Arun Ganesh (Arun Microsystems)

Sam Gentile (Consultant)

Sam Gill (San Francisco State University)

John Godel (TJX)

Dave Haglin (Minnesota State University in Mankato)

Jeff Isom (WebAIM)

Rex Jaeschke (Consultant)

Amit Kalani (MobiCast)

Priti Kalani (Consultant)

Bryan Keller (csharphelp.com)

Patrick Lam (EdgeNet Communications)

Yi-Fung Lin (MIT Student, www.devhood.com project, Microsoft Intern)

LIV Preface

Maxim Loukianov (SoloMio Corporation)

Guarav Mantro (EDS PLM Solutions)

Jaimon Mathew (Osprey Software Technology)

Robert Meagher (Compuware NuMega Lab)

Arun Nair (iSpan Technologies)

Saurabh Nandu (Mastercsharp.com)

Simon North (Synopsys)

Jibin Pan (csharpcorner.com)

Graham Parker (VBUG)

Bryan Plaster (Valtech)

Chris Rausch (Sheridan Press)

Debbie Reid (Santa Fe Community College)

Bryn Rhodes (Softwise, Inc.)

Craig Schofding (C.A.S. Training)

Rahul Sharma (Maxutil Software)

Devan Shepherd (XMaLpha Technologies)

David Talbot (Reallinx, Inc.)

Satish Talim (Pune-Csharp)

Pavel Tsekov (Consultant)

John Varghese (UBS Warburg)

Peter Weng (MIT Student, www.devhood.com project, Microsoft Intern)

Jesse Wilkins (Metalinear Media)

Warren Wiltsie (Fairleigh Dickinson University/Seton Hall University)

Phil Wright (Crownwood Consulting Ltd.)

Norimasa Yoshida (MIT Graduate Student)

We would sincerely appreciate your comments, criticisms, corrections and suggestions for improving the text. Please address all correspondence to:

#### deitel@deitel.com

We will respond promptly.

Well, that's it for now. Welcome to the exciting world of C# programming. We hope you enjoy this look at leading-edge computer applications. Good luck!

Dr. Harvey M. Deitel Paul J. Deitel Tem R. Nieto Cheryl H. Yaeger Marina Zlatkina Jeff Listfield

#### About the Authors

**Dr. Harvey M. Deitel**, CEO and Chairman of Deitel & Associates, Inc., has 40 years experience in the computing field, including extensive industry and academic experience. Dr. Deitel earned B.S. and M.S. degrees from the Massachusetts Institute of Technology and a Ph.D. from Boston University. He worked on the pioneering virtual-memory operating-systems projects at IBM and MIT that developed techniques now widely implemented in systems such

Preface

as UNIX, Linux and Windows NT. He has 20 years of college teaching experience, including earning tenure and serving as the Chairman of the Computer Science Department at Boston College before founding Deitel & Associates, Inc., with his son, Paul J. Deitel. He is the author or co-author of several dozen books and multimedia packages and is writing many more. With translations published in Japanese, Russian, Spanish, Traditional Chinese, Simplified Chinese, Korean, French, Polish, Italian and Portuguese, Dr. Deitel's texts have earned international recognition. Dr. Deitel has delivered professional seminars to major corporations and to government organizations and various branches of the military.

**Paul J. Deitel**, Executive Vice President and Chief Technical Officer of Deitel & Associates, Inc., is a graduate of the Massachusetts Institute of Technology's Sloan School of Management, where he studied Information Technology. Through Deitel & Associates, Inc., he has delivered Java, C, C++, Internet and World Wide Web courses to industry clients including Compaq, Sun Microsystems, White Sands Missile Range, Rogue Wave Software, Boeing, Dell, Stratus, Fidelity, Cambridge Technology Partners, Open Environment Corporation, One Wave, Hyperion Software, Lucent Technologies, Adra Systems, Entergy, CableData Systems, NASA at the Kennedy Space Center, the National Severe Storm Laboratory, IBM and many other organizations. He has lectured on C++ and Java for the Boston Chapter of the Association for Computing Machinery and has taught satellite-based Java courses through a cooperative venture of Deitel & Associates, Inc., Prentice Hall and the Technology Education Network. He and his father, Dr. Harvey M. Deitel, are the world's best-selling Computer Science textbook authors.

**Tem R. Nieto**, Director of Product Development of Deitel & Associates, Inc., is a graduate of the Massachusetts Institute of Technology, where he studied engineering and computing. Through Deitel & Associates, Inc., he has delivered courses for industry clients including Sun Microsystems, Compaq, EMC, Stratus, Fidelity, NASDAQ, Art Technology, Progress Software, Toys "R" Us, Operational Support Facility of the National Oceanographic and Atmospheric Administration, Jet Propulsion Laboratory, Nynex, Motorola, Federal Reserve Bank of Chicago, Banyan, Schlumberger, University of Notre Dame, NASA, various military installations and many others. He has co-authored numerous books and multimedia packages with the Deitels and has contributed to virtually every Deitel & Associates, Inc., publication.

Cheryl H. Yaeger, Director of Microsoft Software Publications with Deitel & Associates, Inc., graduated from Boston University in 3 years with a bachelor's degree in Computer Science. Other Deitel publications she has contributed to include *Perl How to Program*, *Wireless Internet & Mobile Business How to Program* and *Internet and World Wide Web How to Program*, *Second Edition*. Cheryl is increasingly interested in Microsoft's .NET strategy and in learning how Microsoft's .NET initiative will develop in the coming year.

**Marina Zlatkina** graduated from Brandeis University in three years with degrees in Computer Science and Mathematics and is pursuing a Master's degree in Computer Science at Brandeis. During her Brandeis career, she has conducted research in databases and has been a teaching assistant. She has also contributed to the Deitel & Associates, Inc. publication, *e-Business & e-Commerce for Managers*.

**Jeff Listfield** is a senior at Harvard College in Computer Science. His coursework includes classes in computer graphics, networks and computational theory and he has programming experience in C, C++, Java, Perl and Lisp. Jeff also contributed to the Deitel & Associates, Inc., publication *Perl How to Program*.

LVI

# About Deitel & Associates, Inc.

Deitel & Associates, Inc., is an internationally recognized corporate training and content-creation organization specializing in Internet/World Wide Web software technology, e-business/e-commerce software technology, object technology and computer programming languages education. The company provides courses on Internet and World Wide Web/programming, wireless Internet programming, object technology, and major programming languages and platforms, such as Visual Basic .NET, C#, Java, advanced Java, C, C++, XML, Perl, Python and more. The founders of Deitel & Associates, Inc., are Dr. Harvey M. Deitel and Paul J. Deitel. The company's clients include many of the world's largest computer companies, government agencies, branches of the military and business organizations. Through its 25-year publishing partnership with Prentice Hall, Deitel & Associates, Inc., publishes leading-edge programming textbooks, professional books, interactive CD-ROM-based multimedia *Cyber Classrooms, Complete Training Courses*, e-books, e-matter, Web-based training courses and course management systems e-content. Deitel & Associates, Inc., and the authors can be reached via e-mail at:

#### deitel@deitel.com

To learn more about Deitel & Associates, Inc., its publications and its worldwide corporate on-site curriculum, see the last few pages of this book or visit:

```
www.deitel.com
```

Individuals wishing to purchase Deitel books, *Cyber Classrooms*, *Complete Training Courses* and Web-based training courses can do so through bookstores, online booksellers and:

```
www.deitel.com
www.prenhall.com/deitel
www.InformIT.com/deitel
www.InformIT.com/cyberclassrooms
```

Bulk orders by corporations and academic institutions should be placed directly with Prentice Hall. See the last few pages of this book for worldwide ordering details.

# The World Wide Web Consortium (W3C)

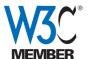

Deitel & Associates, Inc., is a member of the *World Wide Web Consortium* (*W3C*). The W3C was founded in 1994 "to develop common protocols for the evolution of the World Wide Web." As a W3C member, Deitel & Associates, Inc., holds a seat on the W3C Advisory Committee (the compa-

ny's representative is our Chief Technology Officer, Paul Deitel). Advisory Committee members help provide "strategic direction" to the W3C through meetings held around the world. Member organizations also help develop standards recommendations for Web technologies (such as XHTML, XML and many others) through participation in W3C activities and groups. Membership in the W3C is intended for companies and large organizations. To obtain information on becoming a member of the W3C visit www.w3.org/Consortium/Prospectus/Joining.

1

# Introduction to Computers, the Internet, the Web and C#

# **Objectives**

- To understand basic computer concepts.
- To learn about various programming languages.
- To become familiar with the history of the C# programming language.
- To understand the Microsoft® .NET initiative.
- To preview the remaining chapters of the book.

Things are always at their best in their beginning. Blaise Pascal

*High thoughts must have high language.* Aristophanes

Our life is frittered away by detail...Simplify, simplify. Henry David Thoreau

Before beginning, plan carefully....

Marcus Tullius Cicero

Look with favor upon a bold beginning.

Virgil

I think I'm beginning to learn something about it. Auguste Renoir

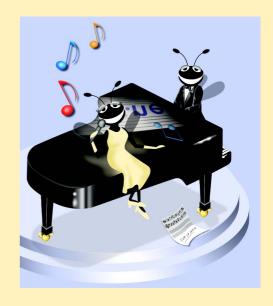

# **Outline**

- 1.1 Introduction
- 1.2 What Is a Computer?
- 1.3 Computer Organization
- 1.4 Evolution of Operating Systems
- 1.5 Personal Computing, Distributed Computing and Client/Server Computing
- 1.6 Machine Languages, Assembly Languages and High-level Languages
- 1.8 C#
- 1.7 C, C++, Visual Basic .NET and Java™
- 1.9 Other High-level Languages
- 1.10 Structured Programming
- 1.11 Key Software Trend: Object Technology
- 1.12 Hardware Trends
- 1.13 History of the Internet and World Wide Web
- 1.14 World Wide Web Consortium (W3C)
- 1.15 Extensible Markup Language (XML)
- 1.16 Introduction to Microsoft .NET
- 1.17 .NET Framework and the Common Language Runtime
- 1.18 Tour of the Book
- 1.19 Internet and World Wide Web Resources

Summary • Terminology • Self-Review Exercises • Answers to Self-Review Exercises • Exercises

## 1.1 Introduction

Welcome to C#! In creating this book, we have worked hard to provide students with the most accurate and complete information regarding the C# language, and the .NET platform. The book is designed to be appropriate for readers at all levels, from practicing programmers to individuals with little or no programming experience. We hope that working with this text will be an informative, entertaining and challenging learning experience for you.

How can one book appeal to both novices and skilled programmers? The core of this book emphasizes the achievement of program clarity through proven techniques of *structured programming*, *object-based programming*, *object-oriented programming* (*OOP*) and *event-driven programming*. Nonprogrammers learn basic skills that underlie good programming; experienced developers receive a rigorous explanation of the language and may improve their programming styles. Perhaps most importantly, the book presents hundreds of complete, working C# programs and depicts their outputs. We call this the *Live-Code* approach. All of the book's examples are available on the CD-ROM that accompanies this book and on our Web site, www.deitel.com.

Computer use is increasing in almost every field of endeavor. In an era of steadily rising costs, computing costs have decreased dramatically because of rapid developments in both hardware and software technology. Computers that filled large rooms and cost millions of dollars just two decades ago now can be inscribed on the surfaces of silicon chips smaller than a fingernail, costing perhaps a few dollars each. Silicon is one of the most abundant materials on earth—it is an ingredient in common sand. Silicon-chip technology has made computing so economical that hundreds of millions of general-purpose computers are in use worldwide, helping people in business, industry, government and their personal lives. Given the current rate of technological development, this number could easily double over the next few years.

In beginning to study this text, you are starting on a challenging and rewarding educational path. As you proceed, if you would like to communicate with us, please send an email to deitel@deitel.com or browse our World Wide Web sites at www.deitel.com, www.prenhall.com/deitel and www.InformIT.com/deitel. We hope that you enjoy learning C# through reading C# How to Program.

# 1.2 What Is a Computer?

A *computer* is a device capable of performing computations and making logical decisions at speeds millions and even billions of times faster than those of human beings. For example, many of today's personal computers can perform hundreds of millions—even billions—of additions per second. A person operating a desk calculator might require decades to complete the same number of calculations that a powerful personal computer can perform in one second. (*Points to ponder*: How would you know whether the person had added the numbers correctly? How would you know whether the computer had added the numbers correctly?) Today's fastest *supercomputers* can perform hundreds of billions of additions per second—about as many calculations as hundreds of thousands of people could perform in one year! Trillion-instruction-per-second computers are already functioning in research laboratories!

Computers process *data* under the control of sets of instructions called *computer programs*. These programs guide computers through orderly sets of actions that are specified by individuals known as *computer programmers*.

A computer is composed of various devices (such as the keyboard, screen, mouse, disks, memory, CD-ROM and processing units) known as *hardware*. The programs that run on a computer are referred to as *software*. Hardware costs have been declining dramatically in recent years, to the point that personal computers have become a commodity. Software-development costs, however, have been rising steadily, as programmers develop ever more powerful and complex applications without being able to improve significantly the technology of software development. In this book, you will learn proven software-development methods that can reduce software-development costs—top-down stepwise refinement, functionalization and object-oriented programming. Object-oriented programming is widely believed to be the significant breakthrough that can greatly enhance programmer productivity.

# 1.3 Computer Organization

Virtually every computer, regardless of differences in physical appearance, can be envisioned as being divided into six *logical units*, or sections:

- 1. *Input unit*. This "receiving" section of the computer obtains information (data and computer programs) from various *input devices*. The input unit then places this information at the disposal of the other units to facilitate the processing of the information. Today, most users enter information into computers via keyboards and mouse devices. Other input devices include microphones (for speaking to the computer), scanners (for scanning images) and digital cameras (for taking photographs and making videos).
- 2. Output unit. This "shipping" section of the computer takes information that the computer has processed and places it on various output devices, making the information available for use outside the computer. Computers can output information in various ways, including displaying the output on screens, playing it on audio/video devices, printing it on paper or using the output to control other devices.
- 3. *Memory unit*. This is the rapid-access, relatively low-capacity "warehouse" section of the computer, which facilitates the temporary storage of data. The memory unit retains information that has been entered through the input unit, enabling that information to be immediately available for processing. In addition, the unit retains processed information until that information can be transmitted to output devices. Often, the memory unit is called either *memory* or *primary memory—random access memory* (*RAM*) is an example of primary memory. Primary memory is usually volatile, which means that it is erased when the machine is powered off.
- 4. Arithmetic and logic unit (ALU). The ALU is the "manufacturing" section of the computer. It is responsible for the performance of calculations such as addition, subtraction, multiplication and division. It also contains decision mechanisms, allowing the computer to perform such tasks as determining whether two items stored in memory are equal.
- 5. Central processing unit (CPU). The CPU serves as the "administrative" section of the computer. This is the computer's coordinator, responsible for supervising the operation of the other sections. The CPU alerts the input unit when information should be read into the memory unit, instructs the ALU about when to use information from the memory unit in calculations and tells the output unit when to send information from the memory unit to certain output devices.
- 6. Secondary storage unit. This unit is the long-term, high-capacity "warehousing" section of the computer. Secondary storage devices, such as hard drives and disks, normally hold programs or data that other units are not actively using; the computer then can retrieve this information when it is needed—hours, days, months or even years later. Information in secondary storage takes much longer to access than does information in primary memory. However, the price per unit of secondary storage is much less than the price per unit of primary memory. Secondary storage is usually nonvolatile—it retains information even when the computer is off.

# 1.4 Evolution of Operating Systems

Early computers were capable of performing only one *job* or *task* at a time. In this mode of computer operation, often called single-user *batch processing*, the computer runs one pro-

gram at a time and processes data in groups called *batches*. Users of these early systems typically submitted their jobs to a computer center on decks of punched cards. Often, hours or even days elapsed before results were returned to the users' desks.

To make computer use more convenient, software systems called *operating systems* were developed. Early operating systems oversaw and managed computers' transitions between jobs. By minimizing the time it took for a computer operator to switch from one job to another, the operating system increased the total amount of work, or *throughput*, computers could process in a given time period.

As computers became more powerful, single-user batch processing became inefficient, because computers spent a great deal of time waiting for slow input/output devices to complete their tasks. Developers then looked to multiprogramming techniques, which enabled many tasks to *share* the resources of the computer to achieve better utilization. *Multiprogramming* involves the "simultaneous" operation of many jobs on a computer that splits its resources among those jobs. However, users of early multiprogramming operating systems still submitted jobs on decks of punched cards and waited hours or days for results.

In the 1960s, several industry and university groups pioneered *timesharing* operating systems. Timesharing is a special type of multiprogramming that allows users to access a computer through *terminals* (devices with keyboards and screens). Dozens or even hundreds of people can use a timesharing computer system at once. It is important to note that the computer does not actually run all the users' requests simultaneously. Rather, it performs a small portion of one user's job and moves on to service the next user. However, because the computer does this so quickly, it can provide service to each user several times per second. This gives users' programs the appearance of running simultaneously. Timesharing offers major advantages over previous computing systems in that users receive prompt responses to requests, instead of waiting long periods to obtain results.

The UNIX operating system, which is now widely used for advanced computing, originated as an experimental timesharing operating system. Dennis Ritchie and Ken Thompson developed UNIX at Bell Laboratories beginning in the late 1960s and developed C as the language in which they wrote it. They freely distributed the source code to other programmers who wanted to use, modify and extend it. A large community of UNIX users quickly developed. The operating system grew as UNIX users contributed their own programs and tools. Through a collaborative effort among numerous researchers and developers, UNIX became a powerful and flexible operating system able to handle almost any type of task that a user required. Many versions of UNIX have evolved, including today's phenomenally popular *open-source* Linux operating system. Typically, the source code for open-source products is freely available over the Internet. This enables developers to learn from, validate and modify the source code. Often, open-source products require that developers publish any enhancements they make so the open-source community can continue to evolve those products.

# 1.5 Personal Computing, Distributed Computing and Client/ Server Computing

In 1977, Apple Computer popularized the phenomenon of *personal computing*. Initially, it was a hobbyist's dream. However, the price of computers soon dropped so far that large numbers of people could buy them for personal or business use. In 1981, IBM, the world's largest computer vendor, introduced the IBM Personal Computer. Personal computing rapidly became legitimate in business, industry and government organizations.

The computers first pioneered by Apple and IBM were "stand-alone" units—people did their work on their own machines and transported disks back and forth to share information. (This process was often called "sneakernet.") Although early personal computers were not powerful enough to timeshare several users, the machines could be linked together into computer networks, either over telephone lines or via *local area networks* (*LANs*) within an organization. These networks led to the *distributed computing* phenomenon, in which an organization's computing is distributed over networks to the sites at which the work of the organization is performed, instead of being performed only at a central computer installation. Personal computers were powerful enough to handle both the computing requirements of individual users and the basic tasks involved in the electronic transfer of information between computers. *N-tier applications* split up an application over numerous distributed computers. For example, a *three-tier application* might have a user interface on one computer, businesslogic processing on a second and a database on a third; all interact as the application runs.

Today's most advanced personal computers are as powerful as the million-dollar machines of just two decades ago. High-powered desktop machines—called *workstations*—provide individual users with enormous capabilities. Information is easily shared across computer networks, in which computers called *servers* store programs and data that can be used by *client* computers distributed throughout the network. This type of configuration gave rise to the term *client/server computing*. Today's popular operating systems, such as UNIX, Solaris, MacOS, Windows 2000, Windows XP and Linux, provide the kinds of capabilities discussed in this section.

# 1.6 Machine Languages, Assembly Languages and High-level Languages

Programmers write instructions in various programming languages, some directly understandable by computers and others that require intermediate *translation* steps. Although hundreds of computer languages are in use today, the diverse offerings can be divided into three general types:

- 1. Machine languages
- 2. Assembly languages
- 3. High-level languages

Any computer can understand only its own *machine language* directly. As the "natural language" of a particular computer, machine language is defined by the computer's hardware design. Machine languages generally consist of streams of numbers (ultimately reduced to 1s and 0s) that instruct computers how to perform their most elementary operations. Machine languages are *machine-dependent*, which means that a particular machine language can be used on only one type of computer. The following section of a machine-language program, which adds *overtime* pay to *base pay* and stores the result in *gross pay*, demonstrates the incomprehensibility of machine language to the human reader.

- +1300042774
- +1400593419
- +1200274027

As the popularity of computers increased, machine-language programming proved to be excessively slow, tedious and error prone. Instead of using the strings of numbers that computers could directly understand, programmers began using English-like abbreviations to represent the elementary operations of the computer. These abbreviations formed the basis of assembly languages. Translator programs called assemblers convert assembly language programs to machine language at computer speeds. The following section of an assembly-language program also adds overtime pay to base pay and stores the result in gross pay, but presents the steps more clearly to human readers than does its machine-language equivalent:

LOAD BASEPAY ADD OVERPAY STORE GROSSPAY

Such code is clearer to humans but incomprehensible to computers until translated into machine language.

Although computer use increased rapidly with the advent of assembly languages, these languages still required many instructions to accomplish even the simplest tasks. To speed up the programming process, *high-level languages*, in which single statements accomplish substantial tasks, were developed. Translation programs called *compilers* convert high-level-language programs into machine language. High-level languages enable programmers to write instructions that look almost like everyday English and contain common mathematical notations. A payroll program written in a high-level language might contain a statement such as

#### grossPay = basePay + overTimePay

Obviously, programmers prefer high-level languages to either machine languages or assembly languages.

The compilation of a high-level language program into machine language can require a considerable amount of time. However, this problem was solved by the development of *interpreter* programs that can execute high-level language programs directly, bypassing the compilation step. Although programs that are already compiled execute faster than interpreted programs, interpreters are popular in program-development environments. In these environments, developers change programs frequently as they add new features and correct errors. Once a program is fully developed, a compiled version can be produced so that the program runs at maximum efficiency.

# 1.7 C, C++, Visual Basic .NET and Java™

As high-level languages develop, new offerings build on aspects of their predecessors. C++ evolved from C, which in turn evolved from two previous languages, BCPL and B. Martin Richards developed BCPL in 1967 as a language for writing operating systems, software and compilers. Ken Thompson modeled his language, B, after BCPL. In 1970, Thompson used B to create early versions of the UNIX operating system. Both BCPL and B were "typeless" languages, meaning that every data item occupied one "word" in memory. Using these languages, programmers assumed responsibility for treating each data item as a whole number or real number, for example.

The C language, which Dennis Ritchie evolved from B at Bell Laboratories, was originally implemented in 1973. Although C employs many of BCPL and B's important concepts, it also offers data typing and other features. C first gained widespread recognition as

a development language of the UNIX operating system. However, C is now available for most computers, and many of today's major operating systems are written in C or C++. C is a hardware-independent language, and, with careful design, it is possible to write C programs that are portable to most computers.

C++, an extension of C using elements from Simula 67, a simulation programming language, was developed by Bjarne Stroustrup in the early 1980s at Bell Laboratories. C++ provides a number of features that "spruce up" the C language, but, more importantly, it provides capabilities for *object-oriented programming (OOP)*.

At a time when demand for new and more powerful software is soaring, the ability to build software quickly, correctly and economically remains an elusive goal. However, this problem can be addressed in part through the use of *objects*, or reusable software *components* that model items in the real world (see Section 1.11). Software developers are discovering that a modular, object-oriented approach to design and implementation can make software development groups much more productive than is possible via previous popular programming techniques, such as structured programming. Furthermore, object-oriented programs are often easier to understand, correct and modify.

In addition to C++, many other object-oriented languages have been developed. These include Smalltalk, which was created at Xerox's Palo Alto Research Center (PARC). Smalltalk is a pure object-oriented language, which means that literally everything is an object. C++ is a hybrid language—it is possible to program in a C-like style, an object-oriented style or both. Although some perceive this range of options as a benefit, most programmers today believe that it is best to program in a purely object-oriented manner.

Developing Microsoft Windows-based applications in languages such as C and C++, however, proved to be a difficult and cumbersome process. When Bill Gates founded Microsoft Corporation, he implemented *BASIC* on several early personal computers. BASIC (Beginner's All-Purpose Symbolic Instruction Code) is a programming language developed in the mid-1960s by Professors John Kemeny and Thomas Kurtz of Dartmouth College as a language for writing simple programs. BASIC's primary purpose was to familiarize novices with programming techniques. The natural evolution from BASIC to Visual Basic was introduced in 1991 as a result of the development of the Microsoft Windows graphical user interface (GUI) in the late 1980s and the early 1990s.

Although Visual Basic is derived from the BASIC programming language, it is a distinctly different language that offers such powerful features as graphical user interfaces, event handling, access to the *Windows 32-bit Application Programming Interface* (*Win32 API*), object-oriented programming and error handling. Visual Basic is one of the most popular event-driven, visual programming interfaces.

The latest version of Visual Basic, called *Visual Basic .NET*<sup>1</sup>, is designed for Microsoft's new programming platform, .NET. Earlier versions of Visual Basic provided object-oriented capabilities, but Visual Basic .NET offers enhanced object orientation and makes use of the powerful library of reusable software components in .NET.

Around the same time that Visual Basic was being developed, many individuals projected that intelligent consumer-electronic devices would be the next major market in which microprocessors would have a profound impact. Recognizing this, Sun Microsystems in 1991 funded an internal corporate research project code-named Green. The project

<sup>1.</sup> The reader interested in Visual Basic .NET may want to consider our book, *Visual Basic .NET How to Program, Second Edition*.

resulted in the development of a language based on C and C++. Although the language's creator, James Gosling, called it Oak (after an oak tree outside his window at Sun), it was later discovered that a computer language called Oak already existed. When a group of Sun employees visited a local coffee place, the name Java was suggested, and it stuck.

Unfortunately, the Green project ran into some difficulties. The marketplace for intelligent consumer-electronic devices was not developing as quickly as Sun had anticipated. Worse yet, a major contract for which Sun competed was awarded to another company. The project was, at this point, in danger of being canceled. By sheer good fortune, the World Wide Web exploded in popularity in 1993, and Sun saw immediate potential for using Java to design *dynamic content* (i.e., animated and interactive content) for Web pages.

Sun formally announced Java at a conference in May 1995. Ordinarily, an event like this would not generate much publicity. However, Java grabbed the immediate attention of the business community because of the new, widespread interest in the World Wide Web. Developers now use Java to create Web pages with dynamic content, to build large-scale enterprise applications, to enhance the functionality of World Wide Web servers (the computers that provide the content distributed to our Web browsers when we browse Web sites), to provide applications for consumer devices (e.g., cell phones, pagers and PDAs) and for many other purposes.

# 1.8 C#

The advancement of programming tools (e.g., C++ and Java) and consumer-electronic devices (e.g., cell phones) created problems and new requirements. The integration of software components from various languages proved difficult, and installation problems were common because new versions of shared components were incompatible with old software. Developers also discovered they needed Web-based applications that could be accessed and used via the Internet. As a result of mobile electronic device popularity, software developers realized that their clients were no longer restricted to desktop computers. Developers recognized the need for software that was accessible to anyone and available via almost any type of device. To address these needs, Microsoft announced its .NET (pronounced "dot-net") *initiative* and the C# (pronounced "C-Sharp") programming language.

The .NET platform is one over which Web-based applications can be distributed to a great variety of devices (even cell phones) and to desktop computers. The platform offers a new software-development model that allows applications created in disparate programming languages to communicate with each other. The C# programming language, developed at Microsoft by a team led by Anders Hejlsberg and Scott Wiltamuth, was designed specifically for the .NET platform as a language that would enable programmers to migrate easily to .NET. This migration is made easy due to the fact that C# has roots in C, C++ and Java, adapting the best features of each and adding new features of its own. Because C# has been built upon such widely used and well-developed languages, programmers will find learning C# to be easy and enjoyable.

C# is an event-driven, fully object-oriented, visual programming language in which programs are created using an *Integrated Development Environment (IDE)*. With the IDE, a programmer can create, run, test and debug C# programs conveniently, thereby reducing the time it takes to produce a working program to a fraction of the time it would have taken without using the IDE. The process of rapidly creating an application using an IDE is typically referred to as *Rapid Application Development (RAD)*.

C# also enables a new degree of language interoperability: Software components from different languages can interact as never before. Developers can package even old software to work with new C# programs. In addition, C# applications can interact via the Internet, using industry standards such as the Simple Object Access Protocol (SOAP) and XML, which we discuss in Chapter 18, Extensible Markup Language (XML). The programming advances embodied in .NET and C# will lead to a new style of programming, in which applications are created from building blocks available over the Internet.

# 1.9 Other High-level Languages

Although hundreds of high-level languages have been developed, only a few have achieved broad acceptance. This section overviews several languages that, like BASIC, are long-standing and popular high-level languages. IBM Corporation developed Fortran (FORmula TRANslator) between 1954 and 1957 to create scientific and engineering applications that require complex mathematical computations. Fortran is still widely used.

COBOL (COmmon Business Oriented Language) was developed in 1959 by a group of computer manufacturers in conjunction with government and industrial computer users. COBOL is used primarily for commercial applications that require the precise and efficient manipulation of large amounts of data. A considerable portion of today's business software is still programmed in COBOL. Approximately one million programmers are actively writing in COBOL.

Pascal was designed in the late 1960s by Professor Nicklaus Wirth and was intended for academic use. We explore Pascal in the next section.

# 1.10 Structured Programming

During the 1960s, many large software-development efforts encountered severe difficulties. Development typically ran behind schedule, costs greatly exceeded budgets and the finished products were unreliable. People began to realize that software development was a far more complex activity than they had imagined. Research activity, intended to address these issues, resulted in the evolution of *structured programming*—a disciplined approach to the creation of programs that are clear, demonstrably correct and easy to modify.

One of the more tangible results of this research was the development of the *Pascal* programming language in 1971. Pascal, named after the seventeenth-century mathematician and philosopher Blaise Pascal, was designed for teaching structured programming in academic environments and rapidly became the preferred introductory programming language in most universities. Unfortunately, because the language lacked many features needed to make it useful in commercial, industrial and government applications, it was not widely accepted in these environments. By contrast, C, which also arose from research on structured programming, did not have the limitations of Pascal, and programmers quickly adopted it.

The *Ada* programming language was developed under the sponsorship of the United States Department of Defense (DOD) during the 1970s and early 1980s. Hundreds of programming languages were being used to produce DOD's massive command-and-control software systems. DOD wanted a single language that would meet its needs. Pascal was chosen as a base, but the final Ada language is quite different from Pascal. The language

was named after Lady Ada Lovelace, daughter of the poet Lord Byron. Lady Lovelace is generally credited with writing the world's first computer program, in the early 1800s (for the Analytical Engine mechanical computing device designed by Charles Babbage). One important capability of Ada is *multitasking*, which allows programmers to specify that many activities are to occur in parallel. As we will see in Chapter 14, C# offers a similar capability, called *multithreading*.

# 1.11 Key Software Trend: Object Technology

One of the authors, HMD, remembers the great frustration felt in the 1960s by software-development organizations, especially those developing large-scale projects. During the summers of his undergraduate years, HMD had the privilege of working at a leading computer vendor on the teams developing time-sharing, virtual-memory operating systems. It was a great experience for a college student, but, in the summer of 1967, reality set in. The company "decommitted" from producing as a commercial product the particular system that hundreds of people had been working on for several years. It was difficult to get this software right. Software is "complex stuff."

As the benefits of structured programming (and the related disciplines of *structured systems analysis and design*) were realized in the 1970s, improved software technology did begin to appear. However, it was not until the technology of object-oriented programming became widely used in the 1980s and 1990s that software developers finally felt they had the necessary tools to improve the software-development process dramatically.

Actually, object technology dates back to at least the mid-1960s, but no broad-based programming language incorporated the technology until C++. Although not strictly an object-oriented language, C++ absorbed the capabilities of C and incorporated Simula's ability to create and manipulate objects. C++ was never intended for widespread use beyond the research laboratories at AT&T, but grass-roots support rapidly developed for the hybrid language.

What are objects, and why are they special? Object technology is a packaging scheme that facilitates the creation of meaningful software units. These units are large and focused on particular applications areas. There are date objects, time objects, paycheck objects, invoice objects, audio objects, video objects, file objects, record objects and so on. In fact, almost any noun can be reasonably represented as a software object. Objects have *properties* (i.e., *attributes*, such as color, size and weight) and perform *actions* (i.e., *behaviors*, such as moving, sleeping or drawing). Classes represent groups of related objects. For example, all cars belong to the "car" class, even though individual cars vary in make, model, color and options packages. A class specifies the general format of its objects; the properties and actions available to an object depend on its class.

We live in a world of objects. Just look around you—there are cars, planes, people, animals, buildings, traffic lights, elevators and so on. Before object-oriented languages appeared, *procedural programming languages* (such as Fortran, Pascal, BASIC and C) focused on actions (verbs) rather than things or objects (nouns). We live in a world of objects, but earlier programming languages forced individuals to program primarily with verbs. This paradigm shift made program writing a bit awkward. However, with the advent of popular object-oriented languages, such as C++, Java and C#, programmers can program in an object-oriented manner that reflects the way in which they perceive the world. This

process, which seems more natural than procedural programming, has resulted in significant productivity gains.

One of the key problems with procedural programming is that the program units created do not mirror real-world entities effectively and therefore are not particularly reusable. Programmers often write and rewrite similar software for various projects. This wastes precious time and money as people repeatedly "reinvent the wheel." With object technology, properly designed software entities (called objects) can be reused on future projects. Using libraries of reusable componentry can greatly reduce the amount of effort required to implement certain kinds of systems (as compared to the effort that would be required to reinvent these capabilities in new projects). C# programmers use the .NET Framework Class Library (known commonly as the FCL).

Some organizations report that software reusability is not, in fact, the key benefit of object-oriented programming. Rather, they indicate that object-oriented programming tends to produce software that is more understandable because it is better organized and has fewer maintenance requirements. As much as 80 percent of software costs are not associated with the original efforts to develop the software, but instead are related to the continued evolution and maintenance of that software throughout its lifetime. Object orientation allows programmers to abstract the details of software and focus on the "big picture." Rather than worrying about minute details, the programmer can focus on the behaviors and interactions of objects. A roadmap that showed every tree, house and driveway would be difficult, if not impossible, to read. When such details are removed and only the essential information (roads) remains, the map becomes easier to understand. In the same way, a program that is divided into objects is easy to understand, modify and update because it hides much of the detail. It is clear that object-oriented programming will be the key programming methodology for at least the next decade.

# Software Engineering Observation 1.1

Use a building-block approach to creating programs. By using existing pieces in new projects, programmers avoid reinventing the wheel. This is called software reuse, and it is central to object-oriented programming.

[Note: We will include many of these Software Engineering Observations throughout the text to explain concepts that affect and improve the overall architecture and quality of a software system and, particularly, of large software systems. We will also highlight Good Programming Practices (practices that can help you write programs that are clearer, more understandable, more maintainable and easier to test and debug), Common Programming Errors (problems to watch for to ensure that you do not make these same errors in your programs), Performance Tips (techniques that will help you write programs that run faster and use less memory), Portability Tips (techniques that will help you write programs that can run, with little or no modification, on a variety of computers), Testing and Debugging Tips (techniques that will help you remove bugs from your programs and, more importantly, write bug-free programs in the first place) and Look-and-Feel Observations (techniques that will help you design the "look and feel" of your graphical user interfaces for appearance and ease of use). Many of these techniques and practices are only guidelines; you will, no doubt, develop your own preferred programming style.]

The advantage of creating your own code is that you will know exactly how it works. The code will be yours to examine, modify and improve. The disadvantage is the time and effort that goes into designing, developing and testing new code.

# Performance Tip 1.1

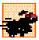

Reusing proven code components instead of writing your own versions can improve program performance, because these components normally are written to perform efficiently.

# Software Engineering Observation 1.2

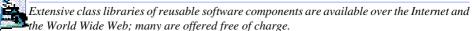

## 1.12 Hardware Trends

Every year, people generally expect to pay at least a little more for most products and services. The opposite has been the case in the computer and communications fields, especially with regard to the costs of hardware supporting these technologies. For many decades, and continuing into the foreseeable future, hardware costs have fallen rapidly, if not precipitously. Every year or two, the capacities of computers approximately double. This is especially true in relation to the amount of memory that computers have for programs, the amount of secondary storage (such as disk storage) computers have to hold programs and data over longer periods of time and their processor speeds—the speeds at which computers execute their programs (i.e., do their work). Similar improvements have occurred in the communications field, in which costs have plummeted as enormous demand for communications bandwidth (i.e., information-carrying capacity) has attracted tremendous competition. We know of no other fields in which technology moves so quickly and costs fall so rapidly. Such phenomenal improvement in the computing and communications fields is truly fostering the so-called *Information Revolution*.

When computer use exploded in the 1960s and 1970s, many discussed the dramatic improvements in human productivity that computing and communications would cause. However, these improvements did not materialize. Organizations were spending vast sums of capital on computers and employing them effectively, but without fully realizing the expected productivity gains. The invention of microprocessor chip technology and its wide deployment in the late 1970s and 1980s laid the groundwork for the productivity improvements that individuals and businesses have achieved in recent years.

# 1.13 History of the Internet and World Wide Web

In the late 1960s, one of the authors (HMD) was a graduate student at MIT. His research at MIT's Project Mac (now the Laboratory for Computer Science—the home of the World Wide Web Consortium) was funded by ARPA—the Advanced Research Projects Agency of the Department of Defense. ARPA sponsored a conference at which several dozen ARPA-funded graduate students were brought together at the University of Illinois at Urbana-Champaign to meet and share ideas. During this conference, ARPA rolled out the blueprints for networking the main computer systems of approximately a dozen ARPA-funded universities and research institutions. The computers were to be connected with communications lines operating at a then-stunning 56 Kbps (1 Kbps is equal to 1,024 bits per second), at a time when most people (of the few who had access to networking technologies) were connecting over telephone lines to computers at a rate of 110 bits per second.

<sup>2.</sup> This often is called Moore's Law.

HMD vividly recalls the excitement at that conference. Researchers at Harvard talked about communicating with the Univac 1108 "supercomputer," which was located across the country at the University of Utah, to handle calculations related to their computer graphics research. Many other intriguing possibilities were discussed. Academic research was about to take a giant leap forward. Shortly after this conference, ARPA proceeded to implement what quickly became called the *ARPAnet*, the grandparent of today's *Internet*.

Things worked out differently from the original plan. Although the ARPAnet did enable researchers to network their computers, its chief benefit proved to be the capability for quick and easy communication via what came to be known as *electronic mail* (*e-mail*). This is true even on today's Internet, with e-mail, instant messaging and file transfer facilitating communications among hundreds of millions of people worldwide.

The network was designed to operate without centralized control. This meant that, if a portion of the network should fail, the remaining working portions would still be able to route data packets from senders to receivers over alternative paths.

The protocol (i.e., set of rules) for communicating over the ARPAnet became known as the *Transmission Control Protocol (TCP)*. TCP ensured that messages were properly routed from sender to receiver and that those messages arrived intact.

In parallel with the early evolution of the Internet, organizations worldwide were implementing their own networks to facilitate both intra-organization (i.e., within the organization) and inter-organization (i.e., between organizations) communication. A huge variety of networking hardware and software appeared. One challenge was to enable these diverse products to communicate with each other. ARPA accomplished this by developing the *Internet Protocol (IP)*, which created a true "network of networks," the current architecture of the Internet. The combined set of protocols is now commonly called *TCP/IP*.

Initially, use of the Internet was limited to universities and research institutions; later, the military adopted the technology. Eventually, the government decided to allow access to the Internet for commercial purposes. When this decision was made, there was resentment among the research and military communities—it was felt that response times would become poor as "the Net" became saturated with so many users.

In fact, the opposite has occurred. Businesses rapidly realized that, by making effective use of the Internet, they could refine their operations and offer new and better services to their clients. Companies started spending vast amounts of money to develop and enhance their Internet presence. This generated fierce competition among communications carriers and hardware and software suppliers to meet the increased infrastructure demand. The result is that *bandwidth* (i.e., the information-carrying capacity of communications lines) on the Internet has increased tremendously, while hardware costs have plummeted. It is widely believed that the Internet played a significant role in the economic growth that many industrialized nations experienced over the last decade.

The World Wide Web allows computer users to locate and view multimedia-based documents (i.e., documents with text, graphics, animations, audios and/or videos) on almost any subject. Even though the Internet was developed more than three decades ago, the introduction of the World Wide Web (WWW) was a relatively recent event. In 1989, Tim Berners-Lee of CERN (the European Organization for Nuclear Research) began to develop a technology for sharing information via hyperlinked text documents. Basing the new language on the well-established Standard Generalized Markup Language (SGML)—a standard for business data interchange—Berners-Lee called his invention the HyperText

*Markup Language (HTML)*. He also wrote communication protocols to form the backbone of his new hypertext information system, which he referred to as the *World Wide Web*.

Historians will surely list the Internet and the World Wide Web among the most important and profound creations of humankind. In the past, most computer applications ran on "stand-alone" computers (computers that were not connected to one another). Today's applications can be written to communicate among the world's hundreds of millions of computers. The Internet and World Wide Web merge computing and communications technologies, expediting and simplifying our work. They make information instantly and conveniently accessible to large numbers of people. They enable individuals and small businesses to achieve worldwide exposure. They are profoundly changing the way we do business and conduct our personal lives.

# 1.14 World Wide Web Consortium (W3C)

In October 1994, Tim Berners-Lee founded an organization, called the *World Wide Web Consortium (W3C)*, that is devoted to developing nonproprietary, interoperable technologies for the World Wide Web. One of the W3C's primary goals is to make the Web universally accessible—regardless of disabilities, language or culture.

The W3C is also a standardization organization and is comprised of three *hosts*—the Massachusetts Institute of Technology (MIT), France's INRIA (Institut National de Recherche en Informatique et Automatique) and Keio University of Japan—and over 400 members, including Deitel & Associates, Inc. Members provide the primary financing for the W3C and help provide the strategic direction of the Consortium. To learn more about the W3C, visit www.w3.org.

Web technologies standardized by the W3C are called *Recommendations*. Current W3C Recommendations include *Extensible HyperText Markup Language (XHTML*<sup>TM</sup>), *Cascading Style Sheets (CSS*<sup>TM</sup>) and the *Extensible Markup Language (XML)*. Recommendations are not actual software products, but documents that specify the role, syntax and rules of a technology. Before becoming a W3C Recommendation, a document passes through three major phases: *Working Draft*—which, as its name implies, specifies an evolving draft; *Candidate Recommendation*—a stable version of the document that industry can begin to implement; and *Proposed Recommendation*—a Candidate Recommendation that is considered mature (i.e., has been implemented and tested over a period of time) and is ready to be considered for W3C Recommendation status. For detailed information about the W3C Recommendation track, see "6.2 The W3C Recommendation track" at

www.w3.org/Consortium/Process/Process-19991111/process.html#RecsCR

# 1.15 Extensible Markup Language (XML)

As the popularity of the Web exploded, HTML's limitations became apparent. HTML's lack of *extensibility* (the ability to change or add features) frustrated developers, and its ambiguous definition allowed erroneous HTML to proliferate. In response to these problems, the W3C added limited extensibility to HTML. This was, however, only a temporary solution—the need for a standardized, fully extensible and structurally strict language was apparent. As a result, XML was developed by the W3C. XML combines the power and extensibility of its parent language, Standard Generalized Markup Language (SGML), with

the simplicity that the Web community demands. At the same time, the W3C began developing XML-based standards for style sheets and advanced hyperlinking. *Extensible Stylesheet Language (XSL)* incorporates elements of both Cascading Style Sheets (CSS), which is used to format HTML documents and *Document Style and Semantics Specification Language (DSSSL)*, which is used to format SGML documents. Similarly, the *Extensible Linking Language (XLink)* combines ideas from *HyTime* and the *Text Encoding Initiative (TEI)*, to provide extensible linking of resources.

Data independence, the separation of content from its presentation, is the essential characteristic of XML. Because an XML document describes data, any application conceivably can process an XML document. Recognizing this, software developers are integrating XML into their applications to improve Web functionality and interoperability. XML's flexibility and power make it perfect for the middle tier of client/server systems, which must interact with a wide variety of clients. Much of the processing that was once limited to server computers now can be performed by client computers, because XML's semantic and structural information enables it to be manipulated by any application that can process text. This reduces server loads and network traffic, resulting in a faster, more efficient Web.

XML is not limited to Web applications. Increasingly, XML is being employed in databases—the structure of an XML document enables it to be integrated easily with database applications. As applications become more Web enabled, it seems likely that XML will become the universal technology for data representation. All applications employing XML would be able to communicate, provided that they could understand each other's XML markup, or *vocabulary*.

Simple Object Access Protocol (SOAP) is a technology for the distribution of objects (marked up as XML) over the Internet. Developed primarily by Microsoft and Develop-Mentor, SOAP provides a framework for expressing application semantics, encoding that data and packaging it in modules. SOAP has three parts: The *envelope*, which describes the content and intended recipient of a SOAP message; the SOAP *encoding rules*, which are XML-based; and the SOAP *Remote Procedure Call (RPC) representation* for commanding other computers to perform a task. Microsoft .NET (discussed in the next two sections) uses XML and SOAP to mark up and transfer data over the Internet. XML and SOAP are at the core of .NET—they allow software components to interoperate (i.e., communicate easily with one another). SOAP is supported by many platforms, because of its foundations in XML and HTTP. We discuss XML in Chapter 18, Extensible Markup Language (XML) and SOAP in Chapter 21, ASP .NET and Web Services.

# 1.16 Introduction to Microsoft .NET

In June 2000, Microsoft announced its .NET initiative, a broad new vision for embracing the Internet and the Web in the development, engineering and use of software. One key aspect of the .NET strategy is its independence from a specific language or platform. Rather than forcing developers to use a single programming language, developers can create a .NET application in any .NET-compatible language. Programmers can contribute to the same software project, writing code in the .NET languages (such as C#, Visual C++ .NET, Visual Basic .NET and many others) in which they are most competent. Part of the initiative includes Microsoft's Active Server Pages (ASP) .NET technology, which allows programmers to create applications for the Web.

The .NET architecture can exist on multiple platforms, further extending the portability of .NET programs. In addition, the .NET strategy involves a new program-development process that could change the way programs are written and executed, leading to increased productivity.

A key component of the .NET architecture is *Web services*, which are applications that can be used over the Internet. Clients and other applications can use these Web services as reusable building blocks. One example of a Web service is Dollar Rent a Car's reservation system.<sup>3</sup> An airline partner wanted to enable customers to make rental-car reservations from the airline's Web site. To do so, the airline needed to access Dollar's reservation system. In response, Dollar created a Web service that allowed the airline to access Dollar's database and make reservations. Web services enable the two companies to communicate over the Web, even though the airline uses UNIX systems and Dollar uses Microsoft Windows. Dollar could have created a one-time solution for that particular airline, but the company would not have been able to reuse such a customized system. By creating a Web service, Dollar can allow other airlines or hotels to use its reservation system without creating a custom program for each relationship.

The .NET strategy extends the concept of software reuse to the Internet, allowing programmers to concentrate on their specialties without having to implement every component of every application. Instead, companies can buy Web services and devote their time and energy to developing their products. The .NET strategy further extends the concept of software reuse to the Internet by allowing programmers to concentrate on their specialties without having to implement every component. Visual programming (discussed in Chapter 2) has become popular, because it enables programmers to create applications easily, using such prepackaged components as buttons, text boxes and scrollbars. Similarly, programmers may create an application using Web services for databases, security, authentication, data storage and language translation without having to know the internal details of those components.

The .NET strategy incorporates the idea of software reuse. When companies link their products in this way, a new user experience emerges. For example, a single application could manage bill payments, tax refunds, loans and investments, using Web services from various companies. An online merchant could buy Web services for online credit-card payments, user authentication, network security and inventory databases to create an e-commerce Web site.

The keys to this interaction are XML and SOAP, which enable Web services to communicate. XML gives meaning to data, and SOAP is the protocol that allows Web services to communicate easily with one another. XML and SOAP act as the "glue" that combines various Web services to form applications.

Universal data access is another essential concept in the .NET strategy. If two copies of a file exist (such as on a personal and a company computer), the less recent version must constantly be updated—this is called file *synchronization*. If the separate versions of the file are different, they are *unsynchronized*, a situation that could lead to errors. Under .NET, data could reside in one central location rather than on separate systems. Any Internet-connected device could access the data (under tight control, of course), which would then be

Microsoft Corporation, "Dollar Rent A Car E-Commerce Case Study on Microsoft Business," 1
July 2001 
www.microsoft.com/BUSINESS/casestudies/b2c/dollarrentacar.asp>.

formatted appropriately for use or display on the accessing device. Thus, the same document could be seen and edited on a desktop PC, a PDA, a cell phone or other device. Users would not need to synchronize the information, because it would be fully up-to-date in a central area.

Microsoft's *HailStorm Web services* facilitate such data organization.<sup>4</sup> HailStorm allows users to store data so that it is accessible from any HailStorm-compatible device (such as a PDA, desktop computer or cell phone). HailStorm offers a suite of services, such as an address book, e-mail, document storage, calendars and a digital wallet. Third-party Web services also can interact with HailStorm—users can be notified when they win online auctions or have their calendars updated if their planes arrive late. Information can be accessed from anywhere and cannot become unsynchronized. Privacy concerns increase, though, because all of a user's data resides in one location. Microsoft has addressed this issue by giving users control over their data. Users must authorize access to their data and specify the duration of that access.

Microsoft plans to create Internet-based client applications. For example, software could be distributed over the Internet on a *subscription basis*, enabling immediate corrections, updates and communication with other applications over the Internet. HailStorm provides basic services at no charge and users can pay via subscription for more advanced features.

The .NET strategy is an immense undertaking. We discuss various aspects of .NET throughout this book. Additional information is available on Microsoft's Web site (www.microsoft.com/net).

# 1.17 .NET Framework and the Common Language Runtime

The Microsoft<sup>®</sup> .NET Framework is at the heart of the .NET strategy. This framework manages and executes applications and Web services, contains a class library (called the Framework Class Library or FCL), enforces security and provides many other programming capabilities. The details of the .NET Framework are found in the Common Language Specification (CLS), which contains information about the storage of data types, objects and so on. The CLS has been submitted for standardization to ECMA (the European Computer Manufacturers Association), making it easier to create the .NET Framework for other platforms. This is like publishing the blueprints of the framework—anyone can build it, following the specifications. Currently, the .NET Framework exists only for the Windows platform, although a version is under development for the FreeBSD operating system. The FreeBSD project provides a freely available and open-source UNIX-like operating system that is based on that UC Berkeley's Berkeley System Distribution (BSD).

The Common Language Runtime (CLR) is another central part of the .NET Framework—it executes C# programs. Programs are compiled into machine-specific instructions in two steps. First, the program is compiled into Microsoft Intermediate Language (MSIL), which defines instructions for the CLR. Code converted into MSIL from other languages and sources can be woven together by the CLR. Then, another compiler in the CLR compiles the MSIL into machine code (for a particular platform), creating a single application.

<sup>4.</sup> Microsoft Corporation, "Building User-Centric Experiences: An Introduction to Microsoft Hail-Storm," 30 July 2001 <a href="http://www.microsoft.com/net/hailstorm.asp">http://www.microsoft.com/net/hailstorm.asp</a>>.

Microsoft Corporation, "The Microsoft Shared Source C# and CLI Specifications," 30 July 2001 <a href="http://www.microsoft.com/net/sharedsourcewp.asp">http://www.microsoft.com/net/sharedsourcewp.asp</a>.

Why bother having the extra step of converting from C# to MSIL, instead of compiling directly into machine language? The key reasons are portability between operating systems, interoperability between languages and execution-management features such as memory management and security.

If the .NET Framework exists (and is installed) for a platform, that platform can run any .NET program. The ability of a program to run (without modification) across multiple platforms is known as *platform independence*. Code written once can be used on another machine without modification, saving both time and money. In addition, software can target a wider audience—previously, companies had to decide whether converting their programs to different platforms (sometimes called *porting*) was worth the cost. With .NET, porting is no longer an issue.

The .NET Framework also provides a high level of *language interoperability*. Programs written in different languages are all compiled into MSIL—the different parts can be combined to create a single, unified program. MSIL allows the .NET Framework to be *language independent*, because .NET programs are not tied to a particular programming language. Any language that can be compiled into MSIL is called a .*NET-compliant language*. Figure 1.1 lists many of the current languages that support the .NET platform.<sup>6</sup>

Language interoperability offers many benefits to software companies. C#, Visual Basic .NET and Visual C++ .NET developers, for example, can work side-by-side on the same project without having to learn another programming language—all their code compiles into MSIL and links together to form one program. In addition, the .NET Framework can package old and new components to work together. This allows companies to reuse the code that they have spent years developing and integrate it with the new .NET code that they write. Integration is crucial, because companies cannot migrate easily to .NET unless they can stay productive, using their existing developers and software.

| Programming Languages |                   |
|-----------------------|-------------------|
| APL                   | Oberon            |
| C#                    | Oz                |
| COBOL                 | Pascal            |
| Component Pascal      | Perl              |
| Curriculum            | Python            |
| Eiffel                | RPG               |
| Fortran               | Scheme            |
| Haskell               | Smalltalk         |
| Java                  | Standard ML       |
| JScript               | Visual Basic .NET |
| Mercury               | Visual C++ .NET   |

Fig. 1.1 .NET Languages .

<sup>6.</sup> Table information from Microsoft Web site, www.microsoft.com.

Another benefit of the .NET Framework is the CLR's execution-management features. The CLR manages memory, security and other features, relieving the programmer of these responsibilities. With languages like C++, programmers must take memory management into their own hands. This leads to problems if programmers request memory and never return it—programs could consume all available memory, which would prevent applications from running. By managing the program's memory, the .NET Framework allows programmers to concentrate on program logic.

The .NET Framework also provides programmers with a huge library of classes. This library, called the Framework Class Library (FCL), can be used by any .NET language. The FCL contains a variety of reusable components, saving programmers the trouble of creating new components. This book explains how to develop .NET software with C#. Steve Ballmer, Microsoft's CEO, stated in May 2001 that Microsoft was "betting the company" on .NET. Such a dramatic commitment surely indicates a bright future for C# and its community of developers.

# 1.18 Tour of the Book

In this section, we tour the chapters and appendices of *C# How to Program*. In addition to the topics presented in each chapter, several of the chapters contain an Internet and World Wide Web Resources section that lists additional sources from which readers can enhance their knowledge of *C#* programming.

# Chapter 1—Introduction to Computers, Internet, World Wide Web and C#

The first chapter familiarizes the reader with what computers are, how they work and how they are programmed. We explain the evolution of programming languages, from their origins in machine languages to the development of high-level, object-oriented languages. We overview the history of the Internet, World Wide Web and various technologies (such as HTTP, SOAP and XML) that have led to advances in how computers are used. We then discuss the development of the C# programming language and the Microsoft .NET initiative, including Web services. We explore the impact of .NET on software development and conclude by touring the remainder of the book.

# Chapter 2—Introduction to the Visual Studio® .NET IDE

Chapter 2 introduces Microsoft Visual Studio .NET, an *integrated development environment* (*IDE*) for the creation of C# programs. Visual Studio .NET enables *visual programming*, in which *controls* (such as buttons or text boxes) are "dragged" and "dropped" into place, rather than added by typing code. Visual programming has led to greatly increased productivity of software developers because it eliminates many of the tedious tasks that programmers face. For example, object properties (information such as height and color) can be modified through Visual Studio .NET windows, allowing changes to be made quickly and causing the results to appear immediately on the screen. Rather than having to guess how the GUI will appear while writing a program, programmers view the GUI exactly as it will appear when the finished program runs. Visual Studio .NET also contains advanced tools for debugging, documenting and writing code. The chapter presents features of Visual Studio .NET, including its key windows, toolbox and help features and overviews the process of compiling and running programs. We provide an example of the capabilities of Visual Studio .NET by using it to create a simple Windows application without typing a single line of code.

## Chapter 3—Introduction to C# Programming

This chapter introduces readers to our LIVE-CODE<sup>TM</sup> approach. Every concept is presented in the context of a complete working C# program and is followed by one or more sample outputs depicting the program's execution. In our first example, we print a line of text and carefully discuss each line of code. We then discuss fundamental tasks, such as how a program inputs data from its users and how to write arithmetic expressions. The chapter's last example demonstrates how to print a variety of character strings in a window called a message box.

## Chapter 4—Control Structures: Part 1

This chapter formally introduces the principles of structured programming, a set of techniques that will help the reader develop clear, understandable, maintainable programs throughout the text. The first part of this chapter presents program-development and problem-solving techniques. The chapter demonstrates how to transform a written specification to a program by using such techniques as *pseudocode* and *top-down*, *stepwise refinement*. We then progress through the entire process, from developing a problem statement into a working C# program. The notion of algorithms is also discussed. We build on information presented in the previous chapter to create programs that are interactive (i.e., they change their behavior to suit user-supplied inputs). The chapter then introduces the use of control structures that affect the sequence in which statements are executed. Control structures produce programs that are easily understood, debugged and maintained. We discuss the three forms of program control—sequence, selection and repetition—focusing on the if/then and while control structures. Flowcharts (i.e., graphical representations of algorithms) appear throughout the chapter, reinforcing and augmenting the explanations.

## Chapter 5—Control Structures: Part 2

Chapter 5 introduces more complex control structures and the logical operators. It uses flowcharts to illustrate the flow of control through each control structure, including the **for**, **do/while** and **switch** structures. We explain the **break** and **continue** statements and the logical operators. Examples include calculating compound interest and printing the distribution of grades on an exam (with some simple error checking). The chapter concludes with a structured programming summary, including each of C#'s control structures. The techniques discussed in Chapters 4 and 5 constitute a large part of what has been taught traditionally under the topic of structured programming.

# Chapter 6—Methods

A method allows the programmer to create a block of code that can be called upon from various points in a program. Groups of related methods can be separated into functional blocks (classes), using the "divide and conquer" strategy. Programs are divided into simple components that interact in straightforward ways. We discuss how to create our own methods that can take input, perform calculations and return output. We examine the .NET library's Math class, which contains methods (i.e., methods in a class) for performing complex calculations (e.g., trigonometric and logarithmic calculations). Recursive methods (methods that call themselves) and method overloading, which allows multiple methods to have the same name, are introduced. We demonstrate overloading by creating two Square methods that take an integer (i.e., whole number) and a floating-point number (i.e., a number with a decimal point), respectively. To conclude the chapter, we create a graphical simulation of the "craps" dice game, using the random-number generation techniques presented in the chapter.

## Chapter 7—Arrays

Chapter 7 discusses arrays, our first data structures. (Chapter 24 discusses the topic of data structures in depth.) Data structures are crucial to storing, sorting, searching and manipulating large amounts of information. *Arrays* are groups of related data items that allow the programmer to access any element directly. Rather than creating 100 separate variables that are all related in some way, the programmer instead can create an array of 100 elements and access these elements by their location in the array. We discuss how to declare and allocate arrays, and we build on the techniques of the previous chapter by passing arrays to methods. In addition, we discuss how to pass a variable number of arguments to methods. Chapters 4 and 5 provide essential background for the discussion of arrays, because repetition structures are used to iterate through elements in the array. The combination of these concepts helps the reader create highly-structured and well-organized programs. We then demonstrate how to sort and search arrays. We discuss multidimensional arrays (both rectangular and jagged), which can be used to store tables of data.

# Chapter 8—Object-Based Programming

Chapter 8 serves as our introduction into the powerful concepts of objects and *classes* (classes are programmer-defined types). As mentioned in Chapter 1, object technology has led to considerable improvements in software development, allowing programmers to create reusable components. In addition, objects allow programs to be organized in natural and intuitive ways. In this chapter, we present the fundamentals of object-based programming, such as encapsulation, data abstraction and abstract data types (ADTs). These techniques hide the details of components so that the programmer can concentrate on the "big picture." To demonstrate these concepts, we create a time class, which displays the time in standard and military formats. Other topics examined include abstraction, composition, reusability and inheritance. We overview how to create reusable software components with assemblies, namespaces and Dynamic Link Library (DLL) files. You will learn how to create classes like those in the Framework Class Library. Other C# features discussed include properties and the readonly and const keywords. This chapter lays the groundwork for the next two chapters, which introduce object-oriented programming.

# Chapter 9—Object-Oriented Programming: Inheritance

In this chapter, we discuss inheritance—a form of software reusability in which classes (called *derived classes*) are created by absorbing attributes and methods of existing classes (called *base classes*). The inherited class (i.e., the derived class) can contain additional attributes and methods. We show how finding the commonality between classes of objects can reduce the amount of work it takes to build large software systems. These proven techniques help programmers create and maintain software systems. A detailed case study demonstrates software reuse and good programming techniques by finding the commonality among a three-level inheritance hierarchy: the point, circle and cylinder classes. We discuss the software engineering benefits of object-oriented programming. The reader learns important object-oriented programming fundamentals, such as creating and extending customized classes.

#### Chapter 10—Object-Oriented Programming: Polymorphism

Chapter 10 continues our formal introduction of object-oriented programming. We discuss polymorphic programming and its advantages. *Polymorphism* permits classes to be treated

in a general manner, allowing the same method call to act differently depending on context (e.g., "move" messages sent to a bird and a fish result in dramatically different types of action—a bird flies and a fish swims). In addition to treating existing classes in a general manner, polymorphism allows new classes to be added to a system easily. We identify situations in which polymorphism is useful. A payroll system case study demonstrates polymorphism—the system determines the wages for each employee differently to suit the type of employee (bosses paid fixed salaries, hourly workers paid by the hour, commission workers who receive a base salary plus commission and piece workers who are paid per item produced). These programming techniques and those of the previous chapter allow the programmer to create extensible and reusable software components.

## Chapter 11—Exception Handling

Exception handling is one of the most important topics in C# from the standpoint of building mission-critical and business-critical applications. People can enter incorrect data, data can be corrupted and clients can try to access records that do not exist or are restricted. A simple division-by-zero error may cause a calculator program to crash, but what if such an error occurs in the navigation system of a flying airplane? Programmers must deal with these situations, because in some cases, the results of program failure could be disastrous. Programmers need to know how to recognize the errors (exceptions) that could occur in software components and handle those exceptions effectively, allowing programs to deal with problems and continue executing instead of "crashing." This chapter overviews the proper use of exception handling and various exception-handling techniques. We cover the details of C# exception handling, the termination model of exception handling, throwing and catching exceptions, and library class Exception. Programmers who construct software systems from reusable components built by other programmers often deal with the exceptions that those components may throw.

#### Chapter 12—Graphical User Interface Concepts: Part 1

Chapter 12 explains how to add graphical user interfaces (GUIs) to our programs, providing a professional look and feel. By using the techniques of rapid application development (RAD), we can create a GUI from reusable components, rather than explicitly programming every detail. The Visual Studio .NET IDE makes developing GUIs even easier by allowing the programmer to position components in a window through so-called visual programming. We discuss how to construct user interfaces with *Windows Forms* GUI components such as labels, buttons, text boxes, scroll bars and picture boxes. We also introduce *events*, which are messages sent by a program to signal to an object or a set of objects that an action has occurred. Events are most commonly used to signal user interactions with GUI components, but also can signal internal actions in a program. We overview event handling and discuss how to handle events specific to controls, the keyboard and the mouse. Tips are included throughout the chapter to help the programmer create visually appealing, well-organized and consistent GUIs.

## Chapter 13—Graphical User Interface Concepts: Part 2

Chapter 13 introduces more complex GUI components, including menus, link labels, panels, list boxes, combo boxes and tab controls. In a challenging exercise, readers create an application that displays a disk drive's directory structure in a tree—similar to that created by Windows Explorer. The *Multiple Document Interface (MDI)* is presented, which allows

multiple documents (i.e., forms) to be open simultaneously in a single GUI. We conclude with a discussion of how to create custom controls by combining existing controls. The techniques presented in this chapter allow readers to create sophisticated and well-organized GUIs, adding style and usability to their applications.

### Chapter 14—Multithreading

We have come to expect much from our applications. We want to download files from the Internet, listen to music, print documents and browse the Web—all at the same time! To do this, we need a technique called *multithreading*, which allows applications to perform multiple activities concurrently. C# includes built-in capabilities to enable multithreaded applications, while shielding programmers from complex details. C# is better equipped to deal with more sophisticated multimedia, network-based and multiprocessor-based applications than other languages that do not have multithreading features. This chapter overviews the built-in threading classes of C# and covers threads, thread life-cycles, time-slicing, scheduling and priorities. We analyze the producer-consumer relationship, thread synchronization and circular buffers. This chapter lays the foundation for creating the impressive multithreaded programs that clients demand.

### Chapter 15—Strings, Characters and Regular Expressions

In this chapter, we discuss the processing of words, sentences, characters and groups of characters. In C#, <code>string</code>s (groups of characters) are objects. This is yet another benefit of C#'s emphasis on object-oriented programming. Objects of type <code>string</code> contain methods that can copy, create hash codes, search, extract substrings and concatenate strings with one another. As an interesting example of strings, we create a card shuffling-and-dealing simulation. We discuss regular expressions, a powerful tool for searching and manipulating text.

### Chapter 16—Graphics and Multimedia

In this chapter, we discuss GDI+ (an extension of the Graphics Device Interface—GDI), the Windows service that provides the graphical features used by .NET. The extensive graphical capabilities of GDI+ can make programs more visual and fun to create and use. We discuss C#'s treatment of graphics objects and color control, and we discuss how to draw arcs, polygons and other shapes. We use various pens and brushes to create color effects and include an example demonstrating gradient fills and textures. This chapter introduces techniques for turning text-only applications into exciting, aesthetically pleasing programs that even novice programmers can write with ease. The second half of the chapter focuses on audio, video and speech technology. We discuss adding sound, video and animated characters to programs (primarily using existing audio and video clips). You will see how easy it is to incorporate multimedia into C# applications. This chapter introduces an exciting technology called Microsoft Agent for adding interactive animated characters to a program. Each character allows users to interact with the application, using more natural human communication techniques, such as speech. The agent characters accept mouse and keyboard interaction, speak and hear (i.e., they support speech synthesis and speech recognition). With these capabilities, your applications can speak to users and actually respond to their voice commands!

### Chapter 17—Files and Streams

Imagine a program that could not save data to a file. Once the program is closed, all the work performed in the program is lost forever. For this reason, this chapter is one of the

most important for programmers who will be developing commercial applications. We explain how to input and output streams of data from and to files, respectively. We discuss how programs read and write data from and to secondary storage devices (such as disks). A detailed example demonstrates these concepts by allowing the user to read and write bank account information to and from files. We introduce those classes and methods in C# that help perform input and output conveniently—they demonstrate the power of object-oriented programming and reusable classes. We discuss benefits of sequential files, random-access files and buffering. This chapter is crucial for developing C# file-processing applications and networking applications (Chapter 22), which also use the techniques in this chapter to send and receive data.

# Chapter 18—Extensible Markup Language (XML)<sup>7</sup>

The Extensible Markup Language (XML) derives from SGML (Standardized General Markup Language), which became an industry standard in 1986. Although SGML is employed in publishing applications worldwide, it has not been incorporated into the mainstream computing and information technology curricula because of its sheer size and complexity. XML is an effort to make SGML-like technology available to a much broader community. It was created by the World Wide Web Consortium (W3C) for describing data in a portable format, is one of most important technologies in industry today and is being integrated into almost every field. XML differs in concept from markup languages such as the HyperText Markup Language (HTML). HTML is a markup language for describing how information is rendered in a browser. XML is a language for creating markup languages for virtually any type of information. Document authors use XML to create entirely new markup languages to describe specific types of data, including mathematical formulas, chemical molecular structures, music and recipes. Markup languages created with XML include WML (Wireless Markup Language), XHTML (Extensible HyperText Markup Language, for Web content), MathML (for mathematics), VoiceXML<sup>TM</sup> (for speech), SMIL<sup>TM</sup> (Synchronized Multimedia Integration Language, for multimedia presentations), CML (Chemical Markup Language, for chemistry) and XBRL (Extensible Business Reporting Language, for financial data exchange). Companies and individuals constantly are finding new and exciting uses for XML. In this chapter, we present examples that illustrate the basics of marking up data with XML. We demonstrate several XML-derived markup languages, such as XML Schema (for checking an XML document's grammar), XSLT (Extensible Stylesheet Language Transformations, for transforming an XML document's data into another text-based format such as XHTML) and Microsoft's BizTalk<sup>TM</sup> (for marking up business transactions). (For readers who are unfamiliar with XHTML, we provide Appendices K and L, which provide a detailed introduction to XHTML.)

### Chapter 19—Database, SQL and ADO .NET

Access and storage of data are integral to creating powerful software applications. This chapter discusses .NET support for database manipulation. Today's most popular database systems are relational databases. In this chapter, we introduce the Structured Query Language (SQL) for performing queries on relational databases. We introduce ADO .NET—an extension of Microsoft's ActiveX Data Objects that enables .NET applications to access and

The reader interested in a deeper treatment of XML may want to consider our book, XML How to Program.

manipulate databases. ADO .NET allows data to be exported as XML, which enables applications that use ADO .NET to communicate with a variety of programs that understand XML. The reader will learn how to create database connections, using tools provided in Visual Studio .NET, and will learn how to use the classes in the **System.Data** namespace.

### Chapter 20—ASP .NET, Web Forms and Web Controls

Previous chapters demonstrated how to create applications that execute locally on the user's computer. In this chapter and the next, we discuss how to create Web-based applications using Active Server Pages (ASP) .NET. This is a crucial aspect of .NET and of Microsoft's vision of how software should be deployed on the Internet. ASP .NET is an integral technology for creating dynamic Web content marked up as HTML. (For readers who are unfamiliar with HTML, we provide a detailed introduction in Appendices I and J.) Web Forms provide GUIs for ASP .NET pages and can contain Web controls, such as labels, buttons and text boxes with which users interact. Like Windows Forms, Web Forms are designed using visual programming. This chapter presents many interesting examples, which include an online guest book application and a multi-tier, database intensive application that allows users to query a database for a list of publications by a specific author. Debugging Web Forms using the Trace property is also discussed.

### Chapter 21—ASP .NET and Web Services

Chapter 21 continues our discussion of ASP .NET. In this chapter, we introduce *Web services*, which are programs that "expose" services (i.e., methods) to clients. Using Web services, programmers can create methods that anyone can invoke. This enables applications to invoke methods remotely over a network. Web services offer increased software reusability, making the Internet, in essence, a programming library available to programmers worldwide. Web services use XML and SOAP to mark up and send information, respectively. This chapter presents several interesting examples that include Web services for manipulating huge numbers (up to 100 digits), simulating the card game of blackjack and implementing an airline reservation system. One particularly interesting example is our temperature server, a Web service that gathers weather information for dozens of cities in the United States.

### Chapter 22—Networking: Streams-Based Sockets and Datagrams

Chapter 22 introduces the fundamental techniques of C#-based networking—streams and datagrams. We demonstrate how streams-based *sockets* allow us to hide many networking details. With sockets, networking is as simple as if we were reading from and writing to a file. We also introduce *datagrams* in which packets of information are sent between programs. Each packet is addressed to its recipient and sent out to the network, which routes the packet to its destination. The examples in this chapter focus on communication between applications. One example demonstrates using streams-based sockets to communicate between two C# programs. Another similar example, sends datagrams between applications. We also show how to create a multithreaded-server application that can communicate multiple clients in parallel. In this client/server tic-tac-toe game, the server maintains the status of the game and two clients communicate with the server to play the game.

### Chapter 23—Data Structures and Collections

This chapter discusses arranging data into aggregations such as linked lists, stacks, queues and trees. Each data structure has properties that are useful in a wide variety of applications,

from sorting elements to keeping track of method calls. We discuss how to build each of these data structures. This is also a valuable experience in crafting useful classes. In addition, we cover prebuilt collection classes in the .NET Framework Class Library. These data structures have many useful methods for sorting, inserting, and deleting items, plus methods to enable data structures to resize themselves dynamically. When possible, C# programmers should use the Framework Class Library to find appropriate data structures, rather than implementing these data structures themselves. This chapter reinforces much of the object technology discussed in Chapters 8, 9 and 10, including classes, inheritance and composition.

### Chapter 24—Accessibility

The World Wide Web presents a challenge to individuals with disabilities. Multimedia-rich Web sites are difficult for text readers and other programs to interpret; thus, users with hearing and visual impairments may have difficulty browsing such sites. To help rectify this situation, the World Wide Web Consortium (W3C) launched the Web Accessibility Initiative (WAI), which provides guidelines for making Web sites accessible to people with disabilities. This chapter provides a description of these guidelines, such as the use of the <heat-ers> tag to make tables more accessible to page readers, the alt attribute of the <img> tag to describe images, and XHTML and CSS to ensure that a page can be viewed on almost any type of display or reader. We illustrate key accessibility features of Visual Studio .NET and of Windows 2000. We also introduce VoiceXML and CallXML, two technologies for increasing the accessibility of Web-based content. VoiceXML helps people with visual impairments to access Web content via speech synthesis and speech recognition. CallXML allows users with visual impairments to access Web-based content through a telephone. In the chapter exercises, readers create their own voice mail applications, using CallXML.

### Appendix A—Operator precedence chart

This appendix lists C# operators and their precedence.

### Appendix B—Number Systems

This appendix explains the binary, octal, decimal and hexadecimal number systems. It also reviews the conversion of numbers among these bases and illustrates mathematical operations in each base.

### Appendix C—Career Opportunities

This appendix provides career resources for C# programmers.

### Appendix D—Visual Studio .NET Debugger

This appendix introduces the Visual Studio .NET debugger for locating logic errors in programs. Key features of this appendix include setting breakpoints, stepping through programs line-by-line and "watching" variable values.

### Appendix E—Generating Documentation in Visual Studio

Appendix E discusses how to create comments within C# code that can be extracted to create powerful, XML-based documentation.

### Appendix F—ASCII Character Set

This appendix contains a table of the 128 ASCII alphanumeric symbols and their corresponding ASCII (American Standard Code for Information Interchange) numbers.

# Appendix G—Unicode®

This appendix introduces the Unicode Standard, an encoding scheme that assigns unique numeric values to the characters of most of the world's languages. We include a Windows application that uses Unicode encoding to print welcome messages in several different languages.

### Appendix H—COM Integration

Prior to .NET, COM (Component Object Model) was critical for specifying how different Windows programming languages communicate at the binary level. For example, COM components such as ActiveX controls and ActiveX DLLs often were written in Microsoft Visual C++, but used in other programs. The .NET platform does not directly support COM components, but Microsoft provides tools for the integration of COM components with .NET applications. In this appendix, we explore some of these tools by integrating an ActiveX control and an ActiveX DLL into C# applications.

### Appendices I and J—Introduction to HyperText Markup Language 4: 1 & 2 (on CD)

These appendices provide an introduction to *HTML*—the *Hypertext Markup Language*. HTML is a *markup language* for describing the elements of an HTML document (Web page) so that a browser, such as Microsoft's Internet Explorer, can render (i.e., display) that page. These appendices are included for our readers who do not know HTML or who would like a review of HTML before studying Chapter 20, ASP .NET, Web Forms and Web Controls. We do not present any C# programming in these appendices. Some key topics covered in Appendix I include: incorporating text and images in an HTML document, linking to other HTML documents on the Web, incorporating special characters (such as copyright and trademark symbols) into an HTML document and separating parts of an HTML document with horizontal lines (called *horizontal rules*). In Appendix J, we discuss more substantial HTML elements and features. We demonstrate how to present information in *lists* and *tables*. We discuss how to collect information from people browsing a site. We explain how to use *internal linking* and *image maps* to make Web pages easier to navigate. We also discuss how to use *frames* to display multiple documents in the browser window.

### Appendices K and L—Introduction to XHTML: Parts 1 & 2 (on CD)

In these appendices, we introduce the Extensible Hypertext Markup Language (XHTML). XHTML is an emerging W3C technology designed to replace HTML as the primary means of describing Web content. As an XML-based language, XHTML is more robust and extensible than HTML. XHTML incorporates most of HTML 4's elements and attributes—the focus of these appendices. Appendices K and L are included for our readers who do not know XHTML or who would like a review of XHTML before studying Chapter 18, Extensible Markup Language (XML) and Chapter 24, Accessibility.

### Appendix M—HTML/XHTML Special Characters (on CD)

This appendix provides many commonly used HTML/XHTML special characters, called *character entity references*.

### Appendix N—HTML/XHTML Colors (on CD)

This appendix lists commonly used HTML/XHTML color names and their corresponding hexadecimal values.

### Appendix O—Bit Manipulation

This appendix discusses C#'s powerful bit-manipulation capabilities. This helps programs process bit strings, set individual bits on or off and store information more compactly. Such capabilities—inherited from C—are characteristic of low-level assembly languages and are valued by programmers writing systems software, such as operating system and networking software.

### 1.19 Internet and World Wide Web Resources

### www.deitel.com

This is the official Deitel & Associates, Inc. Web site. Here you will find updates, corrections, downloads and additional resources for all Deitel publications. In addition, this site provides information about Deitel & Associates, Inc. professional, on-site seminars offered worldwide. In the near future, you will be able to register here to receive the *Deitel Buzz* e-mail newsletter.

### www.prenhall.com/deitel

This is Prentice Hall's Web site for Deitel publications, which contains information about our products and publications, downloads, Deitel curriculum and author information.

### www.InformIT.com/deitel

This is the Deitel & Associates, Inc. page on the InformIT Web site. InformIT is an all-around resource for IT professionals providing articles, electronic publications and other resources for today's hottest technologies. The Deitel kiosk at InformIT.com will have free articles and for-purchase electronic publications. In addition, you can purchase all Deitel products at this site.

### www.w3.org

The World Wide Web Consortium (W3C) is an organization that develops and recommends technologies for the Internet and World Wide Web. This site includes links to W3C technologies, news, mission statements and frequently asked questions (FAQs).

### www.elsop.com/wrc/h\_comput.htm

This site contains presents the history of computing, content about famous innovators, the evolution of languages and the development of operating systems.

### www.w3.org/History.html

This site overviews the history of the Internet. After briefly covering developments from 1945 –1988, the site details technological advances on a year-by-year basis, from 1989 to the present day.

### www.netvalley.com/intval.html

This site presents the history of the Internet and the World Wide Web.

### www.microsoft.com

The Microsoft Corporation Web site provides information and technical resources for all Microsoft products, including .NET, enterprise software and the Windows operating system.

### SUMMARY

[This chapter is primarily a summary of the rest of the book, so we have not provided a summary section. The remaining chapters include detailed summaries of their contents.]

### **TERMINOLOGY**

action algorithm
"administrative" section of the computer Advanced Research Projects Agency (ARPA) arithmetic and logic unit (ALU)

assembler
assembly language
bandwidth
batch

batch processing machine dependent
building-block approach machine language
C programming language maintenance of software

C# programming language "manufacturing" section of the computer

language interoperability live-code<sup>TM</sup> approach

logical decision

logical unit

C++ programming language memory calculation memory unit
Cascading Style Sheets (CSS) Microsoft .NET

central processing unit (CPU) Microsoft Intermediate Language (MSIL)

clarity mouse

class multiprogramming
class libraries multitasking
Common Language Runtime (CLR) .NET Framework
Common Language Specification (CLS) .NET initiative

Common Language Specification (CLS)

.NET initiative

.NET language

component

.n-tier application

computation object
computer object-based programming
computer program object-oriented language

computer programmer object-oriented programming (OOP)

data operating system data independence output device decision output unit

disk Pascal programming language

distributed computing personal computer ECMA (European Computer platform independence

Manufacturer's Association) portability e-mail (electronic mail) porting

Framework Class Library (FCL) primary memory functionalization processing unit HailStorm Web service program programmer hardware platform property of an object

high-level language "receiving" section of the computer HTML (HyperText Markup Language) reusable software component

HTTP (HyperText Transfer Protocol) screen

IBM (International Business Machines) secondary storage

input device share the resources of a computer input unit "shipping" section of the computer

Internet silicon chip

interpreter SOAP (Simple Object Access Protocol)

intranet software

IP (Internet Protocol) software component Java programming language software reuse

job structured programming keyboard subscription-based software

language independence task

TCP (Transmission Control Protocol) TCP/IP (Transmission Control Protocol/Internet Protocol) terminal throughput timesharing translator program universal data access

UNIX

virtual-memory operating system

Visual Basic .NET programming language

visual programming

W3C (World Wide Web Consortium)

W3C Recommendation

"warehouse" section of the computer

Web Form Web service Web site

Win32 API (Windows 32-bit Application

Programming Interface) World Wide Web (WWW)

XML (Extensible Markup Language)

### SFI F-REVIEW EXERCISES

| JLLI | -KEVIEW EXERCISES                                                                                                    |
|------|----------------------------------------------------------------------------------------------------|
| l.1  | <ul> <li>Fill in the blanks in each of the following statements:</li> <li>a) A computer can directly understand only its native language, which is composed only of 1s and 0s.</li> <li>b) Computers process data under the control of sets of instructions called computer</li> </ul>                                                                                                    |
|      | c) SOAP is an acronym for d) is a technology derived from SGML that is used to create mark up languag-                                                                                                    |
|      | es.  e) The three types of languages discussed in the chapter are machine languages, and                                                                                                    |
|      | f) Programs that translate high-level language programs into machine language are called                                                                                                    |
|      | g) Visual Studio .NET is a/an (IDE) in which C# programs are developed.  h) C is widely known as the development language of the operating system.  i) The provides a large programming library for .NET languages.  j) The Department of Defense developed the Ada language with a capability called multitasking, which allows programmers to specify activities that can proceed in parallel. C# offers a similar capability called  k) Web services use and to mark up and send information over the Internet, respectively. |
| 1.2  | <ul><li>State whether each of the following is <i>true</i> or <i>false</i>. If <i>false</i>, explain why.</li><li>a) Universal data access is an essential part of .NET.</li><li>b) W3C standards are called recommendations.</li></ul>                                                                                                    |

- - c) C# is an object-oriented language.
  - d) The Common Language Runtime (CLR) requires that programmers manage their own
  - e) C# is the only language available for programming .NET applications.
  - f) Procedural programming models the world more naturally than object-oriented program-
  - g) Computers can directly understand high-level languages.
  - h) MSIL is the common intermediate format to which all .NET programs compile, regardless of their original .NET language.
  - i) The .NET Framework is portable to non-Windows platforms.
  - j) Compiled programs run faster than their corresponding interpreted programs.
  - k) Throughput is the amount of work a computer can process in a given time period.

### ANSWERS TO SELF-REVIEW EXERCISES

- 1.1 a) machine. b) programs. c) Simple Object Access Protocol. d) XML. e) assembly languages, high-level languages. f) compilers. g) integrated development environment (IDE). h) UNIX. i) Framework Class Library (FCL). j) multithreading. k) XML, SOAP.
- 1.2 a) True. b) True. c) True. d) False. The CLR handles memory management. e) False. C# is one of many .NET languages (others include Visual Basic and Visual C++). f) False. Object-oriented programming is a more natural way to model the world than is procedural programming. g) False. Computers can directly understand only their own machine languages. h) True. i) True. j) True. k) True.

### **EXERCISES**

- 1.3 Categorize each of the following items as either hardware or software:
  - a) CPU.
  - b) Compiler.
  - c) Input unit.
  - d) A word-processor program.
  - e) A Visual Basic .NET program.
- 1.4 Distinguish between the terms HTML, XML and XHTML.
- 1.5 Translator programs, such as assemblers and compilers, convert programs from one language (referred to as the source language) to another language (referred to as the object language or target language). Determine which of the following statements are *true* and which are *false*:
  - a) An assembler translates source language programs into machine language programs.
  - b) A compiler converts source-language programs into object-language programs.
  - c) High-level languages are generally machine dependent.
  - d) A machine-language program requires translation before it can be run on a computer.
  - e) The Visual Basic .NET compiler translates a high-level language into SMIL.
- 1.6 What are the basic requirements of a .NET language? What is needed to run a .NET program on a new type of computer (machine)?
- 1.7 Expand each of the following acronyms:
  - a) W3C.
  - b) XML.
  - c) SOAP.
  - d) TCP/IP.
  - e) OOP.
  - f) CLR.
  - g) CLS.
  - h) FCL.
  - i) MSIL.
- 1.8 What are the key benefits of the .NET Framework and the CLR? What are the drawbacks?

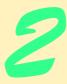

# Introduction to the Visual Studio .NET IDE

# **Objectives**

- To become familiar with the Visual Studio .NET Integrated development environment (IDE).
- To become familiar with the types of commands contained in the IDE's menus and toolbars.
- To identify and understand the use of various kinds of windows in Visual Studio .NET.
- To understand the features provided by the toolbar.
- To understand Visual Studio .NET's help features.
- To be able to create, compile and execute a simple C# program.

Seeing is believing.

Proverb

Form ever follows function.

Louis Henri Sullivan

Intelligence... is the faculty of making artificial objects, especially tools to make tools.

Henri-Louis Bergson

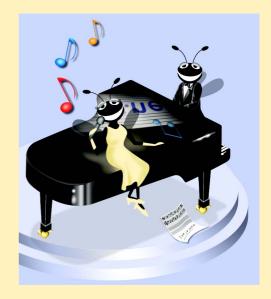

### **Outline**

- 2.1 Introduction
- 2.2 Visual Studio .NET Integrated Development Environment (IDE)
  Overview
- 2.3 Menu Bar and Toolbar
- 2.4 Visual Studio .NET Windows
  - 2.4.1 Solution Explorer
  - 2.4.2 Toolbox
  - 2.4.3 **Properties** Window
- 2.5 Using Help
- 2.6 Simple Program: Displaying Text and an Image

Summary • Terminology • Self-Review Exercises • Answers to Self-Review Exercises • Exercises

### 2.1 Introduction

Visual Studio .NET is Microsoft's integrated development environment (IDE) for creating, documenting, running and debugging programs written in a variety of .NET programming languages. Visual Studio .NET also offers editing tools for manipulating several types of files. Visual Studio .NET is a powerful and sophisticated tool for creating business-critical and mission-critical applications. In this chapter, we provide an overview of the Visual Studio .NET features needed to create a simple C# program. We introduce additional IDE features throughout the book.

# 2.2 Visual Studio .NET Integrated Development Environment (IDE) Overview

When Visual Studio .NET is executed for the first time, the *Start Page* is displayed (Fig. 2.1). This page contains helpful links, which appear on the left side of the **Start Page**. Users can click the name of a section (such as **Get Started**) to browse its contents. We refer to single-clicking with the left mouse button as *selecting* or *clicking* and to clicking twice with the left mouse button as *double-clicking*. [*Note*: The user should be aware that there are slight differences in the way Visual Studio appears based on the version being used.]

The *Get Started* section contains links to recently opened projects. The most recently opened projects appear on this list (such as **ASimpleProgram** in Fig. 2.1), along with their modification dates. Alternately, the user can go to the select **Recent Projects** from the **File** menu. The first time Visual Studio .NET is loaded, this section will be empty. There are two *buttons* on the page: *Open Project* and *New Project*. A button is a raised, rectangular area that performs an action when clicked.

The **What's New** section displays new features and updates for Visual Studio .NET, including downloads for code samples and new programming tools. The **Online Community** section includes ways to contact other software developers, using newsgroups, Web pages and other online resources. The **Headlines** section provides a way to browse news,

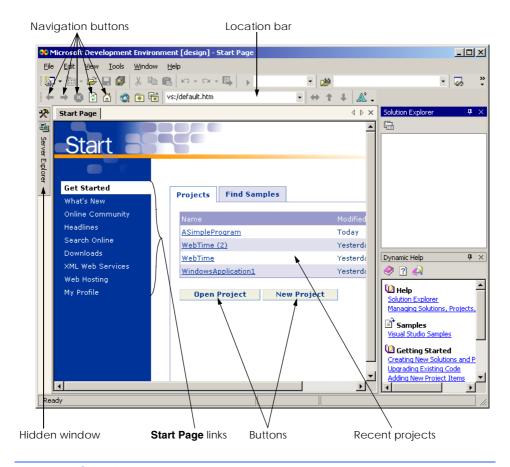

Fig. 2.1 Start Page in Visual Studio .NET.

articles and how-to guides. Use the **Search Online** section to browse through the MSDN (Microsoft Developer Network) online library. The MSDN site includes numerous articles, downloads and tutorials for a variety of technologies. The **Downloads** section allows the user to obtain updates and code samples. The **XML Web Services** page provides programmers with information about Web services, which are reusable pieces of software available on the Internet. We discuss this technology in Chapter 21, ASP .NET and Web Services. **Web Hosting** provides information for developers who wish to post their software (such as Web services) online for public use. The My Profile page allows users to customize Visual Studio .NET, such as setting keyboard and window layout preferences. Users also can customize Visual Studio .NET selecting **Options...** or **Customize...** from the **Tools** menu. [Note: From this point forward, we use the > character to indicate the selection of a menu command. For example, we use the notation **Tools > Options...** and Tools > Customize... to indicate the selection of the Options... and Customize... commands, respectively.] Visual Studio .NET can even browse the Web-Internet Explorer is part of the IDE. To access a Web page, type its address into the location bar (see Fig. 2.1) and press the *Enter* key. [Note: The computer must be connected to the Internet.] Several other windows appear in the IDE in addition to the **Start Page**. We discuss these windows in the following sections.

To create a new C# program, click the **New Project** button in the **Get Started** section. This action displays the *dialog* in Fig. 2.2. Dialogs are windows used to communicate with users. They typically contain buttons that allow the users to make decisions.

Visual Studio .NET organizes programs into *projects* and *solutions*. A project is a group of related files, such as C# code, images and documentation. A solution is a group of projects that represent a complete application, or a set of related applications. Each project in the solution may perform a different task. In this chapter, we create a single-project solution.

Visual Studio .NET allows us to create projects in a variety of programming languages. This book focuses on C#, so select the **Visual C# Projects** folder (Fig. 2.2). There are a variety of project types from which to choose, several of which are used throughout this book. In this case, create a *Windows application*. Windows applications are programs that execute inside the Windows OS, like Microsoft Word, Internet Explorer and Visual Studio .NET. Typically, they contain *controls*—graphical elements, such as buttons and labels—with which the user interacts.

By default, Visual Studio .NET assigns the name WindowsApplication1 to the project and to the solution (Fig. 2.2). The default location for storing related files is the folder where the last project was created. The first time Visual Studio .NET executes, the default folder is the Visual Studio Projects folder in the My Documents folder. The user can change both the name and the location of the folder in which to save the project. After selecting a name and location for the project, click OK in the New Project dialog. The IDE will then change its appearance, as shown in Fig. 2.3.

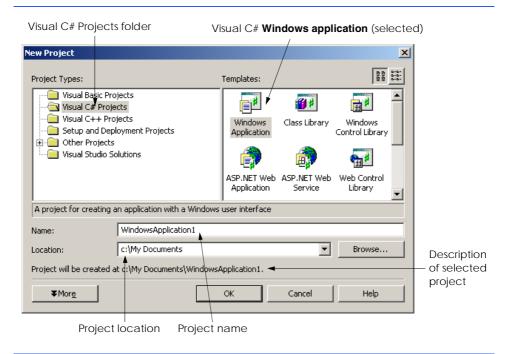

Fig. 2.2 New Project dialog.

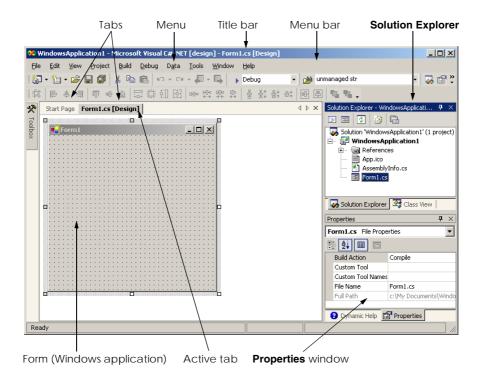

Fig. 2.3 Visual Studio .NET environment after a new project has been created.

The gray rectangle represents the window for our application. This rectangle is called the *form*. We discuss how to add controls to the form later in this chapter. The form and controls are the *graphical user interface* (*GUI*) of the program. They are the graphical components through which the user interacts with the program. Users enter data (*inputs*) into the program by entering information from the keyboard and by clicking the mouse buttons. The program displays instructions and other information (*outputs*) for users to read in the GUI.

The top of the IDE window (the *title bar* in Fig. 2.3) displays **Windows-Application1 - Microsoft Visual C#.NET [design] - Form1.cs [Design]**. This title provides the name of the project (**WindowsApplication1**), the programming language (**Microsoft Visual C#.NET**), the *mode of the IDE* (**design** mode), the file being viewed (**Form1.cs**) and the mode of the file being viewed (**Design** mode). The file name **Form1.cs** is the default for Windows applications. We discuss the various modes in Section 2.6.

Notice how a tab appears for each open document. In our case, the documents are the **Start Page** and **Form1.cs [Design]**. To view a tabbed document, click the tab with the name of the document you wish to view. Tabbing saves space and allows easy access to multiple documents.

# 2.3 Menu Bar and Toolbar

Commands for managing the IDE and for developing, maintaining and executing programs are contained in the menus. Figure 2.4 shows the menus displayed on the menu bar. Menus

contain groups of related commands that, when selected, cause the IDE to perform various actions (e.g., open a window). For example, new projects can be created by selecting **File > New > Project...** from the menu bar. The menus shown in Fig. 2.4 are summarized in Fig. 2.5. Visual Studio .NET provides different modes for the user. One of these modes is the design mode, which will be discussed later. Certain menu items appear only in specific IDE modes.

Rather than having to navigate the menus for certain commonly used commands, the programmer can access the commands from the *toolbar* (Fig. 2.6). The toolbar contains pictures called *icons* that represent commands. To execute a command, click its icon. Click the *down arrow* beside an icon to display other available options. Figure 2.6 shows the standard (default) toolbar and an icon that uses the down arrow.

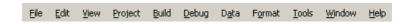

Fig. 2.4 Visual Studio .NET menu bar.

| Menu    | Description                                                                             |
|---------|-----------------------------------------------------------------------------------------|
| File    | Contains commands for opening projects, closing projects, printing projects, etc.       |
| Edit    | Contains commands such as cut, paste, find, undo, etc.                                  |
| View    | Contains commands for displaying IDE windows and toolbars.                              |
| Project | Contains commands for adding features, such as forms, to the project.                   |
| Build   | Contains commands for compiling a program.                                              |
| Debug   | Contains commands for debugging and executing a program.                                |
| Data    | Contains commands for interacting with databases.                                       |
| Format  | Contains commands for arranging a form's controls.                                      |
| Tools   | Contains commands for additional IDE tools and options for customizing the environment. |
| Windows | Contains commands for arranging and displaying windows.                                 |
| Help    | Contains commands for getting help.                                                     |

Fig. 2.5 Visual Studio .NET menu summary.

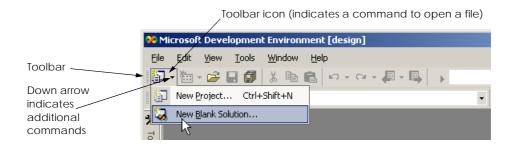

Fig. 2.6 Visual Studio .NET toolbar.

Holding the mouse pointer over an icon on the toolbar highlights that icon and displays a description called a *tool tip* (Fig. 2.7). Tool tips help users understand the purposes of unfamiliar icons.

# 2.4 Visual Studio .NET Windows

Visual Studio .NET provides users with windows for exploring files and customizing controls. In this section, we discuss the windows that are essential for developing C# applications. These windows can be accessed using the toolbar icons below the menu bar and on the right edge of the toolbar (Fig. 2.8), or by selecting the name of the desired window from the **View** menu.

# 2.4.1 Solution Explorer

The **Solution Explorer** window (Fig. 2.9) lists all the files in the solution. When Visual Studio .NET is first loaded, the **Solution Explorer** is empty—there are no files to display. After a new project has been created or an existing project has been loaded, the **Solution Explorer** displays that project's contents.

The *startup project* of the solution is the project that runs when the solution is executed. It appears in bold text in the **Solution Explorer**. For our single-project solution, the startup project (WindowsApplication1) is the only project. The C# file is Form1.cs; it contains the program's code. We discuss the other files and folders later in the book.

The plus and minus boxes to the left of the project and solution names expand and collapse the tree, respectively (similar to those in Windows Explorer). Click a plus box to display more options; click a minus box to collapse a tree that already is expanded. Users also can expand or collapse a tree by double-clicking the name of the folder. Many other Visual Studio .NET windows use the plus/minus convention as well.

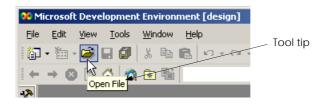

Fig. 2.7 Tool tip demonstration.

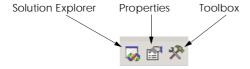

Fig. 2.8 Toolbar icons for various Visual Studio .NET windows.

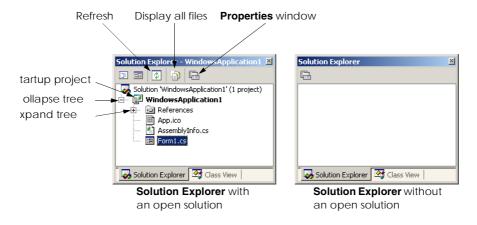

Fig. 2.9 Solution Explorer window.

The **Solution Explorer** contains a toolbar. One icon on the toolbar reloads the files in the solution (refreshes), and another icon displays all files in the solution (including hidden ones). The number of icons in the toolbar changes depending on the type of file selected. We discuss these icons later in the book.

### 2.4.2 Toolbox

The **Toolbox** (Fig. 2.10) contains reusable software components (or controls) that can be used to customize applications. Using *visual programming*, programmers can "drag and drop" controls onto a form instead of writing code themselves. Just as people do not need to know how to build an engine to drive a car, programmers do not need to build a control to use it. This allows them to concentrate on the big picture, rather than the complex details of every control. The wide variety of tools available to programmers is a powerful feature of C#. We demonstrate the power of the controls in the **Toolbox** when we create our own program later in the chapter.

The **Toolbox** contains groups of related components (e.g., **Data**, **Components**, **Windows Forms**). Expand the members of a group by clicking the name of the group. Users can scroll through the individual items by using the black scroll arrows on the right side of the **Toolbox**. The first item in the group is not a control—it is the mouse pointer. Clicking this icon allows the user to deselect the current control in the **Toolbox**. Note that there are no tool tips, because the **Toolbox** icons already are labeled with the names of the controls. In later chapters, we discuss many of these controls.

Initially, the **Toolbox** may be hidden, with only the name of the window showing on the side of the IDE (Fig. 2.11). Moving the mouse pointer over a window name opens this window. Moving the mouse pointer outside the window causes the window to disappear. This feature is known as *auto hide*. To "pin down" the **Toolbox** (i.e., disable auto hide), click the pin icon in the upper right corner of the window (see Fig. 2.11). To enable auto hide (if it previously has been disabled), click the pin icon again. Notice that when auto hide is enabled, the pin points to the side, as is shown in Fig. 2.11.

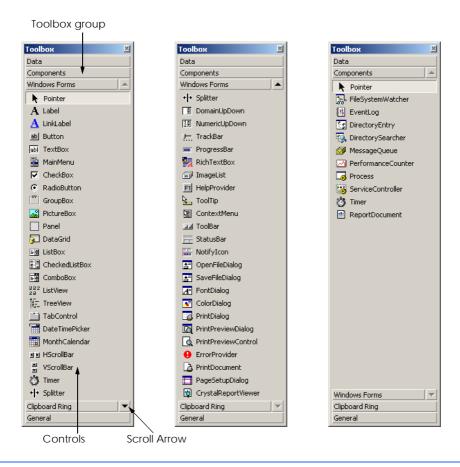

Fig. 2.10 Toolbox window.

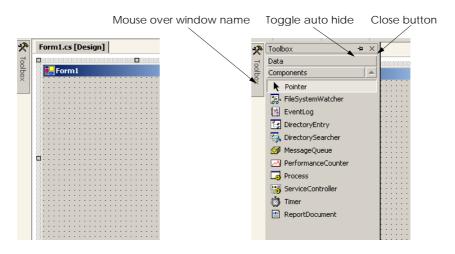

Fig. 2.11 Demonstrating window auto-hide.

# 2.4.3 Properties Window

The **Properties** window (Fig. 2.12) allows manipulation of the *properties* for a form or control. Properties specify information about a control, such as size, color and position. Each control has its own set of properties. The bottom of the **Properties** window contains a description of the selected property.

The left column of the **Properties** window shows the properties of the control (a form in Fig. 2.12). The right column displays their current values. Icons on the toolbar sort the properties either alphabetically (by clicking the *Alphabetic icon*) or categorically (by clicking the *Categorized icon*). Users can scroll through the list of properties by *dragging* the scrollbar up or down (i.e., holding down the left mouse button while the mouse cursor is over the scrollbar, moving the mouse up or down and releasing the mouse button). The *Event icon* allows the control or form to respond to certain user actions. We discuss events in Chapter 12, Graphical User Interface Concepts: Part 1. We show how to set individual properties later in this chapter and throughout the book.

The **Properties** window also is important to visual programming. Controls are usually customized after they are created from the **Toolbox**. The **Properties** window allows programmers to modify controls visually, without writing code. This setup has a number of benefits. First, the programmer can see which properties are available for modification and what the possible values are; the programmer does not have to look up or remember what settings a particular property can have. Second, the window displays a brief description of each property, allowing the programmer to understand each property's purpose. Third, a property's value can be set quickly using the window; only a single click is required, and no code need be written. All these features are designed to help software developers program without performing many repetitive tasks.

At the top of the **Properties** window is a drop-down list called the *component selection*. This list shows the current component that is being altered. The programmer can use the list to choose which component to edit. For example, if a GUI contains several buttons, the programmer can select the name of a specific button to configure.

# 2.5 Using Help

Visual Studio .NET has an extensive help mechanism. The *Help menu* contains a variety of options. The *Contents menu item* displays a categorized table of contents. Menu item *Index* displays an alphabetical index that users can browse. The **Search** feature allows users to find particular help articles based on a few search words. In each case, a filter can narrow the search to articles related only to C#.

Dynamic help (Fig. 2.13) provides a list of articles based on the current content (i.e., the items around the location of the mouse cursor). To open dynamic help (if it is not already open), select the **Help** menu's **Dynamic Help** command. Once you click an object to display in Visual Studio .NET, relevant help articles will appear in the **Dynamic Help** window. The window lists relevant help entries, samples and "Getting Started" information, in addition to providing a toolbar for the regular help features. Dynamic help is an excellent way to get information about the features of Visual Studio .NET. Note that for some users, **Dynamic Help** slows down Visual Studio.

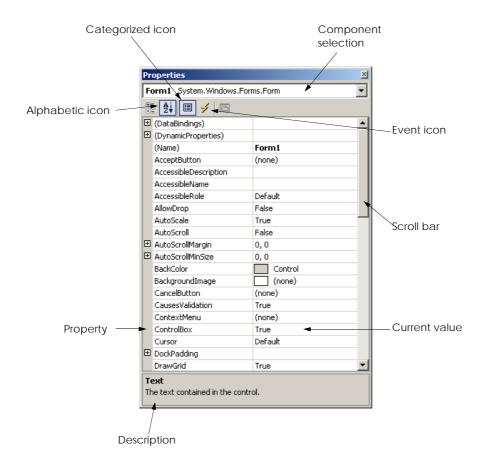

Fig. 2.12 **Properties** window.

# Performance Tip 2.1

If you experience slow response times from Visual Studio, you can disable (i.e., close) **Dynamic Help** by clicking the **X** in the upper-right corner of the window.

In addition to dynamic help, Visual Studio .NET provides *context-sensitive help*. Context-sensitive help is similar to dynamic help, except that context-sensitive text immediately brings up a relevant help article rather than presenting a list. To use context-sensitive help, select an item and press the *F1* key. Help can appear either *internally* or *externally*. With external help, a relevant article immediately pops up in a separate window, outside the IDE. With internal help, a help article appears as a tabbed window inside Visual Studio .NET. The help options can be set from the **My Profile** section of the **Start Page**. Dynamic help and context-sensitive help are explained in the context of C# code later in the book.

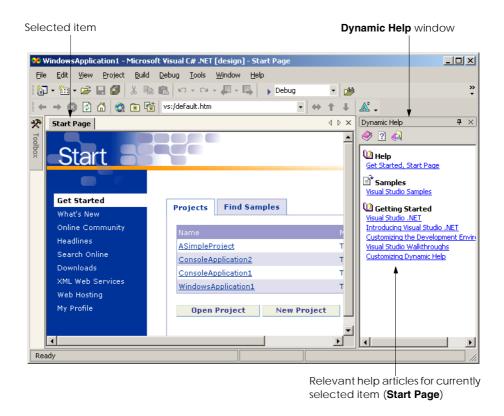

Fig. 2.13 Dynamic Help window.

# 2.6 Simple Program: Displaying Text and an Image

In this section, we create a program that displays the text "Welcome to C#!" and an image. The program consists of a single form that uses a label to display text and a picture box to display an image. Figure 2.14 shows the program as it executes. The example here (as well as the image file used in the example) is available on our Web Site (www.dei-tel.com) under the Downloads/Resources link.

We do not write a single line of program code. Instead, we use the techniques of visual programming. Various programmer *gestures* (such as using the mouse for pointing, clicking, dragging and dropping) provide Visual Studio .NET with sufficient information for it to generate all or a major portion of the program code. In the next chapter, we begin our discussion of writing program code. Throughout the book, we produce increasingly substantial and powerful programs. Visual C# programming usually involves a combination of writing a portion of the program code and having Visual Studio .NET generate the remaining code.

To create, run and terminate this first program, perform the following steps:

Create the new project. If a project is already open, close it by selecting File >
Close Solution from the menu. A dialog asking whether to save the current solution may appear in order to keep any unsaved changes, save the solution. Create

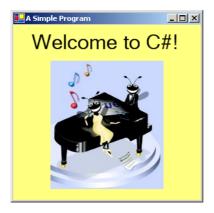

Fig. 2.14 Simple program as it executes.

a new Windows application for our program. Open Visual Studio .NET, and select File > New > Project... > Visual C# Projects > Windows Application (Fig. 2.15). Name the project ASimpleProgram, and select a directory in which to save the project. To do this, click the Browse... button, which opens a Project Location dialog (Fig. 2.16). Navigate through the directories, find one in which to place the project and select OK. This selection returns us to the New Project dialog; the selected folder appears in the Location text field. When you are satisfied with the location of the project, click OK. Visual Studio .NET will load the new solution, and a form labeled Form1 will appear.

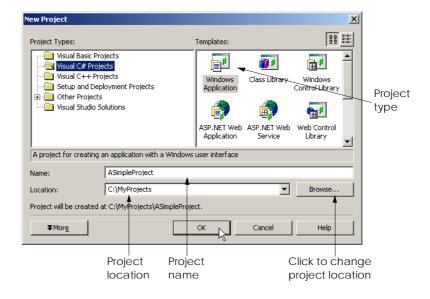

Fig. 2.15 Creating a new Windows application.

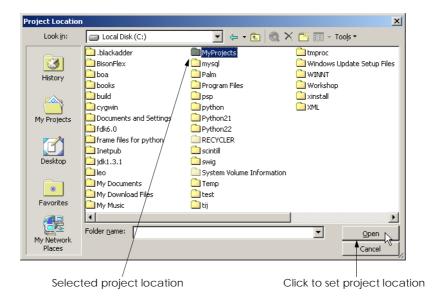

Fig. 2.16 Setting the project location.

2. Set the form's title bar. First, set the text that appears in the title bar. This text is determined by the form's **Text** property (Fig. 2.17). If the form's **Properties** window is not open, click the **Properties** icon in the toolbar or select the **View** menu's **Properties Window** command. Use the mouse to select the form; the **Properties** window shows information about the currently selected item. In the window, click in the box to the right of the **Text** property's box. To set a value for the **Text** property, type the value in the box. In this case, type **A Simple Program**, as in Fig. 2.17. Press the *Enter* key (the *Return* key) when you have finished to update the form's title bar in the design area.

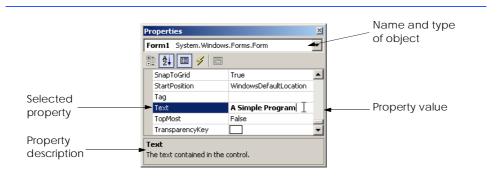

Fig. 2.17 Setting the form's **Text** property.

- 3. Resize the form. Click and drag one of the form's enabled sizing handles (the small squares around the form shown in Fig. 2.18) to change the size of the form. Enabled sizing handles are white. The mouse cursor changes appearance when it is over an enabled sizing handle. Disabled sizing handles are gray. The grid on the background of the form is used to align controls and does not appear when the program executes.
- 4. Change the form's background color. The <code>BackColor</code> property specifies a form's or control's background color. Clicking <code>BackColor</code> in the <code>Properties</code> window causes a down-arrow button to appear next to the property value (Fig. 2.19). When clicked, the down arrow drops down to display other options. (The options vary, depending on the property.) In this case, it displays the tabs <code>System</code> (the default), <code>Web</code> and <code>Custom</code>. Click the <code>Custom</code> tab to display the <code>palette</code> (a selection box of colors). Select the box that represents yellow. The palette will disappear, and the form's background color will change to yellow.

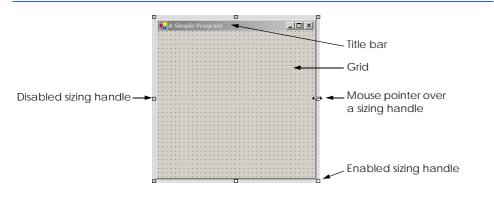

Fig. 2.18 Form with sizing handles.

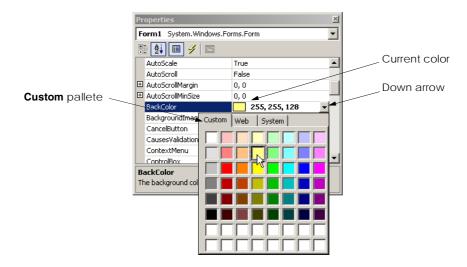

Fig. 2.19 Changing property BackColor.

- 5. Add a label control to the form. Double-click the label control in the **Toolbox**. This action creates a label with sizing handles in the upper-left corner of the form (Fig. 2.20). Double-clicking any **Toolbox** control places it on the form. Alternatively, programmers can "drag" controls from the **Toolbox** to the form. Labels display text; our label displays **label1** by default. Notice that our label is the same color as the form's background color. The form's background color is also the default background color of controls added to the form.
- 6. Set the label's text. Select the label so that its properties appear in the Properties window. The label's Text property determines the text (if any) that the label displays. The form and label each have their own Text property. Forms and controls can have the same types of properties without conflict. We will see that many controls have property names in common. Set the Text property of the label to Welcome to C#! (Fig. 2.21). Resize the label (using the sizing handles) if the text does not fit. Move the label to the top center of the form by dragging it or using the arrow keys. Alternatively, you can move the label by selecting Format > Center In Form > Horizontally from the menu bar.

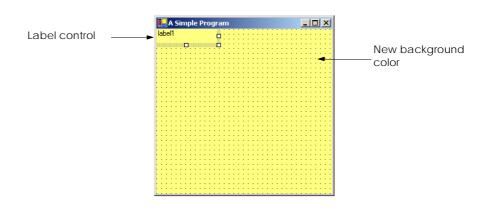

Fig. 2.20 Adding a new label to the form.

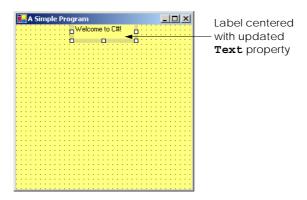

Fig. 2.21 Label in position with its **Text** property set.

- 7. Set the label's font size, and align the label's text. Clicking the Font property value causes an ellipsis button (...) to appear next to the value, as in Fig. 2.22. The ellipsis button indicates that a dialog will appear when the programmer clicks the button. When the button is clicked, the Font window shown in Fig. 2.23 is displayed. Users can select the font name (Microsoft Sans Serif, Arial, etc.), font style (Regular, Bold, etc.) and font size (8, 10, etc.) in this window. The text in the Sample area displays the selected font. Under the Size category, select 24 and click OK. If the text does not fit on a single line, it will wrap to the next line. Resize the label if it is not large enough to hold the text. Next, select the label's TextAlign property, which determines how the text is aligned within the label. A three-by-three grid of alignment choices is displayed, corresponding to where the text appears in the label (Fig. 2.24). Select the top-center grid item, so that the text will appear at the top center of the label.
- 8. *Add a picture box to the form.* The picture-box control displays images. This step is similar to Step 5. Find the picture box in the toolbox, and add it to the form. Move it underneath the label, by either dragging it or using the arrow keys (Fig. 2.25).

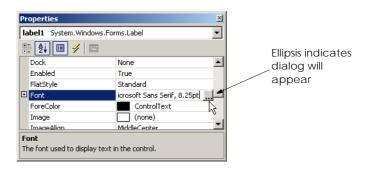

Fig. 2.22 **Properties** window displaying the label's properties.

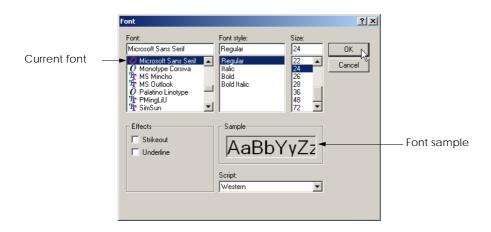

Fig. 2.23 Font window for selecting fonts, styles and sizes.

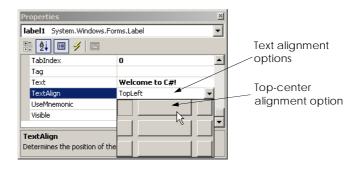

Fig. 2.24 Centering the text in the label.

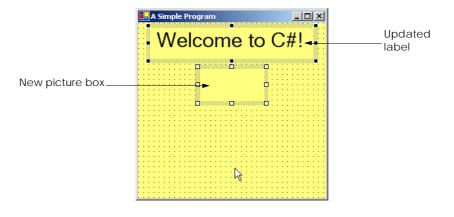

Fig. 2.25 Inserting and aligning the picture box.

9. Insert an image. Click the picture box to load its properties in the **Properties** window, and find the **Image** property. The **Image** property shows a preview of the current picture. No picture has been assigned, so the **Image** property displays (none) (Fig. 2.26). Click the ellipsis button to display an **Open** dialog (Fig. 2.27). Browse for a picture to insert, and press Enter key. The proper formats of an image include PNG (Portable Networks Graphic), GIF (Graphic Interchange Format) and JPEG (Joint Photographics Experts Group). Each of these file formats is widely supported on the Internet. To create a new picture, it is necessary to use image-editing software, such as Jasc Paint Shop Pro, Adobe Photoshop Elements or Microsoft Paint. We use the picture **ASimpleProgramImage.png**, which is located with this example on the CD that accompanies the book and on our Web site (www.deitel.com). After the image has been inserted, the picture box displays as much of the picture as it can (depending on size) and the **Image** property shows a small preview. To display the entire image, resize the picture box by dragging the picture box's handles (Fig. 2.28).

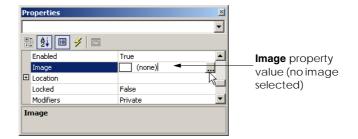

Fig. 2.26 Image property of the picture box.

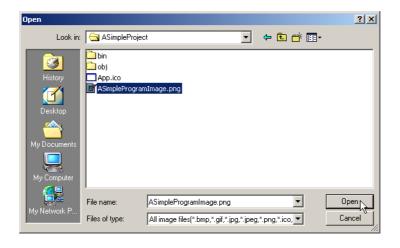

Fig. 2.27 Selecting an image for the picture box.

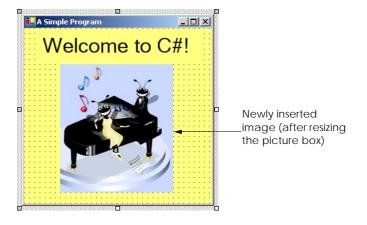

Fig. 2.28 Picture box after the image has been inserted.

- 10. Save the project. Select File > Save All to save the entire solution. To save an individual file, select it in the Solution Explorer, and select File > Save. The created program stores the source code in the C# file Form1.cs. The project file contains the names and locations of all the files in the project. Choosing Save All saves both the project and the C# file.
- 11. *Run the project*. Prior to this step, we have been working in the IDE *design mode* (i.e., the program being created is not executing). This mode is indicated by the text **Microsoft Visual C#.NET [design]** in the title bar. While in design mode, programmers have access to all the environment windows (i.e., **Toolbox** and **Properties**), menus, toolbars and so forth. While in *run mode*, however, the program is executing, and users can interact with only a few IDE features. Features that are not available are disabled or grayed out. The text **Form1.cs [Design]** in the title bar means that we are designing the form visually, rather than programming it using code. If we had been writing code, the title bar would have contained only the text **Form1.cs**. To execute or run our program, we first need to compile it, which is accomplished by clicking on the *Build Solution option* in the *Build menu* (or type <*Ctrl> + Shift + B*). The program can then be executed by clicking the *Start* button (the blue triangle), selecting the **Debug** menu's **Start** command or pressing the *F5* key. Figure 2.29 shows the IDE in run mode. Note that the IDE title bar displays [run] and that many toolbar icons are disabled.

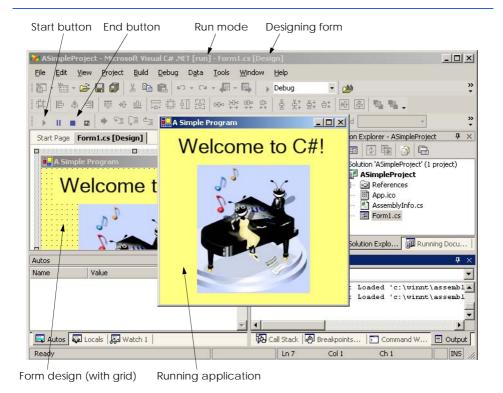

**Fig. 2.29** IDE in run mode, with the running application in the foreground.

12. *Terminating execution*. To terminate the program, click the running application's *Close* button (the **x** in the top-right corner). Alternatively, click the *End* button (the blue square) in the toolbar. Either action stops program execution and puts the IDE into design mode.

We have just created a working C# program without writing a single line of code. Visual programming allows us to create controls and set properties using windows, rather than lines of code. In the next chapter, we discuss nonvisual, or conventional, programming—we create a program using only code. C# programming is a mixture of the two styles: Visual programming allows us to develop a GUI and avoid tedious tasks, while conventional programming specifies the behavior of our program. The most important part of an application is its behavior, which we explain how to program in the upcoming chapters.

# **Software Engineering Observation 2.1**

Visual programming can be simpler and faster than writing code.

# **Software Engineering Observation 2.2**

Most programs require more than visual programming. In such programs, some code must be written by hand. Examples include applications that use event handlers (used to respond to the user's actions), databases, security, networking, text editing, graphics and multimedia.

### **SUMMARY**

- Visual Studio .NET is Microsoft's integrated development environment (IDE) for creating, documenting, running and debugging programs.
- When Visual Studio .NET is loaded for the first time, the Start Page is displayed. This page contains helpful links, such as recent projects, online newsgroups, downloads and user profile settings.
- The **Get Started** section contains links to recent files.
- The **My Profile** page allows users to customize Visual Studio .NET.
- In the Visual Studio .NET IDE, users can browse the Web via Internet Explorer.
- Dialogs are windows that are used to communicate with users.
- Programs in Visual Studio .NET are organized into projects and solutions. A project is a group of related files. A solution is a group of projects that are combined to solve a developer's problem.
- Windows applications are programs that execute inside the Windows OS, like Microsoft Word, Internet Explorer and Visual Studio .NET. They contain controls—reusable graphical elements, such as buttons and labels—which the user uses to interact with the application.
- The form is what the users interact with and view when programs run.
- The form and its controls constitute the graphical user interface (GUI) of the program. Controls
  are the graphical components with which the user interacts. Users enter data (inputs) into the program by entering information from the keyboard and clicking the mouse buttons. The program displays instructions and other information (outputs) for users to read in the GUI.
- The title bar displays the name of the project, the programming language, the mode of the IDE, the file being viewed and the mode of the file being viewed.
- To view a tabbed document, click the tab with the name of the document. Tabbing saves space and allows easy access to multiple documents.

- Menus contain groups of related commands that, when selected, cause the IDE to perform some action. Visual Studio .NET provides different modes for the user. Certain menu items appear only in some of these modes.
- The toolbar contains icons that represent menu commands. To execute a command, click the corresponding icon. Click the down arrow beside an icon to display other available options.
- Moving the mouse pointer over an icon highlights the icon and displays a tool tip.
- The **Solution Explorer** window lists all the files in the solution.
- The startup project of the solution is the project that runs when the program is executed.
- The plus and minus boxes to the left of the project and solution names expand and collapse the tree, respectively.
- The **Toolbox** contains controls that customize forms.
- By using visual programming, programmers can "drag and drop" controls onto the form instead of writing the code themselves.
- Moving the mouse pointer over the label of a hidden window opens the window. Moving the mouse pointer outside the window causes the window to disappear. This feature is known as auto hide. To "pin down" the **Toolbox** window (i.e., to disable auto hide), click the pin icon in the upper-right corner.
- The **Properties** window displays the properties for a form or control. Properties are information about a control, such as size, color and position.
- Each type of control has its own set of properties.
- The left column of the **Properties** window shows the properties of the control. The right column displays their current values. The toolbar sorts the properties either alphabetically (by clicking the **Alphabetic** icon) or categorically (by clicking the **Categorized** icon).
- The **Properties** window allows programmers to modify controls visually, without writing code.
- The **Help** menu contains a variety of options. The **Contents** menu item displays a categorized table of contents. Menu item Index displays an alphabetical index that can be browsed. The **Search** feature allows users to find particular help articles, based on a few search words.
- For each option of the **Help** menu, a filter can be used to narrow the search to articles relating only
- Dynamic help provides a list of articles, based on the current content (i.e., the location of the mouse cursor).
- Context-sensitive help is similar to dynamic help, except that context-sensitive help immediately brings up a relevant help article. To use context-sensitive help, select an item and press the FI key.
- Visual C# programming usually involves a combination of writing a portion of the program code and having Visual Studio .NET generate the remaining code.
- To create a new Windows Forms project, open Visual Studio .NET and select File > New > Project...> Visual C# Projects > Windows Application. Name the project, and select a directory. Then click **OK**. Visual Studio .NET will load the new solution, and a blank form labeled Form1 will appear.
- The text that appears on the top of the form (the title bar) is determined by the **Text** property of the form. To set a value for the property, simply type it in the space provided. Press the Enter key (Return key) when you have finished.
- To resize the form, click and drag one of the form's enabled sizing handles (the small squares around the form). Enabled sizing handles are white; disabled sizing handles are gray.
- The grid on the background of the form is used to align controls and does not appear when the program is running.

- The **BackColor** property specifies a form's or control's background color. The form's background color is the default background color for any controls added to the form.
- Double-clicking any **Toolbox** control icon places a control of that type on the form. Alternatively, programmers can "drag" controls from the **Toolbox** to the form.
- The label's **Text** property determines the text (if any) that the label displays. The form and label each have their own **Text** property.
- When clicked, the ellipsis button displays a dialog.
- In the **Font** dialog users can select a font using the font name, font style and font size.
- The **TextAlign** property determines how the text is aligned within the label's boundaries.
- The picture-box control allows us to display an image on the form. The Image property shows a
  preview of the current picture. To select an image, click the ellipsis button, which displays an
  Open dialog. Browse for a picture to insert (of the proper format, such as PNG, GIF or JPEG),
  and then press the Enter key.
- Select File > Save All to save the entire solution. To save an individual file, select it in the Solution Explorer and select File > Save.
- The IDE design mode (i.e., the program is not executing) is indicated by the text Microsoft Visual C# .NET [Design] in the title bar.
- While in run mode, the program is executing, and users can interact with only a few IDE features.
- When designing a program visually, the name of the C# file will appear in the title bar, followed by [Design].
- To execute or run a program, click the Start button (the blue triangle), or select Debug> Start.
   The IDE title bar displays [Run], and many toolbar icons are disabled.
- Terminate execution by clicking the **Close** button. Alternatively, click the **End** button (a blue square) in the toolbar.

### **TERMINOLOGY**

Alignment property
Alphabetic icon

Appearance category in the

**Properties** window

auto hide

BackColor property background color

Build menu

button

Categorized icon

clicking
close a project **Close** button icon
collapse a tree

compile a program context-sensitive help

control layout customize a form

customize Visual Studio .NET

Data menu

debug a program

**Debug** menu design mode

dialog

double-clicking

down arrow

dynamic help

**Dynamic Help** window

Edit menu expand a tree external help F1 help key File menu

find

Font property font size font style Font window

form

form's background color

form's title bar

Format menu property for a form or control GUI (Graphical User Interface) recent project Run menu help filter Help menu run mode icon selecting IDE (integrated development environment) single-clicking with the left mouse button sizing handle input internal help solution Internet Explorer **Solution Explorer** in Visual Studio .NET label Start button **Start Page** menu menu bar in Visual Studio .NET startup project mouse pointer tabbed window new project in Visual Studio .NET Text property opening a project title bar output tool tip palette toolbar paste toolbar icon picture box Tools menu pin a window undo View menu print a project Visual Studio .NET project Project menu window layout **Properties** window Windows application

e) The toolbar contains the control icons.

g) Both forms and labels have a title bar.

h) Controls can be modified only by writing code. i) Buttons usually perform actions when clicked.

property

| SELF | -REVIEW EXERCISES                                                                                   |
|------|----------------------------------------------------------------------------------------------------|
| 2.1  | Fill in the blanks in each of the following statements:                                             |
|      | a) The technique of allows us to create a GUI without writing any code.                             |
|      | b) A is a group of related files, compiled into one application.                                    |
|      | c) The feature saves screen space when the mouse is moved away from a win-                          |
|      | dow.                                                                                                |
|      | d) Aappears when the mouse cursor hovers over an icon.                                              |
|      | e) The window allows you to browse the files in your solution.                                      |
|      | f) A plus icon indicates that the tree in the <b>Solution Explorer</b> can                          |
|      | g) The <b>Properties</b> window can be sorted or                                                    |
|      | h) The form's property determines the text that appears in its title bar.                           |
|      | i) The allows us to add controls to the form visually.                                              |
|      | j) displays relevant help articles, based on the current context.                                   |
| 2.2  | State whether each of the following is <i>true</i> or <i>false</i> . If <i>false</i> , explain why. |
|      | a) The title bar displays the mode of the IDE.                                                      |
|      | b) The <b>Start Page</b> allows the user to customize the IDE.                                      |
|      | c) The <b>x</b> button toggles auto hide in most windows.                                           |
|      | d) The toolbar provides a convenient way to execute certain menu commands.                          |

f) A form's sizing handles are always enabled when the form is selected.

j) The grid appears when designing a form, but not during execution.

Windows menu

### ANSWERS TO SELF-REVIEW EXERCISES

- 2.1 a) visual programming. b) project. c) auto hide. d) tool tip. e) **Solution Explorer**. f) expand. g) alphabetically, categorically. h) **Text**. i) **Toolbox**. j) Dynamic help.
- 2.2 a) True. b) True. c) False. The pin icon toggles auto hide. d) True. e) False. The **Toolbox** contains the control icons. f) False. Some of a form's sizing handles are disabled. g) False. Forms have a title bar; labels do not. h) False. Control properties can be set using the **Properties** window. i) True. j) True.

### **EXERCISES**

| 2.3 | Fill in the blanks in each of the following statements:                            |
|-----|------------------------------------------------------------------------------------|
|     | a) The button in the <b>Properties</b> window indicates that a dialog will appear. |
|     | b) To save every file in a solution, use the menu selection                        |
|     | c)help immediately brings up a relevant article. It can be accessed pressing the   |
|     | key.                                                                               |
|     | d) GUI stands for                                                                  |

- 2.4 State whether each of the following is *true* or *false*. If *false*, explain why.
  - a) Certain menu items appear only when designing a form.
  - b) The form, label and picture box have identical properties.
  - c) A person can browse the Internet from within Visual Studio .NET.
  - d) Visual C# programmers often create complex applications without writing any code.
  - e) Sizing handles are visible during execution.
- 2.5 Some features appear throughout Visual Studio .NET, performing similar actions in different contexts. Explain and give examples of how plus/minus icons, ellipsis buttons, down arrows and tool tips act in this manner. Why do you think Visual Studio .NET was designed to be this way?
- 2.6 Build the GUIs described in each part of the exercise. (You need not provide any functionality.) Execute each program, and determine what happens when a control is clicked with the mouse. Drag controls from the **Toolbox** onto the form, and resize them as necessary.
  - a) This GUI consists of a MainMenu and a RichTextBox. Both controls can be dragged from the ToolBox onto the form or double clicked. After inserting the MainMenu, add items by clicking in the Type Here section, typing in the name of a menu item and pressing the Enter key. Resize the RichTextBox to fill the form.

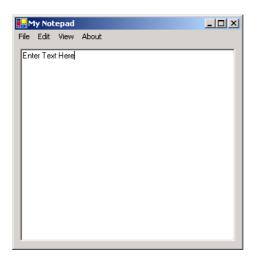

b) This GUI consists of two Labels (font size 12, yellow background): a MonthCalendar and a RichTextBox. The calendar is displayed when the MonthCalendar is dragged on the form. The MonthCalendar and RichTextBox controls are similar to the controls we have seen previously. They can be dragged onto the form (or double clicked), then manipulated with the Properties window. [Hint: Use the BackColor property to change the background color of the labels.]

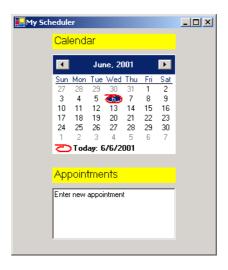

- 2.7 Fill in the blanks in each of the following statements:
  - a) The \_\_\_\_\_ property specifies which image a picture box displays.
  - b) The \_\_\_\_\_ has an icon in the **Toolbox**, but is not a control.
  - c) The \_\_\_ menu contains commands for arranging and displaying windows.
  - \_ determines a form's or control's background color. d) Property\_\_\_\_
- 2.8 Briefly describe each of the following IDE features:
  - a) toolbar
  - b) menu bar
  - c) toolbox
  - d) control
  - e) form
  - project
  - g) title bar

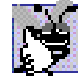

# Introduction to C# Programming

# **Objectives**

- To be able to write simple C# programs.
- To be able to use input and output statements.
- To become familiar with primitive data types.
- To understand basic memory concepts.
- To be able to use arithmetic operators.
- To understand the precedence of arithmetic operators.
- To be able to write decision-making statements.
- To be able to use relational and equality operators.

Comment is free, but facts are sacred.

C. P. Scott

The creditor hath a better memory than the debtor. James Howell

When faced with a decision, I always ask, "What would be the most fun?"

Peggy Walker

Equality, in a social sense, may be divided into that of condition and that of rights.

James Fenimore Cooper

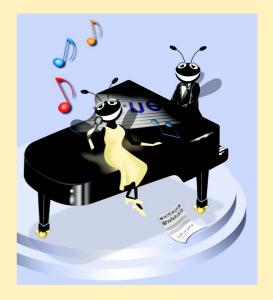

### **Outline**

- 3.1 Introduction
- 3.2 Simple Program: Printing a Line of Text
- 3.3 Another Simple Program: Adding Integers
- 3.4 Memory Concepts
- 3.5 Arithmetic
- 3.6 Decision Making: Equality and Relational Operators

Summary • Terminology • Self-Review Exercises • Answers to Self-Review Exercises • Exercises

### 3.1 Introduction

This chapter introduces C# programming and presents examples that illustrate several important features of the language. Examples are analyzed one line at a time. In this chapter, we create *console applications*—applications that contain only text output. There are several types of projects that we can create in C#; the console application is one of the basic types. Text output in a console application is displayed in a *console window* (also called a *console window*). On Microsoft Windows 95/98, the console window is the *MS-DOS prompt*. On Microsoft Windows NT/2000/XP, the console window is called the *command prompt*. With C#, a program can be created with multiple types of output (windows, dialogs and so forth). These programs are called *Windows applications* and provide graphical user interfaces. We showed an example of a Windows application in Chapter 2, when we printed a message on a form. These types of applications will be discussed in greater detail, beginning with Chapter 4, Control Structures: Part 1 and Chapter 5, Control Structures: Part 2. In these chapters, we will also provide a detailed treatment of *program development* and *program control* in C#.

### 3.2 Simple Program: Printing a Line of Text

C# uses some notations that might appear strange to nonprogrammers. We begin by considering a simple program that displays a line of text. The program and its output are shown in Fig. 3.1. The program is followed by an output window that displays the program's results. When you execute this program, the output will appear in a console window.

```
// Fig. 3.1: Welcomel.cs
 2
    // A first program in C#.
 3
 4
   using System;
5
 6
    class Welcome1
 7
8
       static void Main( string[] args )
9
       {
10
          Console.WriteLine( "Welcome to C# Programming!" );
11
       }
12
    }
```

Fig. 3.1 Our first program in C#. (Part 1 of 2.)

### Welcome to C# Programming!

Fig. 3.1 Our first program in C#. (Part 2 of 2.)

This program illustrates several important features of C#. All programs we present in this book will include line numbers for the reader's convenience; these line numbers are not part of the C# programs. Line 10 in Fig. 3.1 does the "real work" of the program, displaying the phrase Welcome to C# Programming! on the screen.

Line 1 begins with //, indicating that the remainder of the line is a *comment*. Programmers insert comments to *document* and improve the readability of their code. Comments also help other people read and understand your programs. This comment simply indicates the figure number and file name for this program. We begin each program in this book in this manner. In this case, we have named the file Welcomel.cs. A comment that begins with // is called a *single-line comment*, because the comment terminates at the end of the line. Single-line comments can be placed almost anywhere in the program.

There is also a syntax for writing *multiple-line comments*. A multiple-line comment, such as

```
/* This is a multiple-line
  comment. It can be
  split over many lines */
```

begins with *delimiter* /\* and ends with *delimiter* \*/. All text between these delimiters is treated as a comment and is ignored by the compiler. In the Visual Studio .NET IDE, all comment text appears in green. Comments of the form // and /\* ... \*/ are ignored by the compiler; therefore, they do not cause the computer to perform any action when the program executes.

### **Common Programming Error 3.1**

Forgetting one of the delimiters of a multiple-line comment is a syntax error. A syntax error is caused when the compiler cannot recognize a statement. The compiler normally issues an error message to help the programmer locate and fix the incorrect statement. Syntax errors are violations of the language rules. Syntax errors are also called compile errors, compile-time errors or compilation errors because they are detected during the compilation phase. A program cannot compile or execute until all the syntax errors are corrected.

### **Software Engineering Observation 3.1**

Visual Studio will often times catch syntax errors as you are creating the program, even before the program is compiled. Look out for red jagged lines that may appear directly below a syntax error.

C# uses the same syntax as the C programming language for multiple-line comments (/\*...\*/) and the same syntax as C++ for single-line comments (//). C# programmers generally use C++-style single-line comments, instead of C-style comments. Throughout this book, we use mostly C++-style single-line comments.

### **Good Programming Practice 3.1**

Every program should begin with one or more comments that describe the program's purpose.

Line 4 (known as a using directive) is generated by the Visual Studio IDE and declares that the program uses features in the **System** namespace. A namespace groups various C# features into related categories. One of the great strengths of C# is that C# programmers can use the rich set of namespaces provided by the .NET framework. These namespaces contain code that programmers can reuse, rather than "reinventing the wheel." This makes programming easier and faster. The namespaces that are defined in the .NET Framework contain preexisting code known as the .NET Framework Class Library. An example of one of the features in namespace System is Console, which we discuss momentarily. The various features are organized into namespaces that enable programmers to locate them easily. We discuss many namespaces and their features throughout the book.

Line 5 is a blank line. Programmers often use blank lines and space characters throughout a program to make the program easier to read. Collectively, blank lines, space characters, newline characters and tab characters are known as whitespace (space characters and tabs are known specifically as whitespace characters). Newline characters characters are "special characters" that indicate when to position the output cursor at the beginning of the next line in the console window to continue output. The compiler ignores blank lines, tabs and extra spaces that separate language elements. Several conventions for using whitespace characters are discussed in this and subsequent chapters.

Good Programming Practice 3.2

Use blank lines, space characters and tab characters in a program to enhance program readability.

Lines 6–12 define our first *class* (these lines collectively are called a *class definition*). C# programs consist of pieces called classes, which are logical groupings of members (e.g., methods) that simplify program organization. These methods (which are like functions in procedural programming languages) perform tasks and return information when the tasks are completed. A C# program consists of classes and methods created by the programmer and of preexisting classes found in the Framework Class Library. Throughout this book, we will teach the reader how to use both techniques in their programs. Every program in C# consists of at least one class definition that the programmer defines. These classes are known as programmer-defined classes. In Chapter 8, Object-Based Programming, we discuss programs that contain multiple programmer-defined classes. The class keyword begins a class definition in C# and is followed immediately by the class name (Welcome1, in this example). Keywords (or reserved words) are reserved for use by C# and always consist of lowercase letters. (A complete table of C# keywords is presented in the next chapter.) By convention, each word in a class name begins with an uppercase first letter and has an uppercase letter for each word in the class name (e.g., SampleClassName). The name of the class is known as an *identifier*, which is a series of characters consisting of letters, digits, underscores ( ) and "at" symbols (@). Identifiers cannot begin with a digit and cannot contain spaces. Examples of valid identifiers are Welcome1, value, m inputField1 and button7. The name 7button is not a valid identifier because it begins with a digit, and the name input field is not a valid identifier because it contains a space. The "at" character (@) can be used only as the first character in an identifier. C# is case sensitive—uppercase and lowercase letters are considered different letters, so a1 and **A1** are different identifiers.

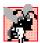

### Common Programming Error 3.2

C# is case sensitive. Not using the proper case for an identifier, e.g., writing Total when the identifier is total, is a compiler error.

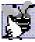

Good Programming Practice 3.3

Always begin a class name with an uppercase first letter. This practice makes class names

The *left brace* ({) at line 7 begins the *body of the class definition*. The corresponding right brace () at line 12 ends the class definition. Notice that lines 8–11 in the body of the class are indented. This is one of the spacing conventions mentioned earlier. Indentation improves program readability. We define each spacing convention as a Good Programming Practice.

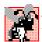

### **Common Programming Error 3.3**

If braces do not occur in matching pairs, a syntax error occurs.

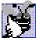

## Good Programming Practice 3.4

When typing an opening left brace ( $\{$ ) in a program, immediately type the closing right brace (}) then reposition the cursor between the braces to begin typing the body. This practice helps prevent missing braces. Readers may notice that, when they type the closing brace, Visual Studio .NET makes both braces bold (as well as the first line of the class definition). This is helpful in the creation of more complex programs that involve multiple sets of opening and closing braces.

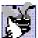

### **Good Programming Practice 3.5**

Indent the entire body of each class definition one "level" of indentation between the left brace ({) and the right brace (}) that delimit the class body. This emphasizes the structure of the class definition and helps make the class definition easier to read. Visual Studio .NET provides indentation in several places as programmers enter code.

Line 8 is present in all C# console and Windows applications. These applications begin executing at **Main**, which is known as the *entry point* of the program. The parentheses after Main indicate that Main is a program building block, called a method. C# class definitions normally contain one or more methods and C# applications contain one or more classes. For a C# console or Windows application, exactly one of those methods must be called Main, and it must be defined as shown on line 8; otherwise, the program is not executable. Normally, a console applications's **Main** method is defined as shown on line 8. Methods are explained in detail in Chapter 6, Methods. For now, simply mimic Main's first line in each C# application.

The left brace ({) on line 9 begins the body of the method definition (the code which will be executed as a part of our program). A corresponding right brace () terminates the method definition's body (line 11). Notice that the line in the body of the method is indented between these braces.

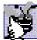

### **Good Programming Practice 3.6**

Indent the entire body of each method definition one "level" of indentation between the left brace ( $\{$ ) and the right brace ( $\{$ ) that define the method body. This makes the structure of the method stand out, improving the method definition's readability.

Line 10 instructs the computer to perform an *action*, namely, to print a series of characters contained between the double quotation marks. Characters delimited in this manner are called *strings*, *character strings* or *string literals*. We refer to characters between double quotation marks generically as strings. Whitespace characters in strings are significant—the compiler does not ignore these characters when they appear in strings.

The **Console** class enables programs to output information to the computer's *standard output*. Class **Console** provides methods that allow C# programs to display strings and other types of information in the Windows command prompt.

Method **Console.WriteLine** displays (or prints) a line of text in the console window. When **Console.WriteLine** completes its task, it positions the *output cursor* (the location where the next character will be displayed) at the beginning of the next line in the console window. (This is similar to pressing the *Enter* key when typing in a text editor—the cursor is repositioned at the beginning of the next line in the file.)

The entire line, including Console.WriteLine, its argument in the parentheses ("Welcome to C# Programming!") and the semicolon (;), is called a statement. Every statement must end with a semicolon (known as the statement terminator). When this statement executes, it displays the message Welcome to C# Programming! in the console window (Fig. 3.1).

In C# statements we normally precede each class name with its namespace name and a period. For example, line 10 would normally be

```
System.Console.WriteLine( "Welcome to C# Programming!" );
```

for the program to run correctly. The **using** directive on line 4 eliminates the need to specify explicitly the namespace **System** when using classes in the namespace. This can save time and confusion for programmers.

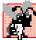

### **Common Programming Error 3.4**

Omitting the semicolon at the end of a statement is a syntax error.

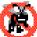

### **Testing and Debugging Tip 3.1**

When the compiler reports a syntax error, the error might not be on the line indicated by the error message. First, check the line where the error was reported. If that line does not contain syntax errors, check the lines that precede the one reported.

Now that we have presented this program to you, let us explain step-by-step how to create and run it in Visual Studio.

1. Create the console application. Go to the **File** menu and choose **New**, then **Project...** A dialog will appear. In the left pane, choose **Visual C# Projects**; from the right pane, choose **Console Application**. It is possible to specify other information about the project in the bottom portion of this dialog (i.e., the name and location of the project). After entering all the necessary information, click **OK** to create the project. The project is created, and the code window is opened for editing. The new application is shown in Fig. 3.2. Note that this is the same way we created our application in Chapter 2, except that now we have chosen a console application, instead of a Windows application.

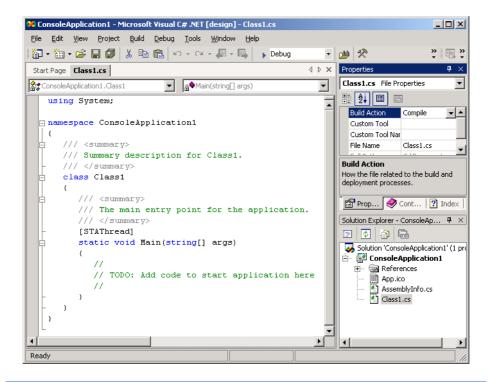

Fig. 3.2 Visual Studio .NET-generated console application.

This application can be built (compiled) and executed, but will not do anything until we add more code (this is done in Step 3). Let us briefly look at the code generated for us by the IDE.

Notice that this code contains features that we have not yet discussed. We have done this for both display and clarity reasons—at this point in the book, this code is neither required nor relevant to the discussion of this program. Much of the extra code that the IDE provides is used either for documentation or to help create graphical user interfaces. One of the things that the reader will no doubt notice is that we do not show the lines directly above and below the class definition. These lines are used to create namespaces, a topic that will be discussed in Chapter 8, Object-Based Programming. [Note: Several times early in this text, we ask the reader to mimic certain C# features that we introduce. We do this especially when it is not yet important to know all the details of a feature to use that feature in C#. All programmers initially learn how to program by mimicking what other programmers have done. For each detail, we ask the reader to mimic, we indicate where the full discussion will be presented later in the text.] The code for all examples in the book is included for the reader on our Web site www.deitel.com under the Downloads/Resources link.

Change the name of the program file. For the programs in this book, we usually change the name of the code file. By default, the file is named Classl.cs. This can be changed by right-clicking the name of the file in the Solution Explorer

and selecting **Rename**. The reader can then enter a new name for the file, provided that this file ends in .cs (the file extension for C# code files).

3. Complete the code. In the text editor, replace the comment

```
//
// TODO: Add code to start application here
//
```

which is located within method **Main** with line 10 from Fig. 3.1 (this comment is no longer necessary, for we are adding code to the program).

4. Run the program. We are now ready to compile and execute our program. To do this, we simply follow the same steps that we executed for the example in Chapter 2. To compile the program, go to the **Build** menu and select **Build Solution**. If the program contains no syntax errors, the preceding command creates a new file called Welcomel.exe, containing the MSIL code for our application. To execute this program, choose option Start Without Debugging<sup>1</sup> in the Debug menu.

Program execution begins with method **Main**, which is the entry point to the program. Next, the statement at line 10 of **Main** displays **Welcome to C# Programming!** Figure 3.3 shows result of executing the program.

The message **Welcome to C# Programming!** can be displayed via multiple method calls. Class **Welcome2** of Fig. 3.4 uses two statements to produce the same output shown in Fig. 3.3.

Lines 10–11 of Fig. 3.4 display one line in the console window. The first statement calls Console method Write to display a string. Unlike WriteLine, Write does not position the output cursor at the beginning of the next line in the console window after displaying its string. The next character displayed in the console window appears immediately after the last character displayed with Write. Thus, when line 11 executes, the first character displayed (C) appears immediately after the last character displayed with Write (i.e., the space character after the word "to" in line 10). Each Write or WriteLine statement resumes displaying characters from where the last Write or WriteLine stopped.

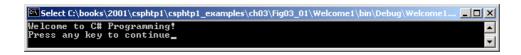

Fig. 3.3 Execution of the Welcome1 program.

Selecting Debug > Start Without Debugging causes the command window to prompt the user
to press a key after the program terminates, allowing the user to observe the program's output. In
contrast, if we run this program using Debug > Start, as we did for the Windows application in
Chapter 2, a command window opens, the program displays the message Welcome to C# Programming!, then the command window closes immediately.

```
1
    // Fig. 3.4: Welcome2.cs
 2
    // Printing a line with multiple statements.
 3
 4
    using System;
 5
 6
    class Welcome2
7
8
       static void Main( string[] args )
9
10
          Console.Write( "Welcome to " );
11
          Console.WriteLine( "C# Programming!" );
12
13
    }
Welcome to C# Programming!
```

**Fig. 3.4** Printing on one line with separate statements.

A single statement can display multiple lines by using newline characters. Recall that these characters indicate when to position the output cursor at the beginning of the next line in the console window to continue output. Figure 3.5 demonstrates using newline characters.

Line 10 produces four separate lines of text in the console window. Normally, the characters in a string are displayed exactly as they appear between the double quotes. However, notice that the two characters "\" and " $\mathbf{n}$ " do not appear on the screen. The *backslash* (\) is called an *escape character*. It indicates that a "special" character is to be output. When a backslash is encountered in a string of characters, the next character is combined with the backslash to form an *escape sequence*. This escape sequence \ $\mathbf{n}$  is the *newline character*. It causes the *cursor* (i.e., the current screen position indicator) to move to the beginning of the next line in the console window. Some common escape sequences are listed in Fig. 3.6.

```
// Fig. 3.5: Welcome3.cs
 2
    // Printing multiple lines with a single statement.
 3
 4
   using System;
 5
 6
    class Welcome3
7
8
       static void Main( string[] args )
9
10
          Console.WriteLine( "Welcome\nto\nC#\nProgramming!" );
11
       }
12
    }
Welcome
to
C#
```

**Fig. 3.5** Printing on multiple lines with a single statement.

Programming!

| Escape sequence | Description                                                                                                    |
|-----------------|----------------------------------------------------------------------------------------------------|
| \n              | Newline. Position the screen cursor to the beginning of the next line.                                                                                                    |
| \t              | Horizontal tab. Move the screen cursor to the next tab stop.                                                                                                    |
| \r              | Carriage return. Position the screen cursor to the beginning of the current line; do not advance to the next line. Any characters output after the carriage return overwrite the previous characters output on that line. |
| \\              | Backslash. Used to print a backslash character.                                                                                                    |
| \               | Double quote. Used to print a double quote (") character.                                                                                                    |

Fig. 3.6 Some common escape sequences.

Although the first several programs display output in the command prompt, most C# applications use windows or *dialogs* to display output. As mentioned earlier, dialogs are windows that typically display important messages to the user of an application. The .NET Framework Class Library includes class <code>MessageBox</code> for creating dialogs. Class <code>MessageBox</code> is defined in namespace <code>System.Windows.Forms</code>. The program in Fig. 3.7 displays the same string as Fig. 3.5 in a message dialog using class <code>MessageBox</code>.

```
// Fig. 3.7: Welcome4.cs
2
    // Printing multiple lines in a dialog Box.
 4
   using System;
5
    using System.Windows.Forms;
6
7
    class Welcome4
8
9
       static void Main( string[] args )
10
11
          MessageBox.Show( "Welcome\nto\nC#\nprogramming!" );
12
       }
    }
13
                                         ×
                                 Welcome
                                 C#
                                 programming!
                                    ÖΚ
```

Fig. 3.7 Displaying multiple lines in a dialog.

Many compiled classes in C# (including MessageBox) need to be referenced before they can be used in a program. Depending on the type of application we create, classes may be compiled into files with a .exe (executable) extension, a .dll (or dynamic link library) extension or one of several other extensions. Such files are called assemblies and are the packaging units for code in C#. [Note: Assemblies can be comprised of many files of several different types.] Namespaces group related *classes* together; the assembly is a package containing the Microsoft Intermediate Language (MSIL) code that a project has been compiled into, plus any other information that is needed for these classes. The assembly that we need to reference can be found in the Visual Studio .NET documentation (also called the MSDN Documentation) for the class we wish to use. The easiest way to access this information is to go to the **Help** menu in Visual Studio, and choose **Index**. The reader can then type in the name of the class to access the documentation. Class MessageBox is located in assembly System. Windows. Forms.dll. As mentioned previously, we must add a reference to this assembly to use class MessageBox in our program. Let us discuss an example of adding a reference to System. Windows. Forms within the IDE.

### **Common Programming Error 3.5**

Including a namespace with the using directive, but not adding a reference to the proper assembly, results in a compiler error.

To begin, make sure you have an application open. Select the **Add Reference...** option from the Project menu, or right click the References folder in the Solution **Explorer** and select **Add Reference...** from the popup menu that appears. This opens the Add Reference dialog (Fig. 3.8). Double click System.Windows.Forms.dll to add this file to the **Selected Components** list at the bottom of the dialog, then click **OK**. Notice that **System.Windows.Forms** now appears in the **References** folder of the **Solution Explorer** (Fig. 3.8).

After referencing the appropriate assembly and providing a using directive for the corresponding namespace (line 5), we can use the classes in that namespace (such as MessageBox).

The reader may notice that we did not add any references to our previous programs. Visual Studio adds a few common references when a project is created. Also, by default, some assemblies do not require references. Class Console, for instance, is located in the assembly mscorlib.dll, but a reference to this assembly is not required to use it.

The System.Windows.Forms namespace contains many classes that help C# programmers define graphical user interfaces (GUIs) for their applications. GUI components (e.g., buttons) facilitate both data entry by the user and the formatting or presenting of data outputs to the user. For example, Fig. 3.9 is an Internet Explorer window with a bar containing menus (File, Edit, View etc.). Below the menu bar there is a set of buttons, each with a defined task in Internet Explorer. Below the buttons there is a text field in which the user can type the location of a World Wide Web site to visit. To the left of the text field is a *label* that indicates the purpose of the text field. The menus, buttons, text fields and labels are part of Internet Explorer's GUI. They enable users to interact with the Internet Explorer program. C# contains classes that create the GUI components described here. Other classes that create GUI components will be described in Chapters 12 and 13, Graphical User Interfaces: Part 1 and Graphical User Interfaces: Part 2.

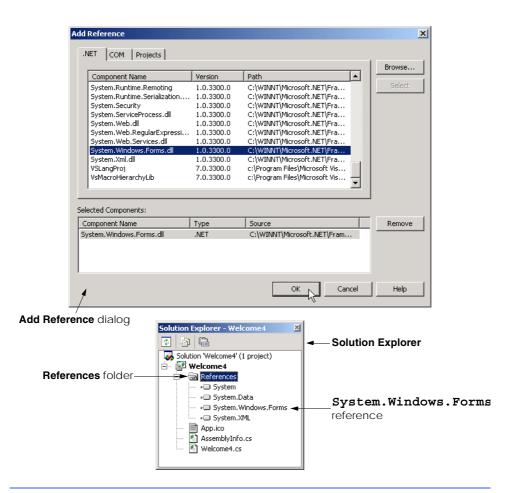

Fig. 3.8 Adding a reference to an assembly in Visual Studio .NET.

In Main, line 11 calls method **Show** of class **MessageBox** (Fig. 3.7). This method takes a string as an argument and displays it to the user in a message dialog. Method **Show** is called a *static method*. Such methods are always called by using their class name (in this case, **MessageBox**) followed by a *dot operator* (.) and the method name (in this case, **Show**). We discuss static methods in Chapter 8, Object-Based Programming.

Line 11 displays the dialog box shown in Fig. 3.10. The dialog includes an **OK** button that allows the user to *dismiss* (*close*) the dialog. Positioning the *mouse cursor* (also called the *mouse pointer*) over the **OK** button and clicking the mouse dismisses the dialog.

C# allows large statements to be split over many lines. For example, we could have split the statement on line 11 into the following two lines:

```
MessageBox.Show(
   "Welcome\nto\nC#\nprogramming!");
```

All statements end with a semicolon (;), so the compiler recognizes that these two lines represent only one statement. However, you cannot split a statement in the middle of an identifier (e.g., the class name) or a string.

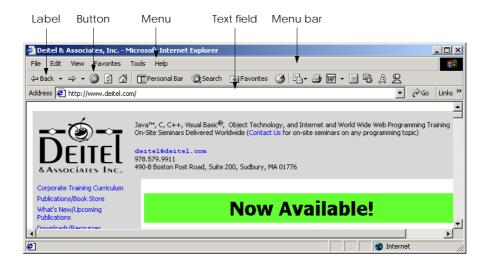

Fig. 3.9 Internet Explorer's GUI.

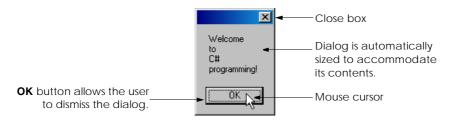

Fig. 3.10 Dialog displayed by calling MessageBox. Show.

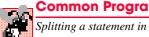

### Common Programming Error 3.6

Splitting a statement in the middle of an identifier or a string is a syntax error.

The user can close the dialog by clicking the **OK** button or the close box. Once this occurs, the program terminates, because the **Main** method terminates.

### 3.3 Another Simple Program: Adding Integers

Our next application (Fig. 3.11) inputs two integers (whole numbers) typed by a user at the keyboard, computes the sum of these values and displays the result. As the user types each integer and presses the *Enter* key, the integer is read into the program and added to the total. Lines 1–2 are single-line comments stating the figure number, file name and purpose of the program.

As stated previously, every C# program consists of at least one class definition. Line 6 begins the definition of class Addition. Lines 7–37 define the body of the class. Recall that all class definitions start with an opening left brace ({}) and end with a closing right brace ({}).

```
// Fig. 3.11: Addition.cs
 2
    // An addition program.
 3
 4
   using System;
 5
 6
    class Addition
 7
 8
       static void Main( string[] args )
9
10
          string firstNumber, // first string entered by user
11
                 secondNumber; // second string entered by user
12
13
                                // first number to add
          int number1,
14
                                 // second number to add
              number2,
15
              sum;
                                 // sum of number1 and number2
16
17
          // prompt for and read first number from user as string
18
          Console.Write( "Please enter the first integer: " );
19
          firstNumber = Console.ReadLine();
20
21
          // read second number from user as string
22
          Console.Write( "\nPlease enter the second integer: " );
23
          secondNumber = Console.ReadLine();
24
25
          // convert numbers from type string to type int
26
          number1 = Int32.Parse( firstNumber );
27
          number2 = Int32.Parse( secondNumber );
28
29
          // add numbers
30
          sum = number1 + number2;
31
32
          // display results
33
          Console.WriteLine( "\nThe sum is {0}.", sum );
34
35
       } // end method Main
36
37
    } // end class Addition
Please enter the first integer: 45
Please enter the second integer: 72
The sum is 117.
```

Fig. 3.11 Addition program that adds two values entered by the user.

The program begins execution with method **Main** on line 8. The left brace (line 9) begins **Main**'s body and the corresponding right brace (line 35) terminates **Main**'s body.

Lines 10–11 are a *declaration*. The words **firstNumber** and **secondNumber** are the names of *variables*. A variable is a location in the computer's memory where a value can be stored for use by a program. All variables must be declared with a name and a data type before they can be used in a program. This declaration specifies that the variables **firstNumber** and **secondNumber** are data of type **string**, which means that these

variables store strings of characters. There are certain data types already defined in the .NET Framework, known as *built-in data types* or *primitive data types*. Types such as **string**, **int**, **double** and **char** are examples of primitive data types. Primitive type names are keywords. The 15 primitive types are summarized in Chapter 4, Control Structures: Part 1.

A variable name can be any valid identifier. Declarations end with a semicolon (;) and can be split over several lines with each variable in the declaration separated by a comma (i.e., a *comma-separated list* of variable names). Several variables of the same type may be declared in one or in multiple declarations. We could have written two declarations, one for each variable, but the preceding declaration is more concise. Notice the single-line comments at the end of each line. This is a common syntax used by programmers to indicate the purpose of each variable in the program.

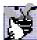

### **Good Programming Practice 3.7**

Choosing meaningful variable names helps a program to be "self-documenting" (i.e., easier to understand simply by reading it, rather than having to read manuals or use excessive comments).

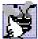

### **Good Programming Practice 3.8**

By convention, variable-name identifiers begin with a lowercase letter. As with class names, every word in the name after the first word should begin with a capital letter. For example, identifier firstNumber has a capital N in its second word, Number.

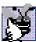

### **Good Programming Practice 3.9**

Some programmers prefer to declare each variable on a separate line. This format allows for easy insertion of a comment that describes each variable.

Lines 13–15 declare that variables number1, number2 and sum are of data type int, which means that these variables will hold integer values (i.e., whole numbers such as -11, 7, 0 and 31914). In contrast, the data types float and double specify real numbers (i.e., floating-point numbers with decimal points, such as 3.4, 0.0 and -11.19) and variables of type char specify character data. A char variable may hold only a single lowercase letter, a single uppercase letter, a single digit or a single character, such as x, \$, 7, \* and escape sequences (like as the newline character \n). Oftentimes in programs, characters are denoted in single quotes, such as 'x', '\$', '7', '\*' and '\n', to differentiate between a value and a variable name. C# is also capable of representing all Unicode characters. Unicode is an extensive international character set (collection of characters) that enables the programmer to display letters in different languages, mathematical symbols and much more. For more information on this topic, see Appendix G, Unicode.

Lines 18–19 prompt the user to input an integer and read from the user a **string** representing the first of the two integers that the program will add. The message on line 18 is called a *prompt*, because it directs the user to take a specific action. Method **ReadLine** (line 19) causes the program to pause and wait for user input. The user inputs characters from the keyboard, then presses the *Enter* key to return the string to the program. Unfortunately, the .NET Framework does not provide a simple input dialog. For this reason, the examples in these early chapters receive user input through the command prompt.

Technically, the user can send anything to the program as input. For this program, if the user types a noninteger value, a *run-time logic error* (an error that has its effect at exe-

cution time) occurs. Chapter 11, Exception Handling, discusses how to make your programs more robust by handling such errors.

When the user enters a number and presses *Enter*, the program assigns the string representation of this number to variable **firstNumber** (line 19) with the assignment operator =. The statement is read as, "firstNumber gets the value returned by method **ReadLine**." The = operator is a binary operator, because it has two operands—first-Number, and the result of the expression Console.ReadLine. The entire statement is an assignment statement, because it assigns a value to a variable. In an assignment statement, first the right side of the assignment is evaluated, then the result is assigned to the variable on the left side of the assignment. So, line 19 executes method ReadLine, then assigns the string value to firstNumber.

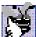

Good Programming Practice 3.10

Place spaces on either side of a binary operator. This makes the operator stand out and makes the program more readable.

Lines 22–23 prompt the user to enter a second integer and read from the user a string representing the value. Lines 26–27 convert the two strings input by the user to int values that can be used in a calculation. Method Int32. Parse (a static method of class Int32) converts its string argument to an integer. Class Int32 is part of the System namespace. Line 26 assigns the integer that Int32.Parse returns to variable number1. Any subsequent references to **number1** in the program use this integer value. Line 27 assigns the integer that Int32.Parse returns to variable number2. Any subsequent references to number2 in the program use this integer value. You can eliminate the need for string variables firstNumber and secondNumber by combining the input and conversion operations as follows:

```
int number1;
number1 = Int32.Parse( Console.ReadLine() );
```

In C#, users input data as strings. We convert these strings to perform integer arithmetic. Arithmetic operations, as we will discuss in Section 3.5, do not work with strings the same way operations work with integers. To add numbers and get the proper sum, we must convert the strings to integers. The preceding statements do not make use of the string variable (firstNumber). This variable is required only to store the string temporarily until the program converts it. Reading the string and converting it on one line makes the variable unnecessary.

The assignment statement on line 30 calculates the sum of the variables **number1** and number 2 and assigns the result to variable sum by using the assignment operator =. The statement is read as, "sum gets the value of number1 plus number2." Most calculations are performed in assignment statements.

After performing the calculation, line 33 displays the result of the addition. In this example, we want to output the value in a variable using method WriteLine. Let us discuss how this is done.

The comma-separated arguments to Console.WriteLine

```
"\nThe sum is \{0\}.", sum
```

use {0} to indicate a placeholder for a variable's value. If we assume that sum contains the value 117, the expression evaluates as follows: Method WriteLine encounters a number in curly braces, {0}, known as a *format*. This indicates that the variable found after the string in the list of arguments (in this case, **sum**) will be evaluated and incorporated into our string, in place of the format. The resulting string will be "The sum is 117." Similarly, in the statement

```
Console.WriteLine(
   "The numbers entered are {0} and {1}", number1, number2);
```

the value of **number1** would replace {0} (because it is the first variable) and the value of number 2 would replace {1} (because it is the second variable). The resulting string would be "The numbers entered are 45 and 72". More formats can be used ( $\{2\}$ , **{3}** etc.) if there are more variables to display in the string.

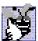

Good Programming Practice 3.11

Place a space after each comma in a method's argument list to make programs more read-

Some programmers find it difficult, when reading or writing a program, to match the left and right braces ({ and }) that delimit the body of a class or method definition. For this reason, some programmers include a single-line comment after each closing right brace that ends a method or class definition, as we do in lines 35 and 37.

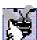

### **Good Programming Practice 3.12**

Follow the closing right brace (}) of the body of a method or class definition with a singleline comment. This comment should indicate the method or class that the right brace termi-

### 3.4 Memory Concepts

Variable names, such as **number1**, **number2** and **sum**, actually correspond to *locations* in the computer's memory. Every variable has a name, a type, a size and a value.

In the addition program in Fig. 3.11, the statement (line 26)

```
number1 = Int32.Parse( firstNumber );
```

converts to an **int** the string that the user entered. This **int** is placed into a memory location to which the name **number1** has been assigned by the compiler. Suppose the user enters the string 45 as the value for firstNumber. The program converts firstNumber to an int, and the computer places the integer value 45 into location number1, as shown in Fig. 3.12.

When a value is placed in a memory location, this value replaces the previous value in that location. The previous value is lost (or destroyed).

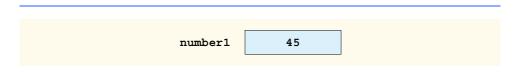

Fig. 3.12 Memory location showing name and value of variable **number1**.

When the statement (line 27)

```
number2 = Int32.Parse( secondNumber );
```

executes, suppose the user types **72** as the value for **secondNumber**. The program converts **secondNumber** to an **int**, the computer places the integer value **72** into location **number2** and memory appears as shown in Fig. 3.13.

Once the program has obtained values for **number1** and **number2**, it adds these values and places their total into variable **sum**. The statement

```
sum = number1 + number2;
```

performs the addition and replaces (i.e., destroys) **sum**'s previous value. After calculating the **sum**, memory appears as shown in Fig. 3.14. Note that the values of **number1** and **number2** appear exactly as they did before the calculation of **sum**. These values were used, but not destroyed, as the computer performed the calculation. Thus, when a value is read from a memory location, the process is *nondestructive*.

### 3.5 Arithmetic

Most programs perform arithmetic calculations. Figure 3.15 summarizes the *arithmetic operators*. Note the use of various special symbols not used in algebra. The *asterisk* (\*) indicates multiplication, and the *percent sign* (%) represents the *modulus operator*, which is discussed shortly. The arithmetic operators in Fig. 3.15 are binary operators, because they each require two operands. For example, the expression **sum + value** contains the binary operator + and the two operands **sum** and **value**.

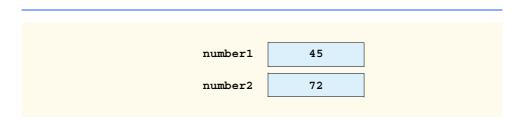

Fig. 3.13 Memory locations after values for variables **number1** and **number2** have been input.

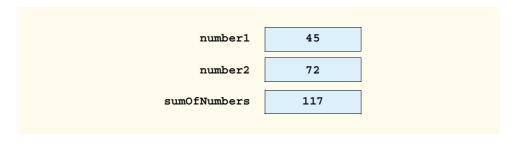

Fig. 3.14 Memory locations after a calculation.

| C# operation   | Arithmetic operator | Algebraic<br>expression              | C# expression |
|----------------|---------------------|--------------------------------------|---------------|
| Addition       | +                   | f + 7                                | f + 7         |
| Subtraction    | -                   | p-c                                  | p - c         |
| Multiplication | *                   | bm                                   | b * m         |
| Division       | /                   | $x/y$ or $\frac{x}{y}$ or $x \div y$ | ж / у         |
| Modulus        | %                   | $r \mod s$                           | r % s         |

Fig. 3.15 Arithmetic operators.

Integer division contains two int operands. The result of this computation is an integer quotient; for example, the expression 7/4 evaluates to 1 and the expression 17/5 evaluates to 3. Note that any fractional part in integer division simply is discarded (i.e., truncated)—no rounding occurs. C# provides the modulus operator, %, which yields the remainder after integer division. The expression  $\mathbf{x} % \mathbf{y}$  yields the remainder after  $\mathbf{x}$  is divided by  $\mathbf{y}$ . Thus,  $7 % \mathbf{4}$  yields 3 and  $17 % \mathbf{5}$  yields 2. This operator is used most commonly with integer operands, but also can be used with other arithmetic types. In later chapters, we consider interesting applications of the modulus operator, such as determining whether one number is a multiple of another. There is no arithmetic operator for exponentiation in C#. (Chapter 6, Methods, discusses how to perform exponentiation in C#.)

Arithmetic expressions in C# must be written in *straight-line form* to facilitate entering programs into a computer. Thus, expressions such as "a divided by b" must be written as a / b so that all constants, variables and operators appear in a straight line. The following algebraic notation generally is not acceptable to compilers:

 $\frac{a}{b}$ 

C# expressions can use parentheses in the same manner as in algebraic expressions. For example, to multiply **a** times the quantity  $\mathbf{b} + \mathbf{c}$ , we write

C# applies the operators in arithmetic expressions in a precise sequence, determined by the following *rules of operator precedence*, which are generally the same as those followed in algebra:

- 1. Operators in expressions contained within pairs of parentheses are evaluated first. Thus, parentheses may be used to force the order of evaluation to occur in any sequence desired by the programmer. Parentheses are at the highest level of precedence. With nested (or embedded) parentheses, the operators in the innermost pair of parentheses are applied first.
- 2. Multiplication, division and modulus operations are applied next. If an expression contains several multiplication, division and modulus operations, operators are

- applied from left to right. Multiplication, division and modulus are said to have the same level of precedence.
- 3. Addition and subtraction operations are applied last. If an expression contains several addition and subtraction operations, operators are applied from left to right. Addition and subtraction have the same level of precedence.

The rules of operator precedence enable C# to apply operators in the correct order. When we say operators are applied from left to right, we are referring to the *associativity* of the operators. If there are multiple operators, each with the same precedence, the associativity determines the order in which the operators are applied. We will see that some operators associate from right to left. Figure 3.16 summarizes the rules of operator precedence. This table will expand as we introduce additional C# operators in subsequent chapters. See Appendix A for a complete operator-precedence chart.

Notice in the chart that we make note of nested parentheses. Not all expressions with several pairs of parentheses contain nested parentheses. For example, the expression

$$a * (b + c) + c * (d + e)$$

has multiple sets of parentheses, but not nested parentheses. Rather, these parentheses are said to be "on the same level."

Let us consider several expressions in light of the rules of operator precedence. Each example lists an algebraic expression and its C# equivalent.

The following is an example of an arithmetic mean (average) of five terms:

Algebra: 
$$= \frac{a+b+c+d+e}{5}$$
  
C#: m = (a + b + c + d + e) / 5;

The parentheses are required because division has higher precedence than addition. The entire quantity ( a + b + c + d + e ) is to be divided by 5. If the parentheses are erroneously omitted, we obtain a + b + c + d + e / 5, which evaluates as

| Operator(s) | Operation                             | Order of evaluation (precedence)                                                                                                    |
|-------------|---------------------------------------|----------------------------------------------------------------------------------------------------|
| ()          | Parentheses                           | Evaluated first. If the parentheses are nested, the expression in the innermost pair is evaluated first. If there are several pairs of parentheses "on the same level" (i.e., not nested), they are evaluated left to right. |
| *, / or %   | Multiplication<br>Division<br>Modulus | Evaluated second. If there are several such operators, they are evaluated left to right.                                                                                                    |
| + or -      | Addition<br>Subtraction               | Evaluated last. If there are several such operators, they are evaluated left to right.                                                                                                    |

Fig. 3.16 Precedence of arithmetic operators.

$$+b+c+d+\frac{e}{5}$$

The following is the equation of a straight line:

Algebra: 
$$y = mx + b$$
  
C#:  $y = m * x + b$ ;

No parentheses are required. The multiplication occurs first because multiplication has a higher precedence than addition. The assignment occurs last because it has a lower precedence than multiplication and division.

The following example contains modulus (%), multiplication, division, addition and subtraction operations:

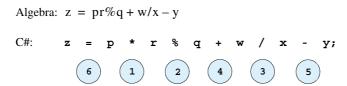

The circled numbers under the statement indicate the order in which C# applies the operators. The multiplication, modulus and division operators evaluate first in left-to-right order (i.e., they associate from left to right). The addition and subtraction evaluate next. These also are applied from left to right.

To develop a better understanding of the rules of operator precedence, consider how a second-degree polynomial  $(y = ax^2 + bx + c)$  evaluates:

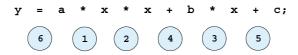

The circled numbers under the statement indicate the order in which C# applies the operators. There is no arithmetic operator for exponentiation in C#;  $x^2$  is represented as  $\mathbf{x} * \mathbf{x}$ . The .NET Framework Class Library provides method Math. Pow for exponentiation (see Chapter 6, Methods).

Suppose a, b, c and x are initialized as follows: a = 2, b = 3, c = 7 and x = 5. Figure 3.17 illustrates the order of evaluation of the operators.

As in algebra, it is acceptable to place unnecessary parentheses in an expression to make the expression easier to read. Unnecessary parentheses are also called redundant parentheses. For example, the preceding assignment statement might be parenthesized as

$$y = (a * x * x) + (b * x) + c;$$

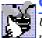

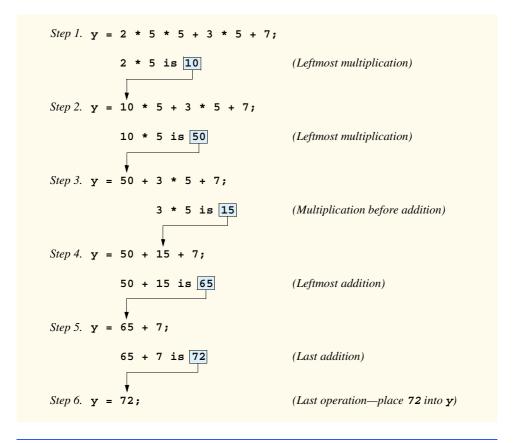

Order in which a second-degree polynomial is evaluated. Fig. 3.17

### 3.6 Decision Making: Equality and Relational Operators

This section introduces C#'s if structure, which allows a program to make a decision based on the truth or falsity of some *condition*. If the condition is met (i.e., the condition is true), the statement in the body of the **if** structure executes. If the condition is not met (i.e., the condition is *false*), the body statement does not execute. Conditions in if structures can be formed by using the equality operators and relational operators, summarized in Fig. 3.18. The relational operators all have the same level of precedence and associate from left to right. The equality operators both have the same level of precedence, which is lower than the precedence of the relational operators. The equality operators also associate from left to right.

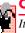

Common Programming Error 3.7

It is a syntax error if the operators ==, !=, >= and <= contain spaces between their symbols (as in = =, !=, > =, < =).

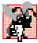

### **Common Programming Error 3.8**

| Standard algebraic equality operator or relational operator | C# equality<br>or relational<br>operator | Example<br>of C#<br>condition | Meaning of<br>C# condition                            |
|-------------------------------------------------------------|------------------------------------------|-------------------------------|-------------------------------------------------------|
| Equality operators                                          |                                          |                               |                                                       |
| ==                                                          | ==                                       | x == y                        | <b>x</b> is equal to <b>y</b>                         |
| ≠                                                           | ! =                                      | x != y                        | <b>x</b> is not equal to <b>y</b>                     |
| Relational operators                                        |                                          |                               |                                                       |
| >                                                           | >                                        | x > y                         | <b>x</b> is greater than <b>y</b>                     |
| <                                                           | <                                        | x < y                         | <b>x</b> is less than <b>y</b>                        |
| ≥                                                           | >=                                       | x >= y                        | $\mathbf{x}$ is greater than or equal to $\mathbf{y}$ |
| ≤                                                           | <=                                       | x <= y                        | $\mathbf{x}$ is less than or equal to $\mathbf{y}$    |
|                                                             |                                          |                               |                                                       |

Fig. 3.18 Equality and relational operators.

### Common Programming Error 3.9

Confusing the equality operator == with the assignment operator = is a logic error. The equality operator should be read "is equal to," and the assignment operator should be read "gets" or "gets the value of." Some people prefer to read the equality operator as "double equals" or "equals equals."

The next example uses six **if** statements to compare two numbers input into a program by the user. If the condition in any of these **if** statements is true, the assignment statement associated with that **if** executes. The user inputs values that the program converts to integers and stores in variables **number1** and **number2**. The program compares the numbers and displays the results of the comparison in the command prompt. The program and sample outputs are shown in Fig. 3.19.

```
// Fig. 3.19: Comparison.cs
    // Using if statements, relational operators and equality
   // operators.
 4
 5
   using System;
 6
7
    class Comparison
8
9
       static void Main( string[] args )
10
11
          int number1,
                                  // first number to compare
12
              number2;
                                  // second number to compare
13
14
          // read in first number from user
15
          Console.Write( "Please enter first integer: " );
16
          number1 = Int32.Parse( Console.ReadLine() );
17
```

Fig. 3.19 Using equality and relational operators. (Part 1 of 2.)

```
18
          // read in second number from user
          Console.Write( "\nPlease enter second integer: " );
19
20
          number2 = Int32.Parse( Console.ReadLine() );
21
22
          if ( number1 == number2 )
23
             Console.WriteLine( number1 + " == " + number2 );
24
25
          if ( number1 != number2 )
26
             Console.WriteLine( number1 + " != " + number2 );
27
28
          if ( number1 < number2 )</pre>
29
             Console.WriteLine( number1 + " < " + number2 );</pre>
30
31
         if ( number1 > number2 )
32
             Console.WriteLine( number1 + " > " + number2 );
33
34
          if ( number1 <= number2 )</pre>
35
             Console.WriteLine( number1 + " <= " + number2 );</pre>
36
37
          if ( number1 >= number2 )
38
             Console.WriteLine( number1 + " >= " + number2 );
39
40
       } // end method Main
41
42
   } // end class Comparison
Please enter first integer: 2000
Please enter second integer: 1000
2000 != 1000
2000 > 1000
2000 >= 1000
```

```
Please enter first integer: 1000

Please enter second integer: 2000

1000 != 2000

1000 < 2000

1000 <= 2000
```

```
Please enter first integer: 1000

Please enter second integer: 1000

1000 == 1000

1000 <= 1000

1000 >= 1000
```

Fig. 3.19 Using equality and relational operators. (Part 2 of 2.)

The definition of class **Comparison** begins on line 7, and the **Main** method begins on line 9. Lines 11–12 declare the variables used in method **Main**. Note that there are two variables of type **int**. Remember that variables of the same type may be declared in one declaration or in multiple declarations. Also recall that, if more than one variable is placed in one declaration (lines 11–12), those variables are separated by commas (,). The comment at the end of each line indicates the purpose of each variable in the program.

Line 16 reads in the first number from the user. Line 20 reads in the second number from the user. These values are stored in variables **number1** and **number2**, respectively. Recall that arithmetic operators cannot be used with strings. Relational and equality operators also cannot be used with strings. Therefore, the two input strings must be converted to integers.

Lines 16 and 20 both get an input, convert the input to type int and assign the values to the appropriate variable in one step. Notice that this step can be combined with the variable declaration and placed on one line with the statement

```
int number1 = Int32.Parse( Console.ReadLine() );
```

which declares the variable, reads a string from the user, converts the string to an integer and stores the integer in the variable.

The if structure in lines 22–23 compares the values of the variables number1 and number2 for equality. If the values are equal, the program outputs the value of number1 + " == " + number2. Notice that this expression uses the operator + to "add" (or combine) numbers and strings. C# has a version of the + operator used for stringconcatenation. Concatenation is the process that enables a string and a value of another data type (including another string) to be combined to form a new string.

If number1 contains the value 1000 and number2 contains the value 1000, the expression evaluates as follows: C# determines that the operands of the + operator are of different types and that one of them is a string. Next, number1 and number2 are converted to a string and concatenated with " == ". At this point, the string, namely "1000 == 1000", is sent to Console.WriteLine to be output. As the program proceeds through the if structures, more strings will be output by these Console.WriteLine statements. For example, given the value 1000 for number1 and number2, the if conditions at lines 34 (<=) and 37 (>=) will also be true. Thus, the output displayed will be

```
1000 == 1000
1000 <= 1000
1000 >= 1000
```

The second of output window of Fig. 3.19 demonstrates this case.

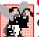

### Common Programming Error 3.10

Confusing the + operator used for string concatenation with the + operator used for addition can lead to strange results. For example, assuming integer variable y has the value 5, the expression "y + 2 = " + y + 2 results in the string "y + 2 = 52", not "y + 2 = 7". First the value of y (5) is concatenated with the string "y + 2 = ", then the value 2 is concatenated with the new, larger string "y + 2 = 5". The expression "y + 2 = " + (y + 2) produces the desired result.

### Common Programming Error 3.11

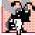

Replacing operator == in the condition of an **if** structure, such as **if** ( $\mathbf{x}==\mathbf{1}$ ), with operator =, as in **if** ( $\mathbf{x}=\mathbf{1}$ ), is a logic error.

Notice the indentation in the if statements throughout the program. Such indentation enhances program readability.

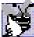

Good Programming Practice 3.14

Indent the statement in the body of an if structure to make the body of the structure stand

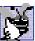

Good Programming Practice 3.15

Place only one statement per line in a program. This enhances program readability.

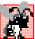

Common Programming Error 3.12

Forgetting the left and right parentheses for the condition in an if structure is a syntax error. The parentheses are required.

There is no semicolon (;) at the end of the first line of each if structure. Such a semicolon would result in a logic error at execution time. For example,

```
if ( number1 == number2 );
         Console.WriteLine( number1 + " == " + number2 );
would actually be interpreted by C# as
     if ( number1 == number2 )
     Console.WriteLine( number1 + " == " + number2 );
```

where the semicolon on the line by itself—called the *empty statement*—is the statement to execute if the condition is true. When the empty statement executes, no task is performed. The program continues with the Console.WriteLine statement, which executes regardless of whether the condition is true or false.

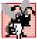

### **Common Programming Error 3.13**

Placing a semicolon immediately after the right parenthesis of the condition in an if structure is normally a logic error. The semicolon causes the body of the if structure to be empty, so the **if** structure performs no action, regardless of whether its condition is true. Worse, the intended body statement of the if structure becomes a statement in sequence with the if structure and always executes.

Notice the use of spacing in Fig. 3.19. Remember that the compiler normally ignores whitespace characters, such as tabs, newlines and spaces. Statements may be split over several lines and may be spaced according to the programmer's preferences without affecting the meaning of a program. It is incorrect to split identifiers and string literals. Ideally, statements should be kept small, but it is not always possible to do so.

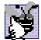

### **Good Programming Practice 3.16**

A lengthy statement may be spread over several lines. If a single statement must be split across lines, choose breaking points that make sense, such as after a comma in a commaseparated list or after an operator in a lengthy expression. If a statement is split across two or more lines, indent all subsequent lines with one level of indentation.

The chart in Fig. 3.20 shows the precedence of the operators introduced in this chapter. The operators are displayed from top to bottom in decreasing order of precedence. Notice that all these operators, with the exception of the assignment operator =, associate from left to right. Addition is left associative, so an expression such as  $\mathbf{x} + \mathbf{y} + \mathbf{z}$  is evaluated as if it were written  $(\mathbf{x} + \mathbf{y}) + \mathbf{z}$ . The assignment operator = associates from right to left, so an expression such as  $\mathbf{x} = \mathbf{y} = \mathbf{0}$  is evaluated as if it were written  $\mathbf{x} = (\mathbf{y} = \mathbf{0})$ . The latter expression,  $\mathbf{x} = (\mathbf{y} = \mathbf{0})$ , first assigns the value  $\mathbf{0}$  to variable  $\mathbf{y}$  and then assigns the result of that assignment,  $\mathbf{0}$ , to  $\mathbf{x}$ .

# N. S.

### **Good Programming Practice 3.17**

Refer to the operator-precedence chart when writing expressions containing many operators. Confirm that the operators in the expression are performed in the expected order. If you are uncertain about the order of evaluation in a complex expression, use parentheses to force the order, as you would do in an algebraic expression. Remember that some operators, such as assignment (=), associate from right to left rather than from left to right.

In this chapter, we introduced important features of C#, including displaying data on the screen, inputting data from the keyboard, performing calculations and making decisions. The next chapter demonstrates many similar techniques, as we reintroduce C# Windows applications (applications that provide a graphical user interface). We also introduce *structured programming* and familiarize the reader further with indentation techniques. We study how to specify and vary the order in which statements execute—this order is called *flow of control*.

### **SUMMARY**

- A console application is an application that, predominantly, displays text output in either a console window (or MS-DOS window). This is also called a command prompt.
- Programmers insert comments to document programs and improve program readability. Every
  program should begin with a comment describing the purpose of the program.
- A comment that begins with // is called a single-line comment, because the comment terminates at the end of the current line. A // comment can begin in the middle of a line and continue until that line's end. Multiple-line comments begin with the delimiter /\* and end with delimiter \*/. The compiler ignores all text between the delimiters of the comment.
- A namespace groups various C# features into related categories, providing programmers with the ability to locate them quickly.

| Operators                      | Associativity                                                                       | Туре                                                                              |
|--------------------------------|-------------------------------------------------------------------------------------|-----------------------------------------------------------------------------------|
| () * / % + - < <= > >= == != = | left to right left to right left to right left to right left to right right to left | parentheses<br>multiplicative<br>additive<br>relational<br>equality<br>assignment |

Fig. 3.20 Precedence and associativity of operators discussed in this chapter.

- The **using** directive declares the use of a namespace.
- Programmers use preexisting code to make programming easier and faster.
- Blank lines, space characters and tab characters are known as whitespace (space characters and tabs are known, specifically, as whitespace characters). Such characters are ignored by the compiler and used to improve program readability.
- Classes consist of pieces (called methods) that perform tasks and return information (or simply control) when they complete their tasks. The programmer can program each piece that is needed to form a C# program.
- Classes defined by the programmer are known as programmer-defined or user-defined classes.
- The class keyword introduces a class definition and is followed immediately by the class name.
- Keywords are reserved for use by C# and are always spelled with lowercase letters.
- By convention, all class names in C# begin with an uppercase letter and have an uppercase letter for the beginning of every word in the class name.
- The name of a class is called an identifier. An identifier is a series of characters, consisting of letters, digits, underscores (\_\_) and "at" symbols (@), that does not begin with a digit and does not contain any spaces.
- C# is case sensitive—uppercase and lowercase letters are different, thus a1 and A1 are distinct
  identifiers.
- A left brace ({) begins the body of every class or method definition. A corresponding right brace
   (}) must end each class or method definition. If braces do not occur in matching pairs, the compiler indicates an error.
- Set a convention for the indent size you prefer and apply that convention uniformly.
- C# applications begin executing at Main, which is known as the entry point of the program.
- C# class definitions normally contain one or more methods. C# applications contain one or more classes. For a C# application, one of the classes in the application must contain method Main.
- Methods can perform tasks and return information when these tasks complete. Information also
  can be passed to a method. This information may be necessary for the method to complete its task
  and is called an argument.
- A string sometimes is called a character string, a message or a string literal.
- Whitespace characters in strings are not ignored by the compiler.
- Every statement must end with a semicolon (the statement terminator). Omitting the semicolon at the end of a statement is a syntax error.
- A syntax error occurs when the compiler cannot recognize a statement. The compiler normally issues an error message to help the programmer locate and fix the incorrect statement. Syntax errors are violations of the language's rules.
- When the compiler reports a syntax error, the error might not be on the line indicated by the error message. First, check the line where the error was reported. If that line does not contain syntax errors, check the preceding several lines in the program.
- Unlike WriteLine, method Write does not position the output cursor at the beginning of the
  next line in the console window after displaying its argument.
- A single statement can display multiple lines by using newline characters.
- C# has a version of the + operator for string concatenation that enables a string and a value of another data type (including another string) to be concatenated—the result of this operation is a new (and normally longer) string.

- The backslash (\) is called an escape character. It indicates that a "special" character is to be output. When a backslash is encountered in a string of characters, the next character is combined with the backslash to form an escape sequence.
- String contents always must be delimited with double quotes.
- Class MessageBox allows you to display a dialog containing information.
- Class MessageBox is defined in namespace System.Windows.Forms.
- The predefined namespaces in C# contain classes that are collectively referred to as the .NET Framework Class Library.
- GUI components facilitate data entry by the user and the formatting or presenting of data outputs to the user.
- Method MessageBox. Show is a special method of class MessageBox, called a static method.
   Such methods are always called with their class name followed by a dot operator (.) and the method name.
- Depending on the type of application we create, classes may be compiled into files with a .exe
   (executable) extension, a .dll (or dynamic link library) extension or one of several other extensions. This file is called an assembly, which is the packaging unit for code in C#.
- We need to add a reference to an assembly if we wish to use its classes. References to assemblies
  can be created easily in Visual Studio .NET by selecting the Add Reference... option from the
  Project menu and finding the necessary.dll.
- The **System.Windows.Forms** namespace contains many classes that help C# programmers define graphical user interfaces (GUIs) for their applications.
- A message dialog by default includes an **OK** button that allows the user to dismiss the dialog.
- A variable is a location in memory where a value can be stored for use by a program.
- All variables must be declared with a name and a data type before they can be used in a program.
- A variable name can be any valid identifier.
- Declarations end with a semicolon (;) and can be split over several lines, with each variable in the declaration separated by a comma.
- Several variables of the same type may be declared in either one declaration or separate declarations.
- The keywords int, double and char are primitive types.
- Primitive type names are keywords.
- A prompt is a message that directs the user to take a specific action.
- The = operator is called a binary operator, because it has two operands. A statement containing an = operation is called an assignment statement, because it assigns a value to a variable. The expression to the right side of the assignment operator = is always evaluated before the assignment occurs.
- Method Int32.Parse (a static method of class Int32) converts its string argument to an integer.
- Sometimes, when displaying strings C# encounters a format. A format specifies a placeholder for a value that will be inserted in a string.
- Variable names actually correspond to locations in the computer's memory. Every variable has a name, a type, a size and a value.
- Whenever a value is placed in a memory location, this value replaces the previous value in that location. The previous value is destroyed (lost).
- When a value is read from a memory location, the process is nondestructive.

- Integer division yields an integer quotient. Note that any fractional part in integer division is simply discarded (i.e., truncated)—no rounding occurs.
- The modulus operator (%) yields the remainder after integer division.
- Arithmetic expressions must be written in straight-line form to facilitate entering programs into the computer.
- Parentheses are used in C# expressions in the same manner as in algebraic expressions.
- C# applies the operators in arithmetic expressions in a precise sequence determined by the rules
  of operator precedence.
- As in algebra, it is acceptable to place unnecessary (redundant) parentheses in an expression to make the expression clearer.
- The if structure allows a program to make a decision based on the truth or falsity of some condition. If the condition is met (i.e., the condition is true), the statement in the body of the if structure executes. If the condition is not met (i.e., the condition is false), the body statement does not execute.
- Conditions in if structures can be formed by using equality operators and relational operators.
- A string containing no characters is known as an empty string.
- Every variable declared in a method must be initialized (given a value) before it can be used in an expression, or a syntax error will occur.
- A semicolon by itself (not preceded by an actual statement) is known as an empty statement. When
  an empty statement executes, no task is performed.

### **TERMINOLOGY**

! = is-not-equal-to operatorarithmetic operators" double quotationassembly% modulus operatorassignment statement

\* modulus operator assignment statement

\*/ end a multiline comment associativity of operators

/\* start a multiline comment asterisk (\*) indicating multiplication

// single-line comment average
; statement terminator backslash (\)
< less-than operator binary operator

<= less-than-or-equal-to operator blank line
= assignment operator body of a class definition
== is-equal-to operator body of a method definition

== is-equal-to operator body of a method > is-greater-than operator built-in data type

>= greater-than-or-equal-to operator
\\ escape sequence
\n escape sequence
\text{carriage return}

\n escape sequence carriage return
\r escape sequence case sensitive
\t escape sequence char variable
underscore character set
{ left brace character string
} right brace class

, comma class definition
Add Reference dialog class keyword algebraic notation class name

application comma (,)
argument command prompt
arithmetic calculation console window

comma-separated list of variable names

comment compiler

compile-time error concatenation of strings

condition

data type

double

console application
Console class

Console.ReadLine method

console window

Console.Write method
Console.WriteLine method

decision declaration dialog display output documentation dot (.) operator

embedded parentheses empty statement (;) Enter (or Return) key entry point of a program

error handling escape sequence exponentiation

float

flow of control

format

formatting strings

identifier
if structure

indentation in **if** statements indentation techniques innermost pair of parentheses inputting data from the keyboard

Int32.Parse method

integer division integer quotient keyboard keyword

left-to-right evaluation

location in the computer's memory

logic error

Main method

making decisions

matching left and right braces

MessageBox class

method

method definition MS-DOS prompt

MSIL (Microsoft Intermediate Language)

multiple-line comment (/\*... \*/)

name of a variable

namespace

nested parentheses

.NET Framework Class Library

nondestructive

object

**OK** button on a dialog

operand

operator precedence

output

parentheses ()

parentheses "on the same level"

Parse method

performing a calculation

polynomial precedence primitive data type programmer-defined class

prompt

 $\textbf{ReadLine} \ method$ 

real number

redundant parentheses "reinventing the wheel"

reserved word

reuse robust rounding

run-time logic error self-documenting code single-line comment size of a variable space character spacing convention special character standard output statement

static method straight-line form

strino

string concatenation string formatting string literal string of characters string type

structured programming

syntax error

System namespace
System.Windows.Forms namespace
tab character
text editor
truncate
type of a variable
Unicode
unnecessary parentheses
user-defined class

value of a variable variable Visual Studio .NET-generated console application

void keyword whitespace character Windows 95/98 Windows application Windows NT/2000

Write method of class Console
WriteLine method of class Console

### **SELF-REVIEW EXERCISES**

using directive

| 3.1 |     | l in the blanks in each of the following statements:                                                    |
|-----|-----|----------------------------------------------------------------------------------------------------|
|     | a)  | The and begin and end every method body.                                                                |
|     |     | Every statement must end with a statement terminator.                                                   |
|     | c)  | The structure makes decisions.                                                                          |
|     | d)  | begins a single-line comment.                                                                           |
|     | e)  | ,, and are known as whitespace.                                                                         |
|     |     | Class displays message dialogs.                                                                         |
|     | g)  | are reserved for use by C#.                                                                             |
|     | h)  | C# applications begin execution at method                                                               |
|     | i)  | Methods and display information in the console window.                                                  |
|     | j)  | A method is invoked by preceding its name with its class name and a dot (.).                            |
|     | k)  | Abegins the body of a method definition.                                                                |
|     | 1)  | A C# program includes directives to indicate that we are incorporating classes from certain namespaces. |
|     | m)  | When a value is placed in a memory location, this value the previous value in that location.            |
|     | n)  | Saying that operators are applied from left to right refers to the of the operators.                    |
|     | o)  | C#'s if structure allows a program to make a decision based on the or of a condition.                   |
|     | p)  | Types such as int, float, double and char are often called data types.                                  |
|     | q)  | A variable is a location in the computer's where a value can be stored .                                |
|     | r)  | Data types and contain decimal points for storing numbers such as 3.44 or 1.20846.                      |
|     | s)  | The expression to the of the assignment operator (=) is always evaluated first.                         |
|     | t)  | Arithmetic expressions in C# must be written in form to facilitate entering programs into the computer. |
| 3.2 | Sta | ate whether each of the following is <i>true</i> or <i>false</i> . If <i>false</i> , explain why.       |
|     |     | Comments cause the computer to print the text after the // on the screen when the program is executed.  |
|     | b)  | All variables must be given a type when they are declared.                                              |
|     |     | C# considers the variables number and Number to be identical.                                           |
|     | ,   | The arithmetic operators *, /, %, + and - all have the same level of precedence.                        |
|     |     | Method Int32.Parse converts an integer to a string.                                                     |
|     |     | A comment that begins with // is called a single-line comment.                                          |
|     |     | A string of characters contained between double quotation marks is called a phrase or phrase literal.   |
|     | h)  | Blank lines, space characters, newline characters and tab characters are ignored by the                 |

compiler when placed outside strings.

- i) Every C# application must contain one Main method.
- j) Curly braces that define bodies of classes and methods need not occur in matching pairs.
- k) C# applications begin executing at Main.
- The compiler uses class statements to identify namespaces referenced in a C# program.
- m) Integer division yields an integer quotient.
- n) Parentheses cannot be used in an arithmetic expression to force the order of evaluation of operators to occur in a sequence determined by the programmer.

### ANSWERS TO SELF-REVIEW EXERCISES

- 3.1 a) Left brace ({), right brace (}). b) Semicolon (;). c) if. d) //. e) Blank lines, space characters, newline characters and tab characters. f) MessageBox. g) Keywords. h) Main. i) Console.Write and Console.WriteLine. j) static. k) left brace. l) using. m) replaces. n) associativity. o) truth, falsity. p) primitive (or built-in). q) memory. r) float, double. s) right. t) straight-line.
- 3.2 a) False. Comments do not cause any action to be performed when the program is executed. They are used to document programs and improve their readability. b) True. c) False. C# is case sensitive, so these variables are distinct. d) False. The operators \*, / and% are on the same level of precedence, and the operators + and are on a lower level of precedence. e) False. Method Integer.Parse converts a string to an integer (int) value. f) True. g) False. A string of characters is called a string or string literal. h) True. i) True. j) False. Curly braces that do not match cause syntax errors. k) True. l) False. The compiler uses using directives to identify and load namespaces. m) True. n) False. Parentheses can be used to force the order of evaluation.

### **EXERCISES**

- 3.3 Write C# statements that accomplish each of the following tasks:
  - a) Display the message "Enter two numbers", using class MessageBox.
  - b) Assign the product of variables **b** and **c** to variable **a**.
  - State that a program performs a sample payroll calculation (i.e., use text that helps to document a program).
- 3.4 What displays in the message dialog when each of the following C# statements is performed? Assume the value of  $\mathbf{x}$  is 2 and the value of  $\mathbf{y}$  is 3.

```
a) MessageBox.Show("x = " + x );
```

- b) MessageBox.Show( "The value of x + x is " + ( x + x ) );
- c) MessageBox.Show( "x =" );
- d) MessageBox.Show( ( x + y ) + " = " + ( y + x ) );
- 3.5 Given  $y = ax^3 + 7$ , which of the following are correct statements for this equation?

```
a) y = a * x * x * x + 7;
```

```
b) y = a * x * x * (x + 7);
```

- c) y = (a \* x) \* x \* (x + 7);
- d) y = (a \* x) \* x \* x + 7;
- e) y = a \* (x \* x \* x) + 7;
- f) y = a \* x \* (x \* x + 7);
- 3.6 Indicate the order of evaluation of the operators in each of the following C# statements, and show the value of  $\mathbf{x}$  after each statement is performed.

```
a) x = 7 + 3 * 6 / 2 - 1;
```

- b) x = 2 % 2 + 2 \* 2 2 / 2;
- c) x = (3 \* 9 \* (3 + (9 \* 3 / (3))));

- 3.7 Write an application that displays the numbers 1 to 4 on the same line with each pair of adjacent numbers separated by one space. Write the program using the following methods:
  - a) Use one Console.Write statement.
  - b) Use four Console.Write statements.
- 3.8 Write an application that asks the user to enter two numbers, obtains the two numbers from the user and prints the sum, product, difference and quotient of the two numbers.
- 3.9 Write an application that inputs from the user the radius of a circle and prints the circle's diameter, circumference and area. Use the following formulas (r is the radius): diameter = 2r,  $circumference = 2\pi r$ ,  $area = \pi r^2$ .
- **3.10** Write an application that displays in the console window a box, an oval, an arrow and a diamond, using asterisks (\*) as follows:

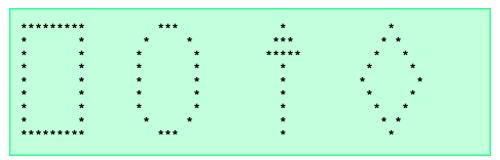

- **3.11** Modify the program you created in Exercise 3.12 to display the shapes in a **MessageBox** dialog. Does the program display the shapes exactly as in Exercise 3.12?
- 3.12 What does the following code print?

```
Console.WriteLine( "*\n**\n***\n****\n****" );
```

3.13 What does the following code print?

```
Console.Write( "*" );
Console.Write( "***" );
Console.WriteLine( "****" );
Console.Write( "***" );
```

- **3.14** Write an application that reads in two integers and determines and prints whether the first is a multiple of the second. For example, if the user inputs 15 and 3, the first number is a multiple of the second. If the user inputs 2 and 4, the first number is not a multiple of the second. [*Hint*: Use the modulus operator.]
- 3.15 Here is a peek ahead. In this chapter, you learned about integers and the data type int. C# can also represent uppercase letters, lowercase letters and a considerable variety of special symbols. Every character has a corresponding integer representation. The set of characters a computer uses and the corresponding integer representations for those characters is called that computer's character set. You can indicate a character value in a program simply by enclosing that character in single quotes, as with 'A'.

You can determine the integer equivalent of a character by preceding that character with (int)—this is called a cast. (We will say more about casts in Chapter 4.)

```
( int ) 'A'
```

The following statement would output a character and its integer equivalent:

```
Console.WriteLine(
   "The character " + 'A' + " has the value " + (int) 'A' );
```

When the preceding statement executes, it displays the character A and the value 65 (from the Unicode character set) as part of the string.

Write an application that displays the integer equivalents of some uppercase letters, lowercase letters, digits and special symbols. As a minimum, display the integer equivalents of the following: A B C a b c 0 1 2 \$ \* + / and the blank character.

3.16 Write an application that inputs one number consisting of five digits from the user, separates the number into its individual digits and prints the digits separated from one another by three spaces each. For example, if the user types in the number 42339, the program should print

```
4 2 3 3 9
```

[*Hint*: This exercise is possible with the techniques you learned in this chapter. You will need to use both division and modulus operations to "pick off" each digit.]

For the purpose of this exercise, assume that the user enters the correct number of digits. What happens when you execute the program and type a number with more than five digits? What happens when you execute the program and type a number with fewer than five digits?

3.17 Using only the programming techniques you learned in this chapter, write an application that calculates the squares and cubes of the numbers from 0 to 10 and prints the resulting values in table format, as follows:

| number | square | cube |
|--------|--------|------|
| 0      | ο ¯    | 0    |
| 1      | 1      | 1    |
| 2      | 4      | 8    |
| 3      | 9      | 27   |
| 4      | 16     | 64   |
| 5      | 25     | 125  |
| 6      | 36     | 216  |
| 7      | 49     | 343  |
| 8      | 64     | 512  |
| 9      | 81     | 729  |
| 10     | 100    | 1000 |

[Note: This program does not require any input from the user.]

- **3.18** Write a program that reads a first name and a last name from the user as two separate inputs and concatenates the first name and last name, but separated by a space. Display the concatenated name at the command prompt.
- 3.19 ("The Twelve Days of Christmas" Song) Write an application that uses repetition and if structures to print the song "The Twelve Days of Christmas." Visit the Web site www.l2days.com/library/carols/l2daysofxmas.htm for the complete lyrics to the song.

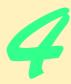

# Control Structures: Part 1

### **Objectives**

- To understand basic problem-solving techniques of programming.
- To develop algorithms through the process of topdown, stepwise refinement.
- To use the **if** and **if/else** selection structures to choose among alternative actions.
- To use the **while** repetition structure to execute statements in a program repeatedly.
- To understand counter-controlled repetition and sentinel-controlled repetition.
- To use the increment, decrement and assignment operators.

Let's all move one place on.

Lewis Carroll

The wheel is come full circle.

William Shakespeare, King Lear

How many apples fell on Newton's head before he took the hint?

Robert Frost, Comment

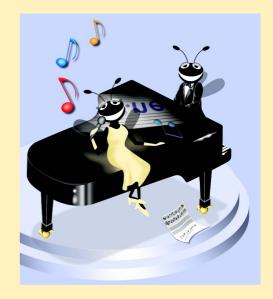

95

### **Outline**

- 4.1 Introduction
- 4.2 Algorithms
- 4.3 Pseudocode
- 4.4 Control Structures
- 4.5 if Selection Structure
- 4.6 if/else Selection Structure
- 4.7 **while** Repetition Structure
- 4.8 Formulating Algorithms: Case Study 1 (Counter-Controlled Repetition)
- 4.9 Formulating Algorithms with Top-Down, Stepwise Refinement: Case Study 2 (Sentinel-Controlled Repetition)
- 4.10 Formulating Algorithms with Top-Down, Stepwise Refinement: Case Study 3 (Nested Control Structures)
- 4.11 Assignment Operators
- 4.12 Increment and Decrement Operators
- 4.13 Introduction to Windows Application Programming

Summary • Terminology • Self-Review Exercises • Answers to Self-Review Exercises • Exercises

### 4.1 Introduction

Before writing a program to solve a problem, it is essential to have a thorough understanding of the problem and a carefully planned approach. When writing a program, it is equally essential to understand the types of building blocks that are available and to employ proven program construction principles. In this chapter and the next, we present the theory and principles of structured programming. The techniques you will learn are applicable to most high-level languages, including C#. When we study object-based programming in more depth in Chapter 8, we will see that control structures are helpful in building and manipulating objects. The control structures discussed in this chapter will enable you to build these objects in a quick and easy manner.

### 4.2 Algorithms

Any computing problem can be solved by executing a series of actions in a specific order. A *procedure* for solving a problem in terms of

- 1. the actions to be executed and
- 2. the *order* in which these actions are to be executed

is called an *algorithm*. The example that follows demonstrates the importance of correctly specifying the order in which the actions are to be executed.

Consider the "rise-and-shine algorithm" followed by one junior executive for getting out of bed and going to work: (1) get out of bed, (2) take off pajamas, (3) take a shower, (4)

get dressed, (5) eat breakfast, (6) carpool to work. This routine gets the executive to work well-prepared to make critical decisions.

Suppose that the same steps are performed in a slightly different order: (1) get out of bed, (2) take off pajamas, (3) get dressed, (4) take a shower, (5) eat breakfast, (6) carpool to work. In this case, our executive shows up for work soaking wet.

The importance of correctly specifying the order in which actions appear applies to computer programs, as well. *Program control* refers to the task of ordering a program's statements correctly. In this chapter, we begin to investigate the program control capabilities of *C#*.

#### 4.3 Pseudocode

*Pseudocode* is an artificial and informal language that helps programmers develop algorithms. The pseudocode we present is particularly useful for developing algorithms that will be converted to structured portions of C# programs. Pseudocode is similar to everyday English; it is convenient and user-friendly, and it is not an actual computer programming language.

Pseudocode is not executed on computers. Rather, pseudocode helps the programmer "think out" a program before attempting to write it in a programming language, such as C#. In this chapter, we provide several examples of pseudocode algorithms.

## **Software Engineering Observation 4.1**

Pseudocode helps the programmer conceptualize a program during the program design process. The pseudocode may then be converted to C#.

The style of pseudocode that we present consists solely of characters, thus programmers may type pseudocode conveniently using an editor program. Programmers can convert carefully prepared pseudocode programs to corresponding C# programs easily. In many cases, this conversion takes place simply by replacing pseudocode statements with their C# equivalents.

Pseudocode normally describes only executable statements—the actions that are performed when the pseudocode is converted to C# and executed. Declarations are not executable statements. For example, the declaration

#### int i;

informs the compiler of the type of variable **i** and instructs the compiler to reserve space in memory for this variable. This declaration does not cause any action, such as input, output or a calculation, to occur when the program executes. Some programmers choose to list variables and their purposes at the beginning of a pseudocode program.

#### 4.4 Control Structures

Normally, statements in a program execute one after the other in the order in which they appear in the program. This is called *sequential execution*. Various C# statements enable the programmer to specify that the next statement to execute may not be the next one in sequence. A *transfer of control* occurs when a statement other than the next one in the program executes.

During the 1960s, it became clear that the indiscriminate use of transfers of control was causing difficulty for software development groups. The problem was the **goto** statement, which, in some programming languages, allows the programmer to specify a transfer of control to one of a wide range of possible destinations in a program. This caused programs to become quite unstructured and hard to follow. The notion of structured programming became almost synonymous with "**goto** elimination."

The research of Bohm and Jacopini<sup>1</sup> demonstrated that all programs with **goto** statements could be written without them. The challenge of the era for programmers was to shift their styles to "**goto**-less programming." It was not until the 1970s that programmers started taking structured programming seriously. The results were impressive, as software development groups reported reduced development times, more frequent on-time delivery of systems and more frequent within-budget completion of software projects. The key to these successes was that structured programs were clearer, easier to debug and modify and more likely to be bug-free in the first place.

Bohm and Jacopini's work demonstrated that all programs could be written in terms of only three *control structures*, namely, the *sequence structure*, the *selection structure* and the *repetition structure*. The sequence structure is built into C#. Unless directed otherwise, the computer executes C# statements one after the other in the order in which they appear in a program. The *flowchart* segment of Fig. 4.1 illustrates a typical sequence structure in which two calculations are performed in order.

A flowchart is a graphical representation of an algorithm or of a portion of an algorithm. Flowcharts contain certain special-purpose symbols, such as rectangles, diamonds, ovals and small circles. These symbols are connected by arrows called *flowlines*, which indicate the order in which the actions of the algorithm execute. This order is known as the flow of control.

Like pseudocode, flowcharts often are useful for developing and representing algorithms, although pseudocode is preferred by many programmers. Flowcharts show clearly how control structures operate; that is all we use them for in this text. The reader should compare carefully the pseudocode and flowchart representations of each control structure.

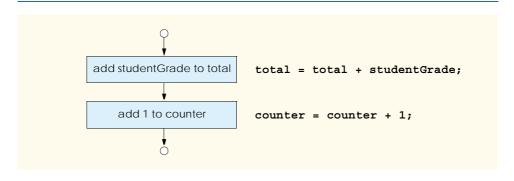

Fig. 4.1 Flowcharting C#'s sequence structure.

<sup>1.</sup> Bohm, C., and G. Jacopini, "Flow Diagrams, Turing Machines, and Languages with Only Two Formation Rules," *Communications of the ACM*, Vol. 9, No. 5, May 1966, pp. 336–371.

Consider the flowchart segment for the sequence structure in Fig. 4.1. We use the *rectangle symbol*, also called the *action symbol*, to indicate any type of action, including a calculation or an input/output operation. The flowlines in the figure indicate the order in which the actions are to be performed—first, **studentGrade** is to be added to **total**, then 1 is to be added to **counter**. We can have as many actions as we want in a sequence structure. Anywhere in a sequence that a single action may be placed, several actions may also be placed.

When drawing a flowchart that represents a complete algorithm, an *oval symbol* containing the word "Begin" is the first symbol used; an oval symbol containing the word "End" indicates where the algorithm ends. When drawing only a portion of an algorithm, as in Fig. 4.1, the oval symbols are omitted in favor of using *small circle symbols*, also called *connector symbols*.

Perhaps the most important flowcharting symbol is the *diamond symbol*, also called the *decision symbol*, which indicates that a decision is to be made. We discuss the diamond symbol in Section 4.5.

C# provides three types of selection structures, which we discuss in this chapter and the next. The if selection structure performs (selects) an action if a condition is true or skips the action if the condition is false. The if/else selection structure performs an action if a condition is true and performs a different action if the condition is false. The switch selection structure, discussed in Chapter 5, Control Structures: Part 2, performs one of many actions, depending on the value of an expression.

The **if** structure is called a *single-selection structure* because it selects or ignores a single action (or a single group of actions). The **if/else** structure is called a *double-selection structure* because it selects between two different actions (or groups of actions). The **switch** structure is called a *multiple-selection structure* because it selects among many different actions (or groups of actions).

C# provides four repetition structures—while, do/while, for and foreach (while is covered in this chapter, do/while and for are covered in Chapter 5, Control Structures: Part 2, and foreach is covered in Chapter 8, Object-Based Programming). Each of the words if, else, switch, while, do, for and foreach are C# keywords. Figure 4.2 lists the complete set of C# keywords. We discuss the vast majority of C#'s keywords throughout this book.

| C# Keywords |          |          |         |           |
|-------------|----------|----------|---------|-----------|
| abstract    | as       | base     | bool    | break     |
| byte        | case     | catch    | char    | checked   |
| class       | const    | continue | decimal | default   |
| delegate    | do       | double   | else    | enum      |
| event       | explicit | extern   | false   | finally   |
| fixed       | float    | for      | foreach | goto      |
| if          | implicit | in       | int     | interface |

Fig. 4.2 C# keywords. (Part 1 of 2.)

| C# Keywords                    |                             |                                     |                               |                                      |
|--------------------------------|-----------------------------|-------------------------------------|-------------------------------|--------------------------------------|
| internal new override readonly | is<br>null<br>params<br>ref | lock<br>object<br>private<br>return | long operator protected sbyte | namespace<br>out<br>public<br>sealed |
| short<br>struct<br>try         | sizeof<br>switch<br>typeof  | stackalloc<br>this<br>uint          | static<br>throw<br>ulong      | string<br>true<br>unchecked          |
| unsafe<br>volatile             | ushort<br>while             | using                               | virtual                       | void                                 |

Fig. 4.2 C# keywords. (Part 2 of 2.)

C# has only eight control structures—sequence, three types of selection and four types of repetition. Each program is formed by combining as many of each type of control structure as is necessary. As with the sequence structure in Fig. 4.1, each control structure is flowcharted with two small circle symbols, one at the entry point to the control structure and one at the exit point.

Single-entry/single-exit control structures make it easy to build programs—the control structures are attached to one another by connecting the exit point of one control structure to the entry point of the next. This is similar to the stacking of building blocks; thus, we call it control-structure stacking. There is only one other way control structures may be connected, and that is through control-structure nesting, where one control structure can be placed inside another. Thus, algorithms in C# programs are constructed from only eight different types of control structures combined in only two ways.

#### 4.5 if Selection Structure

In a program, a selection structure chooses among alternative courses of action. For example, suppose that the passing grade on an examination is 60 (out of 100). Then the pseudocode statement

```
If student's grade is greater than or equal to 60
Print "Passed"
```

determines if the condition "student's grade is greater than or equal to 60" is true or false. If the condition is true, then *Passed* is printed, and the next pseudocode statement in order is "performed." (Remember that pseudocode is not a real programming language.) If the condition is false, the print statement is ignored, and the next pseudocode statement in order is performed. Note that the second line of this selection structure is indented. Such indentation is optional, but it is highly recommended because it emphasizes the inherent structure of structured programs. The preceding pseudocode *If* statement may be written in C# as

```
if ( studentGrade >= 60 )
  Console.WriteLine( "Passed" );
```

Notice that the C# code corresponds closely to the pseudocode, demonstrating how pseudocode can be useful as a program development tool. The statement in the body of the if structure outputs the character string "Passed" in the console window.

The flowchart in Fig. 4.3 illustrates the single-selection **if** structure. This flowchart contains the most important flowcharting symbol—the decision (or diamond) symbol, which indicates that a decision is to be made. The decision symbol contains a condition, that can be either **true** or **false**. The decision symbol has two flowlines emerging from it. One indicates the direction to be taken when the condition in the symbol is true; the other indicates the direction to be taken when the condition is false. A decision can be made on any expression that evaluates to a value of **C#**'s **bool** type (i.e., any expression that evaluates to **true** or **false**).

Note that the **if** structure, too, is a single-entry/single-exit structure. The flowcharts for the remaining control structures also contain (aside from small circle symbols and flow-lines) only rectangle symbols, to indicate the actions to be performed, and diamond symbols, to indicate decisions to be made. This is the *action/decision model of programming* we have been emphasizing.

We can envision eight bins, each containing control structures for only one of the eight types. The control structures in each bin are empty; nothing is written in the rectangles or diamonds. The programmer's task is to assemble a program using as many control structures as the algorithm demands, combining those control structures in only two possible ways (stacking or nesting), then filling in the actions and decisions in a manner appropriate for the algorithm. We will discuss the variety of ways in which actions and decisions may be written.

#### 4.6 if/else Selection Structure

The if selection structure performs an indicated action only when the condition evaluates to true; otherwise, the action is skipped. The if/else selection structure allows the programmer to specify different actions to perform when the condition is true and when the condition is false. For example, the pseudocode statement

```
If student's grade is greater than or equal to 60
Print "Passed"
Else
Print "Failed"
```

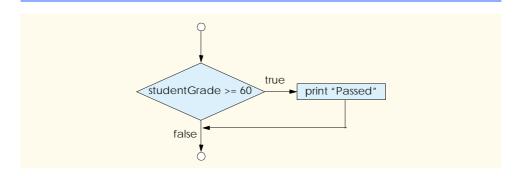

Fig. 4.3 Flowcharting a single-selection **if** structure.

prints *Passed* if the student's grade is greater than or equal to 60, and prints *Failed* if the student's grade is less than 60. In either case, after printing occurs, the next pseudocode statement in sequence is "performed."

The preceding pseudocode *If/Else* structure may be written in C# as

```
if ( studentGrade >= 60 )
   Console.WriteLine( "Passed" );
else
   Console.WriteLine( "Failed" );
```

# N. S.

## **Good Programming Practice 4.1**

Indent both body statements of an if/else structure.

Note that the body of the **else** statement also is indented. The indentation convention you choose should be applied carefully throughout your programs. It is difficult to read programs that do not use uniform spacing conventions.

The flowchart in Fig. 4.4 illustrates the flow of control in the **if/else** structure. Note that (besides small circles and arrows) the only symbols in the flowchart are rectangles (for actions) and a diamond (for a decision). We continue to emphasize this action/decision model of computing.

The conditional operator (?:) is related closely to the if/else structure. The ?: is C#'s only ternary operator—it takes three operands. The operands and the ?: form a conditional expression. The first operand is a condition (i.e., an expression that evaluates to a bool value), the second is the value for the conditional expression if the condition evaluates to true and the third is the value for the conditional expression if the condition evaluates to false. For example, the output statement

```
Console.WriteLine( studentGrade >= 60 ? "Passed" : "Failed" );
```

contains a conditional expression that evaluates to the string "Passed" if the condition studentGrade >= 60 is true and evaluates to the string "Failed" if the condition is false.

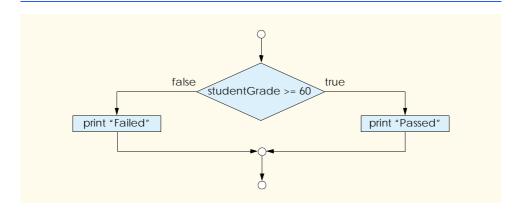

Fig. 4.4 Flowcharting a double-selection if/else structure.

The statement with the conditional operator performs in the same manner as the preceding if/else statement. The precedence of the conditional operator is low, so the entire conditional expression normally is placed in parentheses. Conditional operators can be used in some situations where if/else statements cannot, such as the argument to the WriteLine method shown earlier.

Nested if/else structures can test for multiple cases by placing if/else structures inside other **if/else** structures. For example, the following pseudocode statement will print A for exam grades greater than or equal to 90, B for grades in the range 80–89, C for grades in the range 70-79, D for grades in the range 60-69 and F for all other grades:

```
If student's grade is greater than or equal to 90
    Print "A"
Else
    If student's grade is greater than or equal to 80
         Print "B"
    Else
         If student's grade is greater than or equal to 70
             Print "C"
         Else
             If student's grade is greater than or equal to 60
                  Print "D"
             Else
                  Print "F"
```

This pseudocode may be written in C# as

```
if ( studentGrade >= 90 )
   Console.WriteLine( "A" );
else
   if ( studentGrade >= 80 )
      Console.WriteLine( "B" );
      if ( studentGrade >= 70 )
         Console.WriteLine( "C" );
      else
         if ( studentGrade >= 60 )
            Console.WriteLine( "D" );
         else
            Console.WriteLine( "F" );
```

If studentGrade is greater than or equal to 90, the first four conditions are true, but only the Console.WriteLine statement after the first test executes. After that particular Console.WriteLine executes, the program skips the else part of the "outer" if/ else structure.

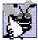

Good Programming Practice 4.2

If there are several levels of indentation, each level should be indented the same additional

Most C# programmers prefer to write the preceding if structure as

```
if ( studentGrade >= 90 )
   Console.WriteLine( "A" );
else if ( studentGrade >= 80 )
   Console.WriteLine( "B" );
else if ( studentGrade >= 70 )
   Console.WriteLine( "C" );
else if ( studentGrade >= 60 )
   Console.WriteLine( "D" );
else
   Console.WriteLine( "F" );
```

Both forms are equivalent. The latter form is popular because it avoids the deep indentation of the code. Such indentation often leaves little room on a line, forcing lines to be split and decreasing program readability.

The C# compiler always associates an **else** with the previous **if**, unless told to do otherwise by the placement of braces ({}). This is referred to as the *dangling-else problem*. For example,

```
if ( x > 5 )
   if ( y > 5 )
        Console.WriteLine( "x and y are > 5" );
else
   Console.WriteLine( "x is <= 5" );</pre>
```

appears to indicate that if x is greater than 5, the if structure in its body determines if y is also greater than 5. If so, the string "x and y are > 5" is output. Otherwise, it appears that if x is not greater than 5, the else part of the if/else structure outputs the string "x is <= 5".

## Testing and Debugging Tip 4.1

The reader can use Visual Studio to indent code properly. In order to check indentation, the reader should highlight the relevant code and press Ctrl-K followed immediately by Ctrl-F.

However, the preceding nested **if** structure does not execute as its indentation implies. The compiler actually interprets the structure as

```
if ( x > 5 )
  if ( y > 5 )
    Console.WriteLine( "x and y are > 5" );
else
    Console.WriteLine( "x is <= 5" );</pre>
```

in which the body of the first if structure is an if/else structure. This structure tests if x is greater than 5. If so, execution continues by testing if y is also greater than 5. If the second condition is true, the proper string—"x and y are > 5"—is displayed. However, if the second condition is false, the string "x is <= 5" is displayed, even though we know x is greater than 5.

To force the preceding nested **if** structure to execute as it was originally intended, the structure must be written as follows:

```
if(x > 5)
  if (y > 5)
      Console.WriteLine( "x and y are > 5" );
else
   Console.WriteLine( "x is <= 5" );</pre>
```

The braces ( $\{\}$ ) indicate to the compiler that the second **if** structure is in the body of the first **if** structure and that the **else** is matched with the first **if** structure.

The **if** selection structure normally expects only one statement in its body. To include several statements in the body of an if, enclose these statements in braces ({ and }). A set of statements contained in a pair of braces is called a *block*.

#### Software Engineering Observation 4.2

A block can be placed anywhere in a program at which a single statement can be placed.

The following example includes a block in the else part of an if/else structure:

```
if ( studentGrade >= 60 )
   Console.WriteLine( "Passed" );
else
   Console.WriteLine( "Failed" );
   Console.WriteLine( "You must take this course again." );
```

In this case, if **studentGrade** is less than 60, the program executes both statements in the body of the else and prints

```
Failed
You must take this course again.
```

Notice the braces surrounding the two statements in the else clause. These braces are important. Without the braces, the statement

```
Console.WriteLine( "You must take this course again." );
```

would be outside the body of the else and would execute regardless of whether the grade is less than 60.

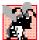

# **Common Programming Error 4.1**

Forgetting one of the braces that delimit a block can lead to syntax errors. Forgetting both of the braces that delimit a block can lead to syntax and/or logic errors.

Syntax errors, such as when one brace in a block is left out of the program, are caught by the compiler. A *logic error*, such as the error caused when both braces in a block are left out of the program, has its effect at execution time. A fatal logic error causes a program to fail and terminate prematurely. A nonfatal logic error allows a program to continue executing, but the program produces incorrect results.

#### **Software Engineering Observation 4.3**

Just as a block can be placed anywhere a single statement can be placed, it is also possible to have an empty statement, which is represented by placing a semicolon (;) where a statement normally would be.

### Common Programming Error 4.2

Placing a semicolon after the condition in an **if** structure leads to a logic error in single-selection **if** structures and a syntax error in double-selection **if** structures (if the **if** clause contains a nonempty body statement).

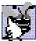

## **Good Programming Practice 4.3**

Some programmers prefer to type the beginning and ending braces of blocks before typing the individual statements within the braces. This practice helps avoid omitting one or both of the braces.

In this section, we introduced the notion of a block. A block may contain declarations. The declarations in a block commonly are placed first in the block before any action statements, but declarations may be intermixed with action statements.

# 4.7 while Repetition Structure

A *repetition structure* allows the programmer to specify that an action is to be repeated while a condition remains true. The pseudocode statement

```
While there are more items on my shopping list
Purchase next item and cross it off my list
```

describes the repetition that occurs during a shopping trip. The condition, "there are more items on my shopping list" may be true or false. If it is true, then the action, "Purchase next item and cross it off my list" is performed. This action executes repeatedly while the condition remains true. The statement(s) contained in the *while* repetition structure constitute the body of the *while*. The *while* structure body may be a single statement or a block. Eventually, the condition becomes false (when the last item on the shopping list has been purchased and crossed off the list). At this point, the repetition terminates, and the first statement after the repetition structure executes.

As an example of a **while** structure, consider a program segment designed to find the first power of 2 larger than 1000. Suppose **int** variable **product** contains the value 2. When the following **while** structure finishes executing, **product** contains the result:

```
int product = 2;
while ( product <= 1000 )
    product = 2 * product;</pre>
```

The flowchart in Fig. 4.5 illustrates the flow of control of the preceding **while** repetition structure. Once again, note that (besides small circles and arrows) the flowchart contains only a rectangle symbol and a diamond symbol.

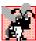

# **Common Programming Error 4.3**

Not providing in the body of a **while** structure an action that eventually causes the condition to become false is a logic error. Normally, such a repetition structure will never terminate, which is an error called an "infinite loop."

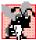

## Common Programming Error 4.4

Beginning the keyword while with an uppercase W, as in While, is a syntax error. Remember that C# is a case-sensitive language. All of C#'s keywords—while, if, else, etc.—contain only lowercase letters.

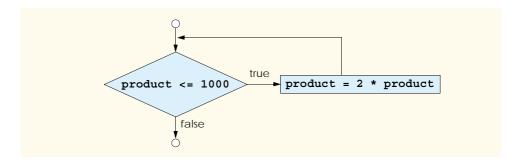

Fig. 4.5 Flowcharting the **while** repetition structure.

# Testing and Debugging Tip 4.2

Visual Studio .NET will not color a keyword properly unless that keyword is spelled correctly and with the correct case.

Imagine, again, a deep bin of empty while structures that may be stacked and nested with other control structures to form a structured implementation of an algorithm's flow of control. The empty rectangles and diamonds are filled with appropriate actions and decisions. The flowchart clearly shows the repetition. The flowline emerging from the rectangle indicates that program control continues with the decision, which is tested during each iteration of the loop until the decision eventually becomes false. At this point, the while structure terminates, and control passes to the next statement following the while structure in the program.

When the **while** structure begins executing, **product** is 2. Variable **product** is repeatedly multiplied by 2, taking on the values 4, 8, 16, 32, 64, 128, 256, 512 and 1024, successively. When **product** becomes 1024, the condition **product** <= **1000** in the **while** structure becomes **false**. This terminates the repetition with 1024 as **product**'s final value. Execution continues with the next statement after the **while**. [Note: If a **while** structure's condition is initially **false**, the body statement(s) will never be executed.]

# 4.8 Formulating Algorithms: Case Study 1 (Counter-Controlled Repetition)

To illustrate how algorithms are developed, we solve several variations of a class-averaging problem. Consider the following problem statement:

A class of ten students took a quiz. The grades (integers in the range 0 to 100) for this quiz are available to you. Determine the class average on the quiz.

The class average is equal to the sum of the grades divided by the number of students. The algorithm for solving this problem on a computer must input each of the grades, perform the averaging calculation and display the result.

Let us use pseudocode to list the actions to execute and to specify the order of execution. We use *counter-controlled repetition* to input the grades one at a time. This technique uses a variable called a *counter* to control the number of times a set of statements will execute. In this example, repetition terminates when the counter exceeds 10. This section presents a pseudocode algorithm (Fig. 4.6) and the corresponding program (Fig. 4.7). In

Section 4.9, we show how to develop a pseudocode algorithm. Counter-controlled repetition is also called *definite repetition* because the number of repetitions is known before the loop begins executing.

```
Set total to zero
Set grade counter to one

While grade counter is less than or equal to ten
Input the next grade
Add the grade into the total
Add one to the grade counter
```

Set the class average to the total divided by ten Print the class average

Fig. 4.6 Pseudocode algorithm that uses counter-controlled repetition to solve the class-average problem.

```
// Fig. 4.7: Average1.cs
2
   // Class average with counter-controlled repetition.
4 using System;
5
6
  class Average1
7
8
       static void Main( string[] args )
9
10
          int total,
                             // sum of grades
11
              gradeCounter, // number of grades entered
              gradeValue, // grade value
12
13
                             // average of all grades
              average;
14
15
          // initialization phase
16
          total = 0;
                         // clear total
17
          gradeCounter = 1; // prepare to loop
18
19
          // processing phase
20
          while ( gradeCounter <= 10 ) // loop 10 times</pre>
21
22
             // prompt for input and read grade from user
23
             Console.Write( "Enter integer grade: " );
24
25
             // read input and convert to integer
26
             gradeValue = Int32.Parse( Console.ReadLine() );
27
28
             // add gradeValue to total
29
             total = total + gradeValue;
30
```

Fig. 4.7 Class average program with counter-controlled repetition. (Part 1 of 2.)

```
31
             // add 1 to gradeCounter
32
             gradeCounter = gradeCounter + 1;
33
34
35
          // termination phase
36
          average = total / 10; // integer division
37
38
          // display average of exam grades
39
          Console.WriteLine( "\nClass average is {0}", average );
40
41
       } // end Main
42
43
    } // end class Average1
Enter integer grade: 100
Enter integer grade: 88
Enter integer grade: 93
Enter integer grade: 55
Enter integer grade: 68
Enter integer grade: 77
Enter integer grade: 83
Enter integer grade: 95
Enter integer grade: 73
Enter integer grade: 62
Class average is 79
```

Fig. 4.7 Class average program with counter-controlled repetition. (Part 2 of 2.)

Note the references in the algorithm (Fig. 4.6) to a total and a counter. The pseudocode variable *total* accumulates the sum of a series of values. A counter is a variable that counts—in this case, that counts the number of grades entered. Variables that store totals normally should be initialized to zero before being used in a program; otherwise, the sum would include the previous value stored in the total's memory location.

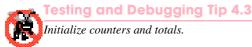

Line 6 begins the definition of class **Average1**. Remember that an application class definition must contain a **Main** method (lines 8–41) to begin execution of the application.

Lines 10-13 declare variables total, gradeCounter, gradeValue and average to be of type int. Variable gradeValue will store the value the user inputs after the value is converted from a string to an int.

# Good Programming Practice 4.4

Always place a blank line between a declaration and executable statements. This makes the declarations stand out in a program and contributes to program clarity.

Lines 16–17 are assignment statements that initialize total to 0 and grade-Counter to 1. Variables total and gradeCounter are initialized before they are used in a calculation. Recall that using uninitialized variables in calculations results in compilation errors.

Line 20 indicates that the **while** structure should continue as long as the value of **gradeCounter** is less than or equal to 10. Lines 23 and 26 correspond to the pseudocode statement "Input the next grade." The statement on line 23 displays the prompt "Enter integer grade:" on the screen. The statement on line 26 reads the information entered by the user, converts it to an **int** and stores the value in **gradeValue**. Next, line 29 updates the **total** with the new **gradeValue** by adding **gradeValue** to the previous value of **total** and assigning the result to **total**.

The program is now ready to increment the variable <code>gradeCounter</code> to indicate that a grade has been processed. Line 32 adds 1 to <code>gradeCounter</code>, so the condition in the <code>while</code> structure eventually will become false and terminate the loop. Line 36 assigns the results of the average calculation to variable <code>average</code>. Line 39 displays a message containing the string <code>"Class average is "</code> followed by the value of variable <code>average</code>.

The averaging calculation produces an integer result. Actually, the sum of the grade-point values in this example is 794, which, when divided by 10, yields 79.4. Such numbers with a decimal point are called floating-point numbers; we discuss floating-point numbers in the next section.

# 4.9 Formulating Algorithms with Top-Down, Stepwise Refinement: Case Study 2 (Sentinel-Controlled Repetition)

Let us generalize the class-average problem. Consider the following problem:

Develop a class-averaging program that processes an arbitrary number of grades each time the program executes.

In the first class-average example, the number of grades (10) was known in advance. In this example, no indication is given of how many grades are to be input. The program must process an arbitrary number of grades. How can the program determine when to stop the input of grades? How will it know when to calculate and print the class average?

One way to solve this problem is to use a special value called a *sentinel value* (also called a *signal value*, a *dummy value* or a *flag value*) to indicate "end of data entry." The user inputs all grades and then types the sentinel value to indicate that the last grade has been entered. Sentinel-controlled repetition often is called *indefinite repetition* because the number of repetitions is not known before the loop begins executing.

The sentinel value cannot be confused with an acceptable input value. Grades on a quiz are normally nonnegative integers, thus -1 is an acceptable sentinel value for this problem. A run of the class-average program might process a stream of inputs such as 95, 96, 75, 74, 89 and -1. The program would then compute and print the class average for the grades 95, 96, 75, 74 and 89. The sentinel value, -1, should not enter into the averaging calculation.

# Common Programming Error 4.5

Choosing a sentinel value that is also a legitimate data value results in a logic error and may prevent a sentinel-controlled loop from terminating properly, a problem known as an infinite loop.

We approach the class-average program with *top-down, stepwise refinement*, a technique essential to the development of well-structured algorithms. We begin with a pseudocode representation of the *top*:

#### Determine the class average for the quiz

The top is a single statement that conveys the overall function of the program. As such, the top is a complete representation of a program. Unfortunately, the top rarely conveys a sufficient amount of detail from which to write the C# algorithm. Therefore, we conduct the refinement process. We divide the top into a series of smaller tasks and list these in the order in which they must be performed. This results in the following *first refinement*:

Initialize variables
Input, sum up and count the quiz grades
Calculate and print the class average

Here, only the sequence structure has been used—the steps listed are to be executed in order, one after the other.

### Software Engineering Observation 4.4

Each refinement, including the top, is a complete specification of the algorithm; only the level of detail in each refinement varies.

To proceed to the next level of refinement (i.e., the *second refinement*), we commit to specific variables. We need a running total of the numbers, a count of how many numbers have been processed, a variable to receive the value of each grade and a variable to hold the calculated average. The pseudocode statement

Initialize variables

may be refined as follows:

Initialize total to zero Initialize counter to zero

Notice that only the variables *total* and *counter* are initialized before they are used; the variables *average* and *grade* (for the calculated average and the user input, respectively) need not be initialized because their values are determined as they are calculated or input.

The pseudocode statement

Input, sum up and count the quiz grades

requires a repetition structure (i.e., a loop) that successively inputs each grade. We do not know how many grades are to be processed, thus we use sentinel-controlled repetition. The user types in legitimate grades one at a time. After the last legitimate grade is typed, the user types the sentinel value. The program tests for the sentinel value after each grade is input and terminates the loop when the user enters the sentinel value. The second refinement of the preceding pseudocode statement is then

*Input the first grade (possibly the sentinel)* 

While the user has not as yet entered the sentinel
Add this grade into the running total
Add one to the grade counter
Input the next grade (possibly the sentinel)

We do not use braces around the pseudocode that forms the body of the *while* structure. We simply indent the pseudocode under the *while* to show that it belongs to the *while* structure.

Note that a value is input both before reaching the loop and at the end of the loop's body. As we enter the loop, the value input before the loop is tested to determine whether it is the sentinel. If so, the loop terminates; otherwise, the body of the loop executes. The body processes the grade, then inputs the next grade. Then, the new grade is tested at the top of the loop to determine if that grade is the sentinel.

The pseudocode statement

Calculate and print the class average

may be refined as follows:

If the counter is not equal to zero
Set the average to the total divided by the counter
Print the average
Else
Print "No grades were entered"

We test for the possibility of division by zero—a logic error that, if undetected, causes the

program to produce invalid output. The complete second refinement of the pseudocode algorithm for the class-average problem is shown in Fig. 4.8.

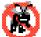

### **Testing and Debugging Tip 4.4**

When performing division by an expression whose value could be zero, explicitly test for this case and handle it appropriately in your program, possibly printing an error message.

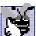

## **Good Programming Practice 4.5**

Include blank lines in pseudocode programs for increased readability. The blank lines separate pseudocode control structures and the program's phases.

Initialize total to zero
Initialize counter to zero

*Input the first grade (possibly the sentinel)* 

While the user has not as yet entered the sentinel
Add this grade into the running total
Add one to the grade counter
Input the next grade (possibly the sentinel)

If the counter is not equal to zero

Set the average to the total divided by the counter

Print the average

Else

Print "No grades were entered"

Fig. 4.8 Pseudocode algorithm that uses sentinel-controlled repetition to solve the class-average problem.

### **Software Engineering Observation 4.5**

Many algorithms can be divided logically into three phases—an initialization phase that initializes the program variables, a processing phase that inputs data values and adjusts program variables accordingly and a termination phase that calculates and prints the results.

The pseudocode algorithm in Fig. 4.8 solves the more general class-averaging problem. This algorithm was developed after only two levels of refinement. Sometimes more levels are necessary.

## **Software Engineering Observation 4.6**

The programmer terminates the top-down, stepwise refinement process when the pseudocode algorithm is specified in sufficient detail for the programmer to convert the pseudocode to a C# program. Implementing the C# program then normally occurs in a straightforward manner.

The C# program for this pseudocode is shown in Fig. 4.9. Notice from the output that each grade entered is an integer, although the averaging calculation is likely to produce a number with a decimal point. The type int cannot represent real numbers, so this program uses data type **double** to handle floating-point numbers.

The program also introduces the *cast operator* (line 44) to handle the type conversion for the averaging calculation. These features are explained in detail in our discussion of Fig. 4.9.

```
// Fig. 4.9: Average2.cs
 2
    // Class average with sentinel-controlled repetition.
 3
 4
   using System;
 5
 6
   class Average2
7
8
       static void Main( string[] args )
9
10
          int total,
                               // sum of grades
11
              gradeCounter,
                               // number of grades entered
12
              gradeValue;
                               // grade value
13
14
          double average;
                               // average of all grades
15
16
          // initialization phase
17
          total = 0;
                              // clear total
18
          gradeCounter = 0;  // prepare to loop
19
20
          // processing phase
21
          // prompt for input and convert to integer
22
          Console.Write( "Enter Integer Grade, -1 to Quit: " );
23
          gradeValue = Int32.Parse( Console.ReadLine() );
24
25
          // loop until a -1 is entered by user
26
          while ( gradeValue != -1 )
27
28
             // add gradeValue to total
29
             total = total + gradeValue;
```

Fig. 4.9 Class-average program with sentinel-controlled repetition. (Part 1 of 2.)

```
30
31
             // add 1 to gradeCounter
32
             gradeCounter = gradeCounter + 1;
33
34
             // prompt for input and read grade from user
35
             // convert grade from string to integer
36
             Console.Write( "Enter Integer Grade, -1 to Quit: " );
37
             gradeValue = Int32.Parse( Console.ReadLine() );
38
39
          } // end while
40
41
          // termination phase
42
          if ( gradeCounter != 0 )
43
44
             average = ( double ) total / gradeCounter;
45
46
             // display average of exam grades
47
             Console.WriteLine( "\nClass average is {0}", average );
48
49
          }
50
          else
51
52
             Console.WriteLine( "No grades were entered." );
53
54
55
       } // end method Main
56
57
    } // end class Average2
Enter Integer Grade, -1 to Quit: 97
Enter Integer Grade, -1 to Quit: 88
Enter Integer Grade, -1 to Quit: 72
Enter Integer Grade, -1 to Quit: -1
Class average is 85.666666666667
```

Fig. 4.9 Class-average program with sentinel-controlled repetition. (Part 2 of 2.)

In this example, we examine how control structures may be stacked on top of one another, in sequence. The **while** structure (lines 26–39) is followed immediately by an **if** structure (lines 42–51). Much of the code in this program is identical to the code in Fig. 4.7, so we concentrate on the new features in this example.

Line 14 declares variable average to be of type double. This change allows us to store the result of the class-average calculation as a floating-point number. Line 18 initializes gradeCounter to 0 because no grades have been input yet—recall that this program uses sentinel-controlled repetition. To keep an accurate record of the number of grades entered, variable gradeCounter is incremented only when a valid grade value is input.

Notice the differences between sentinel-controlled repetition and the counter-controlled repetition of Fig. 4.7. In counter-controlled repetition, we read a value from the user during each pass of the **while** structure for the specified number of iterations. In sentinel-controlled repetition, we read one value (line 23) before the program reaches the **while** 

structure. This value is used to determine if the program's flow of control should enter the body of the while structure. If the while structure condition is false (i.e., the user has entered the sentinel value), the body of the while structure does not execute (i.e., no grades were entered). If, on the other hand, the condition is true, the body begins execution, and the value input by the user is processed (added to the total). Then, the next value is input from the user before the end of the while structure's body. When program control reaches the closing right brace ()) of the body (line 39), execution continues with the next test of the while structure condition. The new value input by the user determines if the while structure's body should execute again. Notice that the next value is input from the user immediately before the **while** structure condition is evaluated (line 37). This allows the program to determine whether the value just input by the user is the sentinel value before the program processes that value as a valid grade. If the value is the sentinel value, the **while** structure terminates, and the value is not added to the **total**.

Notice the block that composes the while loop in Fig. 4.9. Without the braces, the last three statements in the body of the loop would be outside the loop, causing the computer to interpret the code incorrectly, as follows:

```
while ( gradeValue != -1 )
   // add gradeValue to total
   total = total + gradeValue;
// add 1 to gradeCounter
gradeCounter = gradeCounter + 1;
// prompt for input and read grade from user
Console.Write( "Enter Integer Grade, -1 to Quit: " );
gradeValue = Int32.Parse( Console.ReadLine() );
```

An infinite loop occurs in the program if the user fails to input the sentinel -1 as the input value at line 23 (before the while structure).

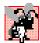

Common Programming Error 4.6

Omitting the curly braces that delimit a block in a repetition structure can lead to logic errors, such as infinite loops.

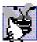

Good Programming Practice 4.6

In a sentinel-controlled loop, the prompts requesting data entry should remind the user of the

Averages do not always evaluate to integer values. Often, an average is a value such as 3.333 or 2.7, that contains a fractional part. These values are floating-point numbers and usually are represented by the data type double. We declare the variable average as type **double** to capture the fractional result of our calculation. However, the result of the calculation total / gradeCounter is an integer because total and grade-**Counter** are both integer variables. Dividing two integers results in *integer division*, in which any fractional part of the calculation is *truncated* and the result is a whole number. The calculation is performed first, thus the fractional part is lost before the result is assigned to average. To produce a floating-point calculation with integer values, we must create temporary values that are floating-point numbers for the calculation. C# provides the *unary*  cast operator to create this temporary value. Line 44 uses the cast operator (double) to create a temporary floating-point copy of its operand—total. Using a cast operator in this manner is called *explicit conversion*. The value stored in total is still an integer. The calculation now consists of a floating-point value (the temporary **double** version of **total**) divided by the integer gradeCounter. Note that the cast does not modify the value stored in memory for total. Rather it creates a temporary value that is used only for this calculation.

### Common Programming Error 4.7

Assuming that integer division rounds (rather than truncates) can lead to incorrect results.

C# can evaluate only arithmetic expressions in which the data types of the operands are identical. To ensure that the operands are of the same type, C# performs implicit conversion (also called promotion) on selected operands. Through implicit conversion, in an expression containing the data types int and double, int operands are promoted to double. In our example, the temporary double version of total is divided by the int gradeCounter. Therefore, a temporary version of gradeCounter is promoted to double, the calculation is performed and the result of the floating-point division is assigned to average.

Cast operators are available for most data types. The cast operator is known as a *unary* operator (i.e., an operator that takes only one operand) and is formed by placing parentheses around a data type name. In Chapter 3, Introduction to C# Programming, we studied the binary arithmetic operators. C# also supports unary versions of the plus (+) and minus (-) operators, so the programmer can write expressions like -7 or +5. Cast operators associate from right to left and have the same precedence as other unary operators, such as unary + and unary -. This precedence is one level higher than that of the multiplicative operators \*, / and % and one level lower than that of parentheses. (See the operator precedence chart in Appendix A.) In our precedence charts, we indicate the cast operator with the notation (type) to show that any type name can form a cast operator.

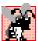

# Common Programming Error 4.8

Using floating-point numbers in a manner that assumes that they are precisely represented real numbers can lead to incorrect results. Real numbers are represented only approximately by computers.

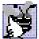

Good Programming Practice 4.7

Do not compare floating-point values for equality or inequality. Rather, test that the absolute value of the difference between two floating-point numbers is less than a specified small value.

Despite the fact that floating-point numbers are not always "100% precise," they have numerous applications. For example, when we speak of a "normal" body temperature of 98.6, we do not need to be precise to a large number of digits. When we view the temperature on a thermometer and read it as 98.6, it may actually be 98.5999473210643. Calling such a number simply 98.6 is fine for most applications.

Floating-point numbers also develop through division. When we divide 10 by 3, the result is 3.3333333..., with the sequence of 3s repeating infinitely. The computer allocates only a fixed amount of space to hold such a value, so the stored floating-point value can be only an approximation.

Line 47 displays the value of **average**. We specify average as the second argument to **WriteLine**. Method **WriteLine** will convert this argument to a **string** and display its value.

# 4.10 Formulating Algorithms with Top-Down, Stepwise Refinement: Case Study 3 (Nested Control Structures)

Let us work through another complete problem. We will again formulate the algorithm using pseudocode and top-down, stepwise refinement; we will write a corresponding C# program.

Consider the following problem statement:

A college offers a course that prepares students for the state licensing exam for real estate brokers. Last year, several of the students who completed this course took the licensing examination. The college wants to know how well its students did on the exam. You have been asked to write a program to summarize the results. You have been given a list of the 10 students. Next to each name is written a 1 if the student passed the exam and a 2 if the student failed the exam.

Your program should analyze the results of the exam as follows:

- 1. Input each test result (i.e., a 1 or a 2). Display the message "Enter result" on the screen each time the program requests another test result.
- 2. Count the number of test results of each type.
- 3. Display a summary of the test results, indicating the number of students who passed and the number of students who failed the exam.
- 4. If more than 8 students passed the exam, print the message "Raise tuition."

After reading the problem statement carefully, we make the following observations about the problem:

- 1. The program must process test results for 10 students. A counter-controlled loop will be used.
- 2. Each test result is a number—either a 1 or a 2. Each time the program reads a test result, the program must determine if the number is a 1 or a 2. We test for a 1 in our algorithm. If the number is not a 1, we assume that it is a 2. (An exercise at the end of the chapter considers the consequences of this assumption.)
- 3. Two counters keep track of the exam results—one to count the number of students who passed the exam and one to count the number of students who failed.
- 4. After the program processes all the results, it must decide if more than eight students passed the exam.

Let us proceed with top-down, stepwise refinement. We begin with a pseudocode representation of the top:

#### Analyze exam results and decide if tuition should be raised

Once again, it is important to emphasize that the top is a complete representation of the program, but several refinements are likely to be needed before the pseudocode can be evolved naturally into a C# program. Our first refinement is

Initialize variables
Input the ten exam grades and count passes and failures
Print a summary of the exam results and decide if tuition should be raised

Even though we have a complete representation of the entire program, further refinement is necessary. We must commit to specific variables. Counters are needed to record the passes and failures. A counter controls the looping process and a variable stores the user input. The pseudocode statement

Initialize variables

may be refined as follows:

Initialize passes to zero Initialize failures to zero Initialize student to one

Only the counters for the number of passes, number of failures and number of students are initialized. The pseudocode statement

Input the ten quiz grades and count passes and failures

requires a loop that successively inputs the result of each exam. Here, it is known in advance that there are precisely ten exam results, so counter-controlled repetition is appropriate. Inside the loop (i.e., *nested* within the loop) a double-selection structure determines whether each exam result is a pass or a failure, and the structure increments the appropriate counter accordingly. The refinement of the preceding pseudocode statement is

While student counter is less than or equal to ten Input the next exam result

If the student passed
Add one to passes
Else
Add one to failures

Add one to student counter

Notice the use of blank lines to offset the *If/Else* control structure to improve program readability. The pseudocode statement

Print a summary of the exam results and decide if tuition should be raised may be refined as follows:

Print the number of passes
Print the number of failures

If more than eight students passed Print "Raise tuition"

The complete second refinement appears in Fig. 4.10. Notice that blank lines also set off the *While* structure for program readability.

The pseudocode now is refined sufficiently for conversion to C#. The C# program and sample executions are shown in Fig. 4.11.

```
Initialize passes to zero
Initialize failures to zero
Initialize student to one

While student counter is less than or equal to ten
Input the next exam result

If the student passed
Add one to passes
Else
Add one to failures

Add one to student counter

Print the number of passes
Print the number of failures

If more than eight students passed
Print "Raise tuition"
```

Fig. 4.10 Pseudocode for examination-results problem.

```
// Fig. 4.11: Analysis.cs
 2
    // Analysis of Examination Results.
 3
4
  using System;
5
6
   class Analysis
7
8
       static void Main( string[] args )
9
       {
                                    // number of passes
10
          int passes = 0,
11
              failures = 0,
                                    // number of failures
12
              student = 1,
                                     // student counter
13
                                     // one exam result
              result:
14
15
          // process 10 students; counter-controlled loop
16
          while ( student <= 10 )</pre>
17
18
             Console.Write( "Enter result (1=pass, 2=fail): " );
19
             result = Int32.Parse( Console.ReadLine() );
20
21
             if ( result == 1 )
22
                passes = passes + 1;
23
24
             else
25
                failures = failures + 1;
```

Fig. 4.11 C# program for examination-results problem. (Part 1 of 2.)

```
26
27
             student = student + 1;
28
29
30
          // termination phase
31
          Console.WriteLine();
32
          Console.WriteLine( "Passed: " + passes );
33
          Console.WriteLine( "Failed: " + failures );
34
35
         if ( passes > 8 )
36
             Console.WriteLine( "Raise Tuition\n" );
37
38
       } // end of method Main
39
40
    } // end of class Analysis
Enter result (1=pass, 2=fail): 1
Enter result (1=pass, 2=fail): 2
Enter result (1=pass, 2=fail): 1
Enter result (1=pass, 2=fail): 1
Enter result (1=pass, 2=fail): 1
Enter result (1=pass, 2=fail): 1
Enter result (1=pass, 2=fail): 1
Enter result (1=pass, 2=fail): 1
Enter result (1=pass, 2=fail): 1
Enter result (1=pass, 2=fail): 1
Passed: 9
Failed: 1
Raise Tuition
```

```
Enter result (1=pass, 2=fail): 1
Enter result (1=pass, 2=fail): 2
Enter result (1=pass, 2=fail): 2
Enter result (1=pass, 2=fail): 2
Enter result (1=pass, 2=fail): 2
Enter result (1=pass, 2=fail): 2
Enter result (1=pass, 2=fail): 1
Enter result (1=pass, 2=fail): 1
Enter result (1=pass, 2=fail): 1
Enter result (1=pass, 2=fail): 1
Passed: 5
Failed: 5
```

Fig. 4.11 C# program for examination-results problem. (Part 2 of 2.)

Lines 10–13 declare the variables used in **Main** to process the examination results. We have taken advantage of a C# feature that incorporates variable initialization into declarations (**passes** is assigned **0**, **failures** is assigned **0** and **student** is assigned **1**). Programs that contain repetition may require initialization at the beginning of each repetition;

such initialization normally occurs in assignment statements. Notice the use of the nested **if/else** structure (lines 21–25) in the **while** structure's body. Also, notice the new statement at line 31 that uses **Console.WriteLine** to output a blank line.

## **Software Engineering Observation 4.7**

The most difficult part of solving a problem on a computer is developing the algorithm for the solution. Once a correct algorithm has been specified, the process of producing a working C# program from the algorithm is normally straightforward.

# **Software Engineering Observation 4.8**

Many experienced programmers write programs without ever using program development tools like pseudocode. These programmers feel that their ultimate goal is to solve the problem on a computer, and that writing pseudocode merely delays the production of final output. Although this may work for simple and familiar problems, it can lead to serious problems on large, complex projects.

# 4.11 Assignment Operators

C# provides several assignment operators for abbreviating assignment expressions. For example, the statement

```
c = c + 3;
```

can be abbreviated with the addition assignment operator += as

```
C += 3;
```

The += operator adds the value of the expression on the right of the operator to the value of the variable on the left of the operator and stores the result in the variable on the left of the operator. Any statement of the form

```
variable = variable operator expression;
```

where *operator* is one of the binary operators +, -, \*, / or % (or others we will discuss later in the book), can be written in the form

```
variable operator= expression;
```

Figure 4.12 includes the arithmetic assignment operators, sample expressions using these operators and explanations.

# Common Programming Error 4.9 Placing a space character between symbols that

Placing a space character between symbols that compose an arithmetic assignment operator is a syntax error.

| Assignment operator | Sample expression | Explanation  | Assigns |
|---------------------|-------------------|--------------|---------|
| Assume: int c = 3,  | d = 5, e = 4, f   | = 6, g = 12; | 10 to c |
| +=                  | c += 7            | c = c + 7    |         |

**Fig. 4.12** Arithmetic assignment operators. (Part 1 of 2.)

| Assignment operator | Sample expression | Explanation | Assigns |
|---------------------|-------------------|-------------|---------|
| -=                  | d -= 4            | d = d - 4   | 1 to d  |
| *=                  | e *= 5            | e = e * 5   | 20 to e |
| /=                  | f /= 3            | f = f / 3   | 2 to f  |
| %=                  | g %= 9            | g = g % 9   | 3 to g  |

Fig. 4.12 Arithmetic assignment operators. (Part 2 of 2.)

# 4.12 Increment and Decrement Operators

C# provides the unary *increment operator*, ++, and the unary *decrement operator*, --, which are summarized in Fig. 4.13. A program can increment the value of a variable called c by 1 using the increment operator, ++, rather than the expression c = c + 1 or c + = 1. If an increment or decrement operator is placed before a variable, it is referred to as the *preincrement* or *predecrement operator*, respectively. If an increment or decrement operator is placed after a variable, it is referred to as the *postincrement* or *postdecrement operator*, respectively.

Preincrementing (or predecrementing) a variable causes the variable to be incremented (or decremented) by 1, and then the new value of the variable is used in the expression in which it appears. Postincrementing (or postdecrementing) the variable causes the current value of the variable to be used in the expression in which it appears, and then the variable value is incremented (or decremented) by 1.

The application in Fig. 4.14 demonstrates the difference between the preincrementing version and the postincrementing version of the ++ increment operator. Postincrementing the variable c causes it to be incremented after it is used in the Console.WriteLine method call (line 14). Preincrementing the variable c causes it to be incremented before it is used in the Console.WriteLine method call (line 21).

| Operator | Called        | Sample expression | Explanation                                                                                                  |
|----------|---------------|-------------------|----------------------------------------------------------------------------------------------------|
| ++       | preincrement  | ++a               | Increment <b>a</b> by 1, then use the new value of <b>a</b> in the expression in which <b>a</b> resides.     |
| ++       | postincrement | a++               | Use the current value of <b>a</b> in the expression in which <b>a</b> resides, then increment <b>a</b> by 1. |
|          | predecrement  | b                 | Decrement <b>b</b> by 1, then use the new value of <b>b</b> in the expression in which <b>b</b> resides.     |
|          | postdecrement | b                 | Use the current value of <b>b</b> in the expression in which <b>b</b> resides, then decrement <b>b</b> by 1. |

**Fig. 4.13** The increment and decrement operators.

```
// Fig. 4.14: Increment.cs
 2
    // Preincrementing and postincrementing
 3
4
   using System;
 5
 6
    class Increment
7
8
       static void Main( string[] args )
9
10
          int c;
11
12
          c = 5;
13
          Console.WriteLine( c ); // print 5
14
          Console.WriteLine( c++ ); // print 5 then postincrement
15
          Console.WriteLine( c ); // print 6
16
17
                                   // skip a line
          Console.WriteLine();
18
19
          c = 5;
20
          Console.WriteLine( c ); // print 5
21
          Console.WriteLine( ++c ); // preincrement then print 6
22
          Console.WriteLine( c ); // print 6
23
24
       } // end of method Main
25
26
    } // end of class Increment
5
```

5 5 6 5 6 6

**Fig. 4.14** The difference between preincrementing and postincrementing.

The program displays the value of  $\mathbf{c}$  before and after the ++ operator is used. The decrement operator (--) works similarly.

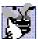

# **Good Programming Practice 4.8**

For readability, nary operators should be placed next to their operands, with no intervening spaces.

Line 17,

```
Console.WriteLine();  // skip a line
```

uses **Console.WriteLine** to output a blank line. If **Console.WriteLine** receives no arguments, it simply outputs a newline character.

The arithmetic assignment operators and the increment and decrement operators can be used to simplify program statements. For example, the three assignment statements in Fig. 4.11 (lines 22, 25 and 27)

```
passes = passes + 1;
failures = failures + 1;
student = student + 1;
```

can be written more concisely with assignment operators as

```
passes += 1;
failures += 1;
student += 1;
```

with preincrement operators as

```
++passes;
++failures;
++student;
```

or with postincrement operators as

```
passes++;
failures++;
student++;
```

It is important to note here that when incrementing or decrementing a variable in an expression or statement by itself, the preincrement and postincrement forms have the same effect, and the predecrement and postdecrement forms have the same effect. It is only when a variable appears in the context of a larger expression that preincrementing and postincrementing the variable have different effects (and similarly for predecrementing and postdecrementing).

# **Common Programming Error 4.10**

Attempting to use the increment or decrement operator on an expression other than a variable reference is a syntax error. A variable reference is a variable or expression that can appear on the left side of an assignment operation. For example, writing ++(x+1) is a syntax error, because (x+1) is not a variable reference.

The chart in Fig. 4.15 shows the precedence and associativity of the operators introduced to this point. The operators are shown top to bottom in decreasing order of precedence. The second column describes the associativity of the operators at each level of precedence. Notice that the conditional operator (?:), the unary operators increment (++), decrement (--), plus (+), minus (-), cast and the assignment operators (=, +=, -=, \*=, /= and %=) associate from right to left. All other operators in the operator precedence chart of Fig. 4.15 associate from left to right. The third column names the groups of operators.

| Operators | Associativity | Туре          |
|-----------|---------------|---------------|
| ()        | left to right | parentheses   |
| ++        | right to left | unary postfix |

Fig. 4.15 Precedence and associativity of the operators discussed so far in this book. (Part 1 of 2.)

<sup>2.</sup> The term *variable reference* is equivalent to the term *lvalue* ("left value"), which is popular among C and C++ programmers.

| Operators        | Associativity | Туре           |
|------------------|---------------|----------------|
| ++ + - (type)    | right to left | unary prefix   |
| * / %            | left to right | multiplicative |
| + -              | left to right | additive       |
| < <= > >=        | left to right | relational     |
| == !=            | left to right | equality       |
| ?:               | right to left | conditional    |
| = += -= *= /= %= | right to left | assignment     |

Fig. 4.15 Precedence and associativity of the operators discussed so far in this book. (Part 2 of 2.)

# 4.13 Introduction to Windows Application Programming

Today, users demand software with rich GUIs that allow them to click buttons, select items from menus and much more. In this chapter and the previous, we created console applications. However, most C# programs used in industry are Windows applications with GUIs. For this reason, we are introducing Windows applications early in the book, although doing so exposes some concepts that we do not explain fully until later chapters.

In Chapter 2, Introduction to the Visual Studio .NET IDE, we introduced the concept of visual programming, which allows programmers to create graphical user interfaces (GUIs) without writing any programming code. In this section, we combine visual programming with the conventional programming techniques introduced in this chapter and Chapter 3, Introduction to C# Programming. Through this combination, we can enhance considerably the Windows application introduced in Chapter 2.

Load the project ASimpleProject from Chapter 2 into the IDE. To identify easily the form and its controls in the program code, change the (Name) properties of the form, label and picture box to ASimpleProgram, welcomeLabel and bugPictureBox, respectively. To change a GUI component's properties, select (click) the component in the design window, then locate the property in the Properties window. Click the box to the right of the property name to input a new value, then press the *Enter* key.

With visual programming, the IDE generates the program code that creates the GUI. This code contains instructions for the creation of the form and every control on it. Unlike a console application, a Windows application's program code is not displayed initially in the editor window. Once the program's project (e.g., ASimpleProgram) is opened in the IDE, the program code can be viewed by selecting View > Code. Figure 4.16 shows the code editor displaying the program code.

Windows applications use classes. We already have seen examples of classes such as Console and MessageBox, which are defined within the .NET Framework Class Library. Classes are logical groupings of procedures and data that simplify program organization. In-depth coverage of classes is provided in Chapter 8, Object-Based Programming.

Every Windows application consists of at least one class that *inherits* from class *Form* (which represents a form) in the .NET Framework Class Library's **System.Windows.Forms** namespace. The keyword **class** begins a class definition and is followed

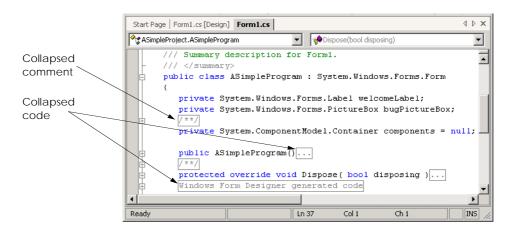

Fig. 4.16 IDE showing program code for Fig. 2.15.

immediately by the class name (ASimpleProgram). Recall that the form's name is set using the (Name) property. A colon(:) indicates that the class ASimpleProgram inherits existing pieces from another class. The class from which ASimpleProgram inherits—here, System.Windows.Forms.Form—appears to the right of the colon. In this inheritance relationship, Form is called the base class (or superclass), and ASimpleProgram is called the derived class (or subclass). With inheritance ASimpleProgram's class definition has the attributes (data) and behaviors (methods) of class Form. We discuss the significance of the keyword public in Chapter 6. [Note: Changing a control's name in the Properties window may not change all occurrences of the control's name in the code. The reader should search the code and replace names that were not changed by the IDE. For example, the original form name (and class name) was Form1. Search the code for Form1 and change any remaining instances to ASimpleProgram.]

A key benefit of inheriting from class Form is that someone else has previously defined "what it means to be a form." The Windows operating system expects every window (e.g., form) to have certain attributes and behaviors. However, because class Form already provides those capabilities, programmers do not need to "reinvent the wheel" by defining all those capabilities themselves. In fact, class Form has over 400 methods! In our programs up to this point, we have used only one method (i.e., Main), so you can imagine how much work went into creating class Form. The use of the colon to extend from class Form enables programmers to create forms quickly.

In the editor window (Fig. 4.16), notice the text **Windows Form Designer generated code**, which is colored gray and has a plus box next to it. The plus box indicates that this section of code is *collapsed*. Although collapsed code is not visible, it is still part of the program. Code collapsing allows programmers to hide code in the editor, so that they can focus on smaller (and perhaps more important) code segments. Notice that the entire class definition also can be collapsed by clicking the minus box to the left of **public**. In Fig. 4.16, the description in gray indicates that the collapsed code was created by the *Windows Form Designer* (i.e., the part of the IDE that creates the code for the GUI). This collapsed code contains the code created by the IDE for the form and its controls, as well as code that enables the program to run. Click the plus box to view the code.

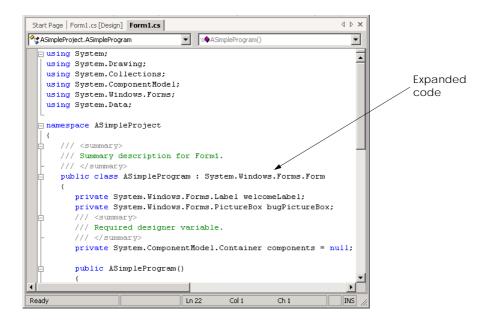

Fig. 4.17 Windows Form Designer generated code when expanded.

Upon initial inspection, the *expanded code* (Fig. 4.17) looks incredibly complex. This code is created by the IDE and normally is not edited by the programmer. We feel it is important for novice programmers to see the amount of code that is generated by the IDE, even though much of the code is not explained until later in the book. This type of code is present in every Windows application. Allowing the IDE to create this code saves the programmer considerable development time. If the IDE did not provide the code, the programmer would have to write it, and this would require a considerable amount of time. The vast majority of the code shown has not been introduced yet, so you are not expected to understand how it works. However, certain programming constructs, such as comments and control structures, should be familiar. Our explanation of this code will enable us to discuss visual programming in greater detail. As you continue to study C#, especially in Chapters 8–13, the purpose of this code will become clearer.

When we created this application in Chapter 2, we used the **Properties** window to set properties for the form, label and picture box. Once a property was set, the form or control was updated immediately. Forms and controls contain a set of *default properties*, which are displayed initially in the **Properties** window when a form or control is selected. These default properties provide the initial characteristics of a form or control when it is created. When a control, such as a label, is placed on the form, the IDE adds code to the class (e.g., **ASimpleProgram**) that creates the control and that sets some of the control's property values, such as the name of the control and its location on the form. Figure 4.18 shows a portion of the code generated by the IDE for setting the label's (i.e., welcomeLabel's) properties. These include the label's Font, Location, Name, Text and TextAlign properties. Recall from Chapter 2 that we explicitly set values for the label's Name, Text and TextAlign properties. Other properties, such as Location are set only when the label is placed on the form.

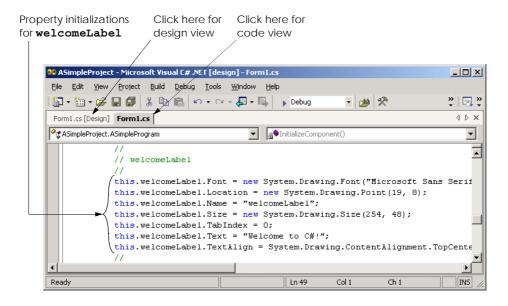

Fig. 4.18 Code generated by the IDE for welcomeLabel.

The values assigned to the properties are based on the values in the **Properties** window. We now demonstrate how the IDE updates the Windows Form Designer generated code it generates when a property value in the **Properties** window changes. During this process, we must switch between code view and design view. To switch views, select the corresponding tabs—**Form1.cs\*** for code view and **Form1.cs\*** [**Design**] for design view. Alternatively, the programmer can select **View > Code** or **View > Designer**. Perform the following steps:

1. Modify the label control's **Text** property using the **Properties** window. Recall that properties can be changed in design view by clicking a form or control to select it, then modifying the appropriate property in the **Properties** window. Change the **Text** property of the label to "**Deitel**" (Fig. 4.19).

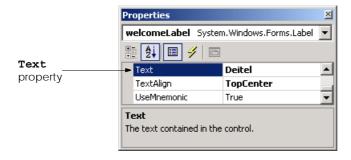

Fig. 4.19 Using the **Properties** window to set a property value.

- Examine the changes in the code view. Switch to code view and examine the code.
   Notice that the label's Text property is now assigned the text that we entered in the Properties window (Fig. 4.20). When a property is changed in design mode, the Windows Form Designer updates the appropriate line of code in the class to reflect the new value.
- 3. Modifying a property value in code view. In the code view editor, locate the three lines of comments indicating the initialization for welcomeLabel and change the string assigned to this.welcomeLabel.Text from "Deitel" to "Visual C#.NET" (Fig. 4.21). Now, switch to design mode. The label now displays the updated text, and the Properties window for welcomeLabel displays the new Text value (Fig. 4.22). [Note: Property values should not be set using the techniques presented in this step. Here, we modify the property value in the IDE generated code only as a demonstration of the relationship between program code and the Windows Form Designer.]

```
ASimpleProject - Microsoft Visual C# .NET [design] - Form1.cs*
                                                                                    _ 🗆 🗵
 File Edit View Project Build Debug Tools Window Help
🜇 + 🛅 + 🚅 📳 🕼 🐰 🖺 📵 🗠 + 🖂 + 📮 + 🖳 🕟 Debug
                                                              - 🕍 🔆
                                                                                    » 📑 »
                                                                                     4 Þ 🗙
 Form1.cs [Design]* Form1.cs*

◆★ ASimpleProject.ASimpleProgram

                                          ▼ InitializeComponent()
                                                                                        ▼|
                                                                                         _
              // welcomeLabel
              this.welcomeLabel.Font = new System.Drawing.Font("Microsoft Sans Serif
              this.welcomeLabel.Location = new System.Drawing.Point(19, 8);
              this.welcomeLabel.Name = "welcomeLabel";
              this.welcomeLabel.Size = new System.Drawing.Size(254, 48);
              this.welcomeLabel.TabIndex = 0;
              this.welcomeLabel.Text = "Deitel";
              this.welcomeLabel.TextAlign = System.Drawing.ContentAlignment.TopCente
Ready
                                                                                      INS
```

Fig. 4.20 Windows Form Designer generated code reflecting new property values.

```
4 Þ 🗙
                         Form1.cs [Design] Form1.cs
                        🔩 ASimpleProject. ASimpleProgram
                                                        initializeComponent()
                                                                                    ▾
                            11
                                                                                     •
                            // welcomeLabel
                            77
                            this.welcomeLabel.Font = new System.Drawing.Font("Mi
                            this.welcomeLabel.Location = new System.Drawing.Poin
                            this.welcomeLabel.Name = "welcomeLabel";
                            this.welcomeLabel.Size = new System.Drawing.Size(254
                            this.welcomeLabel.TabIndex = 0:
Text property-
                            this.welcomeLabel.Text = "Visual C# .NET";
                            this.welcomeLabel.TextAlign = System.Drawing.Content
                        4
                                                              Col 52
                        Item(s) Saved
                                                    Ln 68
                                                                         Ch 52
```

Fig. 4.21 Changing a property in the code view editor.

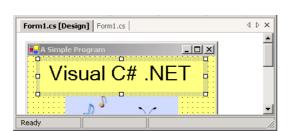

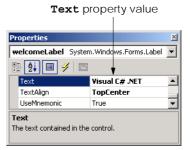

129

**Fig. 4.22** New **Text** property value reflected in design mode.

4. Change the label's **Text** property at runtime. In the previous steps, we set properties at design time. Often, however, it is necessary to modify a property while a program is running. For example, to display the result of a calculation, a label's text can be assigned a **string** containing the result. In console applications, such code is located in Main. In Windows applications, we must create a method that executes when the form is loaded into memory during program execution. Like Main, this method is invoked when the program is run. Double-clicking the form in design view adds a method named **AsimpleProgram Load** to the class (Fig. 4.23). The cursor is placed in the body of the ASimpleProgram Load method definition. Notice that ASimpleProgram Load is not part of the Windows Form Designer generated code. Add the statement welcomeLabel. Text = "C#"; in the body of the method definition (Fig. 4.23). In C#, properties are accessed by placing the property name (i.e., **Text**) after the object name (i.e., **welcomeLabel**), separated by the dot operator. This syntax is similar to that used when accessing object methods. Notice that the IntelliSense feature displays the Text property in the member list after the class name and dot operator have been typed (Fig. 4.29). In Chapter 8, Object-Based Programming, we discuss how programmers can create their own properties.

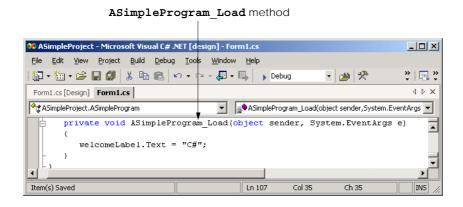

Fig. 4.23 Method FrmASimpleProgram\_Load.

- 5. Examine the results of the ASimpleProgram\_Load method. Notice that the text in the label looks the same in **Design** mode as it did in Fig. 4.22. Note also that the property window still displays the value "Visual C#.NET" as the label's Text property and that the IDE generated code has not changed either. Select Build > Build then Debug > Start to run the program. Once the form is displayed, the text in the label reflects the property assignment in ASimpleProgram\_Load (Fig. 4.24).
- 6. Terminate program execution. Click the close button to terminate program execution. Once again, notice that both the label and the label's Text property contain the text Visual C# .NET. The IDE generated code also contains the text Visual C# .NET, which is assigned to the label's Text property.

In this chapter, we introduced program building blocks called control structures. We also discussed aspects of Windows application programming. In Chapter 5, Control Structures: Part 2, we continue our discussion of control structures by presenting additional selection and repetition structures. In addition, we also build upon the Windows application concepts presented in this chapter by creating a richer Windows application.

#### SUMMARY

- Executing a series of actions in a specific order can solve many computing problems.
- A procedure for solving a problem in terms of the actions to execute and the order in which these
  actions execute is an algorithm.
- Program control specifies the order in which statements execute in a computer program.
- Pseudocode is an artificial and informal language that helps programmers develop algorithms and "think out" a program during the program design process.
- C# code corresponds closely to pseudocode. This is a property of pseudocode that makes it a useful program development tool.
- Normally, statements in a program execute one after the other in the order in which they appear. This is called sequential execution.

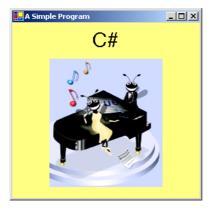

Fig. 4.24 Changing a property value at runtime.

- Various C# statements enable the programmer to specify that the next statement to execute may be other than the next one in sequence. This is called transfer of control.
- Many programming complications in the 1960's were a result of misusing the goto statement, which allows the programmer to specify a transfer of control to one of a wide range of possible destinations in a program. The notion of structured programming became almost synonymous with "goto elimination."
- Bohm and Jacopini's work demonstrated that all programs could be written in terms of only three control structures—namely, sequence, selection and repetition.
- The sequence structure is built into C#. Unless directed otherwise, the computer executes C# statements one after the other in the order in which they appear.
- A flowchart is a graphical representation of an algorithm or of a portion of an algorithm. Flowcharts are drawn using symbols, such as rectangles, diamonds, ovals and small circles; these symbols are connected by arrows called flowlines, which indicate the order in which the algorithm's actions execute.
- The if selection structure performs (selects) an action if a condition is true or skips the action if the condition is false.
- The if/else selection structure performs an action if a condition is true and performs a different action if the condition is false.
- A single-selection structure is one that selects or ignores a single action.
- A double-selection structure is one that selects between two actions.
- A multiple-selection structure is one that selects among many actions.
- Keywords are reserved by the language to implement various features, such as C#'s control structures. Keywords cannot be used as identifiers.
- Each program is formed by combining as many of each type of C#'s eight control structures as is appropriate for the algorithm the program implements.
- Single-entry/single-exit control structures make it easy to build programs. The control structures
  are attached to one another by connecting the exit point of one control structure to the entry point
  of the next. This is called control-structure stacking.
- Algorithms in C# programs are constructed from only eight different types of control structures combined in only two ways.
- The decision symbol has two flowlines emerging from it. One indicates the direction to be taken
  when the expression in the symbol is true; the other indicates the direction to be taken when the
  expression is false.
- Control structure flowcharts contain (besides small circle symbols and flowlines) only rectangle symbols to indicate the actions to be performed and diamond symbols to indicate decisions to be made. This is the action/decision model of programming.
- The ternary conditional operator (?:) is closely related to the if/else structure. The operands and the ?: form a conditional expression. The first operand is a condition that evaluates to a bool value, the second is the value for the conditional expression if the condition evaluates to true and the third is the value for the conditional expression if the condition evaluates to false.
- Nested if/else structures test for multiple cases by placing if/else structures inside other if/else structures
- A set of statements in a pair of braces is called a block. A block can be placed anywhere in a program that a single statement can be placed.
- A syntax error is caught by the compiler at compile time, while a logic error has its effect during execution.

- A fatal logic error causes a program to fail and terminate prematurely. A nonfatal logic error allows a program to continue executing, but the program produces incorrect results.
- A repetition structure repeats an action (or set of actions) while some condition remains true.
- Eventually, the condition in a while structure will become false. At this point, the repetition terminates, and the first statement after the repetition structure executes.
- It is a logic error to fail to provide in the body of a while structure an action that eventually causes
  the condition to become false. Normally, such a repetition structure will never terminate, which is
  an error called an "infinite loop."
- We use counter-controlled repetition to input data values one at a time, a specified number of
  times. This technique uses a variable called a *counter* to control the number of times a set of statements will execute.
- Counter-controlled repetition often is called definite repetition because the number of repetitions is known before the loop begins executing.
- Sentinel-controlled repetition is often called indefinite repetition because the number of repetitions is not known before the loop begins executing.
- The sentinel value (also called the signal value, dummy value or flag value) determines when to terminate a repetition structure.
- We approach programming problems with top-down, stepwise refinement—a technique that is essential to the development of well-structured algorithms.
- The top is a single statement that conveys the overall function of the program. As such, the top is a complete representation of a program.
- We divide the top into a series of smaller tasks and list these in the order in which they must be
  performed. Each refinement, including the top itself, is a complete specification of the algorithm;
  only the level of detail in each refinement varies.
- Many algorithms can be divided logically into three phases—an initialization phase that initializes the program variables, a processing phase that inputs data values and adjusts program variables accordingly and a termination phase that calculates and prints the results.
- The programmer terminates the top-down, stepwise refinement process when the pseudocode algorithm is specified in sufficient detail for the programmer to convert the pseudocode to a C# program.
- Omitting the curly braces that delineate a block in the body of a repetition structure can lead to logic errors, such as infinite loops.
- Dividing two integers results in integer division, in which any fractional part of the calculation is truncated.
- To ensure that the operands in an expression are of the same type, C# performs implicit conversion on selected operands and promotes them to the same type.
- C# provides the unary increment operator, ++, and the unary decrement operator, --. These operators add 1 to or subtract 1 from their operand, respectively.
- If an increment or decrement operator is placed before a variable, it is referred to as the preincrement or predecrement operator, respectively.
- If an increment or decrement operator is placed after a variable, it is referred to as the postincrement or postdecrement operator, respectively.
- A key benefit of extending classes using inheritance is that all the general capabilities are provided by the original class—programmers do not need to define these capabilities on their own.
- Method InitializeComponent contains the code to configure component properties in a GUI.
- The value in parentheses after the type in a **new** operation initializes the new object.

- Visual Studio .NET generates code that builds the GUI for an application.
- The primitive types are the building blocks for more complicated types.

#### **TERMINOLOGY**

--, unary decrement operator

%=, modulus assignment operator

(type), cast operator

\*=, multiplication assignment operator

++, unary increment operator

+=, addition assignment operator

/=, division assignment operator

;, empty statement

=, assignment operator

-=, subtraction assignment operator

?:, ternary conditional operator

{, open brace

}, close brace

abbreviating an assignment expression

action symbol

action/decision model of programming

algorithm

application class definition assignment operator (=) associate left to right associate right to left associativity of operators binary arithmetic operator

block

bool primitive data type boolean expression braces that delimit a block

building block

case-sensitive language

cast operator collapsed code

complete representation of a program

conditional expression conditional operator (?:) connector symbol control structure control-structure nesting

control-structure stacking

counter

counter-controlled repetition

dangling-else problem decision symbol declaration definite repetition design phase diamond symbol

Dispose method

division by zero

do/while repetition structure double primitive data type double-selection structure

else statement
empty statement (;)
end of data entry
#endregion directive

entry point of control structure examination-results problem exit point of control structure

expanded code explicit conversion

false

flowline

fatal logic error first refinement flag value

floating-point data type floating-point division floating-point number flow of control flowchart

for repetition structure fractional result goto elimination

"goto-less programming"

graphical representation of an algorithm

if selection structure
if/else selection structure

implicit conversion indefinite repetition

indentation

indentation convention

infinite loop inheriting from

System.Windows.Forms.Form class

initialization phase

initialize

InitializeComponent method

IntelliSense

input/output operation integer division integral data type

keyword level of refinement logic error loop main form multiple-selection structure multiplicative operators: \*, / and % nonfatal logic error oval symbol postdecrement operator postdecrementing postincrement operator postincrementing precedence of operators predecrement operator predecrementing preincrement operator preincrementing preprocessor directives primitive (or built-in) data type procedure for solving a problem processing phase program control program development tool promotion pseudocode pseudocode algorithm real number rectangle symbol refinement process

repetition structure second refinement selection structure

sentinel-controlled repetition

sentinel value sequence structure sequential execution signal value

single-entry/single-exit control structure

single-selection structure small circle symbol string primitive data type

strongly typed language structured programming switch selection structure

syntax error

System.Windows.Forms.Form class

temporary value termination phase ternary operator (?:)

top-down, stepwise refinement

transfer of control

true
truncate
unary operator
Unicode

variable reference vertical spacing

while repetition structure white-space characters

#### **SELF-REVIEW EXERCISES**

**#region** directive

| 4.1 | Fill | in the blanks in each of the following statements:                                                                                    |
|-----|------|----------------------------------------------------------------------------------------------------|
|     | a) . | All programs can be written in terms of three types of control structures:,                                                           |
|     | _    | and                                                                                                    |
|     |      | The selection structure executes one action when a condition is true and another action when a condition is false.                    |
|     |      | Repetition of a set of instructions a specific number of times is called repetition.                                                  |
|     | d) ' | When it is not known in advance how many times a set of statements will be repeated, a value can be used to terminate the repetition. |
|     |      | Specifying the order in which statements are to be executed in a computer program is called                                           |
|     |      | is an artificial and informal language that helps programmers develop algorithms.                                                     |
|     |      | are reserved by C# to implement various features, such as the language's control structures.                                          |
|     | h) . | A(n) statement specifying that no action is to be taken is indicated by placing                                                       |

a semicolon where a statement normally would be.

- i) The increment operator (++) and decrement operator (--) increment and decrement a variable's value by \_\_\_\_\_\_.
- j) Explicit conversion makes use of the \_\_\_\_\_ operator.
- 4.2 State whether each of the following is *true* or *false*. If *false*, explain why.
  - a) It is difficult to convert pseudocode into a working C# program.
  - b) Sequential execution refers to statements in a program that execute one after another.
  - c) It is recommended for C# programmers to use goto statements.
  - d) The if structure is called a single-selection structure.
  - e) Structured programs are clear, easy to debug and modify and more likely than unstructured programs to be bug-free in the first place.
  - f) The sequence structure is not built into C#.
  - g) Pseudocode usually resembles actual C# code.
  - h) Placing a semicolon after the condition in an if structure is a syntax error.
  - i) The while structure body may be a single or a block.
- 4.3 Write four different C# statements that each add 1 to integer variable  $\mathbf{x}$  and store the result in  $\mathbf{x}$ .
- 4.4 Write C# statements to accomplish each of the following:
  - a) Assign the sum of **x** and **y** to **z** then increment **x** by 1 after the calculation. Use only one statement.
  - b) Test if the value of the variable count is greater than 10. If it is, print "Count is greater than 10".
  - c) Decrement the variable x by 1, then subtract it from the variable total. Use only one statement.
  - d) Calculate the remainder after **q** is divided by **divisor** and assign the result to **q**. Write this statement two different ways.
- 4.5 Write a C# statement to accomplish each of the following tasks:
  - a) Declare variables **sum** and **x** to be of type **int**.
  - b) Assign 1 to variable x.
  - c) Assign 0 to variable sum.
  - d) Add variable x to variable sum and assign the result to variable sum.
  - e) Print "The sum is: " followed by the value of variable sum.
- 4.6 Combine the statements that you wrote in Exercise 4.5 into a C# application that calculates and prints the sum of the integers from 1 to 10. Use the **while** structure to loop through the calculation and increment statements. The loop should terminate when the value of **x** becomes 11.
- 4.7 Determine the values of each variable after the calculation is performed. Assume that when each statement begins executing, all variables have the integer value 5.

```
a) product *= x++;b) quotient /= ++x;
```

4.8 Identify and correct the errors in each of the following:

```
a) while ( c <= 5 )
    {
        product *= c;
        ++c;
b) if ( gender == 1 )
        Console.WriteLine( "Woman" );
else;
        Console.WriteLine( "Man" );</pre>
```

4.9 What is wrong with the following **while** repetition structure?

```
while ( z >= 0 )
   sum += z;
```

#### ANSWERS TO SELF-REVIEW EXERCISES

- 4.1 a) sequence, selection, repetition. b) if/else. c) counter-controlled or definite. d) sentinel, signal, flag or dummy. e) program control. f) Pseudocode. g) Keywords. h) empty. i) one. j) cast.
- 4.2 a) False. Pseudocode should convert easily into C# code. b) True. c) False. Some programmers argue that **goto** statements violate structured programming and cause considerable problems. d) True. e) True. f) False. The sequence structure is built into C#; lines of code execute in the order in which they are written, unless explicitly directed to do otherwise. g) True. h) False. Placing a semicolon after the condition in an **if** structure is usually a logic error. i) True.

```
4.3
     x = x + 1;
     x += 1;
     ++x;
     x++;
     a) z = x++ + y;
4.4
     b) if (count > 10)
           Console.WriteLine( "Count is greater than 10" );
     c) total -= --x;
     d) q %= divisor;
        q = q % divisor;
4.5
     a) int sum, x;
     b) x = 1;
     c) sum = 0;
     d) sum += x; or sum = sum + x;
     e) Console.WriteLine( "The sum is: " + sum ); or
        Console.WriteLine( "The sum is: {0}", sum );
4.6
```

```
1
    // Calculate the sum of the integers from 1 to 10
2
 3
    using System;
 4
 5
    class Calculate
 6
7
       static void Main( string[] args )
8
       {
9
          int sum, x;
10
11
          x = 1;
12
          sum = 0;
13
14
          while (x \le 10)
15
16
              sum += x++;
17
```

- 4.7 a) product = 25, x = 6; b) quotient = 0, x = 6;
- 4.8 a) Error: Missing the closing right brace of the **while** body.

  Correction: Add closing right brace after the statement ++c;
  - b) Error: Semicolon after else results in a logic error. The second output statement will always be executed.

Correction: Remove the semicolon after else.

4.9 The value of the variable z is never changed in the **while** structure. Therefore, if the loop-continuation condition (z >= 0) is true, an infinite loop is created. To prevent the infinite loop, z must be decremented so that it eventually becomes less than 0.

#### **EXERCISES**

- 4.10 Drivers are concerned with the mileage obtained by their automobiles. One driver has kept track of several tankfuls of gasoline by recording miles driven and gallons used for each tankful. Develop a C# program that will input the miles driven and gallons used (both as doubles) for each tankful. The program should calculate and display the miles per gallon obtained for each tankful and print the combined miles per gallon obtained for all tankfuls up to this point. All average calculations should produce floating-point results.
- 4.11 Develop a C# application that will determine if a department store customer has exceeded the credit limit on a charge account. For each customer, the following facts are available:
  - a) Account number
  - b) Balance at the beginning of the month
  - c) Total of all items charged by this customer this month
  - d) Total of all credits applied to this customer's account this month
  - e) Allowed credit limit

The program should input as integers each of these facts, calculate the new balance (= beginning balance + charges - credits), display the new balance and determine if the new balance exceeds the customer's credit limit. For those customers whose credit limit is exceeded, the program should display the message, "Credit limit exceeded."

4.12 Write a C# application that uses looping to print the following table of values:

| N | 10*N | 100*N | 1000*N |
|---|------|-------|--------|
| 1 | 10   | 100   | 1000   |
| 2 | 20   | 200   | 2000   |
| 3 | 30   | 300   | 3000   |
| 4 | 40   | 400   | 4000   |
| 5 | 50   | 500   | 5000   |

4.13 (Dangling-Else Problem) Determine the output for each of the following, when  $\mathbf{x}$  is  $\mathbf{9}$  and  $\mathbf{y}$  is  $\mathbf{11}$  and when  $\mathbf{x}$  is  $\mathbf{11}$  and  $\mathbf{y}$  is  $\mathbf{9}$ . Note that the compiler ignores the indentation in a C# program. Also, the C# compiler always associates an  $\mathbf{else}$  with the previous  $\mathbf{if}$  unless told to do otherwise

by the placement of braces ({}). On first glance, the programmer may not be sure which **if** and **else** match; this is referred to as the "dangling-else" problem. We have eliminated the indentation from the following code to make the problem more challenging. (*Hint*: Apply indentation conventions that you have learned.)

```
a) if ( x < 10 )
   if ( y > 10 )
   Console.WriteLine( "****" );
   else
   Console.WriteLine( "#####" );
   Console.WriteLine( "$$$$" );
b) if ( x < 10 ) {
   if ( y > 10 )
   Console.WriteLine( "****" );
   }
   else {
   Console.WriteLine( "#####" );
   Console.WriteLine( "#####" );
   Console.WriteLine( "$$$$$" );
}
```

- 4.14 A palindrome is a number or a text phrase that reads the same backwards as forwards. For example, each of the following five-digit integers are palindromes: 12321, 55555, 45554 and 11611. Write an application that reads in a five-digit integer and determines whether it is a palindrome. If the number is not five digits, display an error message dialog indicating the problem to the user. When the user dismisses the error dialog, allow the user to enter a new value.
- 4.15 A company wants to transmit data over the telephone, but they are concerned that their phones may be tapped. All their data are transmitted as four-digit integers. They have asked you to write a program that will encrypt their data so that it may be transmitted more securely. Your application should read a four-digit integer entered by the user in an input dialog and encrypt it as follows: Replace each digit by (the sum of that digit plus 7) modulus 10. Then swap the first digit with the third, and swap the second digit with the fourth. Print the encrypted integer. Write a separate application that inputs an encrypted four-digit integer and decrypts it to form the original number.
- 4.16 The factorial of a nonnegative integer n is written n! (pronounced "n factorial") and is defined as follows:

```
n! = n \cdot (n-1) \cdot (n-2) \cdot \dots \cdot 1 (for values of n greater than or equal to 1) and
```

n! = 1 (for n = 0).

For example,  $5! = 5 \cdot 4 \cdot 3 \cdot 2 \cdot 1$ , which is 120.

- a) Write an application that reads a nonnegative integer from an input dialog and computes and prints its factorial.
- b) Write an application that estimates the value of the mathematical constant e by using the formula

$$e = 1 + \frac{1}{1!} + \frac{1}{2!} + \frac{1}{3!} + \dots$$

c) Write an application that computes the value of  $e^{x}$  by using the formula

$$e^{x} = 1 + \frac{x}{1!} + \frac{x^{2}}{2!} + \frac{x^{3}}{3!} + \dots$$

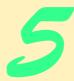

# Control Structures: Part 2

### **Objectives**

- To be able to use the **for** and **do/while** repetition structures to execute statements in a program repeatedly.
- To understand multiple selection that uses the switch selection structure.
- To be able to use the **break** and **continue** program-control statements.
- To be able to use the logical operators.

Who can control his fate? William Shakespeare, Othello

The used key is always bright.

Benjamin Franklin

Man is a tool-making animal.

Benjamin Franklin

Intelligence ... is the faculty of making artificial objects, especially tools to make tools.

Henri Bergson

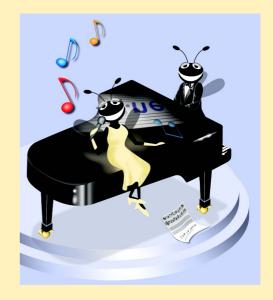

#### **Outline**

- 5.1 Introduction
- 5.2 Essentials of Counter-Controlled Repetition
- 5.3 for Repetition Structure
- 5.4 Examples Using the for Structure
- 5.5 switch Multiple-Selection Structure
- 5.6 do/while Repetition Structure
- 5.7 Statements break and continue
- 5.8 Logical and Conditional Operators
- 5.9 Structured-Programming Summary

Summary • Terminology • Self-Review Exercises • Answers to Self-Review Exercises • Exercises

#### 5.1 Introduction

Chapter 4 began our introduction to the types of building blocks that are available for problem solving and used those building blocks to implement proven program-construction principles. In this chapter, we continue our presentation of the theory and principles of structured programming by introducing C#'s remaining control structures. As in Chapter 4, the C# techniques you learn here are applicable to most high-level languages. When we begin our formal treatment of object-based programming in C# in Chapter 8, we will see that the control structures we study in this chapter and in Chapter 4 are helpful in building and manipulating objects.

#### 5.2 Essentials of Counter-Controlled Repetition

In the last chapter, we introduced the concept of counter-controlled repetition. In this section, we formalize the elements needed in counter-controlled repetition, namely:

- 1. The *name* of a *control variable* (or loop counter), used to determine whether the loop continues.
- 2. The *initial value* of the control variable.
- 3. The *increment* (or *decrement*) by which the control variable is modified each time through the loop (also known as *each iteration of the loop*).
- 4. The condition that tests for the *final value* of the control variable (i.e., whether looping should continue).

To see the four elements of counter-controlled repetition, consider the simple program in Fig. 5.1, which displays the digits 1–5.

The declaration (line 10)

```
int counter = 1;
```

names the control variable (counter), declares it to be an integer, reserves space for it in memory and sets it to an *initial value* of 1. This statement is a declaration that includes an

```
1
    // Fig. 5.1: WhileCounter.cs
 2
    // Counter-controlled repetition.
 3
 4
   using System;
 5
 6
    class WhileCounter
7
8
       static void Main( string[] args )
9
10
                                     // initialization
          int counter = 1;
11
12
          while ( counter <= 5 )</pre>
                                      // repetition condition
13
14
              Console.WriteLine( counter );
15
              counter++;
                                       // increment
16
17
          } // end while
18
19
       } // end method Main
20
21
    } // end class WhileCounter
1
2
3
4
5
```

Fig. 5.1 Counter-controlled repetition with **while** structure.

initialization. The declaration and initialization of **counter** could also have been accomplished with the declaration and statement

```
int counter; // declare counter
counter = 1; // initialize counter to 1
```

The declaration is not executable, but the assignment statement is. We use both approaches to initialization throughout this book.

Lines 12–17 define the **while** structure. During each iteration of the loop, line 14 displays the current value of **counter**, and line 15 *increments* the control variable by **1** upon each iteration of the loop. The loop-continuation condition in the **while** structure tests whether the value of the control variable is less than or equal to **5** (the *final value* for which the condition is true). The body of this **while** is performed even when the control variable is **5**. The loop terminates when the control variable exceeds **5** (i.e., **counter** becomes **6**).

The program in Fig. 5.1 can be made more concise by initializing **counter** to **0** and replacing the **while** structure with

```
while ( ++counter <= 5 ) // repetition condition
Console.WriteLine( counter );</pre>
```

This code saves a statement and eliminates the need for braces around the loop's bod,y because the incrementing occurs directly in the **while** condition before the condition is tested (remember that the precedence of ++ is higher than <=).

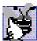

#### **Good Programming Practice 5.1**

Control counting loops with integer values.

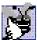

#### **Good Programming Practice 5.2**

Place a blank line before and after each major control structure to make it stand out in the program.

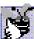

#### **Good Programming Practice 5.3**

Vertical spacing above and below control structures, and indentation of the bodies of control structures within the control structure headers, gives programs a two-dimensional appearance that enhances readability.

#### 5.3 for Repetition Structure

The **for** repetition structure handles the details of counter-controlled repetition. To illustrate the power of **for**, let us rewrite the program in Fig. 5.1. The result is displayed in Fig. 5.2.

The Main method (lines 8–14) operates as follows: When the for structure (line 12) begins executing, the program initializes the control variable counter to 1 (the first two elements of counter-controlled repetition—control variable name and initial value). Next, the program tests the loop-continuation condition, counter <= 5. The initial value of counter is 1, thus the condition is true, so line 13 outputs the counter's value. Then, the program increments variable counter in the expression counter++, and the loop begins again with the loop-continuation test. The control variable is now equal to 2. This value does not exceed the final value, so the program performs the body statement again (i.e., performs the next iteration of the loop). This process continues until the control variable counter becomes 6, causing the loop-continuation test to fail and repetition to terminate. The program continues by performing the first statement after the for structure. (In this case, method Main terminates because the program reaches the end of Main's body.)

```
// Fig. 5.2: ForCounter.cs
 2
    // Counter-controlled repetition with the for structure.
 3
 4
    using System;
 5
 6
    class ForCounter
 7
8
       static void Main( string[] args )
9
       {
10
          // initialization, repetition condition and incrementing
11
          // are all included in the for structure
12
          for ( int counter = 1; counter <= 5; counter++ )</pre>
13
             Console.WriteLine(counter);
14
       }
15
    }
```

Fig. 5.2 Counter-controlled repetition with the **for** structure. (Part 1 of 2.)

1 2 3 4 5

Fig. 5.2 Counter-controlled repetition with the **for** structure. (Part 2 of 2.)

Figure 5.3 takes a closer look at the **for** structure in Fig. 5.2. The first line of the **for** structure (including the keyword **for** and everything in parentheses after **for**) sometimes is called the **for** structure header. Notice that the **for** structure specifies each of the items needed for counter-controlled repetition with a control variable. If there is more than one statement in the body of the **for**, braces ({ and }) are required to define the loop's body.

Figure 5.2 uses the loop-continuation condition **counter <= 5**. If the programmer incorrectly writes **counter < 5**, the loop executes only four times. This common logic error is called an *off-by-one error*.

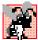

#### **Common Programming Error 5.1**

Using an incorrect relational operator or using an incorrect final value for a loop counter in the condition of a while, for or do/while structure (introduced in Section 5.6) can cause an off-by-one error.

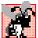

#### Common Programming Error 5.2

Floating-point values may be approximate, so controlling counting loops with floating-point variables can result in imprecise counter values and inaccurate tests for termination.

### Ù

#### Testing and Debugging Tip 5.1

Using the final value in the condition of a while or for structure and using the <= relational operator will help avoid off-by-one errors. For a loop used to print the values from 1 to 10, for example, the loop-continuation condition should be counter <= 10, rather than counter < 10 (which is an off-by-one error) or counter < 11 (which also works). This approach is commonly known as one-based counting. When we study arrays in Chapter 7, Arrays, we will see when programmers prefer zero-based counting, in which to count 10 times through a loop, counter is initialized to zero and the loop-continuation test is counter < 10.

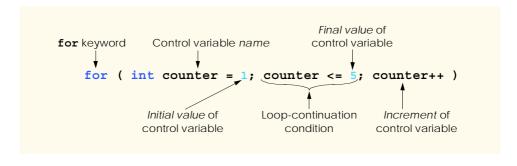

Fig. 5.3 Components of a typical **for** header.

The general format of the **for** structure is

```
for ( expression1; expression2; expression3 )
    statement
```

where *expression1* names the loop's control variable and provides its initial value, *expression2* is the loop-continuation condition (containing the control variable's final value) and *expression3* increments or decrements the control variable. In most cases, the **for** structure can be represented with an equivalent **while** structure, with *expression1*, *expression2* and *expression3* placed as follows:

```
expression1;
while ( expression2 )
{
    statement
    expression3;
}
```

In Section 5.7, we discuss an exception to this rule.

In C#, programmers may declare the control variable in *expression1* of the **for** structure header (i.e., the control variable's type is specified before the variable name), rather than earlier in the code. When this occurs, the control variable can be used only in the body of the **for** structure (i.e., the name of the control variable will be unknown outside the **for** structure). Such a restriction on the use of a control variable name defines the variable's *scope*. The scope of a variable defines where it can be used in a program. Scope is discussed in detail in Chapter 6, Methods.

## 1

#### Common Programming Error 5.3

When a for structure declares its control variable in the initialization section of the for structure header, using the control variable after the for structure's body is a compiler error.

Sometimes, *expression1* and *expression3* in a **for** structure are comma-separated lists of expressions that enable the programmer to use multiple initialization expressions and/or multiple increment or decrement expressions. For example, there may be several control variables in a single **for** structure that must be initialized and incremented or decremented.

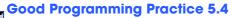

Place only expressions involving control variables in the initialization and increment or decrement sections of a for structure. Manipulations of other variables should appear either before the loop (if they execute only once, like initialization statements) or in the loop body (if they execute once per iteration of the loop, like incrementing or decrementing statements).

The three expressions in the **for** structure are optional. If *expression2* is omitted, C# assumes that the loop-continuation condition is always true, thus creating an infinite loop. A programmer might omit *expression1* if the program initializes the control variable before the loop. *Expression3* might be omitted if statements in the body of the **for** calculate the increment or decrement, or if no increment or decrement is necessary. The increment (or decrement) expression in the **for** structure acts as if it were a standalone statement at the end of the **for** body. Therefore, the expressions

```
counter = counter + 1
counter += 1
++counter
counter++
```

are equivalent when used in *expression3*. Some programmers prefer the form <code>counter++</code>, because the control variable increment occurs after the loop body executes. For this reason, the postincrementing (or postdecrementing) form in which the variable is incremented after it is used seems more natural. Because the variable being either incremented or decremented does not appear in a larger expression, preincrementing and postincrementing the variable have the same effect. The two semicolons in the <code>for</code> structure are required.

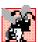

#### Common Programming Error 5.4

Using commas in a for structure header instead of the two required semicolons is a syntax error.

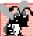

#### **TOMMON Programming Error 5.5**

Placing a semicolon immediately to the right of a for structure header's right parenthesis makes the body of that for structure an empty statement. This is normally a logic error.

The initialization, loop-continuation condition and increment or decrement portions of a **for** structure can contain arithmetic expressions. For example, assume that  $\mathbf{x} = \mathbf{2}$  and  $\mathbf{y} = \mathbf{10}$ . If  $\mathbf{x}$  and  $\mathbf{y}$  are not modified in the loop body, the statement

```
for ( int j = x; j <= 4 * x * y; j += y / x )
```

is equivalent to the statement

```
for ( int j = 2; j <= 80; j += 5 )
```

The "increment" of a **for** structure may be negative, in which case it is really a decrement and the loop actually counts downward.

If the loop-continuation condition in the **for** structure is initially false, the body of the **for** structure does not execute. Instead, execution proceeds with the statement that follows the **for** structure.

The control variable frequently is printed or used in calculations in the body of a **for** structure, but it does not have to be. Often the control variable simply controls repetition and is not mentioned in the body of the **for** structure.

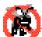

#### **Testing and Debugging Tip 5.2**

Avoid changing the value of the control variable in the body of a for loo, to avoid subtle errors.

The **for** structure flowchart is similar to that of the **while** structure. For example, the flowchart of the **for** structure in Fig. 5.2 appears in Fig. 5.4. This flowchart clarifies that the initialization occurs only once, and that incrementing occurs each time *after* the body statement is performed. Note that (besides small circles and flowlines) the flowchart contains only rectangle symbols and a diamond symbol. The rectangles and diamonds are filled with actions and decisions appropriate to the algorithm.

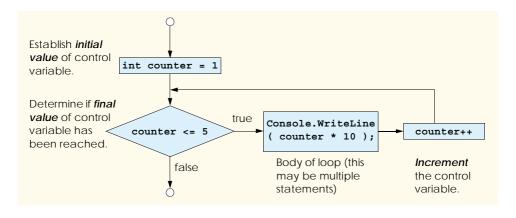

Fig. 5.4 Flowcharting a typical **for** repetition structure.

#### 5.4 Examples Using the for Structure

The following examples demonstrate methods of varying the control variable in a **for** structure. In each case, we write the appropriate **for** header. Note the change in the relational operator for loops that decrement the control variable.

a) Vary the control variable from 1 to 100 in increments of 1.

```
for ( int i = 1; i <= 100; i++ )
```

b) Vary the control variable from 100 to 1 in increments of -1 (decrements of 1).

```
for ( int i = 100; i >= 1; i-- )
```

c) Vary the control variable from 7 to 77 in steps of 7.

```
for ( int i = 7; i <= 77; i += 7 )
```

d) Vary the control variable from 20 to 2 in steps of -2.

```
for ( int i = 20; i >= 2; i -= 2 )
```

e) Vary the control variable over the sequence of the following values: 2, 5, 8, 11, 14, 17, 20.

```
for ( int j = 2; j <= 20; j += 3 )
```

f) Vary the control variable over the sequence of the following values: 99, 88, 77, 66, 55, 44, 33, 22, 11, 0.

```
for ( int j = 99; j >= 0; j -= 11 )
```

#### Common Programming Error 5.6

Not using the proper relational operator in the loop-continuation condition of a loop that counts downward (e.g., using  $i \le 1$  in a loop counting down to 1) is usually a logic error that will yield incorrect results when the program runs.

The next two sample programs demonstrate simple applications of the **for** repetition structure. The program in Fig. 5.5 uses the **for** structure to sum all the even integers from **2** to **100**, then displays the result in a **MessageBox**. Remember that to use **MessageBox**, you must add a reference to **System.Windows.Forms.dll** to your project, as explained in Chapter 3 (Section 3.2).

Figure 5.5 uses a version of method MessageBox.Show (lines 16–19) that takes four arguments. The dialog in the output of Fig. 5.5 illustrates the four arguments. As with the version that takes one argument, the first argument is the message to display. The second argument is the string to display in the dialog's title bar. The third argument is a value indicating which button(s) to display. The fourth argument indicates which icon to display to the left of the message. The MSDN documentation provided with Visual Studio .NET includes the complete listing of MessageBoxButtons and MessageBoxIcon choices. Figure 5.6 describes the message-dialog icons and Fig. 5.7 describes the message-dialog buttons.

```
1
    // Fig. 5.5: Sum.cs
 2
    // Summation with the for structure.
 3
 4
    using System;
 5
    using System.Windows.Forms;
 6
7
    class Sum
8
9
        static void Main( string[] args )
10
11
           int sum = 0;
12
13
           for ( int number = 2; number <= 100; number += 2 )</pre>
14
               sum += number;
15
16
           MessageBox.Show( "The sum is " + sum,
17
               "Sum Even Integers from 2 to 100",
18
               MessageBoxButtons.OK,
19
               MessageBoxIcon.Information );
20
21
        } // end method Main
23
    } // end class Sum
                         Sum Even Integers from 2 to 100
                                                           Argument 2: Title bar
       Argument 4:
                                                           string (Optional)
      MessageBox
                                 The sum is 2550 🚤
     Icon (Optional)
                                                           Argument 1:
                                     OK
                                                           Message to display
   Arugument 3: OK
      dialog button.
         (Optional)
```

**Fig. 5.5** Summation using **for**.

| MessageBox Icons           | lcon     | Description                                                                                         |
|----------------------------|----------|----------------------------------------------------------------------------------------------------|
| MessageBoxIcon.Exclamation | 1        | Specifies an exclamation point icon. Typically used to caution the user against potential problems. |
| MessageBoxIcon.Information | <b>i</b> | Specifies that the dialog contains an informational message for the user.                           |
| MessageBoxIcon.Question    | ?        | Specifies a question mark icon. Typically used in dialogs that ask the user a question.             |
| MessageBoxIcon.Error       | 8        | Specifies a dialog with an $\times$ in a red circle. Alerts user of errors or important messages.   |

Fig. 5.6 Icons for message dialogs.

| MessageBox Buttons                        | Description                                                                                                    |
|-------------------------------------------|----------------------------------------------------------------------------------------------------|
| MessageBoxButton.OK                       | Specifies that the dialog should include an <b>OK</b> button.                                                                                                    |
| MessageBoxButton.OKCancel                 | Specifies that the dialog should include <b>OK</b> and <b>Cancel</b> buttons. Warns the user about some condition and allows the user to either continue or cancel an operation.                                                                                                    |
| MessageBoxButton.YesNo                    | Specifies that the dialog should contain <b>Yes</b> and <b>No</b> buttons. Used to ask the user a question.                                                                                                    |
| MessageBoxButton.YesNoCancel              | Specifies that the dialog should contain <b>Yes</b> , <b>No</b> and <b>Cancel</b> buttons. Typically used to ask the user a question but still allows the user to cancel the operation.                                                                                                    |
| MessageBoxButton.RetryCancel              | Specifies that the dialog should contain <b>Retry</b> and <b>Cancel</b> buttons. Typically used to inform a user about a failed operation and allow the user to retry or cancel the operation.                                                                                                    |
| ${\tt MessageBoxButton.AbortRetryIgnore}$ | Specifies that the dialog should contain <b>Abort</b> , <b>Retry</b> and <b>Ignore</b> buttons. Typically used to inform the user that one of a series of operations has failed and allow the user to abort the series of operations, retry the failed operation or ignore the failed operation and continue. |

Fig. 5.7 Buttons for message dialogs.

The body of the **for** structure in Fig. 5.5 actually could be merged into the rightmost portion of the **for** header by using a *comma* as follows:

```
for ( int number = 2; number <= 100;
    sum += number, number += 2)
; // empty statement
```

Similarly, the initialization **sum = 0** could be merged into the initialization section of the **for** structure. Statements that precede a **for** and statements in the body of a **for** often can be merged into the **for** header. However, such merging could decrease the readability of the program.

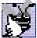

#### **Good Programming Practice 5.5**

Limit the size of control structure headers to a single line if possible.

The next example uses a **for** structure to compute compound interest. Consider the following problem statement:

A person invests \$1000.00 in a savings account yielding 5% interest. Assuming that all interest is left on deposit, calculate and print the amount of money in the account at the end of each year for 10 years. To determine these amounts, use the following formula:

```
a = p (1 + r)^n

where

p is the original amount invested (i.e., the principal)

r is the annual interest rate

n is the number of years

a is the amount on deposit at the end of the nth year.
```

This problem involves a loop that performs the indicated calculation for each of the 10 years that the money remains on deposit. A solution is the program shown in Fig. 5.8.

Line 11 in method Main declares two **decimal** variables—amount and principal—and initializes principal to 1000.00. The type decimal is a primitive data type used for monetary calculations. C# treats such constants as the 1000.00 in Fig. 5.8 as type double. Similarly, C# treats whole number constants, like 7 and -22, as having type int. Values of type double cannot be converted implicitly to type decimal, so we use a cast operator to convert the double value 1000.00 to type decimal. It also is possible to specify that a constant is of type decimal by appending the letter m to the constant, as in 1000.0m. Line 12 declares double variable rate, which we initialize to .05.

```
1  // Fig. 5.8: Interest.cs
2  // Calculating compound interest.
3
4  using System;
5  using System.Windows.Forms;
6
7  class Interest
8  {
```

Fig. 5.8 Calculating compound interest with **for**. (Part 1 of 2.)

```
9
        static void Main( string[] args )
10
11
           decimal amount, principal = ( decimal ) 1000.00;
12
           double rate = .05;
13
           string output;
14
15
           output = "Year\tAmount on deposit\n";
16
17
           for ( int year = 1; year <= 10; year++ )</pre>
18
19
               amount = principal *
20
                   ( decimal ) Math.Pow( 1.0 + rate, year );
21
22
               output += year + "\t" +
23
                   String.Format( "{0:C}", amount ) + "\n";
24
           }
25
26
           MessageBox.Show( output, "Compound Interest",
27
               MessageBoxButtons.OK, MessageBoxIcon.Information );
28
29
        } // end method Main
30
31
    } // end class Interest
                             Compound Interest
                                                   X
                                          Amount on deposit
                               \mathbf{i}
                                          $1,050.00
                                          $1,102.50
                                         $1,157.63
                                          $1,215.51
                                          $1,276.28
                                    6
                                          $1,340.10
                                          $1,407,10
                                         $1,477.46
                                    8
                                         $1,551.33
                                    10
                                         $1,628.89
                                        OK
```

**Fig. 5.8** Calculating compound interest with **for**. (Part 2 of 2.)

The for structure executes its body 10 times, varying control variable year from 1 to 10 in increments of 1. Note that year represents n in the problem statement. C# does not have an exponentiation operator, so we use static method Pow in class Math for this purpose. Math.Pow(x, y) calculates the value of x raised to the yth power. Method Math.Pow takes two arguments of type double and returns a double value. Lines 19-20 perform the calculation from the problem statement

```
a = p(1+r)^n
```

where a is amount, p is principal, r is rate and n is year.

Lines 22–23 append additional text to the end of the string **output**. The text includes the current **year** value, a tab character to position to the second column, the result of the

method call String.Format ("{0:C}", amount) and a newline character to position to the next line. The call to method String.Format converts amount to a string and formats this string so that it will display with two decimal places. [Note: Method Format uses the string formatting codes to represent numeric and monetary values in a form that is appropriate to the execution environment. For example, in the US, monetary values are formatted with two digits to the right of the decimal point and the thousands separator is a comma.] The first argument is the format string. We have already seen such strings in the form {0}, {1} and so on. In those cases, the digit indicated the argument being displayed. In more complicated format strings, such as the one shown in this example ("{0:C}"), the first digit (0) still represents the argument to display. The information specified after the colon (:) specifies the formatting of the argument, and usually is called the formatting code. In this case, we are using formatting code C, which indicates that our string should be displayed as a monetary amount with two digits after the decimal point. There are several other formatting codes, which can be found in the MSDN documentation. Figure 5.9 shows several formatting codes.

The variables amount and principal were declared to be of type decimal because the program deals with fractional parts of dollars. In such cases, programs need a type that allows decimal points in its values. Variable rate is of type double because it is used in the calculation 1.0 + rate, which appears as a double argument to the Pow method of class Math. Note that the calculation 1.0 + rate appears in the body of the for statement. The calculation produces the same result each time through the loop, so repeating the calculation is unnecessary.

#### Performance Tip 5.1

Avoid placing expressions with values that do not change inside a loop. Such expressions should be evaluated once before the loop. Most good compilers will fix this automatically with a process that compilers perform called optimization.

| Format Code          | Description                                                                                                    |
|----------------------|----------------------------------------------------------------------------------------------------|
| C or c               | Formats the string as currency. Precedes the number with an appropriate currency symbol (\$ in the US). Separates digits with an appropriate separator character (comma in the US) and sets the number of decimal places to two by default. |
| D or d               | Formats the string as a decimal. Displays number as an integer.                                                                                                    |
| N or n               | Formats the string with commas and two decimal places.                                                                                                    |
| E or e               | Formats the number using scientific notation with a default of six decimal places.                                                                                                    |
| <b>F</b> or <b>f</b> | Formats the string with a fixed number of decimal places (two by default).                                                                                                    |
| G or g               | General. Either <b>E</b> or <b>F</b> .                                                                                                    |
| <b>X</b> or <b>x</b> | Formats the string as hexadecimal.                                                                                                    |

Fig. 5.9 string formatting codes.

#### 5.5 switch Multiple-Selection Structure

The previous chapter discussed the if single-selection and the if/else double-selection structures. Occasionally, an algorithm contains a series of decisions in which the algorithm tests a variable or expression separately for each constant integral expression or constant string expression the variable or expression may assume. A constant integral expression is any expression involving character and integer constants that evaluates to an integer value (i.e., values of type byte, sbyte, short, ushort, int, uint, long, ulong and char). A constant string expression is any expression composed of string literals that always results in the same string. The algorithm then takes different actions based on those values. C# provides the switch multiple-selection structure to handle such decision making.

In the next example (Fig. 5.10), let us assume that a class of 10 students took an exam and that each student received a letter grade of A, B, C, D or F. The program will input the letter grades and summarize the results by using switch to count the number of each different letter grade that students earned on an exam. Line 10 declares variable grade as type char. Lines 11–15 define counter variables that the program uses to count each letter grade. This variable stores the user's input for each grade. Line 17 begins a for structure that loops 10 times. At each iteration, line 19 prompts the user for the next grade, and line 20 invokes Char method Parse to read the user input as a char. Nested in the body of the for structure is a switch structure (lines 22–56) that processes the letter grades. The switch structure consists of a series of case labels and an optional default case.

When the flow of control reaches the switch structure, the program evaluates the controlling expression (grade in this example) in the parentheses following keyword switch. The value of this expression is compared with each case label until a match occurs. Assume the user entered the letter B as the grade. B is compared to each case in the switch, until a match occurs at line 29 (case 'B':). When this happens, the statements for that case execute. For the letter B, lines 31–32 increment the number of B grades stored in variable bCount, and the switch structure exits immediately with the break statement. The break statement causes program control to proceed with the first statement after the switch structure. In this case, we reach the end of the for structure's body, so control flows to the control-variable increment expression in the for structure header. Then the counter variable in the for structure is incremented, and the loop-continuation condition is evaluated to determine whether another iteration of the loop is necessary.

```
// Fig. 5.10: SwitchTest.cs
 1
 2
    // Counting letter grades.
 3
 4
   using System;
 5
 6
    class SwitchTest
 7
8
       static void Main( string[] args )
9
10
          char grade;
                            // one grade
11
          int aCount = 0, // number of As
              bCount = 0, // number of Bs
12
13
              cCount = 0, // number of Cs
```

Fig. 5.10 Example using **switch**. (Part 1 of 3.)

```
14
              dCount = 0, // number of Ds
15
              fCount = 0; // number of Fs
16
17
          for ( int i = 1; i <= 10; i++ )
18
19
             Console.Write( "Enter a letter grade: " );
20
             grade = Char.Parse( Console.ReadLine() );
21
22
             switch (grade)
23
24
                case 'A': // grade is uppercase A
25
                case 'a': // or lowercase a
26
                    ++aCount;
27
                   break;
28
29
                case 'B': // grade is uppercase B
30
                case 'b': // or lowercase b
31
                    ++bCount;
32
                   break:
33
34
                case 'C': // grade is uppercase C
35
                case 'c': // or lowercase c
36
                    ++cCount;
37
                   break;
38
39
                case 'D': // grade is uppercase D
40
                case 'd': // or lowercase d
41
                    ++dCount;
42
                   break;
43
44
                case 'F': // grade is uppercase F
45
                case 'f': // or lowercase f
46
                    ++fCount;
47
                   break:
48
49
                default:
                          // processes all other characters
50
                    Console.WriteLine(
51
                       "Incorrect letter grade entered." +
52
                       "\nEnter a new grade" );
53
                   break;
54
55
             } // end switch
56
57
          } // end for
58
59
          Console.WriteLine(
60
             "\nTotals for each letter grade are:\nA: {0}" +
61
             "\nB: \{1\}\nC: \{2\}\nD: \{3\}\nF: \{4\}", aCount, bCount,
62
             cCount, dCount, fCount);
63
64
       } // end method Main
65
66
    } // end class SwitchTest
```

Fig. 5.10 Example using switch. (Part 2 of 3.)

```
Enter a letter grade: a
Enter a letter grade: A
Enter a letter grade: c
Enter a letter grade: F
Enter a letter grade: z
Incorrect letter grade entered.
Enter a new grade
Enter a letter grade: D
Enter a letter grade: d
Enter a letter grade: B
Enter a letter grade: a
Enter a letter grade: C
Enter a letter grade: C
Totals for each letter grade are:
B: 1
C: 3
D: 2
F: 1
```

Fig. 5.10 Example using **switch**. (Part 3 of 3.)

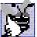

### Good Programming Practice 5.6 Indent the body statements of each case in a switch structure.

If no match occurs between the controlling expression's value and a case label, the default case (line 49) executes. Lines 50-52 display an error message. Note that the default case is optional in the switch structure. If the controlling expression does not match a case and there is no default case, program control proceeds to the next statement after the **switch** structure. It is also important to understand that, in C#, only the statements for one case can be executed in one switch statement.

Each case can contain multiple actions or no actions at all. A case with no statements is considered an *empty case*, and can omit the **break** statement. The **break** statement is required for each case (including the default case) that contains statements. The last case in a switch structure must not be an empty case. If the case label for an empty case matches our controlling expression, fall through occurs. This means that the switch structure executes the statements in the next case. If that case is also empty, this process will continue until a nonempty case is found, and then that case's statements will execute. This provides the programmer with a way to specify statements to executed for several labels. Figure 5.10 demonstrates this. Lines 26–27 execute for both cases on lines 24–25 (if the grade entered was either A or a), lines 31–32 execute for both cases on lines 29–30 (if the grade entered was either **B** or **b**) and so on.

#### **Common Programming Error 5.7**

#### Common Programming Error 5.8

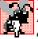

Be sure to check all possible values when creating cases to confirm that no two cases in a switch statement are for the same integral value. If the values are the same, a compiletime error will occur.

Finally, it is important to notice that the **switch** structure is different from other structures in that braces are not required around multiple actions in a **case** of a **switch**. The general **switch** structure (using a **break** in each **case**) is flowcharted in Fig. 5.11.

Again, note that (besides small circles and flowlines) the flowchart contains only rectangle and diamond symbols. The programmer fills the rectangles and diamonds with actions and decisions appropriate to the algorithm. Although nested control structures are common, it is rare to find nested switch structures in a program.

#### **Good Programming Practice 5.7**

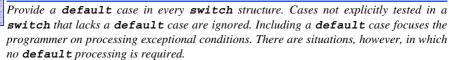

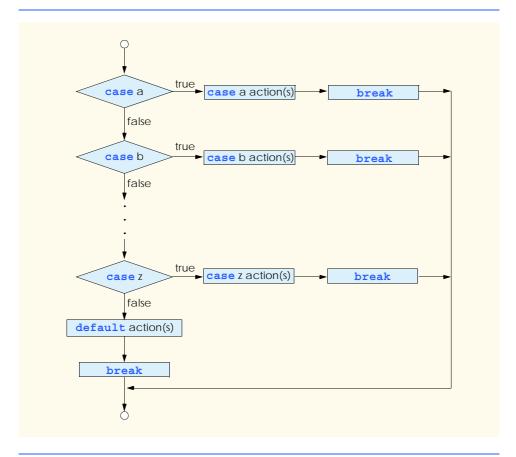

Fig. 5.11 Flowcharting the switch multiple-selection structure.

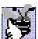

#### **Good Programming Practice 5.8**

Although the cases in a switch structure can occur in any order, it is considered a good programming practice to place the default case last.

When using the **switch** structure, remember that all cases in a particular switch structure must be either integral values or strings. A *character constant* is represented as a specific character in single quotes (such as 'A'). An integer constant is simply an integer value. The expression after each **case** can also be a *constant variable*—a variable that contains a value that does not change throughout the entire program. Such a variable is declared with keyword *const* (discussed in Chapter 6, Methods).

Chapter 10, Object-Oriented Programming: Polymorphism, presents a more elegant way of implementing **switch** logic. We use a technique called polymorphism to create programs that are clearer and easier to maintain and extend than programs that use **switch** logic.

#### 5.6 do/while Repetition Structure

The **do/while** repetition structure is similar to the **while** structure. In the **while** structure, the test of the loop-continuation condition occurs at the beginning of the loop, before the body of the loop executes. The **do/while** structure tests the loop-continuation condition *after* the loop body executes; therefore, *the loop body always executes at least once*. When a **do/while** structure terminates, execution continues with the statement after the **while** clause. The program in Fig. 5.12 uses a **do/while** structure to output the values 1–5.

```
1
    // Fig. 5.12: DoWhileLoop.cs
 2
    // The do/while repetition structure.
 3
 4
   using System;
 5
 6
    class DoWhileLoop
 7
8
       static void Main( string[] args )
9
10
          int counter = 1;
11
12
          do
13
14
              Console.WriteLine(counter);
15
              counter++;
16
           } while ( counter <= 5 );</pre>
17
18
       } // end method Main
19
20
    } // end class DoWhileLoop
1
```

1 2 3 4 5

Fig. 5.12 Using the **do/while** repetition structure.

Lines 12–16 demonstrate the **do/while** structure. When program execution reaches the **do/while** structure, the program executes lines 14–15, which display the value of **counter** (at this point, 1) and increment **counter** by 1. Then, the program evaluates the condition on line 16. At this point, variable **counter** is 2, which is less than or equal to 5, so the **do/while** structure's body executes again. The fifth time the structure executes, line 14 outputs the value 5 and line 15 increments **counter** to 6. Then the condition on line 16 evaluates to false and the **do/while** structure exits.

The **do/while** flowchart (Fig. 5.13) makes it clear that the loop-continuation condition does not execute until the body executes at least once. The flowchart contains only a rectangle and a diamond. The programmer fills the rectangle and diamond with actions and decisions appropriate to the algorithm.

Note that it is not necessary to use braces in the **do/while** structure if there is only one statement in the body. However, the braces normally are included to avoid confusion between the **while** and **do/while** structures. For example,

```
while ( condition )
```

typically is the header to a **while** structure. A **do/while** with no braces around the single statement body appears as

```
statement
while ( condition );
```

which can be confusing. The last line—while ( condition );—might be misinterpreted by the reader as a while structure containing an empty statement (the semicolon by itself). Thus, the do/while with one statement often is written as follows to avoid confusion:

```
do
{
    statement
} while ( condition );
```

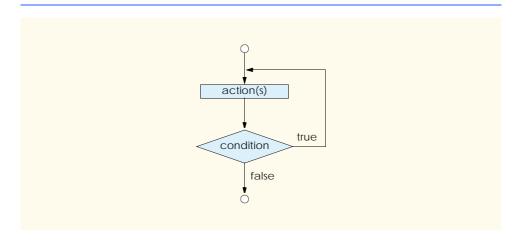

Fig. 5.13 Flowcharting the do/while repetition structure.

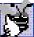

#### **Good Programming Practice 5.9**

Some programmers always include braces in a do/while structure, even when the braces are unnecessary. This helps eliminate ambiguity between a while structure and a do/while structure that contains only one statement.

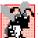

#### **Common Programming Error 5.9**

Infinite loops occur when the loop-continuation condition in a while, for or do/while structure never becomes false. To prevent this, make sure there is no semicolon immediately after the header of a while or for structure or after the word do in a do/while statement. In a counter-controlled loop, make sure the control variable is incremented (or decremented) in the body of the loop. In a sentinel-controlled loop, make sure the sentinel value eventually is input.

#### 5.7 Statements break and continue

The **break** and **continue** statements alter the flow of control. The **break** statement, when executed in a **while**, **for**, **do/while** or **switch** structure, causes immediate exit from that structure. Execution continues with the first statement that follows the structure. Common uses of the **break** statement are to exit prematurely from a loop or to exit a **switch** structure (as in Fig. 5.10). Figure 5.14 demonstrates the **break** statement in a **for** repetition structure.

When the **if** structure in line 16 detects that **count** is **5**, **break** is executed. This terminates the **for** structure and the program proceeds to line 24 (immediately after the **for**). The string-concatenation statement produces the string that is displayed in the message dialog in lines 26–27. The loop executes its body only four times.

```
// Fig. 5.14: BreakTest.cs
 2
    // Using the break statement in a for structure.
 3
 4
   using System;
 5
    using System.Windows.Forms;
6
7
    class BreakTest
8
9
       static void Main( string[] args )
10
11
          string output = "";
12
          int count;
13
14
          for ( count = 1; count <= 10; count++ )</pre>
15
16
              if ( count == 5 )
17
                                    // skip remaining code in loop
                 break:
18
                                    // if count == 5
19
20
              output += count + " ";
21
22
          } // end for loop
23
```

Fig. 5.14 Using the **break** statement in a **for** structure. (Part 1 of 2.)

Fig. 5.14 Using the **break** statement in a **for** structure. (Part 2 of 2.)

The continue statement, when executed in a while, for or do/while structure, skips the remaining statements in the body of that structure and proceeds with the next iteration of the loop. In while and do/while structures, the loop-continuation condition evaluates immediately after continue executes. In a for structure, the increment/decrement expression executes, then the loop-continuation test evaluates.

We have stated that the **while** structure can replace the **for** structure in most cases. One exception occurs when the increment/decrement expression in the **while** structure follows the **continue** statement. In this case, the increment/decrement does not execute before the repetition-continuation condition is tested, and the **while** does not execute in the same manner as the **for**.

Figure 5.15 uses the **continue** statement in a **for** structure to skip the string-concatenation statement on line 19 when the **if** structure (line 15) determines that the value of **count** is **5**. When the **continue** statement executes, program control continues with the increment of the control variable in the **for** structure.

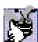

#### **Good Programming Practice 5.10**

Some programmers believe that break and continue violate structured programming. The effects of these statements can be achieved by structured programming techniques, so these programmers avoid break and continue.

```
// Fig. 5.15: ContinueTest.cs
 2
    // Using the continue statement in a for structure.
 4
    using System;
 5
    using System. Windows. Forms;
 6
 7
    class ContinueTest
8
 9
       static void Main( string[] args )
10
       {
11
          string output = "";
```

Fig. 5.15 Using the **continue** statement in a **for** structure.

```
12
13
           for ( int count = 1; count <= 10; count++ )</pre>
14
15
              if ( count == 5 )
16
                  continue:
                                    // skip remaining code in loop
17
                                    // only if count == 5
18
19
              output += count + " ";
20
           }
21
22
           output += "\nUsed continue to skip printing 5";
23
24
           MessageBox. Show( output, "Using the continue statement",
25
              MessageBoxButtons.OK, MessageBoxIcon.Information );
26
27
        } // end method Main
28
29
    } // end class ContinueTest
                          Using the continue statement
                                                  X
                                  1234678910
                                  Used continue to skip printing 5
                                      OK
```

Fig. 5.15 Using the **continue** statement in a **for** structure.

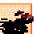

#### **Performance Tip 5.2**

When used properly, the break and continue statements perform faster than their corresponding structured techniques.

#### Software Engineering Observation 5.1

There is a debate between achieving quality software engineering and achieving the best performing software. Often, one of these goals is achieved at the expense of the other. For all but the most performance-intensive situations, apply the following "rule of thumb": First, make your code simple and correct; then make it fast and small, but only if necessary.

#### 5.8 Logical and Conditional Operators

So far, we have studied only *simple conditions*, such as **count** <= 10, total > 1000 and **number** != **sentinelValue**. These conditions were expressed in terms of the relational operators >, <, >= and <= and the equality operators == and !=. Each decision tested one condition. To test multiple conditions in the process of making a decision, we performed these tests in separate statements or in nested **if** or **if/else** structures.

C# provides several *logical and conditional operators* that may be used to form complex conditions by combining simple conditions. The operators are && (conditional AND), & (logical AND), | | (conditional OR), | | (logical OR), | | (logical exclusive OR or logical XOR) and ! (logical NOT, also called *logical negation*). We will consider examples using each of these operators.

### 1

#### Common Programming Error 5.10

Placing a space between the && or | | operator results in a syntax error.

Suppose we wish to ensure that two conditions are *both* true in a program before we choose a certain path of execution. In this case, we can use the conditional && operator as follows:

```
if ( gender == 1 && age >= 65 )
    ++seniorFemales;
```

This **if** statement contains two simple conditions. The condition **gender** == 1 might be evaluated to determine whether a person is female. The condition **age** >= 65 is evaluated to determine whether a person is a senior citizen. The two simple conditions are evaluated first, because the precedences of == and >= are both higher than the precedence of &&. The **if** statement then considers the combined condition

```
gender == 1 \&\& age >= 65
```

This condition is true *if and only if* both the simple conditions are true. Finally, if this combined condition is true, the body statement increments the count of **seniorFemales** by **1**. If either or both of the simple conditions are false, the program skips the incrementing and proceeds to the statement that follows the **if** structure. The preceding combined condition can be made more readable by adding redundant parentheses:

```
(gender == 1) && (age >= 65)
```

The table in Fig. 5.16 summarizes the && operator. The table shows all four possible combinations of false and true values for *expression1* and *expression2*. Such tables often are called *truth tables*. C# evaluates to true or false expressions that include relational operators, equality operators, logical operators and/or conditional operators.

Now let us consider the | | (conditional OR) operator. Suppose we wish to ensure that either or both of two conditions are true before we choose a certain path of execution. We use the | | operator in the following program segment:

```
if ( semesterAverage >= 90 || finalExam >= 90 )
   Console.WriteLine( "Student grade is A" );
```

| expression1            | expression2            | expression1 && expression2 |
|------------------------|------------------------|----------------------------|
| false<br>false<br>true | false<br>true<br>false | false<br>false<br>false    |
| true                   | true                   | true                       |

Fig. 5.16 Truth table for the && (conditional AND) operator.

which also contains two simple conditions. The condition semesterAverage >= 90 determines whether the student deserves an "A" in the course because of a solid performance throughout the semester. The condition finalExam >= 90 determines whether the student deserves an "A" in the course because of an outstanding performance on the final exam. The if statement then considers the combined condition

```
semesterAverage >= 90 || finalExam >= 90
```

and awards the student an "A" if either or both of the simple conditions are true. Note that the message "Student grade is A" prints unless *both* of the simple conditions are false. Figure 5.17 is a truth table for the conditional OR operator ( | | ).

The && operator has a higher precedence than the  $| \ |$  operator. Both operators associate from left to right. An expression containing && or  $| \ |$  operators is evaluated only until truth or falsity is known. Thus, evaluation of the expression

```
gender == 1 && age >= 65
```

stops immediately if **gender** is not equal to 1 (i.e., the entire expression is false) and continue if **gender** is equal to 1 (i.e., the entire expression is true, even if the condition **age** >= 65 is true). This performance feature for the evaluation of conditional AND and conditional OR expressions is called *short-circuit evaluation*.

#### Performance Tip 5.3

In expressions using operator &&, if the separate conditions are independent of one another, make the condition most likely to be false the leftmost condition. In expressions using operator | |, make the condition most likely to be true the leftmost condition. This use of short-circuit evaluation can reduce a program's execution time.

The  $logical\ AND\ (\&)$  and  $logical\ OR\ (\ /\ )$  operators are similar to the conditional AND and conditional OR operators, with one exception—the logical operators always evaluate both of their operands (i.e., there is no short-circuit evaluation). Therefore, the expression

```
gender == 1 \& age >= 65
```

evaluates **age** >= **65**, regardless of whether **gender** is equal to **1**. This is useful if the right operand of the logical AND or logical OR operator includes a needed *side effect*—a modification of a variable's value. For example, the expression

```
birthday == true | ++age >= 65
```

| expression1 | expression2 | expression1     expression2 |
|-------------|-------------|-----------------------------|
| false       | false       | false                       |
| false       | true        | true                        |
| true        | false       | true                        |
| true        | true        | true                        |

Fig. 5.17 Truth table for the | (conditional OR) operator.

guarantees that the condition ++age >= 65 evaluates and increments the variable age in the preceding expression, regardless of whether the overall expression is true or false. Likewise, if we want the condition in the right operand to be the result of a method call, and we want the method to execute in any case, then we can use the | operator.

### 7

#### Common Programming Error 5.11

Avoid expressions with side effects in conditions. The side effects might look clever, but they often cause subtle errors and can be confusing to other people reading or maintaining your code.

A condition containing the *logical exclusive OR* (^) operator is true *if and only if one* of its operands results in a true value and one results in a false value. If both operands are true or both are false, the result of the entire condition is false. Figure 5.18 is a truth table for the logical exclusive OR operator (^). This operator evaluates both of its operands (i.e., there is no short-circuit evaluation).

C# provides the ! (logical negation) operator to enable a programmer to "reverse" the meaning of a condition. Unlike the logical operators &&, &,  $| \ | \ |$ ,  $| \ |$  and  $| \ |$ , which combine two conditions (binary operators), the logical negation operator has only a single condition as an operand (unary operator). The logical negation operator is placed before a condition to choose a path of execution if the original condition (without the logical negation operator) is false. This is demonstrated by the following program segment:

```
if ( ! ( grade == sentinelValue ) )
  Console.WriteLine( "The next grade is " + grade );
```

The parentheses around the condition **grade == sentinelValue** are needed because the logical negation operator has a higher precedence than the equality operator. Figure 5.19 is a truth table for the logical negation operator.

| expression1           | expression2                    | expression1 ^ expression2      |
|-----------------------|--------------------------------|--------------------------------|
| false false true true | false<br>true<br>false<br>true | false<br>true<br>true<br>false |

Fig. 5.18 Truth table for the logical exclusive OR (^) operator.

| expression | ! expression |
|------------|--------------|
| false      | true         |
| true       | false        |

Fig. 5.19 Truth table for operator! (logical NOT).

In most cases, the programmer can avoid using logical negation by expressing the condition differently with relational or equality operators. For example, the preceding statement may also be written as follows:

```
if ( grade != sentinelValue )
  Console.WriteLine( "The next grade is " + grade );
```

This flexibility can help a programmer express a condition more naturally.

The console application in Fig. 5.20 demonstrates all the conditional and logical operators by displaying their truth tables in a label.

```
// Fig. 5.20: LogicalOperators.cs
2
    // Demonstrating the logical operators.
3
  using System;
5
  class LogicalOperators
6
7
       // main entry point for application
8
       static void Main( string[] args )
9
10
          // testing the conditional AND operator (&&)
11
          Console.WriteLine( "Conditional AND (&&) " +
12
             "\nfalse && false: " + ( false && false ) +
13
             "\nfalse && true: " + ( false && true ) +
             "\ntrue && false: " + ( true && false ) +
14
15
             "\ntrue && true: " + ( true && true ) );
16
17
          // testing the conditional OR operator (||)
18
          Console.WriteLine( "\n\nConditional OR (||)" +
19
             "\nfalse | | false: " + ( false | | false ) +
20
             "\nfalse | true: " + (false | true) +
             "\ntrue | | false: " + ( true | | false ) +
21
22
             "\ntrue | | true: " + ( true | | true ) );
23
24
          // testing the logical AND operator (&)
25
          Console.WriteLine( "\n\nLogical AND (&) " +
26
             "\nfalse & false: " + ( false & false ) +
27
             "\nfalse & true: " + ( false & true ) +
28
             "\ntrue & false: " + ( true & false ) +
29
                              " + ( true & true ) );
             "\ntrue & true:
30
31
          // testing the logical OR operator (|)
32
          Console.WriteLine( "\n\nLogical OR (|)" +
33
             "\nfalse | false: " + ( false | false ) +
34
             "\nfalse | true: " + (false | true) +
35
             "\ntrue | false: " + ( true | false ) +
36
             "\ntrue | true: " + ( true | true ) );
37
38
          // testing the logical exclusive OR operator (^)
39
          Console.WriteLine( "\n\nLogical exclusive OR (^)" +
             "\nfalse ^ false: " + ( false ^ false ) +
40
             "\nfalse ^ true: " + ( false ^ true ) +
41
```

Fig. 5.20 Demonstrating the conditional and logical operators. (Part 1 of 2.)

```
"\ntrue ^ false: " + ( true ^ false ) +
42
43
             "\ntrue ^ true:
                              " + ( true ^ true ) );
44
45
         // testing the logical NOT operator (!)
46
          Console.WriteLine( "\n\nLogical NOT (!)" +
            "\n!false: " + ( !false ) +
47
48
             "\n!true: " + (!true));
49
      }
    }
50
Conditional AND (&&)
false && false: False
false && true: False
true && false: False
true && true: True
Conditional OR (||)
false | | false: False
false || true: True
true | false: True
true | true: True
Logical AND (&)
false & false: False
false & true: False
true & false: False
true & true: True
Logical OR (|)
false | false: False
false | true: True
true | false: True
true | true: True
Logical exclusive OR (^)
false ^ false: False
false ^ true: True
true ^ false: True
true ^ true:
              False
Logical NOT (!)
!false: True
!true: False
```

Fig. 5.20 Demonstrating the conditional and logical operators. (Part 2 of 2.)

On line 11, we begin class **LogicalOperators**. Method **Main** (lines 8–49) contains the code for this program. Lines 11–15 demonstrate the & operator; lines 25–29 demonstrate the & operator. Notice that, to display one & symbol, two &s are required. The remainder of the constructor demonstrates the  $|\cdot|$ ,  $|\cdot|$ , and! operators.

When a **bool** value is concatenated to a **string**, C# adds the string representation of the boolean value, which will be either **"False"** or **"True"**.

Figure 5.21 shows the precedence and associativity of the C# operators introduced to this point. The operators are shown from top to bottom in decreasing order of precedence.

#### 5.9 Structured-Programming Summary

Just as architects design buildings by employing the collective wisdom of their profession, so should programmers design programs. Our field is younger than architecture is, and our collective wisdom is considerably sparser. We have learned that structured programming produces programs that are easier to understand, test, debug, modify and prove correct in a mathematical sense than unstructured programs.

Figure 5.22 summarizes C#'s control structures. Small circles in the figure indicate the single entry point and the single exit point of each structure. Connecting individual flowchart symbols arbitrarily can lead to unstructured programs. Therefore, the programming profession has chosen to combine flowchart symbols to form only a limited set of control structures and to build structured programs by combining control structures in only two simple ways.

For simplicity, only single-entry/single-exit control structures are used—there is only one way to enter and only one way to exit each control structure. To connect control structures in sequence to form structured programs, the exit point of one control structure is connected to the entry point of the next control structure (i.e., the control structures are simply placed one after another in a program). We call this process "control-structure stacking." The rules for forming structured programs also allow control structures to be nested. Figure 5.23 contains the rules for forming properly structured programs. The rules assume that the rectangle flowchart symbol can indicate any action, including input/output.

| Operators        | Associativity | Туре                 |
|------------------|---------------|----------------------|
| ()               | left to right | parentheses          |
| ++               | right to left | unary postfix        |
| ++ + - ! (type)  | right to left | unary prefix         |
| _ * / %          | left to right | multiplicative       |
| _ + -            | left to right | additive             |
| < <= > >=        | left to right | relational           |
| _== !=           | left to right | equality             |
| &                | left to right | logical AND          |
| ^                | left to right | logical exclusive OR |
|                  | left to right | logical inclusive OR |
| &&               | left to right | conditional AND      |
|                  | left to right | conditional OR       |
| ?:               | right to left | conditional          |
| = += -= *= /= %= | right to left | assignment           |

Fig. 5.21 Precedence and associativity of the operators discussed so far.

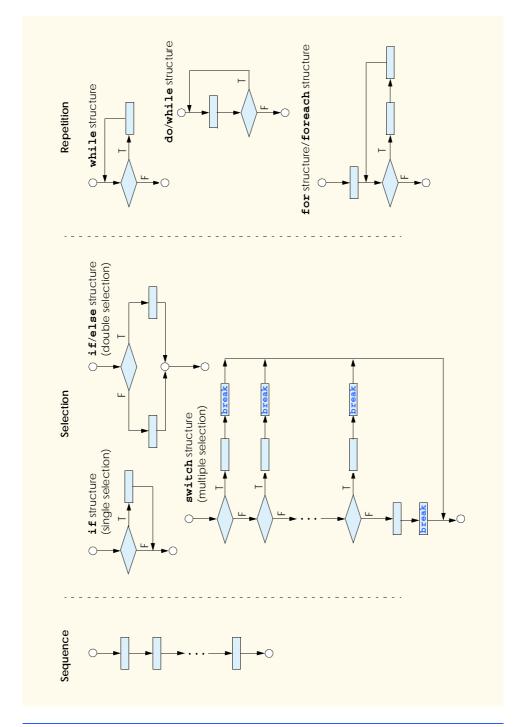

Fig. 5.22 C#'s single-entry/single-exit sequence, selection and repetition structures.

#### **Rules for Forming Structured Programs**

- 1) Begin with the "simplest flowchart" (Fig. 5.24).
- 2) Any rectangle (action) can be replaced by two rectangles (actions) in sequence.
- 3) Any rectangle (action) can be replaced by any control structure (sequence, if, if/else, switch, while, do/while, for or foreach, as we will see in Chapter 7, Arrays).
- 4) Rules 2 and 3 may be applied as often as you like and in any order.

Fig. 5.23 Rules for forming structured programs.

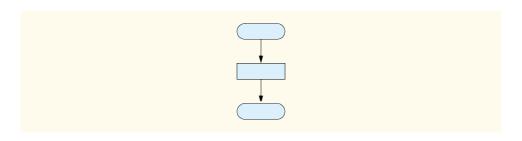

Fig. 5.24 Simplest flowchart.

Applying the rules of Fig. 5.23 always results in a structured flowchart with a neat, building-block appearance. For example, repeatedly applying rule 2 to the simplest flow-chart results in a structured flowchart that contains many rectangles in sequence (Fig. 5.25). Notice that rule 2 generates a stack of control structures; therefore, we call rule 2 the *stacking rule*.

Rule 3 is the *nesting rule*. Repeatedly applying rule 3 to the simplest flowchart results in a flowchart with neatly nested control structures. For example, in Fig. 5.26, the rectangle in the simplest flowchart first is replaced with a double-selection (if/else) structure. Then rule 3 is applied again to both rectangles in the double-selection structure, replacing each of the rectangles with a double-selection structure. The dashed boxes around each of the double-selection structures represent the rectangles that were replaced with these structures.

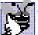

# **Good Programming Practice 5.11**

Too many levels of nesting can make a program difficult to understand. As a general rule, try to avoid using more than three levels of nesting.

Rule 4 generates larger, more involved and deeply-nested structures. The flowcharts that emerge from applying the rules in Fig. 5.23 constitute the set of all possible structured flowcharts and the set of all possible structured programs. The structured approach has the advantage of using only eight simple single-entry/single-exit pieces and allowing us to assemble them in only two simple ways. Figure 5.27 shows the kinds of correctly stacked building blocks that emerge from applying rule 2 and the kinds of correctly nested building blocks that emerge from applying rule 3. The figure also shows the kind of overlapped building blocks that cannot occur in structured flowcharts (as a result of avoiding goto statements).

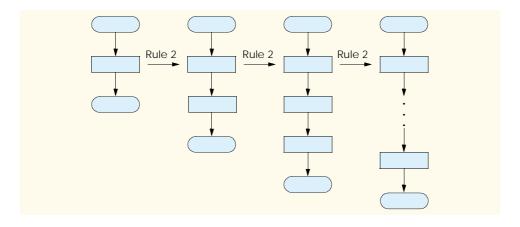

Fig. 5.25 Repeatedly applying rule 2 of Fig. 5.23 to the simplest flowchart.

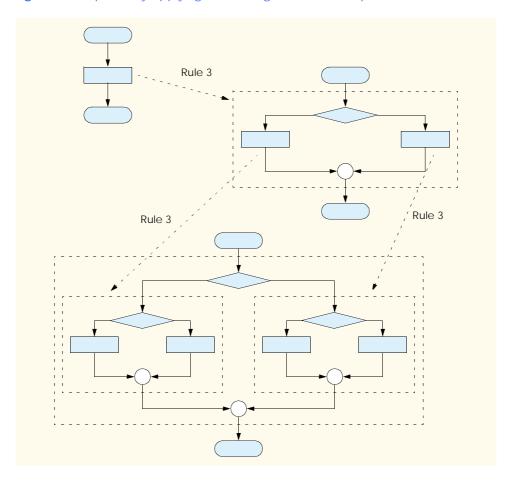

**Fig. 5.26** Applying rule 3 of Fig. 5.23 to the simplest flowchart.

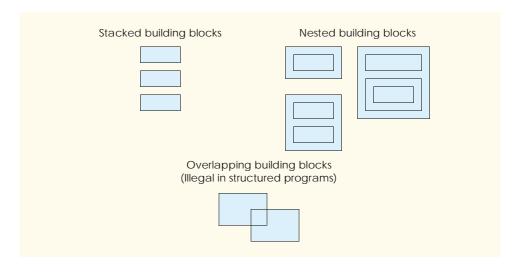

Fig. 5.27 Stacked, nested and overlapped building blocks.

If the rules in Fig. 5.23 are followed, an unstructured flowchart (such as that in Fig. 5.28) cannot be created. If you are uncertain about whether a particular flowchart is structured, apply the rules in Fig. 5.23 in reverse to try to reduce the flowchart to the simplest flowchart. If the flowchart can be reduced to the simplest flowchart, the original flowchart is structured; otherwise, it is not.

In summary, structured programming promotes simplicity. Bohm and Jacopini have found that only three forms of control are necessary:

- Sequence
- Selection
- Repetition

Sequence is trivial. Selection is implemented in one of three ways:

- **if** structure (single selection)
- **if/else** structure (double selection)
- **switch** structure (multiple selection)

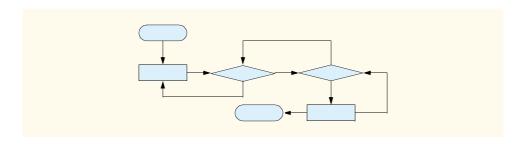

Fig. 5.28 Unstructured flowchart.

In fact, it is straightforward to prove that the **if** structure is sufficient to provide any form of selection. Everything that can be done with the **if/else** and **switch** structures can be implemented by combining **if** structures (although perhaps not as elegantly).

Repetition is implemented in one of four ways:

- while structure
- do/while structure
- for structure
- **foreach** structure (discussed in Chapter 7)

It is straightforward to prove that the **while** structure is sufficient to provide any form of repetition. Everything that can be done with the **do/while**, **for** and **foreach** structures can be done with the **while** structure (although perhaps not as elegantly).

Combining these results illustrates that any form of control ever needed in a C# program can be expressed in terms of:

- sequence
- if structure (selection)
- while structure (repetition)

These control structures can be combined in only two ways—stacking and nesting. Indeed, structured programming promotes simplicity.

In this chapter, we discussed how to compose programs from control structures that contain actions and decisions. In Chapter 6, Methods, we introduce another program-structuring unit, called the *method*. We will learn to compose large programs by combining methods that are composed of control structures. We also discuss how methods promote software reusability. In Chapter 8, Object-Based Programming, we discuss in more detail another C# program-structuring unit, called the *class*. We then create objects from classes and proceed with our treatment of object-oriented programming—the key focus of this book.

#### **SUMMARY**

- Counter-controlled repetition requires the name of a control variable (or loop counter), the initial value of the control variable, the increment (or decrement) by which the control variable is modified each time through the loop and the condition that tests for the final value of the control variable (i.e., whether looping should continue).
- Declarations that include initialization are executable statements.
- Floating-point values may be approximate, so controlling counting loops with floating-point variables may result in imprecise counter values and inaccurate tests for termination.
- If there is more than one statement in the body of the for, braces ({ and }) are needed to define the body of the loop.
- Using an incorrect relational operator or an incorrect final value of a loop counter in the condition
  of a while, for or do/while structure can cause an off-by-one error.
- The general format of the for structure is

```
for ( expression1; expression2; expression3 )
    statement
```

where *expression1* names the loop's control variable and provides its initial value, *expression2* is the loop-continuation condition (containing the control variable's final value) and *expression3* increments the control variable.

• In most cases, the **for** structure can be represented with an equivalent **while** structure with *expression1*, *expression2* and *expression3* placed as follows:

```
expression1;
while ( expression2 )
{
    statement
    expression3;
}
```

- If the initialization section in the **for** structure header defines the control variable, the control variable can be used only in the body of the **for** structure.
- The scope of a variable defines where the variable can be used in a program.
- The three expressions in the for structure are optional. The two semicolons in the for structure are required.
- If the loop-continuation condition is initially false, the body of the **for** structure does not execute.
- Changing the value of the control variable in the body of a **for** loop can lead to subtle errors.
- Do not use variables of type **float** or **double** to perform precise monetary calculations. The imprecision of floating-point numbers can cause errors that will result in incorrect monetary values. Type **decimal** is available for performing monetary calculations properly.
- The switch multiple-selection structure consists of a series of case labels and an optional default case. Each label (case or default) contains statements to be executed if that label is selected.
- A break is required in every case of a switch structure, except for empty cases.
- Listing case labels together (such as case 'C': case 'c':, with no statements between the cases) causes the same set of actions to be performed for each of the cases.
- When using the switch structure, remember that the expression after each case must be a constant integral expression (i.e., any combination of character and integer constants that evaluates to a constant integer value) or a string.
- The do/while structure tests the loop-continuation condition after the loop body executes; therefore, the loop body always executes at least once.
- The break statement, when executed in a while, for, do/while or switch structure, causes
  immediate exit from that structure. Execution continues with the first statement after the structure.
- The continue statement, when executed in a while, for or do/while structure, skips the remaining statements in the body of that structure and proceeds with the next iteration of the loop.
- C# uses conditional and logical operators to form complex conditions by combining simple ones.
- The conditional and logical operators are && (conditional AND), & (logical AND), | (conditional OR), | (logical inclusive OR), ^ (logical exclusive OR) and! (logical NOT, also called logical negation).
- The conditional && operator ensures that two conditions are both true before we choose a certain path of execution.
- The logical | | operator ensures that at least one of two conditions is **true** before we choose a certain path of execution.

- A condition containing the boolean logical exclusive OR (^) operator is true if and only if one of its operands is true and one is false.
- The ! (logical negation) operator "reverses" the meaning of a condition.
- When a bool value is concatenated to a string, C# adds the string "False" or "True" based on the bool value.
- In flowcharts, small circles indicate the single entry point and exit point of each structure.
- Connecting individual flowchart symbols arbitrarily can lead to unstructured programs. Therefore,
  the programming profession has chosen to combine flowchart symbols to form a limited set of
  control structures and to build structured programs by properly combining control structures in
  two simple ways—stacking and nesting.
- Structured programming promotes simplicity.
- Bohm and Jacopini have given us the result that only three forms of control are needed—sequence, selection and repetition.
- Selection is implemented with one of three control structures—if, if/else and switch.
- Repetition is implemented with one of four control structures—while, do/while, for and foreach.
- The if structure is sufficient to provide any form of selection.
- The while structure is sufficient to provide any form of repetition.

#### TERMINOLOGY

! logical NOT ! = "is not equal to" & logical AND && conditional AND

boolean logical exclusive ORboolean logical inclusive OR

| | conditional OR <= less than or equal

AND operator boolean logical

AND operator logical

binary

binary operator body of a loop bool values braces ({ and }) break statement

buttons for message dialogs

C formatting code

case

conditional AND operator (&&) conditional OR operator ( | | )

const variable

constant integral expression

constant variable
continue statement
control structure
control variable

controlling expression control-structure nesting control-structure stacking

counter variable

counter-controlled repetition

**D** formatting code

decimal

decrement expression
default statement

delay loop diamond symbol do/while structure double-selection structure E formatting code

empty case

empty statement (semicolon by itself) entry point of a control structure

Error

F formatting code flowchart symbol for structure for structure header foreach structure formatting code formatting data G formatting code goto statement hexadecimal (base16) number system icons for message dialogs

if structure if/else structure increment expression infinite loop

initialization section of a for structure

iteration of a loop

labels in a switch structure

levels of nesting

logical AND operator (&) logical exclusive OR operator (^)

logical negation (!)

logical NOT or logical negation operator (!)

logical operators logical OR operator ( | )

loop body loop counter

loop-continuation condition

Math class

message-dialog buttons

message-dialog icons MessageBoxButton.AbortRetryIgnore stacking rule

MessageBoxButton.OK MessageBoxButton.OKCancel MessageBoxButton.RetryCancel

MessageBoxButton.YesNo

MessageBoxButton.YesNoCancel MessageBoxIcon.Error

multiple-selection structure

MessageBoxIcon.Exclamation MessageBoxIcon.Information MessageBoxIcon.Question

N formatting code

nested building block nested control structure

nesting rule off-by-one error one-based counting optimization

overlapped building block Pow method of class Math program-construction principles

rectangle symbol

repetition

scope of a variable

selection sequence

short-circuit evaluation

side effect simple condition simplest flowchart single selection

single-entry/single-exit control structure

small circle symbol

stacking

truth table

string formatting codes structured programming switch structure title bar string

unary operator unstructured flowchart while structure x formatting code

zero-based counting

#### SELF-REVIEW EXERCISES

- 5.1 State whether each of the following is true or false. If false, explain why.
  - a) The **default** case is required in the **switch** selection structure.
  - b) If there is more than one statement in the body of the for, braces ({ and }) are needed to define the body of the loop.
  - c) The expression (x > y && a < b) is true if either x > y is true or a < b is true.
  - d) An expression containing the | | operator is true if either or both of its operands is true.
  - e) The expression ( $\mathbf{x} \le \mathbf{y} \le \mathbf{x} > \mathbf{4}$ ) is true if  $\mathbf{x}$  is less than or equal to  $\mathbf{y}$  or  $\mathbf{y}$  is greater than 4.
  - f) A for loop requires two commas in its header.
  - g) Infinite loops are caused when the loop-termination condition is always true.
  - h) The following syntax continues iterating the loop while 10 < x < 100:

```
while (x > 10 & x < 100);
```

- The break statement, when executed in a repetition structure, causes immediate exit from the repetition structure.
- j) The | operator has a higher precedence than the && operator.
- 5.2 Fill in the blanks in each of the following statements:
  - a) Specifying the order in which statements are to be executed in a computer program is called
  - b) Placing a semicolon after a **for** statement typically results in a \_\_\_\_\_\_ error.
  - c) A for loop should count with \_\_\_\_\_ values.
  - d) Using the < relational operator instead of <= in a while-repetition condition that should loop 10 times (as shown below) causes an \_\_\_\_\_\_ error:

```
int x = 1;
while ( x < 10 ) ...</pre>
```

- e) A control variable initialized within a for loop can be used only in the body of the loop.
   This is called the of the variable.
- f) In a for loop, incrementing occurs \_\_\_\_\_ the body of the structure is performed each time.
- g) Multiple initializations in the **for** structure header should be separated by \_\_\_\_\_
- Placing expressions whose values do not change inside \_\_\_\_\_ can lead to poor performance.
- i) The four types of  ${\tt MessageBox}$  icons are exclamation, information, error and
- j) The value in parentheses immediately following the keyword  ${\tt switch}$  is called the
- 5.3 Write a C# statement or a set of C# statements to accomplish each of the following tasks:
  - a) Sum the odd integers between 1 and 99, using a for structure. Assume that the integer variables sum and count have been declared.
  - b) Calculate the value of 2.5 raised to the power of 3, using the Math. Pow method.
  - c) Print the integers from 1 to 20, using a while loop and the counter variable x. Assume that the variable x has been declared, but not initialized. Print only five integers per line. [Hint: Use the calculation x % 5. When the value of this is 0, print a newline character; otherwise, print a tab character. Use the Console.WriteLine() method to output the newline character, and use the Console.Write('\t') method to output the tab character.]
  - d) Repeat part c, using a **for** structure.

#### ANSWERS TO SELF-REVIEW EXERCISES

- 5.1 a) False. The **default** case is optional. If no default action is required, then there is no need for a **default** case. b) True. c) False. Both of the relational expressions must be true for the entire expression to be true. d) True. e) False. The expression ( $\mathbf{x} \le \mathbf{y} \le \mathbf{w} > \mathbf{4}$ ) is true if  $\mathbf{x}$  is less than or equal to  $\mathbf{y}$  and  $\mathbf{y}$  is greater than  $\mathbf{4}$ . f) False. A **for** loop requires two semicolons in its header. g) False. Infinite loops are caused when the loop-continuation condition is always true. h) True. i) True. j) False. The && operator has higher precedence than the  $|\cdot|$  operator.
- 5.2 a) program control. b) logic. c) integral. d) off-by-one. e) scope. f) after. g) comma. h) loops. i) question. j) controlling expression.

```
5.3 a) sum = 0;
for ( count = 1; count <= 99; count += 2 )
sum += count;
```

```
b) Math.Pow(2.5, 3)
c) \mathbf{x} = \mathbf{1};
  while (x \le 20)
     Console.Write(x);
     if (x % 5 == 0)
         Console.WriteLine();
     else
         Console.Write( '\t' );
      ++x;
  }
d) for (x = 1; x \le 20; x++)
     Console.Write(x);
     if (x % 5 == 0)
         Console.WriteLine();
      else
         Console.Write( '\t' );
  }
  or
  for (x = 1; x \le 20; x++)
      if (x % 5 == 0)
         Console.WriteLine( x );
     else
         Console.Write(x + "\t");
```

#### **EXERCISES**

- The factorial method is used frequently in probability problems. The factorial of a positive integer n (written n! and pronounced "n factorial") is equal to the product of the positive integers from 1 to n. Write a program that evaluates the factorials of the integers from 1 to 20 with different integer data types. Display the results in a three-column output table. [Hint: create a Windows application, using Labels as the columns and the '\n' character to line up rows.] The first column should display the n values (1-20). The second column should display n!, calculated with int (Int32, a 32-bit integer value). The third column should display n!, calculated with long (Int64, a 64-bit integer value). What happens when int (Int32) is too small in size to hold the result of a factorial calculation?
- 5.5 Write two programs that each print a table of the binary, octal, and hexadecimal equivalents of the decimal numbers in the range 1–256. If you are not familiar with these number systems, read Appendix C, Number Systems, first.
  - a) For the first program, print the results to the console without using any **string** formats.
  - b) For the second program, print the results to the console using both the decimal and hexadecimal **string** formats (there are no formats for binary and octal in C#).

- 5.6 (*Pythagorean Triples*) A right triangle can have sides that are all integers. A set of three integer values for the sides of a right triangle is called a Pythagorean triple. These three sides must satisfy the relationship that the sum of the squares of the two sides is equal to the square of the hypotenuse. Write a program to find all Pythagorean triples for side1, side2 and hypotenuse, none larger than 30. Use a triple-nested for loop that tries all possibilities. This is an example of "brute force" computing. You will learn in more advanced computer science courses that there are several problems for which there is no other known algorithmic approach.
- 5.7 Write a program that displays the following patterns separately, one below the other. Use for loops to generate the patterns. All asterisks (\*) should be printed by a single statement of the form Console.Write('\*'); (this causes the asterisks to print side by side). A statement of the form Console.WriteLine(); can be used to position to the next line. A statement of the form Console.Write(''); can be used to display spaces for the last two patterns. There should be no other output statements in the program. [Hint: The last two patterns require that each line begin with an appropriate number of blanks.]

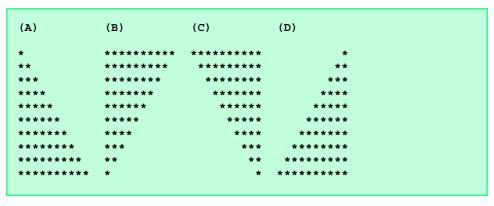

- 5.8 Modify Exercise 5.7 to combine your code from the four separate triangles of asterisks into a single program that prints all four patterns side by side, making clever use of nested **for** loops.
- 5.9 Write a program that prints the following diamond shape. You may use output statements that print a single asterisk (\*), a single space or a single newline character. Maximize your use of repetition (with nested for structures) and minimize the number of output statements.

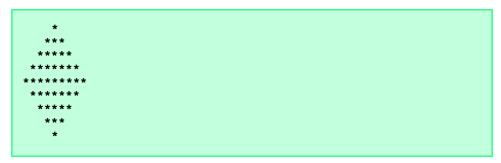

5.10 Modify the program you wrote in Exercise 5.9 to read an odd number in the range from 1 to 19 to specify the number of rows in the diamond. Your program should then display a diamond of the appropriate size.

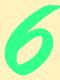

# Methods

# **Objectives**

- To construct programs modularly from small pieces called methods.
- To introduce the common math methods available in the Framework Class Library.
- To be able to create new methods.
- To understand the mechanisms for passing information between methods.
- To introduce simulation techniques that use random number generation.
- To understand how the visibility of identifiers is limited to specific regions of programs.
- To understand how to write and use methods that call themselves.

Form ever follows function.

Louis Henri Sullivan

E pluribus unum.

(One composed of many.)

Virgil

O! call back yesterday, bid time return.

William Shakespeare

Call me Ishmael.

Herman Melville

When you call me that, smile.

Owen Wister

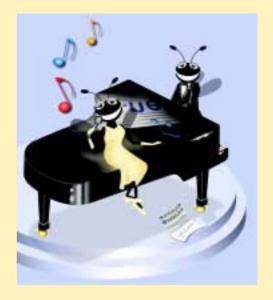

#### **Outline**

- 6.1 Introduction
- 6.2 Program Modules in C#
- 6.3 Math Class Methods
- 6.4 Methods
- 6.5 Method Definitions
- 6.6 Argument Promotion
- 6.7 C# Namespaces
- 6.8 Value Types and Reference Types
- 6.9 Passing Arguments: Pass-by-Value vs. Pass-by-Reference
- 6.10 Random-Number Generation
- 6.11 Example: Game of Chance
- 6.12 Duration of Variables
- 6.13 Scope Rules
- 6.14 Recursion
- 6.15 Example Using Recursion: The Fibonacci Series
- 6.16 Recursion vs. Iteration
- 6.17 Method Overloading

Summary • Terminology • Self-Review Exercises • Answers to Self-Review Exercises • Exercises

#### 6.1 Introduction

Most computer programs that solve real-world problems are much larger than the programs presented in the first few chapters of this text. Experience has shown that the best way to develop and maintain a large program is to construct it from small, simple pieces, or *modules*. This technique is known as *divide and conquer*. This chapter describes many key features of the C# language that facilitate the design, implementation, operation and maintenance of large programs.

# 6.2 Program Modules in C#1

Modules in C# are called *methods* and *classes*. C# programs are written by combining new methods and classes that the programmer writes with "prepackaged" methods and classes available in the .NET Framework Class Library (FCL). In this chapter, we concentrate on methods. We discuss classes in detail in Chapter 8, Object-Based Programming.

The FCL provides a rich collection of classes and methods for performing common mathematical calculations, string manipulations, character manipulations, input/output

<sup>1.</sup> It is important to note that we are discussing modules in an abstract sense. In C#, there is another form of code packaging (other than assemblies), called modules. This is not what we are discussing in this chapter, but the reader should know that this term can be used in two ways.

operations, error checking and many other useful operations. This set of modules makes the programmer's job easier, because the modules provide many of the capabilities programmers need. The FCL methods are part of the .NET Framework, which includes FCL classes Console and MessageBox used in earlier examples.

## **Software Engineering Observation 6.1**

Familiarize yourself with the rich collection of classes and methods in the FCL.

#### **Software Engineering Observation 6.2**

When possible, use .NET Framework classes and methods instead of writing new classes and methods. This reduces program development time and avoids the introduction of new errors.

The programmer can write methods to define specific tasks that may be used at many points in a program. Such methods are known as *programmer-defined* (or *user-defined*) *methods*. The actual statements defining the method are written only once and are hidden from other methods.

A method is *invoked* (i.e., made to perform its designated task) by a *method call*. The method call specifies the name of the method and may provide information (as *arguments*) that the called method requires to perform its task. When the method call completes, the method either returns a result to the *calling method* (or *caller*) or simply returns control to the calling method. A common analogy for this is the hierarchical form of management. A boss (the calling method or caller) asks a worker (the *called method*) to perform a task and report back (i.e., *return*) the results after completing the task. The boss method does not know *how* the worker method performs its designated tasks. The worker may also call other worker methods, and the boss will be unaware of these calls. We will see how this "hiding" of implementation details promotes good software engineering. Figure 6.1 shows a boss method communicating with worker methods worker1, worker2 and worker3 in a hierarchical manner. Note that worker1 acts as a "boss" method to worker4 and worker5 in this particular example.

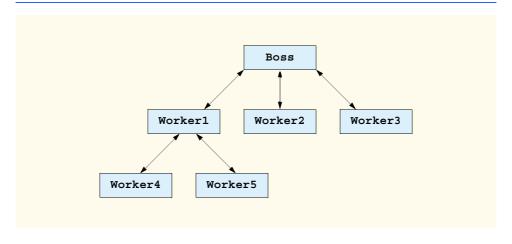

Fig. 6.1 Hierarchical boss method/worker method relationship.

Methods 181 Chapter 6

#### 6.3 Math Class Methods

Math class methods allow the programmer to perform certain common mathematical calculations. We use various Math class methods to introduce the concept of methods in general. Throughout the book, we discuss many other methods from the classes of the Framework Class Library.

Methods are called by writing the name of the method, followed by a left parenthesis, the argument (or a comma-separated list of arguments) of the method and a right parenthesis. The parentheses may be empty, if we are calling a method that needs no information to perform its task. For example, a programmer wishing to calculate and print the square root of 900.0 might write

```
Console.WriteLine( Math.Sqrt( 900.0 ) );
```

When this statement executes, the method Math.Sqrt calculates the square root of the number in parentheses (900.0). The number 900.0 is the argument to the Math.Sqrt method. The Math.Sqrt method takes an argument of type double and returns a result of type double. The preceding statement uses the result of method Math.Sqrt as the argument to method Console.WriteLine and displays 30.0. Note that all Math class methods must be invoked by preceding the method name with the class name Math and a dot (.) operator (also called the member access operator).

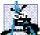

#### **Software Engineering Observation 6.3**

It is not necessary to add an assembly reference to use the Math class methods in a program. Class Math is located in namespace System, which is available to every program.

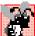

# Common Programming Error 6.1

Forgetting to invoke a Math class method by preceding the method name with the class name **L**i Math and a dot operator ( . ) results in a syntax error.

Method arguments may be constants, variables or expressions. If c1 = 13.0, d = 3.0and f = 4.0, then the statement

```
Console.WriteLine( Math.Sqrt( c1 + d * f ) );
```

calculates and displays the square root of 13.0 + 3.0 \* 4.0 = 25.0, which is 5.0.

Figure 6.2 summarizes some Math class methods. In this figure, the variables x and y are of type double; however, many of the methods provide versions that take values of other data types as arguments. The Math class also defines two commonly used mathematical constants—Math.PI (3.14159265358979323846) and Math.E (2.7182818284590452354). The constant Math.PI of class Math is the ratio of a circle's circumference to its diameter. The constant Math. E is the base value for natural logarithms (calculated with the Math.Log method).

#### 6.4 Methods

Methods allow programmers to modularize programs. Variables declared in method definitions are local variables—only the method that defines them knows they exist. Most methods have a list of parameters that enable method calls to communicate information between methods. A method's parameters are also variables local to that method and are not visible in any other methods.

| Method       | Description                                                                                                    | Example                                                                                         |
|--------------|----------------------------------------------------------------------------------------------------|-------------------------------------------------------------------------------------------------|
| Abs( x )     | absolute value of $x$                                                                                           | Abs(23.7) is 23.7<br>Abs(0) is 0<br>Abs(-23.7) is 23.7                                          |
| Ceiling( x ) | rounds $x$ to the smallest integer not less than $x$                                                            | Ceiling( 9.2 ) is 10.0<br>Ceiling( -9.8 ) is -9.0                                               |
| Cos(x)       | trigonometric cosine of $x$ ( $x$ in radians)                                                                   | Cos( 0.0 ) is 1.0                                                                               |
| Exp( x )     | exponential method $e^x$                                                                                        | Exp ( 1.0 ) is approximately 2.7182818284590451 Exp ( 2.0 ) is approximately 7.3890560989306504 |
| Floor(x)     | rounds x to the largest integer not greater than x                                                              | Floor( 9.2 ) is 9.0<br>Floor( -9.8 ) is -10.0                                                   |
| Log(x)       | natural logarithm of $x$ (base $e$ )                                                                            | Log ( 2.7182818284590451 ) is approximately 1.0 Log ( 7.3890560989306504 ) is approximately 2.0 |
| Max(x,y)     | larger value of x and y (also has versions for float, int and long values)                                      | Max( 2.3, 12.7 ) is 12.7<br>Max( -2.3, -12.7 ) is -2.3                                          |
| Min(x,y)     | smaller value of <i>x</i> and <i>y</i> (also has versions for <b>float</b> , <b>int</b> and <b>long</b> values) | Min( 2.3, 12.7 ) is 2.3<br>Min( -2.3, -12.7 ) is -12.7                                          |
| Pow(x,y)     | $x$ raised to power $y(x^y)$                                                                                    | Pow( 2.0, 7.0 ) is 128.0<br>Pow( 9.0, .5 ) is 3.0                                               |
| Sin(x)       | trigonometric sine of $x$ ( $x$ in radians)                                                                     | Sin( 0.0 ) is 0.0                                                                               |
| Sqrt( x )    | square root of $x$                                                                                              | Sqrt( 900.0 ) is 30.0<br>Sqrt( 9.0 ) is 3.0                                                     |
| Tan(x)       | trigonometric tangent of $x$ ( $x$ in radians)                                                                  | Tan( 0.0 ) is 0.0                                                                               |

Fig. 6.2 Commonly used **Math** class methods.

There are several motivations for modularizing a program with methods. The divide-and-conquer approach makes program development more manageable. Another motivation is *software reusability*—using existing methods (and classes) as building blocks to create new programs. With proper method naming and definition, we can create programs from standardized methods, rather than building customized code. For example, we did not have to define how to convert strings to integers—The .NET Framework Class Library already defines such methods for us (Int32.Parse). A third motivation is to avoid repeating code in a program. Packaging code as a method allows that code to be executed from several locations in a program—we simply have to call that method.

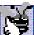

#### **Good Programming Practice 6.1**

Make good use of modularity to increase the clarity and organization of your program. This will not only help others understand your program, but it also will aid in program development, testing and debugging.

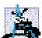

#### Software Engineering Observation 6.4

To promote reusability, each method should perform a single, well-defined task, and the name of the method should express that task effectively.

# **Software Engineering Observation 6.5**

If you cannot choose a concise name that expresses what the method does, it is possible that your method is attempting to perform too many diverse tasks. Usually it is best to break such a method into several smaller methods.

#### 6.5 Method Definitions

The programs presented up to this point each contained at least one method definition (such as **Main**) that called FCL methods to accomplish the program's tasks. We now consider how to write customized methods.

Consider the Windows application in Fig. 6.3, which uses a method called **Square** to calculate the squares of the integers from 1 to 10. Notice the comment on line 15

```
// Visual Studio .NET generated code
```

Throughout the book we will use this comment to denote code that we are not displaying in the chapter. In all cases, this represents code created by the IDE. Most of this code initializes properties of GUI components. The examples in all chapters of the book are included in their entirety on the CD that accompanies this book. The examples also can be downloaded from www.deitel.com via the Downloads/Resources link. Figure 6.4, displays all the code. However, you do not need to understand all the code at this point in the book. Chapter 12, Graphical User Interfaces: Part 1, presents an example in which we discuss all the code in detail.

```
// Fig. 6.3: SquareInt.cs
   // Demonstrates a programmer-defined Square method.
3 using System;
4 using System.Drawing;
5 using System.Collections;
   using System.ComponentModel;
7
   using System.Windows.Forms;
8
   using System.Data;
9
10
   public class SquareInt : System.Windows.Forms.Form
11
12
       private System.Windows.Forms.Button calculateButton;
13
       private System.Windows.Forms.Label outputLabel;
14
15
       // Visual Studio .NET generated code
```

Fig. 6.3 Using programmer-defined method **Square**. (Part 1 of 2.)

```
16
17
         [STAThread]
18
         static void Main()
19
20
            Application.Run( new SquareInt() );
21
         }
22
23
         // Square method definition
24
         int Square( int y )
25
26
            return y * y; // return square of y
27
28
         } // end method Square
29
30
         private void calculateButton Click( object sender,
31
            System.EventArgs e )
32
         {
33
            outputLabel.Text = "";
34
35
            // loop 10 times
36
            for ( int counter = 1; counter <= 10; counter++ )</pre>
37
38
                // calculate square of counter and store in result
39
                int result = Square( counter );
40
41
                // append result to outputLabel
42
                outputLabel.Text += "The square of " + counter +
43
                    " is " + result + "\n";
44
            }
45
46
         } // end method calculateButton Click
47
48
     } // end of class SquareInt
                                SquareInt
                                               Calculate Squares
                                   The square of Tis 1
                                   The equate of 2 is 4.
The square of 3 is 9.
                                   The square of 4 is 16
                                   The square of 5 is 25
The square of 5 is 36
                                   The square of 7 is 49
                                   The square of 5 is 64
                                  The square of 9 is 81
The square of 10 is 100
```

Fig. 6.3 Using programmer-defined method **Square**. (Part 2 of 2.)

Until now, our programs have used methods of class **Console** to obtain user input from the command prompt. These programs output their results either to the command prompt or in **MessageBox**es. Although these are valid ways to receive input from a user and display output, they are fairly limited in their capabilities—the command prompt can obtain only one value at a time from the user, and a message dialog can display only one message. It is much more common for programs to read multiple inputs simultaneously

(e.g., when the user enters name and address information) or to display many pieces of data at once (such as the values of the first ten squares in this example). To introduce more elaborate user interfaces, the program in Fig. 6.3 illustrates two graphical user interface concepts—attaching multiple GUI components to an application and *event handling*.

To build this application, we use the Windows Form Designer to add a Button GUI component object to the Form. This example also uses a label to display the results of calculating the first ten squares. The program invokes a special method, known as an event handler, when the user clicks the Calculate Squares button. An event handler is a method that performs some action in response to an event. Events occur when certain actions take place in a graphical user interface, such as when the user clicks a button. Using GUI component objects and events together allows programmers to create applications that interact with users in more sophisticated ways than we have seen previously. In Visual Studio .NET's Windows Form Designer, double clicking on a GUI component object causes Visual Studio .NET to generate an empty event handler method. The event handler method's name defaults to the GUI component's name, followed by an underscore and the name of the event. The programmer then can fill in the event handler method with code that performs a particular task.

In Fig. 6.3, method calculateButton\_Click (lines 30–46) is an event handler method for calculateButton's Click event (i.e., the event that occurs when the user clicks the button). When the user clicks the button, line 33 assigns the empty string ("") to outputLabel's Text property to ensure that the output does not scroll off the form if the user presses the Calculate Squares button more than once. Lines 36–44 repeatedly invoke method Square to calculate the squares of the integers from 1 to 10. Line 39 invokes the Square method and passes the variable counter as an argument.

As in some of our previous Windows applications, we create a label called **output-Label** to display the program's output. Every label contains a **string** property called **Text**, which can be accessed using the dot operator (.). We append the results of the square calculations to this label's **Text** property.

Line 39 declares int variable result to store the result of each square calculation. Lines 36—44 contain a for repetition structure in which each iteration of the loop calculates the Square of the current value of control variable counter and stores the value in result. Lines 42—43 concatenate each result to the Text property of outputLabel. At the end of the loop, the Label contains the results of squaring the values from 1 to 10.

The program invokes method **Square** on line 39. The parentheses, (), after **Square** represent the *method-call operator*, which has high precedence. At this point, the program makes a copy of the value of **counter** (the argument to the method call), and program control transfers to method **Square** (defined at lines 24–28). Method **Square** receives the copy of the value of **counter** in the *parameter* y. Then, **Square** calculates y \* y (line 26). Method **Square** uses a **return** statement to return (i.e., give back) the result of the calculation to the statement that invoked **Square** (located in line 39). Line 39 then assigns the returned value to variable **result**. Lines 42–43 concatenate "**The square** of", the value of **counter**, " is ", the value of **result** and a newline character to the end of **outputLabel**'s **Text** property. The **for** repetition structure repeats this process 10 times.

The definition of method **Square** (line 24) shows (inside the parentheses) that **Square** expects an integer parameter **y**. Parameter **y** is the name that holds the value passed to **Square** as an argument. The parameter name provides access to the argument

value, so that code in the method body can use the value. Keyword int, which precedes the method name, indicates that method **Square** returns an integer result. The **return** statement in **Square** (line 26) passes the result of the calculation **y** \* **y** back to the calling statement. Note that the entire method definition appears inside the braces of class SquareInt. All methods must be defined inside a class definition.

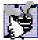

# **Good Programming Practice 6.2**

Place a blank line between method definitions to separate the methods and enhance program

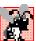

Common Programming Error 6.2

Defining a method outside the braces of a class definition is a syntax error.

The format of a method definition is

```
return-value-type method-name (parameter-list)
 declarations and statements
```

The first line is sometimes known as the method header. The method-name is any valid identifier. The return-value-type is the data type of the result that the method returns to its caller. The return-value-type void indicates that a method does not return a value. Methods can return at most one value.

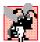

# **Common Programming Error 6.3**

Omitting the return-value-type in a method definition is a syntax error. If a method does not return a value, the method's return-value-type must be void.

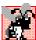

# **Common Programming Error 6.4**

Forgetting to return a value from a method that is supposed to return a value is a syntax error. If a return-value-type other than void is specified, the method must contain a return statement that returns a value.

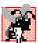

# Common Programming Error 6.5

Returning a value from a method whose return type has been declared **void** is a syntax error.

The parameter-list is a comma-separated list in which the method declares each parameter's type and name. The method call must specify one argument for each parameter in the method definition and the arguments must appear in the same order as the parameters in the method definition. The arguments also must be compatible with the parameter's type. For example, a parameter of type **double** could receive values of 7.35, 22 or -.03546, but not "hello" because a double variable cannot contain a string. If a method does not receive any values, the parameter list is empty (i.e., the method name is followed by an empty set of parentheses). Each parameter in a method's parameter list must have a data type; otherwise, a syntax error occurs.

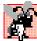

Common Programming Error 6.6

Declaring method parameters of the same type as floatx, y instead of floatx, float y is a syntax error, because types are required for each parameter in the parameter list.

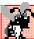

#### Common Programming Error 6.7

Placing a semicolon after the right parenthesis enclosing the parameter list of a method definition is a syntax error.

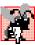

# Common Programming Error 6.8

Redefining a method parameter in the method's body is a syntax error.

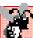

#### **Common Programming Error 6.9**

Passing to a method an argument that is not compatible with the corresponding parameter's type is a syntax error.

The declarations and statements within braces form the *method body*. The method body is also referred to as a block. As discussed previously, a block is a set of declarations and statements enclosed in curly braces. Variables can be declared in any block, and blocks can be nested.

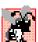

#### Common Programming Error 6.10

Defining a method inside another method is a syntax error (i.e., methods cannot be nested).

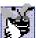

# **Good Programming Practice 6.3**

Choosing meaningful method names and parameter names makes programs more readable and helps avoid excessive use of comments.

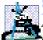

#### Software Engineering Observation 6.6

As a rule of thumb, a method should be no longer than one page. Better yet, a method should be no longer than half a page. Regardless of how long a method is, it should perform one task well. Small methods promote software reusability.

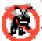

# **Testing and Debugging Tip 6.1**

Small methods are easier to test, debug and understand than large methods.

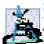

# Software Engineering Observation 6.7

A method requiring a large number of parameters may be performing too many tasks. Consider dividing the method into smaller methods that perform separate tasks. As a rule of thumb, the method header should fit on one line (if possible).

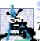

## Software Engineering Observation 6.8

The number, type and order of arguments in a method call must exactly match those of the parameters in the corresponding method header.

There are three ways to return control to the point at which a method was invoked. If the method does not return a result (i.e., the method has a **void** return type), control returns when the program reaches the method-ending right brace or when the statement

return;

executes. If the method does return a result, the statement

return expression;

returns the value of *expression* to the caller. When a **return** statement executes, control returns immediately to the point at which the method was invoked.

Notice the syntax that invokes method **Square** in Fig. 6.3—we use the method name, followed by the arguments to the method in parentheses. Methods in a class definition are allowed to invoke all other methods in the same class definition by using this syntax (an exception to this is discussed in Chapter 8, Object-Based Programming). We now have seen three ways to call a method—a method name by itself (as shown with **Square**(x)), a reference to an object followed by the dot(.) operator and the method name (such as **string1.CompareTo(string2)**) and a class name followed by a method name (such as **Math.Sqrt(9.0)**). The last syntax is for calling the **static** methods of a class (discussed in detail in Chapter 8, Object-Based Programming).

The application in our next example (Fig. 6.4) uses programmer-defined method **Maximum** to determine and return the largest of three floating-point values that the user inputs through the program's graphical user interface. Note that in this example, we show all of the code that the Windows Form Designer generates. Throughout the rest of the book, we omit portions of the generated code that are not relevant to our discussions. In such programs, we place a comment that indicates where the Visual Studio .NET generated code appears in the original source file.

```
// Fig. 6.4: MaximumValue.cs
 2
    // Finding the maximum of three double values.
 3 using System;
 4 using System.Drawing;
 5 using System.Collections;
 6 using System.ComponentModel;
7
    using System.Windows.Forms;
8
   using System.Data;
9
10
    namespace MaximumValue
11
12
       /// <summary>
13
       /// Summary description for Form1.
14
       /// </summary>
15
       public class MaximumValue : System.Windows.Forms.Form
16
17
          private System.Windows.Forms.Label firstNumberLabel;
18
          private System.Windows.Forms.Label secondNumberLabel;
19
          private System.Windows.Forms.Label thirdNumberLabel;
20
          private System.Windows.Forms.Label maximumLabel;
21
          private System.Windows.Forms.TextBox firstNumberTextBox;
22
          private System.Windows.Forms.TextBox secondNumberTextBox;
23
          private System.Windows.Forms.TextBox thirdNumberTextBox;
24
          private System.Windows.Forms.Button calculateButton;
25
26
          /// <summary>
27
          /// Required designer variable.
          /// </summary>
28
29
          private System.ComponentModel.Container components = null;
30
```

Fig. 6.4 Programmer-defined **Maximum** method. (Part 1 of 5.)

```
31
          public MaximumValue()
32
33
34
             // Required for Windows Form Designer support
35
36
             InitializeComponent();
37
38
39
             // TODO: Add any constructor code after
40
                       InitializeComponent call
41
42
          }
43
44
          /// <summary>
45
          /// Clean up any resources being used.
46
          /// </summary>
47
          protected override void Dispose( bool disposing )
48
49
             if( disposing )
50
51
                 if (components != null)
52
53
                    components.Dispose();
54
55
56
             base.Dispose( disposing );
57
58
59
          #region Windows Form Designer generated code
60
          /// <summary>
61
          /// Required method for Designer support - do not modify
62
          /// the contents of this method with the code editor.
63
          /// </summary>
64
          private void InitializeComponent()
65
66
             this.calculateButton =
67
                new System.Windows.Forms.Button();
68
             this.secondNumberTextBox =
69
                new System.Windows.Forms.TextBox();
70
             this.thirdNumberTextBox =
71
                new System.Windows.Forms.TextBox();
72
             this.firstNumberLabel =
73
                new System.Windows.Forms.Label();
74
             this.secondNumberLabel =
75
                new System.Windows.Forms.Label();
76
             this.thirdNumberLabel =
77
                 new System.Windows.Forms.Label();
78
             this.maximumLabel = new System.Windows.Forms.Label();
79
             this.firstNumberTextBox =
80
                new System.Windows.Forms.TextBox();
81
             this.SuspendLayout();
```

Fig. 6.4 Programmer-defined **Maximum** method. (Part 2 of 5.)

```
82
83
              // calculateButton
84
85
              this.calculateButton.Location =
86
                 new System.Drawing.Point(24, 120);
87
              this.calculateButton.Name = "calculateButton";
88
              this.calculateButton.Size =
89
                 new System.Drawing.Size(112, 23);
90
              this.calculateButton.TabIndex = 0;
91
              this.calculateButton.Text = "Calculate Maximum";
92
              this.calculateButton.Click +=
93
                 new System.EventHandler(this.calculateButton Click);
94
95
              // secondNumberTextBox
96
97
              this.secondNumberTextBox.Location =
98
                 new System.Drawing.Point(176, 49);
99
              this.secondNumberTextBox.Name = "secondNumberTextBox";
100
              this.secondNumberTextBox.TabIndex = 2;
101
              this.secondNumberTextBox.Text = "";
102
103
              // thirdNumberTextBox
104
105
              this.thirdNumberTextBox.Location =
106
                 new System.Drawing.Point(176, 81);
107
              this.thirdNumberTextBox.Name = "thirdNumberTextBox";
108
              this.thirdNumberTextBox.TabIndex = 3;
109
              this.thirdNumberTextBox.Text = "";
110
111
              // firstNumberLabel
112
113
              this.firstNumberLabel.Location =
114
                 new System.Drawing.Point(8, 16);
115
              this.firstNumberLabel.Name = "firstNumberLabel";
116
              this.firstNumberLabel.Size =
117
                 new System.Drawing.Size(136, 23);
118
              this.firstNumberLabel.TabIndex = 4;
119
              this.firstNumberLabel.Text =
120
                 "First Floating-Point Value:";
121
122
              // secondNumberLabel
123
124
              this.secondNumberLabel.Location =
125
                 new System.Drawing.Point(8, 48);
126
              this.secondNumberLabel.Name = "secondNumberLabel";
127
              this.secondNumberLabel.Size =
128
                 new System.Drawing.Size(152, 23);
129
              this.secondNumberLabel.TabIndex = 5;
130
              this.secondNumberLabel.Text =
131
                 "Second Floating-Point Value:";
132
133
              // thirdNumberLabel
134
```

Fig. 6.4 Programmer-defined Maximum method. (Part 3 of 5.)

```
135
              this.thirdNumberLabel.Location =
136
                 new System.Drawing.Point(8, 80);
137
              this.thirdNumberLabel.Name = "thirdNumberLabel";
138
              this.thirdNumberLabel.Size =
139
                 new System.Drawing.Size(144, 23);
140
              this.thirdNumberLabel.TabIndex = 6;
141
              this.thirdNumberLabel.Text =
142
                 "Third Floating-Point Value:";
143
144
              // maximumLabel
145
146
              this.maximumLabel.Location =
147
                 new System.Drawing.Point(176, 120);
148
              this.maximumLabel.Name = "maximumLabel";
149
              this.maximumLabel.Size =
150
                 new System.Drawing.Size(100, 80);
151
              this.maximumLabel.TabIndex = 7;
152
153
              // firstNumberTextBox
154
155
              this.firstNumberTextBox.Location =
156
                 new System.Drawing.Point(176, 16);
157
              this.firstNumberTextBox.Name = "firstNumberTextBox";
              this.firstNumberTextBox.TabIndex = 1;
158
159
              this.firstNumberTextBox.Text = "";
160
161
              // MaximumValue
162
163
              this.AutoScaleBaseSize = new System.Drawing.Size(5, 13);
164
              this.ClientSize = new System.Drawing.Size(292, 205);
165
              this.Controls.AddRange(
166
                 new System.Windows.Forms.Control[] {
167
                    this.firstNumberTextBox,
168
                    this.maximumLabel,
169
                    this.thirdNumberLabel,
170
                    this.secondNumberLabel,
171
                    this.firstNumberLabel,
172
                    this.thirdNumberTextBox,
173
                    this.secondNumberTextBox,
174
                    this.calculateButton
175
176
              );
177
              this.Name = "MaximumValue";
178
              this.Text = "MaximumValue";
179
              this.ResumeLayout(false);
180
181
182
          #endregion
183
184
           /// <summary>
185
           /// The main entry point for the application.
186
           /// </summary>
187
           [STAThread]
```

Fig. 6.4 Programmer-defined **Maximum** method. (Part 4 of 5.)

```
188
           static void Main()
189
           {
190
              Application.Run(new MaximumValue());
191
192
193
           // Method Maximum uses method Math.Max to determine the
194
           // maximum value among the three double arguments
195
           double Maximum( double x, double y, double z )
196
197
              return Math.Max( x, Math.Max( y, z ) );
198
           }
199
200
           // get the floating-point values that the user entered and
201
           // invoke method Maximum to determine the maximum value
202
           private void calculateButton Click( object sender,
203
              System.EventArgs e )
204
205
              // get inputted values and convert strings to doubles
206
              double number1 =
207
                 Double.Parse( firstNumberTextBox.Text );
208
209
              double number2 =
210
                 Double.Parse( secondNumberTextBox.Text );
211
212
              double number3 =
213
                 Double.Parse( thirdNumberTextBox.Text );
214
215
              // invoke method Maximum to determine the largest value
216
              double maximum = Maximum( number1, number2, number3 );
217
218
              // display maximum value
219
              maximumLabel.Text = "maximum is: " + maximum;
220
221
           } // end method calculateButton Click
222
223
        } // end class MaximumValue
224
225 } // end namespace MaximumValue
                     - HaximumValue
                                                 First Floating-Point Value:
                                         37.3
                      Second Floating-Point Value
                                         99.32
                      Third Floating-Point Value:
                                         27.1928
                                         maximum is: 99.32
                        Calculate Maximum
```

Fig. 6.4 Programmer-defined **Maximum** method. (Part 5 of 5.)

The graphical user interface for this program consists of three TextBoxes in which the user can enter floating-point numbers, a Button for calculating the maximum, Labels for each TextBox and a Label for displaying the maximum value. Lines 31–182 contain the Visual Studio .NET generated code for constructing this graphical user interface. Lines 31–42 define a special type of method called a constructor. Programs invoke constructors to create objects. The constructor performs tasks necessary for preparing an object for use in a program. We discuss constructors in detail in Chapter 8. In the case of Windows applications, the constructor invokes method InitializeComponent to create the program's graphical user interface (line 36). Method InitializeComponent (lines 64–181) configures and arranges the program's graphical user interface component objects, such as its Labels, Buttons and TextBoxes.

When the user closes a program's window, the system invokes method **Dispose** (lines 47–57) to "clean up" resources used by the Window.

To create the graphical user interface for this program, drag the appropriate components from the **Toolbox** onto the **Form** in the Windows Form Designer. Arrange the components as shown in the screen capture of Fig. 6.4 and set the **Text** properties for the **Labels** and **Button**. Then, double click the **Calculate Maximum** button to add an empty event handler. Fill in this empty event handler with the code shown on lines 202–221. Lines 206–213 invoke **Double** method **Parse** on the **Text** property of each **TextBox** to retrieve the values that the user entered. Line 216 then invokes our **Maximum** method to determine which value is the largest. Method **Maximum** provides the largest number as its return value, which line 216 stores in **double** variable **maximum**. Line 219 appends the **maximum** value to the **maximumLabel**'s **Text** property to display the result to the user.

Now let us examine the implementation of method Maximum (lines 195–198). The first line indicates that the method returns a double floating-point value, that the method's name is Maximum and that the method takes three double parameters (x, y and z). The statement in the body of the method (line 197) returns the largest of the three floating-point values using two calls to method Math.Max. First, method Math.Max is invoked and passed the values of variables y and z to determine the larger of these two values. Next, the value of variable x and the result of the first call to Math.Max are passed to method Math.Max. Finally, the result of the second call to Math.Max is returned to the caller.

## 6.6 Argument Promotion

Another important feature of method definitions is the *coercion of arguments* (i.e., forcing arguments to the appropriate type to pass to a method). This process commonly is referred to as *implicit conversion*, in that a copy of the variable's value is converted to a different type without an explicit cast. *Explicit conversion* occurs when an explicit cast specifies that conversion is to occur. Such conversions also can be done with class *Convert* in namespace **System**. C# supports both widening and narrowing conversions—*widening conversion* occurs when a type is converted to other types (usually types that can hold more data) without losing data, and a *narrowing conversion* occurs when data may be lost through a conversion (usually to types that hold a smaller amount of data). Figure 6.5 shows allowed implicit conversions.

| Туре    | Can be Converted to Type(s)                                                            |
|---------|----------------------------------------------------------------------------------------|
| bool    | object                                                                                 |
| byte    | <pre>decimal, double, float, int, uint, long, ulong, object, short or<br/>ushort</pre> |
| sbyte   | decimal, double, float, int, long, object or short                                     |
| char    | decimal, double, float, int, uint, long, ulong, object or ushort                       |
| decimal | object                                                                                 |
| double  | object                                                                                 |
| float   | double or object                                                                       |
| int     | decimal, double, float, long or object                                                 |
| uint    | decimal, double, float, long, ulong, or object                                         |
| long    | decimal, double, float or object                                                       |
| ulong   | decimal, double, float or object                                                       |
| short   | decimal, double, float, int, long or object                                            |
| ushort  | decimal, double, float, int, uint, long, ulong or object                               |

Fig. 6.5 Allowed implicit conversions.

For example, the **Math** class method **Sqrt** can be called with an integer argument, even though the method is defined in class **Math** to receive a **double** argument. The statement

```
Console.WriteLine( Math.Sqrt( 4 ) );
```

correctly evaluates Math.Sqrt ( 4 ) and displays the value 2. C# implicitly converts the int value 4 to the double value 4.0 before passing the value to Math.Sqrt. In many cases, C# applies implicit conversions to argument values that do not correspond precisely to the parameter types in the method definition. In some cases, attempting these conversions leads to compiler errors because C# uses conversion rules to determine when a widening conversion can occur. In our previous Math.Sqrt example, C# converts an int to a double without changing its value. However, converting a double to an int truncates the fractional part of the double value. Converting large integer types to small integer types (e.g., long to int) also can result in changed values. Such narrowing conversions can lose data; therefore, C# does not allow narrowing conversions without an explicit cast operation.

The conversion rules apply to expressions containing values of two or more data types (also referred to as *mixed-type expressions*) and to primitive data-type values passed as arguments to methods. C# converts the type of each value in a mixed-type expression to the "highest" type in the expression. C# creates a temporary copy of each value and uses it in the expression—the original values remain unchanged. A method argument's type can be promoted to any "higher" type.

Converting values to lower types can result in data loss. In cases where information could be lost through conversion, the compiler requires the programmer to use a cast to force the conversion to occur. To invoke our **Square** method, which takes an integer parameter (Fig. 6.3) with the **double** variable **y**, the method call would be written as

```
int result = Square( ( int ) y );
```

This statement explicitly casts (converts) a copy of the value of y to an integer for use in method Square. Thus, if y's value is 4.5, method Square returns 16, not 20.25.

## **Common Programming Error 6.11**

When performing a narrowing conversion (e.g., double to int), converting a primitive-data-type value to another primitive data type may change the value. Also, converting any integral value to a floating-point value and back to an integral value may introduce rounding errors into the result.

## 6.7 C# Namespaces

As we have seen, C# contains many predefined classes that are grouped into namespaces. Collectively we refer to this preexisting code as the Framework Class Library. The actual code for the classes is located in .dll files called assemblies.

Throughout the text, **using** statements specify the namespaces we use in each program. For example, a program includes the statement

#### using System;

to tell the compiler that we are using the **System** namespace. This **using** statement allows us to write **Console.WriteLine** rather than **System.Console.WriteLine** throughout the program. To use a class in a particular namespace, we must add a reference to the appropriate assembly (demonstrated in Section 3.2). Assembly references for namespace **System** are added automatically—other assemblies must be added explicitly.

We exercise a large number of the FCL classes in this book. Figure 6.6 lists a subset of the many namespaces in the FCL and provides a brief description of each. We use classes from these namespaces and others throughout the book. This table introduces readers to the variety of reusable components in the FCL. When learning C#, spend time reading the descriptions of the classes in the documentation.

| Namespace            | Description                                                                                                    |
|----------------------|----------------------------------------------------------------------------------------------------|
| System               | Contains essential classes and data types (such as int, double, char, etc.). Implicitly referenced by all C# programs. |
| System.Data          | Contains classes that form ADO .NET, used for database access and manipulation.                                        |
| System.Drawing       | Contains classes used for drawing and graphics.                                                                        |
| System.IO            | Contains classes for the input and output of data, such as with files.                                                 |
| System.Threading     | Contains classes for multithreading, used to run multiple parts of a program simultaneously.                           |
| System.Windows.Forms | Contains classes used to create graphical user interfaces.                                                             |
| System.Xml           | Contains classes used to process XML data.                                                                             |

Fig. 6.6 Namespaces in the Framework Class Library.

The set of namespaces available in the FCL is quite large. In addition to the namespaces summarized in Fig. 6.6, the FCL includes namespaces for complex graphics, advanced graphical user interfaces, printing, advanced networking, security, multimedia, accessibility (for people with disabilities) and many more. For an overview of the namespaces in the FCL, look up ".NET Framework, class library" in the help documentation.

# 6.8 Value Types and Reference Types

In the next section, we will discuss passing arguments to methods by value and by reference. To understand this, we first need to make a distinction between types in C#. Data types are either *value types* or *reference types*. A variable of a value type contains data of that type. A variable of a reference type, in contrast, contains the address of the location in memory where the data are stored. Value types normally represent single pieces of data, such as **int** or **bool** values. Reference types, on the other hand, refer to objects, which can contain many individual pieces of data. We discuss objects in detail in Chapters 8, 9 and 10 (Object-Based Programming, and Object-Oriented Programming parts 1 and 2).

C# includes built-in value types and reference types. The built-in value types are the integral types (sbyte, byte, char, short, ushort, int, uint, long and ulong), the floating-point types (float and double) and the types decimal and bool. The built-in reference types are string and object. Programmers also can create value types and reference types. The reference types that programmers can create are classes (Chapter 8), interfaces (Chapter 8) and delegates (Chapter 9).

The table in Fig. 6.7 lists the primitive data types, which are building blocks for more complicated types. Like its predecessor languages C and C++, C# requires all variables to have a type before they can be used in a program. For this reason, C# is referred to as a *strongly typed language*.

| Туре    | Size in bits | Values                                                      | Standard                  |
|---------|--------------|-------------------------------------------------------------|---------------------------|
| bool    | 8            | true or false                                               |                           |
| char    | 16           | '\u0000' to '\uFFFF'                                        | (Unicode character set)   |
| byte    | 8            | 0 to 255                                                    | (unsigned)                |
| sbyte   | 8            | -128 to +127                                                |                           |
| short   | 16           | -32,768 to +32,767                                          |                           |
| ushort  | 16           | 0 to 65,535                                                 | (unsigned)                |
| int     | 32           | -2,147,483,648 to 2,147,483,647                             |                           |
| uint    | 32           | 0 to 4,294,967,295                                          | (unsigned)                |
| long    | 64           | -9,223,372,036,854,775,808 to<br>+9,223,372,036,854,775,807 |                           |
| ulong   | 64           | 0 to 18,446,744,073,709,551,615                             | (unsigned)                |
| decimal | 128          | $1.0 \times 10^{-28}$ to $7.9 \times 10^{28}$               |                           |
| float   | 32           | $\pm 1.5 \times 10^{-45}$ to $\pm 3.4 \times 10^{38}$       | (IEEE 754 floating point) |

Fig. 6.7 C# built-in data types. (Part 1 of 2.)

| Туре             | Size in bits | Values                                                  | Standard                  |
|------------------|--------------|---------------------------------------------------------|---------------------------|
| double           | 64           | $\pm 5.0 \times 10^{-324}$ to $\pm 1.7 \times 10^{308}$ | (IEEE 754 floating point) |
| object<br>string |              |                                                         | (Unicode character set)   |

Fig. 6.7 C# built-in data types. (Part 2 of 2.)

In C and C++ programs, programmers frequently must write separate program versions to support different computer platforms because the primitive data types are not guaranteed to be identical from computer to computer. For example, an **int** value on one computer might occupy 16 bits (2 bytes) of memory, whereas an **int** value on another computer might occupy 32 bits (4 bytes) of memory. In C#, **int** values are always 32 bits (4 bytes).

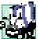

#### Portability Tip 6.1

Primitive data types in C# are portable across all platforms that support C#.

Each data type in the table is listed with its size in bits (there are 8 bits to a byte) and its range of values. The designers of C# wanted code to be portable; therefore, they chose to use internationally recognized standards for both character formats (Unicode) and floating-point numbers (IEEE 754).

# 6.9 Passing Arguments: Pass-by-Value vs. Pass-by-Reference

Two ways to pass arguments to methods in many programming languages are *pass-by-value* and *pass-by-reference*. When an argument is passed by value, the called method receives a *copy* of the argument's value.

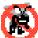

# **Testing and Debugging Tip 6.2**

With pass-by-value, changes to the called method's copy do not affect the original variable's value. This prevents some possible side effects that hinder the development of correct and reliable software systems.

When an argument is passed using pass-by-reference, the caller gives the method the ability to access and modify the caller's original data directly. Pass-by-reference can improve performance because it eliminates the overhead of copying large data items such as objects; however, pass-by-reference can weaken security because the called method can modify the caller's data.

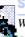

# **Software Engineering Observation 6.9**

When returning information from a method via a **return** statement, value-type variables always are returned by value (i.e., a copy is returned), and reference-type variables are always returned by reference (i.e., a reference to the object is returned).

To pass an object reference into a method, simply specify the reference name in the method call. Then, in the method body, reference the object using the parameter name. This refers to the original object in memory, which allows the called method to access the original object directly.

In Section 6.8, we discussed the difference between value types and reference types. At this point, the reader can understand one of the major differences between the two data types—value-type variables are passed to methods by value, whereas reference-type variables are passed to methods by reference. What if the programmer would like to pass a value type by reference? To do this, C# provides the ref and out keywords. The ref keyword specifies that a value-type argument should be passed by reference, which enables the called method to modify the original variable. This keyword is used for variables that already have been initialized. The out keyword specifies an output parameter, which is an argument to which the called method will assign a value. Normally, when a method receives an uninitialized value, the compiler generates an error. Preceding the parameter with keyword out specifies that the called method will initialize the variable and prevents the compiler from generating an error message for the uninitialized variable. Figure 6.8 demonstrates using the ref and out keywords to manipulate integer values.<sup>2</sup>

This program contains three methods to calculate the square of an integer. The first method, **SquareRef** (lines 26–29), multiplies its argument **x** by itself and assigns the new value to **x**. **SquareRef** receives its argument as a **refint**, specifying that **x** is an integer that is passed by reference to the method. As a result, the assignment at line 28 modifies the original argument's value, rather than a copy of that value.

The second method, **SquareOut** (lines 33–37), does the same thing, but initializes **x** to 6 on line 35. **SquareOut** receives its argument as an **out int**, which indicates that **x** is an integer variable that the caller passes to method **SquareOut** by reference and that **SquareOut** can assign a new value to this variable. The final method, **Square** (lines 41–44), simply takes **x** as a value-type integer argument and squares its value.

```
// Fig. 6.8: RefOutTest.cs
   // Demonstrating ref and out parameters.
 3 using System;
 4 using System.Drawing;
 5 using System.Collections;
 6 using System.ComponentModel;
    using System.Windows.Forms;
8
    using System.Data;
9
10
    public class RefOutTest: System.Windows.Forms.Form
11
12
       private System.Windows.Forms.Button showOutputButton;
13
       private System.Windows.Forms.Label outputLabel;
14
15
       // Visual Studio .NET generated code
16
17
       // main entry point for application
18
       [STAThread]
19
       static void Main()
20
       {
21
          Application.Run( new RefOutTest() );
22
       }
```

Fig. 6.8 Demonstrating ref and out parameters. (Part 1 of 3.)

<sup>2.</sup> In Chapter 7 we discuss passing reference-type arguments by value and by reference.

```
23
24
       // x passed by reference and method modifies
25
       // original variable's value
26
       void SquareRef( ref int x )
27
       {
28
          x = x * x;
29
       }
30
31
       // x passed as out parameter and method initializes
32
       // and modifies original variable's value
33
       void SquareOut( out int x )
34
       {
35
          x = 6;
36
          x = x * x;
37
       }
38
39
       // x passed by value and method cannot modify
40
       // original variable's value
41
       void Square( int x )
42
       {
43
          x = x * x;
44
       }
45
46
       private void showOutputButton Click (object sender,
47
          System.EventArgs e )
48
       {
49
          int y = 5; // create new int and initialize to 5
50
          int z; // declare z, but do not initialize it
51
52
          // display original values of y and z
53
          outputLabel.Text = "Original value of y: " + y + "\n";
54
          outputLabel.Text +=
55
             "Original value of z: uninitialized\n\n";
56
57
          // pass y and z by reference
58
          SquareRef( ref y );
59
          SquareOut(out z);
60
61
          // display values of y and z after modified by methods
62
          // SquareRef and SquareOut
63
          outputLabel.Text +=
64
             "Value of y after SquareRef: " + y + "\n";
65
          outputLabel.Text +=
66
             "Value of z after SqaureOut: " + z + "\n\n";
67
68
          // pass y and z by value
69
          Square(y);
70
          Square(z);
71
72
          // display unchanged values of y and z
73
          outputLabel.Text += "Value of y after Square: " + y + "\n";
74
          outputLabel.Text += "Value of z after Square: " + z + "\n";
75
```

Fig. 6.8 Demonstrating ref and out parameters. (Part 2 of 3.)

```
} // end method showOutputButton_Click

RefOutTest

Show Output

Original value of y: 5
Driginal value of z uninitialized

Value of y after SquareRef: 25
Value of z after Square 25
Value of z after Square: 25
Value of z after Square: 36
```

Fig. 6.8 Demonstrating **ref** and **out** parameters. (Part 3 of 3.)

Method showOutputButton\_Click (lines 46-77) is an event handler that invokes methods SquareRef, SquareOut and Square when the user clicks the Show Output button. This method begins by initializing y to 5 and declaring (but not initializing) z. Lines 58-59 call methods SquareRef and SquareOut. Notice the syntax used for passing y and z—in each case, we precede the argument either with ref or with out. The output displays the values of y and z after the function calls. Notice that y has been changed to 25 and z has been set to 36. Finally, on lines 69-70 we call method Square. Arguments y and z both are passed by value—only copies of their values are passed to the method. As a result, the values of y and z remain 25 and 36, respectively.

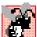

# **Common Programming Error 6.12**

The ref and out arguments in a method call must match those specified in the method definition; otherwise, a syntax error occurs.

# Software Engineering Observation 6.10

By default, C# does not allow the programmer to choose whether to pass each argument by value or by reference. Value-type variables are passed by value. Objects are not passed to methods; rather, references to objects are passed to methods. The references themselves are passed by value. When a method receives a reference to an object, the method can manipulate the object directly, but the reference value cannot be changed (e.g., to refer to a new object).

## 6.10 Random-Number Generation

We now take a brief and hopefully entertaining diversion into a popular programming application—simulation and game playing. In this section and the next, we develop a nicely structured game-playing program that includes multiple methods. The program uses most of the control structures we have studied to this point and also introduces several new concepts.

There is something in the air of a gambling casino that invigorates every type of person—from the high rollers at the plush mahogany-and-felt craps tables to the quarter poppers at the one-armed bandits. It is the *element of chance*, the possibility that luck will convert a pocketful of money into a mountain of wealth. The element of chance can be introduced into computer applications with the *Random* class (located in namespace **System**).

Consider the following statements:

```
Random randomObject = new Random();
int randomNumber = randomObject.Next();
```

The Next method generates a positive int value between zero and the constant Int32.MaxValue (the value 2,147,483,647). If Next produces values at random, every value in this range has an equal chance (or probability) of being chosen when Next is called. Note that values returned by Next are actually pseudo-random numbers—a sequence of values produced by a complex mathematical calculation. A seed value is required in this mathematical calculation. When we create our Random object, we use the current time of day as the seed. A particular seed value always produces the same series of random numbers. Programmers commonly use the current time of day as a seed value, since it changes each second and, therefore produces different random-number sequences each time the program executes.

The range of values produced directly by **Next** often is different from the range of values required in a particular application. For example, a program that simulates cointossing might require only 0 for "heads" and 1 for "tails." A program that simulates rolling a six-sided die would require random integers in the range 1–6. A video-game program that randomly predicts the next type of spaceship (out of four possibilities) that will fly across the horizon might require random integers in the range 1–4.

The one-argument version of method **Next** returns values in the range from 0 up to (but not including) the value of that argument. For example,

```
value = randomObject.Next( 6 );
```

produces values from 0 through 5. This is called *scaling*, because the range of values produced has been scaled down from over two billion to only six. The number 6 is the *scaling factor*. The two-argument version of method Next allows us to *shift* and scale the range of numbers. For example, we can use method **Next** as follows

```
value = randomObject.Next( 1, 7 );
```

to produce integers in the range from 1 to 6. In this case, we have shifted the numbers to produce a range from 1 up to (but not including) 7.

The Windows application of Fig. 6.9 simulates 20 rolls of a six-sided die and shows the integer value of each roll. The dice-rolling simulation begins when the user clicks the **Show Ouput** button, which invokes the **showOutputButton\_Click** event handler (lines 24–44). The **for** loop on lines 32–43 repeatedly invokes method **Next** of class **Random** to simulate rolling the die. Lines 37–38 append the value rolled to **output-Label**'s **Text** property. After every five rolls, line 42 appends a newline character to make the output more readable.

```
1  // Fig. 6.9: RandomInt.cs
2  // Generating random integer values.
3  using System;
4  using System.Drawing;
```

Fig. 6.9 Random integers in the range 1–6. (Part 1 of 2.)

```
5 using System.Collections;
 6 using System.ComponentModel;
7
   using System.Windows.Forms;
8
   using System.Data;
9
10
  public class RandomInt : System.Windows.Forms.Form
11
12
       private System.Windows.Forms.Button showOutputButton;
13
       private System.Windows.Forms.Label outputLabel;
14
15
       // Visual Studio .NET generated code
16
17
       // the main entry point for the application
18
       [STAThread]
19
       static void Main()
20
21
          Application.Run( new RandomInt() );
22
       }
23
24
       private void showOutputButton Click( object sender,
25
          System. EventArgs e )
26
       {
27
          Random randomInteger = new Random();
28
29
          outputLabel.Text = "";
30
31
          // loop 20 times
32
          for ( int counter = 1; counter <= 20; counter++ )</pre>
33
          {
34
             // pick random integer between 1 and 6
35
             int nextValue = randomInteger.Next( 1, 7 );
36
37
             outputLabel.Text +=
38
                nextValue + " "; // append value to output
39
40
             // add newline after every 5 values
41
             if ( counter % 5 == 0 )
42
                outputLabel.Text += "\n";
43
44
       }
45
    }
```

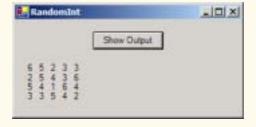

Fig. 6.9 Random integers in the range 1–6. (Part 2 of 2.)

The Windows application of Fig. 6.10 simulates rolls of four dice. The program enables the user to click a button that "rolls" four dice at a time and displays an image of each die in the window. The next example (Fig. 6.11) uses many of this example's features to demonstrate that the numbers generated by **Next** occur with approximately equal likelihood.

```
// Fig. 6.10: RollDie.cs
 2
    // Using random number generation to simulate dice rolling.
 3 using System;
 4 using System.Drawing;
 5 using System.Collections;
 6 using System.ComponentModel;
7
   using System.Windows.Forms;
8
   using System.Data;
9
    using System.IO; // enables reading data from files
10
11
  public class RollDie : System.Windows.Forms.Form
12
13
       private System.Windows.Forms.Button rollButton;
14
15
       private System.Windows.Forms.Label dieLabel2;
16
       private System.Windows.Forms.Label dieLabel1;
17
       private System.Windows.Forms.Label dieLabel3;
18
       private System.Windows.Forms.Label dieLabel4;
19
20
       private Random randomNumber = new Random();
21
22
       // Visual Studio .NET generated code
23
24
       // method called when rollButton clicked,
25
       // passes labels to another method
26
       protected void rollButton Click(
27
          object sender, System.EventArgs e )
28
       {
29
          // pass the labels to a method that will
30
          // randomly assign a face to each die
31
          DisplayDie( dieLabel1 );
32
          DisplayDie( dieLabel2 );
33
          DisplayDie( dieLabel3 );
34
          DisplayDie( dieLabel4 );
35
36
       } // end rollButton Click
37
38
       // determines image to be displayed by current die
39
       public void DisplayDie( Label dieLabel )
40
41
          int face = randomNumber.Next( 1, 7 );
42
43
          // displays image specified by filename
44
          dieLabel.Image = Image.FromFile(
45
             Directory.GetCurrentDirectory() +
46
             "\\images\\die" + face + ".gif" );
47
       }
```

**Fig. 6.10** Rolling dice in a Windows application (Part 1 of 2.).

```
48
49
        // main entry point for application
50
        [STAThread]
51
        static void Main()
52
53
           Application.Run( new RollDie() );
54
55
56
    } // end class RollDie
    RollDie
                  alD X
                              a Planti Die
                                            MadDie
             Rel
```

Fig. 6.10 Rolling dice in a Windows application (Part 2 of 2.).

Method DisplayDie (lines 39–47) invokes Random method Next to simulate a roll of a die (line 41) and loads an image that corresponds to the value rolled (lines 44–46). Line 44 uses class Label's Image property (introduced in Chapter 2) to display the die. Notice that we specify which image will be displayed by invoking method FromFile of class Image, which specifies the location of the file on disk that contains the image. Each click of the button displays four images that represent the four new values of the dice. Note that the user must click rollButton at least once to display the dice. Directory method GetCurrentDirectory (line 45) returns the path of the folder in which the program is executing. If you run the program from Visual Studio .NET, this will be the bin\Debug directory in the project's directory. The die images must be in this folder for the example to operate properly. These images are placed in the proper folders on the CD that accompanies this book.

To show that class **Random** produces numbers with approximately equal likelihood, let us modify the program in Fig. 6.10 to keep some simple statistics. The Windows application of Fig. 6.11 provides a **Roll** button for rolling the dice and a **TextBox** that displays the frequencies for each value rolled. The program output shows the results of clicking **Roll** 10 times.

When the user clicks the **Roll** button, the program invokes the **rollButton\_Click** event handler on lines 38–73. This event handler invokes method **DisplayDie** for each of the 12 dice that the program simulates (lines 43–54). Lines 56–71 then calculate the frequencies for each die and displays the results by appending the information to **display-TextBox**'s **Text** property. Method **displayDie** (lines 76–113) simulates a die roll (line 78), loads the appropriate **Image** and increments the frequency count for the rolled value.

```
// Fig. 6.11: RollDie2.cs
    // Rolling 12 dice with frequency chart.
 3 using System;
  using System.Drawing;
   using System.Collections;
    using System.ComponentModel;
7
    using System. Windows. Forms;
8
    using System.Data;
9
    using System. IO;
10
11
   public class RollDie2 : System.Windows.Forms.Form
12
13
       private System.Windows.Forms.Button rollButton;
14
15
       private System.Windows.Forms.RichTextBox displayTextBox;
16
17
       private System.Windows.Forms.Label dieLabel1;
18
       private System.Windows.Forms.Label dieLabel2;
19
       private System.Windows.Forms.Label dieLabel3;
20
       private System.Windows.Forms.Label dieLabel4;
21
       private System.Windows.Forms.Label dieLabel5;
22
       private System.Windows.Forms.Label dieLabel6;
23
       private System.Windows.Forms.Label dieLabel7;
24
       private System.Windows.Forms.Label dieLabel8;
25
       private System.Windows.Forms.Label dieLabel9;
26
       private System.Windows.Forms.Label dieLabel10;
27
       private System.Windows.Forms.Label dieLabel11;
28
       private System.Windows.Forms.Label dieLabel12;
29
30
       private Random randomNumber = new Random();
31
32
       private int ones, twos, threes, fours, fives, sixes;
33
34
       // Visual Studio .NET generated code
35
36
       // simulates roll by calling DisplayDie for
37
       // each label and displaying the results
38
       protected void rollButton Click(
39
          object sender, System.EventArgs e )
40
       {
41
          // pass the labels to a method that will
42
          // randomly assign a face to each die
43
          DisplayDie( dieLabel1 );
44
          DisplayDie( dieLabel2 );
45
          DisplayDie( dieLabel3 );
46
          DisplayDie( dieLabel4 );
47
          DisplayDie( dieLabel5 );
48
          DisplayDie( dieLabel6 );
49
          DisplayDie( dieLabel7 );
50
          DisplayDie( dieLabel8 );
51
          DisplayDie( dieLabel9 );
52
          DisplayDie( dieLabel10 );
```

Fig. 6.11 Simulating rolling 12 six-sided dice. (Part 1 of 3.)

```
53
          DisplayDie( dieLabel11 );
54
          DisplayDie( dieLabel12 );
55
56
          double total = ones + twos + threes + fours + fives + sixes;
57
58
           // display the current frequency values
59
          displayTextBox.Text = "Face\t\tFrequency\tPercent\n1\t\t" +
60
              ones + "\t\t" +
61
              String.Format("{0:F2}", ones / total * 100) +
62
              \sqrt{n2}tt' + twos + \sqrt{t}t' +
              String.Format( "{0:F2}", twos / total * 100 ) +
63
64
              "%\n3\t\t" + threes + "\t\t" +
65
              String.Format( "{0:F2}", threes / total * 100 ) +
66
              \sqrt{n4}tt' + fours + \sqrt{t}t' +
67
              String.Format( \{0:F2\}, fours / total * 100 ) +
68
              %\n5\t + fives + \t +
69
              String.Format("{0:F2}", fives / total * 100) +
70
              "%\n6\t\t" + sixes + "\t\t" +
71
              String.Format( "{0:F2}", sixes / total * 100 ) + "%";
72
73
       } // end rollButton Click
74
75
       // display the current die, and modify frequency values
76
       public void DisplayDie( Label dieLabel )
77
78
          int face = randomNumber.Next( 1, 7 );
79
80
          dieLabel.Image = Image.FromFile(
81
              Directory.GetCurrentDirectory() +
82
              "\\images\\die" + face + ".gif" );
83
84
           // add one to frequency of current face
85
          switch ( face )
86
           {
87
              case 1:
88
                 ones++;
89
                 break;
90
91
              case 2:
92
                 twos++;
93
                 break:
94
95
              case 3:
96
                 threes++;
97
                 break:
98
99
              case 4:
100
                 fours++;
101
                 break;
102
103
              case 5:
104
                 fives++;
105
                 break:
```

Fig. 6.11 Simulating rolling 12 six-sided dice. (Part 2 of 3.)

```
106
107
               case 6:
108
                  sixes++;
109
                  break:
110
111
           } // end switch
112
113
        } // end DisplayDie
114
115
        // main entry point for the application
116
        [STAThread]
117
        static void Main()
118
119
           Application.Run( new RollDie2() );
120
        }
121
122 } // end of class RollDie2
                                                       Hall
                              Frequency
                              20
                                        组织
                              ž
                                        19.173
                              25
                                        20.00
```

Fig. 6.11 Simulating rolling 12 six-sided dice. (Part 3 of 3.)

As the program output demonstrates, over a large number of die rolls, each of the possible faces from 1 through 6 appears with approximately equal likelihood (i.e., about one-sixth of the time). After studying arrays in Chapter 7, Arrays, we will show how to replace the entire **switch** structure in this program with a single-line statement.

#### 6.11 Example: Game of Chance

One of the most popular games of chance is a dice game known as "craps," played in casinos and back alleys throughout the world. The rules of the game are straightforward:

A player rolls two dice. Each die has six faces. Each face contains 1, 2, 3, 4, 5 or 6 spots. After the dice have come to rest, the sum of the spots on the two upward faces is calculated. If the sum is 7 or 11 on the first throw, the player wins. If the sum is 2, 3 or 12 on the first throw (called "craps"), the player loses (i.e., the "house" wins). If the sum is 4, 5, 6, 8, 9 or 10 on the first throw, that sum becomes the player's "point." To win, players must continue rolling the dice until they "make their point" (i.e., roll their point value). The player loses by rolling a 7 before making the point.

Figure 6.12 simulates the game of craps with a simple graphical user interface.

Notice that the player rolls two dice on each roll. When executing the application, clicking the **Play** button begins the game and makes the first roll. The form displays the results of each roll. The screen captures show the execution of several games.

```
1
    // Fig. 6.12: CrapsGame.cs
    // Simulating the game of Craps.
 3 using System;
 4 using System.Drawing;
 5 using System.Collections;
   using System.ComponentModel;
 7
   using System.Windows.Forms;
 8 using System.Data;
 9
    using System.IO;
10
11
    public class CrapsGame : System.Windows.Forms.Form
12
13
       private System.Windows.Forms.Button rollButton;
14
       private System.Windows.Forms.Button playButton;
15
16
       int myPoint; // player's point value
17
       private System.Windows.Forms.PictureBox pointFirstDieImage;
18
       private System.Windows.Forms.Label statusLabel;
19
       private System.Windows.Forms.PictureBox firstDieImage;
20
       private System.Windows.Forms.PictureBox pointSecondDieImage;
21
       private System.Windows.Forms.PictureBox secondDieImage;
22
       private System.Windows.Forms.GroupBox pointGroupBox;
23
       int myDiel; // value of first die
24
       int myDie2; // value of second die
25
26
       public enum DiceNames
27
28
          SNAKE EYES = 2,
          TREY = 3,
29
30
          YO LEVEN = 11,
31
          BOX CARS = 12,
32
       }
33
34
       // Visual Studio .NET generated code
35
36
       // simulate next roll and result of that roll
37
       protected void rollButton Click(
38
          object sender, System.EventArgs e )
39
40
          int sum = rollDice();
41
42
          if ( sum == myPoint )
43
44
             statusLabel.Text = "You Win!!!";
45
             rollButton.Enabled = false;
46
             playButton.Enabled = true;
47
          }
```

Fig. 6.12 Program to simulate the game of craps. (Part 1 of 4.)

```
48
          else
49
              if ( sum == 7 )
50
51
                 statusLabel.Text = "Sorry. You lose.";
52
                 rollButton.Enabled = false;
53
                 playButton.Enabled = true;
54
              }
55
56
       } // end rollButton Click
57
58
       // simulate first roll and result of that roll
59
       protected void playButton Click(
60
          object sender, System.EventArgs e )
61
       {
62
          pointGroupBox.Text = "Point";
63
          statusLabel.Text = "";
64
          pointFirstDieImage.Image = null;
65
          pointSecondDieImage.Image = null;
66
67
          myPoint = 0;
68
          int sum = rollDice();
69
70
          switch ( sum )
71
72
              case 7:
73
              case ( int ) DiceNames.YO LEVEN:
74
                 rollButton.Enabled = false; // disable Roll button
75
                 statusLabel.Text = "You Win!!!";
76
                 break;
77
78
              case ( int ) DiceNames.SNAKE EYES:
79
              case ( int ) DiceNames.TREY:
80
              case ( int ) DiceNames.BOX CARS:
81
                 rollButton.Enabled = false;
82
                 statusLabel.Text = "Sorry. You lose.";
83
                 break;
84
85
              default:
86
                 myPoint = sum;
87
                 pointGroupBox.Text = "Point is " + sum;
88
                 statusLabel.Text = "Roll Again";
89
                 displayDie( pointFirstDieImage, myDie1 );
90
                 displayDie( pointSecondDieImage, myDie2 );
91
                 playButton.Enabled = false;
92
                 rollButton.Enabled = true;
93
                 break:
94
95
          } // end switch
96
97
       } // end playButton Click
98
```

Fig. 6.12 Program to simulate the game of craps. (Part 2 of 4.)

```
99
       // display an image for the specified face
100
       private void displayDie ( PictureBox dieImage, int face )
101
102
          dieImage.Image = Image.FromFile(
103
              Directory.GetCurrentDirectory() +
104
              "\\images\\die" + face + ".gif" );
105
       }
106
107
       // simulates rolling two dice
108
       private int rollDice()
109
110
          int die1, die2, dieSum;
111
          Random randomNumber = new Random();
112
113
          die1 = randomNumber.Next( 1, 7 );
114
          die2 = randomNumber.Next( 1, 7 );
115
116
          displayDie( firstDieImage, die1 );
117
          displayDie( secondDieImage, die2 );
118
119
          myDie1 = die1;
120
          myDie2 = die2;
121
          dieSum = die1 + die2;
122
          return dieSum;
123
124
       } // end method rollDice
125
126
       // main entry point for the application
127
        [STAThread]
128
       static void Main()
129
130
          Application.Run( new CrapsGame() );
131
       }
132
133 } // end of class CrapsGame
```

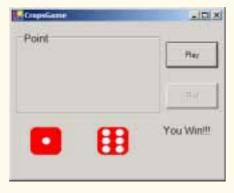

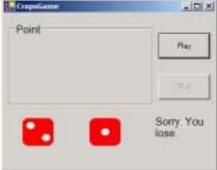

Fig. 6.12 Program to simulate the game of craps. (Part 3 of 4.)

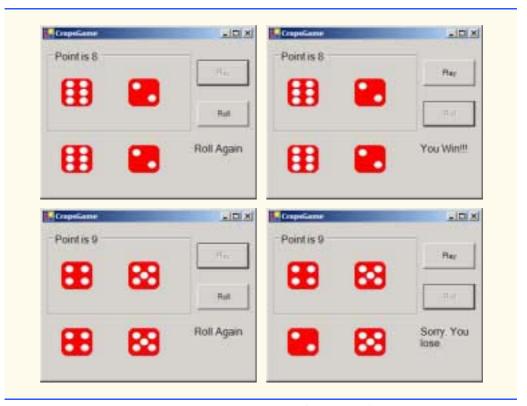

Fig. 6.12 Program to simulate the game of craps. (Part 4 of 4.)

Before its method definitions, the program includes several declarations, including an *enumeration* on lines 26–32. An enumeration is a value type that contains a set of constant values and is created using the keyword **enum**. This enumeration is a convenient way of referring to constant values used throughout the program. We have used the identifiers **SNAKE\_EYES**, **TREY**, **CRAPS**, **YO\_LEVEN** and **BOX\_CARS**, to represent significant values in craps. Using these identifiers makes the program more readable. Additionally, if we need to change one of these values, we can modify the enumeration instead of changing the values where they are used throughout the program.

This example introduces a few new GUI components. The first, called a *GroupBox*, displays the user's point. A **GroupBox** is a container for other components and helps group components logically. Within the **GroupBox**, we add two **PictureBoxes**—components that display images. These are added, as with other components, by clicking **PictureBox** in the **ToolBox** and dragging this component within the borders of the **GroupBox**.

The playButton\_Click event handler begins the game. Line 68 invokes method rollDice (defined on lines 108–124), which rolls the dice, displays the dice and returns their sum. Lines 70–95 use a switch structure to determine whether the player won, lost or established a point value. If the player won by rolling a 7 or 11, line 74 disables roll-Button to prevent the player from rolling the dice again. Line 75 displays a message to indicate that the user won. If the player lost by rolling SNAKE\_EYES, TREY or BOX\_CARS (i.e., 2, 3 or 12), line 82 displays a message to indicate that the user lost. Otherwise, the default case

(lines 85–93) sets the player's point, displays the dice in pointGroupBox, enables roll-Button and disables playButton. Notice that for many of the cases, we cast the enumeration values to type int. Although each enumeration value is assigned an integer value on lines 26-32, each value is considered to be of enum type DiceNames, and therefore must be cast to int for use in the switch structure, which requires constant integral expressions.

The rollButton Click event handler's task is to roll the dice and determine if the player won by making the point value or lost by rolling 7. Line 40 calls method roll-Dice. Lines 42-54 in method rollButton Click analyze the roll. Depending on the value of the roll, the buttons rollButton and playButton will become either disabled or enabled. This is done by setting the Enabled property to true or false.

#### 6.12 Duration of Variables

The attributes of variables include name, type, size and value. Each variable in a program has additional attributes, including *duration* and *scope*.

A variable's duration (also called its *lifetime*) is the period during which the variable exists in memory. Some variables exist briefly, some are created and destroyed repeatedly and others exist for the entire execution of a program.

A variable's scope is where the variable's identifier (i.e., name) can be referenced in a program. Some variables can be referenced throughout a program, while others can be referenced from limited portions of a program. This section discusses the duration of variables. Section 6.13 discusses the scope of identifiers.

Local variables in a method (i.e., parameters and variables declared in the method body) have automatic duration. Automatic duration variables are created when program control reaches their declaration; that is, they exist while the block in which they are declared is active, and they are destroyed when that block is exited. For the remainder of the text, we refer to variables of automatic duration as automatic variables, or local variables.

The instance variables of a class are initialized by the compiler if the programmer does not provide initial values. Variables of most primitive data types are initialized to zero, bool variables are initialized to false and references are initialized to null. Unlike instance variables of a class, automatic variables must be initialized by the programmer before they can be used.

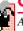

Common Programming Error 6.13

Automatic variables must be initialized before their values are used in a method; otherwise, the compiler issues an error message.

Variables of *static duration* exist from the time at which the class that defines them is loaded into memory. These variables then last until the program terminates. Their storage is allocated and initialized when their classes are loaded into memory. Static-duration variable names exist when their classes are loaded into memory, but this does not mean that these identifiers necessarily can be used throughout the program—their scopes may be limited as we will see in the next section.

#### 6.13 Scope Rules

The scope (sometimes called declaration space) of an identifier for a variable, reference or method is the portion of the program in which the identifier can be accessed. A local vari-

able or reference declared in a block can be used only in that block or in blocks nested within that block. The possible scopes for an identifier are *class scope* and *block scope*.

Members of a class have class scope and are visible in what is known as the *declaration* space of a class. Class scope begins at the opening left brace ({) of the class definition and terminates at the closing right brace (}). Class scope enables methods of a class to access all members defined in that class. In Chapter 8, Object-Based Programming, we see that static members are an exception to this rule. In a sense, all instance variables and methods of a class are *global* to the methods of the class in which they are defined (i.e., the methods can modify the instance variables directly and invoke other methods of the class).

Identifiers declared inside a block have block scope (*local-variable declaration space*). Block scope begins at the identifier's declaration and ends at the block's terminating right brace (}). Local variables of a method have block scope, as do method parameters, which are local variables of the method. Any block may contain variable declarations. When blocks are nested in a method's body, and an identifier declared in an outer block has the same name as an identifier declared in an inner block, an error is generated. On the other hand, if a local variable in a method has the same name as an instance variable, the value in the calling method (main program) is "hidden" until the method terminates execution. In Chapter 8, Object-Based Programming, we discuss how to access such "hidden" instance variables. The reader should note that block scope also applies to methods and for structures. With for structures, any variable declared in the initialization portion of the for header will be in scope only within that for structure.

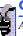

#### **Good Programming Practice 6.4**

Avoid local-variable names that hide instance-variable names.

The program in Fig. 6.13 demonstrates scoping issues with instance variables and local variables. Instance variable **x** (line 15) is initialized to 1. This instance variable is hidden in any block (or method) that declares a local variable named **x**. The **showOutput-Button\_Click** event handler (lines 47–63) declares a local variable **x** and initializes it to 5 (line 50). Lines 52–53 display the value of this local variable to show that instance variable **x** (with value 1) is "hidden" in method **showOutputButton Click**.

```
// Fig. 6.13: Scoping.cs
 2
    // Demonstrating scope of local and instance variables.
 3 using System;
 4 using System.Drawing;
 5 using System.Collections;
    using System.ComponentModel;
 7
    using System. Windows. Forms;
8
   using System.Data;
9
10
    public class Scoping: System.Windows.Forms.Form
11
12
       private System.Windows.Forms.Label outputLabel;
13
       private System.Windows.Forms.Button showOutputButton;
14
15
       public int x = 1; // instance variable
```

**Fig. 6.13** Scoping. (Part 1 of 3.)

```
16
17
       // Visual Studio .NET generated code
18
19
       public void MethodA()
20
21
                         // initialized each time a is called
          int x = 25;
22
23
          outputLabel.Text = outputLabel.Text +
24
              "\n\nlocal x in MethodA is " + x +
25
             " after entering MethodA";
26
27
          ++x; // increment local variable x
28
29
          outputLabel.Text = outputLabel.Text +
30
              "\nlocal x in MethodA is " + x +
31
              " before exiting MethodA";
32
       }
33
34
       public void MethodB()
35
36
          outputLabel.Text = outputLabel.Text +
37
             "\n\ninstance variable x is " + x +
38
              " on entering MethodB";
39
40
          x *= 10;
41
42
          outputLabel.Text = outputLabel.Text +
43
              "\ninstance varable x is " + x +
44
             " on exiting MethodB";
45
       }
46
47
       private void showOutputButton Click( object sender,
48
          System.EventArgs e )
49
       {
50
          int x = 5; // local x in method showOutputButton Click
51
52
          outputLabel.Text =
53
              "local x in method showOutputButton Click is " + x;
54
55
          MethodA();
                         // MethodA has automatic local x;
56
                         // MethodB uses instance variable x
          MethodB();
57
          MethodA();
                         // MethodA creates new automatic local x
58
          MethodB();
                         // instance variable x retains its value
59
60
          outputLabel.Text = outputLabel.Text + "\n\n" +
61
              "local x in method showOutputButton Click is " + x;
62
63
       } // end method showOutputButton Click
64
65
       // main entry point for the application
66
       [STAThread]
67
       static void Main()
68
```

**Fig. 6.13** Scoping. (Part 2 of 3.)

```
69
                   Application.Run( new Scoping() );
             }
70
71
72
        } // end of class Scoping
                                         Scoping
                                                                                       Show Output
                                          local x in method showOutputButton_Click is 5
                                          local x in MethodA is 25 after entering MethodA
local x in MethodA is 25 before exiting MethodA
                                          instance variable x is 1 on entering MethodB
                                          instance varable x is 10 on exiting MethodB
                                          local x in MethodA is 25 after entering MethodA
local x in MethodA is 25 before exiting MethodA
                                          instance variable x is 10 on entering MethodB
                                          instance variable x is 100 on exiting MethodS
                                          local x in method showOutputButton_Click is 5
```

**Fig. 6.13** Scoping. (Part 3 of 3.)

The program defines two other methods—MethodA and MethodB—that take no arguments and return nothing. The program calls each method twice from method Scoping. MethodA defines local variable x (line 21) and initializes it to 25. Each call to MethodA displays the variable's value in outputLabel, increments the variable and displays it again before exiting the method. Each call to MethodA recreates automatic variable x and initializes it to 25. Method MethodB does not declare any variables. Therefore, when it refers to variable x, the instance variable x is used. Each call to MethodB displays the instance variable in outputLabel, multiplies it by 10 (line 40) and displays it again before exiting the method. The next time method MethodB is called, the instance variable begins with its modified value, 10. After the calls to MethodA and MethodB, the program again displays the local variable x in method showOutputButton\_Click to show that none of the method calls modified this specific variable x, as the methods all referred to variables in other scopes.

#### 6.14 Recursion

The programs we have discussed generally are structured as methods that call one another in a hierarchical manner. For some problems, it is useful to have a method actually call itself. A *recursive method* is a method that calls itself either directly or indirectly through another method. Recursion is an important topic discussed at length in upper-level computer science courses. In this section and the next, we present two simple examples of recursion. We consider recursion conceptually first, then examine several programs containing recursive methods.

Recursive problem-solving approaches have a number of elements in common. A recursive method is called to solve a problem. The method actually knows how to solve

only the simplest case(s), or *base case(s)*. If the method is called with a base case, the method returns a result. If the method is called with a more complex problem, the method divides the problem into two conceptual pieces—a piece that the method knows how to perform (base case) and a piece that the method does not know how to perform. To make recursion feasible, the latter piece must resemble the original problem, but be a slightly simpler or smaller version of it. The method invokes (calls) a fresh copy of itself to work on the smaller problem—this is referred to as a *recursive call*, or a *recursion step*. The recursion step also normally includes the keyword **return**, because its result will be combined with the portion of the problem that the method knew how to solve. Such a combination will form a result that will be passed back to the original caller.

The recursion step executes while the original call to the method is still "open" (i.e., it has not finished executing). The recursion step can result in many more recursive calls, as the method divides each new subproblem into two conceptual pieces. Each time the method calls itself with a slightly simpler version of the original problem, the sequence of smaller and smaller problems must converge on the base case, so the recursion can eventually terminate. At that point, the method recognizes the base case and returns a result to the previous copy of the method. A sequence of returns ensues up the line until the original method call returns the final result to the caller. As an example of these concepts, let us write a recursive program to perform a popular mathematical calculation.

The factorial of a nonnegative integer n, written n! (and pronounced "n factorial"), is the product

```
n \cdot (n-1) \cdot (n-2) \cdot \ldots \cdot 1
```

with 1! equal to 1, and 0! defined as 1. For example, 5! is the product  $5 \cdot 4 \cdot 3 \cdot 2 \cdot 1$ , which is equal to 120.

The factorial of an integer **number** greater than or equal to 0 can be calculated *iteratively* (nonrecursively) using **for** as follows:

```
factorial = 1;
for ( int counter = number; counter >= 1; counter-- )
    factorial *= counter;
```

We arrive at a recursive definition of the factorial method with the following relationship:

```
n! = n \cdot (n-1)!
```

For example, 5! is clearly equal to 5 \* 4!, as shown by the following:

```
5! = 5 \cdot 4 \cdot 3 \cdot 2 \cdot 1

5! = 5 \cdot (4 \cdot 3 \cdot 2 \cdot 1)

5! = 5 \cdot (4!)
```

A recursive evaluation of 5! would proceed as in Fig. 6.14. Figure 6.14a shows how the succession of recursive calls proceeds until 1! is evaluated to be 1, which terminates the recursion. Each rectangle represents a method call. Figure 6.14 shows the values returned from each recursive call to its caller until the final value is calculated and returned.

Figure 6.15 uses recursion to calculate and print the factorials of the integers 0–10. The recursive method **Factorial** (lines 17–24) first determines whether its terminating condition is **true** (i.e., **number** is less than or equal to 1). If **number** is less than or equal to 1, **factorial** returns 1, no further recursion is necessary and the method

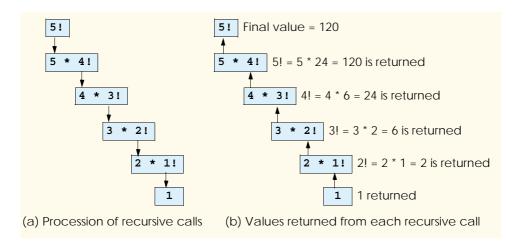

Fig. 6.14 Recursive evaluation of 5!.

returns. If **number** is greater than 1, line 23 expresses the problem as the product of **number** and a recursive call to **Factorial**, evaluating the factorial of **number - 1**. Note that **Factorial** (**number - 1**) is a slightly simpler problem than the original calculation **Factorial** (**number**).

```
// Fig. 6.15: FactorialTest.cs
 2
    // Calculating factorials with recursion.
  using System;
 4 using System.Drawing;
   using System.Collections;
  using System.ComponentModel;
7
    using System.Windows.Forms;
8
    using System.Data;
9
10
    public class FactorialTest : System.Windows.Forms.Form
11
12
       private System.Windows.Forms.Button showFactorialsButton;
13
       private System.Windows.Forms.Label outputLabel;
14
15
       // Visual Studio .NET generated code
16
17
       public long Factorial( long number )
18
19
          if ( number <= 1 )</pre>
                                // base case
20
             return 1:
21
22
23
             return number * Factorial( number - 1 );
24
       }
25
```

Fig. 6.15 Calculating factorials with a recursive method. (Part 1 of 2.)

```
26
       // main entry point for the application
27
        [STAThread]
28
       static void Main()
29
30
          Application.Run( new FactorialTest());
31
       }
32
33
       private void showFactorialsButton Click( object sender,
34
          System. EventArgs e )
35
       {
36
          outputLabel.Text = "";
37
38
          for ( long i = 0; i <= 10; i++ )
39
              outputLabel.Text += i + "! =
40
                 Factorial( i ) + "\n";
41
       }
42
43
    } // end of class FactorialTest
                        FactorialTest
                                             Show Factorials
```

Fig. 6.15 Calculating factorials with a recursive method. (Part 2 of 2.)

Method Factorial receives a parameter of type long and returns a result of type long. As seen in Fig. 6.15, factorial values become large quickly. We choose data type long so the program can calculate factorials greater than 20!. Unfortunately, the Factorial method produces large values so quickly, even long does not help us print many more factorial values before the size of even the long variable is exceeded.

Factorials of larger numbers require the program to use **float** and **double** variables. This points to a weakness in most programming languages, namely, that the languages are not easily extended to handle the unique requirements of various applications. As we will see in our treatment of object-oriented programming beginning in Chapter 8, C# is an extensible language—programmers with unique requirements can extend the language with new data types (called classes). A programmer could create a **HugeInteger** class, for example, that would enable a program to calculate the factorials of arbitrarily large numbers.

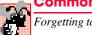

### Common Programming Error 6.15

Omitting the base case or writing the recursion step so that it does not converge on the base case will cause infinite recursion, eventually exhausting memory. Infinite recursion is analogous to the problem of an infinite loop in an iterative (nonrecursive) solution.

#### 6.15 Example Using Recursion: The Fibonacci Series

The Fibonacci series

```
0, 1, 1, 2, 3, 5, 8, 13, 21, ...
```

begins with 0 and 1 and has the property that each subsequent Fibonacci number is the sum of the previous two Fibonacci numbers.

The series occurs in nature and, in particular, describes a form of spiral. The ratio of successive Fibonacci numbers converges on a constant value of 1.618.... This number, too, repeatedly occurs in nature and has been called the *golden ratio* or the *golden mean*. Humans tend to find the golden mean aesthetically pleasing. Architects often design windows, rooms and buildings whose length and width are in the ratio of the golden mean. Postcards often are designed with a golden mean width-to-height ratio.

The recursive definition of the Fibonacci series is as follows:

```
Fibonacci(0) = 0

Fibonacci(1) = 1

Fibonacci(n) = Fibonacci(n-1) + Fibonacci(n-2)
```

Note that there are two base cases for the Fibonacci calculation—fibonacci(0) evaluates to 0, and fibonacci(1) evaluates to 1. The application in Fig. 6.16 calculates the  $i^{th}$  Fibonacci number recursively using method **Fibonacci**. The user enters an integer in the text box, indicating the  $i^{th}$  Fibonacci number to calculate, and clicks the **calculateButton** (which displays the text **Calculate Fibonacci**). Method **calculateButton**\_Click (lines 22–29) executes in response to the user interface event and calls recursive method **Fibonacci** to calculate the specified Fibonacci number. In Fig. 6.16, the screen captures show the results of calculating several Fibonacci numbers.

```
// Fig. 6.16: FibonacciTest.cs
 2
    // Recursive fibonacci method.
3 using System;
   using System.Drawing;
    using System.Collections;
    using System.ComponentModel;
7
    using System. Windows. Forms;
8
    using System.Data;
9
10
    public class FibonacciTest : System.Windows.Forms.Form
11
12
       private System. Windows. Forms. Button calculate Button;
13
14
       private System.Windows.Forms.TextBox inputTextBox;
```

**Fig. 6.16** Recursively generating Fibonacci numbers. (Part 1 of 2.)

```
15
16
       private System.Windows.Forms.Label displayLabel;
17
       private System.Windows.Forms.Label promptLabel;
18
19
       // Visual Studio .NET generated code
20
21
       // call Fibonacci and display results
22
       protected void calculateButton Click(
23
          object sender, System.EventArgs e )
24
       {
25
          int number = Convert.ToInt32( inputTextBox.Text );
26
          int fibonacciNumber = Fibonacci( number );
27
          displayLabel.Text =
28
              "Fibonacci Value is " + fibonacciNumber;
29
       }
30
31
       // calculates Fibonacci number
32
       public int Fibonacci( int number )
33
34
          if ( number == 0 | | number == 1 )
35
              return number;
36
          else
37
              return Fibonacci( number - 1 ) + Fibonacci( number - 2 );
       }
38
39
40
       // main entry point for the application
41
        [STAThread]
42
       static void Main()
43
       {
44
          Application.Run( new FibonacciTest() );
45
46
47
    } // end of class FibonacciTest
                        FibonacciTest
                                              _ | D | X
                       Enter an Integer
                                   22
                                   Fibonacci Value is 17711
                         Calculate
```

Fig. 6.16 Recursively generating Fibonacci numbers. (Part 2 of 2.)

The call to Fibonacci (line 26) from calculateButton\_Click is not a recursive call, but all subsequent calls to Fibonacci from line 37 are recursive. Each time Fibonacci is invoked, it immediately tests for the base case—number equal to 0 or 1 (line 34). If this is true, Fibonacci returns number (fibonacci(0) is 0 and fibonacci(1) is 1). Interestingly, if number is greater than 1, the recursion step generates two recursive calls (line 37), each of which is for a slightly simpler problem than the original call to Fibonacci. Figure 6.17 shows how method Fibonacci would evaluate Fibonacci (3).

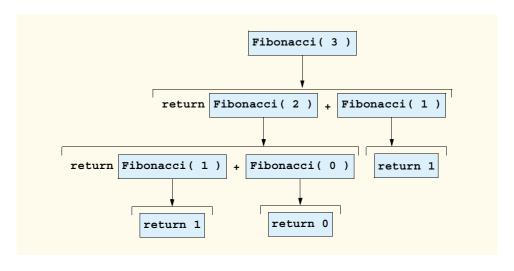

Fig. 6.17 Set of recursive calls to method Fibonacci.

This figure raises some issues about the order in which C# compilers will evaluate operands. Figure 6.17 shows that, during the evaluation of **Fibonacci(3)**, two recursive calls will be made—**Fibonacci(2)** and **Fibonacci(1)**. In what order will these calls be made? Most programmers assume the operands will be evaluated from left to right; in C# this is indeed true.

The C and C++ languages (on which many of C#'s features are based) do not specify the order in which the operands of most operators (including +) are evaluated. Therefore, in those languages, the programmer can make no assumption about the order in which these calls execute. The calls could, in fact, execute Fibonacci(2), then Fibonacci(1), or they could execute in the reverse order (Fibonacci(1), then Fibonacci(2)). In this program and in most other programs, the final result would be the same. However, in some programs, the evaluation of an operand could have *side effects* that would affect the expression's final result. C# specifies that the order of evaluation of the operands is from left to right. Thus, the method calls are first Fibonacci(2), then Fibonacci(1).

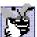

#### **Good Programming Practice 6.5**

Do not write expressions that depend on the order of evaluation of the operator's operands. Doing so often results in programs that are difficult to read, debug, modify and maintain.

A word of caution about using a recursive program to generate Fibonacci numbers: each invocation of the **Fibonacci** method that does not match one of the base cases (i.e., 0 or 1) results in two recursive calls to the **Fibonacci** method. This quickly results in many method invocations. Calculating the Fibonacci value of 20 using the program in Fig. 6.16 requires 21,891 calls to the **Fibonacci** method; calculating the Fibonacci value of 30 requires 2,692,537 calls to the **Fibonacci** method.

As the programmer tries larger values, each consecutive Fibonacci number that the program is asked to calculate results in a substantial increase in the number of calls to the **Fibonacci** method and hence in calculation time. For example, the Fibonacci value 31 requires 4,356,617 calls, and the Fibonacci value of 32 requires 7,049,155 calls. As you can

see, the number of calls to Fibonacci increases quickly—1,664,080 additional calls between the Fibonacci values of 30 and 31, and 2,692,538 additional calls between the Fibonacci values of 31 and 32. This difference in number of calls made between the Fibonacci values of 31 and 32 is more than 1.5 times the difference for Fibonacci values of 30 and 31. Problems of this nature humble even the world's most powerful computers! In the field called *complexity theory*, computer scientists determine how hard algorithms work to do their jobs. Complexity issues are discussed in detail in the upper-level computer science curriculum course generally called "Algorithms."

#### Performance Tip 6.1

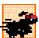

Avoid Fibonacci-style recursive programs, which result in an exponential "explosion" of method calls

#### 6.16 Recursion vs. Iteration

In the previous sections, we studied two methods that can be implemented either recursively or iteratively. In this section, we compare the two approaches and discuss why the programmer might choose one approach over the other.

Both iteration and recursion are based on a control structure—iteration uses a repetition structure (such as for, while or do/while) and recursion uses a selection structure (such as if, if/else or switch). Both iteration and recursion involve repetition—iteration explicitly uses a repetition structure and recursion achieves repetition through repeated method calls. Iteration and recursion each involve a termination test—iteration terminates when the loop-continuation condition fails and recursion terminates when a base case is recognized. Iteration with counter-controlled repetition and recursion both gradually approach termination—iteration keeps modifying a counter until the counter assumes a value that makes the loop-continuation condition fail and recursion keeps producing simpler versions of the original problem until a base case is reached. Both iteration and recursion can execute infinitely—an infinite loop occurs with iteration if the loop-continuation test never becomes false and infinite recursion occurs if the recursion step does not reduce the problem in a manner that converges on a base case.

Recursion has disadvantages as well. It repeatedly invokes the mechanism, and consequently the overhead, of method calls. This can be costly in both processor time and memory space. Each recursive call creates another copy of the method (actually, only the method's variables); this can consume considerable memory. Iteration normally occurs within a method, so the overhead of repeated method calls and extra memory assignment is omitted. Why then would a programmer choose recursion?

#### **Software Engineering Observation 6.11**

Any problem that can be solved recursively also can be solved iteratively (nonrecursively). A recursive approach normally is chosen in preference to an iterative approach when the recursive approach more naturally mirrors the problem and results in a program that is easier to understand and debug. Recursive solutions also are chosen when iterative solutions are not apparent.

#### Performance Tip 6.2

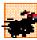

Avoid using recursion in performance situations. Recursive calls take time and consume additional memory.

#### **Common Programming Error 6.16**

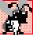

Accidentally having a nonrecursive method call itself through another method can cause infinite recursion.

Most programming textbooks introduce recursion much later than we have done in this book. We feel that recursion is a sufficiently rich and complex topic that it is better to introduce it early and spread its examples over the remainder of the text.

#### 6.17 Method Overloading

C# enables several methods of the same name to be defined in the same class, as long as these methods have different sets of parameters (number of parameters, types of parameters or order of the parameters). This is called *method overloading*. When an overloaded method is called, the C# compiler selects the proper method by examining the number, types and order of the call's arguments. Method overloading commonly is used to create several methods with the same name that perform similar tasks, but on different data types. Figure 6.18 uses overloaded method Square to calculate the square of an int and a double.

### 4

#### **Good Programming Practice 6.6**

Overloading methods that perform closely related tasks can make programs more readable and understandable.

```
// Fig. 6.18: MethodOverload.cs
 2 // Using overloaded methods.
 3 using System;
 4 using System.Drawing;
 5 using System.Collections;
 6 using System.ComponentModel;
   using System.Windows.Forms;
8
    using System.Data;
 9
10
   public class MethodOverload : System.Windows.Forms.Form
11
12
       private System.Windows.Forms.Button showOutputButton;
13
       private System.Windows.Forms.Label outputLabel;
14
15
       // Visual Studio .NET generated code
16
17
       // first version, takes one integer
18
       public int Square ( int x )
19
20
          return x * x;
21
       }
22
23
       // second version, takes one double
24
       public double Square ( double y )
25
       {
26
          return y * y;
27
       }
28
```

Fig. 6.18 Using overloaded methods. (Part 1 of 2.)

```
29
        // main entry point for the application
30
        [STAThread]
31
        static void Main()
32
33
           Application.Run( new MethodOverload() );
34
        }
35
36
       private void showOutputButton Click( object sender,
37
           System.EventArgs e )
38
39
           // call both versions of Square
40
           outputLabel.Text =
41
              "The square of integer 7 is " + Square(7) +
42
              "\nThe square of double 7.5 is " + Square (7.5);
43
        }
44
45
    } // end of class MethodOverload
                         Method@verload
                                                _ | D | X
                                   Show Output
                         The square of integer 7 is 49
                         The square of double 7.5 is 56.25
```

Fig. 6.18 Using overloaded methods. (Part 2 of 2.)

The compiler distinguishes overloaded methods by their *signatures*. A method's signature is a combination of the method's name and parameter types. If the compiler looked only at method names during compilation, the code in Fig. 6.18 would be ambiguous—the compiler would not know how to distinguish the two **Square** methods. The compiler uses *overload resolution* to determine which method to call. This process first searches for all the methods that *can* be used in the context, based on the number and type of arguments that are present. It might seem that only one method would match, but recall that C# can convert variable values to other data types implicitly. Once all matching methods are found, the closest match is chosen. This match is based on a "best-fit" algorithm, which analyzes the implicit conversions that will take place.

Let us look at an example. In Fig. 6.18, the compiler might use the logical name "Square of int" for the Square method that specifies an int parameter (line 30) and "Square of double" for the Square method that specifies a double parameter (line 36). If a method Foo's definition begins as

```
void Foo( int a, float b )
```

the compiler might use the logical name "Foo of int and float." If the parameters are specified as

```
void Foo( float a, int b )
```

the compiler might use the logical name "Foo of float and int." The order of the parameters is important to the compiler; it considers the preceding two Foo methods distinct.

So far, the logical names of methods that have been used by the compiler have not mentioned the methods' return types. This is because method calls cannot be distinguished by return type. The program in Fig. 6.19 illustrates the syntax error that is generated when two methods have the same signature and different return types. Overloaded methods with different parameter lists can have different return types. Overloaded methods need not have the same number of parameters.

## A

#### Common Programming Error 6.17

Creating overloaded methods with identical parameter lists and different return types is a syntax error.

#### **SUMMARY**

- The best way to develop and maintain a large program is to construct it from small pieces, or modules. This technique is called divide and conquer.
- · Modules can be created with methods and classes.
- Programs are written by combining new methods and classes that the programmer writes with "prepackaged" methods and classes in the .NET Framework Library, and in various other method and class libraries.
- The .NET Framework Library provides a rich collection of classes and methods for performing common mathematical calculations, string manipulations, character manipulations, input/output, error checking and other useful operations.

```
1
    // Fig. 6.19: InvalidMethodOverload.cs
 2
    // Demonstrating incorrect method overloading.
 3
 4
    public class InvalidMethodOverload
 5
 6
        public int Square( double x )
 7
 8
           return x * x;
 9
10
11
        // ERROR! Second Square method takes same number, order
12
        // and types of arguments.
13
        public double Square( double y )
14
15
           return y * y;
16
        }
17
   Task List - 1 Build Error task shown (filter
      Description
                                                                          Line
            here to add a new test
```

**Fig. 6.19** Syntax error generated from overloaded methods with identical parameter lists and different return types.

• The programmer can write methods to define specific tasks that may be used at many points in a program. These methods sometimes are referred to as programmer-defined methods.

- The actual statements defining the method are written only once and are hidden from other methods.
- Methods are called by writing the name of the method (sometimes preceded by the class name and a dot operator), followed by a left parenthesis, the method's argument (or a comma-separated list of arguments) and a right parenthesis.
- All variables declared in method definitions are local variables—they are known only in the method in which they are defined.
- Packaging code as a method allows that code to be executed from several locations in a program
  when the method is called.
- The return statement in a method passes the results of the method back to the calling method.
- The format of a method definition is

```
return-value-type method-name ( parameter-list ) {
    declarations and statements
}
```

- The first line of a method definition is sometimes known as the method header. The attributes and modifiers in the method header are used to specify information about the method.
- The method *return-value-type* is the data type of the result that is returned from the method to the caller. Methods can return one value at most.
- The *parameter-list* is a comma-separated list containing the declarations of the parameters received by the called method. There must be one argument in the method call for each parameter in the method definition.
- The declarations and statements within the braces that follow the method header form the method body.
- Variables can be declared in any block, and blocks can be nested.
- · A method cannot be defined inside another method.
- In many cases, an argument value that does not correspond precisely to the parameter types in the
  method definition is converted to the proper type before the method is called.
- When an argument is passed by value, a copy of the argument's value is made and passed to the called method.
- With pass-by-reference, the caller enables the called method to access the caller's data directly and to modify that data if the called method chooses.
- The class Random can be used to generate random numbers.
- An event is a signal that is sent to a program when some action takes place, such as when the user clicks a button. The programmer writes the application to perform tasks when these events occur. An event handler is a method that executes when an event occurs (or is "raised").
- An identifier's duration (its lifetime) is the period during which that identifier exists in memory.
- Identifiers that represent local variables in a method (i.e., parameters and variables declared in the
  method body) have automatic duration. Automatic-duration variables are created when program
  control reaches the variable's declaration. They exist while the block in which they are declared is
  active, and they are destroyed when the block in which they are declared is exited.
- The scope (sometimes called a declaration space) of an identifier for a variable, reference or method is the portion of the program in which that identifier can be referenced.

 A local variable or reference declared in a block can be used only in that block or in blocks nested within that block.

- Members of a class have class scope and are visible in what is known as the declaration space of the class.
- Class scope enables a class's methods to access directly all members defined in that class or inherited into that class. (static members are an exception to this rule.)
- Any variable declared in the initialization portion of a for structure will be visible only within that for structure.
- A recursive method is one that calls itself either directly, or indirectly through another method.
- A recursive method knows how to solve only the simplest case(s), or base case(s). If the method
  is called with a base case, the method returns a result. If the method is called with a more complex
  problem, the method divides the problem into two conceptual pieces—a piece that the method
  knows how to solve (base case) and a piece that the method does not know how to solve.
- To make recursion feasible, the portion of the problem that the method does not know how to solve must resemble the original problem, but be a slightly simpler or smaller version.
- Certain recursive methods can lead to an exponential "explosion" of method calls.
- Both iteration and recursion are based on a control structure. Iteration uses a repetition structure (such as for, while or do/while); recursion uses a selection structure (such as if, if/else or switch).
- Both iteration and recursion involve repetition. Iteration explicitly uses a repetition structure; recursion achieves repetition through repeated method calls.
- Iteration and recursion each involve a termination test. Iteration terminates when the loop-continuation condition fails; recursion terminates when a base case is recognized.
- Both iteration and recursion can execute infinitely. An infinite loop occurs with iteration if the loop-continuation test never becomes false; infinite recursion occurs if the recursion step does not reduce the problem in a manner that converges on the base case.
- A recursive approach normally is chosen in preference to an iterative approach when the recursive approach more naturally mirrors the problem and results in a program that is easier to understand and debug.
- Several methods can have the same name, as long as these methods have different sets of parameters, in terms of number of parameters, types of the parameters and order of the parameters. This is called method overloading.
- Method overloading commonly is used to create several methods with the same name that perform similar tasks, but on different data types.

#### **TERMINOLOGY**

. (dot operator) argument to a method call automatic duration automatic initialization of a variable

base case
Button class
calling method
cast operator
class

Click event

coercion of arguments comma-separated list of arguments complexity theory constant variable control structures in iteration control structures in recursion divide-and-conquer approach duration of an identifier event handling exhausting memory

pass-by-reference exponential "explosion" of calls factorial method pass-by-value Fibonacci series defined recursively principle of least privilege golden ratio hierarchical structure infinite loop Random class infinite recursion instance variables of a class recursive method invoke a method ref parameter lifetime of an identifier return keyword local variable return-value type method scaling factor method body method call method header shifting value method overloading side effect modularizing a program with methods signature monolithic program simulation named constant nested block static duration nested control structure termination test out parameter overloaded method

programmer-defined method

promotions for primitive data types

recursive evaluation scope of an identifier

sequence of random numbers

software reusability user-defined method user interface event void return-value type

#### SELF-REVIEW EXERCISES

parameter list

| 5.1                                                      | Fil                                                                                                    | l in the blanks in each of the following statements:                                                                                                    |  |  |  |
|----------------------------------------------------------|----------------------------------------------------------------------------------------------------|----------------------------------------------------------------------------------------------------|--|--|--|
|                                                          | a)                                                                                                    | Program modules in C# are called and                                                                                                    |  |  |  |
|                                                          | b)                                                                                                    | A method is invoked with a                                                                                                    |  |  |  |
|                                                          | c)                                                                                                    | A variable known only within the method in which it is defined is called a                                                                                                    |  |  |  |
|                                                          | d)                                                                                                    | The statement in a called method can be used to pass the value of an expression back to the calling method.                                                                                                    |  |  |  |
|                                                          | e)                                                                                                    | The keyword is used in a method header to indicate that a method does not return a value.                                                                                                    |  |  |  |
|                                                          | f)                                                                                                    | The of an identifier is the portion of the program in which the identifier can be used.                                                                                                    |  |  |  |
|                                                          | g)                                                                                                    | The three ways to return control from a called method to a caller are and                                                                                                    |  |  |  |
|                                                          | h)                                                                                                    | The method is used to produce random numbers.                                                                                                    |  |  |  |
|                                                          | i)                                                                                                    | Variables declared in a block or in a method's parameter list are of duration.                                                                                                    |  |  |  |
|                                                          | j)                                                                                                    | A method that calls itself either directly or indirectly is a method.                                                                                                    |  |  |  |
| cursion to terminate by testing for a case, and one that |                                                                                                    | A recursive method typically has two components: one that provides a means for the recursion to terminate by testing for a case, and one that expresses the problem as a recursive call for a slightly simpler problem than the original call. |  |  |  |
|                                                          | In C#, it is possible to have various methods with the same name that operate on different types or numbers of arguments. This is called method |                                                                                                    |  |  |  |
|                                                          | m)                                                                                                    | Local variables declared at the beginning of a method have scope, as do method parameters, which are considered local variables of the method.                                                                                                 |  |  |  |
|                                                          | n)                                                                                                    | Iteration is based on a control structure. It uses a structure.                                                                                                    |  |  |  |
|                                                          | o)                                                                                                    | Recursion is based on a control structure. It uses a structure.                                                                                                    |  |  |  |

- p) Recursion achieves repetition through repeated \_\_\_\_\_ calls.
- q) The best way to develop and maintain a large program is to divide it into several smaller program \_\_\_\_\_\_, each of which is more manageable than the original program.
- r) It is possible to define methods with the same \_\_\_\_\_\_, but different parameter lists.
- s) Recursion terminates when a \_\_\_\_\_\_ is reached.
- t) Placing a semicolon after the right parenthesis that encloses the parameter list of a method definition is a \_\_\_\_\_\_ error.
- The \_\_\_\_\_\_ is a comma-separated list containing the declarations of the parameters received by the called method.
- v) The \_\_\_\_\_ is the data type of the result returned from a called method.
- w) A \_\_\_\_\_\_ is a signal that is sent when some action takes place, such as a button being clicked or a value being changed.
- 6.2 State whether each of the following is *true* or *false*. If *false*, explain why.
  - a) Math method Abs rounds its parameter to the smallest integer.
  - b) Math method Exp is the exponential method,  $e^x$ .
  - c) Variable type **float** can be promoted to type **double**.
  - d) Variable type char cannot be promoted to type int.
  - e) A recursive method is one that calls itself.
  - f) When a method recursively calls itself, it is known as the base case.
  - g) 0! is equal to 1.
  - h) Forgetting to return a value from a recursive method when one is needed results in a syntax error.
  - i) Infinite recursion occurs when a method converges on the base case.
  - j) A recursive implementation of the **Fibonacci** method is always efficient.
  - k) Any problem that can be solved recursively also can be solved iteratively.
- **6.3** For the following program, state the scope (either class scope or block scope) of each of the following elements:
  - a) The variable x.
  - b) The variable y.
  - c) The method cube.
  - d) The method paint.
  - e) The variable yPos.

```
public class CubeTest {
  int x;

public void paint()
  {
    int yPos = 25;

    for ( x = 1; x <= 10; x++ ) {
        Console.WriteLine( x );
        yPos += 15;
    }
}

public int cube( int y )
  {
    return y * y * y;
}</pre>
```

6.4 Write an application that tests whether the examples of the math library method calls shown in Fig. 6.2 actually produce the indicated results.

- 6.5 Give the method header for each of the following methods:
  - a) Method hypotenuse, which takes two double-precision, floating-point arguments side1 and side2 and returns a double-precision, floating-point result.
  - b) Method smallest, which takes three integers, x, y, z, and returns an integer.
  - Method instructions, which does not take any arguments and does not return a value. [Note: Such methods commonly are used to display instructions to a user.]
  - d) Method intToFloat, which takes an integer argument, number, and returns a floating-point result.
- **6.6** Find the error in each of the following program segments and explain how the error can be corrected:

```
a) int g() {
     Console.WriteLine( "Inside method g" );
     int h() {
        Console.WriteLine( "Inside method h" );
      }
  }
b) int sum( int x, int y ) {
     int result;
     result = x + y;
c) int sum( int n ) {
     if (n == 0)
        return 0:
     else
        n + sum(n - 1);
  }
d) void f( float a ); {
     float a;
     Console.WriteLine( a );
e) void product() {
     int a = 6, b = 5, c = 4, result;
     result = a * b * c;
     Console.WriteLine( "Result is " + result );
     return result;
  }
```

#### ANSWERS TO SELF-REVIEW EXERCISES

- 6.1 a) methods, classes. b) method call. c) local variable. d) return. e) void. f) scope. g) return; return expression; encountering the closing right brace of a method. h) Random.Next. i) automatic. j) recursive. k) base. l) overloading. m) block. n) repetition. o) selection. p) method. q) modules. r) name. s) base case. t) syntax. u) parameter list. v) return-value-type. w) event.
- 6.2 a) False. Math method Abs returns the absolute value of a number. b) True. c) True. d) False. Type char can be promoted to int, float, long and double. e) True. f) False. When a method recursively calls itself, it is known as the recursive call or recursion step. g) True. h) True. i) False. Infinite recursion will occur when a recursive method does not converge on the base case. j) False. Recursion repeatedly invokes the mechanism, and consequently, the overhead, of method calls. k) True.

- 6.3 a) Class scope. b) Block scope. c) Class scope. d) Class scope. e) Block scope.
- 6.4 The following code demonstrates the use of some Math library method calls:

```
1
    // Exercise 6.4: MathTest.cs
 2
    // Testing the Math class methods
 3
    using System;
 4
5
    public class MathTest {
 6
       public static void Main( string[] args )
7
       {
8
          Console.WriteLine( "Math.Abs( 23.7 ) = " +
9
                               Math.Abs( 23.7 ) );
10
          Console.WriteLine( "Math.Abs( 0.0 ) = " +
11
                               Math.Abs( 0.0 )
12
          Console.WriteLine( "Math.Abs( -23.7 ) = " +
13
                               Math.Abs( -23.7 ) );
14
          Console.WriteLine( "Math.Ceiling( 9.2 ) = " +
15
                               Math.Ceiling( 9.2 ) );
16
          Console.WriteLine( "Math.Ceiling( -9.8 ) = " +
17
                               Math.Ceiling( -9.8 ) );
18
          Console.WriteLine( "Math.Cos( 0.0 ) = " +
19
                               Math.Cos( 0.0 ) );
20
          Console.WriteLine( "Math.Exp( 1.0 ) = " +
21
                               Math.Exp( 1.0 ) );
22
          Console.WriteLine( "Math.Exp( 2.0 ) = "
23
                               Math.Exp( 2.0 ) );
24
          Console.WriteLine( "Math.Floor( 9.2 ) = " +
25
                               Math.Floor( 9.2 ) );
26
          Console.WriteLine( "Math.Floor( -9.8 ) = " +
27
                               Math.Floor( -9.8 ) );
28
          Console.WriteLine( "Math.Log( 2.718282 ) = " +
29
                              Math.Log( 2.718282 ) );
30
          Console.WriteLine( "Math.Log( 7.389056 ) = " +
31
                               Math.Log( 7.389056 ) );
32
          Console.WriteLine( "Math.Max( 2.3, 12.7 ) = " +
33
                               Math.Max(2.3, 12.7));
34
          Console.WriteLine( "Math.Max(-2.3, -12.7) = " +
35
                               Math.Max(-2.3, -12.7);
36
          Console.WriteLine( "Math.Min( 2.3, 12.7 ) = " +
37
                               Math.Min(2.3, 12.7));
38
          Console.WriteLine( "Math.Min( -2.3, -12.7 ) =
39
                              Math.Min(-2.3, -12.7));
40
          Console.WriteLine( "Math.Pow( 2, 7 ) = " +
41
                               Math.Pow(2, 7));
42
          Console.WriteLine( "Math.Pow( 9, .5 ) = " +
43
                               Math.Pow( 9, .5 )
44
          Console.WriteLine( "Math.Sin( 0.0 ) = " +
45
                              Math.Sin( 0.0 ) );
46
          Console.WriteLine( "Math.Sqrt( 25.0 ) = " +
47
                               Math.Sqrt( 25.0 ) );
48
          Console.WriteLine( "Math.Tan( 0.0 ) = " +
49
                               Math.Tan( 0.0 ) );
50
       }
51
    }
```

```
Math.Abs(23.7) = 23.7
Math.Abs(0.0) = 0
Math.Abs(-23.7) = 23.7
Math.Ceiling(9.2) = 10
Math.Ceiling(-9.8) = -9
Math.Cos(0.0) = 1
Math.Exp(1.0) = 2.71828
Math.Exp(2.0) = 7.38906
Math.Floor(9.2) = 9
Math.Floor(-9.8) = -10
Math.Log(2.718282) = 1
Math.Log(7.389056) = 2
Math.Max(2.3, 12.7) = 12.7
Math.Max(-2.3, -12.7) = -2.3
Math.Min(2.3, 12.7) = 2.3
Math.Min(-2.3, -12.7) = -12.7
Math.Pow(2, 7) = 128
Math.Pow(9, .5) = 3
Math.Sin(0.0) = 0
Math.Sqrt(25.0) = 5
Math.Tan(0.0) = 0
```

- 6.5 a) double hypotenuse( double side1, double side2 )
   b) int smallest( int x, int y, int z )
   c) void instructions()
   d) float intToFloat( int number )
- 6.6 a) Error: Method h is defined in method g.Correction: Move the definition of h out of the definition of g.
  - b) Error: The method is supposed to return an integer, but does not.

Correction: Delete variable **result** and place the following statement in the method:

```
return x + y;
```

or add the following statement at the end of the method body:

```
return result;
```

c) Error: The result of n + sum (n - 1) is not returned by this recursive method, resulting
in a syntax error.

Correction: Rewrite the statement in the else clause as

```
return n + sum( n - 1 );
```

- d) Error: The semicolon after the right parenthesis that encloses the parameter list, and the redefining of the parameter a in the method definition are both incorrect.
  - Correction: Delete the semicolon after the right parenthesis of the parameter list and delete the declaration float a;.
- e) Error: The method returns a value when it is not supposed to.
   Correction: Change the return type to int.

#### **EXERCISES**

6.7 What is the value of  $\mathbf{x}$  after each of the following statements is performed?

```
a) x = Math.Abs( 7.5 );
b) x = Math.Floor( 7.5 );
c) x = Math.Abs( 0.0 );
d) x = Math.Ceiling( 0.0 );
```

```
e) x = Math.Abs( -6.4 );
f) x = Math.Ceiling( -6.4 );
g) x = Math.Ceiling( -Math.Abs( -8 + Math.Floor( -5.5 ) ) );
```

6.8 A parking garage charges a \$2.00 minimum fee to park for up to three hours. The garage charges an additional \$0.50 per hour for each hour *or part thereof* in excess of three hours. The maximum charge for any given 24-hour period is \$10.00. Assume that no car parks for longer than 24 hours at a time. Write a program that calculates and displays the parking charges for each customer who parked a car in this garage yesterday. You should enter in a **TextBox** the hours parked for each customer. The program should display the charge for the current customer. The program should use the method **CalculateCharges** to determine the charge for each customer. Use the techniques described in the chapter to read the double value from a **TextBox**.

6.9 Write a method IntegerPower ( base, exponent ) that returns the value of

base exponent

For example, IntegerPower (3, 4) = 3 \* 3 \* 3 \* 3. Assume that exponent is a positive, nonzero integer, and base is an integer. Method IntegerPower should use for or while to control the calculation. Do not use any Math library methods. Incorporate this method into a Windows application that reads integer values from TextBoxes for base and exponent from the user and performs the calculation with the IntegerPower method.

6.10 Define a method Hypotenuse that calculates the length of the hypotenuse of a right triangle when the other two sides are given. The method should take two arguments of type double and return the hypotenuse as a double. Incorporate this method into a Windows application that reads integer values for side1 and side2 from TextBoxes and performs the calculation with the Hypotenuse method. Determine the length of the hypotenuse for each of the following triangles:

| Triangle | Side 1 | Side 2 |  |
|----------|--------|--------|--|
| 1        | 3.0    | 4.0    |  |
| 2        | 5.0    | 12.0   |  |
| 3        | 8.0    | 15.0   |  |

**6.11** Write a method **SquareOfAsterisks** that displays a solid square of asterisks whose side is specified in integer parameter **side**. For example, if **side** is **4**, the method displays

\*\*\*\* \*\*\*\* \*\*\*\*

Incorporate this method into an application that reads an integer value for **side** from the user and performs the drawing with the **SquareOfAsterisks** method. This method should gather data from **Textboxes** and should print to a **label**.

6.12 Modify the method created in Exercise 6.11 to form the square out of whatever character is contained in character parameter fillCharacter. Thus, if side is 5 and fillCharacter is "#," this method should print

##### ##### ##### #####

**6.13** Write an application that simulates coin tossing. Let the program toss the coin each time the user presses the "**Toss**" button. Count the number of times each side of the coin appears. Display the results. The program should call a separate method **Flip** that takes no arguments and returns **false** for tails and **true** for heads. [*Note*: If the program realistically simulates the coin tossing, each side of the coin should appear approximately half of the time.]

6.14 Computers are playing an increasing role in education. Write a program that will help an elementary school student learn multiplication. Use the **Next** method from an object of type **Random** to produce two positive one-digit integers. It should display a question in the status bar, such as

#### How much is 6 times 7?

The student should then type the answer into a **TextBox**. Your program should check the student's answer. If it is correct, draw the string "**Very good!**" in a read-only **TextBox**, then ask another multiplication question. If the answer is wrong, draw the string "**No. Please try again.**" in the same read-only **TextBox**, then let the student try the same question again until the student finally gets it right. A separate method should be used to generate each new question. This method should be called once when the program begins execution and each time the user answers the question correctly.

6.15 (*Towers of Hanoi*) Every budding computer scientist must grapple with certain classic problems and the Towers of Hanoi (Fig. 6.20) is one of the most famous. Legend has it that in a temple in the Far East, priests are attempting to move a stack of disks from one peg to another. The initial stack had 64 disks threaded onto one peg and arranged from bottom to top by decreasing size. The priests are attempting to move the stack from this peg to a second peg under the constraints that exactly one disk is moved at a time, and at no time may a larger disk be placed above a smaller disk. A third peg is available for temporarily holding disks. Supposedly, the world will end when the priests complete their task, so there is little incentive for us to facilitate their efforts.

Let us assume that the priests are attempting to move the disks from peg 1 to peg 3. We wish to develop an algorithm that will print the precise sequence of peg-to-peg disk transfers.

If we were to approach this problem with conventional methods, we would find ourselves hopelessly knotted up in managing the disks. However, if we attack the problem with recursion in mind, it becomes tractable. Moving n disks can be viewed in terms of moving only n-1 disks (and hence, the recursion) as follows:

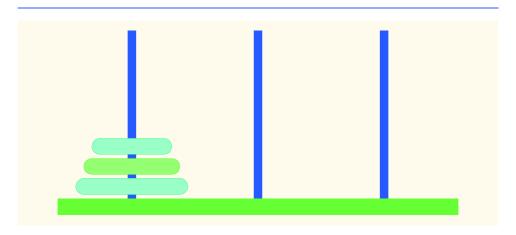

Fig. 6.20 The Towers of Hanoi for the case with four disks.

- a) Move n-1 disks from peg 1 to peg 2, using peg 3 as a temporary holding area.
- b) Move the last disk (the largest) from peg 1 to peg 3.
- c) Move the n-1 disks from peg 2 to peg 3, using peg 1 as a temporary holding area.

The process ends when the last task involves moving n = 1 disk (i.e., the base case). This is accomplished by trivially moving the disk without the need for a temporary holding area.

Write a program to solve the Towers of Hanoi problem. Allow the user to enter the number of disks in a **TextBox**. Use a recursive **Tower** method with four parameters:

- a) The number of disks to be moved
- b) The peg on which these disks are threaded initially
- c) The peg to which this stack of disks is to be moved
- d) The peg to be used as a temporary holding area

Your program should display in a read-only **TextBox** with scrolling functionality the precise instructions for moving the disks from the starting peg to the destination peg. For example, to move a stack of three disks from peg 1 to peg 3, your program should print the following series of moves:

- $1 \rightarrow 3$  (This means move one disk from peg 1 to peg 3.)
- $1 \rightarrow 2$
- $3 \rightarrow 2$
- $1 \rightarrow 3$
- $2 \rightarrow 1$
- $2 \rightarrow 3$
- $1 \rightarrow 3$

6.16 The greatest common divisor of integers  $\mathbf{x}$  and  $\mathbf{y}$  is the largest integer that evenly divides both  $\mathbf{x}$  and  $\mathbf{y}$ . Write a recursive method  $\mathbf{Gcd}$  that returns the greatest common divisor of  $\mathbf{x}$  and  $\mathbf{y}$ . The  $\mathbf{Gcd}$  of  $\mathbf{x}$  and  $\mathbf{y}$  is defined recursively as follows: If  $\mathbf{y}$  is equal to  $\mathbf{0}$ , then  $\mathbf{Gcd}(\mathbf{x}, \mathbf{y})$  is  $\mathbf{x}$ ; otherwise,  $\mathbf{Gcd}(\mathbf{x}, \mathbf{y})$  is  $\mathbf{Gcd}(\mathbf{y}, \mathbf{x} \otimes \mathbf{y})$ , where  $\mathbf{x}$  is the modulus operator.

7

# Arrays

### **Objectives**

- To introduce the array data structure.
- To understand how arrays store, sort and search lists and tables of values.
- To understand how to declare an array, initialize an array and refer to individual elements of an array.
- To be able to pass arrays to methods.
- To understand basic sorting techniques.
- To be able to declare and manipulate multiplesubscript arrays.

With sobs and tears he sorted out Those of the largest size ...

Lewis Carroll

Attempt the end, and never stand to doubt; Nothing's so hard, but search will find it out.

Robert Herrick

Now go, write it before them in a table, and note it in a book.

Isaiah 30:8

'Tis in my memory lock'd, And you yourself shall keep the key of it. William Shakespeare

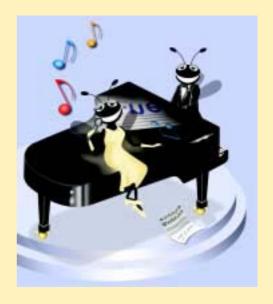

Chapter 7 Arrays 237

#### **Outline**

- 7.1 Introduction
- 7.2 Arrays
- 7.3 Declaring and Allocating Arrays
- 7.4 Examples Using Arrays
  - 7.4.1 Allocating an Array and Initializing Its Elements
  - 7.4.2 Totaling the Elements of an Array
  - 7.4.5 Using Arrays to Analyze Survey Results
  - 7.4.3 Using Histograms to Display Array Data Graphically
  - 7.4.4 Using the Elements of an Array as Counters
  - 7.4.5 Using Arrays to Analyze Survey Results
- 7.5 Passing Arrays to Methods
- 7.6 Passing Arrays by Value and by Reference
- 7.7 Sorting Arrays
- 7.8 Searching Arrays: Linear Search and Binary Search
  - 7.8.1 Searching an Array with Linear Search
  - 7.8.2 Searching a Sorted Array with Binary Search
- 7.9 Multiple-Subscripted Arrays
- 7.10 foreach Repetition Structure

Summary • Terminology • Self-Review Exercises • Answers to Self-Review Exercises • Exercises

#### 7.1 Introduction

This chapter serves as an introduction to data structures. *Arrays* are data structures consisting of data items of the same type. Arrays are "static" entities, in that they remain the same size once they are created. We begin by learning about creating and accessing arrays, then use this knowledge to begin more complex manipulations of arrays, including powerful searching and sorting techniques. We then demonstrate creating more sophisticated arrays that have multiple dimensions. Chapter 24, Data Structures, introduces dynamic data structures such as lists, queues, stacks and trees that can grow and shrink as programs execute. We also introduce C#'s predefined data structures that enable the programmer to use existing data structures for lists, queues, stacks and trees, rather than having to "reinvent the wheel."

#### 7.2 Arrays

An array is a group of contiguous memory locations that all have the same name and type. To refer to a particular location or element in the array, we specify the name of the array and the *position number* (a value that indicates a specific location within the array) of the element to which we refer.

Figure 7.1 shows an integer array called **c**. This array contains 12 *elements*. A program can refer to any element of an array by giving the name of the array followed by the position

238 Arrays Chapter 7

number of the element in square brackets ([]). The first element in every array is the *zeroth element*. Thus, the first element of array  $\mathbf{c}$  is referred to as  $\mathbf{c}$  [0], the second element of array  $\mathbf{c}$  is referred to as  $\mathbf{c}$  [1], the seventh element of array  $\mathbf{c}$  is referred to as  $\mathbf{c}$  [6] and so on. The *i*th element of array  $\mathbf{c}$  is referred to as  $\mathbf{c}$  [i - 1]. Array names follow the same conventions as other variable names, as discussed in Chapter 3, Introduction to C# Programming.

The position number in square brackets is more formally called a *subscript* (or an *index*). A subscript must be an integer or an integer expression. If a program uses an expression as a subscript, the program evaluates the expression first to determine the subscript. For example, if variable **a** is equal to **5** and variable **b** is equal to **6**, then the statement

$$c[a + b] += 2;$$

adds 2 to array element **c** [ **11** ]. Note that a subscripted array name is an *lvalue*—it can be used on the left side of an assignment to place a new value into an array element.

Let us examine array c in Fig. 7.1 more closely. The name of the array is c. Every array in C# "knows" its own length. The length of the array is determined by the expression:

#### c.Length

The array's 12 elements are referred to as c[0], c[1], c[2], ..., c[11]. The *value* of c[0] is -45, the value of c[1] is 6, the value of c[2] is 0, the value of c[7] is 62 and the value of c[11] is 78. To calculate the sum of the values contained in the first three elements of array c and to store the result in variable sum, we would write

$$sum = c[0] + c[1] + c[2];$$

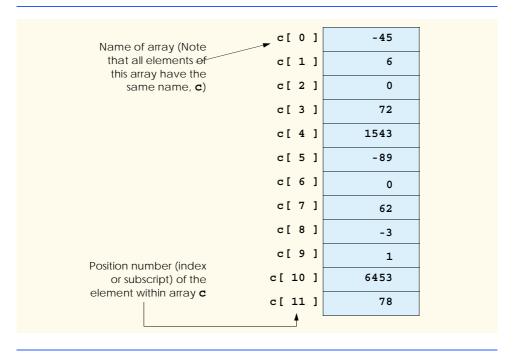

Fig. 7.1 A 12-element array.

Chapter 7 Arrays 239

To divide the value of the seventh element of array  $\mathbf{c}$  by  $\mathbf{2}$  and assign the result to the variable  $\mathbf{x}$ , we would write

x = c[6] / 2;

#### **Common Programming Error 7.1**

It is important to note the difference between the "seventh element of the array" and "array element seven." Array subscripts begin at 0, thus the "seventh element of the array" has a subscript of 6, while "array element seven" has a subscript of 7 and is actually the eighth element of the array. This confusion is a source of "off-by-one" errors.

The brackets that enclose the subscript of an array are operators. Brackets have the same level of precedence as parentheses. The chart in Fig. 7.2 shows the precedence and associativity of the operators introduced to this point in the text. They are displayed top to bottom in decreasing order of precedence, with their associativity and type. The reader should note that the ++ and -- operators in the first row represent the postincrement and postdecrement operators, while the ++ and -- operators in the second row represent the preincrement and predecrement operators. Also, notice that in the first row the associativity is mixed. This is because the associativity of the postincrement and postdecrement operators is right to left, while the associativity for the other operators is left to right.

#### 7.3 Declaring and Allocating Arrays

Arrays occupy space in memory. The programmer specifies the type of the elements and uses operator **new** to allocate dynamically the number of elements required by each array. Arrays are allocated with **new** because arrays are objects and all objects must be created with **new**. We will see an exception to this rule shortly.

| Operators        | Associativity | Туре                    |
|------------------|---------------|-------------------------|
| () [] . ++       | left to right | highest (unary postfix) |
| ++ + - ! (type)  | right to left | unary (unary prefix)    |
| * / %            | left to right | multiplicative          |
| + -              | left to right | additive                |
| < <= > >=        | left to right | relational              |
| == !=            | left to right | equality                |
| &c               | left to right | logical AND             |
| ^                | left to right | logical exclusive OR    |
|                  | left to right | logical inclusive OR    |
| &&               | left to right | conditional AND         |
| П                | left to right | conditional OR          |
| ?:               | right to left | conditional             |
| = += -= *= /= %= | right to left | assignment              |

Fig. 7.2 Precedence and associativity of the operators discussed so far.

The declaration

```
int[] c = new int[ 12 ];
```

allocates 12 elements for integer array **c**. The preceding statement can also be performed in two steps as follows:

When arrays are allocated, the elements are initialized to zero for the numeric primitive-data-type variables, to **false** for **bool** variables and to **null** for reference types.

#### **Common Programming Error 7.2**

Unlike in C or C++, in C# the number of elements in the array is never specified in the square brackets after the array name. The declaration int[12] c; causes a syntax error.

Memory may be reserved for several arrays with a single declaration. The following declaration reserves 100 elements for **string** array **b** and 27 elements for **string** array **x**:

```
string[] b = new string[ 100 ], x = new string[ 27 ];
```

Similarly, the following declaration reserves 10 elements for **array1** and 20 elements for **array2** (both of type **double**):

Arrays may be declared to contain most data types. In an array of value types, every element of the array contains one value of the declared type. For example, every element of an **int** array is an **int** value.

In an array of reference types, every element of the array is a reference to an object of the data type of the array. For example, every element of a **string** array is a reference to a **string**. Each of these **string** references has the value **null** by default.

# 7.4 Examples Using Arrays

This section presents several examples using arrays that demonstrate declaring arrays, allocating arrays, initializing arrays and manipulating array elements in various ways. For simplicity, the examples in this section use arrays that contain elements of type int. Please remember that a program can declare arrays of most data types.

# 7.4.1 Allocating an Array and Initializing Its Elements

Figure 7.3 creates three integer arrays of 10 elements and displays those arrays in tabular format. The program demonstrates several techniques for declaring and initializing arrays.

```
1  // Fig 7.3: InitArray.cs
2  // Different ways of initializing arrays.
3
4  using System;
5  using System.Windows.Forms;
```

Fig. 7.3 Initializing element arrays in three different ways. (Part 1 of 2.)

```
6
7
    class InitArray
8
9
       // main entry point for application
10
       static void Main( string[] args )
11
12
          string output = "";
13
14
          int[] x;
                                // declare reference to an array
15
          x = new int[ 10 ]; // dynamically allocate array and set
16
                                // default values
17
18
          // initializer list specifies number of elements
19
          // and value of each element
20
          int[] y = { 32, 27, 64, 18, 95, 14, 90, 70, 60, 37 };
21
22
          const int ARRAY SIZE = 10; // named constant
23
          int[] z;
                                        // reference to int array
24
25
          // allocate array of ARRAY SIZE (i.e., 10) elements
26
          z = new int[ ARRAY SIZE ];
27
28
          // set the values in the array
29
          for ( int i = 0; i < z.Length; i++ )</pre>
30
              z[i] = 2 + 2 * i;
31
32
          output += "Subscript\tArray x\tArray y\tArray z\n";
33
34
          // output values for each array
35
          for ( int i = 0; i < ARRAY SIZE; i++ )</pre>
36
              output += i + "\t" + x[i] + "\t" + y[i] +
37
                 "\t" + z[i] + "\n";
38
39
          MessageBox.Show(output,
40
              "Initializing an array of int values",
41
              MessageBoxButtons.OK, MessageBoxIcon.Information );
42
43
       } // end Main
44
45
    } // end class InitArray
                        Initializing on array of int values
                               Subscript Array is Array z Array z
                          Ð
                                    0
                                         27
                                    ä
                                         64
                                         18
                                    0
                                              В
                                    0
                                         竻
                                              10
                                    0
                                              12
                                         90
                               Ē
                                    0
                                              14
                                    0
                                              16
                               8
                                    0
                                              18
                                    Ö
```

Fig. 7.3 Initializing element arrays in three different ways. (Part 2 of 2.)

DK

Line 14 declares **x** as a reference to an array of integers. Each element in the array is of type **int**. The variable **x** is of type **int**[], which denotes an array whose elements are of type **int**. Line 15 allocates the 10 elements of the array with **new** and assigns the array to reference **x**. Each element of this array has the default value 0.

Line 20 creates another **int** array and initializes each element using an *initializer list*. In this case, the number of elements in the initializer list determines the array's size. For example, line 20 creates a 10-element array with the indices 0–9 and the values 32, 27, 64, and so on. Note that this declaration does not require the **new** operator to create the array object—the compiler allocates memory for the object when it encounters an array declaration that includes an initializer list.

On line 22, we create constant integer **ARRAY\_SIZE** using keyword **const**. A constant must be initialized in the same statement where it is declared and cannot be modified thereafter. If an attempt is made to modify a **const** variable after it is declared, the compiler issues a syntax error.

Constants also are called *named constants*. They often are used to make a program more readable and are usually denoted with variable names in all capital letters.

#### **Common Programming Error 7.3**

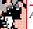

Assigning a value to a constant after the variable has been initialized is a compiler error.

On lines 23 and 26, we create integer array **z** of length 10 using the **ARRAY\_SIZE** named constant. The **for** structure in lines 29–30 initializes each element in array **z**. The values are generated by multiplying each successive value of the loop counter by **2** and adding **2** to the product. After this initialization, array **z** contains the even integers **2**, **4**, **6**, ..., **20**. The **for** structure in lines 35–37 uses the values in arrays **x**, **y** and **z** to build an output string, which will be displayed in a **MessageBox**. Zero-based counting (remember, array subscripts start at 0) allows the loop to access every element of the array. The constant **ARRAY\_SIZE** in the **for** structure condition (line 29) specifies the arrays' lengths.

# 7.4.2 Totaling the Elements of an Array

Often, the elements of an array represent series of values to be used in calculations. For example, if the elements of an array represent the grades for an exam in a class, the professor may wish to total the elements of an array, then calculate the class average for the exam.

The application in Fig. 7.4 sums the values contained in the 10-element integer array **a** (declared, allocated and initialized on line 12). Line 16 in the body of the **for** loop performs the addition using the array element at position **i** during each loop iteration. Note that the values being supplied as initializers for array **a** normally would be read into the program. For example, in a Windows application, the user could enter the values through a **TextBox**, or the values could be read from a file on disk. (See Chapter 17, Files and Streams.)

```
1  // Fig. 7.4: SumArray.cs
2  // Computing the sum of the elements in an array.
3
4  using System;
5  using System.Windows.Forms;
```

Fig. 7.4 Computing the sum of the elements of an array. (Part 1 of 2.)

```
6
7
    class SumArray
8
9
        // main entry point for application
10
        static void Main( string[] args )
11
12
           int[] a = { 1, 2, 3, 4, 5, 6, 7, 8, 9, 10 };
13
           int total = 0;
14
15
           for ( int i = 0; i < a.Length; i++ )</pre>
16
              total += a[ i ];
17
18
           MessageBox.Show( "Total of array elements: " + total,
19
              "Sum the elements of an array",
20
              MessageBoxButtons.OK, MessageBoxIcon.Information );
21
22
        } // end Main
23
24
    } // end class SumArray
                           Sum the elements of an array
                                  Total of array elements: 55
                                      OK
```

Fig. 7.4 Computing the sum of the elements of an array. (Part 2 of 2.)

#### 7.4.3 Using Histograms to Display Array Data Graphically

Many programs present data to users in a graphical manner. For example, numeric values often are displayed as bars in a bar chart. In such a chart, longer bars represent larger numeric values. One simple way to display numeric data graphically is with a *histogram* that shows each numeric value as a bar of asterisks (\*).

Our next application (Fig. 7.5) reads numbers from an array and graphs the information in the form of a bar chart, or histogram. The program displays each number followed by a bar consisting of a corresponding number of asterisks. The nested for loops (lines 18–24) append the bars to the string that will be displayed in the MessageBox. Note the loop continuation condition of the inner for structure on line 22 (j <= n[i]). Each time the program reaches the inner for structure, the loop counts from 1 to n[i], using a value in array n to determine the final value of the control variable j and the number of asterisks to display.

```
1  // Fig. 7.6: Histogram.cs
2  // Using data to create a histogram.
3
4  using System;
5  using System.Windows.Forms;
```

Fig. 7.5 Program that prints histograms. (Part 1 of 2.)

```
6
7
    class Histogram
8
9
       // main entry point for application
10
       static void Main( string[] args )
11
12
           int[] n = { 19, 3, 15, 7, 11, 9, 13, 5, 17, 1 };
13
           string output = "";
14
15
           output += "Element\tvalue\tHistogram\n";
16
17
           // build output
18
           for ( int i = 0; i < n.Length; i++ )</pre>
19
20
              output += "\n" + i + "\t" + n[i] + "\t";
21
22
              for ( int j = 1; j <= n[ i ]; j++ ) // print a bar</pre>
23
                 output += "*";
24
           }
25
26
           MessageBox.Show( output, "Histogram Printing Program",
27
              MessageBoxButtons.OK, MessageBoxIcon.Information );
28
29
       } // end Main
30
31
    } // end class Histogram
                        Histogram Printing Program
                                           Histogram
                          Ħ
                                     19
                                     15
                                     11
                                     3
                                     13
                               5
                               B
                                     17
                                     OK
```

**Fig. 7.5** Program that prints histograms. (Part 2 of 2.)

# 7.4.4 Using the Elements of an Array as Counters

Sometimes programs use a series of counter variables to summarize data, such as the results of a survey. In Chapter 6, Methods, we used a series of counters in our dice-rolling program to track the number of occurrences of each side on a six-sided die as the program rolled 12 dice at a time. We also indicated that there is a more elegant method than that in Fig. 6.11 for writing the dice-rolling program. An array version of this application is shown in Fig. 7.6.

The program uses the seven-element array frequency to count the occurrences of each side of the die. Line 94, which uses the random **face** value as the subscript for array **fre**-

quency to determine which element should be incremented during each iteration of the loop, replaces lines 95–115 of Fig. 6.11. The random number calculation on line 88 produces numbers 1–6 (the values for a six-sided die); thus, the **frequency** array must be large enough to allow subscript values of 1–6. The smallest number of elements required for an array to have these subscript values is seven elements (subscript values 0–6). In this program, we ignore element 0 of array **frequency**. Lines 75–80 replace lines 69–81 from Fig. 6.11. We can loop through array **frequency**; therefore, we do not have to enumerate each line of text to display in the **Label**, as we did in Fig. 6.11.

```
// Fig. 7.7: RollDie.cs
 2
    // Rolling 12 dice.
 3
 4 using System;
 5 using System.Drawing;
 6 using System.Collections;
7
   using System.ComponentModel;
8 using System.Windows.Forms;
9
    using System.Data;
10
   using System.IO;
11
12
    public class RollDie : System.Windows.Forms.Form
13
14
       private System.Windows.Forms.Button rollButton;
15
16
       private System.Windows.Forms.RichTextBox displayTextBox;
17
18
       private System.Windows.Forms.Label dieLabel1;
19
       private System.Windows.Forms.Label dieLabel2;
20
       private System.Windows.Forms.Label dieLabel3;
21
       private System.Windows.Forms.Label dieLabel4;
22
       private System.Windows.Forms.Label dieLabel5;
23
       private System.Windows.Forms.Label dieLabel6;
24
       private System.Windows.Forms.Label dieLabel7;
25
       private System.Windows.Forms.Label dieLabel8;
26
       private System.Windows.Forms.Label dieLabel9;
27
       private System.Windows.Forms.Label dieLabel10;
28
       private System.Windows.Forms.Label dieLabel11;
29
       private System.Windows.Forms.Label dieLabel12;
30
31
       private System.ComponentModel.Container components = null;
32
33
       Random randomNumber = new Random();
34
       int[] frequency = new int[ 7 ];
35
36
       public RollDie()
37
38
          InitializeComponent();
39
       }
40
41
       // Visual Studio .NET generated code
42
```

Fig. 7.6 Using arrays to eliminate a **switch** structure. (Part 1 of 3.)

```
43
        [STAThread]
44
       static void Main()
45
46
          Application.Run( new RollDie() );
47
       }
48
49
       private void rollButton Click(
50
          object sender, System.EventArgs e )
51
       {
52
          // pass the labels to a method that will
53
          // randomly assign a face to each die
54
          DisplayDie( dieLabel1 );
55
          DisplayDie( dieLabel2 );
56
          DisplayDie( dieLabel3 );
57
          DisplayDie( dieLabel4 );
58
          DisplayDie( dieLabel5 );
59
          DisplayDie( dieLabel6 );
60
          DisplayDie( dieLabel7 );
61
          DisplayDie( dieLabel8 );
62
          DisplayDie( dieLabel9 );
63
          DisplayDie( dieLabel10 );
64
          DisplayDie( dieLabel11 );
65
          DisplayDie( dieLabel12 );
66
67
          double total = 0;
68
69
          for ( int i = 1; i < 7; i++ )</pre>
70
             total += frequency[ i ];
71
72
          displayTextBox.Text = "Face\tFrequency\tPercent\n";
73
74
          // output frequency values
75
          for ( int x = 1; x < frequency.Length; x++ )</pre>
76
          {
77
             displayTextBox.Text += x + "\t" +
78
                 frequency[x] + "\t\t" + String.Format( "\{0:N\}",
79
                 frequency[x] / total * 100 ) + "%\n";
80
          }
81
82
       } // end Main
83
84
       // simulates roll, display proper
85
       // image and increment frequency
86
       public void DisplayDie( Label dieLabel )
87
       {
88
          int face = randomNumber.Next( 1, 7 );
89
          dieLabel.Image = Image.FromFile(
90
91
             Directory.GetCurrentDirectory() +
92
              "\\images\\die" + face + ".gif" );
93
94
          frequency[ face ]++;
95
       }
```

Fig. 7.6 Using arrays to eliminate a **switch** structure. (Part 2 of 3.)

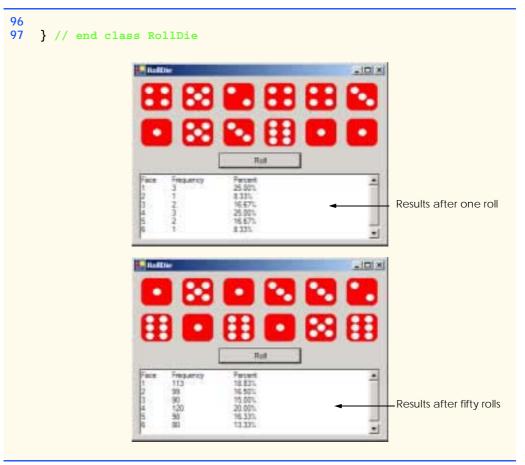

Fig. 7.6 Using arrays to eliminate a **switch** structure. (Part 3 of 3.)

# 7.4.5 Using Arrays to Analyze Survey Results

Our next example uses arrays to summarize the results of data collected in a survey. Consider the following problem statement:

Forty students were asked to rate the quality of the food in the student cafeteria on a scale of 1 to 10, with 1 being awful and 10 being excellent. Place the 40 responses in an integer array and summarize the frequency for each rating.

This is a typical array processing application (Fig. 7.7). We wish to summarize the number of responses of each type (i.e., 1–10). The array **responses** is a 40-element integer array of the students' responses to the survey. We use an 11-element array **frequency** to count the number of occurrences of each response. We ignore the first element, **frequency**[0], because it is more logical to have a response of 1 increment **frequency**[1] than **frequency**[0]. We can use each response directly as a subscript on the **frequency** array. Each element of the array is used as a counter for one of the survey responses.

```
// Fig. 7.5: StudentPoll.cs
2
    // A student poll program.
 3
4
    using System;
5
    using System.Windows.Forms;
 6
7
    class StudentPoll
8
9
       // main entry point for application
10
       static void Main( string[] args )
11
12
          int[] responses = { 1, 2, 6, 4, 8, 5, 9, 7, 8, 10, 1,
13
              6, 3, 8, 6, 10, 3, 8, 2, 7, 6, 5, 7, 6, 8, 6, 7,
14
              5, 6, 6, 5, 6, 7, 5, 6, 4, 8, 6, 8, 10 };
15
16
          int[] frequency = new int[ 11 ];
17
          string output = "";
18
19
          // increment the frequency for each response
20
          for ( int answer = 0; answer < responses.Length; answer++ )</pre>
21
              ++frequency[ responses[ answer ] ];
22
23
          output += "Rating\tFrequency\n";
24
25
          // output results
26
          for ( int rating = 1; rating < frequency.Length; rating++ )</pre>
27
              output += rating + "\t" + frequency[ rating ] + "\n";
28
29
          MessageBox.Show( output, "Student poll program",
30
              MessageBoxButtons.OK, MessageBoxIcon.Information );
31
32
       } // end method Main
33
34
    } // end class StudentPoll
                            Student poll program
                                             ×
                                        Frequency
                                  8
                                  9
                                  10
                                    DK
```

Fig. 7.7 Simple student-poll analysis program.

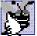

# Good Programming Practice 7.1

Strive for program clarity. It is sometimes worthwhile to trade off the most efficient use of memory or processor time for writing clearer programs.

The for loop (lines 20–21) takes the responses from the array response one at a time and increments one of the 10 counters in the frequency array (frequency[1] to frequency[10]). The key statement in the loop is on line 21, which increments the appropriate counter in the frequency array, depending on the value of element responses[answer].

Let us consider several iterations of the for loop. When counter answer is 0, responses [answer] is the value of the first element of array responses (i.e., 1). In this case, the program interprets ++frequency[responses[answer]]; as ++frequency[1];, which increments array element one. In evaluating the expression, start with the value in the innermost set of square brackets (answer). Once you know the value of answer, plug that value into the expression and evaluate the next outer set of square brackets (responses[answer]). Use that value as the subscript for the frequency array to determine which counter to increment.

When answer is 1, responses [answer] is the value of the second element of array responses (i.e., 2), so the program interprets

```
++frequency[ responses[ answer ] ];
```

as ++frequency[2];, which increments array element two (the third element of the array). When answer is 2, responses[answer] is the value of the third element of array responses (i.e., 6), so the program interprets

```
++frequency[ responses[ answer ] ];
```

as **++frequency** [ **6** ];, which increments array element six (the seventh element of the array) and so on. Note that, regardless of the number of responses processed in the survey, only an 11-element array is required (ignoring element zero) to summarize the results, because all the response values are between 1 and 10, and the subscript values for an 11-element array are 0–10. The results are correct, because the elements of the **frequency** array were initialized to zero when the array was allocated with **new**.

If the data contained invalid values, such as 13, the program would attempt to add 1 to frequency [13]. This is outside the bounds of the array. In the C and C++ programming languages, no checks are performed to prevent programs from reading data outside the bounds of arrays. At execution time, the program would "walk" past the end of the array to where element number 13 would be located and add 1 to whatever data are stored at that location in memory. This could potentially modify another variable in the program or even result in premature program termination. The .NET framework provides mechanisms to prevent accessing elements outside the bounds of arrays.

# V

# **Testing and Debugging Tip 7.1**

When a C# program executes, array element subscripts are checked for validity (i.e., all subscripts must be greater than or equal to 0 and less than the length of the array).

#### **Testing and Debugging Tip 7.2**

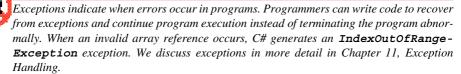

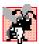

#### Common Programming Error 7.4

Referring to an element outside the array bounds is a logic error.

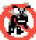

#### **Testing and Debugging Tip 7.3**

When looping through an array, the array subscript never should go below 0 and should always be less than the total number of elements in the array (one less than the length of the array). The loop-terminating condition should prevent accessing elements outside this range.

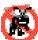

#### Testing and Debugging Tip 7.4

Programs should validate the correctness of all input values to prevent erroneous information from affecting a program's calculations.

# 7.5 Passing Arrays to Methods

To pass an array argument to a method, specify the name of the array without using brackets. For example, if array hourlyTemperatures declared as

```
int[] hourlyTemperatures = new int[ 24 ];
```

the method call

```
ModifyArray( hourlyTemperatures );
```

passes array **hourlyTemperatures** to method **ModifyArray**. Every array object "knows" its own size (via the **Length** instance variable), so when we pass an array object into a method, we do not pass the size of the array as an argument separately.

Although entire arrays are passed by reference, individual array elements of primitive data types are passed by value, the same way as simple variables are. (The objects referred to by individual elements of a nonprimitive-type array are still passed by reference.) Such simple single pieces of data are sometimes called *scalars* or *scalar quantities*. To pass an array element to a method, use the subscripted name of the array element as an argument in the method call.

For a method to receive an array through a method call, the method's parameter list must specify that an array will be received. For example, the method header for method **ModifyArray** might be written as

```
public void ModifyArray( int[] b )
```

indicating that **ModifyArray** expects to receive an integer array in parameter **b**. Arrays are passed by reference; when the called method uses the array name **b**, it refers to the actual array in the caller (array **hourlyTemperatures**).

The application in Fig. 7.8 demonstrates the difference between passing an entire array and passing an array element.

The for loop on lines 32–33 appends the five elements of integer array **a** to the **Text** property of **outputLabel**. Line 33 invokes method **ModifyArray** and passes to it array **a**. Method **ModifyArray** multiplies each element by 2. To illustrate that array **a**'s elements were modified, the for loop on lines 41–42 appends the five elements of integer array **a** to the **Text** property of **outputLabel**. As the screen capture indicates, the elements of **a** are modified by **ModifyArray**.

```
// Fig. 7.8: PassArray.cs
2
   // Passing arrays and individual elements to methods.
3 using System;
4 using System.Drawing;
5 using System.Collections;
6
   using System.ComponentModel;
7
   using System.Windows.Forms;
8
   using System.Data;
9
10
   public class PassArray : System.Windows.Forms.Form
11
12
       private System.Windows.Forms.Button showOutputButton;
13
       private System.Windows.Forms.Label outputLabel;
14
15
       // Visual Studio .NET generated code
16
17
       [STAThread]
18
       static void Main()
19
20
          Application.Run( new PassArray() );
21
       }
22
23
       private void showOutputButton Click (object sender,
24
          System.EventArgs e )
25
       {
26
          int[] a = { 1, 2, 3, 4, 5 };
27
28
          outputLabel.Text = "Effects of passing entire array " +
29
             "call-by-reference:\n\nThe values of the original " +
30
             "array are:\n\t";
31
32
          for ( int i = 0; i < a.Length; i++ )</pre>
33
             outputLabel.Text += "
                                     " + a[ i ];
34
35
          ModifyArray( a ); // array is passed by reference
36
37
          outputLabel.Text +=
             "\n\nThe values of the modified array are:\n\t";
38
39
40
          // display elements of array a
41
          for ( int i = 0; i < a.Length; i++ )</pre>
42
             43
44
          outputLabel.Text += "\n\nEffects of passing array " +
45
             "element call-by-value:\n\na[ 3 ] before " +
46
             "ModifyElement: " + a[ 3 ];
47
48
          // array element passed call-by-value
49
          ModifyElement( a[ 3 ] );
50
51
          outputLabel.Text +=
52
             "\na[ 3 ] after ModifyElement: " + a[ 3 ];
53
       }
```

**Fig. 7.8** Passing arrays and individual array elements to methods. (Part 1 of 2.)

```
54
55
         // method modifies the array it receives,
56
         // original will be modified
57
         public void ModifyArray( int[] b )
58
         {
59
             for ( int j = 0; j < b.Length; j++ )</pre>
60
                b[j] *= 2;
61
         }
62
63
         // method modifies the integer passed to it
64
         // original will not be modified
65
         public void ModifyElement( int e )
66
67
             outputLabel.Text +=
68
                 "\nvalue received in ModifyElement: " + e;
69
70
             e *= 2;
71
72
             outputLabel.Text +=
73
                 "\nvalue calculated in ModifyElement: " + e;
74
         }
75
     }
                         PassArray
                                                          Show Output
                          Effects of passing entire array call-by-reference.
                          The values of the original array are:
                           12345
                          The values of the modified array are:
                           2 4 6 8 10
                          Effects of passing array element call-by-value.
                          a[3] before ModifyElement 8
                          value received in ModifyElement. 8
                          value calculated in ModifyElement: 16:
a[3] after ModifyElement: 8
```

Fig. 7.8 Passing arrays and individual array elements to methods. (Part 2 of 2.)

To show the value of a [ 3 ] before the call to ModifyElement, lines 44–46 append the value of a [ 3 ] (and other information) to outputLabel.Text. Line 44 invokes method ModifyElement and passes a [ 3 ]. Remember that a [ 3 ] is a single int value in the array a. Also, remember that values of primitive types always are passed to methods by value. Therefore, a copy of a [ 3 ] is passed. Method ModifyElement multiplies its argument by 2 and stores the result in its parameter e. The parameter of ModifyElement is a local variable, so when the method terminates, the local variable is destroyed. Thus, when control is returned to PassArray, the unmodified value of a [ 3 ] is appended to the outputLabel.Text (line 51–52).

# 7.6 Passing Arrays by Value and by Reference

In C#, a variable that "stores" an object, such as an array, does not actually store the object itself. Instead, such a variable stores a reference to the object (i.e., the location in the computer's memory where the object itself is stored). The distinction between reference variables and primitive data type variables raises some subtle issues that programmers must understand to create secure, stable programs.

When a program passes an argument to a method, the called method receives a copy of that argument's value. Changes to the local copy do not affect the original variable that the program passed to the method. If the argument is of a reference type, the method makes a local copy of the reference itself, not a copy of the actual object to which the reference refers. The local copy of the reference also refers to the original object in memory. Thus, reference types are always passed by reference, which means that changes to those objects in called methods affect the original objects in memory.

# Performance Tip 7.1

Passing arrays and other objects by reference makes sense for performance reasons. If arrays were passed by value, a copy of each element would be passed. For large, frequently passed arrays, this would waste time and would consume considerable storage for the copies of the arrays—both of these problems cause poor performance.

C# also allows methods to pass references with keyword ref. This is a subtle capability, which, if misused, can lead to problems. For instance, when a reference-type object like an array is passed with ref, the called method actually gains control over the passed reference itself, allowing the called method to replace the original reference in the caller with a different object or even with null. Such behavior can lead to unpredictable effects, which can be disastrous in mission-critical applications. The program in Fig. 7.9 demonstrates the subtle difference between passing a reference by value and passing a reference with keyword ref.

Lines 26 and 29 declare two integer array variables, **firstArray** and **firstArray**-Copy (we make the copy so we can determine whether reference **firstArray** gets overwritten). Line 26 initializes **firstArray** with the values **1**, **2** and **3**. The assignment statement on line 29 copies reference **firstArray** to variable **firstArrayCopy**, causing these variables to reference the same array object in memory. The **for** structure on lines 38–39 prints the contents of **firstArray** before it is passed to method **First-Double** (line 42) so we can verify that this array is passed by reference (i.e., the called method indeed changes the array's contents).

The for structure in method FirstDouble (lines 99–100) multiplies the values of all the elements in the array by 2. Line 103 allocates a new array containing the values 11, 12 and 13; the reference for this array then is assigned to parameter array (in an attempt to overwrite reference firstArray—this, of course, will not happen, because the reference was passed by value). After method FirstDouble executes, the for structure on lines 48–49 prints the contents of firstArray, demonstrating that the values of the elements have been changed by the method (and confirming that in C# arrays are always passed by reference). The if/else structure on lines 52–57 uses the == operator to compare references firstArray (which we just attempted to overwrite) and firstArrayCopy. The expression on line 40 evaluates to true if the operands to binary operator == indeed reference the same object. In this case, the object represented is the array allocated in line 26—not the array allocated in method FirstDouble (line 103).

```
// Fig. 7.9: ArrayReferenceTest.cs
 2
    // Testing the effects of passing array references
   // by value and by reference.
 4 using System;
 5 using System.Drawing;
 6 using System.Collections;
 7
   using System.ComponentModel;
   using System.Windows.Forms;
9
   using System.Data;
10
11
   public class ArrayReferenceTest : System.Windows.Forms.Form
12
13
       private System.Windows.Forms.Label outputLabel;
14
       private System.Windows.Forms.Button showOutputButton;
15
16
       [STAThread]
17
       static void Main()
18
19
          Application.Run( new ArrayReferenceTest() );
20
       }
21
22
       private void showOutputButton Click( object sender,
23
          System.EventArgs e )
24
       {
25
          // create and initialize firstArray
26
          int[] firstArray = { 1, 2, 3 };
27
28
          // copy firstArray reference
29
          int[] firstArrayCopy = firstArray;
30
31
          outputLabel.Text =
32
             "Test passing firstArray reference by value";
33
34
          outputLabel.Text += "\n\nContents of firstArray " +
35
             "before calling FirstDouble:\n\t";
36
37
          // print contents of firstArray
38
          for ( int i = 0; i < firstArray.Length; i++ )</pre>
39
             outputLabel.Text += firstArray[ i ] + " ";
40
41
          // pass reference firstArray by value to FirstDouble
42
          FirstDouble( firstArray );
43
44
          outputLabel.Text += "\n\nContents of firstArray after " +
45
             "calling FirstDouble\n\t";
46
47
          // print contents of firstArray
48
          for ( int i = 0; i < firstArray.Length; i++ )</pre>
49
             outputLabel.Text += firstArray[ i ] + " ";
50
```

Fig. 7.9 Passing an array reference by value and by reference (Part 1 of 3.).

```
51
          // test whether reference was changed by FirstDouble
52
          if ( firstArray == firstArrayCopy )
53
             outputLabel.Text +=
54
                 "\n\nThe references refer to the same array\n";
55
          else
56
             outputLabel.Text +=
57
                 "\n\nThe references refer to different arrays\n";
58
59
          // create and initialize secondArray
60
          int[] secondArray = { 1, 2, 3 };
61
62
          // copy secondArray reference
63
          int[] secondArrayCopy = secondArray;
64
65
          outputLabel.Text += "\nTest passing secondArray " +
66
              "reference by reference";
67
68
          outputLabel.Text += "\n\nContents of secondArray " +
69
              "before calling SecondDouble:\n\t";
70
71
          // print contents of secondArray before method call
72
          for ( int i = 0; i < secondArray.Length; i++ )</pre>
73
             outputLabel.Text += secondArray[ i ] + " ";
74
75
          SecondDouble( ref secondArray );
76
77
          outputLabel.Text += "\n\nContents of secondArray " +
78
             "after calling SecondDouble:\n\t";
79
80
          // print contents of secondArray after method call
81
          for ( int i = 0; i < secondArray.Length; i++ )</pre>
82
             outputLabel.Text += secondArray[ i ] + " ";
83
84
          // test whether reference was changed by SecondDouble
85
          if ( secondArray == secondArrayCopy )
86
             outputLabel.Text +=
87
                 "\n\nThe references refer to the same array\n";
88
          else
89
             outputLabel.Text +=
90
                 "\n\nThe references refer to different arrays\n";
91
92
       } // end method showOutputButton Click
93
94
       // modify elements of array and attempt to modify
95
       // reference
96
       void FirstDouble( int[] array )
97
98
          // double each element's value
99
          for ( int i = 0; i < array.Length; i++ )</pre>
100
             array[ i ] *= 2;
101
```

Fig. 7.9 Passing an array reference by value and by reference (Part 2 of 3.).

```
102
             // create new reference and assign it to array
103
             array = new int[] { 11, 12, 13 };
104
         }
105
106
         // modify elements of array and change reference array
107
         // to refer to a new array
108
         void SecondDouble( ref int[] array )
109
110
             // double each element's value
111
             for ( int i = 0; i < array.Length; i++ )</pre>
112
                 array[ i ] *= 2;
113
114
             // create new reference and assign it to array
115
             array = new int[] { 11, 12, 13 };
116
         }
117 }
                                                           ArrayReferenceTest
                                         Show Output
                          Test passing firstArray reference by value
                          Contents of firstArray before calling FirstDouble
                          Contents of first/krray after calling FirstDouble
                          246
                          The references refer to the same array
                          Test passing secondArray reference by reference
                          Contents of secondArray before calling
                          SecondDouble:
                          Contents of secondArray after calling SecondDouble:
                          11 12 13
                          The references refer to different arrays.
```

Fig. 7.9 Passing an array reference by value and by reference (Part 3 of 3.).

Lines 60–90 perform similar tests, using array variables **secondArray** and **secondArrayCopy** and method **SecondDouble** (lines 108–116). Method **SecondDouble** performs the same operations as **FirstDouble**, but receives its array argument using keyword **ref**. In this case, the reference stored in **secondArray** after the method call is a reference to the array allocated on line 115 of **SecondDouble**, demonstrating that a reference passed with keyword **ref** can be modified by the called method so that the reference actually points to a different object, in this case an array allocated in procedure **SecondDouble**. The **if/else** structure in lines 85–90 demonstrates that **secondArrayCopy** no longer refer to the same array.

#### **Software Engineering Observation 7.1**

When a method receives a reference-type object parameter by value, the object is not passed by value—the object still passes by reference. Rather, the object's reference is passed by value. This prevents a method from overwriting references passed to that method. In the vast majority of cases, protecting the caller's reference from modification is the desired behavior. If you encounter a situation where you truly want the called procedure to modify the caller's reference, pass the reference-type using keyword ref—but, again, such situations are rare.

#### **Software Engineering Observation 7.2**

In C#, reference-type objects (including arrays) always pass by reference. So, a called procedure receiving a reference to an object in a caller can change the caller's object.

# 7.7 Sorting Arrays

Sorting data (i.e., arranging the data into some particular order, such as ascending or descending) is one of the most important computing applications. A bank sorts all checks by account number so that it can prepare individual bank statements at the end of each month. Telephone companies sort their lists of accounts by last name, and within that, by first name to make it easy to find phone numbers. Virtually every organization must sort some data, and in many cases, massive amounts of it. Sorting data is an intriguing problem that has attracted some of the most intense research efforts in the computer science field. In this section, we discuss one of the simplest sorting schemes. In the exercises, we investigate more sophisticated sorting algorithms.

#### Performance Tip 7.2

Sometimes, the simplest algorithms perform poorly. Their virtue is that they are easy to write, test and debug. Complex algorithms sometimes are needed to realize maximum performance of a program.

Figure 7.10 sorts the values of the 10-element array **a** into ascending order. The technique we use is called the *bubble sort*, because smaller values gradually "bubble" their way to the top of the array (i.e., toward the first element) like air bubbles rising in water. The technique sometimes is called the *sinking sort*, because the larger values sink to the bottom of the array. Bubble sort uses nested loops to make several passes through the array. Each pass compares successive pairs of elements. If a pair is in increasing order (or the values are equal), the values remain in the same order. If a pair is in decreasing order, the bubble sort swaps the values in the array. The program contains methods **Main**, **BubbleSort** and **Swap**. Method **sortButton\_Click** (lines 23–41) creates array **a**, invokes **BubbleSort** and displays output. Line 34 of **sortButton\_Click** invokes method **BubbleSort** (lines 44–52) to sort array **a**. Line 51 in method **BubbleSort** calls method **Swap** (lines 55–62) to exchange two elements of the array.

```
1 // Fig. 7.10: BubbleSorter.cs
2 // Sorting an array's values into ascending order.
3 using System;
4 using System.Drawing;
5 using System.Collections;
```

Fig. 7.10 Sorting an array with bubble sort. (Part 1 of 3.)

```
using System.ComponentModel;
7
    using System.Windows.Forms;
   using System.Data;
8
9
10
  public class BubbleSorter : System.Windows.Forms.Form
11
12
       private System.Windows.Forms.Button sortButton;
13
       private System.Windows.Forms.Label outputLabel;
14
15
       // Visual Studio .NET generated code
16
17
       [STAThread]
18
       static void Main()
19
20
          Application.Run( new BubbleSorter() );
21
       }
22
23
       private void sortButton Click (object sender,
24
             System.EventArgs e )
25
       {
26
          int[] a = { 2, 6, 4, 8, 10, 12, 89, 68, 45, 37 };
27
28
          outputLabel.Text = "Data items in original order\n";
29
30
          for ( int i = 0; i < a.Length; i++ )</pre>
31
             32
33
          // sort elements in array a
34
          BubbleSort( a );
35
36
          outputLabel.Text += "\n\nData items in ascending order\n";
37
38
          for ( int i = 0; i < a.Length; i++ )</pre>
39
             outputLabel.Text += " " + a[ i ];
40
41
       } // end method sortButton Click
42
43
       // sort the elements of an array with bubble sort
44
       public void BubbleSort( int[] b )
45
46
          for ( int pass = 1; pass < b.Length; pass++ ) // passes</pre>
47
48
             for ( int i = 0; i < b.Length - 1; i++ )  // one pass</pre>
49
50
                if (b[i] > b[i+1])
                                                // one comparison
51
                                                 // one swap
                   Swap(b, i);
52
       }
53
54
       // swap two elements of an array
55
       public void Swap( int[] c, int first )
56
57
          int hold:
                        // temporary holding area for swap
58
```

Fig. 7.10 Sorting an array with bubble sort. (Part 2 of 3.)

```
59
            hold = c[ first ];
60
            c[ first ] = c[ first + 1 ];
61
            c[ first + 1 ] = hold;
62
         }
63
     }
                          BubbleSort
                                                          Sort
                          Data items in original order
                            6 4 8 10 12 89 68 45 37
                          Data items in ascending order
                            4 6 8 10 12 37 45 68 89
```

Fig. 7.10 Sorting an array with bubble sort. (Part 3 of 3.)

Method **BubbleSort** receives the array as parameter **b**. The nested **for** loop on lines 46–51 performs the sort. The outer loop controls the number of passes of the array. The inner loop controls the comparisons and necessary swapping of the elements during each pass.

Method BubbleSort first compares b[0] to b[1], then b[1] to b[2], then b[2] to b[3] and so on, until it completes the pass by comparing b[8] to b[9]. Although there are 10 elements, the comparison loop performs only nine comparisons. As a result of the way the successive comparisons are made, a large value may move down the array (sink) many positions (and sometimes all the way to the bottom of the array) on a single pass. However, a small value may move up (bubble) only one position. On the first pass, the largest value is guaranteed to sink to the bottom element of the array, b[9]. On the second pass, the second largest value is guaranteed to sink to b[8]. On the ninth pass, the ninth largest value sinks to b[1]. This leaves the smallest value in b[0], so only nine passes are needed to sort a 10-element array.

If a comparison reveals that the two elements appear in descending order, **BubbleSort** calls **Swap** to exchange the two elements so they will be in ascending order in the array. Method **Swap** receives a reference to the array (which it calls **c**) and one integer representing the subscript of the first element of the array to be exchanged. Three assignments on lines 59–61 perform the exchange, where the extra variable **hold** temporarily stores one of the two values being swapped. The swap cannot be performed with only the two assignments

```
c[ first ] = c[ first + 1 ];
c[ first + 1 ] = c[ first ];
```

If c[first] is 7 and c[first + 1] is 5, after the first assignment, both elements of the array contain 5 and the value 7 is lost—hence, the need for the extra variable hold.

The advantage of the bubble sort is that it is easy to program. However, the bubble sort runs slowly, which becomes apparent when sorting large arrays. More advanced courses (often titled "Data Structures" or "Algorithms" or "Computational Complexity") investigate sorting and searching in greater depth. Note that the .NET framework includes a built-in array-sorting capability that implements a high-speed sort. To sort the array **a** in Fig. 7.10, you can use the statement

```
Array.Sort( a );
```

# 7.8 Searching Arrays: Linear Search and Binary Search

Often, programmers work with large amounts of data stored in arrays. It might be necessary in this case to determine whether an array contains a value that matches a certain *key value*. The process of locating a particular element value in an array is called *searching*. In this section, we discuss two searching techniques—the simple *linear search* technique and the more efficient *binary search* technique. Exercises 7.8 and 7.9 at the end of this chapter ask you to implement recursive versions of the linear and binary search.

#### 7.8.1 Searching an Array with Linear Search

In the program in Fig. 7.11, method **LinearSearch** (defined on lines 44–54) uses a **for** structure containing an **if** structure to compare each element of an array with a *search key* (line 44). If the search key is found, the method returns the subscript value for the element to indicate the exact position of the search key in the array. If the search key is not found, the method returns **-1**. (The value **-1** is a good choice because it is not a valid subscript number.) If the elements of the array being searched are not in any particular order, it is just as likely that the value will be found in the first element as in the last. On average, the program will have to compare the search key with half the elements of the array. The program contains a 100-element array filled with the even integers from 0–198. The user types the search key in a **TextBox** (called *inputTextBox*) and clicks the **findButton** to start the search. [*Note*: The array is passed to **LinearSearch** even though the array is an instance variable of the class. This is done because an array normally is passed to a method of another class for searching.]

```
1
    // Fig. 7.11: LinearSearcher.cs
 2
    // Demonstrating linear searching of an array.
 3 using System;
 4 using System.Drawing;
5 using System.Collections;
    using System.ComponentModel;
 7
    using System.Windows.Forms;
8
    using System.Data;
9
10
    public class LinearSearcher : System.Windows.Forms.Form
11
12
       private System.Windows.Forms.Button searchButton;
13
       private System.Windows.Forms.TextBox inputTextBox;
14
       private System.Windows.Forms.Label outputLabel;
15
16
       int[] a = { 2, 4, 6, 8, 10, 12, 14, 16, 18, 20, 22, 24, 26,
17
                   28, 30, 32, 34, 36, 38, 40, 42, 44, 46, 48, 50 };
18
19
       // Visual Studio .NET generated code
20
21
       [STAThread]
22
       static void Main()
23
```

Fig. 7.11 Linear search of an array. (Part 1 of 2.)

```
24
           Application.Run( new LinearSearcher() );
25
        }
26
27
        private void searchButton Click( object sender,
28
           System.EventArgs e )
29
        {
30
           int searchKey = Int32.Parse( inputTextBox.Text );
31
32
           int elementIndex = LinearSearch( a, searchKey );
33
34
           if ( elementIndex != -1 )
35
              outputLabel.Text =
36
                  "Found value in element " + elementIndex;
37
38
           else
39
              outputLabel.Text = "Value not found";
40
41
        } // end method searchButton Click
42
43
        // search array for the specified key value
44
        public int LinearSearch( int[] array, int key )
45
46
           for ( int n = 0; n < array.Length; n++ )</pre>
47
           {
48
              if ( array[ n ] == key )
49
                  return n;
50
51
52
           return -1;
53
54
        } // end method LinearSearch
    }
55
              LinearSearch
                              LinearSearch
                                                           _ [ ] X
               Search
                                             Search
                                           Value not found
             Found value in element 2
```

Fig. 7.11 Linear search of an array. (Part 2 of 2.)

#### 7.8.2 Searching a Sorted Array with Binary Search

The linear search method works well for small or unsorted arrays. However, for large arrays, linear searching is inefficient. If the array is sorted, the high-speed *binary search* technique can be used. The binary search algorithm eliminates half of the elements in the array being searched after each comparison. The algorithm locates the middle array element and compares it with the search key. If they are equal, the search key has been found, and the subscript of that element is returned. Otherwise, the problem is reduced to searching half of the array. If the search key is less than the middle array element, the first half of the array is searched; otherwise, the second half of the array is searched. If the search key is not the middle element in the specified subarray (a piece of the original array), the algorithm is re-

peated in one quarter of the original array. The search continues until the search key is equal to the middle element of a subarray, or until the subarray consists of one element that is not equal to the search key (i.e., the search key is not found).

In a worst-case scenario, searching an array of 1024 elements will take only 10 comparisons by using a binary search. Repeatedly dividing 1024 by 2 (after each comparison we eliminate from consideration half the array) yields the values 512, 256, 128, 64, 32, 16, 8, 4, 2 and 1. The number 1024 (2<sup>10</sup>) is divided by 2 only ten times to get the value 1. Dividing by 2 is equivalent to one comparison in the binary search algorithm. An array of 1,048,576 (2<sup>20</sup>) elements takes a maximum of 20 comparisons to find the key. An array of one billion elements takes a maximum of 30 comparisons to find the key. This is a tremendous increase in performance over the linear search, which required comparing the search key with an average of half the elements in the array. For a one-billion-element array, the difference is between an average of 500 million comparisons and a maximum of 30 comparisons! The maximum number of comparisons needed for the binary search of any sorted array is the exponent of the first power of 2 greater than the number of elements in the array.

Figure 7.12 presents the iterative version of method **BinarySearch** (lines 59–85). The method receives two arguments—an integer array called **array** (the array to search) and an integer **key** (the search key). The array is passed to **BinarySearch** even though the array is an instance variable of the class. Once again, this is done because an array normally is passed to a method of another class for searching. Line 67 calculates the middle element of the array being searched by determining the number of elements in the array and dividing this value by 2. Recall that using the / operator with integers performs an integer division, which truncates the result. So, when there is an even number of elements in the array there is no "middle" element—the middle of our array is actually between two elements. When this occurs, the calculation on line 67 returns the smaller index of the two middle elements.

```
// Fig. 7.12: BinarySearchTest.cs
 2
    // Demonstrating a binary search of an array.
 3
 4 using System;
 5 using System.Drawing;
    using System. Collections;
    using System.ComponentModel;
    using System.Windows.Forms;
    using System.Data;
10
11
    public class BinarySearchTest : System.Windows.Forms.Form
12
13
       private System.Windows.Forms.Label promptLabel;
14
15
       private System.Windows.Forms.TextBox inputTextBox;
16
17
       private System.Windows.Forms.Label resultLabel;
18
       private System.Windows.Forms.Label displayLabel;
19
       private System.Windows.Forms.Label outputLabel;
20
21
       private System.Windows.Forms.Button findButton;
22
```

Fig. 7.12 Binary search of a sorted array. (Part 1 of 4.)

```
23
       private System.ComponentModel.Container components = null;
24
25
       int[] a = { 0, 2, 4, 6, 8, 10, 12, 14, 16,
26
                    18, 20, 22, 24, 26, 28 };
27
28
       // Visual Studio .NET generated code
29
30
       // main entry point for application
31
       [STAThread]
32
       static void Main()
33
34
          Application.Run( new BinarySearchTest() );
35
       }
36
37
       // searches for an element by calling
38
       // BinarySearch and displaying results
39
       private void findButton Click( object sender,
40
          System.EventArgs e )
41
       {
42
          int searchKey = Int32.Parse( inputTextBox.Text );
43
44
          // initialize display string for the new search
45
          outputLabel.Text = "Portions of array searched\n";
46
47
          // perform the binary search
48
          int element = BinarySearch( a, searchKey );
49
50
          if ( element != -1 )
51
             displayLabel.Text = "Found value in element " +
52
                element;
53
          else
54
             displayLabel.Text = "Value not found";
55
56
       } // end findButton Click
57
58
       // searchs array for specified key
59
       public int BinarySearch( int[] array, int key )
60
61
                                         // low subscript
          int low = 0;
62
          int high = array.Length - 1; // high subscript
63
                                         // middle subscript
          int middle:
64
65
          while ( low <= high )</pre>
66
67
             middle = (low + high) / 2;
68
69
             // the following line displays the portion
70
             // of the array currently being manipulated during
71
             // each iteration of the binary search loop
72
             BuildOutput( a, low, middle, high );
73
74
             if ( key == array[ middle ] ) // match
75
                return middle;
```

Fig. 7.12 Binary search of a sorted array. (Part 2 of 4.)

```
76
                else if ( key < array[ middle ] )</pre>
77
                   high = middle - 1; // search low end of array
78
                else
79
                    low = middle + 1;
80
81
            } // end BinarySearch
82
83
            return -1; // search key not found
84
85
         } // end method BinarySearch
86
87
        public void BuildOutput(
88
            int[] array, int low, int mid, int high )
89
90
            for ( int i = 0; i < array.Length; i++ )</pre>
91
92
                if ( i < low || i > high )
93
                   outputLabel.Text += "
94
95
                // mark middle element in output
96
                else if ( i == mid )
97
                   outputLabel.Text +=
98
                       array[ i ].ToString( "00" ) + "* ";
99
                else
100
                   outputLabel.Text +=
101
                       array[ i ].ToString( "00" ) + " ";
102
            }
103
104
            outputLabel.Text += "\n";
105
106
         } // end BuildOutput
107
108 } // end class BinarySearchTest
                 M. BinarySearch
                                                              _ D x
                    Enter key 6
                                          Result: Found value in element 3
                                        Find Key
                  Portions of array searched
                  00 02 04 06 08 10 12
00 02 04 06 08 10 12
                                        14* 16 38 20 22 24 26 28
                 M. BinarySearch
                                                              _ D X
                                          Result. Found value in element 4
                    Enter key
                                        Find Key
                  Portions of array searched
                  00 02 04 06 08 10 12
00 02 04 06 00 10 12
                                        14* 16 18 20 22 24 26 26
                           08 10° 11
                           480
```

Fig. 7.12 Binary search of a sorted array. (Part 3 of 4.)

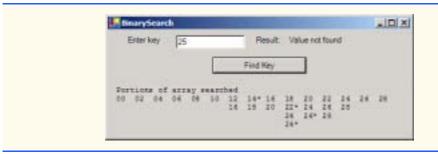

Fig. 7.12 Binary search of a sorted array. (Part 4 of 4.)

If key matches the middle element of a subarray (line 74), BinarySearch returns middle (the subscript of the current element), indicating that the value was found and the search is complete. If key does not match the middle element of a subarray, Binary-Search adjusts the low subscript or high subscript (both declared in the method) so that a smaller subarray can be searched. If key is less than the middle element (line 76), the high subscript is set to middle - 1, and the search continues on the elements from low to middle - 1. If key is greater than the middle element (line 78), the low subscript is set to middle + 1, and the search continues on the elements from middle + 1 to high. These comparisons occur in the nested if/else structure on lines 74–79.

The program uses a 15-element array. The first power of 2 greater than the number of array elements is 16 (2<sup>4</sup>)—so at most four comparisons are required to find the **key**. To illustrate this concept, method **BinarySearch** calls method **BuildOutput** (lines 87–106) to output each subarray during the binary search process. **BuildOutput** marks the middle element in each subarray with an asterisk (\*) to indicate the element with which the **key** is compared. Each search in this example results in a maximum of four lines of output—one per comparison. Note that the .NET framework includes a built-in array-searching capability that implements the binary-search algorithm. To search for the key 7 in the sorted array **a** in Fig. 7.12, you can use the statement

Array.BinarySearch(a, 7);

# 7.9 Multiple-Subscripted Arrays

So far we have studied *single-subscripted* (or *one-dimensional*) arrays—i.e., those that contain single lists of values. In this section, we introduce *multiple-subscripted* (often called *multidimensional*) arrays. Such arrays require two or more subscripts to identify particular elements. Arrays that require two subscripts to identify a particular element commonly are called *double-subscripted arrays*. We concentrate on *double-subscripted arrays* (often called *two-dimensional arrays*). There are two types of multiple-subscripted arrays—*rectangular* and *jagged*. Rectangular arrays with two subscripts often represent *tables* of values consisting of information arranged in *rows* and *columns*, where each row is the same size, and each column is the same size. To identify a particular table element, we must specify the two subscripts—by convention, the first identifies the element's row and the second identifies the element's column. Multiple-subscripted arrays can have more than two subscripts. Figure 7.13 illustrates a double-subscripted array, a, containing three rows and four columns (i.e., a 3-by-4 array). An array with *m* rows and *n* columns is called an *m-by-n array*.

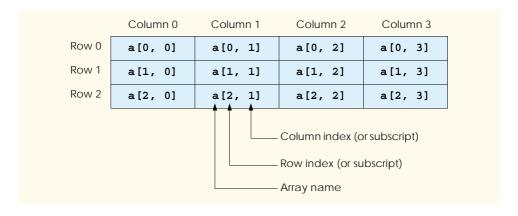

Fig. 7.13 Double-subscripted array with three rows and four columns.

Every element in array **a** is identified in Fig. 7.13 by an element name of the form **a**[i,j], in which **a** is the name of the array, and i and j are the subscripts that uniquely identify the row and column of each element in **a**. Notice that the names of the elements in the first row all have a first subscript of **0**; the names of the elements in the fourth column all have a second subscript of **3**.

Multiple-subscripted arrays can be initialized in declarations like single-subscripted arrays. A double-subscripted array **b** with two rows and two columns could be declared and initialized with

```
int[,] b = new int[ 2, 2 ];
b[ 0, 0 ] = 1;
b[ 0, 1 ] = 2;
b[ 1, 0 ] = 3;
b[ 1, 1 ] = 4;
```

or this can be written on one line using an *initializer list* as shown below:

```
int[,] b = { { 1, 2 }, { 3, 4 } };
```

The values are grouped by row in braces. Thus, 1 and 2 initialize b[0,0] and b[0,1], and 3 and 4 initialize b[1,0] and b[1,1]. The compiler determines the number of rows by counting the number of sub-initializer lists (represented by sets of braces) in the main initializer list. The compiler determines the number of columns in each row by counting the number of initializer values in the sub-initializer list for that row. Method GetLength returns the length of a particular array dimension. In the preceding example, b.GetLength(0) returns the length of the zeroth dimension of b, which is 2.

Jagged arrays are maintained as arrays of arrays. Unlike in rectangular arrays, the arrays that compose jagged arrays can be of different lengths. The declaration

```
int[][] c = new int[ 2 ][]; // allocate rows

// allocate and initialize elements in row 0
c[ 0 ] = new int[] { 1, 2 };
```

```
// allocate and initialize elements in row 0
c[ 1 ] = new int[] { 3, 4, 5 };
```

creates integer array c with row 0 (which is an array itself) containing two elements (1 and 2), and row 1 containing three elements (3, 4 and 5). The Length property of each subarray can be used to determine the size of each column. For the jagged array c, the size of the zeroth column is c [0]. Length, which is 2.

The application in Fig. 7.14 demonstrates the initialization of double-subscripted arrays in declarations and the use of nested **for** loops to traverse the arrays (i.e., to manipulate each array element).

```
// Fig. 7.14: TwoDimensionalArrays.cs
    // Initializing two-dimensional arrays.
 3 using System;
 4 using System.Drawing;
 5 using System.Collections;
 6 using System.ComponentModel;
7
   using System.Windows.Forms;
8
   using System.Data;
9
10 public class TwoDimensionalArrays : System.Windows.Forms.Form
11
12
       private System.Windows.Forms.Button showOutputButton;
13
       private System.Windows.Forms.Label outputLabel;
14
15
       // Visual Studio .NET generated code
16
17
       [STAThread]
18
       static void Main()
19
20
          Application.Run( new TwoDimensionalArrays() );
21
22
23
       private void showOutputButton Click (object sender,
24
          System.EventArgs e )
25
       {
26
          // declaration and initialization of rectangular array
27
          int[,] array1 = new int[,] { { 1, 2, 3 }, { 4, 5, 6 } };
28
29
          // declaration and initialization of jagged array
30
          int[][] array2 = new int[ 3 ][];
31
          array2[ 0 ] = new int[] { 1, 2 };
32
          array2[ 1 ] = new int[] { 3 };
33
          array2[ 2 ] = new int[] { 4, 5, 6 };
34
35
          outputLabel.Text = "Values in array1 by row are\n";
36
37
          // output values in array1
38
          for ( int i = 0; i < array1.GetLength( 0 ); i++ )</pre>
39
40
             for ( int j = 0; j < array1.GetLength( 1 ); j++ )</pre>
41
                outputLabel.Text += array1[ i, j ] + "
```

Fig. 7.14 Initializing multidimensional arrays. (Part 1 of 2.)

```
42
43
               outputLabel.Text += "\n";
44
            }
45
46
            outputLabel.Text += "\nValues in array2 by row are\n";
47
48
            // output values in array2
49
            for ( int i = 0; i < array2.Length; i++ )</pre>
50
51
               for ( int j = 0; j < array2[ i ].Length; j++ )</pre>
52
                   outputLabel.Text += array2[ i ][ j ] + " ";
53
54
               outputLabel.Text += "\n";
            }
55
56
57
        } // end method showOutputButton Click
     }
58
                                                    - I X
                        Two Dimensional Arrays
                                     Show Output
                         Values in array I by row are
                         458
                         Values in array2 by row are
                         456
```

Fig. 7.14 Initializing multidimensional arrays. (Part 2 of 2.)

The declaration of **array1** (line 27) provides six initializers in two sublists. The first sublist initializes the first row of the array to the values 1, 2 and 3. The second sublist initializes the second row of the array to the values 4, 5 and 6. The declaration of **array2** (line 30) creates a jagged array of 3 arrays (specified by the 3 in the first set of square brackets). Lines 31–33 initialize each subarray so that the first subarray contains the values 1 and 2, the second contains the value 3 and the last contains the values 4, 5 and 6.

The for structure on lines 38-44 appends the elements of array1 to string output. Note the use of a nested for structure to output the rows of each double-subscripted array. In the nested for structures for array1, we use method GetLength to determine the number of elements in each dimension of the array. Line 38 determines the number of rows in the array by invoking array1.GetLength(0), and line 40 determines the number of columns in the array by invoking array1.GetLength(1). Arrays with additional dimensions would require more deeply nested for loops to process.

The nested **for** structures on lines 49–55 output the elements of jagged array **array2**. Recall that a jagged array is essentially an array that contains additional arrays as its elements. Line 49 uses the **Length** property of **array2** to determine the number of rows in the jagged array. Line 51 determines the **Length** of each subarray with the expression **array2**[i].**Length**.

Many common array manipulations use **for** repetition structures. For the remainder of this section, we will focus on manipulations of jagged arrays. Imagine a jagged array **a**,

which contains 3 rows, or arrays. The following **for** structure sets all the elements in the third row of array **a** to zero:

```
for ( int col = 0; col < a[ 2 ].Length; col++ )
   a[ 2 ][ col ] = 0;</pre>
```

We specified the *third* row; therefore, we know that the first subscript is always 2 (0 is the first row and 1 is the second row). The **for** loop varies only the second subscript (i.e., the column subscript). Notice the use of a [2]. Length in the **for** structure's conditional expression. This statement demonstrates that each row of a is an array in itself, and therefore the program can access a typical array's properties, such as **Length**. Assuming the length of array a [2] is 4, the preceding **for** structure is equivalent to the assignment statements

```
a[2][0] = 0;
a[2][1] = 0;
a[2][2] = 0;
a[2][3] = 0;
```

The following nested **for** structure determines the total of all the elements in array **a**. We use **a.Length** in the conditional expression of the outer **for** structure to determine the number of rows in **a**, in this case, 3.

```
int total = 0;
for ( int row = 0; row < a.Length; row++ )
   for ( int col = 0; col < a[ row ].Length; col++ )
      total += a[ row ][ col ];</pre>
```

The for structure totals the elements of the array one row at a time. The outer for structure begins by setting the row subscript to 0, so the elements of the first row may be totaled by the inner for structure. Then the outer for structure increments row to 1, so the second row can be totaled. Finally, the outer for structure increments row to 2, so the third row can be totaled. The result can be displayed when the nested for structure terminates.

The program in Fig. 7.15 performs several other array manipulations on 3-by-4 array grades. Each row of the array represents a student, and each column represents a grade on one of the four exams that the student took during the semester. The array manipulations are performed by four methods. Method Minimum (lines 64–76) determines the lowest grade of any student for the semester. Method Maximum (lines 79–91) determines the highest grade of any student for the semester. Method Average (lines 94–102) determines a particular student's semester average.

Methods Minimum and Maximum use array grades and the variables students (number of rows in the array) and exams (number of columns in the array). Each method loops through array grades by using nested for structures. Consider the nested for structure from method Minimum (lines 68–73). The outer for structure sets i (i.e., the row subscript) to 0 so the elements of the first row can be compared with variable low-Grade in the body of the inner for structure. The inner for structure loops through the four grades of a particular row and compares each grade with lowGrade. If a grade is less than lowGrade, then lowGrade is set to that grade. The outer for structure then increments the row subscript by 1. The elements of the second row are compared with variable lowGrade. The outer for structure then increments the row subscript to 2. The elements

```
// Fig. 7.15: DoubleArray.cs
   // Manipulating a double-subscripted array.
 3 using System;
 4 using System.Drawing;
 5 using System.Collections;
6
   using System.ComponentModel;
7
    using System.Windows.Forms;
8
    using System.Data;
9
10
   public class DoubleArray : System.Windows.Forms.Form
11
12
       private System.Windows.Forms.Button showOutputButton;
13
       private System.Windows.Forms.Label outputLabel;
14
15
       int[][] grades;
16
       int students, exams;
17
18
       // Visual Studio .NET generated code
19
20
       [STAThread]
21
       static void Main()
22
23
          Application.Run( new DoubleArray() );
24
       }
25
26
       private void showOutputButton Click( object sender,
27
          System.EventArgs e )
28
29
       {
30
          grades = new int[ 3 ][];
31
          grades[ 0 ] = new int[]{ 77, 68, 86, 73 };
          grades[1] = new int[]{ 96, 87, 89, 81 };
grades[2] = new int[]{ 70, 90, 86, 81 };
32
33
34
35
          students = grades.Length;
                                           // number of students
36
          exams = grades[ 0 ].Length;
                                           // number of exams
37
38
          // line up column headings
39
                                                     " ;
          outputLabel.Text = "
40
41
          // output the column headings
42
          for ( int i = 0; i < exams; i++ )</pre>
43
              outputLabel.Text += "[" + i + "] ";
44
45
          // output the rows
46
          for ( int i = 0; i < students; i++ )</pre>
47
48
              outputLabel.Text += "\ngrades[" + i + "] ";
49
50
              for ( int j = 0; j < exams; j++ )</pre>
51
                 outputLabel.Text += grades[ i ][ j ] + " ";
52
          }
```

Fig. 7.15 Example using double-subscripted arrays. (Part 1 of 3.)

```
53
54
           outputLabel.Text += "\n\nLowest grade: " + Minimum() +
55
              "\nHighest grade: " + Maximum() + "\n";
56
57
           for ( int i = 0; i < students; i++ )</pre>
58
             outputLabel.Text += "\nAverage for student " + i + " is " +
59
                 Average (grades[i]);
60
61
        } // end method showOutputButton Click
62
63
        // find minimum grade in grades array
64
       public int Minimum()
65
66
           int lowGrade = 100;
67
68
           for ( int i = 0; i < students; i++ )</pre>
69
70
              for ( int j = 0; j < exams; j++ )</pre>
71
72
                 if ( grades[ i ][ j ] < lowGrade )</pre>
73
                     lowGrade = grades[ i ][ j ];
74
75
           return lowGrade;
76
        }
77
78
        // find maximum grade in grades array
79
       public int Maximum()
80
81
           int highGrade = 0;
82
83
           for ( int i = 0; i < students; i++ )</pre>
84
85
              for ( int j = 0; j < exams; j++ )</pre>
86
87
                 if ( grades[ i ][ j ] > highGrade )
88
                     highGrade = grades[ i ][ j ];
89
90
           return highGrade;
91
        }
92
93
        // determine average grade for a particular student
94
       public double Average( int[] setOfGrades )
95
96
           int total = 0;
97
98
           for ( int i = 0; i < setOfGrades.Length; i++ )</pre>
99
              total += setOfGrades[ i ];
100
101
           return ( double ) total / setOfGrades.Length;
102
        }
103
104 } // end class DoubleArray
```

Fig. 7.15 Example using double-subscripted arrays. (Part 2 of 3.)

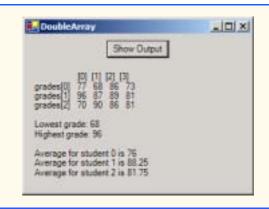

Fig. 7.15 Example using double-subscripted arrays. (Part 3 of 3.)

of the third row are compared with variable **lowGrade**. When execution of the nested structure is complete, **lowGrade** contains the smallest grade in the double-subscripted array. Method **Maximum** works similarly to method **Minimum**.

Method Average takes one argument—a single-subscripted array of test results for a particular student. When Average is called (line 59), the argument grades [i] specifies that a particular row of the double-subscripted array grades is to be passed to Average. For example, the argument grades [i] represents the four values (a single-subscripted array of grades) stored in the second row of the double-subscripted array grades. Remember that a jagged two-dimensional array is an array with elements that are single-subscripted arrays. Method Average calculates the sum of the array elements, divides the total by the number of test results and then returns the floating-point result cast as a double value (line 101).

#### 7.10 foreach Repetition Structure

C# provides the **foreach** retition structure for iterating through values in data structures, such as arrays. When used with one-dimensional arrays, **foreach** behaves like a **for** structure that iterates through the range of indices from 0 to the array's **Length**. Instead of a counter, **foreach** uses a variable to represent the value of each element. The program in Fig. 7.16 uses the **foreach** structure to determine the minimum value in a two-dimensional array of grades.

```
// Fig. 7.16: ForEach.cs
// Demonstrating for/each structure.
using System;

class ForEach
{
    // main entry point for the application
    static void Main( string[] args )
}
```

Fig. 7.16 Using For Each/Next with an array. (Part 1 of 2.)

```
int[,] gradeArray = { { 77, 68, 86, 73 },
10
              { 98, 87, 89, 81 }, { 70, 90, 86, 81 } };
11
12
13
          int lowGrade = 100;
14
15
           foreach ( int grade in gradeArray )
16
17
              if ( grade < lowGrade )</pre>
18
                 lowGrade = grade;
19
20
          Console.WriteLine( "The minimum grade is: " + lowGrade );
21
22
       }
    }
23
```

Using For Each/Next with an array. (Part 2 of 2.)

The minimum grade is: 68

Fig. 7.16

The header of the **foreach** structure (line 15) specifies a variable, **grade**, and an array, **gradeArray**. The **foreach** structure iterates through all elements in **gradeArray**, sequentially assigning each value to variable **grade**. Line 15 compares each value to variable **lowGrade**, which stores the lowest grade in the array.

For rectangular arrays, the repetition of the **foreach** structure begins with the element whose indices are all zero, then iterates through all possible combinations of indices, incrementing the rightmost index first. When the rightmost index reaches its upper bound, it is reset to zero, and the index to the left of it is incremented by 1. In this case, **grade** takes the values as they are ordered in the initializer list in lines 10–11. When all the grades have been processed, **lowGrade** is displayed (line 21).

Although many array calculations are handled best with a counter, **foreach** is useful when the indices of the elements are not important. The **foreach** structure is particularly useful for looping through arrays of objects, as we discuss in Chapter 10, Object-Oriented Programming: Polymorphism.

#### SUMMARY

- An array is a group of contiguous memory locations that all have the same name and type.
- To refer to a particular location or element in an array, specify the name of the array and the position number of the element within the array.
- The first element in every array is the zeroth element (i.e., element 0).
- The position number in square brackets is more formally called a subscript (or an index). This
  number must be an integer or an integer expression.
- To reference the  $i^{th}$  element of a single-dimensional array, use i-1 as the index.
- The brackets that enclose the subscript of an array are operators that have the same level of precedence as parentheses.
- When arrays are allocated, the elements are initialized to zero for the numeric primitive-data-type variables, to false for bool variables or to null for reference types.
- Arrays may be declared to contain most data types.

• In an array of primitive data types, every element of the array contains one value of the declared data type of the array.

- In an array of a reference type, every element of the array is a reference to an object of the data type of the array. For example, every element of a **string** array is a reference to a **string** and that reference has the value **null** by default.
- The elements of single-dimensional and rectangular arrays can be allocated and initialized in the array declaration by following the declaration with an equal sign and a comma-separated initializer list enclosed in braces ({ and }).
- A const variable must be declared and initialized in the same statement.
- Constants also are called named constants. They often are used to make a program more readable.
- Unlike its predecessors C and C++, .NET-compliant languages provide mechanisms to prevent accessing elements outside the bounds of the array.
- When a reference is made to a nonexistent element of an array, an IndexOutOfRangeException occurs.
- To pass an array argument to a method, specify the name of the array without any brackets.
- Although entire arrays are passed by reference, individual array elements of primitive data types are passed by value, as are simple variables.
- To pass an array element to a method, use the subscripted name of the array element as an argument in the method call.
- Sorting data (i.e., placing the data into a particular order, such as ascending or descending) is one
  of the most important computing applications.
- The chief virtue of the bubble sort is that it is easy to program. However, the bubble sort runs slowly, which becomes apparent when sorting large arrays.
- The linear search method works well for small or unsorted arrays. However, for large arrays, linear searching is inefficient.
- After each comparison, the binary search algorithm eliminates from consideration half the elements in the array being searched. The algorithm locates the middle array element and compares it to the search key. If they are equal, the search key has been found, and the subscript of that element is returned. Otherwise, the problem is reduced to searching half the array. If the search key is less than the middle array element, the first half of the array is searched; otherwise, the second half of the array is searched. The search continues until the search key is equal to the middle element of a subarray, or until the subarray consists of one element that is not equal to the search key (i.e., the search key is not found).
- The maximum number of comparisons needed for the binary search of any sorted array is the exponent of the first power of 2 that is greater than the number of elements in the array.
- There are two types of multiple-subscripted arrays—rectangular and jagged.
- In general, an array with m rows and n columns is referred to as an m-by-n array.
- Multiple-subscripted arrays can be initialized in declarations, as can single-subscripted arrays.
- The compiler determines the number of columns in each row by counting the number of initializer values in the sub-initializer list for that row.
- Jagged arrays are maintained as arrays of arrays. Unlike rectangular arrays, rows in jagged arrays
  can be of different lengths.
- Many common array manipulations use **for** repetition structures.
- When used with one-dimensional arrays, foreach behaves like a for structure that iterates through the range of indices from 0 to the array's Length.

For rectangular arrays, the repetition of the foreach structure begins with the element whose indices are all zero, then iterates through all possible combinations of indices, incrementing the rightmost index first. When the rightmost index reaches its upper bound, it is reset to zero, and the index to the left of it is incremented by 1.

#### **TERMINOLOGY**

[], subscript operator
array allocated with **new**array automatically initialized to zeros
array bounds
array declaration
array of arrays (jagged array)
bar chart
binary search algorithm
brute force

bubble sort
column
const
constant variable
declare an array

declare an array dice-rolling program double-subscripted array element

exception
foreach structure
graph information
histogram

ignoring element zero

initializer list

initializing double-subscripted arrays

in declarations

innermost set of square brackets

invalid array reference

jagged array key value length of an array linear search lvalue ("left value") m-by-n array multiple-subscripted array

named constant
nested for loop
new operator
null

"off-by-one error" one-dimensional array

partition
partitioning step
pass of a bubble sort
passing array to method

passing array element to method

position number read-only variable rectangular array search key searching

single-subscripted array

sinking sort size of an array sorting

square brackets, []

subarray

sub-initializer list

subscript swap table table element

TextBox

"walk" past end of an array zero-based counting

zeroth element

#### SELF-REVIEW EXERCISES

| OLLI | NEVIEW EXERCICES                                                                 |
|------|----------------------------------------------------------------------------------|
| 7.1  | Fill in the blanks in each of the following statements:                          |
|      | a) Lists and tables of values can be stored in                                   |
|      | b) The elements of an array are related by the fact that they have the same and  |
|      |                                                                                  |
|      | c) The number that refers to a particular element of an array is called its      |
|      | d) The process of placing the elements of an array in order is called the array. |
|      | e) Determining if an array contains a certain key value is called the array.     |
|      | f) Arrays that use two or more subscripts are referred to as arrays.             |

276 Arrays Chapter 7

| g) | arrays are maintained as arrays of arrays.                                       |  |  |  |  |  |  |  |
|----|----------------------------------------------------------------------------------|--|--|--|--|--|--|--|
| h) | Avariable must be declared and initialized in the same statement, or a syntax    |  |  |  |  |  |  |  |
|    | error will occur.                                                                |  |  |  |  |  |  |  |
| i) | C# provides the repetition structure for iterating through values in data struc- |  |  |  |  |  |  |  |
|    | tures, such as arrays.                                                           |  |  |  |  |  |  |  |
| j) | When an invalid array reference is made, an is generated.                        |  |  |  |  |  |  |  |

- 7.2 State whether each of the following is *true* or *false*. If *false*, explain why.
  - a) An array can store many different types of values at the same time.
  - b) An array subscript normally should be of data type float.
  - c) An individual array element that is passed to a method and modified in that method will contain the modified value when the called method completes execution.
  - d) The maximum number of comparisons needed for the binary search of any sorted array is the exponent of the first power of 2 greater than the number of elements in the array.
  - e) There are two types of multiple-subscripted arrays—square and jagged.
  - f) A const variable must be declared and initialized in the same statement, or a syntax error will occur.
  - g) After each comparison, the binary search algorithm eliminates from consideration one third of the elements in the portion of the array that is being searched.
  - h) To determine the number of elements in an array, we can use the NumberOfElements property.
  - i) The linear search method works well for small or unsorted arrays.
  - j) In an *m*-by-*n* array, the *m* stands for the number of columns and the *n* stands for the number of rows.

#### ANSWERS TO SELF-REVIEW EXERCISES

- 7.1 a) arrays. b) name, type. c) subscript, index or position number. d) sorting. e) searching. f) multiple-subscripted. g.) Jagged. h) const. i) foreach. j) IndexOutofRangeException.
- 7.2 a) False. An array can store only values of the same type. b) False. An array subscript must be an integer or an integer expression. c) False. For individual primitive-data-type elements of an array, they are passed by value. If a reference to an array element is passed, then modifications to that array element are reflected in the original. An individual element of a reference type is passed to a method by reference. d) True. e) False. The two different types are called rectangular and jagged. f) True. g) False. After each comparison, the binary search algorithm eliminates from consideration half the elements in the portion of the array that is being searched. h) False. To determine the number of elements in an array, we can use the **Length** property. i) True. j) False. In an *m*-by-*n* array, the *m* stands for the number of rows and the *n* stands for the number of columns.

#### **EXERCISES**

- 7.3 Write statements to accomplish each of the following tasks:
  - a) Display the value of the seventh element of character array **f**.
  - b) Initialize each of the five elements of single-subscripted integer array g to 8.
  - c) Total the elements of floating-point array **c** of 100 elements.
  - d) Copy 11-element array **a** into the first portion of array **b** containing 34 elements.
  - e) Determine the smallest and largest values contained in 99-element floating-point array w.
- 7.4 Use a single-subscripted array to solve the following problem: A company pays its salespeople on a commission basis. The salespeople receive \$200 per week, plus 9% of their gross sales for that week. For example, a salesperson who grosses \$5000 in sales in a week receives \$200 plus 9% of \$5000, or a total of \$650. Write a program (using an array of counters) that determines how many

Chapter 7 Arrays 277

of the salespeople earned salaries in each of the following ranges (assume that each salesperson's salary is truncated to an integer amount):

- a) \$200-\$299
- b) \$300-\$399
- c) \$400-\$499
- d) \$500-\$599
- e) \$600-\$699
- f) \$700-\$799
- g) \$800-\$899
- h) \$900-\$999
- i) \$1000 and over
- 7.5 Use a single-subscripted array to solve the following problem: Read in 20 numbers, each of which is between 10 and 100, inclusive. As each number is read, print it only if it is not a duplicate of a number already read. Provide for the "worst case" (in which all 20 numbers are different). Use the smallest possible array to solve this problem.
- **7.6** (*Turtle Graphics*) The Logo language made famous the concept of *turtle graphics*. Imagine a mechanical turtle that walks around the room under the control of a program. The turtle holds a pen in one of two positions, up or down. While the pen is down, the turtle traces out shapes as it moves; while the pen is up, the turtle moves about without writing anything. In this problem, you will simulate the operation of the turtle and create a computerized sketchpad.

Use a 20-by-20 array **floor**, which is initialized to zeros. Read commands from an array that contains them. At all times, keep track of the current position of the turtle and whether the pen is up or down. Assume that the turtle always starts at position 0,0 of the floor with its pen up. The set of turtle commands your program must process are as follows:

| Command | Meaning                                            |
|---------|----------------------------------------------------|
| 1       | Pen up                                             |
| 2       | Pen down                                           |
| 3       | Turn right                                         |
| 4       | Turn left                                          |
| 5,10    | Move forward 10 spaces (or a number other than 10) |
| 6       | Print the 20-by-20 array                           |
| 9       | End of data (sentinel)                             |

Suppose that the turtle is somewhere near the center of the floor. The following "program" would draw and print a 12-by-12 square, leaving the pen in the up position:

2 5,12 3 5,12 3 5,12 3 5,12 1 6

9

278 Arrays Chapter 7

As the turtle moves with the pen down, set the appropriate elements of array **floor** to **1s**. When the **6** command (print) is given, wherever there is a **1** in the array, display an asterisk or another character. Wherever there is a zero, display a blank. Write a program to implement the turtle graphics capabilities we have discussed. Write several turtle graphics programs to draw interesting shapes. Add commands to increase the power of your turtle graphics language.

#### SPECIAL SECTION: RECURSION EXERCISES

- 7.7 (*Palindromes*) A palindrome is a string that is spelled the same forward and backward. Some examples of palindromes are "radar," "able was i ere i saw elba" and, if blanks are ignored, "a man a plan a canal panama." Write a recursive method testPalindrome that returns true if the string stored in the array is a palindrome and false otherwise. The method should ignore spaces and punctuation in the string.
- 7.8 (*Linear Search*) Modify Fig. 7.11 to use recursive method **LinearSearch** to perform a linear search of the array. The method should receive an integer array and the size of the array as arguments. If the search key is found, return the array subscript; otherwise, return –1.
- 7.9 (*Binary Search*) Modify the program in Fig. 7.12 to use a recursive method **Binary-Search** to perform the binary search of the array. The method should receive an integer array and the starting and ending subscript as arguments. If the search key is found, return the array subscript; otherwise, return -1.
- **7.10** (*Quicksort*) In this chapter, we discussed the sorting technique bubble sort. We now present the recursive sorting technique called Quicksort. The basic algorithm for a single-subscripted array of values is as follows:
  - a) *Partitioning Step.* Take the first element of the unsorted array and determine its final location in the sorted array (i.e., all values to the left of the element in the array are less than the element, and all values to the right of the element in the array are greater than the element). We now have one element in its proper location and two unsorted subarrays.
  - b) Recursive Step. Perform step 1 on each unsorted subarray.

Each time Step 1 is performed on a subarray, another element is placed in its final location of the sorted array, and two unsorted subarrays are created. When a subarray consists of one element, it must be sorted; therefore, that element is in its final location.

The basic algorithm seems simple, but how do we determine the final position of the first element of each subarray? Consider the following set of values (partitioning element in bold—it will be placed in its final location in the sorted array):

**37** 2 6 4 89 8 10 12 68 45

a) Starting from the rightmost element of the array, compare each element to 37 until an element less than 37 is found, then swap 37 and that element. The first element less than 37 is 12, so 37 and 12 are swapped. The new array is

12 2 6 4 89 8 10 **37** 68 45

Element 12 is italicized to indicate that it was just swapped with 37.

b) Starting from the left of the array, but beginning with the element after 12, compare each element to 37 until an element greater than 37 is found, then swap 37 and that element. The first element greater than 37 is 89, so 37 and 89 are swapped. The new array is

12 2 6 4 **37** 8 10 89 68 45

Chapter 7 Arrays 279

c) Starting from the right, but beginning with the element before 89, compare each element to 37 until an element less than 37 is found, then swap 37 and that element. The first element less than 37 is 10, so 37 and 10 are swapped. The new array is

12 2 6 4 10 8 37 89 68 45

d) Starting from the left, but beginning with the element after 10, compare each element to 37 until an element greater than 37 is found, then swap 37 and that element. There are no more elements greater than 37, so when we compare 37 to itself, we know that 37 has been placed in its final location of the sorted array.

Once the partition has been applied to the previous array, there are two unsorted subarrays. The subarray with values less than 37 contains 12, 2, 6, 4, 10 and 8. The subarray with values greater than 37 contains 89, 68 and 45. The sort continues with both subarrays being partitioned in the same manner as the original array.

Using the preceding discussion, write recursive method **QuickSort** to sort a single-subscripted integer array. The method should receive as arguments an integer array, a starting subscript and an ending subscript. Method **Partition** should be called by **QuickSort** to perform the partitioning step.

**7.11** (*Maze Traversal*) The following grid of #s and dots (.) is a double-subscripted array representation of a maze:

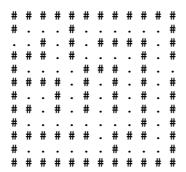

The #s represent the walls of the maze, and the dots represent squares in the possible paths through the maze. Moves can be made only to a location in the array that contains a dot.

There is a simple algorithm for walking through a maze that guarantees finding the exit (assuming there is an exit). If there is not an exit, you will arrive at the starting location again. Place your right hand on the wall to your right and begin walking forward. Never remove your hand from the wall. If the maze turns to the right, you follow the wall to the right. As long as you do not remove your hand from the wall, eventually you will arrive at the exit of the maze. There may be a shorter path than the one you have taken, but you are guaranteed to get out of the maze if you follow the algorithm.

Write recursive method **MazeTraverse** to walk through the maze. The method should receive as arguments a 12-by-12 character array representing the maze and the starting location of the maze. As **MazeTraverse** attempts to locate the exit from the maze, it should place the character **X** in each square in the path. The method should display the maze after each move so the user can watch as the maze is solved.

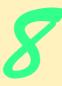

# Object-Based Programming

## **Objectives**

- To understand encapsulation and data hiding.
- To understand the concepts of data abstraction and abstract data types (ADTs).
- To be able to create, use and destroy objects.
- To be able to control access to object instance variables and methods.
- To be able to use properties to keep objects in consistent states.
- To understand the use of the **this** reference.
- To understand namespaces and assemblies.
- To be able to use the Class View and Object Browser.

My object all sublime I shall achieve in time.

W. S. Gilbert

Is it a world to hide virtues in?

William Shakespeare, Twelfth Night

Your public servants serve you right.

Adlai Stevenson

Classes struggle, some classes triumph, others are eliminated

Mao Zedong

This above all: to thine own self be true.

William Shakespeare, Hamlet

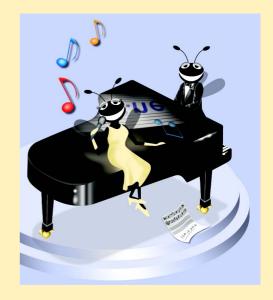

| , , | _ |   | п | - | _ |
|-----|---|---|---|---|---|
|     |   |   |   | 1 | _ |
| O   | ч | u | п |   | · |

| • | Q | . 1  | 1 | In | tr | ·^ | ٨ |   | C | Hi | $\sim$ | n |  |
|---|---|------|---|----|----|----|---|---|---|----|--------|---|--|
| ľ | п | ١. ا |   |    | ш  | () | u | ı |   | ш  | ( )    | ш |  |

- 8.2 Implementing a Time Abstract Data Type with a Class
- 8.3 Class Scope
- 8.4 Controlling Access to Members
- 8.5 Initializing Class Objects: Constructors
- 8.6 Using Overloaded Constructors
- 8.7 Properties
- 8.8 Composition: Objects References as Instance Variables of Other Classes
- 8.9 Using the this Reference
- 8.10 Garbage Collection
- 8.11 static Class Members
- 8.12 const and readonly Members
- 8.13 Indexers
- 8.14 Data Abstraction and Information Hiding
- 8.15 Software Reusability
- 8.16 Namespaces and Assemblies
- 8.17 Class View and Object Browser

Summary • Terminology • Self-Review Exercises • Answers to Self-Review Exercises • Exercises

#### 8.1 Introduction

In this chapter, we investigate object orientation in C#. Some readers might ask, why have we deferred this topic until now? There are several reasons. First, the objects we build in this chapter partially are composed of structured program pieces. To explain the organization of objects, we needed to establish a basis in structured programming with control structures. We also wanted to study methods in detail before introducing object orientation. Finally, we wanted to familiarize readers with arrays, which are C# objects.

In our discussions of object-oriented programs in Chapters 1–7, we introduced many basic concepts (i.e., "object think") and terminology (i.e., "object speak") that relate to C# object-oriented programming. We also discussed our program-development methodology: We analyzed typical problems that required programs to be built and determined what classes from the .NET Framework Class Library were needed to implement each program. We then selected appropriate instance variables and methods for each program and specified the manner in which an object of our class collaborated with objects from the .NET Framework classes to accomplish the program's overall goals.

Let us briefly review some key concepts and terminology of object orientation. Object orientation uses classes to *encapsulate* (i.e., wrap together) data (*attributes*) and methods (*behaviors*). Objects have the ability to hide their implementation from other objects (this

principle is called *information hiding*). Although some objects can communicate with one another across well-defined *interfaces* (just like the driver's interface to a car includes a steering wheel, accelerator pedal, brake pedal and gear shift), objects are unaware of how other objects are implemented (just as the driver is unaware of how the steering, engine, brake and transmission mechanisms are implemented). Normally, implementation details are hidden within the objects themselves. Surely, it is possible to drive a car effectively without knowing the details of how engines, transmissions and exhaust systems work. Later, we will see why information hiding is so crucial to good software engineering.

In *procedural programming languages* (like C), programming tends to be *action oriented*. C# programming, however, is *object oriented*. In C, the unit of programming is the *function* (functions are called *methods* in C#). In C#, the unit of programming is the *class*. Objects eventually are *instantiated* (i.e., created) from these classes and functions are encapsulated within the "boundaries" of classes as methods.

C programmers concentrate on writing functions. They group actions that perform some task into a function and then group functions to form a program. Data are certainly important in C, but they exist primarily to support the actions that functions perform. The *verbs* in a system-requirements document describing the requirements for a new application help a C programmer determine the set of functions that will work together to implement the system.

By contrast, C# programmers concentrate on creating their own *user-defined types*, called *classes*. We also refer to classes as *programmer-defined types*. Each class contains both data and a set of methods that manipulate the data. The data components, or *data members*, of a class are called *member variables*, or *instance variables* (many C# programmers prefer the term *fields*). Just as we call an instance of a built-in type—such as int—a *variable*, we call an instance of a user-defined type (i.e., a class) an *object*. In C#, attention is focused on classes, rather than on methods. The *nouns* in a system-requirements document help the C# programmer determine an initial set of classes with which to begin the design process. Programmers use these classes to instantiate objects that work together to implement the system.

This chapter explains how to create and use classes and objects, a subject known as object-based programming (OBP). Chapters 9 and 10 introduce inheritance and polymorphism—key technologies that enable object-oriented programming (OOP). Although we do not discuss inheritance in detail until Chapter 9, it is part of several class definitions in this chapter and has been used in several examples previously. For example, in the program of Section 4.13 (and several subsequent programs), we inherited a class from System.Windows.Forms.Form to create an application that executes in its own window.

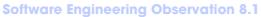

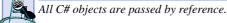

#### 8.2 Implementing a Time Abstract Data Type with a Class

Classes in C# facilitate the creation of *abstract data types (ADT)*, which hide their implementation from clients (or users of the class object). A problem in procedural programming

We sometimes use industry-standard terminology, such as data members and instance members.
 rather than C# terms such as fields, For a listing of C#-specific terminology, please see the C# Language Specification, which can be downloaded from msdn.microsoft.com/vstudio/nextgen/technology/csharpdownload.asp.

languages is that client code often is dependent on implementation details of the data used in the code. This dependency might necessitate rewriting the client code if the data implementation changes. ADTs eliminate this problem by providing implementation-independent *interfaces* to their clients. The creator of a class can change the internal implementation of that class without affecting the clients of that class.

#### **Software Engineering Observation 8.2**

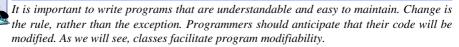

The following example (an susequent examples) will require multiple class definitions in the same project. To add a class to a project, select **Add Class...** from the **Project** menu. In the **Add New Item** dialog box that appears, enter the new class name in the **Name** text box and click the **Open** button. Note that the file name (ending with the .cs file extension) appears in the **Solution Explorer** below the project name.

Our next example consists of classes **Time1** (Fig. 8.1) and **TimeTest1** (Fig. 8.2). Class **Time1** contains the time of day in 24-hour clock format. Class **TimeTest1** contains method **Main**, which creates an instance of class **Time1** and demonstrates the features of that class.

```
// Fig. 8.1: Time1.cs
    // Class Timel maintains time in 24-hour format.
 2
 3
 4
   using System;
 5
 6
   // Time1 class definition
7
   public class Time1 : Object
8
9
                             // 0-23
       private int hour;
10
       private int minute; // 0-59
11
       private int second; // 0-59
12
13
       // Time1 constructor initializes instance variables to
14
       // zero to set default time to midnight
15
       public Time1()
16
17
          SetTime( 0, 0, 0 );
18
       }
19
20
       // Set new time value in 24-hour format. Perform validity
21
       // checks on the data. Set invalid values to zero.
22
       public void SetTime(
23
          int hourValue, int minuteValue, int secondValue )
24
       {
25
          hour = ( hourValue >= 0 && hourValue < 24 ) ?
26
             hourValue : 0;
27
          minute = ( minuteValue >= 0 && minuteValue < 60 ) ?</pre>
28
             minuteValue : 0;
```

Fig. 8.1 Time1 abstract data type represents the time in 24-hour format. (Part 1 of 2.)

```
29
          second = ( secondValue >= 0 && secondValue < 60 ) ?</pre>
30
             secondValue : 0;
31
32
       } // end method SetTime
33
34
       // convert time to universal-time (24 hour) format string
35
       public string ToUniversalString()
36
37
          return String.Format(
38
             "{0:D2}:{1:D2}:{2:D2}", hour, minute, second);
39
       }
40
41
       // convert time to standard-time (12 hour) format string
42
       public string ToStandardString()
43
44
          return String.Format( "{0}:{1:D2}:{2:D2} {3}",
45
              ( (hour == 12 | hour == 0) ? 12 : hour % 12),
             minute, second, ( hour < 12 ? "AM" : "PM" ) );
46
47
       }
48
49
    } // end class Time1
```

Fig. 8.1 Time1 abstract data type represents the time in 24-hour format. (Part 2 of 2.)

In Fig. 8.1, line 7 begins the **Time1** class definition, indicating that class **Time1** inherits from class **Object** (namespace **System**). C# programmers use *inheritance* to create classes from existing classes. In fact, every class in C# (except **Object**) inherits from an existing class definition. On line 7, the : followed by class name **Object** indicates that class **Time1** inherits existing pieces of class **Object**. If a new class definition does not specify a : and class name to the right of the new class name, the new class implicitly inherits from class **Object**. It is not necessary to understand inheritance to learn the concepts and programs in this chapter. We explore inheritance and class **Object** in detail in Chapter 9.

The opening left brace ({) at line 8 and closing right brace (}) at line 49 delineate the body of class Time1. Any information that we place in this body is said to be encapsulated (i.e., wrapped) in the class. For example, lines 9–11 of class Time1 declare three int variables—hour, minute and second—that represent the time of day in universal-time format (24-hour clock format). Variables declared in a class definition, but not inside a method definition, are called instance variables—each instance (object) of the class contains its own separate copy of the class's instance variables.

Keywords **public** and **private** are member access modifiers. Instance variables or methods with member access modifier **public** are accessible wherever the program has a reference to a **Timel** object. However, instance variables or methods declared with member access modifier **private** are accessible only in that class definition. A class's **public** members and **private** members can be intermixed.

## **Good Programming Practice 8.1**

Every instance variable or method definition should be preceded by a member access modifier. The default access modifier for class members is **private**.

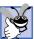

#### **Good Programming Practice 8.2**

Members in a class definition should be grouped by their member access modifiers to enhance clarity and readability.

Lines 9–11 declare each of the three int instance variables—hour, minute and second—with member access modifier private, indicating that these instance variables of the class are accessible only to members of the class—this is known as data hiding. When an object of the class encapsulates such instance variables, only methods of that object's class can access the variables. Normally, instance variables are declared private and methods are declared public. However, it is possible to have private methods and public instance variables, as we will see later. Often, private methods are called utility methods, or helper methods, because they can be called only by other methods of that class. The purpose of utility methods is to support the operation of a class's other methods. Using public data in a class is an uncommon and dangerous programming practice. Providing such access to data members is unsafe—foreign code (i.e., code in other classes) could set public data members to invalid values, producing potentially disastrous results.

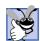

#### **Good Programming Practice 8.3**

We prefer to list instance variables of a class first, so that, when reading the code, programmers see the name and type of each instance variable before it is used in the methods of the class.

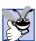

#### **Good Programming Practice 8.4**

Even though private and public members can be intermixed, list all the private members of a class first in one group, then list all the public members in another group.

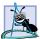

#### **Software Engineering Observation 8.3**

Declare all instance variables of a class as private. The architecture of accessing private data through public properties which first validate the data allows the developer to ensure that an object's data remains in a consistent state.

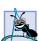

#### **Software Engineering Observation 8.4**

Make a class member private if there is no reason for that member to be accessed outside of the class definition.

Classes often include access methods that can read or display data. Another common use for access methods is to test the truth of conditions—such methods often are called predicate methods. For example, we could design predicate method IsEmpty for a container class—a class capable of holding many objects, such as a linked list, a stack or a queue. (These data structures are discussed in detail in Chapter 23, Data Structures.) IsEmpty would return true if the container is empty and false otherwise. A program might test IsEmpty before attempting to read another item from the container object. Similarly, a program might test another predicate method (e.g., IsFull) before attempting to insert an item into a container object.

Class Time1 contains constructor Time1 (lines 15–18) and methods SetTime (lines 22–32), ToUniversalString (lines 35–39) and ToStandardString (lines 42–47). These are the public methods (also called the public services or the public interface) of the class. Clients of class Time1, such as class TimeTest1 (Fig. 8.2), use a Time1's public methods to manipulate the data stored in Time1 objects or to cause class Time1 to perform some service.

Lines 15–18 define the *constructor* of class **Time1**. A class's constructor initializes objects of that class. When a program creates an object of class **Time1** with operator **new**, the constructor automatically is called to initialize the object. Class **Time1**'s constructor calls method **SetTime** (lines 22–32) to initialize instance variables **hour**, **minute** and second to 0 (representing midnight). Constructors can take arguments, but cannot return values. As we will see, a class can have overloaded constructors. An important difference between constructors and other methods is that constructors cannot specify a return type. Generally, constructors are declared **public**. Note that the constructor name must be the same as the class name.

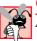

Common Programming Error 8.1

Attempting to return a value from a constructor is a syntax error.

Method **SetTime** (lines 22–32) is a **public** method that receives three **int** parameters and uses them to set the time. A conditional expression tests each argument to determine whether the value is in a specified range. For example, the **hour** value must be greater than or equal to 0 and less than 24, because universal-time format represents hours as integers from 0 to 23. Similarly, both minute and second values must be greater than or equal to 0 and less than 60. Any values outside these ranges are invalid values and default to zero. Setting invalid values to zero ensures that a Time1 object always contains valid data (because, in this example, zero is a valid value for hour, minute and second). When users supply invalid data to SetTime, the program might want to indicate that the time was invalid. In Chapter 11, we discuss exception handling, which can be used to indicate invalid initialization values.

#### **Software Engineering Observation 8.5**

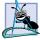

Always define a class so that each of its instance variables always contains valid values.

Method ToUniversalString (lines 35-39) takes no arguments and returns a string in universal-time format, consisting of six digits—two for the hour, two for the minute and two for the second. For example, if the time were 1:30:07 PM, method ToUniversalString would return 13:30:07. Lines 37-38 use String method Format to configure the universal time string. Line 37 passes to Format the format string "{0:D2}:{1:D2}:{2:D2}", which contains several format specifications indicating that arguments 0, 1 and 2 (the first three arguments after the format string argument) should each have the format D2 (a two-digit base 10 decimal number format) for display purposes. The D2 format specification causes single-digit values to appear as two digits with a leading 0 (e.g., 8 would be represented as 08). The two colons that separate the curly braces } and { are the colons that separate the hour from the minute and the minute from the second in the resulting string.

Method ToStandardString (lines 42-47) takes no arguments and returns a string in standard-time format, consisting of the hour, minute and second values separated by colons and followed by an AM or a PM indicator (e.g., 1:27:06 PM). Like method ToUniversalString, method ToStandardString uses String method Format to format the minute and second as two-digit values with leading zeros if necessary. Line 45 determines the value for hour in the string—if the hour is 0 or 12 (AM or PM), the **hour** appears as 12; otherwise, the **hour** appears as a value from 1–11. After defining the class, we can use it as a type in declarations such as

```
Time1 sunset; // reference to a Time1 object
```

The class name (**Time1**) is a type name. A class can yield many objects, just as a primitive data type, such as **int**, can yield many variables. Programmers can create class types as needed; this is one reason why C# is known as an *extensible language*.

Class TimeTest1 (Fig. 8.2) uses an instance of class Time1. Method Main (lines 11–40) declares and initializes Time1 instance time (line 13). When the object is instantiated, operator new allocates the memory in which the Time1 object will be stored, then calls the Time1 constructor (lines 15–18 of Fig. 8.1) to initialize the instance variables of the Time1 object. As mentioned before, this constructor invokes method SetTime of class Time1 to initialize each private instance variable to 0. Operator new (line 13 of Fig. 8.2) then returns a reference to the newly created object; this reference is assigned to time.

```
// Fig. 8.2: TimeTest1.cs
2
    // Demonstrating class Time1.
 3
 4 using System;
5 using System.Windows.Forms;
6
 7
    // TimeTest1 uses creates and uses a Time1 object
8
    class TimeTest1
9
    {
10
       // main entry point for application
11
       static void Main( string[] args )
12
       {
13
          Time1 time = new Time1(); // calls Time1 constructor
14
          string output;
15
16
          // assign string representation of time to output
17
          output = "Initial universal time is: " +
18
             time.ToUniversalString() +
19
             "\nInitial standard time is: " +
20
             time.ToStandardString();
21
22
          // attempt valid time settings
23
          time.SetTime( 13, 27, 6 );
24
25
          // append new string representations of time to output
26
          output += "\n\nUniversal time after SetTime is: " +
27
             time.ToUniversalString() +
28
             "\nStandard time after SetTime is: " +
29
             time.ToStandardString();
30
31
          // attempt invalid time settings
32
          time.SetTime( 99, 99, 99 );
33
```

Fig. 8.2 Using an abstract data type. (Part 1 of 2.)

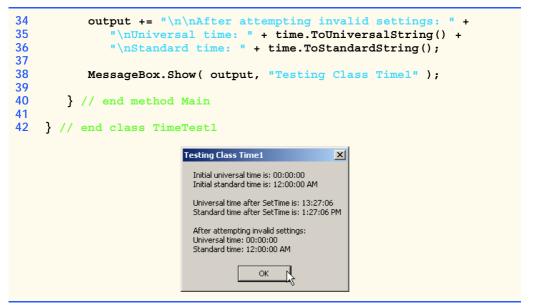

Fig. 8.2 Using an abstract data type. (Part 2 of 2.)

#### **Software Engineering Observation 8.6**

Note the relationship between operator new and the constructor of a class. When operator new creates an object of a class, that class's constructor is called to initialize the object's instance variables.

Note that the **TimeTest.cs** file does not use keyword **using** to import the namespace that contains class **Time1**. If a class is in the same namespace as the class that uses it, the **using** statement is not required. Every class in C# is part of a namespace. If a programmer does not specify a namespace for a class, the class is placed in the *default namespace*, which includes all compiled classes in the current directory that do not reside in a namespace. In Visual Studio, this current directory is the one in which the current project resides. We must specify **using** statements for classes from the .NET Framework, because they are defined outside the namespace of each new application we create. Note that **using** statements are not required if the program fully qualifies the name of each class by preceding the class name with its namespace name and a dot operator. For example, a program can invoke class **MessageBox**'s **Show** method as follows:

```
System.Windows.Forms.MessageBox.Show( "Your message here" );
```

However, such lengthy names can be cumbersome.

Line 14 declares string reference output to store the string containing the results, which later will be displayed in a MessageBox. Lines 17–20 assign to output the time in universal-time format (by invoking method ToUniversalString of the Time1 object) and standard-time format (by invoking method ToStandardString of the Time1 object). Note the syntax of the method call in each case—the reference time is followed by a the member access operator (.) followed by the method name. The reference name specifies the object that will receive the method call.

Line 23 sets the time for the **Time1** object to which **time** refers by passing valid hour, minute and second arguments to **Time1** method **SetTime**. Lines 26–29 append to **output** the new time in both universal and standard formats to confirm that the time was set correctly.

To illustrate that method **SetTime** validates the values passed to it, line 32 passes invalid time arguments to method **SetTime**. Lines 34–36 append to **output** the new time in both formats. All three values passed to **SetTime** are invalid, so instance variables **hour**, **minute** and **second** are set to **0**. Line 38 displays a **MessageBox** with the results of our program. Notice in the last two lines of the output window that the time was indeed set to midnight when invalid arguments were passed to **SetTime**.

Time1 is our first example of a class that does not contain method Main. Thus, class Time1 cannot be used to begin program execution. Class TimeTest1 defines a Main method, so class TimeTest1 can be used to begin program execution. A class containing method Main also is known as the *entry point* into the program.

Note that the program declares instance variables hour, minute and second as private. Such instance variables are not accessible outside the class in which they are defined. A class's clients should not be concerned with the data representation of that class. Clients of a class should be interested only in the services provided by that class. For example, the class could represent the time internally as the number of seconds that have elapsed since the previous midnight. Suppose the data representation changes. Clients still are able to use the same public methods and obtain the same results without being aware of the change in internal representation. In this sense, the implementation of a class is said to be hidden from its clients.

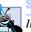

#### **Software Engineering Observation 8.7**

Information hiding promotes program modifiability and simplifies the client's perception of calls.

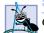

#### Software Engineering Observation 8.8

Clients of a class can (and should) use the class without knowing the internal details of how the class is implemented. If the class implementation changes (to improve performance, for example), but the class interface remains constant, the client's source code need not change. This makes it much easier to modify systems.

In this program, the **Time1** constructor initializes the instance variables to **0** (the universal time equivalent of 12 AM) to ensure that the object is created in a *consistent state*—i.e., all instance variables have valid values. The instance variables of a **Time1** object cannot store invalid values, because the constructor, which calls **SetTime**, is called to initialize the instance variables when the **Time1** object is created. Method **SetTime** scrutinizes subsequent attempts by a client to modify the instance variables.

Normally, the instance variables of a class are initialized in that class's constructor, but they also can be initialized when they are declared in the class body. If a programmer does not initialize instance variables explicitly, the compiler implicitly initializes them. When this occurs, the compiler sets primitive numeric variables to **0**, **bool** values to **false** and references to **null**.

Methods **ToUniversalString** and **ToStandardString** take no arguments, because, by default, these methods manipulate the instance variables of the particular **Time1** object on which they are invoked. This often makes method calls more concise than

conventional function calls in procedural programming languages. It also reduces the likelihood of passing the wrong arguments, the wrong types of arguments or the wrong number of arguments.

#### **Software Engineering Observation 8.9**

The use of an object-oriented programming approach often simplifies method calls by reducing the number of parameters that must be passed. This benefit of object-oriented programming derives from the fact that encapsulation of instance variables and methods within an object gives the object's methods the right to access the object's instance variables.

Classes simplify programming, because the client need be concerned only with the **public** operations encapsulated in the object. Usually, such operations are designed to be client-oriented, rather than implementation-oriented. Clients are neither aware of, nor involved in, a class's implementation. Interfaces change less frequently than do implementations. When an implementation changes, implementation-dependent code must change accordingly. By hiding the implementation, we eliminate the possibility that other program parts will become dependent on the class-implementation details.

Often, programmers do not have to create classes "from scratch." Rather, they can derive classes from other classes that provide behaviors required by the new classes. Classes also can include references to objects of other classes as members. Such *software reuse* can greatly enhance programmer productivity. Chapter 9 discusses *inheritance*—the process by which new classes are derived from existing classes. Section 8.8 discusses *composition* (or *aggregation*), in which classes include as members references to objects of other classes.

#### 8.3 Class Scope

In Section 6.13, we discussed method scope; now, we discuss class *scope*. A class's instance variables and methods belong to that class's scope. Within a class's scope, class members are immediately accessible to all of that class's methods and can be referenced by name. Outside a class's scope, class members cannot be referenced directly by name. Those class members that are visible (such as **public** members) can be accessed only through a "handle" (i.e., members can be referenced via the format *referenceName .memberName*).

If a variable is defined in a method, only that method can access the variable (i.e., the variable is a local variable of that method). Such variables are said to have *block scope*. If a method defines a variable that has the same name as a variable with class scope (i.e., an instance variable), the method-scope variable hides the class-scope variable in that method's scope. A hidden instance variable can be accessed in a method by preceding its name with the keyword *this* and the dot operator, as in *this.hour*. We discuss keyword *this* in Section 8.9.

#### 8.4 Controlling Access to Members

The member access modifiers **public** and **private** control access to a class's data and methods. (In Chapter 9, we introduce the additional access modifiers **protected** and **internal**.)

As previously stated, **public** methods present to the class's clients a view of the *services* that the class provides (i.e., the **public** interface of the class). Previously, we mentioned the merits of writing methods that perform only one task. If a method must execute other tasks to calculate its final result, these tasks should be performed by a helper method. A client does not need to call these helper methods, nor does it need to be concerned with how the class uses its helper methods. For these reasons, helper methods are declared as **private** members of a class.

# 自

#### Common Programming Error 8.2

Attempting to access a private class member from outside that class is a compiler error.

The application of Fig. 8.3 (which uses the **Time1** class from Fig. 8.1) demonstrates that **private** class members are not accessible outside the class. Lines 12–14 attempt to access the **private** instance variables **hour**, **minute** and **second** of the **Time1** object to which **time** refers. When this program is compiled, the compiler generates errors stating that the **private** members **hour**, **minute** and **second** are not accessible.

Access to private data should be controlled carefully by a class's methods. To allow clients to read the values of private data, the class can define a property that enables client code to access this private data safely. Properties, which we discuss in detail in Section 8.7, contain accessor methods that handle the details of modifying and returning data. A property definition can contain a get accessor, a set accessor or both. A get accessor enables a client to read a private data value; a set accessor enables the client to modify that value. Such modification would seem to violate the notion of private data. However, a set accessor can provide data-validation capabilities (such as range checking) to ensure that the value is set properly. A set accessor also can translate between the format of the data used in the interface and the format used in the underlying implementation. Similarly, a get accessor need not expose the data in "raw" format; rather, the get accessor can edit the data and limit the client's view of that data.

```
// Fig. 8.3: RestrictedAccess.cs
 2
    // Demonstrate compiler errors from attempt to access
 3
    // private class members.
 4
 5
   class RestrictedAccess
 6
7
       // main entry point for application
8
       static void Main( string[] args )
9
10
          Time1 time = new Time1();
11
12
          time.hour = 7;
13
          time.minute = 15;
14
          time.second = 30;
15
       }
16
    } // end class RestrictedAccess
```

Fig. 8.3 Accessing **private** class members from client code generates syntax errors. (Part 1 of 2.)

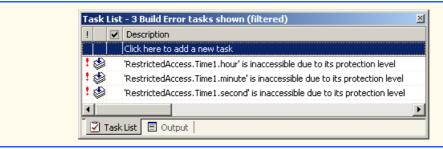

Fig. 8.3 Accessing **private** class members from client code generates syntax errors. (Part 2 of 2.)

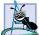

#### **Software Engineering Observation 8.10**

Class designers need not provide set or get accessors for each private data member; these capabilities should be provided only when doing so makes sense.

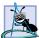

#### **Software Engineering Observation 8.11**

Declaring the instance variables of a class as private and the methods and properties of the class as public facilitates debugging, because problems with data manipulations are localized to the class methods that manipulate that data.

#### 8.5 Initializing Class Objects: Constructors

When a program creates an instance of a class, the program invokes the class's constructor to initialize the class's instance variables (data members). A class can contain overloaded constructors to provide multiple ways to initialize objects of that class. Instance variables can be initialized either by a constructor or when they are declared in the class body. Regardless of whether instance variables receive explicit initialization values, the instance variables always are initialized. In such cases, instance variables receive their default values (0 for primitive numeric type variables, false for bool variable and null for references).

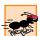

#### Performance Tip 8.1

Because instance variables always are initialized to default values by the runtime, avoid initializing instance variables to their default values in the constructor.

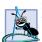

#### **Software Engineering Observation 8.12**

When appropriate, provide a constructor to ensure that every object is initialized with meaningful values.

When creating an object of a class, the programmer can provide *initializers* in parentheses to the right of the class name. These initializers are the arguments to the constructor. In general, declarations take the form:

ClassName objectReference = new ClassName ( arguments );

where *objectReference* is a reference of the appropriate data type, **new** indicates that an object is being created, *ClassName* indicates the type of the new object (and the name of the constructor being called) and *arguments* specifies a comma-separated list of the values used by the constructor to initialize the object. Figure 8.4 demonstrates using initializers and overloaded constructors.

If a class does not define any constructors, the compiler provides a *default (no-argument) constructor*. This compiler-provided default constructor contains no code (i.e., the constructor has an empty body) and takes no parameters. The programmer also can provide a default constructor, as we demonstrated in class **Time1** (Fig. 8.1). Programmer-provided default constructors can have code in their bodies.

#### **Common Programming Error 8.3**

If a class has constructors, but none of the public constructors is a default constructor, and a program attempts to call a no-argument constructor to initialize an object of the class, a compilation error occurs. A constructor can be called with no arguments only if there are no constructors for the class (in which case the compiler-provided default constructor is called) or if the class defines a public no-argument constructor.

#### 8.6 Using Overloaded Constructors

Like methods, constructors of a class can be overloaded. The **Time1** constructor in Fig. 8.1 initialized **hour**, **minute** and **second** to **0** (i.e., 12 midnight in universal time) via a call to the class **SetTime** method. However, class **Time2** (Fig. 8.4) overloads the constructor to provide a variety of ways to initialize **Time2** objects. Each constructor calls **Time2** method **SetTime**, which ensures that the object begins in a consistent state by setting out-of-range values to zero. C# invokes the appropriate constructor by matching the number, types and order of the arguments specified in the constructor call with the number, types and order of the parameters specified in each constructor definition.

```
// Fig. 8.4: Time2.cs
    // Class Time2 provides overloaded constructors.
 2
 3
 4
   using System;
 5
 6
    // Time2 class definition
7
   public class Time2
8
9
       private int hour; // 0-23
10
       private int minute; // 0-59
11
       private int second; // 0-59
12
13
       // Time2 constructor initializes instance variables to
14
       // zero to set default time to midnight
15
       public Time2()
16
17
          SetTime( 0, 0, 0 );
18
       }
19
20
       // Time2 constructor: hour supplied, minute and second
21
       // defaulted to 0
22
       public Time2( int hour )
23
       {
24
          SetTime( hour, 0, 0 );
25
       }
```

Fig. 8.4 Overloaded constructors provide flexible object-initialization options. (Part 1 of 2.)

```
26
27
       // Time2 constructor: hour and minute supplied, second
28
       // defaulted to 0
29
       public Time2( int hour, int minute )
30
31
          SetTime( hour, minute, 0 );
32
33
34
       // Time2 constructor: hour, minute and second supplied
35
       public Time2( int hour, int minute, int second )
36
37
          SetTime( hour, minute, second );
38
39
40
       // Time2 constructor: initialize using another Time2 object
41
       public Time2 ( Time2 time )
42
43
          SetTime( time.hour, time.minute, time.second );
44
       }
45
46
       // Set new time value in 24-hour format. Perform validity
47
       // checks on the data. Set invalid values to zero.
48
       public void SetTime(
49
          int hourValue, int minuteValue, int secondValue )
50
51
          hour = ( hourValue >= 0 && hourValue < 24 ) ?
52
             hourValue : 0:
53
          minute = ( minuteValue >= 0 && minuteValue < 60 ) ?
54
             minuteValue : 0;
55
          second = ( secondValue >= 0 && secondValue < 60 ) ?</pre>
56
             secondValue : 0;
57
       }
58
59
       // convert time to universal-time (24 hour) format string
60
       public string ToUniversalString()
61
62
          return String.Format(
63
             "{0:D2}:{1:D2}:{2:D2}", hour, minute, second);
64
       }
65
66
       // convert time to standard-time (12 hour) format string
67
       public string ToStandardString()
68
69
          return String.Format( "{0}:{1:D2}:{2:D2} {3}",
70
             ( (hour == 12 | hour == 0) ? 12 : hour % 12),
71
             minute, second, ( hour < 12 ? "AM" : "PM" ) );
72
       }
73
74
    } // end class Time2
```

Fig. 8.4 Overloaded constructors provide flexible object-initialization options. (Part 2 of 2.)

Because most of the code in class **Time2** is identical to that in class **Time1**, this discussion concentrates only on the overloaded constructors. Lines 15–18 define the no-argu-

ment constructor that sets the time to midnight. Lines 22–25 define a Time2 constructor that receives a single int argument representing the hour and sets the time using the specified hour value and zero for the minute and second. Lines 29–32 define a Time2 constructor that receives two int arguments representing the hour and minute and sets the time using those values and zero for the second. Lines 35–38 define a Time2 constructor that receives three int arguments representing the hour, minute and second and uses those values to set the time. Lines 41–44 define a Time2 constructor that receives a reference to another Time2 object. When this last constructor is called, the values from the Time2 argument are used to initialize the hour, minute and second values of the new Time2 object. Even though class Time2 declares hour, minute and second as private (lines 9–11), the Time2 constructor can access these values in its Time2 argument directly using the expressions time.hour, time.minute and time.second.

#### **Software Engineering Observation 8.13**

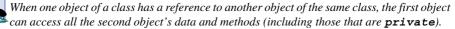

Notice that the second, third and fourth constructors (lines 22, 29 and 35) have some arguments in common and that those arguments are kept in the same order. For instance, the constructor that begins on line 29 has as its two arguments an integer representing the hour and an integer representing the minute. The constructor on line 35 has these same two arguments in the same order, followed by its last argument (an integer representing the second).

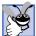

## Good Programming Practice 8.5

When defining overloaded constructors, keep the order of arguments as similar as possible; this makes client programming easier.

Constructors do not specify return types; doing so results in syntax errors. Also, notice that each constructor receives a different number or different types of arguments. Even though only two of the constructors receive values for the hour, minute and second, each constructor calls SetTime with values for hour, minute and second and uses zeros for the missing values to satisfy SetTime's requirement of three arguments.

Class **TimeTest2** (Fig. 8.5) starts the application that demonstrates the use of overloaded constructors (Fig. 8.4). Lines 15–20 create six **Time2** objects that invoke various constructors of the class. Line 15 invokes the no-argument constructor by placing an empty set of parentheses after the class name. Lines 16–20 invoke the **Time2** constructors that receive arguments. To invoke the appropriate constructor, pass the proper number, types and order of arguments (specified by the constructor's definition) to that constructor. For example, line 16 invokes the constructor that is defined in lines 22–25 of Fig. 8.4. Lines 22–47 invoke methods **ToUniversalString** and **ToStandardString** for each **Time2** object to demonstrate that the constructors initialize the objects correctly.

```
1 // Fig. 8.5: TimeTest2.cs
2 // Using overloaded constructors.
3
```

Fig. 8.5 Overloaded constructor demonstration. (Part 1 of 3.)

```
using System;
5
  using System.Windows.Forms;
6
7
   // TimeTest2 demonstrates constructors of class Time2
8 class TimeTest2
9
    {
10
       // main entry point for application
11
       static void Main( string[] args )
12
13
          Time2 time1, time2, time3, time4, time5, time6;
14
15
          time1 = new Time2();
          time2 = new Time2(2);
16
                                              // 02:00:00
17
                                             // 21:34:00
          time3 = new Time2(21, 34);
18
          time4 = new Time2(12, 25, 42);
                                             // 12:25:42
                                             // 00:00:00
19
          time5 = new Time2(27, 74, 99);
20
          time6 = new Time2( time4 );
                                             // 12:25:42
21
22
          String output = "Constructed with: " +
23
             "\ntime1: all arguments defaulted" +
24
             "\n\t" + time1.ToUniversalString() +
25
             "\n\t" + time1.ToStandardString();
26
27
          output += "\ntime2: hour specified; minute and " +
28
             "second defaulted" +
29
             "\n\t" + time2.ToUniversalString() +
30
             "\n\t" + time2.ToStandardString();
31
32
          output += "\ntime3: hour and minute specified; " +
33
             "second defaulted" +
34
             "\n\t" + time3.ToUniversalString() +
35
             "\n\t" + time3.ToStandardString();
36
37
          output += "\ntime4: hour, minute, and second specified" +
38
             "\n\t" + time4.ToUniversalString() +
39
             "\n\t" + time4.ToStandardString();
40
41
          output += "\ntime5: all invalid values specified" +
42
             "\n\t" + time5.ToUniversalString() +
43
             "\n\t" + time5.ToStandardString();
44
45
          output += "\ntime6: Time2 object time4 specified" +
46
             "\n\t" + time6.ToUniversalString() +
47
             "\n\t" + time6.ToStandardString();
48
49
          MessageBox.Show(output,
50
             "Demonstrating Overloaded Constructors" 1:
51
52
       } // end method Main
53
54
    } // end class TimeTest2
```

**Fig. 8.5** Overloaded constructor demonstration. (Part 2 of 3.)

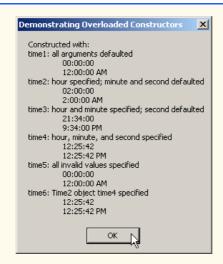

Fig. 8.5 Overloaded constructor demonstration. (Part 3 of 3.)

Each Time2 constructor can be written to include a copy of the appropriate statements from method SetTime. This might be slightly more efficient, because it eliminates the extra call to SetTime. However, consider what would happen if the programmer were to change the representation of the time from three int values (requiring 12 bytes of memory) to a single int value representing the total number of seconds that have elapsed in the day (requiring 4 bytes of memory). Placing identical code in the Time2 constructors and method SetTime makes such a change in the class definition more difficult, because every constructor's body would require modifications to manipulate the data as a single int rather than three ints. If the Time2 constructors call SetTime directly, any changes to the implementation of SetTime must be made only once, in the body of SetTime. This reduces the likelihood of introducing a programming error when altering the implementation, because we make only one change in the class, rather than changing every constructor and method SetTime.

#### **Software Engineering Observation 8.14**

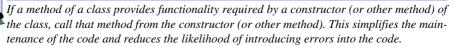

#### 8.7 Properties

Methods of a class can manipulate that class's **private** instance variables. A typical manipulation might be the adjustment of a customer's bank balance—a **private** instance variable of a class **BankAccount**—by a **ComputeInterest** method.

Classes often provide **public** properties to allow clients to set (i.e., assign values to) or get (i.e., obtain the values of) **private** instance variables. For example, in Fig. 8.6, we create three properties—**Hour**, **Minute** and **Second**—which access variables **hour**, **minute** and **second**, respectively. Each property contains a **get** accessor (to retrieve the field value) and a **set** accessor (to modify the field value).

Providing set and get capabilities appears to be the same as making the instance variables public. However, this is another one of C#'s subtleties that makes the language so attractive from a software-engineering standpoint. If an instance variable is public, the instance variable can be read or written to by any method in the program. If an instance variable is private, a public get accessor seems to allow other methods to read the data at will. However, the get accessor can control the formatting and display of the data. Similarly, a public set accessor can scrutinize attempts to modify the instance variable's value, thus ensuring that the new value is appropriate for that data member. For example, an attempt to set the day of the month to 37 would be rejected, and an attempt to set a person's weight to a negative value would be rejected. So, set and get accessors can provide access to private data, but the implementation of these accessors controls what the client code can do to the data.

The declaration of instance variables as **private** does not guarantee their integrity. Programmers must provide validity checking—C# provides only the framework with which programmers can design better programs.

#### **Testing and Debugging Tip 8.1**

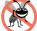

Methods that set the values of private data should verify that the intended new values are valid; if they are not, the set accessors should place the private instance variables into an appropriate consistent state.

The **set** accessors of a property cannot return values indicating a failed attempt to assign invalid data to objects of the class. Such return values could be useful to a client of a class when handling errors. The client could take appropriate actions if the objects occupy invalid states. Chapter 11 presents exception handling—a mechanism that can be used to indicate attempts to set an object's members to invalid values.

Figure 8.6 enhances our **Time** class, now called **Time3**, to include properties for the **private** instance variables **hour**, **minute** and **second**. The **set** accessors of these properties strictly control the setting of the instance variables to valid values. An attempt to set any instance variable to an incorrect value causes the instance variable to be set to zero (thus leaving the instance variable in a consistent state). Each **get** accessor returns the appropriate instance variable's value. This application also introduces enhanced GUI event-handling techniques, as we define a GUI (Fig. 8.7) that includes several buttons the user can click to manipulate the time stored in a **Time3** object.

```
// Fig. 8.6: Time3.cs
 2
    // Class Time2 provides overloaded constructors.
 3
 4
   using System;
 5
 6
    // Time3 class definition
 7
   public class Time3
8
9
       private int hour; // 0-23
10
       private int minute; // 0-59
11
       private int second; // 0-59
12
```

Fig. 8.6 Properties provide controlled access to an object's data. (Part 1 of 3.)

```
13
       // Time3 constructor initializes instance variables to
14
       // zero to set default time to midnight
15
       public Time3()
16
17
          SetTime( 0, 0, 0 );
18
19
20
       // Time3 constructor: hour supplied, minute and second
21
       // defaulted to 0
22
       public Time3( int hour )
23
24
          SetTime( hour, 0, 0 );
25
26
27
       // Time3 constructor: hour and minute supplied, second
28
       // defaulted to 0
29
       public Time3( int hour, int minute )
30
31
          SetTime( hour, minute, 0 );
32
       }
33
34
       // Time3 constructor: hour, minute and second supplied
35
       public Time3( int hour, int minute, int second )
36
37
          SetTime( hour, minute, second );
38
       }
39
40
       // Time3 constructor: initialize using another Time3 object
41
       public Time3 ( Time3 time )
42
43
          SetTime( time.Hour, time.Minute, time.Second );
44
       }
45
46
       // Set new time value in 24-hour format. Perform validity
47
       // checks on the data. Set invalid values to zero.
48
       public void SetTime(
49
          int hourValue, int minuteValue, int secondValue )
50
51
          Hour = hourValue;
                                   // invoke Hour property set
52
                                  // invoke Minute property set
          Minute = minuteValue;
53
          Second = secondValue; // invoke Second property set
54
       }
55
56
       // property Hour
57
       public int Hour
58
59
          get
60
61
             return hour;
62
63
```

Fig. 8.6 Properties provide controlled access to an object's data. (Part 2 of 3.)

```
64
           set
65
           {
66
              hour = ( ( value >= 0 && value < 24 ) ? value : 0 );
67
68
69
       } // end property Hour
70
71
       // property Minute
72
       public int Minute
73
74
           get
75
           {
76
              return minute;
77
78
79
           set
80
81
              minute = ( ( value >= 0 && value < 60 ) ? value : 0 );
82
83
84
       } // end property Minute
85
86
       // property Second
87
       public int Second
88
89
           get
90
91
              return second;
92
93
94
           set
95
96
              second = ( ( value >= 0 && value < 60 ) ? value : 0 );
97
98
99
       } // end property Second
100
101
       // convert time to universal-time (24 hour) format string
102
       public string ToUniversalString()
103
104
           return String.Format(
105
              "{0:D2}:{1:D2}:{2:D2}", Hour, Minute, Second);
106
       }
107
108
       // convert time to standard-time (12 hour) format string
109
       public string ToStandardString()
110
111
           return String.Format( "{0}:{1:D2}:{2:D2} {3}",
112
              ( ( Hour == 12 \mid \mid Hour == 0 ) ? 12 : Hour % 12 ),
113
              Minute, Second, ( Hour < 12 ? "AM" : "PM" ) );
114
       }
115
116 } // end class Time3
```

Fig. 8.6 Properties provide controlled access to an object's data. (Part 3 of 3.)

Lines 57–69, 72–84 and 87–99 define **Time3** properties **Hour**, **Minute** and **Second**, respectively. Each property begins with a declaration line that includes the property's access modifier (**public**), type (**int**) and name (**Hour**, **Minute** or **Second**).

The body of each property contains **get** and **set** accessors, which are declared using the reserved words **get** and **set**. The **get** accessor declarations are on lines 59–62, 74–77 and 89–92. These accessors return the **hour**, **minute** and **second** instance variable values that objects request. The **set** accessors are declared on lines 64–67, 79–82 and 94–97. The body of each **set** accessor performs the same conditional statement that was previously performed by method **SetTime** to set the **hour**, **minute** or **second**.

Method SetTime (lines 48–54) now uses properties Hour, Minute and Second to ensure that instance variables hour, minute and second have valid values. After we define a property, we can use it in the same way that we use a variable. We assign values to properties using the = (assignment) operator. When this assignment occurs, the code in the set accessor for that property executes. The reserved word value represents the argument to the set accessor. Similarly, methods ToUniversalString (102–106) and ToStandardString (109–114) now use properties Hour, Minute and Second to obtain the values of instance variables hour, minute and second. Referencing the property executes the get accessor for that property.

When we use **set** and **get** accessor methods throughout the constructors and other methods of class **Time3**, we minimize the changes that we must make to the class definition in the event that we alter the data representation from **hour**, **minute** and **second** to another representation (such as total elapsed seconds in the day). When such changes are made, we must provide only new **set** and **get** accessor bodies. Using this technique also enables programmers to change the implementation of a class without affecting the clients of that class (as long as all the **public** methods of the class still are called in the same way).

#### **Software Engineering Observation 8.15**

Accessing private data through set and get accessors not only protects the instance variables from receiving invalid values, but also hides the internal representation of the instance variables from that class's clients. Thus, if representation of the data changes (typically, to reduce the amount of required storage or to improve performance), only the method implementations need to change—the client implementations need not change, as long as the interface provided by the methods is preserved.

Class **TimeTest3** (Fig. 8.7) defines an application with a GUI for manipulating an object of class **Time3**. [Note: We do not show Visual Studio's Windows Form Designer generated code. Instead, line 45 provides a comment to indicate where the generated code appears in the source code file. You can view this code on the CD that accompanies this book.]

```
// Fig. 8.7: TimeTest3.cs
// Demonstrating Time3 properties Hour, Minute and Second.

using System;
using System.Drawing;
using System.Collections;
using System.ComponentModel;
```

Fig. 8.7 Properties demonstration for class **Time3**. (Part 1 of 5.)

```
8
   using System.Windows.Forms;
9
    using System.Data;
10
11
    // TimeTest3 class definition
12 public class TimeTest3 : System.Windows.Forms.Form
13
14
       private System.Windows.Forms.Label hourLabel;
15
       private System.Windows.Forms.TextBox hourTextBox;
16
       private System.Windows.Forms.Button hourButton;
17
18
       private System.Windows.Forms.Label minuteLabel;
19
       private System.Windows.Forms.TextBox minuteTextBox;
20
       private System.Windows.Forms.Button minuteButton;
21
22
       private System.Windows.Forms.Label secondLabel;
23
       private System.Windows.Forms.TextBox secondTextBox;
24
       private System.Windows.Forms.Button secondButton;
25
26
       private System.Windows.Forms.Button addButton;
27
28
       private System.Windows.Forms.Label displayLabel1;
29
       private System.Windows.Forms.Label displayLabel2;
30
31
       // required designer variable
32
       private System.ComponentModel.Container components = null;
33
34
       private Time3 time;
35
36
       public TimeTest3()
37
38
          // Required for Windows Form Designer support
39
          InitializeComponent();
40
41
          time = new Time3();
42
          UpdateDisplay();
43
       }
44
45
       // Visual Studio .NET generated code
46
47
       // main entry point for application
48
       [STAThread]
49
       static void Main()
50
51
          Application.Run( new TimeTest3() );
52
       }
53
54
       // update display labels
55
       public void UpdateDisplay()
56
57
          displayLabel1.Text = "Hour: " + time.Hour +
58
             "; Minute: " + time.Minute +
59
             "; Second: " + time.Second;
```

Fig. 8.7 Properties demonstration for class **Time3**. (Part 2 of 5.)

```
60
          displayLabel2.Text = "Standard time: " +
61
              time.ToStandardString() + "\nUniversal time: " +
62
              time.ToUniversalString();
63
       }
64
65
       // set Hour property when hourButton pressed
66
       private void hourButton Click(
67
          object sender, System.EventArgs e )
68
       {
69
          time.Hour = Int32.Parse( hourTextBox.Text );
70
          hourTextBox.Text = "";
71
          UpdateDisplay();
72
       }
73
74
       // set Minute property when minuteButton pressed
75
       private void minuteButton Click(
76
          object sender, System.EventArgs e )
77
       {
78
          time.Minute = Int32.Parse( minuteTextBox.Text );
79
          minuteTextBox.Text = "";
80
          UpdateDisplay();
81
       }
82
83
       // set Second property when secondButton pressed
84
       private void secondButton Click(
85
          object sender, System.EventArgs e )
86
87
          time.Second = Int32.Parse( secondTextBox.Text );
88
          secondTextBox.Text = "";
89
          UpdateDisplay();
90
       }
91
92
       // add one to Second when addButton pressed
93
       private void addButton Click(
94
          object sender, System.EventArgs e )
95
       {
96
          time.Second = ( time.Second + 1 ) % 60;
97
98
          if ( time.Second == 0 )
99
100
              time.Minute = ( time.Minute + 1 ) % 60;
101
102
              if ( time.Minute == 0 )
103
                 time.Hour = (time.Hour + 1) % 24;
104
          }
105
106
          UpdateDisplay();
107
108
       } // end method addButton Click
109
110 } // end class TimeTest3
```

Fig. 8.7 Properties demonstration for class **Time3**. (Part 3 of 5.)

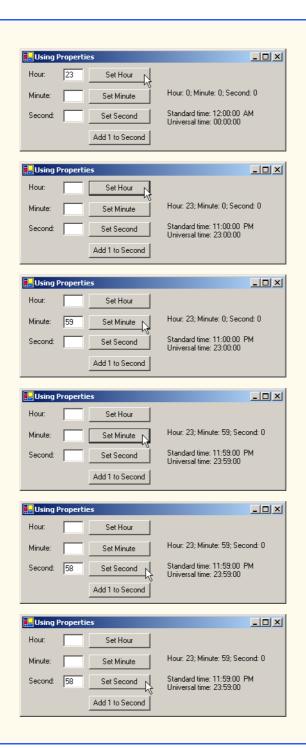

Fig. 8.7 Properties demonstration for class **Time3**. (Part 4 of 5.)

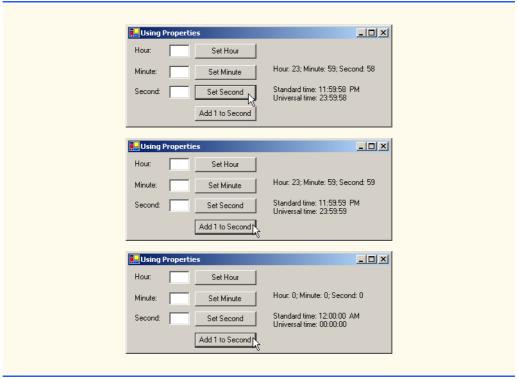

Fig. 8.7 Properties demonstration for class **Time3**. (Part 5 of 5.)

Line 34 declares Time3 reference time. Line 41 in the constructor creates an object of class Time3 and assigns it to time. The GUI contains three text fields in which the user can input values for the Time3 object's hour, minute and second variables, respectively. Next to each text field is a button the user can click to set the value of a particular Time3 property. Lines 66–90 declare three event-handling methods for the buttons' Click events. Each event handler alters the values a Time3 property (Hour, Minute or Second). The GUI also contains a button that enables the user to increment the second value by 1. Using the Time3 object's properties, method addButton\_Click (lines 93–108) determines and sets the new time. For example, 23:59:59 becomes 00:00:00 when the user presses the button. Each modification of the time results in a call to UpdateDisplay, which uses the Time3 properties to display the hour, minute and second values, and also displays the universal- and standard-time representations.

Properties are not limited to accessing private data—properties also can be used to calculate values associated with an object. One example of this would be a student object with a property representing the student's GPA (called GPA). Programmers can either provide code that calculates the student's GPA in the get accessor for this property, or they can simply return a private variable containing the GPA, called gpa. (The value in this variable will need to be calculated in some other way, such as using a CalculateGPA method.) The programmer can use either technique, but we recommend using a property that calculates the GPA. Remember that client code should not be required to tell

the **student** object when to calculate the GPA. The client code simply should use the GPA property. The client should not be aware of the underlying implementation.

## 8.8 Composition: Objects References as Instance Variables of Other Classes

In many situations, referencing existing objects is more convenient than rewriting the objects' code for new classes in new projects. Suppose we were to implement an Alarm-Clock object that needs to know when to sound its alarm. Referencing an existing Time object (like those from earlier examples in this chapter) is easier than writing a new Time object. The use of references to objects of preexisting classes as members of new objects is called *composition* (or *aggregation*).

#### **Software Engineering Observation 8.16**

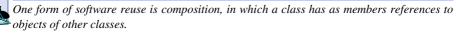

The application of Fig. 8.8, Fig. 8.9 and Fig. 8.10 demonstrates composition. The program contains three classes. Class **Date** (Fig. 8.8) encapsulates information relating to a specific date. Class **Employee** (Fig. 8.9) encapsulates the name of the employee and two **Date** objects representing the **Employee**'s birthday and hire date. Class **CompositionTest** (Fig. 8.10) creates an object of class **Employee** to demonstrate composition.

Class **Date** declares **int** instance variables **month**, **day** and **year** (lines 9–11). Lines 16–32 define the constructor, which receives values for **month**, **day** and **year** as arguments and assigns these values to the instance variables after ensuring that the values are in a consistent state. Note that lines 25–26 print an error message if the constructor receives an invalid month value. Ordinarily, rather than printing error messages, a constructor would "throw an exception." We discuss exceptions in Chapter 11, Exception Handling. Method **ToDateString** (lines 58–61) returns the string representation of a **Date**.

```
// Fig. 8.8: Date.cs
2
   // Date class definition encapsulates month, day and year.
3
4 using System;
5
   // Date class definition
7
   public class Date
8
9
       private int month; // 1-12
10
       private int day; // 1-31 based on month
       private int year; // any year
11
12
13
       // constructor confirms proper value for month;
14
       // call method CheckDay to confirm proper
15
       // value for day
16
       public Date( int theMonth, int theDay, int theYear )
17
```

Fig. 8.8 Date class encapsulates day, month and year information. (Part 1 of 2.)

```
18
          // validate month
19
          if ( theMonth > 0 && theMonth <= 12 )</pre>
20
             month = theMonth;
21
22
          else
23
24
             month = 1;
25
             Console.WriteLine(
26
                 "Month {0} invalid. Set to month 1.", theMonth );
27
          }
28
29
          year = theYear;
                                            // could validate year
30
          day = CheckDay( theDay );
                                            // validate day
31
32
       } // end Date constructor
33
       // utility method confirms proper day value
34
35
       // based on month and year
36
       private int CheckDay( int testDay )
37
38
          int[] daysPerMonth =
39
              { 0, 31, 28, 31, 30, 31, 30, 31, 31, 30, 31, 30, 31 };
40
41
          // check if day in range for month
42
          if ( testDay > 0 && testDay <= daysPerMonth[ month ] )</pre>
43
             return testDay;
44
45
          // check for leap year
46
          if ( month == 2 && testDay == 29 &&
47
                ( year % 400 == 0 ||
48
                  ( year % 4 == 0 && year % 100 != 0 ) ) )
49
              return testDay;
50
51
          Console.WriteLine(
52
              "Day {0} invalid. Set to day 1.", testDay );
53
54
          return 1; // leave object in consistent state
       }
55
56
57
       // return date string as month/day/year
58
       public string ToDateString()
59
60
          return month + "/" + day + "/" + year;
61
62
63
       // end class Date
```

Fig. 8.8 Date class encapsulates day, month and year information. (Part 2 of 2.)

Class Employee (Fig. 8.9) encapsulates information relating to an employee's birthday and hire date (lines 10–13) using instance variables firstName, lastName, birthDate and hireDate. Members' birthDate and hireDate are references to Date objects, each of which contains instance variables month, day and year. In this example, class Employee is composed of two references of type string and two references.

ences of class Date. The Employee constructor (lines 16–27) takes eight arguments (first, last, birthMonth, birthDay, birthYear, hireMonth, hireDay and hireYear). Line 24 passes arguments birthMonth, birthDay and birth-Year to the Date constructor to create the birthDate object. Similarly, line 25 passes arguments hireMonth, hireDay and hireYear to the Date constructor to create the hireDate object. Method ToEmployeeString (lines 30–35) returns a string containing the name of the Employee and the string representations of the Employee's birthDate and hireDate.

Class CompositionTest (Fig. 8.10) runs the application with method Main. Lines 13–14 instantiate an Employee object and lines 16–17 display the string representation of the Employee to the user.

```
// Fig. 8.9: Employee.cs
    // Employee class definition encapsulates employee's first name,
   // last name, birth date and hire date.
 4
 5
  using System;
 6
7
    // Employee class definition
  public class Employee
9
10
       private string firstName;
11
       private string lastName;
12
       private Date birthDate; // reference to a Date object
13
       private Date hireDate; // reference to a Date object
14
15
       // constructor initializes name, birth date and hire date
16
       public Employee ( string first, string last,
17
          int birthMonth, int birthDay, int birthYear,
18
          int hireMonth, int hireDay, int hireYear )
19
       {
20
          firstName = first;
21
          lastName = last;
22
23
          // create new Date objects
24
          birthDate = new Date( birthMonth, birthDay, birthYear );
25
          hireDate = new Date( hireMonth, hireDay, hireYear );
26
27
       } // end Employee constructor
28
29
       // convert Employee to String format
30
       public string ToEmployeeString()
31
32
          return lastName + ", " + firstName +
33
             " Hired: " + hireDate.ToDateString() +
34
             " Birthday: " + birthDate.ToDateString();
35
       }
36
37
      // end class Employee
```

Fig. 8.9 Employee class encapsulates employee name, birthday and hire date.

```
1
    // Fig. 8.10: CompositionTest.cs
 2
    // Demonstrate an object with member object reference.
 3
 4
    using System;
 5
    using System. Windows. Forms;
 6
 7
    // Composition class definition
8
    class CompositionTest
9
10
       // main entry point for application
11
       static void Main( string[] args )
12
       {
13
           Employee e =
14
              new Employee( "Bob", "Jones", 7, 24, 1949, 3, 12, 1988 );
15
16
           MessageBox.Show( e.ToEmployeeString(),
17
              "Testing Class Employee" );
18
19
       } // end method Main
20
21
    } // end class CompositionTest
                        Testing Class Employee
                                                   X
                          Jones, Bob Hired: 3/12/1988 Birthday: 7/24/1949
                                      ОК
```

Fig. 8.10 Composition demonstration.

#### 8.9 Using the this Reference

Every object can access a reference to itself, called the **this** reference. The **this** reference can refer implicitly to the instance variables, properties and methods of an object. Keyword **this** is commonly used within methods, where **this** is a reference to the object on which the method is performing operations. In the Windows application of Fig. 6.4, there are several uses of **this** in method **InitializeComponent**. The application uses the **this** keyword to reference the form that is being initialized. Every form has an **InitializeComponent** methods, so the **this** reference provides us with an easy way to access the information in the current object. Additional examples of **this** appear in Chapters 12 and 13.

We now demonstrate implicit and explicit use of the **this** reference to display the **private** data of a **Time4** object. Class **Time4** (Fig. 8.11) defines three **private** instance variables—**hour**, **minute** and **second** (lines 9–11). The constructor (lines 14–19) receives three **int** arguments to initialize a **Time4** object. Note that, for this example, we have made the parameter names for the constructor (line 14) identical to the instance variable names for the class (lines 9–11). We did this to illustrate explicit use of the **this** reference. If a method contains a local variable with the same name as an instance variable of that class, that method will refer to the local variable, rather than to the instance variable (i.e., the local variable hides the instance variable in that method's scope). However, the method can use the **this** reference to refer to the hidden instance variables explicitly (lines 16–18).

```
// Fig. 8.11: Time4.cs
 2
    // Class Time4 provides overloaded constructors.
 3
4
   using System;
 5
 6
    // Time4 class definition
7
   public class Time4
8
9
       private int hour;
                             // 0-23
10
       private int minute; // 0-59
11
       private int second; // 0-59
12
13
       // constructor
14
       public Time4( int hour, int minute, int second )
15
16
          this.hour = hour;
17
          this.minute = minute;
18
          this.second = second;
19
       }
20
21
       // create string using this and implicit references
22
       public string BuildString()
23
24
          return "this.ToStandardString(): " +
25
             this.ToStandardString() +
26
             "\nToStandardString(): " + ToStandardString();
27
       }
28
29
       // convert time to standard-time (12-hour) format string
30
       public string ToStandardString()
31
32
          return String.Format( "{0}:{1:D2}:{2:D2} {3}",
33
              ( ( this.hour == 12 | | this.hour == 0 ) ? 12 :
34
             this.hour % 12 ), this.minute, this.second,
35
             ( this.hour < 12 ? "AM" : "PM" ) );</pre>
36
       }
37
38
    } // end class Time4
```

**Fig. 8.11 this** reference used implicitly and explicitly to enable an object to manipulate its own data and invoke its own methods. (Part 1 of 2)

Method BuildString (lines 22–27) returns a string created by a statement that uses the this reference explicitly and implicitly. Line 25 uses the this reference explicitly to call method ToStandardString, whereas line 26 uses the this reference implicitly to call the same method. Note that both lines perform the same task. Therefore, programmers usually do not use the this reference explicitly to reference methods within the current object.

# Common Programming Error 8.4 For a method in which a parameter (or local

For a method in which a parameter (or local variable) has the same name as an instance variable, use reference this if you wish to access the instance variable; otherwise, the method parameter (or local variable) will be referenced.

#### **Testing and Debugging Tip 8.2**

Avoid method-parameter names (or local variable names) that conflict with instance variable names to prevent subtle, hard-to-trace bugs.

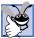

#### **Good Programming Practice 8.6**

The explicit use of the this reference can increase program clarity in some contexts where this is optional.

Class **ThisTest** (Fig. 8.12) runs the application that demonstrates explicit use of the **this** reference. Line 13 instantiates an instance of class **Time4**. Lines 15–16 invoke method **BuildString** of the **Time4** object, then display the results to the user in a **MessageBox**.

The problem of parameters (or local variables) hiding instance variables can be solved by using properties. If we have a property **Hour** that accesses the **hour** instance variable, then we would not need to use **this.hour** to distinguish between a parameter (or local variable) **hour** and the instance variable **hour**—we would simply assign **hour** to **Hour**.

#### 8.10 Garbage Collection

In previous examples, we have seen how a constructor initializes data in an object of a class after the object is created. Operator **new** allocates memory for the object, then calls that object's constructor. The constructor might acquire other system resources, such as network connections and databases or files. Objects must have a disciplined way to return memory and release resources when the program no longer uses those objects. Failure to release such resources causes *resource leaks*—potentially exhausting the pool of available resources that programs might need to continue executing.

```
// Fig. 8.12: ThisTest.cs
 2
    // Using the this reference.
 3
 4
  using System;
   using System.Windows.Forms;
 6
 7
    // ThisTest class definition
8
    class ThisTest
9
10
       // main entry point for application
11
       static void Main( string[] args )
12
       {
13
          Time4 time = new Time4(12, 30, 19);
14
15
          MessageBox.Show( time.BuildString(),
16
             "Demonstrating the \"this\" Reference" );
17
       }
18
    }
```

Fig. 8.12 this reference demonstration. (Part 1 of 2.)

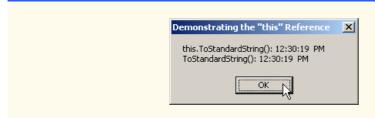

Fig. 8.12 this reference demonstration. (Part 2 of 2.)

Unlike C and C++, in which programmers must manage memory explicitly, C# performs memory management internally. The .NET Framework performs *garbage collection* of memory to return to the system memory that is no longer needed. When the *garbage collector* executes, it locates objects for which the application has no references. Such objects can be collected at that time or during a subsequent execution of the garbage collector. Therefore, the *memory leaks* that are common in such languages as C and C++, where memory is not reclaimed automatically, are rare in C#.

Allocation and deallocation of other resources, such as network connections, database connections and files, must be handled explicitly by the programmer. One technique employed to handle these resources (in conjunction with the garbage collector) is to define a *destructor* (sometimes known as a *finalizer*) that returns resources to the system. The garbage collector calls an object's destructor to perform *termination housekeeping* on that object just before the garbage collector reclaims the object's memory (called *finalization*).

Each class can contain only one destructor. The name of a destructor is formed by preceding the class name with a ~ character. For example, the destructor for class Time would be ~Time(). Destructors do not receive arguments, so destructors cannot be overloaded. When the garbage collector is removing an object from memory, the garbage collector first invokes that object's destructor to clean up resources used by the class. However, we cannot determine exactly when the destructor is called, because we cannot determine exactly when garbage collection occurs. At program termination, any objects that have not been not garbage collected previously will receive destructor calls.

#### 8.11 static Class Members

Each object of a class has its own copy of all the instance variables of the class. However, in certain cases, all class objects should share only one copy of a particular variable. Such variables are called <code>static</code> variables. A program contains only one copy of each of a class's <code>static</code> variables in memory, no matter how many objects of the class have been instantiated. A <code>static</code> variable represents class-wide information—all class objects share the same <code>static</code> data item.

The declaration of a static member begins with the keyword static. A static variable can be initialized in its declaration by following the variable name with an = and an initial value. In cases where a static variable requires more complex initialization, programmers can define a static constructor to initialize only the static members. Such constructors are optional and must be declared with the static keyword, followed by the name of the class. static constructors are called before any static members are used and before any class objects are instantiated.

We now consider a video-game example to justify the need for static class-wide data. Suppose that we have a video game involving Martians and other space creatures. Each Martian tends to be brave and willing to attack other space creatures when the Martian is aware that there are at least four other Martians present. If there are fewer than five Martians present, each Martian becomes cowardly. For this reason, each Martian must know the martianCount. We could endow class Martian with martianCount as instance data. However, if we were to do this, then every Martian would have a separate copy of the instance data, and, every time we create a Martian, we would have to update the instance variable martianCount in every Martian. The redundant copies waste space, and updating those copies is time-consuming. Instead, we declare martianCount to be static so that martianCount is class-wide data. Each Martian can see the martianCount as if it were instance data of that Martian, but C# maintains only one copy of the static variable martianCount to save space. This technique also saves time; because there is only one copy, we do not have to increment separate copies of martianCount for each Martian object.

#### Performance Tip 8.2

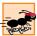

When a single copy of the data will suffice, use static variables to save storage.

Although static variables might seem like global variables (variables that can be referenced anywhere in a program) in other programming languages, static variables need not be globally accessible. static variables have class scope.

The public static data members of a class can be accessed through the class name using the dot operator (e.g., Math.PI). The private static members can be accessed only through methods or properties of the class. static members are available as soon as the class is loaded into memory at execution time and they exist for the duration of program execution, even when no objects of that class exist. To enable a program to access a private static member when no objects of the class exist, the class must provide a public static method or property.

A static method cannot access instance (non-static) members. Unlike instance methods, a static method has no this reference, because static variables and static methods exist independently of any class objects, even when there are no objects of that class.

# **Common Programming Error 8.5**

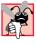

Using the this reference in a static method or static property is a compilation error.

# **Common Programming Error 8.6**

A call to an instance method or an attempt to access an instance variable from a static

Class Employee (Fig. 8.13) demonstrates a public static property that enables a program to obtain the value of a private static variable. The static variable count (line 11) is not initialized explicitly, so it receives the value zero by default. Class variable count maintains a count of the number of objects of class Employee that have been instantiated, including those objects that have already been marked for garbage collection, but have not yet been reclaimed by the garbage collector.

```
// Fig. 8.13: Employee.cs
 2
    // Employee class contains static data and a static method.
4 using System;
 5
6
   // Employee class definition
7
   public class Employee
8
9
       private string firstName;
10
       private string lastName;
11
       private static int count; // Employee objects in memory
12
13
       // constructor increments static Employee count
14
       public Employee( string fName, string lName )
15
16
          firstName = fName;
17
          lastName = lName;
18
19
          ++count;
20
21
          Console.WriteLine( "Employee object constructor: " +
22
            firstName + " " + lastName + "; count = " + Count );
       }
23
24
25
       // destructor decrements static Employee count
26
       ~Employee()
27
28
          --count;
29
30
          Console.WriteLine( "Employee object destructor: " +
31
             firstName + " " + lastName + "; count = " + Count );
32
       }
33
34
       // FirstName property
35
       public string FirstName
36
       {
37
          get
38
39
             return firstName;
40
41
       }
42
43
       // LastName property
44
       public string LastName
45
46
          get
47
48
             return lastName;
49
50
       }
51
```

Fig. 8.13 static members are accessible to all objects of a class. (Part 1 of 2.)

```
52
       // static Count property
       public static int Count
53
54
55
           get
56
57
              return count;
58
59
       }
60
61
    } // end class Employee
```

Fig. 8.13 static members are accessible to all objects of a class. (Part 2 of 2.)

When objects of class **Employee** exist, **static** member **count** can be used in any method of an **Employee** object—in this example, the constructor (lines 14–23) increments **count**, and the destructor (lines 26–32) decrements **count**. If no objects of class **Employee** exist, the value of member **count** can be obtained through **static** property **Count** (lines 53–59); this also works when there are **Employee** objects in memory.

Class StaticTest (Fig. 8.14) runs the application that demonstrates the static members of class Employee (Fig. 8.13). Lines 12–13 use the static property Count of class Employee to obtain the current count value before the program creates Employee objects. Notice that the syntax used to access a static member is:

ClassName . StaticMember

On line 13, ClassName is Employee and StaticMember is Count. Recall that we used this syntax in prior examples to call the static methods of class Math (e.g., Math.Pow, Math.Abs, etc.) and other methods, such as Int32.Parse and MessageBox.Show.

Next, lines 16–17 instantiate two **Employee** objects and assign them to references **employee1** and **employee2**. Each call to the **Employee** constructor increments the **count** value by one. Lines 19–26 display the value of **Count** as well as the names of the two employees. Lines 30–31 set references **employee1** and **employee2** to **null**, so they no longer refer to the **Employee** objects. Because these were the only references in the program to the **Employee** objects, those objects can now be garbage collected.

```
1
    // Fig. 8.14: StaticTest.cs
 2
    // Demonstrating static class members.
 3
 4
   using System;
 5
 6
    // StaticTest class definition
7
    class StaticTest
8
9
       // main entry point for application
10
       static void Main( string[] args )
11
12
          Console.WriteLine( "Employees before instantiation: " +
13
             Employee.Count + "\n" );
14
```

Fig. 8.14 static member demonstration. (Part 1 of 2.)

```
15
          // create two Employees
16
          Employee employee1 = new Employee( "Susan", "Baker" );
17
          Employee employee2 = new Employee( "Bob", "Jones" );
18
19
          Console.WriteLine( "\nEmployees after instantiation: " +
20
             "Employee.Count = " + Employee.Count + "\n" );
21
22
          // display the Employees
23
          Console.WriteLine( "Employee 1: " +
24
             employee1.FirstName + " " + employee1.LastName +
25
             "\nEmployee 2: " + employee2.FirstName +
26
             " " + employee2.LastName + "\n");
27
28
          // remove references to objects to indicate that
29
          // objects can be garbage collected
30
          employee1 = null;
31
          employee2 = null;
32
33
          // force garbage collection
34
          System.GC.Collect();
35
36
          // wait until collection completes
37
          System.GC.WaitForPendingFinalizers();
38
39
          Console.WriteLine(
40
             "\nEmployees after garbage collection: " +
41
             Employee.Count );
42
       }
    }
43
Employees before instantiation: 0
Employee object constructor: Susan Baker; count = 1
Employee object constructor: Bob Jones; count = 2
```

```
Employees before instantiation: 0

Employee object constructor: Susan Baker; count = 1
Employee object constructor: Bob Jones; count = 2

Employees after instantiation: Employee.Count = 2

Employee 1: Susan Baker
Employee 2: Bob Jones

Employee object destructor: Bob Jones; count = 1
Employee object destructor: Susan Baker; count = 0

Employees after garbage collection: 0
```

Fig. 8.14 static member demonstration. (Part 2 of 2.)

The garbage collector is not invoked directly by the program. Either the garbage collector reclaims the memory for objects when the runtime determines garbage collection is appropriate, or the operating system recovers the memory when the program terminates. However, it is possible to request that the garbage collector attempt to collect available objects. Line 34 uses public static method *Collect* from class *GC* (namespace

**System**) to make this request. The garbage collector is not guaranteed to collect all objects that are currently available for collection. If the garbage collector decides to collect objects, the garbage collector first invokes the destructor of each object. It is important to understand that the garbage collector executes as an independent entity called a *thread*. (Threads are discussed in Chapter 14, Multithreading.) It is possible for multiple threads to execute in parallel on a multiprocessor system or to share a processor on a single-processor system. Thus, a program could run in parallel with garbage collection. For this reason, we call **static** method **WaitForPendingFinalizers** of class **GC** (line 37), which forces the program to wait until the garbage collector invokes the destructors for all objects that are ready for collection and reclaims those objects. When the program reaches lines 41, we are assured that both destructor calls completed and that the value of **count** has been decremented accordingly.

In this example, the output shows that the destructor was called for each **Employee**, which decrements the **count** value by two (once per **Employee** being collected). Lines 39–41 use property **Count** to obtain the value of **count** after invoking the garbage collector. If the objects had not been collected, the **count** would be greater than zero.

Toward the end of the output, notice that the **Employee** object for **Bob Jones** was finalized before the **Employee** object for **Susan Baker**. However, the output of this program on your system could differ. The garbage collector is not guaranteed to collect objects in a specific order.

## 8.12 const and readonly Members

C# allows programmers to create *constants* whose values cannot change during program execution.

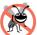

#### **Testing and Debugging Tip 8.3**

If a variable should never change, make it a constant. This helps eliminate errors that might occur if the value of the variable were to change.

To create a constant data member of a class, declare that member using either the **const** or **readonly** keyword. Data members declared as **const** implicitly are **static** and must be initialized in their declaration. Data members declared as **readonly** can be initialized in their declaration or in their class's constructor. Neither **const** nor **readonly** values can be modified once they are initialized, except that **readonly** variables can be assigned values in several constructors (only one of which will be called when an object is initialized).

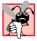

# **Common Programming Error 8.7**

Declaring a class data member as **const** but failing to initialize it in that class's declaration is a syntax error.

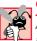

#### Common Programming Error 8.8

Assigning a value to a const variable after that variable is initialized is a compilation error.

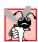

#### Common Programming Error 8.9

The declaration of a const member as static is a syntax error, because a const member implicitly is static.

#### **Common Programming Error 8.10**

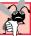

Declaring a class data member as **readonly** and attempting to use it before it is initialized is a logic error.

Members that are declared as **const** must be assigned values at compile time. Therefore, **const** members can be initialized only with other constant values, such as integers, string literals, characters and other **const** members. Constant members with values that cannot be determined at compile time must be declared with keyword **readonly**. We mentioned previously that a **readonly** member can be assigned a value only once, either when it is declared or within the constructor of the class. When initializing a **static readonly** member in a constructor, a **static** constructor must be used.

Figure 8.15 demonstrates constants. The program consists of two classes—class Constants (lines 8–22) defines two constants, and class UsingConstAndReadonly (lines 25–43) demonstrates the constants in class Constants.

```
// Fig. 8.15: UsingConstAndReadOnly.cs
 2
    // Demonstrating constant values with const and readonly.
 4 using System;
 5 using System.Windows.Forms;
 6
7
    // Constants class definition
8 public class Constants
9
10
       // create constant PI
11
       public const double PI = 3.14159;
12
13
       // radius is a constant
14
       // that is uninitialized
15
       public readonly int radius;
16
17
       public Constants( int radiusValue )
18
19
          radius = radiusValue;
       }
20
21
22
    } // end class Constants
23
24
    // UsingConstAndReadOnly class definition
25
    public class UsingConstAndReadonly
26
27
       // method Main creates Constants
28
       // object and displays its values
29
       static void Main( string[] args )
30
31
          Random random = new Random();
32
33
          Constants constantValues =
34
             new Constants( random.Next( 1, 20 ) );
35
```

Fig. 8.15 const and readonly class member demonstration. (Part 1 of 2.)

```
36
           MessageBox.Show( "Radius = " + constantValues.radius +
37
               "\nCircumference = " +
38
               2 * Constants.PI * constantValues.radius,
39
               "Circumference" ):
40
41
        } // end method Main
42
43
    } // end class UsingConstAndReadOnly
                       Circumference
                                      X
                                          Circumference
                                                         X
                         Circumference = 12.56636
                                            Circumference = 37.69908
```

Fig. 8.15 const and readonly class member demonstration. (Part 2 of 2.)

Line 11 in class Constants creates constant PI using keyword const and initializes PI with the double value 3.14159—an approximation of  $\pi$  that the program uses to calculate the circumferences of circles. Note that we could have used the predefined constant PI of class Math (Math.PI) as the value, but we wanted to demonstrate how to define a const variable explicitly. The compiler must be able to determine a const variable's value at compile time; otherwise, a compilation error will occur. For example, if line 11 initialized PI with the expression:

```
Double.Parse( "3.14159" )
```

the compiler would generate an error. Although the expression uses **string** literal **"3.14159"** (a constant value) as an argument, the compiler cannot evaluate the method call **Double.Parse** at compile time.

Variables declared **readonly** can be initialized at execution time. Line 15 declares **readonly** variable **radius**, but does not initialize it. The **Constants** constructor (lines 17–20) receives an **int** value and assigns it to **radius** when the program creates a **Constants** object. Note that radius also can be initialized with a more complex expression, such as a method call that returns an **int**.

Class UsingConstAndReadonly (lines 25–43) uses the const and readonly variables of class Constants. Lines 33–34 use a Random object to generate a random int between 1 and 20 that corresponds to a circle's radius, then pass that value to the Constants constructor to initialize the readonly variable radius. Lines 36–39 output the radius and circumference of a circle in a MessageBox. Line 36 uses Constants's reference contantValues to access readonly variable radius. Line 38 computes the circle's circumference using const variable Constants.PI and readonly variable radius. Note that we use static syntax to access const variable PI, because const variables implicitly are static.

#### 8.13 Indexers

Sometimes a class encapsulates data that a program can manipulate as a list of elements. Such a class can define special properties called *indexers* that allow array-style indexed access to lists of elements. With "conventional" C# arrays, the subscript number must be an

integer value. A benefit of indexers is that the programmer can define both integer subscripts and non-integer subscripts. For example, a programmer could allow client code to manipulate data using <code>strings</code> as subscripts that represent the data items' names or descriptions. When manipulating "conventional" C# array elements, the array subscript operator always returns the same data type—i.e., the type of the array. Indexers are more flexible—they can return any data type, even one that is different from the type of the data in the list of elements.

Although an indexer's subscript operator is used like an array-subscript operator, indexers are defined as properties in a class. Unlike normal properties, for which the programmer can choose an appropriate property name, indexers must be defined with keyword **this**. Indexers have the general form:

```
accessModifier returnType this[ IndexType1 name1, IndexType2 name2, ... ]
{
    get
    {
        // use name1, name2, ... here to get data
    }
    set
    {
        // use name1, name2, ... here to set data
    }
}
```

The *IndexType* parameters specified in the brackets ([]) are accessible to the **get** and **set** accessors. These accessors define how to use the index (or indices) to select or modify the appropriate data member. As with properties, **get** must **return** a value of type *return-Type* and **set** can use the **value** keyword to reference the value that should be assigned to the data member.

# 自

#### **Common Programming Error 8.11**

Declaring indexers as static is a syntax error.

The program of Fig. 8.16 contains two classes—class **Box** (lines 14–74) represents a box with a length, a width and a height, and class **IndexerTest** (lines 77–177) demonstrates class **Box**'s indexers.

```
1  // Fig. 8.16: IndexerTest.cs
2  // Indexers provide access to an object's members via a
3  // subscript operator.
4
5  using System;
6  using System.Drawing;
7  using System.Collections;
8  using System.ComponentModel;
9  using System.Windows.Forms;
10  using System.Data;
11
```

Fig. 8.16 Indexers provide subscripted access to an object's members. (Part 1 of 6.)

```
// Box class definition represents a box with length,
13
    // width and height dimensions
14
    public class Box
15
16
       private string[] names = { "length", "width", "height" };
17
       private double[] dimensions = new double[ 3 ];
18
19
       // constructor
20
       public Box( double length, double width, double height )
21
22
          dimensions[ 0 ] = length;
23
          dimensions[ 1 ] = width;
24
          dimensions[ 2 ] = height;
25
       }
26
27
       // access dimensions by integer index number
28
       public double this[ int index ]
29
30
          get
31
          {
32
             return ( index < 0 || index >= dimensions.Length ) ?
33
                 -1 : dimensions[ index ];
34
          }
35
36
          set
37
          {
38
             if ( index >= 0 && index < dimensions.Length )</pre>
39
                 dimensions[ index ] = value;
40
          }
41
42
       } // end numeric indexer
43
44
       // access dimensions by their string names
45
       public double this[ string name ]
46
47
          get
          {
48
49
              // locate element to get
50
             int i = 0;
51
52
             while ( i < names.Length &&
53
                 name.ToLower() != names[ i ] )
54
                 i++;
55
56
             return ( i == names.Length ) ? -1 : dimensions[ i ];
57
          }
58
59
          set
60
61
              // locate element to set
62
             int i = 0;
63
```

Fig. 8.16 Indexers provide subscripted access to an object's members. (Part 2 of 6.)

```
64
             while ( i < names.Length &&
65
                 name.ToLower() != names[ i ] )
66
                 i++;
67
68
             if ( i != names.Length )
69
                 dimensions[ i ] = value;
70
          }
71
72
       } // end indexer
73
74
    } // end class Box
75
76
   // Class IndexerTest
77
    public class IndexerTest : System.Windows.Forms.Form
78
79
       private System.Windows.Forms.Label indexLabel;
80
       private System.Windows.Forms.Label nameLabel;
81
82
       private System.Windows.Forms.TextBox indexTextBox;
83
       private System.Windows.Forms.TextBox valueTextBox;
84
85
       private System.Windows.Forms.Button nameSetButton;
86
       private System. Windows. Forms. Button nameGetButton;
87
88
       private System.Windows.Forms.Button intSetButton;
89
       private System.Windows.Forms.Button intGetButton;
90
91
       private System.Windows.Forms.TextBox resultTextBox;
92
93
       // required designer variable
94
       private System.ComponentModel.Container components = null;
95
96
       private Box box;
97
98
       // constructor
99
       public IndexerTest()
100
101
          // required for Windows Form Designer support
102
          InitializeComponent();
103
104
          // create block
105
          box = new Box(0.0, 0.0, 0.0);
106
       }
107
108
       // Visual Studio .NET generated code
109
110
       // main entry point for application
111
       [STAThread]
112
       static void Main()
113
       {
114
          Application.Run( new IndexerTest() );
115
       }
116
```

Fig. 8.16 Indexers provide subscripted access to an object's members. (Part 3 of 6.)

```
117
       // display value at specified index number
118
       private void ShowValueAtIndex( string prefix, int index )
119
120
          resultTextBox.Text =
121
             prefix + "box[ " + index + " ] = " + box[ index ];
122
       }
123
124
       // display value with specified name
125
       private void ShowValueAtIndex( string prefix, string name )
126
127
          resultTextBox.Text =
128
             prefix + "box[ " + name + " ] = " + box[ name ];
129
       }
130
131
       // clear indexTextBox and valueTextBox
132
       private void ClearTextBoxes()
133
134
           indexTextBox.Text = "";
135
          valueTextBox.Text = "";
136
       }
137
138
       // get value at specified index
139
       private void intGetButton Click(
140
          object sender, System.EventArgs e )
141
       {
142
          ShowValueAtIndex(
143
              "get: ", Int32.Parse( indexTextBox.Text ) );
144
          ClearTextBoxes();
145
       }
146
147
       // set value at specified index
148
       private void intSetButton Click(
149
          object sender, System.EventArgs e )
150
151
          int index = Int32.Parse( indexTextBox.Text );
152
          box[ index ] = Double.Parse( valueTextBox.Text );
153
154
          ShowValueAtIndex( "set: ", index );
155
          ClearTextBoxes();
156
       }
157
158
       // get value with specified name
159
       private void nameGetButton Click(
160
          object sender, System.EventArgs e )
161
162
          ShowValueAtIndex( "get: ", indexTextBox.Text );
163
          ClearTextBoxes();
164
       }
165
166
       // set value with specified name
167
       private void nameSetButton Click(
168
          object sender, System.EventArgs e )
169
       {
```

Fig. 8.16 Indexers provide subscripted access to an object's members. (Part 4 of 6.)

```
170
                box[ indexTextBox.Text ] =
171
                     Double.Parse( valueTextBox.Text );
172
173
                ShowValueAtIndex( "set: ", indexTextBox.Text );
174
                ClearTextBoxes();
           }
175
176
177 } // end class IndexerTest
     📮 IndexerTest
                                                                       Before setting value
                                                                                    by index number
                                                             Set Value by Index
      Index to set/get 0
                                        Get Value by Index
     Value to set
                  123.45
                                       Get Value by Name
                                                            Set Value by Name
      IndexerTest
                                                                       _ U X
                                                                                    After setting value
                                                                                    by index number
      Index to set/get
                                        Get Value by Index
                                                             Set Value by Index
     Value to set
                                                            Set Value by Name
                                       Get Value by Name
     set: box[ 0 ] = 123.45
     📙 IndexerTest
                                                                       Before getting value
                                                                                    by dimension name
      Index to set/get length
                                        Get Value by Index
                                                             Set Value by Index
     Value to set
                                       Get Value by Name
                                                            Set Value by Name
     set: box[ 0 ] = 123.45
     🖳 IndexerTest
                                                                       After getting value
                                                                                    by dimension name
      Index to set/get
                                        Get Value by Index
                                                             Set Value by Index
     Value to set
                                       Get Value by Name
                                                            Set Value by Name
     get: box[ length ] = 123.45
     🖳 IndexerTest
                                                                       Before setting value
                                                                                    by dimension name
      Index to set/get width
                                        Get Value by Index
                                                             Set Value by Index
     Value to set
                  33.33
                                       Get Value by Name
                                                             Set Value by Name
     get: box[ length ] = 123.45
```

Fig. 8.16 Indexers provide subscripted access to an object's members. (Part 5 of 6.)

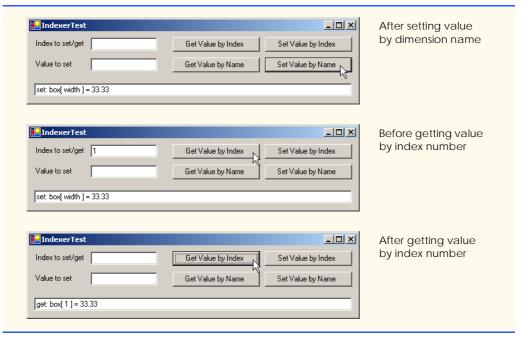

Fig. 8.16 Indexers provide subscripted access to an object's members. (Part 6 of 6.)

The private data members of class Box are string array names (line 16), which contains the names (i.e., "length", "width" and "height") for the dimensions of a Box, and double array dimensions (line 17), which contains the size of each dimension. Each element in array names corresponds to an element in array dimensions (e.g., dimensions [ 2 ] contains the height of the Box).

Box defines two indexers (lines 28–42 and lines 45–72) that each return a double value representing the size of the dimension specified by the indexer's parameter. Indexers can be overloaded like methods. The first indexer uses an int subscript to manipulate an element in the dimensions array. The second indexer uses a string subscript representing the name of the dimension to manipulate an element in the dimensions array. Each indexer returns -1 if its get accessor encounters an invalid subscript. Each indexer's set accessor assigns value to the appropriate element of dimensions only if the index is valid. Normally, the programmer would have an indexer throw an exception if an indexer received an invalid index. We discuss how to throw exceptions in Chapter 11, Exception Handling.

Notice that the **string** indexer uses a **while** structure to search for a matching **string** in the **names** array (lines 64–66). If a match is found, the indexer manipulates the corresponding element in array **dimensions** (line 69).

Class IndexerTest is a System.Windows.Forms.Form that manipulates the private data members of class Box through Box's indexers. Instance variable box is declared at line 96 and initialized in the constructor at line 105 with dimensions of 0.0. The event handler for button **Get Value by Index** (lines 139–145) invokes method ShowValueAtIndex (lines 118–122) to retrieve the value at the index number specified in index-TextBox. The event handler for button **Set Value by Index** (lines 148–156) assigns the

value in valueTextBox to the location specified in indexTextBox. The event handler for button **Get Value by Name** (159–164) invokes the overloaded method **ShowValue-AtIndex** (lines 125–129) to retrieve the value with the name specified in valueTextBox. The event handler for button **Set Value by Name** (lines 167–175) assigns the value in valueTextBox to the location with the name specified in indexTextBox.

#### 8.14 Data Abstraction and Information Hiding

As we pointed out at the beginning of this chapter, classes normally hide the details of their implementation from their clients. This is called *information hiding*. As an example of information hiding, let us consider a data structure called a *stack*.

Students can think of a stack as analogous to a pile of dishes. When a dish is placed on the pile, it is always placed at the top (referred to as *pushing* the dish onto the stack). Similarly, when a dish is removed from the pile, it is always removed from the top (referred to as *popping* the dish off the stack). Stacks are known as *last-in*, *first-out* (*LIFO*) data structures—the last item pushed (inserted) on the stack is the first item popped (removed) from the stack.

Stacks can be implemented with arrays and with other data structures, such as linked lists. (We discuss stacks and linked lists in Chapter 23, Data Structures.) A client of a stack class need not be concerned with the stack's implementation. The client knows only that when data items are placed in the stack, these items will be recalled in last-in, first-out order. The client cares about what functionality a stack offers, but not about how that functionality is implemented. This concept is referred to as data abstraction. Although programmers might know the details of a class's implementation, they should not write code that depends on these details. This enables a particular class (such as one that implements a stack and its operations, push and pop) to be replaced with another version without affecting the rest of the system. As long as the public services of the class do not change (i.e., every method still has the same name, return type and parameter list in the new class definition), the rest of the system is not affected.

Most programming languages emphasize actions. In these languages, data exist to support the actions that programs must take. Data are "less interesting" than actions. Data are "crude." Only a few built-in data types exist, and it is difficult for programmers to create their own data types. C# and the object-oriented style of programming elevate the importance of data. The primary activities of object-oriented programming in C# is the creation of data types (i.e., classes) and the expression of the interactions among objects of those data types. To create languages that emphasize data, the programming-languages community needed to formalize some notions about data. The formalization we consider here is the notion of abstract data types (ADTs). ADTs receive as much attention today as structured programming did decades earlier. ADTs, however, do not replace structured programming. Rather, they provide an additional formalization to improve the program-development process.

Consider built-in type **int**, which most people would associate with an integer in mathematics. Rather, an **int** is an abstract representation of an integer. Unlike mathematical integers, computer **int**s are fixed in size. For example, type **int** in .NET is limited approximately to the range –2 billion to +2 billion. If the result of a calculation falls outside this range, an error occurs, and the computer responds in some machine-dependent manner.

It might, for example, "quietly" produce an incorrect result. Mathematical integers do not have this problem. Therefore, the notion of a computer **int** is only an approximation of the notion of a real-world integer. The same is true of **float** and other built-in types.

We have taken the notion of **int** for granted until this point, but we now consider it from a new perspective. Types like **int**, **float**, **char** and others are all examples of abstract data types. These types are representations of real-world notions to some satisfactory level of precision within a computer system.

An ADT actually captures two notions: A *data representation* and the *operations* that can be performed on that data. For example, in C#, an **int** contains an integer value (data) and provides addition, subtraction, multiplication, division and modulus operations; however, division by zero is undefined. C# programmers use classes to implement abstract data types.

#### **Software Engineering Observation 8.17**

Programmers can create types through the use of the class mechanism. These new types can be designed so that they are as convenient to use as the built-in types. This marks C# as an extensible language. Although the language is easy to extend via new types, the programmer cannot alter the base language itself.

Another abstract data type we discuss is a *queue*, which is similar to a "waiting line." Computer systems use many queues internally. A queue offers well-understood behavior to its clients: Clients place items in a queue one at a time via an *enqueue* operation, then get those items back one at a time via a *dequeue* operation. A queue returns items in *first-in*, *first-out* (FIFO) order, which means that the first item inserted in a queue is the first item removed. Conceptually, a queue can become infinitely long, but real queues are finite.

The queue hides an internal data representation that keeps track of the items currently waiting in line, and it offers a set of operations to its clients (*enqueue* and *dequeue*). The clients are not concerned about the implementation of the queue—clients simply depend upon the queue to operate "as advertised." When a client enqueues an item, the queue should accept that item and place it in some kind of internal FIFO data structure. Similarly, when the client wants the next item from the front of the queue, the queue should remove the item from its internal representation and deliver the item in FIFO order (i.e., the item that has been in the queue the longest should be the next one returned by the next dequeue operation).

The queue ADT guarantees the integrity of its internal data structure. Clients cannot manipulate this data structure directly—only the queue ADT has access to its internal data. Clients are able to perform only allowable operations on the data representation; the ADT rejects operations that its public interface does not provide.

# 8.15 Software Reusability

C# programmers concentrate both on crafting new classes and on reusing classes from the Framework Class Library (FCL), which contains thousands of predefined classes. Developers construct software by combining programmer-defined classes with well-defined, carefully tested, well-documented, portable and widely available FCL classes. This kind of software reusability speeds the development of powerful, high-quality software. *Rapid applications development (RAD)* is of great interest today.

The FCL allows C# programmers to achieve software reusability across platforms that support .NET and rapid applications development. C# programmers focus on the high-level programming issues and leave the low-level implementation details to classes in the FCL. For example, a C# programmer who writes a graphics program does not need to know the details of every .NET-platform graphics capability. Instead, C# programmers concentrate on learning and using the FCL's graphics classes.

The FCL enables C# developers to build applications faster by reusing preexisting, extensively tested classes. In addition to reducing development time, FCL classes also improve programmers' abilities to debug and maintain applications, because proven software compenents are being used. For programmers to take advantage of the FCL's classes, they must familiarize themselves with the FCL's rich set of capabilities.

Software reuse is not limited to Windows-application development. The FCL also includes classes for creating *Web services*, which are applications packaged as services that clients can access via the Internet. Any C# application is a potential Web service, so C# programmers can reuse existing applications as building blocks to form larger more sophisticated Web-enabled applications.

Many people believe that Web services represent the next phase in the evolution of software development, in which the Web provides a library of functionality from which developers can build applications in a platform-independent manner. As Microsoft's premier .NET language, C# provides all the features necessary for creating scalable, robust Web services. We formally introduce Web Services in Chapter 21, ASP .NET and Web Services.

#### 8.16 Namespaces and Assemblies

As we have seen in almost every example in the text, classes from preexisting libraries, such as the .NET Framework, must be imported into a C# program by adding a reference to the appropriate libraries (a process we demonstrated in Section 3.2). Remember that each class in the Framework Class Library belongs to a specific namespace. The preexisting code in the FCL facilitates software reuse.

Programmers should concentrate on making the software components they create reusable. However, doing so often results in *naming collisions*. For example, two classes defined by different programmers can have the same name. If a program needs both of those classes, the program must have a way to distinguish between the two classes in the code.

# **Common Programming Error 8.12**

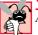

 $Attempting \ to \ compile \ code \ that \ contains \ naming \ collisions \ will \ generate \ compilation \ errors.$ 

Namespaces help minimize this problem by providing a convention for *unique class names*. No two classes in a given namespace can have the same name, but different namespaces can contain classes of the same name. With hundreds of thousands of people writing C# programs, there is a good chance the names that one programmer chooses to describe classes will conflict with the names that other programmers choose for their classes.

We begin our discussion of reusing existing class definitions in Fig. 8.17, which provides the code for class **Time3** (originally defined in Fig. 8.6). When reusing class definitions between programs, programmers create class libraries that can be imported for use in a program via a **using** statement. Only **public** classes can be reused from class libraries. Non-**public** classes can be used only by other classes in the same assembly.

The only difference between class **Time3** in this example and the version in Fig. 8.6 is that we show the **namespace**, i.e., **TimeLibrary**, in which **Time3** is defined. Each class library is defined in a **namespace** that contains all the classes in the library. We will demonstrate momentarily how to package class **Time3** into **TimeLibrary.dll**—the *dynamic link library* that we create for reuse in other programs. Programs can load dynamic link libraries at execution time to access common functionality that can be shared among many programs. A dynamic link library represents an assembly. When a project uses a class library, the project must contain a reference to the assembly that defines the class library.

```
// Fig. 8.17: TimeLibrary.cs
 2
    // Placing class Time3 in an assembly for reuse.
 3
 4
   using System;
 5
 6
   namespace TimeLibrary // specifies namespace for class Time3
7
8
       // Time3 class definition
9
       public class Time3
10
11
          private int hour;
                                // 0-23
12
          private int minute;
                               // 0-59
13
                               // 0-59
          private int second;
14
15
          // Time3 constructor initializes instance variables to
16
          // zero to set default time to midnight
17
          public Time3()
18
19
             SetTime( 0, 0, 0 );
20
          }
21
22
          // Time3 constructor: hour supplied, minute and second
23
          // defaulted to 0
24
          public Time3( int hour )
25
26
             SetTime( hour, 0, 0 );
27
28
29
          // Time3 constructor: hour and minute supplied, second
30
          // defaulted to 0
31
          public Time3( int hour, int minute )
32
33
             SetTime( hour, minute, 0 );
34
35
36
          // Time3 constructor: hour, minute and second supplied
37
          public Time3( int hour, int minute, int second )
38
39
             SetTime( hour, minute, second );
40
          }
41
```

Fig. 8.17 Assembly **TimeLibrary** contains class **Time3**. (Part 1 of 3.)

```
42
           // Time3 constructor: initialize using another Time3 object
43
          public Time3 ( Time3 time )
44
45
              SetTime( time.Hour, time.Minute, time.Second );
46
          }
47
48
          // Set new time value in 24-hour format. Perform validity
49
          // checks on the data. Set invalid values to zero.
50
          public void SetTime(
51
              int hourValue, int minuteValue, int secondValue )
52
53
              Hour = hourValue;
54
              Minute = minuteValue;
55
              Second = secondValue;
56
          }
57
58
          // property Hour
59
          public int Hour
60
61
              get
62
63
                 return hour;
64
65
66
              set
67
68
                 hour = ( ( value >= 0 && value < 24 ) ? value : 0 );
69
70
71
          } // end property Hour
72
73
          // property Minute
74
          public int Minute
75
           {
76
              get
77
78
                 return minute;
79
80
81
              set
82
83
                 minute = ( ( value >= 0 && value < 60 ) ? value : 0 );
84
85
86
          } // end property Minute
87
88
          // property Second
89
          public int Second
90
91
              get
92
93
                 return second;
94
```

Fig. 8.17 Assembly **TimeLibrary** contains class **Time3**. (Part 2 of 3.)

```
95
96
              set
97
              {
98
                 second = ( ( value >= 0 && value < 60 ) ? value : 0 );
99
100
101
          } // end property Second
102
103
          // convert time to universal-time (24 hour) format string
104
          public string ToUniversalString()
105
106
              return String.Format(
107
                 "{0:D2}:{1:D2}:{2:D2}", Hour, Minute, Second);
108
          }
109
110
          // convert time to standard-time (12 hour) format string
111
          public string ToStandardString()
112
113
              return String.Format( "{0}:{1:D2}:{2:D2} {3}",
                 ( ( Hour == 12 | Hour == 0 ) ? 12 : Hour % 12 ),
114
                 Minute, Second, ( Hour < 12 ? "AM" : "PM" ) );
115
116
          }
117
118
       } // end class Time3
119 }
```

Fig. 8.17 Assembly **TimeLibrary** contains class **Time3**. (Part 3 of 3.)

We now describe, step-by-step, how to create the class library **TimeLibrary** containing class **Time3**:

- 1. Create a class library project. From the File menu, choose option New, followed by Project.... In the New Project dialog, ensure that C# Projects is selected in the Project Types section and click Class Library. Name the project TimeLibrary and choose the directory in which you would like to store the project. A simple class library will be created, as shown in Fig. 8.18. There are two important points to note about the generated code. The first is that the class does not contain a Main method. This indicates that the class in the class library cannot be used to begin the execution of an application. This class is designed to be used by other programs. Also notice that Class1 is created as a public class. If another project uses this library, only the library's public classes are accessible. We created class Time3 as public for this purpose (line 9 of Fig. 8.17) by renaming the class Class1 (created by Visual Studio as part of the project) to Time3. In the Solution Explorer, we also renamed the Class1.cs file as Time3.cs.
- 2. Add the code for class **Time3**. Delete the code for the **Class1** constructor. Then, copy the remainder of the **Time3** code (lines 11–116) from Fig. 8.17 (you can find this file in the examples on the CD that accompanies this book) and paste the code in the body of the class definition shown in Fig. 8.18.
- 3. *Compile the code*. From the **Build** menu, choose option **Build Solution**. The code should compile successfully. Remember that this code cannot be executed—

there is no entry point into the program. In fact, if you try running the program by selecting the **Debug** menu and choosing **Start**, Visual Studio .NET displays an error message.

Compiling the project creates an assembly (a dynamic link library) that represents the new class library. This assembly can be found in the bin\Debug directory of the project. By default, the assembly name will include the namespace name. (In this case, the name will be TimeLibrary.dll.) The assembly file contains class Time3, which other projects can use. Assembly files, which have file extensions .dll and .exe, are integral to C#. The Windows operating system uses executable files (.exe) to run applications, whereas it uses library files (.dll, or dynamic link library) to represent code libraries that can be loaded dynamically by many applications and shared among those applications.

Next, we define a console application project containing class **AssemblyTest** (Fig. 8.19), which uses class **Time3** in assembly **TimeLibrary.dll** to create a **Time3** object and display its standard and universal string formats.

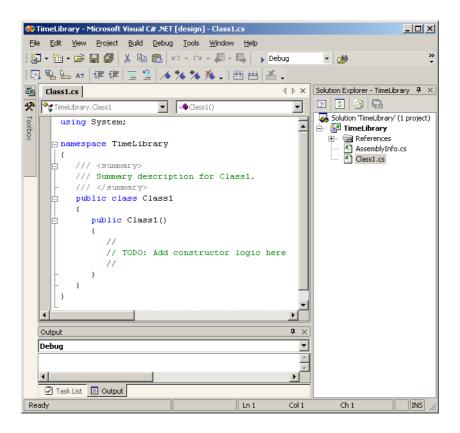

Fig. 8.18 Simple Class Library.

```
1
    // Fig. 8.19: AssemblyTest.cs
 2
    // Using class Time3 from assembly TimeLibrary.
 3
 4
   using System;
 5
   using TimeLibrary;
 6
7
    // AssemblyTest class definition
8
   class AssemblyTest
9
10
       // main entry point for application
11
       static void Main( string[] args )
12
13
          Time3 time = new Time3 ( 13, 27, 6 );
14
15
          Console.WriteLine(
16
             "Standard time: {0}\nUniversal time: {1}\n",
17
             time.ToStandardString(), time.ToUniversalString() );
18
       }
19
    }
Standard time: 1:27:06 PM
Universal time: 13:27:06
```

Fig. 8.19 Assembly TimeLibrary used from class AssemblyTest.

Before class AssemblyTest can use class Time3, the project containing class AssemblyTest must have a reference to the TimeLibrary assembly. To add the reference, select Add Reference from the Project menu. Using the Browse button, select TimeLibrary.dll (located in the bin\Debug directory of the TimeLibrary project), then click OK to add the resource to the project. After adding the reference, use keyword using to inform the compiler that we will use classes from namespace Time-Library (line 5 in Fig. 8.19).

# 8.17 Class View and Object Browser

Now that we have introduced key concepts of object-based programming, we present two features that Visual Studio provides to facilitate the design of object-oriented applications—*Class View* and *Object Browser*.

The **Class View** displays the variables and methods for all classes in a project. To access this feature, select **Class View** from the **View** menu. Figure 8.20 shows the **Class View** for the **TimeTest1** project of Fig. 8.1 and Fig. 8.2 (class **Time1** and class **TimeTest1**). The view follows a hierarchical structure, positioning the project name (**TimeTest1**) as the root and including a series of nodes (e.g., classes, variables, methods etc.). If a plus sign (+) appears to the left of a node, that node can be expanded to show other nodes. By contrast, if a minus sign (-) appears to the left of a node, that node has been expanded (and can be collapsed). According to the **Class View**, project **TimeTest** contains class **Time1** and class **TimeTest1** as *children*. Class **Time1** contains methods **SetTime**, **Time1**, **ToStandardString** and **ToUniversalString** (indicated by purple boxes) and instance variables **hour**, **minute** and **second** (indicated by blue

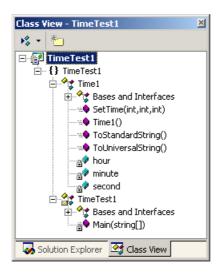

Fig. 8.20 Class View of class Time1 (Fig. 8.1) and class TimeTest (Fig. 8.2).

boxes). The lock icons, placed to the left of the blue-box icons for the instance variables, specify that the variables are private. Class TimeTest1 contains method Main. Note that both class Time1 and class TimeTest1 contain the Bases and Interfaces node. If you expand this node, you will see class Object in each case, because each class inherits from class System.Object (discussed in Chapter 9).

Visual Studio's **Object Browser** lists all classes in the C# library. Developers use the **Object Browser** to learn about the functionality provided by a specific class. To open the **Object Browser**, right click any built-in C# class or method in the code editor and select **Go To Definition**. Figure 8.21 depicts the **Object Browser** when the user right clicks the class name **Object** in the code editor. Note that the **Object Browser** lists all methods provided by class **Object** in the **Members of 'Object'** window—this window offers developers "instant access" to information regarding the functionality of various objects. Note also that the **Object Browser** lists in the **Objects** window all classes in the FCL. The **Object Browser** can be a quick mechanism to learn about a class or method of a class. Remember that you can also view the complete description of a class or method in the online documentation available through the **Help** menu in Visual Studio .NET.

This chapter is the first in a series of three chapters that cover the fundamentals of object-based and object-oriented programming. In this chapter, we discussed how to create proper class definitions, how to control access to class members and several features commonly used to craft valuable classes for reuse by other programmers. Chapter 9, focusses on *inheritance*. In that chapter, you will learn how to build classes that inherit data and functionality from existing class definitions. You also will learn other C# features that are specific to the inheritance relationship between classes. These features serve as the basis for the object-oriented programming concept called *polymorphism* that we present in Chapter 10.

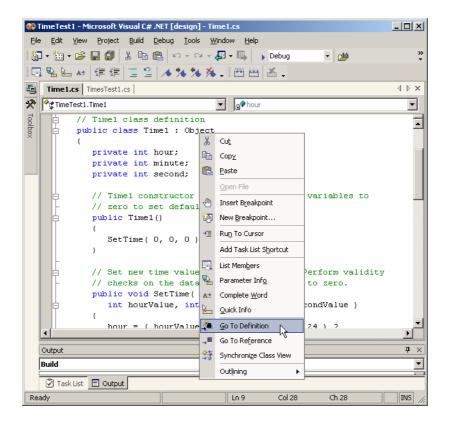

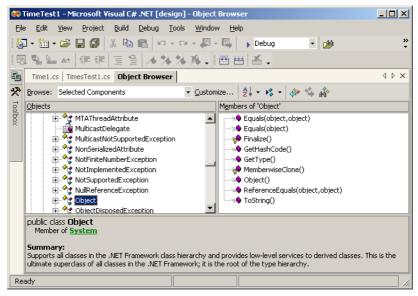

Fig. 8.21 Object Browser when user selects Object from Time1.cs.

#### **SUMMARY**

- Every class in C# inherits directly or indirectly from class Object.
- Keywords public and private are member access modifiers.
- Instance variables and methods that are declared with member access modifier public are accessible wherever the program has a reference to an object of that class.
- Instance variables and methods that are declared with member access modifier private are accessible only to non-static methods of the class in which the private members are defined.
- The private methods often are called utility methods, or helper methods, because they can be
  called only by other methods of that class and are used to support the operation of those methods.
- Access methods can read or display data. Another common use for access methods is to test the truth of conditions—such methods often are called predicate methods.
- A constructor initializes the instance variables of a class object. A class's constructor is called automatically when an object of that class is instantiated.
- It is common to have overloaded constructors for a class. Normally, constructors are public.
- Every class in C#, such as the classes from the .NET Framework, belongs to a namespace.
- If the programmer does not specify the namespace for a class, the class is placed in the default namespace, which includes the compiled classes in the current directory.
- Instance variables can be initialized by the class constructor, or they can be assigned values by the set accessor of a property.
- Instance variables that are not initialized explicitly by the programmer are initialized by the compiler (primitive numeric variables are set to 0, bool values are set to false and references are set to null).
- Classes simplify programming, because the client code need only be concerned with the public operations encapsulated in an object of the class.
- A class's non-static instance variables and methods belong to that class's scope. Within a
  class's scope, class members are immediately accessible to all of that class's non-static methods and can be referenced simply by name. Outside a class's scope, class members cannot be referenced directly by name.
- Variables defined in a method are known only to that method (i.e., they are local to that method).
   Such variables are said to have block scope.
- If a method defines a variable that has the same name as a variable with class scope, the class-scope variable is hidden by the block-scope variable in that method.
- To allow clients to manipulate the value of private data, the class can provide a property definition, which will enable the user to access this private data in a safe way.
- A property definition contains accessor methods that handle the details of modifying and returning data.
- A property definition can contain a set accessor, a get accessor or both. A get accessor enables
  the client to read the field's value and the set accessor enables the client to modify the value.
- When an object is created, its members can be initialized by a constructor of that object's class.
- If no constructors are defined for a class, a default constructor will be provided by the compiler. This constructor contains no code and takes no parameters.
- Methods and constructors of a class can be overloaded. To overload a method of a class, simply
  provide a separate method definition with the same name for each version of the method. Remember that overloaded methods/constructors must have different parameter lists.

- Although set and get accessors can provide access to private data, the access is restricted by the programmer's implementation of those methods.
- One form of software reuse is composition, in which a class contains as members references to objects of other classes.
- The this reference is used implicitly and explicitly to refer to both the instance variables and the non-static methods of an object.
- The .NET Framework performs automatic garbage collection.
- Every class in C# can have a destructor that typically returns resources to the system. The destructor for an object is guaranteed to be called to perform termination housekeeping on the object just before the garbage collector reclaims the memory for the object (called finalization).
- In certain cases, all objects of a class should share only one copy of a particular variable. Programmers use static variables for this and other reasons.
- A static variable represents class-wide information—all objects of the class share the same piece of data.
- The declaration of a **static** member begins with the keyword **static**. Such variables have class scope.
- A class's public static members can be accessed via the class name and the dot operator (e.g., Math.PI).
- A class's private static members can be accessed only through methods or properties of the class.
- A method declared static cannot access non-static members.
- C# allows programmers to create constants whose values cannot change during program execution.
- To create a constant member of a C# class, the programmer must declare that member using either the const or readonly keyword.
- Members declared const must be initialized in the declaration; those declared with readonly
  can be initialized in the constructor, but must be initialized before they are used.
- Neither const nor readonly values can be modified once they are initialized.
- A class can define indexers to provide subscripted access to the data in an object of that class.
- Indexers can be defined to use any data type as the subscript.
- Each indexer can define a get and set accessor.
- Classes normally hide their implementation details from the clients of the classes. This is called information hiding.
- C# and the object-oriented style of programming elevate the importance of data. The primary activities of object-oriented programming in C# are the creation of data types (i.e., classes) and the expression of the interactions among objects of those data types.
- C# programmers concentrate on crafting new classes and reusing existing classes.
- Software reusability speeds the development of powerful, high-quality software. Rapid applications development (RAD) is of great interest today.
- Each class and interface in the .NET Framework belongs to a specific namespace (or library) that
  contains a group of related classes and interfaces. Namespaces provide a mechanism for software
  reuse.
- There is a good chance that the names you choose for classes will conflict with the names that other
  programmers choose for their classes. For this reason, namespaces provide a convention for
  unique class names.

- The Visual Studio .NET Class View displays the variables and methods for all classes in a project.
- The Visual Studio .NET Object Browser lists all classes in the C# library. Developers use the
  Object Browser to learn about the functionality provided by a specific object.

#### **TERMINOLOGY**

abstract data type (ADT)

access method

action

action-oriented aggregation assembly attribute (data) behavior (method) block scope

body of a class definition

built-in data types case sensitivity

class

class definition class library class scope

class implements abstract data type class-scope variable hidden by method-scope variable

#### Class View

"class-wide" information

client of a class

Collect method of GC

compile a class composition consistent state constant constructor

create a code library

create class from existing class definition

create a namespace create a reusable class create data types data abstraction

data in support of actions

data integrity data member

data representation of an abstract data type

data structure default constructor

destructor

division by zero is undefined

.dll

dot (.) operator

dynamic link library

encapsulate

enqueue operation

exe

explicit use of this reference

extensible language

finalizer

first-in, first-out (FIFO) data structure

garbage collector

GC class get accessor GUI event handling helper method

hide an instance variable hide implementation details hide internal data representation

implementation

indexer

indexer **get** accessor indexer **set** accessor information hiding

inheritance

initial set of classes initialize to default values initialize a class object initialize an instance variable insert an item into a container object

instance of a built-in type instance of a user-defined type

instance variable

instantiate (or create) an object interactions among objects

interface

internal data representation

IsEmpty IsFull

last-in, first-out (LIFO) data structure

library linked list

local variable of a method member access modifier

memory leak method overloading

namespace

| new opera                         |                                                             | pushing into a stack                                         |  |
|-----------------------------------|-------------------------------------------------------------|--------------------------------------------------------------|--|
| no-argume                         | nt constructor                                              | queue                                                        |  |
| non-publ                          | ic method                                                   | rapid applications development (RAD)                         |  |
| object (or i                      | nstance)                                                    | reclaim memory                                               |  |
| Object Br                         | rowser                                                      | reference to a new object                                    |  |
| Object c                          | lass                                                        | resource leak                                                |  |
| object orie                       | ntation                                                     | reusable software component                                  |  |
| object pass                       | ed by reference                                             | service of a class                                           |  |
| "object spe                       |                                                             | set accessor of a property                                   |  |
| "object think"                    |                                                             | signature                                                    |  |
| object-based programming (OBP)    |                                                             | software reuse                                               |  |
| object-oriented programming (OOP) |                                                             | stack                                                        |  |
| overloaded constructor            |                                                             | standard-time format                                         |  |
| overloaded method                 |                                                             | static variable                                              |  |
| polymorphism                      |                                                             | static variables have class scope                            |  |
| popping off a stack               |                                                             | static keyword                                               |  |
| predicate method                  |                                                             | structured programming                                       |  |
| -                                 |                                                             | termination housekeeping                                     |  |
| private keyword                   |                                                             |                                                              |  |
| private static member             |                                                             | this keyword                                                 |  |
|                                   | programming language                                        | universal-time format                                        |  |
| program-development process       |                                                             | user-defined type                                            |  |
| programmer-defined type           |                                                             | utility method                                               |  |
| public keyword                    |                                                             | validity checking                                            |  |
| public n                          |                                                             | variable                                                     |  |
| public o                          | perations encapsulated in an object                         | WaitForPendingFinalizers method of class GC                  |  |
|                                   | tatic member                                                | waiting line                                                 |  |
| Public                            | cacte member                                                | watenig inte                                                 |  |
|                                   |                                                             |                                                              |  |
| CELE DE                           | VIEW EVEDOISES                                              |                                                              |  |
| SELF-REVIEW EXERCISES             |                                                             |                                                              |  |
| 8.1 Fil                           | 8.1 Fill in the blanks in each of the following statements: |                                                              |  |
| a)                                | Client code can access a class's men                        | mbers via the operator in conjunction                        |  |
|                                   | with a reference to an object of the cl                     |                                                              |  |
| b)                                |                                                             | are accessible only to methods of the class in               |  |
| - /                               | which those members are defined.                            |                                                              |  |
| c)                                | A initializes the instance                                  | e variables of a class.                                      |  |
|                                   |                                                             | sed to assign values to <b>private</b> instance variables    |  |
| u)                                | of a class.                                                 | to assign values to private instance variables               |  |
| e)                                |                                                             | ared, and instance variables of a class                      |  |
| C)                                | •                                                           | area, and instance variables of a class                      |  |
| D.                                | normally are declared                                       |                                                              |  |
|                                   |                                                             | s used to retrieve values of <b>private</b> data of a class. |  |
| <i>U</i> ,                        | The keyword introduces                                      |                                                              |  |
| h)                                | Members of a class declared class is in scope.              | are accessible anywhere that an object of the                |  |
| i)                                | *                                                           | emory dynamically for an object of a specified type          |  |
| 1)                                | and returns a to that type                                  |                                                              |  |
| :/                                |                                                             |                                                              |  |
| J)                                | A variable represents cla                                   |                                                              |  |
| K)                                | i ne keyword specifies the                                  | hat an object or variable is not modifiable after it is      |  |

l) A method declared static cannot access \_\_\_\_\_ class members.

initialized at execution time.

- 8.2 State whether each of the following is *true* of *false*. If *false* explain why.
  - a) All objects are passed by reference.
  - b) Constructors can have return values.
  - c) Properties must define get and set accessors.
  - d) The **this** reference of an object is a reference to that object itself.
  - e) A static member can be referenced when no object of that type exists.
  - f) A **static** member of a class can be referenced through an instance of the class.
  - g) Variables declared const must be initialized either in a declaration or in the class constructor.
  - h) Different namespaces cannot have classes/methods with the same names.
  - i) Assembly files are not required to define an entry point (Main method).
  - j) Indexers can return any type in C#.

#### ANSWERS TO SELF-REVIEW EXERCISES

- 8.1 a) dot(.). b) private. c) constructor. d) set. e) public, private. f) get. g) class. h) public. i) new, reference. j) static. k) readonly. l) non-static.
- 8.2 a) True. b) False. Constructors are not permitted to return values. c) False. A property definition can specify a **set** accessor, a **get** accessor or both. d) True. e) True. f) False. A **static** member of a class can only be referenced through the class name. g) False. Variables declared **const** must be initialized when they are declared. h) False. Different namespaces can have classes/methods with the same names. i) True. j) True.

#### **EXERCISES**

**8.3** Create a class called **Complex** for performing arithmetic with complex numbers. Write a driver program to test your class.

Complex numbers have the form

where i is

$$\sqrt{-1}$$

Use floating-point variables to represent the **private** data of the class. Provide a constructor that enables an object of this class to be initialized when it is declared. Provide a no-argument constructor with default values in case no initializers are provided. Provide **public** methods for each of the following:

- a) Addition of two Complex numbers. The real parts are added together and the imaginary parts are added together.
- b) Subtraction of two Complex numbers. The real part of the right operand is subtracted from the real part of the left operand and the imaginary part of the right operand is subtracted from the imaginary part of the left operand.
- c) Printing of Complex numbers in the form (a, b), where a is the real part and b is the imaginary part.
- 8.4 Modify the Date class of Fig. 8.8 to perform error checking on the initializer values for instance variables month, day and year. Also, provide a method NextDay to increment the day by one. The Date object should always remain in a consistent state. Write a program that tests the NextDay method in a loop that prints the date during each iteration of the loop to illustrate that the NextDay method works correctly. Be sure to test the following cases:

- a) Incrementing into the next month.
- b) Incrementing into the next year.
- 8.5 Create a class <code>TicTacToe</code> that will enable you to write a complete program to play the game of Tic-Tac-Toe. The class contains as <code>private</code> data a 3-by-3 double array of characters. The constructor should initialize the empty board to all spaces, ' '. Allow two players. Wherever the first player moves, place an 'X' in the specified square; place an 'O' wherever the second player moves. Each move must be to an empty square. After each move, determine whether the game has been won or if the game is a draw via a <code>GameStatus</code> method. [Hint: use an enumeration constant to return the following statuses: <code>WIN, DRAW, CONTINUE.</code>] Write Windows Application <code>TicTacToeTest</code> to test your class. If you feel ambitious, modify your program so that the computer makes the moves for one of the players automatically. Also, allow the player to specify whether he or she wants to go first or second. If you feel exceptionally ambitious, develop a program that will play three-dimensional Tic-Tac-Toe on a 4-by-4-by-4 board [Note: This is a challenging project that could take many weeks of effort!]
- 8.6 Create a **Date** class with the following capabilities:
  - a) Output the date in multiple formats such as

MM/DD/YYYY June 14, 2001 DDD YYYY

- b) Use overloaded constructors to create Date objects initialized with dates of the formats in part a).
- 8.7 Create class SavingsAccount. Use static variable annualInterestRate to store the interest rate for all account holders. Each object of the class contains a private instance variable savingsBalance indicating the amount the saver currently has on deposit. Provide method CalculateMonthlyInterest to calculate the monthly interest by multiplying the savingsBalance by annualInterestRate divided by 12; this interest should be added to savingsBalance. Provide a static method ModifyInterestRate that sets the annualInterestRate to a new value. Write a driver program to test class SavingsAccount. Instantiate two savingsAccount objects, saver1 and saver2, with balances of \$2000.00 and \$3000.00, respectively. Set annualInterestRate to 4%, then calculate the monthly interest and print the new balances for each of the savers. Then set the annualInterestRate to 5% and calculate the next month's interest and print the new balances for each of the savers.
- 8.8 Write a console application that implements a **Square** shape. Class **Square** should contain an instance property **Side** that has **get** and **set** accessors for **private** data. Provide two constructors: one that takes no arguments and another that takes a **side** length as a value. Write an application class that tests class **Square**'s functionality.

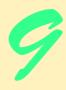

# Object-Oriented Programming: Inheritance

# **Objectives**

- To understand inheritance and software reusability.
- To understand the concepts of base classes and derived classes.
- To understand member access modifier protected and internal.
- To be able to use the base reference to access baseclass members
- To understand the use of constructors and finalizers in base classes and derived classes.
- To present a case study that demonstrates the mechanics of inheritance.

Say not you know another entirely, till you have divided an inheritance with him.

Johann Kasper Lavater

This method is to define as the number of a class the class of all classes similar to the given class.

Bertrand Russell

Good as it is to inherit a library, it is better to collect one. Augustine Birrell

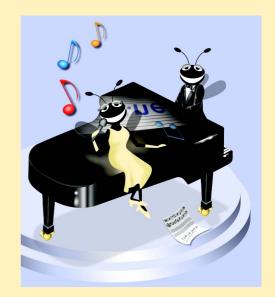

#### **Outline**

- 9.1 Introduction
- 9.2 Base Classes and Derived Classes
- 9.3 protected Members
- 9.4 Relationship between Base Classes and Derived Classes
- 9.5 Case Study: Three-Level Inheritance Hierarchy
- 9.6 Constructors and Destructors in Derived Classes
- 9.7 Software Engineering with Inheritance

Summary • Terminology • Self-Review Exercises • Answers to Self-Review Exercises • Exercises

#### 9.1 Introduction

In this chapter, we begin our discussion of object-oriented programming (OOP) by introducing one of its main features—*inheritance*. Inheritance is a form of software reusability in which classes are created by absorbing an existing class's data and behaviors and embellishing them with new capabilities. Software reusability saves time during program development. It also encourages the reuse of proven and debugged high-quality software, which increases the likelihood that a system will be implemented effectively.

When creating a class, instead of writing completely new instance variables and methods, the programmer can designate that the new class should inherit the class variables, properties and methods of another class. The previously defined class is called the base class, and the new class is referred to as the derived class. (Other programming languages, such as Java, refer to the base class as the superclass, and the derived class as the subclass.) Once created, each derived class can become the base class for future derived classes. A derived class, to which unique class variables, properties and methods normally are added, is often larger than its base class. Therefore, a derived class is more specific than its base class and represents a more specialized group of objects. Typically, the derived class contains the behaviors of its base class and additional behaviors. The direct base class is the base class from which the derived class explicitly inherits. An indirect base class is inherited from two or more levels up the *class hierarchy*. In the case of *single inheritance*, a class is derived from one base class. C#, unlike C++, does not support multiple inheritance (which occurs when a class is derived from more than one direct base class). (We explain in Chapter 10 how C# can use interfaces to realize many of the benefits of multiple inheritance while avoiding the associated problems.)

Every object of a derived class is also an object of that derived class's base class. However, base-class objects are not objects of their derived classes. For example, all cars are vehicles, but not all vehicles are cars. As we continue our study of object-oriented programming in Chapters 9 and 10, we take advantage of this relationship to perform some interesting manipulations.

Experience in building software systems indicates that significant amounts of code deal with closely related special cases. When programmers are preoccupied with special cases, the details can obscure the "big picture." With object-oriented programming, pro-

grammers focus on the commonalities among objects in the system, rather than on the special cases. This process is called *abstraction*.

We distinguish between the "is-a" relationship and the "has-a" relationship. "Is-a" represents inheritance. In an "is-a" relationship, an object of a derived class also can be treated as an object of its base class. For example, a car is a vehicle. By contrast, "has-a" stands for composition (composition is discussed in Chapter 8). In a "has-a" relationship, a class object contains one or more object references as members. For example, a car has a steering wheel.

Derived-class methods might require access to their base-class instance variables, properties and methods. A derived class can access the non-private members of its base class. Base-class members that should not be accessible to properties or methods of a class derived from that base class via inheritance are declared private in the base class. A derived class can effect state changes in private base-class members, but only through non-private methods and properties provided in the base class and inherited into the derived class.

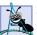

#### **Software Engineering Observation 9.1**

Properties and methods of a derived class cannot directly access private members of their base class.

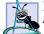

#### Software Engineering Observation 9.2

Hiding private members helps programmers test, debug and correctly modify systems. If a derived class could access its base class's private members, classes that inherit from that derived class could access that data as well. This would propagate access to what should be private data, and the benefits of information hiding would be lost.

One problem with inheritance is that a derived class can inherit properties and methods it does not need or should not have. It is the class designer's responsibility to ensure that the capabilities provided by a class are appropriate for future derived classes. Even when a base-class property or method is appropriate for a derived class, that derived class often requires the property or method to perform its task in a manner specific to the derived class. In such cases, the base-class property or method can be *overridden* (redefined) in the derived class with an appropriate implementation.

New classes can inherit from abundant *class libraries*. Organizations develop their own class libraries and can take advantage of other libraries available worldwide. Someday, the vast majority of new software likely will be constructed from *standardized reusable components*, as most hardware is constructed today. This will facilitate the development of more powerful and abundant software.

#### 9.2 Base Classes and Derived Classes

Often, an object of one class "is an" object of another class, as well. For example, a rectangle is a quadrilateral (as are squares, parallelograms and trapezoids). Thus, class Rectangle can be said to inherit from class Quadrilateral. In this context, class Quadrilateral is a base class, and class Rectangle is a derived class. A rectangle is a specific type of quadrilateral, but it is incorrect to claim that a quadrilateral is a rectangle—the quadrilateral could be a parallelogram or some other type of Quadrilateral. Figure 9.1 lists several simple examples of base classes and derived classes.

| Base class | Derived classes                                |
|------------|------------------------------------------------|
| Student    | GraduateStudent<br>UndergraduateStudent        |
| Shape      | Circle<br>Triangle<br>Rectangle                |
| Loan       | CarLoan<br>HomeImprovementLoan<br>MortgageLoan |
| Employee   | FacultyMember<br>StaffMember                   |
| Account    | CheckingAccount<br>SavingsAccount              |

Fig. 9.1 Inheritance examples.

Every derived-class object "is an" object of its base class, and one base class can have many derived classes; therefore, the set of objects represented by a base class typically is larger than the set of objects represented by any of its derived classes. For example, the base class **Vehicle** represents all vehicles, including cars, trucks, boats, bicycles and so on. By contrast, derived-class **Car** represents only a small subset of all **Vehicles**.

Inheritance relationships form tree-like hierarchical structures. A class exists in a hierarchical relationship with its derived classes. Although classes can exist independently, once they are employed in inheritance arrangements, they become affiliated with other classes. A class becomes either a base class, supplying data and behaviors to other classes, or a derived class, inheriting its data and behaviors from other classes.

Let us develop a simple inheritance hierarchy. A university community has thousands of members. These members consist of employees, students and alumni. Employees are either faculty members or staff members. Faculty members are either administrators (such as deans and department chairpersons) or teachers. This organizational structure yields the inheritance hierarchy, depicted in Fig. 9.2. Note that the inheritance hierarchy could contain many other classes. For example, students can be graduate or undergraduate students. Undergraduate students can be freshmen, sophomores, juniors and seniors. Each arrow in the hierarchy represents an "is-a" relationship. For example, as we follow the arrows in this class hierarchy, we can state, "an Employee is a CommunityMember" and "a Teacher is a Faculty member." CommunityMember is the direct base class of Employee, Student and Alumnus. In addition, CommunityMember is an indirect base class of all the other classes in the hierarchy diagram.

Starting from the bottom of the diagram, the reader can follow the arrows and apply the *is-a* relationship to the topmost base class. For example, an Administrator *is a* Faculty member, *is an* Employee and *is a* CommunityMember. In C#, an Administrator also *is an* Object, because all classes in C# have Object as either a direct or indirect base class. Thus, all classes in C# are connected via a hierarchical relationship

in which they share the eight methods defined by class Object. We discuss some of these methods inherited from Object throughout the text.

Another inheritance hierarchy is the **Shape** hierarchy of Fig. 9.3. To specify that class **TwoDimensionalShape** is derived from (or inherits from) class **Shape**, class **TwoDimensionalShape** could be defined in C# as follows:

#### class TwoDimensionalShape : Shape

In Chapter 8, we briefly discussed *has-a* relationships, in which classes have as members references to objects of other classes. Such relationships create classes by *composition* of existing classes. For example, given the classes **Employee**, **BirthDate** and **TelephoneNumber**, it is improper to say that an **Employee** *is a* **BirthDate** or that an **Employee** *is a* **TelephoneNumber**. However, it is appropriate to say that an **Employee** *has a* **BirthDate** and that an **Employee** *has a* **TelephoneNumber**.

With inheritance, **private** members of a base class are not accessible directly from that class's derived classes, but these **private** base-class members are still inherited. All other base-class members retain their original member access when they become members of the derived class (e.g., **public** members of the base class become **public** members of the derived class, and, as we will soon see, **protected** members of the base class become **protected** members of the derived class). Through these inherited base-class members, the derived class can manipulate **private** members of the base class (if these inherited members provide such functionality in the base class).

It is possible to treat base-class objects and derived-class objects similarly; their commonalities are expressed in the member variables, properties and methods of the base class. Objects of all classes derived from a common base class can be treated as objects of that base class. In Chapter 10, Object-Oriented Programming: Polymorphism we consider many examples that take advantage of this relationship.

# **Software Engineering Observation 9.3**

Constructors never are inherited—they are specific to the class in which they are defined.

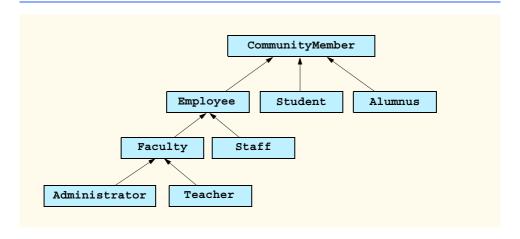

Fig. 9.2 Inheritance hierarchy for university CommunityMembers.

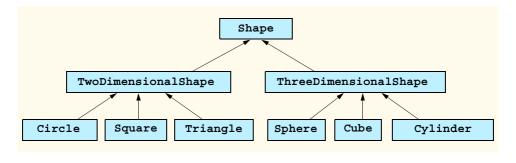

Fig. 9.3 Portion of a **Shape** class hierarchy.

#### 9.3 protected and internal Members

Chapter 8 discussed **public** and **private** member access modifiers. A base class's **public** members are accessible anywhere that the program has a reference to an object of that base class or one of its derived classes. A base class's **private** members are accessible only within the body of that base class. In this section, we introduce two additional member access modifiers, **protected** and **internal**.

Using protected access offers an intermediate level of protection between public and private access. A base class's protected members can be accessed only in that base class or in any classes derived from that base class.

Another intermediate level of access is known as **internal** access. A base class's **internal** members can be accessed only by objects declared in the same assembly. Note that an **internal** member is accessible in any part of the assembly in which that **internal** member is declared.

Derived-class methods normally can refer to **public**, **protected** and **internal** members of the base class simply by using the member names. When a derived-class method overrides a base-class member, the base-class member can be accessed from the derived class by preceding the base-class member name with keyword **base**, followed by the dot operator (.). We discuss keyword **base** in Section 9.4.

### 9.4 Relationship between Base Classes and Derived Classes

In this section, we use a point-circle hierarchy<sup>1</sup> to discuss the relationship between a base class and a derived class. We divide our discussion of the point-circle relationship into several parts. First, we create class **Point**, which directly inherits from class **System.Object** and contains as **private** data an x-y coordinate pair. Then, we create class **Circle**, which also directly inherits from class **System.Object** and contains as **private** data an x-y coordinate pair (representing the location of the center of the circle) and a radius. We do not use inheritance to create class **Circle**; rather, we construct the class by writing every line of code the class requires. Next, we create a separate **Circle2** class,

<sup>1.</sup> The point-circle relationship may seem unnatural when we discuss it in the context of a circle "is a" point. This example teaches what is sometimes called *structural inheritance*; the example focuses on the "mechanics" of inheritance and how a base class and a derived class relate to one another. In Chapter 10, we present more natural inheritance examples.

which directly inherits from class <code>Point</code> (i.e., class <code>Circle2</code> "is a" <code>Point</code> but also contains a radius) and attempts to use the <code>Point private</code> members—this results in compilation errors, because the derived class does not have access to the base-class's <code>private</code> data. We then show that if <code>Point</code>'s data is declared as <code>protected</code>, a <code>Circle3</code> class that inherits from class <code>Point</code> can access that data. Both the inherited and non-inherited <code>Circle</code> classes contain identical functionality, but we show how the inherited <code>Circle3</code> class is easier to create and manage. After discussing the merits of using <code>protected</code> data, we set the <code>Point</code> data back to <code>private</code> (to enforce good software engineering), then show how a separate <code>Circle4</code> class (which also inherits from class <code>Point</code>) can use <code>Point</code> methods to manipulate <code>Point</code>'s <code>private</code> data.

Let us first examine the **Point** (Fig. 9.4) class definition. The **public** services of class **Point** include two **Point** constructors (lines 13–24), properties **X** and **Y** (lines 27–54) and method **ToString** (lines 57–60). The instance variables **x** and **y** of **Point** are specified as **private** (line 10), so objects of other classes cannot access **x** and **y** directly. Technically, even if **Point**'s variables **x** and **y** were made **public**, **Point** can never maintain an inconsistent state, because the *x-y* coordinate plane is infinite in both directions, so **x** and **y** can hold any **int** value. In general, however, declaring data as **private**, while providing non-**private** properties to manipulate and perform validation checking on that data, enforces good software engineering.

We mentioned in Section 9.2 that constructors are not inherited. Therefore, Class Point does not inherit class Object's constructor. However, class Point's constructors (lines 13–24) call class Object's constructor implicitly. In fact, the first task of any derived-class constructor is to call its direct base class's constructor, either implicitly or explicitly. (The syntax for calling a base-class constructor is discussed later in this section.) If the code does not include an explicit call to the base-class constructor, an implicit call is made to the base class's default (no-argument) constructor. The comments in lines 15 and 21 indicate where the implicit calls to the base-class Object's default constructor occur.

```
// Fig. 9.4: Point.cs
 2
    // Point class represents an x-y coordinate pair.
 3
4 using System;
 5
 6
    // Point class definition implicitly inherits from Object
7
    public class Point
8
9
       // point coordinates
10
       private int x, y;
11
12
       // default (no-argument) constructor
13
       public Point()
14
15
          // implicit call to Object constructor occurs here
16
17
18
       // constructor
19
       public Point( int xValue, int yValue )
20
```

Fig. 9.4 Point class represents an x-y coordinate pair. (Part 1 of 2.)

```
21
           // implicit call to Object constructor occurs here
22
           X = xValue;
23
           Y = yValue;
24
       }
25
26
       // property X
27
       public int X
28
29
           get
30
31
              return x;
32
33
34
           set
35
36
              x = value; // no need for validation
37
38
39
       } // end property X
40
41
       // property Y
42
       public int Y
43
44
           get
45
           {
46
              return y;
47
48
49
           set
50
51
              y = value; // no need for validation
52
           }
53
54
       } // end property Y
55
56
       // return string representation of Point
57
       public override string ToString()
58
59
           return "[" + x + ", " + y + "]";
60
       }
61
62
    } // end class Point
```

Fig. 9.4 Point class represents an x-y coordinate pair. (Part 2 of 2.)

Note that method ToString (lines 57–60) contains the keyword *override* in its declaration. Every class in C# (such as class Point) inherits either directly or indirectly from class System.Object, which is the root of the class hierarchy. As we mentioned previously, this means that every class inherits the eight methods defined by class Object. One of these methods is *ToString*, which returns a string containing the object's type preceded by its namespace—this method obtains an object's string representation and sometimes is called implicitly by the program (such as when an object is concatenated to a string). Method ToString of class Point *overrides* the original ToString from

class **Object**—when invoked, method **ToString** of class **Point** returns a **string** containing an ordered pair of the values **x** and **y** (line 59), instead of returning a **string** containing the object's class and namespace. To override a base-class method definition, a derived class must specify that the derived-class method overrides the base-class method with keyword **override** in the method header.

# **Software Engineering Observation 9.4**

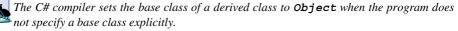

In C#, a base-class method must be declared **virtual** if that method is to be overridden in a derived class. Method **ToString** of class **Object** is, in fact, declared **virtual**, which enables derived class **Point** to override this method. To view the method header for **ToString**, select **Help > Index...**, and enter **Object.ToString method** (filtered by .**Net Framework SDK**) in the search text box. The page displayed contains a description of method **ToString**, which includes the following header:

```
public virtual string ToString();
```

Keyword **virtual** allows programmers to specify those methods that a derived class can override—a method that has not been declared **virtual** cannot be overridden. We use this later in this section to enable certain methods in our base classes to be overridden.

# **Common Programming Error 9.1**

A derived class attempting to override (using keyword override) a method that has not been declared virtual is a syntax error.

Class PointTest (Fig. 9.5) tests class Point. Line 14 instantiates an object of class Point and assigns 72 as the x-coordinate value and 115 as the y-coordinate value. Lines 17–18 use properties X and Y to retrieve these values, then append the values to string output. Lines 20–21 change the values of properties X and Y (implicitly invoking their set accessors), and line 24 calls Point's ToString method implicitly to obtain the Point's string representation.

```
// Fig. 9.5: PointTest.cs
    // Testing class Point.
 3
4 using System;
5 using System.Windows.Forms;
7
    // PointTest class definition
8
   class PointTest
9
10
       // main entry point for application
11
       static void Main( string[] args )
12
13
          // instantiate Point object
          Point point = new Point( 72, 115 );
14
15
```

Fig. 9.5 PointTest class demonstrates class Point functionality. (Part 1 of 2.)

```
16
           // display point coordinates via X and Y properties
17
           string output = "X coordinate is " + point.X +
18
              "\n" + "Y coordinate is " + point.Y;
19
20
           point.X = 10; // set x-coordinate via X property
21
           point.Y = 10; // set y-coordinate via Y property
22
23
           // display new point value
24
           output += "\n\nThe new location of point is " + point;
25
           MessageBox.Show( output, "Demonstrating Class Point" );
26
27
28
       } // end method Main
29
30
    } // end class PointTest
                          Demonstrating Class Point
                                                 ×
                            X coordinate is 72
                            Y coordinate is 115
                            The new location of point is [10, 10]
```

Fig. 9.5 PointTest class demonstrates class Point functionality. (Part 2 of 2.)

We now discuss the second part of our introduction to inheritance by creating and testing (a completely new) class Circle (Fig. 9.6), which directly inherits from class System.Object and represents an x-y coordinate pair (representing the center of the circle) and a radius. Lines 9–10 declare the instance variables x, y and radius as private data. The public services of class Circle include two Circle constructors (lines 13–25), properties X, Y and Radius (lines 28–71), methods Diameter (lines 74–77), Circumference (lines 80–83), Area (lines 86–89) and ToString (lines 92–96). These properties and methods encapsulate all necessary features (i.e., the "analytic geometry") of a circle; in the next section, we show how this encapsulation enables us to reuse and extend this class.

```
// Fig. 9.6: Circle.cs
 2
    // Circle class contains x-y coordinate pair and radius.
 3
4
   using System;
 5
 6
    // Circle class definition implicitly inherits from Object
 7
    public class Circle
8
9
       private int x, y;
                             // coordinates of Circle's center
10
       private double radius; // Circle's radius
11
```

Fig. 9.6 Circle class contains an x-y coordinate and a radius. (Part 1 of 3.)

```
12
       // default constructor
13
       public Circle()
14
15
           // implicit call to Object constructor occurs here
16
       }
17
18
       // constructor
19
       public Circle( int xValue, int yValue, double radiusValue )
20
21
           // implicit call to Object constructor occurs here
22
          x = xValue;
23
           y = yValue;
24
           Radius = radiusValue;
25
       }
26
27
       // property X
28
       public int X
29
30
           get
31
           {
32
              return x;
33
34
35
           set
36
37
              x = value; // no need for validation
38
39
40
       } // end property X
41
42
       // property Y
43
       public int Y
44
45
           get
46
47
              return y;
48
49
50
           set
51
           {
52
              y = value; // no need for validation
53
54
55
       } // end property Y
56
57
       // property Radius
58
       public double Radius
59
60
           get
61
62
              return radius;
63
           }
64
```

Fig. 9.6 Circle class contains an x-y coordinate and a radius. (Part 2 of 3.)

```
65
          set
66
          {
67
              if ( value >= 0 )
                                   // validation needed
68
                 radius = value;
69
          }
70
71
       } // end property Radius
72
73
       // calculate Circle diameter
74
       public double Diameter()
75
76
          return radius * 2;
77
78
79
       // calculate Circle circumference
80
       public double Circumference()
81
82
          return Math.PI * Diameter();
83
       }
84
85
       // calculate Circle area
86
       public double Area()
87
88
          return Math.PI * Math.Pow( radius, 2 );
89
       }
90
91
       // return string representation of Circle
92
       public override string ToString()
93
       {
94
          return "Center = [" + x + ", " + y + "]" +
95
              "; Radius = " + radius;
       }
96
97
98
    } // end class Circle
```

Fig. 9.6 Circle class contains an x-y coordinate and a radius. (Part 3 of 3.)

Class CircleTest (Fig. 9.7) tests class Circle. Line 14 instantiates an object of class Circle, assigning 37 as the x-coordinate value, 43 as the y-coordinate value and 2.5 as the radius value. Lines 17–19 use properties X, Y and Radius to retrieve these values, then concatenate the values to string output. Lines 22–24 use Circle's X, Y and Radius properties to change the x-y coordinates and the radius, respectively. Property Radius ensures that member variable radius cannot be assigned a negative value. Line 28 calls Circle's ToString method implicitly to obtain the Circle's string representation, and lines 32–40 call Circle's Diameter, Circumference and Area methods.

After writing all the code for class Circle (Fig. 9.6), we note that a major portion of the code in this class is similar, if not identical, to much of the code in class Point. For example, the declaration in Circle of private variables x and y and properties X and Y are identical to those of class Point. In addition, the class Circle constructors and method ToString are almost identical to those of class Point, except that they also supply radius information. The only other additions to class Circle are private member variable radius, property Radius and methods Diameter, Circumference and Area.

It appears that we literally copied code from class **Point**, pasted this code in the code from class **Circle**, then modified class **Circle** to include a radius. This "copy-and-paste" approach is often error-prone and time-consuming. Worse yet, it can result in many physical copies of the code existing throughout a system, creating a code-maintenance "nightmare." Is there a way to "absorb" the attributes and behaviors of one class in a way that makes them part of other classes without duplicating code?

```
// Fig. 9.7: CircleTest.cs
2
    // Testing class Circle.
 4 using System;
 5 using System.Windows.Forms;
 6
 7
    // CircleTest class definition
8
   class CircleTest
9
10
       // main entry point for application.
11
       static void Main( string[] args )
12
13
          // instantiate Circle
14
          Circle circle = new Circle(37, 43, 2.5);
15
16
          // get Circle's initial x-y coordinates and radius
17
          string output = "X coordinate is " + circle.X +
18
             "\nY coordinate is " + circle.Y + "\nRadius is " +
19
             circle.Radius;
20
21
          // set Circle's x-y coordinates and radius to new values
22
          circle.X = 2;
23
          circle.Y = 2;
24
          circle.Radius = 4.25;
25
26
          // display Circle's string representation
27
          output += "\n\nThe new location and radius of " +
28
             "circle are \n" + circle + "\n";
29
30
          // display Circle's diameter
31
          output += "Diameter is " +
32
             String.Format( "{0:F}", circle.Diameter() ) + "\n";
33
34
          // display Circle's circumference
35
          output += "Circumference is " +
36
             String.Format( "{0:F}", circle.Circumference() ) + "\n";
37
38
          // display Circle's area
39
          output += "Area is " +
40
             String.Format( "{0:F}", circle.Area() );
41
42
          MessageBox.Show( output, "Demonstrating Class Circle" );
43
44
       } // end method Main
```

Fig. 9.7 CircleTest demonstrates class Circle functionality. (Part 1 of 2.)

```
Demonstrating Class Circle

X coordinate is 37
Y coordinate is 43
Radius is 2.5

The new location and radius of circle are
Center = [2, 2]; Radius = 4.25
Diameter is 8.50
Circumference is 26.70
Area is 56.75
```

Fig. 9.7 CircleTest demonstrates class Circle functionality. (Part 2 of 2.)

In the next examples we answer that question, we use a more elegant class construction approach emphasizing the benefits of inheritance. Now, we create and test a class Circle2 (Fig. 9.8) that inherits variables x and y and properties X and Y from class Point (Fig. 9.4). This class Circle2 "is a" Point (because inheritance absorbs the capabilities of class Point), but also contains radius (line 9). The colon (:) symbol in the class declaration (line 7) indicates inheritance. As a derived class, Circle2 inherits all the members of class Point, except for the constructors. Thus, the public services to Circle2 include the two Circle2 constructors (lines 12–24); the public methods inherited from class Point; property Radius (lines 27–40); and the Circle2 methods Diameter, Circumference, Area and ToString (lines 43–65). We declare method Area as virtual, so that derived classes (such as class Cylinder, as we will see in Section 9.5) can override this method to provide a more appropriate implementation.

```
// Fig. 9.8: Circle2.cs
 2
    // Circle2 class that inherits from class Point.
 3
 4
   using System;
 5
 6
    // Circle2 class definition inherits from Point
 7
    class Circle2 : Point
8
9
       private double radius; // Circle2's radius
10
11
       // default constructor
12
       public Circle2()
13
14
          // implicit call to Point constructor occurs here
15
       }
16
```

Fig. 9.8 Circle2 class that inherits from class Point. (Part 1 of 3.)

```
17
       // constructor
18
       public Circle2( int xValue, int yValue, double radiusValue )
19
20
          // implicit call to Point constructor occurs here
21
          x = xValue;
22
          y = yValue;
23
          Radius = radiusValue;
24
       }
25
26
       // property Radius
27
       public double Radius
28
29
          get
30
31
             return radius;
32
33
34
          set
35
          {
36
              if ( value >= 0 )
37
                 radius = value;
38
           }
39
40
       } // end property Radius
41
42
       // calculate Circle diameter
43
       public double Diameter()
44
       {
45
          return radius * 2;
46
47
48
       // calculate Circle circumference
49
       public double Circumference()
50
51
          return Math.PI * Diameter();
52
       }
53
54
       // calculate Circle area
55
       public virtual double area()
56
57
          return Math.PI * Math.Pow( radius, 2 );
58
       }
59
60
       // return string representation Circle
61
       public override string ToString()
62
63
          return "Center = [" + x + ", " + y + "]" +
64
             "; Radius = " + radius;
65
       }
66
    } // end class Circle2
67
```

Fig. 9.8 Circle2 class that inherits from class Point. (Part 2 of 3.)

|   | • | Description                                                   | File           | Line |
|---|---|---------------------------------------------------------------|----------------|------|
|   |   | Click here to add a new task                                  |                |      |
| 1 |   | 'Circle2.Point.x' is inaccessible due to its protection level | C:\\Circle2.cs | 23   |
|   |   | 'Circle2.Point.y' is inaccessible due to its protection level | C:\\Circle2.cs | 24   |
| 1 |   | 'Circle2.Point.x' is inaccessible due to its protection level | C:\\Circle2.cs | 65   |

Fig. 9.8 Circle2 class that inherits from class Point. (Part 3 of 3.)

Lines 14 and 20 in the Circle2 constructors (lines 12–24) invoke the default Point constructor implicitly to initialize the base-class portion (variables x and y, inherited from class Point) of a Circle2 object to 0. However, because the parameterized constructor (lines 18–24) should set the x-y coordinate to a specific value, lines 21–22 attempt to assign argument values to x and y directly. Even though lines 21–22 attempt to set x and y values explicitly, line 20 first calls the Point default constructor to initialize these variables to their default values. The compiler generates syntax errors for lines 21 and 22 (and line 63, where Circle2's method ToString attempts to use the values of x and y directly), because the derived class Circle2 is not allowed to access the base class Point's private members x and y. C# rigidly enforces restriction on accessing private data members, so that even a derived class (i.e., which is closely related to its base class) cannot access base-class private data.

To enable class Circle2 to access Point member variables **x** and **y** directly, we can declare those variables as **protected**. As we discussed in Section 9.3, a base class's **protected** members can be accessed only in that base class or in any classes derived from that base class. Class **Point2** (Fig. 9.9) modifies class **Point** (Fig. 9.4) to declare variables **x** and **y** as **protected** (line 10) instead of **private**.

```
// Fig. 9.9: Point2.cs
 2
    // Point2 class contains an x-y coordinate pair as protected data.
 3
 4
   using System;
 5
6
    // Point2 class definition implicitly inherits from Object
7
    public class Point2
8
9
       // point coordinate
10
       protected int x, y;
11
12
       // default constructor
13
       public Point2()
14
15
          // implicit call to Object constructor occurs here
16
17
```

Fig. 9.9 Point2 class represents an x-y coordinate pair as protected data. (Part 1 of 2.)

```
18
       // constructor
19
       public Point2( int xValue, int yValue )
20
21
           // implicit call to Object constructor occurs here
22
          X = xValue;
23
          Y = yValue;
24
       }
25
26
       // property X
27
       public int X
28
29
          get
30
31
              return x;
32
33
34
          set
35
           {
36
              x = value; // no need for validation
37
38
39
       } // end property X
40
41
       // property Y
42
       public int Y
43
44
          get
45
           {
46
              return y;
47
48
49
          set
50
51
              y = value; // no need for validation
52
53
54
       } // end property Y
55
56
       // return string representation of Point2
57
       public override string ToString()
58
59
          return "[" + x + ", " + y + "]";
60
       }
61
62
    } // end class Point2
```

Fig. 9.9 Point2 class represents an x-y coordinate pair as protected data. (Part 2 of 2.)

Class Circle3 (Fig. 9.10) modifies class Circle2 (Fig. 9.8) to inherit from class Point2 rather than inheriting from class Point. Because class Circle3 is a class derived from class Point2, class Circle3 can access class Point2's protected member variables **x** and **y** directly, and the compiler does not generate errors when compiling Fig. 9.10. This shows the special privileges that a derived class is granted to access

protected base-class data members. A derived class also can access protected methods in any of that derived class's base classes.

```
// Fig. 9.10: Circle3.cs
   // Circle2 class that inherits from class Point2.
 3
4
   using System;
5
6
   // Circle3 class definition inherits from Point2
7
    public class Circle3 : Point2
8
9
       private double radius; // Circle's radius
10
11
       // default constructor
12
       public Circle3()
13
       {
14
          // implicit call to Point constructor occurs here
15
16
       // constructor
17
18
       public Circle3(
19
          int xValue, int yValue, double radiusValue )
20
21
          // implicit call to Point constructor occurs here
22
          x = xValue;
23
          y = yValue;
24
          Radius = radiusValue;
25
       }
26
27
       // property Radius
28
       public double Radius
29
       {
30
          get
31
32
             return radius;
33
34
35
          set
36
37
             if ( value >= 0 )
38
                radius = value;
39
40
41
       } // end property Radius
42
43
       // calculate Circle diameter
44
       public double Diameter()
45
       {
46
          return radius * 2;
47
       }
48
```

Fig. 9.10 Circle3 class that inherits from class Point2. (Part 1 of 2.)

```
49
       // calculate circumference
50
       public double Circumference()
51
52
          return Math.PI * Diameter();
53
       }
54
55
       // calculate Circle area
56
       public virtual double Area()
57
58
          return Math.PI * Math.Pow( radius, 2 );
59
       }
60
61
       // return string representation of Circle3
62
       public override string ToString()
63
64
          return "Center = [" + x + ", " + y + "]" +
65
             "; Radius = " + radius;
       }
66
67
68
    } // end class Circle3
```

Fig. 9.10 Circle3 class that inherits from class Point2. (Part 2 of 2.)

Class CircleTest3 (Fig. 9.11) performs identical tests on class Circle3 as class CircleTest (Fig. 9.7) performed on class Circle (Fig. 9.6). Note that the outputs of the two programs are identical. We created class Circle without using inheritance and created class Circle3 using inheritance; however, both classes provide the same functionality. However, observe that the code listing for class Circle3, which is 68 lines, is considerably shorter than the code listing for class Circle, which is 98 lines, because class Circle3 absorbs part of its functionality from Point2, whereas class Circle does not. Also, there is now only one copy of the point functionality.

```
/ Fig. 9.11: CircleTest3.cs
 2
   // Testing class Circle3.
 3
 4 using System;
 5 using System.Windows.Forms;
6
 7
    // CircleTest3 class definition
8
   class CircleTest3
9
10
       // main entry point for application
11
       static void Main( string[] args )
12
13
          // instantiate Circle3
14
          Circle3 circle = new Circle3(37, 43, 2.5);
15
16
          // get Circle3's initial x-y coordinates and radius
17
          string output = "X coordinate is " + circle.X + "\n" +
18
             "Y coordinate is " + circle.Y + "\nRadius is " +
19
             circle.Radius;
```

Fig. 9.11 CircleTest3 demonstrates class Circle3 functionality. (Part 1 of 2.)

```
20
21
           // set Circle3's x-y coordinates and radius to new values
22
           circle.X = 2;
23
           circle.Y = 2;
24
           circle.Radius = 4.25;
25
26
           // display Circle3's string representation
27
           output += "\n\n" +
28
               "The new location and radius of circle are " +
29
               "\n" + circle + "\n";
30
31
           // display Circle3's Diameter
32
           output += "Diameter is " +
33
               String.Format( "{0:F}", circle.Diameter() ) + "\n";
34
35
           // display Circle3's Circumference
36
           output += "Circumference is " +
37
               String.Format( "{0:F}", circle.Circumference() ) + "\n";
38
39
           // display Circle3's Area
40
           output += "Area is " +
41
               String.Format( "{0:F}", circle.Area() );
42
           MessageBox.Show( output, "Demonstrating Class Circle3" );
43
44
45
        } // end method Main
46
47
    } // end class CircleTest3
                          Demonstrating Class Circle3
                                                   X
                           X coordinate is 37
                           Y coordinate is 43
                           Radius is 2.5
                           The new location and radius of circle are
                           Center = [2, 2]; Radius = 4.25
                           Diameter is 8.50
                           Circumference is 26,70
                           Area is 56,75
                                      OK
```

Fig. 9.11 CircleTest3 demonstrates class Circle3 functionality. (Part 2 of 2.)

In the previous example, we declared the base-class instance variables as protected, so that a derived class could modify their values directly. The use of protected variables allows for a slight increase in performance, because we avoid incurring the overhead of a method call to a property's set or get accessor. However, in most C# applications, in which user interaction comprises a large part of the execution time, the optimization offered through the use of protected variables is negligible.

Using **protected** instance variables creates two major problems. First, the derivedclass object does not have to use a property to set the value of the base-class's **protected** data. Therefore, a derived-class object can easily assign an illegal value to the **protected**  data, thus leaving the object in an inconsistent state. For example, if we were to declare Circle3's variable radius as protected, a derived-class object (e.g., Cylinder), could then assign a negative value to radius. The second problem with using protected data is that derived-class methods are more likely to be written to depend on base-class implementation. In practice, derived classes should depend only on the base-class services (i.e., non-private methods and properties) and not on base-class implementation. With protected data in the base class, if the base-class implementation changes, we may need to modify all derived classes of that base class. For example, if for some reason we were to change the names of variables x and y to xCoordinate and yCoordinate, then we would have to do so for all occurrences in which a derived class references these base-class variables directly. In such a case, the software is said to be fragile or brittle. The programmer should be able to change the base-class implementation freely, while still providing the same services to derived classes. (Of course, if the base class services change, we must reimplement our derived classes, but good object-oriented design attempts to prevent this.)

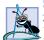

## **Software Engineering Observation 9.5**

The most appropriate time to use the **protected** access modifier is when a base class should provide a service only to its derived classes (i.e., the base class should not provide the service to other clients).

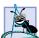

## Software Engineering Observation 9.6

Declaring base-class instance variables private (as opposed to declaring them protected) enables programmers to change base-class implementation without having to change derived-class implementation.

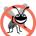

# Testing and Debugging Tip 9.1

When possible, avoid including protected data in a base class. Rather, include non-private properties and methods that access private data, ensuring that the object maintains a consistent state.

We reexamine our point-circle hierarchy example once more; this time, attempting to use the best software engineering. We use **Point3** (Fig. 9.12), which declares variables **x** and **y** as **private** and uses properties in method **ToString** to access these values. We show how derived class **Circle4** (Fig. 9.13) can invoke non-**private** base-class methods and properties to manipulate these variables.

```
// Fig. 9.12: Point3.cs
 2
    // Point3 class represents an x-y coordinate pair.
 3
 4
   using System;
5
 6
    // Point3 class definition implicitly inherits from Object
 7
    public class Point3
 8
 9
       // point coordinate
10
       private int x, y;
11
```

Fig. 9.12 Point3 class uses properties to manipulate its private data. (Part 1 of 2.)

```
12
       // default constructor
13
       public Point3()
14
15
          // implicit call to Object constructor occurs here
16
17
18
       // constructor
19
       public Point3( int xValue, int yValue )
20
21
           // implicit call to Object constructor occurs here
22
          X = xValue; // use property X
23
          Y = yValue; // use property Y
24
       }
25
26
       // property X
27
       public int X
28
29
          get
30
           {
31
              return x;
32
33
34
          set
35
36
              x = value; // no need for validation
37
38
39
       } // end property X
40
41
       // property Y
42
       public int Y
43
44
          get
45
46
              return y;
47
48
49
          set
50
          {
51
              y = value; // no need for validation
52
53
54
       } // end property Y
55
56
       // return string representation of Point3
57
       public override string ToString()
58
59
          return "[" + X + ", " + Y + "]";
60
61
    } // end class Point3
```

Fig. 9.12 Point3 class uses properties to manipulate its private data. (Part 2 of 2.)

```
// Fig. 9.13: Circle4.cs
   // Circle4 class that inherits from class Point3.
 4
   using System;
 5
 6
    // Circle4 class definition inherits from Point3
 7
   public class Circle4 : Point3
 8
9
       private double radius;
10
11
       // default constructor
12
       public Circle4()
13
14
          // implicit call to Point constructor occurs here
15
16
17
       // constructor
18
       public Circle4( int xValue, int yValue, double radiusValue )
19
          : base( xValue, yValue )
20
21
          Radius = radiusValue;
22
23
24
       // property Radius
25
       public double Radius
26
27
          get
28
29
             return radius;
30
31
32
          set
33
34
             if ( value >= 0 ) // validation needed
35
                radius = value;
36
37
38
       } // end property Radius
39
40
       // calculate Circle diameter
41
       public double Diameter()
42
43
          return Radius * 2;  // use property Radius
44
45
46
       // calculate Circle circumference
47
       public double Circumference()
48
49
          return Math.PI * Diameter();
50
       }
51
```

Fig. 9.13 Circle4 class that inherits from class **Point3**, which does not provide **protected** data (Part 1 of 2.).

```
52
       // calculate Circle area
53
       public virtual double Area()
54
55
          return Math.PI * Math.Pow( Radius, 2 ); // use property
56
       }
57
58
       // return string representation of Circle4
59
       public override string ToString()
60
61
          // use base reference to return Point string representation
62
          return "Center= " + base.ToString() +
63
             "; Radius = " + Radius; // use property Radius
64
       }
65
66
    } // end class Circle4
```

Fig. 9.13 Circle4 class that inherits from class Point3, which does not provide protected data (Part 2 of 2.).

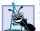

# **Software Engineering Observation 9.7**

When possible, use properties to alter and obtain the values of member variables, even if those values can be modified directly. A property's set accessor can prevent attempts to assign an inappropriate value to that the value, and a property's get accessor can help control the presentation of the data to clients.

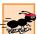

# Performance Tip 9.1

Using a property to access a variable's value is slightly slower than accessing the data directly. However, attempting to optimize programs by referencing data directly often is unnecessary, because the compiler optimizes the programs implicitly. [Today's so-called "optimizing compilers" are carefully designed to perform many optimizations implicitly, even if the programmer does not write what appears to be the most optimal code. A good rule is, "Do not second-guess the compiler."

For the purpose of this example, to demonstrate both explicit and implicit calls to base-class constructors, we include a second constructor that calls the base-class constructor explicitly. Lines 18–22 declare the Circle4 constructor that invokes the second Point3 constructor explicitly (line 19) using the base-class constructor-call syntax (i.e., reference base followed by a set of parentheses containing the arguments to the base-class constructor). In this case, xValue and yValue are passed to initialize the private base-class members x and y. The colon symbol (:) followed by the base keyword accesses the base-class version of that method explicitly (line 19). By making this call, we can initialize x and y in the base class to specific values, rather than to 0.

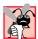

# **Common Programming Error 9.2**

It is a syntax error if a derived class uses **base** to call its base-class constructor with arguments that do not match exactly the number and types of parameters specified in one of the base-class constructor definitions.

Class Circle4's ToString method (line 59-64) overrides class Point3's ToString method (lines 57-60 of Fig. 9.12). As we discussed earlier, overriding this method is possible, because method ToString of class System.Object (class

Point3's base class) is declared virtual. Method ToString of class Circle4 displays the private instance variables x and y of class Point3 by calling the base class's ToString method (in this case, Point3's ToString method). The call is made in line 62 via the expression base. ToString () and causes the values of x and y to become part of the Circle4's string representation. Using this approach is a good software engineering practice: Recall that Software Engineering Observation 8.11 stated that, if an object's method performs the actions needed by another object, call that method rather than duplicating its code body. Duplicate code creates code-maintenance problems. By having Circle4's ToString method use the formatting provided by Point3's ToString method, we avoid duplicating code. Also, Point3's ToString method performs part of the task of Circle4's ToString method, so we call Point3's ToString method from class Circle4 with the expression base.ToString().

# 4

## Common Programming Error 9.3

When a base-class method is overridden in a derived class, the derived-class version often calls the base-class version to do additional work. Failure to use the base reference when referencing the base class's method causes infinite recursion, because the derived-class method would then call itself.

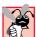

## **Common Programming Error 9.4**

The use of "chained" base references to refer to a member (a method, property or variable) several levels up the hierarchy (as in base.base.mx) is a syntax error.

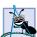

## **Software Engineering Observation 9.8**

A redefinition in a derived class of a base-class method that uses a different signature than that of the base-class method is method overloading rather than method overriding.

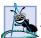

# **Software Engineering Observation 9.9**

Although method **ToString** certainly could be overridden to perform arbitrary actions, the general understanding in the C#.NET community is that method **ToString** should be overridden to obtain an object's **string** representation.

Class CircleTest4 (Fig. 9.14) performs identical manipulations on class Circle4 as did classes CircleTest (Fig. 9.7) and CircleTest3 (Fig. 9.11). Note that the outputs of all three modules are identical. Therefore, although each "circle" class appears to behave identically, class Circle4 is the most properly engineered. Using inheritance, we have efficiently and effectively constructed a well-engineered class.

```
// Fig. 9.14: CircleTest4.cs
// Testing class Circle4.

using System;
using System.Windows.Forms;

// CircleTest4 class definition
class CircleTest4
{
```

Fig. 9.14 CircleTest4 demonstrates class Circle4 functionality. (Part 1 of 2.)

```
10
       // main entry point for application
11
       static void Main( string[] args )
12
13
           // instantiate Circle4
14
           Circle4 circle = new Circle4(37, 43, 2.5);
15
16
           // get Circle4's initial x-y coordinates and radius
17
           string output = "X coordinate is " + circle.X + "\n" +
18
              "Y coordinate is " + circle.Y + "\n" +
19
              "Radius is " + circle.Radius;
20
21
           // set Circle4's x-y coordinates and radius to new values
22
           circle.X = 2;
23
           circle.Y = 2;
24
           circle.Radius = 4.25;
25
26
           // display Circle4's string representation
27
           output += "\n\n" +
28
              "The new location and radius of circle are " +
29
              "\n" + circle + "\n";
30
31
           // display Circle4's Diameter
32
           output += "Diameter is " +
33
              String.Format( "{0:F}", circle.Diameter() ) + "\n";
34
35
           // display Circle4's Circumference
36
           output += "Circumference is " +
37
              String.Format( "{0:F}", circle.Circumference() ) + "\n";
38
39
           // display Circle4's Area
40
           output += "Area is " +
41
              String.Format( "{0:F}", circle.Area() );
42
43
           MessageBox.Show( output, "Demonstrating Class Circle4" );
44
45
       } // end method Main
46
47
    } // end class CircleTest4
                         Demonstrating Class Circle4
                                                  X
                          X coordinate is 37
                          Y coordinate is 43
                          Radius is 2.5
                          The new location and radius of circle are
                          Center= [2, 2]; Radius = 4.25
                          Diameter is 8.50
                          Circumference is 26.70
                          Area is 56.75
                                     OK
```

Fig. 9.14 CircleTest4 demonstrates class Circle4 functionality. (Part 2 of 2.)

# 9.5 Case Study: Three-Level Inheritance Hierarchy

Let us consider a more substantial inheritance example involving a three-level point-circle-cylinder hierarchy. In Section 9.4, we developed classes **Point3** (Fig. 9.12) and **Circle4** (Fig. 9.13). Now, we present an example in which we derive class **Cylinder** from class **Circle4**.

The first class that we use in our case study is class Point3 (Fig. 9.12). We declared Point3's instance variables as private. Class Point3 also contains properties X and Y for accessing x and y and method ToString (which Point3 overrides from class Object) for obtaining a string representation of the x-y coordinate pair.

We also created class Circle4 (Fig. 9.13), which inherits from class Point3. Class Circle4 contains the Point3 functionality, in addition to providing property Radius, which ensures that the radius member variable cannot hold a negative value, and methods Diameter, Circumference, Area and ToString. Recall that method Area was declared virtual (line 53). As we discussed in Section 9.4, this keyword enables derived classes to override a base-class method. Derived classes of class Circle4 (such as class Cylinder, which we introduce momentarily) can override these methods and provide specific implementations. A circle has an area that is calculated by the formula,  $\pi r^2$ , in which r represents the circle's radius. However, a cylinder has a surface area that is calculated by the formula,  $(2\pi r^2) + (2\pi rh)$ , in which r represents the cylinder's radius and r represents the cylinder's height. Therefore, class Cylinder must override method Area to include this calculation, so we declared class Circle4's method Area as virtual.

Figure 9.15 presents class Cylinder, which inherits from class Circle4 (line 7). Class Cylinder's public services include the inherited Circle4 methods Diameter, Circumference, Area and ToString; the inherited Circle4 property Radius; the indirectly inherited Point3 properties X and Y; the Cylinder constructor, property Height and method Volume. Method Area (lines 41–44) overrides method Area of class Circle4. Note that, if class Cylinder were to attempt to override Circle4's methods Diameter and Circumference, syntax errors would occur, because class Circle4 did not declare these methods virtual. Method ToString (lines 53–56) overrides method ToString of class Circle4 to obtain a string representation for the cylinder. Class Cylinder also includes method Volume (lines 47–50) to calculate the cylinder's volume. Because we do not declare method Volume as virtual, no derived class of class Cylinder can override this method.

```
1  // Fig. 9.15: Cylinder.cs
2  // Cylinder class inherits from class Circle4.
3
4  using System;
5  // Cylinder class definition inherits from Circle4
7  public class Cylinder : Circle4
8  {
9     private double height;
10
```

Fig. 9.15 Cylinder class inherits from class Circle4 and overrides method Area. (Part 1 of 2.)

```
11
       // default constructor
12
       public Cylinder()
13
14
          // implicit call to Circle4 constructor occurs here
15
       }
16
17
       // four-argument constructor
18
       public Cylinder( int xValue, int yValue, double radiusValue,
19
          double heightValue ) : base( xValue, yValue, radiusValue )
20
       {
21
          Height = heightValue; // set Cylinder height
22
       }
23
24
       // property Height
25
       public double Height
26
27
          get
28
          {
29
             return height;
30
31
32
          set
33
34
             if ( value >= 0 ) // validate height
35
                height = value;
36
          }
37
38
       } // end property Height
39
40
       // override Circle4 method Area to calculate Cylinder area
41
       public override double Area()
42
43
          return 2 * base.Area() + base.Circumference() * Height;
44
45
46
       // calculate Cylinder volume
47
       public double Volume()
48
49
          return base.Area() * Height;
50
       }
51
52
       // convert Cylinder to string
53
       public override string ToString()
54
55
          return base.ToString() + "; Height = " + Height;
56
       }
57
58
    } // end class Cylinder
```

Fig. 9.15 Cylinder class inherits from class Circle4 and overrides method Area. (Part 2 of 2.)

Figure 9.16 is a **CylinderTest** application that tests the **Cylinder** class. Line 14 instantiates an object of class **Cylinder**. Lines 17–19 use properties **X**, **Y**, **Radius** and

Height to obtain information about the Cylinder object, because CylinderTest cannot reference the private data of class Cylinder directly. Lines 22–25 use properties X, Y, Radius and Height to reset the Cylinder's x-y coordinates (we assume the cylinder's x-y coordinates specify its position on the x-y plane), radius and height. Class Cylinder can use class Point3's X and Y properties, because class Cylinder inherits them indirectly from class Point3—Class Cylinder inherits properties X and Y directly from class Circle4, which inherited them directly from class Point3. Line 29 invokes method ToString implicitly to obtain the string representation of the Cylinder object. Lines 33–37 invoke methods Diameter and Circumference of the Cylinder object—because class Cylinder inherits these methods from class Circle4 and cannot override them, these methods, exactly as listed in Circle4, are invoked. Lines 41–45 invoke methods Area and Volume.

Using the point-circle-cylinder example, we have shown the use and benefits of inheritance. We were able to develop classes Circle4 and Cylinder using inheritance much faster than if we had developed these classes "from scratch." Inheritance avoids duplicating code and the associated code-maintenance problems.

```
// Fig. 9.16: CylinderTest.cs
 2
    // Tests class Cylinder.
 4 using System;
5 using System.Windows.Forms;
 6
 7
    // CylinderTest class definition
8
    class CylinderTest
9
    {
10
       // main entry point for application
11
       static void Main( string[] args )
12
13
          // instantiate object of class Cylinder
14
          Cylinder cylinder = new Cylinder(12, 23, 2.5, 5.7);
15
          // properties get initial x-y coordinate, radius and height
16
17
          string output = "X coordinate is " + cylinder.X + "\n" +
18
             "Y coordinate is " + cylinder.Y + "\nRadius is " +
19
             cylinder.Radius + "\n" + "Height is " + cylinder.Height;
20
21
          // properties set new x-y coordinate, radius and height
22
          cylinder.X = 2;
23
          cylinder.Y = 2;
24
          cylinder.Radius = 4.25;
25
          cylinder.Height = 10;
26
27
          // get new x-y coordinate and radius
28
          output += "\n\nThe new location, radius and height of " +
29
             "cylinder are\n" + cylinder + "\n\n";
30
31
          // display Cylinder's Diameter
32
          output += "Diameter is " +
33
             String.Format( "{0:F}", cylinder.Diameter() ) + "\n";
```

Fig. 9.16 Testing class Cylinder (Part 1 of 2.).

```
34
35
            // display Cylinder's Circumference
36
            output += "Circumference is " +
37
               String.Format( "{0:F}", cylinder.Circumference() ) + "\n";
38
39
            // display Cylinder's Area
40
            output += "Area is " +
41
                String.Format( "{0:F}", cylinder.Area() ) + "\n";
42
43
            // display Cylinder's Volume
44
            output += "Volume is " +
45
                String.Format( "{0:F}", cylinder.Volume() );
46
47
            MessageBox.Show( output, "Demonstrating Class Cylinder" );
48
49
        } // end method Main
50
51
     } // end class CylinderTest
                           Demonstrating Class Cylinder
                                                          X
                            X coordinate is 12
                            Y coordinate is 23
                            Radius is 2.5
                            Height is 5.7
                            The new location, radius and height of cylinder are
                            Center= [2, 2]; Radius = 4.25; Height = 10
                            Diameter is 8.50
                            Circumference is 26.70
                            Area is 380.53
                            Volume is 567.45
                                          ok M
```

Fig. 9.16 Testing class Cylinder (Part 2 of 2.).

# 9.6 Constructors and Destructors in Derived Classes

As we explained in the previous section, instantiating a derived-class object begins a chain of constructor calls in which the derived-class constructor, before performing its own tasks, invokes the base-class constructor either explicitly or implicitly. Similarly, if the base-class was derived from another class, the base-class constructor must invoke the constructor of the next class up in the hierarchy, and so on. The last constructor called in the chain is class Object's constructor whose body actually finishes executing first—the original derived class's body finishes executing last. Each base-class constructor initializes the base-class instance variables that the derived-class object inherits. For example, consider the Point3/Circle4 hierarchy from Fig. 9.12 and Fig. 9.13. When a program creates a Circle4 object, one of the Circle4 constructors is called. That constructor calls class Point3's constructor, which in turn calls class Object's constructor. When class Object's constructor completes execution, it returns control to class Point3's constructor, which initializes the x-y coordinates of Circle4. When class Point3's constructor completes execution, it returns control to class Circle4's constructor, which initializes the Circle4's radius.

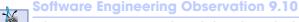

When a program creates a derived-class object, the derived-class constructor immediately calls the base-class constructor, the base-class constructor's body executes, then the derived-class constructor's body executes.

When the garbage collector removes a derived-class object from memory, the garbage collector calls that object's destructor. This begins a chain of destructor calls in which the derived-class destructor and the destructors of the direct and indirect base classes execute in the reverse order of the order in which the constructors executed. Executing the destructors should free all the resources the object acquired before the garbage collector reclaims the memory for that object. When the garbage collector calls a derived-class object's destructor, the destructor performs its task, then invokes the destructor of the base class. This process repeats until class Object's destructor is called.

C# actually implements destructors using class Object's Finalize method (one of the eight methods that every C# class inherits). When compiling a class definition that contains a destructor, the compiler translates a destructor definition into a Finalize method that performs the destructor's tasks, then invokes the base class Finalize method as the last statement in the derived-class Finalize method. As mentioned in Chapter 8, we cannot determine exactly when the destructor call will occur, because we cannot determine exactly when garbage collection occurs. However, by defining a destructor, we can specify code to execute before the garbage collector removes an object from memory.

Our next example revisits the point-circle hierarchy by defining class **Point4** (Fig. 9.17) and class **Circle5** (Fig. 9.18) that contain constructors *and* destructors, each of which prints a message when it runs.

Class **Point4** (Fig. 9.17) contains the features shown in Fig. 9.4. We modified the constructors (lines 13–17 and 20–26) to output a line of text when they are called and added a destructor (lines 29–32) that also outputs a line of text when it is called. Each output statement (lines 16, 25 and 31) adds reference **this** to the output string. This implicitly invokes the class's **ToString** method to obtain the **string** representation of **Point4**'s coordinates.

```
// Fig. 9.17: Point4.cs
 2
   // Point4 class represents an x-y coordinate pair.
 3
 4
  using System;
 5
 6
    // Point4 class definition
 7
    public class Point4
 8
9
       // point coordinate
10
       private int x, y;
11
12
       // default constructor
13
       public Point4()
14
15
          // implicit call to Object constructor occurs here
16
          Console.WriteLine( "Point4 constructor: {0}", this );
17
```

Fig. 9.17 Point4 base class contains constructors and finalizer. (Part 1 of 2.)

```
18
19
       // constructor
20
       public Point4( int xValue, int yValue )
21
22
           // implicit call to Object constructor occurs here
23
           X = xValue;
24
           Y = yValue;
25
          Console.WriteLine( "Point4 constructor: {0}", this );
26
       }
27
28
       // destructor
29
       ~Point4()
30
31
           Console.WriteLine( "Point4 destructor: {0}", this );
32
       }
33
34
       // property X
35
       public int X
36
37
           get
38
39
              return x;
40
41
42
           set
43
44
              x = value; // no need for validation
45
46
47
       } // end property X
48
49
       // property Y
50
       public int Y
51
       {
52
           get
53
           {
54
              return y;
55
56
57
           set
58
59
              y = value; // no need for validation
60
61
62
       } // end property Y
63
64
       // return string representation of Point4
65
       public override string ToString()
66
67
           return "[" + x + ", " + y + "]";
68
69
70
    } // end class Point4
```

Fig. 9.17 Point4 base class contains constructors and finalizer. (Part 2 of 2.)

Class Circle5 (Fig. 9.18) contains the features in Fig. 9.13, and we modified the two constructors (lines 12–16 and 19–24) to output a line of text when they are called. We also added a destructor (lines 27–30) that also outputs a line of text when it is called. Each output statement (lines 15, 23 and 29) adds reference this to the output string. This implicitly invokes the Circle5's ToString method to obtain the string representation of Circle5's coordinates and radius.

Class ConstructorAndFinalizer (Fig. 9.19) demonstrates the order in which constructors and finalizers are called for objects of classes that are part of an inheritance class hierarchy. Method Main (lines 11–28) begins by instantiating an object of class Circle5, then assigns it to reference circle1 (line 16). This invokes the Circle5 constructor, which invokes the Point4 constructor immediately. Then, the Point4 constructor invokes the Object constructor. When the Object constructor (which does not print anything) returns control to the Point4 constructor, the Point4 constructor initializes the x-y coordinates, then outputs a string indicating that the Point4 constructor was called. The output statement also calls method ToString implicitly (using reference this) to obtain the string representation of the object being constructed. Then, control returns to the Circle5 constructor, which initializes the radius and outputs the Circle5's x-y coordinates and radius by calling method ToString implicitly.

```
// Fig. 9.18: Circle5.cs
 2
    // Circle5 class that inherits from class Point4.
 3
  using System;
 5
 6
   // Circle5 class definition inherits from Point4
7
    public class Circle5 : Point4
8
9
       private double radius;
10
11
       // default constructor
12
       public Circle5()
13
14
          // implicit call to Point3 constructor occurs here
15
          Console.WriteLine( "Circle5 constructor: {0}", this );
16
       }
17
18
       // constructor
19
       public Circle5( int xValue, int yValue, double radiusValue )
20
          : base( xValue, yValue )
21
22
          Radius = radiusValue;
23
          Console.WriteLine( "Circle5 constructor: {0}", this );
24
       }
25
26
       // destructor overrides version in class Point4
27
       ~Circle5()
28
29
          Console.WriteLine( "Circle5 destructor: {0}", this );
30
       }
```

Fig. 9.18 Circle5 class inherits from class Point3 and overrides a finalizer method. (Part 1 of 2.)

```
31
32
        // property Radius
33
       public double Radius
34
35
           get
36
           {
37
              return radius;
38
39
40
           set
41
           {
42
              if ( value >= 0 )
43
                 radius = value;
44
           }
45
46
        } // end property Radius
47
48
        // calculate Circle5 diameter
49
       public double Diameter()
50
51
           return Radius * 2;
52
        }
53
54
        // calculate Circle5 circumference
55
       public double Circumference()
56
57
           return Math.PI * Diameter();
        }
58
59
60
        // calculate Circle5 area
61
        public virtual double Area()
62
63
           return Math.PI * Math.Pow( Radius, 2 );
64
        }
65
66
        // return string representation of Circle5
67
        public override string ToString()
68
69
           // use base reference to return Point3 string
70
           return "Center = " + base.ToString() +
71
              "; Radius = " + Radius;
72
        }
73
74
    } // end class Circle5
```

Fig. 9.18 Circle5 class inherits from class Point3 and overrides a finalizer method. (Part 2 of 2.)

Notice that the first two lines of the output from this program contain values for the x-y coordinates and the radius of Circle5 object circle1. When constructing a Circle5 object, the this reference used in the body of both the Circle5 and Point4 constructors refers to the Circle5 object being constructed. When a program invokes method ToString on an object, the version of ToString that executes is always the version defined in that object's class. Because reference this refers to the current

Circle5 object being constructed, Circle5's ToString method executes even when ToString is invoked from the body of class Point4's constructor. [Note: This would not be the case if the Point4 constructor were called to initialize a an object that was actually a new Point4 object.] When the Point4 constructor invokes method ToString for the Circle5 being constructed, the program displays 0 for the radius value, because the Circle5 constructor's body has not yet initialized the radius. Remember that 0 is the default value of a double variable. The second line of output shows the proper radius value (4.5), because that line is output after the radius is initialized.

```
// Fig. 9.19: ConstructorAndDestructor.cs
   // Display order in which base-class and derived-class constructors
   // and destructors are called.
5 using System;
 6
 7
    // ConstructorAndFinalizer class definition
8 class ConstructorAndFinalizer
9
    {
10
       // main entry point for application.
11
       static void Main( string[] args )
12
       {
13
          Circle5 circle1, circle2;
14
15
          // instantiate objects
16
          circle1 = new Circle5( 72, 29, 4.5 );
17
          circle2 = new Circle5(5, 5, 10);
18
19
          Console.WriteLine();
20
21
          // mark objects for garbage collection
22
          circle1 = null;
23
          circle2 = null;
24
25
          // inform garbage collector to execute
26
          System.GC.Collect();
27
28
       } // end method Main
29
30
      } // end class ConstructorAndDestructor
```

```
Point4 constructor: Center = [72, 29]; Radius = 0
Circle5 constructor: Center = [72, 29]; Radius = 4.5
Point4 constructor: Center = [5, 5]; Radius = 0
Circle5 constructor: Center = [5, 5]; Radius = 10

Circle5 destructor: Center = [5, 5]; Radius = 10
Point4 destructor: Center = [5, 5]; Radius = 10
Circle5 destructor: Center = [72, 29]; Radius = 4.5
Point4 destructor: Center = [72, 29]; Radius = 4.5
```

Fig. 9.19 Order in which constructors and destructors are called.

Line 17 instantiates another object of class Circle5, then assigns it to reference circle2. Again, this begins the chain of constructor calls in which the Circle5 constructor, the Point4 constructor and the Object constructor are called. In the output, notice that the body of the Point4 constructor executes before the body of the Circle5 constructor. This demonstrates that objects are constructed "inside out" (i.e., the base-class constructor is called first).

Lines 22–23 set references circle1 and circle2 to null. This removes the only references to these Circle5 objects in the program. Thus, the garbage collector can release the memory that these objects occupy. Remember that we cannot guarantee when the garbage collector will execute, nor can we guarantee that it will collect all available objects when it does execute. To demonstrate the destructor invocations for the two Circle5 objects, line 26 invokes class GC's method Collect to request the garbage collector to run. Notice that each Circle5 object's destructor outputs information before calling class Point4's destructor. Objects are destroyed "outside in" (i.e., the derived-class destructor completes its tasks before invoking the base-class destructor).

# 9.7 Software Engineering with Inheritance

In this section, we discuss the use of inheritance to customize existing software. When we use inheritance to create a new class from an existing one, the new class inherits the member variables, properties and methods of the existing class. We can customize the new class to meet our needs by including additional member variables, properties and methods, and by overriding base-class members.

Sometimes, it is difficult for students to appreciate the scope of problems faced by designers who work on large-scale software projects in industry. People experienced with such projects say that effective software reuse improves the software-development process. Object-oriented programming facilitates software reuse, thus shortening development times.

C# encourages software reuse by providing the .NET Framework Class Library (FCL), which delivers the maximum benefits of software reuse through inheritance. As interest in C# grows, interest in the FCL class libraries also increases. There is a worldwide commitment to the continued evolution of the FCL class libraries for a wide variety of applications. The FCL will grow as the .NET world grows explosively.

# **Software Engineering Observation 9.11**

At the design stage in an object-oriented system, the designer often determines that certain classes are closely related. The designer should "factor out" common attributes and behaviors and place these in a base class. Then, use inheritance to form derived classes, endowing them with capabilities beyond those inherited from the base class.

# **Software Engineering Observation 9.12**

The creation of a derived class does not affect its base class's source code. Inheritance preserves the integrity of a base class.

# **Software Engineering Observation 9.13**

Just as designers of non-object-oriented systems should avoid proliferation of functions, designers of object-oriented systems should avoid proliferation of classes. Proliferation of classes creates management problems and can hinder software reusability, because it becomes difficult for a client to locate the most appropriate class of a huge class library. The

alternative is to create fewer classes, in which each provides more substantial functionality, but such classes might provide too much functionality.

# Performance Tip 9.2

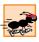

If classes produced through inheritance are larger than they need to be (i.e., contain too much functionality), memory and processing resources might be wasted. Inherit from the class whose functionality is "closest" to what is needed.

Reading derived-class definitions can be confusing, because inherited members are not shown physically in the derived class, but nevertheless are present in the derived classes. A similar problem exists when documenting derived class members.

In this chapter, we introduced inheritance—the ability to create classes by absorbing an existing class's data members and behaviors and embellishing these with new capabilities. In Chapter 10, we build upon our discussion of inheritance by introducing *polymor-phism*—an object-oriented technique that enables us to write programs that handle, in a more general manner, a wide variety of classes related by inheritance. After studying Chapter 10, you will be familiar with encapsulation, inheritance and polymorphism—the most crucial aspects of object-oriented programming.

#### **SUMMARY**

- Software reusability reduces program-development time.
- The direct base class of a derived class is the base class from which the derived class inherits [via the colon (:) symbol]. An indirect base class of a derived class is two or more levels up the class hierarchy from that derived class.
- With single inheritance, a class is derived from one base class. C# does not support multiple inheritance (i.e., deriving a class from more than one direct base class).
- Because a derived class can include its own class variables, properties and methods, a derived class
  is often larger than its base class.
- A derived class is more specific than its base class and represents a smaller group of objects.
- Every object of a derived class is also an object of that class's base class. However, base-class objects are not objects of that class's derived classes.
- Derived-class methods and properties can access **protected** base-class members directly.
- An "is-a" relationship represents inheritance. In an "is-a" relationship, an object of a derived class also can be treated as an object of its base class.
- A "has-a" relationship represents composition. In a "has-a" relationship, a class object has references to one or more objects of other classes as members.
- A derived class cannot access **private** members of its base class directly.
- A derived class can access the **public**, **protected** and **internal** members of its base class if the derived class is in the same assembly as the base class.
- When a base-class member is inappropriate for a derived class, that member can be overridden (redefined) in the derived class with an appropriate implementation.
- To override a base-class method definition, a derived class must specify that the derived-class method overrides the base-class method with keyword **override** in the method header.
- Inheritance relationships form tree-like hierarchical structures. A class exists in a hierarchical relationship with its derived classes.

- It is possible to treat base-class objects and derived-class objects similarly; the commonality shared between the object types is expressed in the member variables, properties and methods of the base class.
- A base class's public members are accessible anywhere that the program has a reference to an
  object of that base class or to an object of one of that base class's derived classes.
- A base class's **private** members are accessible only within the definition of that base class.
- A base class's **protected** members have an intermediate level of protection between **public** and **private** access. A base class's **protected** members can be accessed only in that base class or in any classes derived from that base class.
- A base class's **internal** members can be accessed only by objects in the same assembly.
- Unfortunately, the inclusion of protected instance variables often yields two major problems.
   First, the derived-class object does not have to use a property to set the value of the base-class's protected data. Second, derived class methods are more likely to be written to depend on base-class implementation.
- C# rigidly enforces restriction on accessing **private** data members, so that even derived classes (i.e., which are closely related to their base class) cannot access base-class **private** data.
- When a derived-class method overrides a base-class method, the base-class method can be accessed from the derived class by preceding the base-class method name with the base reference, followed by the dot operator (.).
- A derived class can redefine a base-class method using the same signature; this is called overriding that base-class method.
- A base-class method must be declared **virtual** if that method is to be overridden in a derived class.
- When a method is overridden in a derived class and that method is called on a derived-class object, the derived-class version (not the base-class version) is called.
- When an object of a derived class is instantiated, the base class's constructor is called immediately (either explicitly or implicitly) to do any necessary initialization of the base-class instance variables in the derived-class object (before the derived classes instance variable are initialized).
- Declaring member variables private, while providing non-private properties to manipulate and perform validation checking on this data, enforces good software engineering.
- If an object's method/property performs the actions needed by another object, call that method/property rather than duplicating its code body. Duplicated code creates code-maintenance problems.
- Base-class constructors and destructors are not inherited by derived classes.

#### **TERMINOLOGY**

abstraction base class base-class constructor base-class default constructor base-class finalizer

base-class object base-class reference behavior

class library
colon (:) symbol
composition
constructor

data abstraction default constructor derived class

derived-class constructor derived-class reference direct base class dot (.) operator garbage collector "has-a" relationship hierarchy diagram indirect base class information hiding inheritance
inheritance hierarchy
inherited instance variable
instance variable (of an object)
internal member access modifier
"is-a" relationship
member-access operator
member variable (of a class)
multiple inheritance
base reference
Object class
object of a base class
object of a derived class
object-oriented programming (OOP)
overloaded constructor

override keyword

overriding

overriding a base-class method

overriding a method

private base-class member

protected access

protected base-class member

protected variable

protected member of a base class
protected member of a derived class
public member of a derived class

reusable component single inheritance software reusability software reuse virtual keyword

#### SFI F-REVIEW EXERCISES

overloading

| JLLI | -KL                                                                                                 | VIEW EXERCISES                                                                                                    |  |  |  |
|------|----------------------------------------------------------------------------------------------------|----------------------------------------------------------------------------------------------------|--|--|--|
| 9.1  | a)                                                                                                  | in the blanks in each of the following statements: is a form of software reusability in which new classes absorb the data and behaviors of existing classes and embellish these classes with new capabilities.  A base class's members can be accessed only in the base-class definition or |  |  |  |
|      | - /                                                                                                 | in derived-class definitions.                                                                                                    |  |  |  |
|      | c)                                                                                                  | In $a(n)$ relationship, an object of a derived class also can be treated as an object of its base class.                                                                                                    |  |  |  |
|      | d)                                                                                                  | In $a(n)$ relationship, a class object has one or more references to objects of other classes as members.                                                                                                    |  |  |  |
|      | e)                                                                                                  | A class exists in a(n) relationship with its derived classes.                                                                                                    |  |  |  |
|      | f)                                                                                                  | A base class's members are accessible anywhere that the program has a reference to that base class or to one of its derived classes.                                                                                                    |  |  |  |
|      | g)                                                                                                  | A base class's $\tt protected$ access members have a level of protection between those of $\tt public$ and $\_\_\_$ access.                                                                                                    |  |  |  |
|      | h)                                                                                                  | A base class's members can be accessed only in the same assembly.                                                                                                    |  |  |  |
|      | i)                                                                                                  | When an object of a derived class is instantiated, the base class's is called implicitly or explicitly to do any necessary initialization of the base-class instance variables in the derived-class object.                                                                                 |  |  |  |
|      | j)                                                                                                  | Derived-class constructors can call base-class constructors via thereference.                                                                                                    |  |  |  |
| 9.2  | State whether each of the following is <i>true</i> or <i>false</i> . If <i>false</i> , explain why. |                                                                                                    |  |  |  |
|      | a)                                                                                                  | It is possible to treat base-class objects and derived-class objects similarly.                                                                                                    |  |  |  |
|      | b)                                                                                                  | Base-class constructors are not inherited by derived classes.                                                                                                    |  |  |  |
|      | c)                                                                                                  | A "has-a" relationship is implemented via inheritance.                                                                                                    |  |  |  |
|      | d)                                                                                                  | All methods, by default, can be overridden.                                                                                                    |  |  |  |
|      | e)                                                                                                  | Method ToString of class System. Object is declared as virtual.                                                                                                    |  |  |  |

g) A Car class has an "is a" relationship with its SteeringWheel and Brakes.

f) When a derived class redefines a base-class method using the same signature, the derived

h) Inheritance encourages the reuse of proven high-quality software.

class is said to overload that base-class method.

#### ANSWERS TO SELF-REVIEW EXERCISES

- 9.1 a) Inheritance. b) protected. c) "is a" or inheritance. d) "has a" or composition or aggregation. e) hierarchical. f) public. g) private. h) internal. i) constructor. j) base.
- 9.2 a) True. b) True. c) False. A "has-a" relationship is implemented via composition. An "is-a" relationship is implemented via inheritance. d) False. Overridable methods must be declared explicitly as virtual. e) True. f) False. When a derived class redefines a base-class method using the same signature, the derived class overrides that base-class method. g) False. This is an example of a "has a" relationship. Class Car has an "is a" relationship with class Vehicle. h) True.

#### **EXERCISES**

- 9.3 Many programs written with inheritance could be written with composition instead, and vice versa. Rewrite classes Point3, Circle4 and Cylinder to use composition, rather than inheritance. After you do this, assess the relative merits of the two approaches for both the Point3, Circle4, Cylinder problem, as well as for object-oriented programs in general. Which approach is more natural, why?
- 9.4 Some programmers prefer not to use **protected** access because it breaks the encapsulation of the base class. Discuss the relative merits of using **protected** access vs. insisting on using **private** access in base classes.
- 9.5 Rewrite the case study in Section 9.5 as a **Point**, **Square**, **Cube** program. Do this two ways—once via inheritance and once via composition.
- 9.6 Write an inheritance hierarchy for class Quadrilateral, Trapezoid, Parallelogram, Rectangle and Square. Use Quadrilateral as the base class of the hierarchy. Make the hierarchy as deep (i.e., as many levels) as possible. The private data of Quadrilateral should be the *x-y* coordinate pairs for the four endpoints of the Quadrilateral. Write a program that instantiates objects of each of the classes in your hierarchy and polymorphically outputs each object's dimensions and area.
- 9.7 Modify classes Point3, Circle4 and Cylinder to contain destructors. Then, modify the program of Fig. 9.19 to demonstrate the order in which constructors and destructors are invoked in this hierarchy.
- 9.8 Write down all the shapes you can think of—both two-dimensional and three-dimensional—and form those shapes into a shape hierarchy. Your hierarchy should have base class **Shape** from which class **TwoDimensionalShape** and class **ThreeDimensionalShape** are derived. Once you have developed the hierarchy, define each of the classes in the hierarchy. We will use this hierarchy in the exercises of Chapter 10 to process all shapes as objects of base-class **Shape**. (This is a technique called polymorphism.)

10

# Object-Oriented Programming: Polymorphism

# **Objectives**

- To understand the concept of polymorphism.
- To understand how polymorphism makes systems extensible and maintainable.
- To understand the distinction between abstract classes and concrete classes.
- To learn how to create abstract classes, interfaces and delegates.

One Ring to rule them all, One Ring to find them, One Ring to bring them all and in the darkness bind them. John Ronald Reuel Tolkien, The Fellowship of the Ring General propositions do not decide concrete cases. Oliver Wendell Holmes

A philosopher of imposing stature doesn't think in a vacuum. Even his most abstract ideas are, to some extent, conditioned by what is or is not known in the time when he lives.

Alfred North Whitehead

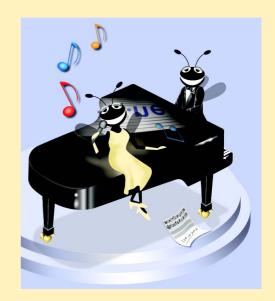

| Outline |                                                      |  |
|---------|------------------------------------------------------|--|
| 10.1    | Introduction                                         |  |
| 10.2    | Derived-Class-Object to Base-Class-Object Conversion |  |
| 10.3    | Type Fields and switch Statements                    |  |
| 10.4    | Polymorphism Examples                                |  |
| 10.5    | Abstract Classes and Methods                         |  |
| 10.6    | Case Study: Inheriting Interface and Implementation  |  |
| 10.7    | sealed Classes and Methods                           |  |
| 10.8    | Case Study: Payroll System Using Polymorphism        |  |
| 10.9    | Case Study: Creating and Using Interfaces            |  |
| 10.10   | Delegates                                            |  |
| 10.11   | Operator Overloading                                 |  |

#### 10.1 Introduction

The previous chapter's object-oriented programming (OOP) discussion focussed on one of OOP's key component technologies, inheritance. In this chapter, we continue our study of OOP *polymorphism*. Both inheritance and polymorphism are crucial technologies in the development of complex software. Polymorphism enables us to write programs that handle a wide variety of related classes in a generic manner and facilitates adding new classes and capabilities to a system.

Summary • Terminology • Self-Review Exercises • Answers to Self-Review Exercises • Exercises

With polymorphism, it is possible to design and implement systems that are easily extensible. Programs can process objects of all classes in a class hierarchy generically as objects of a common base class. Furthermore, new classes can be added with little or no modification to the generic portions of the program, as long as those classes are part of the inheritance hierarchy that the program processes generically. The only parts of a program that must be altered to accommodate new classes are those program components that require direct knowledge of the new classes that the programmer adds to the hierarchy. In this chapter, we demonstrate two substantial class hierarchies and manipulate objects from those hierarchies polymorphically.

# 10.2 Derived-Class-Object to Base-Class-Object Conversion

Section 9.4 created a point-circle class hierarchy, in which class Circle inherited from class Point. The programs that manipulated objects of these classes always used Point references to refer to Point objects and Circle references to refer to Circle objects. In this section, we discuss the relationships between classes in a hierarchy that enable programs to assign derived-class objects to base-class references—a fundamental part of programs that process objects polymorphically. This section also discusses explicit casting between types in a class hierarchy.

An object of a derived class can be treated as an object of its base class. This enables various interesting manipulations. For example, a program can create an array of base-class

references that refer to objects of many derived-class types. This is allowed despite the fact that the derived-class objects are of different data types. However, the reverse is not true—a base-class object is not an object of any of its derived classes. For example, a **Point** is not a **Circle** in the hierarchy defined in Chapter 9. If a base-class reference refers to a derived-class object, it is possible to convert the base-class reference to the object's actual data type and manipulate the object as that type.

The example in Fig. 10.1–Fig. 10.3 demonstrates assigning derived-class objects to base-class references and casting base-class references to derived-class references. Class Point (Fig. 10.1), which we discussed in Chapter 9, represents an x-y coordinate pair. Class Circle (Fig. 10.2), which we also discussed in Chapter 9, represents a circle and inherits from class Point. Each Circle object "is a" Point and also has a radius (represented via property Radius). We declare method Area as virtual, so that a derived class (such as class Cylinder) can override method Area to calculate the derived-class object's area. Class PointCircleTest (Fig. 10.3) demonstrates the assignment and cast operations.

```
// Fig. 10.1: Point.cs
 2
    // Point class represents an x-y coordinate pair.
4
   using System;
5
 6
    // Point class definition implicitly inherits from Object
 7
    public class Point
8
9
       // point coordinate
10
       private int x, y;
11
12
       // default constructor
13
       public Point()
14
       {
15
          // implicit call to Object constructor occurs here
16
17
18
       // constructor
19
       public Point( int xValue, int yValue )
20
21
          // implicit call to Object constructor occurs here
22
          X = xValue;
23
          Y = yValue;
24
       }
25
26
       // property X
27
       public int X
28
29
          get
30
31
             return x;
32
          }
33
```

**Fig. 10.1 Point** class represents an x-y coordinate pair. (Part 1 of 2.)

```
34
          set
35
          {
36
              x = value; // no need for validation
37
38
39
       } // end property X
40
41
       // property Y
42
       public int Y
43
44
          get
45
          {
46
              return y;
47
48
49
          set
50
51
              y = value; // no need for validation
52
53
54
       } // end property Y
55
56
       // return string representation of Point
57
       public override string ToString()
58
59
          return "[" + X + ", " + Y + "]";
60
       }
61
62
    } // end class Point
```

Fig. 10.1 Point class represents an x-y coordinate pair. (Part 2 of 2.)

```
// Fig. 10.2: Circle.cs
 2
   // Circle class that inherits from class Point.
 3
4
   using System;
5
    // Circle class definition inherits from Point
6
7
    public class Circle : Point
8
9
       private double radius; // circle's radius
10
11
       // default constructor
12
       public Circle()
13
       {
14
          // implicit call to Point constructor occurs here
15
       }
16
17
       // constructor
       public Circle( int xValue, int yValue, double radiusValue )
18
19
          : base( xValue, yValue )
20
```

Fig. 10.2 Circle class that inherits from class Point. (Part 1 of 2.)

```
21
          Radius = radiusValue;
22
       }
23
24
       // property Radius
25
       public double Radius
26
27
          get
28
          {
29
             return radius;
30
31
32
          set
33
          {
34
              if ( value >= 0 ) // validate radius
35
                 radius = value;
36
          }
37
38
       } // end property Radius
39
40
       // calculate Circle diameter
41
       public double Diameter()
42
43
          return Radius * 2;
44
       }
45
46
       // calculate Circle circumference
47
       public double Circumference()
48
49
          return Math.PI * Diameter();
50
       }
51
52
       // calculate Circle area
53
       public virtual double Area()
54
       {
55
          return Math.PI * Math.Pow( Radius, 2 );
56
57
58
       // return string representation of Circle
59
       public override string ToString()
60
61
          return "Center = " + base.ToString() +
62
              "; Radius = " + Radius;
63
       }
64
65
    } // end class Circle
```

Fig. 10.2 Circle class that inherits from class Point. (Part 2 of 2.)

Class PointCircleTest (Fig. 10.3) demonstrates assigning derived-class references to base-class references and casting base-class references to derived-class references. Lines 13–14 declare a Point reference (point1) and a Circle reference (circle1). Lines 16–17 append String representations of each object to String output to show the values used to initialize these objects. Because point1 is reference to a Point object,

method **ToString** of **point1** prints the object as a **Point**. Similarly, because **circle1** is reference to a **Circle** object, method **ToString** of **circle1** prints the object as a **Circle**.

```
// Fig. 10.3: PointCircleTest.cs
 2
   // Demonstrating inheritance and polymorphism.
 3
 4 using System;
 5 using System.Windows.Forms;
7
   // PointCircleTest class definition
8
   class PointCircleTest
9
10
       // main entry point for application.
11
       static void Main( string[] args )
12
       {
13
          Point point1 = new Point(30, 50);
14
          Circle circle1 = new Circle( 120, 89, 2.7 );
15
16
          string output = "Point point1: " + point1.ToString() +
17
             "\nCircle circle1: " + circle1.ToString();
18
19
          // use 'is a' relationship to assign
20
          // Circle circle1 to Point reference
21
          Point point2 = circle1;
22
23
          output += "\n\nCCircle circle1 (via point2): " +
24
             point2.ToString();
25
26
          // downcast (cast base-class reference to derived-class
27
          // data type) point2 to Circle circle2
28
          Circle circle2 = ( Circle ) point2;
29
30
          output += "\n\nCircle circle1 (via circle2): " +
31
             circle2.ToString();
32
33
          output += "\nArea of circle1 (via circle2): " +
34
             circle2.Area().ToString( "F" );
35
36
          // attempt to assign point1 object to Circle reference
37
          if ( point1 is Circle )
38
39
             circle2 = ( Circle ) point1;
40
             output += "\n\ncast successful";
41
          }
42
          else
43
44
             output += "\n\npoint1 does not refer to a Circle";
45
46
47
          MessageBox.Show(output,
48
             "Demonstrating the 'is a' relationship" );
```

Fig. 10.3 Assigning derived-class references to base-class references. (Part 1 of 2.)

Fig. 10.3 Assigning derived-class references to base-class references. (Part 2 of 2.)

Line 21 assigns circle1 (a reference to a derived-class object) to point2 (a base-class reference). In C#, it is acceptable to assign a derived-class object to a base-class reference, because of the inheritance "is a" relationship. Class Circle inherits from class Point, because a Circle is a Point (in a structural sense, at least). However, assigning a base-class reference to a derived-class reference is potentially dangerous, as we will discuss.

Lines 23–24 invoke point2.ToString and append the result to output. When C# encounters a virtual method invocation (such as method ToString), C# determines which version of the method to call from the type of the object on which the method is called, not the type of the reference that refers to the object. In this case, point2 refers to a Circle object, so C# calls Circle method ToString, rather than Point method ToString (as one might expect from the point2 reference, which was declared as type Point). The decision about which method to call is an example of polymorphism, a concept that we discuss in detail throughout this chapter. Note that if point2 referenced a Point object rather than a Circle object, C# would invoke Point's ToString method.

Previous chapters used methods such as Int32.Parse and Double.Parse to convert between various built-in C# types. Now, we convert between object references of programmer-defined types. We use explicit casts to perform these conversions. If the cast is valid, our program can treat a base-class reference as a derived-class reference. If the cast is invalid, C# throws an InvalidCastException, which indicates that the cast operation is not allowed. Exceptions are discussed in detail in Chapter 11, Exception Handling.

# A A

# Common Programming Error 10.1

Assigning a base-class object (or a base-class reference) to a derived-class reference (without an explicit cast) is a syntax error.

## **Software Engineering Observation 10.1**

If a derived-class object has been assigned to a reference of one of its direct or indirect base classes, it is acceptable to cast that base-class reference back to a reference of the derived-class type. In fact, this must be done to send that object messages that do not appear in the base class. [Note: We sometimes use the term "messages" to represent the invocation of methods and the use of object properties.]

Line 28 casts point2, which currently refers to a Circle object (circle1), to a Circle and assigns the result to circle2. As we discuss momentarily, this cast would be dangerous if point2 were referencing a Point. Lines 30–31 invoke method ToString of the Circle object to which circle2 now refers (note that the fourth line of the output demonstrates that Circle's ToString method is called). Lines 33–34 calculate and output circle2's Area.

Line 39 explicitly casts reference point1 to a Circle. This is a dangerous operation, because point refers to a Point object, and a Point is not a Circle. Objects can be cast only to their own type or to their base-class types. If this statement were to execute, C# would determine that point1 references a Point object, recognize the cast to Circle as dangerous and indicate an improper cast with an InvalidCastException message. However, we prevent this statement from executing by including an if/else structure (lines 37–45). The condition at line 37 uses keyword is to determine whether the object to which point1 refers "is a" Circle. Keyword is discovers the type of the object to which the left operand refers and compares this type to the right operand (in this case, Circle). In our example, point1 does not refer to a Circle, so the condition fails, and line 44 appends to output a string that indicates the result. Note that the is comparison will be true if the left operand is a reference to an instance of the right operand or a derived class.

### **Common Programming Error 10.2**

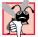

Attempting to cast a base-class reference to a derived-class type causes an Invalid-CastException if the reference refers to a base-class object rather than an appropriate derived-class object.

## **Software Engineering Observation 10.2**

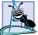

The **is** keyword enables a program to determine whether a cast operation would be successful by ensuring that the reference type and target type are compatible.

If we remove the **if** test and execute the program, C# displays a **MessageBox** that contains the message:

An unhandled exception of type 'System.InvalidCastException' occurred in

followed by the name and path of the executing program. We discuss how to deal with such situations in Chapter 11.

Despite the fact that a derived-class object also "is a" base-class object, the derived-class and base-class objects are different. As we have discussed previously, derived-class objects can be treated as if they were base-class objects. This is a logical relationship, because the derived class contains members that correspond to all members in the base class, but the derived class can have additional members. For this reason, assigning a base-class object to a derived-class reference is not allowed without an explicit cast. Such an assignment would leave the additional derived-class members undefined.

There are four ways to mix base-class references and derived-class references with base-class objects and derived-class objects:

- 1. Referring to a base-class object with a base-class reference is straightforward.
- Referring to a derived-class object with a derived-class reference is straightforward.

- 3. Referring to a derived-class object with a base-class reference is safe, because the derived-class object *is an* object of its base class. However, this reference can refer only to base-class members. If this code refers to derived-class-only members through the base-class reference, the compiler reports an error.
- 4. Referring to a base-class object with a derived-class reference generates a compiler er error. To avoid this error, the derived-class reference first must be cast to a base-class reference explicitly. In this cast, the derived-class reference must reference a derived-class object, or C# generates an InvalidCastException.

#### Common Programming Error 10.3

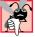

After assigning a derived-class object to a base-class reference, attempting to reference derived-class-only members with the base-class reference is a compilation error.

# Common Programming Error 10.4

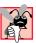

Treating a base-class object as a derived-class object can cause errors.

Though it is convenient to treat derived-class objects as base-class objects by manipulating derived-class objects with base-class references, doing so can cause significant problems. For example, a payroll system, must be able to traverse an array of employees and calculate the weekly pay for each person. Intuition suggests that using base-class references would enable the program to call only the base-class payroll calculation routine (if there is such a routine in the base class). Using only base-class references, we can invoke the proper payroll calculation routine for each object, whether the object is a base-class object or a derived-class object. We learn how to create classes that exhibit this behavior as we introduce polymorphism throughout this chapter.

# 10.3 Type Fields and switch Statements

One way to determine the type of an object that is incorporated in a larger program is to use a **switch** structure. This allows us to distinguish among object types, then invoke an appropriate action for a particular object. For example, in a hierarchy of shapes in which each shape object has a **ShapeType** property, a **switch** structure could employ the object's **ShapeType** to determine which **Print** method to call.

However, using switch logic exposes programs to a variety of potential problems. For example, the programmer might forget to include a type test when one is warranted, or the programmer might forget to test all possible cases in a switch structure. When modifying a switch-based system by adding new types, the programmer might forget to insert the new cases in all relevant switch statements. Every addition or deletion of a class requires the modification of every switch statement in the system; tracking these statements down can be time consuming and error prone.

## **Software Engineering Observation 10.3**

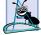

Polymorphic programming can eliminate the need for unnecessary <code>switch</code> logic. By using C#'s polymorphism mechanism to perform the equivalent logic, programmers can avoid the kinds of errors typically associated with <code>switch</code> logic.

# $A_{I}$

#### **Testing and Debugging Tip 10.1**

An interesting consequence of using polymorphism is that programs take on a simplified appearance. They contain less branching logic and more simple, sequential code. This simplification facilitates testing, debugging and program maintenance.

# 10.4 Polymorphism Examples

In this section, we discuss several examples of polymorphism. If class Rectangle is derived from class Quadrilateral, then a Rectangle object is a more specific version of a Quadrilateral object. Any operation (such as calculating the perimeter or the area) that can be performed on an object of class Quadrilateral also can be performed on an object of class Rectangle. Such operations also can be performed on other kinds of Quadrilaterals, such as Squares, Parallelograms and Trapezoids. When a program invokes a derived-class method through a base-class (i.e., Quadrilateral) reference, C# polymorphically chooses the correct overriding method in the derived class from which the object was instantiated. We investigate this behavior in later examples.

Suppose that we design a video game that manipulates objects of many different types, including objects of classes Martian, Venutian, Plutonian, SpaceShip and LaserBeam. Also, imagine that each of these classes inherits from the common base class called SpaceObject, which contains method DrawYourself. Each derived class implements this method. A screen-manager program would maintain a container (such as a SpaceObject array) of references to objects of the various classes. To refresh the screen, the screen manager would periodically send each object the same message—namely, DrawYourself. However, each object responds in a unique way. For example, a Martian object would draw itself in red with the appropriate number of antennae. A SpaceShip object would draw itself as a bright, silver flying saucer. A LaserBeam object would draw itself as a bright red beam across the screen. Thus the same message sent to a variety of objects would have "many forms" of results—hence the term polymorphism.

A polymorphic screen manager facilitates adding new classes to a system with minimal modifications to the system's code. Suppose we want to add class Mercurians to our video game. To do so, we must build a class Mercurian that inherits from SpaceObject, but provides its own definition of method DrawYourself. Then, when objects of class Mercurian appear in the container, the programmer does not need to modify the code for the screen manager. The screen manager invokes method Draw-Yourself on every object in the container, regardless of the object's type, so the new Mercurian objects simply "plug right in." Thus, without modifying the system (other than to build and include the classes themselves), programmers can use polymorphism to include additional types of classes that were not envisioned when the system was created.

With polymorphism, one method can cause different actions to occur, depending on the type of the object on which the method is invoked. This gives the programmer tremendous expressive capability. In the next several sections, we provide examples that demonstrate polymorphism.

# **Software Engineering Observation 10.4**

With polymorphism, the programmer can deal in generalities and let the execution-time environment concern itself with the specifics. The programmer can command a wide variety of objects to behave in manners appropriate to those objects, even if the programmer does not know the objects' types.

## **Software Engineering Observation 10.5**

Polymorphism promotes extensibility. Software used to invoke polymorphic behavior is written to be independent of the types of the objects to which messages (i.e., method calls) are sent. Thus, programmers can include into a system additional types of objects that respond to existing messages and can do this without modifying the base system.

#### 10.5 Abstract Classes and Methods

When we think of a class as a type, we assume that programs will create objects of that type. However, there are cases in which it is useful to define classes for which the programmer never intends to instantiate any objects. Such classes are called *abstract classes*. Because such classes normally are used as base classes in inheritance hierarchies, we refer to such classes as *abstract base classes*. These classes cannot be used to instantiate objects, since abstract classes are incomplete. Derived classes must define the "missing pieces." Abstract classes normally contain one or more *abstract methods* or *abstract properties*, which are methods and properties that do not provide implementations. Derived classes must override inherited abstract methods and properties to enable objects of those derived classes to be instantiated. We discuss abstract classes extensively in Section 10.6 and Section 10.8.

The purpose of an abstract class is to provide an appropriate base class from which other classes may inherit. Classes from which objects can be instantiated are called *concrete classes*. Such classes provide implementations of every method and property they define. We could have an abstract base class **TwoDimensionalObject** and derive such concrete classes as **Square**, **Circle** and **Triangle**. We could also have an abstract base class **ThreeDimensionalObject** and derive such concrete classes as **Cube**, **Sphere** and **Cylinder**. Abstract base classes are too generic to define real objects; we need to be more specific before we can think of instantiating objects. For example, if someone tells you to "draw the shape," what shape would you draw? Concrete classes provide the specifics that make it reasonable to instantiate objects.

A class is made abstract by declaring it with keyword **abstract**. An inheritance hierarchy does not need to contain any abstract classes, but, as we will see, many good object-oriented systems have class hierarchies headed by abstract base classes. In some cases, abstract classes constitute the top few levels of the hierarchy. A good example of this is the shape hierarchy in Fig. 9.3. The hierarchy begins with abstract base-class **Shape**. On the next level of the hierarchy, we have two more abstract base classes, namely **TwoDimensionalShape** and **ThreeDimensionalShape**. The next level of the hierarchy would define concrete classes for two-dimensional shapes, such as **Circle** and **Square**, and for three-dimensional shapes, such as **Sphere** and **Cube**.

## **Software Engineering Observation 10.6**

An abstract class defines a common set of public methods and properties for the various members of a class hierarchy. An abstract class typically contains one or more abstract methods and properties that derived classes will override. All classes in the hierarchy can use this common set of public methods and properties.

Abstract classes must specify signatures for their abstract methods and properties. C# provides keyword **abstract** to declare a method or property as abstract. Methods and properties that are **abstract** do not provide implementations—attempting to do so is a

syntax error. Every concrete derived class must override all base-class abstract methods and properties (using keyword override) and provide concrete implementations of those methods or properties. Any class with an abstract method in it must be declared abstract. The difference between an abstract method and a virtual method is that a virtual method has an implementation and provides the derived class with the option of overriding the method; by contrast, an abstract method does not provide an implementation and forces the derived class to override the method (for that derived class to be concrete).

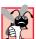

#### Common Programming Error 10.5

Defining an abstract method in a class that has not been declared as abstract results is a syntax error.

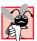

#### Common Programming Error 10.6

Attempting to instantiate an object of an abstract class results in a compilation error.

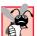

#### **Common Programming Error 10.7**

Failure to override an abstract method in a derived class is a syntax error, unless the derived class also is an abstract class.

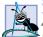

#### Software Engineering Observation 10.7

An abstract class can have instance data and non-abstract methods (including constructors), which are subject to the normal rules of inheritance by derived classes.

Although we cannot instantiate objects of abstract base classes, we *can* use abstract base classes to declare references; these references can refer to instances of any concrete classes derived from the abstract class. Programs can use such references to manipulate instances of the derived classes polymorphically.

Let us consider another application of polymorphism. A screen manager needs to display a variety of objects, including new types of objects that the programmer will add to the system after writing the screen manager. The system might need to display various shapes, such as Circle, Triangle or Rectangle, which are derived from abstract class Shape. The screen manager uses base-class references of type Shape to manage the objects that are displayed. To draw any object (regardless of the level at which that object's class appears in the inheritance hierarchy), the screen manager uses a base-class reference to the object to invoke the object's Draw method. Method Draw is an abstract method in base class Shape; therefore, each derived class must implement method Draw. Each Shape object in the inheritance hierarchy knows how to draw itself. The screen manager does not have to worry about the type of each object or whether the screen manager has ever encountered objects of that type.

Polymorphism is particularly effective for implementing layered software systems. In operating systems, for example, each type of physical device could operate quite differently from the others. Even so, commands to *read* or *write* data from and to devices may have a certain uniformity. The write message sent to a device-driver object needs to be interpreted specifically in the context of that device driver and how that device driver manipulates devices of a specific type. However, the write call itself really is no different from the write to any other device in the system—place some number of bytes from memory onto that device. An object-oriented operating system might use an abstract base class to provide an

interface appropriate for all device drivers. Then, through inheritance from that abstract base class, derived classes are formed that all operate similarly. The capabilities (i.e., the **public** services) offered by the device drivers are provided as abstract methods in the abstract base class. The implementations of these abstract methods are provided in the derived classes that correspond to the specific types of device drivers.

It is common in object-oriented programming to define an *iterator class* that can traverse all the objects in a container (such as an array). For example, a program can print a list of objects in a linked list by creating an iterator object, then using the iterator to obtain the next element of the list each time the iterator is called. Iterators often are used in polymorphic programming to traverse an array or a linked list of objects from various levels of a hierarchy. The references in such a list are all base-class references. (See Chapter 23, Data Structures, to learn more about linked lists.) A list of objects of base class **TwoDimensionalShape** could contain objects from classes **Square**, **Circle**, **Triangle** and so on. Using polymorphism to send a **Draw** message to each object in the list would draw each object correctly on the screen.

# 10.6 Case Study: Inheriting Interface and Implementation

Our next example (Fig. 10.4–Fig. 10.8) reexamines the **Point**, **Circle**, **Cylinder** hierarchy that we explored in Chapter 9. In this example, the hierarchy begins with abstract base class **Shape** (Fig. 10.4). This hierarchy mechanically demonstrates the power of polymorphism. In the exercises, we explore a more substantial shape hierarchy.

```
// Fig. 10.4: Shape.cs
 2
    // Demonstrate a shape hierarchy using an abstract base class.
    using System;
 5
   public abstract class Shape
 6
7
       // return Shape's area
8
       public virtual double Area()
9
10
          return 0;
11
       }
12
13
       // return Shape's volume
14
       public virtual double Volume()
15
16
          return 0:
17
       }
18
19
       // return Shape's name
20
       public abstract string Name
21
       {
22
          get;
23
       }
24
    }
```

Fig. 10.4 Abstract Shape base class.

Class Shape defines two concrete methods and one abstract property. All shapes have an area and a volume, so we include virtual methods Area (lines 8–11) and Volume (lines 14–17), which return the shape's area and volume, respectively. The volume of two-dimensional shapes is always zero, whereas three-dimensional shapes have a positive, non-zero volume. In class Shape, methods Area and Volume return zero, by default. Programmers can override these methods in derived classes when those classes should have different area calculations [e.g., classes Circle2 (Fig. 10.6) and Cylinder2 (Fig. 10.7)] and/or different volume calculations (e.g., Cylinder2). Read-only property Name (lines 20–23) is declared abstract, so derived classes must implement this property to become concrete classes. Note that abstract methods and properties are implicitly virtual.

Class Point2 (Fig. 10.5) inherits from abstract class Shape and overrides the abstract property Name, which makes Point2 a concrete class. A point's area and volume are zero, so class Point2 does not override base-class methods Area and Volume. Lines 59–65 implement property Name. If we did not provide this implementation, class Point2 would be an abstract class that would require keyword abstract in the first line of the class definition.

```
1
    // Fig. 10.5: Point2.cs
    // Point2 inherits from abstract class Shape and represents
   // an x-y coordinate pair.
 4 using System;
 5
 6
    // Point2 inherits from abstract class Shape
7
   public class Point2 : Shape
8
9
       private int x, y; // Point2 coordinates
10
11
       // default constructor
12
       public Point2()
13
14
          // implicit call to Object constructor occurs here
15
       }
16
17
       // constructor
18
       public Point2( int xValue, int yValue )
19
20
          X = xValue;
21
          Y = yValue;
22
23
24
       // property X
25
       public int X
26
27
          get
28
29
             return x;
30
          }
31
```

Fig. 10.5 Point2 class inherits from abstract class Shape. (Part 1 of 2.)

```
32
           set
33
           {
34
              x = value; // no validation needed
35
36
       }
37
38
       // property Y
39
       public int Y
40
41
           get
42
43
              return y;
44
45
46
           set
47
48
              y = value; // no validation needed
49
50
       }
51
52
       // return string representation of Point2 object
53
       public override string ToString()
54
55
           return "[" + X + ", " + Y + "]";
56
       }
57
58
       // implement abstract property Name of class Shape
59
       public override string Name
60
       {
61
           get
62
63
              return "Point2";
64
65
       }
66
67
    } // end class Point2
```

Fig. 10.5 Point2 class inherits from abstract class Shape. (Part 2 of 2.)

Figure 10.6 defines class Circle2, which inherits from class Point2. Class Circle2 contains property Radius (lines 24–37) for accessing the circle's radius. Note that we do not declare property Radius as virtual, so classes derived from this class cannot override this property. A circle has zero volume, so we do not override base-class method Volume. Rather, Circle2 inherits this method from class Point2, which inherited the method from Shape. However, a circle does have an area, so Circle2 overrides Shape method Area (lines 52–55). Property Name (lines 65–71) of class Circle2 overrides property Name of class Point2. If this class did not override property Name, the class would inherit the Point2 version of property Name. In that case, Circle2's Name property would erroneously return "Point2."

```
// Fig. 10.6: Circle2.cs
 2
   // Circle2 inherits from class Point2 and overrides key members.
 3
   using System;
 5
   // Circle2 inherits from class Point2
 6
   public class Circle2 : Point2
7
8
       private double radius; // Circle2 radius
9
10
       // default constructor
11
       public Circle2()
12
13
          // implicit call to Point2 constructor occurs here
14
15
16
       // constructor
       public Circle2( int xValue, int yValue, double radiusValue )
17
18
          : base( xValue, yValue )
19
20
          Radius = radiusValue;
21
       }
22
23
       // property Radius
24
       public double Radius
25
26
          get
27
28
             return radius;
29
30
31
          set
32
33
             // ensure non-negative radius value
34
             if ( value >= 0 )
35
                radius = value;
36
          }
37
       }
38
39
       // calculate Circle2 diameter
40
       public double Diameter()
41
42
          return Radius * 2;
43
       }
44
45
       // calculate Circle2 circumference
46
       public double Circumference()
47
48
          return Math.PI * Diameter();
49
50
       // calculate Circle2 area
51
52
       public override double Area()
53
```

Fig. 10.6 Circle2 class that inherits from class Point2. (Part 1 of 2.)

```
54
          return Math.PI * Math.Pow( Radius, 2 );
55
       }
56
57
       // return string representation of Circle2 object
58
       public override string ToString()
59
60
          return "Center = " + base.ToString() +
              "; Radius = " + Radius;
61
62
       }
63
64
       // override property Name from class Point2
65
       public override string Name
66
67
          get
68
          {
69
             return "Circle2";
70
71
       }
72
73
    } // end class Circle2
```

Fig. 10.6 Circle2 class that inherits from class Point2. (Part 2 of 2.)

Figure 10.7 defines class Cylinder2, which inherits from class Circle2. Class Cylinder2 contains property Height (lines 24–37) for accessing the cylinder's height. Note that we do not declare property Height as virtual, so classes derived from class Cylinder2 cannot override this property. A cylinder has different area and volume calculations from those of a circle, so this class overrides method Area (lines 40–43) to calculate the cylinder's surface area (i.e.,  $2\pi r^2 + 2\pi rh$ ) and overrides method Volume (lines 46–49). Property Name (lines 58–64) overrides property Name of class Circle2. If this class did not override property Name, the class would inherit property Name of class Circle2, and this property would erroneously return "Circle2."

```
// Fig. 10.7: Cylinder2.cs
 2
    // Cylinder2 inherits from class Circle2 and overrides key members.
 3
   using System;
 5
    // Cylinder2 inherits from class Circle2
 6
    public class Cylinder2 : Circle2
7
8
       private double height; // Cylinder2 height
9
10
       // default constructor
11
       public Cylinder2()
12
13
          // implicit call to Circle2 constructor occurs here
14
       }
15
```

Fig. 10.7 Cylinder2 class inherits from class Circle2. (Part 1 of 2.)

```
16
       // constructor
17
       public Cylinder2( int xValue, int yValue, double radiusValue,
18
          double heightValue ) : base( xValue, yValue, radiusValue )
19
       {
20
          Height = heightValue;
21
       }
22
23
       // property Height
24
       public double Height
25
26
          get
27
28
             return height;
29
30
31
          set
32
          {
33
              // ensure non-negative height value
34
             if ( value >= 0 )
35
                 height = value;
36
37
       }
38
39
       // calculate Cylinder2 area
40
       public override double Area()
41
42
          return 2 * base.Area() + base.Circumference() * Height;
43
       }
44
45
       // calculate Cylinder2 volume
46
       public override double Volume()
47
48
          return base.Area() * Height;
49
       }
50
51
       // return string representation of Circle2 object
52
       public override string ToString()
53
54
          return base.ToString() + "; Height = " + Height;
55
56
57
       // override property Name from class Circle2
58
       public override string Name
59
       {
60
          get
61
62
             return "Cylinder2";
63
64
       }
65
66
    } // end class Cylinder2
```

Fig. 10.7 Cylinder2 class inherits from class Circle2. (Part 2 of 2.)

Class Test2 (Fig. 10.8), creates an object of each of the three concrete classes and manipulates those objects polymorphically using an array of Shape references. Lines 11–13 instantiate Point2 object point, Circle2 object circle, and Cylinder2 object cylinder, respectively. Next, line 16 allocates array arrayOfShapes, which contains three Shape references. Line 19 assigns reference point to the array element arrayOfShapes[0], line 22 assigns reference circle to the array element arrayOfShapes[1] and line 25 assigns reference cylinder to the array element arrayOfShapes[2]. These assignments are possible because a Point2 is a Shape, a Circle2 is a Shape and a Cylinder2 is a Shape. Therefore, we can assign instances of derived classes Point2, Circle2 and Cylinder2 to base-class Shape references.

```
// Fig. 10.8: AbstractShapesTest.cs
   // Demonstrates polymorphism in Point-Circle-Cylinder hierarchy.
 3 using System;
 4 using System.Windows.Forms;
 5
6 public class AbstractShapesTest
7
8
       public static void Main( string[] args )
9
10
          // instantiate Point2, Circle2 and Cylinder2 objects
11
          Point2 point = new Point2( 7, 11 );
12
          Circle2 circle = new Circle2( 22, 8, 3.5 );
13
          Cylinder2 cylinder = new Cylinder2 ( 10, 10, 3.3, 10 );
14
15
          // create empty array of Shape base-class references
16
          Shape[] arrayOfShapes = new Shape[ 3 ];
17
18
          // arrayOfShapes[ 0 ] refers to Point2 object
19
          arrayOfShapes[ 0 ] = point;
20
21
          // arrayOfShapes[ 1 ] refers to Circle2 object
22
          arrayOfShapes[ 1 ] = circle;
23
24
          // arrayOfShapes[ 1 ] refers to Cylinder2 object
25
          arrayOfShapes[ 2 ] = cylinder;
26
27
          string output = point.Name + ": " + point + "\n" +
28
             circle.Name + ": " + circle + "\n" +
29
             cylinder.Name + ": " + cylinder;
30
31
          // display Name, Area and Volume for each object
32
          // in arrayOfShapes polymorphically
33
          foreach( Shape shape in arrayOfShapes )
34
35
             output += \sqrt{n} + shape. Name + ": " + shape +
36
                "\nArea = " + shape.Area().ToString( "F" ) +
37
                "\nVolume = " + shape.Volume().ToString( "F" );
          }
38
39
```

Fig. 10.8 AbstractShapesTest demonstrates polymorphism in Point-Circle-Cylinder hierarchy. (Part 1 of 2.)

```
40
               MessageBox.Show( output, "Demonstrating Polymorphism" );
41
             }
       }
42
                                        Demonstrating Polymorphism
                                                                                      X
                                          Point2: [7, 11]
                                          Circle2: Center = [22, 8]; Radius = 3.5
                                          Cylinder2: Center = [10, 10]; Radius = 3.3; Height = 10
                                          Point2: [7, 11]
                                          Area = 0.00
                                          Volume = 0.00
                                          Circle2: Center = [22, 8]; Radius = 3.5
                                          Area = 38.48
                                          Volume = 0.00
                                          Cylinder2: Center = [10, 10]; Radius = 3.3; Height = 10
                                          Volume = 342.12
                                                               OK
```

Fig. 10.8 AbstractShapesTest demonstrates polymorphism in Point-Circle-Cylinder hierarchy. (Part 2 of 2.)

Lines 27–29 access property **Name** and invoke method **ToString** (implicitly) for objects **point**, **circle** and **cylinder**. Property **Name** returns the object's class name and method **ToString** returns the object's **String** representation (i.e., *x-y* coordinate pair, radius and height, depending on each object's type). Note that lines 27–29 use derived-class references to invoke each derived-class object's methods and properties.

By contrast, the **foreach** structure (lines 33–38) uses base-class **Shape** references to invoke each derived-class object's methods and properties. The **foreach** structure calls property **Name** and methods **ToString**, **Area** and **Volume** for each **Shape** reference in **arrayOfShapes**. The property and methods are invoked on each object in **arrayOfShapes**. When the compiler looks at each method/property call, the compiler determines whether each **Shape** reference (in **arrayOfShapes**) can make these calls. This is the case for property **Name** and methods **Area** and **Volume**, because they are defined in class **Shape**. However, class **Shape** does not define method **ToString**. For this method, the compiler proceeds to **Shape**'s base class (class **Object**) and determines that **Shape** inherited a no-argument **ToString** method from class **Object**.

The screen capture of Fig. 10.8 illustrates that the "appropriate" property Name and methods ToString, Area and Volume were invoked for each type of object in array-OfShapes. By "appropriate," we mean that C# maps each property and method call to the proper object. For example, in the foreach structure's first iteration, reference arrayOfShapes[0] (which is of type Shape) refers to the same object as point (which is of type Point2). Class Point2 overrides property Name, and method ToString and inherits method Area and Volume from class Shape. At runtime, arrayOfShapes[0] accesses property Name and invokes methods ToString, Area and Volume of the Point object. C# determines the correct object type, then uses that type to determine the appropriate methods to invoke. Through polymorphism, the call to property Name returns the string "Point2:"; the call to method ToString returns the String representation of point's x-y coordinate pair; and methods Area and Volume each return 0 (as shown in the second group of outputs in Fig. 10.8).

Polymorphism occurs in the next two iterations of the foreach structure as well. Reference arrayOfShapes[1] refers to the same object as circle (which is of type Circle2). Class Circle2 provides implementations for property Name, method ToString and method Area, and inherits method Volume from class Point2 (which, in turn, inherited method Volume from class Shape). C# associates property Name and methods ToString, Area and Volume of the Circle2 object to reference arrayOfShapes[1]. As a result, property Name returns the string "Circle2:"; method ToString returns the String representation of circle's x-y coordinate pair and radius; method Area returns the area (38.48); and method Volume returns 0.

For the final iteration of the foreach structure, reference arrayOfShapes [2] refers to the same object as cylinder (which is of type Cylinder2). Class Cylinder2 provides its own implementations for property Name and for methods ToString, Area and Volume. C# associates property Name and methods ToString, Area and Volume of the Cylinder2 object to reference arrayOfShapes [2]. Property Name returns the string "Cylinder2:"; method ToString returns the String representation of cylinder's x-y coordinate pair, radius and height; method Area returns the cylinder's surface area (275.769...); and method Volume returns the cylinder's volume (342.119...).

#### 10.7 sealed Classes and Methods

In Chapter 8, Object-Based Programming, we saw that variables can be declared **const** and **readonly** to indicate that they cannot be modified after they are initialized. Variables declared with **const** must be initialized when they are declared; variables declared with **readonly** can be initialized in the constructor, but cannot be changed after they are initialized.

The keyword **sealed** provides is applied to methods and classes to prevent overriding and inheritance. A method that is declared **sealed** cannot be overridden in a derived class. Methods that are declared **static** and methods that are declared **private** are implicitly **sealed**.

# Performance Tip 10.1

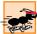

The sealed keyword allows certain compiler optimizations. A sealed method's definition can never change, so the compiler can optimize the program by removing calls to sealed methods and replacing them with the expanded code of their definitions at each method call location—a technique known as inlining the code.

## **Software Engineering Observation 10.8**

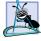

If a method is declared <code>sealed</code>, it cannot be overridden in derived classes. Method calls must not be sent polymorphically to objects of those derived classes. The method call still may be sent to derived classes, but they will respond identically, rather than polymorphically. Remember that a method cannot be overridden (using the keyword <code>override</code>) if it is not declared either <code>virtual</code> or <code>abstract</code>. Therefore, keyword <code>sealed</code> is not needed for these cases. Keyword <code>sealed</code> is used for methods that have been overridden, but that we do not want to be overridden in derived classes.

## Performance Tip 10.2

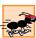

The compiler can decide to inline a sealed method call and will do so for small, simple sealed methods. Inlining does not violate encapsulation or information hiding (but does improve performance, because it eliminates the overhead of making a method call).

#### Performance Tip 10.3

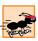

Pipelined processors can improve performance by executing portions of the next several instructions simultaneously, but not if those instructions follow a method call. Inlining (which the compiler can perform on a sealed method) can improve performance in these processors as it eliminates the out-of-line transfer of control associated with a method call.

# Software Engineering Observation 10.9

A class that is declared sealed cannot be a base class (i.e., a class cannot inherit from a sealed class). All methods in a sealed class are sealed implicitly.

Using the **sealed** keyword with classes allows other runtime optimizations. For example, **virtual** method calls can be transformed into non-**virtual** method calls.

A sealed class is the opposite of an abstract class in certain ways. An abstract class cannot be instantiated—other classes derive from the abstract base class and implement the base class's abstract members. A sealed class, on the other hand, cannot have any derived classes. This relationship is similar with regard to methods. An abstract method must be overridden in a derived class. A sealed method cannot be overridden in a derived class.

# 10.8 Case Study: Payroll System Using Polymorphism

Let us use abstract classes, abstract methods and polymorphism to perform payroll calculations for various types of employees. We begin by creating abstract base class Employee. The derived classes of Employee are Boss (paid a fixed weekly salary, regardless of the number of hours worked), CommissionWorker (paid a flat base salary plus a percentage of the worker's sales), PieceWorker (paid a flat fee per item produced) and HourlyWorker (paid by the hour with "time-and-a-half" for overtime).

The application must determine the weekly earnings for all types of employees, so each class derived from **Employee** requires method **Earnings**. However, each derived class uses a different calculation to determine earnings for each specific type of employee. Therefore, we declare method **Earnings** as **abstract** in **Employee** and declare **Employee** to be an **abstract** class. Each derived class overrides this method to calculate earnings for that employee type.

To calculate any employee's earnings, the program can use a base-class reference to a derived-class object and invoke method **Earnings**. A real payroll system might reference the various **Employee** objects with individual elements in an array of **Employee** references. The program would traverse the array one element at a time, using the **Employee** references to invoke the appropriate **Earnings** method of each object.

## **Software Engineering Observation 10.10**

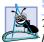

The ability to declare an abstract method gives the class designer considerable control over how derived classes are defined in a class hierarchy. Any class that inherits directly from a base class containing an abstract method must override the abstract method. Otherwise, the new class also would be abstract, and attempts to instantiate objects of that class would fail.

Let us consider class **Employee** (Fig. 10.9). The **public** members include a constructor (lines 11–16) that takes as arguments the employee's first and last names; properties **FirstName** (lines 19–30) and **LastName** (lines 33–44); method **ToString** (lines 47–50), which returns the first name and last name separated by a space; and **abstract** 

method Earnings (line 54). The abstract keyword (line 5) indicates that class Employee is abstract; thus, it cannot be used to instantiate Employee objects. Method Earnings is declared abstract, so the class does not provide a method implementation. All classes derived directly from class Employee—except for abstract derived classes—must implement this method. Method Earnings is abstract in Employee, because we cannot calculate the earnings for a generic employee. To determine earnings, we first must know of what *kind* the employee is. By declaring this method abstract, we indicate that we will provide an implementation in each concrete derived class, but not in the base class itself.

```
// Fig. 10.9: Employee.cs
    // Abstract base class for company employees.
 3
   using System;
 4
 5
   public abstract class Employee
 6
 7
       private string firstName;
 8
       private string lastName;
 9
       // constructor
10
11
       public Employee( string firstNameValue,
12
           string lastNameValue )
13
       {
14
           FirstName = firstNameValue;
15
          LastName = lastNameValue;
16
       }
17
18
       // property FirstName
19
       public string FirstName
20
       {
21
           get
22
           {
23
              return firstName;
24
25
26
           set
27
28
              firstName = value;
29
30
       }
31
32
       // property LastName
33
       public string LastName
34
35
           get
36
37
              return lastName;
38
           }
39
```

Fig. 10.9 abstract class Employee definition. (Part 1 of 2.)

```
40
          set
41
          {
42
             lastName = value;
43
44
       }
45
46
       // return string representation of Employee
47
       public override string ToString()
48
49
          return FirstName + " " + LastName;
50
       }
51
52
       // abstract method that must be implemented for each derived
53
       // class of Employee to calculate specific earnings
54
       public abstract decimal Earnings();
55
56
    } // end class Employee
```

Fig. 10.9 abstract class Employee definition. (Part 2 of 2.)

Class Boss (Fig. 10.10) inherits from Employee. Class Boss's constructor (lines 10–15) receives as arguments a first name, a last name and a salary. The constructor passes the first name and last name to the Employee constructor (line 12), which initializes the FirstName and LastName members of the base-class part of the derived-class object. Other public methods in class Boss include method Earnings (lines 34–37), which defines the calculation of a boss' earnings, and method ToString (lines 40–43), which returns a string that indicates the type of employee (i.e., "Boss: ") and the boss's name. Class Boss also includes property WeeklySalary (lines 18–31), which manipulates the value for member variable salary. Note that this property ensures only that salary cannot hold a negative value—in a real payroll system, this validation would be more extensive and carefully controlled.

```
// Fig. 10.10: Boss.cs
    // Boss class derived from Employee.
 3
   using System;
 4
 5
   public class Boss : Employee
 6
7
       private decimal salary; // Boss's salary
8
9
       // constructor
10
       public Boss( string firstNameValue, string lastNameValue,
11
          decimal salaryValue)
12
          : base (firstNameValue, lastNameValue)
13
       {
14
          WeeklySalary = salaryValue;
15
       }
16
```

Fig. 10.10 Boss class inherits from class **Employee**. (Part 1 of 2.)

```
17
       // property WeeklySalary
18
       public decimal WeeklySalary
19
20
          get
21
22
             return salary;
23
24
25
          set
26
27
              // ensure positive salary value
28
              if ( value > 0 )
29
                 salary = value;
30
          }
31
       }
32
33
       // override base-class method to calculate Boss's earnings
34
       public override decimal Earnings()
35
36
          return WeeklySalary;
       }
37
38
39
       // return string representation of Boss
40
       public override string ToString()
41
42
          return "Boss: " + base.ToString();
43
       }
44
    }
```

Fig. 10.10 Boss class inherits from class **Employee**. (Part 2 of 2.)

Class CommissionWorker (Fig. 10.11) also inherits from class Employee. The constructor for this class (lines 12–20) receives as arguments a first name, a last name, a salary, a commission and a quantity of items sold. Line 15 passes the first name and last name to the base-class Employee constructor. Class CommissionWorker also provides properties WeeklySalary (lines 23–36), Commission (lines 39–52) and Quantity (lines 55–68); method Earnings (lines 72–75), which calculates the worker's wages; and method ToString (lines 78–81), which returns a string that indicates the employee type (i.e., "CommissionWorker: ") and the worker's name.

```
1
    // Fig. 10.11: CommisionWorker.cs
2
    // CommissionWorker class derived from Employee
3
   using System;
4
5
   public class CommissionWorker : Employee
6
7
       private decimal salary;
                                 // base weekly salary
       private decimal commission; // amount paid per item sold
8
9
       private int quantity;  // total items sold
10
```

Fig. 10.11 CommissionWorker class inherits from class Employee. (Part 1 of 3.)

```
11
       // constructor
12
       public CommissionWorker( string firstNameValue,
13
          string lastNameValue, decimal salaryValue,
14
          decimal commissionValue, int quantityValue )
15
          : base (firstNameValue, lastNameValue)
16
17
          WeeklySalary = salaryValue;
18
          Commission = commissionValue;
19
          Quantity = quantityValue;
20
       }
21
22
       // property WeeklySalary
23
       public decimal WeeklySalary
24
25
          get
26
27
              return salary;
28
29
30
          set
31
32
              // ensure non-negative salary value
33
              if ( value > 0 )
34
                 salary = value;
35
36
       }
37
38
       // property Commission
39
       public decimal Commission
40
41
          get
42
43
             return commission;
44
          }
45
46
          set
47
48
              // ensure non-negative commission value
49
             if ( value > 0 )
50
                 commission = value;
51
52
       }
53
54
       // property Quantity
55
       public int Quantity
56
57
          get
58
59
              return quantity;
60
61
```

Fig. 10.11 CommissionWorker class inherits from class Employee. (Part 2 of 3.)

```
62
          set
63
          {
64
             // ensure non-negative quantity value
65
             if ( value > 0 )
66
                quantity = value;
67
68
       }
69
70
       // override base-class method to calculate
71
       // CommissionWorker's earnings
72
       public override decimal Earnings()
73
74
          return WeeklySalary + Commission * Quantity;
75
       }
76
77
       // return string representation of CommissionWorker
78
       public override string ToString()
79
80
          return "CommissionWorker: " + base.ToString();
81
82
83
    } // end class CommissionWorker
```

Fig. 10.11 CommissionWorker class inherits from class Employee. (Part 3 of 3.)

Class PieceWorker (Fig. 10.12) inherits from class Employee. The constructor for this class (lines 11–18) receives as arguments a first name, a last name, a wage per piece and a quantity of items produced. Line 14 then passes the first name and last name to the base-class Employee constructor. Class PieceWorker also provides properties WagePerPiece (lines 21–33) and Quantity (lines 36–48); method Earnings (lines 52–55), which calculates a piece worker's earnings; and method ToString (lines 58–61), which returns a string that indicates the type of the employee (i.e., "PieceWorker: ") and the piece worker's name.

```
// Fig. 10.12: PieceWorker.cs
2
   // PieceWorker class derived from Employee.
3
   using System;
4
5
  public class PieceWorker : Employee
6
7
       private decimal wagePerPiece; // wage per piece produced
8
                                // quantity of pieces produced
      private int quantity;
9
10
       // constructor
11
       public PieceWorker( string firstNameValue,
12
          string lastNameValue, decimal wagePerPieceValue,
13
          int quantityValue )
14
          : base( firstNameValue, lastNameValue )
15
       {
16
          WagePerPiece = wagePerPieceValue;
```

Fig. 10.12 PieceWorker class inherits from class Employee. (Part 1 of 2.)

```
17
          Quantity = quantityValue;
18
       }
19
20
       // property WagePerPiece
21
       public decimal WagePerPiece
22
23
          get
24
           {
25
              return wagePerPiece;
26
27
28
          set
29
          {
30
              if ( value > 0 )
31
                 wagePerPiece = value;
32
33
       }
34
35
       // property Quantity
36
       public int Quantity
37
38
          get
39
40
              return quantity;
41
42
43
          set
44
45
              if ( value > 0 )
46
                 quantity = value;
47
          }
       }
48
49
50
       // override base-class method to calculate
51
       // PieceWorker's earnings
52
       public override decimal Earnings()
53
       {
54
          return Quantity * WagePerPiece;
55
       }
56
57
       // return string representation of PieceWorker
58
       public override string ToString()
59
60
          return "PieceWorker: " + base.ToString();
61
       }
62
    }
```

Fig. 10.12 PieceWorker class inherits from class Employee. (Part 2 of 2.)

Class **HourlyWorker** (Fig. 10.13) inherits from class **Employee**. The constructor for this class (lines 11–17) receives as arguments a first name, a last name, a wage and the number of hours worked. Line 13 passes the first name and last name to the base-class

Employee constructor. Class HourlyWorker also provides properties Wage (lines 20–33) and HoursWorked (lines 36–49); method Earnings (lines 53–70), which calculates an hourly worker's earnings; and method ToString (lines 73–76), which returns a string that indicates the type of the employee (i.e., "HourlyWorker:") and the hourly worker's name. Note that hourly workers are paid "time-and-a-half" for "overtime" (i.e., hours worked in excess of 40 hours).

```
// Fig. 10.13: HourlyWorker.cs
 2
    // HourlyWorker class derived from Employee.
 3
   using System;
 4
 5
   public class HourlyWorker : Employee
 6
7
       private decimal wage;
                                  // wage per hour of work
8
       private double hoursWorked; // hours worked during week
9
10
       // constructor
11
      public HourlyWorker( string firstNameValue, string LastNameValue,
12
          decimal wageValue, double hoursWorkedValue )
13
          : base(firstNameValue, LastNameValue)
14
       {
15
          Wage = wageValue;
          HoursWorked = hoursWorkedValue;
16
17
       }
18
19
       // property Wage
20
       public decimal Wage
21
22
          get
23
          {
24
             return wage;
25
26
27
          set
28
29
             // ensure non-negative wage value
30
             if ( value > 0 )
31
                wage = value;
32
33
       }
34
35
       // property HoursWorked
36
       public double HoursWorked
37
38
          get
39
40
             return hoursWorked;
41
          }
42
```

Fig. 10.13 HourlyWorker class inherits from class Employee (Part 1 of 2.).

```
43
          set
44
          {
45
              // ensure non-negative hoursWorked value
46
              if ( value > 0 )
47
                 hoursWorked = value;
48
49
       }
50
51
       // override base-class method to calculate
52
       // HourlyWorker earnings
53
       public override decimal Earnings()
54
55
          // compensate for overtime (paid "time-and-a-half")
56
          if ( HoursWorked <= 40 )</pre>
57
          {
58
              return Wage * Convert.ToDecimal( HoursWorked );
59
60
61
          else
62
63
              // calculate base and overtime pay
64
              decimal basePay = Wage * Convert.ToDecimal( 40 );
65
              decimal overtimePay = Wage * 1.5M *
66
                 Convert.ToDecimal( HoursWorked - 40 );
67
68
             return basePay + overtimePay;
69
          }
70
       }
71
72
       // return string representation of HourlyWorker
73
       public override string ToString()
74
75
          return "HourlyWorker: " + base.ToString();
76
       }
77
    }
```

Fig. 10.13 HourlyWorker class inherits from class **Employee** (Part 2 of 2.).

Method Main (lines 9-48) of class EmployeesTest (Fig. 10.14) declares Employee reference employee (line 22). Each employee type is handled similarly in Main, so we discuss only the manipulations of the Boss object.

Line 11 assigns to Boss reference boss a Boss object and passes to its constructor the boss's first name ("John"), last name ("Smith") and fixed weekly salary (800). Line 22 assigns the derived-class reference boss to the base-class Employee reference employee, so we can demonstrate the polymorphic determination of boss's earnings. Line 24 passes reference employee as an argument to method GetString (lines 51–55), which polymorphically invokes methods ToString and Earnings on the Employee object the method receives as an argument. At this point, C# determines that the object passed to GetString is of type Boss, so lines 53–54 invoke Boss methods ToString and Earnings. These are classic examples of polymorphic behavior.

```
// Fig. 10.14: EmployeesTest.cs
   // Demonstrates polymorphism by displaying earnings
 3
   // for various Employee types.
 4
   using System;
 5
   using System.Windows.Forms;
 6
 7
   public class EmployeesTest
 8
 9
       public static void Main( string[] args )
10
11
          Boss boss = new Boss( "John", "Smith", 800 );
12
13
          CommissionWorker commissionWorker =
14
             new CommissionWorker( "Sue", "Jones", 400, 3, 150 );
15
16
          PieceWorker pieceWorker = new PieceWorker( "Bob", "Lewis",
17
             Convert.ToDecimal( 2.5 ), 200 );
18
19
          HourlyWorker hourlyWorker = new HourlyWorker ( "Karen",
20
             "Price", Convert.ToDecimal(13.75), 50);
21
22
          Employee employee = boss;
23
24
          string output = GetString( employee ) + boss + " earned " +
25
                boss.Earnings().ToString( "C" ) + "\n\n";
26
27
          employee = commissionWorker;
28
29
          output += GetString( employee ) + commissionWorker +
30
             " earned " +
31
             commissionWorker.Earnings().ToString( "C" ) + "\n\n";
32
33
          employee = pieceWorker;
34
35
          output += GetString( employee ) + pieceWorker +
36
             " earned " + pieceWorker.Earnings().ToString( "C" ) +
37
             "\n\n";
38
39
          employee = hourlyWorker;
40
41
          output += GetString( employee ) + hourlyWorker +
42
             " earned " + hourlyWorker.Earnings().ToString( "C" ) +
43
             "\n\n";
44
45
          MessageBox.Show( output, "Demonstrating Polymorphism",
46
             MessageBoxButtons.OK, MessageBoxIcon.Information );
47
48
       } // end method Main
49
50
       // return string that contains Employee information
51
       public static string GetString( Employee worker )
52
       {
```

Fig. 10.14 EmployeesTest class tests the Employee class hierarchy. (Part 1 of 2.)

```
53
                return worker.ToString() + " earned " +
54
                     worker.Earnings().ToString( "C" ) + "\n";
55
           }
56
                                Demonstrating Polymorphism
                                                                             X
                                          Boss: John Smith earned $800.00
                                         Boss: John Smith earned $800.00
                                          CommissionWorker: Sue Jones earned $850.00
                                          CommissionWorker: Sue Jones earned $850.00
                                          PieceWorker: Bob Lewis earned $500.00
                                         PieceWorker: Bob Lewis earned $500.00
                                          HourlyWorker: Karen Price earned $756.25
                                          HourlyWorker: Karen Price earned $756,25
```

Fig. 10.14 EmployeesTest class tests the Employee class hierarchy. (Part 2 of 2.)

Method Earnings returns a Decimal object on which line 54 then calls method ToString. In this case, the string "C", which is passed to an overloaded version of Decimal method ToString, stands for Currency, and ToString formats the string as a currency amount.

When method **GetString** returns to **Main**, lines 24–25 explicitly invoke methods **ToString** and **Earnings** through derived-class **Boss** reference **boss** to show the method invocations that do not use polymorphic processing. The output generated in lines 24–25 is identical to that generated by methods **ToString** and **Earnings** through base-class reference **employee** (i.e., the methods that use polymorphism), which verifies that the polymorphic methods invoke the appropriate methods in derived class **Boss**.

To prove that the base-class reference employee can invoke the proper derived-class versions of methods ToString and Earnings for the other types of employees, lines 27, 33 and 39 assign to base-class reference employee a different type of Employee object (CommissionWorker, PieceWorker and HourlyWorker, respectively). After each assignment, the application calls method GetString to return the results via the base-class reference. Then, the application calls methods ToString and Earnings of each derived-class reference to show that C# correctly associates each method call to its corresponding derived-class object.

## 10.9 Case Study: Creating and Using Interfaces

We now present two more examples of polymorphism using *interfaces* that specify sets of **public** services (i.e., methods and properties) that classes must implement. An interface is used when there is no default implementation to inherit (i.e., no instance variables and no default-method implementations). Whereas an abstract class is best used for providing data and services for objects in a hierarchical relationship, an interface can be used for providing services that "bring together" disparate objects that relate to one another only through that interface.

An interface definition begins with the keyword *interface* and contains a list of **public** methods and properties. To use an interface, a class must specify that it implements the interface and must provide implementations for every method and property specified in the interface definition. A class that implements an interface effectively signs a contract with the compiler that states, "this class will define all the methods and properties specified by the interface."

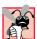

### **Common Programming Error 10.8**

When a class implements an interface, leaving even a single interface method or property undefined is an error. The class must define every method and property in the interface.

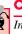

#### Common Programming Error 10.9

In C#, an interface can be declared only as public; the declaration of an interface as private or protected is an error.

Interfaces provide uniform sets of methods and properties for objects of disparate classes. These methods and properties enable programs to process the objects of those disparate classes polymorphically. For example, consider disparate objects that represent a person, a tree, a car and a file. These objects have "nothing to do" with one another—a person has a first name and last name; a tree has a trunk, a set of branches and a bunch of leaves; a car has wheels, gears and several other mechanisms that enable the car to move; and a file contains data. Because of the lack of commonality among these classes, modeling them via an inheritance hierarchy with a common base class seems illogical. However, these objects certainly have at least one common characteristic—an age. A person's age is represented by the number of years since that person was born; a tree's age is represented by the number of rings in its trunk; a car's age is represented by its manufacture date; and file's age is represented by its creation date. We can use an interface that provides a method or property that objects of these disparate classes can implement to return each object's age.

In this example, we use interface IAge (Fig. 10.15) to return the age information for classes Person (Fig. 10.16) and Tree (Fig. 10.17). The definition of interface IAge begins at line 4 with public interface and ends at line 8 with a closing curly brace. Lines 6–7 specify read-only properties Age and Name, for which every class that implements interface IAge must provide implementations. Declaring these properties as read-only is not required—an interface can also provide methods, write-only properties and properties with both *get* and *set* accessors. By containing these property declarations, interface IAge provides an opportunity for an object that implements IAge to return its age and name, respectively. However, the classes that implement these methods are not "required" by either interface IAge or C# to return an age and a name. The compiler requires only that classes implementing interface IAge provide implementations for the interface's properties.

Line 5 of Fig. 10.16 use C#'s inheritance notation (i.e., ClassName: InterfaceName) to indicate that class Person implements interface IAge. In this example, class Person implements only one interface. A class can implement any number of interfaces in addition to inheriting from one class. To implement more than one interface, the class definition must provide a comma-separated list of interface names after the semicolon. Class Person has member variables yearBorn, firstName and lastName (lines 7–9), for which the constructor (lines 12–22) sets values. Because class Person implements interface IAge, class Person must implement properties Age and Name—defined on lines

25–31 and lines 34–40, respectively. Property Age allows the client to obtain the person's age, and property Name returns a String containing firstName and lastName. Note that property Age calculates the person's age by subtracting yearBorn from the current year (via property Year of property DateTime.Now, which returns the current date). These properties satisfy the implementation requirements defined in interface IAge, so class Person has fulfilled its "contract" with the compiler.

```
1  // Fig. 10.15: IAge.cs
2  // Interface IAge declares property for setting and getting age.
3
4  public interface IAge
5  {
6    int Age { get; }
7    string Name { get; }
8  }
```

Fig. 10.15 Interface for returning age of objects of disparate classes.

```
// Fig. 10.16: Person.cs
 2
    // Class Person has a birthday.
   using System;
 4
 5
  public class Person : IAge
 6
 7
       private string firstName;
8
       private string lastName;
9
       private int yearBorn;
10
11
       // constructor
12
       public Person( string firstNameValue, string lastNameValue,
13
          int yearBornValue )
14
15
          firstName = firstNameValue;
16
          lastName = lastNameValue;
17
18
          if ( yearBornValue > 0 && yearBornValue <= DateTime.Now.Year )</pre>
19
             yearBorn = yearBornValue;
20
          else
21
             yearBorn = DateTime.Now.Year;
22
       }
23
24
       // property Age implementation of interface IAge
25
       public int Age
26
27
          get
28
29
             return DateTime.Now.Year - yearBorn;
30
31
       }
32
```

Fig. 10.16 Person class implements IAge interface. (Part 1 of 2.)

```
33
       // property Name implementation of interface IAge
34
       public string Name
35
36
          get
37
38
              return firstName + " " + lastName;
39
40
       }
41
42
    } // end class Person
```

Fig. 10.16 Person class implements IAge interface. (Part 2 of 2.)

Class **Tree** (Fig. 10.17) also implements interface **IAge**. Class **Tree** has member variables **rings** (line 7), which represents the number of rings inside the tree's trunk—this variable corresponds directly to the tree's age. The **Tree** constructor (lines 10–14) receives as an argument an **int** that specifies in which year the tree was planted. Class **Tree** includes method **AddRing** (lines 17–20), which enables a program to increment the number of rings in the tree. Because class **Tree** implements interface **IAge**, class **Tree** must implement properties **Age** and **Name**—defined on lines 23–29 and lines 32–38, respectively. Property **Age** returns the value of **rings**, and property **Name** returns **string** "**Tree**."

```
1
    // Fig. 10.17: Tree.cs
 2
    // Class Tree contains number of rings corresponding to its age.
 3
    using System;
 4
 5
   public class Tree : IAge
 6
7
       private int rings; // number of rings in tree trunk
8
9
       // constructor
10
       public Tree( int yearPlanted )
11
12
          // count number of rings in Tree
13
          rings = DateTime.Now.Year - yearPlanted;
14
       }
15
16
       // increment rings
17
       public void AddRing()
18
19
          rings++;
20
       }
21
22
       // property Age implementation of interface IAge
23
       public int Age
24
25
          get
26
```

Fig. 10.17 Tree class implements IAge interface. (Part 1 of 2.)

```
27
              return rings;
28
           }
29
       }
30
31
       // property Name implementation of interface IAge
32
       public string Name
33
34
           get
35
36
              return "Tree";
37
38
        }
39
40
    } // end class Tree
```

Fig. 10.17 Tree class implements IAge interface. (Part 2 of 2.)

Class InterfacesTest (Fig. 10.18) demonstrates polymorphism on the objects of disparate classes Person and Tree. Line 9 instantiates object tree of class Tree, and line 10 instantiates object person of class Person. Line 13 declares iAgeArray—an array of two references to IAge objects. Line 16 and 19 assign tree and person to the first and second reference in iAgeArray, respectively. Lines 22–23 invoke method ToString on tree, then invoke its properties Age and Name to return age and name information for object tree. Lines 26–27 invoke method ToString on person, then invoke its properties Age and Name to return age and name information for object person. Next, we manipulate these objects polymorphically through the iAgeArray of references to IAge objects. Lines 30–34 define a foreach structure that uses properties Age and Name to obtain age and name information for each IAge object in iAgeArray. Note that a program also can invoke class Object's public methods (e.g., ToString) using any interface reference. This is possible because every object inherits directly or indirectly from class Object. Therefore, every object is guaranteed to have the class Object's public methods.

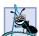

### **Software Engineering Observation 10.11**

In C#, an interface reference may invoke methods and properties that the interface declares and the public methods of class Object.

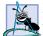

#### **Software Engineering Observation 10.12**

In C#, an interface provides only those public services declared in the interface, whereas an abstract class provides the public services defined in the abstract class and those members inherited from the abstract class's base class.

```
1  // Fig. 10.18: InterfacesTest.cs
2  // Demonstrating polymorphism with interfaces.
3  using System.Windows.Forms;
4
5  public class InterfacesTest
6  {
```

Fig. 10.18 Demonstrate polymorphism on objects of disparate classes. (Part 1 of 2.)

```
7
       public static void Main( string[] args )
8
9
          Tree tree = new Tree ( 1978 );
10
          Person person = new Person( "Bob", "Jones", 1971 );
11
12
           // create array of IAge references
13
          IAge[] iAgeArray = new IAge[ 2 ];
14
15
           // iAgeArray[ 0 ] refers to Tree object polymorphically
16
          iAgeArray[ 0 ] = tree;
17
18
           // iAgeArray[ 1 ] refers to Person object polymorphically
19
          iAgeArray[ 1 ] = person;
20
21
          // display tree information
22
          string output = tree + ": " + tree.Name + "\nAge is " +
23
              tree.Age + "\n\n";
24
25
          // display person information
26
          output += person + ": " + person.Name + "\nAge is: "
27
              + person.Age + "\n\n";
28
29
           // display name and age for each IAge object in iAgeArray
30
          foreach ( IAge ageReference in iAgeArray )
31
32
              output += ageReference.Name + ": Age is " +
33
                 ageReference.Age + "\n";
34
           }
35
36
          MessageBox.Show( output, "Demonstrating Polymorphism" );
37
38
       } // end method Main
39
40
    } // end class InterfacesTest
                          Demonstrating Polymorphism
                            Tree: Tree
                            Age is 23
                            Person: Bob Jones
                            Age is: 30
                            Tree: Age is 23
                            Bob Jones: Age is 30
                                     OK
```

Fig. 10.18 Demonstrate polymorphism on objects of disparate classes. (Part 2 of 2.)

Our next example reexamines the **Point-Circle-Cylinder** hierarchy using an interface, rather than using an abstract class, to describe the common methods and properties of the classes in the hierarchy. We now show how a class can implement an interface, then act as a base class for derived classes to inherit the implementation. We create interface **IShape** (Fig. 10.19), which specifies methods **Area** and **Volume** and property **Name** (lines 8–10). Every class that implements interface **IShape** must provide imple-

mentations for these two methods and this read-only property. Note that, even though the methods in this example interface do not receive arguments, interface methods can receive arguments (just as regular methods can).

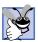

#### **Good Programming Practice 10.1**

By convention, begin the name of each interface with "I."

Because class Point3 (Fig. 10.20) implements interface IShape, class Point3 must implement all three IShape members. Lines 59–62 implement method Area, which returns 0, because points have an area of zero. Lines 65–68 implement method Volume, which also returns 0, because points have a volume of zero. Lines 71–77 implement read-only property Name, which returns the class name as a string ("Point3").

When a class implements an interface, the class enters the same kind of *is-a* relationship that inheritance establishes. In our example, class Point3 implements interface IShape. Therefore, a Point3 object *is an* IShape, and objects of any class that inherits from Point3 are also IShapes. For example, class Circle3 (Fig. 10.21) inherits from class Point3; thus, a Circle3 *is an* IShape. Class Circle3 implements interface IShape implicitly and inherits the IShape methods that class Point implemented. Because circles do not have volume, class Circle3 does not override class Point3's Volume method, which returns zero. However, we do not want to use the class Point3 method Area or property Name for class Circle3. Class Circle3 should provide its own implementation for these, because the area and name of a circle differ from those of a point. Lines 52–55 override method Area to return the circle's area, and lines 65–71 override property Name to return String "Circle3".

Class Cylinder3 (Fig. 10.22) inherits from class Circle3. Cylinder3 implements interface IShape implicitly, because Cylinder3 derives from Point3, which implements interface IShape. Cylinder3 inherits method Area and property Name from Circle3 and method Volume from Point3. However, Cylinder3 overrides property Name and methods Area and Volume to perform Cylinder3-specific operations. Lines 40–43 override method Area to return the cylinder's surface area, lines 46–49 override method Volume to return the cylinder's volume and lines 59–65 override property Name to return String "Cylinder3". Note that class Point3 marks these methods/ properties as virtual, enabling derived classes to override them.

```
// Fig. 10.19: IShape.cs
 2
    // Interface IShape for Point, Circle, Cylinder Hierarchy.
 3
 4
   public interface IShape
 5
6
       // classes that implement IShape must implement these methods
7
       // and this property
8
       double Area();
9
       double Volume();
10
       string Name { get; }
    }
11
```

Fig. 10.19 IShape interface provides methods **Area** and **Volume** and property **Name**.

```
// Fig. 10.20: Point3.cs
 1
    // Point3 implements interface IShape and represents
   // an x-y coordinate pair.
 4 using System;
 6
    // Point3 implements IShape
 7
    public class Point3 : IShape
8
9
       private int x, y; // Point3 coordinates
10
11
       // default constructor
12
       public Point3()
13
14
          // implicit call to Object constructor occurs here
15
       }
16
17
       // constructor
18
       public Point3( int xValue, int yValue )
19
20
          X = xValue;
21
          Y = yValue;
22
       }
23
24
       // property X
25
       public int X
26
27
          get
28
          {
29
              return x;
30
31
32
          set
33
          {
34
              x = value;
35
36
       }
37
38
       // property Y
39
       public int Y
40
41
          get
42
43
              return y;
44
45
46
          set
47
48
              y = value;
49
50
       }
51
```

Fig. 10.20 Point3 class implements interface IShape. (Part 1 of 2.)

```
52
       // return string representation of Point3 object
53
       public override string ToString()
54
55
          return "[" + X + ", " + Y + "]";
56
       }
57
58
       // implement interface IShape method Area
59
       public virtual double Area()
60
61
          return 0;
62
       }
63
64
       // implement interface IShape method Volume
65
       public virtual double Volume()
66
67
          return 0;
68
69
70
       // implement property Name of IShape
71
       public virtual string Name
72
73
          get
74
75
             return "Point3";
76
77
       }
78
79
    } // end class Point3
```

Fig. 10.20 Point3 class implements interface IShape. (Part 2 of 2.)

```
// Fig. 10.21: Circle3.cs
 2
   // Circle3 inherits from class Point3 and overrides key members.
 3
   using System;
 4
 5
   // Circle3 inherits from class Point3
   public class Circle3: Point3
6
7
8
       private double radius; // Circle3 radius
9
10
       // default constructor
11
       public Circle3()
12
13
          // implicit call to Point3 constructor occurs here
14
15
16
       // constructor
17
       public Circle3( int xValue, int yValue, double radiusValue )
18
          : base( xValue, yValue )
19
20
          Radius = radiusValue;
21
       }
```

Fig. 10.21 Circle3 class inherits from class Point3. (Part 1 of 2.)

```
22
23
        // property Radius
24
        public double Radius
25
26
           get
27
           {
28
              return radius;
29
30
31
           set
32
33
               // ensure non-negative Radius value
34
              if ( value >= 0 )
35
                  radius = value;
36
           }
37
        }
38
39
        // calculate Circle3 diameter
40
        public double Diameter()
41
42
           return Radius * 2;
43
44
45
        // calculate Circle3 circumference
46
        public double Circumference()
47
48
           return Math.PI * Diameter();
49
        }
50
51
        // calculate Circle3 area
52
        public override double Area()
53
54
           return Math.PI * Math.Pow( Radius, 2 );
55
        }
56
57
        // return string representation of Circle3 object
58
        public override string ToString()
59
60
           return "Center = " + base.ToString() +
61
              "; Radius = " + Radius;
62
        }
63
64
        // override property Name from class Point3
65
        public override string Name
66
67
           get
68
           {
69
              return "Circle3";
70
71
        }
72
73
     } // end class Circle3
```

Fig. 10.21 Circle3 class inherits from class Point3. (Part 2 of 2.)

```
// Fig. 10.22: Cylinder3.cs
 2
   // Cylinder3 inherits from class Circle2 and overrides key members.
 3
   using System;
 4
 5
   // Cylinder3 inherits from class Circle3
 6
    public class Cylinder3 : Circle3
7
8
       private double height; // Cylinder3 height
9
10
       // default constructor
11
       public Cylinder3()
12
13
          // implicit call to Circle3 constructor occurs here
14
15
16
       // constructor
17
       public Cylinder3 (int xValue, int yValue, double radiusValue,
18
          double heightValue ) : base( xValue, yValue, radiusValue )
19
       {
20
          Height = heightValue;
21
       }
22
23
       // property Height
24
       public double Height
25
26
          get
27
28
             return height;
29
30
31
          set
32
33
             // ensure non-negative Height value
34
             if ( value >= 0 )
35
                height = value;
36
          }
37
       }
38
39
       // calculate Cylinder3 area
40
       public override double Area()
41
42
          return 2 * base.Area() + base.Circumference() * Height;
43
       }
44
45
       // calculate Cylinder3 volume
46
       public override double Volume()
47
48
          return base.Area() * Height;
49
50
51
       // return string representation of Cylinder3 object
52
       public override string ToString()
53
```

Fig. 10.22 Cylinder3 class inherits from class Circle3. (Part 1 of 2.)

```
54
           return "Center = " + base.ToString() +
55
              "; Height = " + Height;
       }
56
57
58
       // override property Name from class Circle3
59
       public override string Name
60
61
          get
           {
62
63
              return "Cylinder3";
64
65
       }
66
67
    } // end class Cylinder3
```

Fig. 10.22 Cylinder3 class inherits from class Circle3. (Part 2 of 2.)

Class Interfaces2Test (Fig. 10.23) demonstrates our point-circle-cylinder hierarchy that uses interfaces. Class Interfaces2Test has only two differences from the example in Fig. 10.8, which tested the class hierarchy created from the abstract base class Shape. In Fig. 10.23, line 17 declares arrayOfShapes as an array of IShape interface references, rather than Shape base-class references.

```
// Fig. 10.23: Interfaces2Test.cs
    // Demonstrating polymorphism with interfaces in
 3
    // Point-Circle-Cylinder hierarchy.
 4
 5
   using System.Windows.Forms;
 6
7
   public class Interfaces2Test
8
9
       public static void Main( string[] args )
10
11
          // instantiate Point3, Circle3 and Cylinder3 objects
12
          Point3 point = new Point3(7, 11);
          Circle3 circle = new Circle3( 22, 8, 3.5 );
13
14
          Cylinder3 cylinder = new Cylinder3 ( 10, 10, 3.3, 10 );
15
16
          // create array of IShape references
17
          IShape[] arrayOfShapes = new IShape[ 3 ];
18
19
          // arrayOfShapes[ 0 ] references Point3 object
20
          arrayOfShapes[ 0 ] = point;
21
22
          // arrayOfShapes[ 1 ] references Circle3 object
23
          arrayOfShapes[ 1 ] = circle;
24
25
          // arrayOfShapes[ 2 ] references Cylinder3 object
26
          arrayOfShapes[ 2 ] = cylinder;
27
```

Fig. 10.23 Interfaces2Test uses interfaces to demonstrate polymorphism in Point-Circle-Cylinder hierarchy (Part 1 of 2.).

```
28
             string output = point.Name + ": " + point + "\n" +
29
                 circle.Name + ": " + circle + "\n" +
30
                 cylinder.Name + ": " + cylinder;
31
32
             foreach ( IShape shape in arrayOfShapes )
33
34
                 output += "\n\n" + shape.Name + ":\nArea = " +
35
                     shape.Area() + "\nVolume = " + shape.Volume();
             }
36
37
38
             MessageBox.Show( output, "Demonstrating Polymorphism" );
39
         }
40
     }
                       Demonstrating Polymorphism
                                                                 X
                         Point3: [7, 11]
                         Circle3: Center = [22, 8]; Radius = 3.5
                        Cylinder3: Center = Center = [10, 10]; Radius = 3.3; Height = 10
                        Point3:
                         Area = 0
                         Volume = 0
                         Area = 38.484510006475
                         Volume = 0
                         Cylinder3:
                         Area = 275.769003132112
                         Volume = 342.119439975928
                                            OK
```

Fig. 10.23 Interfaces2Test uses interfaces to demonstrate polymorphism in Point-Circle-Cylinder hierarchy (Part 2 of 2.).

# 10.10 Delegates

In Chapter 6, we discussed how objects can pass member variables as arguments to methods. However, sometimes, it is beneficial for objects to pass methods as arguments to other methods. For example, suppose that you wish to sort a series of values in ascending and descending order. Rather than provide separate ascending and descending sorting methods (one for each type of comparison), we could provide a single method that receives as an argument a reference to the comparison method to use. To perform an ascending sort, we could pass to the sorting method the reference to the ascending-sort-comparison method; to perform a descending sort, we could pass to the sorting method the reference to the descending-sort-comparison method. The sorting method then would use this reference to sort the list—the sorting method would not need to know whether it is performing an ascending or descending sort.

C# does not allow the passing of method references directly as arguments to other methods, but does provide *delegates*, which are classes that encapsulate sets of references to methods. A delegate object that contains method references can be passed to another method. Rather than send a method reference directly, an object can send the delegate instance, which contains the reference of the method that we would like to send. The method that receives the reference to the delegate then can invoke the methods the delegate contains.

A delegate that contains a single method is known as a *singlecast delegate* and is created or derived from class *Delegate*. Delegates that contain multiple methods are *multicast delegates* and are created or derived from class *MulticastDelegate*. Both delegate classes belong to namespace **System**.

To use a delegate, we first must declare one. The delegate's declaration specifies a method header (parameters and return value). Methods whose references will be contained within a delegate object must have the same method header as that defined in the delegate declaration. We then create methods that have this signature. The second step is to create a delegate instance that contains a reference to that method. After we create the delegate instance, we can invoke the method reference that it contains. We show this process in our next example.

Class DelegateBubbleSort (Fig. 10.24), which is a modified version of the bubble-sort example in Chapter 7, uses delegates to sort an integer array in ascending or descending order. Lines 6–7 provide the declaration for delegate Comparator. To declare a delegate (line 7), we declare a signature of a method—keyword delegate after the member-access modifier (in this case, public), followed by the return type, the delegate name and parameter list. Delegate Comparator defines a method signature for methods that receive two int arguments and return a bool. Note that delegate Comparator contains no body. As we soon demonstrate, our application (Fig. 10.25) implements methods that adhere to delegate Comparator's signature, then passes these methods (as arguments of type Comparator) to method SortArray. The declaration of a delegate does not define its intended role or implementation; our application uses this particular delegate when comparing two ints, but other applications might use it for different purposes.

```
// Fig. 10.24: DelegateBubbleSort.cs
 2
    // Demonstrating delegates for sorting numbers.
 3
 4
    public class DelegateBubbleSort
 5
6
       public delegate bool Comparator (int element1,
7
          int element2 );
8
9
       // sort array using Comparator delegate
10
       public static void SortArray( int[] array,
11
          Comparator Compare )
12
13
          for ( int pass = 0; pass < array.Length; pass++ )</pre>
14
15
             for ( int i = 0; i < array.Length - 1; i++ )</pre>
16
17
                 if ( Compare( array[ i ], array [ i + 1 ] ) )
18
                    Swap( ref array[ i ], ref array[ i + 1 ] );
       }
19
20
21
       // swap two elements
22
       private static void Swap ( ref int firstElement,
23
          ref int secondElement )
24
       {
```

Fig. 10.24 Bubble sort using delegates. (Part 1 of 2.)

```
int hold = firstElement;
firstElement = secondElement;
secondElement = hold;
}
```

Fig. 10.24 Bubble sort using delegates. (Part 2 of 2.)

Lines 10–19 define method **SortArray**, which takes an array and a reference to a **Comparator** delegate object as arguments. Method **SortArray** modifies the array by sorting its contents. Line 17 uses the delegate method to determine how to sort the array. Line 17 invokes the method enclosed within the delegate object by treating the delegate reference as the method that the delegate object contains. C# invokes the enclosed method reference directly, passing it parameters **array[i]** and **array[i+1]**. The **Comparator** determines the sorting order for its two arguments. If the **Comparator** returns **true**, the two elements are out of order, so line 18 invokes method **Swap** (lines 22–28) to swap the elements. If the **Comparator** returns **false**, the two elements are in the correct order. To sort in ascending order, the **Comparator** returns **true** when the first element being compared is greater than the second element being compared. Similarly, to sort in descending order, the **Comparator** returns **true** when the first element being compared is less than the second element being compared.

Class BubbleSortForm (Fig. 10.25) displays a Form with two text boxes and three buttons. The first text box displays a list of unsorted numbers, and the second box displays the same list of numbers after they are sorted. The **Create Data** button creates the list of unsorted values. The **Sort Ascending** and **Sort Descending** buttons sort the array in ascending and descending order, respectively. Methods **SortAscending** (lines 42–45) and **SortDescending** (lines 60–63) each have a signature that corresponds with the signature defined by the **Comparator** delegate declaration (i.e., each receives two **ints** and returns a **bool**). As we will see, the program passes to **DelegateBubbleSort** method **SortArray** delegates containing references to methods **SortAscending** and **SortDescending**, which will specify class **DelegateBubbleSort**'s sorting behavior.

```
1
    // Fig. 10.25: BubbleSortForm.cs
    // Demonstrates bubble sort using delegates to determine
 3
    // the sort order.
 4 using System;
 5 using System.Drawing;
    using System.Collections;
7
    using System.ComponentModel;
8
    using System.Windows.Forms;
9
10
    public class BubbleSortForm : System.Windows.Forms.Form
11
12
       private System.Windows.Forms.TextBox originalTextBox;
13
       private System.Windows.Forms.TextBox sortedTextBox;
14
       private System.Windows.Forms.Button createButton;
15
       private System. Windows. Forms. Button ascending Button;
```

Fig. 10.25 Bubble-sort Form application. (Part 1 of 3.)

```
16
       private System.Windows.Forms.Button descendingButton;
17
       private System.Windows.Forms.Label originalLabel;
18
       private System.Windows.Forms.Label sortedLabel;
19
20
       private int[] elementArray = new int[ 10 ];
21
22
       // create randomly generated set of numbers to sort
23
       private void createButton Click( object sender,
24
          System.EventArgs e )
25
       {
26
          // clear TextBoxes
27
          originalTextBox.Clear();
28
          sortedTextBox.Clear();
29
30
          // create random-number generator
31
          Random randomNumber = new Random();
32
33
          // populate elementArray with random integers
34
          for ( int i = 0; i < elementArray.Length; i++ )</pre>
35
36
             elementArray[ i ] = randomNumber.Next( 100 );
37
             originalTextBox.Text += elementArray[ i ] + "\r\n";
38
          }
       }
39
40
41
       // delegate implementation for ascending sort
42
       private bool SortAscending( int element1, int element2 )
43
44
          return element1 > element2;
45
       }
46
47
       // sort randomly generated numbers in ascending order
48
       private void ascendingButton Click( object sender,
49
          System.EventArgs e )
50
51
          // sort array, passing delegate for SortAscending
52
          DelegateBubbleSort.SortArray( elementArray,
53
             new DelegateBubbleSort.Comparator(
54
                SortAscending ) );
55
56
          DisplayResults();
57
       }
58
59
       // delegate implementation for descending sort
60
       private bool SortDescending( int element1, int element2 )
61
62
          return element1 < element2;</pre>
       }
63
64
65
       // sort randomly generating numbers in descending order
66
       private void descendingButton Click ( object sender,
67
          System.EventArgs e )
68
       {
```

Fig. 10.25 Bubble-sort Form application. (Part 2 of 3.)

```
69
             // sort array, passing delegate for SortDescending
70
             DelegateBubbleSort.SortArray( elementArray,
71
                  new DelegateBubbleSort.Comparator(
72
                      SortDescending ) );
73
74
             DisplayResults();
75
         }
76
77
         // display the sorted array in sortedTextBox
78
         private void DisplayResults()
79
80
             sortedTextBox.Clear();
81
82
             foreach ( int element in elementArray )
83
                  sortedTextBox.Text += element + "\r\n";
84
         }
85
86
         // main entry point for application
87
         public static void Main( string[] args )
88
89
             Application.Run( new BubbleSortForm() );
90
          }
91
     }
                                                          ___×
                               Original Order
                                                   Sorted Order
                                     22
66
25
74
34
24
65
                                  Create Data
                                                  Sort Ascending
                                                  Sort Descending
                                                  ₽BubbleSortForm
            🔓 BubbleSortForm
                                       Original Order
                                Sorted Order
                                                       Original Order
                                                                        Sorted Order
                                                                           74
                   22
66
25
35
74
34
24
                                    5
22
24
25
34
35
41
65
                                                          22
66
25
35
74
34
24
                                                                           66
                                                                           65
41
35
34
25
24
22
5
                                                          65
                                                          41
                Create Data
                                Sort Ascending
                                                       Create Data
                                                                       Sort Ascending
                                                                       Sort Descending
                               Sort Descending
```

Fig. 10.25 Bubble-sort Form application. (Part 3 of 3.)

Methods ascendingButton\_Click (lines 48-57) and descending-Button\_Click (lines 66-75) are invoked when the user clicks the **Sort Ascending** and **Sort Descending** buttons, respectively. Method ascendingButton\_Click, passes to DelegateBubbleSort method SortArray the unsorted elementArray (line 52) and a reference to method SortAscending. The syntax on lines 53-54

```
new DelegateBubbleSort.Comparator( SortAscending )
```

creates a Comparator delegate that contains a reference to method SortAscending. In method descendingButton\_Click, lines 70–72 pass to method SortArray the unsorted array elementArray and a delegate reference to method SortDescending. We continue to use delegates in Chapters 12–14, when we discuss event handling and multi-threading.

# 10.11 Operator Overloading

Manipulations on class objects are accomplished by sending messages (in the form of method calls) to the objects. This method-call notation is cumbersome for certain kinds of classes, especially mathematical classes. For these classes, it would be convenient to use C#'s rich set of built-in operators to specify object manipulations. In this section, we show how to enable C#'s operators to work with class objects—via a process called *operator overloading*.

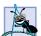

# **Software Engineering Observation 10.13**

Use operator overloading when it makes a program clearer than accomplishing the same operations with explicit method calls.

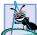

#### **Software Engineering Observation 10.14**

Avoid excessive or inconsistent use of operator overloading, as this can make a program cryptic and difficult to read.

C# enables the programmer to overload most operators to make them sensitive to the context in which they are used. Some operators are overloaded frequently, especially the assignment operator and various arithmetic operators, such as + and -. The job performed by overloaded operators also can be performed by explicit method calls, but operator notation often is more natural. Figure 10.27 provides an example of using operator overloading with a complex number class.

Class ComplexNumber (Fig. 10.26) overloads the plus (+), minus (-) and multiplication (\*) operators to enable programs to add, subtract and multiply instances of class ComplexNumber using common mathematical notation. Lines 7–8 declare data members for the real and imaginary parts of the complex number.

```
1  // Fig. 10.26: ComplexNumber.cs
2  // Class that overloads operators for adding, subtracting
3  // and multiplying complex numbers.
4
5  public class ComplexNumber
6  {
```

Fig. 10.26 Overloading operators for complex numbers. (Part 1 of 3.)

```
7
       private int real;
8
       private int imaginary;
9
10
       // default constructor
11
       public ComplexNumber() {}
12
13
       // constructor
14
       public ComplexNumber( int a, int b )
15
16
          Real = a;
17
          Imaginary = b;
18
       }
19
20
       // return string representation of ComplexNumber
21
       public override string ToString()
22
23
           return "( " + real +
24
              ( imaginary < 0 ? " - " + ( <math>imaginary * -1 ) :
25
              " + " + imaginary ) + "i )";
26
       }
27
28
       // property Real
29
       public int Real
30
31
           get
32
33
              return real;
34
35
36
          set
37
38
              real = value;
39
40
41
       } // end property Real
42
43
       // property Imaginary
44
       public int Imaginary
45
       {
46
           get
47
48
              return imaginary;
49
50
51
          set
52
53
              imaginary = value;
54
55
56
       } // end property Imaginary
57
```

**Fig. 10.26** Overloading operators for complex numbers. (Part 2 of 3.)

```
58
       // overload the addition operator
59
       public static ComplexNumber operator + (
60
          ComplexNumber x, ComplexNumber y )
61
       {
62
          return new ComplexNumber(
63
             x.Real + y.Real, x.Imaginary + y.Imaginary );
64
       }
65
66
       // provide alternative to overloaded + operator
67
       // for addition
68
       public static ComplexNumber Add (ComplexNumber x,
69
          ComplexNumber y )
70
71
          return x + y;
72
       }
73
74
       // overload the subtraction operator
75
       public static ComplexNumber operator - (
76
          ComplexNumber x, ComplexNumber y )
77
       {
78
          return new ComplexNumber (
79
             x.Real - y.Real, x.Imaginary - y.Imaginary );
80
       }
81
82
       // provide alternative to overloaded - operator
83
       // for subtraction
84
       public static ComplexNumber Subtract( ComplexNumber x,
85
          ComplexNumber y )
86
       {
87
          return x - y;
88
       }
89
90
       // overload the multiplication operator
91
       public static ComplexNumber operator * (
92
          ComplexNumber x, ComplexNumber y )
93
94
          return new ComplexNumber (
95
             x.Real * y.Real - x.Imaginary * y.Imaginary,
96
             x.Real * y.Imaginary + y.Real * x.Imaginary );
97
       }
98
99
       // provide alternative to overloaded * operator
100
       // for multiplication
101
       public static ComplexNumber Multiply (ComplexNumber x,
102
          ComplexNumber y )
103
104
          return x * y;
       }
105
106
107 } // end class ComplexNumber
```

Fig. 10.26 Overloading operators for complex numbers. (Part 3 of 3.)

Lines 59–64 overload the plus operator (+) to perform addition of **ComplexNumbers**. Keyword *operator* followed by an operator indicates that a method overloads the

specified operator. Methods that overload binary operators must take two arguments. The first argument is the left operand, and the second argument is the right operand. Class ComplexNumber's overloaded plus operator takes two ComplexNumber references as arguments and returns a ComplexNumber that represents the sum of the arguments. Note that this method is marked public and static, which is required for overloaded operators. The body of the method (lines 62–63) performs the addition and returns the result as a new ComplexNumber reference.

#### **Software Engineering Observation 10.15**

Overload operators to perform the same function or similar functions on class objects as the operators perform on objects of built-in types. Avoid non-intuitive use of operators.

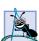

#### **Software Engineering Observation 10.16**

At least one argument of an operator overload method must be a reference to an object of the class in which the operator is overloaded. This prevents programmers from changing how operators work on built-in types.

Not all .NET languages support operator overloading. Therefore, to ensure that our ComplexNumber class can be used in other .NET languages, we must provide an alternative method for performing addition of ComplexNumbers. Method Add (lines 68–72) provides this alternative means to add ComplexNumbers. Lines 75–105 provide overloaded operators and alternative methods for subtracting and multiplying ComplexNumbers.

Class ComplexTest (Fig. 10.27) provides a user interface for adding, subtracting and multiplying ComplexNumbers. Method firstButton\_Click and method secondButton\_Click each read a ComplexNumber from textboxes real-TextBox and imaginaryTextBox. Method addButton\_Click (lines 56-59), method subtractButton\_Click (lines 62-66) and method multiply-Button\_Click (lines 69-73) use overloaded operators of class ComplexNumber to perform addition, subtraction and multiplication.

```
// Fig 10.27: OperatorOverloading.cs
2
   // An example that uses operator overloading
3
4 using System;
5 using System.Drawing;
6 using System.Collections;
7 using System.ComponentModel;
8
   using System.Windows.Forms;
9
   using System.Data;
10
11
   public class ComplexTest : System.Windows.Forms.Form
12
13
       private System.Windows.Forms.Label realLabel;
14
       private System.Windows.Forms.Label imaginaryLabel;
15
       private System.Windows.Forms.Label statusLabel;
16
17
       private System.Windows.Forms.TextBox realTextBox;
18
       private System.Windows.Forms.TextBox imaginaryTextBox;
19
```

Fig. 10.27 Using operator overloading. (Part 1 of 3.)

```
20
       private System.Windows.Forms.Button firstButton;
21
       private System.Windows.Forms.Button secondButton;
22
       private System.Windows.Forms.Button addButton;
23
       private System.Windows.Forms.Button subtractButton;
24
       private System.Windows.Forms.Button multiplyButton;
25
26
       private ComplexNumber x = new ComplexNumber();
27
       private ComplexNumber y = new ComplexNumber();
28
29
       [STAThread]
30
       static void Main()
31
32
          Application.Run( new ComplexTest() );
33
       }
34
35
       private void firstButton Click(
36
          object sender, System.EventArgs e )
37
       {
38
          x.Real = Int32.Parse( realTextBox.Text );
39
          x.Imaginary = Int32.Parse( imaginaryTextBox.Text );
40
          realTextBox.Clear();
41
          imaginaryTextBox.Clear();
42
          statusLabel.Text = "First Complex Number is: " + x;
43
       }
44
45
       private void secondButton Click(
46
          object sender, System.EventArgs e )
47
       {
48
          y.Real = Int32.Parse( realTextBox.Text );
49
          y.Imaginary = Int32.Parse( imaginaryTextBox.Text );
50
          realTextBox.Clear();
51
          imaginaryTextBox.Clear();
52
          statusLabel.Text = "Second Complex Number is: " + y;
53
       }
54
55
       // add complex numbers
      private void addButton_Click( object sender, System.EventArgs e )
56
57
       {
58
          statusLabel. Text = x + " + " + y + " = " + (x + y);
59
       }
60
61
       // subtract complex numbers
62
       private void subtractButton Click(
63
          object sender, System.EventArgs e )
64
       {
65
          statusLabel.Text = x + " - " + y + " = " + ( x - y );
66
       }
67
68
       // multiply complex numbers
69
       private void multiplyButton Click(
70
          object sender, System. EventArgs e )
71
       {
```

Fig. 10.27 Using operator overloading. (Part 2 of 3.)

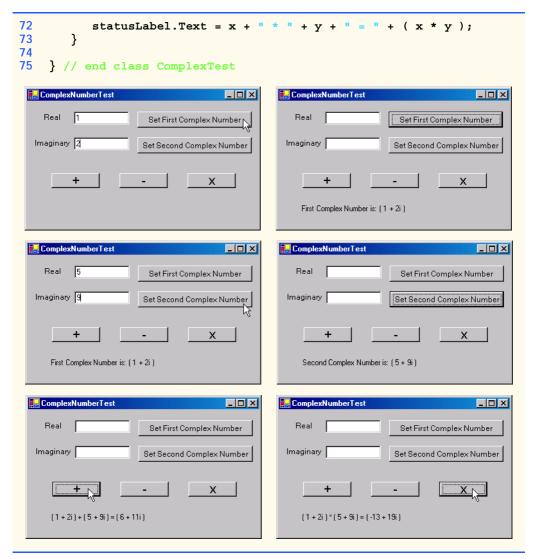

Fig. 10.27 Using operator overloading. (Part 3 of 3.)

#### **SUMMARY**

- Polymorphism enables us to write programs in a general fashion to handle a wide variety of existing and future related classes.
- One means of processing objects of many different types is to use a **switch** structure to perform an appropriate action on each object based on that object's type.
- Polymorphic programming can eliminate the need for switch logic.
- When we override a base class's method in a derived class, we hide the base class's implementation of that method.
- With polymorphism, new types of objects not even envisioned when a system is created may be added without modification to the system (other than the new class itself).

- Polymorphism allows one method call to perform different actions, depending on the type of the object receiving the call. The same message assumes "many forms"—hence, the term polymorphism.
- With polymorphism, the programmer can deal in generalities and let the executing program concern itself with the specifics.
- Any class with an abstract method in it must, itself, be declared abstract.
- A program cannot instantiate objects of abstract classes, but can declare references to abstract classes. Such references can manipulate polymorphically instances of the derived classes.
- A method that is not declared **virtual** cannot be overridden in a derived class.
- Methods that are declared static and or private are implicitly non-virtual.
- A sealed class cannot be a base class (i.e., a class cannot inherit from a sealed class).
- In C#, it is impossible to pass a method reference directly as an argument to another method. To
  address this problem, C# allows the creation of delegates, which are classes that encapsulate a set
  of references to methods.
- C# enables the programmer to overload most operators to make them sensitive to the context in which they are used.
- Methods that overload binary operators must take two arguments. The first argument is the left operand, and the second argument is the right operand.

#### **TERMINOLOGY**

abstract base class "is-a" relationship abstract class method reference abstract method multicast delegate abstract method object-oriented programming (OOP) operator overloading class declared sealed override keyword class hierarchy polymorphic programming concrete class polymorphism delegate reference type information hiding references to abstract base class inheritance sealed class inheritance hierarchy singlecast delegate interface switch logic InvalidCastException virtual method

#### SELF-REVIEW EXERCISES

| 10.1 | Fill in the blanks in each of the following statements:                  |
|------|--------------------------------------------------------------------------|
|      | a) Treating a base-class object as a can cause errors.                   |
|      | b) Polymorphism helps eliminate unnecessarylogic.                        |
|      | c) If a class contains one or more abstract methods, it is an class.     |
|      | d) Classes from which objects can be instantiated are called classes.    |
|      | e) Classes declared with keyword cannot be inherited.                    |
|      | f) An attempt to cast an object to one of its derived types can cause an |
|      | g) Polymorphism involves using a base-class reference to manipulate      |
|      | h) Abstract classes are declared with the keyword.                       |
|      | i) Class members can be overridden only with the keyword.                |
|      | j) are classes that encapsulate references to methods.                   |

- 10.2 State whether each of the following is *true* or *false*. If *false*, explain why.
  - a) All methods in an abstract base class must be declared abstract.
  - b) Referring to a derived-class object with a base-class reference is dangerous.
  - c) A class with an abstract method must be declared abstract.
  - d) Methods that are declared abstract still must be implemented when they are declared.
  - e) Classes declared with the **sealed** keyword cannot be base classes.
  - Polymorphism allows programmers to manipulate derived classes with references to base classes.
  - g) Polymorphic programming can eliminate the need for unnecessary switch logic.
  - h) Use keyword **abstract** to declare an abstract method.
  - i) The delegate's declaration must specify its implementation.

#### ANSWERS TO SELF-REVIEW EXERCISES

- 10.1 a) derived-class object. b) switch. c) abstract. d) concrete. e) sealed. f) InvalidCastException. g) derived-class objects. h) abstract. i) override. j) Delegates
- a) False. Not all methods in an abstract class must be declared abstract. b) False. Referring to a base-class object with a derived-class reference is dangerous. c) True. d) False. Methods that are declared abstract do not need to be implemented, except in the derived, concrete class. e) True. f) True. g) True. h) False. Use keyword abstract to declare an abstract class. i) False. The delegate's declaration specifies only a method signature (method name, parameters and return value).

#### **EXERCISES**

- 10.3 How is it that polymorphism enables you to program "in the general" rather than "in the specific?" Discuss the key advantages of programming "in the general."
- 10.4 Discuss the problems of programming with **switch** logic. Explain why polymorphism can be an effective alternative to using **switch** logic.
- 10.5 Distinguish between inheriting services and inheriting implementation. How do inheritance hierarchies designed for inheriting services differ from those designed for inheriting implementation?
- 10.6 Modify the payroll system of Fig. 10.10–Fig. 10.14 to add Private instance variables birthDate (use class Day from Fig 8.8) and departmentCode (an int) to class Employee. Assume this payroll is processed once per month. Create an array of Employee references to store the various employee objects. In a loop, calculate the payroll for each Employee (polymorphically) and add a \$100.00 bonus to the person's payroll amount if this is the month in which the Employee's birthday occurs.
- 10.7 Implement the Shape hierarchy shown in Fig. 9.3. Each TwoDimensionalShape should contain method Area to calculate the area of the two-dimensional shape. Each Three-DimensionalShape should have methods Area and Volume to calculate the surface area and volume of the three-dimensional shape, respectively. Create a program that uses an array of Shape references to objects of each concrete class in the hierarchy. The program should output the string representation of each object in the array. Also, in the loop that processes all the shapes in the array, determine whether each shape is a TwoDimensionalShape or a ThreeDimensionalShape. If a shape is a TwoDimensionalShape, display its Area. If a shape is a ThreeDimensionalShape, display its Area and Volume.
- 10.8 Reimplement the program of Exercise 10.7 such that classes **TwoDimensionalShape** and **ThreeDimensionalShape** implement an **IShape** interface, rather than extending abstract class **Shape**.

11

# **Exception Handling**

# **Objectives**

- To understand exceptions and error handling.
- To use try blocks to delimit code in which exceptions may occur.
- To throw exceptions.
- To use catch blocks to specify exception handlers.
- To use the finally block to release resources.
- To understand the C# exception-class hierarchy.
- To create programmer-defined exceptions.

It is common sense to take a method and try it. If it fails, admit it frankly and try another. But above all, try something. Franklin Delano Roosevelt

O! throw away the worser part of it, And live the purer with the other half. William Shakespeare

If they're running and they don't look where they're going I have to come out from somewhere and catch them. Jerome David Salinger

And oftentimes excusing of a fault Doth make the fault the worse by the excuse. William Shakespeare

I never forget a face, but in your case I'll make an exception. Groucho (Julius Henry) Marx

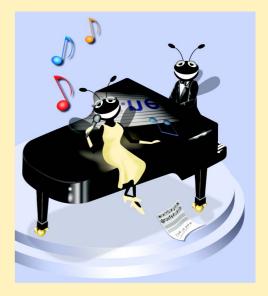

#### **Outline**

- 11.1 Introduction
- 11.2 Exception Handling Overview
- 11.3 Example: DivideByZeroException
- 11.4 .NET Exception Hierarchy
- 11.5 finally Block
- 11.6 Exception Properties
- 11.7 Programmer-Defined Exception Classes
- 11.8 Handling Overflows with Operators checked and unchecked

Summary • Terminology • Self-Review Exercises • Answers to Self-Review Exercises • Exercises

#### 11.1 Introduction

In this chapter, we introduce *exception handling*. An *exception* is an indication of a problem that occurs during a program's execution. The name "exception" comes from the fact that although a problem can occur, the problem occurs infrequently—if the "rule" is that a statement normally executes correctly, then the "exception to the rule" is that a problem occurs. Exception handling enables programmers to create applications that can resolve (or handle) exceptions. In many cases, handling an exception allows a program to continue executing as if no problem was encountered. A more severe problem may prevent a program from continuing normal execution, instead requiring the program to notify the user of the problem, then terminate in a controlled manner. The features presented in this chapter enable programmers to write clear, robust and more *fault-tolerant programs*.

The style and details of exception handling in C# are based in part on the work of Andrew Koenig and Bjarne Stroustrup, as presented in their paper, "Exception Handling for C++ (revised)." C#'s designers implemented an exception-handling mechanism similar to that used in C++, with Koenig's and Stroustrup's work as a model.

This chapter begins with an overview of exception-handling concepts, then demonstrates basic exception-handling techniques. The chapter continues with an overview of the exception-handling class hierarchy. Programs typically request and release resources (such as files on disk) during program execution. Often, these resources are in limited supply or can be used by only one program at a time. We demonstrate a part of the exception-handling mechanism that enables a program to use a resource, then guarantees that the program releases the resource for use by other programs. The chapter continues with an example that demonstrates several properties of class <code>System.Exception</code> (the base class of all exception classes), followed by an example that shows programmers how to create and use their own exception classes. The chapter concludes with a practical application of exception handling in which a program handles exceptions generated by arithmetic calculations that result in out-of-range values for a particular data type—a condition known as *arithmetic overflow*.

<sup>1.</sup> Koenig, A. and B. Stroustrup "Exception Handling for C++ (revised)", *Proceedings of the Usenix C++ Conference*, 149-176, San Francisco, April 1990.

# 11.2 Exception Handling Overview

The logic of the program frequently tests conditions that determine how program execution proceeds. Consider the following pseudocode:

Perform a task

If the preceding task did not execute correctly Perform error processing

Perform next task

If the preceding task did not execute correctly Perform error processing

In this pseudocode, we begin by performing a task. We then test whether that task executed correctly. If not, we perform error processing. Otherwise we start the entire process again and continue with the next task. Although this form of error handling logic works, intermixing the logic of the program with the error-handling logic can make the program difficult to read, modify, maintain and debug—especially in large applications. In fact, if many of the potential problems occur infrequently, intermixing program logic and error handling can degrade the performance of the program, because the program must test extra conditions to determine whether the next task can be performed.

Exception handling enables the programmer to remove error-handling code from the "main line" of the program's execution. This improves program clarity and enhances modifiability. Programmers can decide to handle whatever exceptions they choose—all types of exceptions, all exceptions of a certain type or all exceptions of a group of related types. Such flexibility reduces the likelihood that errors will be overlooked and thereby increases a program's robustness.

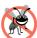

## Testing and Debugging Tip 11.1

Exception handling helps improve a program's fault tolerance. When it is easy to write errorprocessing code, programmers are more likely to use it.

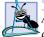

## **Software Engineering Observation 11.1**

Although it is possible to do so, do not use exception for conventional flow of control. It is difficult to keep track of a larger number of exception cases and programs with a large number of exception cases are hard to read and maintain.

Exception handling is designed to process synchronous errors—errors that occur during the normal program flow of control. Common examples of these errors are out-ofrange array subscripts, arithmetic overflow (i.e., a value outside the representable range of values), division by zero, invalid method parameters and running out of available memory. Exception handling is not designed to process asynchronous events, such as disk I/O completions, network message arrivals, mouse clicks, keystrokes and the like.

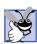

Good Programming Practice 11.1

Avoid using exception handling for purposes other than error handling, because this can reduce program clarity.

With programming languages that do not support exception handling, programmers often delay the writing of error-processing code and sometimes simply forget to include it. This results in less robust software products. C# enables the programmer to deal with exception handling easily from the inception of a project. Still, the programmer must put considerable effort into incorporating an exception-handling strategy into software projects.

# **Software Engineering Observation 11.2**

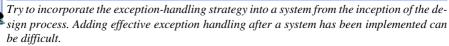

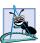

#### **Software Engineering Observation 11.3**

In the past, programmers used many techniques to implement error-processing code. Exception handling provides a single, uniform technique for processing errors. This helps programmers working on large projects to understand each other's error-processing code.

The exception-handling mechanism also is useful for processing problems that occur when a program interacts with software elements, such as methods, constructors, assemblies and classes. Rather than internally handling problems that occur, such software elements often use exceptions to notify programs when problems occur. This enables programmers to implement customized error handling for each application.

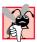

## Common Programming Error 11.1

Aborting a program component could leave a resource—such as file stream or I/O device—in a state in which other programs are unable to acquire the resource. This is known as a "resource leak."

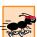

## Performance Tip 11.1

When no exceptions occur, exception-handling code incurs little or no performance penalties. Thus, programs that implement exception handling operate more efficiently than programs that perform error handling throughout the program logic.

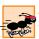

#### Performance Tip 11.2

Exception handling should be used only for problems that occur infrequently. As a "rule of thumb," if a problem occurs at least 30% of the time when a particular statement executes, the program should test for the error inline; otherwise, the overhead of exception handling will cause the program to execute more slowly.<sup>2</sup>

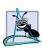

# **Software Engineering Observation 11.4**

Methods with common error conditions should return null (or another appropriate value) rather than throwing exceptions. A program calling such a method simply can check the return value to determine success or failure of the method call.<sup>3</sup>

Complex applications normally consist of predefined software components (such as those defined in the .NET Framework) and components specific to the application that use the predefined components. When a predefined component encounters a problem, that component needs a mechanism to communicate the problem to the application-specific

<sup>2. &</sup>quot;Best Practices for Handling Exceptions [C#]," .NET Framework Developer's Guide, Visual Studio .NET Online Help.

<sup>3. &</sup>quot;Best Practices for Handling Exceptions [C#]."

component—the predefined component cannot know in advance how each application will process a problem that occurs. Exception handling simplifies combining software components and having them work together effectively by enabling predefined components to communicate problems that occur to application-specific components, which can then process the problems in an application-specific manner.

Exception handling is geared to situations in which the method that detects an error is unable to handle it. Such a method *throws an exception*. There is no guarantee that there will be an *exception handler*—code that executes when the program detects an exception—to process that kind of exception. If there is, the exception will be *caught* and *handled*. The result of an *uncaught exception* depends on whether the program executes in debug mode or standard execution mode. In debug mode, when the program detects an uncaught exception, a dialog box appears that enables the programmer to view the problem in the debugger or continue program execution by ignoring the problem that occurred. In standard execution mode, a Windows application presents a dialog that enables the user to continue or terminate program execution, and a console application presents a dialog that enables the user to open the program in the debugger or terminate program execution.

C# uses try blocks to enable exception handling. A try block consists of keyword try followed by braces ({}) that define a block of code in which exceptions may occur. The try block encloses statements that could cause exceptions. Immediately following the try block are zero or more catch blocks (also called catch handlers). Each catch handler specifies in parentheses an exception parameter that represents the type of exception the catch handler can handle. If an exception parameter includes an optional parameter name, the catch handler can use that parameter name to interact with a caught exception object. Optionally, programmers can include a parameterless catch handler that catches all exception types. After the last catch handler, an optional finally block contains code that always executes, regardless of whether an exception occurs.

# **Common Programming Error 11.2**

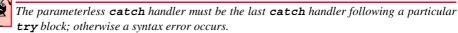

When a method called in a program detects an exception or when the Common Language Runtime detects a problem, the method or CLR throws an exception. The point in the program at which an exception occurs is called the throw point—an important location for debugging purposes (as we demonstrate in Section 11.6). Exceptions are objects of classes that extend class <code>Exception</code> of namespace <code>System</code>. If an exception occurs in a <code>try</code> block, the <code>try</code> block expires (i.e., terminates immediately) and program control transfers to the first <code>catch</code> handler (if there is one) following the <code>try</code> block. C# is said to use the termination model of exception handling, because the <code>try</code> block enclosing a thrown exception expires immediately when that exception occurs. As with any other block of code, when a <code>try</code> block terminates, local variables defined in the block go out of scope. Next, the CLR searches for the first <code>catch</code> handler that can process the type of exception that occurred. The CLR locates the matching <code>catch</code> by comparing the thrown exception's type to each <code>catch</code>'s exception-parameter type until the CLR finds a match. A match

<sup>4.</sup> Some languages use the *resumption model of exception handling*, in which, after the handling of the exception, control returns to the point at which the exception was thrown and execution resumes from that point.

occurs if the types are identical or if the thrown exception's type is a derived class of the exception-parameter type. When a catch handler finishes processing, local variables defined within the catch handler (including the catch parameter) go out of scope. If a match occurs, code contained within the matching catch handler is executed. All remaining catch handlers that correspond to the try block are ignored and execution resumes at the first line of code after the try/catch sequence.

If no exceptions occur in a **try** block, the CLR ignores the exception handlers for that block. Program execution resumes with the next statement after the **try/catch** sequence. If an exception that occurs in a **try** block has no matching **catch** handler, or if an exception occurs in a statement that is not in a **try** block, the method containing that statement terminates immediately and the CLR attempts to locate an enclosing **try** block in a calling method. This process is called *stack unwinding* (discussed in Section 11.6).

## 11.3 Example: DivideByZeroException

Let us consider a simple example of exception handling. The application in Fig. 11.1 uses try and catch to specify a block of code that may throw exceptions and to handle those exceptions if they occur. The application displays two TextBoxes in which the user can type integers. When the user presses the Click To Divide button, the program invokes method divideButton\_Click (lines 46–84), which obtains the user's input, converts the input values to type int and divides the first number (numerator) by the second number (denominator). Assuming that the user provides integers as input and does not specify 0 as the denominator for the division, divideButton\_Click displays the division result in outputLabel. However, if the user inputs a non-integer value or supplies 0 as the denominator, an exception occurs. This program demonstrates how to catch these exceptions.

```
1
    // Fig 11.1: DivideByZeroTest.cs
2
   // Basics of C# exception handling.
4 using System;
5 using System.Drawing;
6 using System.Collections;
   using System.ComponentModel;
    using System.Windows.Forms;
9
   using System.Data;
10
11
    // class demonstrates how to handle exceptions from
    // division by zero in integer arithmetic and from
12
    // improper numeric formatting
13
14
    public class DivideByZeroTest : System.Windows.Forms.Form
15
16
       private System.Windows.Forms.Label numeratorLabel;
17
       private System.Windows.Forms.TextBox numeratorTextBox;
18
19
       private System.Windows.Forms.Label denominatorLabel;
20
       private System.Windows.Forms.TextBox denominatorTextBox;
21
22
       private System.Windows.Forms.Button divideButton;
```

Fig. 11.1 Exception handlers for FormatException and DivideByZeroException. (Part 1 of 3.)

```
23
       private System.Windows.Forms.Label outputLabel;
24
25
       // required designer variable
26
       private System.ComponentModel.Container components = null;
27
28
       // default constructor
29
       public DivideByZeroTest()
30
31
          // required for Windows Form Designer support
32
          InitializeComponent();
33
       }
34
35
       // main entry point for the application
36
       [STAThread]
37
       static void Main()
38
39
          Application.Run( new DivideByZeroTest() );
40
       }
41
42
       // Visual Studio .NET generated code
43
44
       // obtain integers input by user and divide numerator
45
       // by denominator
46
       private void divideButton Click(
47
          object sender, System.EventArgs e )
48
       {
49
          outputLabel.Text = "";
50
51
          // retrieve user input and call Quotient
52
          try
53
          {
54
             // Convert.ToInt32 generates FormatException if
55
             // argument is not an integer
56
             int numerator = Convert.ToInt32( numeratorTextBox.Text );
57
             int denominator =
58
                 Convert.ToInt32( denominatorTextBox.Text );
59
60
             // division generates DivideByZeroException if
61
             // denominator is 0
62
             int result = numerator / denominator;
63
64
             outputLabel.Text = result.ToString();
65
66
          } // end try
67
68
          // process invalid number format
69
          catch ( FormatException )
70
71
             MessageBox.Show( "You must enter two integers",
72
                 "Invalid Number Format",
73
                MessageBoxButtons.OK, MessageBoxIcon.Error );
74
          }
```

Flg. 11.1 Exception handlers for FormatException and DivideByZeroException. (Part 2 of 3.)

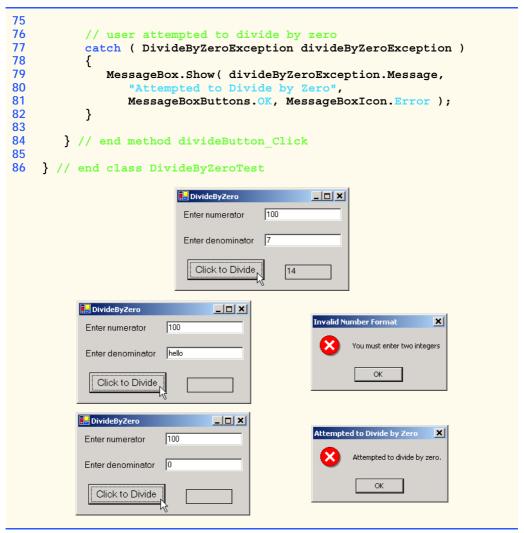

Fig. 11.1 Exception handlers for FormatException and DivideByZeroException. (Part 3 of 3.)

Before we discuss the program details, consider the sample output windows in Fig. 11.1. The first window shows a successful calculation in which the user inputs the numerator 100 and the denominator 7. Note that the result (14) is an integer, because integer division always yields integer results. The next two windows show the result of inputting a non-integer value—in this case, the user input "hello" in the second TextBox. When the user presses Click To Divide, the program attempts to convert the strings the user input into int values with method Convert.ToInt32. If the argument to Convert.ToInt32 is not a valid representation of an integer (in this case a valid string representation of an integer), the method generates a FormatException (namespace System). The program detects the exception and displays an error message dialog, indicating that the user must enter two integers. The last two output windows dem-

onstrate the result after an attempt to divide by zero. In integer arithmetic, the CLR automatically tests for division by zero and generates a **DivideByZeroException** (namespace **System**) if the denominator is zero. The program detects the exception and displays an error-message dialog, indicating an attempt to divide by zero.<sup>5</sup>

Let us consider the user interactions and flow of control that yield the results shown in the sample output windows. The user inputs values into the **TextBoxes** that represent the numerator and denominator, then presses **ClicktoDivide**. At this point, the program invokes method **divideButton\_Click** (lines 46–84). Line 49 assigns the empty **string** to **outputLabel** to clear any prior result, because the program is about to attempt a new calculation. Lines 52–66 define a **try** block that encloses the code that can throw exceptions, as well as the code that should not execute if an exception occurs. For example, the program should not display a new result in **outputLabel** (line 64) unless the calculation (line 62) completes successfully. Remember that the **try** block terminates immediately if an exception occurs, so the remaining code in the **try** block will not execute.

The two statements that read the integers from the TextBoxes (lines 56–58) each call method Convert.ToInt32 to convert strings to int values. This method throws a FormatException if it cannot convert its string argument to an integer. If lines 56–58 properly convert the values (i.e., no exceptions occur), then line 62 divides the numerator by the denominator and assigns the result to variable result. If the denominator is zero, line 62 causes the CLR to throw a DivideByZeroException. If line 62 does not cause an exception, then line 64 displays the result of the division. If no exceptions occur in the try block, the program successfully completes the try block by reaching line 66 by ignoring the catch handlers at lines 69–74 and 77–82—the program execution continues with the first statement following the try/catch sequence. In this example, the program reaches the end of event handler divideButton\_Click, so the method terminates, and the program awaits the next user interaction.

Immediately following the try block are two catch handlers (also called catch handlers)—lines 69–74 define the exception handler for a FormatException and lines 77–82 define the exception handler for the DivideByZeroException. Each catch handler begins with keyword catch followed by an exception parameter in parenthesis that specifies the type of exception handled by the catch handler. The exception-handling code appears in the catch handler. In general, when an exception occurs in a try block, a catch handler catches the exception and handles it. In Fig. 11.1, the first catch handler specifies that it catches FormatExceptions (thrown by method Convert.ToInt32) and the second catch handler specifies that it catches DivideByZeroExceptions (thrown by the CLR). Only the matching catch handler executes if an exception occurs. Both the exception handlers in this example display an error-message dialog. When program control reaches the end of a catch handler, the program considers the exception as having been handled, and pro-

<sup>5.</sup> The Common Language Runtime allows floating-point division by zero, which produces a positive or negative infinity result, depending on whether the numerator is positive or negative. Dividing zero by zero is a special case that results in a value called "not a number." Programs can test for these results using constants for positive infinity (PositiveInfinity), negative infinity (NegativeInfinity) and not a number (NaN) that are defined in structures Double (for double calculations) and Single (for float calculations).

gram control continues with the first statement after the try/catch sequence (the end of the method in this example).

In the second sample output, the user input hello as the denominator. When lines 57–58 execute, Convert.ToInt32 cannot convert this string to an int, so Convert.ToInt32 creates a FormatException object and throws it to indicate that the method was unable to convert the string to an int. When an exception occurs, the try block expires (terminates). Any local variables defined in the try block go out of scope; therefore, those variables are not available to the exception handlers. Next, the CLR attempts to locate a matching catch handler, starting with the catch at line 69. The program compares the type of the thrown exception (FormatException) with the type in parentheses following keyword catch (also FormatException). A match occurs, so that exception handler executes and the program ignores all other exception handlers following the corresponding try block. Once the catch handler finishes processing, local variables defined within the catch handler go out of scope. If a match did not occur, the program compares the type of the thrown exception with the next catch handler in sequence and repeats the process until a match is found.

#### **Software Engineering Observation 11.5**

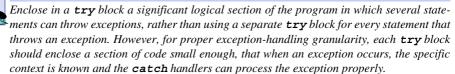

## Common Programming Error 11.3

Attempting to access a try block's local variables in one of that try block's associated catch handlers is a syntax error. Before a corresponding catch handler can execute, the try block expires, and its local variables go out of scope.

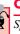

# **Common Programming Error 11.4**

Specifying a comma-separated list of exception parameters in a catch handler is a syntax error. Each catch can have only one exception parameter.

In the third sample output, the user input 0 as the denominator. When line 62 executes, the CLR throws a DivideByZeroException object to indicate an attempt to divide by zero. Once again, the try block terminates immediately upon encountering the exception, and the program attempts to locate a matching catch handler, starting from the catch handler at line 69. The program compares the type of the thrown exception (DivideByZeroException) with the type in parentheses following keyword catch (FormatException). In this case, there is no match, because they are not the same exception types and because FormatException is not a base class of DivideByZeroException. So, the program proceeds to line 77 and compares the type of the thrown exception (DivideByZeroException) with the type in parentheses following keyword catch (DivideByZeroException). A match occurs, so that exception handler executes. Line 79 in this handler uses property Message of class Exception to display the error message to the user. If there were additional catch handlers, the program would ignore them.

# 11.4 .NET Exception Hierarchy

The exception-handling mechanism allows only objects of class **Exception** and its derived classes to be thrown and caught<sup>6</sup>. This section overviews several of the .NET Framework's exception classes. In addition, we discuss how to determine whether a particular method throws exceptions.

Class **Exception** of namespace **System** is the base class of the .NET Framework exception hierarchy. Two of the most important derived classes of **Exception** are **ApplicationException** and **SystemException**. **ApplicationException** is a base class programmers can extend to create exception data types that are specific to their applications. We discuss creating programmer-defined exception classes in Section 11.7. Programs can recover from most **ApplicationExceptions** and continue execution.

The CLR can generate SystemExceptions at any point during the execution of the program. Many of these exceptions can be avoided by coding properly. These are called runtime exceptions and they derive from class SystemException. For example, if a program attempts to access an out-of-range array subscript, the CLR throws an exception of type IndexOutOfRangeException (a class derived from SystemException). Similarly, a runtime exception occurs when a program uses an object reference to manipulate an object that does not yet exist (i.e., the reference has a null value). Attempting to use such a null reference causes a NullReferenceException (another type of SystemException). According to Microsoft's "Best Practices for Handling Exceptions [C#]," programs typically cannot recover from most exceptions the CLR throws. Therefore, programs generally should not throw or catch SystemExceptions. [Note: For a complete list of derived classes of Exception, look up "Exception class" in the Index of the Visual Studio .NET online documentation.]

A benefit of using the exception-class hierarchy is that a catch handler can catch exceptions of a particular type or can use a base-class type to catch exceptions in a hierarchy of related exception types. For example, a catch handler that specifies an exception parameter of type Exception also can catch exceptions of all classes that extend Exception, because Exception is the base class of all exception classes. This allows for polymorphic processing of related exceptions. The benefit of the latter approach is that the exception handler can use the exception parameter to manipulate the caught exception. If the exception handler does not need access to the caught exception, the exception parameter may be omitted. If no exception type is specified, the catch handler will catch all exceptions.

Using inheritance with exceptions enables an exception handler to catch related exceptions with a concise notation. An exception handler certainly could catch each derived-class exception type individually, but catching the base-class exception type is more concise. However, this makes sense only if the handling behavior is the same for a base class and derived classes, otherwise, catch each derived-class exception individually.

<sup>6.</sup> Actually, it is possible to catch exceptions of types that are not derived from class Exception using the parameterless catch handler. This is useful for handling exceptions from code written in other languages that do not require all exception types to derive from class Exception in the .NET framework.

<sup>7. &</sup>quot;Best Practices for Handling Exceptions [C#]," .NET Framework Developer's Guide, Visual Studio .NET Online Help.

At this point, we know that there are many different exception types. We also know that methods and the CLR can both throw exceptions. But, how do we determine that an exception could occur in a program? For methods in the .NET Framework classes, we can look at the detailed description of the methods in the online documentation. If a method throws an exception, its description contains a section called "Exceptions" that specifies the types of exceptions thrown by the method and briefly describes potential causes for the exceptions. For example, look up "Convert.ToInt32 method" in the index of the Visual Studio .NET online documentation. In the document that describes the method, click the link "public static int ToInt32 (string); "In the document that appears, the "Exceptions" section indicates that method Convert.ToInt32 throws three exception types—ArgumentException, FormatException and OverflowException—and describes the reason that each exception type occurs.

# **Software Engineering Observation 11.6**

If a method is capable of throwing exceptions, statements that invoke that method should be placed in try blocks and those exceptions should be caught and handled.

Determining when the CLR throws exceptions is more difficult. Typically, such information appears in the *C#Language Specification*, which is located in the online documentation. To access the language specification, select **Contents...** from the **Help** menu in Visual Studio. In the **Contents** window, expand **Visual Studio .NET**, **Visual Basic and Visual C#**, **Reference**, **Visual C# Language** and **C# Language Specification**.

The language specification defines the syntax of the language and specifies cases in which exceptions are thrown. For example, in Fig. 11.1, we demonstrated that the CLR throws a <code>DivideByZeroException</code> when a program attempts to divide by zero in integer arithmetic. The language specification, Section 7.7.2 discusses the division operator and its <code>Exceptions</code>. In this section, you will find the details of when a <code>DivideBy-ZeroException</code> occurs.

## 11.5 finally Block

Programs frequently request and release resources dynamically (i.e., at execution time). For example, a program that reads a file from disk first requests the opening of that file. If that request succeeds, the program reads the contents of the file. Operating systems typically prevent more than one program from manipulating a file at once. Therefore, when a program finishes processing a file, the program normally closes the file (i.e., releases the resource). This enables other programs to use the file. Closing the file helps prevent the *resource leak*, in which the file resource is unavailable to other programs because a program using the file never closed it. Programs that obtain certain types of resources (such as files) must return those resources explicitly to the system to avoid resource leaks.

In programming languages, like C and C++, in which the programmer is responsible for dynamic memory management, the most common type of resource leak is a *memory leak*. This happens when a program allocates memory (as we do with operator **new** in C#), but does not deallocate the memory when the memory is no longer needed in the program. In C#, this normally is not an issue, because the CLR performs "garbage collection" of memory no longer needed by an executing program. However, other kinds of resource leaks (such as the unclosed file mentioned previously) can occur in C#.

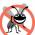

#### **Testing and Debugging Tip 11.2**

The CLR does not completely eliminate memory leaks. The CLR will not garbage-collect an object until the program has no more references to that object. Thus, memory leaks can occur if programmers erroneously keep references to unwanted objects.

Most resources that require explicit release have potential exceptions associated with the processing of the resource. For example, a program that processes a file might receive IOExceptions during the processing. For this reason, file-processing code normally appears in a try block. Regardless of whether a program successfully processes a file, the program should close the file when the file is no longer needed. Suppose a program places all resource-request and resource-release code in a try block. If no exceptions occur, the try block executes normally and releases the resources after using them. However, if an exception occurs, the try block may expire before the resource-release code can execute. We could duplicate all resource-release code in the catch handlers, but this makes the code more difficult to modify and maintain.

C#'s exception handling mechanism provides the **finally** block, which is guaranteed to execute if program control enters the corresponding **try** block. The **finally** block executes regardless of whether that **try** block executes successfully or an exception occurs. This guarantee makes the **finally** block an ideal location to place resource deal-location code for resources acquired and manipulated in the corresponding **try** block. If the **try** block executes successfully, the **finally** block executes immediately after the **try** block terminates. If an exception occurs in the **try** block, the **finally** block executes immediately after a **catch** handler completes exception handling. If the exception is not caught by a **catch** handler associated with that **try** block or if a **catch** handler associated with that **try** block executes, then the exception is processed by the next enclosing **try** block (if there is one).

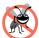

#### **Testing and Debugging Tip 11.3**

A finally block typically contains code to release resources acquired in the corresponding try block; this makes the finally block an effective way to eliminate resource leaks.

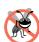

## **Testing and Debugging Tip 11.4**

The only reason a finally block will not execute if program control entered the corresponding try block is that the application terminates before finally can execute.

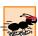

#### Performance Tip 11.3

As a rule, resources should be released as soon as it is apparent that they are no longer needed in a program, to make those resources immediately available for reuse, thus enhancing resource utilization in the program.

If one or more catch handlers follow a try block, the finally block is optional. If no catch handlers follow a try block, a finally block must appear immediately after the try block. If any catch handlers follow a try block, the finally block appears after the last catch. Only whitespace and comments can separate the blocks in a try/catch/finally sequence.

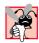

## Common Programming Error 11.5

The C# application in Fig. 11.2 demonstrates that the finally block always executes, even if no exception occurs in the corresponding try block. The program consists of method Main (lines 10-59) and four other static methods that Main invokes to demonstrate finally—DoesNotThrowException (lines 62-85), ThrowExceptionWithCatch (lines 88-114), ThrowExceptionWithoutCatch (lines 117-138) and ThrowExceptionCatchRethrow (lines 141-173). [Note: We use static methods in this example so that **Main** can invoke these methods directly without creating any objects of class UsingExceptions. This enables us to concentrate on the mechanics of try/catch/finally.]

Line 14 of Main invokes method DoesNotThrowException (lines 62-85). The try block (lines 65–68) begins by outputting a message (line 67). The try block does not throw any exceptions, so program control reaches the closing brace of the try block and the catch handler (lines 71–74) and executes the **finally** block (lines 77–81) which outputs a message. At this point, program control continues with the first statement after the finally block (line 83), which outputs a message indicating that the end of the method has been reached. Then, program control returns to Main.

Line 20 of Main invokes method ThrowExceptionWithCatch (lines 88-114), which begins in its try block (lines 91–97) by outputting a message. Next, the try block creates a new Exception object and uses a throw statement to throw the exception object (lines 95–96). The **string** passed to the constructor becomes the exception object's error message. When a **throw** statement in a **try** block executes, the **try** block expires immediately, and program control continues at the first catch (lines 100–103) following this try block. In this example, the type thrown (Exception) matches the type specified in the catch, so line 102 outputs a message indicating the exception that occurred. Then, the **finally** block (lines 106–110) executes and outputs a message. At this point, program control continues with the first statement after the **finally** block (line 112), which outputs a message indicating that the end of the method has been reached, then program control returns to Main. Note, that in line 102, we use the exception object's Message property to access the error message associated with the exception—(the message passed to the **Exception** constructor). Section 11.6 discusses several properties of class Exception.

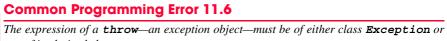

Lines 27–30 of Main define a try block in which Main invokes method Throw-ExceptionWithoutCatch (lines 117-138). The try block enables Main to catch any exceptions thrown by ThrowExceptionWithoutCatch. The try block in lines 120-126 of ThrowExceptionWithoutCatch begins by outputting a message. Next, the try block throws an **Exception** (lines 124–125) and the try block expires immediately. Normally, program control would continue at the first catch following the try block. However, this try block does not have any corresponding catch handlers. Therefore, the exception is not caught in method ThrowExceptionWithoutCatch. Normal program control cannot continue until that exception is caught and processed. Thus, the CLR will terminate ThrowExceptionWithoutCatch and program control will return to Main. Before control returns to Main, the finally block (lines 129-133) executes and outputs a

message. At this point, program control returns to Main—any statements appearing after the **finally** block would not execute. In this example, because the exception thrown at lines 127–128 is not caught: Method **ThrowExceptionWithoutCatch** always terminates after the **finally** block executes. In Main, the **catch** handler at lines 34–38 catches the exception and displays a message indicating that the exception was caught in Main.

```
// Fig 11.2: UsingExceptions.cs
    // Using finally blocks.
 4
   using System;
 5
6
    // demonstrating that finally always executes
7
   class UsingExceptions
8
9
       // entry point for application
10
       static void Main( string[] args )
11
12
          // Case 1: No exceptions occur in called method.
13
          Console.WriteLine( "Calling DoesNotThrowException" );
14
          DoesNotThrowException();
15
16
          // Case 2: Exception occurs and is caught
17
          // in called method.
18
          Console.WriteLine( "\nCalling ThrowExceptionWithCatch" );
19
          ThrowExceptionWithCatch();
20
21
          // Case 3: Exception occurs, but not caught
22
          // in called method, because no catch handlers.
23
          Console.WriteLine(
24
             "\nCalling ThrowExceptionWithoutCatch" );
25
26
          // call ThrowExceptionWithoutCatch
27
          try
28
          {
29
             ThrowExceptionWithoutCatch();
30
31
32
          // process exception returned from
33
          // ThrowExceptionWithoutCatch
34
          catch
35
36
             Console.WriteLine( "Caught exception from " +
37
                "ThrowExceptionWithoutCatch in Main" );
38
          }
39
40
          // Case 4: Exception occurs and is caught
41
          // in called method, then rethrown to caller.
42
          Console.WriteLine(
43
             "\nCalling ThrowExceptionCatchRethrow" ):
44
```

Fig. 11.2 Demonstrating that **finally** blocks always execute regardless of whether or not an exception occurs. (Part 1 of 4.)

```
45
          // call ThrowExceptionCatchRethrow
46
          try
47
          {
48
             ThrowExceptionCatchRethrow();
49
50
51
          // process exception returned from
52
          // ThrowExceptionCatchRethrow
53
          catch
54
55
             Console.WriteLine( "Caught exception from " +
56
                 "ThrowExceptionCatchRethrow in Main" );
57
          }
58
59
       } // end method Main
60
61
       // no exceptions thrown
62
       public static void DoesNotThrowException()
63
64
          // try block does not throw any exceptions
65
          try
66
          {
67
             Console.WriteLine( "In DoesNotThrowException" );
68
69
70
          // this catch never executes
71
          catch
72
          {
73
             Console.WriteLine( "This catch never executes" );
74
75
76
          // finally executes because corresponding try executed
77
          finally
78
79
             Console.WriteLine(
80
                 "Finally executed in DoesNotThrowException" );
81
          }
82
83
          Console.WriteLine( "End of DoesNotThrowException" );
84
85
       } // end method DoesNotThrowException
86
87
       // throws exception and catches it locally
88
       public static void ThrowExceptionWithCatch()
89
90
          // try block throws exception
91
          try
92
93
             Console.WriteLine( "In ThrowExceptionWithCatch" );
94
```

Fig. 11.2 Demonstrating that **finally** blocks always execute regardless of whether or not an exception occurs. (Part 2 of 4.)

```
95
             throw new Exception (
96
                 "Exception in ThrowExceptionWithCatch" ):
97
          }
98
99
          // catch exception thrown in try block
100
          catch ( Exception error )
101
102
             Console.WriteLine( "Message: " + error.Message );
103
104
105
          // finally executes because corresponding try executed
106
          finally
107
108
             Console.WriteLine(
109
                 "Finally executed in ThrowExceptionWithCatch" );
110
          }
111
112
          Console.WriteLine( "End of ThrowExceptionWithCatch" );
113
114
       } // end method ThrowExceptionWithCatch
115
116
       // throws exception and does not catch it locally
117
       public static void ThrowExceptionWithoutCatch()
118
119
          // throw exception, but do not catch it
120
          try
121
122
             Console.WriteLine( "In ThrowExceptionWithoutCatch" );
123
124
             throw new Exception (
125
                 "Exception in ThrowExceptionWithoutCatch" ):
126
          }
127
128
          // finally executes because corresponding try executed
129
          finally
130
          {
131
             Console.WriteLine( "Finally executed in " +
132
                 "ThrowExceptionWithoutCatch" ):
133
          }
134
135
          // unreachable code; would generate logic error
136
          Console.WriteLine( "This will never be printed" );
137
138
       } // end method ThrowExceptionWithoutCatch
139
140
       // throws exception, catches it and rethrows it
       public static void ThrowExceptionCatchRethrow()
141
142
143
          // try block throws exception
144
          try
145
          {
146
             Console.WriteLine( "In ThrowExceptionCatchRethrow" );
```

Fig. 11.2 Demonstrating that **finally** blocks always execute regardless of whether or not an exception occurs. (Part 3 of 4.)

```
147
148
             throw new Exception (
149
                "Exception in ThrowExceptionCatchRethrow" );
150
          }
151
152
          // catch any exception, place in object error
153
          catch ( Exception error )
154
155
             Console.WriteLine( "Message: " + error.Message );
156
157
             // rethrow exception for further processing
158
             throw error:
159
160
             // unreachable code; would generate logic error
161
          }
162
163
          // finally executes because corresponding try executed
164
          finally
165
          {
166
             Console.WriteLine( "Finally executed in " +
167
                "ThrowExceptionCatchRethrow" ):
168
          }
169
170
          // unreachable code; would generate logic error
171
          Console.WriteLine( "This will never be printed" );
172
173
       } // end method ThrowExceptionCatchRethrow
174
175 \ \ \ \ \ end class UsingExceptions
Calling DoesNotThrowException
In DoesNotThrowException
Finally executed in DoesNotThrowException
End of DoesNotThrowException
Calling ThrowExceptionWithCatch
In ThrowExceptionWithCatch
Message: Exception in ThrowExceptionWithCatch
Finally executed in ThrowExceptionWithCatch
End of ThrowExceptionWithCatch
Calling ThrowExceptionWithoutCatch
In ThrowExceptionWithoutCatch
Finally executed in ThrowExceptionWithoutCatch
Caught exception from ThrowExceptionWithoutCatch in Main
Calling ThrowExceptionCatchRethrow
In ThrowExceptionCatchRethrow
Message: Exception in ThrowExceptionCatchRethrow
Finally executed in ThrowExceptionCatchRethrow
Caught exception from ThrowExceptionCatchRethrow in Main
```

Fig. 11.2 Demonstrating that **finally** blocks always execute regardless of whether or not an exception occurs. (Part 4 of 4.)

Lines 46–49 of Main define a try block in which Main invokes method Throw-ExceptionCatchRethrow (lines 141–173). The try block enables Main to catch any exceptions thrown by ThrowExceptionCatchRethrow. The try block in lines 144–150 of ThrowExceptionCatchRethrow begins by outputting a message. Next, the try block throws an Exception (lines 148–149). The try block expires immediately, and program control continues at the first catch (lines 153–161) following the try block. In this example, the type thrown (Exception) matches the type specified in the catch, so line 155 outputs a message indicating the exception that occurred. Line 158 uses the throw statement to rethrow the exception. This indicates that the catch handler performed partial processing (or no processing) of the exception and is now passing the exception back to the calling method (in this case Main) for further processing. Note that the expression to the throw statement is the reference to the exception that was caught. When rethrowing the original exception, you can also use the statement

#### throw;

with no expression. Section 11.6 discusses the **throw** statement with an expression. Such a **throw** statement enables programmers to catch an exception, create an exception object, then throw a different type of exception from the **catch** handler. Class library designers often do this to customize the exception types thrown from methods in their class libraries or to provide additional debugging information.

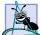

## **Software Engineering Observation 11.7**

Before throwing an exception to a calling method, the method that throws the exception should release any resources acquired within the method before the exception occurred.<sup>8</sup>

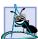

## **Software Engineering Observation 11.8**

Whenever possible, a method should handle exceptions that are thrown in that method, rather than passing the exceptions to another region of the program.

The exception handling in method **ThrowExceptionCatchRethrow** did not complete, because the program cannot run code in the **catch** handler placed after the invocation of the **throw** statement (line 158). Therefore, method **Throw-ExceptionCatchRethrow** will terminate and return control to **Main**. Once again, the **finally** block (lines 164–168) will execute and output a message before control returns to **Main**. When control returns to **Main**, the **catch** handler at lines 53–57 catches the exception and displays a message indicating that the exception was caught. Then the program terminates.

Note that the point at which program control continues after the **finally** block executes depends on the exception-handling state. If the **try** block successfully completes or if a **catch** handler catches and handles an exception, control continues with the next statement after the **finally** block. If an exception is not caught or if a **catch** handler rethrows an exception, program control continues in the next enclosing **try** block. The enclosing **try** may be in the calling method or one of its callers. Nesting a **try/catch** sequence in a **try** block is also possible, in which case the outer **try** block's catch handlers would process any exceptions that were not caught in the inner **try/catch** sequence. If a **try** block has a cor-

<sup>8. &</sup>quot;Best Practices for Handling Exceptions [C#]."

responding finally block, the finally block executes even if the try block terminates due to a return statement; then the return occurs.

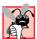

## Common Programming Error 11.7

Throwing an exception from a finally can be dangerous. If an uncaught exception is awaiting processing when the finally block executes and the finally block throws a new exception that is not caught in the finally block, the first exception is lost, and the new exception is the one passed to the next enclosing try block.

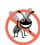

## **Testing and Debugging Tip 11.5**

When placing code that can throw an exception in a finally block, always enclose that code in a try/catch sequence that catches the appropriate exception types. This prevents losing uncaught and rethrown exceptions that occur before the finally block executes.

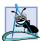

## **Software Engineering Observation 11.9**

C#'s exception-handling mechanism removes error-processing code from the main line of a program to improve program clarity. Do not place try-catch-finally around every statement that could throw an exception. Doing so makes programs difficult to read. Rather, place one try block around a significant portion of your code. Follow this try block with catch handlers that handle each of the possible exceptions and follow the catch handlers with a single finally block.

## 11.6 Exception Properties

As we discussed in Section 11.4, exception data types derive from class Exception, which has several properties. These properties frequently are used to formulate error messages for a caught exception. Two important properties are Message and StackTrace. Property Message stores the error message associated with an Exception object. This message may be a default message associated with the exception type or a customized message passed to an exception object's constructor when the exception object is constructed. Property StackTrace contains a string that represents the method call stack. The runtime environment keeps a list of method calls that have been made up to a given moment. The StackTrace string represents this sequential list of methods that had not finished processing at the time the exception occurred. The exact location at which the exception occurs in the program is called the exception's throw point.

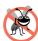

## **Testing and Debugging Tip 11.6**

A stack trace shows the complete method call stack at the time an exception occurred. This lets the programmer view the series of method calls that led to the exception. Information in the stack trace includes names of the methods on the call stack at the time of the exception, names of the classes in which those methods are defined, names of the namespaces in which those classes are defined and line numbers. The first line number in the stack trace indicates the throw point. Subsequent line numbers indicate the locations from which each method in the stack trace was called.

Another property used frequently by class library programmers is *InnerException*. Typically, programmers use this property to "wrap" exception objects caught in their code, then throw new exception types that are specific to their libraries. For example, a programmer implementing an accounting system might have some account-number processing code in which account numbers are input as **string**s but represented with integers in the code. As

you know, a program can convert strings to int values with Convert.ToInt32, which throws a FormatException when it encounters an invalid number format. When an invalid account-number format occurs, the accounting-system programmer might wish either to indicate an error message different from the default one supplied by FormatException or to indicate a new exception type, such as InvalidAccountNumberFormatException. In these cases, the programmer would provide code to catch the FormatException, then create an exception object in the catch handler, passing the original exception as one of the constructor arguments. The original exception object becomes the InnerException of the new exception object. When an InvalidAccountNumberFormatException occurs in code that uses the accounting-system library, the catch handler that catches the exception can view the original exception via the property InnerException. Thus, the exception indicates that an invalid account number was specified and that the particular problem was an invalid number format.

Our next example (Fig. 11.3) demonstrates properties **Message**, **StackTrace** and **InnerException** and method **ToString**. In addition, this example demonstrates stack unwinding—the process that attempts to locate an appropriate **catch** handler for an uncaught exception. As we discuss this example, we keep track of the methods on the call stack, so we can discuss property **StackTrace** and the stack-unwinding mechanism.

Program execution begins with the invocation of Main, which becomes the first method on the method call stack. Line 16 of the try block in Main invokes Method1 (lines 43–46), which becomes the second method on the stack. If Method1 throws an exception, the catch handler at lines 22–38 handle the exception and output information about the exception that occurred. Line 45 of Method1 invokes Method2 (lines 49–52), which becomes the third method on the stack. Then, line 51 of Method2 invokes Method3 (defined at lines 55–70) which becomes the fourth method on the stack.

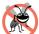

## **Testing and Debugging Tip 11.7**

When reading a stack trace, start from the top of the stack trace and read the error message first. Then, read the remainder of the stack trace, looking for the first line that indicates code that you wrote in your program. Normally, this is the location that caused the exception.

```
// Fig 11.3: Properties.cs
 2
    // Stack unwinding and Exception class properties.
 3
 4
   using System;
 5
 6
    // demonstrates using the Message, StackTrace and
 7
    // InnerException properties
8
    class Properties
 9
       static void Main( string[] args )
10
11
       {
12
          // call Method1, any Exception it generates will be
13
          // caught in the catch handler that follows
14
          try
15
          {
16
             Method1();
17
```

Fig. 11.3 Exception properties and stack unwinding. (Part 1 of 3.)

```
18
19
          // Output string representation of Exception, then
20
          // output values of InnerException, Message,
21
          // and StackTrace properties
22
          catch ( Exception exception )
23
24
              Console.WriteLine(
                 "exception.ToString(): \n{0}\n",
25
26
                 exception.ToString() );
27
28
              Console.WriteLine( "exception.Message: \n{0}\n",
29
                 exception.Message );
30
31
              Console.WriteLine( "exception.StackTrace: \n{0}\n",
32
                 exception.StackTrace );
33
34
              Console.WriteLine(
35
                 "exception.InnerException: \n{0}",
36
                 exception.InnerException );
37
38
          } // end catch
39
40
       } // end Main
41
42
       // calls Method2
43
       public static void Method1()
44
45
          Method2();
46
       }
47
48
       // calls Method3
49
       public static void Method2()
50
51
          Method3();
52
       }
53
54
       // throws an Exception containing an InnerException
55
       public static void Method3()
56
57
          // attempt to convert non-integer string to int
58
          try
59
          {
60
              Convert.ToInt32( "Not an integer" );
61
62
63
          // catch FormatException and wrap it in new Exception
          catch ( FormatException error )
64
65
66
              throw new Exception (
67
                 "Exception occurred in Method3", error );
68
          }
69
70
       } // end method Method3
```

Fig. 11.3 Exception properties and stack unwinding. (Part 2 of 3.)

71

```
72
   } // end class UsingExceptions
exception.ToString():
System. Exception: Exception occurred in Method3 --->
   System.FormatException: Input string was not in a correct format.
   at System.Number.ParseInt32(String s, NumberStyles style,
      NumberFormatInfo info)
   at System.Convert.ToInt32(String s)
   at Properties.Method3() in
      f:\books\2001\csphtp1\csphtp1 examples\ch11\fig11 8\
         properties\properties.cs:line 60
   --- End of inner exception stack trace ---
   at Properties.Method3() in
      f:\books\2001\csphtp1\csphtp1 examples\ch11\fig11 8\
         properties\properties.cs:line 66
   at Properties.Method2() in
      f:\books\2001\csphtp1\csphtp1 examples\ch11\fig11 8\
         properties\properties.cs:line 51
   at Properties.Method1() in
      f:\books\2001\csphtp1\csphtp1 examples\ch11\fig11 8\
         properties\properties.cs:line 45
   at Properties.Main(String[] args) in
      f:\books\2001\csphtp1\csphtp1 examples\ch11\fig11 8\
         properties\properties.cs:line 16
exception.Message:
Exception occurred in Method3
exception.StackTrace:
   at Properties.Method3() in
      f:\books\2001\csphtp1\csphtp1 examples\ch11\fig11 8\
         properties\properties.cs:line 66
   at Properties.Method2() in
      f:\books\2001\csphtp1\csphtp1 examples\ch11\fig11 8\
         properties\properties.cs:line 51
   at Properties.Method1() in
      f:\books\2001\csphtp1\csphtp1 examples\ch11\fig11 8\
         properties\properties.cs:line 45
   at Properties.Main(String[] args) in
      f:\books\2001\csphtp1\csphtp1 examples\ch11\fig11 8\
         properties\properties.cs:line 16
exception.InnerException:
System.FormatException: Input string was not in a correct format.
   at System.Number.ParseInt32(String s, NumberStyles style,
      NumberFormatInfo info)
   at System.Convert.ToInt32(String s)
   at Properties.Method3() in
      f:\books\2001\csphtp1\csphtp1_examples\ch11\fig11_8\
         properties\properties.cs:line 60
```

**Fig. 11.3 Exception** properties and stack unwinding. (Part 3 of 3.)

At this point, the method call stack for the program is

Method3 Method2 Method1 Main

with the last method called (Method3) at the top and the first method called (Main) at the bottom. The try block (lines 58–61) in Method3 invokes method Convert.ToInt32 (line 60) and attempts to convert a string to an int. At this point, Convert.ToInt32 becomes the fifth and final method on the call stack.

The argument to Convert.ToInt32 is not in integer format, so line 60 throws a FormatException that is caught at line 64 in Method3. The exception terminates the call to Convert.ToInt32, so the method is removed from the method call stack. The catch handler creates an Exception object, then throws it. The first argument to the Exception constructor is the custom error message for our example, "Exception occurred in Method3." The second argument is the InnerException object—the FormatException that was caught. Note that the StackTrace for this new exception object will reflect the point at which the exception was thrown (line 66). Now, Method3 terminates, because the exception thrown in the catch handler is not caught in the method body. Thus, control will be returned to the statement that invoked Method3 in the prior method in the call stack (Method2). This removes or unwinds Method3 from the method-call stack.

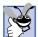

## **Good Programming Practice 11.2**

When catching and rethrowing an exception, provide additional debugging information in the rethrown exception. To do so, create an Exception object with more specific debugging information and pass the original caught exception to the new exception object's constructor to initialize the InnerException property.<sup>9</sup>

When control returns to line 51 in Method2, the CLLR determines that line 51 is not in a try block. Therefore, the exception cannot be caught in Method2, and Method2 terminates. This unwinds Method2 from the method-call stack and returns control to line 45 in Method1. Here again, line 45 is not in a try block, so the exception cannot be caught in Method1. The method terminates and unwinds from the call stack, returning control to line 16 in Main, which is in a try block. The try block in Main expires, and the catch handler at lines (22–38) catches the exception. The catch handler uses method ToString and properties Message, StackTrace and InnerException to produce the output. Note that stack unwinding continues until either a catch handler catches the exception or the program terminates.

The first block of output (reformatted for readability) in Fig. 11.3 shows the exception's **string** representation returned from method **ToString**. This begins with the name of the exception class followed by the **Message** property value. The next eight lines show the **string** representation of the **InnerException** object. The remainder of that block of output shows the **StackTrace** for the exception thrown in **Method3**. Note that the **StackTrace** represents the state of the method-call stack at the throw

<sup>9. &</sup>quot;Best Practices for Handling Exceptions [C#]," .NET Framework Developer's Guide, Visual Studio .NET Online Help.

point of the exception, not at the point where the exception eventually is caught. Each of the **StackTrace** lines that begins with "at" represents a method on the call stack. These lines indicate the method in which the exception occurred, the file in which that method resides and the line number in the file. Also, note that the stack trace includes the inner-exception stack trace.

## No.

## **Testing and Debugging Tip 11.8**

When catching and rethrowing an exception, provide additional debugging information in the rethrown exception. To do so, create an Exception object containing more specific debugging information and then pass the original caught exception to the new exception object's constructor to initialize the InnerException property.

Method **ToString** of an exception returns a **string** containing the name of the exception, the optional character **string** supplied when the exception was constructed, the inner exception (if there is one) and a stack trace.

The next block of output (two lines) simply displays the Message property (Exception occurred in Method3) of the exception thrown in Method3.

The third block of output displays the **StackTrace** property of the exception thrown in **Method3**. Note that the **StackTrace** property includes the stack trace starting from line 66 in **Method3**, because that is the point at which the **Exception** object was created and thrown. The stack trace always begins from the exception's throw point.

Finally, the last block of output displays the **ToString** representation of the **Inner-Exception** property, which includes the namespace and class names of that exception object, its **Message** property and its **StackTrace** property.

## 11.7 Programmer-Defined Exception Classes

In many cases, programmers can use existing exception classes from the .NET Framework to indicate exceptions that occur in their programs. However, in some cases, programmers may wish to create exception types that are more specific to the problems that occur in their programs. *Programmer-defined exception classes* should derive directly or indirectly from class ApplicationException of namespace System.

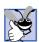

## **Good Programming Practice 11.3**

Associating each type of malfunction with an appropriately named exception class improves program clarity.

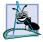

## **Software Engineering Observation 11.10**

Before creating programmer-defined exception classes, investigate the existing exception classes in the .NET Framework to determine whether an appropriate exception type already exists.

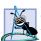

## **Software Engineering Observation 11.11**

Programmers should create exception classes only if they need to catch and handle the new exceptions differently from other existing exception types.

Figure 11.5 and Fig. 11.5 demonstrate defining and using a programmer-defined exception class. Class **NegativeNumberException** (Fig. 11.4) is a programmer-defined exception class representing exceptions that occur when a program performs an illegal operation on a negative number, such as the square root of a negative number.

```
// Fig 11:4: NegativeNumberException.cs
 2
    // NegativeNumberException represents exceptions caused by illegal
 3
   // operations performed on negative numbers
 5
   using System;
 6
7
    // NegativeNumberException represents exceptions caused by
8
    // illegal operations performed on negative numbers
9
    class NegativeNumberException : ApplicationException
10
11
       // default constructor
       public NegativeNumberException()
12
13
          : base( "Illegal operation for a negative number" )
14
       }
15
16
17
       // constructor for customizing error message
18
       public NegativeNumberException( string message )
19
          : base ( message )
20
       {
21
22
23
       // constructor for customizing error message and
24
       // specifying inner exception object
25
       public NegativeNumberException(
26
          string message, Exception inner )
27
             : base ( message, inner )
28
29
30
31
    } // end class NegativeNumberException
```

Fig. 11.4 ApplicationException subclass thrown when a program performs illegal operations on negative numbers.

According to Microsoft, <sup>10</sup> programmer-defined exceptions should extend class **ApplicationException**, should have a class name that ends with "Exception" and should define three constructors—a default constructor, a constructor that receives a **string** argument (the error message) and a constructor that receives a **string** argument and an **Exception** argument (the error message and the inner-exception object).

NegativeNumberExceptions most likely occur during arithmetic operations, so it seems logical to derive class NegativeNumberException from class ArithmeticException. However, class ArithmeticException derives from class SystemException—the category of exceptions thrown by the CLR. ApplicationException specifically is the base class for exceptions thrown by a user program, not by the CLR.

Class **SquareRootTest** (Fig. 11.5) demonstrates our programmer-defined exception class. The application enables the user to input a numeric value, then invokes method **SquareRoot** (lines 42–52) to calculate the square root of that value. For this

<sup>10. &</sup>quot;Best Practices for Handling Exceptions [C#]," .NET Framework Developer's Guide, Visual Studio .NET Online Help.

purpose, SquareRoot invokes class Math's Sqrt method, which receives a nonnegative double value as its argument. If the argument is negative, method Sqrt normally returns constant NaN from class Double. In this program, we would like to prevent the user from calculating the square root of a negative number. If the numeric value received from the user is negative, SquareRoot throws a NegativeNumberException (lines 46-47). Otherwise, SquareRoot invokes class Math's Sqrt method to compute the square root.

When the user inputs a value and clicks the **Square Root** button, the program invokes method squareRootButton Click (lines 56-85). The try block (lines 62-68) attempts to invoke SquareRoot with the value input by the user. If the user input is not a valid number, a FormatException occurs, and the catch handler at lines 71–76 processes the exception. If the user inputs a negative number, method SquareRoot throws a NegativeNumberException (lines 46-47). The catch handler at lines 79-83 catches and handles that exception.

```
// Fig 11.5: SquareRootTest.cs
 2
    // Demonstrating a programmer-defined exception class.
 4 using System;
 5 using System.Drawing;
 6 using System.Collections;
    using System.ComponentModel;
   using System.Windows.Forms;
    using System.Data;
10
11
    // accepts input and computes the square root of that input
12
    public class SquareRootTest : System.Windows.Forms.Form
13
14
       private System.Windows.Forms.Label inputLabel;
15
       private System.Windows.Forms.TextBox inputTextBox;
16
17
       private System.Windows.Forms.Button squareRootButton;
18
19
       private System.Windows.Forms.Label outputLabel;
20
21
       // Required designer variable.
22
       private System.ComponentModel.Container components = null;
23
24
       // default constructor
25
       public SquareRootTest()
26
27
          // Required for Windows Form Designer support
28
          InitializeComponent();
29
       }
30
31
       // Visual Studio .NET generated code
32
```

Fig. 11.5 SquareRootTest class thrown an exception if error occurs when calculating the square root. (Part 1 of 3.)

```
33
       // main entry point for the application
34
       [STAThread]
35
       static void Main()
36
37
          Application.Run( new SquareRootTest() );
38
       }
39
40
       // computes the square root of its parameter; throws
41
       // NegativeNumberException if parameter is negative
42
       public double SquareRoot( double operand )
43
44
          // if negative operand, throw NegativeNumberException
45
          if ( operand < 0 )</pre>
46
             throw new NegativeNumberException(
47
                 "Square root of negative number not permitted" );
48
49
          // compute the square root
50
          return Math.Sqrt( operand );
51
52
       } // end class SquareRoot
53
54
       // obtain user input, convert to double and calculate
55
       // square root
56
       private void squareRootButton Click(
57
          object sender, System.EventArgs e )
58
       {
59
          outputLabel.Text = "";
60
61
          // catch any NegativeNumberExceptions thrown
62
          try
63
          {
64
             double result =
65
                 SquareRoot( Double.Parse( inputTextBox.Text ) );
66
67
             outputLabel.Text = result.ToString();
68
          }
69
70
          // process invalid number format
71
          catch ( FormatException notInteger )
72
73
             MessageBox.Show(notInteger.Message,
74
                 "Invalid Operation", MessageBoxButtons.OK,
75
                MessageBoxIcon.Error );
76
          }
77
78
          // display MessageBox if negative number input
79
          catch ( NegativeNumberException error )
80
81
             MessageBox.Show(error.Message, "Invalid Operation",
82
                MessageBoxButtons.OK, MessageBoxIcon.Error );
83
          }
84
```

Fig. 11.5 SquareRootTest class thrown an exception if error occurs when calculating the square root. (Part 2 of 3.)

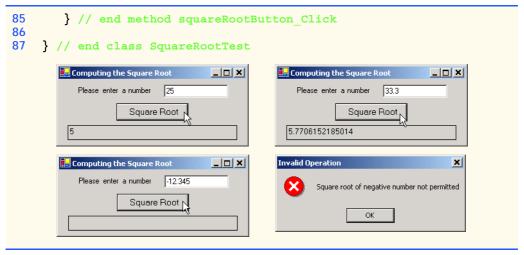

Fig. 11.5 SquareRootTest class thrown an exception if error occurs when calculating the square root. (Part 3 of 3.)

## 11.8 Handling Overflows with Operators checked and unchecked

In .NET, the primitive data types are stored in fixed-size structures. For instance, the maximum value of an int is 2,147,483,647. In integer arithmetic, a value larger than 2,147,483,647 causes overflow—type int cannot represent such a number. Overflow also can occur with other C# primitive types. Overflows often cause programs to produce incorrect results.

C# provides operators **checked** and **unchecked** to specify whether integer arithmetic occurs in a checked context or unchecked context. In a checked context, the CLR throws an OverflowException (namespace System) if overflow occurs during evaluation of an arithmetic expression. In an unchecked context, the result is truncated if overflow occurs.

The operators ++, --, \*, /, + and - (both unary and binary) may cause overflow when used with integral data types (such as **int** and **long**). Also, explicit conversions between integral data types can cause overflow. For example, converting the integer 1,000,000 from int to short results in overflow, because a short can store a maximum value of 32,767. Figure 11.6 demonstrates overflows occurring in both checked and unchecked contexts.

The program begins by defining int variables number1 and number2 (lines 11– 12) and assigning each variable the maximum value for an int—2,147,483,647 (defined by Int32.MaxValue). Next, line 13 defines variable sum (initialized to 0) to store the sum of number1 and number2. Then, lines 15-16 output the values of number1 and number2.

Lines 19-25 define a try block in which line 24 adds number1 and number2 in a checked context. The expression to evaluate in a checked context appears in parentheses following keyword checked. Variables number1 and number2 already contain the maximum value for an int, so adding these values causes an OverflowException. The catch handler at lines 28–31 catches the exception and outputs its string representation.

Line 39 performs the same calculation in an unchecked context. The result of the calculation should be 4,294,967,294. However, this value requires more memory than an **int** can store, so operator **unchecked** truncates part of the value, resulting in **-2** in the output. As you can see, the result of the unchecked calculation is not the actual sum of the variables.

```
1
    // Fig 11.6: Overflow.cs
 2
    // Demonstrating operators checked and unchecked.
 3
 4
   using System;
 5
 6
    // demonstrates using the checked and unchecked operators
 7
   class Overflow
 8
 9
       static void Main( string[] args )
10
11
          int number1 = Int32.MaxValue; // 2,147,483,647
12
          int number2 = Int32.MaxValue; // 2,147,483,647
13
          int sum = 0;
14
15
          Console.WriteLine(
16
             "number1: {0}\nnumber2: {1}", number1, number2 );
17
18
          // calculate sum of number1 and number2
19
          try
20
          {
21
             Console.WriteLine(
22
                 "\nSum integers in checked context:" );
23
24
             sum = checked( number1 + number2 );
25
          }
26
27
          // catch overflow exception
28
          catch ( OverflowException overflowException )
29
30
             Console.WriteLine( overflowException.ToString() );
31
          }
32
33
          Console.WriteLine(
34
             "\nsum after checked operation: {0}", sum );
35
36
          Console.WriteLine(
37
             "\nSum integers in unchecked context:" );
38
39
          sum = unchecked( number1 + number2 );
40
41
          Console.WriteLine(
42
             "sum after unchecked operation: {0}", sum );
43
44
       } // end method Main
45
46
    } // end class Overflow
```

Fig. 11.6 Operators **checked** and **unchecked** and the handling of arithmetic overflow. (Part 1 of 2.)

```
number1: 2147483647
number2: 2147483647
Sum integers in checked context:
System.OverflowException: Arithmetic operation resulted in an overflow.
  at Overflow.Overflow.Main(String[] args) in
      f:\books\2001\csphtp1\csphtp1 examples\ch11\fig11 09\
         overflow\overflow.cs:line 24
sum after checked operation: 0
Sum integers in unchecked context:
sum after unchecked operation: -2
```

Fig. 11.6 Operators **checked** and **unchecked** and the handling of arithmetic overflow. (Part 2 of 2.)

By default, calculations occur in an unchecked context—a dangerous practice, unless the calculations are preformed on constant expressions (such as literal integer values). Constant expressions are evaluated in a checked context at compile time. Overflows in such expressions results in compile time errors. It is possible to specify in a project's properties that the default context for evaluating non-constant expressions should be to check for arithmetic overflow. In the properties for your project, you can set the checked context as the default. To do so, first select your project in the **Solution Explorer**. Next, in the **View** menu, select Property Pages. In the Property Pages dialog, click the Configuration Properties folder. Under Code Generation, change the value of Check for Arithmetic Overflow/Underflow to true.

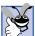

Good Programming Practice 11.4

Use a checked context when performing calculations that can result in overflows. The programmer should define exception handlers that can process the overflow.

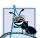

## **Software Engineering Observation 11.12**

Keywords checked and unchecked can evaluate blocks of statements in checked or unchecked contexts by following the appropriate keyword with a block of code in braces ( $\{\}$ ).

In this chapter, we demonstrated how the exception-handling mechanism works and discussed how to make applications more robust by writing exception handlers to process potential problems. As programmers develop new applications, it is important to investigate potential exceptions thrown by the methods your program invokes or by the CLR, then implement appropriate exception-handling code to make those applications more robust.

#### SUMMARY

- An exception is an indication of a problem that occurs during a program's execution.
- · Exception handling enables programmers to create applications that can resolve exceptions, often allowing a program to continue execution as if no problems were encountered.
- Exception handling enables programmers to write clear, robust and more fault-tolerant programs.
- Exception handling enables the programmer to remove error-handling code from the "main line" of the program's execution. This improves program clarity and enhances modifiability.

- Exception handling is designed to process synchronous errors, such as out-of-range array subscripts, arithmetic overflow, division by zero, invalid method parameters and memory exhaustion.
- Exception handling is not designed to process asynchronous events, such as disk-I/O completions, network-message arrivals, mouse clicks and keystrokes.
- When a method detects an error and is unable to handle it, the method throws an exception. There
  is no guarantee that there will be an exception handler to process that kind of exception. If there
  is, the exception will be caught and handled.
- In debug mode, when the program detects an uncaught exception, a dialog box appears that enables the programmer to view the problem in the debugger or continue program execution by ignoring the problem that occurred.
- A try block consists of keyword try followed by braces ({}) that delimit a block of code in which exceptions could occur.
- Immediately following the try block are zero or more catch handlers. Each catch specifies in parentheses an exception parameter representing the exception type the catch can handle.
- If an exception parameter includes an optional parameter name, the catch handler can use that parameter name to interact with a caught exception object.
- There can be one parameterless catch handler that catches all exception types.
- After the last catch handler, an optional finally block contains code that always executes, regardless of whether an exception occurs.
- When a method called in a program or the CLR detects a problem, the method or CLR throws an exception. The point in the program at which an exception occurs is called the throw point.
- Exceptions are objects of classes that inherit directly or indirectly from class Exception.
- C# uses the termination model of exception handling. If an exception occurs in a try block, the block expires and program control transfers to the first catch handler following the try block.
- The CLR searches for the first catch handler that can process the type of exception that occurred. The appropriate handler is the first one in which the thrown exception's type matches, or is derived from, the exception type specified by the catch handler's exception parameter.
- If no exceptions occur in a try block, the CLR ignores the exception handlers for that block.
- If no exceptions occur or if an exception is caught and handled, the program resumes execution with the next statement after the try/catch/finally sequence.
- If an exception occurs in a statement that is not in a try block, the method containing that statement terminates immediately—a process called stack unwinding.
- When a **try** block terminates, local variables defined in the block go out of scope.
- If the argument to Convert.ToInt32 is not an integer, a FormatException occurs.
- In integer arithmetic, an attempt to divide by zero causes a DivideByZeroException.
- A try block encloses the code that could throw exceptions and the code that should not execute
  if an exception occurs.
- Each catch handler begins with keyword catch followed by an optional exception parameter
  that specifies the type of exception handled by the catch handler. The exception-handling code
  appears in the body of the catch handler.
- Only the matching catch handler executes if an exception occurs. When program control reaches
  the closing brace of a catch handler, the CLR considers the exception handled, and program control continues with the first statement after the try/catch sequence.

- If a catch handler specifies an exception type and an exception parameter name, the exception handler's body can interact with the caught exception object. The exception parameter can be omitted if the exception handler does not require access to the exception object's properties.
- The exception-handling mechanism allows only objects of class Exception and its derived classes to be thrown and caught. Class Exception of namespace System is the base class of the .NET Framework exception hierarchy.
- ApplicationException is a base class programmers can extend to create new exception
  data types that are specific to their applications. Programs can recover from most ApplicationExceptions and continue execution.
- The Common Language Runtime generates SystemExceptions. If a program attempts to access an out-of-range array subscript, the CLR throws an IndexOutOfRangeException. Attempting to manipulate an object through a null reference causes a NullReferenceException.
- Programs typically cannot recover from most exceptions thrown by the CLR. Therefore, programs generally should not throw **SystemExceptions** nor attempt to catch.
- A catch handler can catch exceptions of a particular type or can use a base-class type to catch
  exceptions in a hierarchy of related exception types. A catch handler that specifies an exception
  parameter of type Exception can catch all exceptions, because Exception is the base class
  of all exception classes.
- For methods in the .NET Framework classes, you should look at the detailed description of the method in the online documentation to determine whether that method throws exceptions.
- Information on exceptions thrown by the CLR appears in the *C# Language Specification*, which is located in the online documentation.
- Many computer operating systems prevent more than one program from manipulating a resource
  at the same time. Therefore, when a program no longer needs a resource, the program normally
  releases the resource to allow other programs to use the resource. This helps prevent resource
  leaks, and helps ensure that resources are available when needed.
- In C and C++, the most common resource leaks are memory leaks that occur when a program allocates memory, but does not deallocate the memory when the memory is no longer needed in the program. The Common Language Runtime performs garbage collection of memory no longer needed by an executing program, thus avoiding such memory leaks.
- A program should release a resource when the resource is no longer needed. The finally block
  is guaranteed to execute if program control enters the corresponding try block, regardless of
  whether that try block executes successfully or an exception occurs. This guarantee makes the
  finally block an ideal location to place resource-deallocation code for resources acquired and
  manipulated in the corresponding try block.
- If one or more catch handlers follow a try block, the finally block is optional. If no catch handlers follow a try block, a finally block must appear immediately after the try block. If any catch handlers follow a try block, the finally block appears after the last catch.
- Only whitespace and comments can separate the blocks in a try/catch/finally sequence.
- A throw statement throws an exception object.
- A throw statement can be used in a catch handler to rethrow an exception. This indicates that
  the catch handler performed partial processing of the exception and is now passing the exception
  back to a calling method for further processing.
- Exception property Message stores the error message associated with an Exception object. This message may be a default message associated with the exception type or a customized message passed to an exception object's constructor at the time a program creates the exception.

- Exception property StackTrace contains a string that represents the method-call stack at the throw point of the exception.
- Exception property InnerException typically is used to "wrap" a caught exception object in a new exception object, then throw the object of that new exception type.
- When an exception is uncaught in a method, the method terminates. This removes or unwinds the method from the method-call stack.
- Programmer-defined exceptions should extend class ApplicationException, should have a
  class name that ends with "Exception" and should define a default constructor, a constructor that
  receives a string argument (the error message) and a constructor that receives a string argument and an Exception argument (the error message and the inner-exception object).
- Overflow occurs in integer arithmetic when the value of an expression is greater than the maximum value that can be stored in a particular integral data type.
- C# provides operators checked and unchecked to specify whether arithmetic occurs in a
  checked context or an unchecked context. In a checked context, operator checked throws an
  OverflowException if overflow occurs when evaluating an arithmetic expression. In an unchecked context, operator unchecked truncates the result if overflow occurs (normally, a dangerous thing to allow).
- The operators ++, --, \*, /, + and (both unary and binary) can cause overflow when used with
  integral data types (such as int and long). Also, explicit conversions between integral data types
  can cause overflow.
- The expression that is to be evaluated in a checked or unchecked context appears in parentheses
  following keyword checked or unchecked, respectively. Also, entire blocks of code can execute in a checked or unchecked context by placing keyword checked or unchecked before the
  opening left brace of the block.
- By default, calculations are performed in the unchecked context.

#### **TERMINOLOGY**

ApplicationException class

arithmetic overflow asynchronous event

C# Language Specification

call stack

catch all exception types catch block (or handler)

checked context checked operator

Common Language Runtime (CLR)

disk I/O completion divide by zero

DivideByZeroException class

DivideByZeroTest.cs

Double class

eliminate resource leaks error-processing code

exception

**Exception** class exception handler fault-tolerant program

finally block

FormatException class

Handling a divide-by-zero exception

IndexOutOfRangeException class

inheritance with exceptions

InnerException property of Exception

integral data types Koenig, Andrew

MaxValue constant of Int32

memory leak
Message

Message property of class Exception

Message property of Exception

method call stack

NaN constant of class Double

negative infinity

network message arrival

NullReferenceException out-of-range array subscript

overflow

OverflowException class

polymorphic processing of related errors positive infinity release resource resource leak result of an uncaught exception resumption model of exception handling rethrow an exception robust application run-time exception Sqrt method of Math SquareRootTest.cs stack unwinding

StackTrace property of Exception

Stroustrup, Bjarne

synchronous error

SystemException class

termination model of exception handling

throw an exception throw point

throw statement

ToInt32 method of Convert

ToString try block try block expires unchecked context unchecked operator

programmer-defined exception classes

#### SELF-REVIEW EXERCISES

operator

| <br>1 11 | in the blanks in each of the following statements.                                         |
|----------|--------------------------------------------------------------------------------------------|
| a)       | Exception handling deals with errors, but not errors.                                      |
| b)       | A method an exception when that method detects that a problem occurred.                    |
| c)       | The block associated with a <b>try</b> block always executes.                              |
| d)       | Exception objects are derived from class                                                   |
| e)       | The statement that throws an exception is called the of the exception.                     |
| f)       | A block encloses code that could throw an exception.                                       |
| g)       | If the catch-all exception handler is declared before another exception handler, a         |
|          | occurs.                                                                                    |
| h)       | An uncaught exception in a method causes that method to from the method-call stack.        |
| i)       | Method Convert.ToInt32 can throw a exception if its argument is not a valid integer value. |
| j)       | Runtime exceptions derive from class                                                       |
| k)       | To force an exception to occur when arithmetic overflow occurs in integer arithmetic, use  |

- 11.2 State whether each of the following is *true* or *false*. If *false*, explain why.
  - a) Exceptions always are handled in the method that initially detects the exception.
  - b) Programmer-defined exception classes should extend class **SystemException**.
  - c) Accessing an out-of-bounds array subscript causes the CLR to throw an exception.
  - d) A **finally** block is optional after a **try** block.

Fill in the blanks in each of the following statements:

- e) If a **finally** block appears in a method, that **finally** block is guaranteed to execute.
- f) Returning to the throw point of an exception using keyword return is possible.
- g) Exceptions can be rethrown.
- h) The checked operator causes a syntax error when integral arithmetic overflow occurs.
- i) Property Message returns a string indicating the method from which the exception was thrown.
- j) Exceptions can be thrown only by methods explicitly called in a **try** block.

#### ANSWERS TO SELF-REVIEW EXERCISES

a) synchronous, asynchronous. b) throws. c) finally. d) Exception. e) throw point. f) try. g) syntax error. h) unwind. i) FormatException. j) SystemException. k) checked. 11.2 a) False. Exceptions are handled by calling methods on the method-call stack. b) False. Programmer-defined exception classes should extend class ApplicationException. c) True. d) False. The finally block is option only if there is at least one catch handler. If there are not catch handlers, the finally block is required. e) False. The finally block will execute only if program control entered the corresponding try block. f) False. Keyword return causes control to return to the caller. g) True. h) False. The checked operator causes an exception when arithmetic overflow occurs at execution time. i) False. Property Message returns a string representing the error message. j) False. Exceptions can be thrown by any method, called from a try block or not. Also, the CLR can throw exceptions.

#### **EXERCISES**

- 11.3 Use inheritance to create an exception base class and various exception-derived classes. Write a program to demonstrate that the catch specifying the base class catches derived-class exceptions.
- 11.4 Write a C# program that demonstrates how various exceptions are caught with

```
catch (Exception exception )
```

- 11.5 Write a C# program that shows the importance of the order of exception handlers. Write two programs: One with the correct order of catch handlers, and one with an incorrect order (i.e., place the base class exception handler before the derived-class exception handlers). Show that if you attempt to catch a base-class exception type before a derived-class exception type, the derived-class exceptions are not invoked (which potentially yield logical errors in routine). Explain why these errors occur.
- 11.6 Exceptions can be used to indicate problems that occur when an object is being constructed. Write a C# program that shows a constructor passing information about constructor failure to an exception handler that occurs after a **try** block. The exception thrown also should contain the arguments sent to the constructor.
- 11.7 Write a C# program that demonstrates rethrowing an exception.
- 11.8 Write a C# program that shows that a method with its own **try** block does not have to **catch** every possible exception that occurs within the **try** block. Some exceptions can slip through to, and be handled in, other scopes.

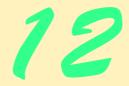

# Graphical User Interface Concepts: Part 1

## **Objectives**

- To understand the design principles of graphical user interfaces.
- To understand, use and create events.
- To understand the namespaces containing graphical user interface components and event-handling classes and interfaces.
- To be able to create graphical user interfaces.
- To be able to create and manipulate buttons, labels, lists, textboxes and panels.
- To be able to use mouse and keyboard events.

... the wisest prophets make sure of the event first. Horace Walpole

...The user should feel in control of the computer; not the other way around. This is achieved in applications that embody three qualities: responsiveness, permissiveness, and consistency.

Inside Macintosh, Volume 1
Apple Computer, Inc. 1985
All the better to see you with my dear.

The Big Bad Wolf to Little Red Riding Hood

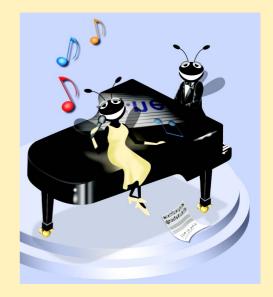

#### **Outline**

- 12.1 Introduction
- 12.2 Windows Forms
- 12.3 Event-Handling Model
  - 12.3.1 Basic Event Handling
- 12.4 Control Properties and Layout
- 12.5 Labels, TextBoxes and Buttons
- 12.6 GroupBoxes and Panels
- 12.7 CheckBoxes and RadioButtons
- 12.8 PictureBoxes
- 12.9 Mouse Event Handling
- 12.10 Keyboard Event Handling

Summary • Terminology • Self-Review Exercises • Answers to Self-Review Exercises • Exercises

#### 12.1 Introduction

A graphical user interface (GUI) allows users to interact with a program visually. A GUI (pronounced "GOO-EE") gives a program a distinctive "look" and "feel." By providing different applications with a consistent set of intuitive user-interface components, GUIs allow users to spend less time trying to remember which keystroke sequences perform what functions and spend more time using the program in a productive manner.

## Look-and-Feel Observation 12.1

Consistent user interfaces enable users to learn new applications faster.

As an example of a GUI, Fig. 12.1 contains an Internet Explorer window with some of its *GUI components* labeled. In the window, there is a *menu bar* containing *menus*, including **File**, **Edit**, **View**, **Favorites**, **Tools** and **Help**. Below the menu bar is a set of *buttons*; each has a defined task in Internet Explorer. Below the buttons is a *textbox*, in which the user can type the location of a World Wide Web site to visit. To the left of the textbox is a *label* that indicates the textbox's purpose. On the far right and bottom there are *scrollbars*. Scrollbars are used when there is more information in a window than can be displayed at once. By moving the scrollbars back and forth, the user can view different portions of the Web page. The menus, buttons, textboxes, labels and scrollbars are part of Internet Explorer's GUI. They form a user-friendly interface through which the user interacts with the Internet Explorer Web browser.

GUIs are built from GUI components (sometimes called *controls* or *widgets*—short for *window gadgets*). A GUI component is an object with which the user interacts via the mouse or keyboard. Several common GUI components are listed in Fig. 12.2. In the sections that follow, we discuss each of these GUI components in detail. In the next chapter, we discuss more advanced GUI components.

Fig. 12.1 Sample Internet Explorer window with GUI components.

| Control   | Description                                                                                                    |
|-----------|----------------------------------------------------------------------------------------------------|
| Label     | An area in which icons or uneditable text can be displayed.                                                                                                    |
| TextBox   | An area in which the user inputs data from the keyboard. The area also can display information.                                                                  |
| Button    | An area that triggers an event when clicked.                                                                                                    |
| CheckBox  | A GUI control that is either selected or not selected.                                                                                                    |
| ComboBox  | A drop-down list of items from which the user can make a selection, by clicking an item in the list or by typing into the box, if permitted.                     |
| ListBox   | An area in which a list of items is displayed from which the user can<br>make a selection by clicking once on any element. Multiple elements<br>can be selected. |
| Panel     | A container in which components can be placed.                                                                                                    |
| ScrollBar | Allows the user to access a range of values that cannot normally fit in its container.                                                                           |

Fig. 12.2 Some basic GUI components.

## 12.2 Windows Forms

Windows Forms (also called WinForms) create GUIs for programs. A form is a graphical element that appears on the desktop. A form can be a dialog, a window or an MDI window

(multiple document interface window, discussed in Chapter 13, GUI Components: Part 2). A component is a class that implements the **IComponent** interface, which defines the behaviors that components must implement. A control, such as a button or label, is a component with a graphical part. Controls are visible, whereas components, which lack graphical parts, are not.

Figure 12.3 displays the Windows Forms controls and components contained in the Visual Studio .NET **Toolbox**—the first two screens show the controls and the last screen shows the components. When the user selects a component or control, the user then can add that component or control to the form. Note that the **Pointer** (the icon at the top of the list) is not a component; rather it represents the default mouse action. Highlighting it allows the programmer to use the mouse cursor instead of adding an item. In this chapter and the next, we discuss many of these controls.

When interacting with windows, we say that the *active window* has the *focus*. The active window is the frontmost window and has a highlighted title bar. A window becomes the active window when the user clicks somewhere inside it. When a window has focus, the operating system directs user input from the keyboard and mouse to that application.

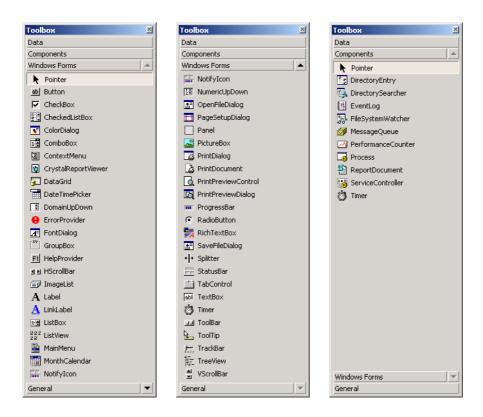

Fig. 12.3 Components and controls for Windows Forms.

The form acts as a *container* for components and controls. Controls must be added to the form using code. When we drag a control from the **Toolbox** onto the form, Visual Studio .NET generates this code for us, which instantiates the control and sets the control's basic properties. We could write the code ourselves, but it is much easier to create and modify controls using the **Toolbox** and **Properties** window, letting Visual Studio .NET handle the details. We introduced such *visual programming* earlier in the book. In the next several chapters, we build much richer GUIs through visual programming.

When the user interacts with a control by using the mouse or keyboard, events (discussed in Section 12.3) are generated, and event handlers process those events. Events typically cause something to happen in response. For example, clicking the **OK** button in a **MessageBox** generates an event. An event handler in class **MessageBox** closes the **MessageBox** in response to this event.

Each .NET Framework class (i.e., form, component and control) we present in this chapter is in the <code>System.Windows.Forms</code> namespace. Class <code>Form</code>, the basic window used by Windows applications, is fully qualified as <code>System.Windows.Forms.Form</code>. Likewise, class <code>Button</code> is actually <code>System.Windows.Forms.Button</code>.

The general design process for creating Windows applications requires creating a Windows Form, setting its properties, adding controls, setting their properties and implementing the event handlers. Figure 12.4 lists common Form properties and events.

| Form Properties and Events | Description / Delegate and Event Arguments                                                                                                    |
|----------------------------|----------------------------------------------------------------------------------------------------|
| Common Properties          |                                                                                                    |
| AcceptButton               | Which button will be clicked when <i>Enter</i> is pressed.                                                                                         |
| AutoScroll                 | Whether scrollbars appear when needed (if data fill more than one screen).                                                                         |
| CancelButton               | Button that is clicked when the Escape key is pressed.                                                                                             |
| FormBorderStyle            | Border of the form (e.g., none, single, 3D, sizable).                                                                                              |
| Font                       | Font of text displayed on the form, as well as the default font of controls added to the form.                                                     |
| Text                       | Text in the form's title bar.                                                                                                    |
| Common Methods             |                                                                                                    |
| Close                      | Closes form and releases all resources. A closed form cannot be reopened.                                                                          |
| Hide                       | Hides form (does not release resources).                                                                                                    |
| Show                       | Displays a hidden form.                                                                                                    |
| Common Events              | (Delegate EventHandler, event arguments EventArgs)                                                                                                 |
| Load                       | Occurs before a form is shown. Visual Studio .NET generates a default event handler when the programmer double clicks on the form in the designer. |

Fig. 12.4 Common Form properties and events.

Visual Studio .NET generates most GUI-related code when we create controls and event handlers. Programmers can use Visual Studio .NET to perform most of these tasks graphically, by dragging and dropping components onto the form and setting properties in the **Properties** window. In visual programming, the IDE generally maintains GUI-related code, and the programmer writes the event handlers.

## 12.3 Event-Handling Model

GUIs are *event driven* (i.e., they generate *events* when the program's user interacts with the GUI). Typical interactions include moving the mouse, clicking the mouse, clicking a button, typing in a textbox, selecting an item from a menu and closing a window. Event handlers are methods that process events and perform tasks. For example, consider a form that changes color when a button is clicked. When clicked, the button generates an event and passes it to the event handler, and the event-handler code changes the form's color.

Each control that can generate events has an associated delegate that defines the signature for that control's event handlers. Recall from Chapter 10 that delegates are objects that reference methods. Event delegates are *multicast* (class *MulticastDelegate*)—they contain lists of method references. Each method must have the same *signature* (i.e., the same list of parameters). In the event-handling model, delegates act as intermediaries between objects that generate events and methods that handle those events (Fig. 12.5).

## **Software Engineering Observation 12.1**

Delegates enable classes to specify methods that will not be named or implemented until the class is instantiated. This is extremely helpful in creating event handlers. For instance, the creator of the Form class does not need to name or define the method that will handle the Click event. Using delegates, the class can specify when such an event handler would be called. The programmers that create their own forms then can name and define this event handler. As long as it has been registered with the proper delegate, the method will be called at the proper time.

Once an event is raised, every method that the delegate references is called. Every method in the delegate must have the same signature, because they are all passed the same information.

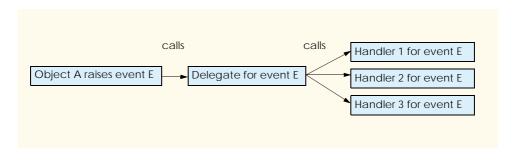

Fig. 12.5 Event-handling model using delegates.

## 12.3.1 Basic Event Handling

In most cases, we do not have to create our own events. Instead, we can handle the events generated by .NET controls such as buttons and text boxes. These controls already have delegates for every event they can raise. The programmer creates the event handler and registers it with the delegate—Visual Studio .NET helps with this task. In the following example, we create a form that displays a message box when clicked. Afterwards, we will analyze the event code that Visual Studio .NET generates.

First, create a new Windows application. To register and define an event handler, click the **Events** icon (the yellow lightning bolt) in the form's **Properties** window (Fig. 12.6). This window allows the programmer to access, modify and create event handlers for a control. The left panel lists the events that the object can generate. The right panel lists the registered event handlers for the corresponding event; this list is initially empty. The dropdown button indicates that multiple handlers can be registered for one event. A brief description of the event appears on the bottom of the window.

In this example, the form will take some action when clicked. Double-click the **Click** event in the **Properties** window to create an empty event handler in the program code.

```
private void FormName_Click(object sender, System.EventArgs e)
{
}
```

This is the method that will be called when the form is clicked. As a response, we will have the form display a message box. To do this, insert the statement

```
MessageBox.Show( "Form was pressed." );
```

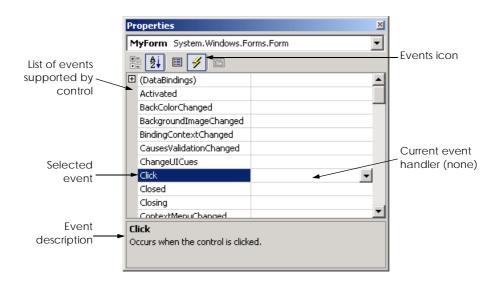

Fig. 12.6 Events section of the **Properties** window.

into the event handler to get

```
private void FormName_Click(object sender, System.EventArgs e)
{
    MessageBox.Show("Form was pressed");
}
```

We can now compile and execute the program, which appears in Fig. 12.7. Whenever the form is clicked, a message box appears.

We now discuss the details of the program. First, we create an event handler (lines 26–29). Every event handler must have the signature that the corresponding event delegate specifies. Event handlers are passed two object references. The first is a reference to the object that raised the event (sender), and the second is a reference to an event arguments object (e). Argument e is of type EventArgs. Class EventArgs is the base class for objects that contain event information.

To create the event handler, we must find the delegate's signature. When we double-click an event name in the **Properties** window, Visual Studio .NET creates a method with the proper signature. The naming convention is *ControlName\_EventName*; in our case the event handler is <code>MyForm\_Click</code>. If we do not use the **Properties** window, we must look up the event arguments class. Consult the documentation index under *ControlName* class (i.e., **Form class**) and click the **events** section (Fig. 12.8). This displays a list of all the events the class can generate. Click the name of an event to bring up its delegate, event argument type and a description (Fig. 12.9).

```
// Fig. 12.7: SimpleEventExample.cs
 2
    // Using Visual Studio .NET to create event handlers.
4 using System;
 5 using System.Drawing;
 6 using System.Collections;
 7
   using System.ComponentModel;
8 using System.Windows.Forms;
9
    using System.Data;
10
11
    // program that shows a simple event handler
12
    public class MyForm : System.Windows.Forms.Form
13
14
       private System.ComponentModel.Container components = null;
15
16
       // Visual Studio .NET generated code
17
18
       [STAThread]
19
       static void Main()
20
       {
21
          Application.Run( new MyForm() );
22
       }
23
```

Fig. 12.7 Simple event-handling example using visual programming. (Part 1 of 2.)

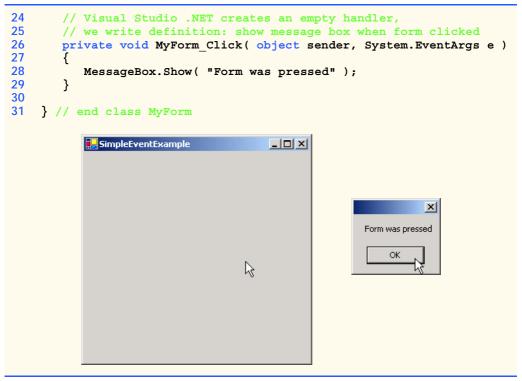

Fig. 12.7 Simple event-handling example using visual programming. (Part 2 of 2.)

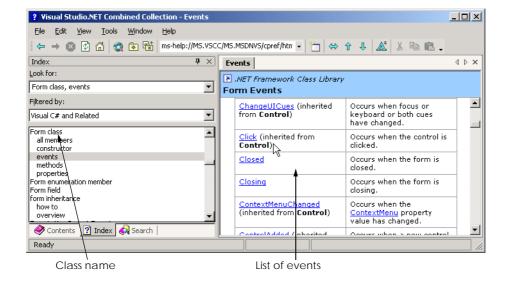

Fig. 12.8 List of **Form** events.

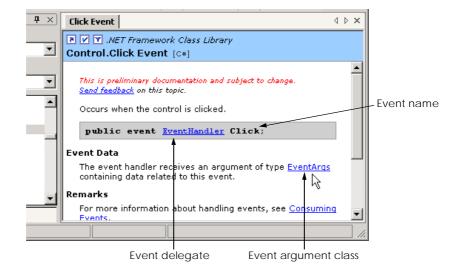

Fig. 12.9 Details of Click event.

The format of the event-handling method is, in general,

```
void ControlName_EventName( object sender, EventArgs e )
{
    event-handling code
}
```

where the name of the event handler is by default the name of the control, followed by an underscore (\_) and the name of the event. Event handlers have return type **void** and take two arguments—an **object** (usually **sender**) and an instance of an event argument class. The differences between the various **EventArgs** classes are discussed in the following sections.

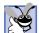

## **Good Programming Practice 12.1**

Use the event-handler naming convention ControlName\_EventName to keep methods organized. This tells a user which event a method handles, and for which control. Visual Studio .NET uses this naming convention when creating event handlers from the **Properties** window.

After creating the event handler, we must *register* it with the delegate object, which contains a list of event handlers to call. Registering an event handler with a delegate object involves adding the event handler to the delegate's invocation list. Controls have a *delegate reference* for each of their events—the delegate reference has the same name as the event. For example, if we are handling event *EventName* for object myControl, then the delegate reference is myControl. *EventName*. Visual Studio .NET registers events for us with code such as the following from method InitializeComponent:

```
this.Click += new System.EventHandler( this.MyForm Click );
```

The left-hand side is the delegate reference MyForm.Click. (this refers to an object of class MyForm.) The delegate reference is initially empty—we must assign to it

an object reference (the right-hand side). We must create a new delegate object for each event handler. We create a new delegate object by writing

```
new System.EventHandler( methodName )
```

which returns a delegate object initialized with method methodName. The methodName is the name of the event handler, in our case it is MyForm.MyForm\_Click. The += operator adds an EventHandler delegate to the current delegate's invocation list. Since the delegate reference is initially empty, registering the first event handler creates a delegate object. In general, to register an event handler, write

```
objectName .EventName += new System.EventHandler(
    MyEventHandler );
```

We can add more event handlers using similar statements. *Event multicasting* is the ability to have multiple handlers for one event. Each event handler is called when the event occurs, but the order in which the event handlers are called is indeterminate. Use the -= operator to remove the method from the delegate object.

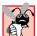

## Common Programming Error 12.1

Assuming that multiple event handlers registered for the same event are called in a particular order can lead to logic errors. If the order is important, register the first event handler and have it call the others in order, passing the sender and event arguments.

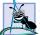

## **Software Engineering Observation 12.2**

Events for prepackaged .NET components usually have consistent naming schemes. If the event is named EventName, then its delegate is EventNameEventHandler, and the event arguments class is EventNameEventArgs. However, events that use class EventArgs use delegate EventHandler.

To review: The information needed to register an event is the **EventArgs** class (a parameter for the event handler) and the **EventHandler** delegate (to register the event handler). Visual Studio .NET can create this code for us, or we can type it in ourselves. If Visual Studio .NET creates the code, the programmer does not have to deal with going through all the steps, but the programmer also does not have complete control of everything that is going on. For simple events and event handlers it is often easier to allow Visual Studio .NET to generate this code. For more complicated solutions, registering your own event handlers might be necessary. In the upcoming sections, we will indicate the **Event-Args** class and the **EventHandler** delegate for each event we cover. To find more information about a particular type of event, search the help documentation for *ClassName* **class** and refer to the **events** subcategory.

## 12.4 Control Properties and Layout

This section overviews properties that are common to many controls. Controls derive from class *Control* (namespace **System.Windows.Forms**). Figure 12.10 contains a list of common properties and events for class **Control**. The **Text** property specifies the text that appears on a control, which may vary depending on the context. For example, the text of a Windows Form is its title bar, and the text of a button appears on its face. The **Focus** method transfers the focus to a control. When the focus is on a control, it becomes the active

control. When the *Tab* key is pressed, the **TabIndex** property determines the order in which controls are given focus. The **TabIndex** property is automatically set by Visual Studio .NET, but can be changed by the programmer. This is helpful for the user who enters information in many different locations—the user can enter information and quickly select the next control by pressing the *Tab* key. The **Enabled** property indicates whether the control can be used. Programs can set property **Enabled** to false when an option is unavailable to the user. In most cases, the control's text will appear gray (rather than black), when a control is disabled. Without having to disable a control, the control can be hidden from the user by setting the **Visible** property to **false** or by calling method **Hide**. When a control's **Visible** property is set to **false**, the control still exists, but it is not shown on the form.

| disabled control with the control will bed  Focused Whether a control in some way.)  Font Font used to disp  ForeColor Foreground color of play the control's TabIndex Tab order of the comoved to controls in programmer.  TabStop If true, user can of the table to the table to the table table to the table table to the table table to the table table t |                                                                                                    |
|----------------------------------------------------------------------------------------------------|----------------------------------------------------------------------------------------------------|
| BackgroundImage Enabled Whether the control disabled control with the control will bed Focused Whether a control in some way.) Font Font used to disp ForeColor Foreground color of play the control's TabIndex Tab order of the comoved to controls in programmer.  TabStop If true, user can be with the type of control of the comoved to controls in programmer.  Text Text associated with with the type of controls in the comoved to controls in programmer.  Text Text associated with the type of controls in the control of the control of the control o |                                                                                                    |
| Enabled Whether the control will be disabled control will be to the control will be focused Whether a control in some way.)  Font Font used to disp foreColor Foreground color of play the control's TabIndex Tab order of the comoved to controls in programmer.  TabStop If true, user can be to the total with the type of complete to the total series of the composition of the composition of the composition of the true of the total series of the true of the total series of the total series of the total serie | of the control.                                                                                                    |
| disabled control with the control will be the control will be the control will be the control will be the control will be the control will be the control will be the control will be the control will be the control will be the control of the control of the contr | of the control.                                                                                                    |
| in some way.)  Font Font used to disp  ForeColor Foreground color of play the control's TabIndex Tab order of the comoved to controls in programmer.  TabStop If true, user can be with the type of complete to the total series of the total true, user can be with the type of complete to the total true, user can be with the type of complete to the total true, user can be with the type of complete to the total true, user can be with the type of complete to the total true, user can be with the type of complete to the total true, user can be with the type of complete to the total true, user can be with the type of complete to the total true, user can be used to the total true, user can be used to the true, user can be used to the true, user can be used  | It is enabled (i.e., if the user can interact with it). A ll still be displayed, but "grayed-out"—portions of some gray. |
| ForeColor Foreground color of play the control's TabIndex TabIndex Tab order of the comoved to controls in programmer.  TabStop Text Text associated with with the type of comoved to controls in programmer.  Text Text associated with the type of comoved to controls in programmer.  Text Text associated with the type of comoved to controls in the alignment of the tions (left, center of middle or bottom).  Visible Whether the controls                                                                                                    | nas focus. (The control that is currently being used                                                                     |
| play the control's Tab Index  Tab order of the comoved to controls in programmer.  TabStop If true, user can with the type of comoved to controls in programmer.  Text Text associated with with the type of comoved to control in the type of comoved to control in the type of comoved to control in the type of comoved to the type of comoved to control in the type of comoved to control in the type of control in the type of control in the type of control i | ay control's <b>Text</b> .                                                                                               |
| moved to controls in programmer.  TabStop If true, user can be seen to see the seen to see the | f the control. This is usually the color used to discert property.                                                       |
| Text Text associated with with the type of co  TextAlign The alignment of the tions (left, center of middle or bottom).  Visible Whether the control                                                                                                    | ntrol. When the <i>Tab</i> key is pressed, the focus is n increasing tab order. This order can be set by the             |
| with the type of co  TextAlign The alignment of the tions (left, center of middle or bottom).  Visible Whether the control                                                                                                    | use the <i>Tab</i> key to select the control.                                                                            |
| tions (left, center o middle or bottom).  Visible Whether the control                                                                                                    | h the control. The location and appearance varies ntrol.                                                                 |
|                                                                                                    | ne text on the control. One of three horizontal posi-<br>r right) and one of three vertical positions (top,              |
| Common Methods                                                                                                    | l is visible.                                                                                                    |
|                                                                                                    |                                                                                                    |
| Focus Transfers the focus                                                                                                    | to the control.                                                                                                    |
| Hide Hides the control (                                                                                                    | sets Visible to false).                                                                                                  |
| Show Shows the control                                                                                                    | (sets Visible to true).                                                                                                  |

Fig. 12.10 Class Control properties and methods.

Visual Studio .NET allows the programmer to *anchor* and *dock* controls, which help to specify the layout of controls inside a container (such as a form). Anchoring allows controls to stay a fixed distance from the sides of the container, even when the control is resized. Docking allows controls to extend themselves along the sides of their containers.

A user may want a control to appear in a certain position (top, bottom, left or right) in a form even when that form is resized. The user can specify this by *anchoring* the control to a side (top, bottom, left or right). The control then maintains a fixed distance from the side to its parent container. In most cases, the parent container is a form; however, other controls can act as a parent container.

When parent containers are resized, all controls move. Unanchored controls move relative to their original position on the form, while anchored controls move so that they will be the same distance from each side that they are anchored to. For example, in Fig. 12.11, the topmost button is anchored to the top and left sides of the parent form. When the form is resized, the anchored button moves so that it remains a constant distance from the top and left sides of the form (its parent). The unanchored button changes position as the form is resized.

Create a simple Windows application that contains two controls. Anchor one control to the right side by setting the **Anchor** property as shown in Fig. 12.12. Leave the other control unanchored. Now, resize the form by dragging the right side farther to the right. Notice that both controls move. The anchored control moves so that it is always the same distance to the right wall. The unanchored control moves so that it is in the same place on the form, relative to each side. This control will continue to be somewhat closer to whatever sides it was originally close to, but will still reposition itselft when the user resizes the application window.

Sometimes a programmer wants a control to span the entire side of the form, even when the form is resized. This is useful when we want one control to remain prevalent on the form, such as the status bar that might appear at the bottom of a program. *Docking* allows a control to spread itself along an entire side (left, right, top or bottom) of its parent container. When the parent is resized, the docked control resizes as well. In Fig. 12.13, a button is docked to the top of the form. (It lays across the top portion.) When the form is resized, the button is resized as well—the button always fills the entire top portion of the form. The *Fill* dock option effectively docks the control to all sides of its parent, which causes it to fill its entire parent. Windows Forms contain property *DockPadding*, which sets the distance from docked controls to the edge of the form. The default value is zero, causing the controls to attach to the edge of the form. The control layout properties are summarized in Fig. 12.14.

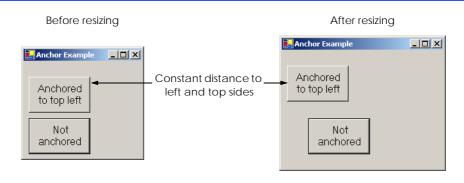

Fig. 12.11 Anchoring demonstration.

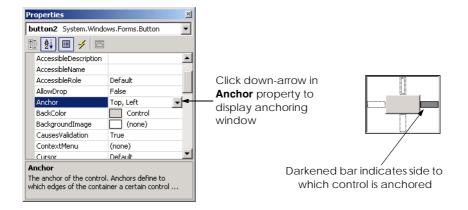

Fig. 12.12 Manipulating the Anchor property of a control.

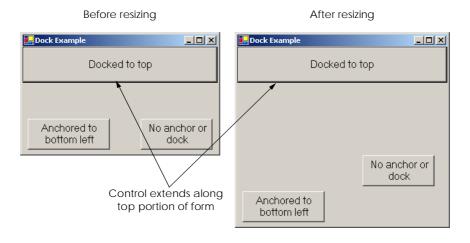

Fig. 12.13 Docking demonstration.

| Common Layout<br>Properties  | Description                                                                                                    |
|------------------------------|----------------------------------------------------------------------------------------------------|
| Common Properties            |                                                                                                    |
| Anchor                       | Side of parent container at which to anchor control—values can be combined, such as Top, Left.                                        |
| Dock                         | Side of parent container to dock control—values cannot be combined.                                                                   |
| DockPadding (for containers) | Sets the dock spacing for controls inside the container. Default is zero, so controls appear flush against the side of the container. |
| Location                     | Location of the upper left corner of the control, relative to its container.                                                          |

Fig. 12.14 Class Control layout properties. (Part 1 of 2.)

| Common Layout<br>Properties                        | Description                                                                                               |
|----------------------------------------------------|----------------------------------------------------------------------------------------------------|
| Size                                               | Size of the control. Takes a <b>Size</b> structure, which has properties <b>Height</b> and <b>Width</b> . |
| MinimumSize,<br>MaximumSize (for<br>Windows Forms) | The minimum and maximum size of the form.                                                                 |

Fig. 12.14 Class Control layout properties. (Part 2 of 2.)

The docking and anchoring options refer to the parent container, which may or may not be the form. (We learn about other parent containers later this chapter.) The minimum and maximum form sizes can be set using properties MinimumSize and MaximumSize, respectively. Both properties use the Size structure, which has properties Height and Width, specifying the size of the form. These properties allow the programmer to design the GUI layout for a given size range. To set a form to a fixed size, set its minimum and maximum size to the same value.

## Look-and-Feel Observation 12.2

Allow Windows forms to be resized—this enables users with limited screen space or multiple applications running at once to use the application more easily. Check that the GUI layout appears consistent for all permissible form sizes.

## 12.5 Labels, TextBoxes and Buttons

*Labels* provide text instructions or information about the program. Labels are defined with class *Label*, which derives from class *Control*. A *Label* displays *read-only text*, or text that the user cannot modify. Once labels are created, programs rarely change their contents. Figure 12.15 lists common *Label* properties.

A textbox (class **TextBox**) is an area in which text can be either input by the user from the keyboard or displayed. A password textbox is a **TextBox** that hides what the user entered. As the user types in characters, the password textbox displays only a certain character (usually \*). Altering the **PasswordChar** property of a textbox makes it a password textbox and sets the appropriate character to be displayed. Deleting the value of **PasswordChar** in the **Properties** window sets the textbox back to a regular textbox. Figure 12.16 lists the common properties and events of **TextBox**es.

A button is a control that the user clicks to trigger a specific action. A program can use several other types of buttons, such as *checkboxes* and *radio buttons*. All the button types are derived from <code>ButtonBase</code> (namespace <code>System.Windows.Forms</code>), which defines common button features. In this section, we concentrate on the class <code>Button</code>, which is often used to initiate a command. The other button types are covered in subsequent sections. The text on the face of a <code>Button</code> is called a button label. Figure 12.17 lists the common properties and events of <code>Buttons</code>.

| Label Properties  | Description / Delegate and Event Arguments                                                                                                    |
|-------------------|----------------------------------------------------------------------------------------------------|
| Common Properties |                                                                                                    |
| Font              | The font used by the text on the <b>Label</b> .                                                                                                    |
| Text              | The text to appear on the Label.                                                                                                    |
| TextAlign         | The alignment of the <b>Label</b> 's text on the control. One of three horizontal positions ( <b>left</b> , <b>center</b> or <b>right</b> ) and one of three vertical positions ( <b>top</b> , <b>middle</b> or <b>bottom</b> ). |

Fig. 12.15 Label properties.

| <b>TextBox</b> Properties and Events | Description / Delegate and Event Arguments                                                                                                    |
|--------------------------------------|----------------------------------------------------------------------------------------------------|
| Common Properties                    |                                                                                                    |
| AcceptsReturn                        | If <b>true</b> , pressing <i>Enter</i> creates a new line if textbox spans multiple lines. If <b>false</b> , pressing <i>Enter</i> clicks the default button of the form. |
| Multiline                            | If true, textbox can span multiple lines. Default is false.                                                                                                    |
| PasswordChar                         | Single character to display instead of typed text, making the <b>Text-Box</b> a password box. If no character is specified, <b>Textbox</b> displays the typed text.       |
| ReadOnly                             | If true, TextBox has a gray background and its text cannot be edited. Default is false.                                                                                   |
| ScrollBars                           | For multiline textboxes, indicates which scrollbars appear (none, horizontal, vertical or both).                                                                          |
| Text                                 | The text to be displayed in the text box.                                                                                                    |
| Common Events                        | (Delegate EventHandler, event arguments EventArgs)                                                                                                    |
| TextChanged                          | Raised when text changes in <b>TextBox</b> (the user added or deleted characters). Default event when this control is double clicked in the designer.                     |

Fig. 12.16 **TextBox** properties and events.

## Look-and-Feel Observation 12.3

Although Labels, TextBoxes and other controls can respond to mouse-button clicks,

Buttons naturally convey this meaning. Use Buttons (e.g., **OK**), rather than other types of controls, to initiate user actions.

The program in Fig. 12.18 uses a **TextBox**, a **Button** and a **Label**. The user enters text into a password box and clicks the **Button**. The text then appears in the **Label**. Normally, we would not display this text—the purpose of password textboxes is to hide the text being entered by the user from anyone who may be looking over a person's shoulder.

| Button properties and events | Description / Delegate and Event Arguments                                                                                                    |
|------------------------------|----------------------------------------------------------------------------------------------------|
| Common Properties            | Text displayed on the <b>Button</b> face.                                                                                                    |
| Common Events Click          | (Delegate EventHandler, event arguments EventArgs) Raised when user clicks the control. Default event when this control is double clicked in the designer. |

Fig. 12.17 Button properties and events.

```
// Fig. 12.18: LabelTextBoxButtonTest.cs
    // Using a Textbox, Label and Button to display
 2
 3
   // the hidden text in a password box.
 4
5 using System;
 6 using System.Drawing;
   using System.Collections;
    using System.ComponentModel;
9
    using System.Windows.Forms;
10
    using System.Data;
11
12
    // namespace contains our form to display hidden text
13
    namespace LabelTextBoxButtonTest
14
15
       /// <summary>
16
       /// form that creates a password textbox and
17
       /// a label to display textbox contents
18
       /// </summary>
       public class LabelTextBoxButtonTest :
19
20
          System.Windows.Forms.Form
21
22
          private System.Windows.Forms.Button displayPasswordButton;
23
          private System.Windows.Forms.Label displayPasswordLabel;
24
          private System.Windows.Forms.TextBox inputPasswordTextBox;
25
26
          /// <summary>
27
          /// Required designer variable.
28
          /// </summary>
29
          private System.ComponentModel.Container components = null;
30
31
          // default contructor
32
          public LabelTextBoxButtonTest()
33
          {
34
             InitializeComponent();
35
          }
36
```

Fig. 12.18 Program to display hidden text in a password box. (Part 1 of 4.)

```
37
          /// <summary>
38
          /// Clean up any resources being used.
39
          /// </summary>
40
          protected override void Dispose( bool disposing )
41
          {
42
             if ( disposing )
43
44
                 if ( components != null )
45
46
                    components.Dispose();
47
48
             }
49
50
             base.Dispose( disposing );
51
          }
52
53
          #region Windows Form Designer generated code
54
          /// <summary>
55
          /// Required method for Designer support - do not modify
56
          /// the contents of this method with the code editor.
57
          /// </summary>
58
          private void InitializeComponent()
59
60
             this.displayPasswordButton =
61
                new System.Windows.Forms.Button();
62
             this.inputPasswordTextBox =
63
                new System.Windows.Forms.TextBox();
64
             this.displayPasswordLabel =
65
                new System.Windows.Forms.Label();
66
             this.SuspendLayout();
67
68
69
             // displayPasswordButton
70
71
             this.displayPasswordButton.Location =
72
                new System.Drawing.Point( 96, 96 );
73
             this.displayPasswordButton.Name =
74
                 "displayPasswordButton";
75
             this.displayPasswordButton.TabIndex = 1;
76
             this.displayPasswordButton.Text = "Show Me";
77
             this.displayPasswordButton.Click +=
78
                new System.EventHandler(
79
                 this.displayPasswordButton Click );
80
81
             // inputPasswordTextBox
82
83
84
             this.inputPasswordTextBox.Location =
85
                new System.Drawing.Point( 16, 16 );
86
             this.inputPasswordTextBox.Name =
87
                 "inputPasswordTextBox";
88
             this.inputPasswordTextBox.PasswordChar = '*';
```

Fig. 12.18 Program to display hidden text in a password box. (Part 2 of 4.)

```
89
              this.inputPasswordTextBox.Size =
90
                 new System.Drawing.Size( 264, 20 );
91
              this.inputPasswordTextBox.TabIndex = 0;
92
              this.inputPasswordTextBox.Text = "";
93
94
95
              // displayPasswordLabel
96
97
              this.displayPasswordLabel.BorderStyle =
98
                 System.Windows.Forms.BorderStyle.Fixed3D;
99
              this.displayPasswordLabel.Location =
100
                 new System.Drawing.Point( 16, 48 );
101
              this.displayPasswordLabel.Name =
102
                 "displayPasswordLabel";
103
              this.displayPasswordLabel.Size =
104
                 new System.Drawing.Size( 264, 23 );
105
              this.displayPasswordLabel.TabIndex = 2;
106
107
108
              // LabelTextBoxButtonTest
109
110
              this.AutoScaleBaseSize =
111
                 new System.Drawing.Size(5, 13);
112
              this.ClientSize =
113
                 new System.Drawing.Size( 292, 133 );
114
              this.Controls.AddRange(
115
                 new System.Windows.Forms.Control[] {
116
                    this.displayPasswordLabel,
117
                    this.inputPasswordTextBox,
118
                    this.displayPasswordButton});
119
              this.Name = "LabelTextBoxButtonTest";
120
              this.Text = "LabelTextBoxButtonTest";
121
              this.ResumeLayout( false );
122
123
          } // end method InitializeComponent
124
125
          // end collapsible region started on line 53
126
          #endregion
127
128
          /// <summary>
129
          /// The main entry point for the application.
130
          /// </summary>
131
           [STAThread]
132
          static void Main()
133
134
              Application.Run( new LabelTextBoxButtonTest() );
135
          }
136
137
          // display user input on label
138
          protected void displayPasswordButton Click(
139
              object sender, System.EventArgs e )
140
```

Fig. 12.18 Program to display hidden text in a password box. (Part 3 of 4.)

```
141
               // text has not changed
142
               displayPasswordLabel.Text =
143
                  inputPasswordTextBox.Text;
144
           }
145
146
        } // end class LabelTextBoxButtonTest
147
148
    } // end namespace LabelTextBoxButtonTest
    LabelTextBoxButtonTest
                              LabelTextBoxButtonTest
                                                                      *******
                                             C# is great!
                Show Me
                                                       Show Me
```

Fig. 12.18 Program to display hidden text in a password box. (Part 4 of 4.)

First, we create the GUI by dragging the components (a Button, a Label and a TextBox) onto the form. Once the components are positioned, we change their names in the Properties window (by setting the (Name) property) from the default values—textBox1, label1, button1—to the more descriptive displayPasswordLabel, inputPasswordTextBox and displayPasswordButton. Visual Studio .NET creates the code and places it inside method InitializeComponent. Now that the reader has an understanding of object-oriented programming, we can mention that the (Name) property is not really a property, but a means of changing the variable name of the object reference. For convenience, this value can be changed in the Properties window of Visual Studio .NET. This value, however, is not actually manipulated by a property.

We then set displayPasswordLabel's Text property to "Show Me" and clear the Text of displayPasswordLabel and inputPasswordTextBox so that they are initially blank when the program runs. The BorderStyle property of displayPasswordLabel is set to Fixed3D, to give our Label a three-dimensional appearance. Notice that TextBoxes have their BorderStyle property set to Fixed3D by default. The password character is set by assigning the asterisk character (\*) to the PasswordChar property. This property can take only one character.

Let us examine the code that Visual Studio .NET generates by right-clicking the design and selecting **View Code**. This is important because not every change can be made in the **Properties** window.

We have learned in previous chapters that Visual Studio .NET adds comments to our code. These comments appear throughout the code, such as on lines 15–18. In future examples we remove some of these generated comments to make programs more concise and readable (unless they illustrate a capability we have not yet covered).

Visual Studio .NET inserts declarations for the controls we add to the form (lines 22–24), namely, the Label, TextBox and Button. The IDE manages these declarations for us, making it easy to add and remove controls. Line 29 declares reference components—an array to hold the components that we add. We are not using any components in this program (only controls), and thus the reference is null.

The constructor for our form is created for us—it calls method InitializeComponent. Method InitializeComponent creates the components and controls in the form and sets their properties. The usual "to do" comments generated by Visual Studio .NET have been removed, because there is no more code that needs to be added to the constructor. When they existed, they would have appeared as a reminder in the Task List window. Method Dispose cleans up allocated resources, but is not called explicitly in our programs.

Lines 53–126 contain a collapsible region that encloses our **InitializeComponent** method. Recall that the **#region** and **#endregion** preprocessor directives allow the programmer to collapse code to a single line in Visual Studio .NET. This enables the programmer to focus on certain portions of a program.

Method InitializeComponent (lines 58–123) sets the properties of the controls added to the form (the TextBox, Label and Button). Lines 60–66 create new objects for the controls we add (a Button, a TextBox and a Label). Lines 87–88 and 92 set the Name, PasswordChar and Text properties for inputPasswordTextBox. The Tab-Index property is initially set by Visual Studio .NET, but can be changed by the developer.

The comment on lines 54–57 advises us not to modify the contents of method InitializeComponent. We have altered it slightly for formatting purposes in this book, but this is not recommended. We have done this only so that the reader is able to see the important portions of the code. Visual Studio .NET examines this method to create the design view of the code. If we change this method, Visual Studio .NET may not recognize our modifications and show the design improperly. It is important to note that the design view is based on the code, and not vice versa.

# **Testing and Debugging Tip 12.1**

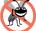

To keep the design view accurate, do not modify the code in method InitializeComponent. Make changes in the design window or property window.

The Click event is triggered when a control is clicked. We create the handler using the procedure described in Section 12.3.1. We want to respond to the Click event displayPasswordButton, so we double click it in the Events window. (Alternately, we could simply have clicked on displayPasswordButton.) This creates an empty event handler named displayPasswordButton\_Click (line 138). Visual Studio .NET also registers the event handler for us (line 77–79). It adds the event handler to the Click event, using the EventHandler delegate. We must then implement the event handler. Whenever displayPasswordButton is clicked, this method is called and displays inputPasswordTextBox's text on displayPasswordLabel. Even though inputPasswordTextBox displays all asterisks, it still retains its input text in its Text property. To show the text, we set displayPasswordLabel's Text to inputPasswordTextBox's Text (line 142–143). The user must program this line manually. When displayPasswordButton is clicked, the Click event is triggered, and the event handler displayPasswordButton\_Click runs (updating displayPasswordLabel).

Visual Studio .NET generated most of the code in this program. It simplifies tasks such as creating controls, setting their properties and registering event handlers. However, we should be aware of how this is done—in several programs we may set properties ourselves, using code.

# 12.6 GroupBoxes and Panels

**GroupBoxes** and **Panels** arrange components on a GUI. For example, buttons related to a particular task can be placed inside a **GroupBox** or **Panel** inside the Visual Studio .NET form designer. All these buttons move together when the **GroupBox** or **Panel** is moved.

The main difference between the two classes is that **GroupBox**es can display a caption, and **Panels** can have scrollbars. The scrollbars allow the user to view additional controls inside the **Panel** by scrolling the visible area. **GroupBox**es have thin borders by default, but **Panels** can be set to have borders by changing their **BorderStyle** property.

# Look-and-Feel Observation 12.4

Panels and GroupBoxes can contain other Panels and GroupBoxes.

# **Look-and-Feel Observation 12.5**

Organize the GUI by anchoring and docking controls (of similar function) inside a **Group-**Box or Panel. The GroupBox or Panel then can be anchored or docked inside a form.
This divides controls into functional "groups" that can be arranged easily.

To create a **GroupBox**, drag it from the toolbar and place it on a form. Create new controls and place them inside the **GroupBox**, causing them to become part of this class. These controls are added to the **GroupBox**'s **Controls** property. The **GroupBox**'s **Text** property determines its caption. The following tables list the common properties of **GroupBoxes** (Fig. 12.19) and **Panels** (Fig. 12.20).

| GroupBox<br>Properties | Description                                                             |
|------------------------|-------------------------------------------------------------------------|
| Common Properties      |                                                                         |
| Controls               | The controls that the <b>GroupBox</b> contains.                         |
| Text                   | Text displayed on the top portion of the <b>GroupBox</b> (its caption). |

Fig. 12.19 GroupBox properties.

| Panel Properties             | Description                                                                                   |
|------------------------------|-----------------------------------------------------------------------------------------------|
| Common Properties AutoScroll | Whether scrollbars appear when the Panel is too small to hold its controls. Default is false. |
| BorderStyle                  | Border of the Panel (default None; other options are Fixed3D and FixedSingle).                |
| Controls                     | The controls that the Panel contains.                                                         |

To create a **Panel**, drag it onto the form and add components to it. To enable the scrollbars, set the **Panel**'s **AutoScroll** property to **true**. If the **Panel** is resized and cannot hold its controls, scrollbars appear (Fig. 12.21). These scrollbars then can be used to view all the components in the **Panel** (both when running and designing the form). This allows the programmer to see the GUI exactly as it appears to the client.

# 1 Look-and-Feel Observation 12.6

Use Panels with scrollbars to avoid cluttering a GUI and to reduce the GUI's size.

The program in Fig. 12.22 uses a **GroupBox** and a **Panel** to arrange buttons. These buttons change the text on a **Label**.

The GroupBox (named mainGroupBox) has two buttons, hiButton (labeled Hi) and byeButton (labeled Bye). The Panel (named mainPanel) has two buttons as well, leftButton (labeled Far Left) and rightButton (labeled Far Right). The mainPanel control also has its AutoScroll property set to True, allowing scrollbars to appear if needed (i.e., if the contents of the Panel take up more space than the Panel itself). The Label (named messageLabel) is initially blank.

The event handlers for the four buttons are located in lines 36–61. To create an empty Click event handler, double click the button in design mode (instead of using the **Events** window). We add a line in each handler to change the text of messageLabel.

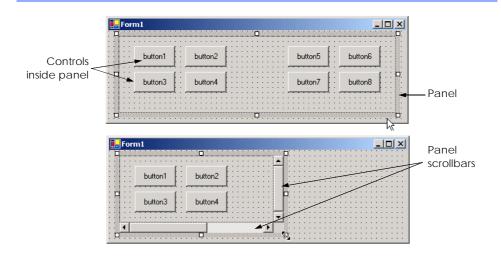

Fig. 12.21 Creating a Panel with scrollbars.

```
1  // Fig. 12.22: GroupBoxPanelExample.cs
2  // Using GroupBoxes and Panels to hold buttons.
3
4  using System;
5  using System.Drawing;
6  using System.Collections;
```

Fig. 12.22 Using GroupBoxes and Panels to arrange Buttons. (Part 1 of 3.)

```
7
    using System.ComponentModel;
8 using System.Windows.Forms;
9
   using System.Data;
10
11
   /// form to display a groupbox versus a panel
12
    public class GroupBoxPanelExample : System.Windows.Forms.Form
13
14
       private System.Windows.Forms.Button hiButton;
15
       private System. Windows. Forms. Button by eButton;
16
       private System. Windows. Forms. Button leftButton;
17
       private System.Windows.Forms.Button rightButton;
18
19
       private System.Windows.Forms.GroupBox mainGroupBox;
20
       private System.Windows.Forms.Label messageLabel;
21
       private System.Windows.Forms.Panel mainPanel;
22
23
       private System.ComponentModel.Container components = null;
24
25
       // Visual Studio .NET-generated Dispose method
26
27
       [STAThread]
28
       static void Main()
29
       {
30
          Application.Run( new GroupBoxPanelExample() );
31
       }
32
33
       // event handlers to change messageLabel
34
35
       // event handler for hi button
36
       private void hiButton Click(
37
          object sender, System.EventArgs e )
38
       {
39
          messageLabel.Text= "Hi pressed";
40
       }
41
42
       // event handler for bye button
43
       private void byeButton Click(
44
          object sender, System.EventArgs e )
45
46
          messageLabel.Text = "Bye pressed";
47
       }
48
49
       // event handler for far left button
50
       private void leftButton Click(
51
          object sender, System.EventArgs e )
52
       {
53
          messageLabel.Text = "Far left pressed";
54
       }
55
56
       // event handler for far right button
57
       private void rightButton Click(
58
          object sender, System.EventArgs e )
59
       {
```

Fig. 12.22 Using GroupBoxes and Panels to arrange Buttons. (Part 2 of 3.)

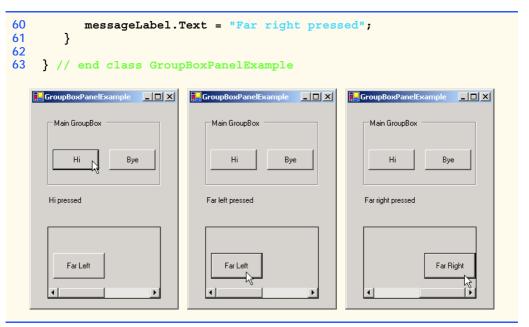

Fig. 12.22 Using GroupBoxes and Panels to arrange Buttons. (Part 3 of 3.)

### 12.7 CheckBoxes and RadioButtons

Visual C# has two types of *state buttons—CheckBox* and *RadioButton*—that can be in the on/off or true/false state. Classes CheckBox and RadioButton are derived from class ButtonBase. A RadioButton is different from a CheckBox in that there are normally several RadioButtons grouped together, and only one of the RadioButtons in the group can be selected (true) at any time.

A checkbox is a small white square that can be blank or contain a checkmark. When a checkbox is selected, a black checkmark appears in the box. There are no restrictions on how checkboxes are used: Any number may be selected at a time. The text that appears alongside a checkbox is referred to as the *checkbox label*. A list of common properties and events of class **Checkbox** appears in Fig. 12.23.

| CheckBox events and properties | Description / Delegate and Event Arguments                                                                                                    |
|--------------------------------|----------------------------------------------------------------------------------------------------|
| Common Properties              | Whether the CheckBox has been checked.                                                                                                    |
| CheckState                     | Whether the CheckBox is checked (contains a black checkmark) or unchecked (blank). An enumeration with values Checked, Unchecked or Indeterminate. |
| Text                           | Text displayed to the right of the CheckBox (called the label).                                                                                    |

Fig. 12.23 CheckBox properties and events.

| CheckBox events and properties | Description / Delegate and Event Arguments                                                                        |
|--------------------------------|----------------------------------------------------------------------------------------------------|
| Common Events CheckedChanged   | (Delegate EventHandler, event arguments EventArgs) Raised every time the CheckBox is either checked or unchecked. |
| CheckState-                    | Default event when this control is double clicked in the designer.  Raised when the CheckState property changes.  |
| Changed                        | Raised when the checkscace property changes.                                                                      |

Fig. 12.23 CheckBox properties and events.

The program in Fig. 12.24 allows the user to select a **CheckBox** to change the font style of a **Label**. One **CheckBox** applies a bold style, the other an italic style. If both checkboxes are selected, the style of the font is bold and italic. When the program initially executes, neither **CheckBox** is checked.

The first CheckBox, named boldCheckBox, has its Text property set to Bold. The other CheckBox is named italicCheckBox and is labeled Italic. The Label, named outputLabel, is labeled Watch the font style change.

```
// Fig. 12.24: CheckBoxTest.cs
 2
   // Using CheckBoxes to toggle italic and bold styles.
 3
 4 using System;
 5 using System.Drawing;
 6 using System.Collections;
   using System.ComponentModel;
8
    using System.Windows.Forms;
9
    using System.Data;
10
11
    /// form contains checkboxes to allow
12
    /// the user to modify sample text
13
   public class CheckBoxTest : System.Windows.Forms.Form
14
15
       private System.Windows.Forms.CheckBox boldCheckBox;
16
       private System.Windows.Forms.CheckBox italicCheckBox;
17
18
       private System.Windows.Forms.Label outputLabel;
19
20
       private System.ComponentModel.Container components = null;
21
22
       // Visual Studio .NET-generated Dispose method
23
24
       /// The main entry point for the application.
25
       [STAThread]
       static void Main()
26
27
28
          Application.Run( new CheckBoxTest() );
29
       }
```

Fig. 12.24 Using CheckBoxes to change font styles. (Part 1 of 2.)

```
30
31
        // make text bold if not bold,
32
        // if already bold make not bold
33
        private void boldCheckBox CheckedChanged(
34
           object sender, System.EventArgs e )
35
        {
36
           outputLabel.Font =
37
              new Font( outputLabel.Font.Name,
38
               outputLabel.Font.Size,
39
               outputLabel.Font.Style ^ FontStyle.Bold );
40
        }
41
42
        // make text italic if not italic,
43
        // if already italic make not italic
        private void italicCheckBox CheckedChanged(
44
45
           object sender, System.EventArgs e )
46
        {
47
           outputLabel.Font =
48
              new Font( outputLabel.Font.Name,
49
               outputLabel.Font.Size,
50
               outputLabel.Font.Style ^ FontStyle.Italic );
51
        }
52
    } // end class CheckBoxTest
                          CheckBoxTest
                                                                      CheckBoxTest
           Watch the font style change
                                                       Watch the font style change
           ☐ Bold
                    ☐ Italic
                                                       F Bold

☐ Italic

                          TheckBoxTest
                                                Watch the font style change

▼ Bold

                                          | Italic
```

Fig. 12.24 Using CheckBoxes to change font styles. (Part 2 of 2.)

After creating the components, we define their event handlers. Double clicking **bold-CheckBox** creates and registers an empty **CheckedChanged** event handler. To understand the code added to the event handler, we first discuss **outputLabel**'S **Font** property.

To change the font, the Font property must be set to a Font object. The Font constructor we use takes the font name, size and style. The first two arguments make use of outputLabel's Font object, namely, outputLabel.Font.Name and outputLabel.Font.Size (lines 37–38). The style is a member of the FontStyle enumeration, which contains the font styles Regular, Bold, Italic, Strikeout and Underline. (The Strikeout style displays text with a line through it, the Underline style displays text with a line below it.) A Font object's Style property is set when the Font object is created—the Style property itself is read-only.

Styles can be combined using bitwise operators, or operators that perform manipulation on bits. Recall from Chapter 1 that all data are represented on the computer as a series of 0's and 1's. Each 0 or 1 is called a bit. Actions are taken and data are modified using these bit values. In this program, we need to set the font style so that the text will appear bold if it was not bold originally, and vice versa. Notice that on line 60 we use the bitwise XOR operator (^) to do this. Applying this operator to two bits does the following: If exactly 1 one of the corresponding bits is 1, set the result to 1. By using the ^ operator as we did on line 60, we are setting the bit values for bold in the same way. The operand on the right (FontStyle.Bold) always has bit values set to bold. The operand on the left, then (outputLabel.Font.Style) must not be bold for the resulting style to be bold. (Remember for XOR, if one value is set to 1, the other must be 0, or the result will not be 1.) If outputLable.Font.Style is bold, then the resulting style will not be bold. This operator also allows us to combine the styles. For instance, if the text were originally italicized, it would now be italicized and bold, rather than just bold.

We could have explicitly tested for the current style and changed it according to what we needed. For example, in the method boldCheckBox CheckChanged we could have tested for the regular style, made it bold, tested for the bold style, made it regular, tested for the italic style, made it bold italic, or the italic bold style and made it italic. However, this method has a drawback—for every new style we add, we double the number of combinations. To add a checkbox for underline, we would have to test for eight possible styles. To add a checkbox for strikeout as well, we would have 16 tests in each event handler. By using the bitwise XOR operator, we save ourselves from this trouble. Each new style needs only a single statement in its event handler. In addition, styles can be removed easily, removing their handler. If we tested for every condition, we would have to remove the handler, and all the unnecessary test conditions in the other handlers.

Radio buttons (defined with class RadioButton) are similar to checkboxes, because they also have two states—selected and not selected (also called deselected). However, radio buttons normally appear as a group in which only one radio button can be selected at a time. Selecting a different radio button in the group forces all other radio buttons in the group to be deselected. Radio buttons represent a set of mutually exclusive options (i.e., a set in which multiple options cannot be selected at the same time).

# **Look-and-Feel Observation 12.7**

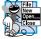

Use RadioButtons when the user should choose only one option in a group.

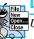

Look-and-Feel Observation 12.8

Use CheckBoxes when the user should be able to choose many options in a group.

All radio buttons added to a form become part of the same group. To create new groups, radio buttons must be added to **GroupBoxes** or **Panels**. The common properties and events of class **RadioButton** are listed in Fig. 12.25.

# Software Engineering Observation 12.3

Forms, GroupBoxes, and Panels can act as logical groups for radio buttons. The radio buttons within each group will be mutually exclusive to each other, but not to radio buttons in different groups.

| RadioButton properties and events | Description / Delegate and Event Arguments                                                                                           |
|-----------------------------------|----------------------------------------------------------------------------------------------------|
| Common Properties                 |                                                                                                    |
| Checked                           | Whether the RadioButton is checked.                                                                                                  |
| Text                              | Text displayed to the right of the RadioButton (called the label).                                                                   |
| Common Events                     | (Delegate EventHandler, event arguments EventArgs)                                                                                   |
| Click                             | Raised when user clicks the control.                                                                                                 |
| CheckedChanged                    | Raised every time the <b>RadioButton</b> is checked or unchecked. Default event when this control is double clicked in the designer. |

Fig. 12.25 RadioButton properties and events.

The program in Fig. 12.26 uses radio buttons to select the options for a MessageBox. Users select the attributes they want then press the display button, which causes the MessageBox to appear. A Label in the lower-left corner shows the result of the MessageBox (Yes, No, Cancel, etc.). The different MessageBox icon and button types have been displayed in tables in Chapter 5, Control Structures: Part 2.

```
// Fig. 12.26: RadioButtonsTest.cs
 1
 2
    // Using RadioButtons to set message window options.
 4 using System;
 5 using System.Drawing;
   using System.Collections;
    using System.ComponentModel;
    using System.Windows.Forms;
9
    using System.Data;
10
    /// form contains several radio buttons--user chooses one
11
12
    /// from each group to create a custom MessageBox
13
    public class RadioButtonsTest : System.Windows.Forms.Form
14
15
       private System.Windows.Forms.Label promptLabel;
16
       private System.Windows.Forms.Label displayLabel;
17
       private System.Windows.Forms.Button displayButton;
18
19
       private System.Windows.Forms.RadioButton questionButton;
20
       private System.Windows.Forms.RadioButton informationButton;
21
       private System. Windows. Forms. RadioButton exclamationButton;
22
       private System.Windows.Forms.RadioButton errorButton;
23
       private System.Windows.Forms.RadioButton retryCancelButton;
24
       private System. Windows. Forms. RadioButton yesNoButton;
25
       private System.Windows.Forms.RadioButton yesNoCancelButton;
26
       private System.Windows.Forms.RadioButton okCancelButton;
27
       private System. Windows. Forms. RadioButton okButton;
```

Fig. 12.26 Using RadioButtons to set message-window options. (Part 1 of 5.)

```
28
       private System.Windows.Forms.RadioButton
29
          abortRetryIgnoreButton;
30
31
       private System.Windows.Forms.GroupBox groupBox2;
32
       private System.Windows.Forms.GroupBox groupBox1;
33
34
       private MessageBoxIcon iconType = MessageBoxIcon.Error;
35
       private MessageBoxButtons buttonType =
36
          MessageBoxButtons.OK;
37
38
       /// The main entry point for the application.
39
       [STAThread]
40
       static void Main()
41
42
          Application.Run( new RadioButtonsTest() );
43
       }
44
45
       // change button based on option chosen by sender
46
       private void buttonType CheckedChanged(
47
          object sender, System.EventArgs e )
48
       {
49
          if ( sender == okButton ) // display OK button
50
             buttonType = MessageBoxButtons.OK;
51
52
          // display OK and Cancel buttons
53
          else if ( sender == okCancelButton )
54
             buttonType = MessageBoxButtons.OKCancel;
55
56
          // display Abort, Retry and Ignore buttons
57
          else if ( sender == abortRetryIgnoreButton )
58
             buttonType = MessageBoxButtons.AbortRetryIgnore;
59
60
          // display Yes, No and Cancel buttons
61
          else if ( sender == yesNoCancelButton )
62
             buttonType = MessageBoxButtons.YesNoCancel;
63
64
          // display Yes and No buttons
65
          else if ( sender == yesNoButton )
66
             buttonType = MessageBoxButtons.YesNo;
67
68
          // only one option left--display
69
          // Retry and Cancel buttons
70
          else
71
             buttonType = MessageBoxButtons.RetryCancel;
72
73
       } // end method buttonType CheckedChanged
74
75
       // change icon based on option chosen by sender
76
       private void iconType CheckedChanged(
77
          object sender, System.EventArgs e )
78
       {
79
          if ( sender == errorButton ) // display error icon
80
             iconType = MessageBoxIcon.Error;
```

Fig. 12.26 Using RadioButtons to set message-window options. (Part 2 of 5.)

```
81
82
          // display exclamation point
83
          else if ( sender == exclamationButton )
84
              iconType = MessageBoxIcon.Exclamation;
85
86
          // display information icon
87
          else if ( sender == informationButton )
88
              iconType = MessageBoxIcon.Information;
89
90
          else // only one option left--display question mark
91
              iconType = MessageBoxIcon.Question;
92
93
       } // end method iconType CheckedChanged
94
95
       // display MessageBox and button user pressed
96
       protected void displayButton Click(
97
          object sender, System.EventArgs e )
98
99
          DialogResult result =
100
             MessageBox.Show( "This is Your Custom MessageBox.",
101
              "Custom MessageBox", buttonType, iconType, 0, 0 );
102
103
           // check for dialog result and display it in label
104
          switch ( result )
105
106
              case DialogResult.OK:
107
                 displayLabel.Text = "OK was pressed.";
108
                 break:
109
110
              case DialogResult.Cancel:
111
                 displayLabel.Text = "Cancel was pressed.";
112
                 break:
113
114
             case DialogResult.Abort:
115
                 displayLabel.Text = "Abort was pressed.";
116
                 break:
117
118
              case DialogResult.Retry:
119
                 displayLabel.Text = "Retry was pressed.";
120
                 break:
121
122
              case DialogResult.Ignore:
123
                 displayLabel.Text = "Ignore was pressed.";
124
                 break:
125
126
             case DialogResult.Yes:
127
                 displayLabel.Text = "Yes was pressed.";
128
                 break:
129
130
              case DialogResult.No:
131
                 displayLabel.Text = "No was pressed.";
132
                 break:
133
```

Fig. 12.26 Using RadioButtons to set message-window options. (Part 3 of 5.)

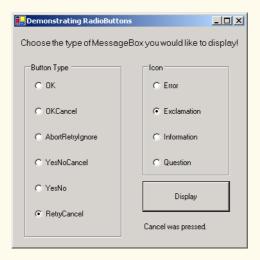

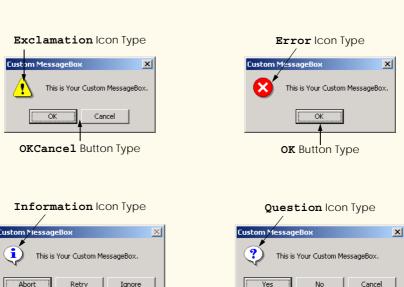

YesNoCancel Button Type

Fig. 12.26 Using RadioButtons to set message-window options. (Part 4 of 5.)

AbortRetryIgnore Button Type

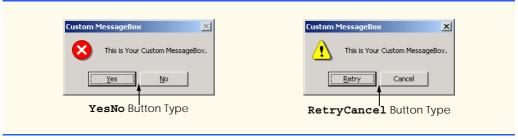

Fig. 12.26 Using RadioButtons to set message-window options. (Part 5 of 5.)

To store the user's choice of options, the objects iconType and buttonType are created and initialized (lines 34–36). Object iconType is a MessageBoxIcon enumeration that can have values Asterisk, Error, Exclamation, Hand, Information, Question, Stop and Warning. In this example we use only Error, Exclamation, Information and Question.

Object buttonType is a MessageBoxButton enumeration with values Abort-RetryIgnore, OK, OKCancel, RetryCancel, YesNo and YesNoCancel. The name indicates which buttons will appear in the MessageBox. In this example we use all MessageBoxButton enumeration values.

Type and lcon. One label is the used to prompt the user (promptLabel), while the other is used to display which button was pressed, once the custom MessageBox has been displayed (displayLabel). There is also a button (displayButton) that displays the text Display. RadioButtons are created for the enumeration options, with their labels set appropriately. The radio buttons are grouped, thus only one option can be selected from each GroupBox.

For event handling, one event handler exists for all the radio buttons in **groupBox1**, and another for all the radio buttons in **groupBox2**. Each radio button generates a **CheckedChanged** event when clicked.

Remember, to set the event handler for an event, use the events section of the **Properties** window. Create a new **CheckedChanged** event handler for one of the radio buttons in **buttonTypeGroupBox** and rename it **buttonType\_CheckedChanged**. Then set the **CheckedChanged** event handlers for all the radio buttons in **buttonTypeGroupBox** to method **buttonType\_CheckedChanged**. Create a second **CheckedChanged** event handler for a radio button in **iconTypeGroupBox** and rename it **iconType\_CheckedChanged**. Finally, set the **CheckedChanged** event handlers for the radio buttons in **iconTypeGroupBox** to method **iconType CheckedChanged**.

Both handlers compare the **sender** object with every radio button to determine which button was selected. Depending on the radio button selected, either **iconType** or **but-tonType** changes (lines 46–93).

The Click handler for displayButton (lines 96–136) creates a MessageBox (lines 99–101). Some of the MessageBox options are set by iconType and button-Type. The result of the message box is a DialogResult enumeration, with values Abort, Cancel, Ignore, No, None, OK, Retry or Yes. The switch statement on lines 104–134 tests for the result and sets displayLabel.Text appropriately.

#### 12.8 PictureBoxes

A picture box (class PictureBox) displays an image. The image, set by an object of class Image, can be in a bitmap (.bmp), .gif, .jpg, icon or metafile format. (Images and multimedia are discussed in Chapter 16, Graphics and Multimedia.) GIF (Graphics Interchange Format) and JPEG (Joint Photographic Expert Group) files are widely used file formats.

The Image property sets the Image object to use, and the SizeMode property sets how the image is displayed (Normal, StretchImage, AutoSize or CenterImage). Figure 12.27 describes the important properties and events of class PictureBox.

The program in Fig. 12.28 uses PictureBox imagePictureBox to display one of three bitmap images—image0, image1 or image2. They are located in the directory images (as usual, located in the bin/debug directory of our project), where the executable file is located. Whenever the imagePictureBox is clicked, the image changes. The Label (named promptLabel) on the top of the form includes the instructions Click On Picture Box to View Images.

| PictureBox properties and events | Description / Delegate and Event Arguments                                                                                                    |
|----------------------------------|----------------------------------------------------------------------------------------------------|
| Common Properties                |                                                                                                    |
| Image                            | Image to display in the PictureBox.                                                                                                    |
| SizeMode                         | Enumeration that controls image sizing and positioning. Values Normal (default), StretchImage, AutoSize and CenterImage.  Normal puts image in top-left corner of PictureBox and CenterImage puts image in middle. (Both cut off image if too large.)  StretchImage resizes image to fit in PictureBox. AutoSize resizes PictureBox to hold image. |
| Common Events                    | (Delegate EventHandler, event arguments EventArgs)                                                                                                    |
| Click                            | Raised when user clicks the control. Default event when this control is double clicked in the designer.                                                                                                    |

Fig. 12.27 PictureBox properties and events.

```
// Fig. 12.28: PictureBoxTest.cs
// Using a PictureBox to display images.

using System;
using System.Drawing;
using System.Collections;
using System.ComponentModel;
using System.Windows.Forms;
using System.Data;
using System.IO;
```

Fig. 12.28 Using a PictureBox to display images. (Part 1 of 2.)

```
12
    /// form to display different images when clicked
13
    public class PictureBoxTest : System.Windows.Forms.Form
14
15
       private System.Windows.Forms.PictureBox imagePictureBox;
16
       private System.Windows.Forms.Label promptLabel;
17
18
       private int imageNum = -1;
19
20
       /// The main entry point for the application.
21
        [STAThread]
22
       static void Main()
23
24
           Application.Run( new PictureBoxTest() );
25
       }
26
27
       // change image whenever PictureBox clicked
28
       private void imagePictureBox Click(
29
           object sender, System.EventArgs e )
30
       {
31
           imageNum = ( imageNum + 1 ) % 3; // imageNum from 0 to 2
32
33
           // create Image object from file, display on PictureBox
34
           imagePictureBox.Image = Image.FromFile(
35
              Directory.GetCurrentDirectory() + "\\images\\image" +
36
              imageNum + ".bmp" );
       }
37
38
39
    } // end class PictureBoxTest
    PictureBoxTest
                             PictureBoxTest
                                                      PictureBoxTest __ 🗆 🔀
       Click On PictureBox
                                Click On PictureBox
                                                         Click On PictureBox
        to View Images
                                 to View Images
                                                          to View Images
```

Fig. 12.28 Using a PictureBox to display images. (Part 2 of 2.)

To respond to the user's clicks, we must handle the Click event (lines 28–37). Inside the event handler, we use an integer (imageNum) to store the image we want to display. We then set the Image property of imagePictureBox to an Image. Class Image is discussed in Chapter 16, Graphics and Multimedia, but here we overview method From-File, which takes a string (the path to the image file) and creates an Image object.

To find the images, we use class **Directory** (namespace **System.IO**, specified on line 10) method **GetCurrentDirectory** (line 35). This returns the current directory of the executable file (usually **bin\Debug**) as a **string**. To access the **images** subdirectory, we take the current directory and append "**\\images**" followed by "\\" and the file name. We use a double slash because an escape sequence is needed to print a single slash.

Alternatively, we could have used @ to avoid the escape character (i.e., @"\" will print a single slash—the slash does not need to be escaped by another slash). We use imageNum to append the proper number, so we can load either image0, image1 or image2. Integer imageNum stays between 0 and 2, due to the modulus calculation (line 31). Finally, we append ".bmp" to the filename. Thus, if we want to load image0, the string becomes "CurrentDir\images\image0.bmp", where CurrentDir is the directory of the executable.

# 12.9 Mouse Event Handling

This section explains how to handle *mouse events*, such as *clicks*, *presses* and *moves*. Mouse events are generated when the mouse interacts with a control. They can be handled for any GUI control that derives from class <code>System.Windows.Forms.Control</code>. Mouse event information is passed using class <code>MouseEventArgs</code>, and the delegate to create the mouse event handlers is <code>MouseEventHandler</code>. Each mouse event-handling method must take an <code>object</code> and a <code>MouseEventArgs</code> object as arguments. The <code>Click</code> event, which we covered earlier, uses delegate <code>EventHandler</code> and event arguments <code>EventArgs</code>.

Class **MouseEventArgs** contains information about the mouse event, such as the x-and y-coordinates of the mouse pointer, the mouse button pressed, the number of clicks and the number of notches through which the mouse wheel turned. Note that the x- and y-coordinates of the **MouseEventArgs** object are relative to the control that raised the event. Point (0,0) is at the upper-left corner of the control. The various mouse events are described in Fig. 12.29.

| Mouse Events, Delegat  | vents, Delegates and Event Arguments                                                    |  |
|------------------------|-----------------------------------------------------------------------------------------|--|
| Mouse Events (Delegate | EventHandler, event arguments EventArgs)                                                |  |
| MouseEnter             | Raised if the mouse cursor enters the area of the control.                              |  |
| MouseLeave             | Raised if the mouse cursor leaves the area of the control.                              |  |
| Mouse Events (Delegate | MouseEventHandler, event arguments MouseEventArgs)                                      |  |
| MouseDown              | Raised if the mouse button is pressed while its cursor is over the area of the control. |  |
| MouseHover             | Raised if the mouse cursor hovers over the area of the control.                         |  |
| MouseMove              | Raised if the mouse cursor is moved while in the area of the control.                   |  |
| MouseUp                | Raised if the mouse button is released when the cursor is over the area of the control. |  |
| Class MouseEventAr     | gs Properties                                                                           |  |
| Button                 | Mouse button that was pressed (left, right, middle or none).                            |  |
| Clicks                 | The number of times the mouse button was clicked.                                       |  |
| X                      | The <i>x</i> -coordinate of the event, relative to the control.                         |  |
| Y                      | The <i>y</i> -coordinate of the event, relative to the control.                         |  |

Fig. 12.29 Mouse events, delegates and event arguments.

Figure 12.30 uses mouse events to draw on the form. Whenever the user drags the mouse (i.e., moves the mouse while holding down a button), a line is drawn on the form.

```
// Fig 12.30: Painter.cs
1
 2
    // Using the mouse to draw on a form.
 4 using System;
 5 using System.Drawing;
 6 using System.Collections;
    using System.ComponentModel;
8
    using System.Windows.Forms;
9
    using System.Data;
10
11
    /// creates a form as a drawing surface
12
   public class Painter: System.Windows.Forms.Form
13
14
       bool shouldPaint = false; // whether to paint
15
16
       /// The main entry point for the application.
17
       [STAThread]
18
       static void Main()
19
       {
20
          Application.Run( new Painter() );
21
       }
22
23
       // should paint after mouse button has been pressed
24
       private void Painter MouseDown(
25
          object sender, System.Windows.Forms.MouseEventArgs e )
26
       {
27
          shouldPaint = true;
28
       }
29
30
       // stop painting when mouse button released
31
       private void Painter MouseUp(
32
          object sender, System.Windows.Forms.MouseEventArgs e )
33
       {
34
          shouldPaint = false;
35
       }
36
37
       // draw circle whenever mouse button
38
       // moves (and mouse is down)
39
       protected void Painter MouseMove(
40
          object sender, System.Windows.Forms.MouseEventArgs e )
41
42
          if ( shouldPaint )
43
44
             Graphics graphics = CreateGraphics();
45
             graphics.FillEllipse(
46
                new SolidBrush( Color.BlueViolet ),
47
                e.X, e.Y, 4, 4);
          }
48
49
50
       } // end Painter MouseMove
```

Fig. 12.30 Using the mouse to draw on a form. (Part 1 of 2.)

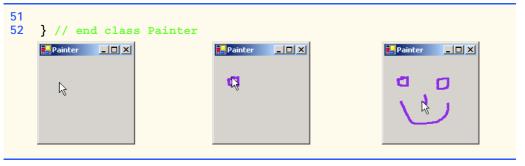

Fig. 12.30 Using the mouse to draw on a form. (Part 2 of 2.)

On line 14 the program creates variable **shouldPaint**, which determines whether we should draw on the form. We want to draw only while the mouse button is pressed down. In the event handler for event **MouseDown**, **shouldPaint** is set to true (line 27). As soon as the mouse button is released the program stops drawing: **shouldPaint** is set to false in the **MouseUp** event handler (line 34).

Whenever the mouse moves while the button is pressed down, the **MouseMove** event is generated. The event will be generated repeatedly, at a rate set by the operating system. Inside the Painter\_MouseMove event handler (lines 39-48), the program draws only if shouldPaint is true (indicating that the mouse button is down). Line 44 creates the **Graphics** object for the form, which provides methods for drawing various shapes. Method **FillEllipse** (lines 45–47) draws a circle at every point the mouse cursor moves over (while the mouse button is pressed). The first parameter to method **FillEllipse** is a SolidBrush object, which determines the color of the shape drawn. We create a new SolidBrush object by passing the constructor a Color value. Structure Color contains numerous predefined color constants—we selected Color.BlueViolet (line 46). The **SolidBrush** fills an elliptical region, which lies inside a bounding rectangle. The bounding rectangle is specified by the x- and y-coordinates of its upper-left corner, its height and its width. These four parameters are the final four arguments to method **FillEllipse**. The xand y-coordinates are the location of the mouse event: They can be taken from the mouse event arguments (e.X and e.Y). To draw a circle, we set the height and width of the bounding rectangle equal—in this case, they are each 4 pixels.

# 12.10 Keyboard Event Handling

This section explains how to handle *key events*. Key events are generated when keys on the keyboard are pressed and released. These events can be handled by any control that inherits from **System.Windows.Forms.Control**. There are two types of key events. The first is event **KeyPress**, which fires when a key representing an ASCII character is pressed (determined by **KeyPressEventArgs** property **KeyChar**). ASCII is a 128-character set of alphanumeric symbols. (The full listing can be found in Appendix B, ASCII Character Set.)

Using the **KeyPress** event, we cannot determine if *modifier keys* (such as *Shift*, *Alt* and *Control*) were pressed. To determine such actions, handle the **KeyUp** or **KeyDown** events, which form the second type of key event. Class **KeyEventArgs** contains information about special modifier keys. The key's **Key** enumeration value can be returned, giving information about a wide range of non-ASCII keys. Modifier keys are often used in

conjunction with the mouse to select or highlight information. The delegates for the two classes are *KeyPressEventHandler* (event argument class *KeyPressEventArgs*) and *KeyEventHandler* (event argument class *KeyEventArgs*). Figure 12.31 lists important information about key events.

Figure 12.32 demonstrates using the key event handlers to display the key that was pressed. The program's form contains two **Labels**. It displays the key pressed on one **Label** and modifier information on the other.

The two Labels (named charLabel and keyInfoLabel) are initially empty. The KeyDown and KeyPress events convey different information; thus, the form (KeyDemo) handles them both.

| Keyboard Events, Delegates and Event Arguments |                                                                                                    |
|------------------------------------------------|----------------------------------------------------------------------------------------------------|
| Key Events (Delegate KeyEventHand              | ler, event arguments KeyEventArgs)                                                                                                    |
| KeyDown                                        | Raised when key is initially pushed down.                                                                                                    |
| KeyUp                                          | Raised when key is released.                                                                                                    |
| Key Events (Delegate KeyPressEven              | tHandler, event arguments KeyPressEventArgs)                                                                                                    |
| KeyPress                                       | Raised when key is pressed. Occurs repeatedly while key is held down, at a rate specified by the operating system.                                                 |
| Class KeyPressEventArgs Propert                | ties                                                                                                    |
| KeyChar                                        | Returns the ASCII character for the key pressed.                                                                                                    |
| Handled                                        | Whether the KeyPress event was handled.                                                                                                    |
| Class KeyEventArgs Properties                  |                                                                                                    |
| Alt                                            | Indicates whether the Alt key was pressed.                                                                                                    |
| Control                                        | Indicates whether the Control key was pressed.                                                                                                    |
| Shift                                          | Indicates whether the Shift key was pressed.                                                                                                    |
| Handled                                        | Whether the event was handled.                                                                                                    |
| KeyCode                                        | Returns the key code for the key, as a <b>Keys</b> enumeration. This does not include modifier key information. Used to test for a specific key.                   |
| KeyData                                        | Returns the key code as a <b>Keys</b> enumeration, combined with modifier information. Used to determine all information about the key pressed.                    |
| KeyValue                                       | Returns the key code as an int, rather than as a <b>Keys</b> enumeration. Used to obtain a numeric representation of the key pressed.                              |
| Modifiers                                      | Returns a <b>Keys</b> enumeration for any modifier keys pressed ( <i>Alt</i> , <i>Control</i> and <i>Shift</i> ). Used to determine modifier key information only. |

Fig. 12.31 Keyboard events, delegates and event arguments.

```
// Fig. 12.32: KeyDemo.cs
 2
    // Displaying information about the key the user pressed.
 3
 4
   using System;
 5 using System.Drawing;
   using System.Collections;
 6
 7
   using System.ComponentModel;
 8
   using System.Windows.Forms;
 9
    using System.Data;
10
11
    // form to display key press
    // information--contains two labels
12
13 public class KeyDemo : System.Windows.Forms.Form
14
15
       private System.Windows.Forms.Label charLabel;
16
       private System.Windows.Forms.Label keyInfoLabel;
17
18
       private System.ComponentModel.Container components = null;
19
20
       /// The main entry point for the application.
21
       [STAThread]
22
       static void Main()
23
       {
24
          Application.Run( new KeyDemo() );
25
       }
26
27
       // display the character pressed using key char
28
       protected void KeyDemo KeyPress(
29
          object sender, System.Windows.Forms.KeyPressEventArgs e )
30
       {
31
          charLabel.Text = "Key pressed: " + e.KeyChar;
32
       }
33
34
       // display modifier keys, key code, key data and key value
35
       private void KeyDemo KeyDown(
36
          object sender, System.Windows.Forms.KeyEventArgs e )
37
       {
38
          keyInfoLabel.Text =
39
             "Alt: " + ( e.Alt ? "Yes" : "No") + '\n' +
40
             "Shift: " + ( e.Shift ? "Yes" : "No" ) + '\n' +
41
             "Ctrl: " + ( e.Control ? "Yes" : "No" ) + '\n' +
42
             "KeyCode: " + e.KeyCode + '\n' +
43
             "KeyData: " + e.KeyData + '\n' +
44
             "KeyValue: " + e.KeyValue;
45
       }
46
47
       // clear labels when key released
48
       private void KeyDemo KeyUp(
49
          object sender, System.Windows.Forms.KeyEventArgs e )
50
51
          keyInfoLabel.Text = "";
52
          charLabel.Text = "";
53
       }
```

Fig. 12.32 Demonstrating keyboard events (Part 1 of 2.).

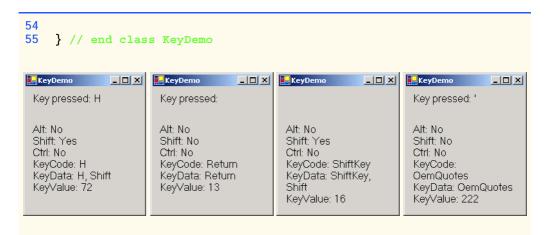

Fig. 12.32 Demonstrating keyboard events (Part 2 of 2.).

The **KeyPress** event handler (lines 28–32) accesses the **KeyChar** property of the **KeyPressEventArgs** object. This returns the key pressed as a **char** and displays in charLabel (line 31). If the key pressed was not an ASCII character, then the KeyPress event will not fire and charLabel remains empty. ASCII is a common encoding format for letters, numbers, punctuation marks and other characters. It does not support keys such as the function keys (like F1) or the modifier keys (Alt, Control and Shift).

The **KeyDown** event handler (lines 35-45) displays more information, all from its **KeyEventArgs** object. It tests for the *Alt*, *Shift* and *Control* keys (lines 39–41), using the Alt, Shift and Control properties, each of which returns bool. It then displays the KeyCode, KeyData and KeyValue properties.

The **KeyCode** property returns a **Keys** enumeration, which is converted to a **string** using method **ToString**. The **KeyCode** property returns the key that was pressed, but does not provide any information about modifier keys. Thus, both a capital and a lowercase "a" are represented as the A key.

The KeyData property returns a Keys enumeration as well, but includes data about modifier keys. Thus, if "A" is input, the **KeyData** shows that the A key and the Shift key were pressed. Lastly, KeyValue returns the key code for the key that was pressed as an integer. This integer is the Windows virtual key code, which provides an integer value for a wide range of keys and for mouse buttons. The Windows virtual key code is useful when testing for non-ASCII keys (such as F12).

The **KeyUp** event handler clears both labels when the key is released (lines 48–53). As we can see from the output, non-ASCII keys are not displayed in the upper charLabel because the **KeyPress** event was not generated. The **KeyDown** event is still raised, and keyInfoLabel displays information about the key. The Keys enumeration can be used to test for specific keys by comparing the key pressed to a specific **KeyCode**. The Visual Studio. NET documentation has a complete list of the **Keys** enumerations.

## Software Engineering Observation 12.4

open... To cause a control to react when a certain key is pressed (such as Enter), handle a key event and test for the key pressed. To cause a button to be clicked when the Enter key is pressed on a form, set the form's AcceptButton property.

#### **SUMMARY**

- A graphical user interface (GUI) presents a pictorial interface to a program. A GUI (pronounced "GOO-EE") gives a program a distinctive "look" and "feel."
- By providing different applications with a consistent set of intuitive user interface components, GUIs allow the user to concentrate on using programs productively.
- GUIs are built from GUI components (sometimes called controls or widgets). A GUI control is a visual object with which the user interacts via the mouse or keyboard.
- Windows Forms create GUIs. A form is a graphical element that appears on the desktop. A form can be a dialog or a window.
- A component is a class that implements the **IComponent** interface.
- A control is a graphical component, such as a button. Components that are not visible usually are referred to simply as components.
- The active window has the focus. It is the frontmost window and has a highlighted title bar.
- · A form acts as a container for components.
- When the user interacts with a control, an event is generated. This event can trigger methods that respond to the user's actions.
- All forms, components and controls are classes.
- The general design process for creating Windows applications involves creating a Windows Form, setting its properties, adding controls, setting their properties and configuring event handlers.
- GUIs are event driven. When a user interaction occurs, an event is generated. The event information then is passed to event handlers.
- Events are based on the notion of delegates. Delegates act as an intermediate step between the object creating (raising) the event and the method handling it.
- In many cases, the programmer will handle events generated by prepackaged controls. In this case, all the programmer needs to do is create and register the event handler.
- Use the **Events** window to create and register event handlers.
- The information we need to register an event is the EventArgs class (to define the event handler) and the EventHandler delegate (to register the event handler). Visual Studio .NET can usually register the event for us.
- Labels (class Label) display read-only text instructions or information on a GUI.
- A TextBox is a single-line area in which text can be entered. A password text box displays only
  a certain character (such as \*) when text is input.
- A Button is a control that the user clicks to trigger a specific action. Buttons typically respond
  to the Click event.
- GroupBoxes and Panels help arrange components on a GUI. The main difference between the classes is that GroupBoxes can display text, and Panels can have scrollbars.
- Visual C# has two types of state buttons—CheckBoxes and RadioButtons—that have on/off
  or true/false values.
- A checkbox is a small white square that can be blank or contain a checkmark.
- Use the bitwise XOR operator (^) to combine or negate a font style.
- Radio buttons (class RadioButton) have two states—selected and not selected. Radio buttons
  appear as a group in which only one radio button can be selected at a time. To create new groups,
  radio buttons must be added to GroupBoxes or Panels. Each GroupBox or Panel is a group.
- Radio buttons and checkboxes use the CheckChanged event.

- Scrollbars are controls that allow the user to access a range of integer values. There are horizontal
   HScrollBars and vertical VScrollBars. Whenever a scrollbar is changed, it raises a
   Scroll event.
- A picture box (class PictureBox) displays an image (set by an object of class Image).
- Mouse events (clicks, presses and moves) can be handled for any GUI control that derives from System.Windows.Forms.Control. Mouse events use class MouseEventArgs (MouseEventHandler delegate) and EventArgs (EventHandler delegate).
- Class **MouseEventArgs** contains information about the *x* and *y*-coordinates, the button used, the number of clicks and the number of notches through which the mouse wheel turned.
- Key events are generated when keyboard's keys are pressed and released. These events can be handled by any control that inherits from System.Windows.Forms.Control.
- Event KeyPress can return a char for any ASCII character pressed. One cannot determine if special modifier keys (such as Shift, Alt and Control) were pressed.
- Events KeyUp and KeyDown test for special modifier keys (using KeyEventArgs). The delegates are KeyPressEventHandler (KeyPressEventArgs) and KeyEventHandler (KeyEventArgs).
- Class KeyEventArgs has properties KeyCode, KeyData and KeyValue.
- Property KeyCode returns the key pressed, but does not give any information about modifier keys.
- The **KeyData** property includes data about modifier keys.
- The KeyValue property returns the key code for the key pressed as an integer.

#### **TERMINOLOGY**

active window event argument

Alt property event delegate

ASCII character event driven

background color event handler

buttonevent-handling modelButton classevent keywordbutton labelEventArgs class

checkbox **Events** window in Visual Studio .NET

CheckBox class focus

checkbox label Font property
CheckedChanged event font style
click a button form

click a button form

Click event Form class

click a mouse button

component

container

GetCurrentDirectory method

graphical user interface (GUI)

GroupBox

control GUI component
Control property handle event
delegate HScrollBar class
deselected Image property

drag and drop InitializeComponent method

#endregion input data from the keyboard

Enter key key code
Enter mouse event key data
event key event

key value

keyboard

KeyDown event

KeyEventArgs class KeyPress event

KeyPressEventArgs class

KeyUp event

label

Label class

list menii menu bar mouse mouse click mouse event

mouse move mouse press

MouseDown event MouseEventArgs class

MouseEventHandler delegate

MouseHover event MouseLeave event MouseMove event MouseUp event MouseWheel event moving the mouse

multicast multicast event

MulticastDelegate class

mutual exclusion Name property NewValue property

panel

Panel class

password box

PasswordChar property

picture box

PictureBox class

radio button radio-button group RadioButton class

raise an event read-only text #region tag

register an event handler

Scroll event scrollbar scrollbar in panel

ScrollEventArgs class selecting an item from a menu

Shift property SizeMode property

Text property

System.Windows.Forms namespace

text box TextBox class TextChanged event trigger an event type in a textbox uneditable text or icon virtual kev code visual programming VScrollBar class

widget window gadget Windows Form XOR

#### SELF-REVIEW EXERCISES

- State whether each of the following is *true* or *false*. If *false*, explain why.
  - a) A GUI is a pictorial interface to a program.
  - b) Windows Forms commonly are used to create GUIs.
  - c) A control is a nonvisible component.
  - d) All forms, components and controls are classes.
  - e) Events are based on properties.
  - f) Class **Label** is used to provide pictorial instructions or information.
  - g) Button presses raise events.
  - h) Checkboxes in the same group are mutually exclusive.
  - i) Scrollbars allow the user to maximize or minimize a set of data.
  - j) All mouse events use the same event arguments class.
  - k) Visual Studio .NET can register an event and create an empty event handler.

| 12.2 | Fil | l in the blanks in each of the following statements:                         |
|------|-----|------------------------------------------------------------------------------|
|      | a)  | The active window is said to have the                                        |
|      | b)  | The form acts as a for the components that are added.                        |
|      | c)  | GUIs are driven.                                                             |
|      | d)  | Every method that handles the same event must have the same                  |
|      | e)  | The information required when registering an event handler is the class and  |
|      |     | the                                                                          |
|      | f)  | A textbox displays only a single character (such as an asterisk) as the user |
|      |     | types.                                                                       |
|      | g)  | Class and class help arrange components on a GUI and provide                 |
|      |     | logical group for radio buttons.                                             |
|      | h)  | Typical mouse events include, and                                            |
|      | i)  | events are generated when a key on the keyboard is pressed or released.      |
|      | j)  | The modifier keys are, and                                                   |
|      | k)  | Aevent or delegate can call multiple methods.                                |

#### ANSWERS TO SELE-REVIEW EXERCISES

- 12.1 a) True. b) True. c) False. A control is a visible component. d) True. e) False. Events are based on delegates. f) False. Class **Label** is used to provide text instructions or information. g) True. h) False. Radio buttons in the same group are mutually exclusive. i) False. Scrollbars allow the user to view data that normally cannot fit in its container. j) False. Some mouse events use **EventArgs**, while others use **MouseEventArgs**. k) True.
- 12.2 a) focus. b) container. c) event. d) signature. e) event arguments, delegate. f) password. g) **GroupBox**, **Panel**. h) mouse clicks, mouse presses, mouse moves. i) Key. j) *Shift*, *Control*, *Alt*. k) multicast.

#### **EXERCISES**

- **12.3** Extend the program in Fig. 12.24 to include a **CheckBox** for every font style option. [*Hint*: Use XOR rather than testing for every bit explicitly.]
- 12.4 Create the GUI in Fig. 12.33. You do not have to provide any functionality.
- 12.5 Create the GUI in Fig. 12.34. You do not have to provide any functionality.
- 12.6 Extend the program of Fig. 12.30 to include options for changing the size and color of the lines drawn. Create a GUI similar to the one in Fig. 12.35. [Hint: Have variables to keep track of the currently selected size (int) and color (Color object). Set them using the event handlers for the radio buttons. For the color, use the various Color constants (such as Color.Blue). When responding to the mouse moves, simply use the size and color variables to determine the proper size and color.]
- 12.7 Write a program that plays "guess the number" as follows: Your program chooses the number to be guessed by selecting an integer at random in the range 1–1000. The program then displays the following text in a label:

I have a number between 1 and 1000-can you guess my number? Please enter your first guess.

A **TextBox** should be used to input the guess. As each guess is input, the background color should change to either red or blue. Red indicates that the user is getting "warmer," and blue indicates that the user is getting "colder." A **Label** should display either "**Too High**" or "**Too Low**" to help the user choose a number closer toward the correct answer. When the user obtains the correct answer,

"Correct!" should be displayed. The background should become green and the TextBox used for input should become uneditable. Provide a Button that allows the user to play the game again. When the Button is clicked, generate a new random number, change the background to the default color and generate the input TextBox to editable.

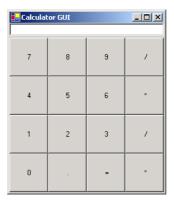

Fig. 12.33 GUI for Exercise 12.4.

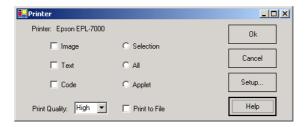

Fig. 12.34 GUI for Exercise 12.5.

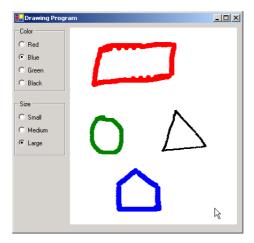

Fig. 12.35 GUI for Exercise 12.6.

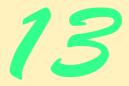

# Graphical User Interfaces Concepts: Part 2

# **Objectives**

- To be able to create menus, window tabs and multiple-document-interface (MDI) programs.
- To understand the use of the ListView and TreeView controls for displaying information.
- To be able to use hyperlinks with the LinkLabel control.
- To be able to display lists using ListBoxes and ComboBoxes.
- To create custom controls.

I claim not to have controlled events, but confess plainly that events have controlled me.

Abraham Lincoln

A good symbol is the best argument, and is a missionary to persuade thousands.

Ralph Waldo Emerson

Capture its reality in paint!

Paul Cézanne

But, soft! what light through yonder window breaks?

It is the east, and Juliet is the sun!

William Shakespeare

An actor entering through the door, you've got nothing. But if he enters through the window, you've got a situation.

Billy Wilder

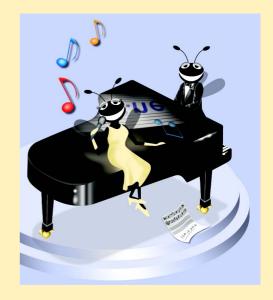

| Outli                                                                                        | ne e                                      |
|----------------------------------------------------------------------------------------------|-------------------------------------------|
| 13.1                                                                                         | Introduction                              |
| 13.2                                                                                         | Menus                                     |
| 13.3                                                                                         | LinkLabels                                |
| 13.4                                                                                         | ListBoxes and CheckedListBoxes            |
|                                                                                              | 13.4.1 ListBoxes                          |
|                                                                                              | 13.4.2 CheckedListBoxes                   |
| 13.5                                                                                         | ComboBoxes                                |
| 13.6                                                                                         | TreeViews                                 |
| 13.7                                                                                         | ListViews                                 |
| 13.8                                                                                         | Tab Control                               |
| 13.9                                                                                         | Multiple-Document-Interface (MDI) Windows |
| 13.10                                                                                        | Visual Inheritance                        |
| 13.11                                                                                        | User-Defined Controls                     |
| Summary • Terminology • Self-Review Exercises • Answers to Self-Review Exercises • Exercises |                                           |

#### 13.1 Introduction

This chapter continues our study of GUIs. We begin our discussion of more advanced topics with a commonly used GUI component, the *menu*, which presents a user with several logically organized options. The reader will learn how to develop menus with the tools provided by Visual Studio .NET. We introduce **LinkLabels**, powerful GUI components that enable the user to click the mouse to be taken to one of several destinations.

We consider GUI components that encapsulate smaller GUI components. We demonstrate how to manipulate a list of values via a **ListBox** and how to combine several checkboxes in a **CheckedListBox**. We also create drop-down lists using **ComboBox**es and display data hierarchically with a **TreeView** control. We present two important GUI components—tab controls and multiple-document-interface windows. These components enable developers to create real-world programs with sophisticated graphical user interfaces.

Most of the GUI components used in this book are included with Visual Studio .NET. We show how to design custom controls and add those controls to the **ToolBox**. The techniques in this chapter form the groundwork for the creation of complex GUIs and custom controls.

#### 13.2 Menus

*Menus* are used to provide groups of related commands for Windows applications. Although these commands depend on the program, some—such as **Open** and **Save**—are common to many applications. Menus are an integral part of GUIs, because they make user actions possible without unnecessary "cluttering" of GUIs.

In Fig. 13.1, an expanded menu lists various commands (called *menu items*), plus *submenus* (menus within a menu). Notice that the top-level menus appear in the left portion of the figure, whereas any submenus or menu items are displayed to the right. The menu that contains a menu item is called that menu item's *parent menu*. A menu item that contains a submenu is considered to be the parent of that submenu.

All menu items can have Alt key shortcuts (also called *access shortcuts* or *hot keys*), which are accessed by pressing Alt and the underlined letter (for example, Alt + F retrieves the **Eile** menu). Menus that are not top-level menus can have shortcut keys as well (combinations of Ctrl, Shift, Alt, F1, F2, letter keys etc.). Some menu items display checkmarks, usually indicating that multiple options on the menu can be selected at once.

To create a menu, open the **Toolbox**, and drag a **MainMenu** control onto the form. This creates a menu bar on the top of the form and places a **MainMenu** icon underneath it. To select the **MainMenu**, click the icon. This setup is known as the Visual Studio .NET **Menu Designer**, which allows the user to create and edit menus. Menus are like other controls; they have properties, which can be accessed through the **Properties** window or the **Menu Designer** (Fig. 13.2), and events, which can be accessed through the **Class Name** and **Method Name** drop-down menus.

#### **Look-and-Feel Observation 13.1**

Buttons also can have access shortcuts. Place the & symbol just before the character via which we wish to create a shortcut. To click the button, the user then presses Alt and the underlined character.

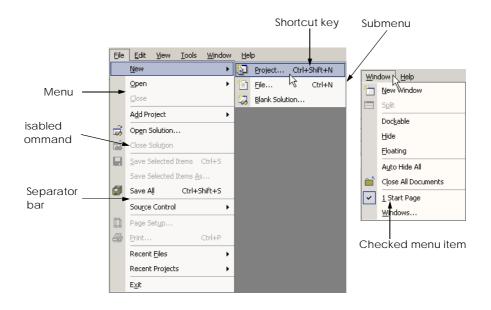

Fig. 13.1 Expanded and checked menus.

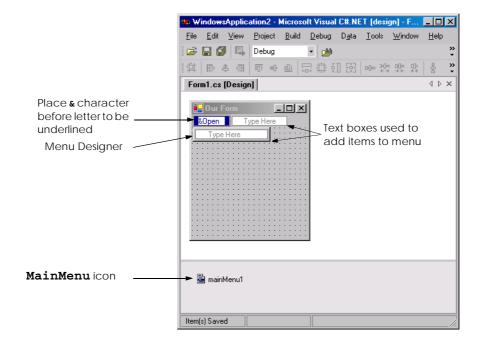

Fig. 13.2 Visual Studio .NET Menu Designer.

To add entries to the menu, click the **Type Here** textbox and type the text that should appear in the menu. Each entry in the menu is of type MenuItem from the System.Windows.Forms namespace. The menu itself is of type MainMenu. After the programmer presses the Enter key, the menu item is added. Then, more Type Here textboxes appear, allowing us to add items underneath or to the side of the original menu item (Fig. 13.2). To create an access shortcut, type an ampersand (&) in front of the character to be underlined. For example, to create the Eile menu item, type Eile. The actual ampersand character is displayed by typing Ei. To add other shortcut keys (such as Ctrl + F9), set the Eile menu Eile menu Eile for the Eile menu Eile for the Eile menu Eile for the Eile menu Eile for the Eile menu Eile for the Eile menu Eile for the Eile menu Eile for the Eile menu Eile for the Eile menu Eile for the Eile for the E

Programmers can remove a menu item by selecting it with the mouse and pressing the *Delete* key. Separator bars are inserted by right-clicking the menu and selecting **Insert Separator** or by typing "-" as the menu text.

Menu items generate a **Click** event when selected. To create an empty event handler, enter code-view mode, double click on the **MenuItem** in design view. Menus can also display the names of open windows in multiple-document-interface (MDI) forms (see Section 13.9). Menu properties and events are summarized in Fig. 13.3.

# **FIET Look-and-Feel Observation 13.2**

It is conventional to place an ellipsis (...) after a menu item that brings up a dialog (such as **Save As...**). Menu items that produce an immediate action without prompting the user (such as **Save**) should not have an ellipsis following their name.

Class **MenuTest** (Fig. 13.4) creates a simple menu on a form. The form has a top-level **File** menu with menu items **About** (displays a message box) and **Exit** (terminates the

program). The menu also includes a **Format** menu, which changes the text on a label. The **Format** menu has submenus **Color** and **Font**, which change the color and font of the text on a label.

# Look-and-Feel Observation 13.3

Using common Windows shortcuts (such as Ctrl+F for Find operations and Ctrl+S for Save operations) decreases an application's learning curve.

We begin by dragging the MainMenu from the ToolBox onto the form. We then create our entire menu structure, using the Menu Designer. The File menu has items About (aboutMenuItem, line 21) and Exit (exitMenuItem, line 22); the Format menu (formatMenu, line 25) has two submenus. The first submenu, Color (color-MenuItem, line 28), contains menu items Black (blackMenuItem, line 29), Blue (blueMenuItem, line 30), Red (redMenuItem, line 31) and Green (greenMenuItem, line 32). The second submenu, Font (fontMenuItem, line 40), contains menu items Times New Roman (timesMenuItem, line 35), Courier (courierMenuItem, line 36), Comic Sans (comicMenuItem, line 37), a separator bar (separatorMenuItem, line 42), Bold (boldMenuItem, line 38) and Italic (italicMenuItem, line 39).

| MainMenu and MenuItem events and properties | Description / Delegate and Event Arguments                                                                                                    |
|---------------------------------------------|----------------------------------------------------------------------------------------------------|
| MainMenu Properties                         |                                                                                                    |
| MenuItems                                   | Lists the MenuItems that are contained in the MainMenu.                                                                                                    |
| RightToLeft                                 | Causes text to display from right to left. Useful for languages that are read from right to left.                                                                                                  |
| MenuItem Properties                         |                                                                                                    |
| Checked                                     | Indicates whether a menu item is checked (according to property RadioCheck). Default False, meaning that the menu item is not checked.                                                             |
| Index                                       | Specifies an item's position in its parent menu.                                                                                                    |
| MenuItems                                   | Lists the submenu items for a particular menu item.                                                                                                    |
| MergeOrder                                  | Sets the position of a menu item when its parent menu is merged with another menu.                                                                                                    |
| MergeType                                   | Takes a value of the <b>MenuMerge</b> enumeration. Specifies how a parent menu merges with another menu. Possible values are <b>Add</b> , <b>Mergeltems</b> , <b>Remove</b> and <b>Replace</b> .   |
| RadioCheck                                  | Indicates whether a selected menu item appears as a radio button (black circle) or displays a checkmark. <b>True</b> creates radio button, <b>False</b> displays checkmark; default <b>False</b> . |
| Shortcut                                    | Specifies the shortcut key for the menu item (e.g., $Ctrl + F9$ can be equivalent to clicking a specific item).                                                                                    |

Fig. 13.3 MainMenu and MenuItem properties and events. (Part 1 of 2.)

| MainMenu and MenuItem events and properties | Description / Delegate and Event Arguments                                                                                                    |
|---------------------------------------------|----------------------------------------------------------------------------------------------------|
| ShowShortcut                                | Indicates whether a shortcut key is shown beside menu item text.  Default is <b>True</b> , which displays the shortcut key.                        |
| Text                                        | Specifies the text to appear in the menu item. To create an <i>Alt</i> access shortcut, precede a character with & (e.g., &File for <b>Eile</b> ). |
| Common Event                                | (Delegate EventHandler, event arguments EventArgs)                                                                                                 |
| Click                                       | Generated when item is clicked or shortcut key is used. Default when double-clicked in designer.                                                   |

Fig. 13.3 MainMenu and MenuItem properties and events. (Part 2 of 2.)

```
// Fig 13.4: MenuTest.cs
 2
    // Using menus to change font colors and styles.
 3
 4 using System;
 5 using System.Drawing;
 6 using System.Collections;
7
   using System.ComponentModel;
8
   using System.Windows.Forms;
9
    using System.Data;
10
11 public class MenuTest : System.Windows.Forms.Form
12
13
       // display label
14
       private System.Windows.Forms.Label displayLabel;
15
       // main menu (contains file and format menu)
16
17
       private System.Windows.Forms.MainMenu mainMenu;
18
19
       // file menu
20
       private System.Windows.Forms.MenuItem fileMenuItem;
21
       private System.Windows.Forms.MenuItem aboutMenuItem;
22
       private System.Windows.Forms.MenuItem exitMenuItem;
23
24
       // format menu
25
       private System.Windows.Forms.MenuItem formatMenuItem;
26
27
       // color submenu
28
       private System.Windows.Forms.MenuItem colorMenuItem;
29
       private System.Windows.Forms.MenuItem blackMenuItem;
30
       private System.Windows.Forms.MenuItem blueMenuItem;
31
       private System.Windows.Forms.MenuItem redMenuItem;
32
       private System.Windows.Forms.MenuItem greenMenuItem;
33
34
       // font submenu
35
       private System.Windows.Forms.MenuItem timesMenuItem;
```

Fig. 13.4 Menus for changing text font and color. (Part 1 of 5.)

```
36
       private System.Windows.Forms.MenuItem courierMenuItem;
37
       private System.Windows.Forms.MenuItem comicMenuItem;
38
       private System.Windows.Forms.MenuItem boldMenuItem;
39
       private System.Windows.Forms.MenuItem italicMenuItem;
40
       private System.Windows.Forms.MenuItem fontMenuItem;
41
42
       private System.Windows.Forms.MenuItem separatorMenuItem;
43
44
       [STAThread]
45
       static void Main()
46
47
          Application.Run( new MenuTest() );
48
       }
49
50
       // display MessageBox
51
       private void aboutMenuItem Click(
52
          object sender, System.EventArgs e )
53
54
          MessageBox.Show(
55
             "This is an example\nof using menus.",
56
             "About", MessageBoxButtons.OK,
57
             MessageBoxIcon.Information );
58
       }
59
60
       // exit program
61
       private void exitMenuItem Click(
62
          object sender, System.EventArgs e )
63
64
          Application.Exit();
65
       }
66
67
       // reset color
68
       private void ClearColor()
69
70
          // clear all checkmarks
71
          blackMenuItem.Checked = false;
72
          blueMenuItem.Checked = false;
73
          redMenuItem.Checked = false;
74
          greenMenuItem.Checked = false;
75
       }
76
77
       // update menu state and color display black
78
       private void blackMenuItem Click(
79
          object sender, System.EventArgs e )
80
81
          // reset checkmarks for color menu items
82
          ClearColor();
83
84
          // set color to black
85
          displayLabel.ForeColor = Color.Black;
86
          blackMenuItem.Checked = true;
87
       }
88
```

Fig. 13.4 Menus for changing text font and color. (Part 2 of 5.)

```
89
       // update menu state and color display blue
90
       private void blueMenuItem Click(
91
          object sender, System.EventArgs e )
92
93
          // reset checkmarks for color menu items
94
          ClearColor();
95
96
          // set color to blue
97
          displayLabel.ForeColor = Color.Blue;
98
          blueMenuItem.Checked = true;
99
       }
100
101
       // update menu state and color display red
102
       private void redMenuItem Click(
103
          object sender, System.EventArgs e )
104
105
           // reset checkmarks for color menu items
106
          ClearColor();
107
108
           // set color to red
109
          displayLabel.ForeColor = Color.Red;
110
          redMenuItem.Checked = true;
111
       }
112
113
       // update menu state and color display green
114
       private void greenMenuItem Click(
115
          object sender, System.EventArgs e )
116
       {
117
           // reset checkmarks for color menu items
118
          ClearColor();
119
120
           // set color to green
121
          displayLabel.ForeColor = Color.Green;
122
          greenMenuItem.Checked = true;
123
       }
124
125
       // reset font types
126
       private void ClearFont()
127
128
           // clear all checkmarks
129
          timesMenuItem.Checked = false;
130
          courierMenuItem.Checked = false;
131
          comicMenuItem.Checked = false;
132
       }
133
134
       // update menu state and set font to Times
135
       private void timesMenuItem Click(
136
          object sender, System.EventArgs e )
137
       {
138
           // reset checkmarks for font menu items
139
          ClearFont();
140
```

Fig. 13.4 Menus for changing text font and color. (Part 3 of 5.)

```
141
          // set Times New Roman font
142
          timesMenuItem.Checked = true;
143
          displayLabel.Font = new Font(
144
              "Times New Roman", 14, displayLabel.Font.Style );
145
       }
146
147
       // update menu state and set font to Courier
148
       private void courierMenuItem Click(
149
          object sender, System.EventArgs e )
150
       {
151
          // reset checkmarks for font menu items
152
          ClearFont();
153
154
          // set Courier font
155
          courierMenuItem.Checked = true;
156
          displayLabel.Font = new Font(
157
              "Courier New", 14, displayLabel.Font.Style );
158
       }
159
160
       // update menu state and set font to Comic Sans MS
161
       private void comicMenuItem Click(
162
          object sender, System.EventArgs e )
163
       {
164
          // reset checkmarks for font menu items
165
          ClearFont();
166
167
          // set Comic Sans font
168
          comicMenuItem.Checked = true;
169
          displayLabel.Font = new Font(
170
              "Comic Sans MS", 14, displayLabel.Font.Style );
171
       }
172
173
       // toggle checkmark and toggle bold style
174
       private void boldMenuItem Click(
175
          object sender, System.EventArgs e )
176
177
          // toggle checkmark
178
          boldMenuItem.Checked = !boldMenuItem.Checked;
179
180
          // use Xor to toggle bold, keep all other styles
181
          displayLabel.Font = new Font(
182
              displayLabel.Font.FontFamily, 14,
183
              displayLabel.Font.Style ^ FontStyle.Bold );
184
       }
185
186
       // toggle checkmark and toggle italic style
187
       private void italicMenuItem Click(
188
          object sender, System.EventArgs e)
189
       {
190
          // toggle checkmark
191
          italicMenuItem.Checked = !italicMenuItem.Checked;
192
```

Fig. 13.4 Menus for changing text font and color. (Part 4 of 5.)

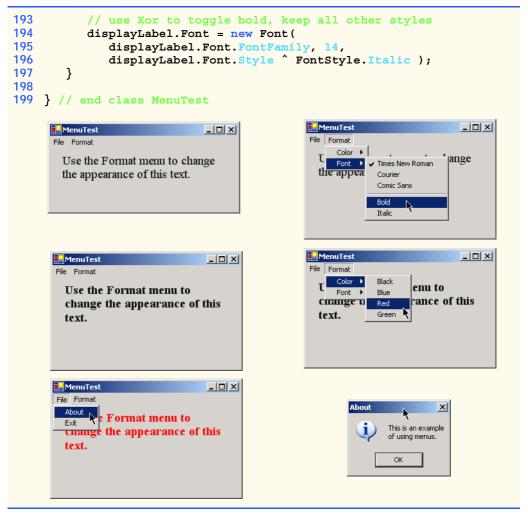

Fig. 13.4 Menus for changing text font and color. (Part 5 of 5.)

The **About** menu item in the **File** menu displays a **MessageBox** when clicked (lines 54–57). The **Exit** menu item closes the application through **static** method **Exit** of class **Application** (line 64). Class **Application** contains **static** methods used to control program execution. Method **Exit** causes our application to quit.

We made the items in the **Color** submenu (**Black**, **Blue**, **Red** and **Green**) mutually exclusive—the user can select only one at a time (we explain how we did this shortly). To indicate this behavior to the user, we set the menu item's **RadioCheck** properties to **True**. This causes a radio button to appear (instead of a checkmark) when a user selects a color-menu item.

Each Color menu item has its own event handler. The event handler for color Black is blackMenuItem\_Click (lines 78-87). The event handlers for colors Blue, Red and Green are blueMenuItem\_Click (lines 90-99), redMenuItem\_Click (lines 102-111) and greenMenuItem\_Click (lines 114-123), respectively. Each Color menu

item must be mutually exclusive, so each event handler calls method ClearColor (lines 68–75) before setting its corresponding Checked property to True. Method ClearColor sets the Checked property of each color MenuItem to False, effectively preventing more than one menu item from being checked at a time.

## **Software Engineering Observation 13.1**

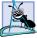

The mutual exclusion of menu items is not enforced by the MainMenu, even when the RadioCheck property is True. We must program this behavior.

## **Look-and-Feel Observation 13.4**

Set the RadioCheck property to reflect the desired behavior of menu items. Use radio buttons (RadioCheck property set to True) to indicate mutually exclusive menu items. Use check marks (RadioCheck property set to False) for menu items that have no logical restriction.

The **Font** menu contains three menu items for font types (**Courier**, **Times New Roman** and **Comic Sans**) and two menu items for font styles (**Bold** and **Italic**). We add a separator bar between the font-type and font-style menu items to indicate the distinction: Font types are mutually exclusive, but styles are not. This means that a **Font** object can specify only one font face at a time, but can set multiple styles at once (e.g., a font can be both bold and italic). We set the font-type menu items to display checks. As with the **Color** menu, we also must enforce mutual exclusion in our event handlers.

Event handlers for font-type menu items **TimesRoman**, **Courier** and **ComicSans** are **timesMenuItem\_Click** (lines 135–145), **courierMenuItem\_Click** (lines 148–158) and **comicMenuItem\_Click** (lines 161–171), respectively. These event handlers behave in a manner similar to that of the event handlers for the **Color** menu items. Each event handler clears the **Checked** properties for all font-type menu items by calling method **ClearFont** (lines 126–132), then sets the **Checked** property of the menu item that generated the event to **True**. This enforces the mutual exclusion of the font-type menu items.

The event handlers for the **Bold** and **Italic** menu items (lines 174–197) use the bitwise **Xor** operator. For each font style, the exclusive or operator (^) changes the text to include the style or, if that style is already applied, to remove it. The toggling behavior provided by the **Xor** operator is explained in Chapter 12, Graphical User Interfaces: Part 1. As explained in Chapter 12, this program's event-handling structure allows us to add and remove menu entries while making minimal structural changes to the code.

### 13.3 LinkLabels

The **LinkLabel** control displays links to other objects, such as files or Web pages (Fig. 13.5). A **LinkLabel** appears as underlined text (colored blue by default). When the mouse moves over the link, the pointer changes to a hand; this is similar to the behavior of a hyperlink in a Web page. The link can change color to indicate whether the link is new, visited or active. When clicked, the **LinkLabel** generates a **LinkClicked** event (see Fig. 13.6). Class **LinkLabel** is derived from class **Label** and therefore inherits all of class **Label**'s functionality.

Class LinkLabelTest (Fig. 13.7) uses three LinkLabels, to link to the C:\
drive, the Deitel Web page (www.deitel.com) and the Notepad application, respectively. The Text properties of the LinkLabels driveLinkLabel (line 14), deitelLinkLabel (line 15) and notepadLinkLabel (line 16) are set to describe each link's purpose.

# **Look-and-Feel Observation 13.5**

Although other controls can perform actions similar to those of a LinkLabel (such as the opening of a Web page), LinkLabels indicate that a link can be followed—a regular label or button does not necessarily convey that idea.

The event handlers for the LinkLabel instances call static method <code>Start</code> of class <code>Process</code> (namespace <code>System.Diagnostics</code>). This method allows us to execute other programs from our application. Method <code>Start</code> can take as arguments either the file to open (a <code>String</code>) or the name of the application to run and its command-line arguments (two <code>Strings</code>). Method <code>Start</code>'s arguments can be in the same form as if they were provided for input to the <code>Run</code> command in Windows. To open a file that has a file type that Windows recognizes, simply insert the file's full path name. The Windows operating system should be able to use the application associated with the given file's extension to open the file.

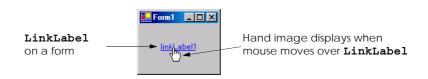

Fig. 13.5 LinkLabel control in the design phase and in running program.

| LinkLabel properties and events | Description / Delegate and Event Arguments                                                                                                    |
|---------------------------------|----------------------------------------------------------------------------------------------------|
| Common Properties               |                                                                                                    |
| ActiveLinkColor                 | Specifies the color of the active link when clicked. Default is red.                                                                                      |
| LinkArea                        | Specifies which portion of text in the <b>LinkLabel</b> is treated as part of the link.                                                                   |
| LinkBehavior                    | Specifies the link's behavior, such as how the link appears when the mouse is placed over it.                                                             |
| LinkColor                       | Specifies the original color of all links before they have been visited. Default is blue.                                                                 |
| Links                           | Lists the LinkLabel.Link objects, which are the links contained in the LinkLabel.                                                                         |
| LinkVisited                     | If <b>True</b> , link appears as if it were visited (its color is changed to that specified by property <b>VisitedLinkColor</b> ). Default <b>False</b> . |
| Text                            | Specifies the text to appear on the control.                                                                                                    |
| UseMnemonic                     | If <b>True</b> , & character in <b>Text</b> property acts as a shortcut (similar to the <i>Alt</i> shortcut in menus).                                    |
| VisitedLinkColor                | Specifies the color of visited links. Default is Color.Purple.                                                                                            |

Fig. 13.6 LinkLabel properties and events. (Part 1 of 2.)

| LinkLabel properties and events | Description / Delegate and Event Arguments                                                 |
|---------------------------------|--------------------------------------------------------------------------------------------|
| Common Event                    | (Delegate LinkLabelLinkClickedEventHandler, event arguments LinkLabelLinkClickedEventArgs) |
| LinkClicked                     | Generated when link is clicked. Default when control is double-<br>clicked in designer.    |

Fig. 13.6 LinkLabel properties and events. (Part 2 of 2.)

The event handler for driveLinkLabel's LinkClicked events browses the C:\
drive (lines 25–30). Line 28 sets the LinkVisited property to True, which changes the
link's color from blue to purple (we can configure the LinkVisited colors through the
Properties window in the Visual Studio .NET IDE). The event handler then passes
"C:\" to method Start (line 29), which opens a Windows Explorer window.

The event handler for deitelLinkLabel's LinkClicked events (lines 33–39) opens the Web page www.deitel.com in Internet Explorer. We achieve this by passing the string "IExplore" and the Web-page address (lines 37–38), which opens Internet Explorer. Line 36 sets the LinkVisited property to True.

The event handler for **notepadLinkLabel**'s **LinkClicked** events opens the specified Notepad application (lines 42–51). Line 46 sets the link to appear as a visited link. Line 50 passes the argument **"notepad"** to method **Start**, which calls **notepad.exe**. Note that, in line 50, the **.exe** extension is not required—Windows can determine whether the argument given to method **Start** is an executable file.

```
// Fig. 13.7: LinkLabelTest.cs
 2
    // Using LinkLabels to create hyperlinks.
 4 using System;
 5 using System.Drawing;
 6 using System.Collections;
 7
    using System.ComponentModel;
   using System.Windows.Forms;
   using System.Data;
10
11
    public class LinkLabelTest : System.Windows.Forms.Form
12
13
       // linklabels to C: drive, www.deitel.com and Notepad
14
       private System.Windows.Forms.LinkLabel driveLinkLabel;
15
       private System.Windows.Forms.LinkLabel deitelLinkLabel;
16
       private System.Windows.Forms.LinkLabel notepadLinkLabel;
17
18
       [STAThread]
19
       static void Main()
20
21
          Application.Run( new LinkLabelTest() );
22
       }
```

Fig. 13.7 LinkLabels used to link to a folder, a Web page and an application. (Part 1 of 3.)

```
23
24
         // browse C:\ drive
         private void driveLinkLabel_LinkClicked( object sender,
25
26
             System.Windows.Forms.LinkLabelLinkClickedEventArgs e )
27
         {
28
             driveLinkLabel.LinkVisited = true;
29
             System.Diagnostics.Process.Start( "C:\\" );
30
         }
31
32
         // load www.deitel.com in Web broswer
33
         private void deitelLinkLabel LinkClicked( object sender,
34
             System.Windows.Forms.LinkLabelLinkClickedEventArgs e )
35
         {
36
             deitelLinkLabel.LinkVisited = true;
37
             System.Diagnostics.Process.Start(
38
                  "IExplore", "http://www.deitel.com");
39
         }
40
41
         // run application Notepad
42
         private void notepadLinkLabel LinkClicked(
43
             object sender,
44
             System.Windows.Forms.LinkLabelLinkClickedEventArgs e )
45
         {
46
             notepadLinkLabel.LinkVisited = true;
47
48
             // program called as if in run
49
              // menu and full path not needed
50
             System.Diagnostics.Process.Start( "notepad" );
         }
51
52
53
     } // end class LinkLabelTest
                                 ■ Local Disk (C:)
                                                                                       File Edit View Favorites Tools Help
                                 ← Back → → → 🛅 🔘 Search 🕒 Folders 😘 🎥 🧏 💢 🖂 🖽
                                 Address 🖃 Local Disk (C:)
                                                                                     ▼ 🗞 60
  ₽LinkLabelTest
                                 Name A
                                                     Size Type
                                                                    Modified
                        Documents and S...
                                                        File Folder
                                                                     7/30/2001 9:43 AM
         Click to browse
                                 🛅 Inetpub
                                                        File Folder
                                                                     7/28/2001 6:48 PM
                                 Program Files
                                                        File Folder
                                                                     7/31/2001 1:19 PM
                                 i Proof
                                                        File Folder
                                                                     7/30/2001 11:33 AM
          Click to visit www.deitel.com
                                 i Temp
                                                        File Folder
                                                                     7/30/2001 11:47 AM
                                 unzipped
                                                        File Folder
                                                                     7/31/2001 4:28 PM
                                 Windows Update ...
                                                        File Folder
                                                                     7/28/2001 5:50 PM
         Click to run Notepad
                                 TINNIW 🗰
                                                        File Folder
                                                                     8/3/2001 4:39 PM
                                 T AUTOEXEC
                                                     0 KB MS-DOS Batch File
                                                                     7/28/2001 5:21 PM
                                  CONFIG.SYS
                                                    0 KB System file
                                                                     7/28/2001 5:21 PM
                                 ∰lm
                                                    49 KB Bitmap Image
                                                                     7/31/2001 1:29 PM
                                11 object(s)
                                                                   48.0 KB
                                                                           My Computer
```

Fig. 13.7 LinkLabels used to link to a folder, a Web page and an application. (Part 2 of 3.)

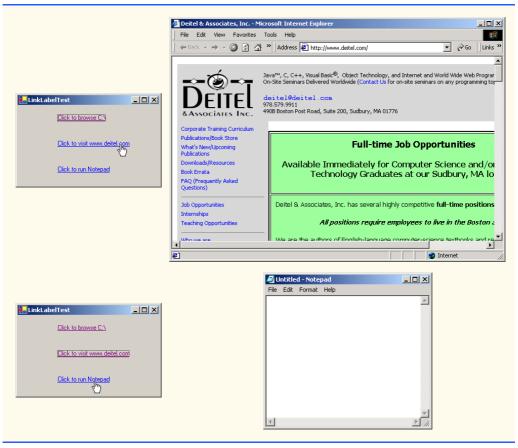

Fig. 13.7 LinkLabels used to link to a folder, a Web page and an application. (Part 3 of 3.)

## 13.4 ListBoxes and CheckedListBoxes

The **ListBox** control allows the user to view and select from multiple items in a list. **ListBox**es are static GUI entities, which means that users cannot enter new items in the list. The **CheckedListBox** control extends a **ListBox** by including check boxes next to each item in the list. This allows users to place checks on multiple items at once, as is possible in a **CheckBox** control (users also can select multiple items simultaneously from a **ListBox**, but not by default). Figure 13.8 displays a sample **ListBox** and a sample **CheckedListBox**. In both controls, scroll bars appear if the number of items is too large to be displayed simultaneously in the component. Figure 13.9 lists common **ListBox** properties, methods and events.

The **SelectionMode** property determines the number of items that can be selected. This property has the possible values **None**, **One**, **MultiSimple** and **MultiExtended** (from the **SelectionMode** enumeration)—the differences among these settings are explained in Fig. 13.9. The **SelectedIndexChanged** event occurs when the user selects a new item.

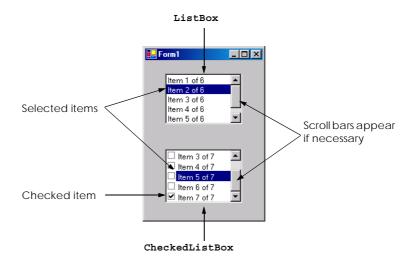

Fig. 13.8 ListBox and CheckedListBox on a form.

| ListBox<br>properties, methods<br>and events | Description / Delegate and Event Arguments                                                                                                    |
|----------------------------------------------|----------------------------------------------------------------------------------------------------|
| Common Properties                            |                                                                                                    |
| Items                                        | Lists the collection of items within the ListBox.                                                                                                    |
| MultiColumn                                  | Indicates whether the <b>ListBox</b> can break a list into multiple columns. Multiple columns are used to make vertical scroll bars unnecessary.                                                                                                    |
| SelectedIndex                                | Returns the index of the currently selected item. If the user selects multiple items, this method arbitrarily returns one of the selected indices; if no items have been selected, the method returns -1.                                                                                                    |
| SelectedIndices                              | Returns a collection of the indices of all currently selected items.                                                                                                    |
| SelectedItem                                 | Returns a reference to the currently selected item (if multiple items are selected, it returns the item with the lowest index number).                                                                                                    |
| SelectedItems                                | Returns a collection of the currently selected item(s).                                                                                                    |
| SelectionMode                                | Determines the number of items that can be selected and the means through which multiple items can be selected. Values None, One, MultiSimple (multiple selection allowed) and MultiExtended (multiple selection allowed via a combination of arrow keys, mouse clicks and <i>Shift</i> and <i>Control</i> buttons). |
| Sorted                                       | Indicates whether items appear in alphabetical order. <b>True</b> causes alphabetization; default is <b>False</b> .                                                                                                    |

Fig. 13.9 ListBox properties, methods and events. (Part 1 of 2.)

| ListBox<br>properties, methods<br>and events | Description / Delegate and Event Arguments                                                 |
|----------------------------------------------|--------------------------------------------------------------------------------------------|
| Common Method GetSelected                    | Takes an index, and returns <b>True</b> if the corresponding item is                       |
|                                              | selected.                                                                                  |
| Common Event                                 | (Delegate EventHandler, event arguments EventArgs)                                         |
| SelectedIndex-<br>Changed                    | Generated when selected index changes. Default when control is double-clicked in designer. |

Fig. 13.9 ListBox properties, methods and events. (Part 2 of 2.)

Both the ListBox and CheckedListBox have properties Items, SelectedItem and SelectedIndex. Property Items returns all the objects in the list as a collection. Collections are a common way of exposing lists of Objects in the .NET framework. Many .NET GUI components (e.g., ListBoxes) use collections to expose lists of internal objects (e.g., items contained within a ListBox). We discuss collections further in Chapter 23, Data Structures and Collections. Property SelectedItem returns the currently selected item. If the user can select multiple items, use collection SelectedItems to return all the selected items as a collection. Property SelectedIndex returns the index of the selected item—if there could be more than one, use property SelectedIndices. If no items are selected, property SelectedIndex returns -1. Method GetSelected takes an index and returns True if the corresponding item is selected.

To add items to the **ListBox** or the **CheckedListBox** we must add objects to its **Items** collection. This can be accomplished by invoking method **Add** to add a **String** to the **ListBox**'s or **CheckedListBox**'s **Items** collection. For example, we could write

```
myListBox.Items.Add( "myListItem" )
```

to add String myListItem to ListBox myListBox. To add multiple objects, programmers can either use method Add multiple times or use method AddRange to add an array of objects. Classes ListBox and CheckedListBox use each submitted object's ToString method to determine the label for the corresponding object's entry in the list. This allows developers to add different objects to a ListBox or a CheckedListBox that later can be returned through properties SelectedItem and SelectedItems.

Alternatively, we can add items to ListBoxes and CheckedListBoxes visually by examining the Items property in the **Properties** window. Clicking the ellipsis opens the **String Collection Editor**, a text area in which we can type the items to add; each item should appear on a separate line (Fig. 13.10). Visual Studio .NET then adds these **Strings** to the Items collection inside method **InitializeComponent**.

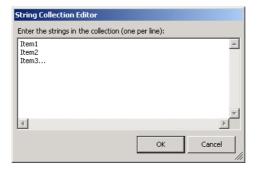

Fig. 13.10 String Collection Editor.

#### 13.4.1 ListBoxes

Class ListBoxTest (Fig. 13.11) enables the user to add, remove and clear items from ListBox displayListBox (line 14). Class ListBoxTest uses TextBox input-TextBox (line 17) to allow the user to type in a new item. When the user clicks button addButton (line 20), the new item appears in displayListBox. Similarly, if the user selects an item and clicks removeButton (line 21), the item is deleted. Control clear-Button (line 22) deletes all entries in displayListBox. The user terminates the application by clicking button exitButton (line 23).

The addButton\_Click event handler (lines 33–38) calls method Add of the Items collection in the ListBox. This method takes a String as the item to add to display-ListBox. In this case, the String used is the user-input text, or inputTextBox.Text (line 36). After the item is added, txtInput.Text is cleared (line 37).

The removeButton\_Click event handler (lines 41–48) calls method Remove of the Items collection. Event handler removeButton\_Click first uses property SelectedIndex to check which index is selected. Unless SelectedIndex is -1 (line 45), the handler removes the item that corresponds to the selected index.

```
1
    // Fig 13.11: ListBoxTest.cs
 2
    // Program to add, remove and clear list box items.
 3
 4 using System;
 5 using System.Drawing;
  using System.Collections;
    using System.ComponentModel;
8
    using System.Windows.Forms;
9
    using System.Data;
10
11
    public class ListBoxTest : System.Windows.Forms.Form
12
13
       // contains user-input list of elements
14
       private System.Windows.Forms.ListBox displayListBox;
15
```

Fig. 13.11 ListBox used in a program to add, remove and clear items. (Part 1 of 3.)

```
16
       // user input textbox
17
       private System.Windows.Forms.TextBox inputTextBox;
18
19
       // add, remove, clear and exit command buttons
20
       private System.Windows.Forms.Button addButton;
21
       private System.Windows.Forms.Button removeButton;
22
       private System.Windows.Forms.Button clearButton;
23
       private System.Windows.Forms.Button exitButton;
24
25
       [STAThread]
26
       static void Main()
27
28
          Application.Run( new ListBoxTest() );
29
       }
30
31
       // add new item (text from input box)
32
       // and clear input box
33
       private void addButton Click(
34
          object sender, System.EventArgs e )
35
       {
36
          displayListBox.Items.Add( inputTextBox.Text );
37
          inputTextBox.Clear();
38
       }
39
40
       // remove item if one selected
41
       private void removeButton Click(
42
          object sender, System. EventArgs e )
43
44
          // remove only if item selected
45
          if ( displayListBox.SelectedIndex != -1 )
46
             displayListBox.Items.RemoveAt(
47
                displayListBox.SelectedIndex );
       }
48
49
50
       // clear all items
51
       private void clearButton Click(
52
          object sender, System.EventArgs e )
53
       {
54
          displayListBox.Items.Clear();
55
       }
56
57
       // exit application
58
       private void exitButton Click(
59
          object sender, System.EventArgs e )
60
       {
61
          Application.Exit();
62
       }
63
64
    } // end class ListBoxTest
```

Fig. 13.11 ListBox used in a program to add, remove and clear items. (Part 2 of 3.)

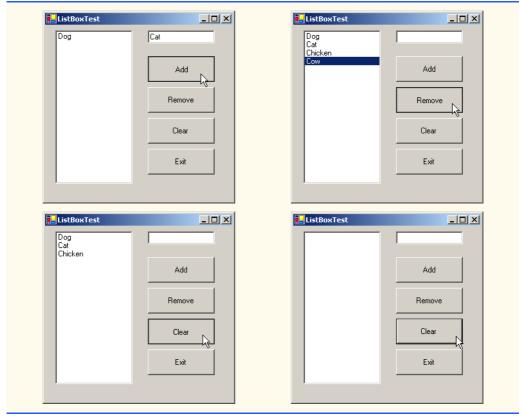

Fig. 13.11 ListBox used in a program to add, remove and clear items. (Part 3 of 3.)

The event handler for clearButton\_Click (lines 51-55) calls method Clear of the Items collection (line 54). This removes all the entries in displayListBox. Finally, event handler exitButton\_Click (lines 58-62) terminates the application, using method Application.Exit (line 61).

#### 13.4.2 CheckedListBoxes

The CheckedListBox control derives from class ListBox and includes a checkbox next to each item in the list. As in ListBoxes, items can be added via methods Add and AddRange or through the String Collection Editor. CheckedListBoxes imply that multiple items can be selected, and the only possible values for the SelectionMode property are SelectionMode.None and SelectionMode.One. Selection-Mode.One allows multiple selection, because checkboxes imply that there are no logical restrictions on the items—the user can select as many items as required. Thus, the only choice is whether to give the user multiple selection or no selection at all. This keeps the CheckedListBox's behavior consistent with that of CheckBoxes. The programmer is unable to set the last two SelectionMode values, MultiSimple and MultiExtended, because the only logical selection modes are handled by None and One. Common properties and events of CheckedListBoxes appear in Fig. 13.12.

## **Common Programming Error 13.1**

The IDE displays an error message if the programmer attempts to set the Selection-Mode property to MultiSimple or MultiExtended in the **Properties** window of a CheckedListBox; if this value is set by the programmer in the code, a runtime error occurs.

Event ItemCheck is generated whenever a user checks or unchecks a CheckedListBox item. Event argument properties CurrentValue and NewValue return CheckState values for the current and the new state of the item, respectively. A comparison of these values allows us to determine whether the CheckedListBox item was checked or unchecked. The CheckedListBox control retains the SelectedItems and SelectedIndices properties (it inherits them from class ListBox). However, it also includes properties CheckedItems and CheckedIndices, which return information about the checked items and indices.

In Fig. 13.13, class CheckedListBoxTest uses a CheckedListBox and a ListBox to display a user's selection of books. The CheckedListBox named inputCheckedListBox (lines 14–15) allows the user to select multiple titles. In the String Collection Editor, items were added for some Deitel books: C++, Java, VB, Internet & WWW, Perl, Python, Wireless Internet and Advanced Java (the acronym HTP stands for "How to Program"). The ListBox, named displayListBox (line 18), displays the user's selection. In the screen shots accompanying this example, the CheckedListBox appears to the left, the ListBox to the right.

| CheckedListBox properties, methods and events | Description / Delegate and Event Arguments                                                                                                    |
|-----------------------------------------------|----------------------------------------------------------------------------------------------------|
| Common Properties                             | (All the ListBox properties and events are inherited by CheckedListBox.)                                                                                                    |
| CheckedItems                                  | Lists the collection of items that are checked. This is distinct from the selected items, which are highlighted (but not necessarily checked). <i>Note: There can be at most one selected item at any given time.</i> |
| CheckedIndices                                | Returns indices for the items that are checked. Not the same as the selected indices.                                                                                                    |
| SelectionMode                                 | Determines how many items can be checked. Only possible values are <b>One</b> (allows multiple checks to be placed) or <b>None</b> (does not allow any checks to be placed).                                          |
| Common Method                                 |                                                                                                    |
| GetItemChecked                                | Takes an index, and returns <b>True</b> if corresponding item is checked.                                                                                                    |
| Common Event                                  | (Delegate ItemCheckEventHandler, event arguments Item-CheckEventArgs)                                                                                                    |
| ItemCheck                                     | Generated when an item is checked or unchecked.                                                                                                    |

Fig. 13.12 CheckedListBox properties, methods and events. (Part 1 of 2.)

```
CheckedListBox
properties, methods
and events

Description / Delegate and Event Arguments
```

ItemCheckEventArgs Properties

CurrentValue Indicates whether current item is checked or unchecked. Possible val-

ues are Checked, Unchecked and Indeterminate.

**Index** Returns index of the item that changed.

**NewValue** Specifies the new state of item.

Fig. 13.12 CheckedListBox properties, methods and events. (Part 2 of 2.)

```
// Fig. 13.13: CheckedListBoxTest.cs
 2
    // Using the checked list boxes to add items to a list box
 3
 4 using System;
 5 using System.Drawing;
 6 using System.Collections;
 7 using System.ComponentModel;
   using System.Windows.Forms;
9
    using System.Data;
10
11
   public class CheckedListBoxTest : System.Windows.Forms.Form
12
13
       // list of available book titles
14
       private System.Windows.Forms.CheckedListBox
15
          inputCheckedListBox;
16
17
       // user selection list
18
       private System.Windows.Forms.ListBox displayListBox;
19
20
       [STAThread]
21
       static void Main()
22
       {
23
          Application.Run( new CheckedListBoxTest() );
24
       }
25
26
       // item about to change,
27
       // add or remove from displayListBox
28
       private void inputCheckedListBox ItemCheck(
29
          object sender,
30
          System.Windows.Forms.ItemCheckEventArgs e )
31
32
          // obtain reference of selected item
33
          string item =
34
             inputCheckedListBox.SelectedItem.ToString();
35
```

Fig. 13.13 CheckedListBox and ListBox used in a program to display a user selection. (Part 1 of 2.)

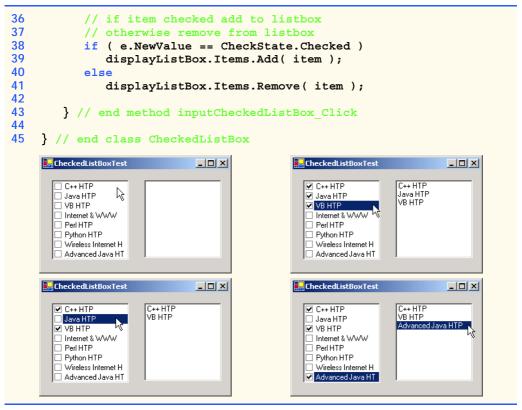

Fig. 13.13 CheckedListBox and ListBox used in a program to display a user selection. (Part 2 of 2.)

When the user checks or unchecks an item in CheckedListBox inputCheckedListBox, the system generates an ItemCheck event. Event handler inputCheckedListBox\_ItemCheck (lines 28–43) handles the event. An if/else control structure (lines 38–41) determines whether the user checked or unchecked an item in the CheckedListBox. Line 38 uses the NewValue property to test for whether the item is being checked (CheckState.Checked). If the user checks an item, line 39 adds the checked entry to the ListBox displayListBox. If the user unchecks an item, line 41 removes the corresponding item from displayListBox.

#### 13.5 ComboBoxes

The *ComboBox* control combines **TextBox** features with a *drop-down list*. A drop-down list is a GUI component that contains a list from which values can be chosen. It usually appears as a text box with a down arrow to its right. By default, the user can enter text into the text box or click the down arrow to display a list of predefined items. If a user chooses an element from this list, that element is displayed in the text box. If the list contains more elements than can be displayed in the drop-down list, a scrollbar appears. The maximum number of items that a drop-down list can display at one time is set by property *MaxDrop-DownItems*. Figure 13.14 shows a sample *ComboBox* in three different states.

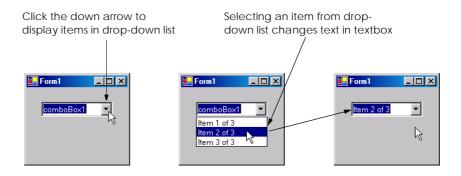

Fig. 13.14 ComboBox demonstration.

As with the **ListBox** control, the developer can add objects to collection **Items** programmatically, using methods **Add** and **AddRange**, or visually, with the **String Collection Editor**. Figure 13.15 lists common properties and events of class **ComboBox**.

| ComboBox events and properties | Description / Delegate and Event Arguments                                                                                                    |
|--------------------------------|----------------------------------------------------------------------------------------------------|
| Common Properties              |                                                                                                    |
| DropDownStyle                  | Determines the type of combo box. Value Simple means that the text portion is editable and the list portion is always visible. Value DropDown (the default) means that the text portion is editable, but the user must click an arrow button to see the list portion. Value DropDownList means that the text portion is not editable and the user must click the arrow button to see the list portion. |
| Items                          | The collection of items in the <b>ComboBox</b> control.                                                                                                    |
| MaxDropDownItems               | Specifies the maximum number of items (between 1 and 100) that can display in the drop-down list. If the number of items exceeds the maximum number of items to display, a scroll bar appears.                                                                                                    |
| SelectedIndex                  | Returns index of currently selected item. If there is no currently selected item, -1 is returned.                                                                                                    |
| SelectedItem                   | Returns a reference to the currently selected item.                                                                                                    |
| Sorted                         | Specifies whether items in a list are alphabetized. If <b>True</b> , items appear in alphabetical order. Default is <b>False</b> .                                                                                                    |
| Common Event                   | (Delegate EventHandler, event arguments EventArgs)                                                                                                    |
| SelectedIndex-<br>Changed      | Generated when the selected index changes (such as when a check<br>box has been checked or unchecked). Default when control is double-<br>clicked in designer.                                                                                                    |

Fig. 13.15 ComboBox properties and events.

# Look-and-Feel Observation 13.6

Use a ComboBox to save space on a GUI. The disadvantage is that, unlike with a ListBox, the user cannot see available items without scrolling.

Property *DropDownStyle* determines the type of **ComboBox**. Style *Simple* does not display a drop-down arrow. Instead, a scrollbar appears next to the control, allowing the user to select a choice from the list. The user can also type in a selection. Style *DropDown* (the default) displays a drop-down list when the down arrow is clicked (or the down arrow key is pressed). The user can type a new item into the **ComboBox**.

The last style is **DropDownList**, which displays a drop-down list but does not allow the user to enter a new item. Drop-down lists save room, so a **ComboBox** should be used when GUI space is limited.

The ComboBox control has properties Items (a collection), SelectedItem and SelectedIndex, which are similar to the corresponding properties in ListBox. There can be at most one selected item in a ComboBox (if zero, then SelectedIndex is -1). When the selected item changes, event SelectedIndexChanged is generated.

Class **ComboBoxTest** (Fig. 13.16) allows users to select a shape to draw—an empty or filled circle, ellipse, square or pie—by using a **ComboBox**. The combo box in this example is uneditable, so the user cannot input a custom item.

# Look-and-Feel Observation 13.7

Make lists (such as **ComboBox**es) editable only if the program is designed to accept user-submitted elements. Otherwise, the user might enter a custom item and then be unable to use it.

After creating ComboBox imageComboBox (line 14), we make it uneditable by setting its DropDownStyle to DropDownList in the Properties window. Next, we add items Circle, Square, Ellipse, Pie, Filled Circle, Filled Square, Filled Ellipse and Filled Pie to the Items collection. We added these items using the String Collection Editor. Whenever the user selects an item from image-ComboBox, the system generates a SelectedIndexChanged event. Event handler imageComboBox\_SelectedIndexChanged (lines 23–77) handles these events. Lines 27–34 create a Graphics object, a Pen and a SolidBrush, with which the program draws on the form. The Graphics object (line 22) allows a pen or brush to draw on a component, using one of several Graphics methods. The Pen object is used by methods drawEllipse, drawRectangle and drawPie (lines 43–56) to draw the outlines of their corresponding shapes. The SolidBrush object is used by methods fillEllipse, fillRectangle and fillPie (lines 59–72) to draw their corresponding solid shapes. Line 37 colors the entire form White, using Graphics method Clear. These methods are discussed in greater detail in Chapter 16, Graphics and Multimedia.

```
1  // Fig. 13.16: ComboBoxTest.cs
2  // Using ComboBox to select shape to draw
3
4  using System;
5  using System.Drawing;
6  using System.Collections;
```

Fig. 13.16 ComboBox used to draw a selected shape. (Part 1 of 3.)

```
using System.ComponentModel;
 8
   using System.Windows.Forms;
9
   using System.Data;
10
11
    public class ComboBoxTest : System.Windows.Forms.Form
12
13
       // contains shape list (circle, square, ellipse, pie)
14
       private System.Windows.Forms.ComboBox imageComboBox;
15
16
       [STAThread]
17
       static void Main()
18
       {
19
          Application.Run( new ComboBoxTest() );
20
       }
21
22
       // get selected index, draw shape
23
       private void imageComboBox SelectedIndexChanged(
24
          object sender, System.EventArgs e )
25
       {
26
          // create graphics object, pen and brush
27
          Graphics myGraphics = base.CreateGraphics();
28
29
          // create Pen using color DarkRed
30
          Pen myPen = new Pen( Color.DarkRed );
31
32
          // create SolidBrush using color DarkRed
33
          SolidBrush mvSolidBrush =
34
             new SolidBrush( Color.DarkRed );
35
36
          // clear drawing area setting it to color White
37
          myGraphics.Clear( Color.White );
38
39
          // find index, draw proper shape
40
          switch ( imageComboBox.SelectedIndex )
41
42
             case 0: // case circle is selected
43
                myGraphics.DrawEllipse(
44
                   myPen, 50, 50, 150, 150);
45
                break:
46
             case 1: // case rectangle is selected
47
                myGraphics.DrawRectangle(
48
                   myPen, 50, 50, 150, 150);
49
                break:
50
             case 2: // case ellipse is selected
51
                myGraphics.DrawEllipse(
52
                   myPen, 50, 85, 150, 115);
53
                break;
54
             case 3: // case pie is selected
55
                myGraphics.DrawPie(
56
                   myPen, 50, 50, 150, 150, 0, 45);
57
                break:
```

Fig. 13.16 ComboBox used to draw a selected shape. (Part 2 of 3.)

```
58
              case 4: // case filled circle is selected
59
                  myGraphics.FillEllipse(
                     mySolidBrush, 50, 50, 150, 150);
60
61
                  break:
62
              case 5: // case filled rectangle is selected
63
                  myGraphics.FillRectangle(
64
                     mySolidBrush, 50, 50, 150, 150);
65
                  break;
66
              case 6: // case filled ellipse is selected
67
                  myGraphics.FillEllipse(
68
                     mySolidBrush, 50, 85, 150, 115);
69
                  break;
70
              case 7: // case filled pie is selected
71
                  myGraphics.FillPie(
72
                     mySolidBrush, 50, 50, 150, 150, 0, 45);
73
                  break:
74
75
           } // end switch
76
77
       } // end method imageComboBox SelectedIndexChanged
78
79
    } // end class ComboBoxTest
     ₽ComboBoxTest
                             ComboBoxTest
                                                                     _ I I X
                                              Circle
                                                         杲
       Circle
       Square
       Ellipse
       Pie
       Filled Circle
       Filled Square
       Filled Ellipse
       Filled Pie
      ComboBoxTest
                             _ | U ×
                                            □ComboBoxTest
                                                                    Filled Square
                                              Pie
```

Fig. 13.16 ComboBox used to draw a selected shape. (Part 3 of 3.)

The application draws a particular shape specified by the selected item's index. The **switch** structure (lines 40–75) uses **imageComboBox.SelectedIndex** to determine which item the user selected. Class **Graphics** method **DrawEllipse** (lines 43–44) takes a **Pen**, the x- and y-coordinates of the center and the width and height of the ellipse to draw. The origin of the coordinate system is in the upper left corner of the form; the x-coordinate increases to the right, the y-coordinate increases downward. A circle is a special case of an ellipse (the height and width are equal). Lines 43–44 draw a circle. Lines 51–52 draw an ellipse that has different values for height and width.

Class **Graphics** method **DrawRectangle** (lines 47–48) takes a **Pen**, the *x*- and *y*-coordinates of the upper-left corner and the width and height of the rectangle to draw. Method **DrawPie** (line 55–56) draws a pie as a portion of an ellipse. The ellipse is bounded by a rectangle. Method **DrawPie** takes a **Pen**, the *x*- and *y*-coordinates of the upper-left corner of the rectangle, its width and height, the start angle (in degrees) and the sweep angle (in degrees) of the pie. Angles increase clockwise. The **FillEllipse** (lines 59–60 and 67–68), **FillRectange** (lines 63–64) and **FillPie** (lines 71–72) methods are similar to their unfilled counterparts, except that they take a **SolidBrush** instead of a **Pen**. Some of the drawn shapes are illustrated in the screen shots at the bottom of Fig. 13.16.

## 13.6 TreeViews

The **TreeView** control displays *nodes* hierarchically on a *tree*. Traditionally, nodes are objects that contain values and can refer to other nodes. A *parent node* contains *child nodes*, and the child nodes can be parents to other nodes. Two child nodes that have the same parent node are considered *sibling nodes*. A tree is a collection of nodes, usually organized in a hierarchical manner. The first parent node of a tree is the *root* node (a **TreeView** can have multiple roots). For example, the file system of a computer can be represented as a tree. The top-level directory (perhaps C:) would be the root, each subfolder of C: would be a child node and each child folder could have its own children. **TreeView** controls are useful for displaying hierarchal information, such as the file structure that we just mentioned. We cover nodes and trees in greater detail in Chapter 24, Data Structures. Figure 13.17 displays a sample **TreeView** control on a form.

A parent node can be expanded or collapsed by clicking the plus or minus box to its left. Nodes without children do not have an expand or collapse box.

The nodes displayed in a **TreeView** are instances of class **TreeNode**. Each **TreeNode** has a **Nodes** collection (type **TreeNodeCollection**), which contains a list of other **TreeNodes**—its children. The **Parent** property returns a reference to the parent node (or **null** if the node is a root node). Figure 13.18 and Fig. 13.19 list the common properties of **TreeViews** and **TreeNodes** and an event of **TreeViews**.

To add nodes to the **TreeView** visually, click the ellipsis by the **Nodes** property in the **Properties** window. This opens the **TreeNode Editor**, which displays an empty tree representing the **TreeView** (Fig. 13.20). There are buttons to create a root, to add or delete a node.

To add nodes through code, we first must create a root node. Make a new **TreeNode** object and pass it a **String** to display. Then, use method **Add** to add this new **TreeNode** to the **TreeView**'s **Nodes** collection. Thus, to add a root node to **TreeView** myTree-View, write

```
myTreeView.Nodes.Add(New TreeNode(RootLabel))
```

where *myTreeView* is the **TreeView** to which we are adding nodes, and *RootLabel* is the text to display in *myTreeView*. To add children to a root node, add new **TreeNodes** to its **Nodes** collection. We select the appropriate root node from the **TreeView** by writing

```
myTreeView.Nodes (myIndex)
```

where *myIndex* is the root node's index in *myTreeView*'s **Nodes** collection. We add nodes to child nodes through the same process by which we added root nodes to *myTreeView*. To add a child to the root node at index *myIndex*, write

myTreeView.Nodes(myIndex).Nodes.Add(New TreeNode(ChildLabel))

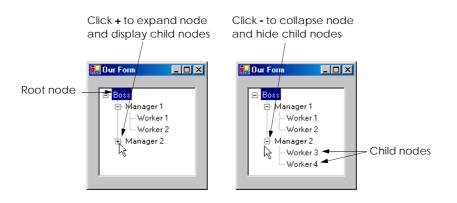

Fig. 13.17 **TreeView** displaying a sample tree.

| TreeView properties and events | Description / Delegate and Event Arguments                                                                                                    |
|--------------------------------|----------------------------------------------------------------------------------------------------|
| Common Properties              |                                                                                                    |
| CheckBoxes                     | Indicates whether checkboxes appear next to nodes. <b>True</b> displays checkboxes. Default is <b>False</b> .                                                                                                    |
| ImageList                      | Indicates the <b>ImageList</b> used to display icons by the nodes. An <b>ImageList</b> is a collection that contains a number of <b>Image</b> objects.                                                                                                    |
| Nodes                          | Lists the collection of <b>TreeNode</b> s in the control. Contains methods <b>Add</b> (adds a <b>TreeNode</b> object), <b>Clear</b> (deletes the entire collection) and <b>Remove</b> (deletes a specific node). Removing a parent node deletes all its children. |

Fig. 13.18 **TreeView** properties and events. (Part 1 of 2.)

| TreeView properties and events | Description / Delegate and Event Arguments                                      |
|--------------------------------|---------------------------------------------------------------------------------|
| SelectedNode                   | Currently selected node.                                                        |
| Common Event                   | (Delegate TreeViewEventHandler, event arguments Tree-ViewEventArgs)             |
| AfterSelect                    | Generated after selected node changes. Default when double-clicked in designer. |

Fig. 13.18 **TreeView** properties and events. (Part 2 of 2.)

| TreeNode properties and methods | Description / Delegate and Event Arguments                                                                                                    |
|---------------------------------|----------------------------------------------------------------------------------------------------|
| Common Properties               |                                                                                                    |
| Checked                         | Indicates whether the <b>TreeNode</b> is checked. ( <b>CheckBoxes</b> property must be set to <b>True</b> in parent <b>TreeView</b> .)                                                                                                    |
| FirstNode                       | Specifies the first node in the <b>Nodes</b> collection (i.e., first child in tree).                                                                                                    |
| FullPath                        | Indicates the path of the node, starting at the root of the tree.                                                                                                    |
| ImageIndex                      | Specifies the index of the image to be shown when the node is deselected.                                                                                                    |
| LastNode                        | Specifies the last node in the <b>Nodes</b> collection (i.e., last child in tree).                                                                                                    |
| NextNode                        | Next sibling node.                                                                                                    |
| Nodes                           | The collection of <b>TreeNodes</b> contained in the current node (i.e., all the children of the current node). Contains methods <b>Add</b> (adds a <b>TreeNode</b> object), <b>Clear</b> (deletes the entire collection) and <b>Remove</b> (deletes a specific node). Removing a parent node deletes all its children. |
| PrevNode                        | Indicates the previous sibling node.                                                                                                    |
| SelectedImageIndex              | Specifies the index of the image to use when the node is selected.                                                                                                    |
| Text                            | Specifies the text to display in the TreeView.                                                                                                    |
| Common Methods                  |                                                                                                    |
| Collapse                        | Collapses a node.                                                                                                    |
| Expand                          | Expands a node.                                                                                                    |
| ExpandAll                       | Expands all the children of a node.                                                                                                    |
| GetNodeCount                    | Returns the number of child nodes.                                                                                                    |
|                                 |                                                                                                    |

Fig. 13.19 **TreeNode** properties and methods.

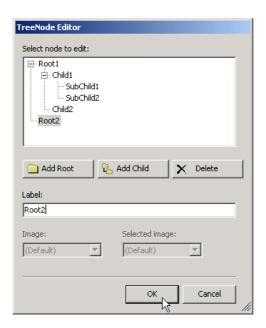

Fig. 13.20 TreeNode Editor.

Class **TreeViewDirectoryStructureTest** (Fig. 13.21) uses a **TreeView** to display the directory file structure on a computer. The root node is the **C:** drive, and each subfolder of **C:** becomes a child. This layout is similar to that used in **Windows Explorer**. Folders can be expanded or collapsed by clicking the plus or minus boxes that appear to their left.

When TreeViewDirectoryStructureTest loads, the system generates a Load event, which is handled by event handler TreeViewDirectoryStructureTest\_Load (lines 64–72). Line 69 adds a root node (C:) to our TreeView, named directoryTreeView. C: is the root folder for the entire directory structure. Lines 70–71 call method PopulateTreeView (lines 25–61), which takes a directory (a String) and a parent node. Method PopulateTreeView then creates child nodes corresponding to the subdirectories of the directory that was passed to it.

```
// Fig. 13.21: TreeViewDirectoryStructureTest.cs
 2
    // Using TreeView to display directory structure
 3
 4
   using System;
 5
    using System.Drawing;
 6
    using System.Collections;
 7
    using System.ComponentModel;
8
    using System.Windows.Forms;
9
    using System.Data;
10
    using System. IO;
11
```

Fig. 13.21 **TreeView** used to display directories. (Part 1 of 3.)

```
public class TreeViewDirectoryStructureTest
13
       : System.Windows.Forms.Form
14
15
       // contains view of c: drive directory structure
16
       private System.Windows.Forms.TreeView directoryTreeView;
17
18
       [STAThread]
19
       static void Main()
20
21
          Application.Run(
22
             new TreeViewDirectoryStructureTest() );
23
       }
24
25
       public void PopulateTreeView(
26
          string directoryValue, TreeNode parentNode )
27
28
          // populate current node with subdirectories
29
          string[] directoryArray =
30
             Directory.GetDirectories( directoryValue );
31
32
          // populate current node with subdirectories
33
          try
34
          {
35
             if ( directoryArray.Length != 0 )
36
37
                 // for every subdirectory, create new TreeNode,
38
                 // add as child of current node and recursively
39
                 // populate child nodes with subdirectories
40
                 foreach ( string directory in directoryArray )
41
42
                    // create TreeNode for current directory
43
                    TreeNode myNode = new TreeNode( directory );
44
45
                    // add current directory node to parent node
46
                    parentNode.Nodes.Add( myNode );
47
48
                    // recursively populate every subdirectory
49
                    PopulateTreeView( directory, myNode );
50
                 }
51
52
             } // end if
53
          }
54
55
          // catch exception
56
          catch ( UnauthorizedAccessException )
57
58
             parentNode.Nodes.Add( "Access denied" );
59
          }
60
61
       } // end PopulateTreeView
62
```

Fig. 13.21 **TreeView** used to display directories. (Part 2 of 3.)

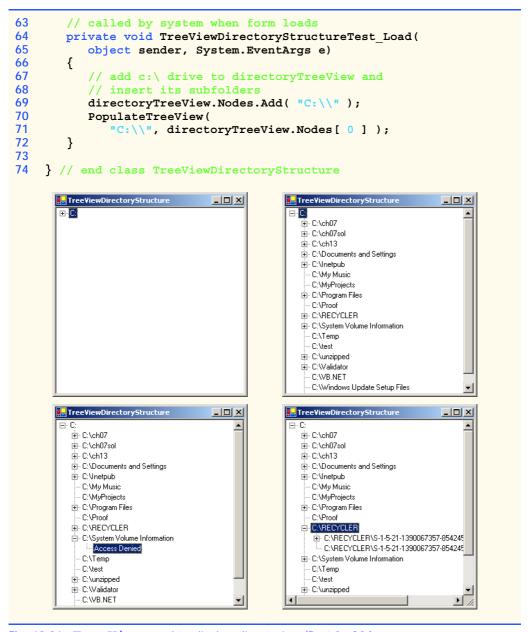

Fig. 13.21 **TreeView** used to display directories. (Part 3 of 3.)

Method PopulateTreeView (lines 25–61) obtains a list of subdirectories, using method *GetDirectories* of class **Directory** (namespace **System.IO**) on lines 29–30. Method **GetDirectories** takes a **String** (the current directory) and returns an array of **Strings** (the subdirectories). If a directory is not accessible for security reasons, an **UnauthorizedAccessException** is thrown. Lines 56–59 catch this exception and add a node containing "Access Denied" instead of displaying the subdirectories.

If there are accessible subdirectories, each **String** in the **directoryArray** is used to create a new child node (line 43). We use method **Add** (line 46) to add each child node to the parent. Then, method **PopulateTreeView** is called recursively on every subdirectory (line 49) and eventually populates the entire directory structure. Our recursive algorithm causes our program to have an initial delay when it loads—it must create a tree for the entire **C:** drive. However, once the drive folder names are added to the appropriate **Nodes** collection, they can be expanded and collapsed without delay. In the next section, we present an alternative algorithm to solve this problem.

#### 13.7 ListViews

The ListView control is similar to a ListBox, in that both display lists from which the user can select one or more items (to see an example of a ListView, look ahead to the output of Fig. 13.24). The important difference between the two classes is that a ListView can display icons alongside the list items in a variety of ways (controlled by its ImageList property). Property Multiselect (a boolean) determines whether multiple items can be selected. Checkboxes can be included by setting property CheckBoxes (a boolean) to True, making the ListView's appearance similar to that of a CheckedListBox. The View property specifies the layout of the ListBox. Property Activation determines the method by which the user selects a list item. The details of these properties are explained in Fig. 13.22.

ListView allows us to define the images used as icons for ListView items. To display images, we must use an ImageList component. Create one by dragging it onto a form from the ToolBox. Then, click the Images collection in the Properties window to display the Image Collection Editor (Fig. 13.23). Here, developers can browse for images that they wish to add to the ImageList, which contains an array of Images. Once the images have been defined, set property SmallImageList of the ListView to the new ImageList object. Property SmallImageList specifies the image list for the small icons. Property LargeImageList sets the ImageList for large icons. Icons for the ListView items are selected by setting the item's ImageIndex property to the appropriate array index.

| ListView events and properties | Description / Delegate and Event Arguments                                                                                                    |
|--------------------------------|----------------------------------------------------------------------------------------------------|
| Common Properties              |                                                                                                    |
| Activation                     | Determines how the user activates an item. This property takes a value in the ItemActivation enumeration. Possible values are OneClick (single-click activation), TwoClick (double-click activation, item changes color when selected) and Standard (double-click activation). |
| CheckBoxes                     | Indicates whether items appear with checkboxes. <b>True</b> displays checkboxes. Default is <b>False</b> .                                                                                                    |
| LargeImageList                 | Indicates the ImageList used when displaying large icons.                                                                                                    |

Fig. 13.22 ListView properties and events. (Part 1 of 2.)

| ListView events and properties | Description / Delegate and Event Arguments                                                                                                    |
|--------------------------------|----------------------------------------------------------------------------------------------------|
| Items                          | Returns the collection of <b>ListViewItems</b> in the control.                                                                                                    |
| MultiSelect                    | Determines whether multiple selection is allowed. Default is <b>True</b> , which enables multiple selection.                                                                                                    |
| SelectedItems                  | Lists the collection of currently selected items.                                                                                                    |
| SmallImageList                 | Specifies the ImageList used when displaying small icons.                                                                                                    |
| View                           | Determines appearance of ListViewItems. Values LargeIcon (large icon displayed, items can be in multiple columns), Small-Icon (small icon displayed), List (small icons displayed, items appear in a single column) and Details (like List, but multiple columns of information can be displayed per item). |
| Common Event                   | (Delegate EventHandler, event arguments EventArgs)                                                                                                    |
| ItemActivate                   | Generated when an item in the <b>ListView</b> is activated. Does not specify which item is activated.                                                                                                    |

Fig. 13.22 ListView properties and events. (Part 2 of 2.)

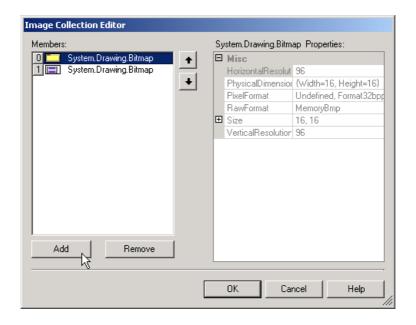

Fig. 13.23 Image Collection Editor window for an ImageList component.

Class **ListViewTest** (Fig. 13.24) displays files and folders in a **ListView**, along with small icons representing each file or folder. If a file or folder is inaccessible because of permission settings, a message box appears. The program scans the contents of the directory as it browses, rather than indexing the entire drive at once.

```
// Fig. 13.24: ListViewTest.cs
    // Displaying directories and their contents in ListView.
 2
 3
 4 using System;
 5 using System.Drawing;
 6 using System.Collections;
   using System.ComponentModel;
   using System.Windows.Forms;
9
    using System.Data;
10
    using System. IO;
11
12 public class ListViewTest : System.Windows.Forms.Form
13
14
       // display labels for current location
15
       // in directory tree
       private System.Windows.Forms.Label currentLabel;
16
17
       private System.Windows.Forms.Label displayLabel;
18
19
       // display contents of current directory
20
       private System.Windows.Forms.ListView browserListView;
21
22
       // specifies images for file icons and folder icons
23
       private System.Windows.Forms.ImageList fileFolder;
24
25
       // get current directory
26
       string currentDirectory =
27
          Directory.GetCurrentDirectory();
28
29
       [STAThread]
30
       static void Main()
31
32
          Application.Run( new ListViewTest() );
33
       }
34
35
       // browse directory user clicked or go up one level
36
       private void browserListView Click(
37
          object sender, System.EventArgs e )
38
39
          // ensure item selected
40
          if ( browserListView.SelectedItems.Count != 0 )
41
             // if first item selected, go up one level
42
43
             if ( browserListView.Items[ 0 ].Selected )
44
45
                // create DirectoryInfo object for directory
46
                DirectoryInfo directoryObject =
47
                   new DirectoryInfo( currentDirectory );
48
49
                // if directory has parent, load it
50
                if ( directoryObject.Parent != null )
51
                   LoadFilesInDirectory(
52
                      directoryObject.Parent.FullName );
53
             }
```

Fig. 13.24 ListView displaying files and folders. (Part 1 of 4.)

```
54
55
              // selected directory or file
56
              else
57
              {
58
                 // directory or file chosen
59
                 string chosen =
60
                    browserListView.SelectedItems[ 0 ].Text;
61
62
                 // if item selected is directory
63
                 if ( Directory.Exists( currentDirectory +
64
                    "\\" + chosen ) )
65
                 {
66
                    // load subdirectory
67
                    // if in c:\, do not need '\',
68
                    // otherwise we do
69
                    if ( currentDirectory == "C:\\" )
70
                       LoadFilesInDirectory(
71
                          currentDirectory + chosen );
72
                    else
73
                       LoadFilesInDirectory(
74
                          currentDirectory + "\\" + chosen );
75
                 } //end if
76
77
              } // end else
78
79
              // update displayLabel
80
              displayLabel.Text = currentDirectory;
81
82
          } // end if
83
84
       } // end method browserListView Click
85
86
       // display files/subdirectories of current directory
87
       public void LoadFilesInDirectory(
88
          string currentDirectoryValue )
89
90
           // load directory information and display
91
          try
92
93
              // clear ListView and set first item
94
             browserListView.Items.Clear();
95
             browserListView.Items.Add( "Go Up One Level" );
96
97
              // update current directory
98
              currentDirectory = currentDirectoryValue;
99
              DirectoryInfo newCurrentDirectory =
100
                 new DirectoryInfo( currentDirectory );
101
              // put files and directories into arrays
102
103
             DirectoryInfo[] directoryArray =
104
                 newCurrentDirectory.GetDirectories();
105
```

Fig. 13.24 ListView displaying files and folders. (Part 2 of 4.)

```
106
              FileInfo[] fileArray =
107
                 newCurrentDirectory.GetFiles();
108
109
              // add directory names to ListView
110
              foreach ( DirectoryInfo dir in directoryArray )
111
112
                 // add directory to ListView
113
                 ListViewItem newDirectoryItem =
114
                    browserListView.Items.Add( dir.Name );
115
116
                 // set directory image
117
                 newDirectoryItem.ImageIndex = 0;
118
              }
119
120
              // add file names to ListView
121
             foreach ( FileInfo file in fileArray )
122
123
                 // add file to ListView
124
                 ListViewItem newFileItem =
125
                    browserListView.Items.Add( file.Name );
126
127
                 newFileItem.ImageIndex = 1; // set file image
128
129
           } // end try
130
131
          // access denied
132
          catch ( UnauthorizedAccessException exception )
133
134
             MessageBox.Show(
135
                 "Warning: Some fields may not be " +
136
                 "visible due to permission settings",
137
                 "Attention", 0, MessageBoxIcon.Warning);
138
           }
139
140
       } // end method LoadFilesInDirectory
141
142
       // handle load event when Form displayed for first time
143
       private void ListViewTest Load(
144
          object sender, System. EventArgs e )
145
146
           // set image list
147
          Image folderImage = Image.FromFile(
148
              currentDirectory + "\\images\\folder.bmp" );
149
150
          Image fileImage = Image.FromFile( currentDirectory +
151
              "\\images\\file.bmp" );
152
153
          fileFolder.Images.Add( folderImage );
154
          fileFolder.Images.Add( fileImage );
155
156
          // load current directory into browserListView
157
          LoadFilesInDirectory( currentDirectory );
158
          displayLabel.Text = currentDirectory;
```

Fig. 13.24 ListView displaying files and folders. (Part 3 of 4.)

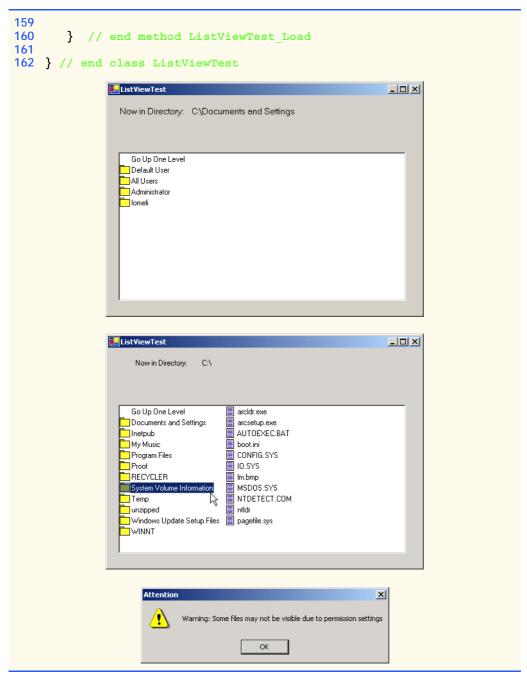

Fig. 13.24 ListView displaying files and folders. (Part 4 of 4.)

To display icons beside list items, we must create an **ImageList** for the **ListView browserListView** (line 20). First, drag and drop an **ImageList** onto the form and open the **Image Collection Editor**. Create two simple bitmap images—one for a folder

(array index 0) and another for a file (array index 1). Then, set the object browserList-View property SmallImageList to the new ImageList in the Properties window. Developers can create such icons with any image software, such as Adobe® Photoshop<sup>TM</sup>, Jasc® Paint Shop Pro<sup>TM</sup>, or Microsoft® Paint.

Method LoadFilesInDirectory (lines 87–140) is used to populate browser-ListView with the directory passed to it (currentDirectoryValue). It clears browserListView and adds the element "Go Up One Level". When the user clicks this element, the program attempts to move up one level (we see how shortly). The method then creates a DirectoryInfo object initialized with the string currentDirectory (lines 99–100). If permission is not given to browse the directory, an exception is thrown (caught on lines 132–138). Method LoadFilesInDirectory works differently from method PopulateTreeView in the previous program (Fig. 13.21). Instead of loading all the folders in the entire hard drive, method LoadFilesInDirectory loads only the folders in the current directory.

Class *DirectoryInfo* (namespace **System.IO**) enables us to browse or manipulate the directory structure easily. Method **GetDirectories** (lines 103–104) returns an array of **DirectoryInfo** objects containing the subdirectories of the current directory. Similarly, method **GetFiles** (lines 106–107) returns an array of class **FileInfo** objects containing the files in the current directory. Property *Name* (of both class **DirectoryInfo** and class **FileInfo**) contains only the directory or file name, such as **temp** instead of **C:\myfolder\temp**. To access the full name, use property *FullName*.

Lines 110–118 and lines 121–128 iterate through the subdirectories and files of the current directory and add them to **browserListView**. Lines 117 and 127 set the **ImageIndex** properties of the newly created items. If an item is a directory, we set its icon to a directory icon (index 0); if an item is a file, we set its icon to a file icon (index 1).

Method browserListView\_Click (lines 36–84) responds when the user clicks control browserListView. Line 40 checks on whether anything is selected. If a selection has been made, line 43 determines whether the user chose the first item in browser-ListView. The first item in browserListView is always **Go up one level**; if it is selected, the program attempts to go up a level. Lines 46–47 create a DirectoryInfo object for the current directory. Line 50 tests property Parent to ensure that the user is not at the root of the directory tree. Property Parent indicates the parent directory as a DirectoryInfo object; if it does not exist, Parent returns the value null. If a parent directory exists, then lines 51–52 pass the full name of the parent directory to method LoadFilesInDirectory.

If the user did not select the first item in **browserListView**, lines 56–77 allow the user to continue navigating through the directory structure. Lines 59–60 create **String chosen**, which receives the text of the selected item (the first item in collection **SelectedItems**). Lines 63–64 test whether the user has selected a valid directory (rather than a file). The program combines variables **currentDirectory** and **chosen** (the new directory), separated by a slash (\), and passes this value to class **Directory**'s method **Exists**. Method **Exists** returns **True** if its **String** parameter is a directory. If this occurs, the program passes the **String** to method **LoadFilesInDirectory**. The **C:\** directory already includes a slash, so a slash is not needed when combining **currentDirectory** and **chosen** (line 71). However, other directories must include the slash (lines 73–74). Finally, **displayLabel** is updated with the new directory (line 80).

This program loads quickly, because it indexes only the files in the current directory. This means that, rather than having a large delay in the beginning, a small delay occurs whenever a new directory is loaded. In addition, changes in the directory structure can be shown by reloading a directory. The previous program (Fig. 13.21) needs to be restarted to reflect any changes in the directory structure. This type of trade-off is typical in the software world. When designing applications that run for long periods of time, developers might choose a large initial delay to improve performance throughout the rest of the program. However, when creating applications that run for only short periods of time, developers often prefer fast initial loading times and a small delay after each action.

#### 13.8 Tab Control

The **TabControl** control creates tabbed windows, such as those we have seen in the Visual Studio .NET IDE (Fig. 13.25). This allows the programmer to design user interfaces that fit a large number of controls or a large amount of data without using up valuable screen "real estate."

TabControls contain *TabPage* objects, which are similar to Panels and Group-Boxes in that *TabPages* also can contain controls. The programmer first adds controls to the *TabPage* objects, then adds the *TabPages* to the *TabControl*. Only one *TabPage* is displayed at a time. Figure 13.26 depicts a sample *TabControl*.

Programmers can add **TabControls** visually by dragging and dropping them onto a form in design mode. To add **TabPages** in the Visual Studio .NET designer, right-click the **TabControl**, and select **Add Tab** (Fig. 13.27). Alternatively, click the **TabPages** collection in the **Properties** window, and add tabs in the dialog that appears. To change a tab label, set the **Text** property of the **TabPage**.

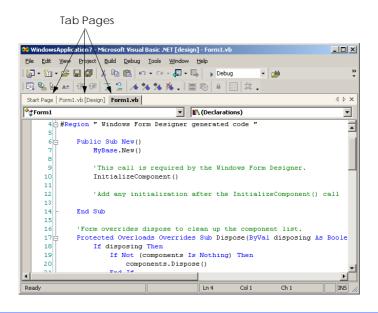

Fig. 13.25 Tabbed pages in Visual Studio .NET.

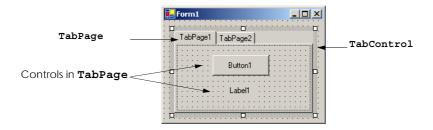

Fig. 13.26 TabControl with TabPages example.

Note that clicking the tabs selects the **TabControl**—to select the **TabPage**, click the control area underneath the tabs. The developer can add controls to the **TabPage** by dragging and dropping items from the **ToolBox**. To view different **TabPages**, click the appropriate tab (in either design or run mode). Common properties and events of **TabControls** are described in Fig. 13.28.

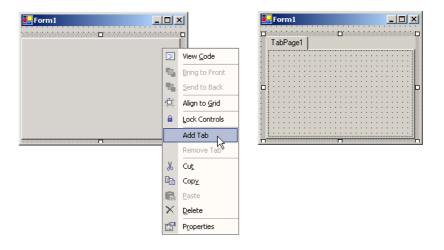

Fig. 13.27 TabPages added to a TabControl.

| TabControl properties and events | Description / Delegate and Event Arguments                |
|----------------------------------|-----------------------------------------------------------|
| Common Properties                |                                                           |
| ImageList                        | Specifies images to be displayed on a tab.                |
| ItemSize                         | Specifies tab size.                                       |
| MultiLine                        | Indicates whether multiple rows of tabs can be displayed. |
|                                  | ı                                                         |

Fig. 13.28 TabControl properties and events. (Part 1 of 2.)

| TabControl properties and events | Description / Delegate and Event Arguments                                |
|----------------------------------|---------------------------------------------------------------------------|
| SelectedIndex                    | Indicates index of <b>TabPage</b> that is currently selected.             |
| SelectedTab                      | Indicates the <b>TabPage</b> that is currently selected.                  |
| TabCount                         | Returns the number of tabs.                                               |
| TabPages                         | Gets the collection of TabPages within our TabControl.                    |
| Common Event                     | (Delegate EventHandler, event arguments EventArgs)                        |
| SelectedIndexChanged             | Generated when SelectedIndex changes (i.e., another TabPage is selected). |

Fig. 13.28 **TabControl** properties and events. (Part 2 of 2.)

Each **TabPage** generates its own **Click** event when its tab is clicked. Remember, events for controls can be handled by any event handler that is registered with the control's event delegate. This also applies to controls contained in a **TabPage**. For convenience, Visual Studio .NET generates the empty event handlers for these controls in the class in which we are currently working.

Class **UsingTabs** (Fig. 13.29) uses a **TabControl** to display various options relating to the text on a label (**Color**, **Size** and **Message**). The last **TabPage** displays an **About** message, which describes the use of **TabControls**.

The TabControl optionsTabControl (lines 18–19) and TabPages colorTabPage (line 22), sizeTabPage (line 30), messageTabPage (line 39) and aboutTabPage (line 46) are created in the designer (as described previously). TabPage colorTabPage contains three radio buttons—for colors black (blackRadioButton, lines 26–27), red (redRadioButton, line 25) and green (greenRadioButton, lines 23–24). The CheckChanged event handler for each button updates the color of the text in displayLabel (lines 59, 66 and 73). TabPage sizeTabPage has three radio buttons, corresponding to font sizes 12 (size12RadioButton, lines 35–36), 16 (size16RadioButton, lines 33–34) and 20 (size20RadioButton, lines 31–32), which change the font size of displayLabel—lines 80–81, 88–89 and 96–97, respectively. TabPage messageTabPage contains two radio buttons—for the messages Hello! (helloRadioButton, lines 42–43) and Goodbye! (goodbyeRadioButton, lines 40–41). The two radio buttons determine the text on displayLabel (lines 104 and 111, respectively).

```
// Fig. 13.29: UsingTabs.cs
// Using TabControl to display various font settings.

using System;
using System.Drawing;
using System.Collections;
using System.ComponentModel;
using System.Windows.Forms;
```

Fig. 13.29 TabControl used to display various font settings. (Part 1 of 4.)

```
9
    using System.Data;
10
11 public class UsingTabs : System.Windows.Forms.Form
12
13
       // output label reflects text changes
14
       private System.Windows.Forms.Label displayLabel;
15
16
       // table control containing table pages colorTabPage,
17
       // sizeTabPage, messageTabPage and aboutTabPage
18
       private System.Windows.Forms.TabControl
19
          optionsTabControl;
20
21
       // table page containing color options
22
       private System.Windows.Forms.TabPage colorTabPage;
23
       private System.Windows.Forms.RadioButton
24
          greenRadioButton;
25
       private System. Windows. Forms. RadioButton redRadioButton;
26
       private System.Windows.Forms.RadioButton
27
          blackRadioButton;
28
29
       // table page containing font size options
30
       private System.Windows.Forms.TabPage sizeTabPage;
31
       private System.Windows.Forms.RadioButton
32
          size20RadioButton;
33
       private System.Windows.Forms.RadioButton
34
          size16RadioButton;
35
       private System. Windows. Forms. RadioButton
36
          size12RadioButton;
37
38
       // table page containing text display options
39
       private System.Windows.Forms.TabPage messageTabPage;
40
       private System.Windows.Forms.RadioButton
41
          goodByeRadioButton;
42
       private System.Windows.Forms.RadioButton
43
          helloRadioButton;
44
45
       // table page containing about message
46
       private System.Windows.Forms.TabPage aboutTabPage;
47
       private System.Windows.Forms.Label messageLabel;
48
49
       [STAThread]
50
       static void Main()
51
52
          Application.Run( new UsingTabs() );
53
       }
54
55
       // event handler for black color radio button
56
       private void blackRadioButton CheckedChanged(
57
          object sender, System.EventArgs e )
58
59
          displayLabel.ForeColor = Color.Black;
60
       }
61
```

Fig. 13.29 TabControl used to display various font settings. (Part 2 of 4.)

```
62
       // event handler for red color radio button
63
       private void redRadioButton CheckedChanged(
64
          object sender, System.EventArgs e )
65
       {
66
          displayLabel.ForeColor = Color.Red;
67
       }
68
69
       // event handler for green color radio button
70
       private void greenRadioButton CheckedChanged(
71
          object sender, System.EventArgs e )
72
       {
73
          displayLabel.ForeColor = Color.Green;
74
       }
75
76
       // event handler for size 12 radio button
77
       private void size12RadioButton CheckedChanged(
78
          object sender, System.EventArgs e )
79
80
          displayLabel.Font =
81
             new Font( displayLabel.Font.Name, 12 );
82
       }
83
84
       // event handler for size 16 radio button
85
       private void size16RadioButton CheckedChanged(
86
          object sender, System.EventArgs e )
87
       {
88
          displayLabel.Font =
89
             new Font( displayLabel.Font.Name, 16 );
90
       }
91
92
       // event handler for size 20 radio button
93
       private void size20RadioButton CheckedChanged(
94
          object sender, System.EventArgs e )
95
       {
96
          displayLabel.Font =
97
             new Font( displayLabel.Font.Name, 20 );
98
       }
99
100
       // event handler for message "Hello!" radio button
101
       private void helloRadioButton CheckedChanged(
102
          object sender, System.EventArgs e )
103
       {
104
          displayLabel.Text = "Hello!";
105
       }
106
107
       // event handler for message "Goodbye!" radio button
108
       private void goodByeRadioButton CheckedChanged(
109
          object sender, System.EventArgs e )
110
       {
111
          displayLabel.Text = "Goodbye!";
112
       }
113
114 } // end class UsingTabs
```

Fig. 13.29 TabControl used to display various font settings. (Part 3 of 4.)

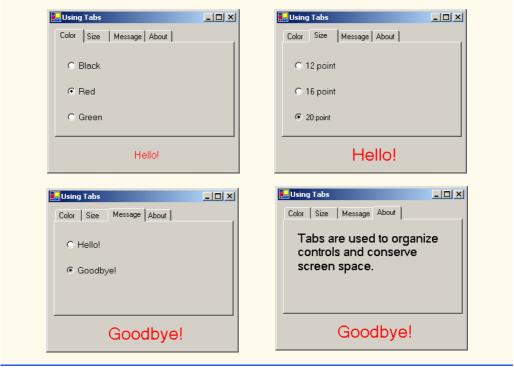

Fig. 13.29 **TabControl** used to display various font settings. (Part 4 of 4.)

# **Software Engineering Observation 13.2**

A TabPage can act as a container for a single logical group of radio buttons and enforces their mutual exclusivity. To place multiple radio-button groups inside a single TabPage, programmers should group radio buttons within Panels or GroupBoxes contained within the TabPage.

The last TabPage (aboutTabPage, line 46) contains a Label (messageLabel, line 47) that describes the purpose of TabControls.

# 13.9 Multiple-Document-Interface (MDI) Windows

In previous chapters, we have built only *single-document-interface (SDI)* applications. Such programs (including Notepad or Paint) support only one open window or document at a time. SDI applications usually have contracted abilities—Paint and Notepad, for example, have limited image- and text-editing features. To edit multiple documents, the user must create additional instances of the SDI application.

Multiple document interface (MDI) programs (such as PaintShop Pro and Adobe Photoshop) enable users to edit multiple documents at once. MDI programs also tend to be more complex—PaintShop Pro and Photoshop have a greater number of image-editing features than does Paint. Until now, we had not mentioned that the applications we created were SDI applications. We define this here to emphasize the distinction between the two types of programs.

The application window of an MDI program is called the *parent window*, and each window inside the application is referred to as a *child window*. Although an MDI application can have many child windows, each has only one parent window. Furthermore, a maximum of one child window can be active at once. Child windows cannot be parents themselves and cannot be moved outside their parent. Otherwise, a child window behaves like any other window (with regard to closing, minimizing, resizing etc.). A child window's functionality can be different from the functionality of other child windows of the parent. For example, one child window might edit images, another might edit text and a third might display network traffic graphically, but all could belong to the same MDI parent. Figure 13.30 depicts a sample MDI application.

To create an MDI form, create a new **Form** and set its **IsMDIContainer** property to **True**. The form changes appearance, as in Fig. 13.31.

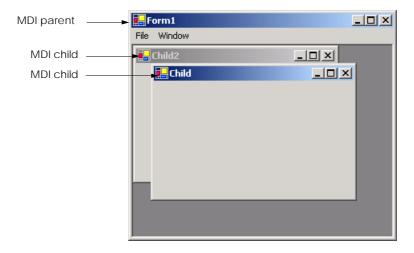

Fig. 13.30 MDI parent window and MDI child windows.

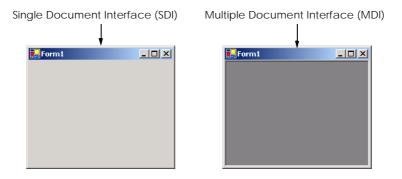

Fig. 13.31 SDI and MDI forms.

Next, create a child form class to be added to the form. To do this, right-click the project in the **Solution Explorer**, select **Add Windows Form...** and name the file. To add the child form to the parent, we must create a new child form object; set its **Mdi-Parent** property to the parent form, and call method **Show**. The code to create a child usually lies inside an event handler, which creates a new window in response to a user action. Menu selections (such as **File** followed by a submenu option of **New** followed by a submenu option of **Window**) are common methods of creating new child windows.

Form property *MdiChildren* is an array of child Form references. This is useful if the parent window wants to check the status of all its children (such as to ensure that all are saved before the parent closes). Property *ActiveMdiChild* returns a reference to the active child window; it returns *null* if there are no active child windows. Other features of MDI windows are described in Fig. 13.32.

Child windows can be minimized, maximized and closed independently of each other and of the parent window. Figure 13.33 shows two images, one containing two minimized child windows and a second containing a maximized child window. When the parent is minimized or closed, the child windows are minimized or closed as well. Notice that the title bar in the second image of Fig. 13.33 is **Parent Window - [Child]**. When a child window is maximized, its title bar is inserted into the parent window's title bar. When a child window is minimized or maximized, its title bar displays a restore icon, which returns the child window to its previous size (its size before it was minimized or maximized).

| MDI Form events and properties | Description / Delegate and Event Arguments                                                                                                    |  |
|--------------------------------|----------------------------------------------------------------------------------------------------|--|
| Common MDI Child Properties    |                                                                                                    |  |
| IsMdiChild                     | Indicates whether the Form is an MDI child. If True, Form is an MDI child (read-only property).                                                                                                    |  |
| MdiParent                      | Specifies the MDI parent Form of the child.                                                                                                    |  |
| Common MDI Parent Properties   |                                                                                                    |  |
| ActiveMdiChild                 | Returns the Form that is the currently active MDI child (returns null if no children are active).                                                                                                    |  |
| IsMdiContainer                 | Indicates whether a Form can be an MDI. If True, the Form can be an MDI parent. Default is False.                                                                                                    |  |
| MdiChildren                    | Returns the MDI children as an array of Forms.                                                                                                    |  |
| Common Method                  |                                                                                                    |  |
| LayoutMdi                      | Determines the display of child forms on an MDI parent. Takes as a parameter an MdiLayout enumeration with possible values ArrangeIcons, Cascade, TileHorizontal and TileVertical. Figure 13.35 depicts the effects of these values. |  |
| Common Event                   | (Delegate EventHandler, event arguments EventArgs)                                                                                                    |  |
| ${\tt MdiChildActivate}$       | Generated when an MDI child is closed or activated.                                                                                                    |  |

Fig. 13.32 MDI parent and MDI child events and properties.

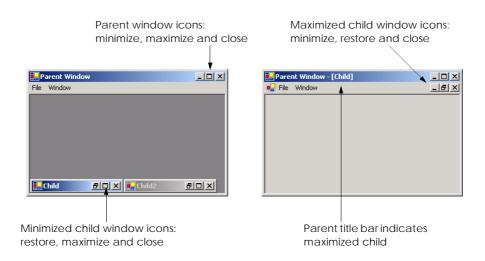

Fig. 13.33 Minimized and maximized child windows.

The parent and child forms can have different menus, which are merged whenever a child window is selected. To specify how the menus merge, programmers can set the *MergeOrder* and the *MergeType* properties for each MenuItem (see Fig. 13.3). MergeOrder determines the order in which MenuItems appear when two menus are merged. MenuItems with a lower MergeOrder value will appear first. For example, if MenuI has items File, Edit and Window (and their orders are 0, 10 and 20) and Menu2 has items Format and View (and their orders are 7 and 15), then the merged menu contains menu items File, Format, Edit, View and Window, in that order.

Each **MenuItem** instance has its own **MergeOrder** property. It is likely that, at some point in an application, two **MenuItems** with the same **MergeOrder** value will merge. Property **MergeType** resolves this conflict by following the order in which the two menus are displayed.

The MergeType property takes a MenuMerge enumeration value and determines which menu items will be displayed when two menus are merged. A menu item with value Add is added to its parent's menu as a new menu on the menu bar (the parent's menu items come first). If a child form's menu item has value Replace, it attempts to take the place of its parent form's corresponding menu item during merging. A menu with value MergeItems combines its items with that of its parent's corresponding menu (if parent and child menus originally occupy the same space, their submenus will be brought together as one large menu). A child's menu item with value Remove disappears when the menu is merged with that of its parent.

Value **MergeItems** acts passively—if the parent's menu has a **MergeType** that is different from the child menu's **MergeType**, the child's menu setting determines the outcome of the merge. When the child window is closed, the parent's original menu is restored.

# **Good Programming Practice 13.1**

When creating MDI applications, include a menu item with its MdiList property set to True. This helps the user select a child window quickly, rather than having to search for it in the parent window.

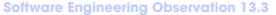

Set the parent's menu items' MergeType property to value MergeItems. This allows the child window to add most menu items according to its own settings. Parent menu items that must remain should have value Add, and those that must be removed should have value Remove.

C# provides a property that facilitates the tracking of which child windows are opened in an MDI container. Property <code>MdiList</code> (a boolean) of class <code>MenuItem</code> determines whether a <code>MenuItem</code> displays a list of open child windows. The list appears at the bottom of the menu following a separator bar (first screen in Figure 13.34). When a new child window is opened, an entry is added to the list. If nine or more child windows are open, the list includes the option <code>More Windows...</code>, which allows the user to select a window from a list, using a scrollbar. Multiple <code>MenuItems</code> can have their <code>MdiList</code> property set; each displays a list of open child windows.

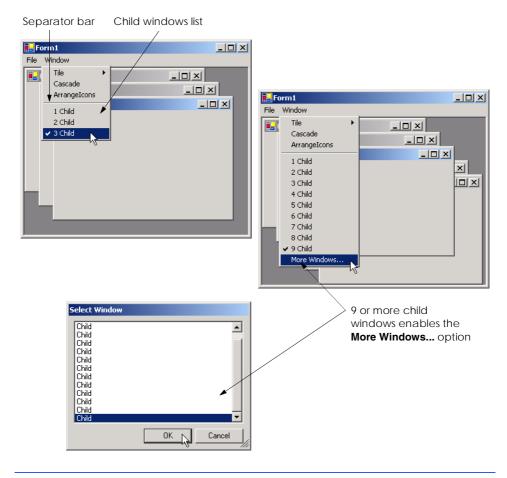

Fig. 13.34 MenuItem property MdiList example.

MDI containers allow developers to organize the placement of child windows. The child windows in an MDI application can be arranged by calling method LayoutMdi of the parent form. Method LayoutMdi takes a LayoutMdi enumeration, which can have values ArrangeIcons, Cascade, TileHorizontal and TileVertical. Tiled windows completely fill the parent and do not overlap; such windows can be arranged horizontally (value TileHorizontal) or vertically (value TileVertical). Cascaded windows (value Cascade) overlap—each is the same size and displays a visible title bar, if possible. Value ArrangeIcons arranges the icons for any minimized child windows. If minimized windows are scattered around the parent window, value Arrangelcons orders them neatly at the bottom-left corner of the parent window. Figure 13.35 illustrates the values of the LayoutMdi enumeration.

Class **UsingMDI** (Fig. 13.36) demonstrates the use of MDI windows. Class **UsingMdi** uses three instances of class **Child** (Fig. 13.37), each of which contains a PictureBox and an image of a book cover. The parent MDI form contains a menu that enables users to create and arrange child forms.

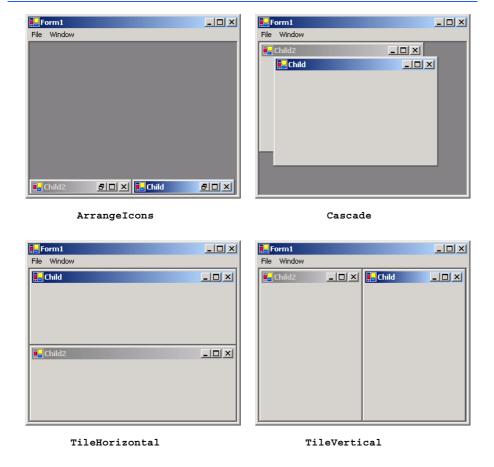

Fig. 13.35 LayoutMdi enumeration values.

The MDI parent form (Fig. 13.36) contains two top-level menus. The first of these menus, **File** (**fileMenuItem**, line 13), contains both an **Exit** item (**exitMenuItem**, line 18) and a **New** submenu (**newMenuItem**, line 14) consisting of items for each child window. The second menu, **Format** (**formatMenuItem**, line 19), provides options for laying out the MDI children, plus a list of the active MDI children.

In the **Properties** window, we set the **Form**'s **IsMdiContainer** property to **True**, making the **Form** an MDI parent. In addition, we set **formatMenuItem** property **MdiList** to **True**. This enables **formatMenuItem** to list the active child MDI windows.

```
// Fig. 13.36: UsingMDI.cs
    // Demonstrating use of MDI parent and child windows.
 3 using System;
 4 using System.Drawing;
 5 using System.Collections;
 6 using System.ComponentModel;
 7 using System.Windows.Forms;
 8 using System.Data;
 9
10 public class UsingMDI : System.Windows.Forms.Form
11
12
       private System.Windows.Forms.MainMenu mainMenul;
13
       private System.Windows.Forms.MenuItem fileMenuItem;
14
       private System.Windows.Forms.MenuItem newMenuItem;
15
       private System.Windows.Forms.MenuItem child1MenuItem;
16
       private System.Windows.Forms.MenuItem child2MenuItem;
17
       private System.Windows.Forms.MenuItem child3MenuItem;
18
       private System.Windows.Forms.MenuItem exitMenuItem;
19
       private System.Windows.Forms.MenuItem formatMenuItem;
20
       private System.Windows.Forms.MenuItem cascadeMenuItem;
21
       private System.Windows.Forms.MenuItem
22
          tileHorizontalMenuItem;
23
       private System.Windows.Forms.MenuItem
24
          tileVerticalMenuItem;
25
26
       [STAThread]
27
       static void Main()
28
       {
29
          Application.Run( new UsingMDI() );
30
       }
31
32
       // create Child 1 when menu clicked
33
       private void child1MenuItem Click(
34
          object sender, System.EventArgs e )
35
36
          // create new child
37
          Child formChild = new Child( "Child 1",
38
             "\\images\\csharphtp1.jpg" );
39
          formChild.MdiParent = this; // set parent
                                         // display child
40
          formChild.Show();
41
       }
42
```

Fig. 13.36 MDI parent-window class. (Part 1 of 3.)

```
43
       // create Child 2 when menu clicked
44
       private void child2MenuItem Click(
45
          object sender, System. EventArgs e )
46
       {
47
          // create new child
48
          Child formChild = new Child( "Child 2",
49
             "\\images\\vbnethtp2.jpg" );
50
          formChild.MdiParent = this;  // set parent
51
                                         // display child
          formChild.Show();
52
       }
53
54
       // create Child 3 when menu clicked
55
       private void child3MenuItem Click(
56
          object sender, System. EventArgs e )
57
       {
58
          // create new child
59
          Child formChild = new Child( "Child 3",
60
             "\\images\\pythonhtp1.jpg" );
61
          formChild.MdiParent = this; // set parent
62
          formChild.Show();
                                         // display child
63
       }
64
65
       // exit application
66
       private void exitMenuItem Click(
67
          object sender, System.EventArgs e )
68
       {
69
          Application.Exit();
70
       }
71
72
       // set cascade layout
73
       private void cascadeMenuItem Click(
74
          object sender, System.EventArgs e )
75
       {
76
          this.LayoutMdi( MdiLayout.Cascade );
77
       }
78
79
       // set TileHorizontal layout
80
       private void tileHorizontalMenuItem Click(
81
          object sender, System.EventArgs e )
82
       {
83
          this.LayoutMdi( MdiLayout.TileHorizontal );
84
       }
85
86
       // set TileVertical layout
87
       private void tileVerticalMenuItem Click(
88
          object sender, System.EventArgs e )
89
       {
90
          this.LayoutMdi( MdiLayout.TileVertical );
91
       }
92
93
    } // end class UsingMDI
```

Fig. 13.36 MDI parent-window class. (Part 2 of 3.)

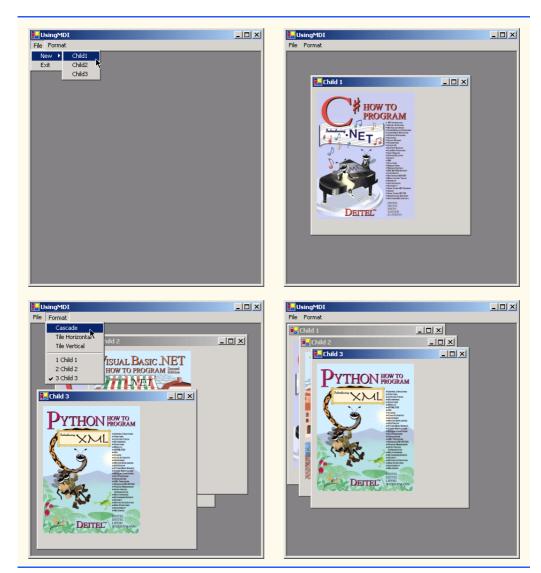

Fig. 13.36 MDI parent-window class. (Part 3 of 3.)

The **Cascade** menu item (**cascadeMenuItem**, line 20) has an event handler (**cascadeMenuItem\_Click**, lines 73–77) that arranges the child windows in a cascading manner. The event handler calls method **LayoutMdi** with the argument **Cascade** from the **MdiLayout** enumeration (line 76).

The **Tile Horizontal** menu item (tileHorizontalMenuItem, lines 21–22) has an event handler (mnuitmTileHorizontal\_Click, lines 80–84) that arranges the child windows in a horizontal manner. The event handler calls method **LayoutMdi** with the argument TileHorizontal from the MdiLayout enumeration (line 83).

Finally, the **Tile Vertical** menu item (mnuitmTileVertical, lines 23-24) has an event handler (mnuitmTileVertical Click, lines 87-91) that arranges the child

windows in a vertical manner. The event handler calls method **LayoutMdi** with the argument **TileVertical** from the **MdiLayout** enumeration (line 90).

To define the child class for the MDI application, right-click the project in the **Solution Explorer** and select first **Add** and then **Add Windows Form...**. Name the new class **Child** (Fig. 13.37).

Next, we add a PictureBox (picDisplay, line 11) to form Child. The constructor invokes method InitializeComponent (line 17) and initializes the form's title (line 19) and the image to display in the PictureBox (lines 22–23).

The parent MDI form (Fig. 13.36) creates new instances of class **Child** each time the user selects a new child window from the **File** menu. The event handlers in lines 33–63 create new child forms that contain images of Deitel and Associates, Inc. book covers. Each event handler creates a new instance of the child form, sets its **MdiParent** property to the parent form and calls method **Show** to display the child.

#### 13.10 Visual Inheritance

In Chapter 9, Object-Oriented Programming: Inheritance, we discuss how to create classes by inheriting from other classes. In C#, we also can use inheritance to create Forms that display a GUI, because Forms are classes that derive from class System.Windows.Forms.Form. Visual inheritance allows us to create a new Form by inheriting from another Form. The derived Form class contains the functionality of its Form base class, including any base-class properties, methods, variables and controls. The derived class also inherits all visual aspects—such as sizing, component layout, spacing between GUI components, colors and fonts—from its base class.

Visual inheritance enables developers to achieve visual consistency across applications by reusing code. For example, a company could define a base form that contains a product's logo, a static background color, a predefined menu bar and other elements. Programmers then could use the base form throughout an application for purposes of uniformity and product branding.

```
// Fig. 13.37: Child.cs
  // Child window of MDI parent.
3 using System;
4 using System.Drawing;
5 using System.Collections;
6 using System.ComponentModel;
7
   using System.Windows.Forms;
8
   using System.IO;
10
   public class Child : System.Windows.Forms.Form
11
    {
12
       private System.Windows.Forms.PictureBox pictureBox;
13
14
       public Child( string title, string fileName )
15
16
          // Required for Windows Form Designer support
17
          InitializeComponent();
```

Fig. 13.37 Child class for MDI demonstration. (Part 1 of 2.)

Fig. 13.37 Child class for MDI demonstration. (Part 2 of 2.)

Class VisualInheritance (Fig. 13.38) is a form that we use as a base class for demonstrating visual inheritance. The GUI contains two labels (one with text **Bugs**, **Bugs**, **Bugs** and one with **Copyright 2002**, **by Bug2Bug.com.**) and one button (displaying the text **Learn More**). When a user presses the **Learn More** button, method **learnMoreButton\_Click** (lines 22–29) is invoked. This method displays a message box that provides some informative text.

```
// Fig. 13.38: VisualInheritance.cs
    // Base Form for use with visual inheritance
 2
 3 using System;
 4 using System.Drawing;
 5 using System.Collections;
 6 using System.ComponentModel;
 7
   using System.Windows.Forms;
8
   using System.Data;
9
10 public class VisualInheritance : System.Windows.Forms.Form
11
12
       private System.Windows.Forms.Label bugsLabel;
13
       private System.Windows.Forms.Button learnMoreButton;
14
       private System.Windows.Forms.Label label1;
15
16
       [STAThread]
17
       static void Main()
18
19
          Application.Run( new VisualInheritance() );
20
       }
21
22
       private void learnMoreButton Click( object sender,
23
          System.EventArgs e )
24
       {
25
          MessageBox.Show(
26
             "Bugs, Bugs, Bugs is a product of Bug2Bug.com",
27
             "Learn More", MessageBoxButtons.OK,
28
             MessageBoxIcon.Information );
29
       }
30
    }
```

Fig. 13.38 Class FrmInheritance, which inherits from class Form, contains a button (Learn More). (Part 1 of 2.)

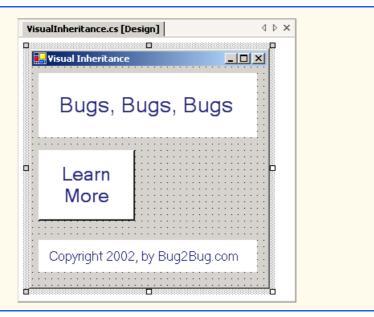

Fig. 13.38 Class FrmInheritance, which inherits from class Form, contains a button (Learn More). (Part 2 of 2.)

Before deriving a form from class VisualInheritance, we must package class VisualInheritance in a .dll. Right click on the VisualInheritance project in the Solution Explorer, and select Properties. In Common Properties > General, change the Output Type to Class Library. Then, build the project to produce a .dll that contains the VisualInheritance class.

To create the derived form through visual inheritance, create an empty project. From the **Project** menu, select **Add Inherited Form...** This brings up the **Add New Item** window. Select **Inherited Form** from the templates window. Clicking **OK** displays the **Inheritance Picker**. The **Inheritance Picker** tool enables programmers to quickly create a form that inherits from a specified form. Click **Browse**, and select the .dll file for class **VisualInheritance**. The .dll file normally is located within the **bin\Debug** directory of the **VisualInheritance** project directory. Click **OK**. The Form Designer should now display the inherited form (Fig. 13.39).

Class VisualInheritanceTest (Fig. 13.40) derives from class VisualInheritance. The GUI contains those components derived from class VisualInheritance, plus a button with text **Learn The Program** that we added in class VisualInheritanceTest. When a user presses this button, method learnProgramButton\_Click (lines 15-22) is invoked. This method displays a simple message box.

Figure 13.40 demonstrates that the components, their layouts and the functionality of the base class VisualInheritance (Fig. 13.38) are inherited by VisualInheritanceTest. If a user clicks button **Learn More**, the base-class event handler learnMoreButton\_Click displays a MessageBox.

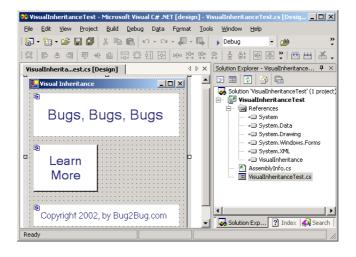

Fig. 13.39 Visual Inheritance through the Form Designer.

```
// Fig. 13.40: VisualInheritanceTest.cs
 2
    // Derived Form using visual inheritance.
  using System;
   using System.Collections;
   using System.ComponentModel;
   using System.Drawing;
 7
    using System.Windows.Forms;
8
9
    public class VisualInheritanceTest :
10
       VisualInheritance.VisualInheritance
11
12
       private System.Windows.Forms.Button learnProgramButton;
13
14
       // invoke when user clicks Learn the Program Button
15
       private void learnProgramButton Click( object sender,
16
          System.EventArgs e )
17
18
          MessageBox.Show(
19
             "This program was created by Deitel & Associates",
20
             "Learn the Program", MessageBoxButtons.OK,
21
             MessageBoxIcon.Information );
22
       }
23
24
       public static void Main( string[] args )
25
26
          Application.Run( new VisualInheritanceTest() );
27
       }
28
    }
```

Fig. 13.40 Class FrmVisualTest, which inherits from class VisualForm.FrmInheritance, contains an additional button. (Part 1 of 2.)

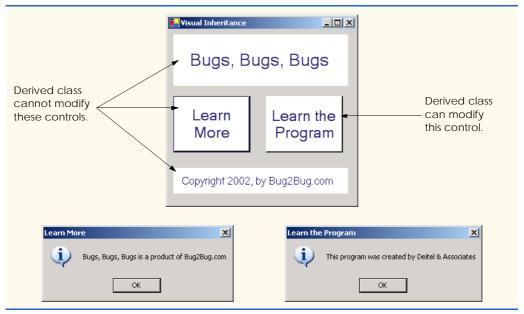

Fig. 13.40 Class FrmVisualTest, which inherits from class VisualForm.FrmInheritance, contains an additional button. (Part 2 of 2.)

#### 13.11 User-Defined Controls

The .NET Framework allows programmers to create *custom controls* that inherit from a variety of classes. These custom controls appear in the user's **Toolbox** and can be added to **Forms**, **Panels** or **GroupBox**es in the same way that we add **Buttons**, **Labels**, and other predefined controls. The simplest way to create a custom control is to derive a class from an existing Windows Forms control, such as a **Label**. This is useful if the programmer wants to include functionality of an existing control, rather than having to reimplement the existing control in addition to including the desired new functionality. For example, we can create a new type of label that behaves like a normal **Label** but has a different appearance. We accomplish this by inheriting from class **Label** and overriding method **On-Paint**.

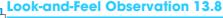

To change the appearance of any control, override method OnPaint.

All controls contain method OnPaint, which the system calls when a component must be redrawn (such as when the component is resized). Method OnPaint is passed a PaintEventArgs object, which contains graphics information—property Graphics is the graphics object used to draw, and property ClipRectangle defines the rectangular boundary of the control. Whenever the system generates the Paint event, our control's base class catches the event. Through polymorphism, our control's OnPaint method is called. Our base class's OnPaint implementation is not called, so we must call

it explicitly from our **OnPaint** implementation before we execute our custom-paint code. Alternatively, if we do not wish to let our base class paint itself, we should not call our base class's **OnPaint** method implementation.

To create a new control composed of existing controls, use class <code>UserControl</code>. Controls added to a custom control are called <code>constituent</code> controls. For example, a programmer could create a <code>UserControl</code> composed of a button, a label and a text box, each associated with some functionality (such as that the button sets the label's text to that contained in the text box). The <code>UserControl</code> acts as a container for the controls added to it. The <code>UserControl</code> contains constituent controls, so it does not determine how these constituent controls are displayed. Method <code>OnPaint</code> cannot be overridden in these custom controls—their appearance can be modified only by handling each constituent control's <code>Paint</code> event. The <code>Paint</code> event handler is passed a <code>PaintEventArgs</code> object, which can be used to draw graphics (lines, rectangles etc.) on the constituent controls.

Using another technique, a programmer can create a brand-new control by inheriting from class Control. This class does not define any specific behavior; that task is left to the programmer. Instead, class Control handles the items associated with all controls, such as events and sizing handles. Method OnPaint should contain a call to the base class's OnPaint method, which calls the Paint event handlers. The programmer must then add code for custom graphics inside the overridden OnPaint method. This technique allows for the greatest flexibility, but also requires the most planning. All three approaches are summarized in Fig. 13.41.

| Custom Control Techniques and PaintEventArgs Properties | Description                                                                                                    |
|---------------------------------------------------------|----------------------------------------------------------------------------------------------------|
| Inherit from Windows Forms<br>control                   | Add functionality to a preexisting control. If overriding method <b>OnPaint</b> , call base class <b>OnPaint</b> . Can only add to the original control appearance, not redesign it.                                                                                                    |
| Create a <b>UserControl</b>                             | Create a <b>UserControl</b> composed of multiple preexisting controls (and combine their functionality). Cannot override <b>OnPaint</b> methods of custom controls. Instead, add drawing code to a <b>Paint</b> event handler. Can only add to the original control appearance, not redesign it. |
| Inherit from class Control                              | Define a brand-new control. Override OnPaint method, call base class method OnPaint and include methods to draw the control. Can customize control appearance and functionality.                                                                                                    |
| PaintEventArgs Properties                               | Use this object inside method OnPaint or Paint to draw on the control.                                                                                                    |
| Graphics                                                | Indicates the graphics object of control. Used to draw on control.                                                                                                    |
| ClipRectangle                                           | Specifies the rectangle indicating boundary of control.                                                                                                    |

Fig. 13.41 Custom control creation.

We create a "clock" control in Fig. 13.42. This is a **UserControl** composed of a label and a timer—whenever the timer generates an event, the label is updated to reflect the current time.

Timers (namespace System.Windows.Forms) are invisible components that reside on a form and generate *Tick* events at a set interval. This interval is set by the Timer's *Interval* property, which defines the number of milliseconds (thousandths of a second) between events. By default, timers are disabled.

We create a Form that displays our custom control, ClockUserControl (Fig. 13.42). Create a UserControl class for the project by selecting Project > Add User Control.... This displays a dialog from which we can select the type of control to add—user controls are already selected. We then name the file (and the class) Clock-UserControl. This brings up our empty ClockUserControl as a grey rectangle.

We can treat this control like a Windows Form, so we can add controls (using the **ToolBox**) and set properties (using the **Properties** window). However, instead of creating an application (notice there is no **Main** method in the **Control** class), we are simply creating a new control composed of other controls. We add a **Label** (**displayLabel**, line 15) and a **Timer** (**clockTimer**, line 14) to the **UserControl**. We set the **Timer** interval to 100 milliseconds and update **displayLabel**'s text with each event (lines 18–24). Note that **clockTimer** must be enabled by setting property **Enabled** to **True** in the **Properties** window.

Structure **DateTime** (namespace **System**) contains member **Now**, which is the current time. Method **ToLongTimeString** converts **Now** to a **String** that contains the current hour, minute, and second (along with AM or PM). We use this to set **display-Label**'s **Text** property on line 22.

Once created, our clock control appears as an item on the **ToolBox**. To use the control, we can simply drag it onto a Windows application in our project and run the Windows application. The **ClockUserControl** object has a white background to make it stand out in the form. Figure 13.42 shows the output of **ClockExample**, which is a simple form that contains our **ClockUserControl**.

```
// Fig. 13.42: ClockUserControl.cs
 2
    // User-defined control with a timer and a label.
4 using System;
 5 using System.Collections;
 6 using System.ComponentModel;
    using System.Drawing;
    using System.Data;
9
    using System. Windows. Forms;
10
11
    public class ClockUserControl
12
       : System.Windows.Forms.UserControl
13
14
       private System.Windows.Forms.Timer clockTimer;
15
       private System.Windows.Forms.Label displayLabel;
16
```

Fig. 13.42 Programmer-defined control that displays the current time. (Part 1 of 2.)

```
17
       // update label at every tick
18
       private void clockTimer Tick(
19
          object sender, System.EventArgs e )
20
       {
21
          // get current time (Now), convert to string
22
          displayLabel.Text = DateTime.Now.ToLongTimeString();
23
24
       } // end method clockTimer Tick
25
26
    } // end class ClockUserControl
                 📙 Clock
                          Clock
                                                 1:48:49 PM
                   1:48:38 PM
```

Fig. 13.42 Programmer-defined control that displays the current time. (Part 2 of 2.)

The above steps are useful when we need to define a custom control for the project on which we are working. Visual Studio .NET allows developers to share their custom controls with other developers. To create a **UserControl** that can be exported to other solutions, do the following:

- 1. Create a new Windows Control Library project.
- 2. Inside the project, add controls and functionality to the **UserControl** (Fig. 13.43).
- 3. Build the project. Visual Studio .NET creates a .dll file for the UserControl in the output directory. The file is not executable: Control classes do not have a Main method. Select Project > Properties to find the output directory and output file (Fig. 13.44).
- 4. Create a new Windows application.
- 5. Import the UserControl. In the new Windows application, right click the ToolBox, and select Customize Toolbox.... In the dialog that appears, select the .NET Framework Components tab. Browse for the .dll file, which is in the output directory for the Windows control library project. Click the checkbox next to the control, and click OK (Fig. 13.45).
- 6. The **UserControl** appears on the **ToolBox** and can be added to the form as if it were any other control (Fig. 13.46).

# **Testing and Debugging Tip 13.1**

Control classes do not have a Main method—they cannot be run by themselves. To test their functionality, add them to a sample Windows application and run them there.

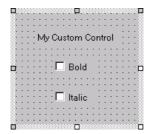

Fig. 13.43 Custom-control creation.

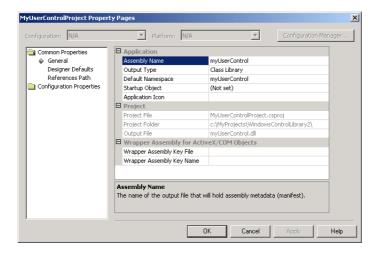

Fig. 13.44 Project properties dialog.

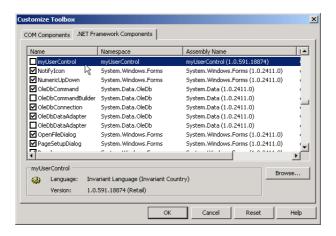

Fig. 13.45 Custom control added to the ToolBox.

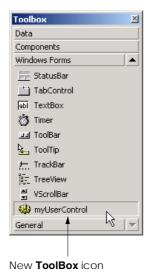

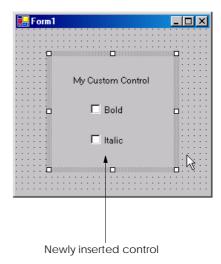

Fig. 13.46 Custom control added to a Form.

Many of today's most successful commercial programs provide GUIs that are easy to use and manipulate. Because of this demand for user-friendly GUIs, the ability to design sophisticated GUIs is an essential programming skill. Fortunately, Visual Studio .NET provides an IDE that makes GUI development quick and easy. In the last two chapters, we have presented the basic techniques required to add various GUI components to a program. The next chapter will explore a more behind-the-scenes topic, *multithreading*. In many programming languages, the programmer can create multiple *threads*, enabling several processes to occur at once. By learning to create and manage multithreading in C#, readers will begin their study of a more robust type of software.

#### **SUMMARY**

- Menus used to provide groups of related commands for Windows applications. Menus are an integral part of GUIs, because they enable user–application interaction without unnecessarily "cluttering" the GUI.
- Window's top-level menus appear on the left of the screen—any submenus or menu items are indented. All menu items can have Alt key shortcuts (also called access shortcuts or hot keys).
- Non-top-level menus can have shortcut keys (combinations of *Ctrl*, *Shift*, *Alt*, function keys *F1*, *F2*, letter keys etc.).
- To create a menu, open the **Toolbox**, and drag a MainMenu control onto the form.
- To add entries to the menu, click the **Type Here** textbox, and type the text that should appear in the menu. Remove a menu item by selecting it with the mouse and pressing the *Delete* key.
- Menus generate a Click event when selected.
- Use the **Xor** (exclusive OR) operator to toggle single bits, such as those representing the bold and italic styles.
- The LinkLabel control is used to display links to other objects, such as files or Web pages. The
  links can change color to reflect whether each link is new, visited or active.

- When clicked, a LinkLabel generate a LinkClicked event.
- Method Start of class Process (namespace System.Diagnostics) can begin a new application. This method requires either the file to open (a String) or the application to run and the command-line arguments (two Strings).
- The ListBox control allows the user to view and select multiple items from a list.
- The CheckedListBox control extends a ListBox by accompanying each item in the list with a checkbox. This allows multiple items to be selected with no logical restriction.
- The SelectionMode property determines how many items in a CheckedListBox can be selected.
- The SelectedIndexChanged event occurs when the user selects a new item in a CheckedListBox.
- CheckBox's property Items returns all the objects in the list as a collection. Property SelectedItem returns the currently selected item. SelectedIndex returns the index of the selected item.
- Method GetSelected takes an index and returns True if the corresponding item is selected.
- Add items visually by examining the Items collection in the Properties window. Clicking the ellipsis brings up the String Collection Editor, in which we can type the items to add.
- CheckedListBoxes imply that multiple items can be selected—the SelectionMode property can only have values None or One. One allows multiple selection.
- Event ItemCheck is generated whenever a CheckedListBox item is about to change.
- The ComboBox control combines TextBox features with a drop-down list. The user can either select an option from the list or type one in (if allowed by the programmer). If the number of elements exceeds the maximum that can be displayed in the drop-down list, a scrollbar appears.
- Property **DropDownStyle** determines the type of **ComboBox**.
- The ComboBox control has properties Items (a collection), SelectedItem and SelectedIndex, which are similar to the corresponding properties in ListBox.
- When the selected item changes, event SelectedIndexChanged is generated.
- A Graphics object allows a pen or brush to draw on a component, via one of several Graphics
  methods.
- The **TreeView** control can display nodes hierarchically on a tree.
- A node is an element that contains a value and references to other nodes.
- A parent node contains child nodes, and the child nodes can be parents themselves.
- A tree is a collection of nodes, usually organized in some manner. The first parent node of a tree
  is often called the root node.
- Each node has a **Nodes** collection, which contains a list of the **Node**'s children.
- To add nodes to the TreeView visually, click the ellipsis by the Nodes property in the Properties window. This opens the TreeNode Editor, where there are buttons to create a root and to add, delete and rename nodes.
- Method GetDirectories takes a String (the current directory) and returns an array of Strings (the subdirectories).
- The ListView control is similar to a ListBox—it displays a list from which the user can select
  one or more items. However, a ListView can display icons alongside the list items in a variety
  of ways.

- To display images, the programmer must use an ImageList component. Create one by dragging
  it onto the form from the ToolBox. Click the Images collection in the Properties window to
  display the Image Collection Editor.
- Class DirectoryInfo (namespace System.IO) allows us to browse or manipulate the directory structure easily. Method GetDirectories returns an array of DirectoryInfo objects containing the subdirectories of the current directory. Method GetFiles returns an array of class FileInfo objects containing the files in the current directory.
- The TabControl control creates tabbed windows. This allows the programmer to provide large
  quantities of information while saving screen space.
- TabControls contain TabPage objects, which can contain controls.
- To add TabPages in the Visual Studio .NET designer, right-click the TabControl, and select Add Tab.
- Each TabPage generates its own Click event when its tab is clicked. Events for controls inside
  the TabPage are still handled by the form.
- Single-document-interface (SDI) applications can support only one open window or document at a time. Multiple-document-interface (MDI) programs allows users to edit multiple documents at a time.
- Each window inside an MDI application is called a child window, and the application window is called the parent window.
- To create an MDI form, set the form's **IsMDIContainer** property to **True**.
- The parent and child windows of an application can have different menus, which are merged (combined) whenever a child window is selected.
- Class MenuItem property MdiList (a boolean) allows a menu item to contain a list of open child windows.
- The child windows in an MDI application can be arranged by calling method LayoutMdi of the
  parent form.
- The .NET Framework allows the programmer to create customized controls. The most basic way
  to create a customized control is to derive a class from an existing Windows Forms control. If we
  inherit from an existing Windows Forms control, we can add to its appearance, but not redesign it.
  To create a new control composed of existing controls, use class UserControl. To create a new
  control from the ground up, inherit from class Control.
- Timers are invisible components that reside on a form and generate Tick events at a set interval.
- We create a UserControl class for the project by selecting Project, then Add User Control.... We can treat this control like a Windows Form, meaning that we can add controls, using the ToolBox, and set properties, using the Properties window.
- Structure DateTime (namespace System) contains member Now, which is the current time.

#### **TERMINOLOGY**

& (menu access shortcut) access shortcut

Activation property of class ListView
ActiveLinkColor property of class
LinkLabel

ActiveMdiChild property of class Form Add member of enumeration MenuMerge

Add Tab menu item
Add User Control... option in Visual Studio
Add Windows Form... option in Visual Studio
adding controls to ToolBox
AfterSelect event of class TreeView

AfterSelect event of class TreeView
ArrangeIcons value in LayoutMdi
enumeration

Add method of class TreeNodeCollection boundary of a control

Cascade value in LayoutMdi enumeration CheckBoxes property of class ListView CheckBoxes property of class TreeView Checked property of class MenuItem Checked property of class TreeNode CheckedIndices property of class CheckedListBox

CheckedItems property of class

CheckedListBox CheckedListBox class

child node child window

child window maximized child window minimized Clear method of class

TreeNodeCollection Click event of class MenuItem ClipRectangle property of class PaintEventArgs

Collapse method of class TreeNode collapsing a node ComboBox class

control boundary Control class

CurrentValue event of class

CheckedListBox

custom control

custom control being adding to **ToolBox** 

Customize Toolbox... option in Visual Studio IsMdiContainer property of class Form

DateTime structure DirectoryInfo class

displaying files and folders in a ListView draw on a control

DrawEllipse method of class Graphics DrawPie method of class Graphics

DrawRectangle method of class Graphics drop-down list

DropDown style for ComboBox DropDownList style for ComboBox

DropDownStyle property of class ComboBox LastNode property of class TreeNode events at an interval

Exit method of class Application

Expand method of class TreeNode ExpandAll method of class TreeNode

expanding a node

FillEllipse method of class Graphics FillPie method of class Graphics FillRectange method of class Graphics FirstNode property of class TreeNode

FullName property

FullPath property of class TreeNode GetDirectories method of class

Directory

GetDirectories method of class DirectoryInfo

GetFiles method of class DirectorvInfo GetItemChecked method of class

CheckedListBox

GetNodeCount method of class TreeNode GetSelected method of class ListBox Graphics class

Graphics property of class PaintEventArgs

hot kev

**Image Collection Editor** 

ImageIndex property of class ListViewItem

ImageIndex property of class TreeNode ImageList class

ImageList collection

ImageList property of class TabControl ImageList property of class TreeView Index event of class CheckedListBox Index property of class MenuItem inherit from a Windows Form control

**Insert Separator** option

Interval property of class Timer IsMdiChild property of class Form ItemActivate event of class ListView ItemCheck event of class CheckedListBox

ItemCheckEventArgs event of class

CheckedListBox

Items property of class ComboBox Items property of class ListBox Items property of class ListView ItemSize property of class TabControl LargeImageList property of class ListView

LayoutMdi enumeration LayoutMdi method of class Form LinkArea property of class LinkLabel LinkBehavior property of class LinkLabel LinkClicked event of class LinkLabel LinkColor property of class LinkLabel

LinkLabel class

Links property of class LinkLabel LinkVisited property of class LinkLabel ListBox class

ListView class Main method MainMenu class

MaxDropDownItems property of class ComboBox

MDI form

MDI parent-window class

MDI title bar

MdiChildActivate event of class Form MdiChildren property of class Form MdiList property of class MenuItem MdiParent property of class Form menu

menu-access shortcut

Menu Designer in Visual Studio .NET

menu item

menu, expanded and checked

MenuItem class

MenuItems property of class MainMenu MenuItems property of class MenuItem MenuMerge enumeration

MergeItems member of enumeration MenuMerge

MergeOrder property of class MenuItem MergeType property of class MenuItem

MultiColumn property of class ListBox MultiExtended value of SelectionMode MultiLine property of class TabControl

multiple-document interface (MDI) MultiSelect property of class ListView MultiSimple value of SelectionMode

Name property of class DirectoryInfo

Name property of class FileInfo

NewValue event of class CheckedListBox

NextNode property of class TreeNode Nodes property of class TreeNode

Nodes property of class TreeView

None value of SelectionMode Now property of structure DateTime

One value of SelectionMode

OnPaint method

opening a file in Windows

output directory

PaintEventArgs class

parent menu parent node parent window PictureBox class

PrevNode property of class TreeNode

Process class

project properties dialog project, Windows control library radio buttons, using with TabPage

RadioCheck property of class MenuItem

Remove member of enumeration MenuMerge Remove method of class

TreeNodeCollection

Replace member of enumeration MenuMerge RightToLeft property of class MainMenu root node

SelectedImageIndex property of class TreeNode

SelectedIndex property of class ComboBox SelectedIndex property of class ListBox SelectedIndex property of class TabControl

SelectedIndexChanged event of class ComboBox

SelectedIndexChanged event of class ListBox

SelectedIndexChanged event of class TabControl

SelectedIndices property of class ListBox

More Windows... option in Visual Studio .NET SelectedItem property of class ComboBox SelectedItem property of class ListBox SelectedItems property of class ListBox SelectedItems property of class ListView SelectedNode property of class TreeView SelectedTab property of class TabControl

SelectionMode enumeration SelectionMode property of class

CheckedListBox

SelectionMode property of class ListBox

separator bar separator, menu shortcut key

Shortcut property of class MenuItem

Show method of class Form

ShowShortcut property of class MenuItem

Simple style for ComboBox single-document interface (SDI)

SmallImageList property of class

ListView

Solution Explorer in Visual Studio .NET Sorted property of class ComboBox Sorted property of class ListBox Start method of class Process

String Collection Editor in Visual Studio .NET

submenu

TabControl class

TabControl, adding a TabPage

TabCount property of class TabControl

TabPage class

TabPage, add to TabControl

TabPage, using radio buttons

TabPages property of class TabControl

Text property of class LinkLabel
Text property of class MenuItem

Text property of class TreeNode

Tick event of class Timer

TileHorizontal value in LayoutMdi enumeration

...

enumeration **ToolBox** customization

tree

TreeNode class

TreeNode Editor in VS .NET

TreeView class

UseMnemonic property of class LinkLabel

user-defined control

UserControl class

View property of class ListView

VisitedLinkColor property of class

TileVertical value in LayoutMdi

LinkLabel

#### **SELF-REVIEW EXERCISES**

- 13.1 State whether each of the following is *true* or *false*. If *false*, explain why.
  - a) Menus provide groups of related classes.
  - b) Menu items can display radio buttons, checkmarks and access shortcuts.
  - c) The ListBox control allows only single selection (like a radio button), whereas the CheckedListBox allows multiple selection (like a check box).
  - d) The ComboBox control has a drop-down list.
  - e) Deleting a parent node in a **TreeView** control deletes its child nodes.
  - f) The user can select only one item in a **ListView** control.
  - g) A **TabPage** can act as a logical group for radio buttons.
  - h) In general, Multiple Document Interface (MDI) windows are used with simple applica-
  - i) An MDI child window can have MDI children.
  - j) MDI child windows cannot be maximized (enlarged) inside their parent.
  - k) There are two basic ways to create a customized control.
- 13.2 Fill in the blanks in each of the following statements:

| a) | Method of class Process can open files and Web pages, much as can the         |
|----|-------------------------------------------------------------------------------|
|    | <b>Run</b> menu in Windows.                                                   |
| b) | If more elements appear in a ComboBox than can fit, a appears.                |
| c) | The top-level node in a <b>TreeView</b> is the node.                          |
| d) | An ImageList is used to display icons in a                                    |
| e) | The MergeOrder and MergeType properties determine how merge.                  |
| f) | The property allows a menu to display a list of active child windows.         |
| g) | An important feature of the <b>ListView</b> control is the ability to display |
| h) | Class allows the programmer to combine several controls into a single, cus-   |

- i) The \_\_\_\_\_saves space by layering **TabPage**s on top of each other.
- j) The \_\_\_\_\_ window layout option makes all windows the same size and layers them so every title bar is visible (if possible).
- k) \_\_\_\_\_ are typically used to display hyperlinks to other objects, files or Web pages.

#### ANSWERS TO SELF-REVIEW EXERCISES

tom control.

13.1 a) False. Menus provide groups of related commands. b) True. c) False. Both controls can have single or multiple selection. d) True. e) True. f) False. The user can select one or more items.

- g) True. h) False. MDI windows tend to be used with complex applications. i) False. Only an MDI parent window can have MDI children. An MDI parent window cannot be an MDI child. j) False. MDI child windows cannot be moved outside their parent window. k) False. There are three methods: 1) Derive from an existing control, 2) use a UserControl or 3) derive from Control and create a control from scratch.
- 13.2 a) Start. b) scrollbar. c) root. d) ListView. e) menus. f) MdiList. g) icons. h) User-Control. i) TabControl. j) Cascade. k) LinkLabels.

#### **EXERCISES**

- 13.3 Write a program that displays the names of 15 states in a ComboBox. When an item is selected from the ComboBox, remove it.
- 13.4 Modify your solution to Exercise 13.3 to add a **ListBox**. When the user selects an item from the **ComboBox**, remove the item from the **ComboBox**, and add it to the **ListBox**. Your program should check to ensure that the **ComboBox** contains at least one item. If it does not, print a message in a message box, and terminate program execution.
- 13.5 Write a program that allows the user to enter strings in a **TextBox**. Each string input is added to a **ListBox**. As each string is added to the **ListBox**, ensure that the strings are in sorted order. Any sorting method may be used.
- 13.6 Create a file browser (similar to Windows Explorer) based on the programs in Fig. 13.7, Fig. 13.21 and Fig. 13.24. The file browser should have a **TreeView**, which allows the user to browse directories. There should also be a **ListView**, which displays the contents (all subdirectories and files) of the directory being browsed. Double-clicking a file in the **ListView** should open it, and double-clicking a directory in either the **ListView** or the **TreeView** should browse it. If a file or directory cannot be accessed, because of its permission settings, notify the user.
- 13.7 Create an MDI text editor. Each child window should contain a multiline **TextBox**. The MDI parent should have a **Format** menu, with submenus to control the size, font and color of the text in the active child window. Each submenu should have at least three options. In addition, the parent should have a **File** menu with menu items **New** (create a new child), **Close** (close the active child) and **Exit** (exit the application). The parent should have a **Window** menu to display a list of the open child windows and their layout options.
- 13.8 Create a UserControl called LoginPasswordUserControl. The LoginPasswordUserControl contains a Label (loginLabel) that displays String "Login:", a TextBox (loginTextBox) where the user inputs a login name, a Label (passwordLabel) that displays the String "Password:" and finally, a TextBox (passwordTextBox) where a user inputs a password (don't forget to set property PasswordChar to "\*" in the TextBox's Properties window). LoginPasswordUserControl must provide public read-only properties Login and Password that allow an application to retrieve the user input from loginTextBox and passwordTextBox. The UserControl must be exported to an application that displays the values input by the user in LoginPasswordUserControl.

14

# Multithreading

# **Objectives**

- To understand the notion of multithreading.
- To appreciate how multithreading can improve program performance.
- To understand how to create, manage and destroy threads.
- To understand the life cycle of a thread.
- To understand thread synchronization.
- To understand thread priorities and scheduling.
- To understand the role of a **ThreadPool** in efficient multithreading.

The spider's touch, how exquisitely fine! Feels at each thread, and lives along the line.

Alexander Pope

A person with one watch knows what time it is; a person with two watches is never sure.

Proverb

Learn to labor and to wait.

Henry Wadsworth Longfellow

The most general definition of beauty...Multeity in Unity.

Samuel Taylor Coleridge

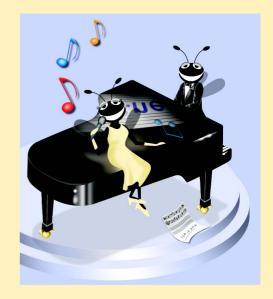

Chapter 14 Multithreading 591

#### **Outline**

- 14.1 Introduction
- 14.2 Thread States: Life Cycle of a Thread
- 14.3 Thread Priorities and Thread Scheduling
- 14.4 Thread Synchronization and Class Monitor
- 14.5 Producer/Consumer Relationship without Thread Synchronization
- 14.6 Producer/Consumer Relationship with Thread Synchronization
- 14.7 Producer/Consumer Relationship: Circular Buffer

Summary • Terminology • Self-Review Exercises • Answers to Self-Review Exercises • Exercises

#### 14.1 Introduction

It would be nice if we could perform one action at a time and perform it well, but that is usually difficult to do. The human body performs a great variety of operations *in parallel*—or, as we will say throughout this chapter, *concurrently*. Respiration, blood circulation and digestion, for example, can occur concurrently. All the senses—sight, touch, smell, taste and hearing—can occur at once. Computers, too, perform operations concurrently. It is common for desktop personal computers to be compiling a program, sending a file to a printer and receiving electronic mail messages over a network concurrently.

Ironically, most programming languages do not enable programmers to specify concurrent activities. Rather, programming languages generally provide only a simple set of control structures that enable programmers to perform one action at a time, proceeding to the next action after the previous one has finished. Historically, the type of concurrency that computers perform today generally has been implemented as operating system "primitives" available only to highly experienced "systems programmers."

The Ada programming language, developed by the United States Department of Defense, made concurrency primitives widely available to defense contractors building military command-and-control systems. However, Ada has not been widely used in universities and commercial industry.

The .NET Framework Class Library makes concurrency primitives available to the applications programmer. The programmer specifies that applications contain "threads of execution," each thread designating a portion of a program that may execute concurrently with other threads—this capability is called *multithreading*. Multithreading is available to all .NET programming languages, including C#, Visual Basic and Visual C++.

# **Software Engineering Observation 14.1**

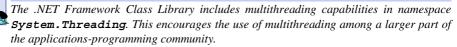

We discuss many applications of concurrent programming. When programs download large files, such as audio clips or video clips from the World Wide Web, users do not want to wait until an entire clip downloads before starting the playback. To solve this problem, we can put multiple threads to work—one thread downloads a clip, and another plays the

592 Multithreading Chapter 14

clip. These activities, or *tasks*, then may proceed concurrently. To avoid choppy playback, we *synchronize* the threads so that the player thread does not begin until there is a sufficient amount of the clip in memory to keep the player thread busy.

Another example of multithreading is C#'s automatic *garbage collection*. C and C++ place with the programmer the responsibility of reclaiming dynamically allocated memory. C# provides a *garbage-collector thread* that reclaims dynamically allocated memory that is no longer needed.

### Performance Tip 14.1

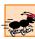

One of the reasons for the popularity of C and C++ over the years was that their memory-management techniques were more efficient than those of languages that used garbage collectors. In fact, memory management in C often is faster than in C or C++.

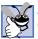

# **Good Programming Practice 14.1**

Set an object reference to null when the program no longer needs that object. This enables the garbage collector to determine at the earliest possible moment that the object can be garbage collected. If such an object has other references to it, that object cannot be collected.

Writing multithreaded programs can be tricky. Although the human mind can perform functions concurrently, people find it difficult to jump between parallel "trains of thought." To see why multithreading can be difficult to program and understand, try the following experiment: Open three books to page 1 and try reading the books concurrently. Read a few words from the first book, then read a few words from the second book, then read a few words from the third book, then loop back and read the next few words from the first book, etc. After this experiment, you will appreciate the challenges of multithreading—switching between books, reading briefly, remembering your place in each book, moving the book you are reading closer so you can see it, pushing books you are not reading aside—and amidst all this chaos, trying to comprehend the content of the books!

# Performance Tip 14.2

A problem with single-threaded applications is that lengthy activities must complete before other activities can begin. In a multithreaded application, threads can share a processor (or set of processors), so that multiple tasks are performed in parallel.

# 14.2 Thread States: Life Cycle of a Thread

At any time, a thread is said to be in one of several *thread states* (illustrated in Fig. 14.1<sup>2</sup>). This section discusses these states and the transitions between states. Two classes critical for multithreaded applications are *Thread* and *Monitor* (System.Threading namespace). This section also discusses several methods of classes Thread and Monitor that cause state transitions.

E. Schanzer, "Performance Considerations for Run-Time Technologies in the .NET Framework,"
 August 2001 <a href="http://msdn.microsoft.com/library/default.asp?url="/library/en-us/dndotnet/html/dotnetperftechs.asp">http://msdn.microsoft.com/library/default.asp?url=</a>
 /library/en-us/dndotnet/html/dotnetperftechs.asp>.

<sup>2.</sup> As this book went to publication, Microsoft changed the names of the *Started* and *Blocked* thread states to *Running* and *WaitSleepJoin*, respectively.

Chapter 14 Multithreading 593

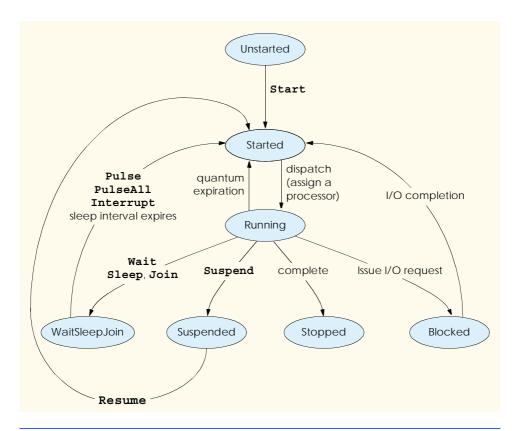

Fig. 14.1 Thread life cycle.

A new thread begins its lifecyle in the *Unstarted* state. The thread remains in the *Unstarted* state until the program calls **Thread** method *Start*, which places the thread in the *Started* state (sometimes called the *Ready* or *Runnable* state) and immediately returns control to the calling thread. Then the thread that invoked *Start*, the newly *Started* thread and any other threads in the program execute concurrently.

The highest priority *Started* thread enters the *Running* state (i.e., begins executing) when the operating system assigns a processor to the thread (Section 14.3 discusses thread priorities). When a *Started* thread receives a processor for the first time and becomes a *Running* thread, the thread executes its *ThreadStart* delegate, which specifies the actions the thread will perform during its lifecyle. When a program creates a new *Thread*, the program specifies the *Thread's ThreadStart* delegate as the argument to the *Thread* constructor. The *ThreadStart* delegate must be a method that returns **void** and takes no arguments.

A Running thread enters the Stopped (or Dead) state when its ThreadStart delegate terminates. Note that a program can force a thread into the Stopped state by calling Thread method Abort on the appropriate Thread object. Method Abort throws a ThreadAbortException in the thread, normally causing the thread to terminate. When a thread is in the Stopped state and there are no references to the thread object, the garbage collector can remove the thread object from memory.

594 Multithreading Chapter 14

A thread enters the *Blocked* state when the thread issues an input/output request. The operating system blocks the thread from executing until the operating system can complete the I/O for which the thread is waiting. At that point, the thread returns to the *Started* state, so it can resume execution. A *Blocked* thread cannot use a processor even if one is available.

There are three ways in which a *Running* thread enters the *WaitSleepJoin* state. If a thread encounters code that it cannot execute yet (normally because a condition is not satisfied), the thread can call *Monitor* method *Wait* to enter the *WaitSleepJoin* state. Once in this state, a thread returns to the *Started* state when another thread invokes *Monitor* method *Pulse* or *PulseAll*. Method *Pulse* moves the next waiting thread back to the *Started* state. Method *PulseAll* moves all waiting threads back to the *Started* state.

A *Running* thread can call **Thread** method **Sleep** to enter the *WaitSleepJoin* state for a period of milliseconds specified as the argument to **Sleep**. A sleeping thread returns to the *Started* state when its designated sleep time expires. Sleeping threads cannot use a processor, even if one is available.

Any thread that enters the *WaitSleepJoin* state by calling **Monitor** method **Wait** or by calling **Thread** method **Sleep** also leaves the *WaitSleepJoin* state and returns to the *Started* state if the sleeping or waiting **Thread**'s *Interrupt* method is called by another thread in the program.

If a thread cannot continue executing (we will call this the dependent thread) unless another thread terminates, the dependent thread calls the other thread's **Join** method to "join" the two threads. When two threads are "joined," the dependent thread leaves the *WaitSleepJoin* state when the other thread finishes execution (enters the *Stopped* state).

If a *Running* **Thread**'s **Suspend** method is called, the *Running* thread enters the *Suspended* state. A *Suspended* thread returns to the *Started* state when another thread in the program invokes the Suspended thread's **Resume** method.

# 14.3 Thread Priorities and Thread Scheduling

Every thread has a priority in the range between **ThreadPriority.Lowest** to **ThreadPriority.Highest**. These two values come from the **ThreadPriority** enumeration (namespace **System.Threading**). The enumeration consists of the values **Lowest**, **BelowNormal**, **Normal**, **AboveNormal** and **Highest**. By default, each thread has priority **Normal**.

The Windows operating system supports a concept, called *timeslicing*, that enables threads of equal priority to share a processor. Without timeslicing, each thread in a set of equal-priority threads runs to completion (unless the thread leaves the *Running* state and enters the *WaitSleepJoin*, *Suspended* or *Blocked* state) before the thread's peers get a chance to execute. With timeslicing, each thread receives a brief burst of processor time, called a *quantum*, during which the thread can execute. At the completion of the quantum, even if the thread has not finished executing, the processor is taken away from that thread and given to the next thread of equal priority, if one is available.

The job of the thread scheduler is to keep the highest-priority thread running at all times and, if there is more than one highest-priority thread, to ensure that all such threads execute for a quantum in round-robin fashion. Figure 14.2 illustrates the multilevel priority queue for threads. In Fig. 14.2, assuming a single-processor computer, threads A and B each execute for a quantum in round-robin fashion until both threads complete execution. This means that A gets a quantum of time to run. Then B gets a quantum. Then A gets another quantum. Then

Chapter 14 Multithreading 595

B gets another quantum. This continues until one thread completes. The processor then devotes all its power to the thread that remains (unless another thread of that priority is *Started*). Next, thread C runs to completion. Threads D, E and F each execute for a quantum in round-robin fashion until they all complete execution. This process continues until all threads run to completion. Note that, depending on the operating system, new higher-priority threads could postpone—possibly indefinitely—the execution of lower-priority threads. Such *indefinite postponement* often is referred to more colorfully as *starvation*.

A thread's priority can be adjusted with the **Priority** property, which accepts values from the **ThreadPriority** enumeration. If the argument is not one of the valid thread-priority constants, an **ArgumentException** occurs.

A thread executes until it dies, becomes *Blocked* for input/output (or some other reason), calls **Sleep**, calls **Monitor** method **Wait** or **Join**, is preempted by a thread of higher priority or has its quantum expire. A thread with a higher priority than the *Running* thread can become *Started* (and hence preempt the *Running* thread) if a sleeping thread wakes up, if I/O completes for a thread that *Blocked* for that I/O, if either **Pulse** or **PulseAll** is called on an object on which **Wait** was called, or if a thread to which the high-priority thread was **Joined** completes.

Figure 14.3 demonstrates basic threading techniques, including the construction of a **Thread** object and using the **Thread** class's **static** method **Sleep**. The program creates three threads of execution, each with the default priority **Normal**. Each thread displays a message indicating that it is going to sleep for a random interval of from 0 to 5000 milliseconds, then goes to sleep. When each thread awakens, the thread displays its name, indicates that it is done sleeping, terminates and enters the *Stopped* state. You will see that method **Main** (i.e., the **Main** thread of execution) terminates before the application terminates. The program consists of two classes—**ThreadTester** (lines 8–41), which creates the three threads, and **MessagePrinter** (lines 44–73), which defines a **Print** method containing the actions each thread will perform.

Objects of class MessagePrinter (lines 44–73) control the lifecycle of each of the three threads class ThreadTester's Main method creates. Class MessagePrinter consists of instance variable sleepTime (line 46), static variable random (line 47), a constructor (lines 50–54) and a Print method (lines 57–71). Variable sleepTime stores a random integer value chosen when a new MessagePrinter object's constructor is called. Each thread controlled by a MessagePrinter object sleeps for the amount of time specified by the corresponding MessagePrinter object's sleepTime

The MessagePrinter constructor (lines 50-54) initializes sleepTime to a random integer from 0 up to, but not including, 5001 (i.e., from 0 to 5000).

Method Print begins by obtaining a reference to the currently executing thread (line 60) via class Thread's static property *CurrentThread*. The currently executing thread is the one that invokes method Print. Next, lines 63–64 display a message indicating the name of the currently executing thread and stating that the thread is going to sleep for a certain number of milliseconds. Note that line 64 uses the currently executing thread's Name property to obtain the thread's name (set in method Main when each thread is created). Line 66 invokes static Thread method Sleep to place the thread into the *Wait-SleepJoin* state. At this point, the thread loses the processor and the system allows another thread to execute. When the thread awakens, it reenters the *Started* state again until the system assigns a processor to the thread. When the MessagePrinter object enters the

596 Multithreading Chapter 14

Running state again, line 69 outputs the thread's name in a message that indicates the thread is done sleeping, and method **Print** terminates.

Class ThreadTester's Main method (lines 10-39) creates three objects of class MessagePrinter, at lines 14, 19 and 24, respectively. Lines 15–16, 20–21 and 25–26 create and initialize three Thread objects. Lines 17, 22 and 27 set each Thread's Name property, which we use for output purposes. Note that each Thread's constructor receives a ThreadStart delegate as an argument. Remember that a ThreadStart delegate specifies the actions a thread performs during its lifecyle. Line 16 specifies that the delegate for thread1 will be method Print of the object to which printer1 refers. When thread1 enters the Running state for the first time, thread1 will invoke printer1's Print method to perform the tasks specified in method Print's body. Thus, thread1 will print its name, display the amount of time for which it will go to sleep, sleep for that amount of time, wake up and display a message indicating that the thread is done sleeping. At that point method Print will terminate. A thread completes its task when the method specified by a Thread's ThreadStart delegate terminates, placing the thread in the Stopped state. When thread2 and thread3 enter the Running state for the first time, they invoke the Print methods of printer2 and printer3, respectively. Threads thread2 and thread3 perform the same tasks as thread1 by executing the Print methods of the objects to which printer2 and printer3 refer (each of which has its own randomly chosen sleep time).

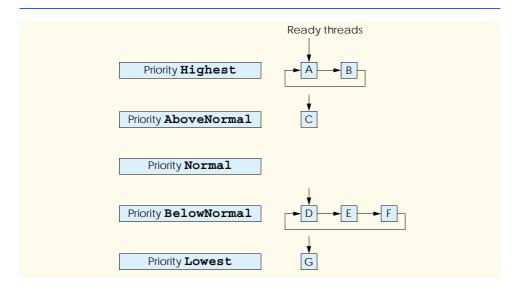

Fig. 14.2 Thread-priority scheduling.

```
1 // Fig. 14.3: ThreadTester.cs
2 // Multiple threads printing at different intervals.
3
```

Fig. 14.3 Threads sleeping and printing. (Part 1 of 3.)

Chapter 14 Multithreading 597

```
using System;
5
   using System. Threading;
7
    // class ThreadTester demonstrates basic threading concepts
8
   class ThreadTester
9
10
       static void Main( string[] args )
11
12
          // Create and name each thread. Use MessagePrinter's
13
          // Print method as argument to ThreadStart delegate.
14
          MessagePrinter printer1 = new MessagePrinter();
15
          Thread thread1 =
16
             new Thread ( new ThreadStart( printer1.Print ) );
17
          thread1.Name = "thread1";
18
19
          MessagePrinter printer2 = new MessagePrinter();
20
          Thread thread2 =
21
             new Thread ( new ThreadStart( printer2.Print ) );
22
          thread2.Name = "thread2";
23
24
          MessagePrinter printer3 = new MessagePrinter();
25
          Thread thread3 =
26
             new Thread ( new ThreadStart( printer3.Print ) );
27
          thread3.Name = "thread3";
28
29
          Console.WriteLine( "Starting threads" );
30
31
          // call each thread's Start method to place each
32
          // thread in Started state
33
          thread1.Start();
34
          thread2.Start();
35
          thread3.Start();
36
37
          Console.WriteLine( "Threads started\n" );
38
39
       } // end method Main
40
41
    } // end class ThreadTester
42
43
   // Print method of this class used to control threads
44 class MessagePrinter
45
   {
46
       private int sleepTime;
47
       private static Random random = new Random();
48
49
       // constructor to initialize a MessagePrinter object
50
       public MessagePrinter()
51
52
          // pick random sleep time between 0 and 5 seconds
53
          sleepTime = random.Next( 5001 );
54
       }
55
```

Fig. 14.3 Threads sleeping and printing. (Part 2 of 3.)

598 Multithreading Chapter 14

```
56
       // method Print controls thread that prints messages
57
       public void Print()
58
59
          // obtain reference to currently executing thread
60
          Thread current = Thread.CurrentThread;
61
62
          // put thread to sleep for sleepTime amount of time
63
          Console.WriteLine(
             current.Name + " going to sleep for " + sleepTime );
64
65
66
          Thread.Sleep ( sleepTime );
67
68
          // print thread name
69
          Console.WriteLine( current.Name + " done sleeping" );
70
71
       } // end method Print
72
73
    } // end class MessagePrinter
Starting threads
Threads started
```

```
Starting threads
Threads started

thread1 going to sleep for 1977
thread2 going to sleep for 4513
thread3 going to sleep for 1261
thread3 done sleeping
thread1 done sleeping
thread2 done sleeping
```

```
Starting threads
Threads started

thread1 going to sleep for 1466
thread2 going to sleep for 4245
thread3 going to sleep for 1929
thread1 done sleeping
thread3 done sleeping
thread2 done sleeping
```

Fig. 14.3 Threads sleeping and printing. (Part 3 of 3.)

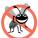

# **Testing and Debugging Tip 14.1**

Naming threads helps in the debugging of a multithreaded program. Visual Studio .NET's debugger provides a **Threads** window that displays the name of each thread and enables you to view the execution of any thread in the program.

Lines 33–35 invoke each **Thread**'s **Start** method to place the threads in the *Started* state (sometimes called *launching a thread*). Method **Start** returns immediately from each invocation, then line 37 outputs a message indicating that the threads were started, and the **Main** thread of execution terminates. The program itself does not terminates.

Chapter 14 Multithreading 599

nate, however, because there are still threads that are alive (i.e., the threads were *Started* and have not reached the *Stopped* state yet). The program will not terminate until its last thread dies. When the system assigns a processor to a thread, the thread enters the *Running* state and calls the method specified by the thread's **ThreadStart** delegate. In this program, each thread invokes method **Print** of the appropriate **MessagePrinter** object to perform the tasks discussed previously.

Note that the sample outputs for this program show each thread and the thread's sleep time as the thread goes to sleep. The thread with the shortest sleep time normally awakens first, then indicates that it is done sleeping and terminates. In Section 14.7, we discuss multithreading issues that could prevent the thread with the shortest sleep time from awakening first.

# 14.4 Thread Synchronization and Class Monitor

Often, multiple threads of execution manipulate shared data. If threads with access to shared data simply read that data, then there is no need to prevent the data from being accessed by more than one thread at a time. However, when multiple threads share data and that data is modified by one or more of those threads, then indeterminate results may occur. If one thread is in the process of updating the data and another thread tries to update it too, the data will reflect the update that occurs second. If the data is an array or other data structure in which the threads could update separate parts of the data concurrently, it is possible that part of the data will reflect the information from one thread while another part of the data will reflect information from a different thread. When this happens, the program has difficulty determining when the data has been updated properly.

The problem can be solved by giving one thread at a time exclusive access to code that manipulates the shared data. During that time, other threads desiring to manipulate the data should be kept waiting. When the thread with exclusive access to the data completes its manipulation of the data, one of the threads waiting to manipulate the data should be allowed to proceed. In this fashion, each thread accessing the shared data excludes all other threads from doing so simultaneously. This is called *mutual exclusion* or *thread synchronization*.

C# uses the .NET Framework's monitors<sup>3</sup> to perform synchronization. Class Monitor provides the methods for *locking objects* to implement synchronized access to shared data. Locking an object means that only one thread can access that object at a time. When a thread wishes to acquire exclusive control over an object, the thread invokes Monitor method Enter to acquire the lock on that data object. Each object has a SyncBlock that maintains the state of that object's lock. Methods of class Monitor use the data in an object's SyncBlock to determine the state of the lock for that object. After acquiring the lock for an object, a thread can manipulate that object's data. While the object is locked, all other threads attempting to acquire the lock on that object are blocked (i.e., they enter the Blocked state) from acquiring the lock. When the thread that locked the shared object no longer requires the lock, that thread invokes Monitor method Exit to release the lock. This updates the SyncBlock of the shared object to indicate that the lock for the object is avail-

<sup>3.</sup> Hoare, C. A. R. Monitors: An Operating System Structuring Concept, *Communications of the ACM*. Vol. 17, No. 10, October 1974: 549–557. *Corrigendum, Communications of the ACM*. Vol. 18, No. 2, February 1975: 95.

able again. At this point, if there is a thread that was previously blocked from acquiring the lock on the shared object, that thread acquires the lock to begin its processing of the object. If all threads with access to an object attempt to acquire the object's lock before manipulating the object, only one thread at a time will be allowed to manipulate the object. This helps ensure the integrity of the data.

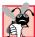

# **Common Programming Error 14.1**

Make sure that all code that updates a shared object locks the object before doing so. Otherwise a thread calling a method that does not lock the object can make the object unstable even when another thread has acquired the lock for the object.

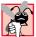

## Common Programming Error 14.2

Deadlock occurs when a waiting thread (let us call this thread1) cannot proceed because it is waiting for another thread (let us call this thread2) to proceed. Similarly, thread2 cannot proceed because it is waiting for thread1 to proceed. The two threads are waiting for each other; therefore, the actions that would enable each thread to continue execution never occur.

C# provides another means of manipulating an object's lock—keyword *lock*. Placing *lock* before a block of code (designated with braces) as in

```
lock ( objectReference )
{
    // code that requires synchronization goes here
}
```

obtains the lock on the object to which the *objectReference* in parentheses refers. The *objectReference* is the same reference that normally would be passed to Monitor methods Enter, Exit, Pulse and PulseAll. When a lock block terminates for any reason, C# releases the lock on the object to which the *objectReference* refers. We explain lock further in Section 14.7.

If a thread determines that it cannot perform its task on a locked object, the thread can call <code>Monitor</code> method <code>Wait</code> and pass as an argument the object on which the thread will wait until the thread can perform its task. Calling method <code>Monitor.Wait</code> from a thread releases the lock the thread has on the object <code>Wait</code> receives as an argument and places that thread into the <code>WaitSleepJoin</code> state for that object. A thread in the <code>WaitSleepJoin</code> state for an object leaves the <code>WaitSleepJoin</code> state when a separate thread invokes <code>Monitor</code> method <code>Pulse</code> or <code>PulseAll</code> with the object as an argument. Method <code>Pulse</code> transitions the object's first waiting thread from the <code>WaitSleepJoin</code> state to the <code>Started</code> state. Method <code>PulseAll</code> transitions all threads in the object's <code>WaitSleepJoin</code> state to the <code>Started</code> state. The transition to the <code>Started</code> state enables the thread (or threads) to get ready to continue executing.

There is a difference between threads waiting to acquire the lock for an object and threads waiting in an object's *WaitSleepJoin* state: The threads called **Monitor** method **Wait** with the object as an argument. Threads that are waiting to acquire the lock enter the *Blocked* state and wait there until the object's lock becomes available. Then, one of the blocked threads can acquire the object's lock.

Monitor methods Enter, Exit, Wait, Pulse and PulseAll all take a reference to an object—usually the keyword this—as their argument.

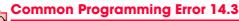

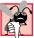

A thread in the WaitSleepJoin state cannot reenter the Started state to continue execution until a separate thread invokes Monitor method Pulse or PulseAll with the appropriate object as an argument. If this does not occur, the waiting thread will wait forever and so can cause deadlock.

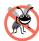

## **Testing and Debugging Tip 14.2**

When multiple threads manipulate a shared object, using monitors, ensure that, if one thread calls Monitor method Wait to enter the WaitSleepJoin state for the shared object, a separate thread eventually will call Monitor method Pulse to transition the thread waiting on the shared object back to the Started state. If multiple threads may be waiting for the shared object, a separate thread can call Monitor method PulseAll as a safeguard to ensure that all waiting threads have another opportunity to perform their tasks.

# Performance Tip 14.3

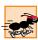

Synchronization to achieve correctness in multithreaded programs can make programs run more slowly, as a result of monitor overhead and the frequent transitioning of threads among the Running. WaitSleepJoin and Started states. There is not much to say, however, for highly efficient, incorrect multithreaded programs!

# 14.5 Producer/Consumer Relationship without Thread Synchronization

In a producer/consumer relationship, the producer portion of an application generates data and the consumer portion of an application uses that data. In a multithreaded producer/consumer relationship, a producer thread calls a produce method to generate data and place it into a shared region of memory, called a buffer. A consumer thread calls a consume method to read that data. If the producer waiting to put the next data into the buffer determines that the consumer has not yet read the previous data from the buffer, the producer thread should call Wait; otherwise, the consumer never sees the previous data and that data is lost to that application. When the consumer thread reads the message, it should call Pulse to allow a waiting producer to proceed. If a consumer thread finds the buffer empty or finds that the previous data has already been read, the consumer should call Wait; otherwise, the consumer might read "garbage" from the buffer or the consumer might process a previous data item more than once—each of these possibilities results in a logic error in the application. When the producer places the next data into the buffer, the producer should call Pulse to allow the consumer thread to proceed.

Let us consider how logic errors can arise if we do not synchronize access among multiple threads manipulating shared data. Consider a producer/consumer relationship in which a producer thread writes a sequence of numbers (we use 1–4) into a *shared buffer*—a memory location shared between multiple threads. The consumer thread reads this data from the shared buffer then displays the data. We display in the program's output the values that the producer writes (produces) and that the consumer reads (consumes). Figure 14.4 demonstrates a producer and a consumer accessing a single shared cell (int variable buffer) of memory without any synchronization. Both the consumer and the producer threads access this single cell: The producer thread writes to the cell; the consumer thread reads from it. We would like each value the producer thread writes to the shared cell to be consumed exactly once by the consumer thread. However, the threads in this example are

not synchronized. Therefore, data can be lost if the producer places new data into the slot before the consumer consumes the previous data. Also, data can be incorrectly repeated if the consumer consumes data again before the producer produces the next item. To show these possibilities, the consumer thread in the following example keeps a total of all the values it reads. The producer thread produces values from 1 to 4. If the consumer reads each value produced once and only once, the total would be 10. However, if you execute this program several times, you will see that the total is rarely, if ever, 10. Also, to emphasize our point, the producer and consumer threads in the example each sleep for random intervals of up to three seconds between performing their tasks. Thus, we do not know exactly when the producer thread will attempt to write a new value, nor do we know when the consumer thread will attempt to read a value.

The program consists of four classes—HoldIntegerUnsynchronized (lines 9–34), Producer (lines 37–70), Consumer (73–106) and SharedCell (109–144).

```
// Fig. 14.4: Unsynchronized.cs
 2
    // Showing multiple threads modifying a shared object without
 3
   // synchronization.
 5
  using System;
   using System. Threading;
7
8
    // this class represents a single shared int
9
    public class HoldIntegerUnsynchronized
10
11
       // buffer shared by producer and consumer threads
12
       private int buffer = -1;
13
14
       // property Buffer
15
       public int Buffer
16
       {
17
          get
18
19
             Console.WriteLine( Thread.CurrentThread.Name +
20
                 " reads " + buffer );
21
22
             return buffer;
23
          }
24
25
          set
26
27
             Console.WriteLine( Thread.CurrentThread.Name +
28
                 " writes " + value );
29
30
             buffer = value;
31
          }
32
33
       } // end property Buffer
34
35
    } // end class HoldIntegerUnsynchronized
```

Fig. 14.4 Producer and consumer threads accessing a shared object without synchronization. (Part 1 of 4.)

```
36
37
    // class Producer's Produce method controls a thread that
   // stores values from 1 to 4 in sharedLocation
39 class Producer
40
41
       private HoldIntegerUnsynchronized sharedLocation;
42
       private Random randomSleepTime;
43
44
       // constructor
45
       public Producer(
46
          HoldIntegerUnsynchronized shared, Random random )
47
48
          sharedLocation = shared;
49
          randomSleepTime = random;
50
       }
51
52
       // store values 1-4 in object sharedLocation
53
       public void Produce()
54
55
          // sleep for random interval upto 3000 milliseconds
56
          // then set sharedLocation's Buffer property
57
          for ( int count = 1; count <= 4; count++ )</pre>
58
59
             Thread.Sleep( randomSleepTime.Next( 1, 3000 ) );
60
             sharedLocation.Buffer = count;
61
          }
62
63
          Console.WriteLine( Thread.CurrentThread.Name +
64
             " done producing.\nTerminating " +
65
             Thread.CurrentThread.Name + "." );
66
67
       } // end method Produce
68
69
    } // end class Producer
70
71
    // class Consumer's Consume method controls a thread that
72
    // loops four times and reads a value from sharedLocation
73
   class Consumer
74
75
       private HoldIntegerUnsynchronized sharedLocation;
76
       private Random randomSleepTime;
77
78
       // constructor
79
       public Consumer(
80
          HoldIntegerUnsynchronized shared, Random random )
81
       {
82
          sharedLocation = shared;
83
          randomSleepTime = random;
84
       }
85
```

Fig. 14.4 Producer and consumer threads accessing a shared object without synchronization. (Part 2 of 4.)

```
86
       // read sharedLocation's value four times
87
       public void Consume()
88
89
          int sum = 0;
90
91
          // sleep for random interval up to 3000 milliseconds
92
          // then add sharedLocation's Buffer property value
93
          // to sum
94
          for ( int count = 1; count <= 4; count++ )</pre>
95
96
              Thread.Sleep( randomSleepTime.Next( 1, 3000 ) );
97
              sum += sharedLocation.Buffer;
98
          }
99
100
          Console.WriteLine( Thread.CurrentThread.Name +
101
              " read values totaling: " + sum +
102
              ".\nTerminating " + Thread.CurrentThread.Name + "." );
103
104
       } // end method Consume
105
106 } // end class Consumer
107
108 // this class creates producer and consumer threads
109 class SharedCell
110 {
111
       // create producer and consumer threads and start them
112
       static void Main( string[] args )
113
114
          // create shared object used by threads
115
          HoldIntegerUnsynchronized holdInteger =
116
             new HoldIntegerUnsynchronized();
117
118
          // Random object used by each thread
119
          Random random = new Random();
120
121
          // create Producer and Consumer objects
122
          Producer producer =
123
              new Producer( holdInteger, random );
124
125
          Consumer consumer =
126
             new Consumer( holdInteger, random );
127
128
          // create threads for producer and consumer and set
129
          // delegates for each thread
130
          Thread producerThread =
131
              new Thread( new ThreadStart( producer.Produce ) );
132
          producerThread.Name = "Producer";
133
134
          Thread consumerThread =
135
              new Thread( new ThreadStart( consumer.Consume ) );
136
          consumerThread.Name = "Consumer";
137
```

**Fig. 14.4** Producer and consumer threads accessing a shared object without synchronization. (Part 3 of 4.)

```
138
         // start each thread
139
          producerThread.Start();
140
          consumerThread.Start();
141
142
    } // end method Main
143
144 } // end class SharedCell
Consumer reads -1
Producer writes 1
Consumer reads 1
Consumer reads 1
Consumer reads 1
Consumer read values totaling: 2.
Terminating Consumer.
Producer writes 2
Producer writes 3
Producer writes 4
Producer done producing.
Terminating Producer.
```

```
Producer writes 1
Producer writes 2
Consumer reads 2
Producer writes 3
Consumer reads 3
Producer writes 4
Producer done producing.
Terminating Producer.
Consumer reads 4
Consumer reads 4
Consumer read values totaling: 13.
Terminating Consumer.
```

```
Producer writes 1
Consumer reads 1
Producer writes 2
Consumer reads 2
Producer writes 3
Consumer reads 3
Producer writes 4
Producer done producing.
Terminating Producer.
Consumer reads 4
Consumer read values totaling: 10.
Terminating Consumer.
```

**Fig. 14.4** Producer and consumer threads accessing a shared object without synchronization. (Part 4 of 4.)

Class HoldIntegerUnsynchronized (lines 9–35) consists of instance variable buffer (line 12) and property Buffer (lines 15–33), which provides get and set accessors. Property Buffer's accessors do not synchronize access to instance variable buffer. Note that each accessor uses class Thread's static property Current-Thread to obtain a reference to the currently executing thread, then uses that thread's property Name to obtain the thread's name.

Class Producer (lines 39-69) consists of instance variable sharedLocation (line 41), instance variable randomSleepTime (line 42), a constructor (lines 45–50) to initialize the instance variables and a **Produce** method (lines 53–67). The constructor initializes instance variable sharedLocation to refer to the HoldInteger-Unsynchronized object received from method Main as the argument shared. The producer thread in this program executes the tasks specified in method **Produce** of class class Producer. Method Produce contains a for structure (lines 57-61) that loops four times. Each iteration of the loop first invokes Thread method Sleep to place producer thread into the WaitSleepJoin state for a random time interval between 0 and 3 seconds. When the thread awakens, line 61 assigns the value of control variable count to the HoldIntegerUnsynchronized object's Buffer property, which causes the set accessor of HoldIntegerUnsynchronized to modify the buffer instance variable of the HoldIntegerUnsynchronized object. When the loop completes, lines 63-65 display a line of text in the console window indicating that the thread finished producing data and that the thread is terminating, then the **Produce** method terminates and so places the producer thread in the Stopped state.

Class Consumer (73–106) consists of instance variable sharedLocation (line 75), instance variable randomSleepTime (line 76), a constructor (lines 79–84) to initialize the instance variables and a Consume method (lines 87–104). The constructor initializes sharedLocation to refer to the HoldIntegerUnsynchronized received from Main as the argument shared. The consumer thread in this program performs the tasks specified in class Consumer's Consume method. The method contains a for structure (lines 94–98) that loops four times. Each iteration of the loop invokes Thread method Sleep to put the consumer thread into the WaitSleepJoin state for a random time interval between 0 and 3 seconds. Next, line 97 gets the value of the HoldIntegerUnsynchronized object's Buffer property and adds the value to the variable sum. When the loop completes, lines 100–102 display a line in the console window indicating the sum of all values read, then the Consume method terminates, which places the consumer thread in the Stopped state.

Note: We use method <code>Sleep</code> in this example to emphasize the fact that, in multithreaded applications, it is unclear when each thread will perform its task and for how long it will perform that task when it has the processor. Normally, these thread-scheduling issues are the job of the computer's operating system. In this program, our thread's tasks are quite simple—for the producer, loop four times and perform an assignment statement; for the consumer, loop four times and add a value to variable <code>sum</code>. Without the <code>Sleep</code> method call, and if the producer executes first, the producer would complete its task before the consumer ever gets a chance to execute. If the consumer executes first, it would consume -1 four times, then terminate before the producer can produce the first real value.

Class SharedCell's Main method (lines 112–142) instantiates a shared Hold-IntegerUnsynchronized object (lines 115–116) and a Random object (line 119) for

generating random sleep times and uses them as arguments to the constructors for the objects of classes Producer (lines 122–123) and Consumer (lines 125–126). The HoldIntegerUnsynchronized object contains the data that will be shared between the producer and consumer threads. Lines 130–132 create and name producerThread. The ThreadStart delegate for producerThread specifies that the thread will execute method Produce of object producer. Lines 134–136 create and name the consumerThread. The ThreadStart delegate for the consumerThread specifies that the thread will execute method Consume of object consumer. Finally, lines 139–140 place the two threads in the Started state by invoking each thread's Start method, then the Main thread terminates.

Ideally, we would like every value produced by the **Producer** object to be consumed exactly once by the **Consumer** object. However, when we study the first output of Fig. 14.4, we see that the consumer retrieved a value (-1) before the producer ever placed a value in the shared buffer and that the value 1 was consumed three times. The consumer finished executing before the producer had an opportunity to produce the values 2, 3 and 4. Therefore, those three values were lost. In the second output, we see that the value 1 was lost, because the values 1 and 2 were produced before the consumer thread could read the value 1. Also, the value 4 was consumed twice. The last sample output demonstrates that it is possible, with some luck, to get a proper output in which each value the producer produces is consumed once and only once by the consumer. This example clearly demonstrates that access to shared data by concurrent threads must be controlled carefully; otherwise, a program may produce incorrect results.

To solve the problems of lost data and data consumer more than once in the previous example, we will (in Fig. 14.5) synchronize access of the concurrent producer and consumer threads to the code that manipulates the shared data by using Monitor class methods Enter, Wait, Pulse and Exit. When a thread uses synchronization to access a shared object, the object is *locked*, so no other thread can acquire the lock for that shared object at the same time.

# 14.6 Producer/Consumer Relationship with Thread Synchronization

Figure 14.5 demonstrates a producer and a consumer accessing a shared cell of memory with synchronization, so that the consumer consumes only after the producer produces a value and the producer produces a new value only after the consumer consumes the previous value produced. Classes **Producer** (lines 90–123), **Consumer** (lines 126–162) and **SharedCell** (lines 165–200) are identical to Fig. 14.4, except that they use the new class **HoldIntegerSynchronized** in this example. [Note: In this example, we demonstrate synchronization with class **Monitor**'s **Enter** and **Exit** methods. In the next example, we demonstrate the same concepts via a **lock** block.]

```
1  // Fig. 14.5: Synchronized.cs
2  // Showing multiple threads modifying a shared object with
3  // synchronization.
```

Fig. 14.5 Producer and consumer threads accessing a shared object with synchronization. (Part 1 of 8.)

```
4
 5
   using System;
6
   using System. Threading;
8
   // this class synchronizes access to an integer
9
    public class HoldIntegerSynchronized
10
11
       // buffer shared by producer and consumer threads
12
       private int buffer = -1;
13
14
       // occupiedBufferCount maintains count of occupied buffers
15
       private int occupiedBufferCount = 0;
16
17
       // property Buffer
18
       public int Buffer
19
20
          get
21
          {
22
             // obtain lock on this object
23
             Monitor.Enter( this );
24
25
             // if there is no data to read, place invoking
26
             // thread in WaitSleepJoin state
27
             if ( occupiedBufferCount == 0 )
28
             {
29
                Console.WriteLine(
30
                   Thread.CurrentThread.Name + " tries to read." );
31
32
                DisplayState( "Buffer empty. " +
33
                   Thread.CurrentThread.Name + " waits." );
34
35
                Monitor.Wait(this);
36
             }
37
38
             // indicate that producer can store another value
39
             // because a consumer just retrieved buffer value
40
             --occupiedBufferCount;
41
42
             DisplayState(
43
                Thread.CurrentThread.Name + " reads " + buffer );
44
45
             // tell waiting thread (if there is one) to
46
             // become ready to execute (Started state)
47
             Monitor.Pulse( this );
48
49
             // Get copy of buffer before releasing lock.
50
             // It is possible that the producer could be
51
             // assigned the processor immediately after the
52
             // monitor is released and before the return
53
             // statement executes. In this case, the producer
             // would assign a new value to buffer before the
54
55
             // return statement returns the value to the
```

Fig. 14.5 Producer and consumer threads accessing a shared object with synchronization. (Part 2 of 8.)

```
56
              // consumer. Thus, the consumer would receive the
57
              // new value. Making a copy of buffer and
58
              // returning the copy ensures that the
59
              // consumer receives the proper value.
60
             int bufferCopy = buffer;
61
62
             // release lock on this object
63
             Monitor.Exit( this );
64
65
             return bufferCopy;
66
67
          } // end get
68
69
          set
70
71
              // acquire lock for this object
72
             Monitor.Enter( this );
73
74
             // if there are no empty locations, place invoking
75
              // thread in WaitSleepJoin state
76
             if ( occupiedBufferCount == 1 )
77
78
                 Console.WriteLine(
79
                    Thread.CurrentThread.Name + " tries to write." );
80
81
                 DisplayState( "Buffer full. " +
82
                    Thread.CurrentThread.Name + " waits." );
83
84
                 Monitor.Wait(this);
85
              }
86
87
              // set new buffer value
88
             buffer = value;
89
90
             // indicate producer cannot store another value
91
              // until consumer retrieves current buffer value
92
             ++occupiedBufferCount;
93
94
             DisplayState(
95
                 Thread.CurrentThread.Name + " writes " + buffer );
96
97
              // tell waiting thread (if there is one) to
98
              // become ready to execute (Started state)
99
             Monitor.Pulse( this );
100
101
              // release lock on this object
102
             Monitor.Exit( this );
103
104
          } // end set
105
106
       }
107
```

Fig. 14.5 Producer and consumer threads accessing a shared object with synchronization. (Part 3 of 8.)

```
108
       // display current operation and buffer state
109
       public void DisplayState( string operation )
110
111
          Console.WriteLine( \{0, -35\}\{1, -9\}\{2\} \setminus n,
112
              operation, buffer, occupiedBufferCount);
113
       }
114
115 } // end class HoldIntegerSynchronized
116
117 // class Producer's Produce method controls a thread that
118 // stores values from 1 to 4 in sharedLocation
119 class Producer
120 {
121
       private HoldIntegerSynchronized sharedLocation;
122
       private Random randomSleepTime;
123
124
       // constructor
125
       public Producer(
126
          HoldIntegerSynchronized shared, Random random )
127
128
          sharedLocation = shared;
129
          randomSleepTime = random;
130
       }
131
132
       // store values 1-4 in object sharedLocation
133
       public void Produce()
134
135
          // sleep for random interval up to 3000 milliseconds
136
           // then set sharedLocation's Buffer property
137
          for ( int count = 1; count <= 4; count++ )</pre>
138
139
              Thread.Sleep( randomSleepTime.Next( 1, 3000 ) );
140
              sharedLocation.Buffer = count;
141
          }
142
143
          Console.WriteLine( Thread.CurrentThread.Name +
144
              " done producing.\nTerminating " +
145
              Thread.CurrentThread.Name + ".\n" );
146
147
       } // end method Produce
148
149 } // end class Producer
150
151 // class Consumer's Consume method controls a thread that
152 // loops four times and reads a value from sharedLocation
153 class Consumer
154 {
155
       private HoldIntegerSynchronized sharedLocation;
156
       private Random randomSleepTime;
157
```

Fig. 14.5 Producer and consumer threads accessing a shared object with synchronization. (Part 4 of 8.)

```
158
       // constructor
159
       public Consumer(
160
          HoldIntegerSynchronized shared, Random random )
161
       {
162
          sharedLocation = shared;
163
          randomSleepTime = random;
164
       }
165
166
       // read sharedLocation's value four times
167
       public void Consume()
168
169
          int sum = 0;
170
171
          // get current thread
172
          Thread current = Thread.CurrentThread;
173
174
          // sleep for random interval up to 3000 milliseconds
175
          // then add sharedLocation's Buffer property value
176
          // to sum
177
          for ( int count = 1; count <= 4; count++ )</pre>
178
179
             Thread.Sleep( randomSleepTime.Next( 1, 3000 ) );
180
             sum += sharedLocation.Buffer;
181
          }
182
183
          Console.WriteLine( Thread.CurrentThread.Name +
184
             " read values totaling: " + sum +
185
              ".\nTerminating " + Thread.CurrentThread.Name + ".\n" );
186
187
       } // end method Consume
188
189 } // end class Consumer
190
191 // this class creates producer and consumer threads
192 class SharedCell
193 {
194
       // create producer and consumer threads and start them
195
       static void Main( string[] args )
196
197
          // create shared object used by threads
198
          HoldIntegerSynchronized holdInteger =
199
             new HoldIntegerSynchronized();
200
201
          // Random object used by each thread
202
          Random random = new Random();
203
204
          // create Producer and Consumer objects
205
          Producer producer =
206
             new Producer( holdInteger, random );
207
208
          Consumer consumer =
209
             new Consumer( holdInteger, random );
```

**Fig. 14.5** Producer and consumer threads accessing a shared object with synchronization. (Part 5 of 8.)

```
210
211
          // output column heads and initial buffer state
212
          Console.WriteLine( \{0,-35\}\{1,-9\}\{2\}\n,
213
             "Operation", "Buffer", "Occupied Count");
          holdInteger.DisplayState( "Initial state" );
214
215
216
          // create threads for producer and consumer and set
217
          // delegates for each thread
218
          Thread producerThread =
219
             new Thread( new ThreadStart( producer.Produce ) );
220
          producerThread.Name = "Producer";
221
222
          Thread consumerThread =
223
             new Thread( new ThreadStart( consumer.Consume ) );
224
          consumerThread.Name = "Consumer";
225
226
          // start each thread
227
          producerThread.Start();
228
          consumerThread.Start();
229
230
       } // end method Main
231
232 } // end class SharedCell
```

| Operation                                                | Buffer | Occupied C             |
|----------------------------------------------------------|--------|------------------------|
| Initial state                                            | -1     | 0                      |
| Producer writes 1                                        | 1      | 1                      |
| Consumer reads 1                                         | 1      | 0                      |
| Consumer tries to read.<br>Buffer empty. Consumer waits. | 1      | 0                      |
| Producer writes 2                                        | 2      | 1                      |
| Consumer reads 2                                         | 2      | 0                      |
| Producer writes 3                                        | 3      | 1                      |
| Producer tries to write.<br>Buffer full. Producer waits. | 3      | 1                      |
| Consumer reads 3                                         | 3      | 0                      |
| Producer writes 4                                        | 4      | 1                      |
| Producer done producing. Terminating Producer.           |        |                        |
|                                                          |        | continued on next page |

Fig. 14.5 Producer and consumer threads accessing a shared object with synchronization. (Part 6 of 8.)

Consumer reads 4 4 0

Consumer read values totaling: 10.
Terminating Consumer.

| Operation                                                   | Buffer | Occupied Count |
|-------------------------------------------------------------|--------|----------------|
| Initial state                                               | -1     | 0              |
| Consumer tries to read.<br>Buffer empty. Consumer waits.    | -1     | 0              |
| Producer writes 1                                           | 1      | 1              |
| Consumer reads 1                                            | 1      | 0              |
| Producer writes 2                                           | 2      | 1              |
| Consumer reads 2                                            | 2      | 0              |
| Producer writes 3                                           | 3      | 1              |
| Producer tries to write.<br>Buffer full. Producer waits.    | 3      | 1              |
| Consumer reads 3                                            | 3      | 0              |
| Producer writes 4                                           | 4      | 1              |
| Producer done producing.<br>Terminating Producer.           |        |                |
| Consumer reads 4                                            | 4      | 0              |
| Consumer read values totaling: 10.<br>Terminating Consumer. |        |                |

| Operation         | Buffer | Occupied Count         |
|-------------------|--------|------------------------|
| Initial state     | -1     | 0                      |
| Producer writes 1 | 1      | 1                      |
| Consumer reads 1  | 1      | 0                      |
| Producer writes 2 | 2      | 1                      |
|                   |        | continued on next page |

Fig. 14.5 Producer and consumer threads accessing a shared object with synchronization. (Part 7 of 8.)

|                                                         |   | continued from previous page |
|---------------------------------------------------------|---|------------------------------|
| Consumer reads 2                                        | 2 | 0                            |
| Producer writes 3                                       | 3 | 1                            |
| Consumer reads 3                                        | 3 | 0                            |
| Producer writes 4                                       | 4 | 1                            |
| Producer done producing.<br>Terminating Producer.       |   |                              |
| Consumer reads 4                                        | 4 | 0                            |
| Consumer read values totaling: 10 Terminating Consumer. | • |                              |

Fig. 14.5 Producer and consumer threads accessing a shared object with synchronization. (Part 8 of 8.)

Class HoldIntegerSynchronized (lines 9–115) contains two instance variables—buffer (line 12) and occupiedBufferCount (line 15). Also, property Buffer's get (lines 20–67) and set (lines 69–106) accessors now use methods of class Monitor to synchronize access to property Buffer. Thus, each object of class Hold-IntegerSynchronized has a SyncBlock to maintain synchronization. Instance variable occupiedBufferCount is known as a condition variable—property Buffer's accessors use this int in conditions to determine whether it is the producer's turn to perform a task or the consumer's turn to perform a task. If occupiedBufferCount is 0, property Buffer's set accessor can place a value into variable buffer, because the variable currently does not contain information. However, this means that property Buffer's get accessor currently cannot read the value of buffer. If occupied-BufferCount is 1, the Buffer property's get accessor can read a value from variable buffer, because the variable currently does contain information. In this case, property Buffer's set accessor currently cannot place a value into buffer.

As in Fig. 14.4, the producer thread performs the tasks specified in the producer object's Produce method. When line 140 sets the value of HoldIntegerSynchronized property Buffer, the producer thread invokes the set accessor at lines 69–104. Line 72 invokes Monitor method Enter to acquire the lock on the HoldIntegerSynchronized object. The if structure at lines 76–85 determines whether occupiedBufferCount is 1. If this condition is true, lines 78–79 output a message indicating that the producer thread tries to write a value, and lines 81–82 invoke method DisplayState (lines 109–113) to output another message indicating that the buffer is full and that the producer thread waits. Line 84 invokes Monitor method Wait to place the calling thread (i.e., the producer) in the WaitSleepJoin state for the HoldIntegerSynchronized object and releases the lock on the object. The WaitSleepJoin state for an object is maintained by that object's SyncBlock. Now another thread can invoke an accessor method of the HoldIntegerSynchronized object's Buffer property.

The producer thread remains in the WaitSleepJoin state until the thread is notified that it may proceed—at which point the thread returns to the Started state and waits for the system to assign a processor to the thread. When the thread returns to the Running state, the thread implicitly reacquires the lock on the HoldIntegerSynchronized object and the set accessor continues executing with the next statement after Wait. Line 88 assigns value to buffer. Line 92 increments the occupiedBufferCount to indicate that the shared buffer now contains a value (i.e., a consumer can read the value, and a producer cannot yet put another value there). Lines 94–95 invoke method DisplayState to output a line to the console window indicating that the producer is writing a new value into the buffer. Line 99 invokes Monitor method Pulse with the HoldInteger-Synchronized object as an argument. If there are any waiting threads in that object's SyncBlock, the first waiting thread enters the Started state, indicating that the thread can now attempt its task again (as soon as the thread is assigned a processor). The Pulse method returns immediately. Line 102 invokes Monitor method Exit to release the lock on the HoldIntegerSynchronized object, and the set accessor returns to its caller.

## **Common Programming Error 14.4**

Forgetting to release the lock on an object when that lock is no longer needed is a logic error. This will prevent the threads in your program that require the lock from acquiring the lock to proceed with their tasks. These threads will be forced to wait (unnecessarily, because the lock is no longer needed). Such waiting can lead to deadlock and indefinite postponement.

The get and set accessors are implemented similarly. As in Fig. 14.4, the consumer thread performs the tasks specified in the consumer object's Consume method. The consumer thread gets the value of the HoldIntegerSynchronized object's Buffer property (line 180) by invoking the get accessor at lines 20–67. Line 23 invokes Monitor method Enter to acquire the lock on the HoldIntegerSynchronized object.

The if structure at lines 27–36 determines whether occupiedBufferCount is 0. If this condition is true, lines 29–30 output a message indicating that the consumer thread tries to read a value, and lines 32–33 invoke method DisplayState to output another message indicating that the buffer is empty and that the consumer thread waits. Line 35 invokes Monitor method Wait to place the calling thread (i.e., the consumer) in the WaitSleepJoin state for the HoldIntegerSynchronized object and releases the lock on the object. Now another thread can invoke an accessor method of the HoldIntegerSynchronized object's Buffer property.

The consumer thread object remains in the WaitSleepJoin state until the thread is notified that it may proceed—at which point the thread returns to the Started state and waits for the system to assign a processor to the thread. When the thread reenters the Running state, the thread implicitly reacquires the lock on the HoldIntegerSynchronized object, and the get accessor continues executing with the next statement after Wait. Line 40 decrements occupiedBufferCount to indicate that the shared buffer is now empty (i.e., a consumer cannot read the value, but a producer can place another value into the shared buffer), lines 42–43 output a line to the console window indicating the value the consumer is reading and line 47 invokes Monitor method Pulse with the Hold-IntegerSynchronized object as an argument. If there are any waiting threads in that object's SyncBlock, the first waiting thread enters the Started state, indicating that the thread can now attempt its task again (as soon as the thread is assigned a processor). The Pulse method returns immediately. Line 60 gets a copy of buffer before releasing lock.

It is possible that the producer could be assigned the processor immediately after the lock is released (line 63) and before the **return** statement executes (line 65). In this case, the producer would assign a new value to **buffer** before the **return** statement returns the value to the consumer. Thus, the consumer would receive the new value. Making a copy of **buffer** and returning the copy ensures that the consumer receives the proper value. Line 63 invokes **Monitor** method **Exit** to release the lock on the **HoldInteger-Synchronized** object and the **get** accessor returns **bufferCopy** to its caller.

Study the outputs in Fig. 14.5. Observe that every integer produced is consumed exactly once—no values are lost, and no values are consumed more than once. This occurs because the producer and consumer cannot perform tasks unless it is "their turn." The producer must go first; the consumer must wait if the producer has not produced, since the consumer last consumed; and the producer must wait if the consumer has not yet consumed the value the producer most recently produced. Execute this program several times to confirm that every integer produced is consumed once.

In the first and second sample outputs, notice the lines indicating when the producer and consumer must wait to perform their respective tasks. In the third sample output, notice that the producer and consumer were able to perform their tasks without waiting.

# 14.7 Producer/Consumer Relationship: Circular Buffer

Figure 14.5 uses thread synchronization to guarantee that two threads manipulate data in a shared buffer correctly. However, the application may not perform optimally. If the two threads operate at different speeds, one of the threads will spend more (or most) of its time waiting. For example, in Fig. 14.5 we shared a single integer between the two threads. If the producer thread produces values faster than the consumer can consume those values, then the producer thread waits for the consumer, because there are no other locations in memory to place the next value. Similarly, if the consumer consumes faster than the producer can produce values, the consumer waits until the producer places the next value into the shared location in memory. Even when we have threads that operate at the same relative speeds, over a period of time, those threads may become "out of sync," causing one of the threads to wait for the other. We cannot make assumptions about the relative speeds of asynchronous concurrent threads. There are too many interactions that occur with the operating system, the network, the user and other components, which can cause the threads to operate a different speeds. When this happens, threads wait. When threads wait, programs become less productive, user-interactive programs become less responsive and network applications suffer longer delays because the processor is not used efficiently.

To minimize the waiting for threads that share resources and operate at the same relative speeds, we can implement a *circular buffer* that provides extra buffers into which the producer can place values and from which the consumer can retrieve those values. Let us assume the buffer is implemented as an array. The producer and consumer work from the beginning of the array. When either thread reaches the end of the array, it simply returns to the first element of the array to perform its next task. If the producer temporarily produces values faster than the consumer can consume them, the producer can write additional values into the extra buffers (if cells are available). This enables the producer to perform its task even though the consumer is not ready to receive the current value being produced. Similarly, if the consumer consumes faster than the producer pro-

duces new values, the consumer can read additional values from the buffer (if there are any). This enables the consumer to perform its task even though the producer is not ready to produce additional values.

Note that the circular buffer would be inappropriate if the producer and consumer operate at different speeds. If the consumer always executes faster than the producer, then a buffer at one location is enough. Additional locations would waste memory. If the producer always executes faster, a buffer with an infinite number of locations would be requires to absorb the extra production.

The key to using a circular buffer is to define it with enough extra cells to handle the anticipated "extra" production. If, over a period of time, we determine that the producer often produces as many as three more values than the consumer can consume, we can define a buffer of at least three cells to handle the extra production. We do not want the buffer to be too small, because that would cause threads to wait more. On the other hand, we do not want the buffer to be too large, because that would waste memory.

# Performance Tip 14.4

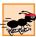

Even when using a circular buffer, it is possible that a producer thread could fill the buffer, which would force the producer thread to wait until a consumer consumes a value to free an element in the buffer. Similarly, if the buffer is empty at any given time, the consumer thread must wait until the producer produces another value. The key to using a circular buffer is optimizing the buffer size to minimize the amount of thread-wait time.

Figure 14.6 demonstrates a producer and a consumer accessing a circular buffer (in this case, a shared array of two cells) with synchronization. In this version of the producer/consumer relationship, the consumer consumes a value only when the array is not empty and the producer produces a value only when the array is not full. This program is implemented as a Windows application that sends its output to a **TextBox**. Classes **Producer** (lines 174–210) and **Consumer** (lines 213–252) perform the same tasks as in Fig. 14.4 and Fig. 14.5, except that they output messages to the **TextBox** in the application window. The statements that created and started the thread objects in the **Main** methods of class **SharedCell** in Fig. 14.4 and Fig. 14.5 now appear in class **CircularBuffer** (lines 255–313), where the **Load** event handler (lines 278–311) performs the statements.

The most significant changes from Fig. 14.5 occur in class HoldInteger-Synchronized, which now contains six instance variables. Array buffers is a three-element integer array that represents the circular buffer. Variable occupiedBuffer-Count is the condition variable that can be used to determine whether a producer can write into the circular buffer (i.e., occupiedBufferCount is less than the number of elements in array buffers) and whether a consumer can read from the circular buffer (i.e., occupiedBufferCount is greater than 0). Variable readLocation indicates the position from which the next value can be read by a consumer. Variable writeLocation indicates the next location in which a value can be placed by a producer. The program displays output in outputTextBox (a TextBox control).

```
1 // Fig. 14.6: CircularBuffer.cs
2 // Implementing the producer/consumer relationship with a
3 // circular buffer.
```

Fig. 14.6 Producer and consumer threads accessing a circular buffer. (Part 1 of 9.)

```
4
 5 using System;
 6 using System.Drawing;
7 using System.Collections;
8 using System.ComponentModel;
9 using System.Windows.Forms;
10 using System.Data;
11 using System.Threading;
12
13
   // implement the shared integer with synchronization
14 public class HoldIntegerSynchronized
15
16
       // each array element is a buffer
17
       private int[] buffers = { -1, -1, -1 };
18
19
       // occupiedBufferCount maintains count of occupied buffers
20
       private int occupiedBufferCount = 0;
21
22
       // variable that maintain read and write buffer locations
23
       private int readLocation = 0, writeLocation = 0;
24
25
       // GUI component to display output
26
       private TextBox outputTextBox;
27
28
       // constructor
29
       public HoldIntegerSynchronized( TextBox output )
30
31
          outputTextBox = output;
32
       }
33
34
       // property Buffer
35
       public int Buffer
36
37
          get
38
39
             // lock this object while getting value
40
             // from buffers array
41
             lock (this)
42
43
                // if there is no data to read, place invoking
44
                // thread in WaitSleepJoin state
45
                if ( occupiedBufferCount == 0 )
46
47
                   outputTextBox.Text += "\r\nAll buffers empty. " +
48
                      Thread.CurrentThread.Name + " waits.";
49
                   outputTextBox.ScrollToCaret();
50
51
                   Monitor.Wait(this);
52
                }
53
54
                // obtain value at current readLocation, then
55
                // add string indicating consumed value to output
56
                int readValue = buffers[ readLocation ];
```

Fig. 14.6 Producer and consumer threads accessing a circular buffer. (Part 2 of 9.)

```
57
58
                 outputTextBox.Text += "\r\n" +
59
                    Thread.CurrentThread.Name + " reads " +
60
                    buffers[ readLocation ] + " ";
61
62
                 // just consumed a value, so decrement number of
63
                 // occupied buffers
64
                 --occupiedBufferCount;
65
66
                 // update readLocation for future read operation,
67
                 // then add current state to output
68
                 readLocation =
69
                    ( readLocation + 1 ) % buffers.Length;
70
                 outputTextBox.Text += CreateStateOutput();
71
                 outputTextBox.ScrollToCaret();
72
73
                 // return waiting thread (if there is one)
74
                 // to Started state
75
                 Monitor.Pulse( this );
76
77
                 return readValue;
78
79
             } // end lock
80
81
          } // end accessor get
82
83
          set
84
          {
85
             // lock this object while setting value
86
             // in buffers array
87
             lock (this)
88
89
                 // if there are no empty locations, place invoking
90
                 // thread in WaitSleepJoin state
91
                 if ( occupiedBufferCount == buffers.Length )
92
                 {
93
                    outputTextBox.Text += "\r\nAll buffers full. " +
94
                       Thread.CurrentThread.Name + " waits.";
95
                    outputTextBox.ScrollToCaret();
96
97
                    Monitor.Wait(this);
98
                 }
99
100
                 // place value in writeLocation of buffers, then
101
                 // add string indicating produced value to output
102
                 buffers[ writeLocation ] = value;
103
104
                 outputTextBox.Text += "\r\n" +
105
                    Thread.CurrentThread.Name + " writes " +
106
                    buffers[ writeLocation ] + " ";
107
```

Fig. 14.6 Producer and consumer threads accessing a circular buffer. (Part 3 of 9.)

```
108
                 // just produced a value, so increment number of
109
                 // occupied buffers
110
                 ++occupiedBufferCount;
111
112
                 // update writeLocation for future write operation,
113
                 // then add current state to output
114
                 writeLocation =
115
                     ( writeLocation + 1 ) % buffers.Length;
116
                 outputTextBox.Text += CreateStateOutput();
117
                 outputTextBox.ScrollToCaret();
118
119
                 // return waiting thread (if there is one)
120
                 // to Started state
121
                 Monitor.Pulse( this );
122
123
              } // end lock
124
125
           } // end accessor set
126
127
       } // end property Buffer
128
129
       // create state output
130
       public string CreateStateOutput()
131
132
           // display first line of state information
133
           string output = "(buffers occupied: " +
134
              occupiedBufferCount + ")\r\nbuffers: ";
135
136
           for ( int i = 0; i < buffers.Length; i++ )</pre>
137
              output += " " + buffers[ i ] + " ";
138
139
           output += "\r\n";
140
141
           // display second line of state information
142
           output += "
143
144
           for ( int i = 0; i < buffers.Length; i++ )</pre>
145
              output += "---- ";
146
147
           output += "\r\n";
148
149
           // display third line of state information
150
           output += "
151
152
           // display readLocation (R) and writeLocation (W)
153
           // indicators below appropriate buffer locations
154
           for ( int i = 0; i < buffers.Length; i++ )</pre>
155
156
              if ( i == writeLocation &&
157
                    writeLocation == readLocation )
158
                 output += " WR ";
159
              else if ( i == writeLocation )
160
                 output += " W
```

Fig. 14.6 Producer and consumer threads accessing a circular buffer. (Part 4 of 9.)

```
161
             else if ( i == readLocation )
162
                 output += " R ";
163
             else
164
                 output += "
165
166
          output += "\r\n";
167
168
          return output;
169
       }
170
171 } // end class HoldIntegerSynchronized
172
173 // produce the integers from 11 to 20 and place them in buffer
174 public class Producer
175 {
176
       private HoldIntegerSynchronized sharedLocation;
177
       private TextBox outputTextBox;
178
       private Random randomSleepTime;
179
180
       // constructor
181
       public Producer ( HoldIntegerSynchronized shared,
182
          Random random, TextBox output )
183
       {
184
          sharedLocation = shared;
185
          outputTextBox = output;
186
          randomSleepTime = random;
187
       }
188
189
       // produce values from 11-20 and place them in
190
       // sharedLocation's buffer
191
       public void Produce()
192
193
          // sleep for random interval up to 3000 milliseconds
194
           // then set sharedLocation's Buffer property
195
          for ( int count = 11; count <= 20; count++ )</pre>
196
197
              Thread.Sleep( randomSleepTime.Next( 1, 3000 ) );
198
              sharedLocation.Buffer = count;
199
          }
200
201
          string name = Thread.CurrentThread.Name;
202
203
          outputTextBox.Text += "\r" + name +
204
              " done producing.\r\n" + name + " terminated.\r\n";
205
206
          outputTextBox.ScrollToCaret();
207
208
       } // end method Produce
209
210 } // end class Producer
211
```

Fig. 14.6 Producer and consumer threads accessing a circular buffer. (Part 5 of 9.)

```
212 // consume the integers 1 to 10 from circular buffer
213 public class Consumer
214 {
215
       private HoldIntegerSynchronized sharedLocation;
216
       private TextBox outputTextBox;
217
       private Random randomSleepTime;
218
219
       // constructor
220
       public Consumer ( HoldIntegerSynchronized shared,
221
          Random random, TextBox output )
222
223
          sharedLocation = shared;
224
          outputTextBox = output;
225
          randomSleepTime = random;
226
       }
227
228
       // consume 10 integers from buffer
229
       public void Consume()
230
       {
231
          int sum = 0;
232
233
          // loop 10 times and sleep for random interval up to
234
          // 3000 milliseconds then add sharedLocation's
235
          // Buffer property value to sum
236
          for ( int count = 1; count <= 10; count++ )</pre>
237
238
             Thread.Sleep( randomSleepTime.Next( 1, 3000 ) );
239
             sum += sharedLocation.Buffer;
240
241
242
          string name = Thread.CurrentThread.Name;
243
244
          outputTextBox.Text += "\r\nTotal " + name +
245
             " consumed: " + sum + ".\rn" + name +
246
             " terminated.\r\n";
247
248
          outputTextBox.ScrollToCaret();
249
250
       } // end method Consume
251
252 } // end class Consumer
253
254 // set up the producer and consumer and start them
255 public class CircularBuffer : System.Windows.Forms.Form
256 {
257
       private System.Windows.Forms.TextBox outputTextBox;
258
259
       // required designer variable
260
       private System.ComponentModel.Container components = null;
261
```

Fig. 14.6 Producer and consumer threads accessing a circular buffer. (Part 6 of 9.)

```
262
       // no-argument constructor
263
       public CircularBuffer()
264
265
          InitializeComponent();
266
       }
267
268
       // Visual Studio .NET GUI code appears here in source file
269
270
       // main entry point for the application
271
       [STAThread]
272
       static void Main()
273
274
          Application.Run( new CircularBuffer() );
275
       }
276
277
       // Load event handler creates and starts threads
278
       private void CircularBuffer Load(
279
          object sender, System. EventArgs e )
280
281
          // create shared object
          HoldIntegerSynchronized sharedLocation =
282
283
             new HoldIntegerSynchronized( outputTextBox );
284
285
          // display sharedLocation state before producer
286
          // and consumer threads begin execution
287
          outputTextBox.Text = sharedLocation.CreateStateOutput();
288
289
          // Random object used by each thread
290
          Random random = new Random();
291
292
          // create Producer and Consumer objects
293
          Producer producer =
294
             new Producer( sharedLocation, random, outputTextBox );
295
          Consumer consumer =
296
             new Consumer( sharedLocation, random, outputTextBox );
297
298
          // create and name threads
299
          Thread producerThread =
300
             new Thread( new ThreadStart( producer.Produce ) );
301
          producerThread.Name = "Producer";
302
303
          Thread consumerThread =
304
             new Thread( new ThreadStart( consumer.Consume ) );
305
          consumerThread.Name = "Consumer";
306
307
          // start threads
308
          producerThread.Start();
309
          consumerThread.Start();
310
311
       } // end CircularBuffer Load method
312
313 } // end class CircularBuffer
```

Fig. 14.6 Producer and consumer threads accessing a circular buffer. (Part 7 of 9.)

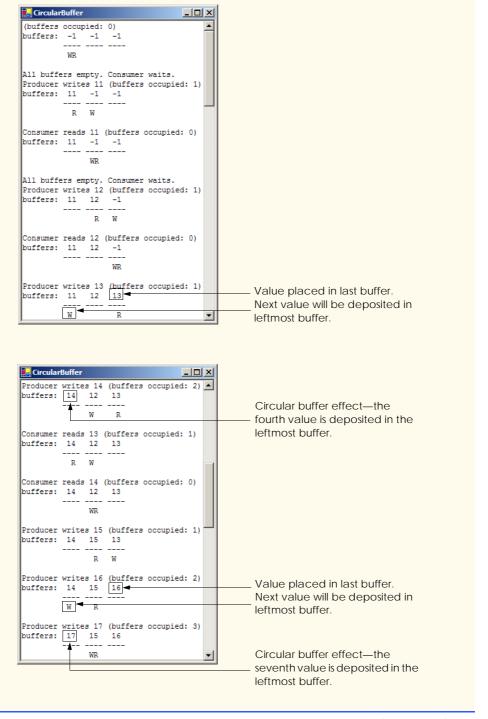

Fig. 14.6 Producer and consumer threads accessing a circular buffer. (Part 8 of 9.)

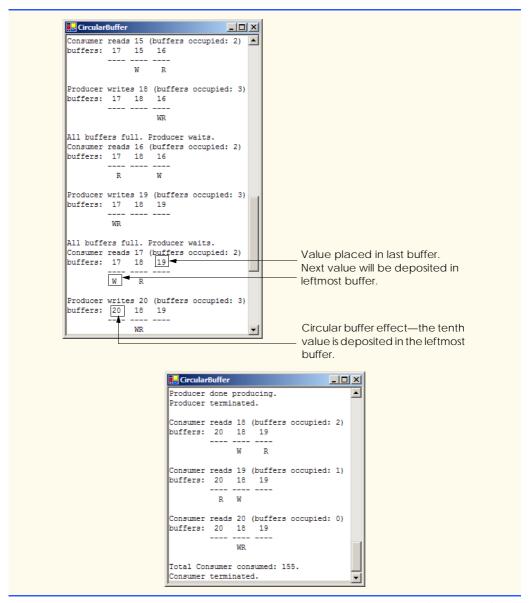

Fig. 14.6 Producer and consumer threads accessing a circular buffer. (Part 9 of 9.)

The set accessor (lines 83–125) of property Buffer performs the same tasks that it did in Fig. 14.5, with a few modifications. Rather than using Monitor methods Enter and Exit to acquire and release the lock on the HoldIntegerSynchronized object, we use a block of code preceded by keyword lock to lock the HoldIntegerSynchronized object. As program control enters the lock block, the currently executing thread acquires the lock (assuming the lock is currently available) on the HoldInteger-Synchronized object (i.e., this). When the lock block terminates, the thread releases the lock automatically.

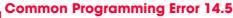

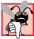

When using class Monitor's Enter and Exit methods to manage an object's lock, Exit must be called explicitly to release the lock. If an exception occurs in a method before Exit can be called and that exception is not caught, the method could terminate without calling Exit. If so, the lock is not released. To avoid this error, place code that could throw exceptions in a try block, and place the call to Exit in the corresponding finally block to ensure that the lock is released.

# **Software Engineering Observation 14.2**

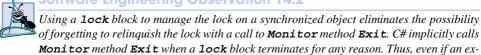

ception occurs in the block, the lock will be released.

The **if** structure at lines 91–98 in the **set** accessor determines whether the producer must wait (i.e., all buffers are full). If the producer thread must wait, lines 93–94 append text to the outputTextBox indicating that the producer is waiting to perform its task and line 97 invokes Monitor method Wait to place the producer thread in the WaitSleepJoin state of the HoldIntegerSynchronized object. When execution continues at line 102 after the if structure, the value written by the producer is placed in the circular buffer at location writeLocation. Next, lines 104–106 append a message containing the value produced to the TextBox. Line 110 increments occupiedBufferCount, because there is now at least one value in the buffer that the consumer can read. Then, lines 114– 115 update writeLocation for the next call to the set accessor of property Buffer. The output continues at line 116 by invoking method CreateStateOutput (lines 130-169), which outputs the number of occupied buffers, the contents of the buffers and the current writeLocation and readLocation. Finally, line 121 invokes Monitor method Pulse to indicate that a thread waiting on the HoldIntegerSynchronized object (if there is a waiting thread) should transition to the *Started* state. Note that reaching the closing right brace of the **lock** block at line 123 causes the thread to release the lock on the HoldIntegerSynchronized object.

The get accessor (lines 37–81) of property Buffer also performs the same tasks in this example that it did in Fig. 14.5, with a few minor modifications. The if structure at lines 45-52 in the get accessor determines whether the consumer must wait (i.e., all buffers are empty). If the consumer thread must wait, lines 47–48 append text to the outputTextBox indicating that the consumer is waiting to perform its task, and line 51 invokes Monitor method Wait to place the consumer thread in the WaitSleepJoin state of the HoldIntegerSynchronized object. Once again, we use a lock block to acquire and release the lock on the HoldIntegerSynchronized object, rather than using Monitor methods Enter and Exit. When execution continues at line 56 after the if structure, readValue is assigned the value at location readLocation in the circular buffer. Lines 58-60 appends the value consumed to the **TextBox**. Line 64 decrements the occupiedBufferCount, because there is at least one open position in the buffer in which the producer thread can place a value. Then, lines 68-69 update read-Location for the next call to the get accessor of Buffer. Line 70 invokes method CreateStateOutput to output the number of occupied buffers, the contents of the buffers and the current writeLocation and readLocation. Finally, line 80 invokes method Pulse to transition the next thread waiting for the HoldIntegerSynchro-

**nized** object into the *Started* state, and line 82 returns the consumed value to the calling method.

In Fig. 14.6, the outputs include the current occupiedBufferCount, the contents of the buffers and the current writeLocation and readLocation. In the output, the letters W and R represent the current writeLocation and readLocation, respectively. Notice that, after the third value is placed in the third element of the buffer, the fourth value is inserted at the beginning of the array. This provides the circular buffer effect.

#### **SUMMARY**

- Computers perform operations concurrently, such as compiling programs, printing files and receiving electronic mail messages over a network.
- Programming languages generally provide only a simple set of control structures that enable
  programmers to perform one action at a time and proceed to the next action after the previous
  one finishes.
- Historically, the concurrency that computers perform generally has been implemented as operating system "primitives" available only to highly experienced "systems programmers."
- The .NET Framework Class Library makes concurrency primitives available to the applications
  programmer. The programmer specifies that applications contain threads of execution, each thread
  designating a portion of a program that may execute concurrently with other threads—this capability is called multithreading.
- A thread that was just created is in the *Unstarted* state. A thread is initialized using the Thread class's constructor which receives a ThreadStart delegate. This delegate specifies the method that contains the tasks a thread will perform.
- A thread remains in the *Unstarted* state until the thread's **Start** method is called; this causes the thread to enter the *Started* state (also known as the *Ready* or *Runnable* state).
- A thread in the *Started* state enters the *Running* state when the system assigns a processor to the thread. The system assigns the processor to the highest-priority *Started* thread.
- A thread enters the *Stopped* (or *Dead*) state when its **ThreadStart** delegate completes or terminates. A thread is forced into the *Stopped* state when its **Abort** method is called (by itself or by another thread).
- A *Running* thread enters the *Blocked* state when the thread issues an input/output request. A *Blocked* thread becomes *Started* when the I/O it is waiting for completes. A *Blocked* thread cannot use a processor, even if one is available.
- If a thread wants to go to sleep, it calls Thread method Sleep. A thread wakes up when the designated sleep interval expires.
- If a thread cannot continue executing (we will call this the dependent thread) unless another thread terminates, the dependent thread calls the other thread's *Join* method to "join" the two threads. When two threads are "joined," the dependent thread leaves the *WaitSleepJoin* state when the other thread finishes execution (enters the *Stopped* state).
- In thread synchronization, when a thread encounters code that it cannot yet run (e.g., a producer
  cannot produce at the current time), the thread can call Monitor method Wait until certain actions occur that enable the thread to continue executing.
- Any thread in the WaitSleepJoin state can leave that state if another thread invokes Thread method Interrupt on the thread in the WaitSleepJoin state.
- If a thread called **Monitor** method **Wait**, a corresponding call to the **Monitor** method **Pulse** or **PulseAll** by another thread in the program will transition the original thread from the *Wait-SleepJoin* state to the *Started* state.

If Thread method Suspend is called on a thread (by the thread itself or by another thread in the
program), the thread enters the Suspended state. A thread leaves the Suspended state when a separate thread invokes Thread method Resume on the suspended thread.

- Every C# thread has a priority of ThreadPriority.Lowest, ThreadPriority.BelowNormal, ThreadPriority.Normal, ThreadPriority.AboveNormal or ThreadPriority.Highest.
- The job of the thread scheduler is to keep the highest-priority thread running at all times and, if
  there is more than one highest-priority thread, to ensure that all equally high-priority threads execute for a quantum at a time in round-robin fashion.
- A thread's priority can be adjusted with the Priority property, which accepts an argument from the ThreadPriority enumeration.
- A thread that updates shared data calls Monitor method Enter to acquire the lock on that data.
   It updates the data and calls Monitor method Exit upon completion of the update. While that data is locked, all other threads attempting to acquire the lock on that data must wait.
- If you place the lock keyword before a block of code the lock is acquired on the specified object
  as program control enters the block; the lock is released when the block terminates for any reason.
- If a thread decides that it cannot continue execution, it can call Wait. This puts the thread into the
   WaitSleepJoin state. When the thread can continue execution again, Pulse or PulseAll is
   called to notify the thread to continue running.
- When the lock keyword is used, C# implicitly calls the Exit method whenever we leave the scope of the block.

#### TERMINOLOGY

Abort method of class Thread indefinite postponement
AboveNormal constant in ThreadPriority input/output blocking

accessing shared data with synchronization acquire the lock for an object Interrupt method of class Thread

Join method of class Thread

automatic garbage collection life cycle of a thread

BelowNormal constant in ThreadPriority lock keyword

**BelowNormal** constant in **ThreadPriority lock** keyword Blocked state locking objects

Blocked thread Lowest constant in ThreadPriority

built-in multithreading memory leak
circular buffer Monitor class
concurrency multilevel priority queue

concurrent producer and consumer threads multithreading

concurrent programming

condition variable

consumer

Dead state

Name property of class Thread

Normal constant in ThreadPriority

Priority property of class Thread

priority scheduling

Dead state priority scheduling deadlock producer

Enter method of class Monitor producer/consumer relationship
Exit method of class Monitor Pulse method of class Monitor
garbage collection PulseAll method of class Monitor

garbage-collector thread quantum

Highest constant in ThreadPriority quantum expiration
Hoare, C. A. R. Ready state
I/O completion release a lock

I/O request Resume method of class Thread

Runnable state
Running state
scheduling
shared buffer
sleep interval expires
Sleep method of class Thread
sleeping thread
Start method of class Thread
Started state
starvation

Stopped state
Suspend method of class Thread

SyncBlock

synchronized block of code

System. Threading namespace

task

Thread class thread of execution thread-priority scheduling

thread state

ThreadAbortException
ThreadPriority enumeration

ThreadStart delegate

Unstarted state

Wait method of class Monitor

WaitSleepJoin state

#### SELF-REVIEW EXERCISES

| 14.1 | Fill in the blanks in each of the following statements:                                                                                                    |
|------|----------------------------------------------------------------------------------------------------|
|      | a) Monitor methods and acquire and release the lock on an object.                                                                                                    |
|      | b) Among a group of equal-priority threads, each thread receives a brief burst of time called                                                                                                    |
|      | a, during which the thread has the processor and can perform its tasks.                                                                                                    |
|      | c) C# provides a thread that reclaims dynamically allocated memory.                                                                                                    |
|      | d) Four reasons a thread that is alive is not in the <i>Started</i> state are,,                                                                                                    |
|      | and                                                                                                    |
|      | e) A thread enters thestate when the method that controls the thread's lifecycle                                                                                                    |
|      | terminates.                                                                                                    |
|      | f) A thread's priority must be one of the ThreadPriority constants,                                                                                                    |
|      | ,, and                                                                                                    |
|      | g) To wait for a designated number of milliseconds then resume execution, a thread should                                                                                                    |
|      | call the method of class <b>Thread</b> .                                                                                                    |
|      | h) Method of class Monitor transitions a thread in the WaitSleepJoin state to                                                                                                    |
|      | the <i>Started</i> state.                                                                                                    |
|      | i) A block automatically acquires the lock on an object as the program control                                                                                                    |
|      | enters the block and releases the lock on that object when the block terminates execution.                                                                                                    |
|      | j) Class Monitor provides methods that access to shared data.                                                                                                    |
| 14.2 | State whether each of the following is <i>true</i> or <i>false</i> . If <i>false</i> , explain why.                                                                                                    |
|      | a) A thread cannot execute if it is in the <i>Stopped</i> state.                                                                                                    |
|      | a) It distributes the state of the state of |

- b) In C#, a higher priority thread entering (or reentering) the *Started* state will preempt threads of lower priority.
- c) The code that a thread executes is defined in its Main method.
- d) A thread in the WaitSleepJoin state always returns to the Started state when Monitor method Pulse is called.
- e) Method **Sleep** of class **Thread** does not consume processor time while a thread sleeps.
- f) A blocked thread can be placed in the *Started* state by Monitor method Pulse.
- g) Class Monitor's Wait, Pulse and PulseAll methods can be used in any block of code.
- h) The programmer must place a call to Monitor method Exit in a lock block to relinquish the lock.
- When Monitor class method Wait is called within a locked block, the lock for that block is released and the thread that called Wait is placed in the WaitSleepJoin state.

#### ANSWERS TO SELF-REVIEW EXERCISES

14.1 a) Enter, Exit. b) timeslice or quantum. c) garbage collector. d) waiting, sleeping, suspended, blocked for input/output. e) *Stopped*. f) Lowest, BelowNormal, Normal, AboveNormal, Highest. g) Sleep. h) Pulse. i) lock. j) synchronize.

14.2 a) True. b) True. c) False. The code that a thread executes is defined in the method specified by the thread's **ThreadStart** delegate. d) False. A thread may be in the *WaitSleepJoin* state for several reasons. Calling Pulse moves a thread from the *WaitSleepJoin* state to the *Started* state only if the thread entered the *WaitSleepJoin* state as the result of a call to **Monitor** method **Pulse**. e) True. f) False. A thread is blocked by the operating system and returns to the *Started* state when the operating system determines that the thread can continue executing (e.g., when an I/O request completes or when a lock the thread attempted to acquire becomes available). g) False. Class **Monitor** methods can be called only if the thread performing the call currently owns the lock on the object each method receives as an argument. h) False. A **lock** block implicitly relinquishes the lock when the thread completes execution of the **lock** block. i) True.

#### **EXERCISES**

- 14.3 The code that manipulates the circular buffer in Fig. 14.6 will work with a buffer of two or more elements. Try changing the buffer size to see how it affects the producer and consumer threads. In particular, notice that the producer waits to produce less frequently as the buffer grows in size.
- 14.4 Write a program to demonstrate that, as a high-priority thread executes, it will delay the execution of all lower-priority threads.
- 14.5 Write a program that demonstrates timeslicing among several equal-priority threads. Show that a lower-priority thread's execution is deferred by the timeslicing of the higher-priority threads.
- 14.6 Write a program that demonstrates a high-priority thread using **Sleep** to give lower-priority threads a chance to run.
- 14.7 Two problems that can occur in languages like C# that allow threads to wait are deadlock, in which one or more threads will wait forever for an event that cannot occur, and indefinite postponement, in which one or more threads will be delayed for some unpredictably long time but may eventually complete. Give an example of how each of these problems can occur in a multithreaded C# program.
- 14.8 (Readers and Writers) This exercise asks you to develop a C# monitor to solve a famous problem in concurrency control. This problem was first discussed and solved by P. J. Courtois, F. Heymans and D. L. Parnas in their research paper, "Concurrent Control with Readers and Writers," *Communications of the ACM*, Vol. 14, No. 10, October 1971, pp. 667–668. The interested student might also want to read C. A. R. Hoare's seminal research paper on monitors, "Monitors: An Operating System Structuring Concept," *Communications of the ACM*, Vol. 17, No. 10, October 1974, pp. 549–557. *Corrigendum, Communications of the ACM*, Vol. 18, No. 2, February 1975, p. 95. [The readers and writers problem is discussed at length in Chapter 5 of the author's book: Deitel, H. M., *Operating Systems*, Reading, MA: Addison-Wesley, 1990.]

With multithreading, many threads can access shared data; as we have seen, access to shared data needs to be synchronized to avoid corrupting the data.

Consider an airline-reservation system in which many clients are attempting to book seats on particular flights between particular cities. All the information about flights and seats is stored in a common database in memory. The database consists of many entries, each representing a seat on a particular flight for a particular day between particular cities. In a typical airline-reservation scenario, the client will probe the database looking for the "optimal" flight to meet that client's needs. A

client may probe the database many times before trying to book a particular flight. A seat that was available during this probing phase could easily be booked by someone else before the client has a chance to book it after deciding on it. In that case, when the client attempts to make the reservation, the client will discover that the data has changed and the flight is no longer available.

The client probing the database is called a *reader*. The client attempting to book the flight is called a *writer*. Any number of readers can be probing shared data at once, but each writer needs exclusive access to the shared data to prevent the data from being corrupted.

Write a multithreaded C# program that launches multiple reader threads and multiple writer threads, each attempting to access a single reservation record. A writer thread has two possible transactions, makeReservation and cancelReservation. A reader has one possible transaction, queryReservation.

First, implement a version of your program that allows unsynchronized access to the reservation record. Show how the integrity of the database can be corrupted. Next, implement a version of your program that uses C# monitor synchronization with Wait and Pulse to enforce a disciplined protocol for readers and writers accessing the shared reservation data. In particular, your program should allow multiple readers to access the shared data simultaneously when no writer is active—but, if a writer is active, then no reader should be allowed to access the shared data.

Be careful. This problem has many subtleties. For example, what happens when there are several active readers and a writer wants to write? If we allow a steady stream of readers to arrive and share the data, they could indefinitely postpone the writer (who might become tired of waiting and take his or her business elsewhere). To solve this problem, you might decide to favor writers over readers. But here, too, there is a trap, because a steady stream of writers could then indefinitely postpone the waiting readers, and they, too, might choose to take their business elsewhere! Implement your monitor with the following methods: **startReading**, which is called by any reader who wants to begin accessing a reservation; **stopReading**, to be called by any reader who has finished reading a reservation; **startWriting**, to be called by any writer who wants to make a reservation; and **stopWriting**, to be called by any writer who has finished making a reservation.

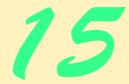

# Strings, Characters and Regular Expressions

# **Objectives**

- To be able to create and manipulate immutable character string objects of class **String**.
- To be able to create and manipulate mutable character string objects of class **StringBuilder**.
- To be able to use regular expressions in conjunction with classes Regex and Match.

The chief defect of Henry King Was chewing little bits of string.

Hilaire Belloc

Vigorous writing is concise. A sentence should contain no unnecessary words, a paragraph no unnecessary sentences. William Strunk, Jr.

I have made this letter longer than usual, because I lack the time to make it short.

Blaise Pascal

The difference between the almost-right word & the right word is really a large matter—it's the difference between the lightning bug and the lightning.

Mark Twain

Mum's the word.

Miguel de Cervantes, Don Quixote de la Mancha

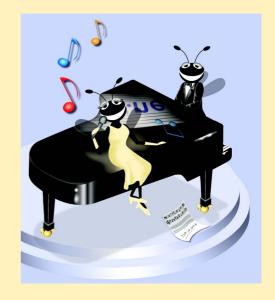

| Outline |                                                   |
|---------|---------------------------------------------------|
| 15.1    | Introduction                                      |
| 15.2    | Fundamentals of Characters and Strings            |
| 15.3    | String Constructors                               |
| 15.4    | String Indexer, Length Property and CopyTo Method |
| 15.5    | Comparing Strings                                 |
| 15.6    | String Method GetHashCode                         |
| 15.7    | Locating Characters and Substrings in Strings     |
| 15.8    | Extracting Substrings from Strings                |
| 15.9    | Concatenating Strings                             |
| 15.10   | Miscellaneous String Methods                      |
| 15.11   | Class StringBuilder                               |
| 15.12   | StringBuilder Indexer, Length and Capacity        |
|         | Properties, and EnsureCapacity Method             |
| 15.13   | StringBuilder Append and AppendFormat Methods     |
| 15.14   | StringBuilder Insert, Remove and Replace Methods  |
| 15.15   | Char Methods                                      |
| 15.16   | Card Shuffling and Dealing Simulation             |

# 15.1 Introduction

In this chapter, we introduce the Framework Class Library's string and character processing capabilities and demonstrate the use of regular expressions to search for patterns in text. The techniques presented in this chapter can be employed to develop text editors, word processors, page-layout software, computerized typesetting systems and other kinds of text-processing software. Previous chapters have already presented several string-processing capabilities. In this chapter, we expand on this information by detailing the capabilities of class <code>String</code> and type <code>char</code> from the <code>System</code> namespace, class <code>StringBuilder</code> from the <code>System.Text</code> namespace and classes <code>Regex</code> and <code>Match</code> from the <code>System.Text.RegularExpressions</code> namespace.

Summary • Terminology • Self-Review Exercises • Answers to Self-Review Exercises • Exercises

# 15.2 Fundamentals of Characters and Strings

15.17 Regular Expressions and Class Regex

Characters are the fundamental building blocks of C# source code. Every program is composed of characters that, when grouped together meaningfully, create a sequence that the compiler interprets as a series of instructions that describe how to accomplish a task. In ad-

dition to normal characters, a program also can contain *character constants*. A character constant is a character that is represented as an integer value, called a *character code*. For example, the integer value 122 corresponds to the character constant 'z'. The integer value 10 corresponds to the new line character '\n'. Character constants are established according to the *Unicode character set*, an international character set that contains many more symbols and letters than does the ASCII character set (see Appendix F, ASCII character set). To learn more about Unicode, see Appendix G, Unicode.

A string is a series of characters treated as a single unit. These characters can be uppercase letters, lowercase letters, digits and various *special characters*, such as +, -, \*, /, \$ and others. A string is an object of class **String** in the **System** namespace. We write *string literals*, or *string constants* (often called *literal strings*), as sequences of characters in double quotation marks, as follows:

```
"John Q. Doe"
"9999 Main Street"
"Waltham, Massachusetts"
"(201) 555-1212"
```

A declaration can assign a **string** literal to a **string** reference. The declaration

```
string color = "blue";
```

initializes string reference color to refer to the string literal object "blue".

# Performance Tip 15.1

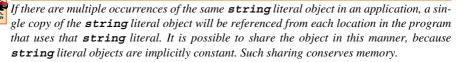

On occasion, a string will contain multiple backslash characters (this often occurs in the name of a file). It is possible to exclude escape sequences and interpret all the characters in a string literally, using the @ character. Backslashes within the double quotation marks are not considered escape sequences, but rather regular backslash characters. Often this simplifies programming and makes the code easier to read. For example, consider the string "C:\MyFolder\MySubFolder\MyFile.txt" with the following assignment:

```
string file = "C:\\MyFolder\\MySubFolder\\MyFile.txt";
```

Using the verbatim string syntax, the assignment can be altered to

```
string file = @"C:\MyFolder\MySubFolder\MyFile.txt";
```

This approach also has the advantage of allowing strings to span multiple lines by preserving all newlines, spaces and tabs.

<sup>1.</sup> C# provides the string keyword as an alias for class String. In this book, we use String to refer to the class String and string to refer to an object of class String.

# 15.3 String Constructors

Class **String** provides eight constructors for initializing **string**s in various ways. Figure 15.1 demonstrates the use of three of the constructors.

Lines 14-16 declare strings output, originalString, string1, string2, string3 and string4. Lines 18-19 allocate the char array character-Array, which contains nine characters. Line 22 assigns literal string "Welcome to C# programming!" to string reference originalString. Line 23 sets string1 to reference the same string literal.

Line 24 assigns to **string2** a new **string**, using the **String** constructor that takes a character array as an argument. The new **string** contains a copy of the characters in array **characterArray**.

```
// Fig. 15.1: StringConstructor.cs
   // Demonstrating String class constructors.
 4 using System;
 5 using System.Windows.Forms;
 6
 7
    // test several String class constructors
 8
   class StringConstructor
9
10
       // The main entry point for the application.
11
       [STAThread]
12
       static void Main( string[] args )
13
14
          string output;
15
          string originalString, string1, string2,
16
             string3, string4;
17
18
          char[] characterArray =
             { 'b', 'i', 'r', 't', 'h', ' ', 'd', 'a', 'y' };
19
20
21
          // string initialization
22
          originalString = "Welcome to C# programming!";
23
          string1 = originalString;
24
          string2 = new string( characterArray );
25
          string3 = new string( characterArray, 6, 3 );
26
          string4 = new string( 'C', 5 );
27
28
          output = "string1 = " + "\"" + string1 + "\"\n" +
             "string2 = " + "\"" + string2 + "\"\n" +
29
30
             "string3 = " + "\"" + string3 + "\"\n" +
             "string4 = " + "\"" + string4 + "\"\n";
31
32
33
          MessageBox. Show(output, "String Class Constructors",
34
             MessageBoxButtons.OK, MessageBoxIcon.Information );
35
36
       } // end method Main
37
    } // end class StringConstructor
```

Fig. 15.1 String constructors. (Part 1 of 2.)

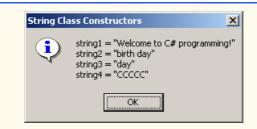

Fig. 15.1 String constructors. (Part 2 of 2.)

### **Software Engineering Observation 15.1**

In most cases, it is not necessary to make a copy of an existing string. All strings are immutable—their character contents cannot be changed after they are created. Also, if there are one or more references to a string (or any object for that matter), the object cannot be reclaimed by the garbage collector.

Line 25 assigns to string3 a new string, using the String constructor that takes a char array and two int arguments. The second argument specifies the starting index position (the offset) from which characters in the array are copied. The third argument specifies the number of characters (the count) to be copied from the specified starting position in the array. The new string contains a copy of the specified characters in the array. If the specified offset or count indicates that the program should access an element outside the bounds of the character array, an ArgumentOutOfRangeException is thrown.

Line 26 assigns to **string4** a new **string**, using the **String** constructor that takes as arguments a character and an **int** specifying the number of times to repeat that character in the **string**.

# 15.4 String Indexer, Length Property and CopyTo Method

The application in Fig. 15.2 presents the **String** indexer, which facilitates the retrieval of any character in the **string**, and the **String** property **Length**, which returns the length of the **string**. The **String** method **CopyTo** copies a specified number of characters from a **string** into a **char** array.

In this example, we create an application that determines the length of a **string**, reverses the order of the characters in the **string** and copies a series of characters from the **string** into a character array.

```
1  // Fig. 15.2: StringMethods.cs
2  // Using the indexer, property Length and method CopyTo
3  // of class String.
4
5  using System;
6  using System.Windows.Forms;
7
```

Fig. 15.2 String indexer, Length properties and CopyTo method. (Part 1 of 2.)

```
8
    // creates string objects and displays results of using
9
    // indexer and methods Length and CopyTo
10
    class StringMethods
11
12
       // The main entry point for the application.
13
        [STAThread]
14
       static void Main( string[] args )
15
16
           string string1, output;
17
           char[] characterArray;
18
19
           string1 = "hello there";
20
           characterArray = new char[ 5 ];
21
22
           // output string
23
           output =
24
              "string1: \"" + string1 + "\"";
25
26
           // test Length property
27
           output += "\nLength of string1: " + string1.Length;
28
29
           // loop through character in string1 and display
30
           // reversed
31
           output += "\nThe string reversed is: ";
32
33
           for ( int i = string1.Length - 1; i >= 0; i-- )
34
              output += string1[ i ];
35
36
           // copy characters from string1 into characterArray
37
           string1.CopyTo( 0, characterArray, 0, 5 );
38
           output += "\nThe character array is: ";
39
40
           for ( int i = 0 ; i < characterArray.Length; i++ )</pre>
41
              output += characterArray[ i ];
42
43
           MessageBox.Show( output, "Demonstrating the string " +
44
              "Indexer, Length Property and CopyTo method",
45
              MessageBoxButtons.OK, MessageBoxIcon.Information );
46
47
       } // end method Main
48
49
    } // end class StringMethods
               Demonstrating the string Indexer, Length Property and CopyTo method
                     string1: "hello there"
                     Length of string1: 11
                     The string reversed is: ereht olleh
                     The character array is: hello
                                      OK
```

Fig. 15.2 String indexer, Length properties and CopyTo method. (Part 2 of 2.)

Line 27 uses **String** property **Length** to determine the number of characters in **string string1**. Like arrays, **strings** always know their own size.

Lines 33–34 append to **output** the characters of the **string string1** in reverse order. The **string** indexer returns the character at a specific position in the **string**. The **string** indexer treats a **string** as an array of **chars**. The indexer receives an integer argument as the *position number* and returns the character at that position. As with arrays, the first element of a **string** is considered to be at position 0.

## **Common Programming Error 15.1**

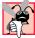

Attempting to access a character that is outside the bounds of a string (i.e., an index less than 0 or an index greater than or equal to the string's length) results in an Index-OutOfRangeException.

Line 37 uses String method CopyTo to copy the characters of a string (string1) into a character array (characterArray). The first argument given to method CopyTo is the index from which the method begins copying characters in the string. The second argument is the character array into which the characters are copied. The third argument is the index specifying the location at which the method places the copied characters in the character array. The last argument is the number of characters that the method will copy from the string. Lines 40–41 append the char array contents to string output one character at a time.

## 15.5 Comparing Strings

The next two examples demonstrate the various methods that C# provides for comparing strings. To understand how one string can be "greater than" or "less than" another string, consider the process of alphabetizing a series of last names. The reader would, no doubt, place "Jones" before "Smith", because the first letter of "Jones" comes before the first letter of "Smith" in the alphabet. The alphabet is more than just a set of 26 letters—it is an ordered list of characters in which each letter occurs in a specific position. For example, Z is more than just a letter of the alphabet; Z is specifically the twenty-sixth letter of the alphabet.

Computers can order characters alphabetically because the characters are represented internally as Unicode numeric codes. When comparing two **strings**, C# simply compares the numeric codes of the characters in the **strings**.

Class **String** provides several ways to compare **strings**. The application in Fig. 15.3 demonstrates the use of method **Equals**, method **CompareTo** and the equality operator (==).

The condition in the if structure (line 27) uses instance method Equals to compare string1 and literal string "hello" to determine whether they are equal. Method Equals (inherited by String from class Object) tests any two objects for equality (i.e., checks whether the objects contain identical contents). The method returns true if the objects are equal and false otherwise. In this instance, the preceding condition returns true, because string1 references string literal object "hello". Method Equals uses a lexicographical comparison—the integer Unicode values that represent each character in each string are compared. Method Equals compares the numeric Unicode values that represent the characters in each string. A comparison of the string "hello" with the string "HELLO" would return false, because the numeric representations of lowercase letters are different from the numeric representations of corresponding uppercase letters.

The condition in the second if structure (line 33) uses the equality operator (==) to compare string string1 with the literal string "hello" for equality. In C#, the equality operator also uses a lexicographical comparison to compare two strings. Thus, the condition in the if structure evaluates to true, because the values of string1 and "hello" are equal. To compare the references of two strings, we must explicitly cast the strings to type object and use the equality operator (==).

```
// Fig. 15.3: StringCompare.cs
 2
   // Comparing strings.
4 using System;
5 using System.Windows.Forms;
6
7
    // compare a number of strings
8
   class StringCompare
9
10
       // The main entry point for the application.
11
       [STAThread]
12
       static void Main( string[] args )
13
14
          string string1 = "hello";
          string string2 = "good bye";
15
16
          string string3 = "Happy Birthday";
17
          string string4 = "happy birthday";
18
          string output;
19
20
          // output values of four strings
21
          output = "string1 = \"" + string1 + "\"" +
22
             "\nstring2 = \"" + string2 + "\"" +
23
             "\nstring3 = \"" + string3 + "\"" +
24
             "\nstring4 = \"" + string4 + "\"\n\n";
25
26
          // test for equality using Equals method
27
          if ( string1.Equals( "hello" ) )
28
             output += "string1 equals \"hello\"\n";
29
          else
30
             output += "string1 does not equal \"hello\"\n";
31
32
          // test for equality with ==
33
          if ( string1 == "hello" )
34
             output += "string1 equals \"hello\"\n";
35
          else
36
             output += "string1 does not equal \"hello\"\n";
37
38
          // test for equality comparing case
39
          if (String.Equals(string3, string4))
40
             output += "string3 equals string4\n";
41
          else
42
             output += "string3 does not equal string4\n";
43
```

Fig. 15.3 String test to determine equality. (Part 1 of 2.)

```
44
             // test CompareTo
45
             output += "\nstring1.CompareTo( string2 ) is " +
                 string1.CompareTo( string2 ) + "\n" +
46
47
                 "string2.CompareTo( string1 ) is " +
48
                 string2.CompareTo(string1) + "\n" +
49
                 "string1.CompareTo( string1 ) is " +
50
                 string1.CompareTo( string1 ) + "\n" +
51
                 "string3.CompareTo( string4 ) is " +
52
                 string3.CompareTo(string4) + "\n" +
53
                 "string4.CompareTo( string3 ) is " +
54
                 string4.CompareTo( string3 ) + \frac{n}{n};
55
56
             MessageBox.Show( output, "Demonstrating string " +
57
                 "comparisons", MessageBoxButtons.OK,
58
                 MessageBoxIcon.Information );
59
60
         } // end method Main
61
62
     } // end class StringCompare
                                Demonstrating string comparisons
                                       string1 = "hello"
                                       string2 = "good bye"
string3 = "Happy Birthday"
                                       string4 = "happy birthday"
                                       string1 equals "hello"
                                       string1 equals "hello"
                                       string3 does not equal string4
                                       string1.CompareTo( string2 ) is 1
                                       string2.CompareTo(string1) is -1
                                       string1.CompareTo(string1) is 0
                                       string3.CompareTo( string4 ) is 1
                                       string4.CompareTo(string3) is -1
```

Fig. 15.3 String test to determine equality. (Part 2 of 2.)

We present the test for string equality between string3 and string4 (line 39) to illustrate that comparisons are indeed case sensitive. Here, static method Equals (as opposed to the instance method in line 27) is used to compare the values of two strings. "Happy Birthday" does not equal "happy birthday", so the condition of the if structure fails, and the message "string3 does not equal string4" is added to the output message (line 42).

Lines 46–54 use the String method CompareTo to compare strings. Method CompareTo returns 0 if the strings are equal, a -1 if the string that invokes CompareTo is less than the string that is passed as an argument and a 1 if the string that invokes CompareTo is greater than the string that is passed as an argument. Method CompareTo uses a lexicographical comparison.

Notice that **CompareTo** considers **string3** to be larger than **string4**. The only difference between these two **strings** is that **string3** contains two uppercase letters. This example illustrates that an uppercase letter has a higher value in the Unicode character set than its corresponding lowercase letter.

The application in Fig. 15.4 shows how to test whether a string instance begins or ends with a given string. Method *StartsWith* determines whether a string instance starts with the string text passed to it as an argument. Method *EndsWith* determines whether a string instance ends with the string text passed to it as an argument. Application StringStartEnd's Main method defines an array of strings (called strings), which contains "started", "starting", "ended" and "ending". The remainder of method Main tests the elements of the array to determine whether they start or end with a particular set of characters.

Line 21 uses method **StartsWith**, which takes a **string** argument. The condition in the **if** structure determines whether the **string** at index **i** of the array starts with the characters **"st"**. If so, the method returns **true** and appends **strings**[i] to **string** output for display purposes.

Line 30 uses method **EndsWith**, which also takes a **string** argument. The condition in the **if** structure determines whether the **string** at index **i** of the array ends with the characters **"ed"**. If so, the method returns **true**, and **strings[i]** is appended to **string output** for display purposes.

```
// Fig. 15.4: StringStartEnd.cs
 2
    // Demonstrating StartsWith and EndsWith methods.
 4 using System;
 5 using System.Windows.Forms;
 6
7
    // testing StartsWith and EndsWith
8
   class StringStartEnd
9
    {
10
       // The main entry point for the application.
11
       [STAThread]
12
       static void Main( string[] args )
13
       {
14
          string[] strings =
15
                 { "started", "starting", "ended", "ending" };
16
          string output = "";
17
18
          //test every string to see if it starts with "st"
19
          for ( int i = 0; i < strings.Length; i++ )</pre>
20
21
             if ( strings[ i ].StartsWith( "st" ) )
22
                output += "\"" + strings[ i ] + "\"" +
23
                    " starts with \"st\"\n";
24
25
          output += "\n";
26
27
          // test every string to see if it ends with "ed"
28
          for ( int i = 0; i < strings.Length; i ++ )</pre>
29
30
             if ( strings[ i ].EndsWith( "ed" ) )
                output += "\"" + strings[ i ] + "\"" +
31
32
                    " ends with \"ed\"\n";
33
```

Fig. 15.4 StartsWith and EndsWith methods. (Part 1 of 2.)

```
34
            MessageBox.Show( output, "Demonstrating StartsWith and " +
35
                "EndsWith methods", MessageBoxButtons.OK,
36
                MessageBoxIcon.Information );
37
38
         } // end method Main
39
40
     } // end class StringStartEnd
                     Demonstrating StartsWith and EndsWith methods
                              "started" starts with "st"
                              "starting" starts with "st"
                              "started" ends with "ed"
                              "ended" ends with "ed"
                                           OK
```

Fig. 15.4 StartsWith and EndsWith methods. (Part 2 of 2.)

## 15.6 String Method GetHashCode

Often, it is necessary to store strings and other data types in a manner that enables the information to be found quickly. One of the best ways to make information easily accessible is to store it in a hash table. A hash table stores an object by performing a special calculation on that object, which produces a hash code. The object then is stored at a location in the hash table determined by the calculated hash code. When a program needs to retrieve the information, the same calculation is performed, generating the same hash code. Any object can be stored in a hash table. Class Object defines method GetH-ashCode to perform the hash-code calculation. Although all classes inherit this method from class Object, it is recommended that they override Object's default implementation. Class String overrides method GetHashCode to provide a good hash-code distribution based on the contents of the string. We will discuss hashing in detail in Chapter 24, Data Structures.

The example in Fig. 15.5 demonstrates the application of the **GetHashCode** method to two **strings** ("hello" and "Hello"). Here, the hash-code value for each **string** is different. However, **strings** that are not identical can have the same hash-code value.

```
1  // Fig. 15.5: StringHashCode.cs
2  // Demonstrating method GetHashCode of class String.
3
4  using System;
5  using System.Windows.Forms;
6
```

Fig. 15.5 GetHashCode method demonstration. (Part 1 of 2.)

```
// testing the GetHashCode method
8
    class StringHashCode
9
10
       // The main entry point for the application.
11
        [STAThread]
12
       static void Main( string[] args )
13
14
15
           string string1 = "hello";
16
           string string2 = "Hello";
17
           string output;
18
19
           output = "The hash code for \"" + string1 +
20
              "\" is " + string1.GetHashCode() + "\n";
21
22
           output += "The hash code for \"" + string2 +
23
              "\" is " + string2.GetHashCode() + "\n";
24
25
           MessageBox.Show( output, "Demonstrating String " +
26
              "method GetHashCode", MessageBoxButtons.OK,
27
              MessageBoxIcon.Information );
28
29
       } // end method Main
30
31
    } // end class StringHashCode
                      Demonstrating String method GetHashCode
                        i
                             The hash code for "hello" is 178056679
                             The hash code for "Hello" is 222703111
                                     OK
```

Fig. 15.5 GetHashCode method demonstration. (Part 2 of 2.)

## 15.7 Locating Characters and Substrings in Strings

In many applications, it is necessary to search for a character or set of characters in a string. For example, a programmer creating a word processor would want to provide capabilities for searching through documents. The application in Fig. 15.6 demonstrates some of the many versions of String methods *IndexOf*, *IndexOfAny*, *LastIndexOf* and *LastIndexOfAny*, which search for a specified character or substring in a string. We perform all searches in this example on the string letters (initialized with "abcdefghijklmabcdefghijklm") located in method Main of class StringIndexMethods.

```
1 // Fig. 15.6: StringIndexMethods.cs
2 // Using String searching methods.
3
```

Fig. 15.6 Searching for characters and substrings in **string**s. (Part 1 of 3.)

```
using System;
5
  using System.Windows.Forms;
6
7
    // testing indexing capabilities of strings
8
   class StringIndexMethods
9
10
       // The main entry point for the application.
11
       [STAThread]
12
       static void Main( string[] args )
13
14
          string letters = "abcdefghijklmabcdefghijklm";
15
          string output = "";
          char[] searchLetters = { 'c', 'a', '$' };
16
17
18
          // test IndexOf to locate a character in a string
19
          output += "'c' is located at index " +
20
             letters.IndexOf( 'c');
21
22
          output += "\n'a' is located at index " +
23
             letters.IndexOf( 'a', 1 );
24
25
          output += "\n'$' is located at index " +
26
             letters.IndexOf('$', 3, 5);
27
28
          // test LastIndexOf to find a character in a string
29
          output += "\n\nLast 'c' is located at " +
30
             "index " + letters.LastIndexOf( 'c' );
31
32
          output += "\nLast 'a' is located at index " +
33
             letters.LastIndexOf( 'a', 25 );
34
35
          output += "\nLast '$' is located at index " +
36
             letters.LastIndexOf( '$', 15, 5 );
37
38
          // test IndexOf to locate a substring in a string
39
          output += "\n\n\"def\" is located at" +
40
             " index " + letters.IndexOf( "def" );
41
42
          output += "\n\"def\" is located at index " +
43
             letters.IndexOf( "def", 7 );
44
45
          output += "\n\"hello\" is located at index " +
46
             letters.IndexOf( "hello", 5, 15 );
47
48
          // test LastIndexOf to find a substring in a string
49
          output += "\n\nLast \"def\" is located at index " +
50
             letters.LastIndexOf( "def" );
51
52
          output += "\nLast \"def\" is located at " +
53
             letters.LastIndexOf( "def", 25 );
54
55
          output += "\nLast \"hello\" is located at index " +
56
             letters.LastIndexOf( "hello", 20, 15 );
```

Fig. 15.6 Searching for characters and substrings in **string**s. (Part 2 of 3.)

```
57
58
              // test IndexOfAny to find first occurrence of character
59
              // in array
60
              output += "\n\nFirst occurrence of 'c', 'a', '$' is " +
61
                  "located at " + letters.IndexOfAny( searchLetters );
62
63
              output += "\nFirst occurrence of 'c, 'a' or '$' is " +
64
                  "located at " + letters.IndexOfAny( searchLetters, 7 );
65
              output += "\nFirst occurrence of 'c', 'a' or '$' is " +
66
67
                 "located at " + letters.IndexOfAny( searchLetters, 20, 5 );
68
69
              // test LastIndexOfAny to find last occurrence of character
              // in array
70
71
              output += "\n\nLast occurrence of 'c', 'a' or '$' is " +
72
                  "located at " + letters.LastIndexOfAny( searchLetters );
73
74
              output += "\nLast occurrence of 'c', 'a' or '$' is " +
75
                 "located at " + letters.LastIndexOfAny( searchLetters, 1 );
76
77
              output += "\nLast occurrence of 'c', 'a' or '$' is " +
78
                  "located at " + letters.LastIndexOfAny(
79
                  searchLetters, 25, 5 );
80
81
             MessageBox.Show(output,
82
                  "Demonstrating class index methods",
83
                  MessageBoxButtons.OK, MessageBoxIcon.Information );
84
85
         } // end method Main
86
87
     } // end class StringIndexMethods
                           Demonstrating class index methods
                                                                   X
                                    'c' is located at index 2
                                    'a' is located at index 13
                                    '$' is located at index -1
                                    Last 'c' is located at index 15
                                    Last 'a' is located at index index 13
                                    Last '$' is located at index -1
                                    "def" is located at index 3.
                                    "def" is located at index 16
                                    "hello" is located at index -1
                                    Last "def" is located at index 16
                                    Last "def" is located at 16
                                    Last "hello" is located at index -1
                                    First occurrence of 'c', 'a', '$' is located at 0
First occurrence of 'c, 'a' or '$' is located at 13
First occurrence of 'c', 'a' or '$' is located at -1
                                    Last occurrence of 'c', 'a' or '$' is located at 15
Last occurrence of 'c', 'a' or '$' is located at 0
Last occurrence of 'c', 'a' or '$' is located at -1
                                               OK
```

Fig. 15.6 Searching for characters and substrings in **string**s. (Part 3 of 3.)

Lines 20, 23 and 26 use method **IndexOf** to locate the first occurrence of a character or substring in a **string**. If **IndexOf** finds a character, **IndexOf** returns the index of the specified character in the **string**; otherwise, **IndexOf** returns -1. The expression on line 23 uses a version of method **IndexOf** that takes two arguments—the character to search for and the starting index at which the search of the **string** should begin. The method does not examine any characters that occur prior to the starting index (in this case 1). The expression in line 26 uses another version of method **IndexOf** that takes three arguments—the character to search for, the index at which to start searching and the number of characters to search.

Lines 30, 33 and 36 use method LastIndexOf to locate the last occurrence of a character in a string. Method LastIndexOf performs the search from the end of the string toward the beginning of the string. If method LastIndexOf finds the character, LastIndexOf returns the index of the specified character in the string; otherwise, LastIndexOf returns -1. There are three versions of LastIndexOf that search for characters in a string. The expression in line 30 uses the version of method LastIndexOf that takes as an argument the character for which to search. The expression in line 33 uses the version of method LastIndexOf that takes two arguments—the character for which to search and the highest index from which to begin searching backward for the character. The expression in line 36 uses a third version of method LastIndexOf that takes three arguments—the character for which to search, the starting index from which to start searching backward and the number of characters (the portion of the string) to search.

Lines 40–56 use versions of **IndexOf** and **LastIndexOf** that take a **string** instead of a character as the first argument. These versions of the methods perform identically to those described above except that they search for sequences of characters (or substrings) that are specified by their **string** arguments.

Lines 61–79 use methods **IndexOfAny** and **LastIndexOfAny**, which take an array of characters as the first argument. These versions of the methods also perform identically to those described above except that they return the index of the first occurrence of any of the characters in the character array argument.

# Common Programming Error 15.2

In the overloaded methods LastIndexOf and LastIndexOfAny that take three parameters, the second argument must always be bigger than or equal to the third argument. This might seem counterintuitive, but remember that the search moves from the end of the string toward the start of the string.

# 15.8 Extracting Substrings from Strings

Class **String** provides two **Substring** methods, which are used to create a new **string** by copying part of an existing **string**. Each method returns a new **string**. The application in Fig. 15.7 demonstrates the use of both methods.

```
1  // Fig. 15.7: SubString.cs
2  // Demonstrating the String Substring method.
3
```

Fig. 15.7 Substrings generated from **string**s. (Part 1 of 2.)

```
4
    using System;
 5
    using System. Windows. Forms;
6
7
    // creating substrings
8
   class SubString
9
10
        // The main entry point for the application.
11
        [STAThread]
12
        static void Main( string[] args )
13
14
           string letters = "abcdefghijklmabcdefghijklm";
15
           string output = "";
16
17
           // invoke Substring method and pass it one parameter
18
           output += "Substring from index 20 to end is \"" +
19
              letters.Substring( 20 ) + "\"\n";
20
21
           // invoke Substring method and pass it two parameters
22
           output += "Substring from index 0 to 6 is \"" +
23
              letters.Substring( 0, 6 ) + "\"";
24
25
           MessageBox.Show(output,
26
              "Demonstrating String method Substring",
27
              MessageBoxButtons.OK, MessageBoxIcon.Information );
28
29
        } // end method Main
30
31
    } // end class SubString
                        Demonstrating String method Substring
                               Substring from index 20 to end is "hijklm"
Substring from index 0 to 6 is "abcdef"
```

Fig. 15.7 Substrings generated from strings. (Part 2 of 2.)

The statement in line 19 uses the **Substring** method that takes one **int** argument. The argument specifies the starting index from which the method copies characters in the original **string**. The substring returned contains a copy of the characters from the starting index to the end of the **string**. If the index specified in the argument is outside the bounds of the **string**, the program throws an **ArgumentOutOfRangeException**.

The second version of method **Substring** (line 23) takes two **int** arguments. The first argument specifies the starting index from which the method copies characters from the original **string**. The second argument specifies the length of the substring to be copied. The substring returned contains a copy of the specified characters from the original **string**.

## 15.9 Concatenating Strings

The + operator (discussed in Chapter 3, Introduction to C# Programming) is not the only way to perform string concatenation. The static method *Concat* of class String (Fig. 15.8) concatenates two strings and returns a new string containing the com-

bined characters from both original **strings**. Line 23 appends the characters from **string2** to the end of **string1**, using method **Concat**. The statement on line 23 does not modify the original **strings**.

## 15.10 Miscellaneous String Methods

Class String provides several methods that return modified copies of strings. The application in Fig. 15.9 demonstrates the use of these methods, which include String methods Replace, ToLower, ToUpper, Trim and ToString.

```
1
    // Fig. 15.8: SubConcatination.cs
 2
    // Demonstrating String class Concat method.
 4
   using System;
 5
   using System.Windows.Forms;
 6
 7
    // concatenates strings using String method Concat
8
    class StringConcatenation
9
    {
10
        // The main entry point for the application.
11
        [STAThread]
12
        static void Main( string[] args )
13
14
           string string1 = "Happy ";
15
           string string2 = "Birthday";
16
           string output;
17
18
           output = "string1 = \"" + string1 + "\"\n" +
19
               "string2 = \"" + string2 + "\"";
20
21
           output +=
22
               "\n\nResult of String.Concat( string1, string2 ) = " +
23
               String.Concat( string1, string2 );
24
25
           output += "\nstring1 after concatenation = " + string1;
26
27
           MessageBox.Show(output,
28
               "Demonstrating String method Concat",
29
               MessageBoxButtons.OK, MessageBoxIcon.Information );
30
31
        } // end method Main
32
33
    } // end class StringConcatenation
                     Demonstrating String method Concat
                                                        X
                           string1 = "Happy"
                           string2 = "Birthday"
                           Result of String.Concat( string1, string2 ) = Happy Birthday
                           string1 after concatenation = Happy
                                      OK
```

Fig. 15.8 Concat static method.

Line 27 uses String method Replace to return a new string, replacing every occurrence in string1 of character 'e' with character 'E'. Method Replace takes two arguments—a string for which to search and another string with which to replace all matching occurrences of the first argument. The original string remains unchanged. If there are no occurrences of the first argument in the string, the method returns the original string.

String method ToUpper generates a new string (line 31) that replaces any lowercase letters in string1 with their uppercase equivalent. The method returns a new string containing the converted string; the original string remains unchanged. If there are no characters to convert to uppercase, the method returns the original string. Line 32 uses String method ToLower to return a new string in which any uppercase letters in string1 are replaced by their lowercase equivalents. The original string is unchanged. As with ToUpper, if there are no characters to convert to lowercase, method ToLower returns the original string.

```
// Fig. 15.9: StringMiscellaneous2.cs
   // Demonstrating String methods Replace, ToLower, ToUpper, Trim
3
   // and ToString.
5 using System;
6 using System.Windows.Forms;
7
8
    // creates strings using methods Replace, ToLower, ToUpper, Trim
9
   class StringMethods2
10
   {
11
       // The main entry point for the application.
12
       [STAThread]
13
       static void Main( string[] args )
14
15
          string string1 = "cheers!";
          string string2 = "GOOD BYE ";
16
          string string3 = "
17
                               spaces
18
          string output;
19
20
          output = "string1 = \"" + string1 + "\"\n" +
21
             "string2 = \"" + string2 + "\"\n" +
22
             "string3 = \"" + string3 + "\"";
23
24
          // call method Replace
25
          output +=
26
             "\n\nReplacing \"e\" with \"E\" in string1: \"" +
27
             string1.Replace('e', 'E') + "\"";
28
29
          // call ToLower and ToUpper
30
          output += "\n\nstring1.ToUpper() = \"" +
31
             string1.ToUpper() + "\"\nstring2.ToLower() = \"" +
32
             string2.ToLower() + "\"";
33
```

Fig. 15.9 String methods Replace, ToLower, ToUpper, Trim and ToString. (Part 1 of 2.)

```
34
             // call Trim method
35
             output += "\n\nstring3 after trim = \"" +
36
                 string3.Trim() + "\"";
37
38
             // call ToString method
39
             output += "\n\nstring1 = \"" + string1.ToString() + "\"";
40
41
             MessageBox.Show(output,
42
                 "Demonstrating various string methods",
43
                 MessageBoxButtons.OK, MessageBoxIcon.Information );
44
45
         } // end method Main
46
47
     } // end class StringMethods2
                              Demonstrating various string methods
                                                            X
                                     string1 = "cheers!"
                                     string2 = "GOOD BYE "
                                     string3 = " spaces
                                     Replacing "e" with "E" in string1: "chEErs!"
                                     string1.ToUpper() = "CHEERS!"
                                     string2.ToLower() = "good bye "
                                     string3 after trim = "spaces"
                                     string1 = "cheers!"
```

Fig. 15.9 String methods Replace, ToLower, ToUpper, Trim and ToString. (Part 2 of 2.)

Line 36 uses **String** method **Trim** to remove all whitespace characters that appear at the beginning and end of a **string**. Without otherwise altering the original **string**, the method returns a new **string** that contains the **string**, but omits leading or trailing whitespace characters. Another version of method **Trim** takes a character array and returns a **string** that does not contain the characters in the array argument.

Line 39 uses class String's method ToString to show that the various other methods employed in this application have not modified string1. Why is the ToString method provided for class String? In C#, all objects are derived from class Object, which defines virtual method ToString. Thus, method ToString can be called to obtain a string representation of any object. If a class that inherits from Object (such as String) does not override method ToString, the class uses the default version from class Object, which returns a string consisting of the object's class name. Classes usually override method ToString to express the contents of an object as text. Class String overrides method ToString so that, instead of returning the class name, it simply returns the string.

## 15.11 Class StringBuilder

The **String** class provides many capabilities for processing **strings**. However a **string**'s contents can never change. Operations that seem to concatenate **strings** are in

fact assigning string references to newly created strings (e.g., the += operator creates a new string and assigns the initial string reference to the newly created string).

The next several sections discuss the features of class **StringBuilder** (namespace **System.Text**), used to create and manipulate dynamic string information—i.e., mutable strings. Every **StringBuilder** can store a certain number of characters that is specified by its capacity. Exceeding the capacity of a **StringBuilder** causes the capacity to expand to accommodate the additional characters. As we will see, members of class **StringBuilder**, such as methods **Append** and **AppendFormat**, can be used for concatenation like the operators + and += for class **String**.

## **Software Engineering Observation 15.2**

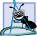

Objects of class String are constant strings, whereas object of class StringBuilder are mutable strings. C# can perform certain optimizations involving strings (such as the sharing of one string among multiple references), because it knows these objects will not change.

### Performance Tip 15.2

When given the choice between using a string to represent a string and using a String-Builder object to represent that string, always use a string if the contents of the object will not change. When appropriate, using strings instead of StringBuilder objects improves performance.

Class **StringBuilder** provides six overloaded constructors. Class **String-BuilderConstructor** (Fig. 15.10) demonstrates the use of three of these overloaded constructors.

```
// Fig. 15.10: StringBuilderConstructor.cs
 2
    // Demonstrating StringBuilder class constructors.
 3
 4 using System;
 5 using System.Windows.Forms;
 6 using System. Text;
8
   // creates three StringBuilder with three constructors
9
  class StringBuilderConstructor
10
11
       // The main entry point for the application.
12
       [STAThread]
13
       static void Main( string[] args )
14
       {
15
          StringBuilder buffer1, buffer2, buffer3;
16
          string output;
17
18
          buffer1 = new StringBuilder();
19
          buffer2 = new StringBuilder( 10 );
20
          buffer3 = new StringBuilder( "hello" );
21
22
          output = "buffer1 = \"" + buffer1.ToString() + "\"\n";
23
24
          output += "buffer2 = \"" + buffer2.ToString() + "\"\n";
25
```

Fig. 15.10 StringBuilder class constructors. (Part 1 of 2.)

```
26
           output += "buffer3 = \"" + buffer3.ToString() + "\"\n";
27
28
           MessageBox.Show(output,
29
               "Demonstrating StringBuilder class constructors",
30
               MessageBoxButtons.OK, MessageBoxIcon.Information );
31
32
        } // end method Main
33
34
    } // end class StringBuilderConstructor
                        Demonstrating StringBuilder class constructors
                              buffer2 = ""
                              buffer3 = "hello"
```

Fig. 15.10 StringBuilder class constructors. (Part 2 of 2.)

Line 18 employs the no-argument StringBuilder constructor to create a StringBuilder that contains no characters and has a default initial capacity of 16 characters. Line 19 uses the StringBuilder constructor that takes an int argument to create a StringBuilder that contains no characters and has the initial capacity specified in the int argument (i.e., 10). Line 20 uses the StringBuilder constructor that takes a string argument to create a StringBuilder containing the characters of the string argument. The initial capacity is the smallest power of two greater than the number of characters in the string passed as an argument.

Lines 22–26 use StringBuilder method ToString to obtain a string representation of the StringBuilders' contents. This method returns the StringBuilders' underlying string.

# 15.12 StringBuilder Indexer, Length and Capacity Properties, and EnsureCapacity Method

Class **StringBuilder** provides the **Length** and **Capacity** properties to return the number of characters currently in a **StringBuilder** and the number of characters that a **StringBuilder** can store without allocating more memory, respectively. These properties also can increase or decrease the length or the capacity of the **StringBuilder**.

Method **EnsureCapacity** allows programmers to guarantee that a **String-Builder** has a capacity that reduces the number of times the capacity must be increased. Method **EnsureCapacity** doubles the **StringBuilder** instance's current capacity. If this doubled value is greater than the value that the programmer wishes to ensure, it becomes the new capacity. Otherwise, **EnsureCapacity** alters the capacity to make it one more than the requested number. For example, if the current capacity is 17 and we wish to make it 40, 17 multiplied by 2 is not greater than 40, so the call will result in a new capacity of 41. If the current capacity is 23 and we wish to make it 40, 23 will be multiplied by 2 to result in a new capacity of 46. Both 41 and 46 are greater than 40, and so a capacity of 40 is indeed ensured by method **EnsureCapacity**. The program in Fig. 15.11 demonstrates the use of these methods and properties.

The program contains one StringBuilder, called buffer. Lines 15–16 of the program use the StringBuilder constructor that takes a string argument to instantiate the StringBuilder and initialize its value to "Hello, how are you?". Lines 19–21 append to output the content, length and capacity of the StringBuilder. In the output window, notice that the capacity of the StringBuilder is initially 32. Remember, the StringBuilder constructor that takes a string argument creates a StringBuilder object with an initial capacity that is the smallest power of two greater than the number of characters in the string passed as an argument.

Line 24 expands the capacity of the **StringBuilder** to a minimum of 75 characters. The current capacity (32) multiplied by two is less than 75, so method **Ensure-Capacity** increases the capacity to one greater than 75 (i.e., 76). If new characters are added to a **StringBuilder** so that its length exceeds its capacity, the capacity grows to accommodate the additional characters in the same manner as if method **EnsureCapacity** had been called.

```
// Fig. 15.11: StringBuilderFeatures.cs
 2
    // Demonstrating some features of class StringBuilder.
 4 using System;
 5 using System.Windows.Forms;
6 using System. Text;
7
8
    // uses some of class StringBuilder's methods
9
   class StringBuilderFeatures
10
11
       // The main entry point for the application.
12
       [STAThread]
13
       static void Main( string[] args )
14
       {
15
          StringBuilder buffer =
16
             new StringBuilder( "Hello, how are you?" );
17
18
          // use Length and Capacity properties
19
          string output = "buffer = " + buffer.ToString() +
20
             "\nLength = " + buffer.Length +
21
             "\nCapacity = " + buffer.Capacity;
22
23
          // use EnsureCapacity method
24
          buffer.EnsureCapacity( 75 );
25
26
          output += "\n\nNew capacity = " +
27
             buffer.Capacity;
28
29
          // truncate StringBuilder by setting Length property
30
          buffer.Length = 10;
31
32
          output += "\n\nNew length = " +
33
             buffer.Length + "\nbuffer = ";
34
```

Fig. 15.11 StringBuilder size manipulation. (Part 1 of 2.)

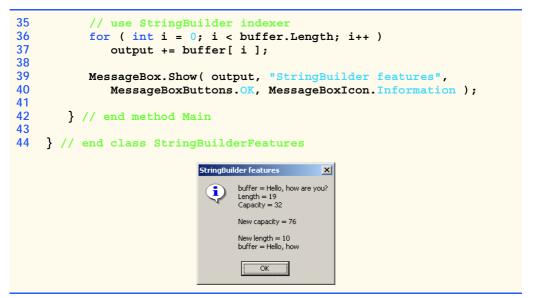

Fig. 15.11 StringBuilder size manipulation. (Part 2 of 2.)

Line 30 uses Length's Set accessor to set the length of the StringBuilder to 10. If the specified length is less than the current number of characters in the StringBuilder, the contents of StringBuilder are truncated to the specified length (i.e., the program discards all characters in the StringBuilder that occur after the specified length). If the specified length is greater than the number of characters currently in the StringBuilder, null characters (characters with the numeric representation 0 that signal the end of a string) are appended to the StringBuilder until the total number of characters in the StringBuilder is equal to the specified length.

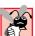

## Common Programming Error 15.3

Assigning null to a string reference can lead to logic errors. The keyword null is a null reference, not a string. Do not confuse null with the empty string, "" (the string that is of length 0 and contains no characters).

# 15.13 StringBuilder Append and AppendFormat Methods

Class StringBuilder provides 19 overloaded Append methods that allow various data-type values to be added to the end of a StringBuilder. C# provides versions for each of the primitive data types and for character arrays, Strings and Objects. (Remember that method ToString produces a string representation of any Object.) Each of the methods takes an argument, converts it to a string and appends it to the StringBuilder. Figure 15.12 demonstrates the use of several Append methods.

Lines 29–47 use 10 different overloaded **Append** methods to attach the objects created in lines 15–26 to the end of the **StringBuilder**. **Append** behaves similarly to the + operator which is used with **strings**. Just as + seems to append objects to a **string**, method **Append** can append data types to a **StringBuilder**'s underlying string.

Class StringBuilder also provides method **AppendFormat**, which converts a string to a specified format and then appends it to the StringBuilder. The example in Fig. 15.13 demonstrates the use of this method.

```
// Fig. 15.12: StringBuilderAppend.cs
2
   // Demonstrating StringBuilder Append methods.
4 using System;
5
  using System.Windows.Forms;
6 using System.Text;
8
   // testing the Append method
9
  class StringBuilderAppend
10 {
11
       // The main entry point for the application.
12
       [STAThread]
13
       static void Main( string[] args )
14
15
          object objectValue = "hello";
16
          string stringValue = "good bye";
17
          char[] characterArray = { 'a', 'b', 'c', 'd',
18
                                    'e', 'f' };
19
20
          bool booleanValue = true;
21
          char characterValue = 'Z';
22
          int integerValue = 7;
23
          long longValue = 1000000;
24
          float floatValue = 2.5F;
25
          double doubleValue = 33.333;
26
          StringBuilder buffer = new StringBuilder();
27
28
          // use method Append to append values to buffer
29
          buffer.Append( objectValue );
30
          buffer.Append( " ");
31
          buffer.Append( stringValue );
32
          buffer.Append( " ");
33
          buffer.Append( characterArray );
34
          buffer.Append( " ");
35
          buffer.Append( characterArray, 0, 3 );
36
          buffer.Append( " ");
37
          buffer.Append( booleanValue );
38
          buffer.Append( " ");
39
          buffer.Append( characterValue );
40
          buffer.Append( " ");
41
          buffer.Append( integerValue );
42
          buffer.Append( " ");
43
          buffer.Append( longValue );
44
          buffer.Append( " ");
45
          buffer.Append( floatValue );
46
          buffer.Append( " ");
47
          buffer.Append( doubleValue );
48
```

Fig. 15.12 Append methods of StringBuilder. (Part 1 of 2.)

```
MessageBox.Show( "buffer = " + buffer.ToString(),

"Demonstrating StringBuilder append method",

MessageBoxButtons.OK, MessageBoxIcon.Information );

} // end method Main

// end class StringBuilderAppend

Demonstrating StringBuilder append method

buffer = hello good bye abcdef abc True Z 7 1000000 2.5 33.333
```

Fig. 15.12 Append methods of StringBuilder. (Part 2 of 2.)

```
// Fig. 15.13: StringBuilderAppendFormat.cs
    // Demonstrating method AppendFormat.
 3
 4 using System;
 5 using System.Windows.Forms;
 6
   using System.Text;
 7
8
    // use the AppendFormat method
9
    class StringBuilderAppendFormat
10
11
       // The main entry point for the application.
12
       [STAThread]
13
       static void Main( string[] args )
14
15
          StringBuilder buffer = new StringBuilder();
16
          string string1, string2;
17
18
          // formatted string
19
          string1 = "This {0} costs: {1:C}.\n";
20
21
          // string1 argument array
22
          object[] objectArray = new object[ 2 ];
23
24
          objectArray[ 0 ] = "car";
25
          objectArray[ 1 ] = 1234.56;
26
27
          // append to buffer formatted string with argument
28
          buffer.AppendFormat( string1, objectArray );
29
30
          // formatted string
31
          string2 = "Number: {0:d3}.\n" +
32
             "Number right aligned with spaces: {0, 4}.\n" +
33
             "Number left aligned with spaces: {0, -4}.";
34
```

Fig. 15.13 StringBuilder's AppendFormat method. (Part 1 of 2.)

```
35
           // append to buffer formatted string with argument
36
           buffer.AppendFormat( string2, 5 );
37
38
           // display formatted strings
39
           MessageBox.Show(buffer.ToString(), "Using AppendFormat",
40
               MessageBoxButtons.OK, MessageBoxIcon.Information );
41
42
        } // end method Main
43
44
    } // end class StringBuilderAppendFormat
                        Using AppendFormat
                                                       X
                                This car costs: $1,234.56.
                                Number:005.
                                Number right aligned with spaces: 5.
                                Number left aligned with spaces:5 .
                                       OK
```

Fig. 15.13 StringBuilder's AppendFormat method. (Part 2 of 2.)

Line 19 creates a string that contains formatting information. The information enclosed within the braces determines how to format a specific piece of information. Formats have the form {X[,Y][:FormatString]}, where X is the number of the argument to be formatted, counting from zero. Y is an optional argument, which can be positive or negative, indicating how many characters should be in the result of formatting. If the resulting string is less than the number Y, the string will be padded with spaces to make up for the difference. A positive integer aligns the string to the right; a negative integer aligns it to the left. The optional FormatString applies a particular format to the argument: Currency, decimal or scientific, among others. In this case, "{0}" means the first argument will be printed out. "{1:C}" specifies that the second argument will be formatted as a currency value.

Line 28 shows a version of **AppendFormat**, which takes two parameters—a **string** specifying the format and an array of objects to serve as the arguments to the format **string**. The argument referred to by "{0}" is in the object array at index 0, and so on.

Lines 31–33 define another string used for formatting. The first format "{0:D3}" specifies that the first argument will be formatted as a three-digit decimal, meaning any number that has fewer than three digits will have leading zeros placed in front to make up the difference. The next format, "{0, 4}" specifies that the formatted string should have four characters and should be right aligned. The third format, "{0, -4}" specifies that the strings should be aligned to the left. For more formatting options, please refer to the documentation.

Line 36 uses a version of **AppendFormat** that takes two parameters: A **string** containing a format and an object to which the format is applied. In this case, the object is the number 5. The output of Fig. 15.13 displays the result of applying these two version of **AppendFormat** with their respective arguments.

# 15.14 StringBuilder Insert, Remove and Replace Methods

Class StringBuilder provides 18 overloaded *Insert* methods to allow various datatype values to be inserted at any position in a StringBuilder. The class provides versions for each of the primitive data types and for character arrays, Strings and Objects. (Remember that method ToString produces a string representation of any Object.) Each method takes its second argument, converts it to a string and inserts the string into the StringBuilder in front of the index specified by the first argument. The index specified by the first argument must be greater than or equal to 0 and less than the length of the StringBuilder; otherwise, the program throws an ArgumentOutOfRange-Exception.

Class StringBuilder also provides method **Remove** for deleting any portion of a StringBuilder. Method **Remove** takes two arguments—the index at which to begin deletion and the number of characters to delete. The sum of the starting subscript and the number of characters to be deleted must always be less than the length of the String-Builder; otherwise, the program throws an **ArgumentOutOfRangeException**. The **Insert** and **Remove** methods are demonstrated in Fig. 15.14.

```
// Fig. 15.14: StringBuilderInsertRemove.cs
   // Demonstrating methods Insert and Remove of the
   // StringBuilder class.
 4
5 using System;
  using System.Windows.Forms;
7 using System.Text;
8
9
    // test the Insert and Remove methods
10 class StringBuilderInsertRemove
11
12
       // The main entry point for the application.
13
       [STAThread]
14
       static void Main( string[] args )
15
16
          object objectValue = "hello";
17
          string stringValue = "good bye";
18
          char[] characterArray = { 'a', 'b', 'c',
19
                                     'd', 'e', 'f' };
20
21
          bool booleanValue = true;
22
          char characterValue = 'K';
23
          int integerValue = 7;
24
          long longValue = 10000000;
25
          float floatValue = 2.5F;
26
          double doubleValue = 33.333;
27
          StringBuilder buffer = new StringBuilder();
28
          string output;
29
30
          // insert values into buffer
31
          buffer.Insert(0, objectValue);
```

Fig. 15.14 StringBuilder text insertion and removal. (Part 1 of 2.)

```
32
           buffer.Insert(0, " ");
33
           buffer.Insert(0, stringValue);
34
           buffer.Insert(0, " ");
35
           buffer.Insert(0, characterArray);
36
           buffer.Insert(0, " ");
           buffer.Insert(0, booleanValue);
37
38
           buffer.Insert(0, " ");
39
           buffer.Insert(0, characterValue);
40
           buffer.Insert(0, " ");
41
           buffer.Insert(0, integerValue);
42
           buffer.Insert(0, " ");
43
           buffer.Insert(0, longValue);
44
           buffer.Insert(0, "
                                 ");
45
           buffer.Insert(0, floatValue);
46
           buffer.Insert(0, " ");
47
           buffer.Insert(0, doubleValue);
48
           buffer.Insert(0, " ");
49
50
           output = "buffer after inserts: \n" +
51
              buffer.ToString() + "\n\n";
52
53
           buffer.Remove( 10, 1 ); // delete 2 in 2.5
54
           buffer.Remove(2, 4); // delete .333 in 33.333
55
56
           output += "buffer after Removes:\n" +
57
              buffer.ToString();
58
59
           MessageBox.Show( output, "Demonstrating StringBuilder " +
60
              "Insert and Remove methods", MessageBoxButtons.OK,
61
              MessageBoxIcon.Information );
62
63
        } // end method Main
64
65
    } // end class StringBuilderInsertRemove
                     Demonstrating StringBuilder Insert and Remove methods
                           buffer after inserts:
                           33,333 2.5 10000000 7 K True abcdef good bye hello
                           buffer after Removes:
                           33 .5 100000000 7 K True abcdef good bye hello
                                      OK
```

Fig. 15.14 StringBuilder text insertion and removal. (Part 2 of 2.)

Another useful method included with StringBuilder is Replace. Replace searches for a specified string or character and substitutes another string or character in its place. Figure 15.15 demonstrates this method.

```
1 // Fig. 15.15: StringBuilderReplace.cs
2 // Demonstrating method Replace.
3
```

Fig. 15.15 StringBuilder text replacement. (Part 1 of 2.)

```
4
    using System;
 5
    using System. Windows. Forms;
 6
   using System.Text;
8
    // testing the Replace method
9
    class StringBuilderReplace
10
11
       // The main entry point for the application.
12
        [STAThread]
13
       static void Main( string[] args )
14
15
           StringBuilder builder1 =
16
              new StringBuilder( "Happy Birthday Jane" );
17
18
           StringBuilder builder2 =
19
              new StringBuilder( "good bye greg" );
20
21
           string output = "Before replacements:\n" +
22
              builder1.ToString() + "\n" + builder2.ToString();
23
24
           builder1.Replace( "Jane", "Greg" );
25
           builder2.Replace('g', 'G', 0, 5);
26
27
           output += "\n\nAfter replacements:\n" +
28
              builder1.ToString() + "\n" + builder2.ToString();
29
30
           MessageBox.Show(output,
31
              "Using StringBuilder method Replace",
32
              MessageBoxButtons.OK, MessageBoxIcon.Information );
33
34
       } // end method Main
35
36
    } // end class StringBuilderReplace
                          Using StringBuilder method Replace
                                Before replacements:
                                Happy Birthday Jane
good bye greg
                                After replacements:
                                Happy Birthday Greq
                                Good bye greg
                                      OK
```

Fig. 15.15 StringBuilder text replacement. (Part 2 of 2.)

Line 24 uses method Replace to replace all instances of the string "Jane" with the string "Greg" in builder1. Another overload of this method takes two characters as parameters and replaces each occurrence of the first with one of the second. Line 25 uses an overload of Replace that takes four parameters, the first two of which are characters and the second two of which are ints. The method replaces all instances of the first character with the second, beginning at the index specified by the first int and continuing for a count specified by the second. Thus, in this case, Replace looks through only five characters starting with the character at index 0. As the outputs illustrates, this version of

Replace replaces g with G in the word "good", but not in "greg". This is because the gs in "greg" do not fall in the range indicated by the int arguments (i.e., between indexes 0 and 4).

### 15.15 Char Methods

C# provides a data type, called a *structure*, that is similar to a class. Although structures and classes are comparable in many ways, structures are a value type. Like classes, structures include methods and properties. Both use the same modifiers (such as **public**, **private** and **protected**) and access members via the member access operator (.). However, classes are created by using the keyword **class**, but structures are created using the keyword **struct**.

Many of the primitive data types that we have used in this book are actually aliases for different structures. For instance, an int is defined by structure System.Int32, a Long by System.Int64, and so on. These structures are derived from class ValueType, which in turn is derived from class Object. In this section, we present structure Char, which is the structure for characters.

Most Char methods are static, take at least one character argument and perform either a test or a manipulation on the character. We present several of these methods in the next example. Figure 15.16 demonstrates static methods that test characters to determine whether they are of a specific character type and static methods that perform case conversions on characters.

This Windows application contains a prompt, a **TextBox** into which the user can input a character, a button that the user can press after entering a character and a second **TextBox** that displays the output of our analysis. When the user clicks the **Analyze Character** button, event handler **analyzeButton\_Click** (lines 32–37) is invoked. This method converts the entered data from a **string** to a **Char**, using method **Convert.ToChar** (line 35). On line 36, we call method **BuildOutput**, which is defined in lines 40–72.

Line 45 uses **Char** method **IsDigit** to determine whether character **input-Character** is defined as a digit. If so, the method returns **true**; otherwise, it returns **false**.

Line 48 uses Char method *IsLetter* to determine whether character inputCharacter is a letter. If so, the method returns true; otherwise, it returns false. Line 51 uses Char method *IsLetterOrDigit* to determine whether character inputCharacter is a letter or a digit. If so, the method returns true; otherwise, it returns false.

```
// Fig. 15.16: CharMethods.cs
 2
    // Demonstrates static character testing methods
 3
   // from Char structure
 4
 5
  using System;
 6
   using System.Drawing;
 7
    using System.Collections;
    using System.ComponentModel;
9
    using System. Windows. Forms;
10
    using System.Data;
```

Fig. 15.16 Char's static character-testing methods and case-conversion methods. (Part 1 of 3.)

```
11
12
    // Form displays information about specific characters.
13
    public class StaticCharMethods: System.Windows.Forms.Form
14
15
       private System.Windows.Forms.Label enterLabel;
16
       private System.Windows.Forms.TextBox inputTextBox;
17
       private System. Windows. Forms. Button analyzeButton;
18
       private System.Windows.Forms.TextBox outputTextBox;
19
20
       private System.ComponentModel.Container components = null;
21
22
       // The main entry point for the application.
23
       [STAThread]
24
       static void Main()
25
       {
26
          Application.Run( new StaticCharMethods() );
27
       }
28
29
       // Visual Studio .NET generated code
30
31
       // handle analyzeButton Click
32
       private void analyzeButton Click(
33
          object sender, System.EventArgs e )
34
35
          char character = Convert.ToChar( inputTextBox.Text );
36
          BuildOutput( character );
37
       }
38
39
       // display character information in outputTextBox
40
       private void BuildOutput( char inputCharacter )
41
42
          string output;
43
44
          output = "is digit: " +
45
             Char.IsDigit( inputCharacter ) + "\r\n";
46
47
          output += "is letter: " +
48
             Char.IsLetter( inputCharacter ) + "\r\n";
49
50
          output += "is letter or digit: " +
51
             Char.IsLetterOrDigit( inputCharacter ) + "\r\n";
52
53
          output += "is lower case: " +
54
             Char.IsLower( inputCharacter ) + "\r\n";
55
56
          output += "is upper case: " +
57
             Char.IsUpper( inputCharacter ) + "\r\n";
58
59
          output += "to upper case: " +
60
             Char.ToUpper( inputCharacter ) + "\r\n";
61
```

**Fig. 15.16 Char**'s **static** character-testing methods and case-conversion methods. (Part 2 of 3.)

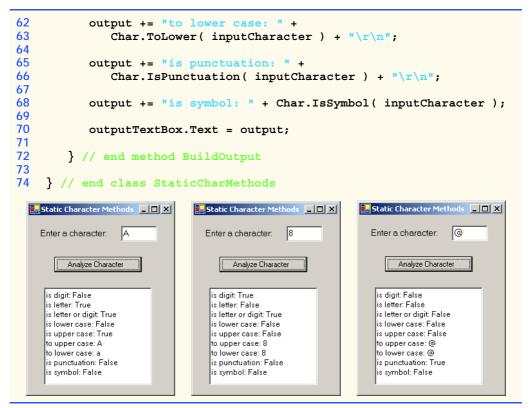

Fig. 15.16 Char's static character-testing methods and case-conversion methods. (Part 3 of 3.)

Line 54 uses Char method IsLower to determine whether character inputCharacter is a lowercase letter. If so, the method returns true; otherwise, it returns false. Line 57 uses Char method IsUpper to determine whether character inputCharacter is an uppercase letter. If so, the method returns true; otherwise, it returns false. Line 60 uses Char method ToUpper to convert the character inputCharacter to its uppercase equivalent. The method returns the converted character if the character has an uppercase equivalent; otherwise, the method returns its original argument. Line 63 uses Char method ToLower to convert the character inputCharacter to its lowercase equivalent. The method returns the converted character if the character has a lowercase equivalent; otherwise, the method returns its original argument.

Line 66 uses **Char** method **IsPunctuation** to determine whether character **inputCharacter** is a punctuation mark. If so, the method returns **true**; otherwise, it returns **false**. Line 68 uses **Char** method **IsSymbol** to determine whether character **inputCharacter** is a symbol. If so, the method returns **true**; otherwise it returns **false**.

Structure type **Char** also contains other methods not shown in this example. Many of the **static** methods are similar; for instance, **IsWhiteSpace** is used to determine whether a certain character is a whitespace character (e.g., newline, tab or space). The structure also contains several **public** instance methods; many of these, such as methods

**ToString** and **Equals**, are methods that we have seen before in other classes. This group includes method *CompareTo*, which is used to compare two character values with one another.

## 15.16 Card Shuffling and Dealing Simulation

In this section, we use random-number generation to develop a program that simulates the shuffling and dealing of cards. Once created, this program can be implemented in programs that imitate specific card games. We include several exercises at the end of this chapter that require card shuffling and dealing capabilities.

Class Card (Fig. 15.17) contains two string instance variables—face and suit—that store references to the face name and suit name of a specific card. The constructor for the class receives two strings that it uses to initialize face and suit. Method ToString (lines 20–24) creates a string consisting of the face of the card and the suit of the card.

We develop application **DeckForm** (Fig. 15.18), which creates a deck of 52 playing cards, using **Card** objects. Users can deal each card by clicking the **Deal Card** button. Each dealt card is displayed in a **Label**. Users can also shuffle the deck at any time by clicking the **Shuffle Cards** button.

Method DeckForm\_Load (lines 35-53 of Fig. 15.18) uses the for structure (lines 50-51) to fill the deck array with Cards. Note that each Card is instantiated and initialized with two strings—one from the faces array (strings "Ace" through "King") and one from the suits array ("Hearts", "Diamonds", "Clubs" or "Spades"). The calculation i % 13 always results in a value from 0 to 12 (the thirteen subscripts of the faces array), and the calculation i % 4 always results in a value from 0 to 3 (the four subscripts in the suits array). The initialized deck array contains the cards with faces ace through king for each suit.

```
// Fig. 15.17: Card.cs
 2
    // Stores suit and face information on each card.
 3
 4
  using System;
 5
 6
    // the representation of a card
 7
    public class Card
8
9
       private string face;
10
       private string suit;
11
12
       public Card( string faceValue,
13
          string suitValue )
14
15
          face = faceValue;
16
          suit = suitValue;
17
18
       } // end constructor
19
```

Fig. 15.17 Card class. (Part 1 of 2.)

```
public override string ToString()

{
    return face + " of " + suit;

} // end method ToString

// end class Card
```

Fig. 15.17 Card class. (Part 2 of 2.)

```
// Fig. 15.18: DeckOfCards.cs
 2
    // Simulating card drawing and shuffling.
 3
 4 using System;
 5
   using System.Drawing;
 6 using System.Collections;
   using System.ComponentModel;
8
   using System.Windows.Forms;
9
    using System.Data;
10
11
    // provides the functionality for the form
12
   public class DeckForm : System.Windows.Forms.Form
13
14
       private System.Windows.Forms.Button dealButton;
15
       private System.Windows.Forms.Button shuffleButton;
16
17
       private System.Windows.Forms.Label displayLabel;
18
       private System.Windows.Forms.Label statusLabel;
19
20
       private System.ComponentModel.Container components = null;
21
22
       private Card[] deck = new Card[ 52 ];
23
       private int currentCard;
24
25
       // main entry point for application
26
       [STAThread]
27
       static void Main()
28
       {
29
          Application.Run( new deckForm() );
30
       }
31
32
       // Visual Studio .NET generated code
33
34
       // handles form at load time
35
       private void DeckForm Load(
36
          object sender, System.EventArgs e )
37
38
          string[] faces = { "Ace", "Deuce", "Three", "Four",
39
                              "Five", "Six", "Seven", "Eight",
                              "Nine", "Ten", "Jack", "Queen",
40
41
                              "King" };
```

Fig. 15.18 Card dealing and shuffling simulation. (Part 1 of 4.)

```
42
43
          string[] suits = { "Hearts", "Diamonds", "Clubs",
44
                               "Spades" };
45
46
          // no cards have been drawn
47
          currentCard = -1;
48
49
          // initialize deck
50
          for ( int i = 0; i < deck.Length; i++ )</pre>
51
              deck[ i ] = new Card( faces[ i % 13 ], suits[ i % 4 ] );
52
53
       } // end method deckForm Load
54
55
       // handles dealButton Click
56
       private void dealButton Click(
57
          object sender, System.EventArgs e )
58
       {
59
          Card dealt = DealCard();
60
61
          // if dealt card is null, then no cards left
62
          // player must shuffle cards
63
          if ( dealt != null )
64
          {
65
              displayLabel.Text = dealt.ToString();
66
              statusLabel.Text = "Card #: " + currentCard;
67
          }
68
          else
69
70
              displayLabel.Text = "NO MORE CARDS TO DEAL";
71
              statusLabel.Text = "Shuffle cards to continue";
72
          }
73
       }
74
75
       // shuffle cards
76
       private void Shuffle()
77
78
          Random randomNumber = new Random();
79
          Card temporaryValue;
80
81
          currentCard = -1;
82
83
          // swap each card with random card
84
          for ( int i = 0; i < deck.Length; i++ )</pre>
85
86
              int j = randomNumber.Next( 52 );
87
88
              // swap cards
89
              temporaryValue = deck[ i ];
90
              deck[ i ] = deck[ j ];
91
              deck[ j ] = temporaryValue;
92
          }
93
```

Fig. 15.18 Card dealing and shuffling simulation. (Part 2 of 4.)

```
94
           dealButton.Enabled = true;
95
96
        } // end method Shuffle
97
98
        private Card DealCard()
99
100
            // if there is a card to deal then deal it
101
           // otherwise signal that cards need to be shuffled by
            // disabling dealButton and returning null
102
103
           if ( currentCard + 1 < deck.Length )</pre>
104
105
               currentCard++;
106
               return deck[ currentCard ];
107
108
           else
109
110
               dealButton.Enabled = false;
111
               return null;
112
113
114
        } // end method DealCard
115
116
        // handles shuffleButton Click
117
        private void shuffleButton Click(
118
           object sender, System.EventArgs e )
119
        {
120
           displayLabel.Text = "SHUFFLING...";
121
           Shuffle();
122
           displayLabel.Text = "DECK IS SHUFFLED";
123
124
        } // end method shuffleButton Click
125
126 } // end class deckForm
                    🖳 Card Dealling Program
                                                       _ 🗆 🗵
                                              Shuffle Cards
                           Deal Card
                                   Four of Spades
                                     Card #: 3
                    🖳 Card Dealling Program
                                                       _ | X
                                              Shuffle Cards
                                NO MORE CARDS TO DEAL
                                 Shuffle cards to continue
```

Fig. 15.18 Card dealing and shuffling simulation. (Part 3 of 4.)

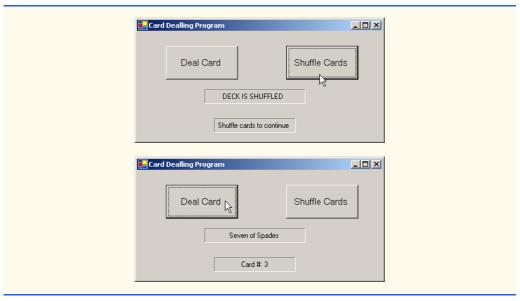

Fig. 15.18 Card dealing and shuffling simulation. (Part 4 of 4.)

When users click the **Deal Card** button, event handler **dealButton\_Click** (lines 56–73) invokes method **DealCard** (defined in lines 98–114) to get the next card in the **deck** array. If the **deck** is not empty, the method returns a **Card** object reference; otherwise, it returns **null**. If the reference is not **null**, lines 65–66 display the **Card** in **displayLabel** and display the card number in the **statusLabel**.

If DealCard returns a null reference, the string "NO MORE CARDS TO DEAL" is displayed in displayLabel, and the string "Shuffle cards to continue" is displayed in statusLabel.

When users click the **Shuffle Cards** button, its event-handling method **shuffleButton\_Click** (lines 117–124) invokes method **Shuffle** (defined on lines 76–96) to shuffle the cards. The method loops through all 52 cards (array subscripts 0–51). For each card, the method randomly picks a number between 0 and 51. Then the current **Card** object and the randomly selected **Card** object are swapped in the array. To shuffle the cards, method **Shuffle** makes a total of only 52 swaps during a single pass of the entire array. When the shuffling is complete, **displayLabel** displays the **string** "DECK IS SHUFFLED".

## 15.17 Regular Expressions and Class Regex

Regular expressions are specially formatted **string**s used to find patterns in text and can be useful during information validation, to ensure that data is in a particular format. For example, a ZIP code must consist of five digits, and a last name must start with a capital letter. One application of regular expressions is to facilitate the construction of a compiler. Often, a large and complex regular expression is used to validate the syntax of a program. If the program code does not match the regular expression, the compiler knows that there is a syntax error within the code.

The .NET Framework provides several classes to help developers recognize and manipulate regular expressions. Class Regex (System.Text.RegularExpressions namespace) represents an immutable regular expression. It contains static methods that allow use of the Regex class without explicitly instantiating objects of that class. Class Match represents the results of a regular expression matching operation.

Class Regex provides method Match, which returns an object of class Match that represents a single regular expression match. Regex also provides method Matches, which finds all matches of a regular expression in an arbitrary string and returns a MatchCollection object—i.e., a set of Matches.

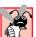

### **Common Programming Error 15.4**

When using regular expressions, do not confuse class Match with the method Match, which belongs to class Regex.

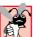

### Common Programming Error 15.5

Visual Studio does not add System. Text. Regular Expressions to the list of namespaces imported in the project properties, so a programmer must import it manually with the statement using System. Text. Regular Expressions.

The table in Fig. 15.19 specifies some *character classes* that can be used with regular expressions. A character class is an escape sequence that represents a group of characters.

A *word character* is any alphanumeric character or underscore. A *whitespace* character is a space, a tab, a carriage return, a newline or a form feed. A *digit* is any numeric character. Regular expressions are not limited to these character classes, however. The expressions employ various operators and other forms of notation to search for complex patterns. We discuss several of these techniques in the context of the next example.

Figure 15.20 presents a simple example that employs regular expressions. This program takes birthdays and tries to match them to a regular expression. The expression matches only birthdays that do not occur in April and that belong to people whose names begin with "J".

| Character | Matches            | Character | Matches                |
|-----------|--------------------|-----------|------------------------|
| \d        | any digit          | \D        | any non-digit          |
| \w        | any word character | \W        | any non-word character |
| \s        | any whitespace     | \S        | any non-whitespace     |

Fig. 15.19 Character classes.

```
// Fig. 15.20: RegexMatches.cs
// Demonstrating Class Regex.

using System;
using System.Windows.Forms;
using System.Text.RegularExpressions;
```

Fig. 15.20 Regular expressions checking birthdays. (Part 1 of 2.)

```
8
    // test out regular expressions
9
    class RegexMatches
10
11
       // The main entry point for the application.
12
        [STAThread]
13
       static void Main( string[] args )
14
15
          string output = "";
16
17
           // create regular expression
18
          Regex expression =
19
              new Regex(@"J.*\d[0-35-9]-\d\d-\d\d");
20
21
          string string1 = "Jane's Birthday is 05-12-75\n" +
22
              "Dave's Birthday is 11-04-68\n" +
23
              "John's Birthday is 04-28-73\n" +
24
              "Joe's Birthday is 12-17-77";
25
26
          // match regular expression to string and
27
           // print out all matches
28
           foreach ( Match myMatch in expression.Matches( string1 ) )
29
              output += myMatch.ToString() + "\n";
30
31
          MessageBox.Show( output, "Using class Regex",
32
              MessageBoxButtons.OK, MessageBoxIcon.Information );
33
34
       } // end method Main
35
36
    } // end class RegexMatches
                            Using class Regex
                                             ×
                                  Jane's Birthday is 05-12-75
                                  Joe's Birthday is 12-17-77
```

Fig. 15.20 Regular expressions checking birthdays. (Part 2 of 2.)

Line 19 creates an instance of class **Regex** and defines the regular expression pattern for which **Regex** will search. The first character in the regular expression, "J", is treated as a literal character. This means that any **string** matching this regular expression is required to start with "J".

In a regular expression, the dot character "." matches any single character except a newline character. However, when the dot character is followed by an asterisk, as in the expression ".\*", it matches any number of unspecified characters. In general, when the operator "\*" is applied to any expression, the expression will match zero or more occurrences of the expression. By contrast, the application of the operator "+" to an expression causes the expression to match one or more occurrences of that expression. For example, both "A\*" and "A+" will match "A", but only "A\*" will match an empty string.

As indicated in Fig. 15.19, "\d" matches any numeric digit. To specify sets of characters other than those that have a character class, characters can be listed in square brackets, []. For example, the pattern "[aeiou]" can be used to match any vowel. Ranges of char-

acters can be represented by placing a dash (-) between two characters. In the example, " [0-35-9] " matches only digits in the ranges specified by the pattern. In this case, the pattern matches any digit between 0 and 3 or between 5 and 9; therefore, it matches any digit except 4. If the first character in the brackets is the "^", the expression accepts any character other than those indicated. However, it is important to note that " [^4] " is not the same as " [0-35-9]"; the former matches any nondigit, in addition to the digits other than 4.

Although the "-" character indicates a range when it is enclosed in square brackets, instances of the "-" character outside grouping expressions are treated as literal characters. Thus, the regular expression in line 19 searches for a string that starts with the letter "J", followed by any number of characters, followed by a two-digit number (of which the second digit cannot be 4), followed by a dash, another two-digit number, a dash and another two-digit number.

Lines 28–29 use a **foreach** loop to iterate through each **Match** obtained from **expression.Matches**, which used **string1** as an argument. The output in Fig. 15.20 indicates the two matches that were found in **string1**. Notice that both matches conform to the pattern specified by the regular expression.

The asterisk (\*) and plus (+) in the previous example are called *quantifiers*. Figure 15.21 lists various quantifiers and their uses.

We have already discussed how the asterisk (\*) and plus (+) work. The question mark (?) matches zero or one occurrences of the expression that it quantifies. A set of braces containing one number ( $\{n\}$ ) matches exactly n occurrences of the expression it quantifies. We demonstrate this quantifier in the next example. Including a comma after the number enclosed in braces matches at least n occurrences of the quantified expression. The set of braces containing two numbers ( $\{n,m\}$ ), matches between n and n occurrences of the expression that it qualifies. All of the quantifiers are greedy. This means that they will match as many occurrences as they can as long as the match is successful. However, if any of these quantifiers is followed by a question mark (?), the quantifier becomes lazy. It then will match as few occurrences as possible as long as the match is successful.

The Windows application in Fig. 15.22 presents a more involved example that validates user input via regular expressions.

When a user clicks the **OK** button, the program checks to make sure that none of the fields is empty (lines 49–52). If one or more fields are empty, the program signals the user that all fields must be filled before the program can validate the input information (lines 55–56). Line 59 calls instance method **Focus** of class **TextBox**. Method **Focus** places the cursor within the **TextBox** that made the call. The program then exits the event handler (line 61). If there are no empty fields, the user input is validated. The **Last Name** is validated first (lines 65–74). If it passes the test (i.e., if the **Success** property of the **Match** instance is **true**), control moves on to validate the **First Name** (lines 77–86). This process continues until all **TextBox**es are validated or until a test fails (**Success** is **false**) and the program sends an appropriate error message. If all fields contain valid information, success is signaled, and the program quits.

In the previous example, we searched for substrings that matched a regular expression. In this example, we want to check whether an entire <code>string</code> conforms to a regular expression. For example, we want to accept "Smith" as a last name, but not "9@Smith#". We achieve this effect by beginning each regular expression with a "^" character and ending it with a "\$" character. The "^" and "\$" characters match the positions at the beginning

and end of a **string**, respectively. This forces the regular expression to evaluate the entire **string** and not return a match if a substring matches successfully.

In this program, we use the **static** version of **Regex** method **Match**, which takes an additional parameter specifying the regular expression that we are trying to match. The expression in line 66 uses the square bracket and range notation to match an uppercase first letter, followed by letters of any case—a-z matches any lowercase letter, and A-Z matches any uppercase letter. The \* quantifier signifies that the second range of characters may occur zero or more times in the **string**. Thus, this expression matches any **string** consisting of one uppercase letter, followed by zero or more additional letters.

The notation \s matches a single whitespace character (lines 90, 102 and 114). The expression \d{5}, used in the **Zip** (zip code) field, matches any five digits (line 125). In general, an expression with a positive integer  $\mathbf{x}$  in the curly braces will match any  $\mathbf{x}$  digits. (Notice the importance of the "^" and "\$" characters to prevent zip codes with extra digits from being validated.)

| Quantifier | Matches                                                        |
|------------|----------------------------------------------------------------|
| *          | Matches zero or more occurrences of the pattern.               |
| +          | Matches one or more occurrences of the pattern.                |
| ?          | Matches zero or one occurrences of the pattern.                |
| {n}        | Matches exactly <b>n</b> occurrences.                          |
| {n,}       | Matches at least <b>n</b> occurrences.                         |
| {n,m}      | Matches between <b>n</b> and <b>m</b> (inclusive) occurrences. |

Fig. 15.21 Quantifiers used regular expressions.

```
// Fig. 15.22: Validate.cs
2
   // Validate user information using regular expressions.
3
4 using System;
5 using System.Drawing;
6 using System.Collections;
7 using System.ComponentModel;
8 using System.Windows.Forms;
9
   using System.Data;
10
    using System.Text.RegularExpressions;
11
12
    // use regular expressions to validate strings
13
   public class ValidateForm : System.Windows.Forms.Form
14
15
       private System.Windows.Forms.Label phoneLabel;
16
       private System.Windows.Forms.Label zipLabel;
17
       private System.Windows.Forms.Label stateLabel;
18
       private System.Windows.Forms.Label cityLabel;
19
       private System.Windows.Forms.Label addressLabel;
```

Fig. 15.22 Validating user information using regular expressions. (Part 1 of 5.)

```
20
       private System.Windows.Forms.Label firstLabel;
21
       private System.Windows.Forms.Label lastLabel;
22
23
       private System.Windows.Forms.Button okButton;
24
25
       private System.Windows.Forms.TextBox phoneTextBox;
26
       private System.Windows.Forms.TextBox zipTextBox;
27
       private System.Windows.Forms.TextBox stateTextBox;
28
       private System.Windows.Forms.TextBox cityTextBox;
29
       private System.Windows.Forms.TextBox addressTextBox;
30
       private System.Windows.Forms.TextBox firstTextBox;
31
       private System.Windows.Forms.TextBox lastTextBox;
32
33
       private System.ComponentModel.Container components = null;
34
35
       // The main entry point for the application.
36
       [STAThread]
37
       static void Main()
38
39
          Application.Run( new validateForm() );
40
       }
41
42
       // Visual Studio .NET generated code
43
44
       // handles okButton Click event
45
       private void okButton Click(
46
          object sender, System.EventArgs e )
47
48
          // ensures no textboxes are empty
49
          if ( lastTextBox.Text == "" || firstTextBox.Text == ""
50
             addressTextBox.Text == "" | cityTextBox.Text == ""
51
             stateTextBox.Text == "" | zipTextBox.Text == "" | |
52
             phoneTextBox.Text == "" )
53
54
             // display popup box
55
             MessageBox.Show( "Please fill in all fields", "Error",
56
                MessageBoxButtons.OK, MessageBoxIcon.Error );
57
58
             // set focus to lastTextBox
59
             lastTextBox.Focus();
60
61
             return:
62
          }
63
64
          // if last name format invalid show message
65
          if (!Regex.Match(lastTextBox.Text,
             @"^[A-Z][a-zA-Z]*$" ).Success )
66
67
68
             // last name was incorrect
69
             MessageBox.Show( "Invalid Last Name", "Message",
70
                MessageBoxButtons.OK, MessageBoxIcon.Error );
71
             lastTextBox.Focus();
72
```

Fig. 15.22 Validating user information using regular expressions. (Part 2 of 5.)

```
73
             return;
74
75
76
          // if first name format invalid show message
77
          if (!Regex.Match(firstTextBox.Text,
78
             @"^[A-Z][a-zA-Z]*$").Success)
79
80
             // first name was incorrect
81
             MessageBox.Show( "Invalid First Name", "Message",
82
                MessageBoxButtons.OK, MessageBoxIcon.Error );
83
             firstTextBox.Focus();
84
85
             return;
          }
86
87
88
          // if address format invalid show message
89
          if (!Regex.Match( addressTextBox.Text,
90
             @"^{[0-9]}+s+([a-zA-Z]+|[a-zA-Z]+s[a-zA-Z]+). Success )
91
92
             // address was incorrect
93
             MessageBox.Show( "Invalid Address", "Message",
94
                MessageBoxButtons.OK, MessageBoxIcon.Error );
95
             addressTextBox.Focus();
96
97
             return;
98
          }
99
100
          // if city format invalid show message
101
          if (!Regex.Match(cityTextBox.Text,
102
             @"^([a-zA-Z]+|[a-zA-Z]+\s[a-zA-Z]+)$").Success)
103
          {
104
             // city was incorrect
105
             MessageBox.Show( "Invalid City", "Message",
106
                MessageBoxButtons.OK, MessageBoxIcon.Error );
107
             cityTextBox.Focus();
108
109
             return;
110
          }
111
112
          // if state format invalid show message
113
          if (!Regex.Match( stateTextBox.Text,
114
             @"^([a-zA-Z]+|[a-zA-Z]+|s[a-zA-Z]+|s").Success)
115
          {
116
             // state was incorrect
117
             MessageBox.Show( "Invalid State", "Message",
118
                MessageBoxButtons.OK, MessageBoxIcon.Error );
119
             stateTextBox.Focus();
120
121
             return;
          }
122
123
```

Fig. 15.22 Validating user information using regular expressions. (Part 3 of 5.)

```
124
           // if zip code format invalid show message
125
           if (!Regex.Match(zipTextBox.Text, @"^\d{5}$").Success )
126
127
              // zip was incorrect
128
              MessageBox.Show( "Invalid Zip Code", "Message",
129
                 MessageBoxButtons.OK, MessageBoxIcon.Error );
130
              zipTextBox.Focus();
131
132
              return;
133
           }
134
135
           // if phone number format invalid show message
136
           if (!Regex.Match(phoneTextBox.Text,
              @"^[1-9]\d{2}-[1-9]\d{2}-\d{4};" ).Success )
137
138
139
              // phone number was incorrect
140
              MessageBox.Show( "Invalid Phone Number", "Message",
141
                 MessageBoxButtons.OK, MessageBoxIcon.Error );
142
              phoneTextBox.Focus();
143
144
              return:
145
           }
146
147
           // information is valid, signal user and exit application
148
           this.Hide();
149
           MessageBox.Show( "Thank You!", "Information Correct",
150
              MessageBoxButtons.OK, MessageBoxIcon.Information );
151
152
           Application.Exit();
153
154
        } // end method okButton Click
155
156 } // end class ValidateForm
             Jane
               Last Name
               First Name
                     Doe
                     123 Some Street
                Address
                                                Error
                                                              X
                     Some City
                                                      Please fill in all fields
                  State Some State
                   Zip 123
                 Phone
                          ΟK
```

Fig. 15.22 Validating user information using regular expressions. (Part 4 of 5.)

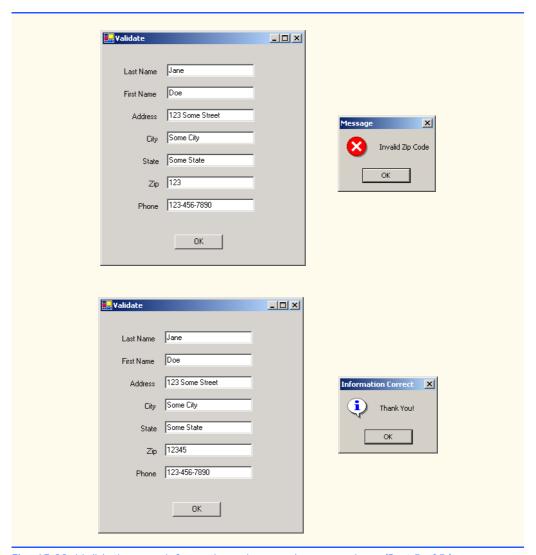

Fig. 15.22 Validating user information using regular expressions. (Part 5 of 5.)

The character "|" matches the expression to its left or to its right. For example, **Hi** (**John** | **Jane**) matches both **Hi John** and **Hi Jane**. Note the use of parentheses to group parts of the regular expression. Quantifiers may be applied to patterns enclosed in parentheses to create more complex regular expressions.

The **Last Name** and **First Name** fields both accept **strings** of any length, that begin with an uppercase letter. The **Address** field matches a number of at least one digit, followed by a space and then either one or more letters or else one or more letters followed by a space and another series of one or more letters (line 90). Therefore, **"10 Broadway"** and **"10 Main Street"** are both valid addresses. The **City** (line 102) and **State** (line 114) fields match any word of at least one character or, alternatively, any two words of at least one character or.

acter if the words are separated by a single space. This means both **Waltham** and **West Newton** would match. As previously stated, the **Zip** code must be a five-digit number (line 125). The **Phone** number must be of the form **xxx-yyy-yyyy**, where the **x**s represent the area code and **y**s the number (line 137). The first **x** and the first **y** cannot be zero.

Sometimes it is useful to replace parts of a string with another, or split a string according to a regular expression. For this purpose, the **Regex** class provides static and instance versions of methods **Replace** and **Split**, which are demonstrated in Fig. 15.23.

```
// Fig. 15.23: RegexSubstitution.cs
2
   // Using Regex method Replace.
4 using System;
5 using System.Text.RegularExpressions;
6 using System.Windows.Forms;
8
   // Summary description for RegexSubstitution.
9
   public class RegexSubstitution1
10
11
12
       // The main entry point for the application.
13
       static void Main( string[] args )
14
15
          string testString1 =
16
             "This sentence ends in 5 stars *****";
17
18
          string testString2 = "1, 2, 3, 4, 5, 6, 7, 8";
19
          Regex testRegex1 = new Regex( "stars" );
20
          Regex testRegex2 = new Regex(@"\d");
21
          string[] results;
22
          string output = "Original String 1\t\t\" + testString1;
23
24
          testString1 = Regex.Replace( testString1, @"\*", "^" );
25
26
          output += "\n^ substituted for *\t\t\t" + testString1;
27
28
          testString1 = testRegex1.Replace( testString1, "carets" );
29
30
          output += "\n\"carets\" substituted for \"stars\"\t" +
31
             testString1;
32
33
          output += "\nEvery word replaced by \"word\"\t" +
34
             Regex.Replace( testString1, @"\w+", "word" );
35
36
          output += "\n\nOriginal String 2\t\t\t" + testString2;
37
38
          output += "\nFirst 3 digits replaced by \"digit\"\t" +
39
             testRegex2.Replace( testString2, "digit", 3 );
40
41
          output += "\nString split at commas\t\t[";
42
43
          results = Regex.Split( testString2, @",\s*" );
44
```

Fig. 15.23 Regex methods Replace and Split. (Part 1 of 2.)

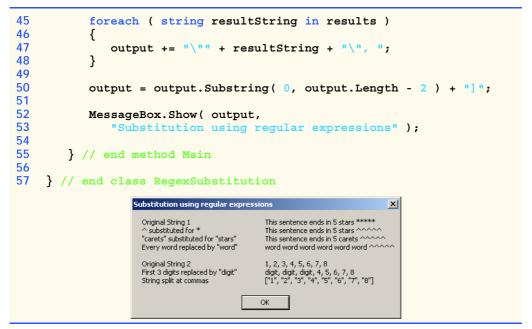

Fig. 15.23 Regex methods Replace and Split. (Part 2 of 2.)

Method Replace replaces text in a string with new text wherever the original string matches a regular expression. We present two versions of this method in Fig. 15.23. The first version (line 24) is static and takes three parameters—the string to modify, the string containing the regular expression to match and the replacement string. Here, Replace replaces every instance of "\*" in testString1 with "^". Notice that the regular expression (@"\\*") precedes character \* with a backslash, \. Normally, \* is a quantifier indicating that a regular expression should match any number of occurrences of a preceding pattern. However, in line 24, we want to find all occurrences of the literal character \*; to do this, we must escape character \* with character \. By escaping a special regular expression character with a \, we inform the regular-expression matching engine to find the actual character, as opposed to what it represents in a regular expression. The second version of method Replace (line 28) is an instance method that uses the regular expression passed to the constructor for testRegex1 (line 19) to perform the replacement operation. In this case, every match for the regular expression "stars" in testString1 is replaced with "carets".

Line 20 instantiates testRegex2 with argument @"\d". The call to instance method Replace in line 39 takes three arguments—a string to modify, a string containing the replacement text and an int specifying the number of replacements to make. In other words, this version of Replace replaces the first three instances of a digit ("\d") in testString2 with the text "digit" (line 39).

Method **Split** divides a **string** into several substrings. The original **string** is broken in any location that matches a specified regular expression. Method **Split** returns an array containing the substrings between matches for the regular expression. In line 43, we use the **static** version of method **Split** to separate a **string** of comma-separated

integers. The first argument is the **string** to split; the second argument is the regular expression. In this case, we use the regular expression @",\s\*" to separate the substrings wherever a comma occurs. By matching any whitespace characters, we eliminate extra spaces from the resulting substrings.

#### **SUMMARY**

- Characters are the fundamental building blocks of C# program code. Every program is composed of a sequence of characters that is interpreted by the compiler as a series of instructions used to accomplish a task.
- A string is a series of characters treated as a single unit. A string may include letters, digits
  and various special characters, such as +, -, \*, /, \$ and others.
- All characters correspond to numeric codes. When the computer compares two strings, it actually compares the numeric codes of the characters in the strings.
- Method **Equals** uses a lexicographical comparison, meaning that if a certain **string** has a higher value than another **string**, it would be found later in a dictionary. Method **Equals** compares the integer Unicode values that represent each character in each **string**.
- Method CompareTo returns 0 if the strings are equal, a negative number if the string that
  invokes CompareTo is less than the string passed as an argument, a positive number if the
  string that invokes CompareTo is greater than the string passed as an argument. Method
  CompareTo uses a lexicographical comparison.
- A hash table stores information, using a special calculation on the object to be stored that produces a hash code. The hash code is used to choose the location in the table at which to store the object.
- Class Object defines method GetHashCode to perform the hash-code calculation. This method is inherited by all subclasses of Object. Method GetHashCode is overridden by String to provide a good hash-code distribution based on the contents of the string.
- Class String provides two Substring methods to enable a new string to be created by copying part of an existing string.
- String method IndexOf locates the first occurrence of a character or a substring in a string.
   Method LastIndexOf locates the last occurrence of a character or a substring in a string.
- String method StartsWith determines whether a string starts with the characters specified as an argument. String method EndsWith determines whether a string ends with the characters specified as an argument.
- The static method Concat of class String concatenates two strings and returns a new string containing the characters from both original strings.
- Methods Replace, ToUpper, ToLower, Trim and Remove are provided for more advanced string manipulation.
- The String class provides many capabilities for processing strings. However, once a string is created, its contents can never change. Class StringBuilder is available for creating and manipulating dynamic strings, i.e., strings that can change.
- Class StringBuilder provides Length and Capacity properties to return the number of characters currently in a StringBuilder and the number of characters that can be stored in a StringBuilder without allocating more memory, respectively. These properties also can be used to increase or decrease the length or the capacity of the StringBuilder.

- Method EnsureCapacity allows programmers to guarantee that a StringBuilder has a
  minimum capacity. Method EnsureCapacity attempts to double the capacity. If this value is
  greater than the value that the programmer wishes to ensure, this will be the new capacity. Otherwise, EnsureCapacity alters the capacity to make it one more than the requested number.
- Class StringBuilder provides 19 overloaded Append methods to allow various data-type
  values to be added to the end of a StringBuilder. Versions are provided for each of the primitive data types and for character arrays, Strings and Objects.
- The braces in a format string specify how to format a specific piece of information. Formats have the form {X[,Y][:FormatString]}, where X is the number of the argument to be formatted, counting from zero. Y is an optional argument, which can be positive or negative. Y indicates how many characters should be in the result of formatting; if the resulting string is less than this number, it will be padded with spaces to make up for the difference. A positive integer means the string will be right aligned; a negative one means it will be left aligned. The optional FormatString indicates what kind of formatting should be applied to the argument: Currency, decimal, or scientific, among others.
- Class StringBuilder provides 19 overloaded Insert methods to allow various data-type
  values to be inserted at any position in a StringBuilder. Versions are provided for each of the
  primitive data types and for character arrays, Strings and Objects.
- Class StringBuilder also provides method Remove for deleting any portion of a String-Builder.
- Another useful method included with StringBuilder is Replace. Replace searches for a specified string or character and substitutes another in its place.
- C# provides **struct**s, program building blocks similar to classes.
- Structures are in many ways similar to classes, the largest difference between them being that structures encapsulate value types, whereas classes encapsulate reference types.
- Many of the primitive data types that we have been using are actually aliases for different structures.
   These structures are derived from class ValueType, which in turn is derived from class Object.
- **Char** is a structure that represents characters.
- Method Char.Parse converts data into a character.
- Method Char. IsDigit determines whether a character is a defined Unicode digit.
- Method Char. IsLetter determines whether a character is a letter.
- Method Char. IsLetterOrDigit determines whether a character is a letter or a digit.
- Method Char. IsLower determines whether a character is a lowercase letter.
- Method Char. IsUpper determines whether a character is an uppercase letter.
- Method Char. ToUpper converts a character to its uppercase equivalent.
- Method Char. ToLower converts a character to its lowercase equivalent.
- Method **Char.IsPunctuation** determines whether a character is a punctuation mark.
- Method Char.IsSymbol determines whether a character is a symbol.
- Method Char. IsWhiteSpace determines whether a character is a whitespace character.
- Char method CompareTo compares two character values.
- Regular expressions find patterns in text.
- The .NET Framework provides class Regex to aid developers in recognizing and manipulating
  regular expressions. Regex provides method Match, which returns an object of class Match.
  This object represents a single match in a regular expression. Regex also provides the method

Matches, which finds all matches of a regular expression in an arbitrary string and returns a MatchCollection—a set of Matches.

- Both classes Regex and Match are in namespace System.Text.RegularExpressions.
- In general, applying the quantifier \* to any expression will match zero or more occurrences of that expression, and applying the quantifier + will match one or more occurrences of that expression.
- The pattern "[0-35-9]" is a regular expression that matches one in a range of characters. This string will match any digit 0-3 and 5-9, so it will match any digit except 4.
- The character "|" matches the expression to its left or to its right. For example, "Hi (John Jane) " matches both "Hi John" and "Hi Jane".
- Method Replace replaces those substrings in a string that match a certain regular expression with a specified string.

#### **TERMINOLOGY**

+ operator

+= concatenation operator == comparison operator

alphabetizing

Append method of class StringBuilder

AppendFormat method of class

StringBuilder

ArgumentOutOfRangeException

Capacity property of class StringBuilder lazy quantifier

char array Char structure

Chars property of class String

character character class

CompareTo method of class String CompareTo method of structure Char

Concat method of class String CopyTo method of class String Enabled property of class Control EndsWith method of class String

EnsureCapacity method of class

StringBuilder

Equals method of class String

format string garbage collector GetHashCode greedy quantifier hash code hash table

immutable String IndexOf method of class String IndexOfAny method of class String IsDigit method of structure Char

IsLetter method of structure Char

IsLetterOrDigit method of structure Char

IsLower method of structure Char

IsPunctuation method of structure Char

IsSymbol method of structure Char IsUpper method of structure Char

IsWhiteSpace method of structure Char LastIndexOf method of class String LastIndexOfAny method of class String

Length property of class String

Length property of class StringBuilder

lexicographical comparison

literal strings Match class

MatchCollection class page-layout software

Parse method of structure Char

auantifier

random-number generation

Regex class

Remove method of class StringBuilder

Replace method of class Regex Replace method of class String

Replace method of class StringBuilder

special characters

Split method of class Regex

StartsWith method of class String

String class string literal string reference StringBuilder class

struct

Substring method of class String Success property of class Match

15.2

System namespace
System.Text namespace
System.Text.RegularExpressions
namespace
text editor

ToLower method of class String
ToLower method of structure Char
ToString method of class String

ToString method of class StringBuilder

ToUpper method of class String
ToUpper method of structure Char
trailing whitespace characters
Trim method of class String
Unicode character set
ValueType class
whitespace characters
word character

#### **SELF-REVIEW EXERCISES**

- 15.1 State whether each of the following is *true* or *false*. If *false*, explain why.
  - a) When strings are compared with ==, the result is true if the strings contain the same values.
  - b) A **string** can be modified after it is created.
  - c) Class String has no ToString method.
  - d) StringBuilder method EnsureCapacity sets the StringBuilder instance's capacity to the argument's value.
  - e) The method **Equals** and the equality operator work the same for **strings**.
  - f) Method Trim removes all whitespace at the beginning and the end of a string.
  - g) A regular expression matches a **string** to a pattern.
  - h) It is always better to use strings rather than StringBuilders because strings containing the same value will reference the same object in memory.
  - i) Class String method ToUpper capitalizes just the first letter of the string.
  - i) The expression \d in a regular expression denotes all letters.

| Fil | l in the blanks in each of the following statements:                           |
|-----|--------------------------------------------------------------------------------|
| a)  | To concatenate strings, use the operator or class method                       |
|     |                                                                                |
| b)  | Method Compare of class String uses a comparison of strings.                   |
| c)  | Class Regex is located in namespace                                            |
| d)  | StringBuilder method first formats the specified string, then con-             |
|     | catenates it to the end of the StringBuilder.                                  |
| e)  | If the arguments to a <b>Substring</b> method call are out of range, an excep- |
| _   | tion is thrown.                                                                |
| f)  | Regex method changes all occurrences of a pattern in a string to a spec-       |
|     | ified string.                                                                  |
| g)  | Method is inherited by every object and calculates its hash code.              |
| h)  | A C in a format string means to output the number as                           |
| i)  | Regular expression quantifier matches zero or more occurrences of an ex-       |
| _   | pression.                                                                      |
| i)  | Regular expression operator inside square brackets will not match any of the   |
| ,   | characters in that set of brackets                                             |

#### ANSWERS TO SELF-REVIEW EXERCISES

15.1 a) True. b) False. strings are immutable and cannot be modified after they are created. StringBuilder objects can be modified after they are created. c) False. Class String inherits a ToString method from class Object. d) True. e) True. f) True. g) True. h) False. StringBuilder should be used if the string is to be modified. i) False. Class String method ToUpper capitalizes all letters in the string. j) False. The expression \d denotes all decimals in a regular expression.

15.2 a) +, StringBuilder, Append. b) lexicographical. c) System.Text.RegularExpressions. d) AppendFormat e) ArgumentOutOfRangeException. f) Replace. g) GetHashCode. h) currency. i) \*. j) ^.

#### **EXERCISES**

- 15.3 Modify the program in Fig. 15.18 so that the card-dealing method deals a five-card poker hand. Then write the following additional methods:
  - a) Determine if the hand contains a pair.
  - b) Determine if the hand contains two pairs.
  - c) Determine if the hand contains three of a kind (e.g., three jacks).
  - d) Determine if the hand contains four of a kind (e.g., four aces).
  - e) Determine if the hand contains a flush (i.e., all five cards of the same suit).
  - f) Determine if the hand contains a straight (i.e., five cards of consecutive face values).
  - g) Determine if the hand contains a full house (i.e., two cards of one face value and three cards of another face value).
- 15.4 Use the methods developed in Exercise 15.3 to write a program that deals two five-card poker hands, evaluates each hand and determines which is the better hand.
- 15.5 Write an application that uses **String** method **CompareTo** to compare two **string**s input by the user. Output whether the first **string** is less than, equal to or greater than the second.
- 15.6 Write an application that uses random-number generation to create sentences. Use four arrays of strings, called article, noun, verb and preposition. Create a sentence by selecting a word at random from each array in the following order: article, noun, verb, preposition, article and noun. As each word is picked, concatenate it to the previous words in the sentence. The words should be separated by spaces. When the final sentence is output, it should start with a capital letter and end with a period. The program should generate 20 sentences and output them to a text area.

The arrays should be filled as follows: The article array should contain the articles "the", "a", "one", "some" and "any"; the noun array should contain the nouns "boy", "girl", "dog", "town" and "car"; the verb array should contain the past-tense verbs "drove", "jumped", "ran", "walked" and "skipped"; the preposition array should contain the prepositions "to", "from", "over", "under" and "on".

After the preceding program is written, modify the program to produce a short story consisting of several of these sentences. (How about the possibility of a random term-paper writer!)

**15.7** (*Pig Latin*) Write an application that encodes English language phrases into pig Latin. Pig Latin is a form of coded language often used for amusement. Many variations exist in the methods used to form pig Latin phrases. For simplicity, use the following algorithm:

To translate each English word into a pig Latin word, place the first letter of the English word at the end of the word and add the letters "ay." Thus, the word "jump" becomes "umpjay," the word "the" becomes "hetay" and the word "computer" becomes "omputercay." Blanks between words remain as blanks. Assume the following: The English phrase consists of words separated by blanks, there are no punctuation marks and all words have two or more letters. Enable the user to input a sentence. Use techniques discussed in this chapter to divide the sentence into separate words. Method GetPigLatin should translate a single word into pig Latin. Keep a running display of all the converted sentences in a text area.

15.8 Write a program that reads a five-letter word from the user and produces all possible three-letter words that can be derived from the letters of the five-letter word. For example, the three-letter words produced from the word "bathe" include the commonly used words "ate," "bat," "bat," "tab," "hat," "the" and "tea."

# 16

# Graphics and Multimedia

# **Objectives**

- To understand graphics contexts and graphics objects.
- To be able to manipulate colors and fonts.
- To understand and be able to use GDI+ Graphics methods to draw lines, rectangles, strings and images.
- To be able to use class Image to manipulate and display images.
- To be able to draw complex shapes from simple shapes with class GraphicsPath.
- To be able to use Windows Media Player and Microsoft Agent in a C# application.

One picture is worth ten thousand words.

Chinese proverb

Treat nature in terms of the cylinder, the sphere, the cone, all in perspective.

Paul Cezanne

Nothing ever becomes real till it is experienced—even a proverb is no proverb to you till your life has illustrated it. John Keats

A picture shows me at a glance what it takes dozens of pages of a book to expound.

Ivan Sergeyevich

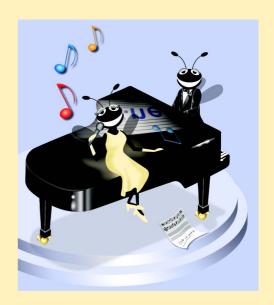

#### **Outline**

- 16.1 Introduction
- 16.2 Graphics Contexts and Graphics Objects
- 16.3 Color Control
- 16.4 Font Control
- 16.5 Drawing Lines, Rectangles and Ovals
- 16.6 Drawing Arcs
- 16.7 Drawing Polygons and Polyli]nes
- 16.8 Advanced Graphics Capabilities
- 16.9 Introduction to Multimedia
- 16.10 Loading, Displaying and Scaling Images
- 16.11 Animating a Series of Images
- 16.12 Windows Media Player
- 16.13 Microsoft Agent

Summary • Terminology • Self-Review Exercises • Answers to Self-Review Exercises • Exercises

### 16.1 Introduction

In this chapter, we overview C#'s tools for drawing two-dimensional shapes and for controlling colors and fonts. C# supports graphics that enable programmers to enhance their Windows applications visually. The FCL contains many sophisticated drawing capabilities as part of namespace <code>System.Drawing</code> and the other namespaces that make up the .NET resource <code>GDI+</code>. GDI+, an extension of the Graphical Device Interface, is an application programming interface (API) that provides classes for creating two-dimensional vector graphics (a way of describing graphics so that they may be easily manipulated with high-performance techniques), manipulating fonts and inserting images. GDI+ expands GDI by simplifying the programming model and introducing several new features, such as graphics paths, extended image file format support and alpha blending. Using the GDI+ API, programmers can create images without worrying about the platform-specific details of their graphics hardware.

We begin with an introduction to the .NET framework's drawing capabilities. We then present more powerful drawing capabilities, such as changing the styles of lines used to draw shapes and controlling the colors and patterns of filled shapes.

Figure 16.1 depicts a portion of the **System.Drawing** class hierarchy, which includes several of the basic graphics classes and structures covered in this chapter. The most commonly used components of GDI+ reside in the **System.Drawing** and **System.Drawing.Drawing2D** namespaces.

Class **Graphics** contains methods used for drawing **strings**, lines, rectangles and other shapes on a **Control**. The drawing methods of class **Graphics** usually require a **Pen** or **Brush** object to render a specified shape. The **Pen** draws shape outlines; the **Brush** draws solid objects.

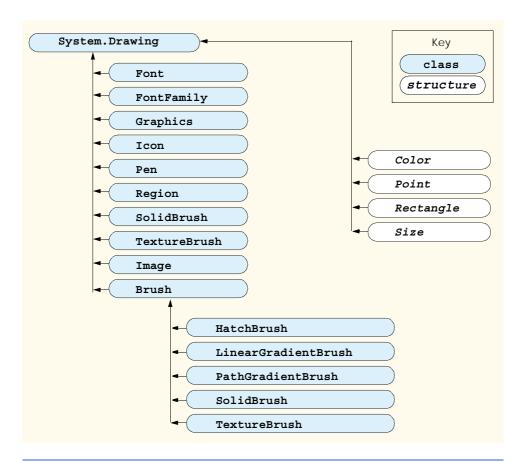

Fig. 16.1 **System. Drawing** namespace's classes and structures.

Structure **Color** contains numerous **static** properties, which set the colors of various graphical components, plus methods that allow users to create new colors. Class **Font** contains properties that define unique fonts. Class **FontFamily** contains methods for obtaining font information.

To begin drawing in C#, we first must understand GDI+'s coordinate system (Fig. 16.2), a scheme for identifying every point on the screen. By default, the upper-left corner of a GUI component (such as a Panel or a Form) has the coordinates (0, 0). A coordinate pair has both an *x-coordinate* (the horizontal coordinate) and a *y-coordinate* (the vertical coordinate). The *x*-coordinate is the horizontal distance (to the right) from the upper-left corner. The *y*-coordinate is the vertical distance (downward) from the upper-left corner. The *x-axis* defines every horizontal coordinate, and the *y-axis* defines every vertical coordinate. Programmers position text and shapes on the screen by specifying their (x,y) coordinates. Coordinate units are measured in *pixels* ("picture elements"), which are the smallest units of resolution on a display monitor.

The **System.Drawing** namespace provides structures **Rectangle** and **Point**. The **Rectangle** structure defines rectangular shapes and dimensions. The **Point** structure represents the x-y coordinates of a point on a two-dimensional plane.

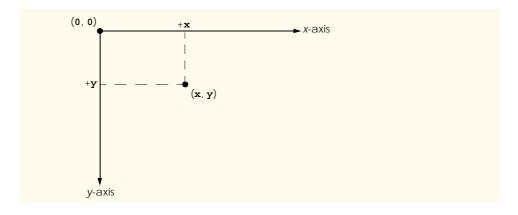

Fig. 16.2 GDI+ coordinate system. Units are measured in pixels.

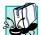

# **Portability Tip 16.1**

Different display monitors have different resolutions, so the density of pixels on such monitors will vary. This might cause the sizes of graphics to appear different on different monitors.

In the remainder of this chapter, we explore techniques for manipulating images and creating smooth animations. We also discuss class *Image*, which can store and manipulate images from various file formats. Later, we explain how to combine the graphical rendering capabilities covered in the early sections of the chapter with those for image manipulation.

# 16.2 Graphics Contexts and Graphics Objects

A C# graphics context represents a drawing surface that enables drawing on the screen. A Graphics object manages a graphics context by controlling how information is drawn. Graphics objects contain methods for drawing, font manipulation, color manipulation and other graphics-related actions. Every Windows application that derives from class System.Windows.Forms.Form inherits an virtual OnPaint event handler where most graphics operations are performed. The arguments to the OnPaint method include a PaintEventArgs object from which we can obtain a Graphics object for the control. We must obtain the Graphics object on each call to the method, because the properties of the graphics context that the graphics object represents could change. The OnPaint method triggers the Control's Paint event.

When displaying graphical information on a **Form**'s client area, programmers can override the **OnPaint** method to retrieve a **Graphics** object from argument **Paint-EventArgs** or to create a new **Graphics** object associated with the appropriate surface. We demonstrate these techniques of drawing in C# later in the chapter.

To override the inherited **OnPaint** method, use the following method definition:

```
protected override void OnPaint( PaintEventArgs e )
```

Next, extract the incoming Graphics object from the PaintEventArgs argument:

```
Graphics graphicsObject = e.Graphics;
```

Variable graphicsObject now is available to draw shapes and strings on the form.

Calling the OnPaint method raises the Paint event. Instead of overriding the OnPaint method, programmers can add an event handler for the Paint event. Visual Studio .NET generates the Paint event handler in this form:

```
protected void MyEventHandler_Paint(
   object sender, PaintEventArgs e )
```

Programmers seldom call the **OnPaint** method directly, because the drawing of graphics is an *event-driven process*. An event—such as the covering, uncovering or resizing of a window—calls the **OnPaint** method of that form. Similarly, when any control (such as a **TextBox** or **Label**) is displayed, the program calls that control's **Paint** method.

If programmers need to cause method OnPaint to run explicitly, they should not call method OnPaint. Rather, they can call the *Invalidate* method (inherited from Control). This method refreshes a control's client area and implicitly repaints all graphical components. C# contains several overloaded Invalidate methods that allow programmers to update portions of the client area.

#### Performance Tip 16.1

Calling the Invalidate method to refresh the Control often is inefficient. Instead, call Invalidate with a Rectangle parameter to refresh only the area designated by the rectangle. This improves program performance.

Controls, such as **Labels** and **Buttons**, do not have their own graphics contexts, but one can be created. To draw on a control, first create its graphics object by invoking the **CreateGraphics** method:

```
Graphics graphicsObject = controlName.CreateGraphics();
```

where *graphicsObject* represents an instance of class **Graphics** and *controlName* is any control. Now, a programmer can use the methods provided in class **Graphics** to draw on the control.

#### 16.3 Color Control

Colors can enhance a program's appearance and help convey meaning. For example, a red traffic light indicates stop, yellow indicates caution and green indicates go.

Structure **Color** defines methods and constants used to manipulate colors. Because it is a lightweight object that performs only a handful of operations and stores **static** fields, **Color** is implemented as a structure, rather than as a class.

Every color can be created from a combination of alpha, red, green and blue components. Together, these components are called *ARGB values*. All four ARGB components are **bytes** that represent integer values in the range from 0 to 255. The alpha value determines the opacity of the color. For example, the alpha value 0 results in a transparent color, the value 255 in an opaque color. Alpha values between 0 and 255 result in a weighted blending effect of the color's RGB value with that of any background color, causing a semi-transparent effect. The first number in the RGB value defines the amount of red in the color, the second defines the amount of green and the third defines the amount of blue. The larger the value, the greater the amount of that particular color. C# enables programmers to choose

from almost 17 million colors. If a particular computer cannot display all these colors, it will display the color closest to the one specified. Figure 16.3 summarizes some predefined **Color** constants, and Fig. 16.4 describes several **Color** methods and properties.

The table in Fig. 16.4 describes two **FromArgb** method calls. One takes three **int** arguments, and one takes four **int** arguments (all argument values must be between 0 and 255). Both take **int** arguments specifying the amount of red, green and blue. The overloaded version takes four arguments and allows the user to specify alpha; the three-argument version defaults the alpha to 255. Both methods return a **Color** object representing the specified values. **Color** properties **A**, **R**, **G** and **B** return **bytes** that represent **int** values from 0 to 255, corresponding to the amounts of alpha, red, green and blue, respectively.

Programmers draw shapes and strings with Brushes and Pens. A Pen, which functions similarly to an ordinary pen, is used to draw lines. Most drawing methods require a Pen object. The overloaded Pen constructors allow programmers to specify the colors and widths of the lines that they wish to draw. The System.Drawing namespace also provides a Pens collection containing predefined Pens.

| Constants in structure<br>Color (all are<br>public static) | RGB value     | Constants in structure<br>Color (all are<br>public static) | RGB value     |
|------------------------------------------------------------|---------------|------------------------------------------------------------|---------------|
| Orange                                                     | 255, 200, 0   | White                                                      | 255, 255, 255 |
| Pink                                                       | 255, 175, 175 | Gray                                                       | 128, 128, 128 |
| Cyan                                                       | 0, 255, 255   | DarkGray                                                   | 64, 64, 64    |
| Magenta                                                    | 255, 0, 255   | Red                                                        | 255, 0, 0     |
| Yellow                                                     | 255, 255, 0   | Green                                                      | 0, 255, 0     |
| Black                                                      | 0, 0, 0       | Blue                                                       | 0, 0, 255     |

Fig. 16.3 Color structure static constants and their RGB values.

| Structure Color<br>methods and<br>properties | Description                                                                                                    |
|----------------------------------------------|----------------------------------------------------------------------------------------------------|
| Common Methods                               |                                                                                                    |
| static FromArgb                              | Creates a color based on red, green and blue values expressed as <b>int</b> s from 0 to 255. Overloaded version allows specification of alpha, red, green and blue values. |
| <pre>static FromName</pre>                   | Creates a color from a name, passed as a string.                                                                                                    |
| Common Properties                            |                                                                                                    |
| A                                            | byte between 0 and 255, representing the alpha component.                                                                                                    |
| R                                            | <b>byte</b> between 0 and 255, representing the red component.                                                                                                    |

Fig. 16.4 Color structure members (Part 1 of 2.).

| Structure Color<br>methods and<br>properties | Description                                                                                                    |
|----------------------------------------------|----------------------------------------------------------------------------------------------------|
| G<br>B                                       | byte between 0 and 255, representing the green component. byte between 0 and 255, representing the blue component. |

Fig. 16.4 Color structure members (Part 2 of 2.).

All classes derived from abstract class **Brush** define objects that color the interiors of graphical shapes (for example, the **SolidBrush** constructor takes a **Color** object—the color to draw). In most **Fill** methods, **Brush**es fill a space with a color, pattern or image. Figure 16.5 summarizes various **Brush**es and their functions.

The application in Fig. 16.6 demonstrates several of the methods and properties described in Fig. 16.4. It displays two overlapping rectangles, allowing the user to experiment with color values and color names.

| Class                    | Description                                                                                                    |
|--------------------------|----------------------------------------------------------------------------------------------------|
| HatchBrush               | Uses a rectangular brush to fill a region with a pattern. The pattern is defined by a member of the <b>HatchStyle</b> enumeration, a foreground color (with which the pattern is drawn) and a background color.                 |
| LinearGradient-<br>Brush | Fills a region with a gradual blend of one color into another. Linear gradients are defined along a line. They can be specified by the two colors, the angle of the gradient and either the width of a rectangle or two points. |
| SolidBrush               | Fills a region with one color. Defined by a Color object.                                                                                                    |
| TextureBrush             | Fills a region by repeating a specified <b>Image</b> across the surface.                                                                                                    |

Fig. 16.5 Classes that derive from class **Brush**.

```
1  // Fig 16.6: ShowColors.cs
2  // Using different colors in C#.
3
4  using System;
5  using System.Drawing;
6  using System.Collections;
7  using System.ComponentModel;
8  using System.Windows.Forms;
9  using System.Data;
10
```

Fig. 16.6 Color value and alpha demonstration. (Part 1 of 3.)

```
11
    // allows users to change colors using the name of
12
    // the color or argb values
13 class ShowColors: System.Windows.Forms.Form
14
15
       private System.ComponentModel.Container components = null;
16
17
       // color for back rectangle
18
       private Color behindColor = Color.Wheat;
19
       private System.Windows.Forms.GroupBox nameGroup;
20
       private System.Windows.Forms.GroupBox colorValueGroup;
21
       private System.Windows.Forms.TextBox colorNameTextBox;
22
       private System.Windows.Forms.TextBox alphaTextBox;
23
       private System.Windows.Forms.TextBox redTextBox;
24
       private System.Windows.Forms.TextBox greenTextBox;
25
       private System.Windows.Forms.TextBox blueTextBox;
26
       private System.Windows.Forms.Button colorValueButton;
27
       private System.Windows.Forms.Button colorNameButton;
28
29
       // color for front rectangle
30
       private Color frontColor =
31
          Color.FromArgb( 100, 0 , 0, 255 );
32
33
       [STAThread]
34
       static void Main()
35
36
          Application.Run( new ShowColors() );
37
       }
38
39
       // Visual Studio .NET generated code
40
41
       // override Form OnPaint method
42
       protected override void OnPaint( PaintEventArgs e )
43
44
          Graphics graphicsObject = e.Graphics; // get graphics
45
46
          // create text brush
47
          SolidBrush textBrush = new SolidBrush( Color.Black );
48
49
          // create solid brush
50
          SolidBrush brush = new SolidBrush( Color.White );
51
52
          // draw white background
53
          graphicsObject.FillRectangle( brush, 4, 4, 275, 180 );
54
55
          // display name of behindColor
56
          graphicsObject.DrawString( behindColor.Name, this.Font,
57
             textBrush, 40, 5);
58
59
          // set brush color and display back rectangle
60
          brush.Color = behindColor;
61
62
          graphicsObject.FillRectangle( brush, 45, 20, 150, 120 );
63
```

Fig. 16.6 Color value and alpha demonstration. (Part 2 of 3.)

```
64
           // display Argb values of front color
65
           graphicsObject.DrawString( "Alpha: " + frontColor.A +
66
              " Red: " + frontColor.R + " Green: " + frontColor.G
67
              + " Blue: " + frontColor.B, this.Font, textBrush,
68
              55, 165);
69
70
           // set brush color and display front rectangle
71
           brush.Color = frontColor;
72
73
           graphicsObject.FillRectangle( brush, 65, 35, 170, 130 );
74
75
        } // end method OnPaint
76
77
        // handle colorValueButton click event
78
        private void colorValueButton Click(
79
           object sender, System.EventArgs e )
80
81
           // obtain new front color from text boxes
82
           frontColor = Color.FromArgb( Convert.ToInt32(
83
              alphaTextBox.Text ),
84
              Convert.ToInt32( redTextBox.Text ),
85
              Convert.ToInt32( greenTextBox.Text ),
86
              Convert.ToInt32( blueTextBox.Text ) );
87
88
           Invalidate(); // refresh Form
89
        }
90
91
        // handle colorNameButton click event
92
       private void colorNameButton Click(
93
           object sender, System.EventArgs e )
94
        {
95
           // set behindColor to color specified in text box
96
           behindColor = Color.FromName( colorNameTextBox.Text );
97
98
           Invalidate(); // refresh Form
99
        }
100
101 } // end class ShowColors
                        ShowColors
                                                _ | U ×
                           Red
                             Alpha: 150 Red: 0 Green: 0 Blue: 255
                         Set Back Color Name
                          Red
                                         Set Color Name
                         Set Front Color Value
                          150 0 0 255
                                        Set Color Value
```

Fig. 16.6 Color value and alpha demonstration. (Part 3 of 3.)

When the application begins its execution, it calls class ShowColors's OnPaint method to paint the window. Line 44 gets a reference to PaintEventArgs e's Graphics object and assigns it to Graphics object graphicsObject. Lines 47–50 create a black and a white SolidBrush for drawing on the form. Class SolidBrush derives from abstract base class Brush; programmers can draw solid shapes with the SolidBrush.

Graphics method *FillRectangle* draws a solid white rectangle with the Brush supplied as a parameter (line 53). It takes as parameters a brush, the x- and y-coordinates of a point and the width and height of the rectangle to draw. The point represents the upper-left corner of the rectangle. Lines 56–57 display the string Name property of the Brush's Color property with the Graphics DrawString method. The programmer has access to several overloaded DrawString methods; the version demonstrated in lines 56–57 takes a string to display, the display Font, a Brush and the x- and y-coordinates of the location for the string's first character.

Lines 60–62 assign the **Color behindColor** value to the **Brush**'s **Color** property and display a rectangle. Lines 65–68 extract and display the ARGB values of **Color frontColor** and then display a filled rectangle that overlaps the first.

Button event handler colorValueButton\_Click (lines 78-89) uses Color method FromArgb to construct a new Color object from the ARGB values that a user specifies via text boxes. It then assigns the newly created Color to frontColor. Button event handler colorNameButton\_Click (lines 92-99) uses the Color method FromName to create a new Color object from the colorName that a user enters in a text box. This Color is assigned to behindColor.

If the user assigns an alpha value between 0 and 255 for the **frontColor**, the effects of alpha blending are apparent. In the screenshot output, the red back rectangle blends with the blue front rectangle to create purple where the two overlap.

# **Software Engineering Observation 16.1**

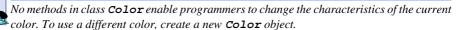

The predefined GUI component *ColorDialog* is a dialog box that allows users to select from a palette of available colors. It also offers the option of creating custom colors. The program in Fig. 16.7 demonstrates the use of such a dialog. When a user selects a color and presses **OK**, the application retrieves the user's selection via the *ColorDialog*'s *Color* property.

The GUI for this application contains two **Buttons**. The top one, **background-ColorButton**, allows the user to change the form and button background colors. The bottom one, **textColorButton**, allows the user to change the button text colors.

```
1  //Fig. 16.7: ShowColorsComplex.cs
2  // Change the background and text colors of a form.
3
4  using System;
5  using System.Drawing;
6  using System.Collections;
```

Fig. 16.7 ColorDialog used to change background and text color. (Part 1 of 3.)

```
using System.ComponentModel;
 8 using System.Windows.Forms;
 9
   using System.Data;
10
11
    // allows users to change colors using a ColorDialog
12 public class ShowColorsComplex : System.Windows.Forms.Form
13
14
       private System. Windows. Forms. Button backgroundColorButton;
15
       private System.Windows.Forms.Button textColorButton;
16
17
       private System.ComponentModel.Container components = null;
18
19
       [STAThread]
20
       static void Main()
21
       {
22
          Application.Run( new ShowColorsComplex() );
23
       }
24
25
       // Visual Studio .NET generated code
26
27
       // change text color
28
       private void textColorButton Click(
29
          object sender, System.EventArgs e )
30
          // create ColorDialog object
31
32
          ColorDialog colorChooser = new ColorDialog();
33
          DialogResult result;
34
35
          // get chosen color
36
          result = colorChooser.ShowDialog();
37
38
          if ( result == DialogResult.Cancel )
39
             return:
40
41
          // assign forecolor to result of dialog
42
          backgroundColorButton.ForeColor = colorChooser.Color;
43
          textColorButton.ForeColor = colorChooser.Color;
44
45
       } // end method textColorButton Click
46
47
       // change background color
48
       private void backgroundColorButton Click(
49
          object sender, System.EventArgs e )
50
       {
51
          // create ColorDialog object
52
          ColorDialog colorChooser = new ColorDialog();
53
          DialogResult result;
54
55
          // show ColorDialog and get result
56
          colorChooser.FullOpen = true;
57
          result = colorChooser.ShowDialog();
58
```

Fig. 16.7 ColorDialog used to change background and text color. (Part 2 of 3.)

```
59
             if ( result == DialogResult.Cancel )
60
                 return:
61
62
             // set background color
63
             this.BackColor = colorChooser.Color;
64
65
            // end method backgroundColorButton Click
66
     } // end class ShowColorsComplex
67
                                                                   ? ×
                   Color
                    Basic colors:
                    Custom colors:
                                                               Red: 0
                                                      Hue: 160
                                                      Sat: 0
                                                              Green: 0
                                              Color|Solid
                                                      Lum: 0
                                                               Blue: 0
                              Cancel
                                                    Add to Custom Colors
      _ | U X
                                                     ShowColorsComplex
                                                                               Change Background Color
                 Change Text Color
```

Fig. 16.7 ColorDialog used to change background and text color. (Part 3 of 3.)

Lines 28–45 define the event handler that is called when the user clicks **Button textColorButton**. The event handler creates a new **ColorDialog** named **colorChooser** and invokes its **ShowDialog** method, which displays the window. Property **Color of colorChooser** stores users' selections. Lines 42–43 set the text color of both buttons to the selected color.

Lines 48–65 define the event handler for button backgroundColorButton. The method modifies the background color of the form by setting BackColor equal to the dialog's Color property. The method creates a new ColorDialog and sets the dialog's FullOpen property to true. The dialog now displays all available colors, as shown in the screen capture in Fig. 16.7. The regular color display does not show the right-hand portion of the screen.

Users are not restricted to the ColorDialog's 48 colors. To create a custom color, users can click anywhere in the ColorDialog's large rectangle—this displays the various color shades. Adjust the slider, hue and other features to refine the color. When finished, click the **Add to Custom Colors** button, which adds the custom color to a square in the custom colors section of the dialog. Clicking **OK** sets the Color property of the

**ColorDialog** to that color. Selecting a color and pressing the dialog's **OK** button causes the application's background color to change.

#### 16.4 Font Control

This section introduces methods and constants that are related to font control. Once a Font has been created, its properties cannot be modified. If programmers require a different Font, they must create a new Font object—there are many overloaded versions of the Font constructor for creating custom Fonts. Some properties of class Font are summarized in Fig. 16.8.

Note that the Size property returns the font size as measured in design units, whereas SizeInPoints returns the font size as measured in points (the more common measurement). When we say that the Size property measures the size of the font in design units, we mean that the font size can be specified in a variety of ways, such as inches or millimeters. Some versions of the Font constructor accept a GraphicsUnit argument—an enumeration that allows users to specify the unit of measurement employed to describe the font size. Members of the GraphicsUnit enumeration include Point (1/72 inch), Display (1/75 inch), Document (1/300 inch), Millimeter, Inch and Pixel. If this argument is provided, the Size property contains the size of the font as measured in the specified design unit, and the SizeInPoints property converts the size of the font into points. For example, if we create a Font having size 1 and specify that GraphicsUnit.Inch be used to measure the font, the Size property will be 1, and the SizeInPoints property will be 72. If we employ a constructor that does not accept a member of the GraphicsUnit, the default measurement for the font size is GraphicsUnit.Point (thus, the Size and SizeInPoints properties will be equal).

| Property     | Description                                                                                                    |
|--------------|----------------------------------------------------------------------------------------------------|
| Bold         | Tests a font for a bold font style. Returns <b>true</b> if the font is bold.                                                                               |
| FontFamily   | Represents the <b>FontFamily</b> of the <b>Font</b> (a grouping structure to organize fonts and define their similar properties).                          |
| Height       | Represents the height of the font.                                                                                                    |
| Italic       | Tests a font for an italic font style. Returns <b>true</b> if the font is italic.                                                                          |
| Name         | Represents the font's name as a string.                                                                                                    |
| Size         | Returns a <b>float</b> value indicating the current font size measured in design units (design units are any specified units of measurement for the font). |
| SizeInPoints | Returns a <b>float</b> value indicating the current font size measured in points.                                                                          |
| Strikeout    | Tests a font for a strikeout font style. Returns <b>true</b> if the font is in strikeout format.                                                           |
| Underline    | Tests a font for a underline font style. Returns <b>true</b> if the font is underlined.                                                                    |

Fig. 16.8 Font class read-only properties.

Class Font has a number of constructors. Most require a *font name*, which is a string representing a font currently supported by the system. Common fonts include Microsoft *SansSerif* and *Serif*. Constructors also usually require the *font size* as an argument. Lastly, Font constructors usually require a *font style*, specified by the *FontStyle* enumeration: *Bold*, *Italic*, *Regular*, *Strikeout*, *Underline*. Font styles can be combined via the '|' operator (for example, FontStyle.Italic | Font-Style.Bold, makes a font both italic and bold).

**Graphics** method *DrawString* sets the current drawing font—the font in which the text displays—to its **Font** argument.

### **Common Programming Error 16.1**

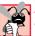

Specifying a font that is not available on a system is a logic error. If this occurs, C# will substitute that system's default font.

The program in Fig. 16.9 displays text in four different fonts, each of a different size. The program uses the Font constructor to initialize Font objects (lines 32–47). Each call to the Font constructor passes a font name (e.g., Arial, Times New Roman, Courier New or Tahoma) as a string, a font size (a float) and a FontStyle object (style). Graphics method DrawString sets the font and draws the text at the specified location. Note that line 29 creates a DarkBlue SolidBrush object (brush), causing all strings drawn with that brush to appear in DarkBlue.

# $\frac{S}{T}$

#### **Software Engineering Observation 16.2**

There is no way to change the properties of a Font object—to use a different font, programmers must create a new Font object.

```
1
    // Fig 16.9: UsingFonts.cs
 2
    // Demonstrating various font settings.
 4 using System;
 5 using System.Drawing;
 6 using System.Collections;
 7
    using System.ComponentModel;
8
    using System.Windows.Forms;
9
    using System.Data;
10
11
    // demonstrate font constructors and properties
12
    public class UsingFonts : System.Windows.Forms.Form
13
14
       private System.ComponentModel.Container components = null;
15
16
       [STAThread]
17
       static void Main()
18
19
          Application.Run( new UsingFonts() );
20
       }
21
22
       // Visual Studio .NET generated code
23
```

Fig. 16.9 Fonts and FontStyles. (Part 1 of 2.)

```
24
       // demonstrate various font and style settings
25
       protected override void OnPaint(
26
          PaintEventArgs paintEvent )
27
       {
28
          Graphics graphicsObject = paintEvent.Graphics;
29
          SolidBrush brush = new SolidBrush( Color.DarkBlue );
30
31
          // arial, 12 pt bold
32
          FontStyle style = FontStyle.Bold;
33
          Font arial =
34
             new Font( new FontFamily( "Arial" ), 12, style );
35
36
          // times new roman, 12 pt regular
37
          style = FontStyle.Regular;
38
          Font timesNewRoman =
39
             new Font( "Times New Roman", 12, style );
40
41
          // courier new, 16 pt bold and italic
42
          style = FontStyle.Bold | FontStyle.Italic;
43
          Font courierNew = new Font( "Courier New", 16, style );
44
45
          // tahoma, 18 pt strikeout
46
          style = FontStyle.Strikeout;
          Font tahoma = new Font( "Tahoma", 18, style );
47
48
49
          graphicsObject.DrawString( arial.Name +
50
             " 12 point bold.", arial, brush, 10, 10 );
51
52
          graphicsObject.DrawString( timesNewRoman.Name +
53
              " 12 point plain.", timesNewRoman, brush, 10, 30 );
54
55
          graphicsObject.DrawString( courierNew.Name +
56
             " 16 point bold and italic.", courierNew,
57
             brush, 10, 54);
58
59
          graphicsObject.DrawString( tahoma.Name +
60
             " 18 point strikeout.", tahoma, brush, 10, 75);
61
62
       } // end method OnPaint
63
64
    } // end class UsingFonts
             UsingFonts
                                                       Arial 12 point bold.
              Times New Roman 12 point plain.
              Courier New 16 point bold and italic.
              Tahoma 18 point strikeout.
```

Fig. 16.9 Fonts and FontStyles. (Part 2 of 2.)

Programmers can define precise information about a font's *metrics* (or properties), such as *height*, *descent* (the amount that characters dip below the baseline), *ascent* (the amount that characters rise above the baseline) and *leading* (the difference between the

ascent of one line and the decent of the previous line). Figure 16.10 illustrates these properties.

Class **FontFamily** defines characteristics common to a group of related fonts. Class **FontFamily** provides several methods used to determine the font metrics that are shared by members of a particular family. These methods are summarized in Fig. 16.11.

The program shown in Fig. 16.12 calls method **ToString** to display the metrics of two fonts. Line 32 creates **Font arial** and sets it to 12-point Arial font. Line 33 uses class **Font** property **FontFamily** to obtain object **arial**'s **FontFamily** object. Lines 38–39 call **ToString** to output the **string** representation of the font. Lines 41–55 then use methods of class **FontFamily** to return integers specifying the ascent, descent, height and leading of the font. Lines 58–77 repeat this process for font **sansSerif**, a **Font** object derived from the MS Sans Serif **FontFamily**.

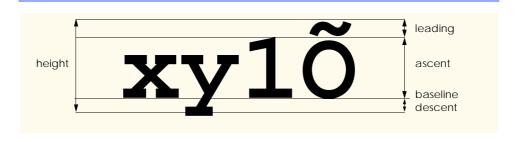

Fig. 16.10 An illustration of font metrics.

| Method         | Description                                                                                                    |
|----------------|----------------------------------------------------------------------------------------------------|
| GetCellAscent  | Returns an <b>int</b> representing the ascent of a font as measured in design units.                               |
| GetCellDescent | Returns an <b>int</b> representing the descent of a font as measured in design units.                              |
| GetEmHeight    | Returns an <b>int</b> representing the height of a font as measured in design points.                              |
| GetLineSpacing | Returns an <b>int</b> representing the distance between two consecutive lines of text as measured in design units. |

Fig. 16.11 FontFamily methods that return font-metric information.

```
1  // Fig 16.12: UsingFontMetrics.cs
2  // Displaying font metric information.
3
4  using System;
5  using System.Drawing;
6  using System.Collections;
7  using System.ComponentModel;
```

Fig. 16.12 FontFamily class used to obtain font-metric information. (Part 1 of 3.)

```
8
   using System.Windows.Forms;
9
    using System.Data;
10
11
    // displays font information
12 public class UsingFontMetrics : System.Windows.Forms.Form
13
14
       private System.ComponentModel.Container components = null;
15
16
       [STAThread]
17
       static void Main()
18
19
          Application.Run( new UsingFontMetrics() );
20
       }
21
22
       // Visual Studio .NET generated code
23
24
       // displays font information
25
       protected override void OnPaint(
26
          PaintEventArgs paintEvent )
27
       {
28
          Graphics graphicsObject = paintEvent.Graphics;
29
          SolidBrush brush = new SolidBrush( Color.DarkBlue );
30
31
          // Arial font metrics
32
          Font arial = new Font( "Arial", 12 );
33
          FontFamily family = arial.FontFamily;
34
          Font sanSerif = new Font( "Microsoft Sans Serif",
35
             14, FontStyle.Italic );
36
37
          // display Arial font metrics
38
          graphicsObject.DrawString( "Current Font: " +
39
             arial.ToString(), arial, brush, 10, 10 );
40
41
          graphicsObject.DrawString( "Ascent: " +
42
             family.GetCellAscent(FontStyle.Regular), arial,
43
             brush, 10, 30);
44
45
          graphicsObject.DrawString( "Descent: " +
46
             family.GetCellDescent(FontStyle.Regular), arial,
47
             brush, 10, 50);
48
49
          graphicsObject.DrawString( "Height: " +
50
             family.GetEmHeight( FontStyle.Regular ), arial,
51
             brush, 10, 70);
52
53
          graphicsObject.DrawString( "Leading: " +
54
             family.GetLineSpacing( FontStyle.Regular ), arial,
55
             brush, 10, 90);
56
57
          // display Sans Serif font metrics
58
          family = sanSerif.FontFamily;
59
```

Fig. 16.12 FontFamily class used to obtain font-metric information. (Part 2 of 3.)

```
60
           graphicsObject.DrawString( "Current Font: " +
61
               sanSerif.ToString(), sanSerif, brush, 10, 130 );
62
63
           graphicsObject.DrawString( "Ascent: " +
64
               family.GetCellAscent(FontStyle.Regular), sanSerif,
65
               brush, 10, 150);
66
67
           graphicsObject.DrawString( "Descent: " +
68
               family.GetCellDescent(FontStyle.Regular), sanSerif,
69
               brush, 10, 170);
70
           graphicsObject.DrawString( "Height: " +
71
72
               family.GetEmHeight( FontStyle.Regular ), sanSerif,
73
               brush, 10, 190);
74
75
           graphicsObject.DrawString( "Leading: " +
76
               family.GetLineSpacing(FontStyle.Regular), sanSerif,
77
               brush, 10, 210);
78
79
        } // end method OnPaint
80
81
    } // end class UsingFontMetrics
 ■ UsingFontMetrics
                                                                            _ | U ×
  Current Font: [Font: Name=Arial, Size=12, Units=3, GdiCharSet=1, GdiVerticalFont=False]
  Ascent: 1854
  Descent: 434
  Height: 2048
  Leading: 2355
  Current Font: [Font: Name=Microsoft Sans Serif, Size=14, Units=3, GdiCharSet=1, GdiVerticalFont=False]
  Ascent: 1888
  Descent: 430
  Height: 2048
  Leading: 2318
```

Fig. 16.12 FontFamily class used to obtain font-metric information. (Part 3 of 3.)

# 16.5 Drawing Lines, Rectangles and Ovals

This section presents a variety of **Graphics** methods for drawing lines, rectangles and ovals. Each of the drawing methods has several overloaded versions. When employing methods that draw shape outlines, we use versions that take a **Pen** and four **ints**; when employing methods that draw solid shapes, we use versions that take a **Brush** and four **ints**. In both instances, the first two **int** arguments represent the coordinates of the upper-left corner of the shape or its enclosing area, and the last two **int**s indicate the shape's width and height. Figure 16.13 summarizes the **Graphics** methods and their parameters.

The application in Fig. 16.14 draws lines, rectangles and ellipses. In this application, we also demonstrate methods that draw filled and unfilled shapes.

Methods *DrawRectangle* and *FillRectangle* (lines 33 and 42) draw rectangles on the screen. For each method, the first argument specifies the drawing object to use. The *DrawRectangle* method uses a *Pen* object, whereas the *FillRectangle* method uses a *Brush* object (in this case, an instance of *SolidBrush*—a class that derives from *Brush*). The next two arguments specify the coordinates of the upper-left

corner of the *bounding rectangle*, which represents the area in which the rectangle will be drawn. The fourth and fifth arguments specify the rectangle's width and height. Method *DrawLine* (lines 36–39) takes a **Pen** and two pairs of **ints**, specifying the start and endpoint of the line. The method then draws a line, using the **Pen** object passed to it.

Methods *DrawEllipse* and *FillEllipse* each provide overloaded versions that take five arguments. In both methods, the first argument specifies the drawing object to use. The next two arguments specify the upper-left coordinates of the bounding rectangle representing the area in which the ellipse will be drawn. The last two arguments specify the bounding rectangle's width and height, respectively. Figure 16.15 depicts an ellipse bounded by a rectangle. The ellipse touches the midpoint of each of the four sides of the bounding rectangle. The bounding rectangle is not displayed on the screen.

#### **Graphics Drawing Methods and Descriptions.**

```
Note: Many of these methods are overloaded—consult the documentation for a full listing.
```

```
DrawLine (Pen p, int x1, int y1, int x2, int y2) Draws a line from (x1, y1) to (x2, y2). The Pen determines the color, style and width of the line.
```

```
DrawRectangle (Pen p, int x, int y, int width, int height) Draws a rectangle of the specified width and height. The top-left corner of the rectangle is at point (x, y). The Pen determines the color, style, and border width of the rectangle.
```

```
FillRectangle (Brush b, int x, int y, int width, int height )
Draws a solid rectangle of the specified width and height. The top-left corner of the rectangle is at point (x, y). The Brush determines the fill pattern inside the rectangle.
```

```
DrawEllipse (Pen p, int x, int y, int width, int height) Draws an ellipse inside a rectangle. The width and height of the rectangle are as specified, and its top-left corner is at point (x, y). The Pen determines the color, style and border width of the ellipse.
```

```
FillEllipse (Brush b, int x, int y, int width, int height ) Draws a filled ellipse inside a rectangle. The width and height of the rectangle are as specified, and its top-left corner is at point (x, y). The Brush determines the pattern inside the ellipse.
```

Fig. 16.13 **Graphics** methods that draw lines, rectangles and ovals.

```
1  // Fig. 16.14: LinesRectanglesOvals.cs
2  // Demonstrating lines, rectangles and ovals.
3
4  using System;
5  using System.Drawing;
6  using System.Collections;
7  using System.ComponentModel;
```

**Fig. 16.14** Demonstration of methods that draw lines, rectangles and ellipses. (Part 1 of 3.)

```
8
    using System.Windows.Forms;
9
    using System.Data;
10
11
    // draws shapes on the Form
12
   public class LinesRectanglesOvals : System.Windows.Forms.Form
13
14
       private System.ComponentModel.Container components = null;
15
16
       [STAThread]
17
       static void Main()
18
19
          Application.Run( new LinesRectanglesOvals() );
20
       }
21
22
       // Visual Studio .NET generated code
23
24
       protected override void OnPaint(
25
          PaintEventArgs paintEvent )
26
       {
27
          // get graphics object
28
          Graphics g = paintEvent.Graphics;
29
          SolidBrush brush = new SolidBrush( Color.Blue );
30
          Pen pen = new Pen( Color.AliceBlue );
31
32
          // create filled rectangle
33
          g.FillRectangle(brush, 90, 30, 150, 90);
34
35
          // draw lines to connect rectangles
36
          g.DrawLine(pen, 90, 30, 110, 40);
37
          g.DrawLine( pen, 90, 120, 110, 130 );
38
          g.DrawLine( pen, 240, 30, 260, 40 );
39
          g.DrawLine(pen, 240, 120, 260, 130);
40
41
          // draw top rectangle
42
          g.DrawRectangle( pen, 110, 40, 150, 90 );
43
44
          // set brush to red
45
          brush.Color = Color.Red;
46
47
          // draw base Ellipse
48
          g.FillEllipse(brush, 280, 75, 100, 50);
49
50
          // draw connecting lines
51
          g.DrawLine( pen, 380, 55, 380, 100 );
52
          g.DrawLine( pen, 280, 55, 280, 100 );
53
54
          // draw Ellipse outline
55
          g.DrawEllipse( pen, 280, 30, 100, 50 );
56
57
       } // end method OnPaint
58
59
    } // end class LinesRectanglesOvals
```

**Fig. 16.14** Demonstration of methods that draw lines, rectangles and ellipses. (Part 2 of 3.)

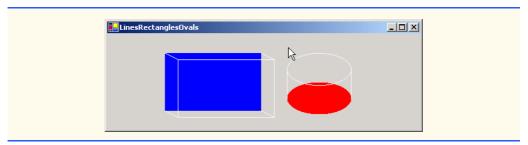

**Fig. 16.14** Demonstration of methods that draw lines, rectangles and ellipses. (Part 3 of 3.)

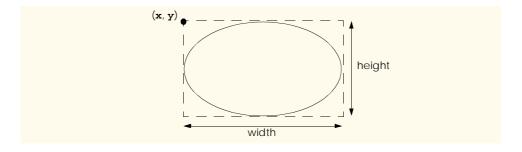

Fig. 16.15 Ellipse bounded by a rectangle.

# 16.6 Drawing Arcs

*Arcs* are portions of ellipses and are measured in degrees, beginning at a *starting angle* and continuing for a specified number of degrees called the *arc angle*. An arc is said to *sweep* (traverse) its arc angle, beginning from its starting angle. Arcs that sweep in a clockwise direction are measured in positive degrees, whereas arcs that sweep in a counterclockwise direction are measured in negative degrees. Figure 16.16 depicts two arcs. Note that the left portion of the figure sweeps downward from zero degrees to approximately 110 degrees. Similarly, the arc in the right portion of the figure sweeps upward from zero degrees to approximately –110 degrees.

Notice the dashed boxes around the arcs in Fig. 16.16. We draw each arc as part of an oval (the rest of which is not visible). When drawing an oval, we specify the oval's dimensions in the form of a bounding rectangle that encloses the oval. The boxes in Fig. 16.16 correspond to these bounding rectangles. The **Graphics** methods used to draw arcs—**DrawArc**, **DrawPie** and **FillPie**—are summarized in Fig. 16.17.

The program in Fig. 16.18 draws six images (three arcs and three filled pie slices) to demonstrate the arc methods listed in Fig. 16.17. To illustrate the bounding rectangles that determine the sizes and locations of the arcs, the arcs are displayed inside red rectangles that have the same *x*-coordinates, *y*-coordinates and width and height arguments as those that define the bounding rectangles for the arcs.

Lines 28–35 create the objects that we need to draw various arcs: **Graphics** objects, **Rectangles**, **SolidBrush**es and **Pens**. Lines 38–39 then draw a rectangle and an arc inside the rectangle. The arc sweeps 360 degrees, forming a circle. Line 42 changes the

location of the **Rectangle** by setting its **Location** property to a new **Point**. The **Point** constructor takes the *x*- and *y*-coordinates of the new point. The **Location** property determines the upper-left corner of the **Rectangle**. After drawing the rectangle, the program draws an arc that starts at 0 degrees and sweeps 110 degrees. Because angles in C# increase in a clockwise direction, the arc sweeps downward.

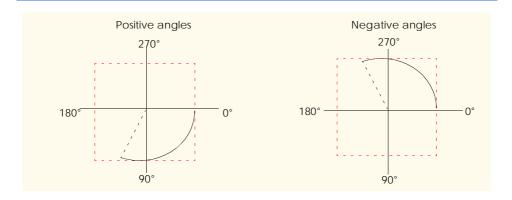

Fig. 16.16 Positive and negative arc angles.

#### **Graphics Methods And Descriptions**

Note: Many of these methods are overloaded—consult the documentation for a complete listing.

```
DrawArc( Pen p, int x, int y, int width, int height,
  int startAngle, int sweepAngle )
```

Draws an arc of an ellipse, beginning from angle **startAngle** (in degrees) and sweeping **sweepAngle** degrees. The ellipse is defined by a bounding rectangle of width **w**, height **h** and upper-left corner (**x**,**y**). The **Pen** determines the color, border width and style of the arc.

```
DrawPie( Pen p, int x, int y, int width, int height,
  int startAngle, int sweepAngle )
```

Draws a pie section of an ellipse, beginning from angle **startAngle** (in degrees) and sweeping **sweepAngle** degrees. The ellipse is defined by a bounding rectangle of width **w**, height **h** and upper-left corner (**x**,**y**). The **Pen** determines the color, border width and style of the arc.

```
FillPie( Brush b, int x, int y, int width, int height,
  int startAngle, int sweepAngle )
```

Functions similarly to **DrawPie**, except draws a solid arc (i.e., a sector). The **Brush** determines the fill pattern for the solid arc.

Fig. 16.17 Graphics methods for drawing arcs.

```
1 // Fig. 16.18: DrawArcs.cs
2 // Drawing various arcs on a form.
```

Fig. 16.18 Arc-method demonstration. (Part 1 of 3.)

```
3
4 using System;
 5 using System.Drawing;
 6 using System.Collections;
7
   using System.ComponentModel;
8
    using System. Windows. Forms;
9
   using System.Data;
10
11
    // draws various arcs
12
   public class DrawArcs : System.Windows.Forms.Form
13
14
       private System.ComponentModel.Container components = null;
15
16
       [STAThread]
17
       static void Main()
18
19
          Application.Run( new DrawArcs() );
20
       }
21
22
       // Visual Studio .NET generated code
23
24
       private void DrawArcs Paint(
25
          object sender, System.Windows.Forms.PaintEventArgs e )
       {
26
27
          // get graphics object
28
          Graphics graphicsObject = e.Graphics;
29
          Rectangle rectangle1 =
30
             new Rectangle( 15, 35, 80, 80 );
31
          SolidBrush brush1 =
32
             new SolidBrush( Color.Firebrick );
33
          Pen pen1 = new Pen( brush1, 1);
34
          SolidBrush brush2 = new SolidBrush( Color.DarkBlue );
35
          Pen pen2 = new Pen(brush2, 1);
36
37
          // start at 0 and sweep 360 degrees
38
          graphicsObject.DrawRectangle( pen1, rectangle1 );
39
          graphicsObject.DrawArc( pen2, rectangle1, 0, 360 );
40
41
          // start at 0 and sweep 110 degrees
42
          rectangle1.Location = new Point( 100, 35 );
43
          graphicsObject.DrawRectangle( pen1, rectangle1 );
44
          graphicsObject.DrawArc( pen2, rectangle1, 0, 110 );
45
46
          // start at 0 and sweep -270 degrees
47
          rectangle1.Location = new Point( 185, 35 );
48
          graphicsObject.DrawRectangle( pen1, rectangle1 );
49
          graphicsObject.DrawArc( pen2, rectangle1, 0, -270 );
50
51
          // start at 0 and sweep 360 degrees
52
          rectangle1.Location = new Point( 15, 120 );
53
          rectangle1.Size = new Size( 80, 40 );
54
          graphicsObject.DrawRectangle( pen1, rectangle1 );
55
          graphicsObject.FillPie( brush2, rectangle1, 0, 360 );
```

Fig. 16.18 Arc-method demonstration. (Part 2 of 3.)

```
56
57
          // start at 270 and sweep -90 degrees
58
          rectangle1.Location = new Point( 100, 120 );
59
          graphicsObject.DrawRectangle( pen1, rectangle1 );
60
          graphicsObject.FillPie(
61
             brush2, rectangle1, 270, -90);
62
63
          // start at 0 and sweep -270 degrees
64
          rectangle1.Location = new Point( 185, 120 );
65
          graphicsObject.DrawRectangle( pen1, rectangle1 );
66
          graphicsObject.FillPie(
67
             brush2, rectangle1, 0, -270);
68
69
       } // end method DrawArcs Paint
70
71
    } // end class DrawArcs
                       📮 Drawing Arcs
```

Fig. 16.18 Arc-method demonstration. (Part 3 of 3.)

Lines 47–49 perform similar functions, except that the specified arc sweeps -270 degrees. The **Size** property of a **Rectangle** determines the arc's height and width. Line 53 sets the **Size** property to a new **Size** object, which changes the size of the rectangle.

The remainder of the program is similar to the portions described above, except that a **SolidBrush** is used with method **FillPie**. The resulting arcs, which are filled, can be seen in the bottom half of the screenshot Fig. 16.18.

# 16.7 Drawing Polygons and Polyli]nes

*Polygons* are multisided shapes. There are several **Graphics** methods used to draw polygons: **DrawLines** draws a series of connected points, **DrawPolygon** draws a closed polygon and **FillPolygon** draws a solid polygon. These methods are described in Fig. 16.19. The program in Fig. 16.20 allows users to draw polygons and connected lines via the methods listed in Fig. 16.19.

To allow the user to specify a variable number of points, line 26 declares ArrayList points as a container for our Point objects. Lines 29–31 declare the Pen and Brush used to color our shapes. The MouseDown event handler (lines 42–49) for Panel draw-Panel stores mouse-click locations in the points ArrayList. It then calls method Invalidate of drawPanel to ensure that the panel refreshes to accommodate the new point. Method drawPanel\_Paint (lines 51–82) handles the Panel's Paint event. It

obtains the panel's **Graphics** object (line 55) and, if the **ArrayList points** contains two or more **Points**, displays the polygon with the method that the user selected via the GUI radio buttons (lines 58–80). In lines 61–63, we extract an **Array** from the **Array-List** via method **ToArray**. Method **ToArray** can take a single argument to determine the type of the returned array; we obtain the type from the first element in the **ArrayList**.

| Method      | Description                                                                                                    |
|-------------|----------------------------------------------------------------------------------------------------|
| DrawLines   | Draws a series of connected lines. The coordinates of each point are specified in an array of Points. If the last point is different from the first point, the figure is not closed.            |
| DrawPolygon | Draws a polygon. The coordinates of each point are specified in an array of <b>Point</b> objects. This method draws a closed polygon, even if the last point is different from the first point. |
| FillPolygon | Draws a solid polygon. The coordinates of each point are specified in an array of <b>Points</b> . This method draws a closed polygon, even if the last point is different from the first point. |

Fig. 16.19 Graphics methods for drawing polygons.

```
1
    // Fig. 16.20: DrawPolygons.cs
 2
   // Demonstrating polygons.
 4 using System;
 5 using System.Drawing;
 6 using System.Collections;
   using System.ComponentModel;
8 using System.Windows.Forms;
9
   using System.Data;
10
11
   public class PolygonForm : System.Windows.Forms.Form
12
13
       private System.Windows.Forms.Button colorButton;
14
       private System.Windows.Forms.Button clearButton;
15
       private System.Windows.Forms.GroupBox typeGroup;
16
       private System.Windows.Forms.RadioButton
17
          filledPolygonOption;
18
       private System. Windows. Forms. RadioButton lineOption;
19
       private System.Windows.Forms.RadioButton polygonOption;
20
       private System.Windows.Forms.Panel drawPanel;
21
22
       private
23
          System.ComponentModel.Container components = null;
24
25
       // contains list of polygon vertices
26
       private ArrayList points = new ArrayList();
27
```

Fig. 16.20 Polygon-drawing demonstration. (Part 1 of 4.)

```
28
       // initialize default pen and brush
29
       Pen pen = new Pen( Color.DarkBlue );
30
31
       SolidBrush brush = new SolidBrush( Color.DarkBlue );
32
33
       [STAThread]
34
       static void Main()
35
36
          Application.Run( new PolygonForm() );
37
       }
38
39
       // Visual Studio .NET generated code
40
41
       // draw panel mouse down event handler
42
       private void drawPanel MouseDown(
43
          object sender, System.Windows.Forms.MouseEventArgs e )
44
45
          // add mouse position to vertex list
46
          points.Add( new Point( e.X, e.Y ) );
47
          drawPanel.Invalidate(); // refresh panel
48
49
       } // end method drawPanel MouseDown
50
51
       private void drawPanel Paint(
52
          object sender, System.Windows.Forms.PaintEventArgs e )
53
       {
54
          // get graphics object for panel
55
          Graphics graphicsObject = e.Graphics;
56
57
          // if arraylist has 2 or more points, display shape
58
          if ( points.Count > 1 )
59
60
             // get array for use in drawing functions
61
             Point[] pointArray =
62
                 ( Point[] )points.ToArray(
63
                points[ 0 ].GetType() );
64
65
             if ( polygonOption.Checked )
66
67
                // draw polygon
68
                graphicsObject.DrawPolygon( pen, pointArray );
69
70
             else if ( lineOption.Checked )
71
72
                // draw lines
73
                graphicsObject.DrawLines( pen, pointArray );
74
75
             else if ( filledPolygonOption.Checked )
76
77
                // draw filled
78
                graphicsObject.FillPolygon(
79
                    brush, pointArray );
80
          }
```

Fig. 16.20 Polygon-drawing demonstration. (Part 2 of 4.)

```
81
82
       } // end method drawPanel Paint
83
84
       // handle clearButton click event
85
       private void clearButton Click(
86
          object sender, System.EventArgs e )
87
       {
88
          points = new ArrayList(); // remove points
89
90
          drawPanel.Invalidate(); // refresh panel
91
92
       } // end method clearButton Click
93
94
       // handle polygon radio button CheckedChanged event
95
       private void polygonOption CheckedChanged(
96
          object sender, System.EventArgs e)
97
       {
98
          drawPanel.Invalidate(); // refresh panel
99
100
       } // end method polygonOption CheckedChanged
101
102
       // handle line radio button CheckedChanged event
103
       private void lineOption CheckedChanged(
104
          object sender, System.EventArgs e)
105
       {
106
          drawPanel.Invalidate(); // refresh panel
107
108
       } // end method lineOption CheckedChanged
109
110
       // handle filled polygon radio button
111
       // CheckedChanged event
112
       private void filledPolygonOption CheckedChanged(
113
          object sender, System.EventArgs e)
114
       {
115
          drawPanel.Invalidate(); // refresh panel
116
117
       } // end method filledPolygonOption CheckedChanged
118
119
       // handle colorButton click event
120
       private void colorButton Click(
121
          object sender, System.EventArgs e)
122
       {
123
           // create new color dialog
124
          ColorDialog dialogColor = new ColorDialog();
125
126
           // show dialog and obtain result
127
          DialogResult result = dialogColor.ShowDialog();
128
129
          // return if user cancels
130
          if ( result == DialogResult.Cancel )
131
              return;
132
133
          pen.Color = dialogColor.Color;
                                            // set pen to color
```

Fig. 16.20 Polygon-drawing demonstration. (Part 3 of 4.)

```
134
              brush.Color = dialogColor.Color; // set brush
135
              drawPanel.Invalidate();
                                                            // refresh panel;
136
137
          } // end method colorButton Click
138
139 } // end class PolygonForm
   🖳 Drawing Polygons
                                          🖳 Drawing Polygons
                                                                                          Select Type
                                                                                  Select Type
                                                                                  Lines
                                 Lines
                                 C Polygon
                                                                                  C Polygon
                                                                                  C Filled Polygon
                                 C Filled Polygon
                                      Clear
                                                                                       Clear
                                    Change Color
                                                                                    Change Color
    📙 Drawing Polygons
                                          🖳 Drawing Polygons
                                                                                           Select Type
                                                                                  Select Type
                                 C Lines
                                                                                  C Lines
                                 Rolvann
                                                                                  C Polygon
                                   V
Filled Polygon
                                                                                    Filled Polygon
                                                                                       Clear
                                    Change Color
                                                                                     Change Color
```

Fig. 16.20 Polygon-drawing demonstration. (Part 4 of 4.)

Method clearButton\_Click (lines 85–92) handles the Clear button's click event, creates an empty ArrayList (causing the old list to be erased) and refreshes the display. Lines 95–117 define the event handlers for the radio buttons' CheckedChanged event. Each method refreshes Panel drawPanel to ensure that the panel display reflects the selected drawing type. Event method colorButton\_Click (120–137) allows the user to select a new drawing color with a ColorDialog, using the same technique demonstrated in Fig. 16.7.

# 16.8 Advanced Graphics Capabilities

C# offers many additional graphics capabilities. The Brush hierarchy, for example, also includes HatchBrush, LinearGradientBrush, PathGradientBrush and TextureBrush.

The program in Fig. 16.21 demonstrates several graphics features, such as dashed lines, thick lines and the ability to fill shapes with patterns. These represent just a few of the additional capabilities of the **System.Drawing** namespace.

```
// Fig. 16.21: DrawShapes.cs
    // Drawing various shapes on a form.
 3
 4
  using System;
 5 using System.Drawing;
 6 using System.Collections;
7 using System.ComponentModel;
8 using System.Windows.Forms;
    using System.Data;
10
   using System.Drawing.Drawing2D;
11
12
    // draws shapes with different brushes
13 public class DrawShapesForm : System.Windows.Forms.Form
14
15
       private System.ComponentModel.Container components = null;
16
17
       [STAThread]
18
       static void Main()
19
20
          Application.Run( new DrawShapesForm() );
21
       }
22
23
       // Visual Studio .NET generated code
24
25
       // draw various shapes on form
26
       private void DrawShapesForm Paint(
27
          object sender, System.Windows.Forms.PaintEventArgs e )
28
29
          // references to object we will use
30
          Graphics graphicsObject = e.Graphics;
31
32
          // ellipse rectangle and gradient brush
33
          Rectangle drawArea1 =
34
             new Rectangle( 5, 35, 30, 100 );
35
          LinearGradientBrush linearBrush =
36
             new LinearGradientBrush (drawAreal, Color.Blue,
37
             Color.Yellow, LinearGradientMode.ForwardDiagonal );
38
39
          // pen and location for red outline rectangle
40
          Pen thickRedPen = new Pen( Color.Red, 10 );
41
          Rectangle drawArea2 = new Rectangle( 80, 30, 65, 100 );
42
43
          // bitmap texture
44
          Bitmap textureBitmap = new Bitmap( 10, 10 );
45
46
          // get bitmap graphics
47
          Graphics graphicsObject2 =
48
             Graphics.FromImage( textureBitmap );
```

Fig. 16.21 Shapes drawn on a form. (Part 1 of 3.)

```
49
50
          // brush and pen used throughout program
51
          SolidBrush solidColorBrush =
52
             new SolidBrush( Color.Red );
53
          Pen coloredPen = new Pen( solidColorBrush );
54
55
          // draw ellipse filled with a blue-yellow gradient
56
          graphicsObject.FillEllipse(
57
             linearBrush, 5, 30, 65, 100);
58
59
          // draw thick rectangle outline in red
60
          graphicsObject.DrawRectangle( thickRedPen, drawArea2 );
61
62
          // fill textureBitmap with yellow
63
          solidColorBrush.Color = Color.Yellow;
64
          graphicsObject2.FillRectangle(
65
             solidColorBrush, 0, 0, 10, 10 );
66
67
          // draw small black rectangle in textureBitmap
68
          coloredPen.Color = Color.Black;
69
          graphicsObject2.DrawRectangle(
70
             coloredPen, 1, 1, 6, 6 );
71
72
          // draw small blue rectangle in textureBitmpa
73
          solidColorBrush.Color = Color.Blue;
74
          graphicsObject2.FillRectangle(
75
             solidColorBrush, 1, 1, 3, 3 );
76
77
          // draw small red square in textureBitmap
78
          solidColorBrush.Color = Color.Red;
79
          graphicsObject2.FillRectangle(
80
             solidColorBrush, 4, 4, 3, 3);
81
82
          // create textured brush and
83
          // display textured rectangle
84
          TextureBrush texturedBrush =
85
             new TextureBrush( textureBitmap );
86
          graphicsObject.FillRectangle(
87
             texturedBrush, 155, 30, 75, 100);
88
89
          // draw pie-shaped arc in white
90
          coloredPen.Color = Color.White;
91
          coloredPen.Width = 6;
92
          graphicsObject.DrawPie(
93
             coloredPen, 240, 30, 75, 100, 0, 270);
94
95
          // draw lines in green and yellow
96
          coloredPen.Color = Color.Green;
97
          coloredPen.Width = 5;
98
          graphicsObject.DrawLine(
99
             coloredPen, 395, 30, 320, 150);
100
```

Fig. 16.21 Shapes drawn on a form. (Part 2 of 3.)

```
101
          // draw a rounded, dashed yellow line
102
          coloredPen.Color = Color.Yellow;
103
          coloredPen.DashCap = ( DashCap )LineCap.Round;
104
          coloredPen.DashStyle = DashStyle.Dash;
105
          graphicsObject.DrawLine(
106
             coloredPen, 320, 30, 395, 150);
107
108
       } // end method DrawShapesForm Paint
109
110 } // end class DrawShapesForm
            🖳 Drawing Shapes
```

Fig. 16.21 Shapes drawn on a form. (Part 3 of 3.)

Lines 26–108 define the Paint event handler for our form. Lines 35–37 create Linwhich resides earGradientBrush object linearBrush. System.Drawing.Drawing2D namespace. A LinearGradientBrush enables users to draw with a color gradient. The LinearGradientBrush used in this example takes four arguments: A Rectangle, two Colors and a member of enumeration LinearGradientMode. In C#, all linear gradients are defined along a line that determines the gradient endpoint. This line can be specified either by starting and ending points or by the diagonal of a rectangle. The first argument, Rectangle drawArea1, specifies the defining line for LinearGradientBrush linearBrush. This Rectangle argument represents the endpoints of the linear gradient—the upper-left corner is the starting point, and the bottom-right corner is the ending point. The second and third arguments specify the colors that the gradient will use. In this case, the color of the ellipse will gradually change from Color.Blue to Color.Yellow. The last argument, a type from the enumeration LinearGradientMode, specifies the linear gradient's direction. In our case, we use LinearGradientMode.ForwardDiagonal, which creates a gradient from the upper-left to the lower-right corner. We then use Graphics method FillEllipse in lines 56-57 to draw an ellipse with linearBrush; the color gradually changes from blue to yellow, as described above.

In line 40, we create a **Pen** object **thickRedPen**. We pass to **thickRedPen**'s constructor **Color.Red** and **int** argument **10**, indicating that we want **thickRedPen** to draw red lines that are 10 pixels wide.

Line 44 creates a new **Bitmap** image, which initially is empty. Class **Bitmap** can produce images in color and gray scale; this particular **Bitmap** is 10 pixels wide and 10 pixels tall. Method **FromImage** (line 47–48) is a **static** member of class **Graphics** and retrieves the **Graphics** object associated with an **Image**, which may be used to draw on an image. Lines 63–80 draw on the **Bitmap** a pattern consisting of black, blue, red and

yellow rectangles and lines. A **TextureBrush** is a brush that fills the interior of a shape with an image, rather than a solid color. In line 86–87, **TextureBrush** object **textureBrush** fills a rectangle with our **Bitmap**. The **TextureBrush** constructor version that we use takes as an argument an image that defines its texture.

Next, we draw a pie-shaped arc with a thick white line. Lines 90–91 set **coloredPen**'s color to **White** and modify its width to be six pixels. We then draw the pie on the form by specifying the **Pen** the *x*-coordinate, *y*-coordinate, length and width of the bounding rectangle and the start angle and sweep angle.

Finally, lines 103-104 make use of System.Drawing.Drawing2D enumerations <code>DashCap</code> and <code>DashStyle</code> to draw a diagonal dashed line. Line 103 sets the <code>DashCap</code> property of <code>coloredPen</code> (not to be confused with the <code>DashCap</code> enumeration) to a member of the <code>DashCap</code> enumeration. The <code>DashCap</code> enumeration specifies the styles for the start and end of a dashed line. In this case, we want both ends of the dashed line to be rounded, so we use <code>DashCap.Round</code>. Line 104 sets the <code>DashStyle</code> property of <code>coloredPen</code> (not to be confused with the <code>DashStyle</code> enumeration) to <code>DashStyle.Dash</code>, indicating that we want our line to consist entirely of dashes.

Our next example demonstrates the use of a *general path*. A general path is a shape constructed from straight lines and complex curves. An object of class *GraphicsPath* (System.Drawing.Drawing2D namespace) represents a general path. The GraphicsPath class provides functionality that enables the creation of complex shapes from vector-based primitive graphics objects. A GraphicsPath object consists of figures defined by simple shapes. The start point of each vector-graphics object (such as a line or arc) that is added to the path is connected by a straight line to the end point of the previous object. When called, the CloseFigure method attaches the final vector-graphic object endpoint to the initial starting point for the current figure by a straight line, then starts a new figure. Method StartFigure begins a new figure within the path without closing the previous figure.

The program of Fig. 16.22 draws general paths in the shape of five-pointed stars. Line 45 sets the origin of the **Graphics** object. The arguments to method **TranslateT-ransform** indicate that the origin should be translated to the coordinates (150, 150). Lines 36–39 define two **int** arrays, representing the x- and y-coordinates of the points in the star, and line 42 defines **GraphicsPath** object **star**. A **for** loop then creates lines to connect the points of the star and adds these lines to **star**. We use **GraphicsPath** method **AddLine** to append a line to the shape. The arguments of **AddLine** specify the coordinates for the line's endpoints; each new call to **AddLine** adds a line from the previous point to the current point. Line 38 uses **GraphicsPath** method **CloseFigure** to complete the shape.

```
// Fig. 16.22: DrawStarsForm.cs
// Using paths to draw stars on the form.

using System;
using System.Drawing;
using System.Collections;
using System.ComponentModel;
```

Fig. 16.22 Paths used to draw stars on a form. (Part 1 of 3.)

```
using System.Windows.Forms;
    using System.Data;
10
   using System.Drawing.Drawing2D;
11
12
    // draws randomly colored stars
13
   public class DrawStarsForm : System.Windows.Forms.Form
14
15
       private
16
          System.ComponentModel.Container components = null;
17
18
       [STAThread]
19
       static void Main()
20
21
          Application.Run( new DrawStarsForm() );
22
       }
23
24
       // Visual Studio .NET generated code
25
26
       // create path and draw stars along it
27
       private void DrawStarsForm Paint(
28
          object sender, System.Windows.Forms.PaintEventArgs e )
29
       {
30
          Graphics graphicsObject = e.Graphics;
31
          Random random = new Random();
32
          SolidBrush brush =
33
             new SolidBrush( Color.DarkMagenta );
34
35
          // x and y points of the path
36
          int[] xPoints =
37
             { 55, 67, 109, 73, 83, 55, 27, 37, 1, 43 };
38
          int[] yPoints =
39
             { 0, 36, 36, 54, 96, 72, 96, 54, 36, 36 };
40
41
          // create graphics path for star;
42
          GraphicsPath star = new GraphicsPath();
43
44
          // translate the origin to (150, 150)
45
          graphicsObject.TranslateTransform( 150, 150 );
46
47
          // create star from series of points
48
          for ( int i = 0; i <= 8; i += 2 )
49
             star.AddLine( xPoints[ i ], yPoints[ i ],
50
                xPoints[ i + 1 ], yPoints[ i + 1 ] );
51
52
          // close the shape
53
          star.CloseFigure();
54
55
          // rotate the origin and draw stars in random colors
56
          for ( int i = 1; i <= 18; i++ )
57
          {
58
             graphicsObject.RotateTransform( 20 );
59
```

Fig. 16.22 Paths used to draw stars on a form. (Part 2 of 3.)

```
60
             brush.Color = Color.FromArgb(
61
                random.Next( 200, 255 ), random.Next( 255 ),
62
                random.Next( 255 ), random.Next( 255 ) );
63
64
             graphicsObject.FillPath( brush, star );
65
          }
66
67
       } // end method DrawStarsForm Paint
68
69
    } // end class DrawStarsForm
                                                🖳 Drawing Stars
```

Fig. 16.22 Paths used to draw stars on a form. (Part 3 of 3.)

The for structure in lines 56–65 draws the star 18 times, rotating it around the origin. Line 58 uses Graphics method RotateTransform to move to the next position on the form; the argument specifies the rotation angle in degrees. Graphics method FillPath (line 64) then draws a filled version of the star with the Brush created on lines 60–62. The application determines the SolidBrush's color randomly, using Random method Next.

#### 16.9 Introduction to Multimedia

C# offers many convenient ways to include images and animations in programs. People who entered the computing field decades ago used computers primarily to perform arithmetic calculations. As the discipline evolves, we are beginning to realize the importance of computers' data-manipulation capabilities. We are seeing a wide variety of exciting new three-dimensional applications. Multimedia programming is an entertaining and innovative field, but one that presents many challenges

Multimedia applications demand extraordinary computing power. Until recently, affordable computers with this amount of power were not available. However, today's

ultrafast processors are making multimedia-based applications commonplace. As the market for multimedia explodes, users are purchasing the faster processors, larger memories and wider communications bandwidths needed to support multimedia applications. This benefits the computer and communications industries, which provide the hardware, software and services fueling the multimedia revolution.

In the remaining sections of this chapter, we introduce the use and manipulation of images and other multimedia features and capabilities. Section 16.10 discusses how to load, display and scale images; Section 16.11 demonstrates image animation; Section 16.12 presents the video capabilities of the Windows Media Player control; and Section 16.13 explores Microsoft Agent technology.

### 16.10 Loading, Displaying and Scaling Images

C#'s multimedia capabilities include graphics, images, animations and video. Previous sections demonstrated C#'s vector-graphics capabilities; this section concentrates on image manipulation. The Windows form that we create in Fig. 16.23 demonstrates the loading of an **Image** (**System.Drawing** namespace). The application allows users to enter a desired height and width for the **Image**, which then is displayed in the specified size.

Lines 23–24 declare Image reference image. The static Image method From-File then retrieves an image stored on disk and assigns it to image (line 24). Line 31 uses Form method CreateGraphics to create a Graphics object associated with the Form; we use this object to draw on the Form. Method CreateGraphics is inherited from class Control; all Windows controls, such as Buttons and Panels, also provide this method. When users click Set, the width and height parameters are validated to ensure that they are not too large. If the parameters are valid, line 59 calls Graphics method Clear to paint the entire Form in the current background color. Lines 62–63 call Graphics method DrawImage with the following parameters: the image to draw, the x-coordinate of the upper-left corner, the y-coordinate of the upper-left corner, the width of the image and the height of the image. If the width and height do not correspond to the image's original dimensions, the image is scaled to fit the new specifications.

```
// Fig. 16.23: DisplayLogoForm.cs
 2
    // Displaying and resizing an image.
 3
 4 using System;
   using System.Drawing;
    using System.Collections;
 7
    using System.ComponentModel;
8
    using System. Windows. Forms;
9
    using System.Data;
10
11
    // displays an image and allows the user to resize it
12
    public class DisplayLogoForm : System.Windows.Forms.Form
13
14
       private System.Windows.Forms.Button setButton;
15
       private System.Windows.Forms.TextBox heightTextBox;
16
       private System.Windows.Forms.Label heightLabel;
```

Fig. 16.23 Image resizing. (Part 1 of 3.)

```
17
       private System.Windows.Forms.TextBox widthTextBox;
18
       private System.Windows.Forms.Label widthLabel;
19
20
       private
21
          System.ComponentModel.Container components = null;
22
23
       private
24
          Image image = Image.FromFile( "images/Logo.gif" );
25
       private Graphics graphicsObject;
26
27
       public DisplayLogoForm()
28
29
          InitializeComponent();
30
31
          graphicsObject = this.CreateGraphics();
32
       }
33
34
       [STAThread]
35
       static void Main()
36
37
          Application.Run( new DisplayLogoForm() );
38
       }
39
40
       // Visual Studio .NET generated code
41
42
       private void setButton Click(
43
          object sender, System.EventArgs e )
44
       {
45
          // get user input
46
          int width = Convert.ToInt32( widthTextBox.Text );
47
          int height = Convert.ToInt32( heightTextBox.Text );
48
49
          // if dimensions specified are too large
50
          // display problem
51
          if ( width > 375 | height > 225 )
52
          {
53
             MessageBox.Show( "Height or Width too large" );
54
55
             return;
56
          }
57
58
          // clear Windows Form
59
          graphicsObject.Clear( this.BackColor );
60
61
          // draw image
62
          graphicsObject.DrawImage(
63
             image, 5, 5, width, height);
64
65
       } // end method setButton Click
66
67
    } // end class DisplayLogoForm
```

Fig. 16.23 Image resizing. (Part 2 of 3.)

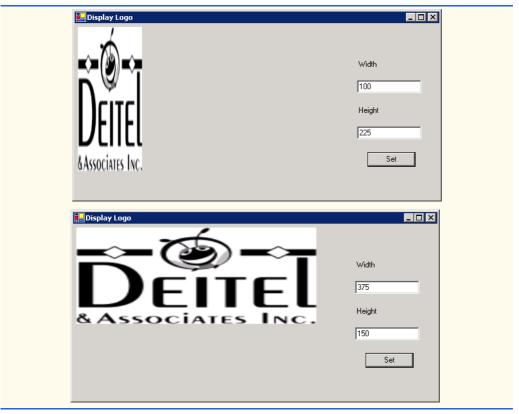

Fig. 16.23 Image resizing. (Part 3 of 3.)

### 16.11 Animating a Series of Images

The next example animates a series of images stored in an array. The application uses the same techniques to load and display **Images** as those illustrated in Fig. 16.23. The images were created with Adobe Photoshop.

The animation in Fig. 16.24 uses a **PictureBox**, which contains the images that we animate. We use a **Timer** to cycle through the images, causing a new image to display every 50 milliseconds. Variable **count** keeps track of the current image number and increases by one every time we display a new image. The array includes 30 images (numbered 0–29); when the application reaches image 29, it returns to image 0. The 30 images were prepared in advance and placed in the **images** folder inside the **bin/Debug** directory of the project.

```
1 // Fig. 16.24: LogoAnimator.cs
2 // Program that animates a series of images.
3
```

Fig. 16.24 Animation of a series of images. (Part 1 of 3.)

```
4 using System;
 5 using System.Drawing;
 6 using System.Collections;
   using System.ComponentModel;
   using System.Windows.Forms;
9
    using System.Data;
10
11
    // animates a series of 30 images
12 public class LogoAnimator : System.Windows.Forms.Form
13
14
       private System.Windows.Forms.PictureBox logoPictureBox;
15
       private System.Windows.Forms.Timer Timer;
16
       private System.ComponentModel.IContainer components;
17
18
       private ArrayList images = new ArrayList();
19
       private int count = -1;
20
21
       public LogoAnimator()
22
23
          InitializeComponent();
24
25
          for ( int i = 0; i < 30; i++ )
26
             images.Add( Image.FromFile( "images/deitel" + i +
27
                ".gif" ) );
28
29
          // load first image
30
          logoPictureBox.Image = ( Image ) images[ 0 ];
31
32
          // set PictureBox to be the same size as Image
33
          logoPictureBox.Size = logoPictureBox.Image.Size;
34
35
       } // end constructor
36
37
       [STAThread]
38
       static void Main()
39
40
          Application.Run( new LogoAnimator() );
41
       }
42
43
       // Visual Studio .NET generated code
44
45
       private void Timer Tick(
46
          object sender, System.EventArgs e )
47
48
          // increment counter
49
          count = (count + 1) % 30;
50
51
          // load next image
52
          logoPictureBox.Image = ( Image )images[ count ];
53
54
       } // end method Timer Tick
55
56
    } // end class LogoAnimator
```

Fig. 16.24 Animation of a series of images. (Part 2 of 3.)

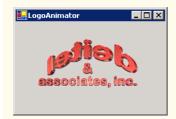

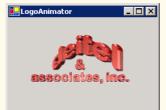

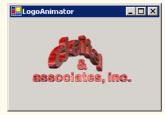

Fig. 16.24 Animation of a series of images. (Part 3 of 3.)

Lines 25–27 load each of 30 images and place them in an **ArrayList**. **ArrayList** method **Add** allows us to add objects to the **ArrayList**; we use this method in lines 26–27 to add each **Image**. Line 30 places the first image in the **PictureBox**, using the **ArrayList** indexer. Line 33 modifies the size of the **PictureBox** so that it is equal to the size of the **Image** it is displaying. The event handler for **timer**'s **Tick** event (line 45–54) then displays the next image from the **ArrayList**.

# Pend

## Performance Tip 16.2

It is more efficient to load an animation's frames as one image than to load each image separately. (A painting program, such as Adobe Photoshop®, Jasc® or Paint Shop  $Pro^{TM}$ , can be used to combine the animation's frames into one image.) If the images are being loaded separately from the Web, each loaded image requires a separate connection to the site on which the images are stored; this process can result in poor performance.

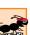

#### Performance Tip 16.3

Loading animation frames can cause program delays, because the program waits for all frames to load before displaying them.

The following chess example demonstrates the capabilities of GDI+ as they pertain to a chess-game application. These include techniques for two-dimensional *collision detection*, the selection of single frames from a multi-frame image and *regional invalidation* (refreshing only the required parts of the screen) to increase performance. Two-dimensional collision detection is the detection of an overlap between two shapes. In the next example, we demonstrate the simplest form of collision detection, which determines whether a point (the mouse-click location) is contained within a rectangle (a chess-piece image).

Class ChessPiece (Fig. 16.25) is a container class for the individual chess pieces. Lines 11–19 define a public enumeration of constants that identify each chess-piece type. The constants also serve to identify the location of each piece in the chess-piece image file. Rectangle object targetRectangle (lines 25–26) identifies the image location on the chess board. The x and y properties of the rectangle are assigned in the ChessPiece constructor, and all chess-piece images have height and width 75.

The **ChessPiece** constructor (lines 29–40) requires that the calling class define a chess-piece type, its  $\mathbf{x}$  and  $\mathbf{y}$  location and the **Bitmap** containing all chess-piece images. Rather than loading the chess-piece image within the class, we allow the calling class to pass the image. This avoids the image-loading overhead for each piece. It also increases the flexibility of the class by allowing the user to change images; for example, in this case, we use the class for both black and white chess-piece images. Lines 37–39 extract a subimage that contains only the current piece's bitmap data. Our chess-piece images are defined in a

specific manner: One image contains six chess-piece images, each defined within a 75-pixel block, resulting in a total image size of 450-by-75. We obtain a single image via **Bitmap**'s **Clone** method, which allows us to specify a rectangle image location and the desired pixel format. The location is a 75-by-75 pixel block with its upper-left corner **x** equal to 75 \* type and the corresponding **y** equal to 0. For the pixel format, we specify constant **DontCare**, causing the format to remain unchanged.

Method Draw (lines 43–46) causes the ChessPiece to draw pieceImage in targetRectangle on the passed Graphics object. Method GetBounds returns the object targetRectangle for use in collision detection, and SetLocation allows the calling class to specify a new piece location.

```
// Fig. 16.25 : ChessPiece.cs
 2
    // Storage class for chess piece attributes.
 4 using System;
 5 using System.Drawing;
6
7
    // represents a chess piece
8
  public class ChessPiece
9
10
       // define chess-piece type constants
11
       public enum Types
12
13
          KING,
14
          QUEEN,
15
          BISHOP,
16
         KNIGHT,
17
          ROOK,
18
          PAWN
19
       }
20
21
       private int currentType; // this object's type
22
       private Bitmap pieceImage; // this object's image
23
24
       // default display location
25
       private Rectangle targetRectangle =
26
          new Rectangle( 0, 0, 75, 75 );
27
28
       // construct piece
29
       public ChessPiece( int type, int xLocation,
30
          int yLocation, Bitmap sourceImage )
31
       {
32
          currentType = type; // set current type
33
          targetRectangle.X = xLocation; // set current x location
34
          targetRectangle.Y = yLocation; // set current y location
35
36
          // obtain pieceImage from section of sourceImage
37
          pieceImage = sourceImage.Clone(
38
             new Rectangle( type * 75, 0, 75, 75 ),
39
             System.Drawing.Imaging.PixelFormat.DontCare );
40
       }
```

Fig. 16.25 Container class for chess pieces. (Part 1 of 2.)

```
41
42
       // draw chess piece
43
       public void Draw( Graphics graphicsObject )
44
45
          graphicsObject.DrawImage( pieceImage, targetRectangle );
       }
46
47
48
       // obtain this piece's location rectangle
49
       public Rectangle GetBounds()
50
51
          return targetRectangle;
52
       } // end method GetBounds
53
54
       // set this piece's location
55
       public void SetLocation( int xLocation, int yLocation )
56
57
          targetRectangle.X = xLocation;
58
          targetRectangle.Y = yLocation;
59
60
       } // end method SetLocation
61
62
    } // end class ChessPiece
```

Fig. 16.25 Container class for chess pieces. (Part 2 of 2.)

Class ChessGame (Fig. 16.26) defines the game and graphics code for our chess game. Lines 23–33 define class-scope variables the program requires. ArrayList chessTile (line 23) stores the board tile images. It contains four images: Two light tiles and two dark tiles (to increase board variety). ArrayList chessPieces (line 26) stores all active ChessPiece objects and int selectedIndex (line 29) identifies the index in chess-Pieces of the currently selected piece. The board (line 30) is an 8-by-8, two-dimensional int array corresponding to the squares of a chess board. Each board element is an integer from 0 to 3 that corresponds to an index in chessTile and is used to specify the chess-board-square image. const int TILESIZE (line 33) defines the size of each tile in pixels.

The chess game GUI consists of Form ChessGame, the area in which we draw the tiles; Panel pieceBox, the window in which we draw the pieces (note that pieceBox background color is set to "transparent"); and a Menu that allows the user to begin a new game. Although the pieces and tiles could have been drawn on the same form, doing so would decrease performance. We would be forced to refresh the board as well as the pieces every time we refreshed the control.

The ChessGame Load event (lines 44–56) loads each tile image into chessTile. It then calls method ResetBoard to refresh the Form and begin the game. Method Reset-Board (lines 59–169) assigns chessPieces to a new ArrayList, loading images for both the black and the white chess-piece sets, and creates Bitmap selected to define the currently selected Bitmap set. Lines 82–167 loop through 64 positions on the chess board, setting the tile color and piece for each tile. Lines 86–87 cause the currently selected image to switch to the blackPieces after the fifth row. If the row counter is on the first or last row, lines 94–134 add a new piece to chessPieces. The type of the piece is based on the current column we are initializing. Pieces in chess are positioned in the following order, from

left to right: Rook, knight, bishop, queen, king, bishop, knight and rook. Lines 137–146 add a new pawn at the current location if the current **row** is second or seventh.

A chess board is defined by alternating light and dark tiles across a row in a pattern where the color that starts each row is equal to the color of the last tile of the previous row. Lines 151–162 assign the current board-tile color as an index in the **board** array. Based on the alternating value of **bool** variable **light** and the results of the random operation on line 149, **0** and **1** are light tiles, whereas **2** and **3** are dark tiles. Line 166 inverts the value of **light** at the end of each row to maintain the staggered effect of a chess board.

```
// Fig. 16.26: ChessGame.cs
 2
    // Chess Game graphics code.
 3
 4 using System;
 5 using System.Drawing;
 6 using System.Collections;
7 using System.ComponentModel;
8 using System.Windows.Forms;
9
   using System.Data;
10
11
    // allows 2 players to play chess
12
   public class ChessGame : System.Windows.Forms.Form
13
14
       private System.Windows.Forms.PictureBox pieceBox;
15
       private System. Windows. Forms. MainMenu GameMenu;
16
       private System.Windows.Forms.MenuItem gameItem;
17
       private System.Windows.Forms.MenuItem newGameItem;
18
19
       private
20
          System.ComponentModel.Container components = null;
21
22
       // ArrayList for board tile images
23
       ArrayList chessTile = new ArrayList();
24
25
       // ArrayList for chess pieces
26
       ArrayList chessPieces = new ArrayList();
27
28
       // define index for selected piece
29
       int selectedIndex = -1;
30
       int[,] board = new int[ 8, 8 ]; // board array
31
32
       // define chess tile size in pixels
33
       private const int TILESIZE = 75;
34
35
       [STAThread]
36
       static void Main()
37
38
          Application.Run( new ChessGame() );
39
       }
40
41
       // Visual Studio .NET generated code
42
```

Fig. 16.26 Chess-game code. (Part 1 of 8.)

```
43
       // load tile bitmaps and reset game
44
       private void ChessGame Load(
45
          object sender, System.EventArgs e)
46
       {
47
          // load chess board tiles
48
          chessTile.Add( Bitmap.FromFile( "lightTile1.png" ) );
49
          chessTile.Add( Bitmap.FromFile( "lightTile2.png" ) );
50
          chessTile.Add( Bitmap.FromFile( "darkTile1.png" ) );
51
          chessTile.Add( Bitmap.FromFile( "darkTile2.png" ) );
52
53
          ResetBoard(); // initialize board
54
          Invalidate(); // refresh form
55
56
       } // end method ChessGame Load
57
58
       // initialize pieces to start and rebuild board
59
       private void ResetBoard()
60
       {
61
          int current = -1;
62
          ChessPiece piece;
63
          Random random = new Random();
64
          bool light = false;
65
          int type;
66
67
          // ensure empty arraylist
68
          chessPieces = new ArrayList();
69
70
          // load whitepieces image
71
          Bitmap whitePieces =
72
              ( Bitmap ) Image.FromFile( "whitePieces.png" );
73
74
          // load blackpieces image
75
          Bitmap blackPieces =
76
              ( Bitmap ) Image.FromFile( "blackPieces.png" );
77
78
          // set whitepieces drawn first
79
          Bitmap selected = whitePieces;
80
81
          // traverse board rows in outer loop
82
          for (int row = 0;
83
             row <= board.GetUpperBound( 0 ); row++ )</pre>
84
85
             // if at bottom rows, set to black pieces images
             if ( row > 5 )
86
87
                 selected = blackPieces;
88
89
             // traverse board columns in inner loop
90
             for ( int column = 0;
91
                column <= board.GetUpperBound( 1 ); column++ )</pre>
92
93
                 // if first or last row, organize pieces
94
                 if ( row == 0 | row == 7 )
95
```

Fig. 16.26 Chess-game code. (Part 2 of 8.)

```
96
                    switch( column )
97
98
                       case 0:
99
                       case 7: // set current piece to rook
100
                          current =
101
                              ( int )ChessPiece.Types.ROOK;
102
                          break;
103
104
                       case 1:
105
                       case 6: // set current piece to knight
106
                           current =
107
                              ( int )ChessPiece.Types.KNIGHT;
108
                          break;
109
110
                       case 2:
111
                       case 5: // set current piece to bishop
112
                          current =
113
                              ( int )ChessPiece.Types.BISHOP;
114
                          break;
115
116
                       case 3: // set current piece to king
117
                          current =
118
                              ( int )ChessPiece.Types.KING;
119
                          break;
120
121
                       case 4: // set current piece to queen
122
                          current =
123
                              ( int )ChessPiece.Types.QUEEN;
124
                          break;
125
                    }
126
127
                    // create current piece at start position
128
                    piece = new ChessPiece( current,
129
                       column * TILESIZE, row * TILESIZE,
130
                       selected);
131
132
                    // add piece to arraylist
133
                    chessPieces.Add( piece );
134
                 }
135
136
                 // if second or seventh row, organize pawns
137
                 if ( row == 1 | row == 6 )
138
139
                    piece = new ChessPiece(
140
                        ( int ) ChessPiece. Types. PAWN,
141
                       column * TILESIZE, row * TILESIZE,
142
                       selected );
143
144
                    // add piece to arraylist
145
                    chessPieces.Add( piece );
146
                 }
147
```

Fig. 16.26 Chess-game code. (Part 3 of 8.)

```
148
                 // determine board piece type
149
                 type = random.Next( 0, 2 );
150
151
                 if (light)
152
                 {
153
                    // set light tile
154
                    board[ row, column ] = type;
155
                    light = false;
156
                 }
157
                 else
158
159
                    // set dark tile
160
                    board[ row, column ] = type + 2;
161
                    light = true;
162
                 }
163
              }
164
165
              // account for new row tile color switch
166
              light = !light;
167
          }
168
169
       } // end method ResetBoard
170
171
       // display board in form OnPaint event
172
       private void ChessGame Paint(
173
          object sender, System.Windows.Forms.PaintEventArgs e)
174
175
           // obtain graphics object
176
          Graphics graphicsObject = e.Graphics;
177
178
           for ( int row = 0;
179
              row <= board.GetUpperBound( 0 ); row++ )</pre>
180
181
              for ( int column = 0;
182
                 column <= board.GetUpperBound( 1 ); column++ )</pre>
183
184
                 // draw image specified in board array
185
                 graphicsObject.DrawImage(
186
                    (Image) chessTile[ board[ row, column ] ],
187
                    new Point( TILESIZE * column,
188
                    TILESIZE * row ) );
189
              }
          }
190
191
192
       } // end method ChessGame Paint
193
194
       // return index of piece that intersects point
195
       // optionally exclude a value
196
       private int CheckBounds( Point point, int exclude )
197
       {
198
          Rectangle rectangle; // current bounding rectangle
199
```

Fig. 16.26 Chess-game code. (Part 4 of 8.)

```
200
          for ( int i = 0; i < chessPieces.Count; i++ )</pre>
201
202
              // get piece rectangle
203
              rectangle = GetPiece( i ).GetBounds();
204
205
              // check if rectangle contains point
206
              if ( rectangle.Contains( point ) && i != exclude )
207
                 return i;
208
          }
209
210
          return -1;
211
212
       } // end method CheckBounds
213
214
       // handle pieceBox paint event
215
       private void pieceBox Paint(
216
          object sender, System.Windows.Forms.PaintEventArgs e)
217
       {
218
           // draw all pieces
219
          for ( int i = 0; i < chessPieces.Count; i++ )</pre>
220
              GetPiece( i ).Draw( e.Graphics );
221
222
       } // end method pieceBox Paint
223
224
       private void pieceBox MouseDown (
225
          object sender, System.Windows.Forms.MouseEventArgs e)
226
227
          // determine selected piece
228
          selectedIndex =
229
              CheckBounds ( new Point ( e.X, e.Y ), -1 );
230
231
       } // end method pieceBox MouseDown
232
233
       // if piece is selected, move it
234
       private void pieceBox MouseMove(
235
          object sender, System.Windows.Forms.MouseEventArgs e)
236
       {
237
          if ( selectedIndex > -1 )
238
239
              Rectangle region = new Rectangle(
240
                 e.X - TILESIZE * 2, e.Y - TILESIZE * 2,
241
                 TILESIZE * 4, TILESIZE * 4 );
242
243
              // set piece center to mouse
244
              GetPiece( selectedIndex ).SetLocation(
245
                 e.X - TILESIZE / 2, e.Y - TILESIZE / 2 );
246
247
              // refresh immediate are
248
              pieceBox.Invalidate( region );
249
          }
250
251
       } // end method pieceBox MouseMove
```

Fig. 16.26 Chess-game code. (Part 5 of 8.)

```
252
253
       // on mouse up deselect piece and remove taken piece
254
       private void pieceBox MouseUp(
255
          object sender, System.Windows.Forms.MouseEventArgs e)
256
       {
257
          int remove = -1;
258
259
          //if chess piece was selected
260
          if ( selectedIndex > -1 )
261
          {
262
              Point current = new Point( e.X, e.Y );
263
              Point newPoint = new Point(
264
                 current.X - ( current.X % TILESIZE ),
265
                 current.Y - ( current.Y % TILESIZE ) );
266
267
              // check bounds with point, exclude selected piece
268
             remove = CheckBounds( current, selectedIndex );
269
270
             // snap piece into center of closest square
271
              GetPiece( selectedIndex ).SetLocation( newPoint.X,
272
                 newPoint.Y );
273
274
              // deselect piece
275
             selectedIndex = -1;
276
277
             // remove taken piece
278
             if ( remove > -1 )
279
                 chessPieces.RemoveAt( remove );
280
          }
281
282
          // refresh pieceBox to ensure artifact removal
283
          pieceBox.Invalidate();
284
285
       } // end method pieceBox MouseUp
286
287
       // helper function to convert
288
       // ArrayList object to ChessPiece
289
       private ChessPiece GetPiece( int i )
290
291
          return (ChessPiece) chessPieces[ i ];
292
       } // end method GetPiece
293
294
       // handle NewGame menu option click
295
       private void newGameItem Click(
296
          object sender, System.EventArgs e)
297
298
          ResetBoard(); // reinitialize board
299
          Invalidate(); // refresh form
300
301
       } // end method newGameItem Click
302
303 } // end class ChessGame
```

Fig. 16.26 Chess-game code. (Part 6 of 8.)

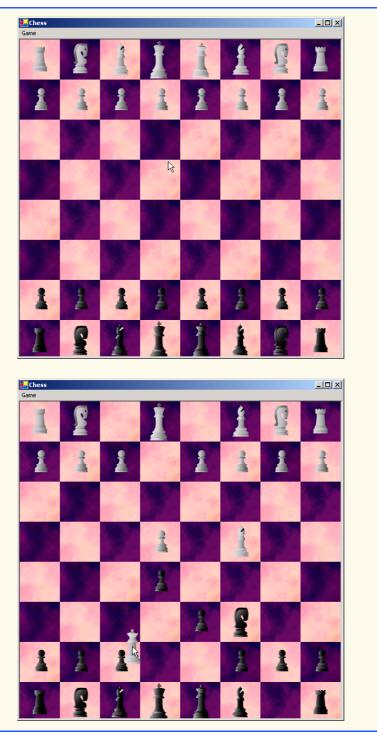

Fig. 16.26 Chess-game code. (Part 7 of 8.)

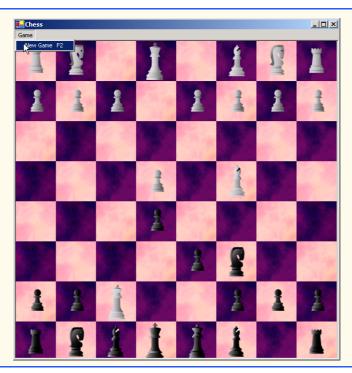

Fig. 16.26 Chess-game code. (Part 8 of 8.)

Method ChessGame\_Paint (lines 172–192) handles this class Form's Paint event and draws the tiles according to their values in the board array. Method pieceBox\_Paint, which handles the pieceBox Panel paint event, iterates through each element of the chessPiece ArrayList and calls its Draw method.

The MouseDown event handler (lines 224–231) calls method CheckBounds with the location of the user's click to determine whether the user selected a piece. Check-Bounds returns an integer locating a collision from a given point.

The MouseMove event handler (lines 234–251) moves the currently selected piece with the mouse. Lines 244–245 set the selected piece location to the mouse-cursor position, adjusting the location by up to half a tile to center the image on the mouse. Lines 239–241 define and refresh a region of the Panel that spans two tiles in every direction from the mouse. As mentioned earlier in the chapter, the Invalidate method is slow. This means that the MouseMove event handler might be called again several times before the Invalidate method completes. If a user working on a slow computer moves the mouse quickly, the application could leave behind artifacts. An artifact is any unintended visual abnormality in a graphical program. By causing the program to refresh a two-square rectangle, which should suffice in most cases, we achieve a significant performance enhancement over an entire component refresh during each MouseMove event.

Lines 254–285 define the **MouseUp** event handler. If a piece has been selected, lines 260–280 determine the index in **chessPieces** of any piece collision, remove the collided piece, snap (align) the current piece into a valid location and deselect the piece. We check for piece collisions to allow the chess piece to "take" other chess pieces. Line 268

checks whether any piece (excluding the currently selected piece) is beneath the current mouse location. If a collision is detected, the returned piece index is assigned to int remove. Lines 271–272 determine the closest valid chess tile and "snap" the selected piece to that location. If remove contains a positive value, line 279 removes the object at that index from the chessPieces ArrayList. Finally, the entire Panel is Invalidated in line 283 to display the new piece location and remove any artifacts created during the move.

Method CheckBounds (lines 196–212) is a collision-detection helper method; it iterates through the chessPieces ArrayList and returns the index of any piece rectangle containing the point value passed to the method (the mouse location, in this example). Method CheckBounds optionally can exclude a single piece index (to ignore the selected index in the MouseUp event handler, in this example).

Lines 289–292 define helper function GetPiece, which simplifies the conversion from objects in the ArrayList chessPieces to ChessPiece types. Method newGameItem\_Click handles the NewGame menu item click event, calls Refresh-Board to reset the game and Invalidates the entire form.

### 16.12 Windows Media Player

The Windows Media Player control enables an application to play video and sound in many multimedia formats. These include MPEG (Motion Pictures Experts Group) audio and video, AVI (audio-video interleave) video, WAV (Windows wave-file format) audio and MIDI (Musical Instrument Digital Interface) audio. Users can find preexisting audio and video on the Internet, or they can create their own files, using available sound and graphics packages.

The application in Fig. 16.27 demonstrates the Windows Media Player control, which enables users to play multimedia files. To use the Windows Media Player control, programmers must add the control to the **Toolbox**. This is accomplished by first selecting **Customize Toolbox** from the **Tool** menu to display the **Customize Toolbox** dialog box. In the dialog box, scroll down and select the option **Windows Media Player**. Then, click the **OK** button to dismiss the dialog box. The icon for the Windows Media Player control now should appear at the bottom of the **Toolbox**.

```
// Fig 16.27: MediaPlayerTest.cs
2
    // Demonstrates the Windows Media Player control
4 using System;
5 using System.Drawing;
6 using System.Collections;
   using System.ComponentModel;
   using System.Windows.Forms;
9
    using System.Data;
10
11
    // allows users to play media files using a
    // Windows Media Player control
   public class MediaPlayer : System.Windows.Forms.Form
13
14
15
       private System.Windows.Forms.MainMenu applicationMenu;
```

Fig. 16.27 Windows Media Player demonstration. (Part 1 of 3.)

```
16
       private System.Windows.Forms.MenuItem fileItem;
17
       private System.Windows.Forms.MenuItem openItem;
18
       private System.Windows.Forms.MenuItem exitItem;
19
       private System.Windows.Forms.MenuItem aboutItem;
20
       private System.Windows.Forms.MenuItem aboutMessageItem;
21
       private System.Windows.Forms.OpenFileDialog
22
          openMediaFileDialog;
23
       private AxMediaPlayer.AxMediaPlayer player;
24
25
       private
26
          System.ComponentModel.Container components = null;
27
28
       [STAThread]
29
       static void Main()
30
       {
31
          Application.Run( new MediaPlayer() );
32
       }
33
34
       // Visual Studio .NET generated code
35
36
       // open new media file in Windows Media Player
37
       private void openItem Click(
38
          object sender, System.EventArgs e)
39
       {
40
          openMediaFileDialog.ShowDialog();
41
42
          player.FileName = openMediaFileDialog.FileName;
43
44
          // adjust the size of the Media Player control and
45
          // the Form according to the size of the image
46
          player.Size = new Size( player.ImageSourceWidth,
47
             player.ImageSourceHeight );
48
49
          this.Size = new Size( player.Size.Width + 20,
50
             player.Size.Height + 60 );
51
52
       } // end method openItem Click
53
54
       private void exitItem Click(
55
          object sender, System.EventArgs e)
56
       {
57
          Application.Exit();
58
59
       } // end method exitItem Click
60
61
       private void aboutMessageItem Click(
62
          object sender, System.EventArgs e)
63
64
          player.AboutBox();
65
66
       } // end method aboutMessageItem Click
67
68
    } // end class MediaPlayer
```

Fig. 16.27 Windows Media Player demonstration. (Part 2 of 3.)

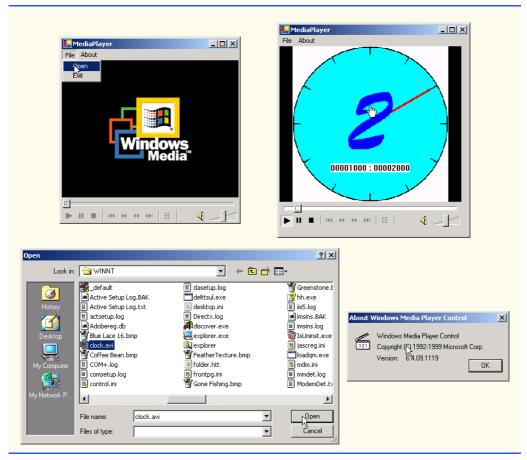

Fig. 16.27 Windows Media Player demonstration. (Part 3 of 3.)

The Windows Media Player control provides several buttons that allow the user to play the current file, pause, stop, play the previous file, rewind, forward and play the next file. The control also includes a volume control and trackbars to select a specific position in the media file.

The application provides a MainMenu, which includes File and About menus. The File menu contains the Open and Exit menu items; the About menu contains the About Windows Media Player menu item.

When a user chooses **Open** from the **File** menu, event handler **openItem\_Click** (lines 37–52) executes. An **OpenFileDialog** box displays (line 40), allowing the user to select a file. The program then sets the **FileName** property of the player (the Windows Media Player control object of type **AxMediaPlayer**) to the name of the file chosen by the user. The **FileName** property specifies the file that Windows Media Player currently is using. Lines 46–50 adjust the size of **player** and the application to reflect the size of the media contained in the file.

The event handler that executes when the user selects **Exit** from the **File** menu (lines 54–59) simply calls **Application.Exit** to terminate the application. The event han-

dler that executes when the user chooses **About Windows Media Player** from the **About** menu (lines 61–66) calls the **AboutBox** method of the player. **AboutBox** simply displays a preset message box containing information about Windows Media Player.

### 16.13 Microsoft Agent

*Microsoft Agent* is a technology used to add *interactive animated characters* to Windows applications or Web pages. Interactivity is the key function of Microsoft Agent technology: Microsoft Agent characters can speak and respond to user input via speech recognition and synthesis. Microsoft employs its Agent technology in applications such as Word, Excel and PowerPoint. Agents in these programs aid users in finding answers to questions and in understanding how the applications function.

The Microsoft Agent control provides programmers with access to four predefined characters—*Genie* (a genie), *Merlin* (a wizard), *Peedy* (a parrot) and *Robby* (a robot). Each character has a unique set of animations that programmers can use in their applications to illustrate different points and functions. For instance, the Peedy character-animation set includes different flying animations, which the programmer might use to move Peedy on the screen. Microsoft provides basic information on Agent technology at its Web site,

#### www.microsoft.com/msagent

Microsoft Agent technology enables users to interact with applications and Web pages through speech, the most natural form of human communication. When the user speaks into a microphone, the control uses a *speech recognition engine*, an application that translates vocal sound input from a microphone into language that the computer understands. The Microsoft Agent control also uses a *text-to-speech engine*, which generates characters' spoken responses. A text-to-speech engine is an application that translates typed words into audio sound that users hear through headphones or speakers connected to a computer. Microsoft provides speech recognition and text-to-speech engines for several languages at its Web site.

#### www.microsoft.com/products/msagent/downloads.htm

Programmers can even create their own animated characters with the help of the *Microsoft Agent Character Editor* and the *Microsoft Linguistic Sound Editing Tool*. These products are available free for download from

#### www.microsoft.com/products/msagent/devdownloads.htm

This section introduces the basic capabilities of the Microsoft Agent control. For complete details on downloading this control, visit

#### www.microsoft.com/products/msagent/downloads.htm

The following example, Peedy's Pizza Palace, was developed by Microsoft to illustrate the capabilities of the Microsoft Agent control. Peedy's Pizza Palace is an online pizza shop where users can place their orders via voice input. The Peedy character interacts with users by helping them choose toppings and then calculating the totals for their orders.

Readers can view this example at

#### agent.microsoft.com/agent2/sdk/samples/html/peedypza.htm

To run this example, students must download the Peedy character file, a text-to-speech engine and a speech-recognition engine. When the page loads, the browser prompts for these downloads. Follow the directions provided by Microsoft to complete installation.

When the window opens, Peedy introduces himself (Fig. 16.28), and the words he speaks appear in a cartoon bubble above his head. Notice that Peedy's animations correspond to the words he speaks.

Programmers can synchronize character animations with speech output to illustrate a point or to convey a character's mood. For instance, Fig. 16.29 depicts Peedy's *Pleased* animation. The Peedy character-animation set includes eighty-five different animations, each of which is unique to the Peedy character.

#### Look-and-Feel Observation 16.1

Agent characters remain on top of all active windows while a Microsoft Agent application is running. Their motions are not limited to within the boundaries of the browser or application window.

Peedy also responds to input from the keyboard and mouse. Figure 16.30 shows what happens when a user clicks Peedy with the mouse pointer. Peedy jumps up, ruffles his feathers and exclaims, "Hey that tickles!" or, "Be careful with that pointer!" Users can relocate Peedy on the screen by clicking and dragging him with the mouse. However, even when the user moves Peedy to a different part of the screen, he continues to perform his preset animations and location changes.

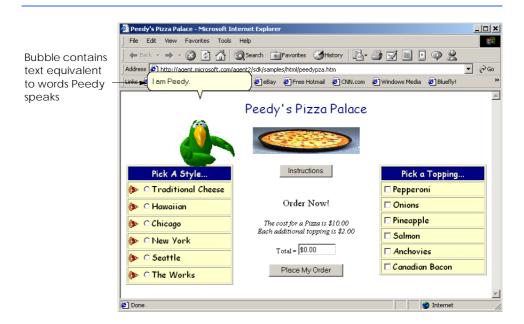

Fig. 16.28 Peedy introducing himself when the window opens.

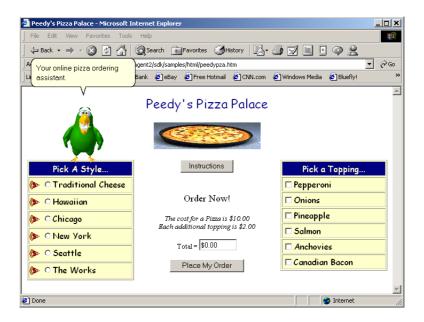

Fig. 16.29 Peedy's Pleased animation.

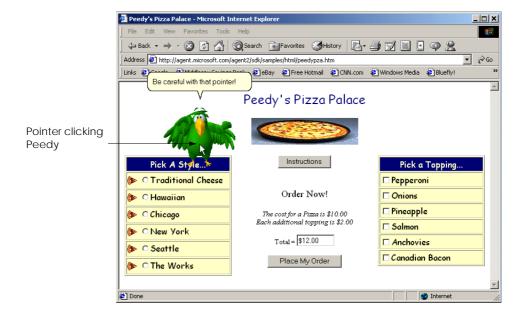

Fig. 16.30 Peedy's reaction when he is clicked.

Many location changes involve animations. For instance, Peedy can hop from one screen location to another, or he can fly (Fig. 16.31).

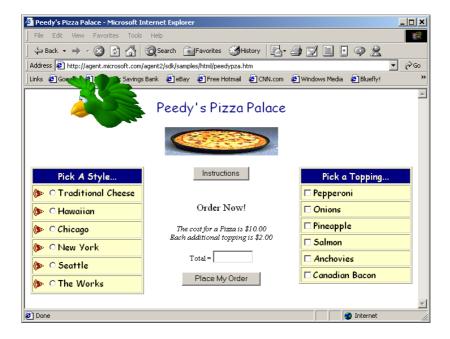

Fig. 16.31 Peedy flying animation.

Once Peedy completes the ordering instructions, a text box appears beneath him indicating that he is listening for a voice command (Fig. 16.32). A user can enter the type of pizza to order either by speaking the style name into a microphone or by clicking the radio button corresponding to their choice.

If a user chooses speech input, a box appears below Peedy displaying the words that Peedy "heard" (i.e., the words translated to the program by the speech-recognition engine). Once he recognizes the user input, Peedy gives the user a description of the selected pizza. Figure 16.33 shows what happens when the user chooses **Seattle** as the pizza style.

Peedy then asks the user to choose additional toppings. Again, the user can either speak or use the mouse to make a selection. Check boxes corresponding to toppings that come with the selected pizza style are checked for the user. Figure 16.34 shows what happens when a user chooses anchovies as an additional topping. Peedy makes a wisecrack about the user's choice.

The user can submit the order either by pressing the **Place My Order** button or by speaking "Place order" into the microphone. Peedy recounts the order while writing down the order items on his notepad (Fig. 16.35). He then calculates the figures on his calculator and reports the total to the user (Fig. 16.36).

The following example (Fig. 16.37) demonstrates how to build a simple application with the Microsoft Agent control. This application contains two drop-down lists from which the user can choose an Agent character and a character animation. When the user chooses from these lists, the chosen character appears and performs the chosen animation. The application uses speech recognition and synthesis to control the character animations and speech: Users can tell the character which animation to perform by pressing the Scroll Lock key and then speaking the animation name into a microphone.

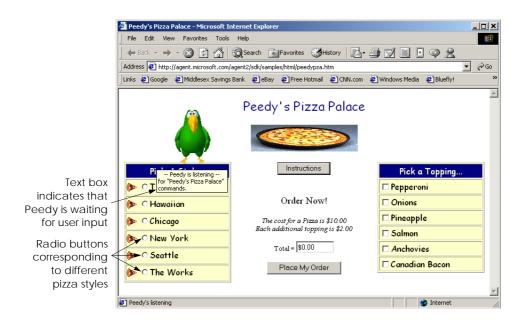

Fig. 16.32 Peedy waiting for speech input.

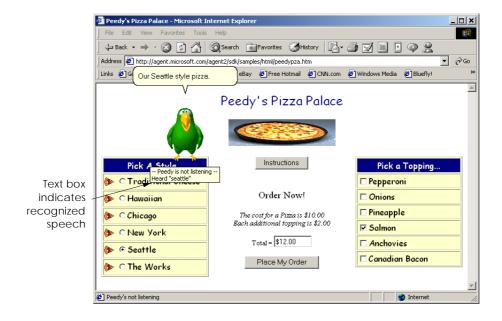

Fig. 16.33 Peedy repeating the user's request for Seattle-style pizza.

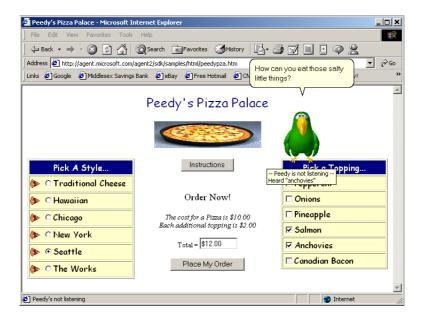

Fig. 16.34 Peedy repeating the user's request for anchovies as an additional topping.

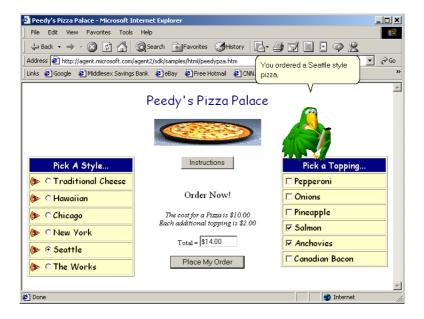

Fig. 16.35 Peedy recounting the order.

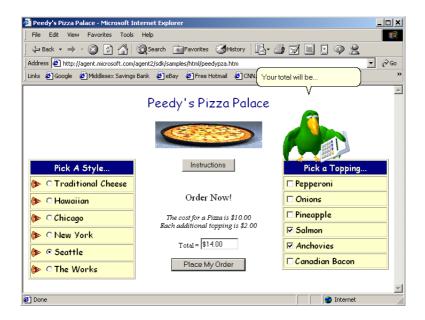

Fig. 16.36 Peedy calculating the total.

The example also allows the user to switch to a new character by speaking its name and also creates a custom command, **MoveToMouse**. In addition, the characters also speak any text that a user enters into the text box. Before running this example, readers first must download and install the control, speech-recognition engine, text-to-speech engine and character definitions from the Microsoft Agent Web site listed previously.

To use the Microsoft Agent control, the programmer first must add it to the **Toolbox**. Begin by selecting **Customize Toolbox** from the **Tools** menu to display the **Customize Toolbox** dialog. In the dialog, scroll down and select the option **Microsoft Agent Control 2.0**. When this option is selected properly, a small check mark appears in the box to the left of the option. Then, click **OK** to dismiss the dialog. The icon for the Microsoft Agent control now should appear at the bottom of the **Toolbox**.

In addition to the Microsoft Agent object mainAgent (of type AxAgent) that manages all the characters, we also need an object (of type IAgentCtlCharacter) to represent the current character. We create this object, named speaker, in line 30.

```
1  // Fig. 16.28: Agent.cs
2  // Demonstrates microsoft agent
3
4  using System;
5  using System.Drawing;
6  using System.Collections;
7  using System.ComponentModel;
8  using System.Windows.Forms;
9  using System.Data;
```

Fig. 16.37 Microsoft Agent demonstration. (Part 1 of 7.)

```
10
    using System.IO;
11
12
    public class Agent : System.Windows.Forms.Form
13
14
       // options
15
       private System.Windows.Forms.ComboBox actionsCombo;
16
       private System.Windows.Forms.ComboBox characterCombo;
17
18
       private System.Windows.Forms.Button speakButton;
19
       private System.Windows.Forms.GroupBox characterGroup;
20
       private AxAgentObjects.AxAgent mainAgent;
21
22
       // input
23
       private System.Windows.Forms.TextBox speechTextBox;
24
       private System.Windows.Forms.TextBox locationTextBox;
25
26
       private
27
          System.ComponentModel.Container components = null;
28
29
       // current agent object
30
       private AgentObjects.IAgentCtlCharacter speaker;
31
32
       [STAThread]
33
       static void Main()
34
       {
35
          Application.Run( new Agent() );
36
       }
37
38
       // Visual Studio .NET generated code
39
40
       // KeyDown event handler for locationTextBox
41
       private void locationTextBox KeyDown(
42
          object sender, System.Windows.Forms.KeyEventArgs e )
43
       {
44
          if ( e.KeyCode == Keys.Enter )
45
46
             // set character location to text box value
47
             string location = locationTextBox.Text;
48
49
             // initialize the characters
50
             try
51
             {
52
                // load characters into agent object
53
                mainAgent.Characters.Load( "Genie",
54
                   location + "Genie.acs" );
55
56
                mainAgent.Characters.Load( "Merlin",
57
                   location + "Merlin.acs" );
58
59
                mainAgent.Characters.Load( "Peedy",
60
                    location + "Peedy.acs" );
61
```

Fig. 16.37 Microsoft Agent demonstration. (Part 2 of 7.)

```
62
                 mainAgent.Characters.Load( "Robby",
63
                    location + "Robby.acs" );
64
65
                 // disable TextBox for entering the location
66
                 // and enable other controls
67
                 locationTextBox.Enabled = false;
68
                 speechTextBox.Enabled = true;
69
                 speakButton.Enabled = true;
70
                 characterCombo.Enabled = true;
71
                 actionsCombo.Enabled = true;
72
73
                 // set current character to Genie and show him
74
                 speaker = mainAgent.Characters[ "Genie" ];
75
76
                 // obtain an animation name list
77
                 GetAnimationNames();
78
                 speaker.Show( 0 );
79
80
              catch( FileNotFoundException )
81
82
                 MessageBox.Show( "Invalid character location",
83
                    "Error", MessageBoxButtons.OK,
84
                    MessageBoxIcon.Error );
85
              }
86
          }
87
88
       } // end method locationTextBox KeyDown
89
90
       private void speakButton Click(
91
          object sender, System.EventArgs e )
92
       {
93
          // if textbox is empty, have the character ask
94
          // user to type the words into textbox, otherwise
95
          // have character say the words in textbox
96
          if ( speechTextBox.Text == "" )
97
              speaker.Speak(
98
                 "Please, type the words you want me to speak",
99
                 "");
100
          else
101
              speaker.Speak( speechTextBox.Text, "" );
102
103
       } // end method speakButton Click
104
105
       // click event for agent
106
       private void mainAgent ClickEvent( object sender,
107
          AxAgentObjects. AgentEvents ClickEvent e )
108
       {
109
          speaker.Play( "Confused" );
110
          speaker.Speak( "Why are you poking me?", "" );
111
          speaker.Play( "RestPose" );
112
113
       } // end method mainAgent ClickEvent
114
```

Fig. 16.37 Microsoft Agent demonstration. (Part 3 of 7.)

```
115
       // combobox changed event, switch active agent
116
       private void characterCombo SelectedIndexChanged(
117
          object sender, System.EventArgs e )
118
       {
119
          ChangeCharacter( characterCombo.Text );
120
121
       } // end method characterCombo SelectedIndexChanged
122
123
       private void ChangeCharacter( string name )
124
125
          speaker.Hide( 0 );
126
           speaker = mainAgent.Characters[ name ];
127
128
          // regenerate animation name list
129
          GetAnimationNames();
130
          speaker.Show( 0 );
131
132
       } // end method ChangeCharacter
133
134
       // get animation names and store in arraylist
135
       private void GetAnimationNames()
136
137
           // ensure thread safety
138
          lock( this )
139
140
141
              // get animation names
142
              IEnumerator enumerator =
143
                 mainAgent.Characters[
144
                 speaker.Name ].AnimationNames.GetEnumerator();
145
146
              string voiceString;
147
148
              // clear actionsCombo
149
              actionsCombo.Items.Clear();
150
              speaker.Commands.RemoveAll();
151
152
              // copy enumeration to ArrayList
153
             while ( enumerator.MoveNext() )
154
155
                 //remove underscores in speech string
156
                 voiceString = ( string )enumerator.Current;
157
                 voiceString =
                    voiceString.Replace( " ", "underscore" );
158
159
160
                 actionsCombo.Items.Add( enumerator.Current );
161
162
                 // add all animations as voice enabled commands
163
                 speaker.Commands.Add(
164
                    ( string ) enumerator. Current,
165
                    enumerator.Current,
166
                    voiceString, true, false );
167
              }
```

Fig. 16.37 Microsoft Agent demonstration. (Part 4 of 7.)

```
168
169
              // add custom command
170
              speaker.Commands.Add(
171
                 "MoveToMouse", "MoveToMouse",
172
                 "MoveToMouse", true, true );
173
          }
174
175
       } // end method GetAnimationNames
176
177
       // user selects new action
178
       private void actionsCombo SelectedIndexChanged(
179
          object sender, System.EventArgs e )
180
181
          speaker.StopAll( "Play" );
182
          speaker.Play( actionsCombo.Text );
183
          speaker.Play( "RestPose" );
184
185
       } // end method actionsCombo SelectedIndexChanged
186
187
       // handles agent commands
188
       private void mainAgent Command( object sender,
189
          AxAgentObjects. AgentEvents CommandEvent e )
190
191
          // get userInput property
192
          AgentObjects.IAgentCtlUserInput command =
193
              ( AgentObjects.IAgentCtlUserInput )e.userInput;
194
195
          // change character if user speaks character name
          if ( command.Voice == "Peedy" ||
196
197
              command. Voice == "Robby" ||
198
              command. Voice == "Merlin" ||
199
              command.Voice == "Genie" )
200
201
              ChangeCharacter( command.Voice );
202
203
             return;
204
          }
205
206
          // send agent to mouse
207
          if ( command.Voice == "MoveToMouse" )
208
209
              speaker.MoveTo(
210
                 Convert.ToInt16( Cursor.Position.X - 60 ),
211
                 Convert.ToInt16( Cursor.Position.Y - 60 ), 5 );
212
             return;
213
          }
214
215
          // play new animation
216
          speaker.StopAll( "Play" );
217
          speaker.Play( command.Name );
218
219
       } // end method mainAgent Command
220 } // end class Agent
```

Fig. 16.37 Microsoft Agent demonstration. (Part 5 of 7.)

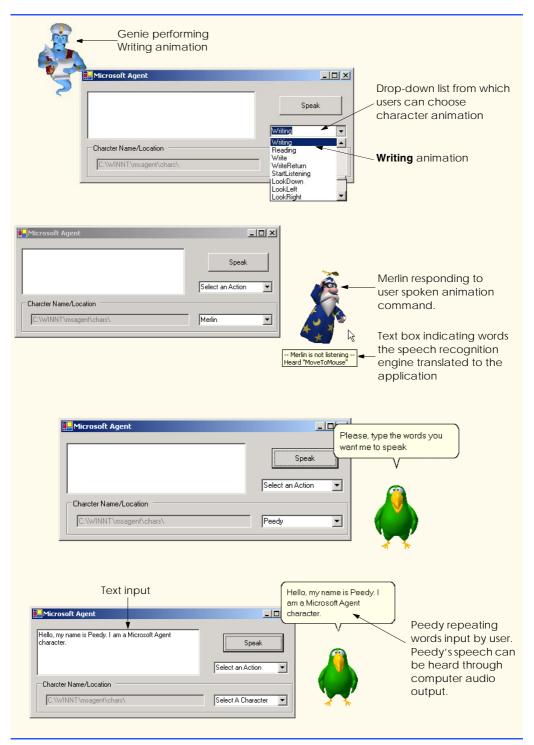

Fig. 16.37 Microsoft Agent demonstration. (Part 6 of 7.)

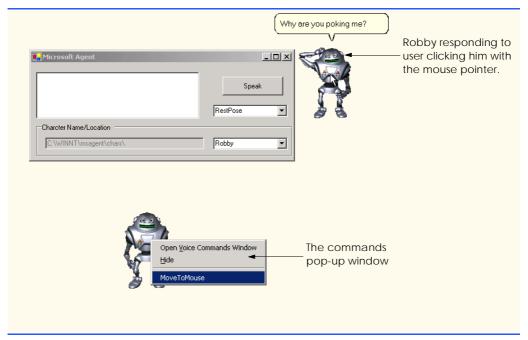

Fig. 16.37 Microsoft Agent demonstration. (Part 7 of 7.)

When the program begins, the only enabled control is the locationTextBox. This text box contains the default location for the character files, but the user can change this location if the files are located elsewhere on the user's computer. Once the user presses *Enter* in the TextBox, event handler locationTextBox\_KeyDown (lines 41–88) executes. Lines 53–63 load the character descriptions for the predefined animated characters. If the specified location of the characters is incorrect, or if any character is missing, a FileNotFoundException is thrown.

Lines 67–71 disable locationTextBox and enable the rest of the controls. Lines 74–78 set Genie as the default character, obtain all animation names via method GetAn-imationNames and then call IAgentCtlCharacter method Show to display the character. We access characters through property Characters of mainAgent, which contains all characters that have been loaded. We use the indexer of the Characters property to specify the name of the character that we wish to load (Genie).

When a user clicks the character (i.e., pokes it with the mouse), event handler mainAgent\_ClickEvent (lines 106-113) executes. First, speaker method Play plays an animation. This method accepts as an argument a string representing one of the predefined animations for the character (a list of animations for each character is available at the Microsoft Agent Web site; each character provides over 70 animations). In our example, the argument to Play is "Confused"—this animation is defined for all four characters, each of which expresses this emotion in a unique way. The character then speaks, "Why are you poking me?" via a call to method Speak. Finally, the Rest-Pose animation is played, which returns the character to its neutral, resting pose.

The list of valid commands for a character is contained in property Commands of the IAgentCtlCharacter object (speaker, in this example). The commands for an Agent character can be viewed in the Commands pop-up window, which displays when the user right-clicks an Agent character (the last screenshot in Fig. 16.37). Method Add of property Commands adds a new command to the command list. Method Add takes three string arguments and two bool arguments. The first string argument identifies the name of the command, which we use to identify the command programmatically. The second string defines the command name as it appears in the Commands pop-up window. The third string defines the voice input that triggers the command. The first bool specifies whether the command is active, and the second bool indicates whether the command is visible in the Commands pop-up window. A command is triggered when the user selects the command from the Commands pop-up window or speaks the voice input into a microphone. Command logic is handled in the Command event of the AxAgent control (mainAgent, in this example). In addition, Agent defines several global commands that have predefined functions (for example, speaking a character name causes that character to appear).

Method GetAnimationNames (lines 135-175) fills the actionsCombo ComboBox with the current character's animation listing and defines the valid commands that can be used with the character. The method contains a lock block to prevent errors resulting from rapid character changes. The method obtains the current character's animations as an enumerator (142-144), then clears the existing items in the ComboBox and character's **Commands** property. Lines 153–167 iterate through all items in the animationname enumerator. For each animation, in line 156, we assign the animation name to string voiceString. Lines 157–158 remove any underscore characters (\_) and replaces them with the string "underscore"; this changes the string so that a user can pronounce and employ it as a command activator. The Add method (lines 163-166) of the Commands property adds a new command to the current character. The Add method adds all animations as commands by providing the following arguments: The animation name as the new command's name and caption, and voiceString for the voice activation string. The method's bool arguments enable the command, but make it unavailable in the **Commands** pop-up window. Thus, the command can be activated only by voice input. Lines 170-172 create a new command, named MoveToMouse, which is visible in the **Commands** pop-up window.

After the **GetAnimationNames** method has been called, the user can select a value from the **actionsCombo ComboBox**. Event handler **actionsCombo.Selected-IndexChanged** stops any current animation and then displays the animation that the user selected from the **ComboBox**.

The user also can type text into the **TextBox** and click **Speak**. This causes event handler **speakButton\_Click** (line 90–103) to call **speaker**'s method **Speak**, supplying as an argument the text in **speechTextBox**. If the user clicks **Speak** without providing text, the character speaks, "**Please**, type the words you want me to speak".

At any point in the program, the user can choose to display a different character from the ComboBox. When this happens, the SelectedIndexChanged event handler for characterCombo (lines 116–121) executes. The event handler calls method Change-Character (lines 123–132) with the text in the characterCombo ComboBox as an argument. Method ChangeCharacter calls the Hide method of speaker (line 125) to remove the current character from view. Line 126 assigns the newly selected character

to **speaker**, line 129 generates the character's animation names and commands, and line 130 displays the character via a call to method **Show**.

Each time a user presses the Scroll Lock key and speaks into a microphone or selects a command from the Commands pop-up window, event handler main-Agent\_Command is called. This method is passed an argument of type AxAgent-Objects.\_AgentEvents\_CommandEvent, which contains a single property, userInput. The userInput property returns an Object that can be converted to type AgentObjects.IAgentCtlUserInput. The userInput object is assigned to a IAgentCtlUserInput object command, which is used to identify the command and then take appropriate action. Lines 196–204 use method ChangeCharacter to change the current Agent character if the user speaks a character name. Microsoft Agent always will show a character when a user speaks its name; however, by controlling the character change, we can ensure that only one Agent character is displayed at a time. Lines 207–213 move the character to the current mouse location if the user invokes the MoveToMouse command. The Agent method MoveTo takes x- and y-coordinate arguments and moves the character to the specified screen position, applying appropriate movement animations. For all other commands, we Play the command name as an animation on line 217.

In this chapter, we explored various graphics capabilities of GDI+, including pens, brushes and images, and some multimedia capabilities of the .NET Framework Class Library. In the next chapter, we cover the reading, writing and accessing of sequential- and random-access files. We also explore several types of streams included in Visual Studio .NET.

#### **SUMMARY**

- A coordinate system is used to identify every possible point on the screen.
- The upper-left corner of a GUI component has coordinates (0, 0). A coordinate pair is composed of an *x*-coordinate (the horizontal coordinate) and a *y*-coordinate (the vertical coordinate).
- Coordinate units are measured in pixels. A pixel is the smallest unit of resolution on a display monitor
- A graphics context represents a drawing surface on the screen. A **Graphics** object provides access to the graphics context of a control.
- An instance of the Pen class is used to draw lines.
- An instance of one of the classes that derive from abstract class Brush is used to draw solid shapes.
- The **Point** structure can be used to represent a point in a two-dimensional plane.
- Graphics objects contain methods for drawing, font manipulation, color manipulation and other graphics-related actions.
- Method OnPaint normally is called in response to an event, such as the uncovering of a window.
   This method, in turn, triggers a Paint event.
- Structure **Color** defines constants for manipulating colors in a C# program.
- **Color** properties **R**, **G** and **B** return **int** values from 0 to 255, representing the amounts of red, green and blue, respectively, that exist in a **Color**. The larger the value, the greater the amount of that particular color.
- C# provides class ColorDialog to display a dialog that allows users to select colors.
- Component property BackColor (one of the many Component properties that can be called on most GUI components) changes the component's background color.

- Class Font's constructors all take at least three arguments—the font name, the font size and the font style. The font name is any font currently supported by the system. The font style is a member of the FontStyle enumeration.
- Class **FontMetrics** defines several methods for obtaining font metrics.
- Class Font provides the Bold, Italic, Strikeout and Underline properties, which return true if the font is bold, italic, strikeout or underlined, respectively.
- Class Font provides the Name property, which returns a string representing the name of the font.
- Class Font provides the Size and SizeInPoints properties, which return the size of the font in design units and points, respectively.
- The FontFamily class provides information about such font metrics as the family's spacing and height.
- The FontFamily class provides the GetCellAscent, GetCellDescent, GetEmHeight
  and GetLineSpacing methods, which return the ascent of a font, the descent of a font, the
  font's height in points and the distance between two consecutive lines of text, respectively.
- Class Graphics provides methods DrawLine, DrawRectangle, DrawEllipse, DrawArc, DrawLines, DrawPolygon and DrawPie, which draw lines and shape outlines.
- Class Graphics provides methods FillRectangle, FillEllipse, FillPolygon and FillPie, which draw solid shapes.
- Classes HatchBrush, LinearGradientBrush, PathGradientBrush and Texture-Brush all derive from class Brush and represent shape-filling styles.
- Graphics method FromImage retrieves the Graphics object associated with the image file that is its argument.
- The DashStyle and DashCap enumerations define the style of dashes and their ends, respectively.
- Class **GraphicsPath** represents a shape constructed from straight lines and curves.
- GraphicsPath method AddLine appends a line to the shape that is encapsulated by the object.
- GraphicsPath method CloseFigure completes the shape that is represented by the GraphicsPath object.
- Class Image is used to manipulate images.
- Class Image provides method FromFile to retrieve an image stored on disk and load it into an
  instance of class Image.
- Graphics method Clear paints the entire Control with the color that the programmer provides as an argument.
- Graphics method DrawImage draws the specified Image on the Control.
- Using Visual Studio .NET and C#, programmers can create applications that use components such
  as Windows Media Player and Microsoft Agent.
- The Windows Media Player allows programmers to create applications that can play multimedia files.
- Microsoft Agent is a technology that allows programmers to include interactive animated characters in their applications.

## **TERMINOLOGY**

degree

descent of a font

animated characters Display member of enumeration animating a series of images GraphicsUnit animation display monitor arc angle **Document** member of enumeration arc method GraphicsUnit ARGB values DrawArc method of class Graphics ArrayList class DrawEllipse method of class Graphics ascent of a font DrawLine method of class Graphics audio-video interleave (AVI) DrawLines method of class Graphics AxAgent class DrawPie method of class Graphics AxMediaPlayer class DrawPolygon method of class Graphics B property of structure Color DrawRectangle method of class Graphics bandwidth DrawString method of class Graphics Bitmap class event-driven process Black static property of structure Color FileName property of class AxMediaPlayer Blue static property of structure Color Fill method of class Graphics Bold member of enumeration FontStyle fill a shape with color Bold property of class Font FillEllipse method of class Graphics bounding rectangle for an oval fill shape FillPie method of class Graphics Brush class Characters property of class AxAgent FillPolygon method of class Graphics closed polygon FillRectangle method of class Graphics CloseFigure method of class FillRectangles method of class Graphics GraphicsPath five-pointed star color constants font color manipulation font ascent Color methods and properties Font class Color property of class ColorDialog font control Color structure font descent ColorDialog class font height complex curve font leading connected lines font manipulation font metrics coordinate system font name coordinates (0,0)font size curve customizing the **Toolbox** font style Cyan static property of structure Color FontFamily class DarkBlue static property of structure FontFamily property of class Font Color FontStyle enumeration ForwardDiagonal member of enumeration DarkGray static property of structure LinearGradientMode Dash member of enumeration DashStyle FromArgb method of structure Color DashCap enumeration FromImage method of class Graphics DashCap property of class Pen FromName method dashed lines G property of structure Color DashStyle enumeration GDI+ DashStyle property of class Pen general path default font Genie Microsoft Agent character

GetCellAscent method of class

FontFamily

GetCellDescent method of class pixel Pixel member of enumeration FontFamily GetEmHeight method of class FontFamily GraphicsUnit GetLineSpacing method of class Play method of interface FontFamily IAgentCtlCharacter graphics Point member of enumeration Graphics class GraphicsUnit graphics context Point structure positive and negative arc angles GraphicsPath class R property of structure Color GraphicsUnit Gray static property of structure Color rectangle Green static property of structure Color Rectangle structure HatchBrush class Red static property of structure Color HatchStyle enumeration Regular member of enumeration FontStyle Height property of class Font resolution horizontal coordinate RGB values Robby the Robot Microsoft Agent character IAgentCtlCharacter interface Inch member of enumeration GraphicsUnit RotateTransform method of class interactive animated character Graphics Invalidate method of class Control Round member of enumeration DashCap Italic member of enumeration FontStyle Italic property of class Font Show method of interface line IAgentCtlCharacter LinearGradientBrush class Size property of class Font LinearGradientMode enumeration style of a font Magenta static property of structure Color SizeInPoints property of class Font Merlin Microsoft Agent character Microsoft Agent solid polygon solid rectangle Microsoft Agent Character Editor Microsoft Linguistic Sound-Editing Tool SolidBrush class Microsoft Sans Serif font starting angle Microsoft Serif font straight line MIDI Strikeout member of enumeration Millimeter member of enumeration FontStyle GraphicsUnit Strikeout property of class Font Motion Pictures Experts Group (MPEG) multimedia sweep counterclockwise Musical Instrument Digital Interface (MIDI) System. Drawing namespace Name property of class Font System.Drawing.Drawing2D namespace Name property of structure Color TextureBrush class negative arc angles thick line OnPaint method of class Control thin line Orange static property of structure Color three-dimensional application Tick event of class Timer PaintEventArgs class Panel class Timer class TranslateTransform method of class PathGradientBrush class

Graphics

two-dimensional shape

Underline member of enumeration

Pink static property of structure Color FontStyle

Peedy Microsoft Agent character

Pen class

Underline property of class Font x-axis
upper-left corner of a GUI component x-coordinate
vertical coordinate y-axis
WAV y-coordinate
White static property of structure Color
Windows Media Player Yellow static property of structure Color
Windows wave file format (WAV)

## SELF-REVIEW EXERCISES

- 16.1 State whether each of the following is *true* or *false*. If *false*, explain why.
  - a) A Font object's size can be changed by setting its Size property.
  - b) In the C# coordinate system, x-values increase from left to right.
  - c) Method FillPolygon draws a solid polygon with a specified Brush.
  - d) Method DrawArc allows negative angles.
  - e) Font property Size returns the size of the current font in centimeters.
  - f) Pixel coordinate (0, 0) is located at the exact center of the monitor.
  - g) A HatchBrush is used to draw lines.
  - h) A Color is defined by its alpha, red, green and violet content.
  - i) Every Control has an associated Graphics object.
  - j) Method OnPaint is inherited by every Form.Fill in the blanks in each of the following statements:

|    | in the claims in each of the following statements.                   |
|----|----------------------------------------------------------------------|
| a) | Class is used to draw lines of various colors and thicknesses.       |
| b) | Classes and define the fill for a shape in such a way that the fill  |
|    | gradually changes from one color to another.                         |
| c) | The method of class <b>Graphics</b> draws a line between two points. |
| d) | ARGB is short for,, and                                              |
| e) | Font sizes usually are measured in units called                      |
| f) | Class fills a shape using a pattern drawn in a <b>Bitmap</b> .       |
| g) | allows an application to play multimedia files.                      |
| h) | Class defines a path consisting of lines and curves.                 |
| i) | C#'s drawing capabilities are part of the namespaces and             |
| j) | Methodloads an image from a disk into an <b>Image</b> object.        |

#### ANSWERS TO SELF-REVIEW EXERCISES

- 16.1 a) False. Size is a read-only property. b) True. c) True. d) True. e) False. It returns the size of the current Font in design units. f) False. The coordinate (0,0) corresponds to the upper-left corner of a GUI component on which drawing occurs. g) False. A Pen is used to draw lines, a HatchBrush fills a shape with a hatch pattern. h) False. A color is defined by its alpha, red, green and blue content. i) True. j) True.
- 16.2 a) Pen. b) LinearGradientBrush, PathGradientBrush. c) DrawLine. d) alpha, red, green, blue. e) points. f) TextureBrush. g) Windows Media Player h) GraphicsPath i) System.Drawing, System.Drawing.Drawing2D. j) FromFile.

#### **EXERCISES**

16.2

- 16.3 Write a program that draws eight concentric circles. The circles should be separated from one another by 10 pixels. Use the **DrawArc** method.
- 16.4 Write a program that draws 100 lines with random lengths, positions, thicknesses and colors.

- 16.5 Write a program that draws a tetrahedron (a pyramid). Use class **GraphicsPath** and method **DrawPath**.
- 16.6 Write a program that allows the user to draw "free-hand" images with the mouse in a PictureBox. Allow the user to change the drawing color and width of the pen. Provide a button that allows the user to clear the PictureBox.
- 16.7 Write a program that repeatedly flashes an image on the screen. Do this by interspersing the image with a plain background-color image.
- 16.8 If you want to emphasize an image, you might place a row of simulated light bulbs around the image. Write a program by which an image is emphasized this way. You can let the light bulbs flash in unison or you can let them fire on and off in sequence, one after another.
- **16.9** (*Eight Queens*) A puzzler for chess buffs is the Eight Queens problem. Simply stated: Is it possible to place eight queens on an empty chessboard so that no queen is "attacking" any other (i.e., so that no two queens are in the same row, in the same column or along the same diagonal)?

Create a GUI that allows the user to drag-and-drop each queen on the board. Use the graphical features of Fig. 16.26. Provide eight queen images to the right of the board (Fig. 16.38), which the user can drag-and-drop onto the board. When a queen is dropped on the board, its corresponding image to the right should not be visible. If a queen is in conflict with another queen when placed on the board, display a message box and remove that queen from the board.

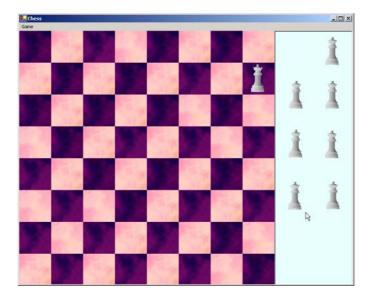

Fig. 16.38 GUI for Eight Queens exercise.

17

# Files and Streams

# **Objectives**

- To be able to create, read, write and update files.
- To understand the C# streams class hierarchy.
- To be able to use classes File and Directory.
- To be able to use the **FileStream** and **BinaryFormatter** classes to read objects from, and write objects to, files.
- To become familiar with sequential-access and random-access file processing.

I can only assume that a "Do Not File" document is filed in a "Do Not File" file.

Senator Frank Church

Senate Intelligence Subcommittee Hearing, 1975

Consciousness ... does not appear to itself chopped up in bits. ... A "river" or a "stream" are the metaphors by which it is most naturally described.

William James

I read part of it all the way through. Samuel Goldwyn

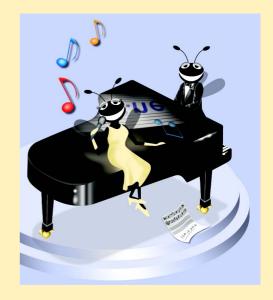

## **Outline**

- 17.1 Introduction
- 17.2 Data Hierarchy
- 17.3 Files and Streams
- 17.4 Classes File and Directory
- 17.5 Creating a Sequential-Access File
- 17.6 Reading Data from a Sequential-Access File
- 17.7 Random-Access Files
- 17.8 Creating a Random-Access File
- 17.9 Writing Data Randomly to a Random-Access File
- 17.10 Reading Data Sequentially from a Random-Access File
- 17.11 Case Study: A Transaction-Processing Program

Summary • Terminology • Self-Review Exercises • Answers to Self-Review Exercises • Exercises

## 17.1 Introduction

Variables and arrays offer only temporary storage of data—the data are lost when an object is garbage collected or when the program terminates. By contrast, *files* are used for long-term storage of large amounts of data and can retain data even after the program that created the data terminates. Data maintained in files often are called *persistent data*. Computers can store files on *secondary storage devices*, such as magnetic disks, optical disks and magnetic tapes. In this chapter, we explain how to create, update and process data files in C# programs. We consider both "sequential-access" files and "random-access" files, indicating the kinds of applications for which each is best suited. We have two goals in this chapter: To introduce the sequential-access and random-access file-processing paradigms and to provide the reader with sufficient stream-processing capabilities to support the networking features that we introduce in Chapter 22, Networking: Streams-Based Sockets and Datagrams.

File processing is one of a programming language's most important capabilities, because it enables a language to support commercial applications that typically process massive amounts of persistent data. This chapter discusses C#'s powerful and abundant file-processing and stream-input/output features.

# 17.2 Data Hierarchy

Ultimately, all data items processed by a computer are reduced to combinations of zeros and ones. This is because it is simple and economical to build electronic devices that can assume two stable states—0 represents one state, and 1 represents the other. It is remarkable that the impressive functions performed by computers involve only the most fundamental manipulations of 0s and 1s.

The smallest data items that computers support are called *bits* (short for "binary digit"—a digit that can assume one of two values). Each data item, or bit, can assume either the value 0 or the value 1. Computer circuitry performs various simple bit manipulations,

such as examining the value of a bit, setting the value of a bit and reversing a bit (from 1 to 0 or from 0 to 1).

Programming with data in the low-level form of bits is cumbersome. It is preferable to program with data in forms such as *decimal digits* (i.e., 0, 1, 2, 3, 4, 5, 6, 7, 8 and 9), *letters* (i.e., A through Z and a through z) and *special symbols* (i.e., \$, @, %, &, \*, (,), -, +, ", :, ?, / and many others). Digits, letters and special symbols are referred to as *characters*. The set of all characters used to write programs and represent data items on a particular computer is called that computer's *character set*. Because computers can process only 1s and 0s, every character in a computer's character set is represented as a pattern of 1s and 0s. *Bytes* are composed of eight bits (characters in C# are *Unicode* characters, which are composed of 2 bytes). Programmers create programs and data items with characters; computers manipulate and process these characters as patterns of bits.

In the same way that characters are composed of bits, *fields* are composed of characters. A field is a group of characters that conveys some meaning. For example, a field consisting of uppercase and lowercase letters can represent a person's name.

The various kinds of data items processed by computers form a *data hierarchy* (Fig. 17.1) in which data items become larger and more complex in structure as we progress from bits, to characters, to fields and up to larger data structures.

Typically, a *record* is composed of several fields. In a payroll system, for example, a record for a particular employee might include the following fields:

- 1. Employee identification number
- 2. Name
- 3. Address
- 4. Hourly pay rate
- 5. Number of exemptions claimed
- 6. Year-to-date earnings
- 7. Amount of taxes withheld

Thus, a record is a group of related fields. In the preceding example, each field is associated with the same employee. A *file* is a group of related records. A company's payroll file normally contains one record for each employee. Thus, a payroll file for a small company might contain only 22 records, whereas a payroll file for a large company might contain 100,000 records. It is not unusual for a company to have many files, some containing millions, billions or even trillions of bits of information.

To facilitate the retrieval of specific records from a file, at least one field in each record is chosen as a unique *record key*. A record key identifies a record as belonging to a particular person or entity and distinguishes that record from all other records. In the payroll record described previously, the employee identification number normally would be chosen as the record key.

<sup>1.</sup> More generally, a file can contain arbitrary data in arbitrary formats. In some operating systems, a file is viewed as nothing more than a collection of bytes. In such an operating system, any organization of the bytes in a file (such as organizing the data into records) is a view created by the applications programmer.

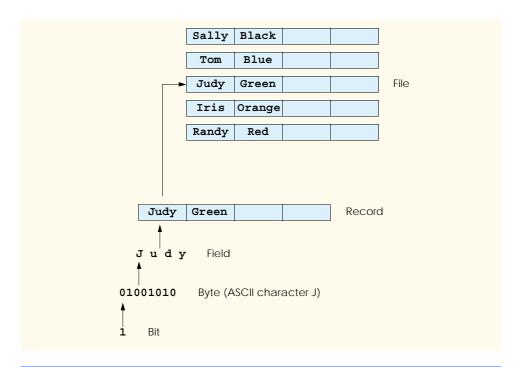

Fig. 17.1 Data hierarchy.

There are many ways of organizing records in a file. The most common type of organization is called a *sequential file*, in which records typically are stored in order by the record-key field. In a payroll file, records usually are placed in order by employee-identification numbers. The first employee record in the file contains the lowest employee-identification number, and subsequent records contain increasingly higher employee-identification numbers.

Most businesses use many different files to store data. For example, a company might have payroll files, accounts receivable files (listing money due from clients), accounts payable files (listing money due to suppliers), inventory files (listing facts about all the items handled by the business) and many other types of files. Sometimes, a group of related files is called a *database*. A collection of programs designed to create and manage databases is called a *database management system* (DBMS). We discuss databases in detail in Chapter 19, Databases, SQL and ADO.NET.

### 17.3 Files and Streams

C# views each file as a sequential *stream* of bytes (Fig. 17.2). Each file ends either with an *end-of-file marker* or at a specific byte number that is recorded in a system-maintained administrative data structure. When a file is *opened*, C# creates an object, then associates a stream with that object. The runtime environment creates three stream objects upon program execution, which are accessible via properties Console.Out, Console.In and Console.Error, respectively. These objects facilitate communication between a program and a particular file or device. Property Console.In returns the *standard input* 

stream object, which enables a program to input data from the keyboard. Property Console.Out returns the standard output stream object, which enables a program to output data to the screen. Property Console.Error returns the standard error stream object, which enables a program to output error messages to the screen. We have been using Console.Out and Console.In in our console applications—Console methods Write and WriteLine use Console.Out to perform output, and methods Read and Read-Line use Console.In to perform input.

To perform file processing in C#, namespace System.IO must be referenced. This namespace includes definitions for stream classes such as StreamReader (for text input from a file), StreamWriter (for text output to a file) and FileStream (for both input from and output to a file). Files are opened by creating objects of these stream classes, which inherit from abstract classes TextReader, TextWriter and Stream, respectively. Actually, Console.In and Console.Out are properties of class TextReader and TextWriter, respectively.

C# provides class <code>BinaryFormatter</code>, which is used in conjunction with a <code>Stream</code> object to perform input and output of objects. <code>Serialization</code> involves converting an object into a format that can be written to a file without losing any of that object's data. <code>Deserialization</code> consists of reading this format from a file and reconstructing the original object from it. A <code>BinaryFormatter</code> can serialize objects to, and deserialize objects from, a specified <code>Stream</code>.

Class **System.IO.Stream** provides functionality for representing streams as bytes. This class is **abstract**, so objects of this class cannot be instantiated. Classes **FileStream**, **MemoryStream** and **BufferedStream** (all from namespace **System.IO**) inherit from class **Stream**. Later in the chapter, we use **FileStream** to read data to, and write data from, sequential-access and random-access files. Class **MemoryStream** enables the transferal of data directly to and from memory—this type of transfer is much faster than are other types of data transfer (e.g., to and from disk). Class **BufferedStream** uses **buffering** to transfer data to or from a stream. Buffering is an I/O-performance-enhancement technique in which each output operation is directed to a region in memory called a **buffer** that is large enough to hold the data from many output operations. Then, actual transfer to the output device is performed in one large **physical output operation** each time the buffer fills. The output operations directed to the output buffer in memory often are called **logical output operations**.

C# offers many classes for performing input and output. In this chapter, we use several key stream classes to implement a variety of file-processing programs that create, manipulate and destroy sequential-access files and random-access files. In Chapter 22, Networking: Streams-Based Sockets and Datagrams, we use stream classes extensively to implement networking applications.

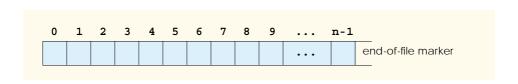

Fig. 17.2 C#'s view of an *n-byte* file.

# 17.4 Classes File and Directory

Information on computers is stored in files, which are organized in directories. Class **File** is provided for manipulating files, and class **Directory** is provided for manipulating directories. Class **File** cannot write to or read from files directly; we discuss methods for reading and writing files in subsequent sections.

Note that the \ separator character separates directories and files in a path. On UNIX systems, the separator character is /. C# actually processes both characters as identical in a path name. This means that, if we specified the path c:\C\_Sharp/README, which uses one of each separator character, C# still would process the file properly.

Figure 17.3 lists some methods contained in class **File** for manipulating and determining information about particular files. Class **File** contains only **static** methods—you cannot instantiate objects of type **File**. We use several of these methods in the example of Fig. 17.5.

Class **Directory** provides capabilities for manipulating directories. Figure 17.4 lists some methods that can be used for directory manipulation. We employ several of these methods in the example of Fig. 17.5

The *DirectoryInfo* object returned by method **CreateDirectory** contains information about a directory. Much of the information contained in this class also can be accessed via the methods of class **Directory**.

| static Method     | Description                                                                                                    |  |  |
|-------------------|----------------------------------------------------------------------------------------------------|--|--|
|                   |                                                                                                    |  |  |
| AppendText        | Returns a <b>StreamWriter</b> that appends to an existing file or creates a file if one does not exist.                |  |  |
| Сору              | Copies a file to a new file.                                                                                           |  |  |
| Create            | Creates a file and returns its associated FileStream.                                                                  |  |  |
| CreateText        | Creates a text file and returns its associated StreamWriter.                                                           |  |  |
| Delete            | Deletes the specified file.                                                                                            |  |  |
| GetCreationTime   | Returns a <b>DateTime</b> object representing the time that the file was created.                                      |  |  |
| GetLastAccessTime | Returns a <b>DateTime</b> object representing the time that the file was last accessed.                                |  |  |
| GetLastWriteTime  | Returns a <b>DateTime</b> object representing the time that the file was last modified.                                |  |  |
| Move              | Moves the specified file to a specified location.                                                                      |  |  |
| Open              | Returns a <b>FileStream</b> associated with the specified file and equipped with the specified read/write permissions. |  |  |
| OpenRead          | Returns a read-only FileStream associated with the specified file.                                                     |  |  |
| OpenText          | Returns a StreamReader associated with the specified file.                                                             |  |  |
| OpenWrite         | Returns a read/write <b>FileStream</b> associated with the specified file.                                             |  |  |

Fig. 17.3 File class methods (partial list).

| static Method     | Description                                                                                            |
|-------------------|----------------------------------------------------------------------------------------------------|
| CreateDirectory   | Creates a directory and returns its associated Directory-Info.                                         |
| Delete            | Deletes the specified directory.                                                                       |
| Exists            | Returns <b>true</b> if the specified directory exists; otherwise, it returns <b>false</b> .            |
| GetLastWriteTime  | Returns a <b>DateTime</b> object representing the time that the directory was last modified.           |
| GetDirectories    | Returns a <b>string</b> array representing the names of the subdirectories in the specified directory. |
| GetFiles          | Returns a <b>string</b> array representing the names of the files in the specified directory.          |
| GetCreationTime   | Returns a <b>DateTime</b> object representing the time that the directory was created.                 |
| GetLastAccessTime | Returns a <b>DateTime</b> object representing the time that the directory was last accessed.           |
| GetLastWriteTime  | Returns a <b>DateTime</b> object representing the time that items were last written to the directory.  |
| Move              | Moves the specified directory to a specified location.                                                 |

Fig. 17.4 Directory class methods (partial list).

Class FileTestForm (Fig. 17.5) uses methods described in Fig. 17.3 and Fig. 17.4 to access file and directory information. This class contains TextBox inputTextBox (line 18), which enables the user to input a file or directory name. For each key that the user presses in the text box, the program calls method inputTextBox KeyDown (lines 31– 93). If the user presses the *Enter* key (line 35), this method displays either file or directory contents, depending on the text the user input in the **TextBox**. (Note that, if the user does not press the Enter key, this method returns without displaying any content.) Line 43 uses method Exists of class File to determine whether the user-specified text is a name of an existing file. If the user specifies an existing file, line 47 invokes private method GetInformation (lines 96-115), which calls methods GetCreationTime (line 103), GetLastWriteTime (line 107) and GetLastAccessTime (line 111) of class File to access file information. When method GetInformation returns, line 53 instantiates a StreamReader for reading text from the file. The StreamReader constructor takes as an argument a **string** containing the name of the file to open. Line 54 calls method ReadToEnd of the StreamReader to read the file content from the file, then displays the content.

```
1 // Fig 17.5: FileTest.cs
2 // Using classes File and Directory.
3
```

Fig. 17.5 Testing classes File and Directory. (Part 1 of 4.)

```
4 using System;
 5 using System.Drawing;
 6 using System.Collections;
 7 using System.ComponentModel;
 8 using System.Windows.Forms;
 9
    using System.Data;
10 using System.IO;
11
12
    // displays contents of files and directories
13
   public class FileTestForm : System.Windows.Forms.Form
14
15
       private System.Windows.Forms.Label directionsLabel;
16
17
       private System.Windows.Forms.TextBox outputTextBox;
18
       private System.Windows.Forms.TextBox inputTextBox;
19
20
       private System.ComponentModel.Container components = null;
21
22
       [STAThread]
23
       static void Main()
24
25
          Application.Run( new FileTestForm() );
26
       }
27
28
       // Visual Studio .NET generated code
29
30
       // invoked when user presses key
31
       private void inputTextBox KeyDown(
32
          object sender, System.Windows.Forms.KeyEventArgs e )
33
34
          // determine whether user pressed Enter key
35
          if ( e.KeyCode == Keys.Enter )
36
          {
37
             string fileName; // name of file or directory
38
39
             // get user-specified file or directory
40
             fileName = inputTextBox.Text;
41
42
             // determine whether fileName is a file
43
             if (File.Exists(fileName))
44
45
                // get file's creation date,
46
                // modification date, etc.
47
                outputTextBox.Text = GetInformation( fileName );
48
49
                // display file contents through StreamReader
50
                try
51
                {
52
                    // obtain reader and file contents
53
                   StreamReader stream = new StreamReader( fileName );
54
                   outputTextBox.Text += stream.ReadToEnd();
55
                }
```

Fig. 17.5 Testing classes File and Directory. (Part 2 of 4.)

```
56
                 // handle exception if StreamReader is unavailable
57
                 catch( IOException )
58
59
                    MessageBox.Show( "File Error", "File Error",
60
                       MessageBoxButtons.OK, MessageBoxIcon.Error );
61
62
             }
63
64
             // determine whether fileName is a directory
65
             else if ( Directory.Exists( fileName ) )
66
                 // array for directories
67
68
                 string[] directoryList;
69
70
                 // get directory's creation date,
71
                 // modification date, etc.
72
                 outputTextBox.Text = GetInformation( fileName );
73
74
                 // obtain file/directory list of specified directory
75
                 directoryList = Directory.GetDirectories( fileName );
76
77
                 outputTextBox.Text +=
78
                    "\r\n\r\nDirectory contents:\r\n";
79
80
                 // output directoryList contents
81
                 for ( int i = 0; i < directoryList.Length; i++ )</pre>
82
                    outputTextBox.Text += directoryList[ i ] + "\r\n";
83
             }
84
             else
85
86
                 // notify user that neither file nor directory exists
87
                 MessageBox.Show(inputTextBox.Text +
88
                    " does not exist", "File Error",
89
                    MessageBoxButtons.OK, MessageBoxIcon.Error );
90
91
          } // end if
92
93
       } // end method inputTextBox KeyDown
94
95
       // get information on file or directory
96
       private string GetInformation( string fileName )
97
98
          // output that file or directory exists
99
          string information = fileName + " exists\r\n\r\n";
100
101
          // output when file or directory was created
102
          information += "Created: " +
103
             File.GetCreationTime( fileName ) + "\r\n";
104
105
          // output when file or directory was last modified
106
          information += "Last modified: " +
107
             File.GetLastWriteTime( fileName ) + "\r\n";
108
```

Fig. 17.5 Testing classes File and Directory. (Part 3 of 4.)

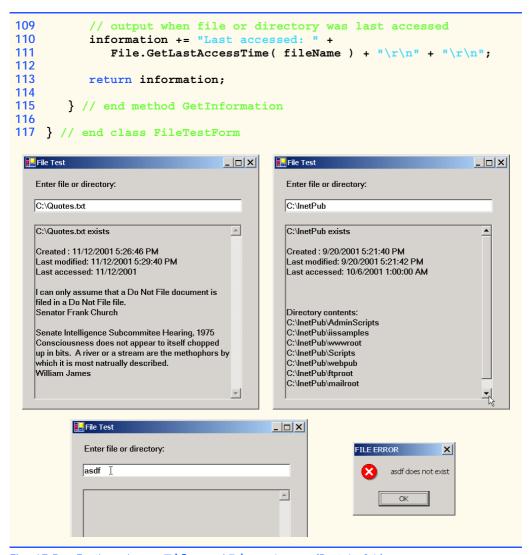

Fig. 17.5 Testing classes File and Directory. (Part 4 of 4.)

If line 43 determines that the user-specified text is not a file, line 65 determines whether it is a directory using method **Exists** of class **Directory**. If the user specified an existing directory, line 72 invokes method **GetInformation** to access the directory information. Line 75 calls method **GetDirectories** of class **Directory** to obtain a **string** array containing the names of subdirectories in the specified directory. Lines 81–82 display each element in the **string** array. Note that, if line 65 determines that the user-specified text is neither a file nor a directory, lines 87–89 notify the user (via a **MessageBox**) that the file or directory does not exist.

We now consider another example that uses C#'s file- and directory-manipulation capabilities. Class FileSearchForm (Fig. 17.6) uses classes File and Directory in conjunction with classes for performing regular expressions to report the number of files of

each file type that exist in the specified directory path. The program also serves as a "cleanup" utility—when the program encounters a file that has the .bak extension (i.e., a backup file), the program displays a MessageBox asking whether that file should be removed, then responds appropriately to the user's input.

When the user presses the *Enter* key or clicks the **Search Directory** button, the program invokes method **searchButton\_Click** (lines 52–92), which searches recursively through the directory path that the user provides. If the user inputs text in the **TextBox**, line 59 calls method **Exists** of class **Directory** to determine whether that text indicates a valid directory. If the user specifies an invalid directory, lines 70–71 notify the user of the error.

If the user specifies a valid directory, line 80 passes the directory name as an argument to private method SearchDirectory (lines 95–185). This method locates files that match the regular expression defined in lines 103–104, which matches any sequence of numbers or letters followed by a period and one or more letters. Notice the substring of format (?<extension>regular-expression) in the argument to the Regex constructor (line 104). All strings with the substring regular-expression are tagged with the name extension. In this program, we assign to the variable extension any string matching one or more characters.

Lines 115–116 call method GetDirectories of class Directory to retrieve the names of all subdirectories that belong to the current directory. Line 119 calls method GetFiles of class Directory to store in string array fileArray the names of files in the current directory. The foreach loop in lines 122–170 searches for all files with extension bak; it then calls SearchDirectory recursively for each subdirectory in the current directory. Lines 125–126 eliminate the directory path, so the program can test only the file name when using the regular expression. Line 129 uses method Match of the Regex object to match the regular expression with the file name, then returns the result to object matchResult of type Match. If the match is successful, lines 133–134 use method Result of object matchResult to store the extension string from object matchResult in fileExtension (the string that will contain the current file's extension). If the match is unsuccessful, line 136 sets fileExtension to hold a value of "Ino extension!"

```
1
    // Fig 17.6: FileSearch.cs
    // Using regular expressions to determine file types.
4 using System;
5 using System.Drawing;
6 using System.Collections;
   using System.ComponentModel;
8 using System.Windows.Forms;
9
   using System.Data;
10
   using System. IO;
11
   using System.Text.RegularExpressions;
12
    using System.Collections.Specialized;
13
```

Fig. 17.6 Regular expression used to determine file types. (Part 1 of 5.)

```
14
    public class FileSearchForm : System.Windows.Forms.Form
15
16
       private System.Windows.Forms.Label directionsLabel;
17
       private System.Windows.Forms.Label directoryLabel;
18
19
       private System.Windows.Forms.Button searchButton;
20
21
       private System.Windows.Forms.TextBox outputTextBox;
22
       private System.Windows.Forms.TextBox inputTextBox;
23
24
       private System.ComponentModel.Container components = null;
25
26
       string currentDirectory = Directory.GetCurrentDirectory();
27
       string[] directoryList; // subdirectories
28
       string[] fileArray;
29
30
       // store extensions found and number found
31
       NameValueCollection found = new NameValueCollection();
32
33
       [STAThread]
34
       static void Main()
35
36
          Application.Run( new FileSearchForm() );
37
       }
38
39
       // Visual Studio .NET generated code
40
41
       // invoked when user types in text box
42
       private void inputTextBox KeyDown(
43
          object sender, System.Windows.Forms.KeyEventArgs e )
44
       {
45
          // determine whether user pressed Enter
46
          if ( e.KeyCode == Keys.Enter )
47
             searchButton Click( sender, e );
48
49
       } // end method inputTextBox KeyDown
50
51
       // invoked when user clicks "Search Directory" button
52
       private void searchButton Click(
53
          object sender, System.EventArgs e )
54
55
          // check for user input; default is current directory
56
          if ( inputTextBox.Text != "" )
57
58
             // verify that user input is valid directory name
59
             if ( Directory.Exists( inputTextBox.Text ) )
60
             {
61
                currentDirectory = inputTextBox.Text;
62
63
                // reset input text box and update display
                directoryLabel.Text = "Current Directory:" +
64
65
                    "\r\n" + currentDirectory;
66
             }
```

Fig. 17.6 Regular expression used to determine file types. (Part 2 of 5.)

```
67
             else
68
             {
69
                 // show error if user does not specify valid directory
70
                 MessageBox.Show( "Invalid Directory", "Error",
71
                    MessageBoxButtons.OK, MessageBoxIcon.Error );
72
73
          }
74
75
          // clear text boxes
76
          inputTextBox.Clear();
77
          outputTextBox.Clear();
78
79
          // search directory
80
          SearchDirectory( currentDirectory );
81
82
          // summarize and print results
83
          foreach ( string current in found )
84
85
             outputTextBox.Text += "* Found " +
86
                 found[ current ] + " " + current + " files.\r\n";
87
          }
88
89
          // clear output for new search
90
          found.Clear():
91
92
       } // end method searchButton Click
93
94
       // search directory using regular expression
95
       private void SearchDirectory( string currentDirectory )
96
97
          // search directory
98
          try
99
100
             string fileName = "";
101
102
             // regular expression for extensions matching pattern
103
             Regex regularExpression = new Regex(
104
                 "[a-zA-Z0-9]+\.(?<extension>\w+)");
105
106
             // stores regular-expression-match result
107
             Match matchResult;
108
109
             string fileExtension; // holds file extensions
110
111
             // number of files with given extension in directory
112
             int extensionCount;
113
114
             // get directories
115
             directoryList =
116
                 Directory.GetDirectories( currentDirectory );
117
118
              // get list of files in current directory
119
             fileArray = Directory.GetFiles( currentDirectory );
```

Fig. 17.6 Regular expression used to determine file types. (Part 3 of 5.)

```
120
121
              // iterate through list of files
122
              foreach ( string myFile in fileArray )
123
124
                 // remove directory path from file name
125
                 fileName = myFile.Substring(
126
                    myFile.LastIndexOf( "\\" ) + 1 );
127
128
                 // obtain result for regular-expression search
129
                 matchResult = regularExpression.Match( fileName );
130
131
                 // check for match
132
                 if ( matchResult.Success )
133
                    fileExtension =
134
                       matchResult.Result( "${extension}" );
135
                 else
136
                    fileExtension = "[no extension]";
137
138
                 // store value from container
139
                 if ( found[ fileExtension ] == null )
140
                    found.Add( fileExtension, "1" );
141
                 else
142
                 {
143
                    extensionCount = Int32.Parse(
144
                       found[ fileExtension ] ) + 1;
145
146
                    found[ fileExtension ] = extensionCount.ToString();
                 }
147
148
149
                 // search for backup(.bak) files
150
                 if ( fileExtension == "bak" )
151
152
                    // prompt user to delete (.bak) file
153
                    DialogResult result =
154
                       MessageBox.Show( "Found backup file " +
155
                       fileName + ". Delete?", "Delete Backup",
156
                       MessageBoxButtons.YesNo,
157
                       MessageBoxIcon.Question );
158
159
                    // delete file if user clicked 'yes'
160
                    if ( result == DialogResult.Yes )
161
                    {
162
                       File.Delete( myFile );
163
164
                       extensionCount =
165
                          Int32.Parse( found[ "bak" ] ) - 1;
166
167
                       found[ "bak" ] = extensionCount.ToString();
168
                    }
169
                }
              }
170
171
```

Fig. 17.6 Regular expression used to determine file types. (Part 4 of 5.)

```
172
                  // recursive call to search files in subdirectory
173
                  foreach ( string myDirectory in directoryList )
174
                       SearchDirectory( myDirectory );
175
              }
176
177
              // handle exception if files have unauthorized access
178
              catch( UnauthorizedAccessException )
179
180
                  MessageBox.Show( "Some files may not be visible" +
181
                       " due to permission settings", "Warning",
182
                      MessageBoxButtons.OK, MessageBoxIcon.Information );
183
184
185
          } // end method SearchDirectory
186
187 } // end class FileSearchForm
                       🖳 Using Regular Expressions
                                                                    Current Directory:
                         C:\InetPub
                         Enter Path to Search:
                                          Search Directory
                         *Found 24 vbs files
                                                                       _
                         *Found 4 asa files
*Found 7 js files.
                         *Found 69 asp files
                         *Found 2 txt files.
                         * Found 1 htm files
                         Found 21 qiffiles
                         *Found 1 mdb files.
                         Found 10 inc files.
                         * Found 3 css files
                          Found 2 html files
                         *Found 1 vsdisco files
                                                                       \overline{\phantom{a}}
                          Delete Backup
                                                                     \times
                                 Found backup file c:\WINNT\REPAIR\system.bak. Delete?
                                          Yes
                                                     No
```

Fig. 17.6 Regular expression used to determine file types. (Part 5 of 5.)

Class FileSearchForm uses an instance of class NameValueCollection (declared in line 31) to store each file-extension type and the number of files for each type. A NameValueCollection contains a collection of key/value pairs, each of which is a string, and provides method Add to add a key/value pair. The indexer for this pair can index according to the order that the items were added or according to the entry key. Line

139 uses NameValueCollection found to determine whether this is the first occurrence of the file extension. If so, line 140 adds that extension to **found** as a key with the value **1**. If the extension is in **found** already, lines 143–144 increment the value associated with the extension in **found** to indicate another occurrence of that file extension.

Line 150 determines whether **fileExtension** equals "**bak**"—i.e., whether the file is a backup file. If so, lines 153–157 prompt the user to indicate whether the file should be removed; if the user clicks **Yes** (line 160), lines 162–167 delete the file and decrement the value for the "**bak**" file type in **found**.

Lines 173–174 call method **SearchDirectory** for each subdirectory. Using recursion, we ensure that the program performs the same logic for finding **bak** files on each subdirectory. After each subdirectory has been checked for **bak** files, method **SearchDirectory** completes, and lines 83–87 display the results.

# 17.5 Creating a Sequential-Access File

C# imposes no structure on files. Thus, concepts like that of a "record" do not exist in C# files. This means that the programmer must structure files to meet the requirements of applications. In this example, we use text and special characters to organize our own concept of a "record."

The following examples demonstrate file processing in a bank-account maintenance application. These programs have similar user interfaces, so we created class **BankUI-Form** (Fig. 17.7) to encapsulate a base-class GUI (see the screen capture in Fig. 17.7). Class **BankUIForm** contains four **Labels** (lines 15, 18, 21 and 24) and four **TextBoxes** (lines 16, 19, 22 and 25). Methods **ClearTextBoxes** (lines 49–64), **SetTextBox-Values** (lines 67–91) and **GetTextBoxValues** (lines 94–110) clear, set the values of, and get the values of the text in the **TextBoxes**, respectively.

To reuse class BankUIForm, we compile the GUI into a DLL library by creating a project of type Windows Control Library (the DLL we create is called BankLi-brary). This library, as well as all the code in this book, can be found on the CD accompanying the book and at our Web site, www.deitel.com. However, students might need to change the reference to this library, as it most likely resides in a different location on their systems.

Figure 17.8 contains class **Record** that Fig. 17.9, Fig. 17.11 and Fig. 17.12 use for reading records from, and writing records to, a file sequentially. This class also belongs to the **BankLibrary** DLL, so it is located in the same project as is class **BankUlForm**.

The **Serializable** attribute (line 6) indicates to the compiler that objects of class **Record** can be *serialized*, or represented as sets of bytes—we can read and write these bytes to our streams. Objects that we wish to write to or read from a stream must include this attribute in their class definitions.

Class Record contains private data members account, firstName, last-Name and balance (lines 9–12), which collectively represent all information necessary to store record data. The default constructor (lines 15–17) sets these members to their default (i.e., empty) values, and the overloaded constructor (lines 20–28) sets these members to specified parameter values. Class Record also provides properties Account (lines 31–43), FirstName (lines 46–58), LastName (lines 61–73) and Balance (lines 76–88) for accessing the account number, first name, last name and balance of each customer, respectively.

```
// Fig 17.7: BankUI.cs
 2
    // A reusable windows form for the examples in this chapter.
 3
 4
   using System;
 5 using System.Drawing;
    using System.Collections;
 7
    using System.ComponentModel;
 8
   using System.Windows.Forms;
 9
    using System.Data;
10
11
    public class BankUIForm : System.Windows.Forms.Form
12
13
       private System.ComponentModel.Container components = null;
14
15
       public System.Windows.Forms.Label accountLabel;
16
       public System.Windows.Forms.TextBox accountTextBox;
17
18
       public System.Windows.Forms.Label firstNameLabel;
19
       public System.Windows.Forms.TextBox firstNameTextBox;
20
21
       public System.Windows.Forms.Label lastNameLabel;
22
       public System.Windows.Forms.TextBox lastNameTextBox;
23
24
       public System.Windows.Forms.Label balanceLabel;
25
       public System.Windows.Forms.TextBox balanceTextBox;
26
27
       // number of TextBoxes on Form'
28
       protected int TextBoxCount = 4;
29
30
       // enumeration constants specify TextBox indices
31
       public enum TextBoxIndices
32
       {
33
          ACCOUNT.
34
          FIRST.
35
          LAST,
36
          BALANCE
37
38
       } // end enum
39
40
       [STAThread]
41
       static void Main()
42
43
          Application.Run( new BankUIForm() );
44
45
46
       // Visual Studio .NET generated code
47
48
       // clear all TextBoxes
49
       public void ClearTextBoxes()
50
51
          // iterate through every Control on form
52
          for ( int i = 0; i < Controls.Count; i++ )</pre>
53
```

Fig. 17.7 Base class for GUIs in our file-processing applications. (Part 1 of 3.)

```
54
             Control myControl = Controls[ i ]; // get control
55
56
             // determine whether Control is TextBox
57
             if ( myControl is TextBox )
58
59
                 // clear Text property (set to empty strng)
60
                 myControl.Text = "";
61
             }
62
          }
63
64
       } // end method ClearTextBoxes
65
66
       // set text box values to string array values
67
       public void SetTextBoxValues( string[] values )
68
69
          // determine whether string array has correct length
70
          if ( values.Length != TextBoxCount )
71
72
              // throw exception if not correct length
73
             throw( new ArgumentException( "There must be " +
74
                 (TextBoxCount + 1) + " strings in the array" ) );
75
          }
76
77
          // set array values if array has correct length
78
          else
79
80
             // set array values to text box values
81
             accountTextBox.Text =
82
                 values[ ( int )TextBoxIndices.ACCOUNT ];
83
             firstNameTextBox.Text =
84
                 values[ ( int )TextBoxIndices.FIRST ];
85
             lastNameTextBox.Text =
86
                 values[ ( int )TextBoxIndices.LAST ];
87
             balanceTextBox.Text =
88
                 values[ ( int )TextBoxIndices.BALANCE ];
89
          }
90
91
       } // end method SetTextBoxValues
92
93
       // return text box values as string array
94
       public string[] GetTextBoxValues()
95
       {
96
          string[] values = new string[ TextBoxCount ];
97
98
          // copy text box fields to string array
99
          values[ ( int )TextBoxIndices.ACCOUNT ] =
100
             accountTextBox.Text;
101
          values[ ( int )TextBoxIndices.FIRST ] =
102
              firstNameTextBox.Text;
103
          values[ ( int )TextBoxIndices.LAST ] =
104
             lastNameTextBox.Text;
105
          values[ ( int )TextBoxIndices.BALANCE ] =
106
             balanceTextBox.Text;
```

Fig. 17.7 Base class for GUIs in our file-processing applications. (Part 2 of 3.)

| 107 |                                   |  |              |                                       |             |  |  |  |  |  |
|-----|-----------------------------------|--|--------------|---------------------------------------|-------------|--|--|--|--|--|
| 108 | return values;                    |  |              |                                       |             |  |  |  |  |  |
| 109 | Total (alac),                     |  |              |                                       |             |  |  |  |  |  |
| 110 | 1 // and mathed Gatmant Days I am |  |              |                                       |             |  |  |  |  |  |
|     | } // end method GetTextBoxValues  |  |              |                                       |             |  |  |  |  |  |
| 111 |                                   |  |              |                                       |             |  |  |  |  |  |
| 112 | 12 } // end class BankUIForm      |  |              |                                       |             |  |  |  |  |  |
|     |                                   |  |              |                                       |             |  |  |  |  |  |
|     |                                   |  |              |                                       |             |  |  |  |  |  |
|     |                                   |  |              |                                       |             |  |  |  |  |  |
|     |                                   |  |              |                                       |             |  |  |  |  |  |
|     |                                   |  | ::: Account  |                                       |             |  |  |  |  |  |
|     |                                   |  |              |                                       |             |  |  |  |  |  |
|     |                                   |  |              | · · · · · · · · · · · · · · · · · · · | ·····       |  |  |  |  |  |
|     |                                   |  | ∷ First Name | :::                                   |             |  |  |  |  |  |
|     |                                   |  |              |                                       |             |  |  |  |  |  |
|     |                                   |  |              |                                       |             |  |  |  |  |  |
|     |                                   |  | L oot Nome   |                                       | 1:::1       |  |  |  |  |  |
|     |                                   |  | Last Name    |                                       | :::         |  |  |  |  |  |
|     |                                   |  |              |                                       |             |  |  |  |  |  |
|     |                                   |  |              |                                       |             |  |  |  |  |  |
|     |                                   |  | Balance      |                                       |             |  |  |  |  |  |
|     |                                   |  |              |                                       | ::::::::::: |  |  |  |  |  |
|     |                                   |  |              |                                       |             |  |  |  |  |  |

Fig. 17.7 Base class for GUIs in our file-processing applications. (Part 3 of 3.)

```
// Fig. 17.8: Record.cs
    // Serializable class that represents a data record.
 4 using System;
 5
 6
    [Serializable]
 7
   public class Record
 8
9
       private int account;
10
       private string firstName;
11
       private string lastName;
12
       private double balance;
13
14
       // default constructor sets members to default values
15
       public Record() : this( 0, "", "", 0.0 )
       {}
16
17
18
19
       // overloaded constructor sets members to parameter values
20
       public Record( int accountValue, string firstNameValue,
21
          string lastNameValue, double balanceValue )
22
23
          Account = accountValue;
24
          FirstName = firstNameValue;
25
          LastName = lastNameValue;
26
          Balance = balanceValue;
27
28
       } // end constructor
29
```

Fig. 17.8 Record for sequential-access file-processing applications. (Part 1 of 3.)

```
30
        // property Account
31
       public int Account
32
33
           get
34
35
              return account;
36
37
38
           set
39
40
              account = value;
41
42
43
        } // end property Account
44
45
       // property FirstName
46
       public string FirstName
47
48
           get
49
50
              return firstName;
51
52
53
           set
54
55
              firstName = value;
56
57
58
        } // end property FirstName
59
60
        // property LastName
61
       public string LastName
62
63
           get
64
65
              return lastName;
66
67
68
           set
69
           {
70
              lastName = value;
71
72
73
        } // end property LastName
74
75
        // property Balance
76
       public double Balance
77
78
           get
79
80
              return balance;
81
           }
82
```

Fig. 17.8 Record for sequential-access file-processing applications. (Part 2 of 3.)

Fig. 17.8 Record for sequential-access file-processing applications. (Part 3 of 3.)

Class CreateFileForm (Fig. 17.9) uses instances of class Record to create a sequential-access file that might be used in an accounts receivable system—i.e., a program that organizes data regarding money owed by a company's credit clients. For each client, the program obtains an account number and the client's first name, last name and balance (i.e., the amount of money that the client owes to the company for previously received goods or services). The data obtained for each client constitutes a record for that client. In this application, the account number represents the record key—files are created and maintained in account-number order. This program assumes that the user enters records in account-number order. However, a comprehensive accounts receivable system would provide a sorting capability. The user could enter the records in any order, and the records then could be sorted and written to the file in order. (Note that all outputs in this chapter should be read row by row, from left to right in each row.)

Figure 17.9 contains the code for class **CreateFileForm**, which either creates or opens a file (depending on whether one exists), then allows the user to write bank information to that file. Line 16 imports the **BankLibrary** namespace; this namespace contains class **BankUIForm**, from which class **CreateFileForm** inherits (line 18). Because of this inheritance relationship, the **CreateFileForm** GUI is similar to that of class **BankUIForm** (shown in the Fig. 17.9 output), except that the inherited class contains buttons **Save As. Enter** and **Exit**.

When the user clicks the Save As button, the program invokes method saveButton Click (lines 41-85). Line 45 instantiates an object of class SaveFile-Dialog, which belongs to the System. Windows. Forms namespace. Objects of this class are used for selecting files (see the second screen in Fig. 17.9). Line 46 calls method ShowDialog of the SaveFileDialog object to display the SaveFileDialog. When displayed, a SaveFileDialog prevents the user from interacting with any other window in the program until the user closes the SaveFileDialog by clicking either Save or Cancel. Dialogs that behave in this fashion are called *modal dialogs*. The user selects the appropriate drive, directory and file name, then clicks **Save**. Method **ShowD**ialog returns an integer specifying which button (Save or Cancel) the user clicked to close the dialog. In this example, the Form property DialogResult receives this integer. Line 53 tests whether the user clicked **Cancel** by comparing the value returned by property DialogResult to constant DialogResult. Cancel. If the values are equal, method saveButton Click returns (line 54). If the values are unequal (i.e., the user clicked **Save**, instead of clicking **Cancel**), line 57 uses property **FileName** of class **SaveFileDialog** to obtain the user-selected file.

```
// Fig 17.9: CreateSequentialAccessFile.cs
2
   // Creating a sequential-access file.
3
4
  // C# namespaces
5 using System;
6 using System.Drawing;
7
   using System.Collections;
8 using System.ComponentModel;
9 using System.Windows.Forms;
10 using System.Data;
11 using System.IO;
12 using System.Runtime.Serialization.Formatters.Binary;
13
   using System.Runtime.Serialization;
14
15
    // Deitel namespace
16 using BankLibrary;
17
18 public class CreateFileForm : BankUIForm
19
20
       private System.Windows.Forms.Button saveButton;
21
       private System.Windows.Forms.Button enterButton;
22
       private System.Windows.Forms.Button exitButton;
23
24
       private System.ComponentModel.Container components = null;
25
26
       // serializes Record in binary format
27
       private BinaryFormatter formatter = new BinaryFormatter();
28
29
       // stream through which serializable data is written to file
30
       private FileStream output;
31
32
       [STAThread]
33
       static void Main()
34
35
          Application.Run( new CreateFileForm() );
36
       }
37
38
       // Visual Studio .NET generated code
39
40
       // invoked when user clicks Save button
41
       private void saveButton Click(
42
          object sender, System.EventArgs e )
43
       {
44
          // create dialog box enabling user to save file
45
          SaveFileDialog fileChooser = new SaveFileDialog();
46
          DialogResult result = fileChooser.ShowDialog();
47
          string fileName; // name of file to save data
48
49
          // allow user to create file
50
          fileChooser.CheckFileExists = false;
51
```

Fig. 17.9 Create and write to a sequential-access file. (Part 1 of 5.)

```
52
          // exit event handler if user clicked "Cancel"
53
          if ( result == DialogResult.Cancel )
54
             return;
55
56
          // get specified file name
57
          fileName = fileChooser.FileName;
58
59
          // show error if user specified invalid file
60
          if ( fileName == "" | fileName == null )
61
             MessageBox.Show( "Invalid File Name", "Error",
62
                MessageBoxButtons.OK, MessageBoxIcon.Error );
63
          else
64
65
             // save file via FileStream if user specified valid file
66
             try
67
             {
68
                 // open file with write access
69
                output = new FileStream( fileName,
70
                    FileMode.OpenOrCreate, FileAccess.Write );
71
72
                 // disable Save button and enable Enter button
73
                 saveButton.Enabled = false;
74
                 enterButton.Enabled = true;
75
             }
76
77
             // handle exception if file does not exist
78
             catch (FileNotFoundException )
79
             {
80
                 // notify user if file does not exist
81
                MessageBox.Show( "File Does Not Exist", "Error",
82
                    MessageBoxButtons.OK, MessageBoxIcon.Error );
83
84
85
       } // end method saveButton Click
86
87
       // invoke when user clicks Enter button
88
       private void enterButton Click(
89
          object sender, System.EventArgs e )
90
91
          // store TextBox values string array
92
          string[] values = GetTextBoxValues();
93
94
          // Record containing TextBox values to serialize
95
          Record record = new Record();
96
97
          // determine whether TextBox account field is empty
98
          if ( values[ ( int )TextBoxIndices.ACCOUNT ] != "" )
99
100
             // store TextBox values in Record and serialize Record
101
             try
102
             {
```

Fig. 17.9 Create and write to a sequential-access file. (Part 2 of 5.)

```
103
                 // get account number value from TextBox
104
                 int accountNumber = Int32.Parse(
105
                    values[ ( int )TextBoxIndices.ACCOUNT ] );
106
107
                 // determine whether accountNumber is valid
108
                 if ( accountNumber > 0 )
109
110
                    // store TextBox fields in Record
111
                    record.Account = accountNumber;
112
                    record.FirstName =
113
                       values[ ( int )TextBoxIndices.FIRST ];
114
                    record.LastName =
115
                       values[ ( int )TextBoxIndices.LAST ];
116
                    record.Balance = Double.Parse( values[
117
                       ( int )TextBoxIndices.BALANCE ] );
118
119
                    // write Record to FileStream (serialize object)
120
                    formatter.Serialize( output, record );
121
                 }
122
                 else
123
124
                    // notify user if invalid account number
125
                    MessageBox.Show( "Invalid Account Number", "Error",
126
                       MessageBoxButtons.OK, MessageBoxIcon.Error );
127
                 }
128
              }
129
130
              // notify user if error occurs in serialization
131
              catch( SerializationException )
132
133
                 MessageBox.Show( "Error Writing to File", "Error",
134
                    MessageBoxButtons.OK, MessageBoxIcon.Error );
135
              }
136
137
              // notify user if error occurs regarding parameter format
138
              catch( FormatException )
139
140
                 MessageBox.Show( "Invalid Format", "Error",
141
                    MessageBoxButtons.OK, MessageBoxIcon.Error );
142
             }
143
          }
144
145
          ClearTextBoxes(); // clear TextBox values
146
147
       } // end method enterButton Click
148
149
       // invoked when user clicks Exit button
150
       private void exitButton Click(
151
          object sender, System.EventArgs e )
152
153
           // determine whether file exists
154
          if ( output != null )
155
```

Fig. 17.9 Create and write to a sequential-access file. (Part 3 of 5.)

```
156
                                                                // close file
157
                                                               try
158
159
                                                                             output.Close();
160
161
162
                                                               // notify user of error closing file
163
                                                               catch( IOException )
164
165
                                                                             MessageBox.Show( "Cannot close file", "Error",
166
                                                                                            MessageBoxButtons.OK, MessageBoxIcon.Error );
167
168
                                                 }
169
170
                                                 Application.Exit();
171
172
                                   } // end method exitButton Click
173
174 } // end class CreateFileForm
                                                                                                                                     🖳 Creating a Sequential File
                                                                                                                                                                                                                                                            Account
                                                         BankUI graphical
                                                         user interface
                                                                                                                                               First Name
                                                                                                                                              Last Name
                                                                                                                                              Balance
                                                                                                                                                                                                                                                    Exit
                                                                                                                                                   Save As
                                                                                                                                                                                                                                                                                                                             ? X
                                                                                   Save As
   SaveFileDialog
                                                                                                     Save in:
                                                                                                                               CreateSequentialAccessFile
                                                                                                                                                                                                                                                       ← <a>E</a> <a>E</a> <a>E</
                                                                                                                                  🗎 bin
                                                                                                       3
                                                                                                                                 🗀 obj
                                                                                                                                App.ico
                                                                                                                                 AssemblyInfo.cs
                                                                                                                                  CreateSequentialAccessFile.cs
                                                                                                                                 CreateSequentialAccessFile.csproj
                                                                                                                                 CreateSequentialAccessFile.csproj.user
   Files and directories -
                                                                                                                                CreateSequentialAccessFile.resx
                                                                                                                                 CreateSequentialAccessFile.sln
                                                                                                                                  🔍 CreateSequentialAccessFile.suo
                                                                                                                                                                           clients.dat
                                                                                                                                                                                                                                                                                 -
                                                                                                                                File name:
                                                                                                                                                                                                                                                                                                                   Save
                                                                                                                                                                                                                                                                                   •
                                                                                                                                                                                                                                                                                                                  Cancel
                                                                                                                                Save as type:
```

Fig. 17.9 Create and write to a sequential-access file. (Part 4 of 5.)

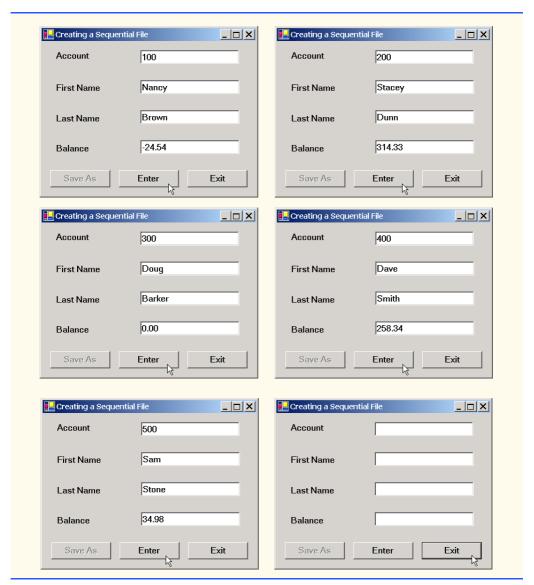

Fig. 17.9 Create and write to a sequential-access file. (Part 5 of 5.)

As we stated previously in this chapter, we can open files to perform text manipulation by creating objects of classes FileStream. In this example, we want the file to be opened for output, so lines 69–70 instantiate a FileStream object. The FileStream constructor that we use receives three arguments—a string containing the name of the file to be opened, a constant describing how to open the file and a constant describing the file permissions. Line 70 passes constant FileMode.OpenOrCreate to the FileStream constructor as the constructor's second argument. This constant indicates that the FileStream object should open the file if the file exists or create the file if the file does not exist. C# offers other FileMode constants describing how to open files; we introduce

these constants as we use them in examples. Line 70 passes constant FileAccess.Write to the FileStream constructor as the constructor's third argument. This constant ensures that the program can perform write-only operations on the FileStream object. C# provides two other constants for this parameter—FileAccess.Read for read-only access and FileAccess.ReadWrite for both read and write access.

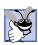

### **Good Programming Practice 17.1**

When opening files, use the FileAccess enumeration to control user access to these files.

After the user types information in each **TextBox**, the user clicks the **Enter** button, which calls method enterButton Click (lines 88-147) to save data from the TextBox in the user-specified file. If the user entered a valid account number (i.e., an integer greater than zero), lines 112-118 store the **TextBox** values in an object of type Record. If the user entered invalid data in one of the TextBoxes (such as entering nonnumeric characters in the **Balance** field), the program throws a **FormatException**. The catch block in lines 138–142 handles such an exception by notifying the user (via a MessageBox) of the improper format. If the user entered valid data, line 120 writes the record to the file by invoking method Serialize of the BinaryFormatter object (instantiated in line 27). Class BinaryFormatter uses methods Serialize and Descrialize to write and read objects into streams, respectively. Method Serialize writes the object's representation to a file. Method **Deserialize** reads this representation from a file and reconstructs the original object. Both methods throw a SerializationException if an error occurs during serialization or descrialization (errors result when the methods attempt to access streams or records that do not exist). Both methods Serialize and Deserialize require a Stream object (e.g., the FileStream) as a parameter so that the BinaryFormatter can access the correct file; the Binary-Formatter must receive an instance of a class that derives from class Stream, because Stream is abstract. Class BinaryFormatter belongs to the System.Runtime. Serialization. Formatters. Binary namespace.

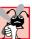

## **Common Programming Error 17.1**

Failure to open a file before attempting to reference it in a program is a logic error.

When the user clicks the **Exit** button, the program invokes method **exitButton\_Click** (lines 150–172) to exit the application. Line 159 closes the **FileStream** if one has been opened, and line 170 exits the program.

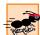

### Performance Tip 17.1

Close each file explicitly when the program no longer needs to reference the file. This can reduce resource usage in programs that continue executing long after they finish using a specific file. The practice of explicitly closing files also improves program clarity.

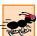

### Performance Tip 17.2

Releasing resources explicitly when they are no longer needed makes them immediately available for reuse by the program, thus improving resource utilization.

In the sample execution for the program in Fig. 17.9, we entered information for five accounts (Fig. 17.10). The program does not depict how the data records are rendered in

| Account Number | First Name | Last Name | Balance |
|----------------|------------|-----------|---------|
| 100            | Nancy      | Brown     | -25.54  |
| 200            | Stacey     | Dunn      | 314.33  |
| 300            | Doug       | Barker    | 0.00    |
| 400            | Dave       | Smith     | 258.34  |
| 500            | Sam        | Stone     | 34.98   |

Fig. 17.10 Sample data for the program of Fig. 17.9.

the file. To verify that the file has been created successfully, in the next section, we create a program to read and display the file.

## 17.6 Reading Data from a Sequential-Access File

Data are stored in files so that they can be retrieved for processing when they are needed. The previous section demonstrated how to create a file for use in sequential-access applications. In this section, we discuss how to read (or retrieve) data sequentially from a file.

Class **ReadSequentialAccessFileForm** (Fig. 17.11) reads records from the file created by the program in Fig. 17.9, then displays the contents of each record. Much of the code in this example is similar to that of Fig. 17.9, so we discuss only the unique aspects of the application.

When the user clicks the **Open File** button, the program calls method **open-Button\_Click** (lines 40–70). Line 44 instantiates an object of class **OpenFile-Dialog**, and line 45 calls the object's **ShowDialog** method to display the **Open** dialog (see the second screenshot in Fig. 17.11). The behavior and GUI for the two dialog types are the same (except that **Save** is replaced by **Open**). If the user inputs a valid file name, lines 63–64 create a **FileStream** object and assign it to reference **input**. We pass constant **FileMode.Open** as the second argument to the **FileStream** constructor. This constant indicates that the **FileStream** should open the file if the file exists or should throw a **FileNotFoundException** if the file does not exist. (In this example, the **FileStream** constructor will not throw a **FileNotFoundException**, because the **OpenFileDialog** requires the user to enter a name of a file that exists.) In the last example (Fig. 17.9), we wrote text to the file using a **FileStream** object with write-only access. In this example, (Fig. 17.11), we specify read-only access to the file by passing constant **FileAccess.Read** as the third argument to the **FileStream** constructor.

### **Testing and Debugging Tip 17.1**

Open a file with the FileAccess.Read file-open mode if the contents of the file should not be modified. This prevents unintentional modification of the file's contents.

When the user clicks the **Next Record** button, the program calls method **nextButton\_Click** (lines 73–113), which reads the next record from the user-specified file. (The user must click **Next Record** after opening the file to view the first record.) Lines 80–81 call method **Deserialize** of the **BinaryFormatter** object to read the next record. Method **Deserialize** reads the data and casts the result to a **Record**—this

cast is necessary, because **Deserialize** returns a reference of type **Object**. Lines 84–91 then display the **Record** values in the **TextBoxes**. When method **Deserialize** attempts to deserialize a record that does not exist in the file (i.e., the program has displayed all file records), the method throws a **SerializationException**. The **catch** block (lines 95–111) that handles this exception closes the **FileStream** object (line 98) and notifies the user that there are no more records (lines 109–110).

```
// Fig. 17.11: ReadSequentialAccessFile.cs
   // Reading a sequential-access file.
4 // C# namespaces
5 using System;
6 using System.Drawing;
7 using System.Collections;
8 using System.ComponentModel;
9 using System.Windows.Forms;
10 using System.Data;
11
   using System. IO;
12
   using System.Runtime.Serialization.Formatters.Binary;
13 using System.Runtime.Serialization;
14
15
   // Deitel namespaces
16 using BankLibrary;
17
18 public class ReadSequentialAccessFileForm : BankUIForm
19
20
       System.Windows.Forms.Button openButton;
21
       System.Windows.Forms.Button nextButton;
22
23
       private System.ComponentModel.Container components = null;
24
25
       // stream through which serializable data are read from file
26
       private FileStream input;
27
28
       // object for deserializing Record in binary format
29
       private BinaryFormatter reader = new BinaryFormatter();
30
31
       [STAThread]
32
       static void Main()
33
34
          Application.Run( new ReadSequentialAccessFileForm() );
35
       }
36
37
       // Visual Studio .NET generated code
38
39
       // invoked when user clicks Open button
40
       private void openButton Click(
41
          object sender, System.EventArgs e )
42
43
          // create dialog box enabling user to open file
44
          OpenFileDialog fileChooser = new OpenFileDialog();
45
          DialogResult result = fileChooser.ShowDialog();
```

Fig. 17.11 Reading sequential-access files. (Part 1 of 4.)

```
46
          string fileName; // name of file containing data
47
48
          // exit event handler if user clicked Cancel
49
          if ( result == DialogResult.Cancel )
50
             return:
51
52
          // get specified file name
53
          fileName = fileChooser.FileName;
54
          ClearTextBoxes();
55
56
          // show error if user specified invalid file
57
          if ( fileName == "" | fileName == null )
58
             MessageBox.Show( "Invalid File Name", "Error",
59
                MessageBoxButtons.OK, MessageBoxIcon.Error );
60
          else
61
62
             // create FileStream to obtain read access to file
63
             input = new FileStream( fileName, FileMode.Open,
64
                FileAccess.Read );
65
66
             // enable next record button
67
             nextButton.Enabled = true;
68
          }
69
70
       } // end method openButton Click
71
72
       // invoked when user clicks Next button
73
       private void nextButton Click(
74
          object sender, System.EventArgs e )
75
76
          // deserialize Record and store data in TextBoxes
77
          try
78
79
             // get next Record available in file
80
             Record record =
81
                 ( Record ) reader. Deserialize ( input );
82
83
             // store Record values in temporary string array
84
             string[] values = new string[] {
85
                record.Account.ToString(),
86
                record.FirstName.ToString(),
87
                record.LastName.ToString(),
88
                record.Balance.ToString() };
89
90
             // copy string array values to TextBox values
91
             SetTextBoxValues( values );
92
          }
93
94
          // handle exception when no Records in file
95
          catch( SerializationException )
96
          {\
97
              // close FileStream if no Records in file
98
             input.Close();
```

Fig. 17.11 Reading sequential-access files. (Part 2 of 4.)

```
99
100
                // enable Open Record button
101
                openButton.Enabled = true;
102
103
                // disable Next Record button
104
                nextButton.Enabled = false;
105
106
                ClearTextBoxes();
107
108
                // notify user if no Records in file
                MessageBox.Show( "No more records in file", "",
109
110
                    MessageBoxButtons.OK, MessageBoxIcon.Information );
111
            }
112
113
         } // end method nextButton Click
114
115 } // end class ReadSequentialAccessFileForm
                        🖳 Reading a Sequential File
                                                         _ | | | | | | | |
                           Account
                           First Name
                           Last Name
                           Balance
                              Open File
                                               Next Record
                                                                                ? X
  Open
           Look in: CreateSequentialAccessFile
                                                          ← 1 2 3 3 3
                  bin
        3
                  🗅 obj
                 App.ico
                 AssemblyInfo.cs
        clients.dat
                  CreateSequentialAccessFile.cs

☐ CreateSequentialAccessFile.csproj

                 CreateSequentialAccessFile.csproj.user
                 CreateSequentialAccessFile.resx
                 CreateSequentialAccessFile.suo
                               clients.dat
                 File name:
                                                                             Open
                                                                  •
                                                                            Cancel
                 Files of type:
```

Fig. 17.11 Reading sequential-access files. (Part 3 of 4.)

| Reading a Sequent   | ial File    | Reading a Sequenti | ial File              |
|---------------------|-------------|--------------------|-----------------------|
| Account             | 100         | Account            | 200                   |
| First Name          | Nancy       | First Name         | Stacey                |
| Last Name           | Brown       | Last Name          | Dunn                  |
| Balance             | -24.54      | Balance            | 314.33                |
| Open File           | Next Record | Open File          | Next Record           |
| 📙 Reading a Sequent | ial File    | Reading a Sequent  | ial File              |
| Account             | 300         | Account            | 400                   |
| First Name          | Doug        | First Name         | Dave                  |
| Last Name           | Barker      | Last Name          | Smith                 |
| Balance             | 0           | Balance            | 258.34                |
| Open File           | Next Record | Open File          | Next Record           |
| Reading a Sequenti  | al File     |                    |                       |
| Account             | 500         |                    |                       |
| First Name          | Sam         | i) No mo           | x ore records in file |
| Last Name           | Stone       |                    |                       |
| Balance             | 34.98       |                    |                       |
| Open File           | Next Record |                    |                       |

Fig. 17.11 Reading sequential-access files. (Part 4 of 4.)

To retrieve data sequentially from a file, programs normally start from the beginning of the file, reading data consecutively until the desired data are found. It sometimes is necessary to process a file sequentially several times (from the beginning of the file) during the execution of a program. A FileStream object can reposition its *file-position pointer* (which contains the byte number of the next byte to be read from or written to the file) to any position in the file—we show this feature when we introduce random-access file-processing applications. When a FileStream object is opened, its file-position pointer is set to zero (i.e., the beginning of the file)

### Performance Tip 17.3

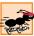

It is time-consuming to close and reopen a file for the purpose of moving the file-position pointer to the file's beginning. Doing so frequently could slow program performance.

We now present a more substantial program that builds on the concepts employed in Fig. 17.11. Class creditInquiryForm (Fig. 17.12) is a credit-inquiry program that enables a credit manager to display account information for those customers with credit balances (i.e., customers to whom the company owes money), zero balances (i.e., customers who do not owe the company money) and debit balances (i.e., customers who owe the company money for previously received goods and services). Note that line 21 declares a RichTextBox that will display the account information. RichTextBoxes provide more functionality than do regular TextBoxes—for example, RichTextBoxes offer method Find for searching individual strings and method LoadFile for displaying file contents. Class RichTextBox does not inherit from class TextBox; rather, both classes inherit directly from abstract class System.Windows.Forms.TextBoxBase. We use a RichTextBox in this example, because a RichTextBox displays multiple lines of text by default, whereas a regular TextBox displays only one. Alternatively, we could have specified that a TextBox object display multiple lines of text by setting its Multiline property to true

The program in Fig. 17.12 displays buttons that enable a credit manager to obtain credit information. The **Open File** button opens a file for gathering data. The **Credit Balances** button displays a list of accounts that have credit balances, the **Debit Balances** button displays a list of accounts that have debit balances, and the **Zero Balances** button displays a list of accounts that have zero balances. The **Done** button exits the application.

When the user clicks the **Open File** button, the program calls method **openButton\_Click** (lines 49–76). Line 53 instantiates an object of class **OpenFile-Dialog**, and line 54 calls the object's **ShowDialog** method to display the **Open** dialog, in which the user inputs the name of the file to open.

When the user clicks **Credit Balances**, **Debit Balances** or **Zero Balances**, the program invokes method **get\_Click** (lines 80–142). Line 83 casts the **sender** parameter, which is a reference to the object that sent the event, to a **Button** object. Line 86 extracts the **Button** object's text, which the program uses to determine which GUI **Button** the user clicked. Lines 96–97 create a **FileStream** object with read-only file access and assign it to reference **input**. Lines 102–125 define a **while** loop that uses **private** method **ShouldDisplay** (lines 145–170) to determine whether to display each record in the file. The **while** loop obtains each record by calling method **Deserialize** of the **FileStream** object repeatedly (line 105). When the file-position pointer reaches the end of file, method **Deserialize** throws a **SerializationException**, which the **catch** block in lines 136–140 handles: Line 139 calls the **Close** method of **FileStream** to close the file, and method **get Click** returns.

```
1  // Fig. 17.12: CreditInquiry.cs
2  // Read a file sequentially and display contents based on
3  // account type specified by user (credit, debit or zero balances).
4
```

Fig. 17.12 Credit-inquiry program. (Part 1 of 7.)

```
5 // C# namespaces
 6 using System;
 7 using System.Drawing;
 8 using System.Collections;
 9 using System.ComponentModel;
10 using System.Windows.Forms;
11 using System.Data;
12 using System.IO;
13
   using System.Runtime.Serialization.Formatters.Binary;
14 using System.Runtime.Serialization;
15
16 // Deitel namespaces
17 using BankLibrary;
18
19
   public class CreditInquiryForm : System.Windows.Forms.Form
20
21
       private System.Windows.Forms.RichTextBox displayTextBox;
22
23
       private System.Windows.Forms.Button doneButton;
24
       private System.Windows.Forms.Button zeroButton;
25
       private System. Windows. Forms. Button debitButton;
26
       private System.Windows.Forms.Button creditButton;
27
       private System. Windows. Forms. Button openButton;
28
29
       private System.ComponentModel.Container components = null;
30
31
       // stream through which serializable data are read from file
32
       private FileStream input;
33
34
       // object for deserializing Record in binary format
35
       BinaryFormatter reader = new BinaryFormatter();
36
37
       // name of file that stores credit, debit and zero balances
38
       private string fileName;
39
40
       [STAThread]
41
       static void Main()
42
       {
43
          Application.Run( new CreditInquiryForm() );
44
       }
45
46
       // Visual Studio .NET generated code
47
48
       // invoked when user clicks Open File button
49
       private void openButton Click(
50
          object sender, System.EventArgs e )
51
52
          // create dialog box enabling user to open file
53
          OpenFileDialog fileChooser = new OpenFileDialog();
54
          DialogResult result = fileChooser.ShowDialog();
55
```

Fig. 17.12 Credit-inquiry program. (Part 2 of 7.)

```
56
          // exit event handler if user clicked Cancel
57
          if ( result == DialogResult.Cancel )
58
             return:
59
60
          // get name from user
61
          fileName = fileChooser.FileName;
62
63
          // show error if user specified invalid file
64
          if ( fileName == "" | fileName == null )
65
             MessageBox.Show( "Invalid File Name", "Error",
66
                 MessageBoxButtons.OK, MessageBoxIcon.Error );
67
          else
68
69
              // enable all GUI buttons, except for Open file button
70
             openButton.Enabled = false;
71
             creditButton.Enabled = true;
72
             debitButton.Enabled = true;
73
             zeroButton.Enabled = true;
74
          }
75
76
       } // end method openButton Click
77
78
       // invoked when user clicks credit balances,
79
       // debit balances or zero balances button
80
       private void get Click( object sender, System.EventArgs e )
81
82
          // convert sender explicitly to object of type button
83
          Button senderButton = ( Button ) sender;
84
85
          // get text from clicked Button, which stores account type
86
          string accountType = senderButton.Text;
87
88
          // read and display file information
89
          try
90
          {
91
              // close file from previous operation
92
             if ( input != null )
93
                 input.Close();
94
95
             // create FileStream to obtain read access to file
96
             input = new FileStream( fileName, FileMode.Open,
97
                 FileAccess.Read );
98
99
             displayTextBox.Text = "The accounts are:\r\n";
100
101
             // traverse file until end of file
102
             while ( true )
103
104
                 // get next Record available in file
105
                 Record record = ( Record ) reader.Deserialize( input );
106
107
                 // store record's last field in balance
108
                 Double balance = record.Balance;
```

Fig. 17.12 Credit-inquiry program. (Part 3 of 7.)

```
109
110
                 // determine whether to display balance
111
                 if ( ShouldDisplay( balance, accountType ) )
112
113
                    // display record
114
                    string output = record.Account + "\t" +
115
                       record.FirstName + "\t" + record.LastName +
116
                       new string( ' ', 6 ) + "\t";
117
118
                    // display balance with correct monetary format
119
                    output += String.Format(
120
                        "\{0:F\}", balance ) + "\{r\}";
121
122
                    // copy output to screen
123
                    displayTextBox.Text += output;
124
                 }
125
              }
           }
126
127
128
           // handle exception when file cannot be closed
129
           catch( IOException )
130
131
              MessageBox.Show( "Cannot Close File", "Error",
132
                 MessageBoxButtons.OK, MessageBoxIcon.Error );
133
           }
134
135
           // handle exception when no more records
136
           catch( SerializationException )
137
138
              // close FileStream if no Records in file
139
              input.Close();
140
           }
141
142
       } // end method get Click
143
144
       // determine whether to display given record
145
       private bool ShouldDisplay( double balance, string accountType )
146
       {
147
           if ( balance > 0 )
148
149
              // display credit balances
150
              if ( accountType == "Credit Balances" )
151
                 return true;
152
           }
153
154
           else if ( balance < 0 )</pre>
155
156
              // display debit balances
157
              if ( accountType == "Debit Balances" )
158
                 return true:
159
           }
160
```

Fig. 17.12 Credit-inquiry program. (Part 4 of 7.)

```
161
           else // balance == 0
162
163
              // display zero balances
164
              if ( accountType == "Zero Balances" )
165
                 return true:
166
167
168
           return false;
169
170
        } // end method ShouldDisplay
171
172
        // invoked when user clicks Done button
173
       private void doneButton Click(
           object sender, System.EventArgs e )
174
175
176
           // determine whether file exists
177
           if ( input != null )
178
179
              // close file
180
              try
181
              {
182
                 input.Close();
183
184
185
              // handle exception if FileStream does not exist
186
              catch( IOException )
187
188
                 // notify user of error closing file
189
                 MessageBox.Show( "Cannot close file", "Error",
190
                     MessageBoxButtons.OK, MessageBoxIcon.Error);
191
              }
           }
192
193
194
           Application.Exit();
195
196
        } // end method doneButton Click
197
198 } // end class CreditInquiryForm
Credit Inquiry
                                                                     _ | _ | × |
       Open File
                                                                 Done
```

Fig. 17.12 Credit-inquiry program. (Part 5 of 7.)

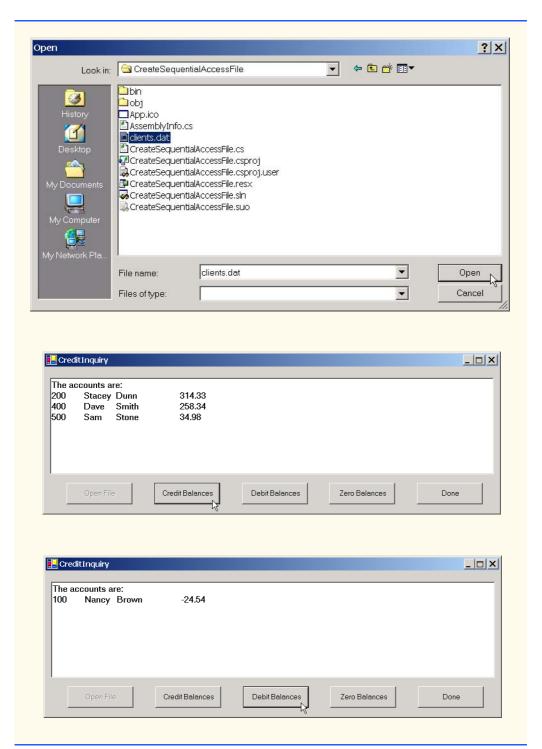

Fig. 17.12 Credit-inquiry program. (Part 6 of 7.)

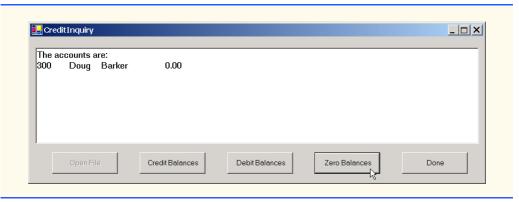

Fig. 17.12 Credit-inquiry program. (Part 7 of 7.)

#### 17.7 Random-Access Files

So far, we have explained how to create sequential-access files and how to search through such files to locate particular information. However, sequential-access files are inappropriate for so-called "instant-access" applications, in which a particular record of information must be located immediately. Popular instant-access applications include airline-reservation systems, banking systems, point-of-sale systems, automated-teller machines and other kinds of transaction-processing systems requiring rapid access to specific data. The bank at which an individual has an account might have hundreds of thousands or even millions of other customers; however, when that individual uses an automated teller machine, the appropriate account is checked for sufficient funds in seconds. This type of instant access is made possible by random-access files. Individual records of a random-access file can be accessed directly (and quickly), without searching through potentially large numbers of other records, as is necessary with sequential-access files. Random-access files sometimes are called direct-access files.

As we discussed earlier in this chapter, C# does not impose structure on files, so applications that use random-access files must implement the random-access capability. There are a variety of techniques for creating random-access files. Perhaps the simplest involves requiring that all records in a file be of a uniform, fixed length. The use of fixed-length records enables a program to calculate (as a function of the record size and the record key) the exact location of any record in relation to the beginning of the file. We soon demonstrate how this facilitates immediate access to specific records, even in large files.

Figure 17.13 illustrates the organization of a random-access file composed of fixed-length records (each record in this figure is 100 bytes long). Students can consider a random-access file as analogous to a railroad train with many cars, some of which are empty and some of which contain contents.

Data can be inserted into a random-access file without destroying other data in the file. In addition, previously stored data can be updated or deleted without rewriting the entire file. In the following sections, we explain how to create a random-access file, write data to that file, read data both sequentially and randomly, update data and delete data that is no longer needed.

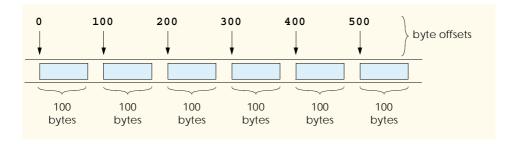

Fig. 17.13 Random-access file with fixed-length records.

Figure 17.14 contains class RandomAccessRecord, which is used in the random-access file-processing applications in this chapter. This class also belongs to the Bank-Library DLL—i.e., it is part of the project that contains classes BankUIForm and Record. (When adding class RandomAccessRecord to the project containing BankUIForm and Record, remember to rebuild the project.)

Like class Record (Fig. 17.8), class RandomAccessRecord contains private data members (lines 20–23) for storing record information, two constructors for setting these members to default and parameter-specified values, respectively, and properties for accessing these members. However, class RandomAccessRecord does not contain attribute [Serializable] before its class definition. We do not serialize this class, because C# does not provide a means to obtain an object's size at runtime. This means that, if we serialize the class, we cannot guarantee a fixed-length record size.

Instead of serializing the class, we fix the length of the private data members, then write those data as a byte stream to the file. To fix this length, the set accessors of properties FirstName (lines 58–91) and LastName (lines 94–127) ensure that members firstName and lastName are char arrays of exactly 15 elements. Each set accessor receives as an argument a string representing the first name and last name, respectively. If the string parameter contains fewer than 15 characters, the property's set accessor copies the string's values to the char array, then populates the remainder with spaces. If the string parameter contains more than 15 characters, the set accessor stores only the first 15 characters of the string parameter into the char array.

```
// Fig. 17.14: RandomAccessRecord.cs
 2
    // Data-record class for random-access applications.
 3
 4
   using System;
 5
 6
    public class RandomAccessRecord
 7
8
       // length of firstName and lastName
9
       private const int CHAR ARRAY LENGTH = 15;
10
11
       private const int SIZE OF CHAR = 2;
12
       private const int SIZE OF INT32 = 4;
13
       private const int SIZE OF DOUBLE = 8;
```

Fig. 17.14 Record for random-access file-processing applications. (Part 1 of 4.)

```
14
15
       // length of record
16
       public const int SIZE = SIZE OF INT32 +
17
          2 * ( SIZE OF CHAR * CHAR ARRAY LENGTH ) + SIZE OF DOUBLE;
18
19
       // record data
20
       private int account;
21
       private char[] firstName = new char[ CHAR ARRAY LENGTH ];
22
       private char[] lastName = new char[ CHAR ARRAY LENGTH ];
23
       private double balance;
24
25
       // default constructor sets members to default values
26
       public RandomAccessRecord() : this( 0, "", "", 0.0 )
27
       {
28
       }
29
30
       // overloaded counstructor sets members to parameter values
31
       public RandomAccessRecord( int accountValue,
32
          string firstNameValue, string lastNameValue,
33
          double balanceValue )
34
35
          Account = accountValue;
36
          FirstName = firstNameValue;
37
          LastName = lastNameValue;
38
          Balance = balanceValue;
39
40
       } // end constructor
41
42
       // property Account
43
       public int Account
44
45
          get
46
          {
47
             return account;
48
49
50
          set
51
52
             account = value;
53
54
55
       } // end property Account
56
57
       // property FirstName
58
       public string FirstName
59
60
          get
61
62
             return new string( firstName );
63
64
```

Fig. 17.14 Record for random-access file-processing applications. (Part 2 of 4.)

```
65
           set
66
67
              // determine length of string parameter
68
              int stringSize = value.Length;
69
70
              // firstName string representation
71
              string firstNameString = value;
72
73
              // append spaces to string parameter if too short
74
              if ( CHAR ARRAY LENGTH >= stringSize )
75
76
                 firstNameString = value +
77
                    new string( ' ', CHAR ARRAY LENGTH - stringSize );
78
              }
79
              else
80
81
                 // remove characters from string parameter if too long
82
                 firstNameString =
83
                    value.Substring( 0, CHAR ARRAY LENGTH );
              }
84
85
86
              // convert string parameter to char array
87
              firstName = firstNameString.ToCharArray();
88
89
           } // end set
90
91
       } // end property FirstName
92
93
       // property LastName
94
       public string LastName
95
96
           get
97
98
              return new string( lastName );
99
100
101
           set
102
103
              // determine length of string parameter
104
              int stringSize = value.Length;
105
106
              // lastName string representation
107
              string lastNameString = value;
108
109
              // append spaces to string parameter if too short
110
              if ( CHAR ARRAY LENGTH >= stringSize )
111
              {
112
                 lastNameString = value +
113
                    new string( ' ', CHAR ARRAY LENGTH - stringSize );
114
              }
```

Fig. 17.14 Record for random-access file-processing applications. (Part 3 of 4.)

```
115
              else
116
              {
117
                 // remove characters from string parameter if too long
118
                 lastNameString =
119
                    value.Substring( 0, CHAR ARRAY LENGTH );
120
              }
121
122
              // convert string parameter to char array
123
              lastName = lastNameString.ToCharArray();
124
125
           } // end set
126
127
       } // end property LastName
128
129
       // property Balance
130
       public double Balance
131
132
           get
133
134
              return balance;
135
136
137
           set
138
           {
139
              balance = value;
140
141
142
       } // end property Balance
143
144 } // end class RandomAccessRecord
```

Fig. 17.14 Record for random-access file-processing applications. (Part 4 of 4.)

Lines 16–17 declare **const SIZE**, which specifies the record's length. Each record contains **account** (4-byte **int**), **firstName** and **lastName** (two 15-element **char** arrays, where each **char** occupies two bytes, resulting in a total of 60 bytes) and **balance** (8-byte **double**). In this example, each record (i.e., the four **private** data members that our programs will read to and write from files) occupies 72 bytes (4 bytes + 60 bytes + 8 bytes).

## 17.8 Creating a Random-Access File

Consider the following problem statement for a credit-processing application:

Create a transaction-processing program capable of storing a maximum of 100 fixed-length records for a company that can have a maximum of 100 customers. Each record consists of an account number (which acts as the record key), a last name, a first name and a balance. The program can update an account, create an account and delete an account.

The next several sections introduce the techniques necessary to create this credit-processing program. We now discuss the program used to create the random-access file that the programs of Fig. 17.16 and Fig. 17.17 and the transaction-processing application use to manipulate data. Class CreateRandomAccessFile (Fig. 17.15) creates a random-access file.

```
// Fig. 17.15: CreateRandomAccessFile.cs
   // Creating a random file.
 4
   // C# namespaces
 5 using System;
   using System.IO;
    using System.Windows.Forms;
9
    // Deitel namespaces
10 using BankLibrary;
11
12 class CreateRandomAccessFile
13
14
       // number of records to write to disk
15
       private const int NUMBER OF RECORDS = 100;
16
17
       [STAThread]
18
       static void Main(string[] args)
19
20
          // create random file, then save to disk
21
          CreateRandomAccessFile file = new CreateRandomAccessFile();
22
          file.SaveFile();
23
24
       } // end method Main
25
26
       // write records to disk
27
       private void SaveFile()
28
29
          // record for writing to disk
30
          RandomAccessRecord blankRecord = new RandomAccessRecord();
31
32
          // stream through which serializable data are written to file
33
          FileStream fileOutput = null;
34
35
          // stream for writing bytes to file
36
          BinaryWriter binaryOutput = null;
37
38
          // create dialog box enabling user to save file
39
          SaveFileDialog fileChooser = new SaveFileDialog();
40
          DialogResult result = fileChooser.ShowDialog();
41
42
          // get file name from user
43
          string fileName = fileChooser.FileName;
44
45
          // exit event handler if user clicked Cancel
46
          if ( result == DialogResult.Cancel )
47
             return:
48
49
          // show error if user specified invalid file
50
          if ( fileName == "" | fileName == null )
51
             MessageBox.Show("Invalid File Name", "Error",
52
                MessageBoxButtons.OK, MessageBoxIcon.Error);
```

Fig. 17.15 Creating files for random-access file-processing applications. (Part 1 of 3.)

```
53
           else
54
           {
55
              // write records to file
56
              try
57
              {
58
                 // create FileStream to hold records
59
                 fileOutput = new FileStream( fileName,
60
                    FileMode.Create, FileAccess.Write );
61
62
                 // set length of file
63
                 fileOutput.SetLength( RandomAccessRecord.SIZE *
64
                    NUMBER OF RECORDS );
65
66
                 // create object for writing bytes to file
67
                 binaryOutput = new BinaryWriter( fileOutput );
68
69
                 // write empty records to file
70
                 for ( int i = 0; i < NUMBER OF RECORDS; i++ )</pre>
71
72
                    // set file position pointer in file
73
                    fileOutput.Position = i * RandomAccessRecord.SIZE;
74
75
                    // write blank record to file
76
                    binaryOutput.Write( blankRecord.Account );
77
                    binaryOutput.Write( blankRecord.FirstName );
78
                    binaryOutput.Write( blankRecord.LastName );
79
                    binaryOutput.Write( blankRecord.Balance );
80
                 }
81
82
                 // notify user of success
83
                 MessageBox.Show("File Created", "Success",
84
                    MessageBoxButtons.OK, MessageBoxIcon.Information);
85
              }
86
87
              // handle exception if error occurs during writing
88
              catch( IOException )
89
              {
90
                 // notify user of error
91
                 MessageBox.Show( "Cannot write to file", "Error",
92
                    MessageBoxButtons.OK, MessageBoxIcon.Error );
93
              }
          }
94
95
96
           // close FileStream
97
          if ( fileOutput == null )
98
              fileOutput.Close();
99
100
          // close BinaryWriter
101
          if ( binaryOutput == null )
102
              binaryOutput.Close();
103
104
       } // end method SaveFile
105 \ \ \ \ \ end class CreateRandomAccessFile
```

Fig. 17.15 Creating files for random-access file-processing applications. (Part 2 of 3.)

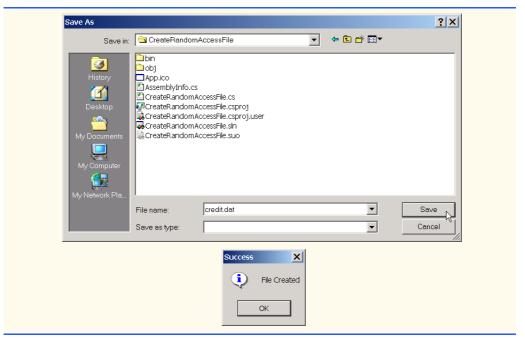

Fig. 17.15 Creating files for random-access file-processing applications. (Part 3 of 3.)

Method Main (lines 18–24) starts the application, which creates a random-access file by calling user-defined method SaveFile (lines 27–104). Method SaveFile populates a file with 100 copies of the default (i.e., empty) values for private data members account, firstName, lastName and balance of class RandomAccessRecord. Lines 39–40 create and display the SaveFileDialog, which enables a user to specify the file to which the program writes data. Using this file, lines 59–60 instantiate the FileStream. Note that line 60 passes constant FileMode.Create, which either creates the specified file, if the file does not exist, or overwrites the specified file if it does exist. Lines 63–64 sets the FileStream's length, which is equal to the size of an individual RandomAccessRecord (obtained through constant RandomAccessRecord.SIZE) multiplied by the number of records we want to copy (obtained through constant NUMBER OF RECORDS in line 15, which we set to value 100).

We now require a means to write bytes to a file. Class <code>BinaryWriter</code> of namespace <code>System.IO</code> provides methods for writing bytes to streams. The <code>BinaryWriter</code> constructor takes as an argument a reference to an instance of class <code>System.IO.Stream</code>, through which the <code>BinaryWriter</code> can write bytes. Class <code>FileStream</code> provides methods for writing streams to files and inherits from class <code>Stream</code>, so we can pass the <code>FileStream</code> object as an argument to the <code>BinaryWriter</code> constructor (line 67). Now, we can use the <code>BinaryWriter</code> to write bytes directly to the file.

Lines 70–80 populate the file with 100 copies of the empty record values (i.e., default values for **private** data members of class **RandomAccessRecord**). Line 73 changes the file-position pointer to specify the location in the file at which to write the next empty record. Now that we are working with a random-access file, we must set the file-pointer explicitly, using the **FileStream** object's **Position** property. This property receives

as an argument a **long** value describing where to position the pointer relative to the beginning of the file—in this example, we set the pointer so that it advances a number of bytes that is equal to the record size (obtained by **RandomAccessRecord.SIZE**). Lines 76–79 call method **Write** of the **BinaryWriter** object to write the data. Method **Write** is an overloaded method that receives as an argument any primitive data type, then writes that type to a stream of bytes. After the **for** loop exits, lines 97–102 close the **FileStream** and **BinaryWriter** objects.

## 17.9 Writing Data Randomly to a Random-Access File

Now that we have created a random-access file, we use class WriteRandomAccess-FileForm (Fig. 17.16) to write data to that file. When a user clicks the **Open File** button, the program invokes method **openButton\_Click** (lines 41–84), which displays the **OpenFileDialog** for specifying the file in which to serialize data (lines 45–46); the program then uses the specified file to create a **FileStream** object with write-only access (lines 65–66). Line 69 uses the **FileStream** reference to instantiate an object of class **BinaryWriter**, enabling the program to write bytes to files. We used the same approach when working with class **CreateRandomAccessFile** (Fig. 17.15).

The user enters values in the **TextBox**es for the account number, first name, last name and balance. When the user clicks the **Enter** button, the program invokes method **enterButton\_Click** (lines 87–139), which writes the data in the **TextBox**es to the file. Line 91 calls method **GetTextBoxValues** (provided by base class **BankUIForm**) to retrieve the data. Lines 104–105 determine whether the **Account Number TextBox** holds valid information (i.e., the account number is in the **1–100** range).

```
// Fig 17.16: WriteRandomAccessFile.cs
2
   // Write data to a random-access file.
4 // C# namespaces
5 using System;
6 using System.Drawing;
7 using System.Collections;
8 using System.ComponentModel;
9 using System.Windows.Forms;
10 using System.Data;
11
   using System. IO;
12
13
    // Deitel namespaces
14
  using BankLibrary;
15
16
   public class WriteRandomAccessFileForm : BankUIForm
17
18
       private System.Windows.Forms.Button openButton;
19
       private System.Windows.Forms.Button enterButton;
20
21
       private System.ComponentModel.Container components = null;
22
```

Fig. 17.16 Writing records to random-access files. (Part 1 of 5.)

```
23
       // number of RandomAccessRecords to write to disk
       private const int NUMBER OF RECORDS = 100;
24
25
26
       // stream through which data are written to file
27
       private FileStream fileOutput;
28
29
       // stream for writing bytes to file
30
       private BinaryWriter binaryOutput;
31
32
       [STAThread]
33
       static void Main()
34
       {
35
          Application.Run( new WriteRandomAccessFileForm() );
36
       }
37
38
       // Visual Studio .NET generated code
39
40
       // invoked when user clicks Open button
41
       private void openButton Click(
42
          object sender, System.EventArgs e )
43
       {
44
          // create dialog box enabling user to open file
45
          OpenFileDialog fileChooser = new OpenFileDialog();
46
          DialogResult result = fileChooser.ShowDialog();
47
48
          // get file name from user
49
          string fileName = fileChooser.FileName;
50
51
          // exit event handler if user clicked Cancel
52
          if ( result == DialogResult.Cancel )
53
             return:
54
55
          // show error if user specified invalid file
56
          if ( fileName == "" | fileName == null )
57
             MessageBox.Show("Invalid File Name", "Error",
58
                MessageBoxButtons.OK, MessageBoxIcon.Error);
59
          else
60
61
             // open file if file already exists
62
             try
63
64
                 // create FileStream to hold records
65
                fileOutput = new FileStream( fileName,
66
                   FileMode.Open, FileAccess.Write );
67
68
                // create object for writing bytes to file
69
                binaryOutput = new BinaryWriter( fileOutput );
70
71
                // disable Open button and enable Enter button
72
                openButton.Enabled = false;
73
                enterButton.Enabled = true;
74
             }
75
```

Fig. 17.16 Writing records to random-access files. (Part 2 of 5.)

```
76
              // notify user if file does not exist
77
              catch( IOException )
78
79
                 MessageBox.Show("File Does Not Exits", "Error",
80
                    MessageBoxButtons.OK, MessageBoxIcon.Error);
81
              }
82
          }
83
84
       } // end method openButton Click
85
86
       // invoked when user clicks Enter button
87
       private void enterButton Click(
88
          object sender, System.EventArgs e )
89
90
          // TextBox values string array
91
          string[] values = GetTextBoxValues();
92
93
           // determine whether TextBox account field is empty
94
          if ( values[ ( int )TextBoxIndices.ACCOUNT ] != "" )
95
           {
96
              // write record to file at appropriate position
97
              try
98
              {
99
                 // get account number value from TextBox
100
                 int accountNumber = Int32.Parse(
101
                    values[ ( int )TextBoxIndices.ACCOUNT ] );
102
103
                 // determine whether accountNumber is valid
104
                 if ( accountNumber > 0 &&
105
                    accountNumber <= NUMBER OF RECORDS )</pre>
106
107
                    // move file position pointer
108
                    fileOutput.Seek( ( accountNumber - 1 ) *
109
                       RandomAccessRecord.SIZE, SeekOrigin.Begin );
110
111
                    // write data to file
112
                    binaryOutput.Write( accountNumber );
113
                    binaryOutput.Write(
114
                       values[ ( int )TextBoxIndices.FIRST ] );
115
                    binaryOutput.Write(
116
                       values[ ( int )TextBoxIndices.LAST ] );
117
                    binaryOutput.Write( Double.Parse( values[
118
                       ( int )TextBoxIndices.BALANCE ] ) );
119
                 }
120
                 else
121
122
                    // notify user if invalid account number
123
                    MessageBox.Show("Invalid Account Number", "Error",
124
                       MessageBoxButtons.OK, MessageBoxIcon.Error);
125
              }
126
127
```

Fig. 17.16 Writing records to random-access files. (Part 3 of 5.)

```
128
             // handle number-format exception
129
             catch( FormatException )
130
131
                 // notify user if error occurs when formatting numbers
132
                MessageBox.Show("Invalid Balance", "Error",
133
                    MessageBoxButtons.OK, MessageBoxIcon.Error );
134
             }
          }
135
136
137
          ClearTextBoxes(); // clear text box values
138
139
       } // end method enterButton Click
140
141 } // end class WriteRandomAccessFileForm
```

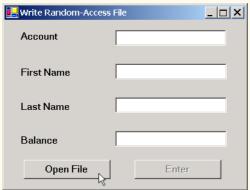

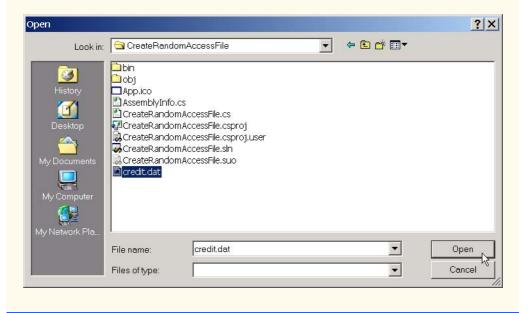

Fig. 17.16 Writing records to random-access files. (Part 4 of 5.)

| <b>■</b> Write Random-Access File | _ □ X               | 🖳 Write Rando       | m-Access File  | _ D X |
|-----------------------------------|---------------------|---------------------|----------------|-------|
| Account 37                        |                     | Account             | 29             |       |
| First Name Doug                   |                     | First Name          | Nancy          |       |
| Last Name Barker                  |                     | Last Name           | Brown          |       |
| Balance 0.00                      |                     | Balance             | -24.54         |       |
| Open File                         | Enter               | Open                | File           | Enter |
| Write Random-Access File          | _ □ X               | <b></b> Write Rando | m-Access File  | _ □ X |
| Account 96                        |                     | Account             | 88             |       |
| First Name Sam                    |                     | First Name          | Dave           |       |
| Last Name Stone                   |                     | Last Name           | Smith          |       |
| Balance 34.98                     |                     | Balance             | 258.34         |       |
| Open File                         | Enter               | Open                | File           | Enter |
|                                   | Write Random-Access | s File              | _  <b> </b>  X |       |
|                                   | Account             | 33                  |                |       |
|                                   | First Name          | Stacey              |                |       |
|                                   | Last Name           | Dunn                |                |       |
|                                   | Balance             | 314.33              |                |       |
|                                   | Open File           | Enter               |                |       |

Fig. 17.16 Writing records to random-access files. (Part 5 of 5.)

Class WriteRandomAccessFileForm must determine the location in the FileStream at which to insert the data from the TextBoxes. Lines 108–109 use method Seek of the FileStream object to locate an exact point in the file. In this case, method Seek sets the position of the file-position pointer for the FileStream object to the byte location calculated by (accountNumber - 1) \* RandomAccessRecord.SIZE. Because the account numbers range from 1 to 100, we subtract 1 from the account number when calculating the byte location of the record. For example, our use of method Seek sets the first record's file-position pointer to byte 0 of the file (the file's beginning). The second argument to method Seek is a member of the enumeration SeekOrigin and specifies the location at which the method should begin seeking. We use const SeekOrigin.Begin, because we want the method to seek in relation to the beginning of the file.

After the program determines the file location at which to place the record, lines 112–118 write the record to the file using the **BinaryWriter** (discussed in the previous section).

## 17.10 Reading Data Sequentially from a Random-Access File

In the previous sections, we created a random-access file and wrote data to that file. Here, we develop a program (Fig. 17.17) that opens the file, reads records from it and displays only the records that contain data (i.e., those records in which the account number is not zero). This program also provides an additional benefit. Students should attempt to determine what it is—we will reveal it at the end of this section.

When the user clicks the **Open File** button, class **ReadRandomAccessFileForm** invokes method **openButton\_Click** (lines 41–75), which displays the **OpenFile-Dialog** for specifying the file from which to read data. Lines 62–63 instantiate a **FileStream** object that opens a file with read-only access. Line 66 creates an instance of class **BinaryReader**, which reads bytes from a stream. We pass the **FileStream** object as an argument to the **BinaryReader** constructor, thus enabling the **BinaryReader** to read bytes from the file.

```
1
    // Fig 17.17: ReadRandomAccessFile.cs
   // Reads and displays random-access file contents.
3
4
  // C# namespaces
5 using System;
6 using System.Drawing;
7 using System.Collections;
8 using System.ComponentModel;
   using System.Windows.Forms;
10 using System.Data;
11
   using System.IO;
12
13
   // Deitel namespaces
14
   using BankLibrary;
15
16
   public class ReadRandomAccessFileForm : BankUIForm
17
18
       private System.Windows.Forms.Button openButton;
19
       private System.Windows.Forms.Button nextButton;
20
21
       private System.ComponentModel.Container components = null;
22
23
       // stream through which data are read from file
24
       private FileStream fileInput;
25
26
       // stream for reading bytes from file
27
       private BinaryReader binaryInput;
28
29
       // index of current record to be displayed
30
       private int currentRecordIndex;
31
```

Fig. 17.17 Reading records from random-access files sequentially. (Part 1 of 5.)

```
32
       [STAThread]
33
       static void Main()
34
35
          Application.Run( new ReadRandomAccessFileForm() );
36
       }
37
38
       // Visual Studio .NET generated code
39
40
       // invoked when user clicks Open button
41
       private void openButton Click(
42
          object sender, System.EventArgs e )
43
       {
44
          // create dialog box enabling user to open file
45
          OpenFileDialog fileChooser = new OpenFileDialog();
46
          DialogResult result = fileChooser.ShowDialog();
47
48
          // get file name from user
49
          string fileName = fileChooser.FileName;
50
51
          // exit eventhandler if user clicked Cancel
52
          if ( result == DialogResult.Cancel )
53
             return:
54
55
          // show error if user specified invalid file
56
          if ( fileName == "" | fileName == null )
57
             MessageBox.Show( "Invalid File Name", "Error",
58
                MessageBoxButtons.OK, MessageBoxIcon.Error );
59
          else
60
61
             // create FileStream to obtain read access to file
62
             fileInput = new FileStream( fileName,
63
                FileMode.Open, FileAccess.Read );
64
65
             // use FileStream for BinaryWriter to read bytes from file
66
             binaryInput = new BinaryReader( fileInput );
67
68
             openButton.Enabled = false; // disable Open button
69
             nextButton.Enabled = true; // enable Next button
70
71
             currentRecordIndex = 0;
72
             ClearTextBoxes();
73
          }
74
75
       } // end method openButton Click
76
77
       // invoked when user clicks Next button
78
       private void nextButton Click(
79
          object sender, System.EventArgs e )
80
       {
81
          // record to store file data
82
          RandomAccessRecord record = new RandomAccessRecord();
83
```

Fig. 17.17 Reading records from random-access files sequentially. (Part 2 of 5.)

```
84
           // read record and store data in TextBoxes
85
          try
86
          {
87
              string[] values; // for storing TextBox values
88
89
              // get next record available in file
90
              while( record.Account == 0 )
91
92
                 // set file position pointer to next record in file
93
                 fileInput.Seek(
94
                    currentRecordIndex * RandomAccessRecord.SIZE, 0 );
95
96
                 currentRecordIndex += 1;
97
98
                 // read data from record
99
                 record.Account = binaryInput.ReadInt32();
100
                 record.FirstName = binaryInput.ReadString();
101
                 record.LastName = binaryInput.ReadString();
102
                 record.Balance = binaryInput.ReadDouble();
103
              }
104
105
              // store record values in temporary string array
106
              values = new string[] {
107
                 record.Account.ToString(),
108
                 record.FirstName,
109
                 record.LastName,
110
                 record.Balance.ToString() };
111
112
              // copy string array values to TextBox values
113
              SetTextBoxValues( values );
114
          }
115
116
          // handle exception when no records in file
117
          catch( IOException )
118
119
              // close streams if no records in file
120
              fileInput.Close();
121
             binaryInput.Close();
122
123
              openButton.Enabled = true; // enable Open button
124
              nextButton.Enabled = false; // disable Next button
125
              ClearTextBoxes();
126
127
              // notify user if no records in file
128
             MessageBox.Show("No more records in file", "",
129
                 MessageBoxButtons.OK, MessageBoxIcon.Information);
          }
130
131
132
       } // end method nextButton Click
133
134 } // end class ReadRandomAccessFileForm
```

Fig. 17.17 Reading records from random-access files sequentially. (Part 3 of 5.)

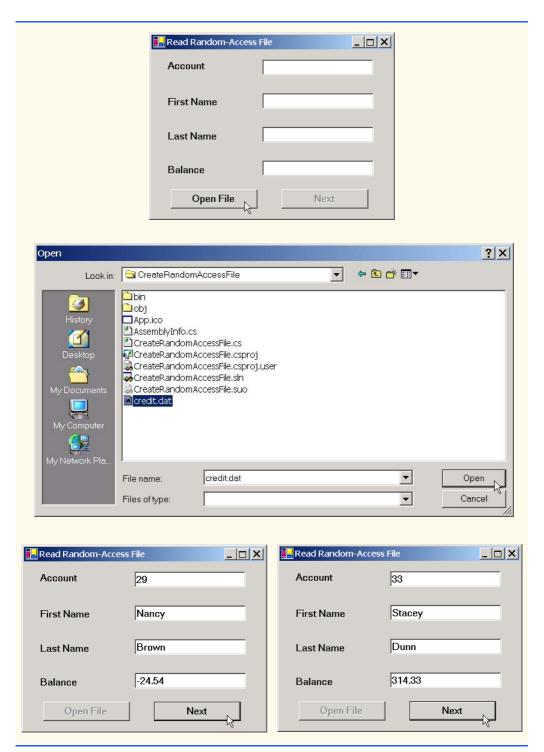

Fig. 17.17 Reading records from random-access files sequentially. (Part 4 of 5.)

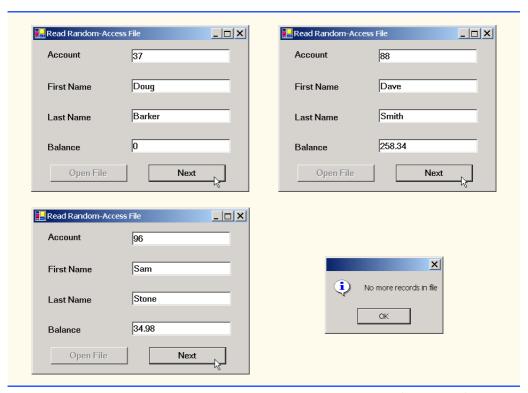

Fig. 17.17 Reading records from random-access files sequentially. (Part 5 of 5.)

When the user clicks the **Next** button, the program calls method **nextButton** Click (lines 78–132), which reads the next record from the file. Line 82 instantiates a RandomAccessRecord for storing the record data from the file. Lines 90–114 define a while loop that reads from the file until it reaches a record that has a non-zero account number (0 is the initial value for the account number). Lines 93-94 call method Seek of the FileStream object, which moves the file-position pointer to the appropriate place in the file where the record must be read. To accomplish this, method Seek uses int currentRecordIndex, which stores the number of records that have been read. Lines 99–102 use the BinaryReader object to store the file data in the RandomAccessRecord object. Recall that class **BinaryWriter** provides overloaded **Write** methods for writing data. However, class BinaryReader does not provide overloaded Read methods to read data. This means that we must use method ReadInt32 to read an int, method ReadString to read a string and method ReadDouble to read a double. Note that the order of these method invocations must correspond to the order in which the BinaryWriter object wrote each data type. When the BinaryReader reads a valid account number (i.e., a non-zero value), the loop terminates, and lines 106–113 display the record values in the **TextBox**es. When the program has displayed all records, method Seek throws an IOException (because method **Seek** tries to position the file-position pointer to a location that is beyond the end-offile marker). The catch block (lines 117-130) handles this exception by closing the FileStream and BinaryReader objects (lines 120–121) and notifying the user that no more records exist (lines 128-129).

What about that additional benefit we promised? If students examine the GUI as the program executes, they will notice that the program displays the records in ascending order by account number! This is a simple consequence of using our direct-access techniques to store these records in the file. Sorting with direct-access techniques is much faster than sorting with the bubble sort presented in Chapter 7, Arrays. We achieve this improved speed by making the file large enough to hold every possible record that a user might create. Of course, this means that the file could be sparsely occupied most of the time, resulting in a waste of storage. Here is yet another example of the space/time trade-off: By using large amounts of space, we are able to develop a faster sorting algorithm.

# 17.11 Case Study: A Transaction-Processing Program

We now develop a substantial transaction-processing program (Fig. 17.18–Fig. 17.23) using a random-access file to achieve "instant-access" processing. The program maintains a bank's account information. Users of this program can add new accounts, update existing accounts and delete accounts that are no longer needed. First, we discuss the transaction-processing behavior (i.e., the class that enables the addition, updating and removal of accounts). We then discuss the GUI, which contains windows that display the account information and enable the user to invoke the application's transaction-processing behavior.

#### Transaction-Processing Behavior

In this case study, we create class **Transaction** (Fig. 17.18), which acts as a *proxy* to handle all transaction processing. Rather than providing the transaction-processing behavior themselves, the objects in this application use an instance of **Transaction** to provide the necessary functionality. By using a proxy, we can encapsulate transaction-processing behavior in only one class, enabling various other classes in our application to reuse this behavior. Furthermore, if we decide to modify this behavior, we modify only the proxy (i.e., class **Transaction**), instead of having to modify the behavior of each class that uses the proxy.

Class Transaction contains methods OpenFile, GetRecord and Add-Record. Method OpenFile (lines 27–74) uses constant FileMode.OpenOrCreate (line 33) to create a FileStream object from either an existing file or one not yet created. Lines 36–39 use this FileStream to create BinaryReader and BinaryWriter objects for reading and writing bytes to the file, respectively. If the file is new, lines 42–64 populate the FileStream object with empty records. Students might recall that we used these techniques in Section 17.8.

```
1  // Fig. 17.18: Transaction.cs
2  // Handles record transactions.
3
4  // C# namespaces
5  using System;
6  using System.IO;
7  using System.Windows.Forms;
8
```

Fig. 17.18 Record-transaction class for the transaction-processor case study. (Part 1 of 4.)

```
9
    // Deitel namespaces
10
   using BankLibrary;
11
12 public class Transaction
13
14
       // number of records to write to disk
15
       private const int NUMBER OF RECORDS = 100;
16
17
       // stream through which data move to and from file
18
       private FileStream file;
19
20
       // stream for reading bytes from file
21
       private BinaryReader binaryInput;
22
23
       // stream for writing bytes to file
24
       private BinaryWriter binaryOutput;
25
26
       // create/open file containing empty records
27
       public void OpenFile( string fileName )
28
29
          // write empty records to file
30
          try
31
32
             // create FileStream from new file or existing file
33
             file = new FileStream( fileName, FileMode.OpenOrCreate );
34
35
             // use FileStream for BinaryWriter to read bytes from file
36
             binaryInput = new BinaryReader( file );
37
38
             // use FileStream for BinaryWriter to write bytes to file
39
             binaryOutput = new BinaryWriter( file );
40
41
             // determine whether file has just been created
42
             if (file.Length == 0)
43
             {
44
                // record to be written to file
45
                RandomAccessRecord blankRecord =
46
                   new RandomAccessRecord();
47
48
                // new record can hold NUMBER OF RECORDS records
49
                file.SetLength( RandomAccessRecord.SIZE *
50
                    NUMBER OF RECORDS );
51
52
                // write blank records to file
53
                for ( int i = 0; i < NUMBER OF RECORDS; i++ )</pre>
54
55
                    // move file-position pointer to next position
56
                   file.Position = i * RandomAccessRecord.SIZE;
57
58
                   // write blank record to file
59
                   binaryOutput.Write( blankRecord.Account );
60
                   binaryOutput.Write( blankRecord.FirstName );
```

Fig. 17.18 Record-transaction class for the transaction-processor case study. (Part 2 of 4.)

```
61
                    binaryOutput.Write( blankRecord.LastName );
62
                    binaryOutput.Write( blankRecord.Balance );
63
64
             }
          }
65
66
67
          // notify user of error during writing of blank records
68
          catch( IOException )
69
70
              MessageBox.Show("Cannot create file", "Error",
71
                 MessageBoxButtons.OK, MessageBoxIcon.Error);
72
          }
73
74
       } // end method OpenFile
75
76
       // retrieve record depending on whether account is valid
77
       public RandomAccessRecord GetRecord( string accountValue )
78
79
          // store file data associated with account in record
80
          try
81
82
              // record to store file data
83
              RandomAccessRecord record = new RandomAccessRecord();
84
85
              // get value from TextBox's account field
86
              int accountNumber = Int32.Parse( accountValue );
87
88
              // if account is invalid, do not read data
89
              if ( accountNumber < 1 | |</pre>
90
                 accountNumber > NUMBER OF RECORDS )
91
92
                 // set record's account field with account number
93
                 record.Account = accountNumber;
94
              }
95
96
              // get data from file if account is valid
97
             else
98
99
                 // locate position in file where record exists
100
                 file.Seek( ( accountNumber - 1 ) *
101
                     RandomAccessRecord.SIZE, 0 );
102
103
                 // read data from record
104
                 record.Account = binaryInput.ReadInt32();
105
                 record.FirstName = binaryInput.ReadString();
106
                 record.LastName = binaryInput.ReadString();
107
                 record.Balance = binaryInput.ReadDouble();
108
              }
109
110
              return record;
          }
111
112
```

Fig. 17.18 Record-transaction class for the transaction-processor case study. (Part 3 of 4.)

```
113
          // notify user of error during reading
114
          catch( IOException )
115
116
             MessageBox.Show( "Cannot read file", "Error",
117
                 MessageBoxButtons.OK, MessageBoxIcon.Error );
118
119
120
          return null:
121
122
       } // end method GetRecord;
123
124
       // add record to file at position determined by accountNumber
125
       public bool AddRecord(
126
          RandomAccessRecord record, int accountNumber )
127
128
          // write record to file
129
          try
130
131
              // move file position pointer to appropriate position
132
             file.Seek( ( accountNumber - 1 ) *
133
                 RandomAccessRecord.SIZE, 0 );
134
135
             // write data to file
136
             binaryOutput.Write(record.Account);
137
             binaryOutput.Write(record.FirstName);
138
             binaryOutput.Write(record.LastName);
139
             binaryOutput.Write(record.Balance);
140
          }
141
142
          // notify user if error occurs during writing
143
          catch( IOException )
144
          {
145
             MessageBox.Show( "Error Writing To File", "Error",
146
                 MessageBoxButtons.OK, MessageBoxIcon.Error );
147
148
             return false; // failure
149
          }
150
151
          return true; // success
152
153
       } // end method AddRecord
154
155 } // end class Transaction
```

Fig. 17.18 Record-transaction class for the transaction-processor case study. (Part 4 of 4.)

Method GetRecord (lines 77–122) returns the record associated with the accountnumber parameter. Line 83 instantiates a RandomAccessRecord object that will store the file data. If the account parameter is valid, lines 100–101 call method Seek of the FileStream object, which uses the parameter to determine the position of the specified record in the file. Lines 104–107 then call methods ReadInt32, ReadString and ReadDouble of the BinaryReader object to store the file data in the Random-

AccessRecord object. Line 110 returns the RandomAccessRecord object. We used these techniques in Section 17.10.

Method AddRecord (lines 125–153) inserts a record into the file. Lines 132–133 call method Seek of the FileStream object, which uses the account-number parameter to locate the position at which to insert the record in the file. Lines 136–139 call the overloaded Write methods of the BinaryWriter object to write the RandomAccessRecord object's data to the file. We used these techniques in Section 17.9. Note that, if an error occurs when adding the record (i.e., either the FileStream or the BinaryWriter throws an IOException), lines 145–146 notify the user of the error and return false (failure).

#### Transaction-Processor GUI

The GUI for this program uses a multiple-document interface. Class **Transaction-ProcessorForm** (Fig. 17.19) is the parent window, and contains corresponding child windows **StartDialogForm** (Fig. 17.20), **NewDialogForm** (Fig. 17.22), **Update-DialogForm** (Fig. 17.21) and **DeleteDialogForm** (Fig. 17.23). **StartDialogForm** allows the user to open a file containing account information and provides access to the **NewDialogForm**, **UpdateDialogForm** and **DeleteDialogForm** internal frames. These frames allow users to update, create and delete records, respectively.

Initially, **TransactionProcessorForm** displays the **StartDialogForm** object; this window provides the user with various options. It contains four buttons, which enable the user to create or open a file, create a record, update an existing record or delete an existing record.

```
// Fig. 17.19: TransactionProcessor.cs
 2
    // MDI parent for transaction-processor application.
 3
4 using System;
 5 using System.Drawing;
 6 using System.Collections;
 7 using System.ComponentModel;
8 using System.Windows.Forms;
9
    using System.Data;
10
11
    public class TransactionProcessorForm
12
       : System.Windows.Forms.Form
13
14
       private System.ComponentModel.Container components = null;
15
       private System.Windows.Forms.MdiClient MdiClient1;
16
17
       // reference to StartDialog
18
       private StartDialogForm startDialog;
19
20
       // constructor
21
       public TransactionProcessorForm()
22
23
          // required for Windows Form Designer support
24
          InitializeComponent();
25
```

Fig. 17.19 TransactionProcessorForm class runs the transaction-processor application. (Part 1 of 2.)

```
26
          startDialog = new StartDialogForm();
27
          startDialog.MdiParent = this;
28
          startDialog.Show();
29
       }
30
31
       [STAThread]
32
       static void Main()
33
34
          Application.Run( new TransactionProcessorForm() );
35
       }
36
37
       // Visual Studio .NET generated code
38
39
    } // end class TransactionProcessorForm
```

Fig. 17.19 TransactionProcessorForm class runs the transaction-processor application. (Part 2 of 2.)

Before the user can modify records, the user must either create or open a file. When the user clicks the **New/Open File** button, the program calls method **open-Button\_Click** (lines 42–100), which opens a file that the application uses for modifying records. Lines 46–62 display the **OpenFileDialog** for specifying the file from which to read data, then use this file to create the **FileStream** object. Note that line 52 sets property **CheckFileExists** of the **OpenFileDialog** object to **false**—this enables the user to create a file if the specified file does not exist. If this property were **true** (its default value), the dialog would notify the user that the specified file does not exist, thus preventing the user from creating a file.

```
// Fig. 17.20: StartDialog.cs
 2
    // Initial dialog box displayed to user. Provides buttons for
 3
   // creating/opening file and for adding, updating and removing
   // records from file.
 5
   // C# namespaces
7
   using System;
   using System.Drawing;
8
9
    using System. Collections;
10
    using System.ComponentModel;
11
    using System.Windows.Forms;
12
13
    // Deitel namespaces
14
   using BankLibrary;
15
16
    public delegate void MyDelegate();
17
18
    public class StartDialogForm : System.Windows.Forms.Form
19
20
       private System. Windows. Forms. Button updateButton;
21
       private System.Windows.Forms.Button newButton;
```

Fig. 17.20 StartDialogForm class enables users to access dialog boxes associated with various transactions. (Part 1 of 4.)

```
22
       private System.Windows.Forms.Button deleteButton;
23
       private System.Windows.Forms.Button openButton;
24
25
       private System.ComponentModel.Container components = null;
26
27
       // reference to dialog box for adding record
28
       private NewDialogForm newDialog;
29
30
       // reference to dialog box for updating record
31
       private UpdateDialogForm updateDialog;
32
33
       // reference to dialog box for removing record
34
       private DeleteDialogForm deleteDialog;
35
36
       // reference to object that handles transactions
37
       private Transaction transactionProxy;
38
39
       // Visual Studio .NET generated code
40
41
       // invoked when user clicks New/Open File button
42
       private void openButton Click(
43
          object sender, System.EventArgs e )
44
45
          // create dialog box enabling user to create or open file
46
          OpenFileDialog fileChooser = new OpenFileDialog();
47
          DialogResult result;
48
          string fileName;
49
50
          // enable user to create file if file does not exist
51
          fileChooser.Title = "Create File / Open File";
52
          fileChooser.CheckFileExists = false;
53
54
          // show dialog box to user
55
          result = fileChooser.ShowDialog();
56
57
          // exit event handler if user clicked Cancel
58
          if ( result == DialogResult.Cancel )
59
             return:
60
61
          // get file name from user
62
          fileName = fileChooser.FileName;
63
64
          // show error if user specified invalid file
65
          if ( fileName == "" | fileName == null )
66
             MessageBox.Show( "Invalid File Name", "Error",
67
                MessageBoxButtons.OK, MessageBoxIcon.Error );
68
69
          // open or create file if user specified valid file
70
          else
71
72
             // create Transaction with specified file
73
             transactionProxy = new Transaction();
```

Fig. 17.20 StartDialogForm class enables users to access dialog boxes associated with various transactions. (Part 2 of 4.)

```
74
             transactionProxy.OpenFile( fileName );
75
76
             // enable GUI buttons except for New/Open File button
77
             newButton.Enabled = true;
78
             updateButton.Enabled = true;
79
             deleteButton.Enabled = true;
80
             openButton.Enabled = false;
81
82
             // instantiate dialog box for creating records
83
             newDialog = new NewDialogForm( transactionProxy,
84
                new MyDelegate( ShowStartDialog ) );
85
86
             // instantiate dialog box for updating records
87
             updateDialog = new UpdateDialogForm( transactionProxy,
88
                new MyDelegate( ShowStartDialog ) );
89
90
             // instantiate dialog box for removing records
91
             deleteDialog = new DeleteDialogForm( transactionProxy,
92
                new MyDelegate( ShowStartDialog ) );
93
94
             // set StartDialog as MdiParent for dialog boxes
95
             newDialog.MdiParent = this.MdiParent;
96
             updateDialog.MdiParent = this.MdiParent;
97
             deleteDialog.MdiParent = this.MdiParent;
98
          }
99
100
       } // end method openButton Click
101
102
       // invoked when user clicks New Record button
103
       private void newButton Click(
104
          object sender, System.EventArgs e )
105
       {
106
          Hide(); // hide StartDialog
107
          newDialog.Show(); // show NewDialog
108
109
       } // end method newButton Click
110
111
       private void updateButton Click(
112
          object sender, System.EventArgs e )
113
       {
114
          Hide(); // hide StartDialog
115
          updateDialog.Show(); // show UpdateDialog
116
117
       } // end method updateButton Click
118
119
       private void deleteButton Click(
120
          object sender, System.EventArgs e )
121
       {
122
          Hide(); // hide StartDialog
123
          deleteDialog.Show(); // show DeleteDialog
124
125
       } // end method deleteButton Click
```

Fig. 17.20 StartDialogForm class enables users to access dialog boxes associated with various transactions. (Part 3 of 4.)

```
126
127
                                                                                      protected void ShowStartDialog()
 128
 129
                                                                                                                           Show();
130
                                                                                        }
 131
132 } // end class StartDialogForm
                                                                                                                                                                                                                                                                                                         🖳 Transaction Processor
                                                                                                                                                                                                                                                                                                                                                                                                                                                                                                  🖳 Start Dialog 🔔 🔲 🗙
                                                                                                                                                                                                                                                                                                                                         New/Open File
                                                                                                                                                                                                                                                                                                                                               New Record
                                                                                                                                                                                                                                                                                                                                     Update Record
                                                                                                                                                                                                                                                                                                                                                                                                                                                                                                                                                                                                                                                                                                                                  ? X
                                                                                           Create File / Open File
                                                                                                                                                            Look in: CreateRandomAccessFile
                                                                                                                                                                                                                                                                                                                                                                                                                                                                                                                                          ← <a>E</a> <a>E</a> <a>E</
                                                                                                                                                                                                                      🗎 bin
                                                                                                                                          3
                                                                                                                                                                                                                   🗀 obj
                                                                                                                                 Histor
                                                                                                                                                                                                                 App.ico
                                                                                                                                                                                                                   AssemblyInfo.cs
                                                                                                                                      (f)
                                                                                                                                                                                                                   CreateRandomAccessFile.cs

☐ CreateRandomAccessFile.csproj

                                                                                                                                                                                                                   CreateRandomAccessFile.csproj.user

    □ CreateRandomAccessFile.sln
    □ CreateRandomAccessFile.sln
    □ CreateRandomAccessFile.sln
    □ CreateRandomAccessFile.sln
    □ CreateRandomAccessFile.sln
    □ CreateRandomAccessFile.sln
    □ CreateRandomAccessFile.sln
    □ CreateRandomAccessFile.sln
    □ CreateRandomAccessFile.sln
    □ CreateRandomAccessFile.sln
    □ CreateRandomAccessFile.sln
    □ CreateRandomAccessFile.sln
    □ CreateRandomAccessFile.sln
    □ CreateRandomAccessFile.sln
    □ CreateRandomAccessFile.sln
    □ CreateRandomAccessFile.sln
    □ CreateRandomAccessFile.sln
    □ CreateRandomAccessFile.sln
    □ CreateRandomAccessFile.sln
    □ CreateRandomAccessFile.sln
    □ CreateRandomAccessFile.sln
    □ CreateRandomAccessFile.sln
    □ CreateRandomAccessFile.sln
    □ CreateRandomAccessFile.sln
    □ CreateRandomAccessFile.sln
    □ CreateRandomAccessFile.sln
    □ CreateRandomAccessFile.sln
    □ CreateRandomAccessFile.sln
    □ CreateRandomAccessFile.sln
    □ CreateRandomAccessFile.sln
    □ CreateRandomAccessFile.sln
    □ CreateRandomAccessFile.sln
    □ CreateRandomAccessFile.sln
    □ CreateRandomAccessFile.sln
    □ CreateRandomAccessFile.sln
    □ CreateRandomAccessFile.sln
    □ CreateRandomAccessFile.sln
    □ CreateRandomAccessFile.sln
    □ CreateRandomAccessFile.sln
    □ CreateRandomAccessFile.sln
    □ CreateRandomAccessFile.sln
    □ CreateRandomAccessFile.sln
    □ CreateRandomAccessFile.sln
    □ CreateRandomAccessFile.sln
    □ CreateRandomAccessFile.sln
    □ CreateRandomAccessFile.sln
    □ CreateRandomAccessFile.sln
    □ CreateRandomAccessFile.sln
    □ CreateRandomAccessFile.sln
    □ CreateRandomAccessFile.sln
    □ CreateRandomAccessFile.sln
    □ CreateRandomAccessFile.sln
    □ CreateRandomAccessFile.sln
    □ CreateRandomAccessFile.sln
    □ CreateRandomAccessFile.sln
    □ CreateRandomAccessFile.sln
    □ CreateRandomAccessFile.sln
    □ CreateRandomAccessFile.sln
    □ CreateRandomAccessFile.sln
    □ CreateRandomAccessFile.sln
    □ CreateRandomAccessFile.sln
    □ CreateRandomAccessFil
                                                                                                                                                                                                                      킳 CreateRandom AccessFile. suo
                                                                                                                                                                                                                    credit.dat
                                                                                                                                                                                                                                                                                                                               credit.dat
                                                                                                                                                                                                               File name:
                                                                                                                                                                                                                                                                                                                                                                                                                                                                                                                                                                                                                                                                                                        Open
                                                                                                                                                                                                                                                                                                                                                                                                                                                                                                                                                                                                                                                                                                    Cancel
                                                                                                                                                                                                               Files of type:
                                                                                                                                                                                                                                                                                                            Transaction Processor
                                                                                                                                                                                                                                                                                                                                                                                                                                                                                                  _ | X
                                                                                                                                                                                                                                                                                                            🖳 Start Dialog 🔔 🗖 🗙
                                                                                                                                                                                                                                                                                                                                         New/Open File
                                                                                                                                                                                                                                                                                                                                                 New Record
                                                                                                                                                                                                                                                                                                                                         Update Record
                                                                                                                                                                                                                                                                                                                                          Delete Record
```

Fig. 17.20 StartDialogForm class enables users to access dialog boxes associated with various transactions. (Part 4 of 4.)

If the user specifies a file name, line 73 instantiates an object of class **Transaction** (Fig. 17.18), which acts as the proxy for creating, reading records from and writing records to random-access files. Line 74 calls **Transaction**'s method **OpenFile**, which either creates or opens the specified file, depending on whether the file exists.

Class StartDialogForm also creates internal windows that enable the user to create, update and delete records. We do not use the default constructor created by Visual Studio .NET for these classes; instead, we use an overloaded constructor that takes as arguments the Transaction object and a delegate object that references method Show-StartDialog (lines 127–130). Each child window uses the second delegate parameter to display the StartDialogForm GUI when the user closes a child window. Lines 83–92 instantiate objects of classes UpdateDialogForm, NewDialogForm and DeleteDialogForm, which serve as the child windows.

When the user clicks the **New Record** button in the **Start Dialog**, the program invokes method **newButton\_Click** of class **StartDialogForm** (Fig. 17.20, lines 103–109), which displays the **NewDialogForm** internal frame (Fig. 17.22). Class **New-DialogForm** enables the user to create records in the file that **StartDialogForm** opened (or created). Line 25 of Fig. 17.22 defines **MyDelegate** as a delegate to a method that does not return a value and has no parameters; method **ShowStartDialog** of class **StartDialogForm** (Fig. 17.20, lines 127–130) conforms to these requirements. Class **NewDialogForm** receives a **MyDelegate** object, which references this method as a parameter—therefore, **NewDialogForm** can invoke this method to display the start window when the user exits the **NewDialogForm**. Classes **UpdateDialogForm** and **DeleteDialogForm** also receive **MyDelegate** references as arguments, enabling them to display **StartDialogForm** after completing their tasks.

After the user enters data in the TextBoxes and clicks the Save Record button, the program invokes method saveButton\_Click (lines 51–66) to write the record to disk. Lines 54–56 call method GetRecord of the Transaction object, which should return an empty RandomAccessRecord. If method GetRecord returns a RandomAccess-Record that contains data, the user is attempting to overwrite that RandomAccess-Record with a new one. Line 60 calls private method InsertRecord (lines 69–116). If the RandomAccessRecord is empty, method InsertRecord calls method AddRecord of the Transaction object (lines 100–101), which adds the newly created RandomAccessRecord to the file. If the user is attempting to overwrite an existing record, lines 81–83 notify the user that the record already exists and return from the method.

When the user clicks the **Update Record** button in the **Start Dialog**, the program invokes method **updateButton\_Click** of class **StartDialogForm** (Fig. 17.20, lines 111–117), which displays the **UpdateDialogForm** internal frame (Fig. 17.21). Class **UpdateDialogForm** enables the user to update existing records in the file.

To update a record, the user must enter the account number associated with that record. When the user presses *Enter*, **UpdateDialogForm** calls method **accountText-Box\_KeyDown** (lines 45–84) to display the record contents. This method calls method **GetRecord** of the **Transaction** object (lines 52–54) to retrieve the specified **RandomAccessRecord**. If the record is not empty, lines 64–72 populate the **TextBoxes** with the **RandomAccessRecord** values.

The **Transaction TextBox** initially contains the string **Charge or Payment**. The user should select this text, type the transaction amount (a positive value for a charge or a

negative value for a payment), then press *Enter*. The program calls method transactionTextBox\_KeyDown (lines 87–132) to add the user-specified transaction amount to the current balance.

```
// Fig. 17.22: UpdateDialog.cs
 2
   // Enables user to update records in file.
 4
   // C# namespaces
 5 using System;
 6 using System.Drawing;
   using System.Collections;
8 using System.ComponentModel;
9
   using System.Windows.Forms;
10
11
   // Deitel namespaces
12 using BankLibrary;
13
14 public class UpdateDialogForm : BankUIForm
15
16
       private System.Windows.Forms.Label transactionLabel;
17
       private System.Windows.Forms.TextBox transactionTextBox;
18
19
       private System.Windows.Forms.Button saveButton;
20
       private System.Windows.Forms.Button cancelButton;
21
22
       private System.ComponentModel.Container components = null;
23
24
       // reference to object that handles transactions
25
       private Transaction transactionProxy;
26
27
       // delegate for method that displays previous window
28
       private MyDelegate showPreviousWindow;
29
30
       // initialize components and set members to parameter values
31
       public UpdateDialogForm(
32
          Transaction transactionProxyValue,
33
          MyDelegate delegateValue )
34
       {
35
          InitializeComponent();
36
          showPreviousWindow = delegateValue;
37
38
          // instantiate object that handles transactions
39
          transactionProxy = transactionProxyValue;
40
       }
41
42
       // Visual Studio .NET generated code
43
44
       // invoked when user enters text in account TextBox
45
       private void accountTextBox KeyDown(
46
          object sender, System.Windows.Forms.KeyEventArgs e )
47
       {
```

Fig. 17.21 **UpdateDialogForm** class enables users to update records in transaction-processor case study. (Part 1 of 5.)

```
48
          // determine whether user pressed Enter key
49
          if ( e.KeyCode == Keys.Enter )
50
51
              // retrieve record associated with account from file
52
             RandomAccessRecord record =
53
                 transactionProxy.GetRecord( GetTextBoxValues()
54
                 [ ( int )TextBoxIndices.ACCOUNT ] );
55
56
             // return if record does not exist
57
             if ( record == null )
58
                return:
59
60
             // determine whether record is empty
61
             if ( record.Account != 0 )
62
63
                 // store record values in string array
64
                 string[] values = {
65
                    record.Account.ToString(),
66
                    record.FirstName.ToString(),
67
                    record.LastName.ToString(),
68
                    record.Balance.ToString() };
69
70
                 // copy string array value to TextBox values
71
                 SetTextBoxValues( values );
72
                 transactionTextBox.Text = "[Charge or Payment]";
73
74
75
             else
76
77
                 // notify user if record does not exist
78
                MessageBox.Show(
79
                    "Record Does Not Exist", "Error",
80
                    MessageBoxButtons.OK, MessageBoxIcon.Error );
81
             }
          }
82
83
84
       } // end method accountTextBox KeyDown
85
86
       // invoked when user enters text in transaction TextBox
87
       private void transactionTextBox KeyDown(
88
          object sender, System.Windows.Forms.KeyEventArgs e )
89
       {
90
          // determine whether user pressed Enter key
91
          if ( e.KeyCode == Keys.Enter )
92
93
              // calculate balance using transaction TextBox value
94
             try
95
96
                 // retrieve record associated with account from file
97
                RandomAccessRecord record =
98
                    transactionProxy.GetRecord( GetTextBoxValues()
99
                    [ ( int )TextBoxIndices.ACCOUNT ] );
```

Fig. 17.21 **UpdateDialogForm** class enables users to update records in transaction-processor case study. (Part 2 of 5.)

```
100
101
                 // get transaction TextBox value
102
                 double transactionValue =
103
                    Double.Parse( transactionTextBox.Text );
104
105
                 // calculate new balance (old balance + transaction)
106
                 double newBalance =
107
                    record.Balance + transactionValue;
108
109
                 // store record values in string array
110
                 string[] values = {
111
                    record.Account.ToString(),
112
                    record.FirstName.ToString(),
113
                    record.LastName.ToString(),
114
                    newBalance.ToString() };
115
116
                 // copy string array value to TextBox values
117
                 SetTextBoxValues( values );
118
119
                 // clear transaction TextBox
120
                 transactionTextBox.Text = "";
121
              }
122
123
              // notify user if error occurs in parameter mismatch
124
              catch( FormatException )
125
126
                 MessageBox.Show(
127
                    "Invalid Transaction", "Error",
128
                    MessageBoxButtons.OK, MessageBoxIcon.Error );
129
              }
          }
130
131
132
       } // end method transactionTextBox KeyDown
133
134
       // invoked when user clicks Save button
135
       private void saveButton Click(
136
          object sender, System.EventArgs e )
137
138
          RandomAccessRecord record =
139
              transactionProxy.GetRecord( GetTextBoxValues()
140
              [ ( int )TextBoxIndices.ACCOUNT ] );
141
142
          // if record exists, update in file
143
          if ( record != null )
144
              UpdateRecord( record );
145
146
          Hide();
147
          ClearTextBoxes();
148
          showPreviousWindow();
149
150
       } // end method saveButton Click
151
```

Fig. 17.21 **UpdateDialogForm** class enables users to update records in transaction-processor case study. (Part 3 of 5.)

```
152
       // invoked when user clicks Cancel button
153
       private void cancelButton Click(
154
          object sender, System.EventArgs e )
155
       {
156
          Hide();
157
          ClearTextBoxes();
158
          showPreviousWindow();
159
160
       } // end method cancelButton Click
161
162
       // update record in file at position specified by accountNumber
163
       public void UpdateRecord( RandomAccessRecord record )
164
165
          // store TextBox values in record and write record to file
166
          try
167
168
              int accountNumber = record.Account;
169
              string[] values = GetTextBoxValues();
170
171
              // store values in record
172
              record.Account = accountNumber;
173
              record.FirstName =
174
                 values[ ( int )TextBoxIndices.FIRST ];
175
             record.LastName =
176
                 values[ ( int )TextBoxIndices.LAST ];
177
              record.Balance =
178
                 Double.Parse(
179
                 values[ ( int )TextBoxIndices.BALANCE ] );
180
181
              // add record to file
182
             if ( transactionProxy.AddRecord(
183
                 record, accountNumber ) == false )
184
185
                 return; // if error
186
          }
187
188
          // notify user if error occurs in parameter mismatch
189
          catch( FormatException )
190
191
             MessageBox.Show( "Invalid Balance", "Error",
192
                 MessageBoxButtons.OK, MessageBoxIcon.Error );
193
194
              return;
195
          }
196
197
          MessageBox.Show( "Record Updated", "Success",
198
             MessageBoxButtons.OK,
199
             MessageBoxIcon.Information );
200
201
       } // end method UpdateRecord
202
203 } // end class UpdateDialogForm
```

Fig. 17.21 **UpdateDialogForm** class enables users to update records in transaction-processor case study. (Part 4 of 5.)

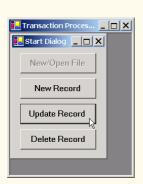

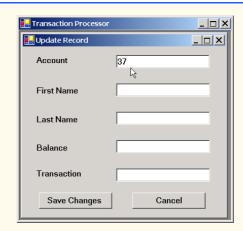

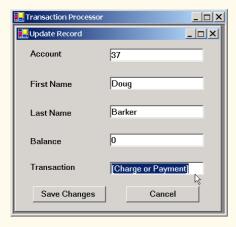

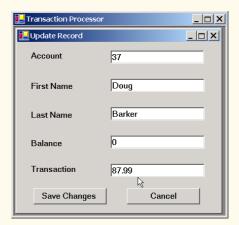

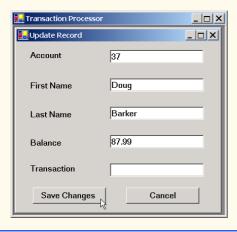

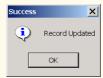

Fig. 17.21 **UpdateDialogForm** class enables users to update records in transaction-processor case study. (Part 5 of 5.)

The user clicks the **Save Changes** button to write the altered contents of the **Text-Boxes** to the file. (Note that pressing **Save Changes** does not update the **Balance** field—the user must press *Enter* to update this field before pressing **Save Changes**.) When the user clicks **Save Changes**, the program invokes method **saveButton\_Click** (lines 135–150), which calls **private** method **UpdateRecord** (lines 163–201). This method calls method **AddRecord** of the **Transaction** object (lines 182–183) to store the **TextBox** values in a **RandomAccessRecord** and overwrite the existing file record with the **RandomAccessRecord** containing the new data.

When the user clicks the **Delete Record** button of the **Start Dialog**, the program invokes method **deleteButton\_Click** of class **StartDialogForm** (Fig. 17.20, lines 119–125), which displays the **DeleteDialogForm** internal frame (Fig. 17.23). Class **DeleteDialogForm** enables the user to remove existing records from the file. To remove a record, the user must enter the account number associated with that record. When the user clicks the **Delete Record** button (now, from the **DeleteDialogForm** internal frame), **DeleteDialogForm** calls method **deleteButton\_Click** (lines 44–57). This method calls method **DeleteRecord** (lines 69–102), which ensures that the record to be deleted exists, then calls method **AddRecord** of the **Transaction** object (lines 87–88) to overwrite the file record with an empty one.

In this chapter, we demonstrated how to read data from files and write data to files via both sequential-access and random-access file-processing techniques. Using class <code>Bina-ryFormatter</code>, we serialized and descrialized objects to and from streams; we then employed <code>FileStream</code>, <code>BinaryWriter</code> and <code>BinaryReader</code> to transfer the objects' byte representation to and from files. In Chapter 18, we discuss the Extensible Markup Language (XML), a widely supported technology for describing data. Using XML, we can describe any type of data, such as mathematical formulas, music and financial reports.

```
// Fig. 17.21: NewDialog.cs
 2
   // Enables user to insert new record into file.
 3
 4 // C# namespaces
 5 using System;
 6 using System.Drawing;
    using System.Collections;
8
    using System.ComponentModel;
9
    using System.Windows.Forms;
10
11
    // Deitel namespaces
12
    using BankLibrary;
13
14
    public class NewDialogForm : BankUIForm
15
16
       private System. Windows. Forms. Button saveButton;
17
       private System. Windows. Forms. Button cancel Button;
```

Fig. 17.22 **NewDialogForm** class enables users to create records in transaction-processor case study. (Part 1 of 4.)

```
18
19
       private System.ComponentModel.Container components = null;
20
21
       // reference to object that handles transactions
22
       private Transaction transactionProxy;
23
24
       // delegate for method that displays previous window
25
       public MyDelegate showPreviousWindow;
26
27
       // constructor
28
       public NewDialogForm( Transaction transactionProxyValue,
29
          MyDelegate delegateValue )
30
       {
31
          InitializeComponent();
32
          showPreviousWindow = delegateValue;
33
34
          // instantiate object that handles transactions
35
          transactionProxy = transactionProxyValue;
36
       }
37
38
       // Visual Studio .NET generated code
39
40
       // invoked when user clicks Cancel button
41
       private void cancelButton Click(
42
          object sender, System.EventArgs e )
43
       {
44
          Hide();
45
          ClearTextBoxes();
46
          showPreviousWindow();
47
48
       } // end method cancelButton Click
49
50
       // invoked when user clicks Save As button
51
       private void saveButton Click(
52
          object sender, System.EventArgs e )
53
       {
54
          RandomAccessRecord record =
55
             transactionProxy.GetRecord( GetTextBoxValues()
56
             [ ( int )TextBoxIndices.ACCOUNT ] );
57
58
          // if record exists, add it to file
59
          if ( record != null )
60
             InsertRecord( record );
61
62
          Hide();
63
          ClearTextBoxes();
64
          showPreviousWindow();
65
66
       } // end method saveButton Click
67
```

Fig. 17.22 **NewDialogForm** class enables users to create records in transaction-processor case study. (Part 2 of 4.)

```
68
       // insert record in file at position specified by accountNumber
69
       private void InsertRecord( RandomAccessRecord record )
70
71
          //store TextBox values in string array
72
          string[] textBoxValues = GetTextBoxValues();
73
74
          // store TextBox account field
75
          int accountNumber = Int32.Parse(
76
             textBoxValues[ ( int )TextBoxIndices.ACCOUNT ] );
77
78
          // notify user and return if record account is not empty
79
          if ( record.Account != 0 )
80
81
             MessageBox.Show(
82
                 "Record Already Exists or Invalid Number", "Error",
83
                 MessageBoxButtons.OK, MessageBoxIcon.Error);
84
85
             return;
86
          }
87
88
          // store values in record
89
          record.Account = accountNumber;
90
          record.FirstName =
91
              textBoxValues[ ( int )TextBoxIndices.FIRST];
92
          record.LastName =
93
              textBoxValues[ ( int )TextBoxIndices.LAST];
94
          record.Balance = Double.Parse(
95
             textBoxValues[ ( int )TextBoxIndices.BALANCE ] );
96
97
          // add record to file
98
          try
99
100
             if ( transactionProxy.AddRecord(
101
                 record, accountNumber ) == false )
102
103
                 return; // if error
          }
104
105
106
          // notify user if error occurs in parameter mismatch
107
          catch( FormatException )
108
109
             MessageBox.Show( "Invalid Balance", "Error",
110
                 MessageBoxButtons.OK, MessageBoxIcon.Error );
111
          }
112
113
          MessageBox.Show( "Record Created", "Success",
114
             MessageBoxButtons.OK, MessageBoxIcon.Information );
115
116
       } // end method InsertRecord
117
118 } // end class NewDialogForm
```

Fig. 17.22 **NewDialogForm** class enables users to create records in transaction-processor case study. (Part 3 of 4.)

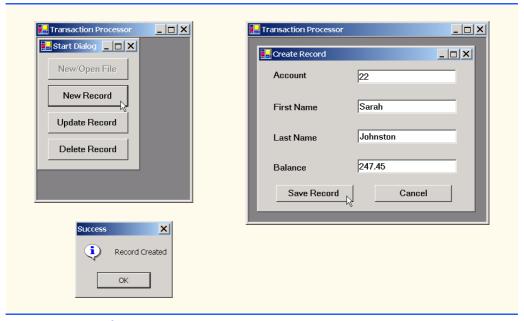

Fig. 17.22 **NewDialogForm** class enables users to create records in transaction-processor case study. (Part 4 of 4.)

```
// Fig. 17.23: DeleteDialog.cs
 2
    // Enables user to delete records in file.
 3
 4
   // C# namespaces
 5 using System;
    using System.Drawing;
 6
 7
    using System.Collections;
    using System.ComponentModel;
9
    using System.Windows.Forms;
10
11
    // Deitel namespaces
12
    using BankLibrary;
13
14
    public class DeleteDialogForm : System.Windows.Forms.Form
15
16
       private System.Windows.Forms.Label accountLabel;
17
       private System.Windows.Forms.TextBox accountTextBox;
18
19
       private System.Windows.Forms.Button deleteButton;
20
       private System. Windows. Forms. Button cancel Button;
21
22
       private System.ComponentModel.Container components = null;
23
24
       // reference to object that handles transactions
25
       private Transaction transactionProxy;
```

Fig. 17.23 **DeleteDialogForm** class enables users to remove records from files in transaction-processor case study. (Part 1 of 3.)

```
26
27
       // delegate for method that displays previous window
28
       private MyDelegate showPreviousWindow;
29
30
       // initialize components and set members to parameter values
31
       public DeleteDialogForm( Transaction transactionProxyValue,
32
          MyDelegate delegateValue)
33
34
          InitializeComponent();
35
          showPreviousWindow = delegateValue;
36
37
          // instantiate object that handles transactions
38
          transactionProxy = transactionProxyValue;
       }
39
40
41
       // Visual Studio .NET generated code
42
43
       // invoked when user clicks Delete Record button
44
       private void deleteButton Click(
45
          object sender, System.EventArgs e)
       {
46
47
          RandomAccessRecord record =
48
             transactionProxy.GetRecord( accountTextBox.Text );
49
50
          // if record exists, delete it in file
51
          if ( record != null )
52
             DeleteRecord( record );
53
54
          this.Hide();
55
          showPreviousWindow();
56
57
       } // end method deleteButton Click
58
59
       // invoked when user clicks Cancel button
60
       private void cancelButton Click(
61
          object sender, System.EventArgs e)
62
       {
63
          this.Hide();
64
          showPreviousWindow();
65
66
       } // end method cancelButton Click
67
68
       // delete record in file at position specified by accountNumber
69
       public void DeleteRecord( RandomAccessRecord record )
70
       {
71
          int accountNumber = record.Account;
72
73
          // display error message if record does not exist
74
          if ( record.Account == 0 )
75
          {
76
             MessageBox.Show( "Record Does Not Exist", "Error",
77
                MessageBoxButtons.OK, MessageBoxIcon.Error );
```

Fig. 17.23 **DeleteDialogForm** class enables users to remove records from files in transaction-processor case study. (Part 2 of 3.)

```
78
               accountTextBox.Clear();
79
80
               return:
81
           }
82
83
           // create blank record
84
           record = new RandomAccessRecord();
85
86
           // write over file record with empty record
87
           if ( transactionProxy.AddRecord(
88
               record, accountNumber ) == true )
89
90
               // notify user of successful deletion
91
               MessageBox.Show( "Record Deleted", "Success",
92
                  MessageBoxButtons.OK, MessageBoxIcon.Information );
93
           else
94
95
               // notify user of failure
96
               MessageBox.Show(
97
                  "Record could not be deleted", "Error",
98
                  MessageBoxButtons.OK, MessageBoxIcon.Error );
99
100
           accountTextBox.Clear();
101
102
        } // end method DeleteRecord
103
104 } // end class DeleteDialogForm
 🖳 Transaction Proces... 🔼 🔲 🗙
  🖳 Start Dialog 🔔 🔲 🗙
                          📙 Transaction Processor
                                                      New/Open File
                                                               Success
                            🖳 Delete Record
                                                  New Record
                                                                     Record Deleted
                             Account Number
                                          29
     Update Record
                             Delete Record
                                              Cancel
                                                                      OK
     Delete Record
```

Fig. 17.23 **DeleteDialogForm** class enables users to remove records from files in transaction-processor case study. (Part 3 of 3.)

#### **SUMMARY**

- All data items processed by a computer ultimately are reduced to combinations of zeros and ones.
- The smallest data items that computers support are called bits and can assume either the value 0
  or the value 1.
- Digits, letters and special symbols are referred to as characters. The set of all characters used to
  write programs and represent data items on a particular computer is called that computer's char-

acter set. Every character in a computer's character set is represented as a pattern of 1s and 0s (characters in C# are Unicode characters, which are composed of 2 bytes).

- At least one field in a record is chosen as a record key, which identifies that record as belonging to a particular person or entity and distinguishes that record from all other records in the file.
- A file is a group of related records.
- Files are used for long-term retention of large amounts of data and can store those data even after the program that created the data terminates.
- Data maintained in files often are called persistent data.
- Class **File** enables programs to obtain information about a file.
- Class **Directory** enables programs to obtain information about a directory.
- Class FileStream provides method Seek for repositioning the file-position pointer (the byte number of the next byte in the file to be read or written) to any position in the file.
- The most common type of file organization is the sequential file, in which records typically are stored in order by the record-key field.
- When a file is opened, an object is created, and a stream is associated with the object.
- C# imposes no structure on files. This means that concepts like that of a "record" do not exist in C#. The programmer must structure each file appropriately to meet the requirements of an application.
- A collection of programs designed to create and manage databases is called a database management system (DBMS).
- C# views each file as a sequential stream of bytes.
- Each file ends in some machine-dependent form of end-of-file marker.
- Objects of classes OpenFileDialog and SaveFileDialog are used for selecting files to
  open and save, respectively. Method ShowDialog of these classes displays that dialog.
- When displayed, both an OpenFileDialog and a SaveFileDialog prevent the user from interacting with any other program window until the dialog is closed. Dialogs that behave in this fashion are called modal dialogs.
- Streams provide communication channels between files and programs.
- To perform file processing in C#, the namespace System.IO must be referenced. This
  namespace includes definitions for stream classes such as StreamReader, StreamWriter
  and FileStream. Files are opened by instantiating objects of these classes.
- To retrieve data sequentially from a file, programs normally start from the beginning of the file, reading all data consecutively until the desired data are found.
- With a sequential-access file, each successive input/output request reads or writes the next consecutive set of data in the file.
- Instant data access is possible with random-access files. A program can access individual records
  of a random-access file directly (and quickly) without searching through other records. Randomaccess files sometimes are called direct-access files.
- With a random-access file, each successive input/output request can be directed to any part of the file, which can be any distance from the part of the file referenced in the previous request.
- Programmers can use members of the FileAccess enumeration to control users' access to files.
- Only classes with the Serializable attribute can be serialized to and describlized from files.
- There are a variety of techniques for creating random-access files. Perhaps the simplest involves requiring that all records in a file be of the same fixed length.

• The use of fixed-length records makes it easy for a program to calculate (as a function of the record size and the record key) the exact location of any record in relation to the beginning of the file

- Data can be inserted into a random-access file without destroying other data in the file. Users can also update or delete previously stored data without rewriting the entire file.
- BinaryFormatter uses methods Serialize and Deserialize to write and to read objects, respectively. Method Serialize writes the object's representation to a stream. Method Deserialize reads this representation from a stream and reconstructs the original object.
- Methods Serialize and Deserialize each require a Stream object as a parameter, enabling the BinaryFormatter to access the correct file.
- Class BinaryReader and BinaryWriter provide methods for reading and writing bytes to streams, respectively. The BinaryReader and BinaryWriter constructors receive as arguments references to instances of class System.IO.Stream.
- Class FileStream inherits from class Stream, so we can pass the FileStream object as an
  argument to either the BinaryReader or BinaryWriter constructor to create an object that
  can transfer bytes directly to or from a file.
- Random-access file-processing programs rarely write a single field to a file. Normally, they write
  one object at a time.
- Sorting with direct-access techniques is fast. This speed is achieved by making the file large enough to hold every possible record that might be created. Of course, this means that the file could be sparsely occupied most of the time, possibly wasting memory.

#### **TERMINOLOGY**

binary digit (bit)

BinaryFormatter class BinaryReader class BinaryWriter class BufferedStream class

bit manipulation character character set

Close method of class StreamReader

closing a file
Console class

Copy method of class File
Create method of class File
CreateDirectory method of class

Directory

CreateText method of class File

data hierarchy database

database management system (DBMS)

 ${\tt Delete} \ {\tt method} \ {\tt of} \ {\tt class} \ {\tt Directory}$ 

Delete method of class File
Deserialize method of class

BinaryFormatter direct-access files

Directory class
DirectoryInfo class

end-of-file marker

Error property of class Console

escape sequence

Exists method of class Directory

field file

File class

file-processing programs
FileAccess enumeration

file-position pointer
FileStream class
fixed-length records

GetCreationTime method of class

Directory

GetCreationTime method of class File

GetDirectories method of class

Directory

GetFiles method of class Directory
GetLastAccessTime method of class

Directory

GetLastAccessTime method of class File

 ${\tt GetLastWriteTime} \ method \ of \ class$ 

Directory

GetLastWriteTime method of class File

In property of class Console

"instant-access" application

IOException MemoryStream class

modal dialog

Move method of class Directory

Move method of class File Open method of class File OpenFileDialog class

OpenRead method of class File OpenText method of class File OpenWrite method of class File

Out property of class Console

pattern of 1s and 0s persistent data random-access file

Read method of class Console

ReadDouble method of class BinaryReaderStreamWriter class ReadInt32 method of class BinaryReader System. IO namespace

ReadLine method of class Console ReadLine method of class StreamReader

ReadString method of class BinaryReaderTextReader class

record record key regular expression SaveFileDialog class

secondary storage devices

Seek method of class FileStream SeekOrigin enumeration

separation character sequential-access file Serializable attribute SerializationException

Serialize method of class

BinaryFormatter ShowDialog method of class

OpenFileDialog

ShowDialog method of class

SaveFileDialog

standard error-stream object standard input-stream object standard output-stream object

Stream class stream of bytes stream processing StreamReader class

System.Runtime.Serialization. Formatters.Binary namespace

TextWriter class

transaction-processing system

Windows Control Library project Write method of class BinaryWriter Write method of class Console Write method of class StreamWriter

WriteLine method of class Console WriteLine method of class StreamWriter

#### SELF-REVIEW EXERCISES

- State whether each of the following is *true* or *false*. If *false*, explain why.
  - a) Creating instances of classes File and Directory is impossible.
  - b) Typically, a sequential file stores records in order by the record-key field.
  - c) Class StreamReader inherits from class Stream.
  - d) Any class can be serialized to a file.
  - e) Searching a random-access file sequentially to find a specific record is unnecessary.
  - Method Seek of class FileStream always seeks relative to the beginning of a file.
  - g) C# provides class **Record** to store records for random-access file-processing applications.
  - h) Banking systems, point-of-sale systems and automated-teller machines are types of transaction-processing systems.
  - i) Classes StreamReader and StreamWriter are used with sequential-access files.
  - j) Instantiating objects of type Stream is impossible.
- 17.2 Fill in the blanks in each of the following statements:

| a) | Ultimately, | all | data | items | processed | by | a | computer | are | reduced | to | combinations | of |
|----|-------------|-----|------|-------|-----------|----|---|----------|-----|---------|----|--------------|----|
|    |             | and | d    |       |           |    |   |          |     |         |    |              |    |
| 1. | TCI 11      | . 1 |      |       |           |    |   | . 11     | 1   |         |    |              |    |

- b) The smallest data item a computer can process is called a \_\_\_
- is a group of related records.
- d) Digits, letters and special symbols are collectively referred to as \_\_\_\_\_

| e) | A group of related files is called a                          |
|----|---------------------------------------------------------------|
| f) | StreamReader method reads a line of text from a file.         |
| g) | StreamWriter method writes a line of text to a file.          |
| h) | Method Serialize of class BinaryFormatter takes a(n) and a(n) |
|    | as arguments.                                                 |
| i) | The namespace contains most of C#'s file-processing classes.  |
| i) | The namespace contains the <b>BinaryFormatter</b> class.      |

#### ANSWERS TO SELF-REVIEW EXERCISES

17.1 a) True. b) True. c) False. StreamReader inherits from TextReader. d) False. Only classes with the Serializable attribute can be serialized. e) True. f) False. It seeks relative to the SeekOrigin enumeration member that is passed as one of the arguments. g) False. C# imposes no structure on a file, so the concept of a "record" does not exist. h.) True. i) True. j) True.

17.2 a) 1s, 0s. b) bit. c) file. d) characters. e) database. f) ReadLine. g) WriteLine. h) Stream, Object. i) System.IO. j) System.Runtime.Serialization.Formatters.Binary.

#### **EXERCISES**

17.3 Create a program that stores student grades in a text file. The file should contain the name, ID number, class taken and grade of every student. Allow the user to load a grade file and display its contents in a read-only textbox. The entries should be displayed as follows:

```
LastName, FirstName: ID# Class Grade
We list some sample data below:
Jones, Bob: 1 "Introduction to Computer Science" "A-"
Johnson, Sarah: 2 "Data Structures" "B+"
Smith, Sam: 3 "Data Structures" "C"
```

- 17.4 Modify the previous program to use objects of a class that can be serialized to and deserialized from a file. Ensure fixed-length records by fixing the lengths of the fields LastName, First-Name, Class and Grade.
- 17.5 Extend classes StreamReader and StreamWriter. Make the class that derives from StreamReader have methods ReadInteger, ReadBoolean and ReadString. Make the class that derives from StreamWriter have methods WriteInteger, WriteBoolean and WriteString. Think about how to design the writing methods so that the reading methods will be able to read what was written. Design WriteInteger and WriteBoolean to write strings of uniform size, so that ReadInteger and ReadBoolean can read those values accurately. Make sure ReadString and WriteString use the same character(s) to separate strings.
- 17.6 Create a program that combines the ideas of Fig. 17.9 and Fig. 17.11 to allow a user to write records to and read records from a file. Add an extra field of type **bool** to the record to indicate whether the account has overdraft protection.
- 17.7 In commercial data processing, it is common to have several files in each application system. In an accounts receivable system, for example, there is generally a master file containing detailed information about each customer, such as the customer's name, address, telephone number, outstanding balance, credit limit, discount terms, contract arrangements and possibly a condensed history of recent purchases and cash payments.

As transactions occur (i.e., sales are made and cash payments arrive in the mail), they are entered into a file. At the end of each business period (i.e., a month for some companies, a week for

others and a day in some cases), the file of transactions (trans.dat) is applied to the master file (oldmast.dat), thus updating each account's record of purchases and payments. During an updating run, the master file is rewritten as a new file (newmast.dat), which then is used at the end of the next business period to begin the updating process again.

File-matching programs must deal with certain problems that do not exist in single-file programs. For example, a match does not always occur. A customer on the master file might not have made any purchases or cash payments in the current business period, and, therefore, no record for this customer will appear on the transaction file. Similarly, a customer who did make some purchases or cash payments might have just moved to the community, and the company might not have had a chance to create a master record for this customer.

When a match occurs (i.e., records with the same account number appear on both the master file and the transaction file), add the dollar amount on the transaction file to the current balance on the master file and write the <code>newmast.dat</code> record. (Assume that purchases are indicated by positive amounts on the transaction file and that payments are indicated by negative amounts.) When there is a master record for a particular account, but no corresponding transaction record, merely write the master record to <code>newmast.dat</code>. When there is a transaction record, but no corresponding master record, print the message "Unmatched transaction record for account number..." (fill in the account number from the transaction record).

17.8 You are the owner of a hardware store and need to keep an inventory of the different tools you sell, how many of each are currently in stock and the cost of each. Write a program that initializes the random-access file hardware.dat to 100 empty records, lets you input data relating to each tool, enables you to list all your tools, lets you delete a record for a tool that you no longer have and lets you update any information in the file. The tool identification number should be the record number. Use the information in Fig. 17.24 to start your file.

| Record # | Tool name       | Quantity | Price |
|----------|-----------------|----------|-------|
| 3        | Electric sander | 18       | 35.99 |
| 19       | Hammer          | 128      | 10.00 |
| 26       | Jig saw         | 16       | 14.25 |
| 39       | Lawn mower      | 10       | 79.50 |
| 56       | Power saw       | 8        | 89.99 |
| 76       | Screwdriver     | 236      | 4.99  |
| 81       | Sledge hammer   | 32       | 19.75 |
| 88       | Wrench          | 65       | 6.48  |

Fig. 17.24 Inventory of a hardware store.

18

# Extensible Markup Language (XML)

# **Objectives**

- To be able to mark up data, using XML.
- To understand the concept of an XML namespace.
- To understand the relationship between DTDs, Schemas and XML.
- To be able to create Schemas.
- To be able to create and use simple XSLT documents.
- To be able to transform XML documents into XHTML, using class XslTransform.
- To become familiar with BizTalk<sup>TM</sup>.

Knowing trees, I understand the meaning of patience. Knowing grass, I can appreciate persistence. Hal Borland

Like everything metaphysical, the harmony between thought and reality is to be found in the grammar of the language. Ludwig Wittgenstein

I played with an idea and grew willful, tossed it into the air; transformed it; let it escape and recaptured it; made it iridescent with fancy, and winged it with paradox.

Oscar Wilde

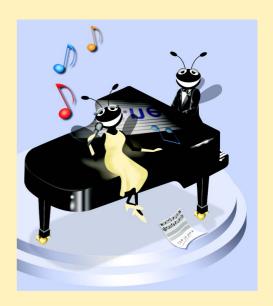

### **Outline**

```
18.1
      Introduction
18.2
      XML Documents
18.3
      XML Namespaces
18.4
      Document Object Model (DOM)
18.5
      Document Type Definitions (DTDs), Schemas and Validation
      18.5.1
              Document Type Definitions
      18.5.2 Microsoft XML Schemas
      18.5.3 W3C XML Schema
      18.5.4 Schema Validation in C#
18.6
      Extensible Stylesheet Language and XslTransform
18.7
      Microsoft BizTalk™
18.8
      Internet and World Wide Web Resources
Summary • Terminology • Self-Review Exercises • Answers to Self-Review Exercises • Exercises
```

#### 18.1 Introduction

The Extensible Markup Language (XML) was developed in 1996 by the World Wide Web Consortium's (W3C's) XML Working Group. XML is a portable, widely supported, open technology (i.e., non-proprietary technology) for describing data. XML is becoming the standard for storing data that is exchanged between applications. Using XML, document authors can describe any type of data, including mathematical formulas, software-configuration instructions, music, recipes and financial reports. XML documents are readable by both humans and machines.

The .NET Framework uses XML extensively. The Framework Class Library (FCL) provides an extensive set of XML-related classes. Much of Visual Studio's internal implementation also employs XML. In this chapter, we introduce XML, XML-related technologies and key classes for creating and manipulating XML documents.

### 18.2 XML Documents

In this section, we present our first XML document, which describes an article (Fig. 18.1). [*Note:* The line numbers shown are not part of the XML document.]

Fig. 18.1 XML used to mark up an article. (Part 1 of 2.)

```
9
10
       <date>December 6, 2001</date>
11
12
       <author>
13
          <firstName>John</firstName>
14
          <lastName>Doe</lastName>
15
       </author>
16
17
       <summary>XML is pretty easy.
18
19
       <content>In this chapter, we present a wide variety of examples
20
          that use XML.
21
       </content>
22
23
    </article>
```

Fig. 18.1 XML used to mark up an article. (Part 2 of 2.)

This document begins with an optional *XML declaration* (line 1), which identifies the document as an XML document. The **version** information parameter specifies the version of XML that is used in the document. XML comments (lines 3–4), which begin with <!-- and end with -->, can be placed almost anywhere in an XML document. As in a C# program, comments are used in XML for documentation purposes.

# **Common Programming Error 18.1**

The placement of any characters, including whitespace, before the XML declaration is a syntax error.

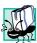

### Portability Tip 18.1

Although the XML declaration is optional, documents should include the declaration to identify the version of XML used. Otherwise, in the future, a document that lacks an XML declaration might be assumed to conform to the latest version of XML, and errors could result.

In XML, data are marked up using tags, which are names enclosed in angle brackets (<>). Tags are used in pairs to delimit character data (e.g., Simple XML in line 8). A tag that begins markup (i.e., XML data) is called a start tag, whereas a tag that terminates markup is called an end tag. Examples of start tags are <article> and <title> (lines 6 and 8, respectively). End tags differ from start tags in that they contain a forward slash (/) character immediately after the < character. Examples of end tags are </title> and </article> (lines 8 and 23, respectively). XML documents can contain any number of tags.

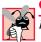

# **Common Programming Error 18.2**

Failure to provide a corresponding end tag for a start tag is a syntax error.

Individual units of markup (i.e., everything included between a start tag and its corresponding end tag) are called *elements*. An XML document includes one element (called a *root element*) that contains every other element. The root element must be the first element after the XML declaration. In Fig. 18.1, article (line 6) is the root element. Elements are *nested* within each other to form hierarchies—with the root element at the top of the

hierarchy. This allows document authors to create explicit relationships between data. For example, elements title, date, author, summary and content are nested within article. Elements firstName and lastName are nested within author.

## Common Programming Error 18.3

Attempting to create more than one root element in an XML document is a syntax error.

Element title (line 8) contains the title of the article, Simple XML, as character data. Similarly, date (line 10), summary (line 17) and content (lines 19-21) contain as character data the date, summary and content, respectively. XML element names can be of any length and may contain letters, digits, underscores, hyphens and periods—they must begin with a letter or an underscore.

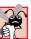

Common Programming Error 18.4

XML is case sensitive. The use of the wrong case for an XML element name is a syntax error.

By itself, this document is simply a text file named article.xml. Although it is not required, most XML documents end in the file extension .xml. The processing of XML documents requires a program called an XML parser also called XML processors. Parsers are responsible for checking an XML document's syntax and making the XML document's data available to applications. Often, XML parsers are built into applications such as Visual Studio or available for download over the Internet. Popular parsers include Microsoft's msxml, the Apache Software Foundation's Xerces and IBM's XML4J. In this chapter, we use msxml.

When the user loads article.xml into Internet Explorer (IE)1, msxml parses the document and passes the parsed data to IE. IE then uses a built-in style sheet to format the data. Notice that the resulting format of the data (Fig. 18.2) is similar to the format of the XML document shown in Fig. 18.1. As we soon demonstrate, style sheets play an important and powerful role in the transformation of XML data into formats suitable for display.

Notice the minus (-) and plus (+) signs in Fig. 18.2. Although these are not part of the XML document, IE places them next to all container elements (i.e., elements that contain other elements). Container elements also are called *parent elements*. A minus sign indicates that the parent element's child elements (i.e., nested elements) are being displayed. When clicked, a minus sign becomes a plus sign (which collapses the container element and hides all children). Conversely, clicking a plus sign expands the container element and changes the plus sign to a minus sign. This behavior is similar to the viewing of the directory structure on a Windows system using Windows Explorer. In fact, a directory structure often is modeled as a series of tree structures, in which each drive letter (e.g., C:, etc.) represents the root of a tree. Each folder is a node in the tree. Parsers often place XML data into trees to facilitate efficient manipulation, as discussed in Section 18.4.

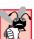

# **Common Programming Error 18.5**

Nesting XML tags improperly is a syntax error. For example, <x><y>hello</x></y> is a error, because the <math></y> tag must precede the </x> tag.

<sup>1.</sup> IE 5 and higher.

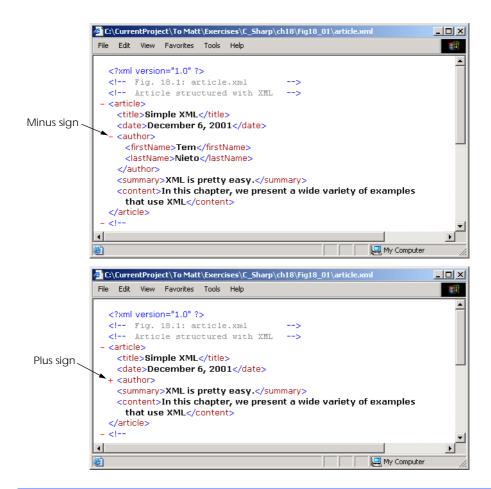

Fig. 18.2 article.xml displayed by Internet Explorer.

We now present a second XML document (Fig. 18.3), which marks up a business letter. This document contains significantly more data than did the previous XML document.

```
1
    <?xml version = "1.0"?>
 2
 3
    <!-- Fig. 18.3: letter.xml
 4
   <!-- Business letter formatted with XML -->
 5
 6
   <letter>
 7
       <contact type = "from">
8
          <name>Jane Doe</name>
9
          <address1>Box 12345</address1>
10
          <address2>15 Any Ave.</address2>
11
          <city>Othertown</city>
          <state>Otherstate</state>
12
```

Fig. 18.3 XML to mark up a business letter. (Part 1 of 2.)

```
13
          <zip>67890</zip>
14
          <phone>555-4321</phone>
15
          <flag gender = "F" />
16
       </contact>
17
18
       <contact type = "to">
19
          <name>John Doe</name>
20
          <address1>123 Main St.</address1>
21
          <address2></address2>
22
          <city>Anytown</city>
23
          <state>Anystate</state>
24
          <zip>12345</zip>
25
          <phone>555-1234</phone>
26
          <flag gender = "M" />
27
       </contact>
28
29
       <salutation>Dear Sir:</salutation>
30
31
          <paragraph>It is our privilege to inform you about our new
32
          database managed with <technology>XML</technology>. This
33
          new system allows you to reduce the load on
34
          your inventory list server by having the client machine
35
          perform the work of sorting and filtering the data.
36
          </paragraph>
37
38
          <paragraph>Please visit our Web site for availability
39
          and pricing.
40
          </paragraph>
41
42
       <closing>Sincerely</closing>
43
44
       <signature>Ms. Doe</signature>
45
    </letter>
```

Fig. 18.3 XML to mark up a business letter. (Part 2 of 2.)

Root element letter (lines 6–45) contains the child elements contact (lines 7–16 and 18–27), salutation, paragraph (lines 31–36 and 38–40), closing and signature. In addition to being placed between tags, data also can be placed in attributes, which are name-value pairs in start tags. Elements can have any number of attributes in their start tags. The first contact element (lines 7–16) has attribute type with attribute value "from", which indicates that this contact element marks up information about the letter's sender. The second contact element (lines 18–27) has attribute type with value "to", which indicates that this contact element marks up information about the letter's recipient. Like element names, attribute names are case sensitive, can be any length; may contain letters, digits, underscores, hyphens and periods; and must begin with either a letter or underscore character. A contact element stores a contact's name, address and phone number. Element salutation (line 29) marks up the letter's salutation. Lines 31–40 mark up the letter's body with paragraph elements. Elements closing (line 42) and signature (line 44) mark up the closing sentence and the signature of the letter's author, respectively.

# 食

# **Common Programming Error 18.6**

Failure to enclose attribute values in either double ("") or single (''') quotes is a syntax error.

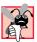

# Common Programming Error 18.7

Attempting to provide two attributes with the same name for an element is a syntax error.

In line 15, we introduce *empty element* **flag**, which indicates the gender of the contact. Empty elements do not contain character data (i.e., they do not contain text between the start and end tags). Such elements are closed either by placing a slash at the end of the element (as shown in line 15) or by explicitly writing a closing tag, as in

```
<flag gender = "F"></flag>
```

# 18.3 XML Namespaces

Object-oriented programming languages, such as C# and Visual Basic .NET, provide massive class libraries that group their features into namespaces. These namespaces prevent *naming collisions* between programmer-defined identifiers and identifiers in class libraries. For example, we might use class **Book** to represent information on one of our publications; however, a stamp collector might use class **Book** to represent a book of stamps. A naming collision would occur if we use these two classes in the same assembly, without using namespaces to differentiate them.

Like C#, XML also provides *namespaces*, which provide a means of uniquely identifying XML elements. In addition, XML-based languages—called *vocabularies*, such as XML Schema (Section 18.5), Extensible Stylesheet Language (Section 18.6) and BizTalk (Section 18.7)—often use namespaces to identify their elements.

Elements are differentiated via *namespace prefixes*, which identify the namespace to which an element belongs. For example,

```
<deitel:book>C# How to Program</deitel:book>
```

qualifies element **book** with namespace prefix **deitel**. This indicates that element **book** is part of namespace **deitel**. Document authors can use any name for a namespace prefix except the reserved namespace prefix **xml**.

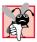

# **Common Programming Error 18.8**

Attempting to create a namespace prefix named **xml** in any mixture of case is a syntax error.

The mark up in Fig. 18.4 demonstrates the use of namespaces. This XML document contains two **file** elements that are differentiated using namespaces.

Fig. 18.4 XML namespaces demonstration. (Part 1 of 2.)

```
5
 6
     <text:directory xmlns:text = "urn:deitel:textInfo"</pre>
 7
         xmlns:image = "urn:deitel:imageInfo">
 8
 9
         <text:file filename = "book.xml">
10
             <text:description>A book list</text:description>
11
         </text:file>
12
13
         <image:file filename = "funny.jpg">
14
             <image:description>A funny picture</image:description>
15
             <image:size width = "200" height = "100" />
         </image:file>
16
17
18
     </text:directory>
      C:\CurrentProject\To Matt\ch18\Examples\ch18\Fig18_04\namespace.xml
                                                                                  File Edit View Favorites Tools Help
       ← Back → → → ② ② △ □ △ □ Q Search 📠 Favorites 《 Media 🏈 □ □ □ □ □ □ ♀
       Address C:\CurrentProject\To Matt\ch18\Examples\ch18\Fig18_04\namespace.xml
                                                                                ▼
                                                                                   ∂G0
         <?xml version="1.0" ?>
         <!-- Fig. 18.4 : namespace.xml
         <!-- Demonstrating namespaces
       - <text:directory xmlns:text="urn:deitel:textInfo" xmlns:image="urn:deitel:imageInfo">
         - <text; file filename="book.xml">
            <text:description>A book list</text:description>
         - <image: file filename="funny.jpq">
            <image:description>A funny picture</image:description>
            <image:size width="200" height="100" />
          </image: file>
         </text:directory>
       Done
                                                                      My Computer
```

Fig. 18.4 XML namespaces demonstration. (Part 2 of 2.)

# **Software Engineering Observation 18.1**

A programmer has the option of qualifying an attribute with a namespace prefix. However, it is not required, because attributes always are associated with elements.

Lines 6–7 use attribute **xmlns** to create two namespace prefixes: **text** and **image**. Each namespace prefix is bound to a series of characters called a *uniform resource identifier (URI)* that uniquely identifies the namespace. Document authors create their own namespace prefixes and URIs.

To ensure that namespaces are unique, document authors must provide unique URIs. Here, we use the text urn:deitel:textInfo and urn:deitel:imageInfo as URIs. A common practice is to use *Universal Resource Locators (URLs)* for URIs, because the domain names (such as, www.deitel.com) used in URLs are guaranteed to be unique. For example, lines 6–7 could have been written as

```
<text:directory xmlns:text =
   "http://www.deitel.com/xmlns-text"
   xmlns:image = "http://www.deitel.com/xmlns-image">
```

In this example, we use URLs related to the Deitel & Associates, Inc, domain name to identify namespaces. The parser never visits these URLs—they simply represent a series of characters used to differentiate names. The URLs need not refer to actual Web pages or be formed properly.

Lines 9-11 use the namespace prefix text to qualify elements file and description as belonging to the namespace "urn:deitel:textInfo". Notice that the namespace prefix text is applied to the end tags as well. Lines 13-16 apply namespace prefix image to elements file, description and size.

To eliminate the need to precede each element with a namespace prefix, document authors can specify a *default namespace*. Figure 18.5 demonstrates the creation and use of default namespaces.

```
<?xml version = "1.0"?>
 2
 3
    <!-- Fig. 18.5: defaultnamespace.xml -->
    <!-- Using default namespaces
 5
   <directory xmlns = "urn:deitel:textInfo"</pre>
 7
         xmlns:image = "urn:deitel:imageInfo">
 8
 9
         <file filename = "book.xml">
10
             <description>A book list</description>
11
         </file>
12
13
         <image:file filename = "funny.jpg">
14
             <image:description>A funny picture</image:description>
15
             <image:size width = "200" height = "100" />
16
         </image:file>
17
18
     </directory>
         C:\CurrentProject\To Matt\ch18\Examples\ch18\Fig18_05\defaultnamespace.xml
                                                                           _ | D | X |
          File Edit View Favorites Tools Help
          (= Back → → → 🙆 🗗 🚰 👰 Search 📓 Favorites 🖓 Media 🥞 🖏 🚭 🗐 🖳 🖳
         Address C:\CurrentProject\To Matt\ch18\Examples\ch18\Fig18_05\defaultnamespace.xml
                                                                            € Go
           <?xml version="1.0" ?>
           <!-- Fig. 18.5 : defaultnamespace.xml -->
           <!-- Using Default Namespaces
          - <directory xmlns="urn:deitel:textInfo" xmlns:image="urn:deitel:imageInfo">
           - <file filename="book.xml">
              <description>A book list</description>
             </file>
           - <image: file filename="funny.jpq">
              <image:description>A funny picture</image:description>
              <image:size width="200" height="100" />
             </image: file>
           </directory>
                                                               My Computer
```

Fig. 18.5 Default namespaces demonstration.

Line 6 declares a default namespace using attribute **xmlns** with a URI as its value. Once we define this default namespace, child elements belonging to the namespace need not be qualified by a namespace prefix. Element **file** (line 9–11) is in the namespace **urn:deitel:textInfo**. Compare this to Fig. 18.4, where we prefixed **file** and **description** with **text** (lines 9–11).

The default namespace applies to the **directory** element and all elements that are not qualified with a namespace prefix. However, we can use a namespace prefix to specify a different namespace for particular elements. For example, the **file** element in line 13 is prefixed with **image** to indicate that it is in the namespace **urn:deitel:imageInfo**, rather than the default namespace.

# 18.4 Document Object Model (DOM)

Although XML documents are text files, retrieving data from them via sequential-file access techniques is neither practical nor efficient, especially in situations where data must be added or deleted dynamically.

Upon successful parsing of documents, some XML parsers store document data as tree structures in memory. Figure 18.6 illustrates the tree structure for the document article.xml discussed in Fig. 18.1. This hierarchical tree structure is called a *Document Object Model (DOM)* tree, and an XML parser that creates this type of structure is known as a *DOM parser*. The DOM tree represents each component of the XML document (e.g., article, date, firstName, etc.) as a node in the tree. Nodes (such as, author) that contain other nodes (called *child nodes*) are called *parent nodes*. Nodes that have the same parent (such as, firstName and lastName) are called *sibling nodes*. A node's *descendant nodes* include that node's children, its children's children and so on. Similarly, a node's *ancestor nodes* include that node's parent, its parent's parent and so on. Every DOM tree has a single *root node* that contains all other nodes in the document, such as comments, elements, etc.

Classes for creating, reading and manipulating XML documents are located in the C# namespace **System.Xm1**. This namespace also contains additional namespaces that contain other XML-related operations.

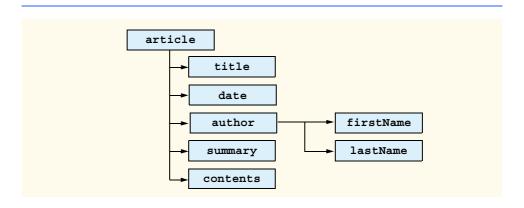

Fig. 18.6 Tree structure for Fig. 18.1.

In this section, we present several examples that use DOM trees. Our first example, the program in Fig. 18.7, loads the XML document presented in Fig. 18.1 and displays its data in a text box. This example uses class **XmlNodeReader** which is derived from **Xml-Reader**, which iterates through each node in the XML document. Class **XmlReader** is an **abstract** class that defines the interface for reading XML documents.

```
// Fig. 18.7: XmlReaderTest.cs
 2
    // Reading an XML document.
 4 using System;
 5 using System.Windows.Forms;
 6
  using System.Xml;
8
   public class XmlReaderTest : System.Windows.Forms.Form
9
10
       private System.Windows.Forms.TextBox outputTextBox;
11
       private System.ComponentModel.Container components = null;
12
13
       public XmlReaderTest()
14
       {
15
          InitializeComponent();
16
17
          // reference to "XML document"
18
          XmlDocument document = new XmlDocument();
19
          document.Load( "...\\article.xml" );
20
21
          // create XmlNodeReader for document
22
          XmlNodeReader reader = new XmlNodeReader( document );
23
24
          // show form before outputTextBox is populated
25
          this.Show();
26
27
          // tree depth is -1, no indentation
28
          int depth = -1;
29
30
          // display each node's content
31
          while ( reader.Read() )
32
33
             switch ( reader.NodeType )
34
35
                // if Element, display its name
36
                case XmlNodeType.Element:
37
38
                   // increase tab depth
39
                   depth++;
40
                   TabOutput (depth);
41
                   outputTextBox.Text += "<" + reader.Name + ">" +
42
                       "\r\n";
43
```

Fig. 18.7 XmlNodeReader used to iterate through an XML document. (Part 1 of 3.)

```
44
                    // if empty element, decrease depth
45
                    if ( reader.IsEmptyElement )
46
                       depth--;
47
48
                    break:
49
50
                 // if Comment, display it
51
                 case XmlNodeType.Comment:
52
                    TabOutput (depth);
53
                    outputTextBox.Text +=
54
                       "<!--" + reader. Value + "-->\r\n";
55
                    break:
56
57
                 // if Text, display it
58
                 case XmlNodeType.Text:
59
                    TabOutput (depth);
60
                    outputTextBox.Text += "\t" + reader.Value +
61
                        "\r\n";
62
                    break:
63
64
                 // if XML declaration, display it
65
                 case XmlNodeType.XmlDeclaration:
66
                    TabOutput (depth);
67
                    outputTextBox.Text += "<?" + reader.Name + " "</pre>
68
                       + reader. Value + " ?>\r\n";
69
                    break;
70
71
                 // if EndElement, display it and decrement depth
72
                 case XmlNodeType.EndElement:
73
                    TabOutput (depth);
74
                    outputTextBox.Text += "</" + reader.Name</pre>
75
                       + ">\r\n";
76
                    depth--;
77
                    break:
78
              } // end switch statement
79
          } // end while loop
80
       } // End XmlReaderTest constructor
81
82
       // insert tabs
83
       private void TabOutput( int number )
84
85
          for ( int i = 0; i < number; i++ )</pre>
86
              outputTextBox.Text += "\t";
87
       } // end TabOutput
88
89
       // Windows Form Designer generated code
90
91
       [STAThread]
92
       static void Main()
93
94
          Application.Run( new XmlReaderTest() );
95
       } // end Main
96
    } // end XmlReaderTest
```

Fig. 18.7 XmlNodeReader used to iterate through an XML document. (Part 2 of 3.)

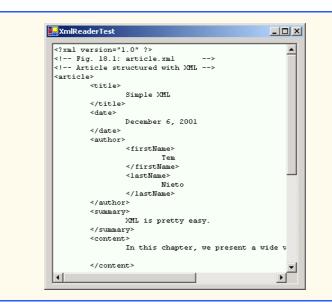

Fig. 18.7 XmlNodeReader used to iterate through an XML document. (Part 3 of 3.)

Line 6 includes the System.Xml namespace, which contains the XML classes used in this example. Line 18 creates a reference to an XmlDocument object that conceptually represents an empty XML document. The XML document article.xml is parsed and loaded into this XmlDocument object when method Load is invoked in line 19. Once an XML document is loaded into an XmlDocument, its data can be read and manipulated programmatically. In this example, we read each node in the XmlDocument, which is the DOM tree. In successive examples, we demonstrate how to manipulate node values.

In line 22, we create an **XmlNodeReader** and assign it to reference **reader**, which enables us to read one node at a time from the **XmlDocument**. Method **Read** of **Xml-Reader** reads one node from the DOM tree. Placing this statement in the **while** loop (lines 31–78) makes **reader Read** all the document nodes. The **switch** statement (lines 33–77) processes each node. Either the **Name** property (line 41), which contains the node's name, or the **Value** property (line 53), which contains the node's data, is formatted and concatenated to the **string** assigned to the text box **Text** property. The **NodeType** property contains the node type (specifying whether the node is an element, comment, text, etc.). Notice that each **case** specifies a node type, using **XmlNodeType** enumeration constants.

Notice that the displayed output emphasizes the structure of the XML document. Variable depth (line 28) sets the number of tab characters used to indent each element. The depth is incremented each time an **Element** type is encountered and is decremented each time an **EndElement** or empty element is encountered. We use a similar technique in the next example to emphasize the tree structure of the XML document in the display.

Notice that our line breaks use the character sequence "\r\n", which denotes a carriage return followed by a line feed. This is the standard line break for Windows-based applications and controls.

The C# program in Fig. 18.8 demonstrates how to manipulate DOM trees programmatically. This program loads letter.xml (Fig. 18.3) into the DOM tree and then creates a

second DOM tree that duplicates the DOM tree containing letter.xml's contents. The GUI for this application contains a text box, a TreeView control and three buttons—Build, Print and Reset. When clicked, Build copies letter.xml and displays the document's tree structure in the TreeView control, Print displays the XML element values and names in a text box and Reset clears the TreeView control and text box content.

Lines 20 and 23 create references to **XmlDocuments source** and **copy**. Line 32 assigns a new **XmlDocument** object to reference **source**. Line 33 then invokes method **Load** to parse and load **letter.xml**. We discuss reference **copy** shortly.

Unfortunately, XmlDocuments do not provide any features for displaying their content graphically. In this example, we display the document's contents via a TreeView control. We use objects of class TreeNode to represent each node in the tree. Class TreeView and class TreeNode are part of the System.Windows.Forms namespace. TreeNodes are added to the TreeView to emphasize the structure of the XML document.

```
// Fig. 18.8: XmlDom.cs
   // Demonstrates DOM tree manipulation.
4 using System;
5 using System.Windows.Forms;
6 using System.Xml;
7 using System.IO;
8 using System.CodeDom.Compiler; // contains TempFileCollection
9
10
    // Class XmlDom demonstrates the DOM
11
    public class XmlDom : System.Windows.Forms.Form
12
13
       private System.Windows.Forms.Button buildButton;
14
       private System.Windows.Forms.Button printButton;
15
       private System.Windows.Forms.TreeView xmlTreeView;
16
       private System.Windows.Forms.TextBox consoleTextBox;
17
       private System.Windows.Forms.Button resetButton;
18
       private System.ComponentModel.Container components = null;
19
20
       private XmlDocument source; // reference to "XML document"
21
22
       // reference copy of source's "XML document"
23
       private XmlDocument copy;
24
25
       private TreeNode tree; // TreeNode reference
26
27
       public XmlDom()
28
29
          InitializeComponent();
30
31
          // create XmlDocument and load letter.xml
32
          source = new XmlDocument();
33
          source.Load( "...\\\letter.xml" );
34
35
          // initialize references to null
36
          copy = null;
```

Fig. 18.8 DOM structure of an XML document illustrated by a class. (Part 1 of 6.)

```
37
          tree = null;
38
       } // end XmlDom
39
40
       [STAThread]
41
       static void Main()
42
43
          Application.Run( new XmlDom() );
44
       }
45
46
       // event handler for buildButton click event
47
       private void buildButton Click( object sender,
48
          System.EventArgs e )
49
50
          // determine if copy has been built already
51
          if ( copy != null )
52
             return; // document already exists
53
54
          // instantiate XmlDocument and TreeNode
55
          copy = new XmlDocument();
56
          tree = new TreeNode();
57
58
          // add root node name to TreeNode and add
59
          // TreeNode to TreeView control
60
          tree.Text = source.Name;
                                         // assigns #root
61
          xmlTreeView.Nodes.Add( tree );
62
63
          // build node and tree hierarchy
64
          BuildTree( source, copy, tree );
65
66
          printButton.Enabled = true;
67
          resetButton.Enabled = true;
68
       } // end buildButton Click
69
70
       // event handler for printButton click event
71
       private void printButton Click( object sender,
72
          System.EventArgs e )
73
       {
74
          // exit if copy does not reference an XmlDocument
75
          if ( copy == null )
76
             return;
77
78
          // create temporary XML file
79
          TempFileCollection file = new TempFileCollection();
80
81
          // create file that is deleted at program termination
82
          file.AddExtension( "xml", false );
83
          string[] filename = new string[ 1 ];
84
          file.CopyTo( filename, 0 );
85
86
          // write XML data to disk
87
          XmlTextWriter writer = new XmlTextWriter( filename[ 0 ],
88
             System.Text.Encoding.UTF8 );
89
          copy.WriteTo( writer );
```

Fig. 18.8 DOM structure of an XML document illustrated by a class. (Part 2 of 6.)

```
90
          writer.Close();
91
92
           // parse and load temporary XML document
93
          XmlTextReader reader = new XmlTextReader( filename[ 0 ] );
94
95
          // read, format and display data
96
          while( reader.Read() )
97
          {
98
              if ( reader.NodeType == XmlNodeType.EndElement )
99
                 consoleTextBox.Text += "/";
100
101
             if ( reader.Name != String.Empty )
102
                 consoleTextBox.Text += reader.Name + "\r\n";
103
104
             if ( reader.Value != String.Empty )
105
                 consoleTextBox.Text += "\t" + reader.Value +
106
                    "\r\n";
107
          } // end while
108
109
          reader.Close();
110
       } // end printButton Click
111
112
       // handle resetButton click event
113
       private void resetButton Click( object sender,
114
          System.EventArgs e )
115
       {
116
          // remove TreeView nodes
117
          if ( tree != null )
118
              xmlTreeView.Nodes.Remove( tree );
119
120
          xmlTreeView.Refresh(); // force TreeView update
121
122
          // delete XmlDocument and tree
123
          copy = null;
124
          tree = null;
125
126
          consoleTextBox.Text = ""; // clear text box
127
128
          printButton.Enabled = false;
129
          resetButton.Enabled = false;
130
131
       } // end resetButton Click
132
133
       // construct DOM tree
134
       private void BuildTree( XmlNode xmlSourceNode,
135
          XmlNode document, TreeNode treeNode )
136
       {
137
          // create XmlNodeReader to access XML document
138
          XmlNodeReader nodeReader = new XmlNodeReader(
139
              xmlSourceNode );
140
141
           // represents current node in DOM tree
142
          XmlNode currentNode = null;
```

Fig. 18.8 DOM structure of an XML document illustrated by a class. (Part 3 of 6.)

```
143
144
           // treeNode to add to existing tree
145
          TreeNode newNode = new TreeNode();
146
147
           // references modified node type for CreateNode
148
          XmlNodeType modifiedNodeType;
149
150
          while ( nodeReader.Read() )
151
152
              // get current node type
153
             modifiedNodeType = nodeReader.NodeType;
154
155
             // check for EndElement, store as Element
156
             if ( modifiedNodeType == XmlNodeType.EndElement )
157
                 modifiedNodeType = XmlNodeType.Element;
158
159
             // create node copy
160
             currentNode = copy.CreateNode( modifiedNodeType,
161
                 nodeReader.Name, nodeReader.NamespaceURI );
162
163
             // build tree based on node type
164
              switch ( nodeReader.NodeType )
165
166
                 // if Text node, add its value to tree
167
                 case XmlNodeType.Text:
168
                    newNode.Text = nodeReader.Value;
169
                    treeNode.Nodes.Add( newNode );
170
171
                    // append Text node value to currentNode data
172
                    ( ( XmlText ) currentNode ).AppendData(
173
                       nodeReader.Value );
174
                    document.AppendChild( currentNode );
175
                    break;
176
177
                 // if EndElement, move up tree
178
                 case XmlNodeType.EndElement:
179
                    document = document.ParentNode;
180
                    treeNode = treeNode.Parent;
181
                    break:
182
183
                 // if new element, add name and traverse tree
184
                 case XmlNodeType.Element:
185
186
                    // determine if element contains content
187
                    if (!nodeReader.IsEmptyElement)
188
189
                       // assign node text, add newNode as child
190
                       newNode.Text = nodeReader.Name;
191
                       treeNode.Nodes.Add( newNode );
192
193
                       // set treeNode to last child
194
                       treeNode = newNode;
195
```

Fig. 18.8 DOM structure of an XML document illustrated by a class. (Part 4 of 6.)

```
196
                           document.AppendChild( currentNode );
197
                           document = document.LastChild;
198
199
                       else // do not traverse empty elements
200
201
                           // assign NodeType string to newNode
202
                           newNode.Text =
203
                               nodeReader.NodeType.ToString();
204
205
                           treeNode.Nodes.Add( newNode );
206
                           document.AppendChild( currentNode );
                       }
207
208
209
                       break;
210
211
                   // all other types, display node type
212
                   default:
213
                       newNode.Text = nodeReader.NodeType.ToString();
214
                       treeNode.Nodes.Add( newNode );
215
                       document.AppendChild( currentNode );
216
                       break:
217
                  // end switch
218
219
                newNode = new TreeNode();
220
            } // end while
221
222
            // update the TreeView control
223
            xmlTreeView.ExpandAll();
224
            xmlTreeView.Refresh();
225
226
        } // end BuildTree
227 } // end XmlDom
  ....XmlDom
                                   ₽ XmlDom
                                                                              Build
                    Print
                                 Reset
                                                 Build
                                                                           Reset
                                                               Print
   ⊟- #document
                                                       -- Anustate
                                                                                 •
                                       •
                                                    ⊟- zip
--- 12345
       -XmlDeclaration
       Comment
       Comment
                                                    . ⊟ phone
                                                      555-1234
     ⊟-letter
       - ⊟- contact
                                                      Element
         .
⊟⊸name
                                                  . ⊟- salutation
            Jane Doe
                                                    - Dear Sir
         . address1
                                                  - paragraph
                                     F
                                                  version="1.0"
                                             letter
                                             contact
                                             name
                                                  Jane Doe
                                             /name
                                             address1
                                                  Box 12345
```

Fig. 18.8 DOM structure of an XML document illustrated by a class. (Part 5 of 6.)

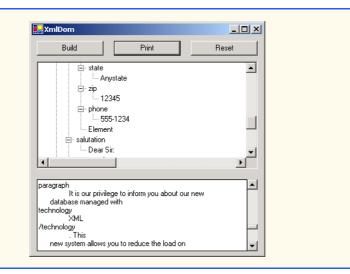

Fig. 18.8 DOM structure of an XML document illustrated by a class. (Part 6 of 6.)

When clicked, button **Build** triggers event handler **buildButton\_Click** (lines 47–68), which copies **letter.xml** dynamically. The new **XmlDocument** and **TreeNodes** (i.e., the nodes used for graphical representation in the **TreeView**) are created in lines 55–56. Line 60 retrieves the **Name** of the node referenced by **source** (i.e., **#root**, which represents the document root) and assigns it to **tree**'s **Text** property. This **TreeNode** then is inserted into the **TreeView** control's node list. Method **Add** is called to add each new **TreeNode** to the **TreeView**'s **Nodes** collection. Line 64 calls method **BuildTree** to copy the **XMLDocument** referenced by **source** and to update the **TreeView**.

Method BuildTree (line 134–226) receives an XmlNode representing the source node, an empty XmlNode and a treeNode to place in the DOM tree. Parameter treeNode references the current location in the tree (i.e., the TreeNode most recently added to the TreeView control). Lines 138–139 instantiate a new XmlNodeReader for iterating through the DOM tree. Lines 142–145 declare XmlNode and TreeNode references that indicate the next nodes added to document (i.e., the DOM tree referenced by copy) and treeNode. Lines 150–220 iterate through each node in the tree.

Lines 153–161 create a node containing a copy of the current **nodeReader** node. Method *CreateNode* of XmlDocument takes a **NodeType**, a Name and a *NamespaceURI* as arguments. The **NodeType** cannot be an **EndElement**. If the **NodeType** is of an **EndElement** type, lines 156–157 assign **modifiedNodeType** type **Element**.

The switch statement in lines 164–217 determines the node type, creates and adds nodes to the TreeView and updates the DOM tree. When a text node is encountered, the new TreeNode's newNode's Text property is assigned the current node's value. This TreeNode is added to the TreeView control. In lines 172–174, we downcast currentNode to XmlText and append the node's value. The currentNode then is appended to the document. Lines 171–174 match an EndElement node type. This case moves up the tree, because the end of an element has been encountered. The ParentNode and Parent properties retrieve the document's and treeNode's parents, respectively.

Line 177 matches Element node types. Each nonempty Element NodeType (line 180) increases the depth of the tree; thus, we assign the current nodeReader Name to the newNode's Text property and add the newNode to the treeNode node list. Lines 187–190 reorder the nodes in the node list to ensure that newNode is the last TreeNode in the node list. XmlNode currentNode is appended to document as the last child, and document is set to its LastChild, which is the child we just added. If it is an empty element (line 192), we assign to the newNode's Text property the string representation of the NodeType. Next, the newNode is added to the treeNode node list. Line 199 appends the currentNode to the document. The default case assigns the string representation of the node type to the NewNode Text property, adds the newNode to the TreeNode node list and appends the currentNode to the document.

After building the DOM trees, the **TreeNode** node list displays in the **TreeView** control. Clicking the nodes (i.e., the + or - boxes) in the **TreeView** either expands or collapses them. Clicking **Print** invokes event handler **printButton\_Click** (line 71). Lines 79–84 create a temporary file for storing the XML. Line 87 creates an **XmlTextWriter** for streaming the XML data to disk. Method **WriteTo** is called to write the XML representation to the **XmlTextWriter** stream (line 89). Line 93 creates an **XmlTextReader** to read from the file. The **while** loop (line 96–107) reads each node in the DOM tree and writes tag names and character data to the text box. If it is an end element, a slash is concatenated. If the node has a **Name** or **Value**, that name or value is concatenated to the textbox text.

The **Reset** button's event handler, **resetButton\_Click**, deletes both dynamically generated trees and updates the **TreeView** control's display. Reference **copy** is assigned **null** (to allow its tree to be garbage collected in line 123), and the **TreeNode** node list reference **tree** is assigned **null**.

Although XmlReader includes methods for reading and modifying node values, it is not the most efficient means of locating data in a DOM tree. The .NET framework provides class XPathNavigator in the System.Xml.XPath namespace for iterating through node lists that match search criteria, which are written as an XPath expression. XPath (XML Path Language) provides a syntax for locating specific nodes in XML documents effectively and efficiently. XPath is a string-based language of expressions used by XML and many of its related technologies (such as, XSLT, discussed in Section 18.6).

Figure 18.9 demonstrates how to navigate through an XML document with an XPathNavigator. Like Fig. 18.8, this program uses a TreeView control and TreeNode objects to display the XML document's structure. However, instead of displaying the entire DOM tree, the TreeNode node list is updated each time the XPathNavigator is positioned to a new node. Nodes are added to and deleted from the TreeView to reflect the XPathNavigator's location in the DOM tree. The XML document sports.xml that we use in this example is presented in Figure 18.10.

This program loads XML document sports.xml into an XPathDocument object by passing the document's file name to the XPathDocument constructor (line 36). Method CreateNavigator (line 39) creates and returns an XPathNavigator reference to the XPathDocument's tree structure.

The navigation methods of **XPathNavigator** used in Fig. 18.9 are **MoveTo-FirstChild** (line 66), **MoveToParent** (line 94), **MoveToNext** (line 122) and **MoveToPrevious** (line 151). Each method performs the action that its name implies. Method **MoveToFirstChild** moves to the first child of the node referenced by the XPathNavigator, MoveToParent moves to the parent node of the node referenced by the XPathNavigator, MoveToNext moves to the next sibling of the node referenced by the XPathNavigator and MoveToPrevious moves to the previous sibling of the node referenced by the XPathNavigator. Each method returns a bool indicating whether the move was successful. In this example, we display a warning in a MessageBox whenever a move operation fails. Furthermore, each of these methods is called in the event handler of the button that matches its name (e.g., button First Child triggers firstChildButton Click, which calls MoveToFirstChild).

Whenever we move forward via the XPathNavigator, as with MoveToFirst-Child and MoveToNext, nodes are added to the TreeNode node list. Method DetermineType is a private method (defined in lines 208–229) that determines whether to assign the Node's Name property or Value property to the TreeNode (lines 218 and 225). Whenever MoveToParent is called, all children of the parent node are removed from the display. Similarly, a call to MoveToPrevious removes the current sibling node. Note that the nodes are removed only from the TreeView, not from the tree representation of the document.

The other event handler corresponds to button **Select** (line 173–174). Method **Select** (line 182) takes search criteria in the form of either an **XPathExpression** or a **string** that represents an XPath expression and returns as an **XPathNodeIterator** object any nodes that match the search criteria. The XPath expressions provided by this program's combo box are summarized in Fig. 18.11.

Method DisplayIterator (defined in lines 195–204) appends the node values from the given XPathNodeIterator to the selectTreeViewer text box. Note that we call the string method Trim to remove unnecessary whitespace. Method MoveNext (line 200) advances to the next node, which can be accessed via property Current (line 202).

```
1
    // Fig. 18.9: PathNavigator.cs
2
   // Demonstrates Class XPathNavigator.
3
4 using System;
   using System.Windows.Forms;
   using System.Xml.XPath; // contains XPathNavigator
7
8
   public class PathNavigator : System.Windows.Forms.Form
9
10
       private System.Windows.Forms.Button firstChildButton;
11
       private System.Windows.Forms.Button parentButton;
12
       private System.Windows.Forms.Button nextButton;
13
       private System.Windows.Forms.Button previousButton;
14
       private System.Windows.Forms.Button selectButton;
15
       private System.Windows.Forms.TreeView pathTreeViewer;
16
       private System.Windows.Forms.ComboBox selectComboBox;
17
       private System.ComponentModel.Container components = null;
18
       private System.Windows.Forms.TextBox selectTreeViewer;
19
       private System.Windows.Forms.GroupBox navigateBox;
20
       private System.Windows.Forms.GroupBox locateBox;
21
```

Fig. 18.9 XPathNavigator class used to navigate selected nodes. (Part 1 of 7.)

```
22
       // navigator to traverse document
23
       private XPathNavigator xpath;
24
25
       // references document for use by XPathNavigator
26
       private XPathDocument document;
27
28
       // references TreeNode list used by TreeView control
29
       private TreeNode tree;
30
31
       public PathNavigator()
32
33
          InitializeComponent();
34
35
          // load XML document
36
          document = new XPathDocument( "..\\.\\sports.xml" );
37
38
          // create navigator
39
          xpath = document.CreateNavigator();
40
41
          // create root node for TreeNodes
42
          tree = new TreeNode();
43
44
          tree.Text = xpath.NodeType.ToString(); // #root
45
          pathTreeViewer.Nodes.Add( tree );  // add tree
46
47
          // update TreeView control
48
          pathTreeViewer.ExpandAll();
49
          pathTreeViewer.Refresh();
50
          pathTreeViewer.SelectedNode = tree;  // highlight root
51
       } // end constructor
52
53
       [STAThread]
54
       static void Main()
55
56
          Application.Run( new PathNavigator() );
57
       }
58
59
       // traverse to first child
60
       private void firstChildButton Click( object sender,
61
          System.EventArgs e )
62
63
          TreeNode newTreeNode;
64
65
          // move to first child
66
          if ( xpath.MoveToFirstChild() )
67
68
             newTreeNode = new TreeNode(); // create new node
69
70
             // set node's Text property to either
71
             // navigator's name or value
72
             DetermineType( newTreeNode, xpath );
73
```

Fig. 18.9 XPathNavigator class used to navigate selected nodes. (Part 2 of 7.)

```
74
             // add node to TreeNode node list
75
             tree.Nodes.Add( newTreeNode );
76
             tree = newTreeNode; // assign tree newTreeNode
77
78
             // update TreeView control
79
             pathTreeViewer.ExpandAll();
80
             pathTreeViewer.Refresh();
81
             pathTreeViewer.SelectedNode = tree;
82
83
          else // node has no children
84
             MessageBox.Show( "Current Node has no children.",
85
                 "", MessageBoxButtons.OK,
86
                 MessageBoxIcon.Information );
87
       }
88
89
       // traverse to node's parent on parentButton click event
90
       private void parentButton Click( object sender,
91
          System.EventArgs e )
92
       {
93
          // move to parent
94
          if ( xpath.MoveToParent() )
95
96
             tree = tree.Parent;
97
98
             // get number of child nodes, not including subtrees
99
             int count = tree.GetNodeCount( false );
100
101
             // remove all children
102
             tree.Nodes.Clear();
103
104
             // update TreeView control
105
             pathTreeViewer.ExpandAll();
106
             pathTreeViewer.Refresh();
107
             pathTreeViewer.SelectedNode = tree;
108
109
          else // if node has no parent (root node)
110
             MessageBox.Show( "Current node has no parent.", "",
111
                 MessageBoxButtons.OK,
112
                 MessageBoxIcon.Information );
113
       }
114
115
       // find next sibling on nextButton click event
116
       private void nextButton Click( object sender,
117
          System.EventArgs e )
118
119
          TreeNode newTreeNode = null, newNode = null;
120
121
          // move to next sibling
122
          if ( xpath.MoveToNext() )
123
124
             newTreeNode = tree.Parent; // get parent node
125
126
             newNode = new TreeNode(); // create new node
```

Fig. 18.9 XPathNavigator class used to navigate selected nodes. (Part 3 of 7.)

```
127
             DetermineType( newNode, xpath );
128
             newTreeNode.Nodes.Add( newNode );
129
130
             // set current position for display
131
             tree = newNode;
132
133
             // update TreeView control
134
              pathTreeViewer.ExpandAll();
135
              pathTreeViewer.Refresh();
136
             pathTreeViewer.SelectedNode = tree;
137
138
          else // node has no additional siblings
139
             MessageBox.Show( "Current node is last sibling.",
140
                 "", MessageBoxButtons.OK,
141
                 MessageBoxIcon.Information );
142
       } // end nextButton Click
143
144
       // get previous sibling on previousButton click
145
       private void previousButton Click( object sender,
146
          System.EventArgs e )
147
       {
148
          TreeNode parentTreeNode = null;
149
150
          // move to previous sibling
151
          if ( xpath.MoveToPrevious() )
152
153
             parentTreeNode = tree.Parent; // get parent node
154
155
              // delete current node
156
              parentTreeNode.Nodes.Remove( tree );
157
158
              // move to previous node
159
             tree = parentTreeNode.LastNode;
160
161
              // update TreeView control
162
              pathTreeViewer.ExpandAll();
163
             pathTreeViewer.Refresh();
164
             pathTreeViewer.SelectedNode = tree;
165
166
          else // if current node has no previous siblings
167
              MessageBox.Show( "Current node is first sibling.",
168
                 "", MessageBoxButtons.OK,
169
                 MessageBoxIcon.Information );
170
       } // end previousButton Click
171
172
       // process selectButton click event
173
       private void selectButton Click( object sender,
174
          System.EventArgs e )
175
       {
176
          XPathNodeIterator iterator; // enables node iteration
177
```

Fig. 18.9 XPathNavigator class used to navigate selected nodes. (Part 4 of 7.)

```
178
          // get specified node from ComboBox
179
          try
180
          {
181
              iterator = xpath.Select( selectComboBox.Text );
182
              DisplayIterator( iterator ); // print selection
183
184
185
          // catch invalid expressions
186
          catch ( System.ArgumentException argumentException )
187
188
             MessageBox.Show( argumentException.Message,
189
                 "Error", MessageBoxButtons.OK,
190
                 MessageBoxIcon.Error );
191
192
       } // end selectButton Click
193
194
       // print values for XPathNodeIterator
195
       private void DisplayIterator( XPathNodeIterator iterator )
196
197
          selectTreeViewer.Text = "";
198
199
          // prints selected node's values
200
          while ( iterator.MoveNext() )
201
              selectTreeViewer.Text +=
202
                 iterator.Current.Value.Trim()
203
                 + "\r\n";
204
       } // end DisplayIterator
205
206
       // determine if TreeNode should display current node
207
       // name or value
208
       private void DetermineType( TreeNode node,
209
          XPathNavigator xPath )
210
211
          // determine NodeType
212
          switch ( xPath.NodeType )
213
214
              // if Element, get its name
215
             case XPathNodeType.Element:
216
217
                 // get current node name, and remove whitespace
218
                 node.Text = xPath.Name.Trim();
219
                 break:
220
221
             // obtain node values
222
             default:
223
224
                 // get current node value and remove whitespace
225
                 node.Text = xPath.Value.Trim();
226
                 break:
227
228
          } // end switch
229
       } // end DetermineType
230 } // end PathNavigator
```

Fig. 18.9 XPathNavigator class used to navigate selected nodes. (Part 5 of 7.)

Parent

Fig. 20.23 : sports.xml

- Sports Database
- sports
- game
- game
- name
- paragraph

Next

More popular in America.

First Child

Parent

Root

Next

First Child

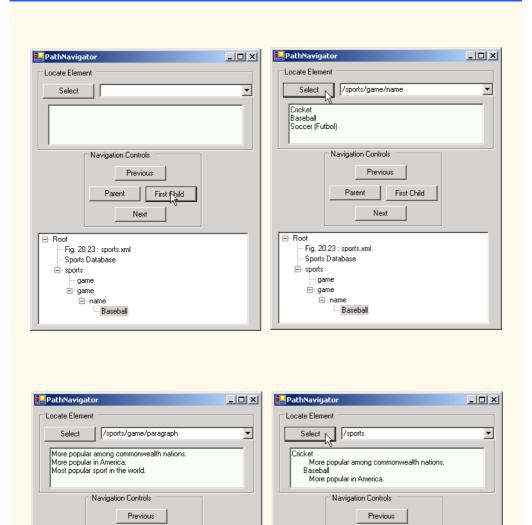

Fig. 18.9 XPathNavigator class used to navigate selected nodes. (Part 6 of 7.)

▲

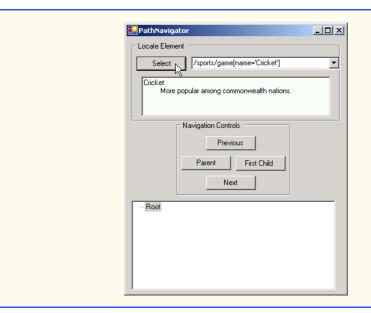

Fig. 18.9 XPathNavigator class used to navigate selected nodes. (Part 7 of 7.)

```
1
    <?xml version = "1.0"?>
 2
 3
   <!-- Fig. 18.10: sports.xml -->
 4
  <!-- Sports Database
 5
6
   <sports>
7
8
      < game id = "783" >
9
          <name>Cricket</name>
10
11
          <paragraph>
12
             More popular among commonwealth nations.
13
          </paragraph>
14
       </game>
15
16
       < game id = "239" >
17
          <name>Baseball</name>
18
19
          <paragraph>
20
             More popular in America.
21
          </paragraph>
22
       </game>
23
24
       < game id = "418">
25
          <name>Soccer(Futbol)</name>
26
          <paragraph>Most popular sport in the world</paragraph>
27
       </game>
28
    </sports>
```

Fig. 18.10 XML document that describes various sports.

# 18.5 Document Type Definitions (DTDs), Schemas and Validation

XML documents can reference optional documents that specify how the XML documents should be structured. These optional documents are called *Document Type Definitions* (*DTDs*) and *Schemas*. When a DTD or Schema document is provided, some parsers (called *validating parsers*) can read the DTD or Schema and check the XML document's structure against it. If the XML document conforms to the DTD or Schema, then the XML document is *valid*. Parsers that cannot check for document conformity against the DTD or Schema are called *non-validating parsers*. If an XML parser (validating or non-validating) is able to process an XML document (that does not reference a DTD or Schema), the XML document is considered to be *well formed* (i.e., it is syntactically correct). By definition, a valid XML document is also a well-formed XML document. If a document is not well formed, parsing halts, and the parser issues an error.

### **Software Engineering Observation 18.2**

DTD and Schema documents are essential components for XML documents used in business-to-business (B2B) transactions and mission-critical systems. These documents help ensure that XML documents are valid.

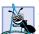

### **Software Engineering Observation 18.3**

Because XML document content can be structured in many different ways, an application cannot determine whether the document data it receives is complete, missing data or ordered properly. DTDs and Schemas solve this problem by providing an extensible means of describing a document's contents. An application can use a DTD or Schema document to perform a validity check on the document's contents.

| Expression                   | Description                                                                                                    |
|------------------------------|----------------------------------------------------------------------------------------------------|
| /sports                      | Matches the <b>sports</b> node that is child node of the document root node. This node contains the root element.                                                 |
| /sports/game/name            | Matches all name nodes that are child nodes of game. The game node must be a child of sports and sports must be a root element node.                              |
| /sports/game/paragraph       | Matches all paragraph nodes that are child nodes of game. The game node must be a child of sports, and sports must be a root element node.                        |
| /sports/game[name='Cricket'] | Matches all game nodes that contain a child element name whose value is Cricket. The game node must be a child of sports, and sports must be a root element node. |

Fig. 18.11 XPath expressions and descriptions.

### 18.5.1 Document Type Definitions

Document type definitions (DTDs) provide a means for type checking XML documents and thus verifying their *validity* (confirming that elements contain the proper attributes, elements are in the proper sequence, etc.). DTDs use *EBNF* (*Extended Backus-Naur Form*) *grammar* to describe an XML document's content. XML parsers need additional functionality to read EBNF grammar, because it is not XML syntax. Although DTDs are optional, they are recommended to ensure document conformity. The DTD in Fig. 18.12 defines the set of rules (i.e., the grammar) for structuring the business letter document contained in Fig. 18.13.

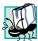

### Portability Tip 18.2

DTDs can ensure consistency among XML documents generated by different programs.

Line 4 uses the **ELEMENT** element type declaration to define rules for element letter. In this case, letter contains one or more contact elements, one salutation element, one or more paragraph elements, one closing element and one signature element, in that sequence. The plus sign (+) occurrence indicator specifies that an element must occur one or more times. Other indicators include the asterisk (\*), which indicates an optional element that can occur any number of times, and the question mark (?), which indicates an optional element that can occur at most once. If an occurrence indicator is omitted, exactly one occurrence is expected.

The contact element definition (line 7) specifies that it contains the name, address1, address2, city, state, zip, phone and flag elements—in that order. Exactly one occurrence of each is expected.

```
<!-- Fig. 18.12: letter.dtd
2
   <!-- DTD document for letter.xml -->
3
4
  <!ELEMENT letter ( contact+, salutation, paragraph+,</pre>
5
       closing, signature )>
6
7
   <!ELEMENT contact ( name, address1, address2, city, state,</pre>
8
       zip, phone, flag )>
9 <!ATTLIST contact type CDATA #IMPLIED>
10
11 <!ELEMENT name ( #PCDATA )>
12 <!ELEMENT address1 ( #PCDATA )>
13 <!ELEMENT address2 ( #PCDATA )>
14 <!ELEMENT city ( #PCDATA )>
15 <!ELEMENT state ( #PCDATA )>
16 <!ELEMENT zip ( #PCDATA )>
17
    <!ELEMENT phone ( #PCDATA )>
18
  <!ELEMENT flag EMPTY>
19 <!ATTLIST flag gender (M | F) "M">
20
21 <!ELEMENT salutation ( #PCDATA )>
22 <!ELEMENT closing ( #PCDATA )>
23 <!ELEMENT paragraph ( #PCDATA )>
24 <!ELEMENT signature ( #PCDATA )>
```

Fig. 18.12 Document Type Definition (DTD) for a business letter.

Line 9 uses the **ATTLIST** element type declaration to define an attribute (i.e., type) for the contact element. Keyword #IMPLIED specifies that, if the parser finds a contact element without a type attribute, the application can provide a value or ignore the missing attribute. The absence of a type attribute cannot invalidate the document. Other types of default values include #REQUIRED and #FIXED. Keyword #REQUIRED specifies that the attribute must be present in the document and the keyword #FIXED specifies that the attribute (if present) must always be assigned a specific value. For example,

```
<!ATTLIST address zip #FIXED "01757">
```

indicates that the value **01757** must be used for attribute **zip**; otherwise, the document is invalid. If the attribute is not present, then the parser, by default, uses the fixed value that is specified in the **ATTLIST** declaration. Flag **CDATA** specifies that attribute **type** contains a **String** that is not processed by the parser, but instead is passed to the application as is.

### **Software Engineering Observation 18.4**

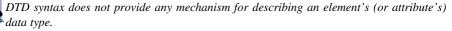

Flag #PCDATA (line 11) specifies that the element can store parsed character data (i.e., text). Parsed character data cannot contain markup. The characters less than (<) and ampersand (&) must be replaced by their entities (i.e., &lt; and &amp;). However, the ampersand character can be inserted when used with entities. See Appendix L (on CD) for a list of pre-defined entities.

Line 18 defines an empty element named **flag**. Keyword **EMPTY** specifies that the element cannot contain character data. Empty elements commonly are used for their attributes.

## **Common Programming Error 18.9**

Any element, attribute or relationship not explicitly defined by a DTD results in an invalid

Many XML documents explicitly reference a DTD. Figure 18.13 is an XML document that conforms to **letter.dtd** (Fig. 18.12).

```
1
    <?xml version = "1.0"?>
 2
 3 <!-- Fig. 18.13: letter2.xml
 4
    <!-- Business letter formatted with XML -->
 5
 6
   <!DOCTYPE letter SYSTEM "letter.dtd">
 7
8
   <letter>
9
       <contact type = "from">
10
          <name>Jane Doe</name>
11
          <address1>Box 12345</address1>
12
          <address2>15 Any Ave.</address2>
13
          <city>Othertown</city>
14
          <state>Otherstate</state>
15
          <zip>67890</zip>
16
          <phone>555-4321</phone>
```

Fig. 18.13 XML document referencing its associated DTD. (Part 1 of 2.)

```
17
          <flag gender = "F" />
18
       </contact>
19
20
       <contact type = "to">
21
          <name>John Doe</name>
22
          <address1>123 Main St.</address1>
23
          <address2></address2>
24
          <city>Anytown</city>
25
          <state>Anystate</state>
26
          <zip>12345</zip>
27
          <phone>555-1234</phone>
28
          <flag gender = "M" />
29
       </contact>
30
31
       <salutation>Dear Sir:</salutation>
32
33
          <paragraph>It is our privilege to inform you about our new
34
          database managed with XML. This new system
35
          allows you to reduce the load on your inventory list
36
          server by having the client machine perform the work of
37
          sorting and filtering the data.
38
          </paragraph>
39
40
          <paragraph>Please visit our Web site for availability
41
          and pricing.
42
          </paragraph>
43
       <closing>Sincerely</closing>
44
       <signature>Ms. Doe</signature>
45
    </letter>
```

Fig. 18.13 XML document referencing its associated DTD. (Part 2 of 2.)

This XML document is similar to that in Fig. 18.3. Line 6 references a DTD file. This markup contains three pieces: The name of the root element (letter in line 8) to which the DTD is applied, the keyword <code>SYSTEM</code> (which in this case denotes an <code>external DTD</code>— a DTD defined in a separate file) and the DTD's name and location (i.e., letter.dtd in the current directory). Though almost any file extension can be used, DTD documents typically end with the <code>.dtd</code> extension.

Various tools (many of which are free) check document conformity against DTDs and Schemas (discussed momentarily). The output in Fig. 18.14 shows the results of the validation of letter2.xml using Microsoft's XML Validator. Visit www.w3.org/XML/Schema.html for a list of validating tools. Microsoft XML Validator is available free for download from

```
msdn.microsoft.com/downloads/samples/Internet/xml/
xml_validator/sample.asp
```

Microsoft XML Validator can validate XML documents against DTDs locally or by uploading the documents to the XML Validator Web site. Here, letter2.xml and letter.dtd are placed in folder C:\XML\. This XML document (letter2.xml) is well formed and conforms to letter.dtd.

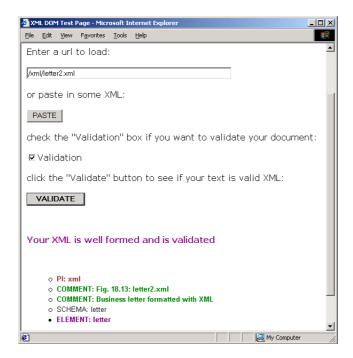

Fig. 18.14 XML Validator validates an XML document against a DTD.

XML documents that fail validation are still well-formed documents. When a document fails to conform to a DTD or Schema, Microsoft XML Validator displays an error message. For example, the DTD in Fig. 18.12 indicates that the contacts element must contain child element name. If the document omits this child element, the document is well formed, but not valid. In such a scenario, Microsoft XML Validator displays the error message shown in Fig. 18.15.

C# programs can use msxml to validate XML documents against DTDs. For information on how to accomplish this, visit:

```
msdn.microsoft.com/library/default.asp?url=/library/en-us/
cpguidnf/html/cpconvalidationagainstdtdwithxmlvalidatin-
greader.asp
```

Schemas are the preferred means of defining structures for XML documents in .NET. Although, several types of Schemas exist, the two most popular are Microsoft Schema and W3C Schema. We begin our discussion of Schemas in the next section.

### 18.5.2 Microsoft XML Schemas<sup>2</sup>

In this section, we introduce an alternative to DTDs—called Schemas—for defining an XML document's structure. Many developers in the XML community feel that DTDs are

W3C Schema, which we discuss in Section 18.5.3, is emerging as the industry standard for describing an XML document's structure. Within the next two years, we expect most developers will be using W3C Schema.

not flexible enough to meet today's programming needs. For example, DTDs cannot be manipulated (e.g., searched, programmatically modified, etc.) in the same manner that XML documents can, because DTDs are not XML documents. Furthermore, DTDs do not provide features for describing an element's (or attribute's) data type.

Unlike DTDs, Schemas do not use Extended Backus-Naur Form (EBNF) grammar. Instead, Schemas are XML documents that can be manipulated (e.g., elements can be added or removed, etc.) like any other XML document. As with DTDs, Schemas require validating parsers.

In this section, we focus on Microsoft's *XML Schema* vocabulary. Figure 18.16 presents an XML document that conforms to the Microsoft Schema document shown in Fig. 18.17. By convention, Microsoft XML Schema documents use the file extension .xdr, which is short for *XML-Data Reduced*. Line 6 (Fig. 18.16) references the Schema document book.xdr.

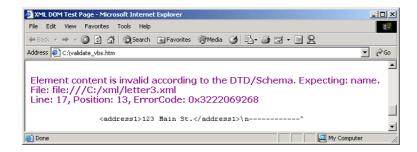

Fig. 18.15 XML Validator displaying an error message.

```
1
    <?xml version = "1.0"?>
 2
 3
   <!-- Fig. 18.16: bookxdr.xml
   <!-- XML file that marks up book data -->
 5
 6
    <books xmlns = "x-schema:book.xdr">
 7
       <book>
8
          <title>C# How to Program</title>
9
       </book>
10
11
       <book>
12
          <title>Java How to Program, 4/e</title>
13
       </book>
14
15
       <book>
16
          <title>Visual Basic .NET How to Program</title>
17
       </book>
18
19
       <book>
20
          <title>Advanced Java 2 Platform How to Program</title>
21
       </book>
```

Fig. 18.16 XML document that conforms to a Microsoft Schema document. (Part 1 of 2.)

Fig. 18.16 XML document that conforms to a Microsoft Schema document. (Part 2 of 2.)

```
<?xml version = "1.0"?>
 2
 3
   <!-- Fig. 18.17: book.xdr
 4
   <!-- Schema document to which book.xml conforms -->
 5
 6
    <Schema xmlns = "urn:schemas-microsoft-com:xml-data">
7
       <ElementType name = "title" content = "textOnly"
8
          model = "closed" />
9
10
       <ElementType name = "book" content = "eltOnly" model = "closed">
11
          <element type = "title" minOccurs = "1" maxOccurs = "1" />
12
       </ElementType>
13
14
      <ElementType name = "books" content = "eltOnly" model = "closed">
15
          <element type = "book" minOccurs = "0" maxOccurs = "*" />
16
       </ElementType>
17
    </Schema>
```

Fig. 18.17 Microsoft Schema file that contains structure to which **bookxdr.xml** conforms.

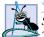

### **Software Engineering Observation 18.5**

Schemas are XML documents that conform to DTDs, which define the structure of a Schema. These DTDs, which are bundled with the parser, are used to validate the Schemas that authors create.

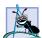

### **Software Engineering Observation 18.6**

Many organizations and individuals are creating DTDs and Schemas for a broad range of categories (e.g., financial transactions, medical prescriptions, etc.). Often, these collections—called repositories—are available free for download from the Web.<sup>3</sup>

In line 6, root element <code>Schema</code> begins the Schema markup. Microsoft Schemas use the namespace URI <code>"urn:schemas-microsoft-com:data"</code>. Line 7 uses element <code>ElementType</code> to define element <code>title</code>. Attribute <code>content</code> specifies that this element contains parsed character data (i.e., text only). Element <code>title</code> is not permitted to contain child elements. Setting the <code>model</code> attribute to <code>"closed"</code> specifies that a conforming XML document can contain only elements defined in this Schema. Line 10 defines element <code>book</code>; this element's <code>content</code> is "elements only" (i.e., <code>eltOnly</code>). This means that the element cannot contain mixed content (i.e., text and other elements). Within the <code>ElementType</code> element named <code>book</code>, the <code>element</code> element indicates that <code>title</code> is a <code>child</code> element of <code>book</code>. Attributes <code>minoccurs</code> and <code>maxoccurs</code> are set to <code>"l"</code>, indicating that a <code>book</code> ele-

<sup>3.</sup> See, for example, opengis.net/schema.htm.

ment must contain exactly one title element. The asterisk (\*) in line 15 indicates that the Schema permits any number of book elements in element books. We discuss how to validate booksdr.xml against book.xdr in Section 18.5.4.

### 18.5.3 W3C XML Schema<sup>4</sup>

In this section, we focus on W3C XML Schema<sup>5</sup>—the schema that the W3C created. XML Schema is a Recommendation (i.e., a stable release suitable for use in industry). Figure 18.18 shows a Schema-valid XML document named bookxsd.xml and Fig. 18.19 shows the W3C XML Schema document (book.xsd) that defines the structure for bookxsd.xml. Although Schema authors can use virtually any filename extension, W3C XML Schemas typically use the .xsd extension. We discuss how to validate bookxsd.xml against book.xsd in the next section.

```
<?xml version = "1.0"?>
2
3 <!-- Fig. 18.18: bookxsd.xml
   <!-- Document that conforms to W3C XML Schema -->
5
6
  <deitel:books xmlns:deitel = "http://www.deitel.com/booklist">
7
       <book>
8
          <title>e-Business and e-Commerce How to Program</title>
9
      </book>
10
       <book>
11
          <title>Python How to Program</title>
12
       </book>
13
    </deitel:books>
```

Fig. 18.18 XML document that conforms to W3C XML Schema.

```
<?xml version = "1.0"?>
 2
 3 <!-- Fig. 18.19: book.xsd
 4
   <!-- Simple W3C XML Schema document -->
 5
  <xsd:schema xmlns:xsd = "http://www.w3.org/2001/XMLSchema"</pre>
 7
       xmlns:deitel = "http://www.deitel.com/booklist"
8
       targetNamespace = "http://www.deitel.com/booklist">
9
10
       <xsd:element name = "books" type = "deitel:BooksType"/>
11
12
       <xsd:complexType name = "BooksType">
13
          <xsd:sequence>
14
             <xsd:element name = "book" type = "deitel:BookType"</pre>
15
             minOccurs = "1" maxOccurs = "unbounded"/>
16
          </xsd:sequence>
17
       </xsd:complexType>
```

Fig. 18.19 XSD Schema document to which bookxsd.xml conforms.

<sup>4.</sup> We provide a detailed treatment of W3C Schema in XML How to Program, 2/e.

<sup>5.</sup> For the latest on W3C XML Schema, visit www.w3.org/XML/Schema.

Fig. 18.19 XSD Schema document to which bookxsd.xml conforms.

W3C XML Schema use the namespace URI <a href="http://www.w3.org/2001/XMLSchema">http://www.w3.org/2001/XMLSchema</a> and often use namespace prefix xsd (line 6 in Fig. 18.19). Root element schema contains elements that define the XML document's structure. Line 7 binds the URI <a href="http://www.deitel.com/booklist">http://www.deitel.com/booklist</a> to namespace prefix deitel. Line 8 specifies the targetNamespace, which is the namespace for elements and attributes that this schema defines.

In W3C XML Schema, element **element** (line 10) defines an element. Attributes **name** and **type** specify the **element**'s name and data type, respectively. In this case, the name of the element is **books** and the data type is **deitel:BooksType**. Any element (e.g., **books**) that contains attributes or child elements must define a *complex type*, which defines each attribute and child element. Type **deitel:BooksType** (lines 12–17) is an example of a complex type. We prefix **BooksType** with **deitel**, because this is a complex type that we have created, not an existing W3C XML Schema complex type.

Lines 12–17 use element **complexType** to define an element type that has a child element named **book**. Because **book** contains a child element, its type must be a complex type (e.g., **BookType**). Attribute **minOccurs** specifies that **books** must contain a minimum of one **book** element. Attribute **maxOccurs**, with value **unbounded** (line 14) specifies that **books** may have any number of **book** child elements. Element **sequence** specifies the order of elements in the complex type.

Lines 19-23 define the complexType BookType. Line 21 defines element title with type xsd:string. When an element has a simple type such as xsd:string, it is prohibited from containing attributes and child elements. W3C XML Schema provides a large number of data types such as xsd:date for dates, xsd:int for integers, xsd:double for floating-point numbers and xsd:time for time.

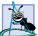

### **Good Programming Practice 18.1**

By convention, W3C XML Schema authors use namespace prefix xsd when referring to the URI http://www.w3.org/2001/XMLSchema.

### 18.5.4 Schema Validation in C#

In this section, we present a C# application (Fig. 18.20) that uses classes from the .NET Framework Class Library to validate the XML documents presented in the last two sections against their respective Schemas. We use an instance of **XmlValidatingReader** to perform the validation.

Line 17 creates an **XmlschemaCollection** reference named **schemas**. Line 28 calls method **Add** to add an **Xmlschema** object to the Schema collection. Method **Add** is passed a name that identifies the Schema (i.e., "book") and the name of the Schema file

(i.e., "book.xdr"). Line 29 calls method Add to add a W3C XML Schema. The first argument specifies the namespace URI (i.e., line 18 in Fig. 18.19) and the second argument indentifies the schema file (i.e., "book.xsd"). This is the Schema that is used to validate bookxsd.xml.

```
// Fig. 18.20: ValidationTest.cs
2
   // Validating XML documents against Schemas.
4 using System;
5 using System.Windows.Forms;
6 using System.Xml;
7
   using System.Xml.Schema;
                               // contains Schema classes
9
  // determines XML document Schema validity
10 public class ValidationTest : System.Windows.Forms.Form
11
12
       private System.Windows.Forms.ComboBox filesComboBox;
13
       private System.Windows.Forms.Button validateButton;
14
       private System.Windows.Forms.Label consoleLabel;
15
       private System.ComponentModel.Container components = null;
16
17
       private XmlSchemaCollection schemas; // Schemas
                                              // validation result
18
       private bool valid;
19
20
       public ValidationTest()
21
22
          InitializeComponent();
23
24
         valid = true; // assume document is valid
25
26
          // get Schema(s) for validation
27
          schemas = new XmlSchemaCollection();
28
          schemas.Add( "book", "book.xdr" );
29
          schemas.Add( "http://www.deitel.com/booklist", "book.xsd" );
30
       } // end constructor
31
32
       // Visual Studio .NET generated code
33
34
       [STAThread]
35
       static void Main()
36
37
          Application.Run( new ValidationTest() );
38
       } // end Main
39
40
       // handle validateButton click event
41
       private void validateButton Click( object sender,
42
          System.EventArgs e )
43
       {
44
          // get XML document
45
          XmlTextReader reader =
46
             new XmlTextReader( filesComboBox.Text );
47
```

Fig. 18.20 Schema-validation example. (Part 1 of 2.)

```
48
           // get validator
49
           XmlValidatingReader validator =
50
              new XmlValidatingReader( reader );
51
52
           // assign Schema(s)
53
           validator.Schemas.Add( schemas );
54
55
           // set validation type
56
           validator.ValidationType = ValidationType.Auto;
57
58
           // register event handler for validation error(s)
59
           validator.ValidationEventHandler +=
60
              new ValidationEventHandler( ValidationError );
61
62
           // validate document node-by-node
63
          while ( validator.Read() ) ; // empty body
64
65
           // check validation result
66
           if ( valid )
67
              consoleLabel.Text = "Document is valid";
68
69
          valid = true; // reset variable
70
71
           // close reader stream
72
          validator.Close();
73
       } // end validateButton Click
74
75
       // event handler for validation error
76
       private void ValidationError( object sender,
77
          ValidationEventArgs arguments )
78
       {
79
           consoleLabel.Text = arguments.Message;
80
           valid = false; // validation failed
81
        } // end ValidationError
82
    } // end ValidationTest
        🖳 ValidationTest
                                        🖳 Validation Test
                                _ | 🗆 | × |
        bookxsd.xml
                                  •
                                        bookxdr.xml
                                                                  •
                    Validate
                                                    Validate
         Document is valid
                                        Document is valid
```

Fig. 18.20 Schema-validation example. (Part 2 of 2.)

Lines 45–46 create an **XmlReader** for the file that the user selected from **file-sComboBox**. The XML document to be validated against a Schema contained in the **XmlSchemaCollection** must be passed to the **XmlValidatingReader** constructor (lines 49–50).

Line 53 Adds the Schema collection referenced by Schemas to the Schemas property. This property sets the Schema used to validate the document. The ValidationType property (line 56) is set to the ValidationType enumeration constant for Automatically identifying the Schema's type (i.e., XDR or XSD). Lines 59–60 register method ValidationError with ValidationEventHandler. Method ValidationError (lines 76–81) is called if the document is invalid or an error occurs, such as if the document cannot be found. Failure to register a method with ValidationEventHandler causes an exception to be thrown when the document is missing or invalid.

Validation is performed node-by-node by calling the method **Read** (line 63). Each call to **Read** validates the next node in the document. The loop terminates either when all nodes have been validated successfully or a node fails validation. When validated against their respective Schemas, the XML documents in Fig. 18.16 and Fig. 18.18 validate successfully.

Figure 18.21 and Fig. 18.22 list two XML documents that fail to conform to **book.xdr** and **book.xsd**, respectively. In Fig. 18.21, the extra **title** element in **book** (lines 19–22) invalidate the document. In Fig. 18.22, the extra **title** element in **book** (lines 7–10) invalidates the document. Although both documents are invalid, they are well formed.

```
1
      <?xml version = "1.0"?>
 2
 3
    <!-- Fig. 18.22: bookxsdfail.xml
 4
    <!-- Document that does not conforms to W3C Schema -->
 5
 6
    <deitel:books xmlns:deitel = "http://www.deitel.com/booklist">
 7
         <book>
 8
             <title>e-Business and e-Commerce How to Program</title>
 9
             <title>C# How to Program</title>
10
         </book>
11
         <book>
12
             <title>Python How to Program</title>
13
         </book>
14
     </deitel:books>
                              📙 Validation Test
                                                          bookxsdfail.xml
                                                             •
                                           Validate
                              Element 'book' has invalid child element 'title'. An
                              error occurred at file:///C:/CurrentProject/To
C/Frame/ch18/Fig18_18/ValidationTest/bin/Debug/b
                              ookxsdfail.xml(9, 8).
```

Fig. 18.21 XML document that does not conform to the XSD schema of Fig. 18.19.

```
1 <?xml version = "1.0"?>
2
3 <!-- Fig. 18.22: bookxdrfail.xml -->
4 <!-- XML file that does not conform to Schema book.xdr -->
5
```

Fig. 18.22 XML file that does not conform to the Schema in Fig. 18.17. (Part 1 of 2.)

```
6
     <books xmlns = "x-schema:book.xdr">
 7
          <book>
 8
              <title>XML How to Program</title>
 9
          </book>
10
11
          <book>
12
              <title>Java How to Program, 4/e</title>
13
          </book>
14
15
          <book>
16
              <title>Visual Basic .NET How to Program</title>
17
          </book>
18
19
          <book>
20
              <title>C++ How to Program, 3/e</title>
21
              <title>Python How to Program</title>
22
          </book>
23
24
          <book>
25
              <title>C# How to Program</title>
26
          </book>
27
     </books>
                                ValidationTest
                                                              bookxdrfail.xml
                                                                 •
                                              Validate
                                Element 'x-schema:book.xdr:book' has invalid child
                                element 'x-schema:book.xdr:title'. An error occurred
at file:///C:/CurrentProject/To
C/Frame/ch18/Fig18_18/ValidationTest/bin/Debug/b
                                ookxdrfail.xml(21, 8).
```

Fig. 18.22 XML file that does not conform to the Schema in Fig. 18.17. (Part 2 of 2.)

### 18.6 Extensible Stylesheet Language and XslTransform

Extensible Stylesheet Language (XSL) is an XML vocabulary for formatting XML data. In this section, we discuss the portion of XSL—called XSL Transformations (XSLT)—that creates formatted text-based documents from XML documents. This process is called a transformation and involves two tree structures: The source tree, which is the XML document being transformed, and the result tree, which is the result (i.e., any text-based format such as XHTML) of the transformation. The source tree is not modified when a transformation occurs.

To perform transformations, an XSLT processor is required. Popular XSLT processors include Microsoft's msxml and the Apache Software Foundation's *Xalan*. The XML document, shown in Fig. 18.23, is transformed by msxml into an XHTML document (Fig. 18.24).

<sup>6.</sup> Extensible Hypertext Markup Language (XHTML) is the W3C technical recommendation that replaces HTML for marking up content for the Web. For more information on XHTML, see the XHTML Appendices K and L on the CD and visit www.w3.org.

```
1
    <?xml version = "1.0"?>
 2
 3
   <!-- Fig. 18.23: sorting.xml
   <!-- XML document containing book information -->
 5
    <?xml:stylesheet type = "text/xsl" href = "sorting.xsl"?>
 6
 7
8
    <book isbn = "999-99999-9-X">
9
       <title>Deitel&apos;s XML Primer</title>
10
11
       <author>
12
          <firstName>Paul</firstName>
13
          <lastName>Deitel</lastName>
14
       </author>
15
16
       <chapters>
17
          <frontMatter>
18
             cpreface pages = "2" />
19
             <contents pages = "5" />
20
             <illustrations pages = "4" />
21
          </frontMatter>
22
23
          <chapter number = "3" pages = "44">
24
             Advanced XML</chapter>
25
26
          <chapter number = "2" pages = "35">
27
             Intermediate XML</chapter>
28
29
          <appendix number = "B" pages = "26">
30
             Parsers and Tools</appendix>
31
32
          <appendix number = "A" pages = "7">
33
             Entities</appendix>
34
35
          <chapter number = "1" pages = "28">
36
             XML Fundamentals</chapter>
37
       </chapters>
38
39
       <media type = "CD" />
40
    </book>
```

Fig. 18.23 XML document containing book information.

Line 6 is a processing instruction (PI), which contains application-specific information that is embedded into the XML document. In this particular case, the processing instruction is specific to IE and specifies the location of an XSLT document with which to transform the XML document. The characters <? and ?> delimit a processing instruction, which consists of a PI target (e.g., xml:stylesheet) and PI value (e.g., type = "text/xsl" href = "sorting.xsl"). The portion of this particular PI value that follows href specifies the name and location of the style sheet to apply—in this case, sorting.xsl, which is located in the same directory as this XML document.

Fig. 18.24 presents the XSLT document (sorting.xsl) that transforms sorting.xml (Fig. 18.23) to XHTML.

### Performance Tip 18.1

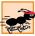

Using Internet Explorer on the client to process XSLT documents conserves server resources by using the client's processing power (instead of having the server process XSLT documents for multiple clients).

Line 1 of Fig. 18.23 contains the XML declaration. Recall that an XSL document is an XML document. Line 6 is the xsl:stylesheet root element. Attribute version specifies the version of XSLT to which this document conforms. Namespace prefix xsl is defined and is bound to the XSLT URI defined by the W3C. When processed, lines 11–13 write the document type declaration to the result tree. Attribute method is assigned "xml", which indicates that XML is being output to the result tree. Attribute omit-xml-declaration is assigned "no", which outputs an XML declaration to the result tree. Attribute doctype-system and doctype-public write the Doctype DTD information to the result tree.

XSLT documents contain one or more **xsl:template** elements that specify which information is output to the result tree. The template on line 16 **match**es the source tree's document root. When the document root is encountered, this template is applied, and any text marked up by this element that is not in the namespace referenced by **xsl** is output to the result tree. Line 18 calls for all the **template**s that match children of the document root to be applied. Line 23 specifies a **template** that **match**es element **book**.

```
1
    <?xml version = "1.0"?>
 2
 3
    <!-- Fig. 18.24: sorting.xsl
 4
   <!-- Transformation of book information into XHTML -->
 5
6
    <xsl:stylesheet version = "1.0"</pre>
7
       xmlns:xsl = "http://www.w3.org/1999/XSL/Transform">
8
9
       <!-- write XML declaration and DOCTYPE DTD information -->
       <xsl:output method = "xml" omit-xml-declaration = "no"</pre>
10
11
          doctype-system =
12
              "http://www.w3.org/TR/xhtml1/DTD/xhtml1-strict.dtd"
13
          doctype-public = "-//W3C//DTD XHTML 1.0 Strict//EN"/>
14
15
       <!-- match document root -->
16
       <xsl:template match = "/">
17
          <html xmlns = "http://www.w3.org/1999/xhtml">
18
             <xsl:apply-templates/>
19
          </html>
20
       </xsl:template>
21
22
       <!-- match book -->
23
       <xsl:template match = "book">
24
          <head>
25
             <title>ISBN <xsl:value-of select = "@isbn" /> -
26
                 <xsl:value-of select = "title" /></title>
27
          </head>
```

Fig. 18.24 XSL document that transforms **sorting.xml** (Fig. 18.23) into XHTML. (Part 1 of 3.)

```
28
29
         <body>
30
            <h1 style = "color: blue">
31
              <xsl:value-of select = "title"/></h1>
32
33
            <h2 style = "color: blue">by <xsl:value-of
34
              select = "author/lastName" />,
35
              <xsl:value-of select = "author/firstName" /></h2>
36
37
            <table style =
38
              "border-style: groove; background-color: wheat">
39
40
              <xsl:for-each select = "chapters/frontMatter/*">
41
                 42
                    43
                       <xsl:value-of select = "name()" />
44
                    45
46
                    >
47
                      ( <xsl:value-of select = "@pages" /> pages )
48
                    49
                 50
              </xsl:for-each>
51
52
              <xsl:for-each select = "chapters/chapter">
53
                 <xsl:sort select = "@number" data-type = "number"</pre>
54
                     order = "ascending" />
55
56
                    57
                      Chapter <xsl:value-of select = "@number" />
58
                    59
60
                    >
61
                       ( <xsl:value-of select = "@pages" /> pages )
62
                    63
                 64
              </xsl:for-each>
65
66
              <xsl:for-each select = "chapters/appendix">
67
                 <xsl:sort select = "@number" data-type = "text"</pre>
68
                     order = "ascending" />
69
                 70
                    71
                      Appendix <xsl:value-of select = "@number" />
72
                    73
74
75
                       ( <xsl:value-of select = "@pages" /> pages )
76
                    77
                 78
              </xsl:for-each>
79
```

Fig. 18.24 XSL document that transforms **sorting.xml** (Fig. 18.23) into XHTML. (Part 2 of 3.)

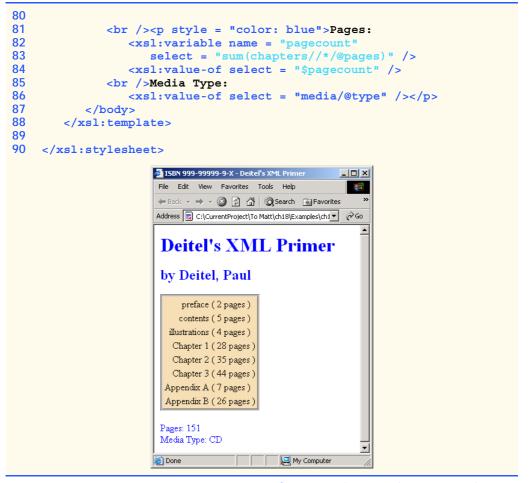

Fig. 18.24 XSL document that transforms **sorting.xml** (Fig. 18.23) into XHTML. (Part 3 of 3.)

Lines 25–26 create the title for the XHTML document. We use the ISBN of the book from attribute isbn and the contents of element title to create the title string ISBN 999-99999-9-X - Deitel's XML Primer. Element xsl:value-of selects the book element's isbn attribute.

Lines 33–35 create a header element that contains the book's author. Because the *context node* (i.e., the current node being processed) is **book**, the XPath expression **author/ lastName** selects the author's last name, and the expression **author/firstName** selects the author's first name.

Line 40 selects each element (indicated by an asterisk) that is a child of element **frontMatter**. Line 43 calls *node-set function* **name** to retrieve the current node's element name (e.g., **preface**). The current node is the context node specified in the **xsl:for-each** (line 40).

Lines 53–54 sort **chapters** by number in ascending order. Attribute **select** selects the value of context node **chapter**'s attribute **number**. Attribute **data-type** with

value "number", specifies a numeric sort and attribute *order* specifies "ascending" order. Attribute data-type also can, be assigned the value "text" (line 67) and attribute order also may be assigned the value "descending".

Lines 82–83 use an XSL variable to store the value of the book's page count and output it to the result tree. Attribute name specifies the variable's name, and attribute select assigns it a value. Function sum totals the values for all page attribute values. The two slashes between chapters and \* indicate that all descendent nodes of chapters are searched for elements that contain an attribute named pages.

The **System.Xml.Xsl** namespace provides classes for applying XSLT style sheets to XML documents. Specifically, an object of class **XslTransform** performs the transformation.

Figure 18.25 applies a style sheet (**sports.xsl**) to **sports.xml** (Fig. 18.10). The transformation result is written to a text box and to a file. We also show the transformation results rendered in IE.

Line 20 declares XslTransform reference transformer. An object of this type is necessary to transform the XML data to another format. In line 29, the XML document is parsed and loaded into memory with a call to method Load. Method CreateNavigator is called in line 32 to create an XPathNavigator object, which is used to navigate the XML document during the transformation. A call to method Load of class XslTransform (line 36) parses and loads the style sheet that this application uses. The argument that is passed contains the name and location of the style sheet.

Event handler transformButton\_Click calls method *Transform* of class XslTransform to apply the style sheet (sports.xsl) to sports.xml (line 53). This method takes three arguments: An XPathNavigator (created from sports.xml's XmlDocument), an instance of class XsltArgumentList, which is a list of string parameters that can be applied to a style sheet—null, in this case and an instance of a derived class of TextWriter (in this example, an instance of class StringWriter). The results of the transformation are stored in the StringWriter object referenced by output. Lines 59–62 write the transformation results to disk. The third screen shot depicts the created XHTML document when it is rendered in IE.

```
// Fig. 18.25: TransformTest.cs
2
   // Applying a style sheet to an XML document.
4 using System;
5 using System.Windows.Forms;
  using System.Xml;
7
   using System.Xml.XPath; // contains XPath classes
   using System.Xml.Xsl; // contains style sheet classes
   using System.IO;
                             // contains stream classes
10
11
    // transforms XML document to XHTML
   public class TransformTest : System.Windows.Forms.Form
12
13
14
      private System.Windows.Forms.TextBox consoleTextBox;
15
      private System.Windows.Forms.Button transformButton;
16
      private System.ComponentModel.Container components = null;
```

Fig. 18.25 XSL style sheet applied to an XML document. (Part 1 of 3.)

```
17
18
       private XmlDocument document;
                                       // Xml document root
19
       private XPathNavigator navigator; // navigate document
20
       private XslTransform transformer; // transform document
21
       private StringWriter output;
                                      // display document
22
23
       public TransformTest()
24
25
          InitializeComponent();
26
27
          // load XML data
28
          document = new XmlDocument();
29
          document.Load( "..\\.\\sports.xml" );
30
31
          // create navigator
32
          navigator = document.CreateNavigator();
33
34
          // load style sheet
35
          transformer = new XslTransform();
36
          transformer.Load( "..\\..\\sports.xsl" );
37
       } // end constructor
38
39
       // Windows Form Designer generated code
40
41
       [STAThread]
42
       static void Main()
43
44
          Application.Run( new TransformTest() );
45
       } // end Main
46
47
       // transformButton click event
48
       private void transformButton Click( object sender,
49
          System.EventArgs e )
       {
50
51
          // transform XML data
52
          output = new StringWriter();
53
          transformer.Transform( navigator, null, output );
54
55
          // display transformation in text box
          consoleTextBox.Text = output.ToString();
56
57
58
          // write transformation result to disk
59
          FileStream stream = new FileStream( "..\\..\\sports.html",
60
             FileMode.Create );
61
          StreamWriter writer = new StreamWriter( stream );
62
          writer.Write( output.ToString() );
63
64
          // close streams
65
          writer.Close();
66
          output.Close();
67
       } // end transformButton Click
68
    }
         // end TransformTest
```

Fig. 18.25 XSL style sheet applied to an XML document. (Part 2 of 3.)

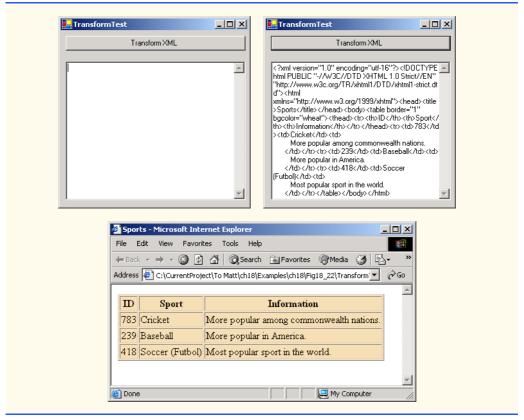

Fig. 18.25 XSL style sheet applied to an XML document. (Part 3 of 3.)

### 18.7 Microsoft BizTalk™

Increasingly, organizations are using the Internet to exchange critical data between business partners and their own business divisions. However, transferring data between organizations can become difficult, because companies often use different platforms, applications and data specifications that complicate data transfer. For example, consider a business that supplies raw materials to a variety of industries. If the supplier cannot receive all orders electronically because their customers use different computing platforms, an employee must input order data manually. If the supplier receives hundreds of orders a day, typing mistakes are likely, resulting in incorrect inventories or wrong order fulfillments, thereby jeorpardizing the business by losing customers.

The supplier has several options—either continue to have data entered manually, purchase the same software packages as the ones their customers use or encourage customers to adopt the applications used by the supply company. In a growing economy, a business would have to purchase and maintain disparate software packages, spend money for more employees to process data or force their business partners to standardize their own organizational software programs. To facilitate the flow of information between businesses, Microsoft developed *BizTalk* ("business talk"), an XML-based technology that helps to manage and facilitate business transactions.

BizTalk creates an environment in which data marked up as XML is used to exchange business-specific information, regardless of platform or programming applications. This section overviews BizTalk and presents a code example to illustrate the business-specific information included in the markup.

BizTalk consists of three parts: The BizTalk Server, the BizTalk Framework and the BizTalk Schema Library. The *BizTalk Server* (*BTS*) parses and translates all inbound and outbound messages (or documents) that are sent to and from a business, using Internet standards such as HTTP. The *BizTalk Framework* is a Schema for structuring those messages. The Framework offers a specific set of core tags. Businesses can download the Framework to use in their organizations and can submit new schemas to the BizTalk organization, at www.biztalk.org. Once the BizTalk organization verifies and validates the submissions, the Schemas become BizTalk Framework Schemas. The *BizTalk Schema Library* is a collection of Framework Schemas. Figure 18.26 summarizes BizTalk terminology.

Fig. 18.27 is an example BizTalk message for a product offer from a clothing company. The message Schema for this example was developed by Microsoft to facilitate online purchases by a retailer from a wholesaler. We use this Schema for a fictitious company, named ExComp.

| BizTalk                     | Description                                                                                                    |
|-----------------------------|----------------------------------------------------------------------------------------------------|
| Framework<br>Schema library | A specification that defines a format for messages.  A repository of Framework XML Schemas.                                                     |
| Server                      | An application that assists vendors in converting their messages to BizTalk format. For more information, visit www.microsoft.com/biztalkserver |
| JumpStart Kit               | A set of tools for developing BizTalk applications.                                                                                             |

Fig. 18.26 BizTalk terminology.

```
1
    <?xml version = "1.0"?>
    <BizTalk xmlns =
       "urn:schemas-biztalk-org:BizTalk/biztalk-0.81.xml">
 3
 4
 5 <!-- Fig. 18.27: ibiztalkmarkup.xml
    <!-- Example of standard BizTalk markup -->
7
8
       <Route>
9
          <From locationID = "88888888" locationType = "DUNS"</pre>
10
             handle = "23" />
11
12
          <To locationID = "4545454545" locationType = "DUNS"
13
             handle = "45" />
14
       </Route>
15
```

Fig. 18.27 BizTalk markup using an offer Schema. (Part 1 of 3.)

```
16
       <Body>
17
          <Offers xmlns =
             "x-schema:http://schemas.biztalk.org/eshop msn com/
18
t7ntoqnq.xml">
19
             <Offer>
20
                <Model>12-a-3411d</Model>
21
                <Manufacturer>ExComp, Inc.</Manufacturer>
22
                <ManufacturerModel>DCS-48403</ManufacturerModel>
23
24
                <MerchantCategory>
25
                   Clothes | Sports wear
26
                </MerchantCategory>
27
28
                <MSNClassId></MSNClassId>
29
30
                <StartDate>2001-06-05 T13:12:00
31
                <EndDate>2001-12-05T13:12:00</EndDate>
32
33
                <RegularPrice>89.99</RegularPrice>
34
                <CurrentPrice>25.99</CurrentPrice>
35
                <DisplayPrice value = "3" />
36
                <InStock value = "15" />
37
38
                <ReferenceImageURL>
39
                   http://www.Example.com/clothes/index.jpg
40
                </ReferenceImageURL>
41
42
                <OfferName>Clearance sale</OfferName>
43
44
                <OfferDescription>
45
                   This is a clearance sale
46
                </OfferDescription>
47
48
                <PromotionalText>Free Shipping/PromotionalText>
49
50
                <Comments>
51
                   Clothes that you would love to wear.
52
                </Comments>
53
54
                <IconType value = "BuyNow" />
55
56
                <ActionURL>
57
                   http://www.example.com/action.htm
58
                </ActionURL>
59
60
                <AgeGroup1 value = "Infant" />
61
                <AgeGroup2 value = "Adult" />
62
63
                <Occasion1 value = "Birthday" />
64
                <Occasion2 value = "Anniversary" />
65
                <Occasion3 value = "Christmas" />
66
67
             </Offer>
```

Fig. 18.27 BizTalk markup using an offer Schema. (Part 2 of 3.)

Fig. 18.27 BizTalk markup using an offer Schema. (Part 3 of 3.)

All Biztalk documents have the root element <code>BizTalk</code> (line 2). Line 3 defines a default namespace for the <code>BizTalk</code> framework elements. Element <code>Route</code> (lines 8–14) contains the routing information, which is mandatory for all BizTalk documents. Element <code>Route</code> also contains elements <code>To</code> and <code>From</code> (lines 9–12), which indicate the document's destination and source, respectively. This makes it easier for the receiving application to communicate with the sender. Attribute <code>locationType</code> specifies the type of business that sends or receives the information, and attribute <code>locationID</code> specifies a business identity (the unique identifier for a business). These attributes facilitate source and destination organization. Attribute <code>handle</code> provides information to routing applications that handle the document.

Element **Body** (lines 16–69) contains the actual message, whose Schema is defined by the businesses themselves. Lines 17–18 specify the default namespace for element **Offers** (lines 17–68), which is contained in element **Body** (note that line 18 wraps—if we split this line, Internet Explorer cannot locate the namespace). Each offer is marked up using an **Offer** element (lines 19–67) that contains elements describing the offer. Note that the tags all are business-related elements, and easily understood. For additional information on BizTalk, visit www.biztalk.com.

In this chapter, we studied the Extensible Markup Language and several of its related technologies. In Chapter 19, we begin our discussion of databases, which are crucial to the development of multi-tier Web-based applications.

### 18.8 Internet and World Wide Web Resources

#### www.w3.org/xml

The W3C (World Wide Web Consortium) facilitates the development of common protocols to ensure interoperability on the Web. Their XML page includes information about upcoming events, publications, software and discussion groups. Visit this site to read about the latest developments in XML.

#### www.xml.org

**xml.org** is a reference for XML, DTDs, schemas and namespaces.

### www.w3.org/style/XSL

This W3C page provides information on XSL, including topics such as XSL development, learning XSL, XSL-enabled tools, XSL specification, FAQs and XSL history.

#### www.w3.org/TR

This is the W3C technical reports and publications page. It contains links to working drafts, proposed recommendations and other resources.

#### www.xmlbooks.com

This site provides a list of XML books recommended by Charles Goldfarb, one of the original designers of GML (General Markup Language), from which SGML was derived.

#### www.xml-zone.com

The Development Exchange XML Zone is a complete resource for XML information. This site includes a FAQ, news, articles and links to other XML sites and newsgroups.

#### wdvl.internet.com/Authoring/Languages/XML

Web Developer's Virtual Library XML site includes tutorials, a FAQ, the latest news and extensive links to XML sites and software downloads.

#### www.xml.com

**XML.com** provides the latest news and information about XML, conference listings, links to XML Web resources organized by topic, tools and other resources.

#### msdn.microsoft.com/xml/default.asp

The MSDN Online XML Development Center features articles on XML, Ask the Experts chat sessions, samples and demos, newsgroups and other helpful information.

# msdn.microsoft.com/downloads/samples/Internet/xml/xml\_validator/ sample.asp

The microsoft XML validator, which can be downloaded from this site, can validate both online and offline documents.

#### www.oasis-open.org/cover/xml.html

The SGML/XML Web Page is an extensive resource that includes links to several FAQs, online resources, industry initiatives, demos, conferences and tutorials.

#### www.gca.org/whats xml/default.htm

The GCA site offers an XML glossary, list of books, brief descriptions of the draft standards for XML and links to online drafts.

#### www-106.ibm.com/developerworks/xml

The IBM XML Zone site is a great resource for developers. It provides news, tools, a library, case studies and information about events and standards.

#### developer.netscape.com/tech/xml/index.html

The XML and Metadata Developer Central site has demos, technical notes and news articles related to XML.

#### www.projectcool.com/developer/xmlz

The Project Cool Developer Zone site includes several tutorials covering introductory through advanced XML topics.

#### www.ucc.ie/xml

This site is a detailed XML FAQ. Developers can check out responses to some popular questions, or submit their own questions through the site.

#### **SUMMARY**

- XML is a widely supported, open technology (i.e., non-proprietary technology) for data exchange.
   XML is quickly becoming the standard by which applications maintain data.
- XML is highly portable. Any text editor that supports ASCII or Unicode characters can render or display XML documents. Because XML elements describe the data they contain, they are both human and machine readable.
- XML permits document authors to create custom markup for virtually any type of information. This
  extensibility enables document authors to create entirely new markup languages that describe specific types of data, including mathematical formulas, chemical molecular structures, music, recipes, etc.
- The processing of XML documents—which programs typically store in files whose names end with the .xml extension—requires a program called an XML parser. A parser is responsible for identifying components of XML documents then for storing those components in a data structure for manipulation.

- An XML document can reference another optional document that defines the XML document's structure. Two types of optional structure-defining documents are Document Type Definitions (DTDs) and Schemas.
- An XML document begins with an optional XML declaration, which identifies the document as an XML document. The version information parameter specifies the version of XML syntax that is used in the document.
- XML comments begin with <!-- and end with -->. Data is marked up with tags whose names are enclosed in angle brackets (<>). Tags are used in pairs to delimit markup. A tag that begins markup is called a start tag, and a tag that terminates markup is called an end tag. End tags differ from start tags in that they contain a forward slash (/) character.
- Individual units of markup are called elements, which are the most fundamental XML building blocks. XML documents contain one element, called a root element, that contains every other element in the document. Elements are embedded or nested within each other to form hierarchies, with the root element at the top of the hierarchy.
- XML element names can be of any length and can contain letters, digits, underscores, hyphens and periods. However, they must begin with either a letter or an underscore.
- When a user loads an XML document into Internet Explorer (IE), msxml parses the document and passes the parsed data to IE. IE then uses a style sheet to format the data.
- IE displays minus (—) and plus (+) signs next to all container elements (i.e., elements that contain other elements). A minus sign indicates that all child elements (i.e., nested elements) are being displayed. When clicked, a minus sign becomes a plus sign (which collapses the container element and hides all children), and vice versa.
- In addition to being placed between tags, data also can be placed in attributes, which are name—value pairs in start tags. Elements can have any number of attributes.
- Because XML allows document authors to create their own tags, naming collisions (i.e., two different elements that have the same name) can occur. As in C#, XML namespaces provide a means for document authors to prevent collisions. Namespace prefixes are prepended to elements to specify the namespace to which the element belongs.
- Each namespace prefix is bound to a uniform resource identifier (URI) that uniquely identifies the
  namespace. A URI is a series of characters that differentiate names. Document authors create their
  own namespace prefixes. Virtually any name can be used as a namespace prefix except the reserved namespace prefix xml.
- To eliminate the need to place a namespace prefix in each element, document authors can specify a default namespace for an element and its children.
- When an XML parser successfully parses a document, the parser stores a tree structure containing the document's data in memory. This hierarchical tree structure is called a Document Object Model (DOM) tree. The DOM tree represents each component of the XML document as a node in the tree. Nodes that contain other nodes (called child nodes) are called parent nodes. Nodes that have the same parent are called sibling nodes. A node's descendant nodes include that node's children, its children's children and so on. A node's ancestor nodes include that node's parent, its parent's parent and so on. The DOM tree has a single root node that contains all other nodes in the document.
- Namespace System.Xml, contains classes for creating, reading and manipulating XML documents.
- XmlReader-derived class XmlNodeReader iterates through each node in the XML document.
- Class XmlReader is an abstract class that defines the interface for reading XML documents.

- An XmlDocument object conceptually represents an empty XML document.
- The XML documents are parsed and loaded into an XmlDocument object when method Load
  is invoked. Once an XML document is loaded into an XmlDocument, its data can be read and
  manipulated programmatically.
- An XmlNodeReader allows us to read one node at a time from an XmlDocument.
- Method Read of XmlReader reads one node from the DOM tree.
- The Name property contains the node's name, the Value property contains the node's data and the NodeType property contains the node type (i.e., element, comment, text etc.).
- Line breaks use the character sequence "\r\n", which denotes a carriage return followed by a line feed. This is the standard line break for Windows-based applications and controls.
- Method CreateNode of XmlDocument takes a NodeType, a Name and a NamespaceURI
  as arguments.
- An XmlTextWriter streams XML data to disk. Method WriteTo writes an XML representation to an XmlTextWriter stream.
- An XmlTextReader reads XML data from a file.
- Class XPathNavigator in the System.Xml.XPath namespace can iterate through node lists that match search criteria, written as an XPath expression.
- XPath (XML Path Language) provides a syntax for locating specific nodes in XML documents
  effectively and efficiently. XPath is a string-based language of expressions used by XML and
  many of its related technologies.
- Navigation methods of XPathNavigator are MoveToFirstChild, MoveToParent, MoveToNext and MoveToPrevious. Each method performs the action that its name implies: Method MoveToFirstChild moves to the first child of the node referenced by the XPath-Navigator, MoveToParent moves to the parent node of the node referenced by the XPath-Navigator, MoveToNext moves to the next sibling of the node referenced by the XPathNavigator and MoveToPrevious moves to the previous sibling of the node referenced by the XPathNavigator.
- Whereas XML contains only data, XSLT is capable of converting XML into any text based document. XSLT documents typically have the extension .xsl.
- When transforming an XML document via XSLT, two tree structures are involved: The source tree, which is the XML document being transformed, and the result tree, which is the result (e.g., XHTML) of the transformation.
- XSLT specifies the use of element value-of to retrieve an attribute's value. The symbol @ specifies an attribute node.
- The node-set function name retrieves the current node's element name.
- Attribute select selects the value of context node's attribute.
- XML documents can be transformed programmatically through C#. The System.Xml.Xsl namespace facilities the application of XSLT style sheets to XML documents.
- Class XsltArgumentList is a list of string parameters that can be applied to a style sheet.
- BizTalk consists of three parts: The BizTalk Server, the BizTalk Framework and the BizTalk Schema Library.
- The BizTalk Server (BTS) parses and translates all inbound and outbound messages (or documents) going to and from a business.
- The BizTalk Framework is a Schema for structuring those messages.

- The BizTalk Schema Library is a collection of different Framework Schemas. Businesses can design their own Schema or choose one from the BizTalk Schema Library.
- All Biztalk documents have the root element BizTalk.

#### **TERMINOLOGY**

@ character minOccurs attribute

 $\r\n$ MoveToFirstChild property

Add method MoveToNext property ancestor node MoveToParent property asterisk (\*) occurrence indicator MoveToPrevious property

ATTLIST MoveToRoot property attribute msxml parser attribute node name attribute

attribute value name node-set function BizTalk Framework

Name property BizTalk Schema Library namespace prefix BizTalk Server (BTS) node

CDATA character data Nodes collection child element node-set function child node NodeType property

container element nonvalidating XML parser context node occurrence indicator

CreateNavigator method omit-xml-declaration attribute

CreateNode method order attribute Current property parent node data-type attribute Parent property default namespace ParentNode property descendant node parsed character data

doctype-public attribute parser doctype-system attribute **#PCDATA** flag

DOM (Document Object Model)

document root PI (processing instruction) Document Type Definition (DTD) PI target

EBNF (Extended Backus-Naur Form) grammar plus-sign (+) occurrence indicator

**ELEMENT** element type declaration processing instruction

empty element question-mark (?) occurrence indicator **EMPTY** keyword Read Method

PI value

recursive descent end tag Extensible Stylesheet Language (XSL) reserved namespace prefix xml

external DTD result tree forward slash root element #IMPLIED flag root node invalid document Schema element IsEmptyElement property

schema property LastChild property Schemas property Load method select attribute match attribute Select method sibling node markup

single-quote character (') maxOccurs attribute

method attribute source free style sheet sum function SYSTEM flag

System.Xml namespace

System.Xml.Schema namespace

text node

Transform method tree-based model type attribute validating XML parser ValidatingReader class

ValidationEventHandler class

ValidationType property

ValidationType.Auto constant

value property version attribute

version information parameter

W3C XML Schema well-formed document .xdr extension

XML (Extensible Markup Language)

XML declaration .xml file extension **xml** namespace XML node XML processor XML Schema XML Validator

XmlDocument class XmlNodeReader class XmlNodeType enumeration

XmlNodeType.Comment constant XmlNodeType.Element constant XmlNodeType.EndElement constant

XmlNodeType.Text constant

XmlNodeType.XmlDeclaration constant

xmlns attribute

XmlPathNodeIterator class

Xml Reader class XmlSchema class

XmlSchemaCollection collection

XmlTextWriter class XPathExpression class XPathNavigator class

.xsl extension

XSL Transformations (XSLT)

XSL variable

xsl:apply-templates element

xsl:for-each element xsl:output element xsl:sort element xsl:stylesheet element

xsl:template element xsl:value-of element XslTransform class XsltTextWriter class

#### SELF-REVIEW EXERCISES

- Which of the following are valid XML element names? 18.1
  - a) yearBorn
  - b) year.Born
  - c) year Born
  - d) year-Born1
  - e) 2 year born

  - f) --year/born
  - g) year\*born
  - h) .year born
  - i) \_year\_born\_
  - j) y e-a r-b o-r n
- 18.2 State whether the following are true or false. If false, explain why.
  - a) XML is a technology for creating markup languages.
  - b) XML markup is delimited by forward and backward slashes (/ and \).
  - c) All XML start tags must have corresponding end tags.
  - d) Parsers check an XML document's syntax.
  - e) XML does not support namespaces.
  - f) When creating new XML elements, document authors must use the set of XML tags provided by the W3C.

|                     | g) The pound character (#), the dollar sign ( $\$$ ), ampersand ( $\&$ ), greater-than (>) and less-than (<) are examples of XML reserved characters.                                                                                                    |
|---------------------|----------------------------------------------------------------------------------------------------|
| 18.3                | Fill in the blanks for each of the following statements:  a) help prevent naming collisions.  b) embed application–specific information into an XML document.  c) is Microsoft's XML parser.  d) XSL element writes a DOCTYPE to the result tree.  e) Microsoft XML Schema documents have root element  f) To define an element attribute in a DTD, is used.  g) XSL element is the root element in an XSL document.  h) XSL element selects specific XML elements using repetition. |
| 18.4                | State which of the following statements are <i>true</i> and which are <i>false</i> . If <i>false</i> , explain why.  a) XML is not case sensitive.  b) C# architecture supports W3C Schema.  c) DTDs are a vocabulary of XML.  d) Schema is a technology for locating information in an XML document.                                                                                                    |
| 18.5<br>subdivi     | In Fig. 18.1, we subdivided the <b>author</b> element into more detailed pieces. How might you de the <b>date</b> element?                                                                                                    |
| 18.6 plorer.        | Write a processing instruction that includes the stylesheet wap.xsl for use in Internet Ex-                                                                                                    |
| 18.7                | Fill in the blanks in each of the following statements:  a) Nodes that contain other nodes are called nodes.  b) Nodes that are peers are called nodes.  c) Class XmlDocument is analogous to the of a tree.  d) Method adds an XmlNode to an XmlTree as a child of the current node.                                                                                                    |
| 18.8                | Write an XPath expression that locates contact nodes in letter.xml (Fig. 18.3).                                                                                                    |
| 18.9                | Describe the Select method of XPathNavigator.                                                                                                    |
| ANSV                | VERS TO SELF-REVIEW EXERCISES                                                                                                    |
| not beg             | a, b, d, i, j. [Choice c is incorrect because it contains a space; Choice e is incorrect because character is a number; Choice f is incorrect because it contains a division symbol (/) and does in with a letter or underscore; Choice g is incorrect because it contains an asterisk (*); Choice prect because the first character is a period (.) and does not begin with a letter or underscore.]                                                                                |
| f) False<br>xml (al | a) True. b) False. In an XML document, markup text is delimited by angle brackets (< and a forward slash in the end tag. c) True. d) True. e) False. XML does support namespaces. When creating new tags, document authors can use any valid name except the reserved word so XML, Xml etc.). g) False. XML reserved characters include the ampersand (&), the left-ancket (<) and the right-angle bracket (>), but not # and \$.                                                    |
| 18.3<br>an oper     | a) namespaces. b) processing instructions. c) msxml. d) xsl:output. e) Schema. f) ator (mo). g) xsl:stylesheet. h) xsl:for-each.                                                                                                    |
| 18.4                | a) False. XML is case sensitive. b) True. c) False. DTDs use EBNF grammar which is not                                                                                                    |

XML syntax. d) False. XPath is a technology for locating information in an XML document.

- 18.6 <?xsl:stylesheet type = "text/xsl" href = "wap.xsl"?>
- 18.7 a) parent. b) sibling. c) root. e) AppendChild.
- 18.8 /letter/contact.
- 18.9 Select takes either an XPathExpression or a string argument containing an XPathExpression to select nodes referenced by the navigator.

#### **EXERCISES**

- 18.10 Create an XML document that marks up the nutrition facts for a package of cookies. A package of cookies has a serving size of 1 package and the following nutritional value per serving: 260 calories, 100 fat calories, 11 grams of fat, 2 grams of saturated fat, 5 milligrams of cholesterol, 210 milligrams of sodium, 36 grams of total carbohydrates, 2 grams of fiber, 15 grams of sugars and 5 grams of protein. Name this document nutrition.xml. Load the XML document into Internet Explorer [Hint: Your markup should contain elements describing the product name, serving size/amount, calories, sodium, cholesterol, proteins, etc. Mark up each nutrition fact/ingredient listed above.]
- 18.11 Write an XSLT style sheet for your solution to Exercise 18.10 that displays the nutritional facts in an XHTML table. Modify Fig. 18.25 (TransformTest.cs) to output an XHTML file, nutrition.html. Render nutrition.html in a Web browser.
- 18.12 Write a Microsoft Schema for Fig. 18.23.
- 18.13 Alter Fig. 18.20 (ValidationTest.cs) to include a list of Schemas in a drop-down box, along with the list of XML files. Allow the user to test for whether any XML file on the list satisfies a specific Schema. Use books.xml, books.xsd, nutrition.xml, nutrition.xsd and fail.xml.
- 18.14 Modify XmlReaderTest (Fig. 18.7) to display letter.xml (Fig. 18.3) in a Tree-View, instead of in a text box.
- **18.15** Modify Fig. 18.24 (**sorting.xsl**) to sort each section (i.e., frontmatter, chapters and appendices) by page number rather than by chapter number. Save the modified document as **sorting byChapter.xsl**.
- 18.16 Modify XmlTransform.cs (Fig. 18.25) to take in sorting.xml (Fig. 18.23), sorting.xsl (Fig. 18.24) and sorting\_byChapter.xsl, and print the XHTML document resulting from the transform of sorting.xml into two XHTML files, sorting\_byPage.html and sorting byChapter.html.

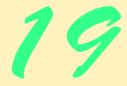

# Database, SQL and ADO .NET

# **Objectives**

- To understand the relational database model.
- To understand basic database queries using Structured Query Language (SQL).
- To use the classes and interfaces of namespace System.Data to manipulate databases.
- To understand and use ADO .NET's disconnected model.
- To use the classes and interfaces of namespace System.Data.OleDb.

*It is a capital mistake to theorize before one has data.* Arthur Conan Doyle

Now go, write it before them in a table, and note it in a book, that it may be for the time to come for ever and ever.

The Holy Bible: The Old Testament

Let's look at the record.

Alfred Emanuel Smith

Get your facts first, and then you can distort them as much as you please.

Mark Twain

I like two kinds of men: domestic and foreign.

Mae West

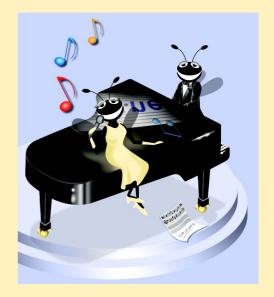

# **Outline**

| 19.1               | Introdu                                      | ction                                                                          |  |  |  |  |
|--------------------|----------------------------------------------|--------------------------------------------------------------------------------|--|--|--|--|
| 19.2               | Relation                                     | Relational Database Model                                                      |  |  |  |  |
| 19.3               | Relational Database Overview: Books Database |                                                                                |  |  |  |  |
| 19.4               | Structur                                     | red Query Language (SQL)                                                       |  |  |  |  |
|                    | 19.4.1                                       | Basic SELECT Query                                                             |  |  |  |  |
|                    | 19.4.2                                       | WHERE Clause                                                                   |  |  |  |  |
|                    | 19.4.3                                       | ORDER BY Clause                                                                |  |  |  |  |
|                    | 19.4.4                                       | Merging Data from Multiple Tables: INNER JOIN                                  |  |  |  |  |
|                    | 19.4.5                                       | Joining Data from Tables Authors, AuthorISBN,                                  |  |  |  |  |
|                    |                                              | Titles and Publishers                                                          |  |  |  |  |
|                    | 19.4.6                                       | INSERT Statement                                                               |  |  |  |  |
|                    | 19.4.7                                       | UPDATE Statement                                                               |  |  |  |  |
|                    | 19.4.8                                       | DELETE Statement                                                               |  |  |  |  |
| 19.5               | ADO .N                                       | ET Object Model                                                                |  |  |  |  |
| 19.6               | Prograr                                      | nming with ADO .NET: Extracting Information from a DBMS                        |  |  |  |  |
|                    | 19.6.1                                       | Connecting to and Querying an Access Data Source                               |  |  |  |  |
|                    | 19.6.2                                       | Querying the Books Database                                                    |  |  |  |  |
| 19.7               | Prograr                                      | nming with ADO.NET: Modifying a DBMS                                           |  |  |  |  |
| 19.8               | Readin                                       | g and Writing XML Files                                                        |  |  |  |  |
| Summar<br>Bibliogr | •                                            | ology • Self-Review Exercises • Answers to Self-Review Exercises • Exercises • |  |  |  |  |

# 19.1 Introduction

A *database* is an integrated collection of data. Many different strategies exist for organizing data in databases to facilitate easy access to and manipulation of the data. A *database management system* (*DBMS*) provides mechanisms for storing and organizing data in a manner that is consistent with the database's format. Database management systems enable programmers to access and store data without worrying about the internal representation of databases.

Today's most popular database systems are *relational databases*. Almost universally, relational databases use a language called *Structured Query Language* (*SQL*—pronounced as its individual letters or as "sequel") to perform *queries* (i.e., to request information that satisfies given criteria) and to manipulate data. [*Note*: The writing in this chapter assumes that SQL is pronounced as its individual letters. For this reason, we often precede SQL with the article "an," as in "an SQL database" or "an SQL statement."]

Some popular, enterprise-level relational database systems include Microsoft SQL Server, Oracle<sup>TM</sup>, Sybase<sup>TM</sup>, DB2<sup>TM</sup>, Informix<sup>TM</sup> and MySQL<sup>TM</sup>. This chapter presents examples using Microsoft Access—a relational database system that is packaged with Microsoft Office.

A programming language connects to, and interacts with, a relational database via an *interface*—software that facilitates communication between a database management system and a program. C# programmers communicate with databases and manipulate their data through *Microsoft ActiveX Data Objects*<sup>TM</sup> (ADO), *ADO .NET*.

## 19.2 Relational Database Model

The relational database model is a logical representation of data that allows relationships among data to be considered without concern for the physical structure of the data. A relational database is composed of tables. Figure 19.1 illustrates an example table that might be used in a personnel system. The table name is **Employee**, and its primary purpose is to illustrate the specific attributes of various employees. A particular row of the table is called a record (or row). This table consists of six records. The **number** field (or column) of each record in the table is the primary key for referencing data in the table. A primary key is a field (or fields) in a table that contain(s) unique data—i.e, data that is not duplicated in other records of that table. This guarantees that each record can be identified by at least one distinct value. Examples of primary-key fields are columns that contain social security numbers, employee IDs and part numbers in an inventory system. The records of Fig. 19.1 are ordered by primary key. In this case, the records are listed in increasing order (they also could be listed in decreasing order).

Each column of the table represents a different field. Records normally are unique (by primary key) within a table, but particular field values might be duplicated in multiple records. For example, three different records in the **Employee** table's **Department** field contain the number 413.

|                          | number         | name     | department | salary | location    |
|--------------------------|----------------|----------|------------|--------|-------------|
|                          | 23603          | Jones    | 413        | 1100   | New Jersey  |
|                          | 24568          | Kerwin   | 413        | 2000   | New Jersey  |
| Record/Row {             | 34589          | Larson   | 642        | 1800   | Los Angeles |
| (                        | 35761<br>47132 | Myers    | 611        | 1400   | Orlando     |
|                          |                | Neumann  | 413        | 9000   | New Jersey  |
|                          | 78321          | Stephens | ¦611 ¦     | 8500   | Orlando     |
| Primary key Field/Column |                |          |            |        |             |

Fig. 19.1 Relational-database structure of an **Employee** table.

Often, different users of a database are interested in different data and different relationships among those data. Some users require only subsets of the table columns. To obtain table subsets, we use SQL statements to specify certain data we wish to *select* from a table. SQL provides a complete set of commands (including *SELECT*) that enable programmers to define complex *queries* to select data from a table. The results of a query commonly are called *result sets* (or *record sets*). For example, we might select data from the table in Fig. 19.1 to create a new result set containing only the location of each department. This result set appears in Fig. 19.2. SQL queries are discussed in detail in Section 19.4.

## 19.3 Relational Database Overview: Books Database

The next section provides an overview of SQL in the context of a sample **Books** database that we created for this chapter. However, before we discuss SQL, we must explain the various tables of the **Books** database. We use this database to introduce various database concepts, including the use of SQL to manipulate and obtain useful information from the database. We provide a script to create the database, which is located in the Chapter 19 examples directory on the CD accompanying this book. Section 19.6 explains how to use the script.

The database consists of four tables: **Authors**, **Publishers**, **AuthorISBN** and **Titles**. The **Authors** table (described in Fig. 19.3) consists of three fields (or columns) that maintain each author's unique ID number, first name and last name. Figure 19.4 contains the data from the **Authors** table of the **Books** database.

| department | location    |  |  |
|------------|-------------|--|--|
| 413        | New Jersey  |  |  |
| 611        | Orlando     |  |  |
| 642        | Los Angeles |  |  |

Fig. 19.2 Result set formed by selecting **Department** and **Location** data from the **Employee** table.

| Field     | Description                                                                                                    |
|-----------|----------------------------------------------------------------------------------------------------|
| authorID  | Author's ID number in the database. In the Books database, this int field is defined as an <i>auto-incremented field</i> . For each new record inserted in this table, the database increments the authorID value, ensuring that each record has a unique authorID. This field represents the table's primary key. |
| firstName | Author's first name (a string).                                                                                                    |
| lastName  | Author's last name (a string).                                                                                                    |

Fig. 19.3 Authors table from Books.

The **Publishers** table (described in Fig. 19.5) consists of two fields, representing each publisher's unique ID and name. Figure 19.6 contains the data from the **Publishers** table of the **Books** database.

The AuthorISBN table (described in Fig. 19.7) consists of two fields that maintain the authors' ID numbers and the corresponding ISBN numbers of their books. This table helps associate the names of the authors with the titles of their books. Figure 19.8 contains the data from the AuthorISBN table of the Books database. ISBN is an abbreviation for "International Standard Book Number"—a numbering scheme by which publishers worldwide assign every book a unique identification number. [Note: To save space, we have split the contents of this figure into two columns, each containing the authorID and isbn fields.

| authorID | firstName | lastName    |
|----------|-----------|-------------|
| 1        | Harvey    | Deitel      |
| 2        | Paul      | Deitel      |
| 3        | Tem       | Nieto       |
| 4        | Kate      | Steinbuhler |
| 5        | Sean      | Santry      |
| 6        | Ted       | Lin         |
| 7        | Praveen   | Sadhu       |
| 8        | David     | McPhie      |
| 9        | Cheryl    | Yaeger      |
| 10       | Marina    | Zlatkina    |
| 11       | Ben       | Wiedermann  |
| 12       | Jonathan  | Liperi      |
| 13       | Jeffrey   | Listfield   |

Fig. 19.4 Data from the **Authors** table of **Books**.

| Field         | Description                                                                                                    |
|---------------|----------------------------------------------------------------------------------------------------|
| publisherID   | The publisher's ID number in the database. This auto-incremented <b>int</b> field is the table's primary-key field. |
| publisherName | The name of the publisher (a string).                                                                               |

Fig. 19.5 Publishers table from Books.

| publisherID | publisherName                   |
|-------------|---------------------------------|
| 1 2         | Prentice Hall Prentice Hall PTG |

Fig. 19.6 Data from the **Publishers** table of **Books**.

| Field    | Description                                                                                                    |
|----------|----------------------------------------------------------------------------------------------------|
| authorID | The author's ID number, which allows the database to associate each book with a specific author. The integer ID number in this field must also appear in the <b>Authors</b> table. |
| isbn     | The ISBN number for a book (a string).                                                                                                    |

Fig. 19.7 AuthorISBN table from Books.

| authorID | horID isbn |   | isbn       |
|----------|------------|---|------------|
| 1        | 0130895725 | 2 | 0139163050 |
| 1        | 0132261197 | 2 | 013028419x |
| 1        | 0130895717 | 2 | 0130161438 |
| 1        | 0135289106 | 2 | 0130856118 |
| 1        | 0139163050 | 2 | 0130125075 |
| 1        | 013028419x | 2 | 0138993947 |
| 1        | 0130161438 | 2 | 0130852473 |
| 1        | 0130856118 | 2 | 0130829277 |
| 1        | 0130125075 | 2 | 0134569555 |
| 1        | 0138993947 | 2 | 0130829293 |
| 1        | 0130852473 | 2 | 0130284173 |
| 1        | 0130829277 | 2 | 0130284181 |
| 1        | 0134569555 | 2 | 0130895601 |
| 1        | 0130829293 | 3 | 013028419x |
| 1        | 0130284173 | 3 | 0130161438 |
| 1        | 0130284181 | 3 | 0130856118 |
| 1        | 0130895601 | 3 | 0134569555 |
| 2        | 0130895725 | 3 | 0130829293 |
| 2        | 0132261197 | 3 | 0130284173 |
| 2        | 0130895717 | 3 | 0130284181 |
| 2        | 0135289106 | 4 | 0130895601 |

Fig. 19.8 Data from **AuthorISBN** table in **Books**.

Database, SQL and ADO .NET

The **Titles** table (described in Fig. 19.9) consists of seven fields that maintain general information about the books in the database. This information includes each book's ISBN number, title, edition number, copyright year and publisher's ID number, as well as the name of a file containing an image of the book cover and, finally, each book's price. Figure 19.10 contains the data from the **Titles** table.

| Field         | Description                                                                                                    |
|---------------|----------------------------------------------------------------------------------------------------|
| isbn          | ISBN number of the book (a string).                                                                                                   |
| title         | Title of the book (a string).                                                                                                    |
| editionNumber | Edition number of the book (a string).                                                                                                |
| copyright     | Copyright year of the book (an int).                                                                                                  |
| publisherID   | Publisher's ID number (an int). This value must correspond to an ID number in the <b>Publishers</b> table.                            |
| imageFile     | Name of the file containing the book's cover image (a string).                                                                        |
| price         | Suggested retail price of the book (a real number). [ <i>Note</i> : The prices shown in this database are for example purposes only.] |

Fig. 19.9 Titles table from Books.

| isbn       | title                                            | edition-<br>Number | publish-<br>erID | copy-<br>right | imageFile    | price    |
|------------|--------------------------------------------------|--------------------|------------------|----------------|--------------|----------|
| 0130923613 | Python How to Program                            | 1                  | 1                | 2002           | python.jpg   | \$69.95  |
| 0130622214 | C# How to Program                                | 1                  | 1                | 2002           | cshtp.jpg    | \$69.95  |
| 0130341517 | Java How to Program                              | 4                  | 1                | 2002           | jhtp4.jpg    | \$69.95  |
| 0130649341 | The Complete Java<br>Training Course             | 4                  | 2                | 2002           | javactc4.jpg | \$109.95 |
| 0130895601 | Advanced Java 2<br>Platform How to<br>Program    | 1                  | 1                | 2002           | advjhtp1.jpg | \$69.95  |
| 0130308978 | Internet and World<br>Wide Web How to<br>Program | 2                  | 1                | 2002           | iw3htp2.jpg  | \$69.95  |
| 0130293636 | Visual Basic .NET<br>How to Program              | 2                  | 1                | 2002           | vbnet.jpg    | \$69.95  |
| 0130895636 | The Complete C++ Training Course                 | 3                  | 2                | 2001           | cppctc3.jpg  | \$109.95 |

Fig. 19.10 Data from the Titles table of Books. (Part 1 of 3.)

| isbn       | title                                                                             | edition-<br>Number | publish-<br>erID | copy-<br>right | imageFile    | price    |
|------------|-----------------------------------------------------------------------------------|--------------------|------------------|----------------|--------------|----------|
| 0130895512 | The Complete e-<br>Business & e-Com-<br>merce Program-<br>ming Training<br>Course | 1                  | 2                | 2001           | ebecctc.jpg  | \$109.95 |
| 013089561X | The Complete Inter-<br>net & World Wide<br>Web Programming<br>Training Course     | 2                  | 2                | 2001           | iw3ctc2.jpg  | \$109.95 |
| 0130895547 | The Complete Perl<br>Training Course                                              | 1                  | 2                | 2001           | perl.jpg     | \$109.95 |
| 0130895563 | The Complete<br>XML Program-<br>ming Training<br>Course                           | 1                  | 2                | 2001           | xmlctc.jpg   | \$109.95 |
| 0130895725 | C How to Program                                                                  | 3                  | 1                | 2001           | chtp3.jpg    | \$69.95  |
| 0130895717 | C++ How to Program                                                                | 3                  | 1                | 2001           | cpphtp3.jpg  | \$69.95  |
| 013028419X | e-Business and e-<br>Commerce How to<br>Program                                   | 1                  | 1                | 2001           | ebechtp1.jpg | \$69.95  |
| 0130622265 | Wireless Internet<br>and Mobile Busi-<br>ness How to Pro-<br>gram                 | 1                  | 1                | 2001           | wireless.jpg | \$69.95  |
| 0130284181 | Perl How to Program                                                               | 1                  | 1                | 2001           | perlhtp1.jpg | \$69.95  |
| 0130284173 | XML How to Program                                                                | 1                  | 1                | 2001           | xmlhtp1.jpg  | \$69.95  |
| 0130856118 | The Complete Inter-<br>net and World Wide<br>Web Programming<br>Training Course   | 1                  | 2                | 2000           | iw3ctc1.jpg  | \$109.95 |
| 0130125075 | Java How to Program (Java 2)                                                      | 3                  | 1                | 2000           | jhtp3.jpg    | \$69.95  |
| 0130852481 | The Complete Java<br>2 Training Course                                            | 3                  | 2                | 2000           | javactc3.jpg | \$109.95 |
| 0130323640 | e-Business and e-<br>Commerce for<br>Managers                                     | 1                  | 1                | 2000           | ebecm.jpg    | \$69.95  |
| 0130161438 | Internet and World<br>Wide Web How to<br>Program                                  | 1                  | 1                | 2000           | iw3htp1.jpg  | \$69.95  |

Fig. 19.10 Data from the **Titles** table of **Books**. (Part 2 of 3.)

| isbn       | title                                                                    | edition-<br>Number | publish-<br>erID | copy-<br>right | imageFile    | price    |
|------------|--------------------------------------------------------------------------|--------------------|------------------|----------------|--------------|----------|
| 0130132497 | Getting Started<br>with Visual C++ 6<br>with an Introduc-<br>tion to MFC | 1                  | 1                | 1999           | gsvc.jpg     | \$49.95  |
| 0130829293 | The Complete<br>Visual Basic 6<br>Training Course                        | 1                  | 2                | 1999           | vbctc1.jpg   | \$109.95 |
| 0134569555 | Visual Basic 6 How<br>to Program                                         | 1                  | 1                | 1999           | vbhtp1.jpg   | \$69.95  |
| 0132719746 | Java Multimedia<br>Cyber Classroom                                       | 1                  | 2                | 1998           | javactc.jpg  | \$109.95 |
| 0136325890 | Java How to Program                                                      | 1                  | 1                | 1998           | jhtp1.jpg    | \$69.95  |
| 0139163050 | The Complete C++ Training Course                                         | 2                  | 2                | 1998           | cppctc2.jpg  | \$109.95 |
| 0135289106 | C++ How to Program                                                       | 2                  | 1                | 1998           | cpphtp2.jpg  | \$49.95  |
| 0137905696 | The Complete Java<br>Training Course                                     | 2                  | 2                | 1998           | javactc2.jpg | \$109.95 |
| 0130829277 | The Complete Java<br>Training Course<br>(Java 1.1)                       | 2                  | 2                | 1998           | javactc2.jpg | \$99.95  |
| 0138993947 | Java How to Program (Java 1.1)                                           | 2                  | 1                | 1998           | jhtp2.jpg    | \$49.95  |
| 0131173340 | C++ How to Program                                                       | 1                  | 1                | 1994           | cpphtp1.jpg  | \$69.95  |
| 0132261197 | C How to Program                                                         | 2                  | 1                | 1994           | chtp2.jpg    | \$49.95  |
| 0131180436 | C How to Program                                                         | 1                  | 1                | 1992           | chtp.jpg     | \$69.95  |

Fig. 19.10 Data from the **Titles** table of **Books**. (Part 3 of 3.)

Figure 19.11 illustrates the relationships among the tables in the **Books** database. The first line in each table is the table's name. The field whose name appears in italics contains that table's primary key. A table's primary key uniquely identifies each record in the table. Every record must have a value in the primary-key field, and the value must be unique. This is known as the *Rule of Entity Integrity*. Note that the **AuthorISBN** table contains two fields whose names are italicized. This indicates that these two fields form a *compound primary key*—each record in the table must have a unique **authorID**—**isbn** combination. For example, several records might have an **authorID** of 2, and several records might have an **isbn** of **0130895601**, but only one record can have both an **authorID** of 2 and an **isbn** of **0130895601**.

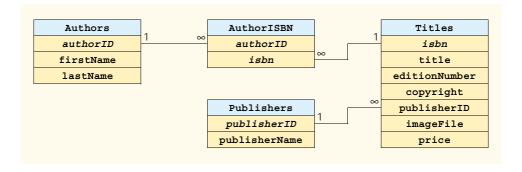

Fig. 19.11 Table relationships in Books.

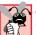

## Common Programming Error 19.1

Failure to provide a value for a primary-key field in every record breaks the Rule of Entity Integrity and causes the DBMS to report an error.

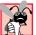

## Common Programming Error 19.2

Providing duplicate values for the primary-key field of multiple records causes the DBMS to report an error.

The lines connecting the tables in Fig. 19.11 represent the *relationships* among the tables. Consider the line between the Publishers and Titles tables. On the Pub**lishers** end of the line, there is a 1, and, on the **Titles** end, there is an infinity  $(\infty)$ symbol. This line indicates a one-to-many relationship, in which every publisher in the Publishers table can have an arbitrarily large number of books in the Titles table. Note that the relationship line links the **publisherID** field in the **Publishers** table to the publisherID field in Titles table. In the Titles table, the publisherID field is a foreign key—a field for which every entry has a unique value in another table and where the field in the other table is the primary key for that table (e.g., publisherID in the **Publishers** table). Programmers specify foreign keys when creating a table. The foreign key helps maintain the Rule of Referential Integrity: Every foreign-key field value must appear in another table's primary-key field. Foreign keys enable information from multiple tables to be joined together for analysis purposes. There is a one-to-many relationship between a primary key and its corresponding foreign key. This means that a foreignkey field value can appear many times in its own table, but must appear exactly once as the primary key of another table. The line between the tables represents the link between the foreign key in one table and the primary key in another table.

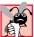

# **Common Programming Error 19.3**

Providing a foreign-key value that does not appear as a primary-key value in another table breaks the Rule of Referential Integrity and causes the DBMS to report an error.

The line between the AuthorISBN and Authors tables indicates that, for each author in the Authors table, the AuthorISBN table can contain an arbitrary number of ISBNs for books written by that author. The authorID field in the AuthorISBN table is a foreign key of the authorID field (the primary key) of the Authors table. Note, again, that the line between the tables links the foreign key in table AuthorISBN to the

corresponding primary key in table **Authors**. The **AuthorISBN** table links information in the **Titles** and **Authors** tables.

The line between the **Titles** and **AuthorISBN** tables illustrates another one-tomany relationship; a title can be written by any number of authors. In fact, the sole purpose of the **AuthorISBN** table is to represent a many-to-many relationship between the **Authors** and **Titles** tables; an author can write any number of books, and a book can have any number of authors.

# 19.4 Structured Query Language (SQL)

In this section, we provide an overview of Structured Query Language (SQL) in the context of our **Books** sample database. The SQL queries discussed here form the foundation for the SQL used in the chapter examples.

Figure 19.12 lists SQL keywords and provides a description of each. In the next several subsections, we discuss these SQL keywords in the context of complete SQL queries. Other SQL keywords exist, but are beyond the scope of this text. [*Note*: To locate additional information on SQL, please refer to the bibliography at the end of this chapter.]

# 19.4.1 Basic SELECT Query

Let us consider several SQL queries that extract information from database **Books**. A typical SQL query "selects" information from one or more tables in a database. Such selections are performed by **SELECT** queries. The basic format for a **SELECT** query is:

**SELECT \* FROM** tableName

In this query, the asterisk (\*) indicates that all columns from the *tableName* table of the database should be selected. For example, to select the entire contents of the **Authors** table (i.e., all data depicted in Fig. 19.4), use the query:

SELECT \* FROM Authors

| SQL keyword | Description                                                                                                    |
|-------------|----------------------------------------------------------------------------------------------------|
| SELECT      | Selects (retrieves) fields from one or more tables.                                                                       |
| FROM        | Specifies tables from which to get fields or delete records. Required in every <b>SELECT</b> and <b>DELETE</b> statement. |
| WHERE       | Specifies criteria that determine the rows to be retrieved.                                                               |
| INNER JOIN  | Joins records from multiple tables to produce a single set of records.                                                    |
| GROUP BY    | Specifies criteria for grouping records.                                                                                  |
| ORDER BY    | Specifies criteria for ordering records.                                                                                  |
| INSERT      | Inserts data into a specified table.                                                                                      |
| UPDATE      | Updates data in a specified table.                                                                                        |
| DELETE      | Deletes data from a specified table.                                                                                      |

To select specific fields from a table, replace the asterisk (\*) with a comma-separated list of the field names to select. For example, to select only the fields authorID and lastName for all rows in the Authors table, use the query:

SELECT authorID, lastName FROM Authors

This query returns only the data presented in Fig. 19.13. [*Note*: If a field name contains spaces, the entire field name must be enclosed in square brackets ([]) in the query. For example, if the field name is **first name**, it must appear in the query as [**first name**].

# **Common Programming Error 19.4**

If a program assumes that an SQL statement using the asterisk (\*) to select fields always returns those fields in the same order, the program could process the result set incorrectly. If the field order in the database table(s) changes, the order of the fields in the result set would change accordingly.

# Performance Tip 19.1

If a program does not know the order of fields in a result set, the program must process the fields by name. This could require a linear search of the field names in the result set. If users specify the field names that they wish to select from a table (or several tables), the application receiving the result set knows the order of the fields in advance. When this occurs, the program can process the data more efficiently, because fields can be accessed directly by column number.

#### 19.4.2 WHERE Clause

In most cases, users search a database for records that satisfy certain *selection criteria*. Only records that match the selection criteria are selected. SQL uses the optional *WHERE clause* in a **SELECT** query to specify the selection criteria for the query. The simplest format for a **SELECT** query that includes selection criteria is:

SELECT fieldName1, fieldName2, ... FROM tableName WHERE criteria

For example, to select the title, editionNumber and copyright fields from those rows of table Titles in which the copyright date is greater than 1999, use the query:]

| authorID | lastName    | authorID | lastName   |
|----------|-------------|----------|------------|
| 1        | Deitel      | 8        | McPhie     |
| 2        | Deitel      | 9        | Yaeger     |
| 3        | Nieto       | 10       | Zlatkina   |
| 4        | Steinbuhler | 12       | Wiedermann |
| 5        | Santry      | 12       | Liperi     |
| 6        | Lin         | 13       | Listfield  |
| 7        | Sadhu       |          |            |

Fig. 19.13 authorID and lastName from the Authors table.

```
SELECT title, editionNumber, copyright
FROM Titles
WHERE copyright > 1999
```

Figure 19.14 shows the result set of the preceding query. [*Note*: When we construct a query for use in C#, we simply create a **string** containing the entire query. However, when we display queries in the text, we often use multiple lines and indentation to enhance readability.]

# Performance Tip 19.2

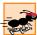

Using selection criteria improves performance, because queries that involve such criteria normally select a portion of the database that is smaller than the entire database. Working with a smaller portion of the data is more efficient than working with the entire set of data stored in the database.

| Title                                                                | editionNumber | copyright |
|----------------------------------------------------------------------|---------------|-----------|
| Internet and World Wide Web How to Program                           | 2             | 2002      |
| Java How to Program                                                  | 4             | 2002      |
| The Complete Java Training Course                                    | 4             | 2002      |
| The Complete e-Business & e-Commerce Programming Training Course     | 1             | 2001      |
| The Complete Internet & World Wide Web Programming Training Course   | 2             | 2001      |
| The Complete Perl Training Course                                    | 1             | 2001      |
| The Complete XML Programming Training Course                         | 1             | 2001      |
| C How to Program                                                     | 3             | 2001      |
| C++ How to Program                                                   | 3             | 2001      |
| The Complete C++ Training Course                                     | 3             | 2001      |
| e-Business and e-Commerce How to Program                             | 1             | 2001      |
| Internet and World Wide Web How to Program                           | 1             | 2000      |
| The Complete Internet and World Wide Web Programming Training Course | 1             | 2000      |
| Java How to Program (Java 2)                                         | 3             | 2000      |
| The Complete Java 2 Training Course                                  | 3             | 2000      |
| XML How to Program                                                   | 1             | 2001      |
| Perl How to Program                                                  | 1             | 2001      |
| Advanced Java 2 Platform How to Program                              | 1             | 2002      |
| e-Business and e-Commerce for Managers                               | 1             | 2000      |
| Wireless Internet and Mobile Business How to Program                 | 1             | 2001      |
| C# How To Program                                                    | 1             | 2002      |
| Python How to Program                                                | 1             | 2002      |
| Visual Basic .NET How to Program                                     | 2             | 2002      |

Fig. 19.14 Titles with copyrights after 1999 from table Titles.

The WHERE clause condition can contain operators <, >, <=, >=, =, <> and LIKE. Operator LIKE is used for *pattern matching* with wildcard characters *asterisk* (\*) and *question mark* (?). Pattern matching allows SQL to search for strings that "match a pattern."

A pattern that contains an asterisk (\*) searches for strings in which zero or more characters take the asterisk character's place in the pattern. For example, the following query locates the records of all authors whose last names start with the letter D:

```
SELECT authorID, firstName, lastName
FROM Authors
WHERE lastName LIKE 'D*'
```

The preceding query selects the two records shown in Fig. 19.15, because two of the authors in our database have last names that begin with the letter **D** (followed by zero or more characters). The \* in the WHERE clause's LIKE pattern indicates that any number of characters can appear after the letter **D** in the lastName field. Notice that the pattern string is surrounded by single-quote characters.

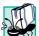

## Portability Tip 19.1

Not all database systems support the **LIKE** operator, so be sure to read the database system's documentation carefully before employing this operator.

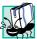

## Portability Tip 19.2

Most databases use the % character in place of the \* character in LIKE expressions.

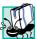

# Portability Tip 19.3

In some databases, string data is case sensitive.

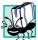

# Portability Tip 19.4

In some databases, table names and field names are case sensitive.

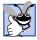

# **Good Programming Practice 19.1**

By convention, SQL keywords should be written entirely in uppercase letters on systems that are not case sensitive. This emphasizes the SQL keywords in an SQL statement.

A pattern string including a question mark (?) character searches for strings in which exactly one character takes the question mark's place in the pattern. For example, the following query locates the records of all authors whose last names start with any character (specified with ?), followed by the letter i, followed by any number of additional characters (specified with \*):

| authorID | firstName      | lastName         |
|----------|----------------|------------------|
| 1 2      | Harvey<br>Paul | Deitel<br>Deitel |

Fig. 19.15 Authors from the Authors table whose last names start with D.

```
SELECT authorID, firstName, lastName FROM Authors
WHERE lastName LIKE '?i*'
```

The preceding query produces the records listed in Fig. 19.16; five authors in our database have last names in which the letter  $\dot{\mathbf{1}}$  is the second letter.

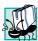

#### **Portability Tip 19.5**

Most databases use the  $\_$  character in place of the ? character in LIKE expressions.

#### 19.4.3 ORDER BY Clause

The results of a query can be arranged in ascending or descending order using the optional *ORDER BY clause*. The simplest forms for an **ORDER BY** clause are:

```
SELECT fieldName1, fieldName2, ... FROM tableName ORDER BY field ASC SELECT fieldName1, fieldName2, ... FROM tableName ORDER BY field DESC
```

where **ASC** specifies ascending order (lowest to highest), **DESC** specifies descending order (highest to lowest) and *field* specifies the field whose values determine the sorting order.

For example, to obtain a list of authors arranged in ascending order by last name (Fig. 19.17), use the query:

```
SELECT authorID, firstName, lastName
FROM Authors
ORDER BY lastName ASC
```

Note that the default sorting order is ascending; therefore, **ASC** is optional.

| authorID | firstName | lastName   |
|----------|-----------|------------|
| 3        | Tem       | Nieto      |
| 6        | Ted       | Lin        |
| 11       | Ben       | Wiedermann |
| 12       | Jonathan  | Liperi     |
| 13       | Jeffrey   | Listfield  |

**Fig. 19.16** Authors from table **Authors** whose last names contain **i** as the second letter.

| authorID | firstName | lastName |
|----------|-----------|----------|
| 2        | Paul      | Deitel   |
| 1        | Harvey    | Deitel   |

Fig. 19.17 Authors from table **Authors** in ascending order by **lastName**. (Part 1 of 2.)

| authorID | firstName | lastName    |
|----------|-----------|-------------|
| 6        | Ted       | Lin         |
| 12       | Jonathan  | Liperi      |
| 13       | Jeffrey   | Listfield   |
| 8        | David     | McPhie      |
| 3        | Tem       | Nieto       |
| 7        | Praveen   | Sadhu       |
| 5        | Sean      | Santry      |
| 4        | Kate      | Steinbuhler |
| 11       | Ben       | Wiedermann  |
| 9        | Cheryl    | Yaeger      |
| 10       | Marina    | Zlatkina    |

**Fig. 19.17** Authors from table **Authors** in ascending order by **lastName**. (Part 2 of 2.)

To obtain the same list of authors arranged in descending order by last name (Fig. 19.18), use the query:

```
SELECT authorID, firstName, lastName FROM Authors
ORDER BY lastName DESC
```

| authorID | firstName | lastName    |
|----------|-----------|-------------|
| 10       | Marina    | Zlatkina    |
| 9        | Cheryl    | Yaeger      |
| 11       | Ben       | Wiedermann  |
| 4        | Kate      | Steinbuhler |
| 5        | Sean      | Santry      |
| 7        | Praveen   | Sadhu       |
| 3        | Tem       | Nieto       |
| 8        | David     | McPhie      |
| 13       | Jeffrey   | Listfield   |
| 12       | Jonathan  | Liperi      |
| 6        | Ted       | Lin         |
| 2        | Paul      | Deitel      |
| 1        | Harvey    | Deitel      |

Fig. 19.18 Authors from table **Authors** in descending order by **lastName**.

The ORDER BY clause also can be used to order records by multiple fields. Such queries are written in the form:

```
ORDER BY field1 sortingOrder, field2 sortingOrder, ...
```

where *sortingOrder* is either **ASC** or **DESC**. Note that the *sortingOrder* does not have to be identical for each field.

For example, the query:

```
SELECT authorID, firstName, lastName
FROM Authors
ORDER BY lastName, firstName
```

sorts all authors in ascending order by last name, then by first name. This means that, if any authors have the same last name, their records are returned sorted by first name (Fig. 19.19).

The **WHERE** and **ORDER BY** clauses can be combined in one query. For example, the query:

```
SELECT isbn, title, editionNumber, copyright, price
FROM Titles
WHERE title
LIKE '*How to Program' ORDER BY title ASC
```

returns the ISBN, title, edition number, copyright and price of each book in the **Titles** table that has a **title** ending with "**How to Program**"; it lists these records in ascending order by **title**. The results of the query are depicted in Fig. 19.20.

| authorID | firstName | lastName    |
|----------|-----------|-------------|
| 1        | Harvey    | Deitel      |
| 2        | Paul      | Deitel      |
| 6        | Ted       | Lin         |
| 12       | Jonathan  | Liperi      |
| 13       | Jeffrey   | Listfield   |
| 8        | David     | McPhie      |
| 3        | Tem       | Nieto       |
| 7        | Praveen   | Sadhu       |
| 5        | Sean      | Santry      |
| 4        | Kate      | Steinbuhler |
| 11       | Ben       | Wiedermann  |
| 9        | Cheryl    | Yaeger      |
| 10       | Marina    | Zlatkina    |

Fig. 19.19 Authors from table **Authors** in ascending order by **lastName** and by **firstName**.

| isbn       | title                                                   | edition-<br>Number | copy-<br>right | price   |
|------------|---------------------------------------------------------|--------------------|----------------|---------|
| 0130895601 | Advanced Java 2 Platform<br>How to Program              | 1                  | 2002           | \$69.95 |
| 0131180436 | C How to Program                                        | 1                  | 1992           | \$69.95 |
| 0130895725 | C How to Program                                        | 3                  | 2001           | \$69.95 |
| 0132261197 | C How to Program                                        | 2                  | 1994           | \$49.95 |
| 0130622214 | C# How To Program                                       | 1                  | 2002           | \$69.95 |
| 0135289106 | C++ How to Program                                      | 2                  | 1998           | \$49.95 |
| 0131173340 | C++ How to Program                                      | 1                  | 1994           | \$69.95 |
| 0130895717 | C++ How to Program                                      | 3                  | 2001           | \$69.95 |
| 013028419X | e-Business and e-Commerce<br>How to Program             | 1                  | 2001           | \$69.95 |
| 0130308978 | Internet and World Wide<br>Web How to Program           | 2                  | 2002           | \$69.95 |
| 0130161438 | Internet and World Wide Web How to Program              | 1                  | 2000           | \$69.95 |
| 0130341517 | Java How to Program                                     | 4                  | 2002           | \$69.95 |
| 0136325890 | Java How to Program                                     | 1                  | 1998           | \$49.95 |
| 0130284181 | Perl How to Program                                     | 1                  | 2001           | \$69.95 |
| 0130923613 | Python How to Program                                   | 1                  | 2002           | \$69.95 |
| 0130293636 | Visual Basic .NET How to<br>Program                     | 2                  | 2002           | \$69.95 |
| 0134569555 | Visual Basic 6 How to<br>Program                        | 1                  | 1999           | \$69.95 |
| 0130622265 | Wireless Internet and Mobile<br>Business How to Program | 1                  | 2001           | \$69.95 |
| 0130284173 | XML How to Program                                      | 1                  | 2001           | \$69.95 |

Fig. 19.20 Books from table **Titles** whose titles end with **How to Program** in ascending order by **title**.

# 19.4.4 Merging Data from Multiple Tables: INNER JOIN

Database designers often split related data into separate tables to ensure that a database does not store data redundantly. For example, the **Books** database has tables **Authors** and **Titles**. We use an **AuthorISBN** table to provide "links" between authors and their corresponding titles. If we did not separate this information into individual tables, we would need to include author information with each entry in the **Titles** table. This would result in the database storing duplicate author information for authors who wrote multiple books.

Often, it is necessary for analysis purposes to merge data from multiple tables into a single set of data. Referred to as *joining* the tables, this is accomplished via an **INNER JOIN** operation in the **SELECT** query. An **INNER JOIN** merges records from two or more

tables by testing for matching values in a field that is common to the tables. The simplest format for an **INNER JOIN** clause is:

```
SELECT fieldName1, fieldName2, ...
FROM table1
INNER JOIN table2
    ON table1.fieldName = table2.fieldName
```

The **ON** part of the **INNER JOIN** clause specifies the fields from each table that are compared to determine which records are joined. For example, the following query produces a list of authors accompanied by the ISBN numbers for books written by each author:

```
SELECT firstName, lastName, isbn
FROM Authors
INNER JOIN AuthorISBN
   ON Authors.authorID = AuthorISBN.authorID
ORDER BY lastName, firstName
```

The query merges the firstName and lastName fields from table Authors with the isbn field from table AuthorISBN, sorting the results in ascending order by lastName and firstName. Notice the use of the syntax tableName .fieldName in the ON part of the INNER JOIN. This syntax (called a fully qualified name) specifies the fields from each table that should be compared to join the tables. The "tableName." syntax is required if the fields have the same name in both tables. The same syntax can be used in any query to distinguish among fields in different tables that have the same name. Fully qualified names that start with the database name can be used to perform cross-database queries.

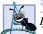

# **Software Engineering Observation 19.1**

If an SQL statement includes fields from multiple tables that have the same name, the statement must precede those field names with their table names and the dot operator (e.g., Authors.authorID).

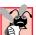

# **Common Programming Error 19.5**

In a query, failure to provide fully qualified names for fields that have the same name in two or more tables is an error.

As always, the query can contain an ORDER BY clause. Figure 19.21 depicts the results of the preceding query, ordered by lastName and firstName. [Note: To save space, we split the results of the query into two columns, each containing the firstName, lastName and isbn fields.]

| firstName | lastName | isbn       | firstName | lastName | isbn |
|-----------|----------|------------|-----------|----------|------|
| Harvey    | Deitel   | 0130895601 |           |          |      |
| Harvey    | Deitel   | 0130284181 |           |          |      |
| Harvey    | Deitel   | 0130284173 |           |          |      |

Fig. 19.21 Authors from table **Authors** and ISBN numbers of the authors' books, sorted in ascending order by **lastName** and **firstName**. (Part 1 of 2.)

| firstName | lastName | isbn       | firstName | lastName | isbn       |
|-----------|----------|------------|-----------|----------|------------|
| Harvey    | Deitel   | 0130829293 | Paul      | Deitel   | 0130852473 |
| Harvey    | Deitel   | 0134569555 | Paul      | Deitel   | 0138993947 |
| Harvey    | Deitel   | 0130829277 | Paul      | Deitel   | 0130125075 |
| Harvey    | Deitel   | 0130852473 | Paul      | Deitel   | 0130856118 |
| Harvey    | Deitel   | 0138993947 | Paul      | Deitel   | 0130161438 |
| Harvey    | Deitel   | 0130856118 | Paul      | Deitel   | 013028419x |
| Harvey    | Deitel   | 0130161438 | Paul      | Deitel   | 0139163050 |
| Harvey    | Deitel   | 013028419x | Paul      | Deitel   | 0130895601 |
| Harvey    | Deitel   | 0139163050 | Paul      | Deitel   | 0135289106 |
| Harvey    | Deitel   | 0135289106 | Paul      | Deitel   | 0130895717 |
| Harvey    | Deitel   | 0130895717 | Paul      | Deitel   | 0132261197 |
| Harvey    | Deitel   | 0132261197 | Paul      | Deitel   | 0130895725 |
| Harvey    | Deitel   | 0130895725 | Tem       | Nieto    | 0130284181 |
| Harvey    | Deitel   | 0130125075 | Tem       | Nieto    | 0130284173 |
| Paul      | Deitel   | 0130284181 | Tem       | Nieto    | 0130829293 |
| Paul      | Deitel   | 0130284173 | Tem       | Nieto    | 0134569555 |
| Paul      | Deitel   | 0130829293 | Tem       | Nieto    | 0130856118 |
| Paul      | Deitel   | 0134569555 | Tem       | Nieto    | 0130161438 |
| Paul      | Deitel   | 0130829277 | Tem       | Nieto    | 013028419x |

Fig. 19.21 Authors from table **Authors** and ISBN numbers of the authors' books, sorted in ascending order by **lastName** and **firstName**. (Part 2 of 2.)

# 19.4.5 Joining Data from Tables Authors, AuthorISBN, Titles and Publishers

The **Books** database contains one predefined query (**TitleAuthor**), which selects as its results the title, ISBN number, author's first name, author's last name, copyright year and publisher's name for each book in the database. For books that have multiple authors, the query produces a separate composite record for each author. The **TitleAuthor** query is depicted in Fig. 19.22. Figure 19.23 contains a portion of the query results.

```
1SELECT Titles.title, Titles.isbn, Authors.firstName,
2 Authors.lastName, Titles.copyright,
3 Publishers.publisherName
4FROM
5 ( Publishers INNER JOIN Titles
6 ON Publishers.publisherID = Titles.publisherID )
7 INNER JOIN
```

Fig. 19.22 TitleAuthor query of Books database. (Part 1 of 2.)

```
8 (Authors INNER JOIN AuthorISBN
9 ON Authors.authorID = AuthorISBN.authorID)
10 ON Titles.isbn = AuthorISBN.isbn
11ORDER BY Titles.title
```

Fig. 19.22 TitleAuthor query of Books database. (Part 2 of 2.)

| Title                                      | isbn       | first-<br>Name | last-<br>Name    | copy-<br>right | publisher-<br>Name |
|--------------------------------------------|------------|----------------|------------------|----------------|--------------------|
| Advanced Java 2 Platform<br>How to Program | 0130895601 | Paul           | Deitel           | 2002           | Prentice Hall      |
| Advanced Java 2 Platform<br>How to Program | 0130895601 | Harvey         | Deitel           | 2002           | Prentice Hall      |
| Advanced Java 2 Platform<br>How to Program | 0130895601 | Sean           | Santry           | 2002           | Prentice Hall      |
| C How to Program                           | 0131180436 | Harvey         | Deitel           | 1992           | Prentice Hall      |
| C How to Program                           | 0131180436 | Paul           | Deitel           | 1992           | Prentice Hall      |
| C How to Program                           | 0132261197 | Harvey         | Deitel           | 1994           | Prentice Hall      |
| C How to Program                           | 0132261197 | Paul           | Deitel           | 1994           | Prentice Hall      |
| C How to Program                           | 0130895725 | Harvey         | Deitel           | 2001           | Prentice Hall      |
| C How to Program                           | 0130895725 | Paul           | Deitel           | 2001           | Prentice Hall      |
| C# How To Program                          | 0130622214 | Tem            | Nieto            | 2002           | Prentice Hall      |
| C# How To Program                          | 0130622214 | Paul           | Deitel           | 2002           | Prentice Hall      |
| C# How To Program                          | 0130622214 | Jeffrey        | Listfield        | 2002           | Prentice Hall      |
| C# How To Program                          | 0130622214 | Cheryl         | Yaeger           | 2002           | Prentice Hall      |
| C# How To Program                          | 0130622214 | Marina         | Zlatkina         | 2002           | Prentice Hall      |
| C# How To Program                          | 0130622214 | Harvey         | Deitel           | 2002           | Prentice Hall      |
| C++ How to Program                         | 0130895717 | Paul           | Deitel           | 2001           | Prentice Hall      |
| C++ How to Program                         | 0130895717 | Harvey         | Deitel           | 2001           | Prentice Hall      |
| C++ How to Program                         | 0131173340 | Paul           | Deitel           | 1994           | Prentice Hall      |
| C++ How to Program                         | 0131173340 | Harvey         | Deitel           | 1994           | Prentice Hall      |
| C++ How to Program                         | 0135289106 | Harvey         | Deitel           | 1998           | Prentice Hall      |
| C++ How to Program                         | 0135289106 | Paul           | Deitel           | 1998           | Prentice Hall      |
| e-Business and e-Commerce for Managers     | 0130323640 | Harvey         | Deitel           | 2000           | Prentice Hall      |
| e-Business and e-Commerce for Managers     | 0130323640 | Kate           | Stein-<br>buhler | 2000           | Prentice Hall      |

Fig. 19.23 Portion of the result set produced by the query in Fig. 19.22.

| Title                                       | isbn       | first-<br>Name | last-<br>Name | copy-<br>right | publisher-<br>Name |
|---------------------------------------------|------------|----------------|---------------|----------------|--------------------|
| e-Business and e-Commerce<br>for Managers   | 0130323640 | Paul           | Deitel        | 2000           | Prentice Hall      |
| e-Business and e-Commerce<br>How to Program | 013028419X | Harvey         | Deitel        | 2001           | Prentice Hall      |
| e-Business and e-Commerce<br>How to Program | 013028419X | Paul           | Deitel        | 2001           | Prentice Hall      |
| e-Business and e-Commerce<br>How to Program | 013028419X | Tem            | Nieto         | 2001           | Prentice Hall      |

Fig. 19.23 Portion of the result set produced by the query in Fig. 19.22.

We added indentation to the query in Fig. 19.22 to make the query more readable. Let us now break down the query into its various parts. Lines 1–3 contain a comma-separated list of the fields that the query returns; the order of the fields from left to right specifies the fields' order in the returned table. This query selects fields title and isbn from table Titles, fields firstName and lastName from table Authors, field copyright from table Titles and field publisherName from table Publishers. For purposes of clarity, we fully qualified each field name with its table name (e.g., Titles.isbn).

Lines 5–10 specify the **INNER JOIN** operations used to combine information from the various tables. There are three **INNER JOIN** operations. It is important to note that, although an **INNER JOIN** is performed on two tables, either of those two tables can be the result of another query or another **INNER JOIN**. We use parentheses to nest the **INNER JOIN** operations; SQL evaluates the innermost set of parentheses first and then moves outward. We begin with the **INNER JOIN**:

```
( Publishers INNER JOIN Titles
   ON Publishers.publisherID = Titles.publisherID )
```

which joins the **Publishers** table and the **Titles** table **ON** the condition that the **publisherID** numbers in each table match. The resulting temporary table contains information about each book and its publisher.

The other nested set of parentheses contains the **INNER JOIN**:

```
( Authors INNER JOIN AuthorISBN ON Authors.AuthorID = AuthorISBN.AuthorID )
```

which joins the **Authors** table and the **AuthorISBN** table **ON** the condition that the **authorID** fields in each table match. Remember that the **AuthorISBN** table has multiple entries for **ISBN** numbers of books that have more than one author. The third **INNER JOIN**:

```
( Publishers INNER JOIN Titles
   ON Publishers.publisherID = Titles.publisherID )
INNER JOIN
( Authors INNER JOIN AuthorISBN
   ON Authors.authorID = AuthorISBN.authorID )
ON Titles.isbn = AuthorISBN.isbn
```

joins the two temporary tables produced by the two prior inner joins **ON** the condition that the **Titles.isbn** field for each record in the first temporary table matches the corresponding **AuthorISBN.isbn** field for each record in the second temporary table. The result of all these **INNER JOIN** operations is a temporary table from which the appropriate fields are selected to produce the results of the query.

Finally, line 11 of the query:

```
ORDER BY Titles.title
```

indicates that all the records should be sorted in ascending order (the default) by title.

#### 19.4.6 INSERT Statement

The **INSERT** statement inserts a new record in a table. The simplest form for this statement is:

```
INSERT INTO tableName ( fieldName1, fieldName2, ..., fieldNameN )
VALUES ( value1, value2, ..., valueN )
```

where *tableName* is the table in which to insert the record. The *tableName* is followed by a comma-separated list of field names in parentheses. The list of field names is followed by the SQL keyword **VALUES** and a comma-separated list of values in parentheses. The specified values in this list must match the field names listed after the table name in both order and type (for example, if *fieldName1* is specified as the **firstName** field, then *value1* should be a string in single quotes representing the first name). The **INSERT** statement:

```
INSERT INTO Authors ( firstName, lastName )
    VALUES ( 'Sue', 'Smith' )
```

inserts a record into the Authors table. The first comma-separated list indicates that the statement provides data for the firstName and lastName fields. The corresponding values to insert, which are contained in the second comma-separated list, are 'Sue' and 'Smith'. We do not specify an authorID in this example, because authorID is an auto-increment field in the database. Every new record that we add to this table is assigned a unique authorID value that is the next value in the auto-increment sequence (i.e., 1, 2, 3, etc.). In this case, Sue Smith would be assigned authorID number 14. Figure 19.24 shows the Authors table after we perform the INSERT operation.

| authorID | firstName | lastName    |
|----------|-----------|-------------|
| 1        | Harvey    | Deitel      |
| 2        | Paul      | Deitel      |
| 3        | Tem       | Nieto       |
| 4        | Kate      | Steinbuhler |
| 5        | Sean      | Santry      |
| 6        | Ted       | Lin         |
| 7        | Praveen   | Sadhu       |

Fig. 19.24 Authors after an INSERT operation to add a record. (Part 1 of 2.)

| authorID | firstName | lastName   |
|----------|-----------|------------|
| 8        | David     | McPhie     |
| 9        | Cheryl    | Yaeger     |
| 10       | Marina    | Zlatkina   |
| 11       | Ben       | Wiedermann |
| 12       | Jonathan  | Liperi     |
| 13       | Jeffrey   | Listfield  |
| 14       | Sue       | Smith      |

Fig. 19.24 Authors after an INSERT operation to add a record. (Part 2 of 2.)

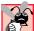

# **Common Programming Error 19.6**

SQL statements use the single-quote (') character as a delimiter for strings. To specify a string containing a single quote (such as O'Malley) in an SQL statement, the string must include two single quotes in the position where the single-quote character should appear in the string (e.g., 'O''Malley'). The first of the two single-quote characters acts as an escape character for the second. Failure to escape single-quote characters in a string that is part of an SQL statement is an SQL syntax error.

# 19.4.7 UPDATE Statement

An **UPDATE** statement modifies data in a table. The simplest form for an **UPDATE** statement is:

```
UPDATE tableName
SET fieldName1 = value1, fieldName2 = value2, ..., fieldNameN = valueN
WHERE criteria
```

where *tableName* is the table in which to update a record (or records). The *tableName* is followed by keyword *SET* and a comma-separated list of field name/value pairs written in the format, *fieldName* = *value*. The **WHERE** clause specifies the criteria used to determine which record(s) to update. For example, the **UPDATE** statement:

```
UPDATE Authors
   SET lastName = 'Jones'
   WHERE lastName = 'Smith' AND firstName = 'Sue'
```

updates a record in the **Authors** table. The statement indicates that **lastName** will be assigned the new value **Jones** for the record in which **lastName** currently is equal to **Smith** and **firstName** is equal to **Sue**. If we know the **authorID** in advance of the **UPDATE** operation (possibly because we searched for the record previously), the **WHERE** clause could be simplified as follows:

```
WHERE AuthorID = 14
```

Figure 19.25 depicts the **Authors** table after we perform the **UPDATE** operation.

| authorID | firstName | lastName    |
|----------|-----------|-------------|
| 1        | Harvey    | Deitel      |
| 2        | Paul      | Deitel      |
| 3        | Tem       | Nieto       |
| 4        | Kate      | Steinbuhler |
| 5        | Sean      | Santry      |
| 6        | Ted       | Lin         |
| 7        | Praveen   | Sadhu       |
| 8        | David     | McPhie      |
| 9        | Cheryl    | Yaeger      |
| 10       | Marina    | Zlatkina    |
| 11       | Ben       | Wiedermann  |
| 12       | Jonathan  | Liperi      |
| 13       | Jeffrey   | Listfield   |
| 14       | Suet      | Jones       |

Fig. 19.25 Table Authors after an UPDATE operation to change a record.

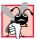

# Common Programming Error 19.7

Failure to use a WHERE clause with an UPDATE statement could lead to logic errors.

#### 19.4.8 DELETE Statement

An SQL **DELETE** statement removes data from a table. The simplest form for a **DELETE** statement is:

```
DELETE FROM tableName WHERE criteria
```

where *tableName* is the table from which to delete a record (or records). The **WHERE** clause specifies the criteria used to determine which record(s) to delete. For example, the **DELETE** statement:

```
DELETE FROM Authors
WHERE lastName = 'Jones' AND firstName = 'Sue'
```

deletes the record for Sue Jones from the Authors table.

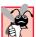

## **Common Programming Error 19.8**

WHERE clauses can match multiple records. When deleting records from a database, be sure to define a WHERE clause that matches only the records to be deleted.

Figure 19.26 depicts the **Authors** table after we perform the **DELETE** operation.

| authorID | firstName | lastName    |
|----------|-----------|-------------|
| 1        | Harvey    | Deitel      |
| 2        | Paul      | Deitel      |
| 3        | Tem       | Nieto       |
| 4        | Kate      | Steinbuhler |
| 5        | Sean      | Santry      |
| 6        | Ted       | Lin         |
| 7        | Praveen   | Sadhu       |
| 8        | David     | McPhie      |
| 9        | Cheryl    | Yaeger      |
| 10       | Marina    | Zlatkina    |
| 11       | Ben       | Wiedermann  |
| 12       | Jonathan  | Liperi      |
| 13       | Jeffrey   | Listfield   |

Fig. 19.26 Table Authors after a DELETE operation to remove a record.

# 19.5 ADO .NET Object Model

The ADO .NET object model provides an API for accessing database systems programmatically. ADO .NET was created for the .NET framework and is the next generation of  $ActiveX\ Data\ Objects^{TM}\ (ADO)$ .

Namespace <code>System.Data</code> is the root namespace for the ADO .NET API. The primary namespaces for ADO .NET, <code>System.Data.OleDb</code> and <code>System.Data.SqlClient</code>, contain classes that enable programs to connect with and modify datasources. Namespace <code>System.Data.OleDb</code> contains classes that are designed to work with any datasource, whereas the <code>System.Data.SqlClient</code> namespace contains classes that are optimized to work with Microsoft SQL Server 2000 databases.

Instances of class <code>System.Data.DataSet</code>, which consist of a set of <code>DataTables</code> and relationships among those <code>DataTables</code>, represent <code>caches</code> of data—data that a program stores temporarily in local memory. The structure of a <code>DataSet</code> mimics the structure of a relational database. An advantage of using class <code>DataSet</code> is that it is <code>disconnected</code>—the program does not need a persistent connection to the datasource to work with data in a <code>DataSet</code>. The program connects to the datasource only during the initial population of the <code>DataSet</code> and then to store any changes made in the <code>DataSet</code>. Hence, the program does not require any active, permanent connection to the datasource.

Instances of class <code>OleDbConnection</code> (namespace <code>System.Data.OleDb</code>) represent connections to a datasource. An instance of class <code>OleDbDataAdapter</code> connects to a datasource through an instance of class <code>OleDbConnection</code> and can populate a <code>DataSet</code> with data from that datasource. We discuss the details of creating and populating <code>DataSets</code> later in this chapter. An instance of class <code>OleDbCommand</code> (namespace <code>System.Data.OleDb</code>) represents an arbitrary <code>SQL</code> command to be executed on a data-

source. A program can use instances of class OleDbCommand to manipulate a datasource through an OleDbConnection. The programmer must close the active connection to the datasource explicitly once no further changes are to be made. Unlike DataSets, OleDbCommand objects do not cache data in local memory.

# 19.6 Programming with ADO .NET: Extracting Information from a DBMS

In this section, we present two examples that introduce how to connect to a database, query the database and display the results of the query. The database used in these examples is the Microsoft Access **Books** database that we have discussed throughout this chapter. It can be found in the project directory for the application of Fig. 19.27. Each program must specify the location of this database on the computer's hard drive. When executing these examples, readers must update this location for each program. For example, before readers can run the application in Fig. 19.27 on their computers, they must change lines 234–247 so that the code specifies the correct location of the database file.

# 19.6.1 Connecting to and Querying an Access Data Source

The first example (Fig. 19.27) performs a simple query on the **Books** database that retrieves the entire **Authors** table and displays the data in a **DataGrid** (a **System.Windows.Forms** component class that can display a datasource in a GUI). The program illustrates the process of connecting to the database, querying the database and displaying the results in a **DataGrid**. The discussion following the example presents the key aspects of the program. [Note: We present all of Visual Studio's auto-generated code in Fig. 19.27 so that readers are aware of the code that Visual Studio generates for the example.]

This example uses an Access database. To register the Books database as a data-source, select View > Server Explorer. Right click the Data Connections node in the Server Explorer and then double click <Add Connection>. In the Provider tab of the window that appears, choose "Microsoft Jet 4.0 OLE DB Provider," which is the driver for Access databases. In the Connection tab, click the ellipses button (...) to the right of the textbox for the database name, which opens the Select Access Database window. Go to the appropriate folder, select the Books database and click OK. Now, this database is listed as a connection in the Server Explorer. Drag the database node onto the Windows Form. This creates an OleDbConnection to the source, which the Windows Form designer displays as oleDbConnection1.

```
// Fig. 19.27: TableDisplay.cs
// Displays data from a database table.

using System;
using System.Drawing;
using System.Collections;
using System.ComponentModel;
using System.Windows.Forms;
using System.Data;
```

Fig. 19.27 Accessing and displaying a database's data. (Part 1 of 7.)

```
10
11
    // Summary description for TableDisplay.cs.
12
    public class TableDisplay : System.Windows.Forms.Form
13
14
       private System.Data.DataSet dataSet1;
15
       private System.Data.OleDb.OleDbDataAdapter oleDbDataAdapter1;
16
       private System.Windows.Forms.DataGrid dataGrid1;
       private System.Data.OleDb.OleDbCommand oleDbSelectCommand1;
17
18
       private System.Data.OleDb.OleDbCommand oleDbInsertCommand1;
19
       private System.Data.OleDb.OleDbCommand oleDbUpdateCommand1;
20
       private System.Data.OleDb.OleDbCommand oleDbDeleteCommand1;
21
       private System.Data.OleDb.OleDbConnection oleDbConnection1;
22
23
       private System.ComponentModel.Container components = null;
24
25
       public TableDisplay()
26
27
          InitializeComponent();
28
29
          // Fill dataSet1 with data
30
          oleDbDataAdapter1.Fill( dataSet1, "Authors" );
31
32
          // bind data in Users table in dataSet1 to dataGrid1
33
          dataGrid1.SetDataBinding( dataSet1, "Authors" );
34
       }
35
36
       private void InitializeComponent()
37
38
          this.dataSet1 = new System.Data.DataSet();
39
          this.oleDbDataAdapter1 =
40
             new System.Data.OleDb.OleDbDataAdapter();
41
          this.dataGrid1 = new System.Windows.Forms.DataGrid();
42
          this.oleDbSelectCommand1 =
43
             new System.Data.OleDb.OleDbCommand();
44
          this.oleDbInsertCommand1 =
45
             new System.Data.OleDb.OleDbCommand();
46
          this.oleDbUpdateCommand1 =
47
             new System.Data.OleDb.OleDbCommand();
48
          this.oleDbDeleteCommand1 =
49
             new System.Data.OleDb.OleDbCommand();
50
          this.oleDbConnection1 =
51
             new System.Data.OleDb.OleDbConnection();
52
          ((System.ComponentModel.ISupportInitialize)
53
              (this.dataSet1)).BeginInit();
54
          ((System.ComponentModel.ISupportInitialize)
55
              (this.dataGrid1)).BeginInit();
56
          this.SuspendLayout();
57
58
          // dataSet1
59
60
          this.dataSet1.DataSetName = "NewDataSet";
61
          this.dataSet1.Locale =
62
             new System.Globalization.CultureInfo("en-US");
```

**Fig. 19.27** Accessing and displaying a database's data. (Part 2 of 7.)

```
63
64
          // oleDbDataAdapter1
65
66
          this.oleDbDataAdapter1.DeleteCommand =
67
              this.oleDbDeleteCommand1;
68
          this.oleDbDataAdapter1.InsertCommand =
69
              this.oleDbInsertCommand1;
70
          this.oleDbDataAdapter1.SelectCommand =
71
              this.oleDbSelectCommand1;
72
          this.oleDbDataAdapter1.TableMappings.AddRange(
73
              new System.Data.Common.DataTableMapping[] {
74
                 new System.Data.Common.DataTableMapping(
75
                    "Table", "Authors",
76
                    new System.Data.Common.DataColumnMapping[] {
77
                       new System.Data.Common.DataColumnMapping(
78
                          "authorID", "authorID"),
79
                       new System.Data.Common.DataColumnMapping(
80
                          "firstName", "firstName"),
81
                       new System.Data.Common.DataColumnMapping(
82
                          "lastName", "lastName") }) });
83
          this.oleDbDataAdapter1.UpdateCommand =
84
              this.oleDbUpdateCommand1;
85
          // dataGrid1
86
87
88
          this.dataGrid1.DataMember = "";
89
          this.dataGrid1.HeaderForeColor =
90
              System.Drawing.SystemColors.ControlText;
91
          this.dataGrid1.Location =
92
              new System.Drawing.Point(16, 16);
93
          this.dataGrid1.Name = "dataGrid1";
94
          this.dataGrid1.Size = new System.Drawing.Size(264, 248);
95
          this.dataGrid1.TabIndex = 0;
96
97
          // oleDbSelectCommand1
98
99
          this.oleDbSelectCommand1.CommandText =
100
              "SELECT authorID, firstName, lastName FROM Authors";
101
          this.oleDbSelectCommand1.Connection =
              this.oleDbConnection1;
102
103
104
          // oleDbInsertCommand1
105
106
          this.oleDbInsertCommand1.CommandText =
107
              "INSERT INTO Authors(firstName, lastName) VALUES " +
108
              "(?, ?)";
109
          this.oleDbInsertCommand1.Connection =
110
              this.oleDbConnection1;
111
          this.oleDbInsertCommand1.Parameters.Add(
112
              new System.Data.OleDb.OleDbParameter("firstName",
113
                 System.Data.OleDb.OleDbType.VarWChar, 50,
114
                 "firstName"));
```

Fig. 19.27 Accessing and displaying a database's data. (Part 3 of 7.)

```
115
          this.oleDbInsertCommand1.Parameters.Add(
116
             new System.Data.OleDb.OleDbParameter("lastName",
117
                 System.Data.OleDb.OleDbType.VarWChar, 50,
118
                 "lastName"));
119
120
          // oleDbUpdateCommand1
121
122
          this.oleDbUpdateCommand1.CommandText =
123
              "UPDATE Authors SET firstName = ?, lastName = ? WHERE" +
124
              " (authorID = ?) AND (firstNam" +
125
              "e = ? OR ? IS NULL AND firstName IS NULL) AND " +
126
              "(lastName = ? OR ? IS NULL AND las" +
127
              "tName IS NULL)":
128
          this.oleDbUpdateCommand1.Connection =
129
              this.oleDbConnection1;
130
          this.oleDbUpdateCommand1.Parameters.Add(
131
             new System.Data.OleDb.OleDbParameter(
132
                 "firstName",
133
                 System.Data.OleDb.OleDbType.VarWChar,
134
                 50, "firstName"));
135
          this.oleDbUpdateCommand1.Parameters.Add(
136
             new System.Data.OleDb.OleDbParameter(
137
              "lastName",
138
             System.Data.OleDb.OleDbType.VarWChar, 50,
139
              "lastName"));
140
          this.oleDbUpdateCommand1.Parameters.Add(
141
             new System.Data.OleDb.OleDbParameter(
142
                 "Original authorID",
143
                 System.Data.OleDb.OleDbType.Integer, 0,
144
                 System.Data.ParameterDirection.Input, false,
145
                 ((System.Byte)(10)), ((System.Byte)(0)),
146
                 "authorID", System.Data.DataRowVersion.Original,
147
                 null)):
148
          this.oleDbUpdateCommand1.Parameters.Add(
149
             new System.Data.OleDb.OleDbParameter(
150
                 "Original firstName",
151
                 System.Data.OleDb.OleDbType.VarWChar, 50,
152
                 System.Data.ParameterDirection.Input, false,
153
                 ((System.Byte)(0)), ((System.Byte)(0)),
154
                 "firstName", System.Data.DataRowVersion.Original,
155
                null));
156
          this.oleDbUpdateCommand1.Parameters.Add(
157
             new System.Data.OleDb.OleDbParameter(
158
                 "Original firstName1",
159
                 System.Data.OleDb.OleDbType.VarWChar, 50,
160
                 System.Data.ParameterDirection.Input, false,
161
                 ((System.Byte)(0)), ((System.Byte)(0)),
162
                 "firstName", System.Data.DataRowVersion.Original,
163
                null));
164
          this.oleDbUpdateCommand1.Parameters.Add(
165
             new System.Data.OleDb.OleDbParameter(
166
                 "Original lastName",
167
                 System.Data.OleDb.OleDbType.VarWChar, 50,
```

Fig. 19.27 Accessing and displaying a database's data. (Part 4 of 7.)

```
168
                 System.Data.ParameterDirection.Input, false,
169
                 ((System.Byte)(0)), ((System.Byte)(0)),
170
                 "lastName", System.Data.DataRowVersion.Original,
171
                null));
172
          this.oleDbUpdateCommand1.Parameters.Add(
173
             new System.Data.OleDb.OleDbParameter(
174
                 "Original lastName1",
175
                 System.Data.OleDb.OleDbType.VarWChar, 50,
176
                 System.Data.ParameterDirection.Input, false,
177
                 ((System.Byte)(0)), ((System.Byte)(0)),
178
                 "lastName", System.Data.DataRowVersion.Original,
179
                null));
180
          // oleDbDeleteCommand1
181
182
183
          this.oleDbDeleteCommand1.CommandText =
184
              "DELETE FROM Authors WHERE (authorID = ?) AND " +
185
              "(firstName = ? OR ? IS NULL AND firs" +
186
              "tName IS NULL) AND (lastName = ? OR ? IS NULL AND " +
187
              "lastName IS NULL)";
188
          this.oleDbDeleteCommand1.Connection =
189
              this.oleDbConnection1;
190
          this.oleDbDeleteCommand1.Parameters.Add(
191
             new System.Data.OleDb.OleDbParameter(
                 "Original authorID",
192
193
                 System.Data.OleDb.OleDbType.Integer, 0,
194
                 System.Data.ParameterDirection.Input, false,
195
                 ((System.Byte)(10)), ((System.Byte)(0)),
196
                 "authorID", System.Data.DataRowVersion.Original,
197
                null));
198
          this.oleDbDeleteCommand1.Parameters.Add(
199
             new System.Data.OleDb.OleDbParameter(
200
                 "Original firstName",
201
                 System.Data.OleDb.OleDbType.VarWChar, 50,
202
                 System.Data.ParameterDirection.Input, false,
203
                 ((System.Byte)(0)), ((System.Byte)(0)),
204
                 "firstName", System.Data.DataRowVersion.Original,
205
                null));
206
          this.oleDbDeleteCommand1.Parameters.Add(
207
             new System.Data.OleDb.OleDbParameter(
208
                 "Original firstName1",
209
                 System.Data.OleDb.OleDbType.VarWChar, 50,
210
                 System.Data.ParameterDirection.Input, false,
211
                 ((System.Byte)(0)), ((System.Byte)(0)),
212
                 "firstName", System.Data.DataRowVersion.Original,
213
                 null)):
214
          this.oleDbDeleteCommand1.Parameters.Add(
215
             new System.Data.OleDb.OleDbParameter(
216
                 "Original lastName",
217
                 System.Data.OleDb.OleDbType.VarWChar, 50,
218
                 System.Data.ParameterDirection.Input, false,
219
                 ((System.Byte)(0)), ((System.Byte)(0)),
```

**Fig. 19.27** Accessing and displaying a database's data. (Part 5 of 7.)

```
220
                 "lastName", System.Data.DataRowVersion.Original,
221
222
          this.oleDbDeleteCommand1.Parameters.Add(
223
             new System.Data.OleDb.OleDbParameter(
224
                 "Original lastName1",
225
                 System.Data.OleDb.OleDbType.VarWChar, 50,
226
                 System.Data.ParameterDirection.Input, false,
227
                 ((System.Byte)(0)), ((System.Byte)(0)),
228
                 "lastName", System.Data.DataRowVersion.Original,
229
                null));
230
231
          // oleDbConnection1
232
233
          this.oleDbConnection1.ConnectionString =
234
             @"Provider=Microsoft.Jet.OLEDB.4.0; Password=""""; " +
235
             @"User ID=Admin;Data Source=C:\Books\2001\csphtp1\" +
236
             @"csphtp1 examples\ch19\Books.mdb; Mode=Share " +
237
             @"Deny None; Extended Properties="""; Jet OLEDB: " +
238
             @"System database="""; Jet OLEDB: Registry " +
239
             @"Path=""";Jet OLEDB:Database Password=""";" +
240
             @"Jet OLEDB:Engine Type=5; Jet OLEDB: Database " +
241
             @"Locking Mode=1; Jet OLEDB: Global Partial Bulk " +
242
             @"Ops=2;Jet OLEDB:Global Bulk Transactions=1;Jet " +
243
             @"OLEDB:New Database Password=""";Jet OLEDB:" +
             @"Create System Database=False; Jet OLEDB: Encrypt " +
244
245
             @"Database=False; Jet OLEDB: Don't Copy Locale on " +
246
             @"Compact=False; Jet OLEDB: Compact Without Replica " +
247
             @"Repair=False; Jet OLEDB: SFP=False";
248
          // TableDisplay
249
250
251
          this.AutoScaleBaseSize = new System.Drawing.Size(5, 13);
252
          this.ClientSize = new System.Drawing.Size(292, 273);
253
          this.Controls.AddRange(
254
             new System.Windows.Forms.Control[] {
255
                 this.dataGrid1});
256
          this.Name = "TableDisplay";
257
          this.Text = "TableDisplay";
258
          ((System.ComponentModel.ISupportInitialize)
259
              (this.dataSet1)).EndInit();
260
          ((System.ComponentModel.ISupportInitialize)
261
              (this.dataGrid1)).EndInit();
262
          this.ResumeLayout(false);
263
264
       }
           // end of InitializeComponent
265
266
       [STAThread]
267
       static void Main()
268
269
          Application.Run( new TableDisplay() );
       }
270
271 }
```

Fig. 19.27 Accessing and displaying a database's data. (Part 6 of 7.)

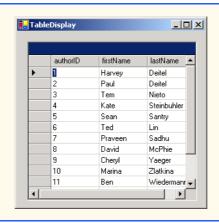

Fig. 19.27 Accessing and displaying a database's data. (Part 7 of 7.)

Next, drag an OleDbDataAdapter from the Toolbox's Data group onto the Windows Form designer. This displays the Data Adapter Configuration Wizard for configuring the OleDbDataAdapter instance with a custom query for populating a DataSet. Click Next to select a connection to use. Select the connection created in the previous step from the drop-down list and click Next. The resulting screen allows us to choose how the OleDbDataAdapter should access the database. Keep the default Use SQL Statement option and then click Next. Click the Query Builder button, select the Authors table from the Add menu and Close that menu. Place a check mark in the \*All Columns box from the Authors window. Notice how that particular window lists all columns of the Authors table.

Next, we must create a DataSet to store the query results. To do so, drag DataSet from the Data group in the Toolbox. This displays the Add DataSet window. Choose the Untyped DataSet (no schema), because the query with which we populate the DataSet dictates the DataSet's schema, or structure.

Figure 19.27 shows all of the code generated by Visual Studio. Normally, we omit this code, because it usually only contains GUI related code. In this case, however, the code contains database functionality that we must discuss. Furthermore, we have left the default naming conventions of Visual Studio in this example to demonstrate the exact format of the auto-generated code that Visual Studio creates. Normally, we would change these names to conform to our programming conventions and style. The code generated by Visual Studio has also been formatted for presentation purposes.

# Good Programming Practice 19.2

Use clear, descriptive variable names in code. This makes programs easier to understand.

Lines 233–247 initialize the **oleDbConnection** for this program. The **ConnectionString** property specifies the path to the database file on the computer's hard drive.

An instance of class OleDbDataAdapter populates the DataSet in this example with data from the Books database. The instance properties DeleteCommand (lines 66–67), InsertCommand (lines 68–69), SelectCommand (lines 70–71) and Update-

**Command** (lines 83–84) are OleDbCommand objects that specify how the OleDbData-Adapter deletes, inserts, selects and updates data in the database, respectively.

Each OleDbCommand object must have an OleDbConnection through which the OleDbCommand can communicate with the database. Property Connection is set to the OleDbConnection to the Books database. For oleDbUpdateCommand1, lines 128–129 set the Connection property, and lines 122–127 set the CommandText.

Although Visual Studio generates most of this program's code, we enter code in the TableDisplay constructor (lines 25–34) for populating dataSet1 using an OleDb-DataAdapter. Line 30 calls OleDbDataAdapter method Fill to retrieve information from the database associated with the OleDbConnection, placing the information in the DataSet provided as an argument. The second argument to this method is a string that specifies the name of the table in the database from which to Fill the DataSet.

Line 33 invokes DataGrid method SetDataBinding to bind the DataGrid to a data source. The first argument is the DataSet—in this case, dataSet1—whose data the DataGrid should display. The second argument is a string representing the name of the table within the data source we want to bind to the DataGrid. Once this line executes, the DataGrid is filled with the information in the DataSet—the number of rows and number of columns are set from the information in dataSet1.

# 19.6.2 Querying the Books Database

The example in Fig. 19.28 demonstrates how to execute SQL SELECT statements on database Books.mdb and display the results. Although Fig. 19.28 uses only SELECT statements to query the data, the same program could be used to execute many different SQL statements if we made a few minor modifications.

Method submitButton\_Click is the key part of this program. When the program invokes this event handler, lines 47–48 assign the SELECT query string to OleDb-DataAdapter's SelectCommand property. This string is parsed into an SQL query and executed on the database via the OleDbDataAdapter's Fill method (line 55). As we discussed in the previous section, method Fill places data from the database into dataSet1.

```
// Fig. 19.28: DisplayQueryResults.cs
2
    // Displays the contents of the authors database.
3
4 using System;
5 using System.Drawing;
6 using System.Collections;
7
   using System.ComponentModel;
8
   using System.Windows.Forms;
   using System.Data;
10
   public class DisplayQueryResults : System.Windows.Forms.Form
11
12
13
       private System.Data.OleDb.OleDbConnection oleDbConnection1;
14
       private System.Data.DataSet dataSet1;
```

Fig. 19.28 Execute SQL statements on a database. (Part 1 of 3.)

```
15
       private System.Data.OleDb.OleDbDataAdapter oleDbDataAdapter1;
16
       private System.Data.OleDb.OleDbCommand oleDbSelectCommand1;
17
       private System.Data.OleDb.OleDbCommand oleDbInsertCommand1;
18
       private System.Data.OleDb.OleDbCommand oleDbUpdateCommand1;
19
       private System.Data.OleDb.OleDbCommand oleDbDeleteCommand1;
20
       private System.Windows.Forms.TextBox gueryTextBox;
21
       private System.Windows.Forms.Button submitButton;
22
       private System.Windows.Forms.DataGrid dataGrid1;
23
       private System.ComponentModel.Container components = null;
24
25
       public DisplayQueryResults()
26
27
28
          InitializeComponent();
29
       }
30
31
       // Visual Studio.NET generated code
32
33
       [STAThread]
34
       static void Main()
35
36
          Application.Run( new DisplayQueryResults() );
37
       }
38
39
       // perform SQL query on data
40
       private void submitButton Click ( object sender,
41
          System.EventArgs e )
42
43
          try
44
45
             // set SQL query to what user
46
             // input into queryTextBox
47
             oleDbDataAdapter1.SelectCommand.CommandText =
48
                queryTextBox.Text;
49
50
             // clear DataSet from previous operation
51
             dataSet1.Clear();
52
53
             // Fill data set with information that results
54
             // from SQL query
55
             oleDbDataAdapter1.Fill( dataSet1, "Authors" );
56
57
             // bind DataGrid to contents of DataSet
58
             dataGrid1.SetDataBinding( dataSet1, "Authors" );
59
          }
60
61
          catch ( System.Data.OleDb.OleDbException oleException )
62
63
             MessageBox.Show( "Invalid query" );
64
65
66
         // end of submitButton Click
67
    }
```

Fig. 19.28 Execute SQL statements on a database. (Part 2 of 3.)

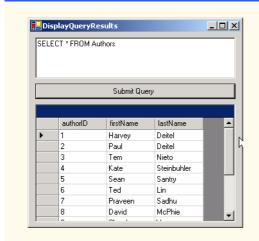

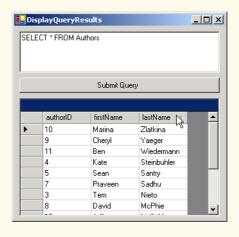

Fig. 19.28 Execute SQL statements on a database. (Part 3 of 3.)

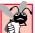

# Common Programming Error 19.9

If a DataSet has been Filled at least once, forgetting to call a DataSet's Clear method before calling the Fill method again will lead to logic errors.

To display, or redisplay, contents in the DataGrid, use method SetDataB-inding. The first argument is the datasource to be displayed in the table—a DataSet, in this case. The second argument is the string name of the datasource member to be displayed (line 58). Readers can try entering their own queries in the text box and then pressing the Submit Query button to execute the query.

# 19.7 Programming with ADO.NET: Modifying a DBMS

Our next example implements a simple address-book application that enables the user to insert, locate and update records in the Microsoft Access database Addressbook.

The **Addressbook** application (Fig. 19.29) provides a GUI enabling users to execute SQL statements on the database. Earlier in the chapter, we presented examples demonstrating the use of **SELECT** statements to query a database. Here, that same functionality is provided.

```
// Fig. 19.29: AddressBook.cs
 2
    // Using SQL statements to manipulate a database.
 3
 4
   using System;
 5
   using System.Drawing;
 6
    using System.Collections;
 7
    using System.ComponentModel;
    using System. Windows. Forms;
9
    using System.Data;
10
```

Fig. 19.29 Modifying a database. (Part 1 of 8.)

```
11
    public class AddressBook : System.Windows.Forms.Form
12
13
       private System.Windows.Forms.TextBox faxTextBox;
14
       private System.Windows.Forms.TextBox homeTextBox;
15
       private System.Windows.Forms.TextBox firstTextBox;
16
       private System.Windows.Forms.TextBox stateTextBox;
17
       private System.Windows.Forms.TextBox idTextBox;
18
       private System.Windows.Forms.TextBox lastTextBox;
19
       private System.Windows.Forms.TextBox postalTextBox;
20
       private System.Windows.Forms.TextBox addressTextBox;
21
       private System.Windows.Forms.TextBox cityTextBox;
22
       private System.Windows.Forms.TextBox countryTextBox;
23
       private System.Windows.Forms.TextBox emailTextBox;
24
       private System.Data.DataSet dataSet1;
25
       private System.Data.OleDb.OleDbDataAdapter oleDbDataAdapter1;
26
       private System.Data.OleDb.OleDbCommand oleDbSelectCommand1;
27
       private System.Data.OleDb.OleDbCommand oleDbInsertCommand1;
28
       private System.Data.OleDb.OleDbCommand oleDbUpdateCommand1;
29
       private System.Data.OleDb.OleDbCommand oleDbDeleteCommand1;
30
       private System.Data.OleDb.OleDbConnection oleDbConnection1;
31
       private System.Windows.Forms.TextBox statusTextBox;
32
       private System.Windows.Forms.Label addressLabel;
33
       private System.Windows.Forms.Label cityLabel;
34
       private System.Windows.Forms.Label stateLabel;
35
       private System.Windows.Forms.Label idLabel;
36
       private System.Windows.Forms.Label firstLabel;
37
       private System.Windows.Forms.Label lastLabel;
38
       private System.Windows.Forms.Label postalLabel;
39
       private System.Windows.Forms.Label countryLabel;
40
       private System.Windows.Forms.Label emailLabel;
41
       private System.Windows.Forms.Button clearButton;
42
       private System.Windows.Forms.Button helpButton;
43
       private System.Windows.Forms.Button findButton;
44
       private System.Windows.Forms.Button addButton;
45
       private System.Windows.Forms.Button updateButton;
46
       private System.Windows.Forms.Label faxLabel;
47
       private System.Windows.Forms.Label homeLabel;
48
       private System.ComponentModel.Container components = null;
49
50
       public AddressBook()
51
52
          InitializeComponent();
53
          oleDbConnection1.Open();
54
       }
55
56
       // Visual Studio.NET generated code
57
58
       [STAThread]
59
       static void Main()
60
       {
61
          Application.Run( new AddressBook() );
62
       }
63
```

Fig. 19.29 Modifying a database. (Part 2 of 8.)

```
64
       private void findButton Click ( object sender,
65
              System.EventArgs e )
66
67
          try
68
69
              if ( lastTextBox.Text != "" )
70
71
                 // clear DataSet from last operation
72
                 dataSet1.Clear();
73
74
                 // create SQL query to find contact with
75
                 // specified last name
76
                 oleDbDataAdapter1.SelectCommand.CommandText =
77
                    "SELECT * FROM addresses WHERE lastname = '" +
78
                    lastTextBox.Text + "'";
79
80
                 // fill dataSet1 with rows resulting from
81
                 // query
82
                 oleDbDataAdapter1.Fill( dataSet1 );
83
84
                 // display information
85
                 Display( dataSet1 );
86
                 statusTextBox.Text += "\r\nQuery successful\r\n";
87
              }
88
              else
89
                 lastTextBox.Text =
90
                    "Enter last name here then press Find";
91
          }
92
93
          catch ( System.Data.OleDb.OleDbException oleException )
94
95
              Console.WriteLine( oleException.StackTrace );
96
              statusTextBox.Text += oleException.ToString();
97
          }
98
99
          catch ( InvalidOperationException invalidException )
100
101
             MessageBox.Show( invalidException.Message );
102
103
104
         // end of findButton Click
105
106
       private void addButton Click( object sender, System.EventArgs e )
107
       {
108
          try
109
          {
110
              if ( lastTextBox.Text != "" && firstTextBox.Text != "" )
111
112
                 // create SQL query to insert row
113
                 oleDbDataAdapter1.InsertCommand.CommandText =
114
                    "INSERT INTO addresses (" +
115
                    "firstname, lastname, address, city, " +
116
                    "stateorprovince, postalcode, country, " +
```

Fig. 19.29 Modifying a database. (Part 3 of 8.)

```
117
                    "emailaddress, homephone, faxnumber" +
118
                    ") VALUES ('" +
119
                    firstTextBox.Text + "', '" +
120
                    lastTextBox.Text + "',
121
                    addressTextBox.Text + "', '" +
122
                    cityTextBox.Text + "', '" +
123
                    stateTextBox.Text + "', '" +
124
                    postalTextBox.Text + "', '" +
125
                    countryTextBox.Text + "', '" +
126
                    emailTextBox.Text + "',
127
                    homeTextBox.Text + "' +
128
                    faxTextBox.Text + "')";
129
130
                 // notify user that query is being sent
131
                 statusTextBox.Text += "\r\nSending query: " +
132
                    oleDbDataAdapter1.InsertCommand.CommandText +
133
                    "\r\n" ;
134
135
                 // send query
136
                 oleDbDataAdapter1.InsertCommand.ExecuteNonQuery();
137
138
                 statusTextBox.Text += "\r\nQuery successful\r\n";
139
              }
140
             else
141
                 statusTextBox.Text += "\r\nEnter at least first " +
142
                    "and last name then press Add\r\n";
143
          }
144
145
          catch ( System.Data.OleDb.OleDbException oleException )
146
147
              Console.WriteLine( oleException.StackTrace );
148
              statusTextBox.Text += oleException.ToString();
149
           }
150
151
       } // end of addButton Click
152
153
       private void updateButton Click( object sender,
154
          System.EventArgs e )
155
       {
156
          try
157
158
              // make sure users have found record
159
              // they wish to update
160
              if ( idTextBox.Text != "" )
161
162
                 // set SQL query to update all fields in
163
                 // table where id number matches id
164
                 // in idTextBox
165
                 oleDbDataAdapter1.UpdateCommand.CommandText =
166
                    "UPDATE addresses SET " +
167
                    "firstname = ' " + firstTextBox.Text +
168
                    "', lastname='" + lastTextBox.Text +
169
                    "', address='" + addressTextBox.Text +
```

Fig. 19.29 Modifying a database. (Part 4 of 8.)

```
170
                    "', city='" + cityTextBox.Text +
171
                    "', stateorprovince='" + stateTextBox.Text +
172
                    "', postalcode='" + postalTextBox.Text +
173
                    "', country='" + countryTextBox.Text +
174
                    "', emailaddress='" + emailTextBox.Text +
175
                    "', homephone='" + homeTextBox.Text +
176
                    "', faxnumber='" + faxTextBox.Text +
177
                    "' WHERE id=" + idTextBox.Text;
178
179
                // notify user that query is being set
180
                statusTextBox.Text += "\r\nSending query: " +
181
                    oleDbDataAdapter1.UpdateCommand.CommandText +
182
                    "\r\n";
183
184
                 // execute query
185
                oleDbDataAdapter1.UpdateCommand.ExecuteNonQuery();
186
187
                 statusTextBox.Text += "\r\nQuery successful\r\n";
188
             }
189
             else
190
                 statusTextBox.Text += "\r\nYou may only update " +
191
                    "an existing record. Use Find to locate the" +
192
                    "record, then modify the information and " +
193
                    "press Update.\r\n";
194
          }
195
196
          catch ( System.Data.OleDb.OleDbException oleException )
197
198
             Console.WriteLine( oleException.StackTrace );
199
             statusTextBox.Text += oleException.ToString();
200
201
202
       } // end of updateButton Click
203
204
       private void clearButton Click( object sender,
205
             System.EventArgs e )
206
       {
207
          idTextBox.Clear();
208
          ClearTextBoxes();
209
       }
210
211
       private void helpButton Click( object sender,
212
             System.EventArgs e )
213
       {
214
          statusTextBox.AppendText(
215
              "\r\nClick Find to locate a record\r\n" +
216
             "Click Add to insert a new record.\r\n" +
217
             "Click Update to update the information in a record "
218
             + "\r\nClick Clear to empty the textboxes" );
219
       }
220
221
       private void Display( DataSet dataSet )
222
```

Fig. 19.29 Modifying a database. (Part 5 of 8.)

```
223
          try
224
          {
225
              // get first DataTable--there always will be one
226
              DataTable dataTable = dataSet.Tables[ 0 ];
227
228
              if ( dataTable.Rows.Count != 0 )
229
              {
230
                 int recordNumber = ( int ) dataTable.Rows[ 0 ][ 0 ];
231
232
                 idTextBox.Text = recordNumber.ToString();
233
                 firstTextBox.Text =
234
                    ( string ) dataTable.Rows[ 0 ][ 1 ];
235
                 lastTextBox.Text =
236
                    ( string ) dataTable.Rows[ 0 ][ 2 ];
237
                 addressTextBox.Text =
238
                    ( string ) dataTable.Rows[ 0 ][ 3 ];
239
                 cityTextBox.Text =
240
                    ( string ) dataTable.Rows[ 0 ][ 4 ];
241
                 stateTextBox.Text =
242
                    ( string ) dataTable.Rows[ 0 ][ 5 ];
243
                 postalTextBox.Text =
244
                    ( string ) dataTable.Rows[ 0 ][ 6 ];
245
                 countryTextBox.Text =
246
                    ( string ) dataTable.Rows[ 0 ][ 7 ];
247
                 emailTextBox.Text =
248
                    ( string ) dataTable.Rows[ 0 ][ 8 ];
249
                 homeTextBox.Text =
250
                    ( string ) dataTable.Rows[ 0 ][ 9 ];
251
                 faxTextBox.Text =
252
                    ( string ) dataTable.Rows[ 0 ][ 10 ];
253
              }
254
255
              else
256
                 statusTextBox.Text += "\r\nNo record found\r\n";
257
          }
258
259
          catch( System.Data.OleDb.OleDbException oleException )
260
261
              Console.WriteLine( oleException.StackTrace );
262
              statusTextBox.Text += oleException.ToString();
263
264
265
       } // end Display
266
267
       private void ClearTextBoxes()
268
269
          firstTextBox.Clear();
270
          lastTextBox.Clear();
271
          addressTextBox.Clear();
272
          cityTextBox.Clear();
273
          stateTextBox.Clear();
274
          postalTextBox.Clear();
275
          countryTextBox.Clear();
```

Fig. 19.29 Modifying a database. (Part 6 of 8.)

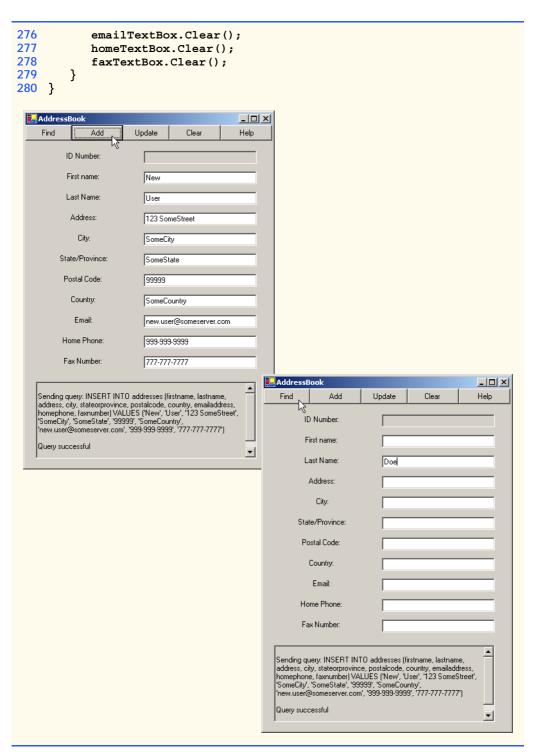

Fig. 19.29 Modifying a database. (Part 7 of 8.)

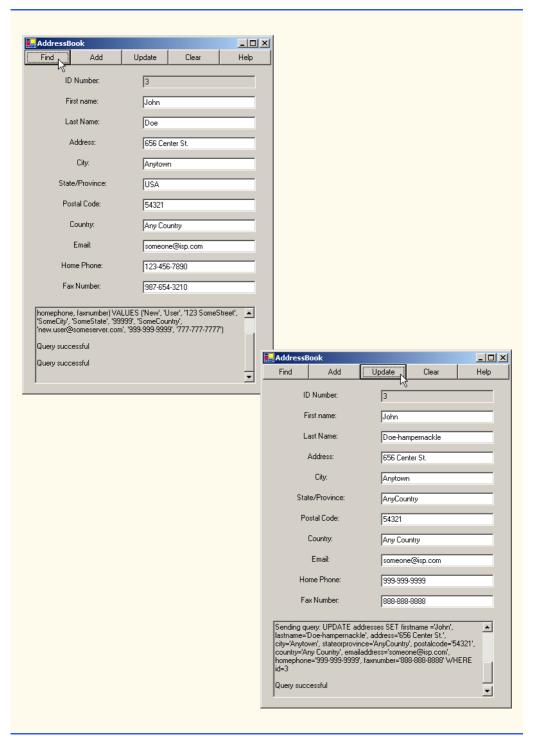

Fig. 19.29 Modifying a database. (Part 8 of 8.)

Event handler **findButton\_Click** performs the **SELECT** query on the database for the record associated with the **string** in **lastTextBox**. This represents the last name of the person whose record the user wishes to retrieve. Line 72 invokes method **Clear** of class **DataSet** to empty the **DataSet** of any prior data. Lines 76–78 then modify the text of the SQL query to perform the appropriate **SELECT** operation. This statement is executed by the **OleDbDataAdapter** method **Fill** (line 82), which is passed the **DataSet** as an argument. Finally, the **TextBox**es are updated with a call to method **Display** (line 85).

Methods addButton\_Click and updateButton\_Click perform INSERT and UPDATE operations, respectively. Each method uses members of class OleDbCommand to perform operations on a database. The instance properties InsertCommand and Update-Command of class OleDbDataAdapter are instances of class OleDbCommand.

Property CommandText of class OleDbCommand is a string representing the SQL statement that the OleDbCommand object executes. Method addButton\_Click sets this property of InsertCommand to execute the appropriate INSERT statement on the database (lines 113–128). Method updateButton\_Click sets this property of UpdateCommand to execute the appropriate UPDATE statement on the database (lines 165–177).

Method ExecuteNonQuery of class OleDbCommand performs the action specified by CommandText. Hence, the INSERT statement defined by oleDbData-Adapter1.InsertCommand.CommandText in event handler addButton\_Click is executed when line 136 invokes method oleDbDataAdapter1.InsertCommand.ExecuteNonQuery. Similarly, the UPDATE statement defined by oleDbData-Adapter1.DeleteCommand.CommandText in updateButton\_Click event handler is executed by oleDbDataAdapter1.UpdateCommand.ExecuteNon-Query (line 185).

Method  $\mathtt{Display}$  (lines 221–265) updates the user interface with data from the newly retrieved address-book record. Line 226 obtains a  $\mathtt{DataTable}$  from the  $\mathtt{DataSet}$ 's  $\mathtt{Tables}$  collection. This  $\mathtt{DataTable}$  contains the results of our SQL query. Line 228 determines whether the query returned any rows. The Rows property in class  $\mathtt{DataTable}$  provides access to all records retrieved by the query. The Rows property is similar to a two-dimensional rectangular array. Line 230 retrieves the field with index 0, 0 (i.e., the first record's first column of data) and stores the value in variable  $\mathtt{recordNumber}$ . Lines 232–252 then retrieve the remaining fields of data from the  $\mathtt{DataTable}$  to populate the user interface.

When clicked, the application's **Help** button prints instructions in the console at the bottom of the application window (lines 214–218). The event handler for this button is **helpButton\_Click**. The **Clear** button clears the text from the **TextBoxes**. This event handler is defined in the method **clearButton\_Click** and uses the utility method **ClearTextBoxes** (line 208).

# 19.8 Reading and Writing XML Files

A powerful feature of ADO .NET is its ability to convert data stored in a datasource to XML. Class DataSet of namespace System.Data provides methods WriteXml, ReadXml and GetXml, which enable developers to create XML documents from datasources and to convert data from XML into datasources. The application in Fig. 19.30 pop-

ulates a **DataSet** with statistics about baseball players and then writes the data to a file as XML. The application also displays the XML in a **TextBox**.

```
1
    // Fig. 19.30 XMLWriter.cs
    // Demonstrates generating XML from an ADO .NET DataSet.
 4 using System;
 5 using System.Drawing;
 6 using System.Collections;
   using System.ComponentModel;
8
    using System.Windows.Forms;
9
   using System.Data;
10
11 public class DatabaseXMLWriter : System.Windows.Forms.Form
12
13
       private System.Data.OleDb.OleDbConnection baseballConnection;
14
       private System.Data.OleDb.OleDbDataAdapter playersDataAdapter;
15
       private System.Data.OleDb.OleDbCommand oleDbSelectCommand1;
16
       private System.Data.OleDb.OleDbCommand oleDbInsertCommand1;
17
       private System.Data.OleDb.OleDbCommand oleDbUpdateCommand1;
18
       private System.Data.OleDb.OleDbCommand oleDbDeleteCommand1;
19
       private System.Data.DataSet playersDataSet;
20
       private System.Windows.Forms.DataGrid playersDataGrid;
21
       private System.Windows.Forms.Button writeButton;
22
       private System.Windows.Forms.TextBox outputTextBox;
23
       private System.ComponentModel.Container components = null;
24
25
       public DatabaseXMLWriter()
26
27
28
          // Required for Windows Form Designer support
29
30
          InitializeComponent();
31
32
          // open database connection
33
          baseballConnection.Open();
34
35
          // fill DataSet with data from OleDbDataAdapter
36
          playersDataAdapter.Fill( playersDataSet, "Players" );
37
38
          // bind DataGrid to DataSet
39
          playersDataGrid.SetDataBinding( playersDataSet, "Players" );
40
41
       }
42
43
       // Visual Studio .NET generated code
44
45
       // main entry point for application.
46
       [STAThread]
47
       static void Main()
48
49
          Application.Run( new DatabaseXMLWriter() );
50
       }
```

Fig. 19.30 Application that writes an XML representation of a **DataSet** to a file.

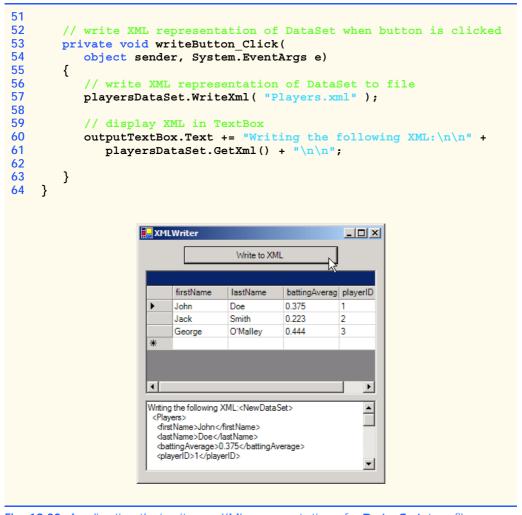

Fig. 19.30 Application that writes an XML representation of a **DataSet** to a file.

The DatabaseXMLWriter constructor (lines 25–41) establishes a connection to the Baseball database in line 33. Line 36 then calls method Fill of class OleDbData-Adapter to populate playersDataSet with data from the Players table in the Baseball database. Line 39 binds playersDataGrid to playersDataSet to display the information to the user.

Method writeButton\_Click defines the event handler for the Write to XML button. When the user clicks this button, line 57 invokes DataSet method WriteXml, which generates an XML representation of the data contained in the DataSet and writes the XML to the specified file. Figure 19.31 depicts this XML representation. Each Players element represents a record in the Players table. The firstName, lastName, batting-Average and playerID elements correspond to the fields of the same names in the Players table. Method GetXml returns a string representing the DataSet's data in XML form. Lines 60–61 append the XML string to outputTextBox.

```
1
    <?xml version="1.0" standalone="yes"?>
 2
    <NewDataSet>
 3
       <Players>
 4
          <firstName>John</firstName>
 5
          <lastName>Doe</lastName>
 6
          <battingAverage>0.375</battingAverage>
 7
          <playerID>1</playerID>
8
       </Players>
9
10
       <Players>
11
          <firstName>Jack</firstName>
          <lastName>Smith</lastName>
12
13
          <battingAverage>0.223</battingAverage>
14
          <playerID>2</playerID>
15
       </Players>
16
17
       <Players>
18
          <firstName>George</firstName>
19
          <lastName>O'Malley</lastName>
20
          <battingAverage>0.444</battingAverage>
21
          <playerID>3</playerID>
22
       </Players>
23
    </NewDataSet>
```

Fig. 19.31 XML document generated from DataSet in DatabaseXMLWriter.

In this chapter, we discussed the fundamentals of Structured Query Language (SQL) and C#'s database capabilities. We learned that C# programmers communicate with databases and manipulate their data through *Microsoft ActiveX Data Objects*<sup>TM</sup> (ADO), *ADO .NET*. In the next chapter we discuss ASP .NET Web Forms. Web Forms allow programmers to develop dynamic Web content using databases and ASP .NET features.

### **SUMMARY**

- A database is an integrated collection of data. A database management system (DBMS) provides mechanisms for storing and organizing data.
- Today's most popular database systems are relational databases.
- A language called Structured Query Language (SQL) is used almost universally with relationaldatabase systems to perform queries and manipulate data.
- A programming language connects to, and interacts with, relational databases via an interface software that facilitates communications between a database management system and a program.
- C# programmers communicate with databases and manipulate their data via ADO .NET.
- A relational database is composed of tables. A row of a table is called a record.
- A primary key is a field that contains unique data, or data that is not duplicated in other records of that table.
- Each column in a table represents a different field (or attribute).
- A primary key can be composed of more than one column (or field) in the database.
- SQL provides a complete set of commands, enabling programmers to define complex queries to select data from a table. The results of a query commonly are called result sets (or record sets).

- A one-to-many relationship between tables indicates that a record in one table can have many corresponding records in a separate table.
- A foreign key is a field for which every entry in one table has a unique value in another table and where the field in the other table is the primary key for that table.
- The basic format for a SELECT query is:

```
SELECT * FROM tableName
```

where the asterisk (\*) indicates that all columns from *tableName* should be selected, and *tableName* specifies the table in the database from which the data will be selected.

- To select specific fields from a table, replace the asterisk (\*) with a comma-separated list of the field names to select.
- Programmers process result sets by knowing in advance the order of the fields in the result set. Specifying the field names to select guarantees that the fields are returned in the specified order, even if the actual order of the fields in the database table(s) changes.
- The optional WHERE clause in a SELECT query specifies the selection criteria for the query. The simplest format for a SELECT query with selection criteria is:

```
SELECT fieldName1, fieldName2, ... FROM tableName WHERE criteria
```

- The WHERE clause condition can contain operators <, >, <=, =, =, <> and LIKE. Operator LIKE is used for pattern matching with wildcard characters asterisk (\*) and question mark (?).
- A pattern string containing an asterisk character (\*) searches for strings in which zero or more characters appear in the asterisk character's location in the pattern.
- A pattern string containing a question mark (?) searches for strings in which exactly one character appears in the question mark's position in the pattern.
- The results of a query can be arranged in ascending or descending order via the optional ORDER BY clause. The simplest form of an ORDER BY clause is:

```
SELECT fieldName1, fieldName2, ... FROM tableName ORDER BY field ASC SELECT fieldName1, fieldName2, ... FROM tableName ORDER BY field DESC
```

where ASC specifies ascending order, DESC specifies descending order and *field* specifies the field to be sorted. The default sorting order is ascending, so ASC is optional.

• An ORDER BY clause also can sort records by multiple fields. Such queries are written in the form:

```
ORDER BY field1 sortingOrder, field2 sortingOrder, ...
```

- The WHERE and ORDER BY clauses can be combined in one query.
- A join merges records from two or more tables by testing for matching values in a field that is common to both tables. The simplest format of a join is:

```
SELECT fieldName1, fieldName2, ...
FROM table1, table2
WHERE table1.fieldName = table2.fieldName
```

in which the **WHERE** clause specifies the fields from each table that should be compared to determine which records are joined. These fields normally represent the primary key in one table and the corresponding foreign key in another table.

- If an SQL statement uses fields that have the same name in multiple tables, the statement must fully qualify the field name by preceding it with its table name and the dot operator (.).
- An **INSERT** statement inserts a new record in a table. The simplest form for this statement is:

```
INSERT INTO tableName ( fieldName1, fieldName2, ..., fieldNameN )
VALUES ( value1, value2, ..., valueN )
```

where *tableName* is the table in which to insert the record. The *tableName* is followed by a comma-separated list of field names in parentheses. The list of field names is followed by the SQL keyword **VALUES** and a comma-separated list of values in parentheses.

- SQL statements use a single quote (') as a delimiter for strings. To specify a string containing a single quote in an SQL statement, the single quote must be escaped with another single quote.
- An **UPDATE** statement modifies data in a table. The simplest form for an **UPDATE** statement is:

```
UPDATE tableName
SET fieldName1 = value1, fieldName2 = value2, ..., fieldNameN = valueN
WHERE criteria
```

where *tableName* is the table in which to update a record (or records). The *tableName* is followed by keyword **SET** and a comma-separated list of field-name/value pairs, written in the format *fieldName* = *value*. The **WHERE** *criteria* determine the record(s) to update.

• A **DELETE** statement removes data from a table. The simplest form for a **DELETE** statement is:

```
DELETE FROM tableName WHERE criteria
```

where *tableName* is the table from which to delete a record (or records). The **WHERE** *criteria* determine which record(s) to delete.

- System.Data, System.Data.OleDb and System.Data.SqlClient are the three main namespaces in ADO .NET.
- Class DataSet is from the System. Data namespace. Instances of this class represent in-memory caches of data.
- The advantage of using class **DataSet** is that it is a way to modify the contents of a datasource without having to maintain an active connection.
- One approach to ADO .NET programming uses OleDbCommand of the System.Data.Ole-Db namespace. In this approach, SQL statements are executed directly on the datasource.
- Use the Add Connection option to create a database connection in the Data Link Properties window.
- Use the Data Adapter Configuration Wizard to set up an OleDbDataAdapter and generate queries.
- If a DataSet needs to be named, use the instance property DataSetName.
- OleDbCommands commands are what the OleDbDataAdapter executes on the database in the form of SQL queries.
- DataColumnMappings converts data from a database to a DataSet, and vice versa.
- Instance property Parameters of class OleDbCommand is a collection of OleDbParameter objects. Adding them to an OleDbCommand is an optional way to add parameters in a command, instead of creating a lengthy, complex command string.
- OleDbCommand instance property Connection is set to the OleDbConnection that the
  command will be executed on, and the instance property CommandText is set to the SQL query
  that will be executed on the database.
- OleDbDataAdapter method Fill retrieves information from the database associated with the OleDbConnection and places this information in the DataSet provided as an argument.
- DataGrid method SetDataBinding binds a DataGrid to a data source.
- Method Clear of class DataSet is called to empty the DataSet of any prior data.
- The instance properties InsertCommand and UpdateCommand of class OleDbData-Adapter are instances of class OleDbCommand.

- Property CommandText of class OleDbCommand is the string representing the SQL statement to be executed.
- Method ExecuteNonQuery of class OleDbCommand is called to perform the action specified by CommandText on the database.
- A powerful feature of ADO .NET is its ability to convert data stored in a datasource to XML, and vice versa.
- Method WriteXml of class DataSet writes the XML representation of the DataSet instance
  to the first argument passed to it. This method has several overloaded versions that allow programmers to specify an output source and a character encoding for the data.
- Method ReadXml of class DataSet reads the XML representation of the first argument passed
  to it into its own DataSet. This method has several overloaded versions that allow programmers
  to specify an input source and a character encoding for the data.

### **TERMINOLOGY**

\* SQL wildcard character ? SQL wildcard character

AcceptChanges method of DataRow
AcceptChanges method of DataTable

ADO.NET

AND

**ASC** (ascending order) ascending order (ASC)

asterisk (\*) atomic operation

authorISBN table of books database

books database

books database table relationships

cache

Clear method of DataSet

column

column number

CommandText method of OleDbCommand

commit a transaction connect to a database data provider

data provider database

database management system (DBMS)

database table

DataGrid class

DataSet class

default sorting order is ascending

DELETE FROM
DELETE statement

DeleteCommand property of

OleDbAdapter

**DESC** disconnected

distributed computing system

ExecuteNonQuery method of

OleDbCommand

ExecuteReader method of OleDbCommand
ExecuteScalar method of OleDbCommand

field

Fill method of OleDbAdapter

foreign key FROM

fully qualified name

GetXml method of DataSet

GROUP BY
infinity symbol
INNER JOIN
INSERT INTO
INSERT statement

InsertCommand property of

OleDbAdapter

interface joining tables

LIKE

many-to-many relationship match the selection criteria merge records from Tables OLE DB data provider OleDbCommand class OleDbConnection class OleDbDataAdapter class one-to-many relationship

ORDER BY ordered ordering of

ordering of records pattern matching primary key

### Publishers table of books database SetDataBinding method of DataGrid single-quote character query SQL (Structured Query Language) query a database ReadXml method of DataSet SQL keyword SQL Server data provider record SQL statement record set square brackets in a query RejectChanges method of DataRow RejectChanges method of DataTable System. Data namespace relational database System.Data.OleDb namespace relational database model System.Data.SqlClient namespace relational database table table result set table column roll back a transaction table in which record will be updated table row rows to be retrieved titles table of books database Rule of Entity Integrity transaction Rule of Referential Integrity transaction processing SELECT UPDATE select Update method of OleDbDataAdapter select all fields from a table UpdateCommand property of OleDbAdapter SelectCommand property of

### SELF-REVIEW EXERCISES

appropriate field.

OleDbAdapter

selecting data from a table

selection criteria

SET

| 19.1 | ill in the blanks in each of the following statements:                                       |
|------|----------------------------------------------------------------------------------------------|
|      | The most popular database query language is                                                  |
|      | A table in a database consists of and                                                        |
|      | Databases can be manipulated in C# as objects.                                               |
|      | Class enables programmers to display data in DataSets graphically.                           |
|      | SQL keyword is followed by selection criteria that specify the records to se                 |
|      | lect in a query.                                                                             |
|      | SQL keyword specifies the order in which records are sorted in a query.                      |
|      | Selecting data from multiple database tables is called the data.                             |
|      | ) A(n) is/are an integrated collection of data that is/are centrally controlled.             |
|      | A(n) is/are a field(s) in a table for which every entry has/have a unique value              |
|      | in another table and where the field(s) in the other table is/are the primary key for tha    |
|      | table.                                                                                       |
|      | Namespace contains special classes and interfaces for manipulating                           |
|      | SQLServer databases in C#.                                                                   |
|      | C# uses to transmit data between datasources.                                                |
|      | Namespace is C#'s general interfacing to a database.                                         |
| 19.2 | tate which of the following are <i>true</i> or <i>false</i> . If <i>false</i> , explain why. |
|      | In general, ADO .NET is a disconnected model.                                                |
|      | SQL can implicitly convert fields with the same name from two or mores tables to the         |
|      | , and a second to the                                                                        |

c) Only the **UPDATE** SQL statement can commit changes to a database.

**VALUES** 

WriteXml method of DataSet

WHERE

- d) Providing a foreign-key value that does not appear as a primary-key value in another table breaks the Rule of Referential Integrity.
- e) The VALUES keyword in an INSERT statement inserts multiple records in a table.
- f) **SELECT** statements can merge data from multiple tables.
- g) The **DELETE** statment deletes only one record in a table.
- h) An OleDbDataAdapter can Fill a DataSet.
- Class DataSet of namespace System.Data provides methods that enable developers to create XML documents from datasources.
- j) SQLServer is an example of a managed provider.
- k) Because C# uses a disconnected model, OleDbConnections are optional.
- 1) It is always faster to assign a value to a variable than to instantiate a new **object**.

### ANSWERS TO SELF-REVIEW EXERCISES

- 19.1 a) SQL. b) rows, columns. c) DataSet. d) DataGrid. e) WHERE. f) ORDER BY. g) joining. h) database. i) foreign key. j) System. Data. SqlClient. k) XML. l) System. Data. OleDb.
- a) True. b) False. In a query, failure to provide fully qualified names for fields with the same name in two or more tables is an error. c) False. INSERT and DELETE change the database, as well. Do not confuse the SQL Update statement with method OleDbDataAdapter.Update. d) True. e) False. An INSERT statement inserts one record in the table. The VALUES keyword specifies the comma-separated list of values from which the record is formed. f) True. g) False. The DELETE statement deletes all records matching its WHERE clause. h) True. i) True. j) True. k) False. This class is required to connect to a database. l) True.

### **EXERCISES**

- 19.3 Using the techniques shown in this chapter, define a complete query application for the Authors.mdb database. Provide a series of predefined queries with an appropriate name for each query displayed in a System.Windows.Forms.ComboBox. Also, allow users to supply their own queries and add them to the ComboBox. Provide any queries you feel are appropriate.
- 19.4 Using the techniques shown in this chapter, define a complete query application for the Books.mdb database. Provide a series of predefined queries with an appropriate name for each query displayed in a System.Windows.Forms.ComboBox. Also, allow users to supply their own queries and add them to the ComboBox. Provide the following predefined queries:
  - a) Select all authors from the Authors table.
  - b) Select all publishers from the **Publishers** table.
  - c) Select a specific author and list all books for that author. Include the title, year and ISBN number. Order the information alphabetically by title.
  - d) Select a specific publisher and list all books published by that publisher. Include the title, year and ISBN number. Order the information alphabetically by title.
  - e) Provide any other queries you feel are appropriate.
- 19.5 Modify Exercise 19.4 to define a complete database-manipulation application for the **Books.mdb** database. In addition to the querying capabilities, application should allow users to edit existing data and add new data to the database. Allow the user to edit the database in the following ways:
  - a) Add a new author.
  - b) Edit the existing information for an author.
  - c) Add a new title for an author (remember that the book must have an entry in the Authorish table). Be sure to specify the publisher of the title.
  - d) Add a new publisher.
  - e) Edit the existing information for a publisher.

For each of the preceding database manipulations, design an appropriate GUI to allow the user to perform the data manipulation.

- 19.6 Modify the address-book example of Fig. 19.29 to enable each address-book entry to contain multiple addresses, phone numbers and e-mail addresses. The user should be able to view multiple addresses, phone numbers and e-mail addresses. [*Note:* This is a large exercise that requires substantial modifications to the original classes in the address-book example.]
- 19.7 Create an application that allows the user to modify all fields of a database using a transaction process model. The user should be able to find, modify and create entries. The GUI should include buttons **Accept Changes** and **Reject Changes**. Modifications to the datasource should be made when the user clicks **Accept Changes**, by the invoking of method **Update** of the **OleDbData-Adapter** object. The **DataSet**'s **AcceptChanges** method should be invoked *after* changes are made to the datasource.
- 19.8 Write a program that allows the user to modify a database graphically through an XML text editor. The GUI should be able to display the contents of the database and commit any changes in the XML text to the database.

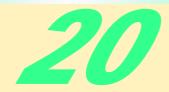

# Web Forms and ASP.NET

# **Objectives**

- To become familiar with ASP.NET Web Forms.
- To be able to create ASP.NET Web Forms.
- To be able to create a series of Web Forms that work together.
- To be able to use file processing and database techniques with Web Forms.

Things are always at their best in their beginning. Blaise Pascal

*High thoughts must have high language.* Aristophanes

Our life is frittered away by detail ... Simplify, simplify. Henry Thoreau

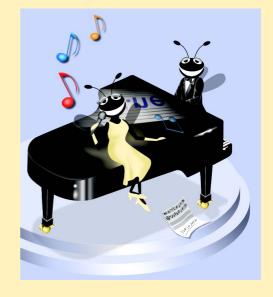

### **Outline**

- 20.1 Introduction
- 20.2 How ASP.NET Pages Work
- 20.3 A Simple HTTP Transaction
- 20.4 ASP.NET Object Model and WebForms
- 20.5 Web Controls Part 1: Text and Graphics Controls
- 20.6 Web Controls Part 2: Web Design Controls and Validation Controls
  - 20.6.1 Case Study: An Online Guestbook
  - 20.6.2 Case Study: An Instant Page Content Builder
- 20.7 Other Topics in ASP.NET: Tracing and Cookieless Session State

Summary • Terminology • Self-Review Exercises • Answers to Self-Review Exercises • Exercises

### 20.1 Introduction

This chapter introduces *ASP.NET* and discusses its place in C#. ASP.NET is a technology that allows for a simpler and quicker way to create Web applications. This chapter discusses some of the concepts and techniques behind the design and implementation of ASP.NET in the context of Web Forms.

We discuss how these Web Forms also called ASP.NET pages are processed in response to a client (e.g., browser) request. These pages are processed by an *ActiveX component* (i.e., a server-side ActiveX control) called a *scripting engine*. An ASPX file has the file extension .aspx and contains HTML tags and scripting code.

We present ASP.NET's object model and discuss the structure behind ASP.NET pages. We introduce the various Web controls that are at your disposal for creating functional and practical Web projects.

We present two case studies which combine building ASP.NET pages with other concepts such as file processing and database manipulation. The Instant Page Content Builder Case Study in Section 20.6.2 presents a moderately complicated application consisting of four ASP.NET pages and taking advantage of the database concepts from Chapter 19.

# 20.2 How ASP.NET Pages Work

The ASP.NET in this chapter demonstrates communication between clients and servers via the HTTP protocol of the World Wide Web. When a server receives a client's HTTP request, the server loads the document (or page) requested by the client. HTML documents are *static documents*—all clients see the same content when requesting an HTML document. ASP.NET is a Microsoft technology for sending to the client dynamic Web content—this includes HTML, Dynamic HTML, ActiveX controls and client-side scripts. The ASP.NET page processes the request (which often includes interacting with a database), and returns the results to the client—normally in the form of an HTML document, but other data formats (e.g., images, binary data, etc.) can be returned.

The two most common HTTP request types (also known as request methods) are GET and POST. These requests are frequently used to send client form data to a Web server. Although GET and POST both send information to the server, the method of sending the information is different. A GET request sends content as part of the URL (e.g., www.searchsomething.com/search?query=userquery). A POST request posts form contents to the end of an HTTP request. An HTTP request contains information about the server, client, connection, authorization, etc.

# **Software Engineering Observation 20.1**

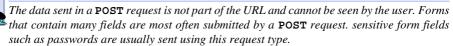

An HTTP request is often used to post data to a server-side form handler that processes the data. For example, when the user responds to a Web-based survey, a request sends the Web server the information specified in the HTML form.

Browsers often *cache* (save on disk) Web pages for quick reloading. This speeds up the user's browsing experience by reducing the amount of data downloaded to view a Web page. Browsers typically do not cache a server's response to a **POST** request because the next **POST** request may not contain the same information. For example several users might request the same Web page to participate in a survey. Each user's response changes the overall results of the survey.

When a Web-based search engine is used, a **GET** request normally supplies the search engine with the information specified in the HTML form. The search engine then performs the search and returns the results as a Web page. These pages are often cached in the event that the user performs the same search again.

# **Portability Tip 20.1**

Because browsers are capable of rendering HTML, an ASP.NET page that generates pure HTML can be rendered on any client browser—regardless of the fact that the page requested ends in .aspx.

# **Software Engineering Observation 20.2**

To take advantage of ASP.NET technology, a Web server must have the .NET framework installed.

ASP.NET is a derivation from the *Active Server Page* (ASP) technology with some significant changes and additions. ASP.NET is part of the .NET Framework and enjoys many of the benefits it provides such as garbage collection, integration of components written in different languages and exception handling. Whereas an Active Server Page consists simply of a text-file with HTML and scripts an ASP.NET page of two parts: an ASP.NET page and its code-behind file. The code-behind file contains the code necessary for the page. The code-behind file is compiled. When the page is loaded, the code in the code-behind file is executed—we will discuss this in more detail in Section 20.4.

Both Web Applications and Web Services (Chapter 21) contain a file with a .vsdisco extension generated by Visual Studio. This is the discovery file for the project that stores information about the locations of various resources required for the project. Despite it's possibly misleading .vsdisco extension it is an XML file and allows developers to programmatically discover the Web Service.

# 20.3 A Simple HTTP Transaction

Before exploring how ASP.NET operates, it is necessary to have a basic understanding of networking and how the World Wide Web works. In this section, we will examine the inner workings of the *HyperText Transfer Protocol (HTTP)* and discuss what goes on behind the scenes when a browser displays a Web page. HTTP describes a set of *methods* and *headers* that allows clients and servers to interact and exchange information in a uniform and predictable way.

A Web page in its simplest form is nothing more than an *HTML* (*HyperText Markup Language*) document. This document is just a plain text file containing markings (*markup* or *tags*) that describe to a Web browser how to display and format the information in the document. For example, the HTML

### <title>My Web Page</title>

indicates to the browser that the text between the opening <title> tag and the closing </title> tag is the title of the Web page. HTML documents can also contain hypertext information (usually called hyperlinks) that create links to different pages or to other portions of the same page. When the user activates a hyperlink (usually by clicking on it with a mouse), a new Web page (or a different part of the same Web page) is loaded for the user to view. Note that in HTML, tags are not case sensitive, so <TITLE> works the same as <title>.

Any HTML file available for viewing over the Web has a *URL* (*Universal Resource Locator*) associated with it—an address of sorts. The URL contains information that directs a browser to the resource (most often a Web page) that the user wishes to access. For example, let us break down the URL

### http://www.deitel.com/books/downloads.htm

into its basic components. The http://indicates that the resource is to be obtained using the Hypertext Transfer Protocol.

The middle portion, www.deitel.com, is the hostname of the server. The hostname is the name of the computer where the resource resides, and likewise, this computer is usually referred to as the host, because it houses and maintains the resource. The hostname www.deitel.com is translated into an IP address (207.60.134.230) that identifies the server (just as a telephone number uniquely defines a particular phone line). The translation of the hostname into an IP address is normally performed by a domain name server (DNS), a computer that maintains a database of hostnames and their corresponding IP addresses. Many people refer to this translation operation as a DNS lookup.

The name of the resource being requested, /books/downloads.htm (an HTML document), is the remainder of the URL. This portion of the URL specifies both the name of the resource (downloads.htm) and its path (/books). The path could represent an actual directory in the Web server's file system. However, for security reasons, the path often is a *virtual directory*. In this case, the server translates the path into a real location on the server (or even on another computer), thus hiding the true location of the resource. In fact, it is even possible that the resource is created dynamically and does not reside anywhere on the server computer. Thus, the URL uses the hostname to locate the correct server, and the server uses the path and resource information to locate (or create) the

resource to respond to the client's request. As we will see, URLs can also be used to provide input to a program on the server.

Now we consider how a browser, when given a URL, performs a simple HTTP transaction to fetch and display a Web page. Figure 20.1 illustrates the transaction in detail. The transaction is performed between a Web browser application on the client side and a Web server application on the server side.

In step 1 of Fig. 20.1, the browser sends an HTTP request message to the server. The request (in its simplest form) looks something like the following:

### GET /books/downloads.htm HTTP/1.0

The word **GET** is an *HTTP method* (a term for functions in HTTP) indicating that the client wishes to get a resource. The remainder of the request provides the name and path of the resource (an HTML document) and the protocol's name and version number (HTTP/1.0).

Any server that understands HTTP (version 1.0) will be able to translate this request and respond appropriately. Part 2 of Fig. 20.1 shows the results of a successful request. The server first responds with a line indicating the HTTP version, followed by a numeric code and a phrase describing the status of the transaction. For example,

HTTP/1.0 200 OK

indicates success, while

### HTTP/1.0 404 Not found

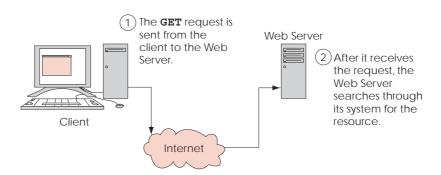

Fig. 20.1 Client interacting with server and Web server. Step 1: The GET request, GET /books/downloads.htm HTTP/1.0 (part 1 of 2).

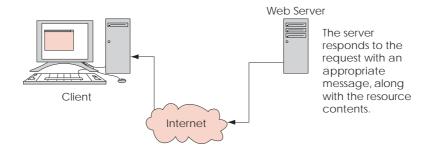

Fig. 20.1 Client interacting with server and Web server. Step 2: The HTTP response, HTTP/1.0 200 OK (part 2 of 2).

informs the client that the requested resource was not found on the server in the specified location.

The server normally then sends one or more *HTTP headers*, which provide additional information about the data being sent. In this case, the server is sending an HTML text document, so the HTTP header reads

### Content-type: text/html

This information is known as the *MIME type* of the content. Each type of data sent from the server has a MIME type that helps the browser determine how to process the data it receives. For example, the MIME type <code>text/txt</code> indicates that the data are text that should be displayed without attempting to interpret any of the content as HTML markup. Similarly, the MIME type <code>image/gif</code> indicates that the content is a GIF image. When this MIME type is received by the browser, it attempts to display the image.

The header or set of headers is followed by a blank line, which indicates to the client that the server is finished sending HTTP headers. The server then sends the text in the requested HTML document (downloads.htm). The connection is terminated when the transfer of the resource is complete. The client-side browser interprets the HTML it receives and displays (or renders) the results.

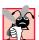

# Common Programming Error 20.1

Forgetting to place a blank line after a header is a logic error.

# 20.4 ASP.NET Object Model and WebForms

To run and create ASP.NET a Web server needs to be installed. We use the IIS Web Server in all our examples, since IIS is already required for Visual Studio.NET to be installed. If you have problems installing IIS go the **Downloads/Resources** link on the Deitel Web site at www.deitel.com.

To create an ASP.NET Web Form project create a project of type **ASP.NET Web Application**. By default this creates a project in the C:\inetpub\wwwroot root directory of IIS. The solution file for the project (the .sln file) is placed in a folder with the project name in the default directory for all Visual Studio.NET projects—in the **Visual** 

**Studio Projects** folder in your **My Documents** folder. Opening this file will open up your ASP.NET project.

A Web Form is a Web version of Windows Form. It will always have the extension .aspx and is there to contain all the visual components of your page. To design the Web Form right click on it in the **Solution Explorer** and select **View Designer**.

Designing a Web Form is as simple as designing a Windows Form. To add controls such as buttons or textboxes to the page they can be dragged from the **Toolbox** to the Web Form. All controls are objects, including the page itself. This means they may have properties, methods and events. The properties and events can be changed and set just like before in the **Properties** window. These controls, however, are contained in the **System.Web.UI.WebControls** namespace, not in the **System.Windows.Forms** namespace. Even though some classes such as the **TextBox** class belong in both namespaces, they are in fact two completely different classes. One is designed to be used on Windows Forms, the other on ASP.NET pages.

# **Common Programming Error 20.2**

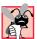

It is easy to confuse the classes from System.Windows.Forms and System.Web.UI.WebControls and expect them to be identical. They do share some similar properties and methods, but not others.

By default the **pageLayout** property of the page will be in **GridLayout** mode by default, meaning all controls will be placed on a grid and assigned x and y coordinates—their placement does not depend on one another. This can be changed by changing the **pageLayout** property of **Document** to **FlowLayout**—all controls are sequentially lined up as soon as they are placed. **Document** is the name Visual Studio.NET gives the page you are currently working on. We use **GridLayout** mode for our examples.

Every ASP.NET page created in Visual Studio will have a corresponding C# class which can contain event handlers, initialization code and anything else that the page may need. The file in which this class is contained is called the code-behind file. To view the contents of this C# class right click on the ASPX file in the **Solution Explorer** and choose **View Code**.

Every ASP.NET page is actually an object of type Page in namespace System.Web.UI. Among others, Page has three properties: Request of type HttpRequest, Response of type HttpResponse and Session of type HttpSessionState.

Request provides information about the incoming HTTP request such as the values of the variables in our form. So if this page is being loaded in response to a user clicking a button after filling out some fields (textboxes, choosing from a drop—down list, etc.) on a page, the Request object allows us to retrieve those values. Response sends information back to the clients browser. For example, it can be used to send HTML code or redirect the user to a different page. Session provides information about the current session. It stores session variables—variables that can be accessed by any page during the same session. We will use these classes extensively in the case study of Section 20.6.2.

Now let us look at Fig. 20.2 for a simple Web Form example which updates the time every minute.

```
<%-- Fig. 20.2 ---%>
 2
    <%-- A page that updates the time every minute ---%>
 3
 4
    <%@ Page language="c#" Codebehind="WebForm1.aspx.cs"</pre>
 5
        AutoEventWireup="false" Inherits="WebTime.WebForm1" %>
    <!DOCTYPE HTML PUBLIC "-/W3C//DTD HTML 4.0 Transitional//EN" >
 6
7
    <HTML>
8
       <HEAD>
9
          <meta name="GENERATOR"
10
                 Content="Microsoft Visual Studio 7.0">
11
          <meta name="CODE LANGUAGE" Content="C#">
12
          <meta name="vs defaultClientScript"
13
                 content="JavaScript (ECMAScript)">
14
          <meta name="vs targetSchema"
15
          content="http://schemas.microsoft.com/intellisense/ie5">
16
          <meta http-equiv="REFRESH" Content="60;</pre>
17
                 URL=WebForm1.aspx">
18
       </HEAD>
19
       <br/><body MS POSITIONING="GridLayout">
20
          <form id="Form1" method="post" runat="server">
21
             <asp:Label id="Label1" style="Z-INDEX: 101;</pre>
22
                 LEFT: 23px; POSITION: absolute; TOP: 66px"
23
                 runat="server" Width="229px" Height="55px"
24
                 ForeColor="#00C000" BackColor="Black"
25
                 Font-Size="XX-Large">Label
26
             </asp:Label>
27
             <asp:Label id="Label2" style="Z-INDEX: 102;</pre>
28
                 LEFT: 28px; POSITION: absolute; TOP: 31px"
29
                 runat="server" Width="221px" Height="19px"
30
                 Font-Size="Medium">A Simple ASP.NET Example
31
             </asp:Label>
32
          </form>
33
       </body>
34
    </HTML>
     A Simple ASP.NET Example
```

**Fig. 20.2** The ASPX code for a page that updates the time every minute.

Almost all of the code you see here is generated for you by Visual Studio when you drag two **Labels** onto the form and set their properties. The screen capture in Fig. 20.2 shows what the page looks like at design time. The code in Fig. 20.2 and other ASPX listings in this chapter have been reformatted for display purposes. Let us take a look at the generated code in detail.

Lines 4–5 use *processing directives* to specify some of the attributes of the page. The language of the page is declared to be C#, the code-behind file is **WebForm1.aspx.cs**. The "<%" and "%>" tags indicate that whatever is in between these constitutes a *client-side script*. A script is a set of instructions for another program, not a CPU, to execute. A client-side script is a script that executes on the clients computer. The output is displayed on their Web browser.

The AutoEventWireup attribute is set to false; when it is set to true any event handler that one writes in a script will be attached to the page provided it has the proper naming convention. For example, the Init event occurs during the initialization stage of the page, the name convention would be to name the event handler for it Page\_Init. The Inherits attribute specifies what class this ASP.NET class inherits from—in this case its WebForm1. WebForm1 does not inherit from it in the way we have talked about so far because the ASP.NET page is HTML code and not a C# class.

# $\frac{Co}{It is}$

## Common Programming Error 20.3

It is common for programmers to rename their Web Forms. Doing this in Visual Studio means that the programmer must manually change the value of the Inherits attribute. A way to avoid this problem is to delete the other Web Form and create a new once with the desired name.

The only code we manually placed consists of lines 16–17, which tell the page to refresh every 60 seconds by going to **WebForm1.aspx**—itself.

Lines 20–32 define the Form which will contain all our controls—two Labels. Lines 21–26 and 27–31 show how the two Labels are created via HTML. All the properties that we set in the **Properties** window such as Font and Text are shown as attributes here.

Below, in Fig. 20.3 we see the corresponding code-behind file, **WebForm1.aspx.cs**. Note that the project must be compiled before the page can be displayed.

```
// Fig. 20.3
   // The code-behind file for a page that updates the current
2
3
   // time every minute
5 using System;
  using System.Collections;
   using System.ComponentModel;
8
   using System.Data;
9
   using System.Drawing;
10
   using System.Web;
11
   using System.Web.SessionState;
12
   using System.Web.UI;
13 using System.Web.UI.WebControls;
```

Fig. 20.3 Code-behind file for a page that updates the time every minute (part 1 of 3).

```
14
     using System.Web.UI.HtmlControls;
15
16
    namespace WebTime
17
18
        /// <summary>
19
        /// Summary description for WebForm1.
20
        /// </summary>
21
        public class WebForm1 : System.Web.UI.Page
22
23
           protected System.Web.UI.WebControls.Label Label1;
24
           protected System.Web.UI.WebControls.Label Label2;
25
26
           public WebForm1()
27
28
              Page.Init += new System.EventHandler( Page Init );
29
30
31
           private void Page Load( object sender, System.EventArgs e )
32
33
              // Put user code to initialize the page here
34
35
36
           private void Page Init( object sender, EventArgs e )
37
38
39
              // CODEGEN: This call is required by the ASP.NET Web Form
40
              // Designer.
41
42
              InitializeComponent();
43
44
              Label1.Text =
45
                 string.Format( "{0:D2}", DateTime.Now.Hour) + ":" +
46
                 string.Format( "{0:D2}", DateTime.Now.Minute ) +
47
                 ":" + string.Format( "{0:D2}", DateTime.Now.Second );
48
            }
49
50
            #region Web Form Designer generated code
51
            /// <summary>
52
            /// Required method for Designer support - do not modify
53
            /// the contents of this method with the code editor.
54
            /// </summary>
55
            private void InitializeComponent()
56
57
               this.Load += new System.EventHandler( this.Page Load );
58
59
            #endregion
60
        }
61
     }
```

Code-behind file for a page that updates the time every minute (part 2 of Fig. 20.3 3).

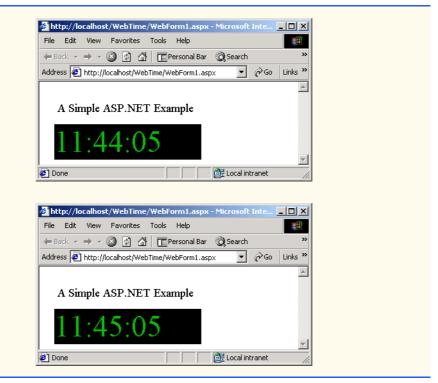

Fig. 20.3 Code-behind file for a page that updates the time every minute (part 3 of 3).

For the purposes of this first example we have left all the Visual Studio generated code in place. As you see when the object for the page is created an event handler is created and attached for the Init event. This event happens during the initialization of the page and is then fired. This event first calls InitializeComponent—much like with Windows Forms this method is required for designer support. InitializeComponent is used to create event handlers for controls on the page and for initialization purposes such as creating a database connection. InitializeComponent creates and attaches an event handler for the Load event. This event fires when the page is loaded. After InitializeComponent lines 44–47 execute, setting Labell to contain the current time. The Init event always fires before the Load event.

After you create your Web Form you may view and test it in three different ways. You may select **Start** from the **Debug** menu which will run the application by opening up a new browser. Closing this browser will terminate the application.

You may also right-click either on the ASPX file from the **Solution Explorer** or the Web Form designer and select **View In Browser**. This will open up a browser within Visual Studio and will allow you to preview the page—this is usually faster then running the project.

A third way is to open up a browser yourself and type in the Web address of your project. When testing a project on the same computer you should type "http://local-host/ProjectFolder/PageName.aspx" where ProjectFolder is the folder

where your page resides (usually the name of your project) within C:/inetpub/wwwroot and PageName is the name of your ASP.NET page.

# 20.5 Web Controls Part 1: Text and Graphics Controls

This section discusses some of the features that are at your disposal when designing Web Forms. The **Web Form** tab of the **Toolbox** has numerous controls that are helpful when designing them.

Web pages often contain ads by corporate sponsors advertising their service or products. They may only have one or two spots on their page for ads, and want to be able to cycle through all the different ones they have easily. The **AdRotator** class is designed for such a purpose. Using the information in an XML file, the **AdRotator** control can randomly choose an image to display, set it to link to the appropriate page and show the appropriate caption. If the browser does not support images it will show the alternate text as directed by the XML file. Figure 20.4 demonstrates how to use the **AdRotator** class.

```
<%-- Fig. 20.4 ---%>
 2
    <%-- A Web Form that demonstrates class AdRotator ---%>
 3
 4
   <%@ Page language="c#" Codebehind="WebForm1.aspx.cs"</pre>
 5
        AutoEventWireup="false"
 6
        Inherits="AdRotatorTest.WebForm1" %>
7
    <!DOCTYPE HTML PUBLIC "-/W3C//DTD HTML 4.0 Transitional//EN" >
8
   <HTML>
9
       <HEAD>
10
          <meta name="GENERATOR"
11
                Content="Microsoft Visual Studio 7.0">
12
          <meta name="CODE LANGUAGE" Content="C#">
13
          <meta name="vs defaultClientScript"
14
                content="JavaScript (ECMAScript)">
15
          <meta name="vs targetSchema"
16
          content="http://schemas.microsoft.com/intellisense/ie5">
17
       </HEAD>
18
       <body MS POSITIONING="GridLayout">
19
          <form id="Form1" method="post" runat="server">
20
             <asp:AdRotator id="AdRotator1" style="Z-INDEX: 101;</pre>
21
                LEFT: 43px; POSITION: absolute; TOP: 73px"
22
                runat="server" Width="108px" Height="72px"
23
                AdvertisementFile="AdRotatorInformation.xml">
24
             </asp:AdRotator>
25
             <asp:Label id="Label1" style="Z-INDEX: 102;</pre>
26
                LEFT: 42px; POSITION: absolute; TOP: 39px"
27
                runat="server"
28
                Font-Size="Medium">AdRotator Example
29
             </asp:Label>
30
          </form>
31
      </body>
32
   </HTML>
```

Fig. 20.4 A Web Form that demonstrates the AdRotator class.

The above ASP.NET page is similar to the previous example. Instead of having two Labels, this page has a Label and an AdRotator called AdRotator1. AdRotator1's AdvertisementFile property has been set to AdRotatorInfo.xml (line 23). Notice that we set this property—as we do in many cases—in the Properties window in Visual Studio, but this gets reflected in the generated code. This is the file AdRotator1 will look in to get all the information it needs about which ad it will show next. As you can see in Fig. 20.5, no additional code needed to be placed in the code-behind file (Fig. 20.5).

```
// Fig. 20.5
 2
   // The code-behind file for a page that demonstrates
 3
   // the AdRotator class.
 4
5 using System;
 6 using System.Collections;
7
   using System.ComponentModel;
8 using System.Data;
9
   using System.Drawing;
10 using System.Web;
11
    using System. Web. SessionState;
12
   using System.Web.UI;
13
    using System.Web.UI.WebControls;
14
    using System.Web.UI.HtmlControls;
15
16
   namespace AdRotatorTest
17
18
       public class WebForm1 : System.Web.UI.Page
19
20
          protected System.Web.UI.WebControls.AdRotator AdRotator1;
21
          protected System.Web.UI.WebControls.Label Label1;
22
23
          public WebForm1()
24
25
             Page.Init += new System.EventHandler( Page Init );
26
          }
27
28
          private void Page Load ( object sender,
29
             System.EventArgs e )
30
31
32
33
          private void Page Init( object sender, EventArgs e )
34
35
             InitializeComponent();
36
37
38
          // Visual Studio generated code
39
       }
40
    }
```

**Fig. 20.5** Code-behind file for page demonstrating the **AdRotator** class (part 1 of 2).

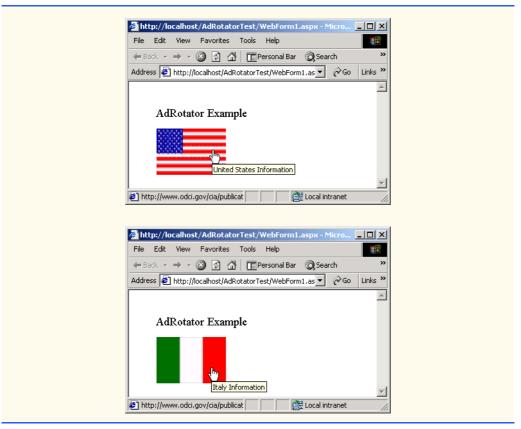

**Fig. 20.5** Code-behind file for page demonstrating the **AdRotator** class (part 2 of 2).

AdRotatorInformation.xml (Fig. 20.6) contains several Ad nodes, each of which contain a complete set of information about each ad. The ImageUrl tag specifies the location of the image that will be displayed when this ad is chosen. The NavigateUrl tag specifies the URL of the site users will be sent to when they on the ad. The AlternateText tag declares the text that should be displayed in case the browser in case it does not support images. It is also the caption that will show in Internet Explorer when the mouse is over the image as can be see in the screen shots in Fig. 20.5. The Impressions tag specifies the frequency with which this image should be displayed. An ad having a higher Impressions value will be displayed more often then one with a lower value. In our example all the ads will be displayed with equal frequency because Impressions is always 1.

```
1  <%-- Fig. 20.6 --%>
2  <%-- XML file containing ad information --%>
3
4  <?xml version="1.0" encoding="utf-8"?>
```

Fig. 20.6 XML file containing **AdRotator** information.

<sup>©</sup> Copyright 1992–2002 by Deitel & Associates, Inc. All Rights Reserved. 7/17/01

```
5
    <Advertisements>
 6
      <Ad>
7
        <ImageUrl>images/us.gif</ImageUrl>
8
        <NavigateUrl>
9
        http://www.odci.gov/cia/publications/factbook/geos/us.html
10
        </NavigateUrl>
11
        <AlternateText>United States Information/AlternateText>
12
        <Impressions>1</Impressions>
13
      </Ad>
14
      <Ad>
15
        <ImageUrl>images/france.gif</ImageUrl>
16
        <NavigateUrl>
17
        http://www.odci.gov/cia/publications/factbook/geos/fr.html
18
        </NavigateUrl>
19
        <AlternateText>France Information</AlternateText>
20
        <Impressions>1</Impressions>
21
      </Ad>
22
      <Ad>
23
        <ImageUrl>images/germany.gif</ImageUrl>
24
        <NavigateUrl>
25
        http://www.odci.gov/cia/publications/factbook/geos/gm.html
26
        </NavigateUrl>
27
        <AlternateText>Germany Information</AlternateText>
28
        <Impressions>1</Impressions>
29
      </Ad>
30
      <Ad>
31
        <ImageUrl>images/italy.gif</ImageUrl>
32
        <NavigateUrl>
33
        http://www.odci.gov/cia/publications/factbook/geos/it.html
34
        </NavigateUrl>
35
        <AlternateText>Italy Information</AlternateText>
36
        <Impressions>1</Impressions>
37
      </Ad>
38
      <Ad>
39
        <ImageUrl>images/spain.gif</ImageUrl>
40
        <NavigateUrl>
41
        http://www.odci.gov/cia/publications/factbook/geos/sp.html
42
        </NavigateUrl>
43
        <AlternateText>Spain Information</AlternateText>
44
        <Impressions>1</Impressions>
45
      </Ad>
46
    </Advertisements>
```

**Fig. 20.6** XML file containing **AdRotator** information.

## 20.6 Web Controls Part 2: Web Design Controls and Validation Controls

Web controls placed on a page are there to provide some sort of functionality—allowing input, verifying input, allowing users to interact with the page. Some controls provided with ASP.NET are: TextBox, HyperLink, Button, LinkButton, CheckBox, Check-BoxList, RadioButtonList, Table, RequiredFieldValidator, Compare-

Validator, RangeValidator, RegularExpressionValidator and CustomValidator.

The example in Fig. 20.7 is an example of using a **RegularExpressionValidator** and a **RequiredFieldValidator**. A validator is a control which checks that the data in another control is valid and consistent. This is useful when validating information—for example we may need to check that the user filled out every field, or that the zip code field contains 5 digits.

This page accepts a phone number in the form **xxx-xxx** (where each **x** represents a digit) as input, and gives all the possible words that can be made with the first three letters, and all the possible words that can be made with the last four.

```
1
    <%-- Fig. 20.7 --%>
 2
    <%-- A Web Form demonstrating the use of validators --%>
 4
   <%@ Page language="c#" Codebehind="Generator.aspx.cs"</pre>
 5
        AutoEventWireup="false"
6
        Inherits="WordGenerator.Generator" %>
7
   <!DOCTYPE HTML PUBLIC "-//W3C//DTD HTML 4.0 Transitional//EN" >
8
    <HTML>
9
       <HEAD>
10
          <meta content="Microsoft Visual Studio 7.0"
11
                name="GENERATOR">
12
          <meta content="C#" name="CODE LANGUAGE">
13
          <meta content="JavaScript (ECMAScript)"
14
                name="vs defaultClientScript">
15
          <meta
16
          content="http://schemas.microsoft.com/intellisense/ie5"
17
          name="vs targetSchema">
18
       </HEAD>
19
       <body MS POSITIONING="GridLayout">
20
          <form id="Generator" method="post" runat="server">
21
             <asp:RegularExpressionValidator
22
                id="RegularExpressionValidator1"
23
                style="Z-INDEX: 101; LEFT: 9px;
24
                POSITION: absolute; TOP: 5px" runat="server"
25
                ErrorMessage=
26
                "Please enter a phone number in the form xxx-xxxx"
27
                ValidationExpression="\d{3}-\d{4}"
28
                ControlToValidate="phoneTextBox">
29
             </asp:RegularExpressionValidator>
30
             <asp:TextBox id="phoneTextBox" style="Z-INDEX: 102;</pre>
31
                LEFT: 12px; POSITION: absolute; TOP: 36px"
32
                runat="server" Width="106px" Height="24px">
33
             </asp:TextBox>
34
             <asp:Button id="Button1" style="Z-INDEX: 103;</pre>
35
                LEFT: 14px; POSITION: absolute; TOP: 77px"
36
                runat="server" Text="Submit">
37
             </asp:Button>
38
             <asp:RequiredFieldValidator
39
                 id="RequiredFieldValidator1" style="Z-INDEX: 104;
```

**Fig. 20.7** A Web Form that generates all possible words from a provided phone number (part 1 of 2).

<sup>©</sup> Copyright 1992-2002 by Deitel & Associates, Inc. All Rights Reserved. 7/17/01

```
40
                 LEFT: 132px; POSITION: absolute; TOP: 39px"
41
                 runat="server"
42
                 ErrorMessage="Please enter a phone number"
43
                 ControlToValidate="phoneTextBox">
44
              </asp:RequiredFieldValidator>
45
          </form>
46
       </body>
47
    </HTML>
```

**Fig. 20.7** A Web Form that generates all possible words from a provided phone number (part 2 of 2).

Lines 21 - 29create RegularExpressionValidator a RegularExpressionValidator1. Line 26 shows that value of the ErrorMessage property. This is the message the user will see if the information entered is not validated by RegularExpressionValidator1. Line 27 set the regular expression the validator will be using to check its input by setting the ValidationExpression property. When clicking the ValidationExpression RegularExpressionValidator1 a box pops up containing several common regular expressions such as phone numbers and zip codes. We do not want the user to be able to enter an area code, so we type in a custom regular expression as above. Line 28, is the key line which connects our TextBox phoneTextBox RegularExpressionValidator1 by setting the ControlToValidate property of RegularExpressionValidator1. Now RegularExpressionValidator1 knows that it will be getting its input from **phoneTextBox** and will validate its text. If the user types nothing and simply clicks the Button however, RegularExpression-Validator will not catch the problem; to fix this problem we create a second validation control.

Lines 38-44 define RequiredFieldValidator called a RequiredFieldValidator1. RequiredFiledValidators have similar properties as **RegularExpressionValidators**. They however merely ensure that the user filled out the control represented by the ControlToValidate property of the RequiredFieldValidator. This second validator ensures that the user types at least the **TextBox**—if the input is not in RegularExpressionValidator1 will catch the mistake. The code-behind file for the word generator is shown in Fig. 20.8.

```
1
    // Fig. 20.8
 2
    // The code-behind file for a page that generates words
 3
   // given a phone number.
 4
 5
  using System;
 6 using System.Collections;
    using System.ComponentModel;
   using System.Data;
9
    using System.Drawing;
10
    using System.Web;
11
    using System.Web.SessionState;
```

Fig. 20.8 Code-behind file for Word Generator page (part 1 of 5).

```
12
    using System.Web.UI;
13
    using System.Web.UI.WebControls;
14
    using System.Web.UI.HtmlControls;
15
16
    namespace WordGenerator
17
18
       public class Generator : System.Web.UI.Page
19
20
          protected
21
             System.Web.UI.WebControls.RegularExpressionValidator
22
             RegularExpressionValidator1;
23
          protected System.Web.UI.WebControls.TextBox
24
             phoneTextBox;
25
          protected
26
             System.Web.UI.WebControls.RequiredFieldValidator
27
             RequiredFieldValidator1;
28
          protected System.Web.UI.WebControls.Button Button1;
29
30
          public Generator()
31
32
             Page.Init += new System.EventHandler( Page Init );
33
34
35
          private void Page_Load( object sender, System.EventArgs e )
36
37
              // if this is not the first time the page is loaded
38
             if ( IsPostBack )
39
              {
40
                 // retrieve the number and remove the "-"
41
                 string number = Request.Form[ "phoneTextBox" ];
42
                number = number.Remove( 3, 1 );
43
44
                 // calculate all the words for the first 3 numbers
45
                46
                    "are the words for the first three digits:" +
47
                    "<br>");
48
                 ComputeWords( number.Substring( 0, 3 ), "" );
49
50
                 // calculate all the words for the last 4 numbers
51
                Response.Write( "<br>Here are the words for the"
52
                    + " last four digits:<br>" );
53
                ComputeWords( number.Substring( 3 ), "" );
54
             }
55
          }
56
57
          private void Page Init( object sender, EventArgs e )
58
59
             InitializeComponent();
60
61
62
          // Visual Studio generated code
63
64
          public void ComputeWords( string number, string sofar )
65
```

Fig. 20.8 Code-behind file for Word Generator page (part 2 of 5).

```
66
              // if number is empty, time to print the word
67
              if ( number == "" )
68
69
                 Response.Write( sofar.ToString() + "<br>" );
70
                 return:
71
              }
72
73
              // retrieve the first number from the string
74
              int cur = Int32.Parse( number.Substring( 0, 1 ) );
75
76
              // delete the first number from the string
77
              number = number.Remove( 0, 1 );
78
79
              // depending on the number, call ComputeWords
80
              // recursively with the 3 (in the case of the number
81
              // 0 it is 2) possibilities of letters.
82
              switch ( cur )
83
84
                 case 0: ComputeWords( number, sofar + "q" );
85
                    ComputeWords ( number, sofar + "z" );
86
                    break;
87
                 case 1: ComputeWords( number, sofar + " " );
88
                    break;
89
                 case 2: ComputeWords( number, sofar + "a" );
90
                    ComputeWords( number, sofar + "b" );
91
                    ComputeWords( number, sofar + "c" );
92
                    break;
93
                 case 3: ComputeWords( number, sofar + "d" );
94
                    ComputeWords( number, sofar + "e" );
95
                    ComputeWords( number, sofar + "f" );
96
                    break:
97
                 case 4: ComputeWords( number, sofar + "g" );
98
                    ComputeWords( number, sofar + "h" );
99
                    ComputeWords( number, sofar + "i" );
100
                    break:
101
                 case 5: ComputeWords( number, sofar + "j" );
102
                    ComputeWords( number, sofar + "k" );
103
                    ComputeWords( number, sofar + "1" );
104
                    break:
105
                 case 6: ComputeWords( number, sofar + "m" );
106
                    ComputeWords( number, sofar + "n" );
107
                    ComputeWords( number, sofar + "o" );
108
                    break:
109
                 case 7: ComputeWords( number, sofar + "p" );
110
                    ComputeWords( number, sofar + "r" );
111
                    ComputeWords( number, sofar + "s" );
112
                    break;
113
                 case 8: ComputeWords( number, sofar + "t" );
114
                    ComputeWords( number, sofar + "u" );
115
                    ComputeWords ( number, sofar + "v" );
116
                    break:
117
                 case 9: ComputeWords( number, sofar + "w" );
118
                    ComputeWords( number, sofar + "x" );
119
                    ComputeWords( number, sofar + "y" );
```

Fig. 20.8 Code-behind file for Word Generator page (part 3 of 5).

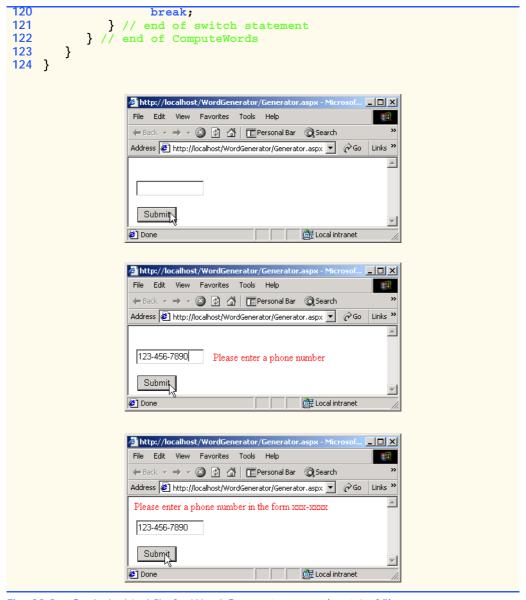

Fig. 20.8 Code-behind file for Word Generator page (part 4 of 5).

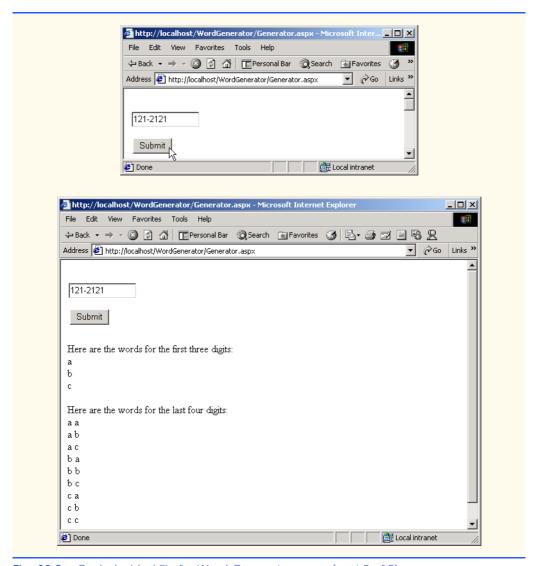

**Fig. 20.8** Code-behind file for Word Generator page (part 5 of 5).

We modified the Page\_Load event handler and added some instructions if the page is being loaded due to a postback. We want to retrieve the text in phoneTextBox, compute all the words for the first three numbers, and compute all the words for the last four. Method ComputeWords is called with the substring containing the first three numbers and an empty string. This empty string represent what word we have computed so far. ComputeWords, defined on lines 64–122, is a recursive method. If number is an empty string, it is time to print out the word, so the contents of sofar are printed and the function exits. Otherwise the first character is converted into an int cur and removed from number. The switch statement determines which letters could possible be appended to the string sofar based on cur. ComputeWords is then called again two

or three times depending on how many letters that number can represent. In each case, **ComputeWords** is called again with **number**—now with its front character removed—and **sofar** concatenated with one of the letters this number can represent. In this manner all possible letter combinations of these numbers are printed out.

## 20.6.1 Case Study: An Online Guestbook

This section presents Web guestbook application which allows users to leave messages and read those of others. Included with each message is the name of the person who left it and e-mail link to the e-mail address the user provided. Here we put the concept we have used throughout the chapter to develop an application of medium difficulty using ASP.NET and file processing techniques.

Figure 20.9 has the code listing for the ASPX part of an online guestbook.

```
<%-- Fig. 20.9 --%>
 2
    <%-- A Web Form demonstrating a guestbook. --%>
 3
 4
   <%@ Page language="c#" Codebehind="GuestbookPage.aspx.cs"</pre>
 5
        AutoEventWireup="false"
 6
        Inherits="Guestbook.GuestbookPage" %>
7
    <!DOCTYPE HTML PUBLIC "-//W3C//DTD HTML 4.0 Transitional//EN" >
8
    <HTML>
9
       <HEAD>
10
          <meta name="GENERATOR"
11
                Content="Microsoft Visual Studio 7.0">
12
          <meta name="CODE LANGUAGE" Content="C#">
13
          <meta name="vs defaultClientScript"
14
                content="JavaScript (ECMAScript)">
15
          <meta name="vs targetSchema"
16
          content="http://schemas.microsoft.com/intellisense/ie5">
17
       </HEAD>
18
       <br/><body MS POSITIONING="GridLayout">
19
          <form id="Guestbook" method="post" runat="server">
20
             <asp:Table id="greetingTable" style="Z-INDEX: 101;</pre>
21
                 LEFT: 30px; POSITION: absolute; TOP: 17px"
22
                 runat="server">
23
                 <asp:TableRow>
24
                    <asp:TableCell ForeColor="Blue"
25
                       Font-Size="X-Large" Text=
26
                       "Please leave a message in our guestbook:">
27
                    </asp:TableCell>
28
                 </asp:TableRow>
29
             </asp:Table>
30
             <asp:Table id="messageTable" style="Z-INDEX: 102;</pre>
31
                 LEFT: 32px; POSITION: absolute; TOP: 409px"
32
                 runat="server">
33
             </asp:Table>
34
             <asp:Label id="Label1" style="Z-INDEX: 103;</pre>
35
                 LEFT: 37px; POSITION: absolute; TOP: 118px"
36
                 runat="server" Width="44px"
37
                 Height="19px">Your Name:
```

Fig. 20.9 ASPX listing for the guestbook page (part 1 of 3).

```
38
              </asp:Label>
39
              <asp:TextBox id="nameTextBox" style="Z-INDEX: 104;</pre>
40
                 LEFT: 98px; POSITION: absolute; TOP: 126px"
41
                 runat="server" Width="447px" Height="24px">
42
              </asp:TextBox>
43
              <asp:Label id="Label2" style="Z-INDEX: 105;</pre>
44
                 LEFT: 34px; POSITION: absolute; TOP: 172px"
45
                 runat="server" Width="46px"
46
                 height="19px">Your email address:
47
              </asp:Label>
48
              <asp:TextBox id="emailTextBox" style="Z-INDEX: 106;</pre>
49
                 LEFT: 100px; POSITION: absolute; TOP: 186px"
50
                 runat="server" Width="449px" Height="24px">
51
              </asp:TextBox>
52
              <asp:TextBox id="messageTextBox" style="Z-INDEX: 107;</pre>
53
                 LEFT: 99px; POSITION: absolute; TOP: 241px"
54
                 runat="server" Width="449px" Height="113px"
55
                 TextMode="MultiLine">
56
              </asp:TextBox>
57
              <asp:Label id="Label3" style="Z-INDEX: 108;</pre>
58
                 LEFT: 38px; POSITION: absolute; TOP: 263px"
59
                 runat="server" Width="49px"
60
                 Height="19px">Tell the world:
61
              </asp:Label>
62
              <asp:Button id="Button1" style="Z-INDEX: 109;</pre>
63
                 LEFT: 196px; POSITION: absolute; TOP: 368px"
64
                 runat="server" Text="Submit">
65
              </asp:Button>
66
              <asp:Button id="Button2" style="Z-INDEX: 110;</pre>
67
                 LEFT: 357px; POSITION: absolute; TOP: 368px"
68
                 runat="server" Text="Clear" Height="24px"
69
                 Width="61px">
70
              </asp:Button>
71
          </form>
72
       </body>
73
    </HTML>
```

Fig. 20.9 ASPX listing for the guestbook page (part 2 of 3).

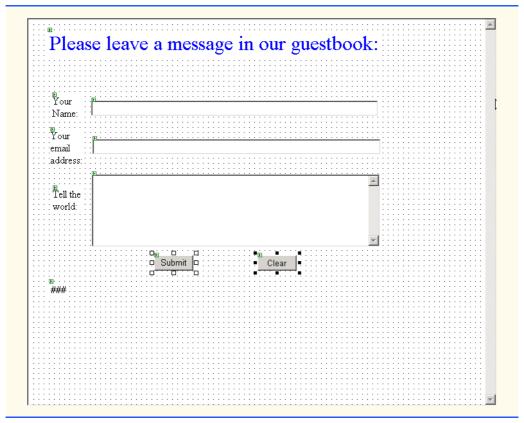

Fig. 20.9 ASPX listing for the guestbook page (part 3 of 3).

The screen capture in Fig. 20.9 shows what generated the ASP.NET code seen. The top item is in fact a **Table** called **greetingTable**. This will display a thank you message and a horizontal rule after a message has been left. The rest are **TextBox**es and **Labels**. The two buttons require event handlers which can be created by double clicking on them. The event handlers will be in the code-behind file, the listing for which is in Fig. 20.10. Lastly, we have another **Table** called **messageTable** to display all guestbook entries.

```
1  // Fig. 20.10
2  // The code-behind file for the guestbook page.
3
4  using System;
5  using System.Collections;
6  using System.ComponentModel;
7  using System.Data;
8  using System.Drawing;
9  using System.Web;
10  using System.Web.SessionState;
11  using System.Web.UI;
```

Fig. 20.10 Code-behind file for the guestbook application (part 1 of 7).

```
12
    using System.Web.UI.WebControls;
    using System.Web.UI.HtmlControls;
13
14
    using System.IO;
15
16
    namespace Guestbook
17
18
       public class GuestbookPage : System.Web.UI.Page
19
20
           protected System.Web.UI.WebControls.Table greetingTable;
21
           protected System.Web.UI.WebControls.Table messageTable;
22
           protected System.Web.UI.WebControls.Label Label1;
23
           protected System.Web.UI.WebControls.TextBox nameTextBox;
24
           protected System.Web.UI.WebControls.Label Label2;
25
           protected System.Web.UI.WebControls.TextBox emailTextBox;
26
           protected System.Web.UI.WebControls.TextBox
27
              messageTextBox;
28
           protected System.Web.UI.WebControls.Button Button1;
29
           protected System.Web.UI.WebControls.Button Button2;
30
           protected System.Web.UI.WebControls.Label Label3;
31
32
           public GuestbookPage()
33
34
              Page.Init += new System.EventHandler( Page Init );
35
36
37
           private void Page Load ( object sender,
38
              System.EventArgs e )
39
40
41
42
           private void Page Init( object sender, EventArgs e )
43
44
              InitializeComponent();
45
46
47
           // Visual Studio generated code
48
49
           public void clearButton Click( object sender,
50
              System.EventArgs e )
51
52
              nameTextBox.Text = "";
53
              emailTextBox.Text = "";
54
              messageTextBox.Text = "";
55
           }
56
57
           public TableRow MakeHorizontalRule()
58
59
              TableRow hRuleRow;
60
              TableCell hCell;
61
              HtmlGenericControl hRule;
62
63
              // Create Horizontal Rule
64
              hRule = new HtmlGenericControl();
65
              hRule.TagName = "HR";
```

Fig. 20.10 Code-behind file for the questbook application (part 2 of 7).

```
66
67
              // Create a row for the Horizontal Rule
68
              hRuleRow = new TableRow();
69
              hCell = new TableCell();
70
              hCell.Controls.Add( hRule );
71
              hRuleRow.Cells.Add( hCell );
72
73
              return hRuleRow;
74
           }
75
76
           public void FillMessageTable()
77
78
              TableRow row;
79
              TableCell cell;
80
              HyperLink h;
81
82
              // Open guestbook file for reading
83
              StreamReader reader = new StreamReader(
84
                 @"C:\Inetpub\wwwroot\GuestBook\guestbook.txt");
85
86
              // Create and add Header row
87
              row = new TableRow();
88
              cell = new TableCell();
89
              cell.Controls.Add(
90
                 new LiteralControl( "Guestbook Entries:" ) );
91
              row.Cells.Add( cell );
92
              messageTable.Rows.Add( row );
93
94
              // Add Horizontal Rule
95
              messageTable.Rows.Add( MakeHorizontalRule() );
96
97
              try
98
              {
99
                 while ( true )
100
101
                     // Read in one line from file
102
                    string message = reader.ReadLine();
103
104
                    // Throw exception if reached end of file
105
                     if ( message == null )
106
                        throw new IOException();
107
108
                    // Split the string into its four parts
109
                    char[] separator = { '\t' };
110
                     string[] parts = message.Split( separator );
111
112
                    row = new TableRow();
113
                    cell = new TableCell();
114
115
                     // Create Hyperlink for email
116
                    h = new HyperLink();
117
                    h.NavigateUrl = "mailto:" + parts[ 2 ];
118
                    h.Text = parts[ 1 ];
119
```

Fig. 20.10 Code-behind file for the guestbook application (part 3 of 7).

```
120
                    // Add the date, hyperlink, and message to the
121
                    // cell
122
                    cell.Controls.Add(
123
                       new LiteralControl( parts[ 0 ] + " " ) );
124
                    cell.Controls.Add( h );
125
                    cell.Controls.Add(
126
                       new LiteralControl( ": " + parts[ 3 ] ) );
127
128
                    // Add cell to row, and row to the table
129
                    row.Cells.Add( cell );
130
                    messageTable.Rows.Add( row );
131
132
                    // Add Horizontal Rule
133
                    messageTable.Rows.Add( MakeHorizontalRule() );
134
135
136
              catch( IOException e )
137
138
139
140
              reader.Close();
           }
141
142
143
           public void FillGreetingTable()
144
145
              // Get the Hyperlink from the last message posted
146
              HyperLink h = (HyperLink)messageTable.Rows[
147
                 messageTable.Rows.Count - 2 ].Cells[
148
                 0 ].Controls[ 1 ];
149
              TableCell cell = new TableCell();
150
              TableRow row = new TableRow();
151
152
              // Create thank you message using the text from the
153
              // hyperlink from the last message posted
154
              cell.Controls.Add(
155
                 new LiteralControl( "Thanks for your entry, " +
156
                 h.Text + "!" ) );
157
              cell.Font.Size = 24;
158
              cell.ForeColor = Color.Blue;
159
160
              // Add the cell with the message to the row, and
161
              // the row to the greetingTable. Then add Horizontal
162
              // Rule.
163
              row.Cells.Add( cell );
164
              greetingTable.Rows.AddAt( 0, row );
165
              greetingTable.Rows.AddAt( 1, MakeHorizontalRule() );
166
           }
167
168
           public void submitButton Click ( object sender,
169
              System.EventArgs e )
170
171
              // Open or create file
172
              FileStream guestbookFile = new FileStream(
173
                 @"C:\Inetpub\wwwroot\GuestBook\guestbook.txt",
```

Fig. 20.10 Code-behind file for the questbook application (part 4 of 7).

```
174
                 FileMode.OpenOrCreate );
175
176
              // Open streams for writing and reading file
177
              StreamWriter guestbook =
178
                 new StreamWriter( guestbookFile );
179
              StreamReader getToEnd=
180
                 new StreamReader( guestbookFile );
181
182
              // Get to the end of the file
183
              getToEnd.ReadToEnd();
184
185
              // Write new message to file
186
              questbook.WriteLine(
187
                 DateTime.Now.Date.ToString().Substring(0, 10) +
188
                 "\t" + nameTextBox.Text + "\t" + emailTextBox.Text
189
                 + "\t" + messageTextBox.Text );
190
191
              // Clear all textboxes and close all streams
192
              nameTextBox.Text = "";
193
              emailTextBox.Text = "";
194
              messageTextBox.Text = "";
195
              guestbook.Close();
196
              getToEnd.Close();
197
              guestbookFile.Close();
198
199
              // Fill the Tables
200
              FillMessageTable();
201
              FillGreetingTable();
202
           } // end of submitButton Click
        }
203
204 }
```

Fig. 20.10 Code-behind file for the guestbook application (part 5 of 7).

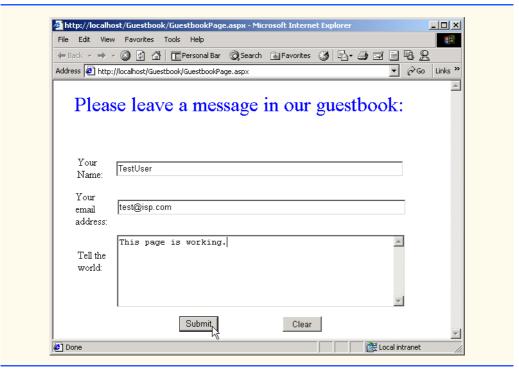

Fig. 20.10 Code-behind file for the guestbook application (part 6 of 7).

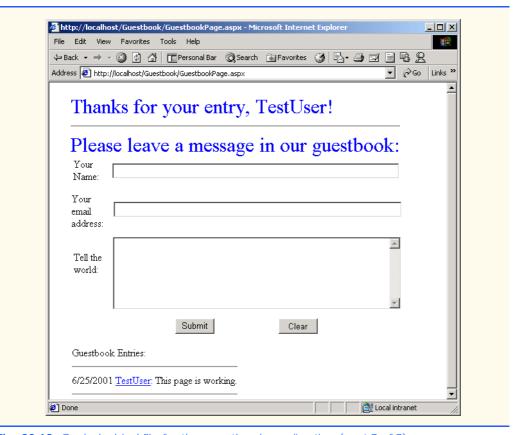

**Fig. 20.10** Code-behind file for the guestbook application (part 7 of 7).

Lines 49–55 constitute the event handler for clearButton and simply sets all the TextBoxes to contain no text. Lines 166–200 are the code for the event handler for submitButton. Lines 172–174 create a FileStream referencing the file containing all the guestbook entries. Then lines 177–180 use this FileStream to create a Stream-Writer and StreamReader to read and write text from and to the file. Line 190 uses StreamReader's method ReadToEnd to read the entire file. This places the pointer in the file after the last character in the file. So when lines 186–189 execute, the file is appended with the appropriate message. Before the event handler exits, it calls two methods: FillMessageTable and FillGreetingTable.

**FillMessageTable** as its name suggest places all the guestbook entries in **messageTable**. Any object of type **Table** consists of a set of rows of type **TableRow** which in turn consists of a set of cells of type **TableCell**. Any object that we want to place in a **Table** must first be placed in a **TableCell**, which needs to be placed in a **TableRow**, which in turn needs to be placed in the **Table**.

FillMessageTable starts out creating a row containing only the words "Guest-book Entries". Notice the use of an unfamiliar class *LiteralControl*—a control that is usually shown as plain text on a page. We then add a row containing the return value of method MakeHorizontalRule. MakeHorizontalRule is a method that returns

a single TableRow containing one TableCell which has in it an object of type <code>Html-GenericControl</code>. HtmlGenericControl represents any HTML control. We make it into a horizontal rule on line 65 when we assign its <code>TagName</code> property the value <code>"HR"</code>, i.e. a horizontal rule. Lines 68–71 place this <code>HtmlGenericControl</code> into a <code>Table-Cell</code> which is placed into a <code>TableRow</code>. We are going to separate all the guestbook entries with a horizontal rule so this method will be useful. <code>FillMessageTable</code> then begins executing an infinite loop which reads in a line from the guestbook file, if nothing has been read, line 106 throws a new <code>IOException</code> which is caught in the <code>catch</code> clause. Line 110 breaks up the read <code>string</code> into its individual pieces which are separated by tabs. Lines <code>112-113</code> create a new <code>TableRow</code> and <code>TableCell</code> object for this message. We can now begin constructing the row for this message.

Line 116 creates an object of type HyperLink to allow users to click on it and send e-mail to the person who left that message. Line 117 sets h's NavigateUrl property to be an e-mail link to the e-mail provided by the user. Line 118 sets h's Text property to be the name of the user. Anyone viewing the page will see the name of person who left the message on the page, but when that link is clicked a new e-mail will be created with the default e-mail client addressed to the e-mail address the poster provided. Lines 122–123 add a new LiteralControl to the TableCell containing the date the poster left the message—the first piece of information. Line 124 adds HyperLink h to the cell, and lines 125–126 add another LiteralControl containing the message itself to the TableCell. We now add this TableCell to our TableRow on line 136 and the TableRow to the messageTable on line 126. Line 133 makes use of method MakeHorizontal-Rule once more to add a row containing a horizontal rule to messageTable.

Method FillGreetingTable is invoked on line 201. Lines 146-148 of method FillGreetingTable get the HyperLink object of the last message in messageTable, i.e. the message of the person who just left it. Lines 154-156 create a Table-Cell containing a thank you message to the person who just left the message. This TableCell is then placed in a TableRow which is added to greetingTable using Table method AddAt. AddAt takes two arguments—the first is an integer specifying the index at which to add the row, and the second which is the TableRow to add.

## 20.6.2 Case Study: An Instant Page Content Builder

This case study presents a complex Web Application consisting of four linked ASP.NET pages. This application starts on login.aspx where users select their name from the drop-down list and enter their password. The information provided is sent on to the next page—submitlogin.aspx. If the password provided is the same as the password in the database the user is allowed to proceed to instantpage.aspx; otherwise the user is sent back to login.aspx and instructed to enter the correct password. instantpage.aspx allows users to enter their name, the name of the file they wish to create, the title of their document and its contents. The information entered here is sent on to process.aspx which processes this information and creates an ASP.NET page with the corresponding properties. What the users see once they get to process.aspx is a page with a link to their newly created file and a time. Clicking on the link takes them to their new page which includes a time stamp of the last request for the page.

The ASPX listing for the first page—login.aspx—is shown in Fig. 20.11.

```
<%-- Fig. 20.10 --%>
    <%-- ASPX code for login form. --%>
 3
 4
   <%@ Page language="c#" Codebehind="login.cs"</pre>
 5
        AutoEventWireup="false"
 6
        Inherits="PageBuilder.LoginPage" %>
 7
    <html>
 8
    <head>
 9
       <meta name=vs targetSchema content="HTML 4.0">
10
       <meta name=vs showGrid content="True">
11
       <meta name="GENERATOR"
12
             Content="Microsoft Visual Studio 7.0">
13
       <meta name="CODE LANGUAGE" Content="C#">
14
    </head>
15
      <body ms_positioning="GridLayout">
16
17
    <!-- #include virtual = "b2bheader.shtml" -->
18
    <br>
19
    <%
20
       if ( Session[ "loginFailure" ] == null )
21
          Session.Add( "loginFailure", false );
22
23
       if ( (bool)Session[ "loginFailure" ] == true )
24
          Response.Write( "<FONT SIZE = \"4\" COLOR = \"red\">" +
25
              "Login attempt failed, please try again<P></FONT>" );
26
27
    <!-- Visual Studio Generated code for the WebForm -->
28
    <form action="submitlogin.aspx" method="post" runat="server">
29
       <asp:DropDownList id=nameList runat="server" height="22"</pre>
30
            width="164" style="Z-INDEX: 101; LEFT: 101px;
31
            POSITION: absolute; TOP: 207px">
32
       </asp:DropDownList>
33
       <asp:Label id=Label2 runat="server" style="Z-INDEX: 102;</pre>
34
            LEFT: 13px; POSITION: absolute; TOP: 207px">Name:
35
       </asp:Label>
36
       <asp:Label id=Label3 runat="server" style="Z-INDEX: 104;</pre>
37
            LEFT: 13px; POSITION: absolute; TOP: 271px">Password:
38
       </asp:Label>
39
       <asp:Button id=Button1 runat="server" Text="Log Me In"</pre>
40
            Height="24" Width="108" style="Z-INDEX: 105;
41
            LEFT: 101px; POSITION: absolute; TOP: 319px">
42
       </asp:Button>
43
       <asp:Label id=Label1 runat="server" Font-Size="Small"</pre>
44
            style="Z-INDEX: 106; LEFT: 13px; POSITION: absolute;
45
            TOP: 159px">Please select your name and enter your
46
              password to login:
47
       </asp:Label>
48
       <asp:TextBox id=password style="Z-INDEX: 107; LEFT: 104px;</pre>
49
            POSITION: absolute; TOP: 265px" runat="server"
50
            Width="161" Height="24" TextMode="Password">
51
       </asp:TextBox>
```

Fig. 20.11 ASPX listing for log in page (part 1 of 2)

```
52 </form>
53
54 <!-- #include virtual = "b2bfooter.shtml" -->
55
56 </body></html>
```

Fig. 20.11 ASPX listing for log in page (part 2 of 2)

Line 17 is a *server side include* (SSI) statement that incorporates the contents of **b2bheader.shtm1** (Figure 20.20) into the ASPX file. Server-side includes are commands embedded in HTML documents that add dynamic content. The SSI statement in line 14 is replaced with the contents of the file **b2bheader.shtm1**. Not all Web servers support the available SSI commands. Therefore, SSI commands are written as HTML comments. SSI statements always execute before any scripting code executes.

We also use an SSI in line 54 to include **b2bfooter.shtml** (Figure 20.21). The word **virtual** in the SSI refers to the include file's path as it appears below the server's root directory. This is often referred to as a *virtual path*. SSIs can also use **file** instead of **virtual** to indicate a *physical path* on the server.

The expression on line 17 uses HttpSessionState's indexer to get the value of the entry called "loginFailure". There is another version of the indexer which takes an integer parameter instead of a string. If the variable named "loginFailure" exists the indexer will return its values; otherwise it will return null. This line checks to see if it exists, if not it will add a session variable called "loginFailure" having the value false on line 18 using HttpSessionState method Add. The first parameter to Add is a string denoting the name of the variable, and the second is any object which is the value of the variable. Line 20 also looks up the value of session variable "login-Failure". We know that this variable is of type bool, and if it did not exist before, it was just created in preceding if statement, so we cast to a bool. If it is true then the user did not provide a correct password and we must use the Response variable's Write method to send HTML code to the clients browser. In this case we send red text indicating there was a log in problem.

The ASP.NET elements define a **DropDownList** named **nameList** which will be populated in **login.aspx.cs** with user names from a database, a **TextBox** in which the users will enter their password, and some **Labels**. The code-behind file for this page is show in Fig. 20.12.

```
// Fig. 20.11
 1
 2
    // code for login.cs
 3
 4
    namespace PageBuilder
 5
 6
       using System;
7
       using System.Collections;
8
       using System.ComponentModel;
9
       using System.Data;
10
       using System.Drawing;
11
       using System.Web;
12
       using System.Web.SessionState;
```

Fig. 20.12 Code listing for login.cs (part 1 of 3).

```
13
        using System.Web.UI;
14
        using System.Web.UI.WebControls;
15
        using System.Web.UI.HtmlControls;
16
        using System.Data.ADO;
17
18
       public class LoginPage : System.Web.UI.Page
19
20
           protected System.Data.ADO.ADODataSetCommand
21
              adoDataSetCommand1;
22
           protected System.Data.ADO.ADOConnection adoConnection1;
23
           protected System.Web.UI.HtmlControls.HtmlGenericControl
24
              H21;
25
           protected System.Web.UI.WebControls.TextBox password;
26
           protected System.Web.UI.WebControls.Label Label1;
27
           protected System.Web.UI.WebControls.Button Button1;
28
           protected System.Web.UI.WebControls.Label Label3;
29
           protected System.Web.UI.WebControls.Label Label2;
30
           protected System.Web.UI.WebControls.DropDownList
31
              nameList;
32
           protected ADODataReader dataReader;
33
34
           public LoginPage()
35
36
              Page.Init += new System.EventHandler( Page Init );
37
38
39
           protected void Page Load( object sender, EventArgs e )
40
41
42
43
           protected void Page Init( object sender, EventArgs e )
44
45
              InitializeComponent();
46
47
              // open database connection
48
              adoConnection1.Open();
49
50
              // execute query
51
              adoDataSetCommand1.SelectCommand.Execute(
52
                 out dataReader ):
53
54
              // while we can read a row from the result of the
55
              // query, add the first item to the dropdown list
56
              while ( dataReader.Read() )
57
                 nameList.Items.Add( dataReader.GetString( 0 ) );
58
           }
59
60
           private void InitializeComponent()
61
62
             // Visual Studio generated code
63
64
        }
65
    }
```

Fig. 20.12 Code listing for login.cs (part 2 of 3).

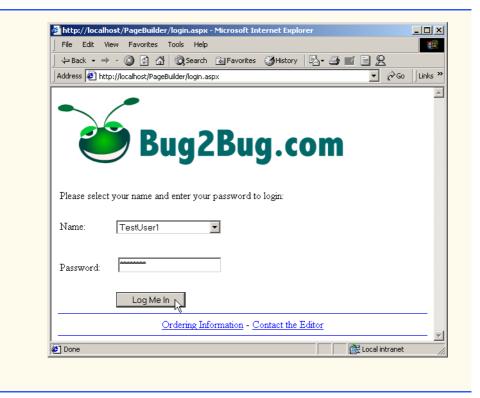

Fig. 20.12 Code listing for login.cs (part 3 of 3).

We want to use an *Access* database to get our user names and populate nameList. We follow the same steps to add login.mdb as a data connection in **Server Explorer** and configure the **ADODataSetCommand** as in Chapter 19. We want the select clause to be "SELECT loginID FROM Users" to indicate that we want all the names stored in table Users. This constitutes most of the code in InitializeComponent which we omit for presentation purposes.

The while loop lines 56-57 places every user name in the database into nameList. When the user clicks **Log Me In**, the browser is redirected to submitlogin.aspx—the code which is shown in Fig. 20.13.

```
1  <%-- Fig. 20.12 --%>
2  <%-- ASPX code for the page that process the login information. --%>
3
4  <%@ Page language="c#" Codebehind="SubmitLogin.cs"
5     AutoEventWireup="false"
6     Inherits="PageBuilder.SubmitLogin" %>
7
8  <html>
9     <head>
10     <meta name="GENERATOR"</pre>
```

Fig. 20.13 ASPX listing for submitlogin.aspx (part 1 of 2)

```
11
               Content="Microsoft Visual Studio 7.0">
12
        <meta name="CODE LANGUAGE" Content="C#">
13
      </head>
14
      <body>
15
        <form method="post" runat="server" ID=Form1>
16
        </form>
17
   </body>
18
    </html>
```

Fig. 20.13 ASPX listing for submitlogin.aspx (part 2 of 2)

As you see **submitlogin.aspx** does not display anything, the code-behind file submitlogin.cs (Fig. 20.14) performs the work involved in verifying the user's password.

```
// Fig. 20.13
 2
    // code for submitlogin.cs
 3
 4
   namespace PageBuilder
 5
6
       using System;
7
       using System.Collections;
8
       using System.ComponentModel;
9
       using System.Data;
10
       using System.Drawing;
11
       using System.Web;
12
       using System.Web.SessionState;
13
       using System.Web.UI;
14
       using System.Web.UI.WebControls;
15
       using System.Web.UI.HtmlControls;
16
       using System.Data.ADO;
17
18
       public class SubmitLogin : System.Web.UI.Page
19
20
          protected System.Data.ADO.ADOConnection
21
             adoConnection1;
22
          protected System.Data.ADO.ADODataSetCommand
23
             adoDataSetCommand1;
24
25
          public SubmitLogin()
26
27
             Page.Init += new System.EventHandler( Page Init );
28
29
30
          protected void Page_Load( object sender, EventArgs e )
31
32
             ADODataReader dataReader;
33
34
             // create a connection to the database
35
             adoConnection1.Open();
36
37
             // create a DataSetCommand and set the select command
```

Fig. 20.14 Code-behind file for submitlogin.cs (part 1 of 2)

```
38
             // to find the password of the username from the
39
             // dropdown list
40
             adoDataSetCommand1.SelectCommand = new ADOCommand(
41
                 "SELECT * FROM Users WHERE loginID = '" +
42
                 Request.Form.Get( "nameList" ).ToString() +
43
                 "'", adoConnection1);
44
45
             adoDataSetCommand1.SelectCommand.Execute(
46
                 out dataReader );
47
48
             dataReader.Read();
49
50
             // if the password the user provided the correct
51
             // password direct them to instantpage.aspx,
52
             // otherwise send them back to login.aspx with
53
             // "loginFailure set to true
54
             if ( Request.Form.Get( "password" ).ToString() ==
55
                 dataReader.GetString( 1 ) )
56
57
                 Session[ "loginFailure" ] = false;
58
                 Response.Redirect(
59
                    "instantpage.aspx" );
60
             }
61
             else
62
              {
63
                 Session[ "loginFailure" ] = true;
64
                 Response.Redirect( "login.aspx" );
65
             }
66
          }
67
68
          protected void Page Init( object sender, EventArgs e )
69
70
             InitializeComponent();
71
72
73
          private void InitializeComponent()
74
75
              // Visual Studio generated code
76
77
       }
78
    }
```

Fig. 20.14 Code-behind file for submitlogin.cs (part 2 of 2)

For this page as well, we drag the Users table from our database in Server Explorer. We place all our password checking code in the Page\_Load event handler. Lines 40–43 set the CommandText property of the SelectCommand property of adoDataSetCommand1 to an SQL query that retrieves the password of the user with loginID that was selected from nameList. The if statement lines 54–66 sends the user back login.aspx if the password did not match what is in the database, and sends them to instantpage.aspx if it did.

Once users successfully select their user name and enter the correct password they are send to **instantpage.aspx** to start building their custom page. The ASPX listing for **instantpage.aspx** is shown in Fig. 20.15.

```
<%-- Fig. 20.14 --%>
 2 <%-- Web Form for user input regarding the page they --%>
  <%-- wish to create. --%>
 5
   <%@ Page language="c#" Codebehind="instantpage.cs"</pre>
 6
       AutoEventWireup="false" Inherits="PageBuilder.InstantPage" %>
7
   <html><head>
8 <TITLE>Instant Page Content Builder</TITLE>
9
10 <meta content="HTML 4.0" name=vs targetSchema>
13 <meta content=C# name=CODE LANGUAGE></head>
14 <body ms positioning="GridLayout">
15
16 <!-- #include virtual = "b2bheader.shtml" -->
17
18
   <h2 id=H21 runat="server"> &nbsp; </h2><br>
19
20
21
      if ( Session[ "errorMessage" ] == null )
22
         Session.Add( "errorMessage", "" );
23
24
       if ( Session[ "welcomeBack" ] == null )
25
         Session.Add( "welcomeBack", "" );
26
27
       if ( Request.QueryString.Get("error") == "yes" )
28
         Response.Write( Session[ "errorMessage" ].ToString() );
29
       else
30
         Response.Write( Session[ "welcomeBack"].ToString() );
31
   %>
32
33
   <form action="process.aspx" method=post runat="server">
34 <asp:TextBox id=name style="Z-INDEX: 101; LEFT: 117px;</pre>
35
        POSITION: absolute; TOP: 238px" runat="server"
36
        width="464" height="24">
37 </asp:TextBox>
38 <asp:TextBox id=filename style="Z-INDEX: 102; LEFT: 117px;</pre>
39
        POSITION: absolute; TOP: 286px" runat="server"
40
        width="464" height="24">YourFileName.aspx
41
    </asp:TextBox>
42
   <asp:TextBox id=doctitle style="Z-INDEX: 103; LEFT: 117px;</pre>
43
        POSITION: absolute; TOP: 334px" runat="server"
44
        width="464" height="24">Document Title
45
   </asp:TextBox>
46
    <asp:TextBox id=content style="Z-INDEX: 109; LEFT: 117px;</pre>
47
        POSITION: absolute; TOP: 382px" runat="server"
48
        width="466" height="136" textmode="MultiLine">
49
   Replace this text with the information you would like to post.
```

Fig. 20.15 ASPX listing for instantpage.aspx (part 1 of 2).

<sup>©</sup> Copyright 1992–2002 by Deitel & Associates, Inc. All Rights Reserved. 7/17/01

```
50
    </asp:TextBox>
51
    <asp:Button id=submitButton style="Z-INDEX: 104;</pre>
52
          LEFT: 181px;
53
          POSITION: absolute;
54
         TOP: 534px"
55
          runat="server" Text="Submit">
56 </asp:Button>
57
    </form>
58
59
    <asp:Label id=Label1 style="Z-INDEX: 105; LEFT: 29px;</pre>
60
          POSITION: absolute; TOP: 230px" runat="server"
61
          Width="58" Height="16">Your Name:
62
    </asp:Label>
63
    <asp:Label id=Label2 style="Z-INDEX: 106; LEFT: 29px;</pre>
64
          POSITION: absolute; TOP: 278px" runat="server"
65
          Width="66" Height="52">Enter the Filename:
66
   </asp:Label>
67
    <asp:Label id=Label3 style="Z-INDEX: 107; LEFT: 29px;</pre>
68
          POSITION: absolute; TOP: 326px" runat="server"
69
          Width="57" Height="40">Enter the Title:
70
    </asp:Label>
71
    <asp:Label id=Label4 style="Z-INDEX: 108; LEFT: 29px;</pre>
72
          POSITION: absolute; TOP: 398px" runat="server"
73
          Width="64" Height="40">Enter the Content:
74
    </asp:Label>
75
76
    <form method=post >
77
    <asp:Button id=resetButton style="Z-INDEX: 110; LEFT: 381px;</pre>
78
          POSITION: absolute; TOP: 534px" runat="server"
79
          Text="Reset" >
80
    </asp:Button>
81
    </form>
82
83
    <!-- #include virtual = "b2bfooter.shtml" -->
84
    <div style="Z-INDEX: 111; LEFT: 31px; POSITION: absolute;</pre>
85
          TOP: 130px"
86 ms positioning="text2D"><font size=5>
87
    Instant Page Content Builder</font>
88
    </div>
89
90
    </body></html>
```

Fig. 20.15 ASPX listing for instantpage.aspx (part 2 of 2).

Lines 19–30 constitute a client-side script which adds the errorMessage and welcomeBack session variables if they did not already exist. These variables will be used to hold the error and welcome back messages respectively, and will be set if necessary later on. Line 26 checks if the QueryString property of the Request object has a variable named error. A query string appears at the end of the HTTP address in your browser's address bar and has the form "?var-name=var-value". If error has the value yes then we need to print an error message, otherwise we can print the welcomeBack message. If this is the first time we are at this page then the welcomeBack session variable has just been created and holds an empty string. The rest of the code creates the various

ASP.NET form elements required for the page—four **TextBoxes**, four **Labels** and two **Buttons**. In this page as well we include **b2bheader.shtml** and **b2bfooter.shtml** on lines 15 and 82 respectively.

When the user clicks on either button the browser is redirected to process.aspx. This is specified in the action attribute of the form on line 32. process.aspx makes sure it has all the necessary information and redirects the user back to instantpage.aspx if necessary. The code listing for instantpage.cs is in Fig. 20.16 and has been formatted and cleaned up for presentation purposes, but not changed otherwise.

```
// Fig. 20.15
 2
    // code for instantpage.cs
 3
 4
   namespace PageBuilder
 5
 6
       using System;
7
       using System.Collections;
8
       using System.ComponentModel;
9
       using System.Data;
10
       using System.Drawing;
11
       using System.Web;
12
       using System.Web.SessionState;
13
       using System.Web.UI;
14
       using System.Web.UI.WebControls;
15
       using System.Web.UI.HtmlControls;
16
17
       public class InstantPage : System.Web.UI.Page
18
       {
19
          protected System.Web.UI.WebControls.Button resetButton;
20
          protected System.Web.UI.WebControls.Label Label4;
          protected System.Web.UI.WebControls.Label Label3;
21
22
          protected System.Web.UI.WebControls.Label Label2;
23
          protected System.Web.UI.WebControls.Label Label1;
24
          protected System.Web.UI.WebControls.Button submitButton;
25
          protected System.Web.UI.WebControls.TextBox content;
26
          protected System.Web.UI.WebControls.TextBox doctitle;
27
          protected System.Web.UI.WebControls.TextBox filename;
28
          protected System.Web.UI.WebControls.TextBox name;
29
30
          public InstantPage()
31
          {
32
             Page.Init += new System.EventHandler( Page Init );
33
34
35
          protected void Page Load( object sender, EventArgs e )
36
          {
37
          }
38
39
          protected void Page Init( object sender, EventArgs e )
40
41
             InitializeComponent();
42
          }
43
```

Fig. 20.16 Code-behind file instantpage.cs (part 1 of 4)

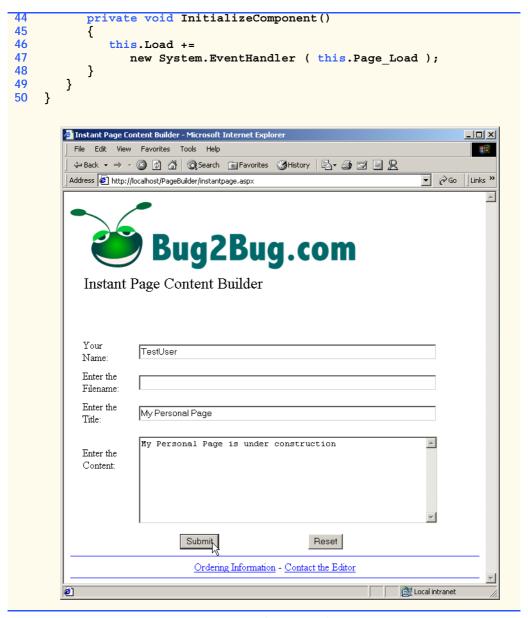

Fig. 20.16 Code-behind file instantpage.cs (part 2 of 4)

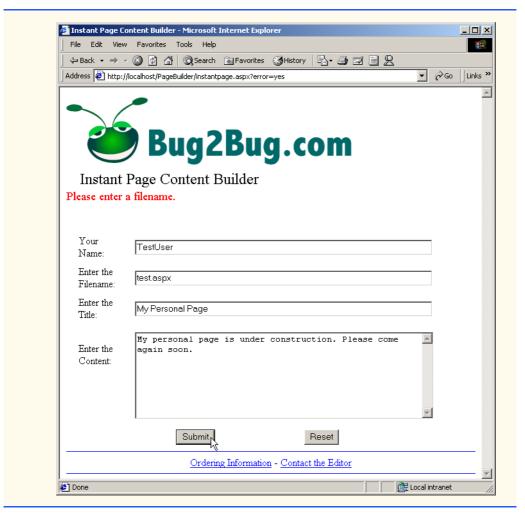

Fig. 20.16 Code-behind file instantpage.cs (part 3 of 4)

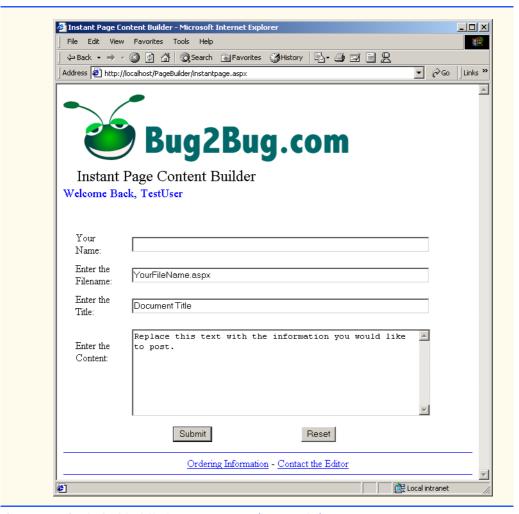

Fig. 20.16 Code-behind file instantpage.cs (part 4 of 4)

Information from **instantpage.aspx** is sent to **process.aspx** (Fig. 20.17) for verification and file creation.

Fig. 20.17 ASPX listing for process.aspx (part 1 of 2).

```
11
        <meta name="GENERATOR"
12
              Content="Microsoft Visual Studio 7.0">
13
        <meta name="CODE LANGUAGE" Content="C#"></head>
14
    <BODY >
15
    <!-- #include virtual = "b2bheader.shtml" -->
16
    <center><h2><u>
17
    <font face = "Arial" size = "3">
18
       File generated:
19
       <% Response.Write( Request.Form.Get( "filename" ) ); %>
20
    </h2></u></center><br>
21
    Your file is ready:
    <a href = "userpages/
23
    <% Response.Write( Request.Form.Get( "filename" ) ); %>">
24
   <% Response.Write( Request.Form.Get( "doctitle" ) ); %></a>
25
26
   </font>
27
        <form method="post" runat="server">&nbsp;
28
        </form>
29
   <!-- #include virtual = "b2bfooter.shtml" -->
30
      </BODY></HTML>
```

Fig. 20.17 ASPX listing for process.aspx (part 2 of 2).

This page creates a page with a link to the user's file. Notice the use of client-side scripts throughout the page. Line 9 dynamically creates the title of the page as seen in the title bar of the client's browser. Lines 22–24 create a link to the user's new page with the name of the file as text for the link. The user's file itself is created in the code-behind file (Fig. 20.18).

```
// Fig. 20.17
 2
    // code for process.cs
 3
 4
   namespace PageBuilder
 5
 6
       using System;
7
       using System.Collections;
8
       using System.ComponentModel;
9
       using System.Data;
10
       using System.Drawing;
11
       using System.Web;
12
       using System. Web. Session State;
13
       using System.Web.UI;
14
       using System.Web.UI.WebControls;
15
       using System.Web.UI.HtmlControls;
16
       using System.IO;
17
18
       public class process : System.Web.UI.Page
19
20
          public process()
21
22
             Page.Init += new System.EventHandler( Page Init );
23
```

Fig. 20.18 Code-behind file for process.cs (part 1 of 4).

```
24
25
          protected void Page Load ( object sender, EventArgs e )
26
27
             // if the user kept the defaul file name or left the
28
             // field empty tell the user they need to enter a
29
             // filename and redirect them back to instantpage.aspx
30
             if ( Request.Form.Get( "filename" ) ==
31
                 "YourFileName.aspx"
32
                Request.Form.Get( "filename" ) == "" )
33
34
                Session[ "errorMessage" ] = "<FONT COLOR = " +
35
                    "\"red\" SIZE = \"4\"> Please enter a filename."
36
                    + "</FONT><BR>";
37
                Response.Redirect( "instantpage.aspx?error=yes" );
38
             }
39
40
             // if the file the user wanted to create already
41
             // exists signal the user that he/she needs to chose
42
             // another name and redirect them back to
43
             // instantpage.aspx
44
             if ( File.FileExists(
45
                @"C:\Inetpub\wwwroot\PageBuilder\userpages\" +
46
                Request.Form.Get( "filename" ) ) )
47
48
                    Session[ "errorMessage" ] = "<FONT COLOR = " +
49
                       "\"red\" SIZE = \"4\"> This file name is in"
50
                       + " use. Please enter another filename" +
51
                       "</FONT><BR>";
52
                   Response.Redirect(
53
                       "instantpage.aspx?error=yes" );
54
                }
55
56
             // create a new file
57
             FileStream textFile = new
58
                FileStream(@"C:\Inetpub\wwwroot\PageBuilder\" +
59
                 "userpages\\" +
60
                Request.Form.Get( "filename" ), FileMode.Create );
61
62
             // create a welcomeBack session variable containing
63
             // a message in blue welcoming back the user
64
             Session[ "welcomeBack" ] = "<FONT COLOR = " +
65
                    "\"blue\" SIZE = \"4\">Welcome Back, " +
66
                   Request.Form.Get( "name" ) + "</FONT><BR>";
67
68
             // define the opening and closing delimiters of
69
             // client-side script
70
             string openMark = "<" + "%", closeMark = "%" + ">";
71
72
             // create the header of the page
73
             string header = openMark + "@ Page language=\"c#\" "
74
                + closeMark + "\r\n" + openMark + " // " +
75
                Request.Form.Get( "filename" ) + " " + closeMark +
76
                 "\r\n" +
77
                 "<!DOCTYPE HTML PUBLIC \"-//W3C//DTD HTML 4.0 "
```

Fig. 20.18 Code-behind file for process.cs (part 2 of 4).

```
78
                 + "Transitional//EN\">\r\n<HTML>\r\n<HEAD>\r\n" +
79
                 "<META NAME = \"author\" CONTENT = \"" +
80
                 Request.Form.Get( "name" ) + "\">\r\n<META NAME "</pre>
81
                 + "= \"pubdate\" CONTENT = \"" +
82
                 DateTime.Now.ToString().Substring( 0, 10 ) +
83
                 "\">\r\n<TITLE>" + Request.Form.Get( "doctitle" )
                 + "</TITLE>\r\n</HEAD>\r\n<BODY>\r\n<FONT FACE = "
84
85
                 + "\"arial\" SIZE = \"3\" >\r\n<!-- #include file"
86
                 + " = \"../b2bheader.shtml\"-->\r\n<CENTER><U>" +
87
                 "<H2>" + Request.Form.Get( "doctitle" ) +
88
                 "</H2></U>\r\n<BR>\r\n";
89
90
              // create the footer of the page
91
              string footer = "\r\n</CENTER><BR><BR>\r\n";
92
              footer += "You have requested this page on ";
93
              footer += openMark;
94
              footer += " Response.Write( DateTime.Now.ToString()";
95
              footer += ".Substring( 0, 10 ) ); " + closeMark;
96
              footer += ",\r\nat " + openMark;
97
              footer += " Response.Write( DateTime.Now.ToString()";
98
              footer += ".Substring( 11, 8 ) );" + closeMark;
99
              footer += ".<BR>\r\n<!-- #include virtual = \"";
100
              footer += "../b2bfooter.shtml\" -->\r\n</FONT>\r\n";
101
              footer += "<BODY>\r\n</HTML>";
102
103
              // create a StreamWriter to the file
104
              StreamWriter writer = new StreamWriter( textFile );
105
106
              // write the header, the content the user wanted to
107
             // display, and the footer to the file
108
              writer.WriteLine( header );
109
              writer.WriteLine( Request.Form.Get( "content" ) );
110
              writer.Write( footer );
111
112
             writer.Close();
          }
113
114
115
          protected void Page Init( object sender, EventArgs e )
116
117
              InitializeComponent();
118
          }
119
120
          private void InitializeComponent()
121
122
              this.Load +=
123
                 new System.EventHandler ( this.Page Load );
124
125
       }
126 }
```

Fig. 20.18 Code-behind file for process.cs (part 3 of 4).

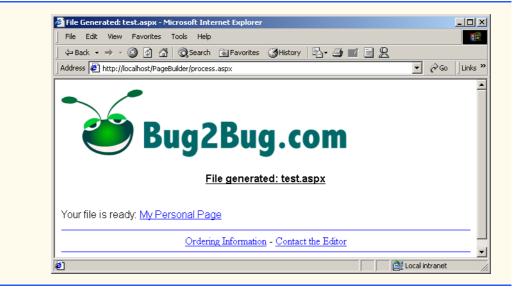

Fig. 20.18 Code-behind file for process.cs (part 4 of 4).

All the code for the generation of the user's file is placed in the Page\_Load event handler. Lines 30–38 make sure that the user did not keep the default file name and did not leave the field empty. If this is the case however, session variable errorMessage is set appropriately and the user is redirected back to "instantpage.aspx?error=yes". errorMessage contains HTML code that when rendered in a browser will print out text of red color because we are using the HttpResponse Write method which outputs HTML code to the browser. Notice that there is a query string at the end of the page name to signal to instantpage.aspx that it needs to print the error message.

If the file the user wanted to create already exists the if statement on lines 44–54 sets errorMessage to the appropriate value and redirects the user back to instantpage.aspx with the query string "?error=yes".

If neither one of these was the case method continues to execute and creates the file with the user's chose name on lines 58–60. Lines 64–66 set the **welcomeBack** session variable to contain a welcome back message along with the user's name.

The **string header** defined in lines 73–88 contains the HTML code necessary for the part portion of the user's page. It creates all the opening HTML tags, the **meta** tags with the user's information, and places the name of the page in the middle. It also places an SSI include at the top of the file.

The **string footer** created in lines 91–101 creates the bottom portion of the page by including a script to print out the time the user accessed this page. **b2bfooter.shtml** is included as usual.

A **StreamWriter** to the newly created file is made so that the HTML code can be placed in the file. The **header**, the information the user wanted to display and the **footer** are written to the file. Now when the user clicks on the link generated by **process.aspx** the browser will be sent to the newly created page. Fig. 20.19 shows the code

generated for a page and has a screen capture of what this page would look like as rendered by a browser.

```
<%-- Fig. 20.18 --%>
2 <%-- ASPX code for the generated page --%>
3
4
   <!DOCTYPE HTML PUBLIC "-//W3C//DTD HTML 4.0 Transitional//EN">
5
  <HTML>
6
   <HEAD>
7
   <META NAME = "author" CONTENT = "TestUser">
8 <META NAME = "pubdate" CONTENT = "2001-05-30">
9
   <TITLE>My Personal Page</TITLE>
10 </HEAD>
11
   <BODY>
12
   <FONT FACE = "arial" SIZE = "3" >
13
14
   <img src="c:\inetpub\wwwroot\PageBuilder\bug2bug.gif">
15
   <CENTER><U><H2>My Personal Page</H2></U>
16
    <BR>
17
18
  My personal page is under construction. Come again soon.
19
20
   </CENTER><BR><BR><BR>
21
   You have requested this page on 2001-05-30,
22
    at 09:42:36.<BR>
23
   <SPAN style="position:absolute; bottom:0px">
24
   <HR COLOR = "blue" SIZE = "1">
25
   <CENTER>
26
  <A HREF = "mailto:orders">Ordering Information</A> -
27 <A HREF = "mailto:editor">Contact the Editor</A><BR>
28
   <HR COLOR = "blue" SIZE = "1">
29 </CENTER>
30 </SPAN>
31 </FONT>
32 <BODY>
33 </HTML>
```

Fig. 20.19 A page created for a user (part 1 of 2).

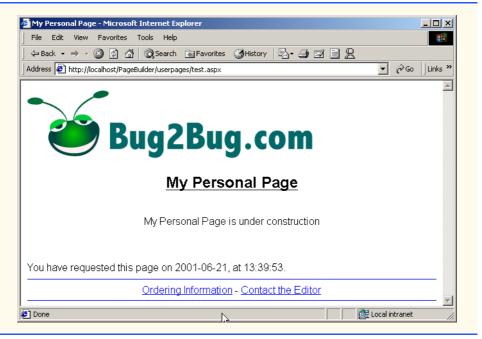

Fig. 20.19 A page created for a user (part 2 of 2).

Notice that we use scripts to include the current date and time as well. This ASP.NET page has no code-behind file—this is because it does not need any additional code and we did not place an **Inherits** attribute at the top of the ASPX code. The HTML and scripts will be executed and rendered as usual.

```
1  <%-- Fig. 20.19 --%>
2  <%-- Listing for b2bheader.shtml --%>
3
4  <img src="c:\inetpub\wwwroot\PageBuilder\bug2bug.gif">
```

Fig. 20.20 HTML listing for b2bheader.shtml

Figure 20.20 is the code listing for **b2bheader.shtml**—it consists of only a tag to display an image. Figure 20.21 is the code listing for **b2bfooter.shtml**—two e-mail links with a horizontal rule above and below which are always placed at the bottom of the page. We do this because the ASP.NET elements have absolute positioning, and anything added dynamically or without absolute coordinates may overlap with them or cause the page to look strange. This ensures that no matter what the page is, the footer always appears at the bottom.

```
1  <%-- Fig. 20.20 --%>
2  <%-- Listing for b2bfooter.shtml --%>
```

Fig. 20.21 HTML listing for b2bfooter.shtml

Fig. 20.21 HTML listing for b2bfooter.shtml

# 20.7 Other Topics in ASP.NET: Tracing and Cookieless Session State

In this section we will discuss how to use ASP.NET features to help you design robust applications quicker and easier. We will start our discussion with Visual Studio.NET's tracing capabilities.

Debugging is one way to find the bugs in an application—tracing is another. Tracing is the placing of statements throughout a program that output information about its status during execution. The designer can then look at these statements to determine the problem. In Windows Applications one might use message boxes to trace a program; in ASP.NET one might use Response.Write to output information directly to the page to do the same. Using Response.Write for tracing in ASP.NET, however, has several drawbacks. One of these drawbacks is that once your application is working properly, you have to search for these statements in your program and remove them. This is time consuming and error-prone—you must differentiate between the statements that contribute to your code and those that you used for tracing.

Fortunately, ASP.NET has two more sophisticated forms of tracing: page tracing and application tracing. Page tracing involves tracing the actions of an individual page. Setting the trace property of the page to True in the Properties window of Visual Studio.NET turns on tracing for that page. Instead of using the Write method of the Response object, we will use the Write method of the Trace object. Object Trace is an instance of the TraceContext class and is used in ASP.NET to perform tracing. The Trace object also has method Warn which prints statements in red. When tracing is disabled on a page, the Trace object is disabled. This means that you do not have to go through your code and remove the write statements—simply set trace to False.

Figure 20.22 shows a page created simply for the purpose of display a sentence. The Page\_Load event for this page includes the statement "Trace.Warn( "Using warnings");". However, as you see the Trace.Warn statement did not execute.

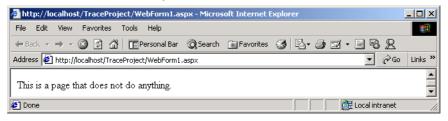

Fig. 20.22 A page with tracing turned off.

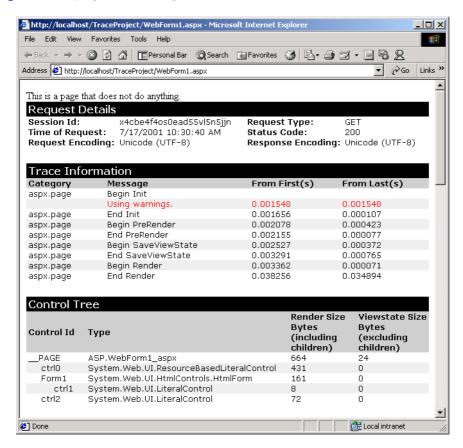

Fig. 20.23 Viewing a page with tracing enabled.

Figure 20.23 shows a page with the **trace** property set to **True**. The top of the page contains the original page, below it is the tracing information generated by ASP.NET. The **Trace Information** table contains all the information we wrote using the **Trace** object's

Write and Warn methods. Our message is displayed on the second row in red. All messages you print via Trace will be shown here.

The **Control Tree** table lists all the form variables present on the page. If you scroll down you will see several more tables. The **Cookies Collection** table contains information about the cookies for this project (we will talk more about cookies shortly), the **Headers Collection** table contains the HTTP headers for the page and the **Server Variables** table contains a list of server variables and their values.

Tracing is also available for the entire project. To turn on application level tracing open the <code>Web.config</code> file for your project. <code>Web.config</code> contains information about your project in XML format. Set the <code>enabled</code> property to <code>true</code> in the <code>trace</code> element. To view the tracing information about the project navigate your browser to the <code>trace.axd</code> file in your project folder. This file does not actually exist on your hard drive; instead it is generated by ASP.NET when you type in the internet address. Figure 20.24 shows the Web page generated by viewing the <code>trace.axd</code> file.

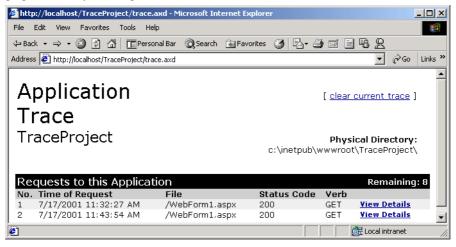

Fig. 20.24 Viewing the tracing information for a project.

This page lists all the pages that were accessed for the project and when they were accessed. Clicking on one of the **View Details** links will take the browser to a page similar to the one in Fig. 20.23. The page for which the tracing information is for, will not be displayed at the top as it was in Fig. 20.23.

We now move on to another feature of ASP.NET—cookieless session state. Cookies are files stored on your computer by Web sites when you visit one of their Web pages. These Web sites store in those files information pertinent to you—a site may for example want to be able to log you in from your computer automatically. It will store your log in name and password in a cookie and when you next visit the site it will check it—if it contains a log in name and password, it will log you in automatically. Cookies are used frequently by commercial Web sites for many different purposes; an example of using cookies in a shopping cart application is provided in Chapter 23.

Cookies are very useful, the only catch is that this allows Web sites to write to clients' computers. Some people do not like giving this kind of access to Web sites and thus set their

browsers to reject cookies from all Web sites. This poses a problem because it is often necessary for Web applications to use cookies to function properly and efficiently. ASP.NET solves this problem by providing a cookieless session state, i.e., simulating cookies without having to write to the client's computer.

To do this, ASP.NET modifies every relative URL in an ASP.NET page by adding to it an ID that uniquely identifies the session. This ID contains all the cookie information for the client that would normally be stored on the client's computer. When this modified URL is received by the server, the ID is decoded to retrieve the cookie information.

By default, an application will use cookies. To have an application take advantage of this functionality, the **cookieless** property of the **sessionState** tag in **Web.config** must be set to **true**. We provide a detailed example of using cookies in Chapter 19, Security.

## **SUMMARY**

- ASP.NET is a technology that allows for a simpler and quicker way to create Web applications.
- To create an ASP.NET Web Form project create a project of type Web Application.
- A Web Form is a Web version of Windows Form. It will always have the extension .aspx and is there to contain all the visual components of your page—HTML code.
- To add controls such as buttons or textboxes to the page they can be dragged from the Toolbox to the Web Form.
- All controls, as was the case with Windows Form, are objects, including the page itself. This
  means they may have properties, methods and events. The properties and events can be changed
  and set just like before in the **Properties** window.
- These Web Form controls are in the System.Web.UI.WebControls namespace, not in the System.Windows.Forms namespace. Even though some classes such as the TextBox class belong in both namespaces, they are in fact two completely different classes. One is designed to be used on Windows Forms, the other on ASP.NET pages.
- By default the pageLayout property of the page will be in GridLayout mode by default, meaning all controls will be placed on a grid and assigned x and y coordinates—their placement does not depend on one another. This can be changed by changing the pageLayout property of Document to FlowLayout—all controls are sequentially lined up as soon as they are placed.
- Every ASP.NET page will have a corresponding C# class which can contain event handlers, initialization code and anything else that the page may need. The file in which this class is contained is called the code-behind file.
- Every ASP.NET page is actually an object of type Page. Among others, Page has three properties: Request of type HttpRequest, Response of type HttpResponse, and Session of type HttpSessionState.
- Request provides information about the incoming HTTP request such as the values of the variables in the form.
- Response sends information back to the clients browser.
- **Session** provides information about the current session. It stores session variables—variables that can be accessed by any page during the same session.
- The "<%" and "%>" tags indicate that whatever is in between these constitutes a client-side script.
   A script is a set of instructions for another program, not a CPU, to execute. A client-side script is a script that executes on the clients computer on their Web browser.

- Web pages often contain ads by corporate sponsers advertising their service or products. They may
  only have one or two spots on their page for ads, and want to be able to cycle through all the different ones they have easily. The AdRotator class is designed for such a purpose.
- The AdRotator class uses information in an XML file it can randomly choose an image to display, set it to link to the appropriate page and show the appropriate caption. If the browser does not support images it will show the alternate text as directed by the XML file.
- The XML file the AdRotator uses for its image information contains several Ad nodes, each of
  which contain a complete set of information about each ad.
- A validator is a control which checks that the data in another control is valid and consistent.
- An object of type LiteralControl is a control that is usually shown as plain text on a page.
- An object of type **HtmlGenericControl** represents any HTML control.
- A server side include (SSI) statement incorporates the contents of a file into an ASPX file. Serverside includes are commands embedded in HTML documents that add dynamic content. The SSI
  statement is replaced with the contents of the file specified. Not all Web servers support the available SSI commands. Therefore, SSI commands are written as HTML comments. SSI statements
  always execute before any scripting code executes.
- HttpSessionState's method Add adds session variables to the current session. Its indexer can be used to retrieve them, modify them or check if they are already there.
- HttpResponse's method Write can be used to output HTML code to the browser.
- HttpRequest's Form property contains the information about the contents of the referring page's form variables.
- Tracing can be enabled for an individual page by setting the trace property to True.
- Tracing can be enabled for a project by setting the **enabled** property in the **trace** tag in **Web.config** to **true**.
- ASP.NET allows programmer to create programs with cookieless session state for those clients who do not want Web sites to deposit cookies on their computers.

## **TERMINOLOGY**

%> tag

<% tag

Active Server Pages

ActiveX component

Ad attribute in XML file

Add method of class HttpSessionState

ADODataSetCommand class

AdRotator class

AdvertisementFile property of class AdRotator

AlternateText attribute in XML file

application tracing

ASP

ASP.NET

ASP.NET page

## **ASP.NET Web Application** project

aspx file extension

AutoEventWireup attribute of ASP.NET pages

Button class of namespace System.Web.UI.WebControls caching Web pages

CheckBox class of namespace System.Web.UI.WebControls

CheckBoxList class

client-side script

code-behind file

CommandText property of class ADOCommand

CompareValidator class

 ${\tt ControlToValidate}\ property\ of\ class\ {\tt RegularExpressionValidator}$ 

cookie

cookieless property of sessionState element in Web.config

cookieless session state

CustomValidator class

debugging

discovery file for ASP.NET

DNS lookup

Document property of ASP.NET pages

domain name server (DNS)

DropDownList class

enabled property of trace element in Web.config

ErrorMessage property of class RegularExpressionValidator

FileStream class

FlowLayout mode of pageLayout property of ASP.NET pages

GridLayout mode of pageLayout property of ASP.NET pages

host

hostname

HTML (HyperText Markup Language)

HTML code

HTML tag

HtmlGenericControl class

HTTP (HyperText Transfer Protocol)

HTTP header

HTTP method

HTTP request type

HttpRequest class

HttpResponse class

HttpSessionState class

HyperLink class

HyperText Markup Language (HTML)

HyperText Transfer Protocol (HTTP)

IIS Web Server

image/gif MIME type

ImageUrl attribute in XML file

Impressions attribute in XML file

Indexer of class HttpSessionState

Inherits attribute of ASP.NET pages

Init event of class Page

InitializeComponent

instant page content builder

IOException class

IP address

LinkButton class

LiteralControl class

Load even of class Page

markup

MIME type

MIME type image/gif

MIME type text/html

MIME type text/txt

NavigateUrl attribute in XML file

NavigateUrl property of class HyperLink

.NET Framework

online guestbook

Page class

page tracing

pageLayout property of ASP.NET pages

path to a resource

physical path on the server

postback

processing directives in ASP.NET pages

**Properties** window

QueryString property of class HttpRequest

RadioButtonList class

RangeValidator class

ReadToEnd method of class StreamReader

RegularExpressionValidator class

request method

Request property of classPage

RequiredFieldValidator class

Response property of class Page

scripting engine

SelectCommand property of class ADODataSetCommand

server root directory

server-side include (SSI)

Session property of class Page

session variable

sessionState element of Web.config

.sln solution file

SSI statement

static documents

StreamReader class

StreamWriter class

System.Web.UI

System.Web.UI.WebControls namespace

System.Windows.Forms namespace

Table class of namespace System.Web.UI.WebControls

TableCell class

TableRow class

tag

Text property of class HyperLink

text/html MIME type

text/txt MIME type

TextBox class of namespace System.Web.UI.WebControls

title HTML element (<title>...</title>)

#### Toolbox

trace element in Web.config

trace property of an ASP.NET page

Trace property of class Page

trace.axd file

TraceContext class

tracing

URL (Universal Resource Locator)

validating information

#### ValidationExpression property of class RegularExpressionValidator

validator

virtual directory

virtual in the SSI

virtual path

vsdisco file extension

Warn method of class TraceContext

Web Form

Web.config file

Write method of class HttpResponse

Write method of class TraceContext

#### SELF-REVIEW EXERCISES

- 20.1 State whether each of the following is *true* or *false*. If *false*, explain why.
  - a) **FlowLayout** is the default setting of the **pageLayout** property.
  - b) It is possible to enable tracing in an individual page or in an entire application in ASP.NET.
  - c) ASP.NET file names typically end in .aspx.
  - d) There is no limit on the number of session variables that may be used.
  - e) No more than two validator controls may be placed on any control.
  - f) The TextBox control we use in Web Forms is not the same TextBox control we use in Windows Forms.
  - g) An AdRotator displays all ads with equal frequency.
  - h) The file which contains image information for an AdRotator may be in formats other than XMI
  - i) HttpResponse method Redirect can only be used to redirect the browser to an ASP.NET page within the same folder.
  - j) Changes made to properties of controls in the **Properties** window are reflected in the **InitializeComponent** method in the code-behind file.
  - k) If a Web Application Project is not compiled before viewing the page(s) the page(s) will not be displayed.

| 20.2 Fill in the blanks in each of the following | 20.2 | Fill in the | blanks in | each of | the follow | ing: |
|--------------------------------------------------|------|-------------|-----------|---------|------------|------|
|--------------------------------------------------|------|-------------|-----------|---------|------------|------|

| a) | HTML documents are    | , while | ASP.NET | pages | provide _ | <br>dynamic |
|----|-----------------------|---------|---------|-------|-----------|-------------|
|    | Web content to users. |         |         |       |           |             |

| b) | Α | control | that | ensures | that | the | data | ın | another | control | 1S | ın | a | specific | format | 1S | calle | ed | a |
|----|---|---------|------|---------|------|-----|------|----|---------|---------|----|----|---|----------|--------|----|-------|----|---|
|----|---|---------|------|---------|------|-----|------|----|---------|---------|----|----|---|----------|--------|----|-------|----|---|

| c) | Code embedded in an ASP.NET page which executes on the client's computer when the |
|----|-----------------------------------------------------------------------------------|
|    | page is loaded is called a                                                        |

<sup>©</sup> Copyright 1992-2002 by Deitel & Associates, Inc. All Rights Reserved. 7/17/01

| d) | Every ASP.NET page is an instance of the class.                                          |
|----|------------------------------------------------------------------------------------------|
| e) | When a page loads the event occurs first and the event occurs                            |
|    | afterwards.                                                                              |
| f) | The code necessary for an ASP.NET page is contained in the file.                         |
| g) | Method of the property of class Page is used to output HTML                              |
|    | code to a page.                                                                          |
| h) | An HTML page is loaded due to a HTTP request.                                            |
| i) | To programmatically fill a Table at runtime controls need to be placed in a,             |
|    | which gets placed in a, which in turn gets placed in the Table.                          |
| j) | AdRotator property points to the file which contains information about                   |
|    | all the ads to be displayed in format.                                                   |
| k) | The property in the Web Form designer allows us to create controls by either             |
|    | lining them up or by placing them on a grid.                                             |
| 1) | Code generated by Visual Studio during the design of an ASP.NET page is placed in the    |
|    | method.                                                                                  |
| m) | If a Web Application Project is not compiled before viewing the page(s) the page(s) will |
|    | not be displayed.                                                                        |

## ANSWERS TO SELF-REVIEW EXERCISES

- 20.1 a) False. GridLayout is the default setting of the pageLayout property. b) True. c) True. d) True. e) False. An unlimited number of validation controls may be placed on one control. f) True. g) False. The AdRotator displays the ads with frequencies as specified in the Advertisement-File. h) False. The AdvertisementFile may only be an XML file. i) Flase. Redirect may be used to redirect the user to any page. j) False. Changes to properties of controls can be seen in the ASPX file. k) True.
- 20.2 a) static, dynamic. b) validator. c) client-side script. d) Page. e) Init, Load. f) code-behind. g) Write, Response. h) GET. i) TableCell, TableRow. j) AdvertimesementFile. k) pageLayout l) InitializeComponent.

#### **EXERCISES**

- 20.3 Modify the first example to allow users to select their time zones and then display the time for that time zone. The time should be updated every second.
- 20.4 Modify the first example to contain drop-down lists for **Label** properties such as background color, fore color, font, etc.. Allow the user to select from these lists and then reload the page with the appropriate changes made to the properties of the **Label** displaying the time.
- 20.5 Create an ASP.NET page which uses a file on disk to keep track of how many hits it has received. Display this number every time the page loads.
- 20.6 Modify the Guestbook case study in Section 20.6.1 to read and write to a database rather than a text file.
- **20.7** Using the same techniques as the Guestbook case study in Section 20.6.1 develop an ASP.NET application for a discussion group. Allow new links to be created for new topics.
- 20.8 Create a set of ASP.NET pages which allows users to manipulate a database. Create a database for a book seller with the following fields: BookName, Price, Quantity. The main ASP.NET page should allow users to select from a drop-down list which will contain options to enter more information into the database, view the entire database, update a row from the database, and delete an item from the database. After the user completes an operation they should be able to return to the main page via a link or redirection to begin another operation.

## [\*\*\*Notes To Reviewers\*\*\*]

## Questions:

Page Builder example is still in Beta1. I am having trouble with the "action" attribute of the form.
 I am unable to set it, whatever changes I make in the ASPX file do not get reflected when the page is loaded in IE - the attribute gets overwritten. Please help, we have not been able to get much feedback on this.

#### Comments:

- Please mark your comments in place on a paper copy of the chapter.
- Please return only marked pages to Deitel & Associates, Inc.
- Please do not send us e-mails with detailed, line-by-line comments; mark these directly on the paper pages.
- Please feel free to send any lengthy additional comments by e-mail to cheryl.yaeger@dei-tel.net.
- Please run all the code examples.
- Please check that we are using the correct programming idioms.
- Please check that there are no inconsistencies, errors or omissions in the chapter discussions.
- The manuscript is being copyedited by a professional copy editor in parallel with your reviews.
   That person will probably find most typos, spelling errors, grammatical errors, etc.
- Please do not rewrite the manuscript. We are concerned mostly with technical correctness and correct use of idiom. We will not make significant adjustments to our writing style on a global scale.
   Please send us a short e-mail if you would like to make such a suggestion.
- Please be constructive. This book will be published soon. We all want to publish the best possible book.
- If you find something that is incorrect, please show us how to correct it.
- Please read all of the back matter including the exercises and any solutions we provide.
- Please review the index we provide with each chapter to be sure we have covered the topics you
  feel are important.

Index 1

#### CustomValidator class 982 **Symbols** %> tag 975 IIS Web Server 972 <% tag 975 image/gif MIME type 972 D ImageUrl attribute in XML file debugging 1016 discovery file for ASP.NET 969 Impressions attribute in XML DNS lookup 970 Active Server Pages 969 file 980 Document property of ASP.NET ActiveX component 968 Indexer of class HttpSespages 973 Ad attribute in XML file 980 sionState 999 domain name server (DNS) 970 Add method of class HttpSes-Inherits attribute of ASP.NET DropDownList class 999 sionState 999 pages 975, 1015 ADODataSetCommand class Init event of class Page 975, 1001 Ε AdRotator class 978, 979 enabled property of trace InitializeComponent 977 AdvertisementFile instant page content builder 997 element in Web.config property of class AdRota-IOException class 997 1018 tor 979 IP address 970 ErrorMessage property of AlternateText attribute in class RegularExpres-XML file 980 sionValidator 983 П application tracing 1016 ASP 969 LinkButton class 981 ASP.NET 969, 972, 1016 LiteralControl class 996 ASP.NET page 973, 975 FileStream class 996 Load even of class Page 977 **ASP.NET Web Application** FlowLayout mode of pageproject 972 Layout property of M aspx file extension 973 ASP.NET pages 973 markup 970 AutoEventWireup attribute of ASP.NET pages 975 MIME type 972 G MIME type image/gif 972 GridLayout mode of page-MIME type text/html 972 В Layout property of MIME type text/txt 972 Button class of namespace ASP.NET pages 973, 1019 System.Web.UI.Web-N Controls 981 н NavigateUrl attribute in XML host 970 file 980 C hostname 970 NavigateUrl property of class caching Web pages 969 HTML (HyperText Markup HyperLink 997 CheckBox class of namespace Language) 970 .NET Framework 969 System.Web.UI.Web-HTML code 975 Controls 981 HTML tag 970 CheckBoxList class 981 HtmlGenericControl class client-side script 975, 1010 online guestbook 988 code-behind file 969, 973 HTTP (HyperText Transfer CommandText property of class Protocol) 970 ADOCommand 1003 HTTP header 972 Page class 973 CompareValidator class 981 HTTP method 971 page tracing 1016 ControlToValidate HTTP request type 969 HttpRequest class 973 pageLayout property of property of class Regu-ASP.NET pages 973 larExpressionVali-HttpResponse class 973 dator 983 path to a resource 970 HttpSessionState class 973 cookie 1018 HyperLink class 981 physical path on the server 999 cookieless property of ses-HyperText Markup Language postback 987 (HTML) 970 processing directives in ASP.NET sionState element in

© Copyright 1992–2002 by Deitel & Associates, Inc. All Rights Reserved. 7/17/01

pages 975

**Properties** window 973

HyperText Transfer Protocol

(HTTP) 970

Web.config 1019

cookieless session state 1018

2 Index

| _                                                                                         |                                                                                    |  |  |  |  |  |
|-------------------------------------------------------------------------------------------|------------------------------------------------------------------------------------|--|--|--|--|--|
| QueryString property of class HttpRequest 1005                                            | TextBox class of namespace<br>System.Web.UI.Web-<br>Controls 981                   |  |  |  |  |  |
| R                                                                                         | title HTML element ( <ti-<br>tle&gt;) 970</ti-<br>                                 |  |  |  |  |  |
| RadioButtonList class 981                                                                 | Toolbox 973                                                                        |  |  |  |  |  |
| RangeValidator class 982<br>ReadToEnd method of class                                     | trace element in Web.config                                                        |  |  |  |  |  |
| StreamReader 996<br>RegularExpressionVali-<br>dator class 982                             | trace property of an ASP.NET page 1016                                             |  |  |  |  |  |
| request method 969  Request property of classPage  973                                    | Trace property of class Page 1016                                                  |  |  |  |  |  |
| RequiredFieldValidator                                                                    | trace.axd file 1018                                                                |  |  |  |  |  |
| class 981  Response property of class                                                     | TraceContext class 1016                                                            |  |  |  |  |  |
| Page 973, 999                                                                             | tracing 1016                                                                       |  |  |  |  |  |
| S<br>scripting engine 968                                                                 | U                                                                                  |  |  |  |  |  |
| SelectCommand property of<br>class ADODataSetCom-<br>mand 1003                            | URL (Universal Resource<br>Locator) 970                                            |  |  |  |  |  |
| server root directory 999                                                                 |                                                                                    |  |  |  |  |  |
| server-side include (SSI) 999 Session property of class Page                              | V                                                                                  |  |  |  |  |  |
| 973                                                                                       | validating information 982                                                         |  |  |  |  |  |
| session variable 973, 1005 sessionState element of Web.config 1019 .sln solution file 972 | ValidationExpression<br>property of class Regu-<br>larExpressionVali-<br>dator 983 |  |  |  |  |  |
| SSI statement 999<br>static documents 968                                                 | validator 982                                                                      |  |  |  |  |  |
| StreamReader class 996                                                                    | virtual directory 970                                                              |  |  |  |  |  |
| StreamWriter class 996 System.Web.UI 973                                                  | virtual in the SSI 999                                                             |  |  |  |  |  |
| System.Web.UI.WebCon-                                                                     | virtual path 999                                                                   |  |  |  |  |  |
| trols namespace 973 System.Windows.Forms namespace 973                                    | vsdisco file extension 969                                                         |  |  |  |  |  |
| Т                                                                                         | W                                                                                  |  |  |  |  |  |
| Table class of namespace System.Web.UI.WebCon-                                            | Warn method of class Trace-<br>Context 1016                                        |  |  |  |  |  |
| trols 981, 996 TableCell class 996                                                        | Web Form 973, 978                                                                  |  |  |  |  |  |
| TableRow class 996                                                                        | Web.config file 1018                                                               |  |  |  |  |  |
| tag 970  Text property of class Hyper- Link 997                                           | Write method of class HttpRe-<br>sponse 999, 1013, 1016                            |  |  |  |  |  |
| text/html MIME type 972                                                                   | Write method of class Trace-                                                       |  |  |  |  |  |

text/txt MIME type 972

 $^{\odot}$  Copyright 1992–2002 by Deitel & Associates, Inc. All Rights Reserved. 7/17/01

 ${\tt Context}\ 1016$ 

21

# ASP .NET and Web Services

## **Objectives**

- To understand what a Web service is.
- To be able to create Web services.
- To understand the elements that comprise a Web service, such as service descriptions and discovery files.
- To be able to create a client that uses a Web service.
- To be able to use Web services with Windows and Web applications.
- To understand session tracking in Web services.
- To be able to pass user-defined data types between Web services and Web clients.

A client is to me a mere unit, a factor in a problem. Sir Arthur Conan Doyle

...if the simplest things of nature have a message that you understand, rejoice, for your soul is alive.

Eleonora Duse

Protocol is everything.

Françoise Giuliani

They also serve who only stand and wait.

John Milton

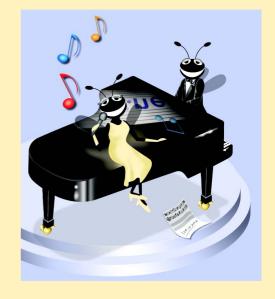

## **Outline**

- 21.1 Introduction
- 21.2 Web Services
- 21.3 Simple Object Access Protocol (SOAP) and Web Services
- 21.4 Publishing and Consuming Web Services
- 21.5 Session Tracking in Web Services
- 21.6 Using Web Forms and Web Services
- 21.7 Case Study: Temperature Information Application
- 21.8 User-Defined Types in Web Services

Summary • Terminology • Self-Review Exercises • Answers to Self-Review Exercises • Exercises

## 21.1 Introduction<sup>1</sup>

Throughout this book, we have created dynamic link libraries (DLLs) to facilitate software reusability and modularity—the cornerstones of good object-oriented programming. However, the use of DLLs is limited by the fact that DLLs must reside on the same machine as the programs that use them. This chapter introduces the use of Web services (sometimes called *XML Web services*) to promote software reusability in distributed systems. Distributed-systems technologies allow applications to execute across multiple computers on a network. A Web service is an application that enables distributed computing by allowing one machine to call methods on other machines via common data formats and protocols, such as XML and HTTP. In .NET, these method calls are implemented using the Simple Object Access Protocol (SOAP), an XML-based protocol describing how to mark up requests and responses so that they can be transferred via protocols such as HTTP. Using SOAP, applications represent and transmit data in a standardized format—XML. The underlying implementation of the Web service is irrelevant to clients using the Web service.

Microsoft is encouraging software vendors and e-businesses to deploy Web services. As more and more people worldwide connect to the Internet via networks, applications that call methods across a network becomes more practical. Earlier in this text, we discussed the merits of object-oriented programming. Web services represents the next step in object-oriented programming: Instead of developing software from a small number of class libraries provided at one location, programmers can access countless libraries in multiple locations.

This technology also makes it easier for businesses to collaborate and grow together. By purchasing Web services that are relevant to their businesses, companies that create applications can spend less time coding and more time developing new products from existing components. In addition, e-businesses can employ Web services to provide their customers with an enhanced shopping experience. As a simple example, consider an online music store that enables users to purchase music CDs or to obtain information about artists. Now, suppose another company that sells concert tickets provides a Web service that determines the dates of upcoming concerts by various artists and allows users to buy concert

<sup>1.</sup> Internet Information Services (IIS) must be running to create a Web service in Visual Studio.

tickets. By licensing the concert-ticket Web service for use on its site, the online music store can sell concert tickets to its customers, which likely will result in increased traffic to its site. The company that sells concert tickets also benefits from the business relationship. In addition to selling more tickets, the company receives revenue from the online music store in exchange for the use of its Web service.

Visual Studio and the .NET Framework provide a simple way to create Web services like the one discussed in this example. In this chapter, we explore the steps involved in both the creation and accessing of Web services. For each example, we provide the code for the Web service, then give an example of an application that might use the Web service. Our initial examples are designed to offer a brief introduction to Web services and how they work in Visual Studio. In later sections, we move on to demonstrate more sophisticated Web services.

## 21.2 Web Services

A Web service is an application stored on one machine that can be accessed on another machine over a network. Due to the nature of this relationship, the machine on which the Web service resides commonly is referred to as a *remote machine*. The application that accesses the Web service sends a method call to the remote machine, which processes the call and sends a response to the application. This kind of distributed computing benefits various systems, including those without access to certain data and those lacking the processing power necessary to perform specific computations.

A Web service is, in its simplest form, a class. In previous chapters, when we wanted to include a class in a project, we would either define the class in our project or add a reference to the compiled DLL. This compiled DLL is placed in the bin directory of an application by default. As a result, all pieces of our application reside on one machine. When using Web services, the class (and its compiled DLL) we wish to include in our project are stored on a remote machine—a compiled version of this class is not placed in the current application.

Methods in a Web service are remotely invoked using a *Remote Procedure Call (RPC)*. These methods, which are marked with the **WebMethod** attribute, often are referred to as *Web-service methods*. Declaring a method with this attribute makes the method accessible to other classes via an RPC. The declaration of a Web-service method with attribute **WebMethod** is known as *exposing* the method, or enabling it to be called remotely.

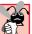

## **Common Programming Error 21.1**

Attempting to call a remote method from a Web service if the method is not declared with the **WebMethod** attribute is a compilation error.

Most requests to and responses from Web services are transmitted via SOAP. This means that any client capable of generating and processing SOAP messages can use a Web service, regardless of the language in which the Web service is written.

Web services have important implications for *business-to-business* (B2B) transactions, (i.e., transactions that occur between two or more businesses). Now, instead of using proprietary applications, businesses can conduct transactions via Web services—a much simpler and more efficient means of conducting business. Because Web services and SOAP

are platform-independent, companies can collaborate and use Web services without worrying about the compatibility of various technologies or programming languages. In this way, Web services are an inexpensive, readily-available solution to facilitate B2B transactions.

A Web service created in Visual Studio .NET has two parts: An *ASMX* file and a codebehind file. The ASMX file by default can be viewed in any Web browser and contains valuable information about the Web service, such as descriptions of Web-service methods and ways to test these methods. The code-behind file provides the implementation for the methods that the Web service encompasses. Figure 21.1 depicts Internet Explorer rendering an ASMX file.

The top of the page provides a link to the Web service's **Service Description**. A service description is an XML document that conforms to the *Web Service Description Language (WSDL)*, an XML vocabulary that defines the methods that the Web service makes available and the ways in which clients can interact with those methods. The WSDL document also specifies lower-level information that clients might need, such as the required formats for requests and responses. Visual Studio .NET generates the WSDL service description. Client programs can use the service description to confirm the correctness of method calls when the client programs are compiled.

The programmer should not alter the service description, as it defines how a Web service works. When a user clicks the **Service Description** link at the top of the ASMX page, WSDL is displayed that defines the service description for this Web service (Fig. 21.2).

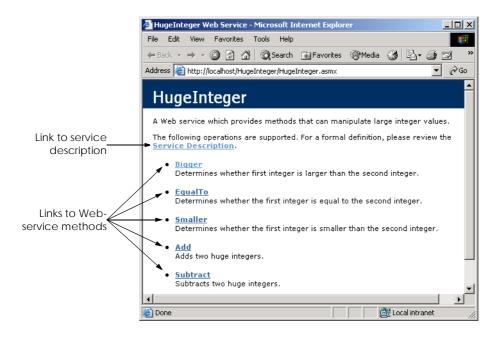

Fig. 21.1 ASMX file rendered in Internet Explorer.

```
http://localhost/HugeInteger/HugeInteger.asmx?W5DL - Microsoft Internet Explorer
                                                                                                                                                               _ | D | X
 File Edit View Favorites Tools Help

    ← Back → → ✓ 
    ②
    ②
    ✓
    Search
    Image: Favorites
    Image: Favorites
    Image: Favorites
    Image: Favorites
    Image: Favorites
    Image: Favorites
    Image: Favorites
    Image: Favorites
    Image: Favorites
    Image: Favorites
    Image: Favorites
    Image: Favorites
    Image: Favorites
    Image: Favorites
    Image: Favorites
    Image: Favorites
    Image: Favorites
    Image: Favorites
    Image: Favorites
    Image: Favorites
    Image: Favorites
    Image: Favorites
    Image: Favorites
    Image: Favorites
    Image: Favorites
    Image: Favorites
    Image: Favorites
    Image: Favorites
    Image: Favorites
    Image: Favorites
    Image: Favorites
    Image: Favorites
    Image: Favorites
    Image: Favorites
    Image: Favorites
    Image: Favorites
    Image: Favorites
    Image: Favorites
    Image: Favorites
    Image: Favorites
    Image: Favorites
    Image: Favorites
    Image: Favorites
    Image: Favorites
    Image: Favorites
    Image: Favorites
    Image: Favorites
    Image: Favorites
    Image: Favorites
    Image: Favorites
    Image: Favorites
    Image: Favorites
    Image: Favorites
    Image: Favorites
    Image: Favorites
    Image: Favorites
    Image: Favorites
    Image: Favorites
    Image: Favorites
    Image: Favorites
    Image: Favorites
    Image: Favorites
    Image: Favorites
    Image: Favorites
    Image: Favorites
                                                                                                                                               ▼ 🔗 Go Links »
 Address  http://localhost/HugeInteger/HugeInteger.asmx?WSDL
                                                                                                                                                                       _
       <?xml version="1.0" encoding="utf-8" ?>
  - <definitions
          xmlns:http="http://schemas.xmlsoap.org/wsdl/http/"xmlns:soap="http://schemas.xmlsoap.org/wsdl/soap/"
           xmlns:s="http://www.w3.org/2001/XMLSchema
          xmlns:s0="http://www.deitel.com/csphtp1/ch21/" xmlns:soapenc="http://schemas.xmlsoap.org/soap/encoding/"
           xmlns:tm="http://microsoft.com/wsdl/mime/textMatching/
           xmlns:mime="http://schemas.xmlsoap.org/wsdl/mime/
           targetNamespace="http://www.deitel.com/csphtp1/ch21/"
          xmlns="http://schemas.xmlsoap.org/wsdl/
          - <s:schema elementFormDefault="qualified"</p>
                  targetNamespace="http://www.deitel.com/csphtp1/ch21/">
                - <s:element name="Add">
                   - <s:complexType>
                       - <s:sequence>
                                <s:element minOccurs="0" maxOccurs="1"
                                   name="first" type="s:string" />
                                <s:element minOccurs="0" maxOccurs="1"
                                    name="second" type="s:string" />
                           </s:sequence>
                       </s:complexType>
                   </s:element>
                - <s:element name="AddResponse">
                   - <s:complexType>
                       - <s:sequence>
                                <s:element minOccurs="0" maxOccurs="1"
Done
                                                                                                                                    E Local intranet
```

Fig. 21.2 Service description for a Web service.

Below the **Service Description** link, the Web page shown in Fig. 21.1 lists the methods that the Web service provides (i.e., all methods in the application that are declared with **WebMethod** attributes). Clicking any method name requests a test page that describes the method (Fig. 21.3). After explaining the method's arguments, the test page allows users to test the method by entering the proper parameters and clicking **Invoke**. (We discuss the process of testing a Web-service method shortly.) Below the **Invoke** button, the page displays sample request and response messages using SOAP, HTTP GET and HTTP POST. These protocols are the three options for sending and receiving messages in Web services. The protocol used to transmit request and response messages is sometimes known as the Web service's *wire protocol* or *wire format*, because the protocol specifies how information is sent "along the wire." Notice that Fig. 21.3 uses the HTTP GET protocol to test a method. Later in this chapter, when we use Web services in our C# programs, we use SOAP as the wire protocol. The advantages to using SOAP over HTTP GET and HTTP POST are discussed in the next section.

On the page depicted in Fig. 21.3, users can test a method by entering **Value**s in the **first:** and **second:** fields and then clicking **Invoke** (in this example, we tested method **Bigger**). The method executes, and a new Web browser window opens to display an XML document containing the result (Fig. 21.4). Now that we have introduced a simple example using a Web service, the next several sections explore the role of XML in Web services, as well as other aspects of Web service functionality.

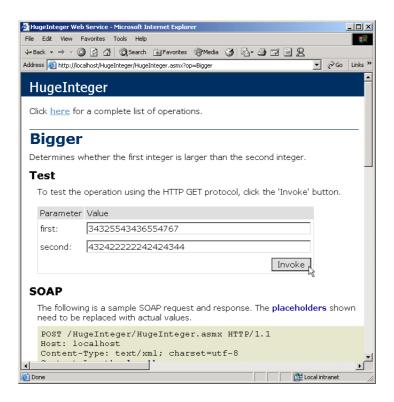

Fig. 21.3 Invoking a method of a Web service from a Web browser.

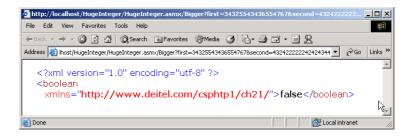

Flg. 21.4 Results of invoking a Web-service method from a Web browser.

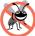

## Testing and Debugging Tip 21.1

Using the ASMX page of a Web service to test and debug methods makes that Web service more reliable and robust; it also reduces the likelihood that clients using the Web service will encounter errors.

## 21.3 Simple Object Access Protocol (SOAP) and Web Services

The Simple Object Access Protocol (SOAP) is a platform-independent protocol that uses XML to make remote-procedure calls over HTTP. Each request and response is packaged in

a SOAP message—an XML message that contains all the information necessary to process its contents. SOAP messages are quite popular, because they are written in the easy-to-understand and platform-independent XML. Similarly, HTTP was chosen to transmit SOAP messages, because HTTP is a standard protocol for sending information across the Internet. The use of XML and HTTP enables different operating systems to send and receive SOAP messages. Another benefit of HTTP is that it can be used with networks that contain firewalls—security barriers that restrict communication among networks.

SOAP supports an extensive set of data types. Readers should note that the wire format used to transmit requests and responses must support all data types passed between the applications. Web services that use SOAP support a wider variety of data types than do Web services that employ other wire formats. The data types supported by SOAP include most basic data types, as well as DataSet, DateTime, XmlNode and several others. SOAP also permits the transmission of arrays of all these types. In addition, user-defined types can be used—we demonstrate how to do this in Section 21.8.

Applications send requests and responses to and from Web services via SOAP. When a program invokes a Web-service method, the request and all relevant information are packaged in a SOAP message and sent to the appropriate destination. When the Web service receives the SOAP message, it begins to process the contents (called the *SOAP envelope*), which specifies the method that the client wishes to execute and the arguments the client is passing to that method. After the Web service receives this request and parses it, the proper method is called with the specified arguments (if there are any), and the response is sent back to the client in another SOAP message. The client parses the response to retrieve the result of the method call.

The SOAP request portrayed in Fig. 21.5 was taken directly from the **Bigger** method of the **HugeInteger** Web service (Fig. 21.3). This Web service provides programmers with several methods that manipulate integers larger than those that can be stored in a **long** variable. Most programmers do not manipulate SOAP messages, allowing the Web service to handle the details of transmission.

Figure 21.5 displays a standard SOAP request that is created when a client wishes to execute the HugeInteger Web service's method Bigger. When a request to a Web service causes such a SOAP request to be created, the elements first and second's character data (strings) would contain the actual values that the user entered (lines 16–17). If this envelope contained the request from Fig. 21.3, element first and element second would contain the values entered in Fig. 21.3. Placeholder length would contain the length of this SOAP message.

```
1 POST /HugeIntegerWebService/HugeInteger.asmx HTTP/1.1
2 Host: localhost
3 Content-Type: text/xml; charset=utf-8
4 Content-Length: length
5 SOAPAction: "http://www.deitel.com/csphtp1/ch21/Bigger"
6
7 <?xml version="1.0" encoding="utf-8"?>
8
9 <soap:Envelope
10 xmlns:xsi="http://www.w3.org/2001/XMLSchema-instance"</pre>
```

Fig. 21.5 SOAP request for the **HugeInteger** Web service. (Part 1 of 2.)

```
11
       xmlns:xsd="http://www.w3.org/2001/XMLSchema"
12
       xmlns:soap="http://schemas.xmlsoap.org/soap/envelope/">
13
14
       <soap:Body>
15
          <Bigger xmlns="http://www.deitel.com/csphtp1/ch21/">
16
             <first>string</first>
17
             <second>string</second>
18
          </Bigger>
19
       </soap:Body>
20
21
    </soap:Envelope>
```

Fig. 21.5 SOAP request for the **HugeInteger** Web service. (Part 2 of 2.)

## 21.4 Publishing and Consuming Web Services

This section presents several examples of creating (also known as *publishing*) and using (also known as *consuming*) a Web service. An application that consumes a Web service actually consists of two parts: A *proxy* class that represents the Web service and a client application that accesses the Web service via an instance of the proxy class. The proxy class handles the transferral of the arguments for the Web-service method from the client application to the Web service, as well as the transferral of the result from the Web-service method back to the client application. Visual Studio can generate proxy classes—we demonstrate how to do this momentarily.

Figure 21.6 presents the code-behind file for the HugeInteger Web service (Fig. 21.1). The name of the Web service is based on the name of the class that defines it (in this case, HugeInteger). This Web service is designed to perform calculations with integers that contain a maximum of 100 digits. As we mentioned earlier, long variables cannot handle integers of this size (i.e., an overflow would occur). The Web service provides a client with methods that take two "huge integers" and determine which one is larger or smaller, whether the two numbers are equal, their sum or their difference. The reader can think of these methods as services that one application provides for the programmers of other applications (hence the term, "Web services"). Any programmer can access this Web service, use its methods and thus avoid the writing of over 200 lines of code. In the remaining examples, we hide portions of the Visual Studio generated code in the codebehind files. We do this both for brevity and for presentation purposes.

```
// Fig. 21.6: HugeInteger.asmx.cs
 2
    // HugeInteger Web Service.
 3
 4
   using System;
 5
   using System.Text;
    using System.Collections;
7
    using System.ComponentModel;
8
    using System.Data;
    using System.Diagnostics;
10
    using System. Web;
11
    using System. Web. Services; // contains Web service related classes
```

Fig. 21.6 HugeInteger Web service. (Part 1 of 6.)

```
12
13
    namespace HugeIntegerWebService
14
15
       /// <summary>
16
       /// performs operations on large integers
17
       /// </summary>
18
       [ WebService(
19
          Namespace = "http://www.deitel.com/csphtp1/ch21/",
20
          Description = "A Web service which provides methods that" +
21
          " can manipulate large integer values." ) ]
22
       public class HugeInteger : System.Web.Services.WebService
23
24
          // default constructor
25
          public HugeInteger()
26
27
             // CODEGEN: This call is required by the ASP .NET Web
28
             // Services Designer
29
             InitializeComponent();
30
31
             number = new int[ MAXIMUM ];
32
          }
33
34
          #region Component Designer generated code
35
          /// <summary>
36
          /// Required method for Designer support - do not modify
37
          /// the contents of this method with the code editor.
38
          /// </summary>
39
          private void InitializeComponent()
40
41
42
          #endregion
43
44
          /// <summary>
45
          /// Clean up any resources being used.
46
          /// </summary>
47
          protected override void Dispose ( bool disposing )
48
49
50
51
          // WEB SERVICE EXAMPLE
52
          // The HelloWorld() example service returns
53
          // the string Hello World
54
          // To build, uncomment the following lines
55
          // then save and build the project
56
          // To test this web service, press F5
57
58
               [WebMethod]
59
               public string HelloWorld()
60
61
                   return "Hello World";
62
63
64
          private const int MAXIMUM = 100;
```

Fig. 21.6 HugeInteger Web service. (Part 2 of 6.)

```
65
66
          public int[] number;
67
68
          // indexer that accepts an integer parameter
69
          public int this[ int index ]
70
71
              get
72
73
                 return number[ index ];
74
75
76
              set
77
78
                 number[ index ] = value;
79
80
81
          } // end indexer
82
83
           // returns string representation of HugeInteger
84
          public override string ToString()
85
86
              StringBuilder returnString = new StringBuilder();
87
88
              foreach ( int digit in number )
89
                 returnString.Insert( 0, digit );
90
91
              return returnString.ToString();
92
          }
93
94
          // creates HugeInteger based on argument
95
          public static HugeInteger FromString( string integer )
96
97
              HugeInteger parsedInteger = new HugeInteger();
98
99
              for ( int i = 0; i < integer.Length; i++ )</pre>
100
                 parsedInteger[ i ] = Int32.Parse(
101
                    integer[ integer.Length - i - 1 ].ToString() );
102
103
              return parsedInteger;
          }
104
105
106
          // WebMethod that performs integer addition
107
           // represented by string arguments
108
           [ WebMethod ( Description = "Adds two huge integers." ) ]
109
          public string Add( string first, string second )
110
111
              int carry = 0;
112
              HugeInteger operand1 = HugeInteger.FromString( first );
113
114
              HugeInteger operand2 =
115
                 HugeInteger.FromString( second );
116
```

Fig. 21.6 HugeInteger Web service. (Part 3 of 6.)

```
117
              // store result of addition
118
              HugeInteger result = new HugeInteger();
119
120
              // perform addition algorithm for each digit
121
              for ( int i = 0; i < MAXIMUM; i++ )
122
              {
123
                 // add two digits in same column
124
                 // result is their sum, plus carry from
125
                 // previous operation modulus 10
126
                 result[i] =
127
                    ( operand1[ i ] + operand2[ i ] ) % 10 + carry;
128
129
                 // store remainder of dividing
130
                 // sums of two digits by 10
131
                 carry = ( operand1[ i ] + operand2[ i ] ) / 10;
132
133
134
             return result.ToString();
135
136
          } // end method Add
137
138
           // WebMethod that performs the subtraction of integers
139
           // represented by string arguments
140
           [ WebMethod (
141
              Description = "Subtracts two huge integers." ) ]
142
          public string Subtract( string first, string second )
143
144
              HugeInteger operand1 = HugeInteger.FromString( first );
145
              HugeInteger operand2 =
146
                 HugeInteger.FromString( second );
147
             HugeInteger result = new HugeInteger();
148
149
              // subtract top digit from bottom digit
150
             for ( int i = 0; i < MAXIMUM; i++ )</pre>
151
152
                 // if top digit is smaller than bottom
153
                 // digit we need to borrow
154
                 if ( operand1[ i ] < operand2[ i ] )</pre>
155
                    Borrow( operand1, i );
156
157
                 // subtract bottom from top
158
                 result[i] = operand1[i] - operand2[i];
159
160
161
             return result.ToString();
162
163
          } // end method Subtract
164
165
          // borrows 1 from next digit
166
          private void Borrow( HugeInteger integer, int place )
167
           {
```

Fig. 21.6 HugeInteger Web service. (Part 4 of 6.)

```
168
              // if no place to borrow from, signal problem
169
              if ( place >= MAXIMUM - 1 )
170
                 throw new ArgumentException();
171
172
             // otherwise if next digit is zero,
173
              // borrow from digit to left
174
              else if ( integer[ place + 1 ] == 0 )
175
                 Borrow( integer, place + 1 );
176
177
             // add ten to current place because we borrowed
178
              // and subtract one from previous digit -
179
              // this is digit borrowed from
180
              integer[ place ] += 10;
181
              integer[ place + 1 ] -= 1;
182
183
          } // end method Borrow
184
185
          // WebMethod that returns true if first integer is
186
          // bigger than second
187
           [ WebMethod ( Description = "Determines whether first " +
188
              "integer is larger than the second integer." ) ]
189
          public bool Bigger( string first, string second )
190
191
              char[] zeroes = { '0' };
192
193
              try
194
195
                 // if elimination of all zeroes from result
196
                 // of subtraction is an empty string,
197
                 // numbers are equal, so return false,
198
                 // otherwise return true
199
                 if ( Subtract( first, second ).Trim( zeroes ) == "" )
200
                    return false:
201
                 else
202
                    return true;
203
              }
204
205
              // if ArgumentException occurs, first number
206
              // was smaller, so return false
207
              catch ( ArgumentException )
208
              {
209
                 return false;
210
211
212
          } // end method Bigger
213
214
          // WebMethod returns true if first integer is
215
          // smaller than second
216
           [ WebMethod ( Description = "Determines whether the " +
217
              "first integer is smaller than the second integer." ) ]
218
          public bool Smaller( string first, string second )
219
```

Fig. 21.6 HugeInteger Web service. (Part 5 of 6.)

```
220
                  // if second is bigger than first, then first is
221
                  // smaller than second
222
                 return Bigger( second, first );
223
224
225
              // WebMethod that returns true if two integers are equal
226
              [ WebMethod ( Description = "Determines whether the " +
227
                  "first integer is equal to the second integer." ) ]
228
             public bool EqualTo( string first, string second )
229
230
                  // if either first is bigger than second, or first is
                  // smaller than second, they are not equal
231
232
                  if ( Bigger( first, second ) ||
233
                      Smaller(first, second))
234
                      return false;
235
                  else
236
                      return true;
237
              }
238
239
         } // end class HugeInteger
240
241 } // end namespace HugeIntegerWebService
                🎒 HugeInteger Web Service - Microsoft Internet Explorer
                                                                          _ | D | X |
                 File Edit View Favorites Tools Help
                 ← Back → → → 🙆 🗗 🚰 🔯 Search 🐼 Favorites 🖓 Media 🧭 🖏 🗐 🖼
                 Address | http://localhost/HugeInteger/HugeInteger.asmx
                                                                          ∂G0
                  HugeInteger
                  A Web service which provides methods that can manipulate large integer values.
                  The following operations are supported. For a formal definition, please review the
                  Service Description

    Bigger

                      Determines whether first integer is larger than the second integer.

    EqualTo

                      Determines whether the first integer is equal to the second integer.

    Smaller

                      Determines whether the first integer is smaller than the second integer.

    Add

                      Adds two huge integers.

    Subtract

                       Subtracts two huge integers.
                                                              E Local intranet
                 🎒 Done
```

Fig. 21.6 HugeInteger Web service. (Part 6 of 6.)

Line 13 places class HugeInteger in namespace HugeIntegerWebService. Line 19 assigns the Web service namespace to www.deitel.com/csphtp1/ch21/ to uniquely identify this Web service. The namespace is specified using the Namespace property of the WebService attribute. In lines 20–21, we use property Description to provide information about our Web service that appears in the ASMX file. Line 22 spec-

ifies that our class derives from System. Web. Services. WebService. By default, Visual Studio defines our Web service so that it inherits from the WebService class. Although a Web service class is not required to subclass WebService, class WebService provides members that are useful in determining information about the client and the Web service itself. Several methods in class HugeInteger are tagged with the Web-**Method** attribute, which exposes the method such that it can be called remotely. When this attribute is absent, the method is not accessible through the Web service. Notice that the WebMethod attribute, like the WebService attribute, contains a Description property, which provides information about the method to the ASMX page. Readers can see these descriptions in the output of Fig. 21.6.

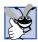

Good Programming Practice 21.1

Specify a namespace for each Web service so that it can be uniquely identified.

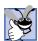

## **Good Programming Practice 21.2**

Specify descriptions for all Web services and Web-service methods so that clients can obtain additional information about the Web service and its contents.

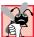

## Common Programming Error 21.2

Web-service methods cannot be declared static, or a runtime error will occur when attempting to view the ASMX page. For a client to access a Web-service method, an instance of that Web service must exist.

Lines 69-81 define an indexer for our class. This enables us to access any digit in HugeInteger as if we were accessing it through array number. Lines 108-136 and 142–163 define **WebMethods Add** and **Subtract**, which perform addition and subtraction, respectively. Method Borrow (lines 166–183) handles the case in which the digit in the left operand is smaller than the corresponding digit in the right operand. For instance, when we subtract 19 from 32, we usually go digit by digit, starting from the right. The number 2 is smaller than 9, so we add 10 to 2 (resulting in 12), which subtracts 9, resulting in 3 for the rightmost digit in the solution. We then subtract 1 from the next digit over (3), making it 2. The corresponding digit in the right operand is now the "1" in 19. The subtraction of 1 from 2 is 1, making the corresponding digit in the result 1. The final result, when both resulting digits are combined, is 13. Method Borrow adds 10 to the appropriate digits and subtracts 1 from the digit to the left. Because this is a utility method that is not intended to be called remotely, it is not qualified with attribute **WebMethod**.

The screen capture in Fig. 21.6 is identical to the one in Fig. 21.1. A client application can invoke only the five methods listed in the screen shot (i.e., the methods qualified with the WebMethod attribute).

Now, let us demonstrate how to create this Web service. To begin, we must create a project of type **ASP.NET Web Service**. Like Web Forms, Web services are by default placed in the Web server's wwwroot directory on the server (localhost). By default, Visual Studio places the solution file (.sln) in the Visual Studio Projects folder, in a directory for the solution. (The Visual Studio Projects folder is usually located in the My Documents folder.)

Notice that, when the project is created, the code-behind file is displayed in design view by default (Fig. 21.7). If this file is not open, it can be opened by clicking Servicel.asmx. The file that will be opened, however, is Servicel.asmx.cs (the code-behind file for our Web service). This is because, when creating Web services in Visual Studio, programmers work almost exclusively in the code-behind file. In fact, if a programmer were to open the ASMX file, it would contain only the lines:

```
<%@ WebService Language="c#" Codebehind="Service1.asmx.cs"
Class="WebService1.Service1" %>
```

indicating the name of the code-behind file, the programming language in which the code-behind file is written and the class that defines our Web service. This is the extent of the information that this file must contain. [*Note*: By default, the code-behind file is not listed in the **Solution Explorer**. The code-behind file is displayed when the ASMX file is double clicked in the **Solution Explorer**. This file can be listed in the **Solution Explorer** by clicking the icon to show all files.]

It might seem strange that there is a design view for Web services, given that Web services do not have graphical user interfaces. A design view is provided because more sophisticated Web services contain methods that manipulate more than just strings or numbers. For example, a Web-service method could manipulate a database. Instead of typing all the code necessary to create a database connection, developers can simply drop the proper ADO .NET components into the design view and manipulate them as we would in a Windows or Web application. We show an example of this in Section 21.6.

Now that we have defined our Web service, we demonstrate how to use it. First, a client application must be created. In this first example, we create a Windows application as our client. Once this application has been created, the client must add a proxy class for accessing the Web service. A proxy class (or proxy) is a class created from the Web service's WSDL file that enables the client to call Web-service methods over the Internet. The proxy class handles all the "plumbing" required for Web-service method calls. Whenever a call is made in the client application to a Web-service method, the application actually calls a corresponding method in the proxy class. This method takes the name of the method and its arguments, then formats them so that they can be sent as a request in a SOAP message. The Web service receives this request and executes the method call, sending back the result as another SOAP message. When the client application receives the SOAP message containing the response, the proxy class decodes it and formats the results so that they are understandable to the client. This information then is returned to the client. It is important to note that the proxy class essentially is hidden from the programmer. We cannot, in fact, view it in the **Solution Explorer** unless we choose to show all the files. The purpose of the proxy class is to make it seem to clients as though they are calling the Web-service methods directly. It is rarely necessary for the client to view or manipulate the proxy class.

The next example demonstrates how to create a Web service client and its corresponding proxy class. We must begin by creating a project and adding a *Web reference* to that project. When we add a Web reference to a client application, the proxy class is created. The client then creates an instance of the proxy class, which is used to call methods included in the Web service.

To create a proxy in Visual Studio, right click the **References** folder in **Solution Explorer** and select **Add Web Reference** (Fig. 21.8). In the **Add Web Reference** dialog that appears (Fig. 21.9), enter the Web address of the Web service and press *Enter*. In this chapter, we store the Web service in the root directory of our local Web server

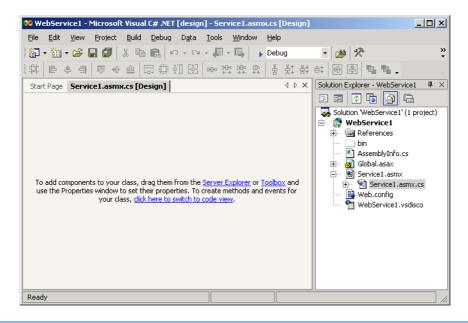

Fig. 21.7 Design view of a Web service.

(http://localhost, whose physical path is C:\Inetpub\wwwroot). We now can add a Web reference by clicking the link Web References on Local Web Server (Fig. 21.9). Next, we select the appropriate Web service from the list of Web services located on localhost (Fig. 21.10). Notice that each Web service is listed as a file with the extension .vsdisco that is located in the directory for the Web service project. Files with the extension .disco or .vsdisco are known as discovery files. We discuss discovery files, as well as the distinctions between .disco files and .vsdisco files, later in this section. Once a Web service is chosen the description of that Web service appears, and the developer can click **Add Reference** (Fig. 21.11). This adds to the **Solution Explorer** (Fig. 21.12) a **Web References** folder with a node named for the domain where the Web service is located. In this case, the name is localhost, because we are using the local Web server. This means that, when we reference class HugeInteger, we will be doing so through class HugeInteger in namespace localhost, instead of class HugeInteger in namespace HugeIntegerWebService [Note: The Web service class and the proxy class have the same name. Visual Studio generates a proxy for the Web service and adds it as a reference (Fig. 21.12).]

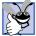

## **Good Programming Practice 21.3**

When creating a program that will use Web services, add the Web reference first. This will enable Visual Studio to recognize an instance of the Web service class, allowing Intellisense to help the developer use the Web service.

The steps that we described previously work well if the programmer knows the appropriate Web services reference. However, what if we are trying to locate a new Web service? There are two technologies that facilitate this process: *Universal Description, Discovery and Integration (UDDI)* and *Discovery files (DISCO)*. UDDI is a project for developing a

set of specifications that define how Web services should be published so that programmers searching for Web services can find them. Microsoft began this ongoing project to facilitate the locating of Web services that conform to certain specifications, allowing programmers to find different Web services using search engines. UDDI organizes and describes Web services and then places this information in a central location. Although UDDI is beyond the scope of what we are teaching, the reader can learn more about this project and view a demonstration by visiting www.uddi.org and uddi.microsoft.com. These sites contain search tools that make finding Web services fast and easy.

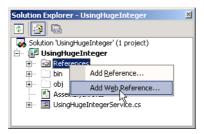

Fig. 21.8 Adding a Web service reference to a project.

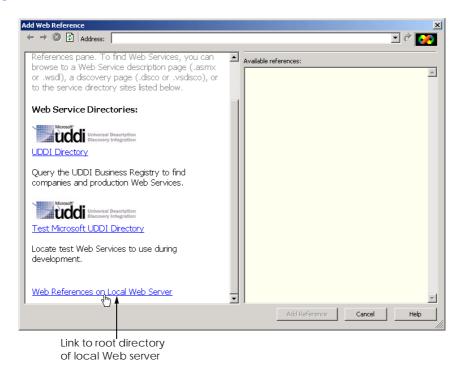

Fig. 21.9 Add Web Reference dialog.

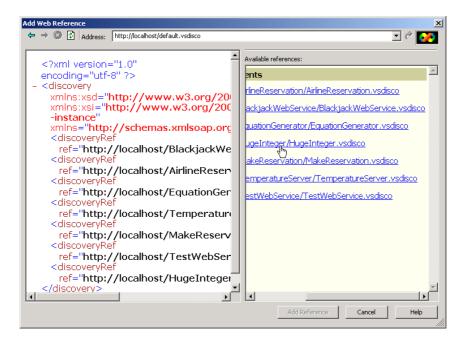

Fig. 21.10 Web services located on localhost.

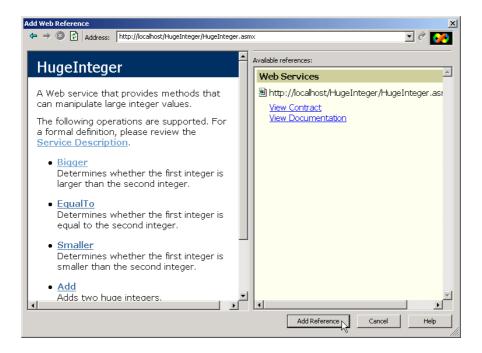

Fig. 21.11 Web reference selection and description.

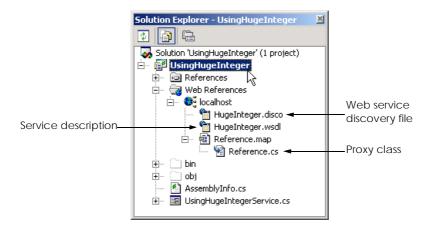

Fig. 21.12 Solution Explorer after adding a Web reference to a project.

A DISCO file catalogs Web services in a particular directory. There are two types of discovery files: Dynamic discovery files (with a .vsdisco extension) and static discovery files (with a .disco extension). These files indicate both the location of the ASMX file and the service description (a WSDL file) for each Web service in the current directory, as well as any Web services in the current directory's subdirectories. When a programmer creates a Web service, Visual Studio generates a dynamic discovery file for that Web service. When a Web reference is added, the client uses the dynamic discovery file to select the desired Web service, as demonstrated in Fig. 21.10. Once the Web reference is created, a static discovery file is placed in the client's project. The static discovery file hard codes the location for the ASMX and WSDL files. (By "hard code", we mean that the location is entered directly into the file.) Dynamic discovery files, on the other hand, are created such that a list of Web services is created dynamically on the server when a client is searching for a Web service. The use of dynamic discovery enables certain extra options, such as hiding of certain Web services in subdirectories. Discovery files are a Microsoftspecific technology, whereas UDDI is not. However, the two can work together to enable a client to find a Web service. Using both technologies, the client can use a search engine to find a location with various Web services on a topic, and then use discovery files to view all the Web services in that location.

Once the Web reference is added, the client can access the Web service through our proxy. Because our proxy class is named <code>HugeInteger</code> and is located in namespace <code>localhost</code>, we must use <code>localhost.HugeInteger</code> to reference this class. The Windows Form in Fig. 21.13 uses the <code>HugeInteger</code> Web service to perform computations with positive integers up to <code>100</code> digits long. [Note: If using the example on this book's CD, the reader might need to regenerate the proxy.]

```
1 // Fig. 21.13: UsingHugeIntegerService.cs
2 // Using the HugeInteger Web Service.
3
```

Fig. 21.13 Using the **HugeInteger** Web service. (Part 1 of 6.)

```
4 using System;
 5 using System.Drawing;
 6 using System.Collections;
 7 using System.ComponentModel;
8
   using System.Windows.Forms;
9
    using System.Web.Services.Protocols;
10
11
    // allows user to perform operations on large integers
12
   public class UsingHugeIntService : System.Windows.Forms.Form
13
       private System.Windows.Forms.Label promptLabel;
14
15
       private System.Windows.Forms.Label resultLabel;
16
17
       private System.Windows.Forms.TextBox firstTextBox;
18
       private System.Windows.Forms.TextBox secondTextBox;
19
20
       private System.Windows.Forms.Button addButton;
21
       private System.Windows.Forms.Button subtractButton;
22
       private System. Windows. Forms. Button biggerButton;
23
       private System.Windows.Forms.Button smallerButton;
24
       private System.Windows.Forms.Button equalButton;
25
26
       private System.ComponentModel.Container components = null;
27
28
       // declare a reference Web service
29
       private localhost.HugeInteger remoteInteger;
30
31
       private char[] zeroes = { '0' };
32
33
       // default constructor
34
       public UsingHugeIntService()
35
36
          InitializeComponent();
37
38
          // instantiate remoteInteger
39
          remoteInteger = new localhost.HugeInteger();
40
       }
41
42
       // Visual Studio .NET generated code
43
44
       [STAThread]
45
       static void Main()
46
47
          Application.Run( new UsingHugeIntService() );
48
49
       } // end Main
50
51
       // checks whether two numbers user input are equal
52
       protected void equalButton Click(
53
          object sender, System.EventArgs e )
54
       {
```

Fig. 21.13 Using the **HugeInteger** Web service. (Part 2 of 6.)

```
55
          // make sure HugeIntegers do not exceed 100 digits
56
          if ( CheckSize( firstTextBox, secondTextBox ) )
57
             return:
58
59
          // call Web-service method to determine
60
          // whether integers are equal
61
          if ( remoteInteger.EqualTo(
62
             firstTextBox.Text, secondTextBox.Text ) )
63
64
             resultLabel.Text =
65
                 firstTextBox.Text.TrimStart( zeroes ) +
66
                 " is equal to " +
67
                 secondTextBox.Text.TrimStart( zeroes );
68
          else
69
             resultLabel.Text =
70
                 firstTextBox.Text.TrimStart( zeroes ) +
71
                 " is NOT equal to " +
72
                 secondTextBox.Text.TrimStart( zeroes );
73
74
       } // end method equalButton Click
75
76
       // checks whether first integer input
77
       // by user is smaller than second
78
       protected void smallerButton Click(
79
          object sender, System.EventArgs e )
80
81
          // make sure HugeIntegers do not exceed 100 digits
82
          if ( CheckSize( firstTextBox, secondTextBox ) )
83
             return:
84
85
          // call Web-service method to determine whether first
86
          // integer is smaller than second
87
          if ( remoteInteger.Smaller(
88
             firstTextBox.Text, secondTextBox.Text ) )
89
90
             resultLabel.Text =
91
                 firstTextBox.Text.TrimStart( zeroes ) +
92
                 " is smaller than " +
93
                 secondTextBox.Text.TrimStart( zeroes );
94
          else
95
             resultLabel.Text =
96
                 firstTextBox.Text.TrimStart( zeroes ) +
97
                 " is NOT smaller than " +
98
                 secondTextBox.Text.TrimStart( zeroes );
99
100
       } // end method smallerButton Click
101
102
       // checks whether first integer input
103
       // by user is bigger than second
104
       protected void biggerButton Click(
105
          object sender, System.EventArgs e )
106
       {
```

Fig. 21.13 Using the **HugeInteger** Web service. (Part 3 of 6.)

1060

```
107
          // make sure HugeIntegers do not exceed 100 digits
108
          if ( CheckSize( firstTextBox, secondTextBox ) )
109
              return:
110
111
          // call Web-service method to determine whether first
112
           // integer is larger than the second
113
          if ( remoteInteger.Bigger( firstTextBox.Text,
114
              secondTextBox.Text ) )
115
116
              resultLabel.Text =
117
                 firstTextBox.Text.TrimStart( zeroes ) +
118
                 " is larger than " +
119
                 secondTextBox.Text.TrimStart( zeroes );
120
          else
121
              resultLabel.Text =
122
                 firstTextBox.Text.TrimStart( zeroes ) +
123
                 " is NOT larger than " +
124
                 secondTextBox.Text.TrimStart( zeroes );
125
126
       } // end method biggerButton Click
127
128
       // subtract second integer from first
129
       protected void subtractButton Click(
130
          object sender, System.EventArgs e )
131
132
           // make sure HugeIntegers do not exceed 100 digits
133
          if ( CheckSize( firstTextBox, secondTextBox ) )
134
             return:
135
136
          // perform subtraction
137
          try
138
           {
139
              string result = remoteInteger.Subtract(
140
                 firstTextBox.Text,
141
                 secondTextBox.Text ).TrimStart( zeroes );
142
143
             resultLabel.Text = ( ( result == "" ) ? "0" : result );
144
          }
145
146
          // if WebMethod throws an exception, then first
147
          // argument was smaller than second
148
          catch ( SoapException )
149
150
             MessageBox.Show(
151
                 "First argument was smaller than the second" );
152
          }
153
154
       } // end method subtractButton Click
155
156
       // adds two integers input by user
157
       protected void addButton Click(
158
          object sender, System.EventArgs e )
159
       {
```

Fig. 21.13 Using the **HugeInteger** Web service. (Part 4 of 6.)

```
160
          // make sure HugeInteger does not exceed 100 digits
161
          // and is not situation where both integers are 100
162
          // digits long--result in overflow
163
          if ( firstTextBox.Text.Length > 100 |
164
             secondTextBox.Text.Length > 100
165
             ( firstTextBox.Text.Length == 100 &&
166
             secondTextBox.Text.Length == 100 ) )
167
168
             MessageBox.Show( "HugeIntegers must not be more "
169
                + "than 100 digits\nBoth integers cannot be of"
170
                + " length 100: this causes an overflow",
171
                "Error", MessageBoxButtons.OK,
172
                MessageBoxIcon.Information );
173
174
             return;
175
          }
176
177
          // perform addition
178
          resultLabel.Text = remoteInteger.Add( firstTextBox.Text,
179
             secondTextBox.Text ).TrimStart( zeroes ).ToString();
180
181
       } // end method addButton Click
182
183
       // determines whether size of integers is too big
184
       private bool CheckSize( TextBox first, TextBox second )
185
186
          if ( first.Text.Length > 100 | | second.Text.Length > 100 )
187
188
             MessageBox.Show( "HugeIntegers must be less than 100"
189
                + " digits", "Error", MessageBoxButtons.OK,
190
                MessageBoxIcon.Information );
191
192
             return true;
193
          }
194
195
          return false;
196
197
       } // end method CheckSize
198
199 } // end class UsingHugeIntegerService
 !UsingHugeInteger
                                                              Please enter two positive numbers up to 100 digits each:
   Smaller Than
                                                      Equal
                      Subtract
                               Larger Than
```

Fig. 21.13 Using the **HugeInteger** Web service. (Part 5 of 6.)

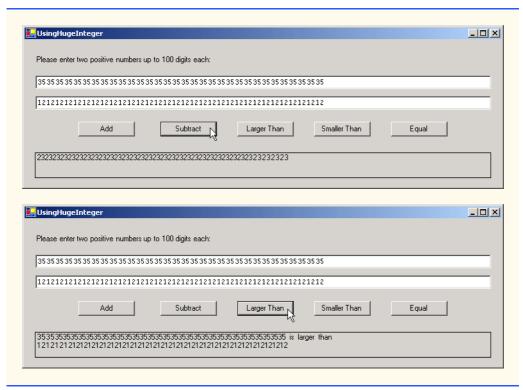

Fig. 21.13 Using the HugeInteger Web service. (Part 6 of 6.)

The user inputs two integers, each up to 100 digits long. The clicking of any button invokes a remote method to perform the appropriate calculation and return the result. The return value of each operation is displayed, and all leading zeroes are eliminated using string method TrimStart. Note that UsingHugeInteger does not have the capability to perform operations with 100-digit numbers. Instead, it creates string representations of these numbers and passes them as arguments to Web-service methods that handle such tasks for us.

### 21.5 Session Tracking in Web Services

In Chapter 20, ASP .NET, Web Forms and Web Controls, we described the importance of maintaining information about users to personalize their experiences. In the context of this discussion, we explored session tracking using cookies and sessions. In this section, we incorporate session tracking into a Web service. Sometimes, it makes sense for client applications to call several methods from the same Web service, and to call some methods several times. It would be beneficial for the Web service to maintain state information for the client. Using session tracking can be beneficial, because information that is stored as part of the session will not need to be passed back and forth between the Web service and the client. This will not only cause the client application to run faster, but it will require less effort on the part of the programmer (who likely will have to pass less information to a Web-service method).

Storing session information also can provide for a more intuitive Web service. In the following example, we create a Web service designed to assist with the computations involved in playing a game of Blackjack (Fig. 21.14). We then use this Web service to create a dealer for a game of Blackjack. This dealer handles the details for our deck of cards. The information is stored as part of the session, so that one set of cards does not get mixed up with another deck of cards being used by another client application. Our example uses casino Blackjack rules as follows:

Two cards each are dealt to each the dealer and the player. The player's cards are dealt face up. Only one of the dealer's cards is dealt face up. Then, the player can begin taking additional cards, one at a time. These cards are dealt face up, and the player decides when to stop taking cards. If the sum of the player's cards exceeds 21, the game is over, and the player loses. When the player is satisfied with the current set of cards, the player "stays" (i.e., stops taking cards), and the dealer's hidden card is revealed. If the dealer's total is less than 17, the dealer must take another card; otherwise, the dealer must stay. The dealer must continue to take cards until the sum of the dealer's cards is greater than or equal to 17. If the dealer exceeds 21, the player wins. Otherwise, the hand with the higher point total wins. If both sets of cards have the same point total, the game is a "push" (i.e., a tie), and no one wins. Finally, if a player's first two cards total 21, the player immediately wins. This type of win is known as a "Blackjack."

The Web service that we create provides methods to deal a card and to count cards in a hand, determining a value for a specific hand. Each card is represented by a string in the form "face suit," where face is a digit that represents the face of the card, and suit is a digit that represents the suit of the card. After the Web service is created, we create a Windows application that uses these methods to implement a game of Blackjack.

```
// Fig. 21.14: BlackjackService.asmx.cs
 2
    // Blackjack Web Service which manipulates a deck of cards.
 3
 4 using System;
 5
   using System.Collections;
 6
   using System.ComponentModel;
    using System.Data;
8
    using System. Diagnostics;
9
    using System.Web;
10
    using System. Web. Services;
11
12
    namespace BlackjackWebService
13
    {
14
       [ WebService(
15
          Namespace = "http://www.deitel.com/csphtp1/ch21/",
16
          Description = "A Web service that provides methods " +
17
          "to manipulate a deck of cards." ) ]
18
       public class BlackjackService : System.Web.Services.WebService
19
20
21
          // Visual Studio .NET generated code
22
```

Fig. 21.14 Blackjack Web service. (Part 1 of 3.)

```
23
          // deal new card
24
           [ WebMethod( EnableSession = true,
25
              Description = "Deal a new card from the deck." ) ]
26
          public string DealCard()
27
28
              string card = "2 2";
29
30
              // get client's deck
31
             ArrayList deck = ( ArrayList ) Session[ "deck" ];
32
              card = ( string ) deck[ 0 ];
33
              deck.RemoveAt( 0 );
34
             return card;
35
36
          } // end method DealCard
37
38
           [ WebMethod( EnableSession = true,
39
              Description = "Create and shuffle a deck of cards." ) ]
40
          public void Shuffle()
41
42
              Random randomObject = new Random();
43
44
              ArrayList deck = new ArrayList();
45
46
              // generate all possible cards
47
              for ( int i = 2; i < 15; i++ ) {
48
                 for ( int j = 0; j < 4; j++ ) {
49
                    deck.Add( i + " " + j );
50
51
              }
52
53
              // swap each card with another card randomly
54
              for ( int i = 0; i < deck.Count; i++ )</pre>
55
56
                 int newIndex = randomObject.Next( deck.Count );
57
                 object temporary = deck[ i ];
58
                 deck[ i ] = deck[ newIndex ];
59
                 deck[ newIndex ] = temporary;
60
              }
61
62
              // add this deck to user's session state
63
              Session[ "deck" ] = deck;
64
          }
65
66
          // computes value of hand
67
           [ WebMethod ( Description = "Compute a " +
68
              "numerical value for the current hand." | ]
69
          public int CountCards( string dealt )
70
71
              // split string containing cards
72
              char[] tab = { '\t' };
73
              string[] cards = dealt.Split( tab );
74
              int total = 0, face, aceCount = 0;
75
```

Fig. 21.14 Blackjack Web service. (Part 2 of 3.)

```
76
              foreach ( string drawn in cards )
77
              {
78
                 // get face of card
79
                 face =
80
                    Int32.Parse( drawn.Substring(
81
                        0, drawn.IndexOf( " " ) );
82
83
                 switch ( face )
84
85
                    // if ace, increment number of aces in hand
86
                    case 14:
87
                       aceCount++;
88
                       break:
89
90
                    // if Jack, Queen or King, add 10 to total
91
                    case 11: case 12: case 13:
92
                       total += 10;
93
                       break;
94
95
                    // otherwise, add value of face
96
                    default:
97
                        total += face;
98
                       break;
99
100
                 } // end switch
101
102
              } // end foreach
103
104
              // if any aces, calculate optimum total
105
              if ( aceCount > 0 )
106
107
                 // if it is possible to count one ace as 11, and rest
108
                 // 1 each, do so; otherwise, count all aces as 1 each
109
                 if ( total + 11 + aceCount - 1 <= 21 )</pre>
110
                    total += 11 + aceCount - 1;
111
                 else
112
                    total += aceCount;
113
              }
114
115
              return total;
116
117
             // end method CountCards
118
119
       } // end class BlackjackService
120
121 } // end namespace BlackjackWebService
```

Fig. 21.14 Blackjack Web service. (Part 3 of 3.)

Lines 24–36 define method **DealCard** as a **WebMethod**, with property **EnableSession** set to **true**. This property needs to be set to **true** to maintain session information. This simple step provides an important advantage to our Web service. The Web service now can use an **HttpSessionState** object (called **Session**) to maintain the deck of cards for each client application that wishes to use this Web service (line 31).

We can use **Session** to store objects for a specific client between method calls. We discussed session state in detail in Chapter 20, ASP .NET, Web Forms and Web Controls.

As we discuss shortly, method **DealCard** removes a card from the deck and returns it to the client. If we were not using a session variable, the deck of cards would need to be passed back and forth with each method call. Not only does the use of session state make the method easier to call (it now requires no arguments), but we avoid the overhead that would occur from sending this information back and forth, making our Web service faster.

In our current implementation, we simply have methods that use session variables. The Web service, however, still cannot determine which session variables belong to which user. This is an important point—if the Web service cannot uniquely identify a user, it has failed to perform session-tracking properly. If the same client called method <code>DealCard</code> twice, two different decks would be manipulated (as if two different users had called <code>Deal-Card</code>). To identify various users, the Web service creates a cookie for each user. Unfortunately, the Web service has no way of determining whether or not cookies are enabled on the client's machine. If the client application wishes to use this Web service, the client must accept this cookie in a <code>CookieContainer</code> object. We discuss this in more detail shortly, when we look into the client application that uses the <code>Blackjack</code> Web service.

Method DealCard (lines 24–36) obtains the current user's deck as an ArrayList from the Web service's Session object (line 31). You can think of an ArrayList as a dynamic array (i.e., its size can change at runtime). Class ArrayList is discussed in greater detail in Chapter 23, Data Structures and Collections. The class's method Add places an object in the ArrayList. Method DealCard then removes the top card from the deck (line 33) and returns the card's value as a string (line 34).

Method **Shuffle** (lines 38–64) generates an **ArrayList** representing a card deck, shuffles it and stores the shuffled cards in the client's **Session** object. Lines 47–51 include **for** loops to generate **strings** in the form "**face suit**" to represent each possible card in a deck. Lines 54–60 shuffle the re-created deck by swapping each card with another card in the deck. Line 63 adds the **ArrayList** to the **Session** object to maintain the deck between method calls.

Method **CountCards** (lines 67–117) counts the values of the cards in a hand by trying to attain the highest score possible without going over 21. Precautions need to be taken when calculating the value of the cards, because an ace can be counted as either 1 or 11, and all face cards count as 10.

The string dealt is tokenized into its individual cards by calling string method Split and passing it an array that contains the tab character. The foreach loop (line 76–102) counts the value of each card. Lines 79–81 retrieve the first integer—the face—and use that value as input to the switch statement in line 83. If the card is 1 (an ace), the program increments variable aceCount. Because an ace can have two values, additional logic is required to process aces. If the card is a 13, 12 or 11 (King, Queen or Jack), the program adds 10 to the total. If the card is anything else, the program increases the total by that value.

In lines 105–113, the aces are counted after all the other cards. If several aces are included in a hand, only one can be counted as 11 (e.g., if two were counted as 11 we would already have a hand value of 22, which is a losing hand). We then determine if we can count an ace as 11 without exceeding 21. If this is possible, line 110 adjusts the total accordingly. Otherwise, line 112 adjusts the total by counting each ace as 1 point.

**CountCards** attempts to maximize the value of the current cards without exceeding 21. Imagine, for example, that the dealer has a 7 and then receives an ace. The new total could be either 8 or 18. However, **CountCards** always tries the maximize the value of the cards without going over 21, so the new total is 18.

Now, we use the **Blackjack** Web service in a Windows application called **Game** (Fig. 21.15). This program uses an instance of **BlackjackWebService** to represent the dealer, calling its **DealCard** and **CountCards** methods. The Web service keeps track of both the player's and the dealer's cards (i.e., all the cards that have been dealt).

Each player has 11 PictureBoxes—the maximum number of cards that can be dealt without exceeding 21. These PictureBoxes are placed in an ArrayList, allowing us to index the ArrayList to determine which PictureBox displays the card image.

Previously we mentioned that the client must provide a way to accept any cookies created by the Web service to identify users. Line 64 in the constructor creates a new CookieContainer object for the CookieContainer property of dealer. Class CookieContainer (defined in namespace System.Net) acts as a storage space for an object of the HttpCookie class. Creating the CookieContainer allows the Web service to maintain session state for the current client. This CookieContainer stores a Cookie with a unique identifier that the server can use to recognize the client when the client makes future requests. By default, the CookieContainer is null, and a new Session object is created by the Web Service for each client.

```
// Fig. 21.15: Blackjack.cs
2
    // Blackjack game that uses the Blackjack Web service.
4 using System;
5 using System.Drawing;
   using System.Collections;
7
   using System.ComponentModel;
8
   using System.Windows.Forms;
9
    using System.Data;
10
   using System.Net;
11
12
    // game that uses Blackjack Web Service
13
   public class Blackjack : System.Windows.Forms.Form
14
15
       private System.Windows.Forms.PictureBox pictureBox1;
16
       private System.Windows.Forms.PictureBox pictureBox2;
17
       private System.Windows.Forms.PictureBox pictureBox3;
18
       private System.Windows.Forms.PictureBox pictureBox4;
19
       private System.Windows.Forms.PictureBox pictureBox5;
20
       private System.Windows.Forms.PictureBox pictureBox6;
21
       private System.Windows.Forms.PictureBox pictureBox7;
22
       private System.Windows.Forms.PictureBox pictureBox8;
23
       private System.Windows.Forms.PictureBox pictureBox9;
24
       private System.Windows.Forms.PictureBox pictureBox10;
25
       private System.Windows.Forms.PictureBox pictureBox11;
26
       private System.Windows.Forms.PictureBox pictureBox12;
27
       private System.Windows.Forms.PictureBox pictureBox13;
28
       private System.Windows.Forms.PictureBox pictureBox14;
```

Fig. 21.15 Blackjack game that uses Blackjack Web service. (Part 1 of 8.)

```
29
       private System.Windows.Forms.PictureBox pictureBox15;
30
       private System.Windows.Forms.PictureBox pictureBox16;
31
       private System.Windows.Forms.PictureBox pictureBox17;
32
       private System.Windows.Forms.PictureBox pictureBox18;
33
       private System.Windows.Forms.PictureBox pictureBox19;
34
       private System.Windows.Forms.PictureBox pictureBox20;
35
       private System.Windows.Forms.PictureBox pictureBox21;
36
       private System.Windows.Forms.PictureBox pictureBox22;
37
38
       private System.Windows.Forms.Button dealButton;
39
       private System.Windows.Forms.Button hitButton;
40
       private System.Windows.Forms.Button stayButton;
41
42
       private System.ComponentModel.Container components = null;
43
44
       private localhost.BlackjackService dealer;
45
       private string dealersCards, playersCards;
46
       private ArrayList cardBoxes;
47
       private int playerCard, dealerCard;
48
49
       // labels displaying game status, dealer and player
50
       private System.Windows.Forms.Label dealerLabel;
51
       private System.Windows.Forms.Label playerLabel;
52
       private System.Windows.Forms.Label statusLabel;
53
54
       public enum GameStatus :
55
          int { PUSH, LOSE, WIN, BLACKJACK };
56
57
       public Blackjack()
58
59
          InitializeComponent();
60
61
          dealer = new localhost.BlackjackService();
62
63
          // allow session state
64
          dealer.CookieContainer = new CookieContainer();
65
66
          cardBoxes = new ArrayList();
67
68
          // put PictureBoxes into cardBoxes
69
          cardBoxes.Add( pictureBox1 );
70
          cardBoxes.Add( pictureBox2 );
71
          cardBoxes.Add( pictureBox3 );
72
          cardBoxes.Add( pictureBox4 );
73
          cardBoxes.Add( pictureBox5 );
74
          cardBoxes.Add( pictureBox6 );
75
          cardBoxes.Add( pictureBox7 );
76
          cardBoxes.Add( pictureBox8 );
77
          cardBoxes.Add( pictureBox9 );
78
          cardBoxes.Add( pictureBox10 );
79
          cardBoxes.Add( pictureBox11 );
80
          cardBoxes.Add( pictureBox12 );
81
          cardBoxes.Add( pictureBox13 );
```

Fig. 21.15 Blackjack game that uses Blackjack Web service. (Part 2 of 8.)

```
82
          cardBoxes.Add( pictureBox14 );
83
          cardBoxes.Add( pictureBox15 );
84
          cardBoxes.Add( pictureBox16 );
85
          cardBoxes.Add( pictureBox17 );
86
          cardBoxes.Add( pictureBox18 );
87
          cardBoxes.Add( pictureBox19 );
88
          cardBoxes.Add( pictureBox20 );
89
          cardBoxes.Add( pictureBox21 );
90
          cardBoxes.Add( pictureBox22 );
91
92
       } // end method Blackjack
93
94
       // Visual Studio .NET generated code
95
96
        [STAThread]
97
       static void Main()
98
99
          Application.Run( new Blackjack() );
100
101
       } // end Main
102
103
       // deals cards to dealer while dealer's total is
104
       // less than 17, then computes value of each hand
105
       // and determines winner
106
       protected void stayButton Click(
107
          object sender, System.EventArgs e )
108
       {
109
          stayButton.Enabled = false;
110
          hitButton.Enabled = false;
111
          dealButton.Enabled = true;
112
          DealerPlay();
113
       }
114
115
       // process dealers turn
116
       private void DealerPlay()
117
118
          // while value of dealer's hand is below 17,
119
           // dealer must take cards
120
          while ( dealer.CountCards( dealersCards ) < 17 )</pre>
121
122
              dealersCards += "\t" + dealer.DealCard();
123
              DisplayCard( dealerCard, "" );
124
              dealerCard++;
125
             MessageBox.Show( "Dealer takes a card" );
126
          }
127
128
          int dealersTotal = dealer.CountCards( dealersCards );
129
          int playersTotal = dealer.CountCards( playersCards );
130
131
          // if dealer busted, player wins
132
          if ( dealersTotal > 21 )
133
           {
134
              GameOver( GameStatus.WIN );
```

Fig. 21.15 Blackjack game that uses Blackjack Web service. (Part 3 of 8.)

```
135
              return:
136
          }
137
138
          // if dealer and player have not exceeded 21,
139
          // higher score wins; equal scores is a push.
140
          if ( dealersTotal > playersTotal )
141
              GameOver( GameStatus.LOSE );
142
          else if ( playersTotal > dealersTotal )
143
              GameOver( GameStatus.WIN );
144
          else
145
              GameOver( GameStatus.PUSH );
146
147
       } // end method DealerPlay
148
149
       // deal another card to player
150
       protected void hitButton Click(
151
          object sender, System.EventArgs e )
152
153
          // get player another card
154
          string card = dealer.DealCard();
          playersCards += "\t" + card;
155
156
          DisplayCard( playerCard, card );
157
          playerCard++;
158
159
          int total = dealer.CountCards( playersCards );
160
161
          // if player exceeds 21, house wins
162
          if ( total > 21 )
163
              GameOver( GameStatus.LOSE );
164
165
          // if player has 21, they cannot take more cards
166
          // the dealer plays
167
          if ( total == 21 )
168
          {
              hitButton.Enabled = false;
169
170
              DealerPlay();
171
          }
172
173
       } // end method hitButton Click
174
175
       // deal two cards each to dealer and player
176
       protected void dealButton Click(
177
          object sender, System.EventArgs e )
178
       {
179
          string card;
180
181
           // clear card images
182
          foreach ( PictureBox cardImage in cardBoxes )
183
              cardImage.Image = null;
184
185
          // clear status from previous game
186
          statusLabel.Text = "";
187
```

Fig. 21.15 Blackjack game that uses **Blackjack** Web service. (Part 4 of 8.)

```
188
          // shuffle cards
189
          dealer.Shuffle();
190
191
          // deal two cards to player
192
          playersCards = dealer.DealCard();
193
          DisplayCard( 11, playersCards );
194
          card = dealer.DealCard();
195
          DisplayCard( 12, card );
196
          playersCards += "\t" + card;
197
198
          // deal two cards to dealer, only display face
199
          // of first card
200
          dealersCards = dealer.DealCard() ;
201
          DisplayCard( 0, dealersCards );
202
          card = dealer.DealCard();
203
          DisplayCard( 1, "" );
204
          dealersCards += "\t" + card;
205
206
          stayButton.Enabled = true;
207
          hitButton.Enabled = true;
208
          dealButton.Enabled = false;
209
210
          int dealersTotal = dealer.CountCards( dealersCards );
211
          int playersTotal = dealer.CountCards( playersCards );
212
213
          // if hands equal 21, it is a push
214
          if ( dealersTotal == playersTotal &&
215
             dealersTotal == 21 )
216
             GameOver( GameStatus.PUSH );
217
218
          // if player has 21 player wins with blackjack
219
          else if ( playersTotal == 21 )
220
             GameOver( GameStatus.BLACKJACK );
221
222
          // if dealer has 21, dealer wins
223
          else if ( dealersTotal == 21 )
224
             GameOver( GameStatus.LOSE );
225
226
          dealerCard = 2;
227
          playerCard = 13;
228
229
       } // end method dealButton Click
230
231
       // displays card represented by cardValue in
232
       // PictureBox with number card
233
       public void DisplayCard( int card, string cardValue )
234
235
          // retrieve appropriate PictureBox from ArrayList
236
          PictureBox displayBox = ( PictureBox ) cardBoxes[ card ];
237
```

Fig. 21.15 Blackjack game that uses Blackjack Web service. (Part 5 of 8.)

```
238
           // if string representing card is empty,
239
           // set displayBox to display back of card
240
          if ( cardValue == "" )
241
           {
242
              displayBox.Image =
243
                 Image.FromFile( "blackjack images\\cardback.png" );
244
             return;
245
          }
246
247
          // retrieve face value of card from cardValue
248
          int faceNumber = Int32.Parse( cardValue.Substring( 0,
249
              cardValue.IndexOf( " " ) );
250
251
          string face = faceNumber.ToString();
252
253
          // retrieve the suit of the card from cardValue
254
          string suit = cardValue.Substring(
255
              cardValue.IndexOf( " " ) + 1 );
256
257
          char suitLetter;
258
259
          // determine if suit is other than clubs
260
          switch ( Convert.ToInt32( suit ) )
261
           {
262
              // suit is clubs
263
              case 0:
264
                 suitLetter = 'c';
265
                 break:
266
267
             // suit is diamonds
268
             case 1:
269
                 suitLetter = 'd';
270
                 break;
271
             // suit is hearts
272
273
             case 2:
274
                 suitLetter = 'h';
275
                 break:
276
277
             // else suit is spades
278
             default:
279
                 suitLetter = 's';
280
                 break;
281
           }
282
283
           // set displayBox to display appropriate image
284
          displayBox.Image = Image.FromFile(
285
              "blackjack images\\" + face + suitLetter + ".png" );
286
287
       } // end method DisplayCard
288
289
       // displays all player cards and shows
290
       // appropriate game status message
```

Fig. 21.15 Blackjack game that uses Blackjack Web service. (Part 6 of 8.)

```
291
       public void GameOver( GameStatus winner )
292
       {
293
          char[] tab = { '\t' };
294
          string[] cards = dealersCards.Split( tab );
295
296
          for ( int i = 0; i < cards.Length; i++ )</pre>
297
             DisplayCard( i, cards[i]);
298
299
          // push
300
          if ( winner == GameStatus.PUSH )
             statusLabel.Text = "It's a tie!";
301
302
303
          // player loses
304
          else if ( winner == GameStatus.LOSE )
305
             statusLabel.Text = "You Lose Try Again!";
306
307
          // player wins
308
          else if ( winner == GameStatus.WIN )
309
             statusLabel.Text = "You Win!";
310
311
          // player has won with blackjack
312
          else
313
             statusLabel.Text = "BlackJack!";
314
315
          stayButton.Enabled = false;
316
          hitButton.Enabled = false;
317
          dealButton.Enabled = true;
318
319
       } // end method GameOver
320
321 } // end class Blackjack
```

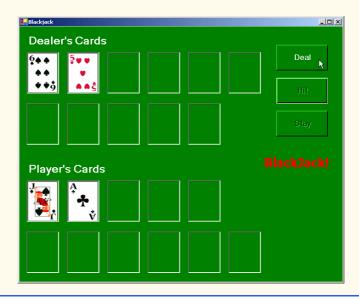

Fig. 21.15 Blackjack game that uses Blackjack Web service. (Part 7 of 8.)

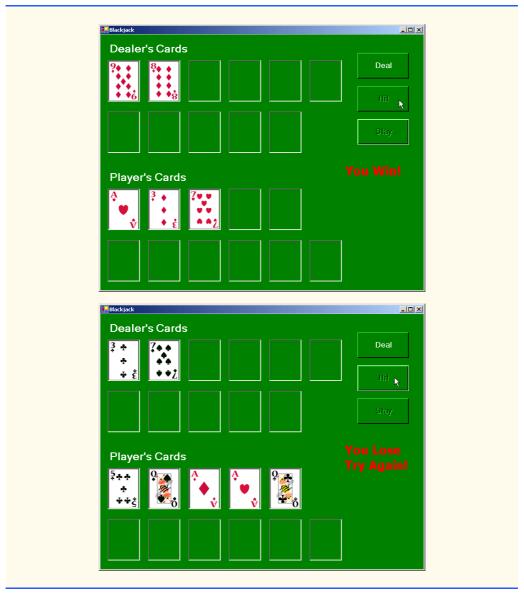

Fig. 21.15 Blackjack game that uses Blackjack Web service. (Part 8 of 8.)

Method GameOver (lines 291–319) displays all the dealer's cards (many of which are turned face down during the game) and shows the appropriate message in the status PictureBox. Method GameOver receives as an argument a member of the GameStatus enumeration (defined in lines 54–55). The enumeration represents whether the player tied, lost or won the game; its four members are: PUSH, LOSE, WIN and BLACKJACK.

When the player clicks the **Deal** button (in the event handler on lines 176–229), all the **PictureBoxes** are cleared, the deck is shuffled and the player and dealer receive two

cards each. If both obtain scores of 21, method **GameOver** is called and is passed **GameStatus.PUSH**. If the player has 21, **GameOver** is called and is passed **GameStatus.BLACKJACK**. Finally, if only the dealer has 21, method **GameOver** is called and is passed **GameStatus.LOSE**.

If GameOver is not called, the player can take additional cards by clicking the **Hit** button (in the event handler on lines 150–173). Each time a player clicks **Hit**, the player is dealt one card, which is displayed in the GUI. If the player exceeds 21, the game is over, and the player loses. If the player has exactly 21, the player is not allowed to take any more cards.

Players can click the **Stay** button to indicate that they do not want to risk being dealt another card. In the event handler for this event (lines 106–113), all three buttons are disabled, and method **DealerPlay** is called. This method (lines 116–147) causes the dealer to keep taking cards until the dealer's hand is worth 17 or more. If the dealer's hand exceeds 21, the player wins; otherwise, the values of the hands are compared, and **GameOver** is called with the appropriate argument.

Method DisplayCard (lines 233–287) retrieves the appropriate card image. It takes as arguments an integer representing the index of the PictureBox in the ArrayList that must have its image set and a string representing the card. An empty string indicates that we wish to display the back of a card; otherwise, the program extracts the face and suit from the string and uses this information to find the correct image. The switch statement (lines 260–281) converts the number representing the suit into an integer and assigns the appropriate character to suitLetter (c for Clubs, d for Diamonds, h for Hearts and s for Spades). The character suitLetter completes the image's file name.

### 21.6 Using Web Forms and Web Services

In the previous examples, we have accessed Web services from Windows applications. However, we can just as easily use them in Web applications. Because Web-based business is becoming more and more prevalent, it often is more practical for programmers to design Web services as part of Web applications. Figure 21.16 presents an airline-reservation Web service that receives information regarding the type of seat the customer wishes to reserve and then makes a reservation if such a seat is available.

The airline-reservation Web service has a single **WebMethod**—**Reserve** (lines 36–85)—which searches its seat database to locate a seat matching a user's request. If it finds an appropriate seat, **Reserve** updates the database, makes the reservation and returns **true**; otherwise, no reservation is made, and the method returns **false**.

Reserve takes two arguments: A string representing the desired type of seat (the choices are window, middle or aisle) and a string representing the desired class type (the choices are economy or first class). Our database contains four columns: The seat number, the seat type, the class type and a column containing either 0 or 1 to indicate whether the seat is taken. Lines 48–51 define an SQL command that retrieves the number of available seats matching the requested seat and class types. The statement in lines 52–53 executes the query. If the result of the query is not empty, the application reserves the first seat number that the query returns. The database is updated with an UPDATE command, and Reserve returns true, indicating that the reservation was successful. If the result of the SELECT query is not successful, Reserve returns false, indicating that no available seats matched the request.

```
// Fig. 21.16: Reservation.asmx.cs
 2
    // Airline reservation Web Service.
 3
 4
   using System;
5 using System.Data;
 6 using System. Diagnostics;
 7
  using System.Web;
8 using System.Web.Services;
9
    using System.Data.OleDb;
10
11
   namespace AirlineReservation
12
    {
13
       // performs reservation of a seat
14
       [ WebService( Namespace = "http://www.deitel.com/csphtp1/ch21/",
15
          Description = "Service that enables a user to " +
16
          "reserve a seat on a plane." ) ]
17
       public class Reservation : System. Web. Services. WebService
18
19
          private System.Data.OleDb.OleDbCommand
20
             oleDbSelectCommand1;
21
          private System.Data.OleDb.OleDbCommand
22
             oleDbInsertCommand1;
23
          private System.Data.OleDb.OleDbCommand
24
             oleDbUpdateCommand1;
25
          private System.Data.OleDb.OleDbCommand
26
             oleDbDeleteCommand1;
27
          private System.Data.OleDb.OleDbConnection
28
             oleDbConnection1;
29
          private System.Data.OleDb.OleDbDataAdapter
30
             oleDbDataAdapter1;
31
32
          // Visual Studio .NET generated code
33
34
          // checks database to determine whether
35
          // matching seat is available
36
          [ WebMethod ( Description = "Method to reserve seat." ) ]
37
          public bool Reserve( string seatType, string classType )
38
39
             OleDbDataReader dataReader;
40
41
             // try database connection
42
             try
43
44
                // open database connection
45
                oleDbConnection1.Open();
46
47
                // set and execute SQL query
48
                oleDbDataAdapter1.SelectCommand.CommandText =
49
                   "SELECT Number FROM Seats WHERE Type = '" +
50
                   seatType + "' AND Class = '" + classType +
51
                    "' AND Taken = '0'" :
52
                dataReader =
53
                   oleDbDataAdapter1.SelectCommand.ExecuteReader();
```

Fig. 21.16 Airline reservation Web service. (Part 1 of 2.)

```
54
55
                 // if there were results, seat is available
56
                 if ( dataReader.Read() )
57
                 {
58
                    string seatNumber = dataReader.GetString( 0 );
59
60
                    dataReader.Close();
61
62
                    // update first available seat to be taken
63
                    oleDbDataAdapter1.UpdateCommand.CommandText =
64
                       "Update Seats Set Taken = '1' WHERE Number = '"
65
                       + seatNumber + "'";
66
                    oleDbDataAdapter1.UpdateCommand.ExecuteNonQuery();
67
68
                    return true;
69
70
                 } // end if
71
                 dataReader.Close();
72
             }
73
             catch ( OleDbException ) // if connection problem
74
75
                 return false;
76
77
             finally
78
              {
79
                 oleDbConnection1.Close();
80
81
82
             // no seat was reserved
83
             return false;
84
85
          } // end method Reserve
86
87
       } // end class Reservation
88
89
    } // end namespace AirlineReservation
```

Fig. 21.16 Airline reservation Web service. (Part 2 of 2.)

Earlier in the chapter, we displayed a Web service in design view (Fig. 21.7), and we explained that this design view allows the programmer to add components to a Web service. In our airline-reservation Web service (Fig. 21.16), we used various data components. Figure 21.18 shows these components in design view. Notice that it is easier to drop these components into our Web service using the **Toolbox** than to type the equivalent code.

Figure 21.18 presents the ASPX listing for the Web Form through which users can select seat types. This page allows a user to reserve a seat on the basis of its class and location in a row of seats. The page then uses the airline-reservation Web service to carry out the user's request. If the database request is not successful, the user is instructed to modify the request and try again.

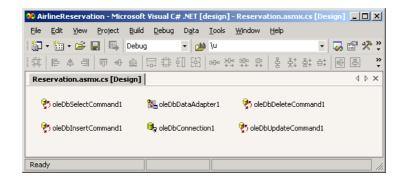

Fig. 21.17 Airline Web Service in design view.

```
<%-- Fig. 21.18: TicketReservation.aspx</pre>
                                                                 --%>
 2
   <%-- A Web Form to allow users to select the kind of seat --%>
 3
   <%-- they wish to reserve.
                                                                 --%>
 4
 5
  <%@ Page language="c#" Codebehind="TicketReservation.aspx.cs"</pre>
 6
        AutoEventWireup="false"
7
        Inherits="MakeReservation.TicketReservation" %>
8
9
   <!DOCTYPE HTML PUBLIC "-//W3C//DTD HTML 4.0 Transitional//EN" >
10
    <HTML>
11
       <HEAD>
12
          <meta name="GENERATOR" Content="Microsoft Visual Studio 7.0">
          <meta name="CODE LANGUAGE" Content="C#">
13
14
          <meta name="vs defaultClientScript"
15
                content="JavaScript (ECMAScript)">
16
          <meta name="vs targetSchema"
17
              content="http://schemas.microsoft.com/intellisense/ie5">
18
       </HEAD>
19
       <body MS POSITIONING="GridLayout">
20
21
          <form id="MakeReservation" method="post" runat="server">
22
23
             <asp:DropDownList id="seatList" style="Z-INDEX: 101;</pre>
24
                LEFT: 16px; POSITION: absolute; TOP: 43px"
25
                runat="server" Width="105px" Height="22px">
26
27
                <asp:ListItem Value="Aisle">Aisle</asp:ListItem>
28
                <asp:ListItem Value="Middle">Middle</asp:ListItem>
29
                <asp:ListItem Value="Window">Window</asp:ListItem>
30
31
             </asp:DropDownList>
32
33
             <asp:DropDownList id="classList" style="Z-INDEX: 102;</pre>
34
                LEFT: 145px; POSITION: absolute; TOP: 43px"
35
                runat="server" Width="98px" Height="22px">
36
```

Fig. 21.18 ASPX file that takes reservation information. (Part 1 of 2.)

```
37
                 <asp:ListItem Value="Economy">Economy</asp:ListItem>
38
                 <asp:ListItem Value="First">First</asp:ListItem>
39
40
              </asp:DropDownList>
41
42
              <asp:Button id="reserveButton" style="Z-INDEX: 103;</pre>
43
              LEFT: 21px; POSITION: absolute; TOP: 83px" runat="server"
44
                 Text="Reserve">
45
              </asp:Button>
46
47
              <asp:Label id="Label1" style="Z-INDEX: 104;</pre>
48
                 LEFT: 17px; POSITION: absolute; TOP: 13px"
49
                 runat="server">Please select the type of seat and
50
                 class you wish to reserve:
51
              </asp:Label>
52
53
          </form>
54
       </body>
55 </HTML>
```

Fig. 21.18 ASPX file that takes reservation information. (Part 2 of 2.)

The page in Fig. 21.17 defines two **DropDownList** objects and a **Button**. One **DropDownList** displays all the seat types from which users can select. The second lists choices for the class type. Users click the **Button**, named **reserveButton**, to submit requests after making selections from the **DropDownLists**. The code-behind file (Fig. 21.19) attaches an event handler for this button.

Lines 30–31 create a **Reservation** object. When the user clicks **Reserve**, the **reserveButton\_Click** event handler executes, and the page reloads. The event handler (lines 48–63) calls the Web service's **Reserve** method and passes it the selected seat and class types as arguments. If **Reserve** returns **true**, the application displays a message thanking the user for making a reservation; otherwise, the user is notified that the type of seat requested is not available, and the user is instructed to try again.

```
// Fig. 21.19: TicketReservation.aspx.cs
2
   // Making a Reservation using a Web Service.
3
4 using System;
5 using System.Collections;
6 using System.ComponentModel;
7
   using System.Data;
8
  using System.Drawing;
9
   using System. Web;
10 using System.Web.SessionState;
11
   using System.Web.UI;
12
   using System.Web.UI.WebControls;
13
   using System.Web.UI.HtmlControls;
14
```

Fig. 21.19 Code-behind file for the reservation page. (Part 1 of 3.)

```
15
    namespace MakeReservation
16
    {
17
       // allows visitors to select seat type to reserve, and
18
       // then make reservation
19
       public class TicketReservation : System.Web.UI.Page
20
21
          protected System.Web.UI.WebControls.DropDownList
22
             seatList;
23
          protected System.Web.UI.WebControls.DropDownList
24
             classList;
25
26
          protected System.Web.UI.WebControls.Button
27
             reserveButton;
28
          protected System.Web.UI.WebControls.Label Label1;
29
30
          private localhost.Reservation agent =
31
             new localhost.Reservation();
32
33
          private void Page Load(
34
             object sender, System.EventArgs e )
35
36
             if ( IsPostBack )
37
             {
38
                 seatList.Visible = false;
39
                 classList.Visible = false;
40
                reserveButton.Visible = false;
41
                Label1.Visible = false;
42
             }
43
          }
44
45
          // Visual Studio .NET generated code
46
47
          // calls Web Service to try to reserve specified seat
48
          public void reserveButton Click (
49
             object sender, System.EventArgs e )
50
51
             // if Web-service method returned true, signal success
52
             if ( agent.Reserve( seatList.SelectedItem.Text,
53
                 classList.SelectedItem.Text ) )
54
                Response.Write( "Your reservation has been made."
55
                    + " Thank you." );
56
57
             // Web-service method returned false, so signal failure
58
             else
59
                Response.Write( "This seat is not available, " +
60
                    "please hit the back button on your browser " +
61
                    "and try again." );
62
63
          } // end method reserveButton Click
64
65
       } // end class TicketReservation
66
67
    } // end namespace MakeReservation
```

Fig. 21.19 Code-behind file for the reservation page. (Part 2 of 3.)

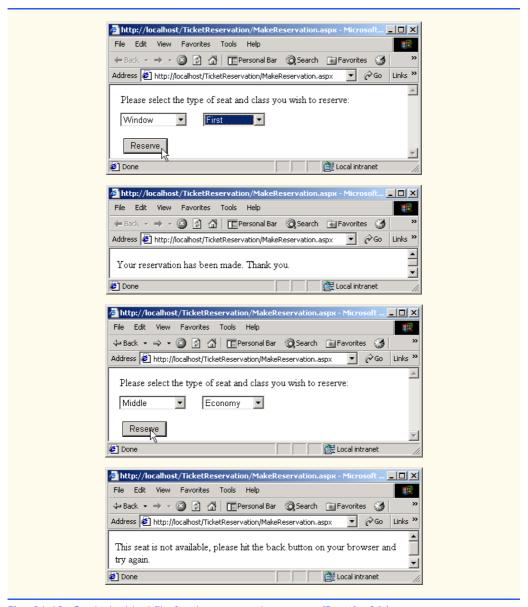

Fig. 21.19 Code-behind file for the reservation page. (Part 3 of 3.)

# 21.7 Case Study: Temperature Information Application

This case study discusses both a Web service that presents weather forecasts for various cities around the United States and a windows application that employs the Web service. The Web service uses networking capabilities to display the forecasts; it parses a Web page containing the required information and then extracts weather forecast data.

First, we present Web service **TemperatureServer** in Fig. 21.20. This Web service reads a Web page and collects information about the temperature and weather conditions in an assortment of American cities. [*Note*: At the time of publication, this program runs in the manner that we describe. However, if changes are made to the Web page from which the program retrieves data, the program might work differently or not at all. Please check our Web site at www.deitel.com for updates.]

```
// Fig. 21.20: TemperatureServer.asmx.cs
  // TemperatureServer Web Service that extracts weather
   // information from a Web page.
4
5 using System;
6 using System.Collections;
   using System.ComponentModel;
8 using System.Data;
9 using System.Diagnostics;
10 using System.Web;
11
   using System. Web. Services;
12 using System.IO;
13 using System.Net;
14
15 namespace TemperatureWebService
16
17
       [ WebService( Namespace = "http://www.deitel.com/csphtp1/ch21/",
18
          Description = "A Web service that provides information " +
19
          "from the National Weather Service." ) ]
20
       public class TemperatureServer :
21
          System.Web.Services.WebService
22
       {
23
          // Visual Studio .NET generated code
24
25
          [ WebMethod( EnableSession = true, Description =
26
             "Method to read information from the weather service." ) ]
27
          public void UpdateWeatherConditions()
28
29
             // create WebClient to get access to Web page
30
             WebClient myClient = new WebClient();
31
             ArrayList cityList = new ArrayList();
32
33
             // get StreamReader for response so we can read page
34
             StreamReader input = new StreamReader(
35
                myClient.OpenRead(
36
                "http://iwin.nws.noaa.gov/iwin/us/" +
37
                "traveler.html" ) );
38
39
             string separator = "TAV12";
40
41
             // locate first horizontal line on Web page
42
             while ( !input.ReadLine().StartsWith(
43
                separator ) ) ; // do nothing
44
```

Fig. 21.20 TemperatureServer Web service. (Part 1 of 3.)

```
45
             // day format and night format
46
             string dayFormat =
47
                 "CITY
                                  WEA
                                           HI/LO
                                                   WEA
48
                 "HI/LO";
49
             string nightFormat =
50
                 "CITY
                                           LO/HI
                                                   WEA
                                  WEA
51
                 "LO/HI";
52
             string inputLine = "";
53
54
             // locate header that begins weather information
55
             do
56
             {
57
                 inputLine = input.ReadLine();
58
              } while (!inputLine.Equals( dayFormat ) &&
59
                 !inputLine.Equals( nightFormat ) );
60
61
             // get first city's data
62
             inputLine = input.ReadLine();
63
64
             while ( inputLine.Length > 28 )
65
66
                 // create CityWeather object for city
67
                CityWeather weather = new CityWeather(
68
                    inputLine.Substring( 0, 16 ),
69
                    inputLine.Substring( 16, 7 ),
70
                    inputLine.Substring(23,7));
71
72
                 // add to List
73
                cityList.Add( weather );
74
75
                 // get next city's data
76
                inputLine = input.ReadLine();
77
             }
78
79
             // close connection to NWS server
80
             input.Close();
81
82
             // add city list to user session
83
             Session.Add( "cityList", cityList );
84
85
          } // end UpdateWeatherConditions
86
87
          // gets all city names
88
          [ WebMethod( EnableSession = true, Description =
89
              "Method to retrieve a list of cities." ) ]
90
          public string[] Cities()
91
92
             ArrayList cityList = ( ArrayList ) Session[ "cityList" ];
93
             string[] cities= new string[ cityList.Count ];
94
95
             // retrieve names for cities
96
             for ( int i = 0; i < cityList.Count; i++ )</pre>
97
```

Fig. 21.20 TemperatureServer Web service. (Part 2 of 3.)

```
98
                 CityWeather weather = ( CityWeather ) cityList[ i ];
99
100
                 cities[ i ] = weather.CityName;
101
102
103
             return cities;
104
105
          } // end method Cities
106
107
          // gets all city descriptions
108
           [ WebMethod( EnableSession = true, Description = "Method" +
109
              " to retrieve weather descriptions for a " +
110
              "list of cities." )]
111
          public string[] Descriptions()
112
113
              ArrayList cityList = ( ArrayList ) Session[ "cityList" ];
114
              string[] descriptions= new string[ cityList.Count ];
115
116
              // retrieve weather descriptions for all cities
117
              for ( int i = 0; i < cityList.Count; i++ )</pre>
118
119
                 CityWeather weather = ( CityWeather )cityList[ i ];
120
121
                 descriptions[ i ] = weather.Description;
122
              }
123
124
             return descriptions;
125
126
          } // end method Descriptions
127
128
          // obtains each city temperature
129
           [ WebMethod( EnableSession = true, Description = "Method " +
130
              "to retrieve the temperature for a list of cities." ) ]
131
          public string[] Temperatures()
132
133
              ArrayList cityList = ( ArrayList ) Session[ "cityList" ];
134
              string[] temperatures= new string[ cityList.Count ];
135
136
              // retrieve temperatures for all cities
137
              for ( int i = 0; i < cityList.Count; i++ )</pre>
138
139
                 CityWeather weather = ( CityWeather )cityList[ i ];
140
                 temperatures[ i ] = weather.Temperature;
141
142
143
              return temperatures;
144
145
          } // end method Temperatures
146
147
       } // end class TemperatureServer
148
149 } // end namespace TemperatureWebService
```

Fig. 21.20 TemperatureServer Web service. (Part 3 of 3.)

Method **UpdateWeatherConditions**, which gathers weather data from a Web page, is the first **WebMethod** that a client must call from the Web service. The service also provides **WebMethods** Cities, **Descriptions** and **Temperatures**, which return different kinds of forecast-related information.

When UpdateWeatherConditions (lines 25-85) is invoked, the method connects to a Web site containing the traveler's forecasts from the National Weather Service (NWS). Line 30 creates a WebClient object, which we use because the WebClient class is designed for interaction with a source specified by a URL. In this case, the URL for the NWS page is http://iwin.nws.noaa.gov/iwin/us/traveler.html. Lines 34-37 call WebClient method OpenRead; the method retrieves a Stream from the URL containing the weather information and then uses this Stream to create a StreamReader object. Using a StreamReader object, the program can read the Web page's HTML markup line by line.

The section of the Web page in which we are interested starts with the **string** "TAV12." Therefore, lines 42–43 read the HTML markup one line at a time until this **string** is encountered. Once the string "TAV12" is reached, the **do/while** structure (lines 55–59) continues to read the page one line at a time until it finds the header line (i.e., the line at the beginning of the forecast table). This line starts with either **dayFormat**, indicating day format, or **nightFormat**, indicating night format. Because the line could be in either format, the structure checks for both. Line 62 reads the next line from the page, which is the first line containing temperature information.

The while structure (lines 64–77) creates a new CityWeather object to represent the current city. It parses the string containing the current weather data, separating the city name, the weather condition and the temperature. The CityWeather object is added to cityList (an ArrayList that contains a list of the cities, their descriptions and their current temperatures); then, the next line from the page is read and stored in inputLine for the next iteration. This process continues until the length of the string read from the Web page is less than or equal to 28. This signals the end of the temperature section. Line 83 adds the ArrayList cityList to the Session object so that the values are maintained between method calls.

Method Cities (lines 88–105) creates an array of strings that can contain as many string elements as there are elements in cityList. Line 92 obtains the list of cities from the Session object. Lines 96–101 iterate through each CityWeather object in cityList and insert the city name into the array, which is returned in line 103. Methods Descriptions (lines 108–126) and Temperatures (lines 129–145) behave similarly, except that they return weather descriptions and temperatures, respectively.

Figure 21.21 contains the code listing for the **CityWeather** class. The constructor takes three arguments: The city's name, the weather description and the current temperature. The class provides the read-only properties **CityName**, **Temperature** and **Description** so that these values can be retrieved by the Web service.

```
1  // Fig. 21.21: CityWeather.cs
2  // Class representing the weather information for one city.
3
4  using System;
```

Fig. 21.21 Class that stores weather information about a city. (Part 1 of 2.)

```
5
    namespace TemperatureWebService
6
7
8
       public class CityWeather
9
10
          private string cityName;
11
          private string temperature;
12
          private string description;
13
14
          public CityWeather(
15
              string city, string information, string degrees )
16
17
              cityName = city;
18
              description = information;
19
              temperature = degrees;
20
          }
21
22
          // city name
23
          public string CityName
24
25
              get
26
27
                 return cityName;
28
29
          }
30
31
          // city temperature
32
          public string Temperature
33
34
              get
35
36
                 return temperature;
37
38
          }
39
40
          // forecast description
41
          public string Description
42
43
              get
44
45
                 return description;
46
47
          }
48
49
       } // end class CityWeather
50
    } // end namespace TemperatureWebService
```

Fig. 21.21 Class that stores weather information about a city. (Part 2 of 2.)

The Windows application in Fig. 21.22 uses the **TemperatureServer** Web service to display weather information in a user-friendly format.

**TemperatureClient** (Fig. 21.22) is a Windows application that uses the **TemperatureServer** Web service to display weather information in a graphical and easy-

to-read manner. The application consists of 36 **Labels**, which are placed in two columns. Each **Label** displays the weather information for a different city.

```
// Fig. 21.22: Client.cs
 2
    // Class that displays weather information that it receives
 3
   // from a Web service.
 4
 5
   using System;
    using System.Drawing;
 7
    using System. Collections;
    using System.ComponentModel;
9
    using System.Windows.Forms;
10
    using System.Net;
11
12
    namespace TemperatureClient
13
14
       public class Client : System.Windows.Forms.Form
15
16
          private System.Windows.Forms.Label label1;
17
          private System.Windows.Forms.Label label2;
18
          private System.Windows.Forms.Label label3;
19
          private System.Windows.Forms.Label label4;
20
          private System.Windows.Forms.Label label5;
21
          private System.Windows.Forms.Label label6;
22
          private System.Windows.Forms.Label label7;
23
          private System.Windows.Forms.Label label8;
24
          private System.Windows.Forms.Label label9;
25
          private System.Windows.Forms.Label label10;
26
          private System.Windows.Forms.Label label11;
27
          private System.Windows.Forms.Label label12;
28
          private System.Windows.Forms.Label label13;
29
          private System.Windows.Forms.Label label14;
30
          private System.Windows.Forms.Label label15;
31
          private System.Windows.Forms.Label label16;
32
          private System.Windows.Forms.Label label17;
33
          private System.Windows.Forms.Label label18;
34
          private System.Windows.Forms.Label label19;
35
          private System.Windows.Forms.Label label20;
36
          private System.Windows.Forms.Label label21;
37
          private System.Windows.Forms.Label label22;
38
          private System.Windows.Forms.Label label23;
39
          private System.Windows.Forms.Label label24;
40
          private System.Windows.Forms.Label label25;
41
          private System.Windows.Forms.Label label26;
42
          private System.Windows.Forms.Label label27;
43
          private System.Windows.Forms.Label label28;
44
          private System.Windows.Forms.Label label29;
45
          private System.Windows.Forms.Label label30;
46
          private System.Windows.Forms.Label label31;
47
          private System.Windows.Forms.Label label32;
48
          private System.Windows.Forms.Label label33;
49
          private System.Windows.Forms.Label label34;
```

Fig. 21.22 Receiving temperature and weather data from a Web service. (Part 1 of 4.)

```
50
          private System.Windows.Forms.Label label36;
51
          private System.Windows.Forms.Label label35;
52
53
          private System.ComponentModel.Container components =
54
             null:
55
56
          public Client()
57
58
             InitializeComponent();
59
60
             localhost.TemperatureServer client =
61
                 new localhost.TemperatureServer();
62
             client.CookieContainer = new CookieContainer();
63
             client.UpdateWeatherConditions();
64
65
             string[] cities = client.Cities();
66
             string[] descriptions = client.Descriptions();
67
             string[] temperatures = client.Temperatures();
68
69
             label35.BackgroundImage = new Bitmap(
70
                 "images/header.png" );
71
             label36.BackgroundImage = new Bitmap(
72
                 "images/header.png" );
73
74
             // create Hashtable and populate it with every label
75
             Hashtable cityLabels = new Hashtable();
76
             cityLabels.Add( 1, label1 );
77
             cityLabels.Add( 2, label2 );
78
             cityLabels.Add( 3, label3 );
79
             cityLabels.Add( 4, label4 );
80
             cityLabels.Add( 5, label5 );
81
             cityLabels.Add( 6, label6 );
             cityLabels.Add( 7, label7 );
82
83
             cityLabels.Add( 8, label8 );
84
             cityLabels.Add( 9, label9 );
85
             cityLabels.Add( 10, label10 );
86
             cityLabels.Add( 11, label11 );
87
             cityLabels.Add( 12, label12 );
88
             cityLabels.Add( 13, label13 );
89
             cityLabels.Add( 14, label14 );
90
             cityLabels.Add( 15, label15 );
91
             cityLabels.Add( 16, label16 );
92
             cityLabels.Add( 17, label17 );
93
             cityLabels.Add( 18, label18 );
94
             cityLabels.Add( 19, label19 );
95
             cityLabels.Add( 20, label20 );
96
             cityLabels.Add( 21, label21 );
97
             cityLabels.Add( 22, label22 );
98
             cityLabels.Add( 23, label23 );
99
             cityLabels.Add( 24, label24 );
100
             cityLabels.Add( 25, label25 );
101
             cityLabels.Add( 26, label26 );
102
             cityLabels.Add( 27, label27 );
```

Fig. 21.22 Receiving temperature and weather data from a Web service. (Part 2 of 4.)

```
103
              cityLabels.Add( 28, label28 );
104
              cityLabels.Add( 29, label29 );
105
              cityLabels.Add( 30, label30 );
106
              cityLabels.Add( 31, label31 );
107
              cityLabels.Add( 32, label32 );
108
              cityLabels.Add( 33, label33);
109
             cityLabels.Add( 34, label34 );
110
111
             // create Hashtable and populate with
112
             // all weather conditions
113
             Hashtable weather = new Hashtable();
114
             weather.Add( "SUNNY", "sunny" );
115
             weather.Add( "PTCLDY", "pcloudy" );
             weather.Add( "CLOUDY", "mcloudy" );
116
117
             weather.Add( "MOCLDY", "mcloudy" );
             weather.Add( "TSTRMS", "rain" );
118
119
             weather.Add( "RAIN", "rain" );
120
             weather.Add( "SNOW", "snow" );
121
             weather.Add( "VRYHOT", "vryhot" );
              weather.Add( "FAIR", "fair" );
122
123
             weather.Add( "RNSNOW", "rnsnow" );
124
             weather.Add( "SHWRS", "showers" );
125
             weather.Add( "WINDY", "windy" );
126
             weather.Add( "NOINFO", "noinfo" );
127
             weather.Add( "MISG", "noinfo" );
128
             weather.Add( "DRZL", "rain" );
129
             weather.Add( "HAZE", "noinfo" );
130
             weather.Add( "SMOKE", "mcloudy" );
131
132
             Bitmap background = new Bitmap( "images/back.png" );
133
             Font font = new Font( "Courier New", 8,
134
                 FontStyle.Bold );
135
136
              // for every city
137
              for ( int i = 0; i < cities.Length; i++ )</pre>
138
              {
139
                 // use Hashtable cityLabels to find the next Label
140
                 Label currentCity = ( Label )cityLabels[ i + 1 ];
141
142
                 // set current Label's image to image
143
                 // corresponding to the city's weather condition -
144
                 // find correct image name in Hashtable weather
145
                 currentCity.Image = new Bitmap( "images/" +
146
                    weather[ descriptions[ i ].Trim() ] + ".png" );
147
148
                 // set background image, font and forecolor
149
                 // of Label
150
                 currentCity.BackgroundImage = background;
151
                 currentCity.Font = font;
152
                 currentCity.ForeColor = Color.White;
153
```

Fig. 21.22 Receiving temperature and weather data from a Web service. (Part 3 of 4.)

```
154
                 // set label's text to city name
155
                 currentCity.Text = "\r\n" + cities[ i ] + " " +
156
                    temperatures[ i ];
157
              }
158
159
          } // end of constructor
160
161
          // Visual Studio .NET generated code
162
163
           [STAThread]
164
          static void Main()
165
166
              Application.Run( new Client() );
167
168
169
       } // end class Client
170
171 } // end namespace TemperatureClient
```

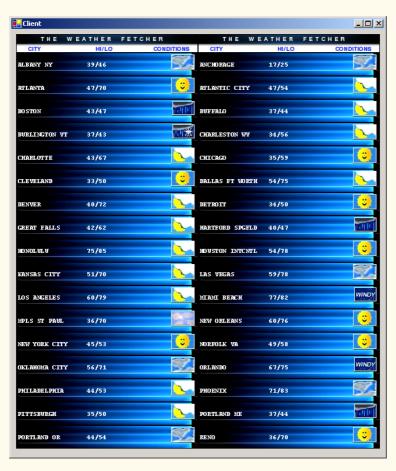

Fig. 21.22 Receiving temperature and weather data from a Web service. (Part 4 of 4.)

Lines 60–63 of the constructor instantiate a **TemperatureServer** object, create a new CookieContainer object and update the weather data by calling method UpdateWeatherConditions. Lines 65-67 call TemperatureServer methods Cities, Descriptions and Temperatures to retrieve the city's weather and description information. Because the application presents weather data for so many cities, we must establish a way to organize the information in the Labels and to ensure that each weather description is accompanied by an appropriate image. To address these concerns, the program uses class Hashtable (discussed further in Chapter 23, Data Structures and Collections) to store all the Labels and weather descriptions and the names of their corresponding images. A Hashtable stores key-value pairs, in which both the key and the value can be any type of object. Method Add adds key-value pairs to a Hashtable. The class also provides an indexer to return the key value on which the **Hashtable** is indexed. Line 75 creates a **Hashtable** object, and lines 76–109 add the **Labels** to the **Hash**table, using the numbers 1 through 36 as keys. Then, line 113 creates a second Hashtable object (weather) to contain pairs of weather conditions and the images associated with those conditions. Note that a given weather description does not necessarily correspond to the name of the PNG file containing the correct image. For example, both "TSTRMS" and "RAIN" weather conditions use the rain.png file.

Lines 137–157 set each **Label** so that it contains a city name, the current temperature in the city and an image corresponding to the weather condition for that city. Line 140 uses the **Hashtable** indexer to retrieve the next **Label** by passing as an argument the current value of **i** plus **1**. We add **1** because the **Hashtable** indexer begins at 0, despite the fact that both the labels and the **Hashtable** keys are numbered from 1–36.

Lines 145–146 set the **Label**'s image to the PNG image that corresponds to the city's weather condition. The application does this by retrieving the name of the PNG image from the **weather Hashtable**. The program eliminates any spaces in the description **string** by calling **string** method **Trim**. Lines 150–156 set several **Labels**' properties to achieve the visual effect seen in the output. For each label, we specify a blue-and-black background image (line 150). Lines 155–156 set each label's text so that it displays the correct information for each city (i.e., the city's name and temperature).

### 21.8 User-Defined Types in Web Services

The Web service discussed in the previous section returns arrays of strings. It would be much more convenient if TemperatureServer could return an array of CityWeather objects, instead of an array of strings. Fortunately, it is possible to define and employ user-defined types (also known as custom types) in a Web service. These types can be passed into or returned from Web-service methods. Web-service clients also can use these user-defined types, because the proxy class created for the client contains these type definitions. There are, however, some subtleties to keep in mind when using user-defined types in Web services; we point these out as we encounter them in the next example.

The case study in this section presents a math-tutoring program. The Web service generates random equations of type **Equation**. The client inputs information about the kind of mathematical example that the user wants (addition, subtraction or multiplication) and the skill level of the user (1 creates equations using one-digit numbers, 2 specifies more difficult equations involving two-digit numbers and 3 specifies the most difficult equations, containing three-digit numbers). It then generates an equation consisting of random num-

bers that have the proper number of digits. The client receives the **Equation** and uses a Windows Form to display the sample questions to the user.

We mentioned earlier that all data types passed to and from Web services must be supported by SOAP. How, then, can SOAP support a type that is not even created yet? In Chapter 17, Files and Streams, we discussed the serializing of data types, which enables them to be written to files. Similarly, custom types that are sent to or from a Web service are serialized, enabling them to be passed in XML format. This process is referred to as XML serialization.

When defining objects to be returned from Web-service methods, there are several subtleties to understand. For example, any object returned by a Web-service method must have a default constructor. Although all objects can be instantiated using a default public constructor (even if this constructor is not defined explicitly), a class returned from a Web service must have an explicitly defined constructor, even if its body is empty.

#### **Common Programming Error 21.3**

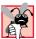

Failure to define explicitly a **public** constructor for a type being used in a Web service results in a run-time error.

A few additional requirements apply to custom types in Web services. Any variables of our user-defined type that we wish to access on the client-side must be declared **public**. We also must define both the **get** and **set** accessors of any properties that we wish to access at runtime. The Web service needs to have a way both to retrieve and manipulate such properties, because objects of the user-defined type will be converted into XML (when the objects are serialized) then converted back to objects (when they are de-serialized). During serialization, the property value must be read (through the **get** accessor); during de-serialization, the property value of the new object must be set (through the **set** accessor). If only one accessor is present, the client application will not have access to the property.

# **Common Programming Error 21.4**

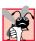

Defining only the **get** or **set** accessor of a property for a user-defined type being used in a Web service results in a property that is inaccessible to the client.

# **Common Programming Error 21.5**

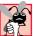

Clients of a Web service can access only that service's public members. To allow access to private data, the programmer should provide public properties.

Figure 21.23 displays class **Equation**. The constructor that is called (lines 18–37) takes three arguments—two integers representing the left and right operands and a **string** representing the algebraic operation to carry out. We define a default constructor (line 13–15) that calls another constructor (lines 18–37) and passes some default values. The constructor sets the **left**, **right** and **operation** fields, then calculates the appropriate result. We do not use this default constructor, but it must be defined in the program.

Class Equation defines properties LeftHandSide, RightHandSide, Left, Right, Operation and Result. The program does not need to modify the values of some of these properties, but implementation for the set accessor must be provided. LeftHandSide returns a string representing everything to the left of the "=" sign, and RightHandSide returns a string representing everything to the right of the "=" sign. Left returns the int to the left of the operator (known as the left operand), and Right returns the int to the right of the operator (known as the right operand). Result returns

```
// Fig. 21.23: Equation.cs
 2
   // Class Equation that contains
 3
   // information about an equation.
5
  using System;
 6
7
   public class Equation
8
9
       private int left, right, result;
10
       private string operation;
11
       // required default constructor
12
13
       public Equation() : this( 0, 0, "+" )
14
15
       }
16
17
       // constructor for class Equation
18
       public Equation (int leftValue, int rightValue,
19
          string operationType )
20
       {
21
          Left = leftValue;
22
          Right = rightValue;
23
          Operation = operationType;
24
25
          switch ( operationType )
26
27
             case "+":
28
                 Result = Left + Right;
29
                break;
30
             case "-":
31
                 Result = Left - Right;
32
                 break:
33
             case "*":
34
                 Result = Left * Right;
35
                break:
36
          }
37
       }
38
39
       public override string ToString()
40
41
          return Left.ToString() + " " + Operation + " " +
42
             Right.ToString() + " = " + Result.ToString();
43
       }
44
45
       // property returning string representing
46
       // left-hand side
47
       public string LeftHandSide
48
49
          get
50
51
             return Left.ToString() + " " + Operation + " " +
52
                 Right.ToString();
53
          }
```

Fig. 21.23 Class that stores equation information. (Part 1 of 3.)

```
54
55
           set
56
57
58
        }
59
60
        // property returning string representing
61
        // right-hand side
62
        public string RightHandSide
63
64
           get
65
66
              return Result.ToString();
67
68
69
           set
70
           {
71
           }
72
        }
73
        // left operand get and set property
74
75
        public int Left
76
77
           get
78
           {
79
              return left;
80
81
82
           set
83
84
              left = value;
85
86
        }
87
88
        // right operand get and set property
89
        public int Right
90
91
           get
92
93
              return right;
94
95
96
           set
97
98
              right = value;
99
100
        }
101
102
        // get and set property of result of applying
103
        // operation to left and right operands
104
        public int Result
105
        {
```

Fig. 21.23 Class that stores equation information. (Part 2 of 3.)

```
106
           get
107
           {
108
               return result;
109
110
111
           set
112
113
               result = value;
114
115
        }
116
117
        // get and set property for operation
118
        public string Operation
119
120
           get
121
122
               return operation;
123
124
125
           set
126
127
               operation = value;
128
        }
129
130
131 } // end class Equation
```

Fig. 21.23 Class that stores equation information. (Part 3 of 3.)

the answer to the equation, and **Operation** returns the operator. The program does not actually need the **RightHandSide** property, but we have chosen to include it in case other clients choose to use it. Figure 21.24 presents the **Generator** Web service that creates random, customized **Equations**.

```
// Fig. 21.24: Generator.asmx.cs
   // Web Service to generate random equations based on a
   // specified operation and difficulty level.
4
5 using System;
6 using System.Collections;
   using System.ComponentModel;
8
   using System.Data;
9
   using System.Diagnostics;
10 using System.Web;
11
   using System.Web.Services;
12
13
   namespace EquationGenerator
14
15
       [ WebService( Namespace = "http://www.deitel.com/csphtp1/ch21",
16
          Description = "A Web service that generates questions " +
17
          "based on the specified mathematical operation and " +
18
          "level of difficulty chosen." ) ]
```

Fig. 21.24 Web service that generates random equations. (Part 1 of 2.)

```
19
       public class Generator : System.Web.Services.WebService
20
21
22
          // Visual Studio .NET generated code
23
24
          [ WebMethod ( Description =
25
             "Method that generates a random equation." ) ]
26
          public Equation GenerateEquation( string operation,
27
             int level )
28
29
             // find maximum and minimum number to be used
30
             int maximum = ( int ) Math.Pow( 10, level ),
31
                minimum = ( int ) Math.Pow( 10, level - 1 );
32
33
             Random random = new Random();
34
35
             // create equation consisting of two random numbers
36
             // between minimum and maximum parameters
37
             Equation equation = new Equation(
38
                random.Next( minimum, maximum ),
39
                random.Next( minimum, maximum ), operation );
40
41
             return equation;
42
43
          } // end method GenerateEquation
44
45
       } // end class Generator
46
47
    } // end namespace EquationGenerator
```

Fig. 21.24 Web service that generates random equations. (Part 2 of 2.)

Web service **Generator** contains only one method, **GenerateEquation**. This method takes as arguments a **string** representing the operation we wish to perform and an **integer** representing the desired difficulty level of the equation. Figure 21.25 demonstrates the result of executing a test call of this Web service. Notice that the return value from our Web-service method is marked up as XML. However, this example differs from previous ones in that the XML specifies the values for all **public** properties and fields of the object that is being returned. The return object has been serialized into XML. Our proxy class takes this return value and deserializes it into an object (containing the **public** data from the original object) that then is passed back to the client.

Lines 30–31 define the lower and upper bounds for the random numbers that the method generates. To set these limits, the program first calls **static** method **Pow** of class **Math**—this method raises its first argument to the power of its second argument. Integer **maximum** represents the upper bound for a randomly generated number. The program raises 10 to the power of the specified **level** argument and then passes this value as the upper bound. For instance, if **level** is 1, **maximum** is 10; if **level** is 2; **maximum** is 10 and so on. Variable **minimum**'s value is determined by raising 10 to a power one less then **level**. This calculates the smallest number with **level** digits. If **level** is 2, **minimum** is 10; if **level** is 3, **minimum** is 100 and so on.

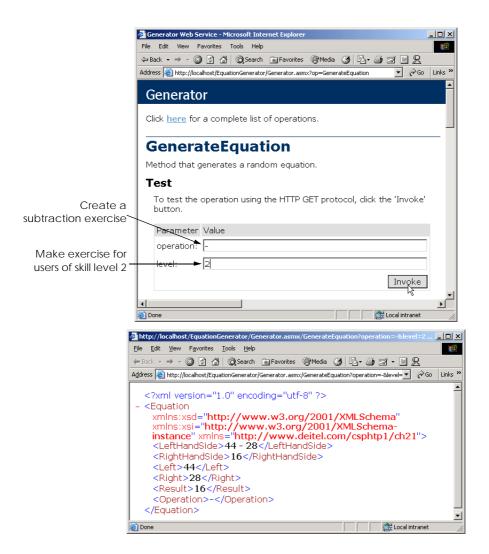

Fig. 21.25 Returning an object from a Web-service method.

Lines 37–39 create a new **Equation** object. The program calls **Random** method **Next**, which returns an integer that is greater than or equal to a specified lower bound, but less than a specified upper bound. In this example, **Random** generates a left operand value that is greater than or equal to **minimum**, but less than **maximum** (i.e., a number with **level** digits). The right operand is another random number with the same characteristics. The operation passed to the **Equation** constructor is the **string operation** that was received by **GenerateEquation**. The new **Equation** object is returned.

Figure 21.26 lists the math-tutoring application that uses the **Generator** Web service. The application calls **Generator**'s **GenerateEquation** method to create an **Equation** object. The application then displays the left-hand side of the **Equation** and waits for user input. In this example, the program accesses both class **Generator** and

class **Equation** from within the **localhost** namespace—both are placed in this namespace when the proxy is generated.

The math-tutoring application displays a question and waits for input. The default setting for the difficulty level is 1, but the user can change this at any time by choosing a level from among the top row of RadioButtons. Clicking any of the level options invokes levelRadioButtons\_Click (lines 110–120), which sets integer level to the level selected by the user. Although the default setting for the question type is Addition, the user also can change this at any time by selecting one of the bottom-row RadioButtons. Doing so invokes the operationRadioButtons\_Click (lines 91–107) event handler, which sets string operation so that it contains the symbol corresponding to the user's selection.

```
// Fig. 21.26: Tutor.cs
 2
    // Math tutor program.
 3
 4 using System;
 5 using System.Drawing;
 6 using System.Collections;
    using System.ComponentModel;
    using System.Windows.Forms;
 9
10 namespace EquationGeneratorClient
11
12
       public class Tutor : System.Windows.Forms.Form
13
14
          private System.Windows.Forms.Panel panel1;
15
          private System.Windows.Forms.Panel panel2;
16
17
          private System.Windows.Forms.Label questionLabel;
18
          private System.Windows.Forms.TextBox answerTextBox;
19
          private System. Windows. Forms. Button okButton;
20
          private System.Windows.Forms.Button generateButton;
21
22
          private System. Windows. Forms. RadioButton one RadioButton;
23
          private System.Windows.Forms.RadioButton twoRadioButton;
24
          private System.Windows.Forms.RadioButton
25
             threeRadioButton;
26
          private System.Windows.Forms.RadioButton addRadioButton;
27
          private System.Windows.Forms.RadioButton
28
             subtractRadioButton;
29
          private System.Windows.Forms.RadioButton
30
             multiplyRadioButton;
31
32
          private System.ComponentModel.Container components =
33
             null:
34
          private int level = 1;
35
36
          private localhost. Equation equation;
37
          private localhost.Generator generator =
38
             new localhost.Generator();
39
          private string operation = "+";
```

Fig. 21.26 Math tutor application. (Part 1 of 4.)

```
40
41
          // Visual Studio .NET generated code
42
43
          [STAThread]
44
          static void Main()
45
46
             Application.Run( new Tutor() );
47
48
49
          // generates new equation on click event
50
          protected void generateButton Click ( object sender,
51
             System.EventArgs e )
52
53
             // generate equation using current operation
54
             // and level
55
             equation = generator.GenerateEquation( operation,
56
                 level);
57
58
             // display left-hand side of equation
59
             questionLabel.Text = equation.LeftHandSide;
60
61
             okButton.Enabled = true;
62
             answerTextBox.Enabled = true;
63
64
          } // end method generateButton Click
65
66
          // check users answer
67
          protected void okButton Click ( object sender,
68
             System.EventArgs e )
69
70
             // determine correct result from Equation
71
             // object
72
             int answer = equation.Result;
73
74
             // get user's answer
75
             int myAnswer = Int32.Parse( answerTextBox.Text );
76
77
             // test if user's answer is correct
78
             if ( answer == myAnswer )
79
80
                 questionLabel.Text = "";
81
                 answerTextBox.Text = "";
82
                okButton.Enabled = false;
83
                MessageBox.Show( "Correct! Good job!" );
84
85
             else
86
                MessageBox.Show( "Incorrect. Try again." );
87
88
          } // end method okButton Click
89
```

Fig. 21.26 Math tutor application. (Part 2 of 4.)

```
90
           // set the selected operation
91
           protected void operationRadioButtons Click( object sender,
92
              EventArgs e )
93
           {
94
              RadioButton item = ( RadioButton ) sender;
95
96
              // set the operation to be the appropriate symbol
97
              if ( item == addRadioButton )
98
                 operation = "+";
99
              else if ( item == subtractRadioButton )
100
                 operation = "-";
101
              else
102
                 operation = "*";
103
104
              generateButton.Text = "Generate " + item.Text +
105
                  " Example":
106
107
           } // end method operationRadioButtons Click
108
109
           // set the current level
110
           protected void levelRadioButtons Click ( object sender,
111
              EventArgs e )
112
113
              if ( sender == oneRadioButton )
114
                 level = 1;
115
              else if ( sender == twoRadioButton )
116
                 level = 2:
117
              else
118
                 level = 3;
119
120
           } // end method levelRadioButtons Click
121
122
        } // end class Tutor
123
124 } // end namespace EquationGeneratorClient
                 III Tutor
                                                  _ | N
                   2 + 1
                                              OK
                    Generate
                                             Addition Example
                    © 1
                          0.2
                                  O 3
         III Tutor
                                         _ | U X
          2+1
                        4
                                      ΠK
                                                        Incorrect, Try again.
            Generate
                                                           OK
                                     Example
            ⊙ 1
                  O 2
                         O 3
```

Fig. 21.26 Math tutor application. (Part 3 of 4.)

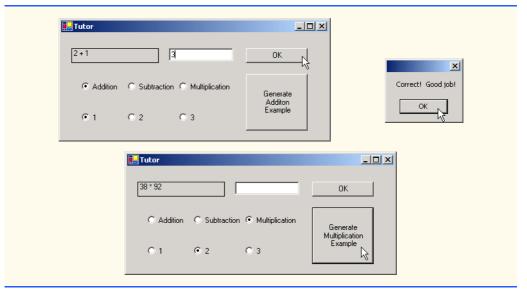

Fig. 21.26 Math tutor application. (Part 4 of 4.)

Event handler generateButton\_Click (lines 50-64) invokes Generator method GenerateEquation. The left-hand side of the equation is displayed in questionLabel (line 59), and okButton is enabled so that the user can enter an answer. When the user clicks **OK**, okButton\_Click (lines 67-88) checks whether the user provided the correct answer.

This chapter and the previous familiarized readers with the creation of Web applications and Web services, both of which enable users to request and receive data via the Internet. In the next chapter, we discuss the low-level details of how data are sent from one location to another (this process is called networking). Topics discussed in the next chapter include the implementation of servers and clients and the sending of data via sockets.

#### SUMMARY

- A Web service is an application that is stored on a remote machine and accessed through a remote
  procedure call.
- Distributed systems technologies enable applications to execute across multiple computers on a network.
- Web-services method calls are implemented using Simple Object Access Protocol (SOAP), an XML-based protocol describing how requests and responses are marked up so that they can be transferred via protocols such as HTTP.
- Methods are executed using a Remote Procedure Call (RPC). These methods are marked with the WebMethod attribute and are often referred to as Web-service methods.
- Requests to and responses from Web services are sent using SOAP by default. As long as a client
  can create and understand SOAP messages, the client can use Web services, regardless of the programming languages in which the Web services are written.
- A Web service in .NET has two parts: an ASMX file and a code-behind file.
- The ASMX file can be viewed in any Web browser and displays information about the Web service.

- The code-behind file contains the definition for the methods in the Web service.
- A service description is an XML document that conforms to the Web Service Description Language (WSDL).
- WSDL is an XML vocabulary that describes how Web services behave.
- The service description can be used by a client program to confirm the correctness of method calls at compile time.
- The ASMX file also provides a way for clients to execute test runs of the Web-service methods.
- SOAP, HTTP GET and HTTP POST are the three different ways of sending and receiving messages in Web services. The format used for these request and response messages is sometimes known as the wire protocol or wire format, because the format defines how information is sent "along the wire."
- The Simple Object Access Protocol (SOAP) is a platform-independent protocol that uses XML to make remote-procedure calls over HTTP.
- Requests to and responses from a Web-service method are packaged by default in a SOAP message—an XML message containing all the information necessary to process its contents.
- SOAP allows Web services to employ a variety of data types, including user-defined data types.
- When a program invokes a Web-service method, the request and all relevant information are packaged in a SOAP message and sent to the appropriate destination.
- When the Web service receives the SOAP message, it processes the message's contents, which
  specifies the method that the client wishes to execute and the arguments the client is passing to that
  method.
- When the Web service receives a request, the request is parsed, and the proper method is called
  with the specified arguments (if there are any). The response is sent back to the client as another
  SOAP message.
- An application that uses a Web service consists of two parts: a proxy class for the Web service and a client application that accesses the Web service via the proxy.
- A proxy class handles the task of transferring the arguments passed from the client into a SOAP message that is sent to the Web service. The proxy likewise handles the transferring of information in the SOAP response to the client.
- The **Namespace** property of a **WebService** attribute uniquely identifies a Web service.
- The Description property of a WebService attribute adds a description of the Web service when the Web service is displayed in a browser.
- Class WebService provides members that determine information about the user, the application and other topics relevant to the Web service.
- A Web service is not required to inherit from class WebService.
- A programmer specifies a method as a Web-service method by tagging it with the WebMethod attribute.
- Visual Studio provides a design view for each Web service, which allows the programmer to add components to the application.
- A proxy class is created from the Web service's WSDL file that enables the client to call Webservice methods over the Internet.
- Whenever a call is made in a client application to a Web-service method, a method in the proxy
  class is called. This method takes the method name and arguments passed by the client and formats
  them so that they can be sent as a request in a SOAP message.

- By default, the namespace of a proxy class is the name of the domain in which the Web service resides.
- UDDI is a project for developing a set of specifications that define how Web services should be discovered so that programmers searching for Web services can find them.
- A DISCO file is a file that specifies any Web services that are available in the current directory.
- There are two types of discovery files: Dynamic discovery files (.vsdisco extension) and static discovery files (.disco extension).
- Once a Web reference is created, a static discovery file is placed in the client's project. The static discovery file hard codes the locations of the ASMX and WSDL files.
- · Dynamic discovery files are created so that a list of Web services is created when a client is searching for Web services.
- To store session information, the **EnableSession** property of the **WebMethod** attribute must be set to true.
- The use of session state in a Web service can make coding easier and reduce overhead.
- When storing session information, a Web service must have a way of identifying users between method calls. The approach is implemented using cookies, which are stored in a CookieContainer.
- Types can be defined by a programmer and used in a Web service. These types can be passed into or returned from Web-service methods.
- User-defined types can be sent to or returned from Web-service methods, because the types are defined in the proxy class created for the client.
- Custom types that are sent to or from a Web service are serialized as XML.
- Any object returned by a Web-service method must have a default constructor.
- Any variables of a custom type that we wish to make available to clients must be declared public.
- Properties of a custom type that we wish to make available to clients must have both get and set accessors defined.
- When an object is returned from a Web service, all its **public** properties and fields are marked up in XML. This information can then be transferred back into an object on the client side.

#### **TERMINOLOGY**

Add Web Reference dialog

ASMX file

**ASP.NET Web Service** project type

code-behind file in Web services

consuming a Web service

CookieContainer class CookieContainer property

creating a proxy class for a Web service Description property of a WebMethod

Description property of a WebService

attribute

.disco file extension

discovery (DISCO) files

distributed computing

distributed system

EnableSession property of a WebMethod

attribute

exposing a Web-service method

firewall

**Invoke** button

Namespace property of a WebService

attribute

OpenRead method of class WebClient

proxy class

publishing a Web service

remote machine

Remote Procedure Call (RPC)

session tracking in Web services Simple Object Access Protocol (SOAP)

SOAP envelope

SOAP message

SOAP request
System.Net
Uniform Resource Locator (URL)
Universal Description, Discovery and
Integration (UDDI)
.vsdisco file extension
Web service
Web Service Description Language (WSDL)

Web-service method
WebClient class
WebMethod attribute
WebService attribute
WebService class
wire format
wire protocol
XML serialization

#### SFI F-REVIEW EXERCISES

- 21.1 State whether each of the following is *true* or *false*. If *false*, explain why.
  - a) The purpose of a Web service is to create objects that are instantiated and used on the local machine.
  - b) A Web server is required to create Web services and make them available.
  - c) If a Web service is referenced by adding a Web reference to a client in Visual Studio .NET, a proxy class is not created.
  - d) In .NET, a program communicating with a Web service uses HTTP GET by default to send and receive messages.
  - A client can use only Web-service methods that are tagged with the WebMethod attribute.
  - f) To enable session tracking in a Web-service method, the programmer sets the EnableSession property to true in the WebMethod attribute. No other action is required.
  - g) An application can use only one Web service.
  - h) Not all primitive data types can be returned from a Web service.
  - i) WebMethods methods cannot be declared static.
  - j) A user-defined type used in a Web service must define both get and set accessors for any property that will be accessed in an application.

| 21 | 2 | Fill in t | the blanks | for each | of the fol | lowing | statements: |
|----|---|-----------|------------|----------|------------|--------|-------------|
|    |   |           |            |          |            |        |             |

| a) | When messages are sent between an application and a Web service, each message is      |
|----|---------------------------------------------------------------------------------------|
|    | placed in a                                                                           |
| b) | A Web service can inherit from class                                                  |
| c) | The class that defines a Web service usually is located in the file for that          |
|    | Web service.                                                                          |
| d) | The format used by a Web service to send and receive messages is usually known as the |
|    | or                                                                                    |
| e) | A file specifies any Web services that are available in the current directory.        |
| f) | Class is designed for interaction with resources identified by a URL.                 |
| g) | Web-service requests are sent over the Internet via the protocol.                     |
| h) | To add a description for a Web service method in an ASMX page, the prop-              |
|    | erty of the WebService attribute is used.                                             |
| i) | Sending objects between a Web service and a client requires of the object.            |
| j) | A proxy class is defined in a namespace whose name is that of the in which            |
|    | the Web service is defined.                                                           |

#### ANSWERS TO SELF-REVIEW EXERCISES

21.1 a) False. Web services are used to execute methods on remote machines. The Web service receives the parameters it needs to execute a particular method, executes the method and then returns the result to the caller. b) True. c) True. d) False. A program communicating with a Web service uses

SOAP by default to send and receive messages. e) True. f) False. A **CookieContainer** also must be created on the client side. g) False. An application can use as many Web services as it needs. h) True. i) True. j) True.

21.2 a) SOAP message. b) **WebService**. c) code-behind. d) wire format, wire protocol. e) .disco. f) **WebClient**. g) HTTP. h) **Description**. i) XML serialization. j) domain.

#### **EXERCISES**

- 21.3 Create a Web service that stores phone-book entries in a database. Give the user the capability to enter new contacts and to find contacts by last name. Pass only primitive types as arguments to the Web service.
- **21.4** Modify Exercise 21.3 so that it uses a class named **PhoneBookEntry**. The client application should provide objects of type **PhoneBookEntry** to the Web service when adding contacts and should receive objects of type **PhoneBookEntry** when searching for contacts.
- 21.5 Modify the Blackjack Web service example in Section 21.5 to include a class Card. Have DealCard return an object of type Card. Also, have the client application keep track of what cards have been dealt, using Cards. Your card class should include properties to determine the face and suit of the card.
- 21.6 Modify the airline reservation example in Section 21.6 so that it contains two separate Web methods—one that allows users to view all available seats and another that allows users to reserve seats. Use an object of type Ticket to pass information to and from the Web service. This Web application should list all available seats in a ListBox and then allow the user to click a seat to reserve it. Your application must be able to handle cases where two users view available seats, one reserves a seat, and then the second user tries to reserve the same seat, not knowing that the database has changed since the page was loaded.
- 21.7 Modify the **TemperatureServer** example in Section 21.7 so that it returns an array of **CityWeather** objects that the client application uses to display the weather information.
- 21.8 Modify the Web service in the math-tutor example in Section 21.8 so that it includes a method that calculates how "close" the player is to the correct answer. The client application should provide the correct answer only after a user has offered numerous answers that were far from the correct one. Use your best judgment regarding what constitutes being "close" to the right answer. Remember that there should be a different formula for one-digit, two-digit and three-digit numbers. Also, give the program the capability of suggesting that users try a lower difficulty level if the users are consistently wrong.

22

# Networking: Streams-Based Sockets and Datagrams

## **Objectives**

- To be able to implement C# networking applications that use sockets and datagrams.
- To understand how to implement C# clients and servers that communicate with one another.
- To understand how to implement network-based collaborative applications.
- To construct a multithreaded server.

If the presence of electricity can be made visible in any part of a circuit, I see no reason why intelligence may not be transmitted instantaneously by electricity.

Samuel F. B. Morse

Mr. Watson, come here, I want you.

Alexander Graham Bell

What networks of railroads, highways and canals were in another age, the networks of telecommunications, information and computerization ... are today.

Bruno Kreisky, Austrian Chancellor

Science may never come up with a better office-communication system than the coffee break.

Earl Wilson

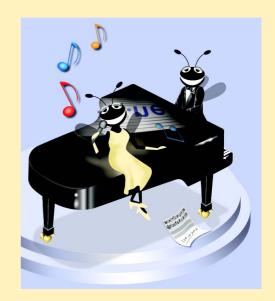

#### **Outline**

- 22.1 Introduction
- 22.2 Establishing a Simple Server (Using Stream Sockets)
- 22.3 Establishing a Simple Client (Using Stream Sockets)
- 22.4 Client/Server Interaction with Stream-Socket Connections
- 22.5 Connectionless Client/Server Interaction with Datagrams
- 22.6 Client/Server Tic-Tac-Toe Using a Multithreaded Server

Summary • Terminology • Self-Review Exercises • Answers to Self-Review Exercises • Exercises

#### 22.1 Introduction

The Internet and the World Wide Web have generated a great deal of excitement in the business and computing communities. The Internet ties the "information world" together; the Web makes the Internet easy to use while providing the flair of multimedia. Organizations see both the Internet and the Web as crucial to their information-systems strategies. C# and the .NET Framework offer a number of built-in networking capabilities that facilitate Internet-based and Web-based applications development. C# not only can specify parallelism through multithreading, but also can enable programs to search the Web for information and collaborate with programs running on other computers internationally.

In Chapters 20 and 21, we began our presentation of C#'s networking and distributed-computing capabilities. We discussed Web Forms and Web Services, two high-level networking technologies that enable programmers to develop distributed applications in C#. In this chapter, we focus on the networking technologies that support C#'s ASP.NET capabilities and can be used to build distributed applications.

Our discussion of networking focuses on both sides of a *client–server relationship*. The *client* requests that some action be performed; the *server* performs the action and responds to the client. A common implementation of this request–response model is between Web browsers and Web servers. When users select Web sites that they wish to view through a browser (the client application), the browser makes a request to the appropriate Web server (the server application). The server normally responds to the client by sending the appropriate HTML Web pages.

C#'s networking capabilities are grouped into several namespaces. The fundamental networking capabilities are defined by classes and interfaces of namespace <code>System.Net.Sockets</code>. Through this namespace, C# offers <code>socket-based communications</code>, which enable developers to view networking as if it were file I/O. This means that a program can read from a <code>socket</code> (network connection) or write to a socket as easily as it can read from or write to a file. Sockets are the fundamental way to perform network communications in the .NET Framework. The term "socket" refers to the Berkeley Sockets Interface, which was developed in 1978 for network programming with UNIX and was popularized by C and C++ programmers.

The classes and interfaces of namespace **System.Net.Sockets** also offer *packet-based communications*, through which individual *packets* of information are transmitted—

this is a common method of transmitting audio and video over the Internet. In this chapter, we show how to create and manipulate sockets and how to communicate via packets of data.

Socket-based communications in C# employ *stream sockets*. With stream sockets, a *process* (running program) establishes a *connection* to another process. While the connection is in place, data flows between the processes in continuous *streams*. For this reason, stream sockets are said to provide a *connection-oriented service*. The popular *TCP* (*Transmission Control Protocol*) facilitates stream-socket transmission.

By contrast, packet-based communications in C# employ *datagram sockets*, through which individual *packets* of information are transmitted. Unlike TCP, the protocol used to enable datagram sockets—*UDP*, the *User Datagram Protocol*—is a *connectionless service* and does not guarantee that packets will arrive in any particular order. In fact, packets can be lost or duplicated and can arrive out of sequence. Applications that use UDP often require significant extra programming to deal with these problems. UDP is most appropriate for network applications that do not require the error checking and reliability of TCP. For example, several online multi-player games use UDP, because speed is more important than perfect accuracy in these types of applications. Stream sockets and the TCP protocol will be the most desirable method of communication for the vast majority of C# programmers.

#### Performance Tip 22.1

Connectionless services generally offer better performance but less reliability than do connection-oriented services.

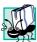

#### Portability Tip 22.1

The TCP protocol and its related set of protocols enable intercommunication among a wide variety of heterogeneous computer systems (i.e., computer systems with different processors and different operating systems).

#### 22.2 Establishing a Simple Server (Using Stream Sockets)

Typically, with TCP and stream sockets, a server "waits" for a connection request from a client. Often, the server program contains a control structure or block of code that executes continuously until the server receives a request. On receiving a request, the server establishes a connection with the client. The server then uses this connection to handle future requests from that client and to send data to the client.

The establishment of a simple server with TCP and stream sockets in C# requires five steps. The first step is to create an object of class **TcpListener**, which belongs to namespace **System.Net.Sockets**. This class represents a TCP stream socket through which a server can listen for requests. A call to the **TcpListener** constructor, such as

```
TcpListener server = new TcpListener( port );
```

binds (assigns) the server to the specified port number. A port number is a numeric identifier that a process uses to identify itself at a given network address, also known as an Internet Protocol Address (IP Address). IP addresses identify computers on the Internet. In fact, Web-site names, such as www.deitel.com, are aliases for IP addresses. Any process that performs networking identifies itself via an IP address/port number pair. Hence, no two processes can have the same port number at a given IP address. The explicit binding of a socket to a port (using method Bind of class Socket) is usually unnecessary, because

class **TcpListener** and other classes discussed in this chapter hide this binding (i.e., bind sockets to ports implicitly), plus they perform other socket-initialization operations.

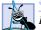

#### **Software Engineering Observation 22.1**

Port numbers can have values between 0 and 65535. Many operating systems reserve port numbers below 1024 for system services (such as e-mail and Web servers). Applications must be granted special privileges to use these reserved port numbers. Usually, a server-side application should not specify port numbers below 1024 as connection ports, because some operating systems might reserve these numbers.

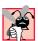

#### Common Programming Error 22.1

Attempting to bind an already assigned port at a given IP address is a logic error.

To receive requests, the **TcpListener** first must listen for them. The second step in our connection process is to call **TcpListener**'s **Start** method, which causes the **TcpListener** object to begin listening for connection requests. The third step establishes the connection between the server and client. The server listens indefinitely for a request—i.e., the execution of the server-side application waits until some client attempts to connect with it. The server creates a connection to the client upon receipt of a connection request. An object of class **System.Net.Sockets.Socket** manages each connection to the client. Method **AcceptSocket** of class **TcpListener** waits for a connection request, then creates a connection when a request is received. This method returns a **Socket** object upon connection, as in the statement

#### Socket connection = server.AcceptSocket();

When the server receives a request, method AcceptSocket calls method Accept of the TcpListener's underlying Socket to make the connection. This is an example of C#'s hiding of networking complexity from the programmer. The programmer can write the preceding statement into a server-side program, then allow the classes of namespace System.Net.Sockets to handle the details of accepting requests and establishing connections.

Step four is the processing phase, in which the server and the client communicate via methods <code>Receive</code> and <code>Send</code> of class <code>Socket</code>. Note that these methods, as well as TCP and stream sockets, can be used only when the server and client are connected. By contrast, through <code>Socket</code> methods <code>SendTo</code> and <code>ReceiveFrom</code>, UDP and datagram sockets can be used when no connection exists.

The fifth step is the connection-termination phase. When the client and server have finished communicating, the server uses method *Close* of the **Socket** object to close the connection. Most servers then return to step two (i.e., wait for another client's connection request).

One problem associated with the server scheme described in this section is that step four *blocks* other requests while processing a client's request, so that no other client can connect with the server while the code that defines the processing phase is executing. The most common technique for addressing this problem is to use multithreaded servers, which place the processing-phase code in a separate thread. When the server receives a connection request, the server *spawns*, or creates, a **Thread** to process the connection, leaving its **TcpListener** (or **Socket**) free to receive other connections.

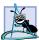

#### **Software Engineering Observation 22.2**

Using C#'s multithreading capabilities, we can create servers that can manage simultaneous connections with multiple clients. This multithreaded-server architecture is precisely what popular UNIX and Windows network servers use.

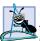

#### **Software Engineering Observation 22.3**

A multithreaded server can be implemented to create a thread that manages network I/O across a reference to a Socket object returned by method AcceptSocket. A multithreaded server also can be implemented to maintain a pool of threads that manage network I/O across newly created Sockets.

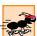

#### Performance Tip 22.2

In high-performance systems with abundant memory, a multithreaded server can be implemented to create a pool of threads. These threads can be assigned quickly to handle network I/O across each multiple Socket. Thus, when a connection is received, the server does not incur the overhead of thread creation.

#### 22.3 Establishing a Simple Client (Using Stream Sockets)

We create TCP-stream-socket clients via a process that requires four steps. In the first step, we create an object of class **TcpClient** (which belongs to namespace **System.Net.Sockets**) to connect to the server. This connection is established through method **Connect** of class **TcpClient**. One overloaded version of this method receives two arguments—the server's IP address and the port number—as in the following:

```
TcpClient client = new TcpClient();
client.Connect( serverAddress, serverPort );
```

Here, serverPort is an int that represents the server's port number; serverAddress can be either an *IPAddress* instance (that encapsulates the server's IP address) or a string that specifies the server's hostname. Alternatively, the programmer could pass an object reference of class *IPEndPoint*, which represents an IP address/port number pair, to a different overload of method Connect. Method Connect of class Tcp-Client calls method Connect of class Socket to establish the connection. If the connection is successful, method TcpClient.Connect returns a positive integer; otherwise, it returns 0.

In step two, the **TcpClient** uses its method **GetStream** to get a **Network-Stream** so that it can write to and read from the server. **NetworkStream** methods **WriteByte** and **Write** can be used to output individual bytes or sets of bytes to the server, respectively; similarly, **NetworkStream** methods **ReadByte** and **Read** can be used to input individual bytes or sets of bytes from the server, respectively.

The third step is the processing phase, in which the client and the server communicate. In this phase, the client uses methods <code>Read</code>, <code>ReadByte</code>, <code>Write</code> and <code>WriteByte</code> of class <code>NetworkStream</code> to perform the appropriate communications. Using a process similar to that used by servers, a client can employ threads to prevent blocking of communications with other servers while processing data from one connection.

After the transmission is complete, step four requires the client to close the connection by calling method *Close* of the **NetworkStream** object. This closes the underlying

**Socket** (if the **NetworkStream** has a reference to that **Socket**). Then, the client calls method **Close** of class **TcpClient** to terminate the TCP connection. At this point, a new connection can be established through method **Connect**, as we have described.

# 22.4 Client/Server Interaction with Stream-Socket Connections

The applications in Fig. 22.1 and Fig. 22.2 use the classes and techniques discussed in the previous two sections to construct a simple *client/server chat application*. The server waits for a client's request to make a connection. When a client application connects to the server, the server application sends an array of bytes to the client, indicating that the connection was successful. The client then displays a message notifying the user that a connection has been established.

Both the client and the server applications contain **TextBox**es that enable users to type messages and send them to the other application. When either the client or the server sends message "**TERMINATE**," the connection between the client and the server terminates. The server then waits for another client to request a connection. Figure 22.1 and Fig. 22.2 provide the code for classes **Server** and **Client**, respectively. Figure 22.2 also contains screen captures displaying the execution between the client and the server.

```
// Fig. 22.1: Server.cs
2
   // Set up a Server that will receive a connection from a client,
   // send a string to the client, and close the connection.
4
5
  using System;
   using System.Drawing;
7
   using System.Collections;
8 using System.ComponentModel;
9 using System.Windows.Forms;
10
   using System. Threading;
11
    using System.Net.Sockets;
12
   using System.IO;
13
14
    // server that awaits client connections (one at a time) and
15
    // allows a conversation between client and server
16
   public class Server : System.Windows.Forms.Form
17
18
       private System.Windows.Forms.TextBox inputTextBox;
19
       private System.Windows.Forms.TextBox displayTextBox;
20
       private Socket connection;
21
       private Thread readThread;
22
23
       private System.ComponentModel.Container components = null;
24
       private NetworkStream socketStream;
25
       private BinaryWriter writer;
26
       private BinaryReader reader;
27
```

Fig. 22.1 Server portion of a client/server stream-socket connection. (Part 1 of 4.)

```
28
       // default constructor
29
       public Server()
30
31
          InitializeComponent();
32
33
          // create a new thread from the server
34
          readThread = new Thread( new ThreadStart( RunServer ) );
35
          readThread.Start();
36
       }
37
38
       // Visual Studio .NET generated code
39
40
       [STAThread]
41
       static void Main()
42
       {
43
          Application.Run( new Server() );
44
       }
45
46
       protected void Server Closing(
47
          object sender, CancelEventArgs e )
48
       {
49
          System.Environment.Exit( System.Environment.ExitCode );
50
       }
51
52
       // sends the text typed at the server to the client
53
       protected void inputTextBox KeyDown(
54
          object sender, KeyEventArgs e )
55
       {
56
          // sends the text to the client
57
          try
58
          {
59
             if ( e.KeyCode == Keys.Enter && connection != null )
60
              {
61
                 writer.Write( "SERVER>>> " + inputTextBox.Text );
62
63
                 displayTextBox.Text +=
                    "\r\nSERVER>>> " + inputTextBox.Text;
64
65
66
                 // if the user at the server signaled termination
67
                 // sever the connection to the client
68
                 if ( inputTextBox.Text == "TERMINATE" )
69
                    connection.Close();
70
71
                 inputTextBox.Clear();
72
             }
73
74
          catch ( SocketException )
75
76
             displayTextBox.Text += "\nError writing object";
77
78
       } // inputTextBox KeyDown
79
```

Fig. 22.1 Server portion of a client/server stream-socket connection. (Part 2 of 4.)

```
80
       // allows a client to connect and displays the text it sends
81
       public void RunServer()
82
83
          TcpListener listener;
84
          int counter = 1;
85
86
          // wait for a client connection and display the text
87
          // that the client sends
88
          try
89
          {
90
              // Step 1: create TcpListener
91
              listener = new TcpListener( 5000 );
92
93
              // Step 2: TcpListener waits for connection request
94
              listener.Start();
95
96
              // Step 3: establish connection upon client request
97
             while (true)
98
99
                 displayTextBox.Text = "Waiting for connection\r\n";
100
101
                 // accept an incoming connection
102
                 connection = listener.AcceptSocket();
103
104
                 // create NetworkStream object associated with socket
105
                 socketStream = new NetworkStream( connection );
106
107
                 // create objects for transferring data across stream
108
                 writer = new BinaryWriter( socketStream );
109
                 reader = new BinaryReader( socketStream );
110
111
                 displayTextBox.Text += "Connection " + counter +
112
                    " received.\r\n":
113
114
                 // inform client that connection was successfull
115
                 writer.Write( "SERVER>>> Connection successful" );
116
117
                 inputTextBox.ReadOnly = false;
118
                 string theReply = "";
119
120
                 // Step 4: read String data sent from client
121
                 do
122
                 {
123
                    try
124
125
                       // read the string sent to the server
126
                       theReply = reader.ReadString();
127
128
                       // display the message
129
                       displayTextBox.Text += "\r\n" + theReply;
130
                    }
131
```

Fig. 22.1 Server portion of a client/server stream-socket connection. (Part 3 of 4.)

```
132
                    // handle exception if error reading data
133
                    catch (Exception)
134
135
                       break:
136
                    }
137
138
                 } while ( theReply != "CLIENT>>> TERMINATE" &&
139
                    connection.Connected );
140
141
                 displayTextBox.Text +=
142
                    "\r\nUser terminated connection";
143
144
                 // Step 5: close connection
145
                 inputTextBox.ReadOnly = true;
146
                 writer.Close();
147
                 reader.Close();
148
                 socketStream.Close();
149
                 connection.Close();
150
151
                 ++counter;
152
153
           } // end try
154
155
           catch ( Exception error )
156
157
              MessageBox.Show( error.ToString() );
158
           }
159
160
       } // end method RunServer
161
162 } // end class Server
```

Fig. 22.1 Server portion of a client/server stream-socket connection. (Part 4 of 4.)

```
// Fig. 22.2: Client.cs
2
   // Set up a Client that will read information sent from a Server
   // and display the information.
4
5 using System;
6 using System.Drawing;
7
   using System.Collections;
8 using System.ComponentModel;
9 using System.Windows.Forms;
10 using System. Threading;
11
   using System.Net.Sockets;
12
   using System.IO;
13
14
   // connects to a chat server
15 public class Client : System.Windows.Forms.Form
16
    {
17
       private System.Windows.Forms.TextBox inputTextBox;
```

Fig. 22.2 Client portion of a client/server stream-socket connection. (Part 1 of 5.)

```
18
       private System.Windows.Forms.TextBox displayTextBox;
19
20
       private NetworkStream output;
21
       private BinaryWriter writer;
22
       private BinaryReader reader;
23
24
       private string message = "";
25
26
       private Thread readThread;
27
28
       private System.ComponentModel.Container components = null;
29
30
       // default constructor
31
       public Client()
32
33
          InitializeComponent();
34
35
          readThread = new Thread( new ThreadStart( RunClient ) );
36
          readThread.Start();
       }
37
38
39
       // Visual Studio .NET-generated code
40
41
       [STAThread]
42
       static void Main()
43
44
          Application.Run( new Client() );
45
       }
46
47
       protected void Client Closing(
48
          object sender, CancelEventArgs e )
49
50
          System.Environment.Exit( System.Environment.ExitCode );
51
       }
52
53
       // sends text the user typed to server
54
       protected void inputTextBox KeyDown (
55
          object sender, KeyEventArgs e )
56
       {
57
          try
58
          {
59
             if ( e.KeyCode == Keys.Enter )
60
61
                 writer.Write( "CLIENT>>> " + inputTextBox.Text );
62
63
                 displayTextBox.Text +=
64
                    "\r\nCLIENT>>> " + inputTextBox.Text;
65
66
                 inputTextBox.Clear();
67
             }
68
          }
```

**Fig. 22.2** Client portion of a client/server stream-socket connection. (Part 2 of 5.)

```
69
          catch ( SocketException ioe )
70
71
             displayTextBox.Text += "\nError writing object";
72
73
74
       } // end method inputTextBox KeyDown
75
76
       // connect to server and display server-generated text
77
       public void RunClient()
78
       {
79
          TcpClient client;
80
81
          // instantiate TcpClient for sending data to server
82
          try
83
          {
84
             displayTextBox.Text += "Attempting connection\r\n";
85
86
             // Step 1: create TcpClient and connect to server
87
             client = new TcpClient();
88
             client.Connect( "localhost", 5000 );
89
90
             // Step 2: get NetworkStream associated with TcpClient
91
             output = client.GetStream();
92
93
             // create objects for writing and reading across stream
94
             writer = new BinaryWriter( output );
95
             reader = new BinaryReader( output );
96
97
             displayTextBox.Text += "\r\nGot I/O streams\r\n";
98
99
             inputTextBox.ReadOnly = false;
100
101
             // loop until server signals termination
102
             do
103
              {
104
                 // Step 3: processing phase
105
106
                 try
107
108
                    // read message from server
109
                    message = reader.ReadString();
110
                    displayTextBox.Text += "\r\n" + message;
111
                 }
112
113
                 // handle exception if error in reading server data
114
                 catch (Exception)
115
                 {
116
                    System.Environment.Exit(
117
                       System.Environment.ExitCode );
118
119
              } while( message != "SERVER>>> TERMINATE" );
120
```

Fig. 22.2 Client portion of a client/server stream-socket connection. (Part 3 of 5.)

```
121
              displayTextBox.Text += "\r\nClosing connection.\r\n";
122
123
              // Step 4: close connection
124
              writer.Close();
125
              reader.Close();
126
              output.Close();
127
              client.Close();
128
              Application.Exit();
129
          }
130
131
          // handle exception if error in establishing connection
132
          catch ( Exception error )
133
134
              MessageBox.Show( error.ToString() );
135
136
137
       } // end method RunClient
138
139 } // end class Client
```

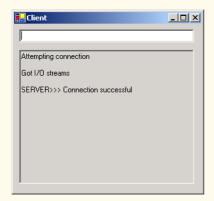

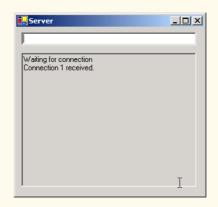

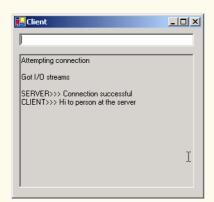

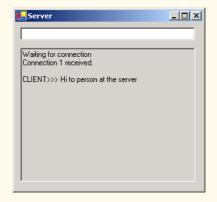

Fig. 22.2 Client portion of a client/server stream-socket connection. (Part 4 of 5.)

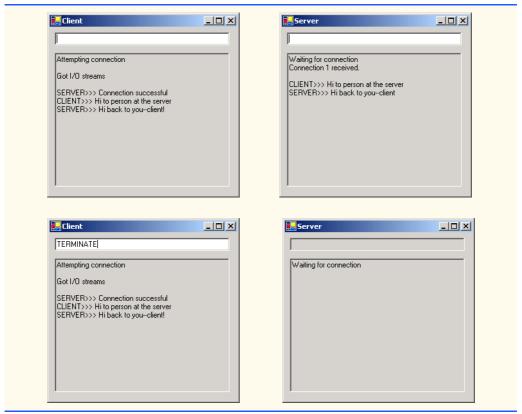

Fig. 22.2 Client portion of a client/server stream-socket connection. (Part 5 of 5.)

As we analyze this example, we begin by discussing class **Server** (Fig. 22.1). In the constructor, line 34 creates a **Thread** that will accept connections from clients. Line 35 starts the **Thread**, which invokes method **RunServer** (lines 81–160). Method **RunServer** initializes the server to receive connection requests and process connections. Line 91 instantiates the **TcpListener** to listen for a connection request from a client at port **5000** (Step 1). Line 94 then calls method **Start** of the **TcpListener** object, which causes the **TcpListener** to begin waiting for requests (Step 2).

Lines 97–152 declare an infinite while loop that establishes connections requested by clients (Step 3). Line 102 calls method AcceptSocket of the TcpListener object, which returns a Socket upon successful connection. The thread in which method AcceptSocket is called stops executing until a connection is established. The Socket object will manage the connection. Line 105 passes this Socket object as an argument to the constructor of a NetworkStream object. Class NetworkStream provides access to streams across a network—in this example, the NetworkStream object provides access to the Socket connection. Lines 108–109 create instances of the BinaryWriter and BinaryReader classes for writing and reading data. We pass the Network-Stream object as an argument to each constructor; BinaryWriter can write bytes to the NetworkStream, and BinaryReader can read bytes from NetworkStream. Lines 111–112 append text to the TextBox, indicating that a connection was received.

BinaryWriter method Write has many overloaded versions, which enable the method to write various types to a stream. (You might remember that we used these overloaded methods in Chapter 17 to write record data to files.) Line 115 uses method Write to send to the client a string notifying the user of a successful connection. Lines 121–139 declare a do/while structure that executes until the server receives a message indicating connection termination (i.e., CLIENT>>> TERMINATE). Line 126 uses BinaryReader method ReadString to read a string from the stream (Step 4). (You might remember that we also used this method in Chapter 17 to read records' first-name and last-name strings from files.) Method ReadString blocks until a string is read. To prevent the whole server from blocking, we use a separate Thread to handle the transfer of information. The while statement loops until there is more information to read—this results in I/O blocking, which causes the program always to appear frozen. However, if we run this portion of the program in a separate Thread, the user can interact with the Windows Form and send messages while the program waits in the background for incoming messages.

When the chat is complete, lines 146–149 close the BinaryWriter, BinaryReader, NetworkStream and Socket (Step 5) by invoking their respective Close methods. The server then waits for another client connection request by returning to the beginning of the while loop (line 97).

When the user of the server application enters a **string** in the **TextBox** and presses the *Enter* key, event handler **inputTextBox\_KeyDown** (lines 53–78) reads the **string** and sends it via method **Write** of class **BinaryWriter**. If a user terminates the server application, line 69 calls method **Close** of the **Socket** object to close the connection.

Lines 46–50 define the Server\_Closing event handler for the Closing event. The event closes the application and uses System. Environment. Exit method with parameter System. Environment. ExitCode to terminate all threads. Method Exit of class Environment closes all threads associated with the application.

Figure 22.2 lists the code for the Client object. Like the Server object, the Client object creates a Thread (lines 35–36) in its constructor to handle all incoming messages. Client method RunClient (lines 77–137) connects to the Server, receives data from the Server and sends data to the Server (when the user presses Enter). Lines 87–88 instantiate a TcpClient object, then call its method Connect to establish a connection (Step 1). The first argument to method Connect is the name of the server—in our case, the server's name is "localhost", meaning that the server is located on the same machine as the client. The localhost is also known as the loopback IP address and is equivalent to the IP address 127.0.0.1. This value sends the data transmission back to the sender's IP address. [Note: We chose to demonstrate the client/server relationship by connecting between programs that are executing on the same computer (localhost). Normally, this argument would contain the Internet address of another computer.] The second argument to method Connect is the server port number. This number must match the port number at which the server waits for connections.

The Client uses a NetworkStream to send data to and receive data from the server. The client obtains the NetworkStream on line 91 through a call to TcpClient method GetStream (Step 2). The do/while structure in lines 102–119 loops until the client receives the connection-termination message (SERVER>>> TERMINATE). Line 109 uses BinaryReader method ReadString to obtain the next message from the server (Step

3). Line 110 displays the message, and lines 124–127 close the BinaryWriter, BinaryReader, NetworkStream and TcpClient objects (Step 4).

When the user of the client application enters a string in the TextBox and presses the *Enter* key, the event handler inputTextBox\_KeyDown (lines 54–74) reads the string from the TextBox and sends it via BinaryWriter method Write. Notice that, here, the Server receives a connection, processes it, closes it and waits for the next one. In a real-world application, a server would likely receive a connection, set up the connection to be processed as a separate thread of execution and wait for new connections. The separate threads that process existing connections can continue to execute while the Server concentrates on new connection requests.

### 22.5 Connectionless Client/Server Interaction with Datagrams

Up to this point, we have discussed connection-oriented, streams-based transmission. Now, we consider connectionless transmission using datagrams.

Connection-oriented transmission is similar to interaction over a telephone system, in which a user dials a number and is *connected* to the telephone of the party they wish to connect. The system maintains the connection for the duration of the phone call, regardless of whether the users are speaking.

By contrast, connectionless transmission via *datagrams* more closely resembles the method by which the postal service carries and delivers mail. Connectionless transmission bundles and sends information in *packets* called datagrams, which can be thought of as similar to posted letters. If a large message will not fit in one envelope, that message is broken into separate message pieces and placed in separate, sequentially numbered envelopes. All the letters are mailed at once. The letters might arrive in order, out of order or not at all. The person at the receiving end reassembles the message pieces into sequential order before attempting to interpret the message. If the message is small enough to fit in one envelope, the sequencing problem is eliminated, but it is still possible that the message will never arrive. (Unlike with posted mail, duplicate of datagrams could reach receiving computers.) C# provides the *UdpClient* class for connectionless transmission. Like *TcpListener* and *TcpClient*, *UdpClient* uses methods from class *Socket*. The *UdpClient* methods *Send* and *Receive* are used to transmit data with *Socket*'s *SendTo* method and to read data with *Socket*'s *ReceiveFrom* method, respectively.

The programs in Fig. 22.3 and Fig. 22.4 use datagrams to send *packets* of information between a client and server applications. In the **Client** application, the user types a message into a **TextBox** and presses *Enter*. The client converts the message to a **byte** array and sends it to the server. The server receives the packet and displays the packet's information, then *echoes*, or returns, the packet back to the client. When the client receives the packet, the client displays the packet's information. In this example, the implementations of the **Client** and **Server** classes are similar.

```
1  // Fig. 22.5: Server.cs
2  // Set up a Server that will receive packets from a
3  // client and send packets to a client.
4
```

Fig. 22.3 Server-side portion of connectionless client/server computing. (Part 1 of 3.)

```
5 using System;
 6 using System.Drawing;
7 using System.Collections;
8 using System.ComponentModel;
9 using System.Windows.Forms;
10 using System.Data;
11 using System.Net;
12 using System.Net.Sockets;
13
   using System. Threading;
14
15
    // create the UDP server
    public class Server : System.Windows.Forms.Form
16
17
18
       private System.Windows.Forms.TextBox displayTextBox;
19
       private UdpClient client;
20
       private IPEndPoint receivePoint;
21
       private System.ComponentModel.Container components = null;
22
23
       // no-argument constructor
24
       public Server()
25
       {
26
          InitializeComponent();
27
28
          client = new UdpClient( 5000 );
29
          receivePoint = new IPEndPoint( new IPAddress( 0 ), 0 );
30
          Thread readThread = new Thread(
31
             new ThreadStart( WaitForPackets ) );
32
33
          readThread.Start();
34
       }
35
36
       // Visual Studio .NET generated code
37
38
       [STAThread]
39
       static void Main()
40
41
          Application.Run( new Server() );
42
       }
43
44
       // shut down the server
45
       protected void Server Closing(
46
          object sender, CancelEventArgs e )
47
48
          System.Environment.Exit( System.Environment.ExitCode );
49
       }
50
51
       // wait for a packet to arrive
       public void WaitForPackets()
52
53
54
          while ( true )
55
56
             // receive byte array from client
57
             byte[] data = client.Receive( ref receivePoint );
```

Fig. 22.3 Server-side portion of connectionless client/server computing. (Part 2 of 3.)

```
58
59
               // output packet data to TextBox
60
               displayTextBox.Text += "\r\nPacket received:" +
61
                  "\r\nLength: " + data.Length + "\r\nContaining: " +
62
                  System.Text.Encoding.ASCII.GetString( data );
63
64
               displayTextBox.Text +=
65
                  "\r\n\r\nEcho data back to client...";
66
67
               // echo information from packet back to client
68
               client.Send( data, data.Length, receivePoint );
69
               displayTextBox.Text += "\r\nPacket sent\r\n";
70
           }
71
72
        } // end method WaitForPackets
73
74
    } // end class Server
                         EServer
                                                 _
                          Packet received:
                          Length: 25
                          Containing: Programming in C# is fun!
                          Echo data back to client...
                          Packet sent
```

Fig. 22.3 Server-side portion of connectionless client/server computing. (Part 3 of 3.)

```
// Fig. 22.6: Client.cs
2
   // Set up a Client that sends packets to a server and receives
3
   // packets from a server.
4
5 using System;
6 using System.Drawing;
   using System.Collections;
8
   using System.ComponentModel;
9
   using System.Windows.Forms;
10
   using System.Data;
11
   using System.Net;
12
   using System.Net.Sockets;
13
   using System. Threading;
14
```

Fig. 22.4 Client portion of connectionless client/server computing. (Part 1 of 3.)

```
15
    // run the UDP client
16
   public class Client : System.Windows.Forms.Form
17
18
       private System.Windows.Forms.TextBox inputTextBox;
19
       private System.Windows.Forms.TextBox displayTextBox;
20
21
       private UdpClient client;
22
       private IPEndPoint receivePoint;
23
24
       private System.ComponentModel.Container components = null;
25
26
       // no-argument constructor
27
       public Client()
28
29
          InitializeComponent();
30
31
          receivePoint = new IPEndPoint( new IPAddress( 0 ), 0 );
32
          client = new UdpClient( 5001 );
33
          Thread thread =
34
             new Thread( new ThreadStart( WaitForPackets ) );
35
          thread.Start();
36
       }
37
38
       // Visual Studio.NET generated code
39
40
       [STAThread]
41
       static void Main()
42
43
          Application.Run( new Client() );
44
       }
45
46
       // shut down the client
47
       protected void Client Closing(
48
          object sender, CancelEventArgs e )
49
       {
50
          System.Environment.Exit( System.Environment.ExitCode );
51
       }
52
53
       // send a packet
54
       protected void inputTextBox KeyDown (
55
          object sender, KeyEventArgs e )
56
       {
57
          if ( e.KeyCode == Keys.Enter )
58
59
             // create packet (datagram) as string
60
             string packet = inputTextBox.Text;
61
             displayTextBox.Text +=
62
                 "\r\nSending packet containing: " + packet;
63
64
             // convert packet to byte array
65
             byte[] data =
66
                 System.Text.Encoding.ASCII.GetBytes( packet );
67
```

**Fig. 22.4** Client portion of connectionless client/server computing. (Part 2 of 3.)

```
68
               // send packet to server on port 5000
69
               client.Send( data, data.Length, "localhost", 5000 );
70
               displayTextBox.Text += "\r\nPacket sent\r\n";
71
               inputTextBox.Clear();
72
73
        } // end method inputTextBox KeyDown
74
75
        // wait for packets to arrive
76
        public void WaitForPackets()
77
78
           while ( true )
79
80
               // receive byte array from server
81
               byte[] data = client.Receive( ref receivePoint );
82
83
               // output packet data to TextBox
84
               displayTextBox.Text += "\r\nPacket received:" +
85
                   "\r\nLength: " + data.Length + "\r\nContaining: " +
86
                   System.Text.Encoding.ASCII.GetString( data ) +
87
                   "\r\n";
           }
88
89
90
        } // end method WaitForPackets
91
92
    } // end class Client
        Client window before sending
                                           Client window after sending a packet
        a packet to the server
                                           to the server and receiving it back
        EClient
                               Programming in C# is fun!
                                  Α
                                            Sending packet containing: Programming in C# is
                                            Packet sent
                                            Packet received:
                                            Length: 25
                                            Containing: Programming in C# is fun!
```

Fig. 22.4 Client portion of connectionless client/server computing. (Part 3 of 3.)

The code in Fig. 22.3 defines the **Server** for this application. Line 28 in the constructor for class **Server** creates an instance of the **UdpClient** class that receives data at port **5000**. This initializes the underlying **Socket** for communications. Line 29 creates an instance of class **IPEndPoint** to hold the IP address and port number of the client(s) that transmit to **Server**. The first argument to the constructor of **IPEndPoint** is an **IPAddress** object; the second argument to the constructor for **IPEndPoint** is the port number of the endpoint. These values are both **0**, because we need only instantiate an empty **IPEndPoint** object. The IP addresses and port numbers of clients are copied into the **IPEndPoint** when datagrams are received from clients.

Server method WaitForPackets (lines 52–72) executes an infinite loop while waiting for data to arrive at the Server. When information arrives, the UdpClient method Receive (line 57) receives a byte array from the client. We include Receive in the IPEndPoint object created in the constructor; this provides the method with a reference to an IPEndPoint into which the program copies the client's IP address and port number. This program will compile and run without an exception even if the reference to the IPEndPoint object is null, because method Receive initializes the IPEndPoint if it is null.

#### **Good Programming Practice 22.1**

Initialize all references to objects (to a value other than null). This protects code from methods that do not check their parameters for null references.

Lines 60–65 update the Server's display to include the packet's information and content. Line 68 echoes the data back to the client, using UdpClient method Send. This version of Send takes three arguments: The byte array to send, an int representing the array's length and the IPEndPoint to which to send the data. We use array data returned by method Receive as the data, the length of array data as the length and the IPEndPoint passed to method Receive as the data's destination. The IP address and port number of the client that sent the data to Server are stored in receivePoint, so merely passing receivePoint to Send allows Server to respond to the client.

Class Client (Fig. 22.4) works similarly to class Server, except that the Client object sends packets only when the user types a message in a TextBox and presses the Enter key. When this occurs, the program calls event handler inputTextBox\_KeyDown (lines 54–73). Lines 65–66 convert the string that the user entered in the TextBox to a byte array. Line 69 calls UdpClient method Send to send the byte array to the Server that is located on localhost (i.e., the same machine). We specify the port as 5000, which we know to be Server's port.

Line 32 instantiates a UdpClient object to receive packets at port 5001—we choose port 5001, because the Server already occupies port 5000. Method WaitFor-Packets of class Client (lines 76–90) uses an infinite loop to wait for these packets. The UdpClient method Receive blocks until a packet of data is received (line 81). The blocking performed by method Receive does not prevent class Client from performing other services (e.g., handling user input), because a separate thread runs method WaitForPackets.

When a packet arrives, lines 84–87 display its contents in the **TextBox**. The user can type information into the **Client** window's **TextBox** and press the *Enter* key at any time, even while a packet is being received. The event handler for the **TextBox** processes the event and sends the data to the server.

#### 22.6 Client/Server Tic-Tac-Toe Using a Multithreaded Server

In this section, we present our capstone networking example—the popular game Tic-Tac-Toe, implemented with stream sockets and client/server techniques. The program consists of a **Server** application (Fig. 22.5) and two **Client** applications (Fig. 22.6); **Server** allows the **Client**s to connect to the server and play Tic-Tac-Toe. We depict the output in Fig. 22.7. When the server receives a client connection, lines 72–83 of

Fig. 22.5 create an instance of class **Player** to process the client in a separate thread of execution. This enables the server to handle requests from both clients. The server assigns value **"X"** to the first client that connects (player **X** makes the first move), then assigns value **"O"** to the second client. Throughout the game, the server maintains information regarding the status of the board so that the server can validate players' requested moves. However, neither the server nor the client can establish whether a player has won the game—in this application, method **GameOver** (lines 143–147) always returns **false**. Exercise 22.7 asks the reader to implement functionality that enables the application to determine a winner. Each **Client** maintains its own GUI version of the Tic-Tac-Toe board to display the game. The clients can place marks only in empty squares on the board. Class **Square** (Fig. 22.7) is used to define squares on the Tic-Tac-Toe board.

```
// Fig. 22.5: Server.cs
   // This class maintains a game of Tic-Tac-Toe for two
   // client applications.
 5 using System;
 6 using System.Drawing;
    using System.Collections;
 8 using System.ComponentModel;
 9 using System.Windows.Forms;
10 using System.Data;
11
    using System.Net.Sockets;
12
    using System. Threading;
13
    using System. IO;
14
15
    // awaits connections from two clients and allows them to
16
    // play tic-tac-toe against each other
17
    public class Server : System.Windows.Forms.Form
18
19
       private System.Windows.Forms.TextBox displayTextBox;
20
21
       private byte[] board;
22
23
       private Player[] players;
24
       private Thread[] playerThreads;
25
26
       private TcpListener listener;
27
       private int currentPlayer;
28
       private Thread getPlayers;
29
30
       private System.ComponentModel.Container components = null;
31
32
       internal bool disconnected = false;
33
34
       // default constructor
35
       public Server()
36
       {
37
          InitializeComponent();
38
39
          board = new byte[ 9 ];
```

Fig. 22.5 Server side of client/server Tic-Tac-Toe program. (Part 1 of 6.)

```
40
41
          players = new Player[ 2 ];
42
          playerThreads = new Thread[ 2 ];
43
          currentPlayer = 0;
44
45
          // accept connections on a different thread
46
          getPlayers = new Thread( new ThreadStart( SetUp ) );
47
          getPlayers.Start();
48
       }
49
50
       // Visual Studio .NET-generated code
51
52
       [STAThread]
53
       static void Main()
54
55
          Application.Run( new Server() );
56
       }
57
58
       protected void Server Closing(
59
          object sender, CancelEventArgs e )
60
       {
61
          disconnected = true;
62
       }
63
64
       // accepts connections from 2 players
65
       public void SetUp()
66
67
          // set up Socket
68
          listener = new TcpListener( 5000 );
69
          listener.Start();
70
71
          // accept first player and start a thread for him or her
72
          players[ 0 ] =
73
             new Player( listener.AcceptSocket(), this, 0 );
74
          playerThreads[ 0 ] = new Thread(
75
             new ThreadStart( players[ 0 ].Run ) );
76
          playerThreads[ 0 ].Start();
77
78
          // accept second player and start a thread for him or her
79
          players[ 1 ] =
80
             new Player( listener.AcceptSocket(), this, 1 );
81
          playerThreads[ 1 ] =
82
             new Thread( new ThreadStart( players[ 1 ].Run ) );
83
          playerThreads[ 1 ].Start();
84
85
          // let the first player know that the other player has
86
          // connected
87
          lock ( players[ 0 ] )
88
89
             players[ 0 ].threadSuspended = false;
90
             Monitor.Pulse( players[ 0 ] );
91
92
       } // end method SetUp
```

Fig. 22.5 Server side of client/server Tic-Tac-Toe program. (Part 2 of 6.)

```
93
94
       // appends the argument to text in displayTextBox
95
       public void Display( string message )
96
97
          displayTextBox.Text += message + "\r\n";
98
       }
99
100
       // determine if a move is valid
101
       public bool ValidMove( int location, int player )
102
103
          // prevent another thread from making a move
104
          lock (this)
105
106
              // while it is not the current player's turn, wait
107
             while ( player != currentPlayer )
108
                 Monitor.Wait( this );
109
110
              // if the desired square is not occupied
111
             if (!IsOccupied(location))
112
              {
113
                 // set the board to contain the current player's mark
114
                 board[ location ] = ( byte ) ( currentPlayer == 0 ?
115
                    'X' : 'O' );
116
117
                 // set the currentPlayer to be the other player
118
                 currentPlayer = ( currentPlayer + 1 ) % 2;
119
120
                 // notify the other player of the move
121
                 players[ currentPlayer ].OtherPlayerMoved( location );
122
123
                 // alert the other player it's time to move
124
                Monitor.Pulse( this );
125
126
                 return true;
127
              }
128
              else
129
                 return false;
130
131
       } // end method ValidMove
132
133
       // determines whether the specified square is occupied
134
       public bool IsOccupied( int location )
135
136
          if ( board[ location ] == 'X' || board[ location ] == '0' )
137
             return true;
138
          else
139
             return false;
140
       }
141
142
       // determines if the game is over
143
       public bool GameOver()
144
       {
```

Fig. 22.5 Server side of client/server Tic-Tac-Toe program. (Part 3 of 6.)

```
145
          // place code here to test for a winner of the game
146
          return false;
147
       }
148
149 } // end class Server
150
151 public class Player
152 {
153
       internal Socket connection;
154
       private NetworkStream socketStream;
155
       private Server server;
156
       private BinaryWriter writer;
157
       private BinaryReader reader;
158
159
       private int number;
160
       private char mark;
161
       internal bool threadSuspended = true;
162
163
       // constructor requiring Socket, Server and int objects
164
       // as arguments
165
       public Player( Socket socket, Server serverValue, int newNumber )
166
       {
167
          mark = ( newNumber == 0 ? 'X' : '0' );
168
169
          connection = socket;
170
171
          server = serverValue;
172
          number = newNumber;
173
174
          // create NetworkStream object for Socket
175
          socketStream = new NetworkStream( connection );
176
177
          // create Streams for reading/writing bytes
178
          writer = new BinaryWriter( socketStream );
179
          reader = new BinaryReader( socketStream );
180
181
       } // end constructor
182
183
       // signal other player of move
184
       public void OtherPlayerMoved( int location )
185
186
           // signal that opponent moved
187
          writer.Write( "Opponent moved" );
188
          writer.Write( location ); // send location of move
189
       }
190
191
       // allows the players to make moves and receives moves
192
       // from other player
193
       public void Run()
194
       {
195
          bool done = false;
196
```

Fig. 22.5 Server side of client/server Tic-Tac-Toe program. (Part 4 of 6.)

```
197
          // display on the server that a connection was made
198
          server.Display( "Player " + ( number == 0 ? 'X' : '0' )
199
             + " connected" );
200
201
          // send the current player's mark to the server
202
          writer.Write( mark );
203
204
          // if number equals 0 then this player is X, so send
205
          writer.Write( "Player " + ( number == 0 ?
206
             "X connected\r\n" : "O connected, please wait\r\n" ) );
207
208
          // wait for another player to arrive
209
          if ( mark == 'X' )
210
          {
211
             writer.Write( "Waiting for another player" );
212
213
             // wait for notification from server that another
214
             // player has connected
215
             lock (this)
216
217
                while ( threadSuspended )
218
                    Monitor.Wait(this);
219
             }
220
221
             writer.Write( "Other player connected. Your move" );
222
223
          } // end if
224
225
          // play game
226
          while (!done)
227
          {
228
             // wait for data to become available
229
             while ( connection.Available == 0 )
230
              {
231
                Thread.Sleep( 1000 );
232
233
                if ( server.disconnected )
234
                   return:
235
             }
236
237
             // receive data
238
             int location = reader.ReadInt32();
239
240
             // if the move is valid, display the move on the
241
             // server and signal the move is valid
242
             if ( server.ValidMove( location, number ) )
243
244
                 server.Display( "loc: " + location );
245
                writer.Write( "Valid move." );
              }
246
247
```

Fig. 22.5 Server side of client/server Tic-Tac-Toe program. (Part 5 of 6.)

```
248
              // signal the move is invalid
249
              else
250
                 writer.Write( "Invalid move, try again" );
251
252
              // if game is over, set done to true to exit while loop
253
              if ( server.GameOver() )
254
                 done = true;
255
256
          } // end while loop
257
258
          // close the socket connection
259
          writer.Close();
260
          reader.Close();
261
          socketStream.Close();
262
          connection.Close();
263
264
       } // end method Run
265
266 } // end class Player
```

Fig. 22.5 Server side of client/server Tic-Tac-Toe program. (Part 6 of 6.)

Server (Fig. 22.5) uses its constructor (lines 35–48) to create a byte array to store the moves the players have made (line 39). The program creates an array of two references to Player objects (line 41) and an array of two references to Thread objects (line 42). Each element in both arrays corresponds to a Tic-Tac-Toe player. Variable current-Player is set to 0, which corresponds to player "X." In our program, player "X" makes the first move (line 43). Lines 46–47 create and start Thread getPlayers, which the Server uses to accept connections so that the current Thread does not block while awaiting players.

Thread getPlayers executes method SetUp (lines 65–92), which creates a TcpListener object to listen for requests on port 5000 (lines 68–69). This object then listens for connection requests from the first and second players. Lines 72–73 and 79–80 instantiate Player objects representing the players, and lines 74–75 and 81–82 create two Threads that execute the Run methods of each Player object.

The Player constructor (Fig. 22.5, lines 165–181) receives as arguments a reference to the Socket object (i.e., the connection to the client), a reference to the Server object and an int indicating the mark ("X" or "O") used by that player. In this case study, Server calls method Run (lines 193–264) after instantiating a Player object. Lines 198–206 notify the server of a successful connection and send to the client the char that the client will place on the board when making a move. If Run is executing for Player "X", lines 211–221 execute, causing Player "X" to wait for a second player to connect. Lines 217–218 define a while loop that suspends the Player "X" Thread until the server signals that Player "O" has connected. The server notifies the Player of the connection by setting the Player's threadSuspended variable to false (line 89). When threadSuspended becomes false, Player exits the while loop of lines 217–218.

Method **Run** executes the **while** structure (lines 226–256), enabling the user to play the game. Each iteration of this structure waits for the client to send an **int** specifying where on the board to place the **"X"** or **"O"**—the **Player** then places the mark on the

board, if the specified mark location is valid (e.g., that location does not already contain a mark). Note that the **while** structure continues execution only if **bool** variable **done** is **false**. This variable is set to **true** by event handler **Server\_Closing** of class **Server**, which is invoked when the server closes the connection.

```
// Fig. 22.6: Client.cs
 2
    // Client for the TicTacToe program.
 4 using System;
 5 using System.Drawing;
 6 using System.Collections;
7 using System.ComponentModel;
   using System.Windows.Forms;
9 using System.Data;
10 using System.Net.Sockets;
11 using System.Threading;
12 using System.IO;
13
14
    // represents a tic-tac-toe player
15
   public class Client : System.Windows.Forms.Form
16
17
       private System.Windows.Forms.Label idLabel;
18
19
       private System.Windows.Forms.TextBox displayTextBox;
20
21
       private System.Windows.Forms.Panel panel1;
22
       private System.Windows.Forms.Panel panel2;
23
       private System. Windows. Forms. Panel panel3;
24
       private System.Windows.Forms.Panel panel5;
25
       private System. Windows. Forms. Panel panel6;
26
       private System. Windows. Forms. Panel panel4;
27
       private System.Windows.Forms.Panel panel7;
28
       private System. Windows. Forms. Panel panel8;
29
       private System. Windows. Forms. Panel panel9;
30
31
       private Square[ , ] board;
32
       private Square currentSquare;
33
34
       private Thread outputThread;
35
36
       private TcpClient connection;
37
       private NetworkStream stream;
38
       private BinaryWriter writer;
39
       private BinaryReader reader;
40
41
       private char myMark;
42
       private bool myTurn;
43
44
       private SolidBrush brush;
45
       private System.ComponentModel.Container components = null;
46
47
      bool done = false;
```

Fig. 22.6 Client side of client/server Tic-Tac-Toe program. (Part 1 of 7.)

```
48
49
       // default constructor
50
       public Client()
51
       {
52
          InitializeComponent();
53
54
          board = new Square[ 3, 3 ];
55
56
          // create 9 Square objects and place them on the board
57
          board[ 0, 0 ] = new Square( panel1, ' ', 0 );
58
          board[ 0, 1 ] = new Square( panel2, ' ', 1 );
59
          board[ 0, 2 ] = new Square( panel3, ' ', 2 );
60
          board[ 1, 0 ] = new Square( panel4, ' ', 3 );
61
          board[ 1, 1 ] = new Square( panel5, ' ', 4 );
62
          board[ 1, 2 ] = new Square( panel6, ' ', 5 );
63
          board[ 2, 0 ] = new Square( panel7, ' ', 6 );
64
          board[ 2, 1 ] = new Square( panel8, ' ', 7 );
65
          board[ 2, 2 ] = new Square( panel9, ' ', 8 );
66
67
          // create a SolidBrush for writing on the Squares
68
          brush = new SolidBrush( Color.Black );
69
70
          // Make connection to sever and get the associated
71
          // network stream. Start separate thread to allow this
72
          // program to continually update its output in textbox.
73
          connection = new TcpClient( "localhost", 5000 );
74
          stream = connection.GetStream();
75
76
          writer = new BinaryWriter( stream );
77
          reader = new BinaryReader( stream );
78
79
          // start a new thread for sending and receiving messages
80
          outputThread = new Thread( new ThreadStart( Run ) );
81
          outputThread.Start();
82
       } // end Client constructor
83
84
       // Visual Studio .NET-generated code
85
86
       [STAThread]
87
       static void Main()
88
       {
89
          Application.Run( new Client() );
90
       }
91
92
       protected void Client Paint (
93
          object sender, System.Windows.Forms.PaintEventArgs e )
94
       {
95
          PaintSquares();
96
       }
97
```

Fig. 22.6 Client side of client/server Tic-Tac-Toe program. (Part 2 of 7.)

```
98
       protected void Client Closing(
99
          object sender, CancelEventArgs e )
100
101
          done = true;
102
       }
103
104
       // draws the mark of each square
105
       public void PaintSquares()
106
107
          Graphics g;
108
109
          // draw the appropriate mark on each panel
110
          for (int row = 0; row < 3; row++)
111
              for ( int column = 0; column < 3; column++ )</pre>
112
              {
113
                 // get the Graphics for each Panel
114
                 g = board[ row, column ].SquarePanel.CreateGraphics();
115
116
                 // draw the appropriate letter on the panel
117
                 g.DrawString( board[ row, column ].Mark.ToString(),
                    this.Font, brush, 8, 8);
118
119
120
       } // end method PaintSquares
121
122
       // send location of the clicked square to server
123
       protected void square MouseUp(
124
          object sender, System.Windows.Forms.MouseEventArgs e )
125
       {
126
          // for each square check if that square was clicked
127
          for ( int row = 0; row < 3; row++ )</pre>
128
              for ( int column = 0; column < 3; column++ )</pre>
129
                 if ( board[ row, column ].SquarePanel == sender )
130
                 {
131
                    CurrentSquare = board[ row, column ];
132
133
                    // send the move to the server
134
                    SendClickedSquare( board[ row, column ].Location );
135
136
       } // end method square MouseUp
137
138
       // control thread that allows continuous update of the
139
       // textbox display
140
       public void Run()
141
142
           // first get players's mark (X or 0)
143
          myMark = reader.ReadChar();
144
          idLabel.Text = "You are player \"" + myMark + "\"";
145
          myTurn = ( myMark == 'X' ? true : false );
146
147
          // process incoming messages
148
          try
149
           {
```

Fig. 22.6 Client side of client/server Tic-Tac-Toe program. (Part 3 of 7.)

```
150
              // receive messages sent to client
151
             while (true)
152
                 ProcessMessage( reader.ReadString() );
153
            }
154
           catch ( EndOfStreamException )
155
156
              MessageBox.Show( "Server is down, game over", "Error",
157
                  MessageBoxButtons.OK, MessageBoxIcon.Error );
158
            }
159
160
       } // end method Run
161
162
       // process messages sent to client
163
       public void ProcessMessage( string message )
164
165
           // if the move player sent to the server is valid
166
          // update the display, set that square's mark to be
167
          // the mark of the current player and repaint the board
168
          if ( message == "Valid move." )
169
           {
170
              displayTextBox.Text +=
171
                 "Valid move, please wait.\r\n";
172
              currentSquare.Mark = myMark;
173
              PaintSquares();
174
          }
175
176
          // if the move is invalid, display that and it is now
177
          // this player's turn again
178
          else if ( message == "Invalid move, try again" )
179
180
              displayTextBox.Text += message + "\r\n";
181
             myTurn = true;
182
           }
183
184
          // if opponent moved
185
          else if ( message == "Opponent moved" )
186
           {
187
              // find location of their move
188
              int location = reader.ReadInt32();
189
190
              // set that square to have the opponents mark and
191
              // repaint the board
192
             board[ location / 3, location % 3 ].Mark =
193
                 ( myMark == 'X' ? 'O' : 'X' );
194
             PaintSquares();
195
196
              displayTextBox.Text +=
197
                 "Opponent moved. Your turn.\r\n";
198
199
              // it is now this player's turn
200
             myTurn = true;
201
          }
202
```

Fig. 22.6 Client side of client/server Tic-Tac-Toe program. (Part 4 of 7.)

```
203
           // display the message
204
           else
205
              displayTextBox.Text += message + "\r\n";
206
207
        } // end method ProcessMessage
208
209
        // sends the server the number of the clicked square
210
       public void SendClickedSquare( int location )
211
212
           // if it is the current player's move right now
213
           if ( myTurn )
214
215
              // send the location of the move to the server
216
              writer.Write( location );
217
218
              // it is now the other player's turn
219
              myTurn = false;
220
           }
221
        }
222
223
        // write-only property for the current square
224
       public Square CurrentSquare
225
226
           set
227
           {
228
              currentSquare = value;
229
230
        }
231
232 } // end class Client
1.
                                                                   🚂 Tic Tac Toe Client
                              🖳 Tic Tac Toe Client
 You are player "X"
                                        You are player "O"
```

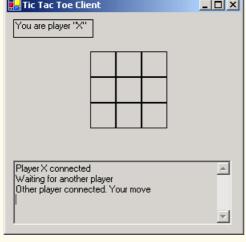

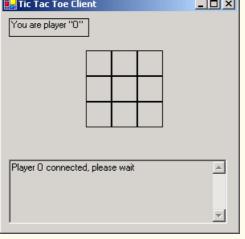

Fig. 22.6 Client side of client/server Tic-Tac-Toe program. (Part 5 of 7.)

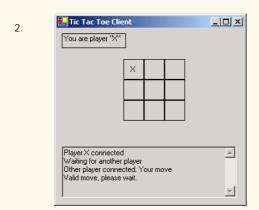

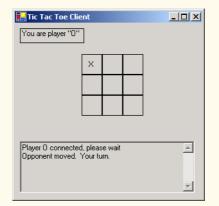

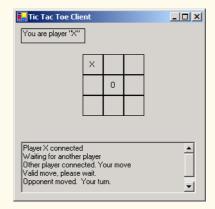

🖳 Tic Tac Toe Client 4. You are player "X" Х Х Х 0 0 0 Χ X 0 Player X connected Waiting for another player Other player connected. Your move Valid move, please wait. Opponent moved. Your turn.

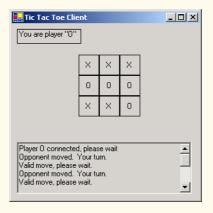

Fig. 22.6 Client side of client/server Tic-Tac-Toe program. (Part 6 of 7.)

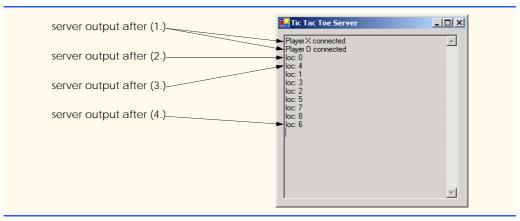

Fig. 22.6 Client side of client/server Tic-Tac-Toe program. (Part 7 of 7.)

Line 229 of Fig. 22.5 begins a while that loops until Socket property Available indicates that there is information to receive from the Socket (or until the server disconnects from the client). If there is no information, the thread goes to sleep for one second. Upon awakening, the thread uses property Disconnected to check for whether server variable disconnect is true. If the value is true, the Thread exits the method (thus terminating the Thread); otherwise, the Thread loops again. However, if property Available indicates that there is data to receive, the while loop of lines 229–235 terminates, enabling the information to be processed.

This information contains an int representing the location in which the client wants to place a mark. Line 238 calls method ReadInt32 of the BinaryReader object (which reads from the NetworkStream created with the Socket) to read this int. Line 242 then passes the int to Server method ValidMove. If this method validates the move, the Player places the mark in the desired location.

Method ValidMove (lines 101–131) sends to the client a message indicating whether the move was valid. Locations on the board correspond to numbers from 0–8 (0–2 for the first row, 3–5 for the second and 6–8 for the third). All statements in method ValidMove are enclosed in a lock statement that allows only one move to be attempted at a time. This prevents two players from modifying the game's state information simultaneously. If the Player attempting to validate a move is not the current player (i.e., the one allowed to make a move), that Player is placed in a wait state until it is that Player's turn to move. If the user attempts to place a mark on a location that already contains a mark, method ValidMove returns false. However, if the user has selected an unoccupied location (line 111), lines 114–115 place the mark on the local representation of the board. Line 121 notifies the other Player that a move has been made, and line 124 invokes the Pulse method so that the waiting Player can validate a move. The method then returns true to indicate that the move is valid.

When a Client application (Fig. 22.6) executes, it creates a TextBox to display messages from the server and the Tic-Tac-Toe board representation. The board is created out of nine Square objects (Fig. 22.7) that contain Panels on which the user can click, indicating the position on the board in which to place a mark. The Client's constructor (line 50–82) opens a connection to the server (line 73) and obtains a reference to the connection's associ-

ated **NetworkStream** object from **TcpClient** (line 74). Lines 80–81 start a thread to read messages sent from the server to the client. The server passes messages (for example, whether each move is valid) to method **ProcessMessage** (lines 163–207). If the message indicates that a move is valid (line 168), the client sets its mark to the current square (the square that the user clicked) and repaints the board. If the message indicates that a move is invalid (line 178), the client notifies the user to click a different square. If the message indicates that the opponent made a move (line 185), line 188 reads from the server an **int** specifying where on the board the client should place the opponent's mark.

```
// Fig. 22.7: Square.cs
 2
    // A Square on the TicTacToe board.
 3
 4
   using System.Windows.Forms;
 5
 6
    // the representation of a square in a tic-tac-toe grid
7
    public class Square
8
9
       private Panel panel;
10
       private char mark;
11
       private int location;
12
13
       // constructor
14
       public Square( Panel newPanel, char newMark, int newLocation )
15
16
          panel = newPanel;
17
          mark = newMark;
18
          location = newLocation;
19
       }
20
21
       // property SquarePanel; the panel which the square represents
22
       public Panel SquarePanel
23
       {
24
          get
25
          {
26
              return panel;
27
28
       } // end property SquarePanel
29
30
       // property Mark; the mark of the square
31
       public char Mark
32
33
          get
34
35
              return mark;
36
37
38
          set
39
          {
40
             mark = value;
41
42
       } // end property Mark
```

Fig. 22.7 Class Square. (Part 1 of 2.)

```
43
44
       // property Location; the square's location on the board
45
       public int Location
46
47
          get
48
49
              return location;
50
51
       } // property Location
52
53
    } // end class Square
```

Fig. 22.7 Class Square. (Part 2 of 2.)

In this chapter, we discussed how to use C#'s networking technologies by providing both connection-oriented (i.e., streams-based) transmission and connectionless (i.e., packet-based) transmission. We showed how to create a simple server and client via stream sockets, then showed how to create a multithreaded server. In Chapter 23, Data Structures and Collections, we discuss how to store data dynamically and discuss several of the key classes that belong to the C# System.Collections namespace.

#### **SUMMARY**

- Sockets are the fundamental way to perform network communications in the .NET Framework. The term "socket" refers to the Berkeley Sockets Interface, which was developed in 1978 to facilitate network programming with UNIX and was popularized by C and C++ programmers.
- The two most popular types of sockets are stream sockets and datagram sockets.
- Stream sockets provide a connection-oriented service, meaning that one process establishes a connection to another process, and data can flow between the processes in continuous streams.
- Datagram sockets provide a connectionless service that uses messages to transmit data.
- Connectionless services generally offer greater performance but less reliability than connectionoriented services.
- Transmission Control Protocol (TCP) is the preferred protocol for stream sockets. It is a reliable and relatively fast way to send data through a network.
- The User Datagram Protocol (UDP) is the preferred protocol for datagram sockets. UDP is unreliable. There is no guarantee that packets sent with UDP will arrive in the order in which they were sent or that they will arrive at all.
- The establishment of a simple server with TCP and stream sockets in C# requires five steps. Step 1 is to create a TcpListener object. This class represents a TCP stream socket that a server can use to receive connections.
- To receive connections, the **TcpListener** must be listening for them. For the **TcpListener** to listen for client connections, its **Start** method must be called (Step 2).
- TcpListener method AcceptSocket blocks indefinitely until a connection is established, at which point it returns a Socket (Step 3).
- Step 4 is the processing phase, in which the server and the client communicate via methods Read and Write via a NetworkStream object.
- When the client and server have finished communicating, the server closes the connection with the Close method on the Socket (Step 5). Most servers will then, by means of a control loop, return to the AcceptSocket call step to wait for another client's connection.

- A port number is a numeric ID number that a process uses to identify itself at a given network address, also known as an Internet Protocol Address (IP Address).
- An individual process running on a computer is identified by an IP address/port number pair. Hence, no two processes can have the same port number at a given IP address.
- The establishment of a simple client requires four steps. In Step 1, we create a TcpClient to
  connect to the server. This connection is established through a call to the TcpClient method
  Connect containing two arguments—the server's IP address and the port number
- In Step 2, the TcpClient uses method GetStream to get a Stream to write to and read from the server.
- Step 3 is the processing phase, in which the client and the server communicate.
- Step 4 has the client close the connection by calling the Close method on the NetworkStream.
- NetworkStream methods WriteByte and Write can be used to output individual bytes or sets of bytes to the server, respectively.
- NetworkStream methods ReadByte and Read can be used to read individual bytes or sets of bytes from the server, respectively.
- Class UdpClient is provided for connectionless transmission of data.
- Class UdpClient methods Send and Receive are used to transmit data.
- Class IPEndPoint represents an endpoint on a network.
- Class IPAddress represents an Internet Protocol address.
- Multithreaded servers can manage many simultaneous connections with multiple clients.

#### **TERMINOLOGY**

127.0.0.1

AcceptSocket method of class

TcpListener
Berkeley Sockets Interface
BinaryReader class
BinaryWriter class

Bind method of class Socket

binding a server to a port

block

block until connection received

client

client/server chat

Close method of class Socket
Close method of class TcpClient

collaborative applications

Connect method of class TcpListener

connection

connection attempt

connection between client and server terminates loopback IP address

connection port connection to a server connectionless service

connectionless transmission with datagrams

connection-oriented service

connection-oriented, streams-based transmission

datagram datagram socket duplicate of datagram echo a packet back to a client

e-mail

Exit method of class Environment
ExitCode property of class Environment

file processing

GetStream method of class Socket

infinite loop

Internet Protocol Addresses (IP Address)

IP Address
IPAddress class
IPEndPoint class

LAN

Local Area Network (LAN)

localhost loopback IP address

Loopback static member of class

IPAddress

Microsoft Internet Explorer Netscape Communicator

server port number network address networking as file I/O socket socket-based communications NetworkStream class OpenRead method of class WebClient Socket class OpenWrite method of class WebClient spawning packet Start method of class TcpListener pool of threads stream port number stream socket protocol streams-based transmission Read method of class NetworkStream system service ReadByte method of class NetworkStream System.Net namespace reading a file on a Web server System.Net.Sockets namespace ReadString method of class BinaryReader TcpClient class receive a connection TcpListener class receive data from a server telephone system Receive method of class Socket Thread class Transmission Control Protocol (TCP) Receive method of class UdpClient ReceiveFrom method of class Socket UdpClient class send data to a server User Datagram Protocol (UDP) Send method of class Socket Web server Send method of class UdpClient WebClient class SendTo method of class Socket Write method of class BinaryWriter Write method of class NetworkStream server Internet address WriteByte method of class NetworkStream SELF-REVIEW EXERCISES State whether each of the following is *true* or *false*. If *false*, explain why. a) UDP is a connection-oriented protocol. b) With stream sockets, a process establishes a connection to another process. c) Datagram-packet transmission over a network is reliable—packets are guaranteed to arrive in sequence. d) Most of the time TCP protocol is preferred over the UDP protocol. e) Each **TcpListener** can accept only one connection. f) A TcpListener can listen for connections at more than one port at a time. g) A UdpClient can send information only to one particular port. h) Packets sent via a UDP connection are sent only once. i) Clients need to know the port number at which the server is waiting for connections. 22.2 Fill in the blanks in each of the following statements: a) Many of C#'s networking classes are contained in namespaces \_\_\_\_\_ and b) Class is used for unreliable but fast datagram transmission. c) An object of class \_\_\_\_\_ represents an Internet Protocol (IP) address. d) The two types of sockets we discussed in this chapter are \_\_\_\_\_ sockets and \_\_\_\_\_ sockets. e) The acronym TCP stands for \_\_\_\_\_\_. f) Class \_\_\_\_\_ listens for connections from clients.

g) Class \_\_\_\_\_ connects to servers.

h) Class \_\_\_\_\_ provides access to stream data on a network.

#### ANSWERS TO SELF-REVIEW EXERCISES

- 22.1 a) False. UDP is a connectionless protocol, and TCP is a connection-oriented protocol. b) True. c) False. Packets can be lost, arrive out of order or even be duplicated. d) True. e) False. TcpListener AcceptSocket may be called as often as necessary—each call will accept a new connection. f) False. A TcpListener can listen for connections at only one port at a time. g) False. A UdpClient can send information to any port represented by an IPEndPoint. h) False. Packets may be sent more than once, to make it more likely that at least one copy of each packet arrives. i) True.
- 22.2 a) System.Net, System.Net.Sockets. b) UdpClient. c) IPAddress. d) stream, datagram. e) Transmission Control Protocol. f) TcpListener. g) TcpClient. h) Network-Stream.

#### **EXERCISES**

- 22.3 Use a socket connection to allow a client to specify a file name and have the server send the contents of the file or indicate that the file does not exist. Allow the client to modify the file contents and to send the file back to the server for storage.
- 22.4 Multithreaded servers are quite popular today, especially because of the increasing use of multiprocessing servers (i.e., servers with more than one processor unit). Modify the simple server application presented in Section 22.4 to be a multithreaded server. Then, use several client applications and have each of them connect to the server simultaneously.
- 22.5 Create a client/server application for the game of Hangman, using socket connections. The server should randomly pick a word or phrase from a file or a database. After connecting, the client should be allowed to begin guessing. If a client guesses incorrectly five times, the game is over. Display the original phrase or word on the server. Display underscores (for letters that have not been guessed yet) and the letters that have been guessed in the word or phrase on the client.
- 22.6 Modify the previous exercise to be a connectionless game using datagrams.
- **22.7** (Modifications to the Multithreaded Tic-Tac-Toe Program) The programs of Fig. 22.5–Fig. 22.7 implement a multithreaded, client/server version of the game Tic-Tac-Toe. Our goal in developing this game was to demonstrate a multithreaded server that could process multiple connections from clients at the same time. The server in the example is really a mediator between the two clients—it makes sure that each move is valid and that each client moves in the proper order. The server does not determine who won or lost or whether there was a draw. Also, there is no capability to allow a new game to be played or to terminate an existing game.

The following is a list of suggested modifications to the multithreaded Tic-Tac-Toe application:

- a) Modify class **Server** to test for a win, loss or draw on each move in the game. When the game is over, send a message to each client that indicates the result of the game.
- b) Modify class Client to display a button that, when clicked, allows the client to play another game. The button should be enabled only when a game completes. Note that both class Client and class Server must be modified to reset the board and all state information. Also, the other Client should be notified of a new game, so that client can reset its board and state information.
- c) Modify class Client to provide a button that allows a client to terminate the program at any time. When the button is clicked, the server and the other client should be notified. The server should then wait for a connection from another client so that a new game can begin.
- d) Modify class **Client** and class **Server** so that the loser of a game can choose game piece X or O for the next game. Remember that X always goes first.

**22.8** (*Networked Morse Code*) Perhaps the most famous of all coding schemes is the Morse code, developed by Samuel Morse in 1832 for use with the telegraph system. The Morse code assigns a series of dots and dashes to each letter of the alphabet, each digit, and a few special characters (such as period, comma, colon and semicolon). In sound-oriented systems, the dot represents a short sound and the dash represents a long sound. Other representations of dots and dashes are used with light-oriented systems and signal-flag systems.

Separation between words is indicated by a space, or, quite simply, the absence of a dot or dash. In a sound-oriented system, a space is indicated by a short period of time during which no sound is transmitted. The international version of the Morse code appears in Fig. 22.8.

Write an application that reads an English-language phrase and encodes the phrase into Morse code. Also, write a program that reads a phrase in Morse code and converts the phrase into the English-language equivalent. Use one blank between each Morse-coded letter and three blanks between each Morse-coded word. Then, enable these two applications to send Morse Code messages to each other through a multithreaded-server application. Each application should allow the user to type normal characters into a TextBox. The application should then translate the characters into Morse Code and send the coded message through the server to the other client. When messages are received, they should be decoded and displayed as normal characters and as Morse Code. The application should have two TextBoxes: One for displaying the other client's messages, and one for typing.

| Character | Code       | Character | Code      |
|-----------|------------|-----------|-----------|
| A         | •-         | T         | -         |
| В         | -•••       | U         | • • -     |
| C         | - • - •    | V         | • • • -   |
| D         | -••        | W         | •         |
| Е         | •          | X         | -••-      |
| F         | • • - •    | Y         | - •       |
| G         | •          | Z         | ••        |
| Н         | ••••       |           |           |
| I         | ••         | Digits    |           |
| J         | •          | 1         | •         |
| K         | -•-        | 2         | • •       |
| L         | • - • •    | 3         | •••       |
| M         |            | 4         | • • • • - |
| N         | <b>- •</b> | 5         | ••••      |
| O         |            | 6         | -•••      |
| P         | ••         | 7         | ••        |
| Q         | •-         | 8         | ••        |
| R         | • - •      | 9         | •         |
| S         | •••        | 0         |           |

Fig. 22.8 English letters of the alphabet and decimal digits as expressed in international Morse code.

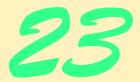

# Data Structures and Collections

# **Objectives**

- To be able to form linked data structures using references, self-referential classes and recursion.
- To be able to create and manipulate dynamic data structures such as linked lists, queues, stacks and binary trees.
- To understand various important applications of linked data structures.
- To understand how to create reusable data structures with classes, inheritance and composition.

Much that I bound, I could not free; Much that I freed returned to me.

Lee Wilson Dodd

'Will you walk a little faster?' said a whiting to a snail, 'There's a porpoise close behind us, and he's treading on my tail.'

Lewis Carroll

There is always room at the top.

Daniel Webster

Push on—keep moving.

Thomas Morton

I think that I shall never see

A poem lovely as a tree.

Joyce Kilmer

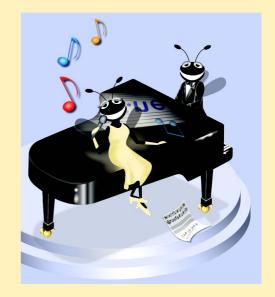

| Outline                                                                                        |                          |                                           |  |  |
|------------------------------------------------------------------------------------------------|--------------------------|-------------------------------------------|--|--|
| 23.1                                                                                           | Introduction             |                                           |  |  |
| 23.2                                                                                           | Self-Referential Classes |                                           |  |  |
| 23.3                                                                                           | Linked Lists             |                                           |  |  |
| 23.4                                                                                           | Stacks                   |                                           |  |  |
| 23.5                                                                                           | Queues                   |                                           |  |  |
| 23.6                                                                                           | Trees                    |                                           |  |  |
|                                                                                                | 23.6.1                   | Binary Search Tree of Integer Values      |  |  |
|                                                                                                | 23.6.2                   | Binary Search Tree of IComparable Objects |  |  |
| 23.7                                                                                           | Collect                  | Collection Classes                        |  |  |
|                                                                                                | 23.7.1                   | Class Array                               |  |  |
|                                                                                                | 23.7.2                   | Class ArrayList                           |  |  |
|                                                                                                | 23.7.3                   | Class Stack                               |  |  |
|                                                                                                | 23.7.4                   | Class Hashtable                           |  |  |
| Summary & Terminalagy & Salf Ravious Evarcicas & Answers to Salf Ravious Evarcicas & Evarcicas |                          |                                           |  |  |

#### 23.1 Introduction

The data structures that we have studied thus far have had fixed size, such as single- and double-subscripted arrays. This chapter introduces dynamic data structures that grow and shrink at execution time. Linked lists are collections of data items "lined up in a row"—users can make insertions and deletions anywhere in a linked list. Stacks are important in compilers and operating systems because insertions and deletions are made at only one end—its top. Queues represent waiting lines; insertions are made at the back (also referred to as the tail) of a queue, and deletions are made from the front (also referred to as the head) of a queue. Binary trees facilitate high-speed searching and sorting of data, efficient elimination of duplicate data items, representation of file system directories and compilation of expressions into machine language. These data structures have many other interesting applications as well.

We will discuss each of the major types of data structures and implement programs that create and manipulate them. We use classes, inheritance and composition to create and package these data structures for reusability and maintainability.

The chapter examples are practical programs that will be useful in more advanced courses and in industrial applications. The programs devote special attention to and focus on reference manipulation. The exercises offer a rich collection of useful applications.

#### 23.2 Self-Referential Classes

A self-referential class contains a reference member that refers to an object of the same class type. For example, the class definition in Fig. 23.1 defines a type, **Node**. This type has two **private** instance variables—integer **data** and **Node** reference **next**. Member **next** references an object of type **Node**, an object of the same type as the one being de-

clared here—hence, the term "self-referential class." Member next is referred to as a *link* (i.e., next can be used to "tie" an object of type Node to another object of the same type). Class Node also has two properties: One for variable data (named Data), and another for variable next (named Next).

Self-referential objects can be linked together to form useful data structures, such as lists, queues, stacks and trees. Figure 23.2 illustrates two self-referential objects linked together to form a list. A backslash (representing a null reference) is placed in the link member of the second self-referential object to indicate that the link does not refer to another object. The slash is for illustration purposes; it does not correspond to the backslash character in C#. A null reference normally indicates the end of a data structure.

### Common Programming Error 23.1

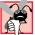

Not setting the link in the last node of a list (or other linear data structure) to **null** is a common logic error.

```
1
    class Node
 2
 3
        private int data;
 4
        private Node next;
 5
 6
        public Node( int d )
 7
8
           // constructor body
9
10
11
        public int Data
12
13
           get
14
15
               // get body
16
17
18
           set
19
           {
20
               // set body
21
22
        }
23
24
        public Node Next
25
26
           get
27
28
               // get body
29
30
31
           set
32
33
               // set body
34
35
        }
    }
36
```

Fig. 23.1 Sample self-referential **Node** class definition.

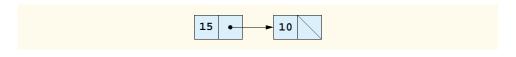

Fig. 23.2 Two self-referential class objects linked together.

Creating and maintaining dynamic data structures requires *dynamic memory allocation*—a program's ability to obtain more memory space at execution time to hold new nodes and to release space no longer needed. As we have already learned, C# programs do not explicitly release dynamically allocated memory. Rather, C# performs automatic garbage collection.

The limit for dynamic memory allocation can be as large as the amount of available disk space in a virtual-memory system. Often, the limits are much smaller, because the computer's available memory must be shared among many users.

Operator **new** is essential to dynamic memory allocation. Operator **new** takes as an operand the type of the object being dynamically allocated and returns a reference to a newly created object of that type. For example, the statement

```
Node nodeToAdd = new Node( 10 );
```

allocates the appropriate amount of memory to store a **Node** and stores a reference to this object in **nodeToAdd**. If no memory is available, **new** throws an **OutOfMemoryException**. The 10 is the **Node** object's data.

The following sections discuss lists, stacks, queues and trees. These data structures are created and maintained with dynamic memory allocation and self-referential classes.

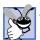

## **Good Programming Practice 23.1**

When creating a very large number of objects, test for an OutOfMemoryException. Perform appropriate error processing if the requested memory is not allocated.

#### 23.3 Linked Lists

A *linked list* is a linear collection (i.e., a sequence) of self-referential class objects, called *nodes*, connected by reference links—hence, the term "linked" list. A program accesses a linked list via a reference to the first node of the list. Each subsequent node is accessed via the link-reference member stored in the previous node. By convention, the link reference in the last node of a list is set to **null** to mark the end of the list. Data are stored in a linked list dynamically—that is, each node is created as necessary. A node can contain data of any type, including objects of other classes. Stacks and queues are also linear data structures, and they are constrained versions of linked lists. Trees are nonlinear data structures.

Lists of data can be stored in arrays, but linked lists provide several advantages. A linked list is appropriate when the number of data elements to be represented in the data structure is unpredictable. Unlike a linked list, the size of a conventional C# array cannot be altered, because the array size is fixed at creation time. Conventional arrays can become full, but linked lists become full only when the system has insufficient memory to satisfy dynamic storage allocation requests.

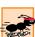

#### Performance Tip 23.1

An array can be declared to contain more elements than the number of items expected, at the expense of wasting memory. Linked lists provide better memory utilization in these situations and they allow the program to adapt at run time.

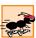

#### Performance Tip 23.2

After locating the insertion point for a new item in a sorted linked list, inserting an element in the list is fast—only two references have to be modified. All existing nodes remain at their current locations in memory.

Programmers can maintain linked lists in sorted order simply by inserting each new element at the proper point in the list (locating the proper insertion point does take time). They do not need to move existing list elements.

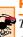

#### Performance Tip 23.3

The elements of an array are stored contiguously in memory to allow immediate access to any array element—the address of any element can be calculated directly from its offset from the beginning of the array. Linked lists do not afford such immediate access to their elements—an element can be accessed only by traversing the list from the front.

Memory does not normally store linked list nodes contiguously. Rather, the nodes are logically contiguous. Figure 23.3 illustrates a linked list with several nodes.

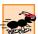

#### Performance Tip 23.4

Using dynamic memory allocation (instead of arrays) for data structures that grow and shrink at execution time can save memory. Keep in mind, however, that references occupy space, and that dynamic memory allocation incurs the overhead of method calls.

The program of Fig. 23.4—Fig. 23.5 uses an object of class List to manipulate a list of miscellaneous object types. The Main method of class ListTest (Fig. 23.5) creates a list of objects, inserts objects at the beginning of the list using List method InsertAt-Front, inserts objects at the end of the list using List method InsertAtBack, deletes objects from the front of the list using List method RemoveFromFront and deletes objects from the end of the list using List method RemoveFromBack. Each insertion and deletion operation invokes List method Print to display the current list contents. A detailed discussion of the program follows. If an attempt is made to remove an item from an empty list, an EmptyListException occurs.

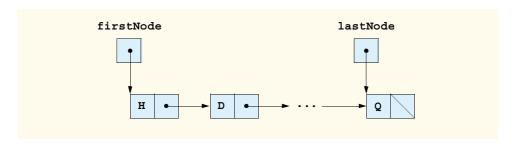

Fig. 23.3 A graphical representation of a linked list.

#### Performance Tip 23.5

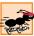

Insertion and deletion in a sorted array can be time consuming—all the elements following the inserted or deleted element must be shifted appropriately.

The program consists of four classes—**ListNode** (Fig. 23.4, lines 9–52), **List** (Fig. 23.4, lines 55–193), **EmptyListException** (Fig. 23.4, lines 196–203) and class **ListTest** (Fig. 23.5). The classes in Fig. 23.4 create a linked-list library (defined in namespace **LinkedListLibrary**) that can be reused throughout this chapter.

Encapsulated in each **List** object is a linked list of **ListNode** objects. Class **List-Node** (Fig. 23.4, lines 9–52) consists of two member variables—**data** and **next**. Member **data** can refer to any object. Member **next** stores a reference to the next **List-Node** object in the linked list. A **List** accesses the **ListNode** member variables via the properties **Data** (lines 44–50) and **Next** (lines 30–41), respectively.

Class List contains private members firstNode (a reference to the first ListNode in a List) and lastNode (a reference to the last ListNode in a List). The constructors (lines 62–66 and 69–71) initialize both references to null. InsertAt-Front (lines 76–87), InsertAtBack (lines 92–104), RemoveFromFront (lines 107–125) and RemoveFromBack (lines 128–156) are the primary methods of class List. Each method uses a lock block to ensure that List objects are multithread safe when used in a multithreaded program. If one thread is modifying the contents of a List object, no other thread can modify the same List object at the same time. Method IsEmpty (lines 159–165) is a predicate method that determines whether the list is empty (i.e., the reference to the first node of the list is null). Predicate methods typically test a condition and do not modify the object on which they are called. If the list is empty, method IsEmpty returns true; otherwise, it returns false. Method Print (lines 168–191) displays the list's contents. Both IsEmpty and Print also use lock blocks so that the state of the list does not change while those methods are performing their tasks.

Class **EmptyListException** (lines 196–203) defines an exception class to handle illegal operations on an empty **List**.

Class **ListTest** (Fig. 23.5) uses the linked-list library to create and manipulate a linked list. Line 14 creates a new instance of type **List** named **list**. Lines 17–20 create data to add to the list. Lines 23–30 use **List** insertion methods to insert these objects and use **List** method **Print** to output the contents of **list** after each insertion. The code inside the **try** block (lines 36–53) removes objects via **List** deletion methods, outputs the object removed and outputs **list** after every deletion. If there is an attempt to remove an object from an empty list, this **try** block catches the **EmptyListException**. Note that class **ListTest** uses namespace **LinkedListLibrary** (Fig. 23.4); thus, the solution for class **ListTest** must have a reference to the **LinkedListLibrary** class library.

Over the next several pages, we discuss each of the methods of class **List** in detail. Method **InsertAtFront** (Fig. 23.4, lines 76–87) places a new node at the front of the list. The method consists of three steps (illustrated in Fig. 23.6):

- 1. Call **IsEmpty** to determine whether the list is empty (line 80).
- If the list is empty, set both firstNode and lastNode to refer to a new ListNode initialized with insertItem (lines 81–82). The ListNode constructor at lines 16–19 (Fig. 23.4) calls the ListNode constructor at lines 23–27

- (Fig. 23.4) to set instance variable **data** to refer to the **object** passed as the first argument and sets the **next** reference to **null**.
- 3. If the list is not empty, the new node is "threaded" (not to be confused with *multi-threading*) into the list by setting **firstNode** to refer to a new **ListNode** object initialized with **insertItem** and **firstNode** (lines 84–85). When the **List-Node** constructor (lines 23–27 of Fig. 23.4) executes, it sets instance variable **data** to refer to the **object** passed as the first argument and performs the insertion by setting the **next** reference to the **ListNode** passed as the second argument.

```
// Fig. 23.4: LinkedListLibrary.cs
 2
    // Class ListNode and class List definitions.
 3
4
   using System;
 5
 6
    namespace LinkedListLibrary
7
8
       // class to represent one node in a list
9
       class ListNode
10
11
          private object data;
12
          private ListNode next;
13
14
          // constructor to create ListNode that refers to dataValue
15
          // and is last node in list
16
          public ListNode( object dataValue )
17
              : this ( dataValue, null )
18
19
          }
20
21
          // constructor to create ListNode that refers to dataValue
22
          // and refers to next ListNode in List
23
          public ListNode( object dataValue, ListNode nextNode )
24
25
             data = dataValue;
26
             next = nextNode;
27
28
29
          // property Next
30
          public ListNode Next
31
32
             get
33
              {
34
                 return next;
35
36
37
             set
38
39
                 next = value;
             }
40
41
          }
```

Fig. 23.4 Definitions of classes ListNode, List and EmptyListException. (Part 1 of 5.)

```
42
43
          // property Data
44
          public object Data
45
46
             get
47
48
                 return data;
49
             }
50
          }
51
52
       } // end class ListNode
53
54
       // class List definition
55
       public class List
56
57
          private ListNode firstNode;
58
          private ListNode lastNode;
59
          private string name;
                                   // string like "list" to display
60
61
          // construct empty List with specified name
62
          public List( string listName )
63
64
             name = listName;
65
             firstNode = lastNode = null;
66
67
68
          // construct empty List with "list" as its name
69
          public List() : this( "list" )
70
71
72
73
          // Insert object at front of List. If List is empty,
74
          // firstNode and lastNode will refer to same object.
75
          // Otherwise, firstNode refers to new node.
76
          public void InsertAtFront( object insertItem )
77
78
             lock (this)
79
80
                 if ( IsEmpty() )
81
                    firstNode = lastNode =
82
                       new ListNode( insertItem );
83
                 else
84
                    firstNode =
85
                       new ListNode( insertItem, firstNode );
86
             }
87
          }
88
89
          // Insert object at end of List. If List is empty,
90
          // firstNode and lastNode will refer to same object.
91
          // Otherwise, lastNode's Next property refers to new node.
92
          public void InsertAtBack( object insertItem )
93
           {
```

Fig. 23.4 Definitions of classes ListNode, List and EmptyListException. (Part 2 of 5.)

```
94
              lock (this)
95
96
                 if ( IsEmpty() )
97
                    firstNode = lastNode =
98
                       new ListNode( insertItem );
99
100
                 else
101
                    lastNode = lastNode.Next =
102
                       new ListNode( insertItem );
103
              }
          }
104
105
106
          // remove first node from List
107
          public object RemoveFromFront()
108
109
              lock (this)
110
111
                 if ( IsEmpty() )
112
                    throw new EmptyListException( name );
113
114
                 object removeItem = firstNode.Data; // retrieve data
115
116
                 // reset firstNode and lastNode references
117
                 if ( firstNode == lastNode )
118
                    firstNode = lastNode = null;
119
120
                 else
121
                    firstNode = firstNode.Next;
122
123
                 return removeItem; // return removed data
124
              }
125
          }
126
127
          // remove last node from List
128
          public object RemoveFromBack()
129
130
              lock (this)
131
              {
132
                 if ( IsEmpty() )
133
                    throw new EmptyListException( name );
134
135
                 object removeItem = lastNode.Data; // retrieve data
136
137
                 // reset firstNode and lastNode references
138
                 if ( firstNode == lastNode )
139
                    firstNode = lastNode = null;
140
141
                 else
142
                 {
143
                    ListNode current = firstNode;
144
```

Fig. 23.4 Definitions of classes ListNode, List and EmptyListException. (Part 3 of 5.)

```
145
                    // loop while current node is not lastNode
146
                    while ( current.Next != lastNode )
147
                       current = current.Next;
                                                  // move to next node
148
                    // current is new lastNode
149
150
                    lastNode = current;
151
                    current.Next = null;
152
153
154
                 return removeItem; // return removed data
155
              }
156
          }
157
158
          // return true if List is empty
159
          public bool IsEmpty()
160
161
              lock (this)
162
163
                 return firstNode == null;
164
165
          }
166
167
          // output List contents
168
          virtual public void Print()
169
170
              lock (this)
171
172
                 if ( IsEmpty() )
173
174
                    Console.WriteLine( "Empty " + name );
175
                    return;
176
177
178
                 Console.Write( "The " + name + " is: " );
179
180
                 ListNode current = firstNode;
181
182
                 // output current node data while not at end of list
183
                 while ( current != null )
184
185
                    Console.Write( current.Data + " " );
186
                    current = current.Next;
187
188
189
                 Console.WriteLine( "\n" );
190
              }
          }
191
192
193
       } // end class List
194
```

Fig. 23.4 Definitions of classes ListNode, List and EmptyListException. (Part 4 of 5.)

```
195
       // class EmptyListException definition
196
       public class EmptyListException : ApplicationException
197
198
          public EmptyListException( string name )
199
              : base( "The " + name + " is empty" )
200
201
202
       } // end class EmptyListException
203
204
205 } // end namespace LinkedListLibrary
```

Fig. 23.4 Definitions of classes ListNode, List and EmptyListException. (Part 5 of 5.)

```
// Fig 23.5: ListTest.cs
   // Testing class List.
 3
 4 using System;
   using LinkedListLibrary;
 7
   namespace ListTest
 8
9
       // class to test List class functionality
10
       class ListTest
11
12
          static void Main( string[] args )
13
          {
14
             List list = new List(); // create List container
15
16
             // create data to store in List
17
             bool aBoolean = true;
18
             char aCharacter = '$';
19
             int anInteger = 34567;
20
             string aString = "hello";
21
22
             // use List insert methods
23
             list.InsertAtFront( aBoolean );
24
             list.Print();
25
             list.InsertAtFront( aCharacter );
26
             list.Print();
27
             list.InsertAtBack( anInteger );
28
             list.Print();
29
             list.InsertAtBack( aString );
30
             list.Print();
31
32
             // use List remove methods
33
             object removedObject;
34
```

Fig. 23.5 Demonstrating the linked list. (Part 1 of 2.)

```
35
             // remove data from list and print after each removal
36
             try
37
             {
38
                removedObject = list.RemoveFromFront();
39
                Console.WriteLine( removedObject + " removed" );
40
                list.Print();
41
42
                removedObject = list.RemoveFromFront();
43
                Console.WriteLine( removedObject + " removed" );
44
                list.Print();
45
46
                removedObject = list.RemoveFromBack();
47
                Console.WriteLine( removedObject + " removed" );
48
                list.Print();
49
50
                removedObject = list.RemoveFromBack();
51
                Console.WriteLine( removedObject + " removed" );
52
                list.Print();
53
             }
54
55
             // process exception if list empty when attempt is
56
             // made to remove item
57
             catch ( EmptyListException emptyListException )
58
59
                Console.Error.WriteLine( "\n" + emptyListException );
60
61
62
          } // end method Main
63
64
       } // end class ListTest
65
    }
The list is: True
The list is: $ True
The list is: $ True 34567
The list is: $ True 34567 hello
$ removed
The list is: True 34567 hello
True removed
The list is: 34567 hello
hello removed
The list is: 34567
34567 removed
Empty list
```

Fig. 23.5 Demonstrating the linked list. (Part 2 of 2.)

Fig. 23.6 illustrates method **InsertAtFront**. Part (a) of the figure shows the list and the new node during the **InsertAtFront** operation and before the threading of the new node into the list. The dotted arrows in part (b) illustrate step 3 of the **InsertAt-Front** operation, which enables the node containing **12** to become the new list front.

Method **InsertAtBack** (Fig. 23.4, lines 92–104) places a new node at the back of the list. The method consists of three steps (illustrated in Fig. 23.7):

- 1. Call **IsEmpty** to determine whether the list is empty (line 96).
- 2. If the list is empty, set both firstNode and lastNode to refer to a new ListNode initialized with insertItem (lines 97–98). The ListNode constructor at lines 16–19 (Fig. 23.4) calls the ListNode constructor at lines 23–27 (Fig. 23.4) to set instance variable data to refer to the object passed as the first argument and sets the next reference to null.
- 3. If the list is not empty, thread the new node into the list by setting lastNode and lastNode.next to refer to a new ListNode object initialized with insertItem (lines 101–102). When the ListNode constructor (lines 16–19 of Fig. 23.4) executes, it sets instance variable data to refer to the object passed as an argument and sets the next reference to null.

Fig. 23.7 illustrates an **InsertAtBack** operation. Part a) of the figure shows the list and the new node during the **InsertAtBack** operation and before the new node has been threaded into the list. The dotted arrows in part b) illustrate the steps of method **Insert-AtBack** that enable a new node to be added to the end of a list that is not empty.

Method RemoveFromFront (Fig. 23.4, lines 107–127) removes the front node of the list and returns a reference to the removed data. The method throws an EmptyList-Exception (line 114) if the programmer tries to remove a node from an empty list. Otherwise, the method returns a reference to the removed data. The method consists of four steps (illustrated in Fig. 23.8):

- 1. Assign firstNode.Data (the data being removed from the list) to reference removeItem (line 116).
- 2. If the objects to which firstNode and lastNode refer are the same object, the list has only one element prior to the removal attempt. In this case, the method sets firstNode and lastNode to null (line 120) to "dethread" (remove) the node from the list (leaving the list empty).
- 3. If the list has more than one node prior to removal, then the method leaves reference lastNode as is and simply assigns firstNode.Next to reference firstNode (line 123). Thus, firstNode references the node that was the second node prior to the RemoveFromFront call.
- 4. Return the **removeItem** reference.

Fig. 23.8 illustrates method **RemoveFromFront**. Part a) illustrates the list before the removal operation. Part b) shows actual reference manipulations.

Method **RemoveFromBack** (Fig. 23.4, lines 130–160) removes the last node of a list and returns a reference to the removed data. The method throws an **EmptyListException** (line 137) if the program attempts to remove a node from an empty list. The method consists of several steps (illustrated in Fig. 23.9):

- 1. Assign lastNode.Data (the data being removed from the list) to reference removeItem (line 139).
- If the objects to which firstNode and lastNode refer are the same object (line 142), the list has only one element prior to the removal attempt. In this case, the method sets firstNode and lastNode to null (line 143) to dethread (remove) that node from the list (leaving the list empty).

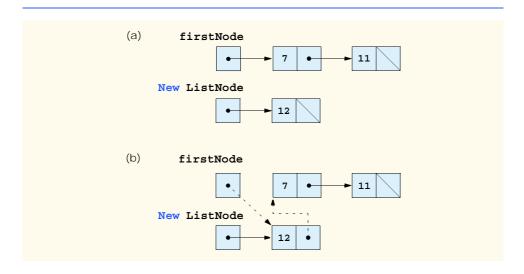

Fig. 23.6 A graphical representation of the **InsertAtFront** operation.

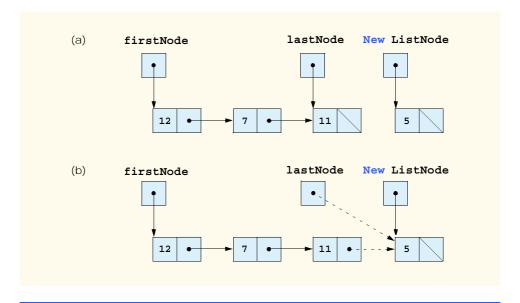

Fig. 23.7 A graphical representation of the **InsertAtBack** operation.

- 3. If the list has more than one node prior to removal, create the **ListNode** reference **current** and assign it **firstNode** (line 147).
- 4. Now "walk the list" with current until it references the node before the last node. The while loop (lines 150–151) assigns current.Next to reference current as long as current.Next is not equal to lastNode.
- 5. After locating the second-to-last node, assign current to lastNode (line 154) to dethread the last node from the list.
- 6. Set current.Next to null (line 155) in the new last node of the list to ensure proper list termination.
- 7. Return the **removeItem** reference (line 140).

Fig. 23.9 illustrates method **RemoveFromBack**. Part a) illustrates the list before the removal operation. Part b) shows the actual reference manipulations.

Method Print (Fig. 23.4, lines 172–195) first determines whether the list is empty (line 176). If so, Print displays a string consisting of the string "Empty" and the list's name, then returns control to the calling method. Otherwise, Print outputs the data in the list. The method prints a string consisting of the string "The", the name and the string "is:". Then, line 184 creates ListNode reference current and initializes it with firstNode. While current is not null, there are more items in the list. Therefore, the method prints current.Data (line 189), then assigns current.Next to current (line 190) to move to the next node in the list. Note that, if the link in the last node of the list is not null, the printing algorithm will erroneously attempt to print past the end of the list. The printing algorithm is identical for linked lists, stacks and queues.

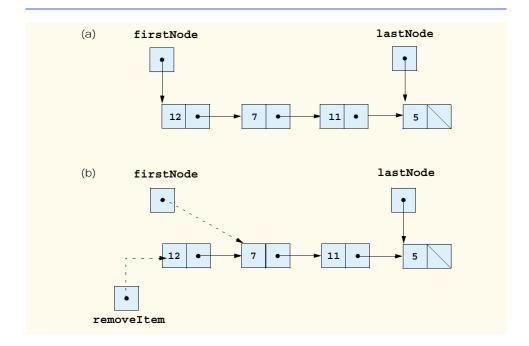

Fig. 23.8 A graphical representation of the **RemoveFromFront** operation.

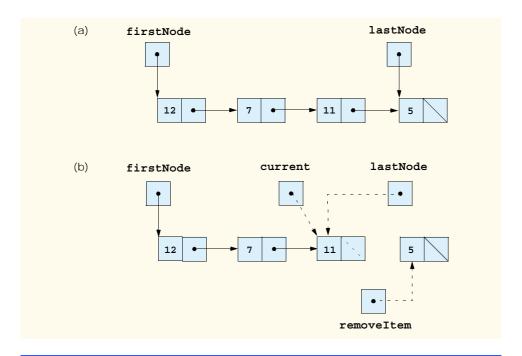

Fig. 23.9 A graphical representation of the **RemoveFromBack** operation.

#### 23.4 Stacks

A *stack* is a constrained version of a linked list—a stack takes new nodes and releases nodes only at the top. For this reason, a stack is referred to as a *last-in*, *first-out* (*LIFO*) data structure. The link member in the bottom (i.e., last) node of the stack is set to **null** to indicate the bottom of the stack.

The primary operations to manipulate a stack are *push* and *pop*. Operation push adds a new node to the top of the stack. Operation pop removes a node from the top of the stack and returns the item from the popped node.

Stacks have many interesting applications. For example, when a program calls a method, the called method must know how to return to its caller, so the return address is pushed onto the *program execution stack*. If a series of method calls occurs, the successive return values are pushed onto the stack in last-in, first-out order so that each method can return to its caller. Stacks support recursive method calls in the same manner that they do conventional nonrecursive method calls.

The program-execution stack contains the space created for local variables on each invocation of a method during a program's execution. When the method returns to its caller, the space for that method's local variables is popped off the stack, and those variables are no longer known to the program.

The **System.Collections** namespace contains class **Stack** for implementing and manipulating stacks that can grow and shrink during program execution. Section 23.7 discusses class **Stack**.

We take advantage of the close relationship between lists and stacks to implement a stack class by reusing a list class. We demonstrate two different forms of reusability. First, we implement the stack class by inheriting from class **List** of Fig. 23.4. Then, we implement an identically performing stack class through composition by including a **List** object as a **private** member of a stack class. This chapter implements list, stack and queue data structures to store **object** references to encourage further reusability. Thus, any object type can be stored in a list, stack or queue.

The program of Fig. 23.10 and Fig. 23.11 creates a stack class by inheriting from class List of Fig. 23.4. We want the stack to have methods Push, Pop, IsEmpty and Print. Essentially, these are the methods InsertAtFront, RemoveFromFront, IsEmpty and Print of class List. Of course, class List contains other methods (such as InsertAtBack and RemoveFromBack) that we would rather not make accessible through the public interface of the stack. It is important to remember that all methods in the public interface of class List are also public methods of the derived class StackInheritance (Fig. 23.10).

When we implement the stack's methods, we have each StackInheritance method call the appropriate List method—method Push calls InsertAtFront, method Pop calls RemoveFromFront. Class StackInheritance does not define methods IsEmpty and Print, because StackInheritance inherits these methods from class List into StackInheritance's public interface. The methods in class StackInheritance do not use lock statements. Each of the methods in this class calls a method from class List that uses lock. If two threads call Push on the same stack object, only one of the threads at a time will be able to call List method InsertAtFront. Note that class StackInheritance uses namespace LinkedListLibrary (Fig. 23.4); thus, the solution for the class library that defines StackInheritance must have a reference to the LinkedListLibrary class library.

StackInheritanceTest's Main method (Fig. 23.11) uses class Stack-Inheritance to instantiate a stack of objects called stack. Lines 18–21 define four objects that will be pushed onto the stack and popped off the stack. The program pushes onto the stack (lines 24, 26, 28 and 30) a bool containing true, a char containing \$, an int containing 34567 and a string containing hello. An infinite while loop (lines 36–41) pops the elements from the stack. When there are no objects left to pop, method Pop throws an EmptyListException and the program displays the exception's stack trace, which shows the program execution stack at the time the exception occurred. The program uses method Print (inherited from class List) to output the contents of the stack after each operation. Note that class StackInheritanceTest uses namespace LinkedListLibrary (Fig. 23.4) and namespace StackInheritanceLibrary (Fig. 23.10); thus, the solution for class StackInheritanceTest must have references to both class libraries.

```
1  // Fig. 23.10: StackInheritanceLibrary.cs
2  // Implementing a stack by inheriting from class List.
3
4  using System;
5  using LinkedListLibrary;
```

Fig. 23.10 StackInheritance extends class List. (Part 1 of 2.)

```
6
7
    namespace StackInheritanceLibrary
8
9
       // class StackInheritance inherits class List's capabilities
10
       public class StackInheritance : List
11
12
          // pass name "stack" to List constructor
13
          public StackInheritance() : base( "stack" )
14
15
16
17
          // place dataValue at top of stack by inserting
18
          // dataValue at front of linked list
19
          public void Push( object dataValue )
20
21
             InsertAtFront( dataValue );
22
23
24
          // remove item from top of stack by removing
25
          // item at front of linked list
26
          public object Pop()
27
28
             return RemoveFromFront();
29
30
31
       } // end class StackInheritance
32
    }
```

Fig. 23.10 StackInheritance extends class List. (Part 2 of 2.)

Another way to implement a stack class is by reusing a list class through composition. The class in Fig. 23.12 uses a private object of class List (line 12) in the definition of class StackComposition. Composition enables us to hide the methods of class List that should not be in our stack's public interface by providing public interface methods only to the required List methods. This class implements each stack method by delegating its work to an appropriate List method. In particular, StackComposition calls List methods InsertAtFront, RemoveFromFront, IsEmpty and Print. In this example, we do not show class StackCompositionTest, because the only difference in this example is that we change the type of the stack from StackInheritance to StackComposition. If you execute the application from the code on the CD that accompanies this book, you will see that the output is identical.

```
1  // Fig. 23.11: StackInheritanceTest.cs
2  // Testing class StackInheritance.
3
4  using System;
5  using StackInheritanceLibrary;
6  using LinkedListLibrary;
7
```

Fig. 23.11 Using class StackInheritance. (Part 1 of 3.)

(continued on next page)

```
8
   namespace StackInheritanceTest
9
10
       // demonstrate functionality of class StackInheritance
11
       class StackInheritanceTest
12
13
          static void Main( string[] args )
14
15
             StackInheritance stack = new StackInheritance();
16
17
             // create objects to store in the stack
18
             bool aBoolean = true;
19
             char aCharacter = '$';
20
             int anInteger = 34567;
21
             string aString = "hello";
22
23
             // use method Push to add items to stack
24
             stack.Push( aBoolean );
25
             stack.Print();
26
             stack.Push( aCharacter );
27
             stack.Print();
28
             stack.Push( anInteger );
29
             stack.Print();
30
             stack.Push( aString );
31
             stack.Print();
32
33
             // use method Pop to remove items from stack
34
             try
35
             {
36
                while (true)
37
38
                    object removedObject = stack.Pop();
39
                    Console.WriteLine( removedObject + " popped" );
40
                    stack.Print();
41
42
             }
43
44
             // if exception occurs, print stack trace
45
             catch ( EmptyListException emptyListException )
46
47
                Console.Error.WriteLine(
48
                    emptyListException.StackTrace );
49
             }
50
51
          } // end method Main
52
53
       } // end class StackInheritanceTest
54
    }
The stack is: True
```

Fig. 23.11 Using class StackInheritance. (Part 2 of 3.)

The stack is: \$ True

```
(continued from previous page)
The stack is: 34567 $ True
The stack is: hello 34567 $ True
hello popped
The stack is: 34567 $ True
34567 popped
The stack is: $ True
$ popped
The stack is: True
True popped
Empty stack
   at LinkedListLibrary.List.RemoveFromFront()
      in z:\ch23\linkedlistlibrary\linkedlistlibrary.cs:line 114
   at StackInheritanceLibrary.StackInheritance.Pop()
      in z:\ch23\stackinheritancelibrary\
      stackinheritancelibrary.cs:line 28
   at StackInheritanceTest.StackInheritanceTest.Main(String[] args
      in z:\ch23\fig23 11\stackinheritancetest.cs:line 41
```

Fig. 23.11 Using class StackInheritance. (Part 3 of 3.)

```
// Fig. 23.12: StackCompositionLibrary.cs
 2
    // StackComposition definition with composed List object.
 3
   using System;
    using LinkedListLibrary;
7
   namespace StackCompositionLibrary
8
9
       // class StackComposition encapsulates List's capabilities
10
       public class StackComposition
11
12
          private List stack;
13
14
          // construct empty stack
15
          public StackComposition()
16
17
             stack = new List( "stack" );
18
19
20
          // add object to stack
21
          public void Push( object dataValue )
22
23
             stack.InsertAtFront( dataValue );
24
25
```

Fig. 23.12 StackComposition class encapsulates functionality of class List. (Part 1 of 2.)

```
26
           // remove object from stack
27
          public object Pop()
28
29
              return stack.RemoveFromFront();
30
           }
31
32
           // determine whether stack is empty
33
          public bool IsEmpty()
34
35
              return stack.IsEmpty();
36
37
38
           // output stack contents
39
          public void Print()
40
41
              stack.Print();
42
43
44
       } // end class StackComposition
45
    }
```

Fig. 23.12 StackComposition class encapsulates functionality of class List. (Part 2 of 2.)

#### 23.5 Queues

Another common data structure is the *queue*. A queue is similar to a checkout line in a supermarket—the first person in line is served first; customers enter the line only at the end, and they wait to be served. Queue nodes are removed only from the *head* of the queue and are inserted only at the *tail* of the queue. For this reason, a queue is a *first-in*, *first-out* (*FIFO*) data structure. The insert and remove operations are known as *enqueue* and *dequeue*.

Queues have many applications in computer systems. Most computers have only a single processor, so they can only serve one user at a time. Entries for the other users are placed in a queue. The entry at the front of the queue receives the first available service. Each entry gradually advances to the front of the queue as users receive service.

Queues also support print spooling. A multiuser environment may have only one printer. Several users may send output to the printer. If the printer is busy, users may still generate other outputs, which are "spooled" to disk (much as thread is wound onto a spool), where they wait in a queue until the printer becomes available.

Information packets also wait in queues in computer networks. Each time a packet arrives at a network node, the routing node must route it to the next node on the network along the path to the packet's final destination. The routing node routes one packet at a time, so additional packets are enqueued until the router can route them.

A file server in a computer network handles file access requests from many clients throughout the network. Servers have a limited capacity to service requests from clients. When client requests exceed that capacity, the requests wait in queues.

The program of Fig. 23.13 and Fig. 23.14 creates a queue class through inheritance from a list class. We want the QueueInheritance class (Fig. 23.13) to have methods Enqueue, Dequeue, IsEmpty and Print. Note that these methods are essentially the InsertAtBack, RemoveFromFront, IsEmpty and Print methods of class List.

Of course, the list class contains other methods (such as InsertAtFront and Remove-FromBack) that we would rather not make accessible through the public interface to the queue class. Remember that all methods in the public interface of the List class are also public methods of the derived class QueueInheritance.

When we implement the queue's methods, we have each QueueInheritance method call the appropriate List method—method Enqueue calls InsertAtBack, method Dequeue calls RemoveFromFront, and IsEmpty and Print calls invoke their base-class versions. Class QueueInheritance does not define methods IsEmpty and Print, because QueueInheritance inherits these methods from class List into QueueInheritance's public interface. Also, the methods in class QueueInheritance do not use lock statements. Each of the methods in this class calls a method from class List that uses lock. Note that class QueueInheritance uses namespace LinkedListLibrary (Fig. 23.4); thus, the solution for the class library that defines QueueInheritance must have a reference to the LinkedListLibrary class library.

Class QueueInheritanceTest's Main method (Fig. 23.14) uses class QueueInheritance to instantiate a queue of objects called queue. Lines 18–21 define four objects that will be enqueued and dequeued. The program enqueues (lines 24, 26, 28 and 30) a bool containing true, a char containing \$, an int containing 34567 and a string containing hello.

```
// Fig. 23.13: QueueInheritanceLibrary.cs
    // Implementing a queue by inheriting from class List.
 3
 4 using System;
 5
   using LinkedListLibrary;
7
   namespace QueueInheritanceLibrary
8
9
       // class QueueInheritance inherits List's capabilities
10
       public class QueueInheritance : List
11
12
          // pass name "queue" to List constructor
13
          public QueueInheritance() : base( "queue" )
14
15
          }
16
17
          // place dataValue at end of queue by inserting
18
          // dataValue at end of linked list
19
          public void Enqueue( object dataValue )
20
21
             InsertAtBack( dataValue );
22
23
24
          // remove item from front of queue by removing
25
          // item at front of linked list
26
          public object Dequeue()
27
28
             return RemoveFromFront();
29
```

Fig. 23.13 QueueInheritance extends class List. (Part 1 of 2.)

```
30
31 } // end of QueueInheritance
32 }
```

Fig. 23.13 QueueInheritance extends class List. (Part 2 of 2.)

An infinite while loop (lines 39–44) dequeues the elements from the queue in FIFO order. When there are no objects left to dequeue, method **Dequeue** throws an **Empty-ListException** and the program displays the exception's stack trace, which shows the program execution stack at the time the exception occurred. The program uses method **Print** (inherited from class **List**) to output the contents of the queue after each operation. Note that class **QueueInheritanceTest** uses namespace **LinkedListLibrary** (Fig. 23.4) and namespace **QueueInheritanceLibrary** (Fig. 23.13); thus, the solution for class **QueueInheritanceTest** must have references to both class libraries.

```
// Fig. 23.14: QueueTest.cs
 2
    // Testing class QueueInheritance.
 3
 4 using System;
 5
  using QueueInheritanceLibrary;
 6
   using LinkedListLibrary;
 7
8
   namespace QueueTest
9
    {
10
       // demonstrate functionality of class QueueInheritance
11
       class QueueTest
12
13
          static void Main( string[] args )
14
15
             QueueInheritance queue = new QueueInheritance();
16
17
             // create objects to store in the stack
18
             bool aBoolean = true;
19
             char aCharacter = '$';
20
             int anInteger = 34567;
21
             string aString = "hello";
22
23
             // use method Enqueue to add items to queue
24
             queue.Enqueue( aBoolean );
25
             queue.Print();
26
             queue.Enqueue( aCharacter );
27
             queue.Print();
28
             queue.Enqueue( anInteger );
29
             queue.Print();
30
             queue. Enqueue ( aString );
31
             queue.Print();
32
33
             // use method Dequeue to remove items from queue
34
             object removedObject = null;
35
```

Fig. 23.14 Using inheritance to create a queue. (Part 1 of 2.)

```
36
              // remove items from queue
37
             try
38
              {
39
                 while ( true )
40
41
                    removedObject = queue.Dequeue();
42
                    Console.WriteLine( removedObject + " dequeue" );
43
                    queue.Print();
44
45
              }
46
47
             // if exception occurs, print stack trace
48
             catch ( EmptyListException emptyListException )
49
50
                 Console.Error.WriteLine(
51
                    emptyListException.StackTrace );
52
              }
53
54
          } // end method Main
55
56
       } // end class QueueTest
57
    }
The queue is: True
The queue is: True $
The queue is: True $ 34567
The queue is: True $ 34567 hello
True dequeue
The queue is: $ 34567 hello
$ dequeue
The queue is: 34567 hello
34567 dequeue
```

The queue is: hello hello dequeue Empty queue at LinkedListLibrary.List.RemoveFromFront() in z:\ch23\linkedlistlibrary\linkedlistlibrary.cs:line 114 at QueueInheritanceLibrary.QueueInheritance.Dequeue() in z:\ch23\queueinheritancelibrary\ queueinheritancelibrary.cs:line 28 at QueueTest.QueueTest.Main(String[] args) in z:\ch23\fig23 14\queuetest.cs:line 41

Fig. 23.14 Using inheritance to create a queue. (Part 2 of 2.)

#### **23.6 Trees**

Linked lists, stacks and queues are *linear data structures* (i.e., sequences). A tree is a nonlinear, two-dimensional data structure with special properties. Tree nodes contain two or more links. This section discusses *binary trees* (Fig. 23.15)—trees whose nodes all contain two links (none, one or both of which may be **null**). The *root node* is the first node in a tree. Each link in the root node refers to a *child*. The *left child* is the first node in the *left subtree*, and the *right child* is the first node in the *right subtree*. The children of a specific node are called *siblings*. A node with no children is called a *leaf node*. Computer scientists normally draw trees from the root node down—exactly the opposite of the way most trees grow in nature.

#### Common Programming Error 23.2

Not setting to null the links in leaf nodes of a tree is a common logic error.

In our binary tree example, we create a special binary tree called a *binary search tree*. A binary search tree (with no duplicate node values) has the characteristic that the values in any left subtree are less than the value in the subtree's parent node, and the values in any right subtree are greater than the value in the subtree's parent node. Figure 23.16 illustrates a binary search tree with 12 integer values. Note that the shape of the binary search tree that corresponds to a set of data can depend on the order in which the values are inserted into the tree.

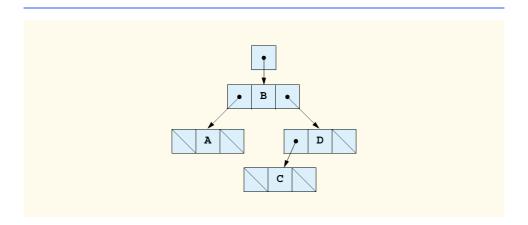

Fig. 23.15 A graphical representation of a binary tree.

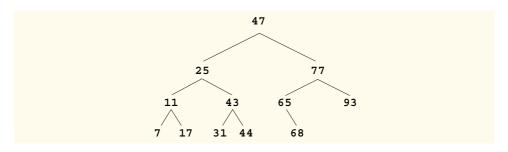

Fig. 23.16 A binary search tree containing 12 values.

## 23.6.1 Binary Search Tree of Integer Values

The application of Fig. 23.17 and Fig. 23.18 creates a binary search tree of integers and traverses it (i.e., walks through all its nodes) in three ways—using recursive *inorder*, *preorder* and *postorder traversals*. The program generates 10 random numbers and inserts each into the tree. Figure 23.17 defines class **Tree** in namespace **BinaryTreeLibrary** for reuse purposes. Figure 23.18 defines class **TreeTest** to demonstrate class **Tree**'s functionality. Method **Main** of class **TreeTest** instantiates an empty **Tree** object, then randomly generates 10 integers and inserts each value in the binary tree by calling **Tree** method **InsertNode**. The program then performs preorder, inorder and postorder traversals of the tree. We will discuss these traversals shortly.

Class **TreeNode** (lines 9–95 of Fig. 23.17) is a self-referential class containing three **private** data members—**leftNode** and **rightNode**, of type **TreeNode**, and **data**, of type **int**. Initially, every **TreeNode** is a leaf node, so the constructor (lines 16–20) initializes references **leftNode** and **rightNode** to **null**. Properties **LeftNode** (lines 23–34), **Data** (lines 37–48) and **RightNode** (lines 51–62) provide access to a **ListNode**'s **private** data members. We discuss **TreeNode** method **Insert** (lines 67–93) shortly.

```
// Fig. 23.17: BinaryTreeLibrary.cs
 2
    // Definition of class TreeNode and class Tree.
 3
 4
   using System;
 5
 6
   namespace BinaryTreeLibrary
7
8
       // class TreeNode definition
9
       class TreeNode
10
11
          private TreeNode leftNode;
12
          private int data;
13
          private TreeNode rightNode;
14
15
          // initialize data and make this a leaf node
16
          public TreeNode( int nodeData )
17
18
             data = nodeData;
19
             leftNode = rightNode = null; // node has no children
20
21
22
          // LeftNode property
23
          public TreeNode LeftNode
24
25
             get
26
27
                return leftNode;
28
             }
29
```

Fig. 23.17 Definitions of **TreeNode** and **Tree** for a binary search tree. (Part 1 of 5.)

```
30
              set
31
32
                 leftNode = value;
33
              }
34
           }
35
36
           // Data property
37
           public int Data
38
39
              get
40
              {
41
                 return data;
42
43
44
              set
45
46
                 data = value;
47
           }
48
49
50
           // RightNode property
51
           public TreeNode RightNode
52
53
              get
54
55
                 return rightNode;
56
57
58
              set
59
60
                 rightNode = value;
61
62
           }
63
64
65
           // insert TreeNode into Tree that contains nodes;
66
           // ignore duplicate values
67
           public void Insert( int insertValue )
68
69
              // insert in left subtree
70
              if ( insertValue < data )</pre>
71
72
                  // insert new TreeNode
73
                 if ( leftNode == null )
74
                     leftNode = new TreeNode( insertValue );
75
76
                 // continue traversing left subtree
77
                 else
78
                     leftNode.Insert( insertValue );
              }
79
80
```

Fig. 23.17 Definitions of **TreeNode** and **Tree** for a binary search tree. (Part 2 of 5.)

```
81
              // insert in right subtree
82
              else if ( insertValue > data )
83
84
                 // insert new TreeNode
85
                 if ( rightNode == null )
86
                    rightNode = new TreeNode( insertValue );
87
88
                 // continue traversing right subtree
89
                 else
90
                    rightNode.Insert(insertValue);
91
              }
92
93
           } // end method Insert
94
95
       } // end class TreeNode
96
97
       // class Tree definition
98
       public class Tree
99
100
           private TreeNode root;
101
102
           // construct an empty Tree of integers
103
           public Tree()
104
105
              root = null;
106
           }
107
108
           // Insert a new node in the binary search tree.
109
           // If the root node is null, create the root node here.
110
           // Otherwise, call the insert method of class TreeNode.
111
           public void InsertNode( int insertValue )
112
113
              lock (this)
114
              {
115
                 if ( root == null )
116
                    root = new TreeNode( insertValue );
117
118
                 else
119
                    root.Insert( insertValue );
120
              }
121
           }
122
123
           // begin preorder traversal
124
           public void PreorderTraversal()
125
126
              lock (this)
127
128
                 PreorderHelper( root );
129
              }
           }
130
131
```

Fig. 23.17 Definitions of **TreeNode** and **Tree** for a binary search tree. (Part 3 of 5.)

```
132
           // recursive method to perform preorder traversal
133
           private void PreorderHelper( TreeNode node )
134
135
              if ( node == null )
136
                 return;
137
138
              // output node data
              Console.Write( node.Data + " " );
139
140
141
              // traverse left subtree
142
              PreorderHelper( node.LeftNode );
143
144
              // traverse right subtree
145
              PreorderHelper( node.RightNode );
146
           }
147
148
           // begin inorder traversal
149
           public void InorderTraversal()
150
           {
151
              lock (this)
152
              {
153
                 InorderHelper( root );
154
155
           }
156
157
           // recursive method to perform inorder traversal
158
           private void InorderHelper( TreeNode node )
159
160
              if ( node == null )
161
                 return;
162
163
              // traverse left subtree
164
              InorderHelper( node.LeftNode );
165
166
              // output node data
              Console.Write( node.Data + " " );
167
168
169
              // traverse right subtree
170
              InorderHelper( node.RightNode );
171
           }
172
173
           // begin postorder traversal
174
           public void PostorderTraversal()
175
176
              lock (this)
177
              {
178
                 PostorderHelper( root );
179
              }
180
           }
181
```

Fig. 23.17 Definitions of **TreeNode** and **Tree** for a binary search tree. (Part 4 of 5.)

```
182
           // recursive method to perform postorder traversal
183
          private void PostorderHelper( TreeNode node )
184
185
              if ( node == null )
186
                 return:
187
188
              // traverse left subtree
189
              PostorderHelper( node.LeftNode );
190
191
              // traverse right subtree
192
              PostorderHelper( node.RightNode );
193
194
              // output node data
195
              Console.Write( node.Data + " " );
196
          }
197
198
       } // end class Tree
199 }
```

Fig. 23.17 Definitions of TreeNode and Tree for a binary search tree. (Part 5 of 5.)

```
// Fig. 23.18: TreeTest.cs
   // This program tests class Tree.
 3
4
   using System;
 5
   using BinaryTreeLibrary;
7
   namespace TreeTest
8
9
       // class TreeTest definition
10
       public class TreeTest
11
12
          // test class Tree
13
          static void Main( string[] args )
14
15
             Tree tree = new Tree();
16
             int insertValue;
17
18
             Console.WriteLine( "Inserting values: " );
19
             Random random = new Random();
20
21
             // insert 10 random integers from 0-99 in tree
22
             for ( int i = 1; i <= 10; i++ )
23
24
                insertValue = random.Next( 100 );
25
                Console.Write( insertValue + " " );
26
27
                tree.InsertNode( insertValue );
28
             }
29
30
             // perform preorder traversal of tree
31
             Console.WriteLine( "\n\nPreorder traversal" );
```

Fig. 23.18 Creating and traversing a binary tree. (Part 1 of 2.)

```
32
             tree.PreorderTraversal();
33
34
             // perform inorder traversal of tree
35
             Console.WriteLine( "\n\nInorder traversal" );
36
             tree.InorderTraversal();
37
38
             // perform postorder traversal of tree
39
             Console.WriteLine( "\n\nPostorder traversal" );
40
             tree.PostorderTraversal();
41
             Console.WriteLine();
42
43
44
       } // end class TreeTest
45
    }
Inserting values:
39 69 94 47 50 72 55 41 97 73
Preorder traversal
39 69 47 41 50 55 94 72 73 97
Inorder traversal
39 41 47 50 55 69 72 73 94 97
Postorder traversal
41 55 50 47 73 72 97 94 69 39
```

Fig. 23.18 Creating and traversing a binary tree. (Part 2 of 2.)

Class Tree (lines 98–198 of Fig. 23.17) manipulates objects of class TreeNode. Class Tree has as private data root (line 100)—a reference to the root node of the tree. The class contains public method InsertNode (lines 111–121) to insert a new node in the tree and public methods PreorderTraversal (lines 124–130), InorderTraversal (lines 149–155) and PostorderTraversal (lines 174–180) to begin traversals of the tree. Each of these methods calls a separate recursive utility method to perform the traversal operations on the internal representation of the tree. The Tree constructor (lines 103–106) initializes root to null to indicate that the tree initially is empty.

The **Tree** class's method **InsertNode** (lines 67–74) first locks the **Tree** object for thread safety, then determines whether the tree is empty. If so, line 116 allocates a new **TreeNode**, initializes the node with the integer being inserted in the tree and assigns the new node to **root**. If the tree is not empty, **InsertNode** calls **TreeNode** method **Insert** (lines 67–93), which recursively determines the location for the new node in the tree and inserts the node at that location. A node can be inserted only as a leaf node in a binary search tree.

The **TreeNode** method **Insert** compares the value to insert with the **data** value in the root node. If the insert value is less than the root-node data, the program determines whether the left subtree is empty (line 73). If so, line 74 allocates a new **TreeNode**, initializes it with the integer being inserted and assigns the new node to reference **leftNode**. Otherwise, line 78 recursively calls **Insert** for the left subtree to insert the value into the

left subtree. If the insert value is greater than the root-node data, the program determines whether the right subtree is empty (line 85). If so, line 86 allocates a new **TreeNode**, initializes it with the integer being inserted and assigns the new node to reference **right-Node**. Otherwise, line 90 recursively calls **Insert** for the right subtree to insert the value in the right subtree.

Methods InorderTraversal, PreorderTraversal and PostorderTraversal call helper methods InorderHelper (lines 158–171), PreorderHelper (lines 133–146) and PostorderHelper (lines 183–196), respectively, to traverse the tree and print the node values. The purpose of the helper methods in class Tree is to allow the programmer to start a traversal without the need to obtain a reference to the root node first, then call the recursive method with that reference. Methods InorderTraversal, PreorderTraversal and PostorderTraversal simply take the private reference root and pass it to the appropriate helper method to initiate a traversal of the tree. For the following discussion, we use the binary search tree shown in Fig. 23.19.

Method **InorderHelper** (lines 158–171) defines the steps for an inorder traversal. Those steps are as follows:

- 1. If the argument is **null**, return immediately.
- 2. Traverse the left subtree with a call to **InorderHelper** (line 164).
- 3. Process the value in the node (line 167).
- 4. Traverse the right subtree with a call to **InorderHelper** (line 170).

The inorder traversal does not process the value in a node until the values in that node's left subtree are processed. The inorder traversal of the tree in Fig. 23.19 is

#### 6 13 17 27 33 42 48

Note that the inorder traversal of a binary search tree prints the node values in ascending order. The process of creating a binary search tree actually sorts the data—thus, this process is called the *binary tree sort*.

Method **PreorderHelper** (lines 133–146) defines the steps for a preorder traversal. Those steps are as follows:

- 1. If the argument is **null**, return immediately.
- 2. Process the value in the node (line 139).
- 3. Traverse the left subtree with a call to **PreorderHelper** (line 142).
- 4. Traverse the right subtree with a call to **PreorderHelper** (line 145).

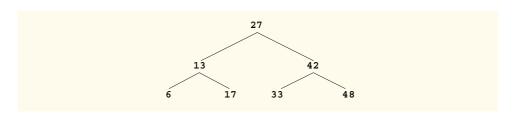

Fig. 23.19 A binary search tree.

The preorder traversal processes the value in each node as the node is visited. After processing the value in a given node, the preorder traversal processes the values in the left subtree, then the values in the right subtree. The preorder traversal of the tree in Fig. 23.19 is

#### 27 13 6 17 42 33 48

Method **PostorderHelper** (lines 183–198) defines the steps for a postorder traversal. Those steps are as follows:

- 1. If the argument is **null**, return immediately.
- 2. Traverse the left subtree with a call to **PostorderHelper** (line 189).
- 3. Traverse the right subtree with a call to PostorderHelper (line 192).
- 4. Process the value in the node (line 195).

The postorder traversal processes the value in each node after the values of all that node's children are processed. The postorder traversal of the tree in Fig. 23.19 is

#### 6 17 13 33 48 42 27

The binary search tree facilitates *duplicate elimination*. While building a tree, the insertion operation recognizes attempts to insert a duplicate value, because a duplicate follows the same "go left" or "go right" decisions on each comparison as the original value did. Thus, the insertion operation eventually compares the duplicate with a node containing the same value. At this point, the insertion operation might simply discard the duplicate value.

Searching a binary tree for a value that matches a key value is fast, especially for *tightly packed* trees. In a tightly packed tree, each level contains about twice as many elements as the previous level. Figure 23.19 is a tightly packed binary tree. A binary search tree with n elements has a minimum of  $\log_2 n$  levels. Thus, at most  $\log_2 n$  comparisons are required either to find a match or to determine that no match exists. Searching a (tightly packed) 1000-element binary search tree requires at most 10 comparisons, because  $2^{10} > 1000$ . Searching a (tightly packed) 1,000,000-element binary search tree requires at most 20 comparisons, because  $2^{20} > 1,000,000$ .

The chapter exercises present algorithms for other binary tree operations, such as performing a *level-order traversal of a binary tree*. The level-order traversal of a binary tree visits the nodes of the tree row by row, starting at the root-node level. On each level of the tree, a level-order traversal visits the nodes from left to right.

# 23.6.2 Binary Search Tree of IComparable Objects

The binary tree example in Section 23.6.1 works nicely when all the data is of type int. Suppose that you want to manipulate a binary tree of double values. You could rewrite the **TreeNode** and **Tree** classes with different names and customize the classes to manipulate double values. Similarly, for each data type you could create customized versions of classes **TreeNode** and **Tree**. This results in a proliferation of code, which can become difficult to manage and maintain. The C++ programming language provides a technology called templates that enables us to write a class definition once, then have the compiler generate new versions of the class for any data type we choose.

Ideally, we would like to define the functionality of a binary tree once and reuse that functionality for many data types. Languages like Java<sup>TM</sup> and C# provide polymorphic

capabilities that enable all objects to be manipulated in a uniform manner. Using such capabilities enables us to design a more flexible data structure.

In our next example, we take advantage of C#'s polymorphic capabilities by implementing TreeNode and Tree classes that manipulate objects of any type that implements interface <code>IComparable</code> (namespace <code>System</code>). It is imperative that we be able to compare objects stored in a binary search, so we can determine the path to the insertion point of a new node. Classes that implement <code>IComparable</code> define method <code>CompareTo</code>, which compares the object that invokes the method with the object that the method receives as an argument. The method returns an <code>int</code> value less than zero if the calling object is less than the argument object, zero if the objects are equal, a positive value if the calling object is greater than the argument object. Also, both the calling and argument objects must be of the same data type; otherwise, the method throws an <code>ArgumentException</code>.

The program of Fig. 23.20 and Fig. 23.21 enhances the program from Section 23.6.1 to manipulate IComparable objects. One restriction on the new versions of classes TreeNode and Tree in Fig. 23.20 is that each Tree object can contain objects of only one data type (e.g., all strings or all doubles). If a program attempts to insert multiple data types in the same Tree object, ArgumentExceptions will occur. We modified only six lines of code in class TreeNode (lines 13, 17, 38, 67, 70 and 82) and one line of code in class Tree (line 111) to enable processing of IComparable objects. With the exception of lines 70 and 82, all other changes simply replaced the type int with the type IComparable. Lines 70 and 82 previously used the < and > operators to compare the value being inserted with the value in a given node. These lines now compare IComparable objects via the interface's method CompareTo, then test the method's return value to determine whether it is less than zero (the calling object is less than the argument object) or greater than zero (the calling object is greater than the argument object), respectively.

Class **TreeTest** (Fig. 23.21) creates three **Tree** objects to store **int**, **double** and **string** values, all of which the .NET Framework defines as **IComparable** types. The program populates the trees with the values in arrays **intArray** (line 15), **double-Array** (lines 16–17) and **stringArray** (lines 18–19), respectively.

Method populateTree (lines 38–48) receives an Array containing the initializer values for the Tree, a Tree into which the array elements will be placed and a string representing the Tree name as arguments, then inserts each Array element in the Tree. Method traverseTree (lines 51–68) receives a Tree and a string representing the Tree name as arguments, then outputs the preorder, inorder and postorder traversals of the Tree. Note that the inorder traversal of each Tree outputs the data in sorted order regardless of the data type stored in the Tree. Our polymorphic implementation of class Tree invokes the appropriate data type's CompareTo method to determine the path to each value's insertion point by using the standard binary search tree insertion rules. Also, notice that the Tree of strings appears in alphabetical order.

```
1  // Fig. 23.20: BinaryTreeLibrary2.cs
2  // Definition of class TreeNode and class Tree for IComparable
3  // objects.
4
```

Fig. 23.20 Definitions of class **TreeNode** and **Tree** for manipulating **IComparable** objects. (Part 1 of 5.)

```
5
   using System;
6
7
    namespace BinaryTreeLibrary2
8
9
       // class TreeNode definition
10
       class TreeNode
11
12
          private TreeNode leftNode;
13
          private IComparable data;
14
          private TreeNode rightNode;
15
16
          // initialize data and make this a leaf node
17
          public TreeNode( IComparable nodeData )
18
19
              data = nodeData;
20
              leftNode = rightNode = null; // node has no children
21
22
23
           // LeftNode property
24
          public TreeNode LeftNode
25
26
              get
27
28
                 return leftNode;
29
30
31
              set
32
33
                 leftNode = value;
34
35
          }
36
37
          // Data property
38
          public IComparable Data
39
40
              get
41
              {
42
                 return data;
43
44
45
              set
46
              {
47
                 data = value;
48
49
          }
50
51
          // RightNode property
52
          public TreeNode RightNode
53
54
              get
55
```

Fig. 23.20 Definitions of class **TreeNode** and **Tree** for manipulating **IComparable** objects. (Part 2 of 5.)

```
56
                 return rightNode;
57
              }
58
59
              set
60
              {
61
                 rightNode = value;
62
63
           }
64
65
           // insert TreeNode into Tree that contains nodes;
66
           // ignore duplicate values
67
           public void Insert( IComparable insertValue )
68
69
              // insert in left subtree
70
              if ( insertValue.CompareTo( data ) < 0 )</pre>
71
72
                 // insert new TreeNode
73
                 if ( leftNode == null )
74
                    leftNode = new TreeNode( insertValue );
75
76
                 // continue traversing left subtree
77
                 else
78
                    leftNode.Insert( insertValue );
79
              }
80
81
              // insert in right subtree
82
              else if ( insertValue.CompareTo( data ) > 0 )
83
84
                 // insert new TreeNode
85
                 if ( rightNode == null )
86
                    rightNode = new TreeNode( insertValue );
87
88
                 // continue traversing right subtree
89
                 else
90
                    rightNode.Insert( insertValue );
91
92
93
           } // end method Insert
94
95
       } // end class TreeNode
96
97
       // class Tree definition
98
       public class Tree
99
100
          private TreeNode root;
101
102
           // construct an empty Tree of integers
103
           public Tree()
104
105
              root = null;
106
107
```

Fig. 23.20 Definitions of class **TreeNode** and **Tree** for manipulating **IComparable** objects. (Part 3 of 5.)

```
108
           // Insert a new node in the binary search tree.
109
           // If the root node is null, create the root node here.
110
           // Otherwise, call the insert method of class TreeNode.
111
           public void InsertNode( IComparable insertValue )
112
113
              lock (this)
114
              {
115
                 if ( root == null )
116
                    root = new TreeNode( insertValue );
117
118
                 else
119
                    root.Insert( insertValue );
120
              }
           }
121
122
123
           // begin preorder traversal
124
           public void PreorderTraversal()
125
126
              lock (this)
127
128
                 PreorderHelper( root );
129
130
           }
131
132
           // recursive method to perform preorder traversal
133
           private void PreorderHelper( TreeNode node )
134
135
              if ( node == null )
136
                 return;
137
138
              // output node data
139
              Console.Write( node.Data + " " );
140
141
              // traverse left subtree
142
              PreorderHelper( node.LeftNode );
143
144
              // traverse right subtree
145
              PreorderHelper( node.RightNode );
146
           }
147
148
           // begin inorder traversal
149
           public void InorderTraversal()
150
151
              lock (this)
152
              {
153
                 InorderHelper( root );
154
              }
           }
155
156
157
           // recursive method to perform inorder traversal
158
           private void InorderHelper( TreeNode node )
159
           {
```

Fig. 23.20 Definitions of class **TreeNode** and **Tree** for manipulating **IComparable** objects. (Part 4 of 5.)

```
160
              if ( node == null )
161
                 return:
162
163
              // traverse left subtree
164
              InorderHelper( node.LeftNode );
165
166
              // output node data
167
              Console.Write( node.Data + " " );
168
169
              // traverse right subtree
170
              InorderHelper( node.RightNode );
171
          }
172
173
           // begin postorder traversal
174
          public void PostorderTraversal()
175
176
              lock (this)
177
              {
178
                 PostorderHelper( root );
179
              }
          }
180
181
182
           // recursive method to perform postorder traversal
183
          private void PostorderHelper( TreeNode node )
184
185
              if ( node == null )
186
                 return;
187
188
              // traverse left subtree
189
              PostorderHelper( node.LeftNode );
190
191
              // traverse right subtree
192
              PostorderHelper( node.RightNode );
193
194
              // output node data
195
              Console.Write( node.Data + " " );
196
          }
197
198
       } // end class Tree
199 }
```

Fig. 23.20 Definitions of class **TreeNode** and **Tree** for manipulating **IComparable** objects. (Part 5 of 5.)

```
1  // Fig. 23.21: TreeTest.cs
2  // This program tests class Tree.
3
4  using System;
5  using BinaryTreeLibrary2;
```

Fig. 23.21 Demonstrating class Tree with IComparable objects. (Part 1 of 3.)

```
6
7
   namespace TreeTest
8
9
       // class TreeTest definition
10
       public class TreeTest
11
12
          // test class Tree
13
          static void Main( string[] args )
14
15
             int[] intArray = { 8, 2, 4, 3, 1, 7, 5, 6 };
16
             double[] doubleArray =
17
                { 8.8, 2.2, 4.4, 3.3, 1.1, 7.7, 5.5, 6.6 };
18
             string[] stringArray = { "eight", "two", "four",
19
                 "three", "one", "seven", "five", "six" };
20
21
             // create int Tree
22
             Tree intTree = new Tree();
23
             populateTree( intArray, intTree, "intTree" );
24
             traverseTree( intTree, "intTree" );
25
26
             // create double Tree
27
             Tree doubleTree = new Tree();
28
             populateTree( doubleArray, doubleTree, "doubleTree" );
29
             traverseTree( doubleTree, "doubleTree" );
30
31
             // create string Tree
32
             Tree stringTree = new Tree();
33
             populateTree( stringArray, stringTree, "stringTree" );
34
             traverseTree( stringTree, "stringTree" );
35
          }
36
37
          // populate Tree with array elements
38
          static void populateTree(
39
             Array array, Tree tree, string name )
40
41
             Console.WriteLine( "\nInserting into " + name + ":" );
42
43
             foreach ( IComparable data in array )
44
45
                Console.Write( data + " " );
46
                tree.InsertNode( data );
47
             }
          }
48
49
50
          // insert perform traversals
51
          static void traverseTree( Tree tree, string treeType )
52
53
             // perform preorder traveral of tree
54
             Console.WriteLine(
55
                 "\n\nPreorder traversal of " + treeType );
56
             tree.PreorderTraversal();
57
```

Fig. 23.21 Demonstrating class Tree with IComparable objects. (Part 2 of 3.)

```
58
             // perform inorder traveral of tree
59
            Console.WriteLine(
60
                "\n\nInorder traversal of " + treeType );
61
            tree.InorderTraversal();
62
63
            // perform postorder traveral of tree
64
            Console.WriteLine(
65
                "\n\nPostorder traversal of " + treeType );
66
             tree.PostorderTraversal();
67
             Console.WriteLine( "\n" );
         }
68
69
70
      } // end class TreeTest
71
    }
Inserting into intTree:
8 2 4 3 1 7 5 6
Preorder traversal of intTree
8 2 1 4 3 7 5 6
Inorder traversal of intTree
1 2 3 4 5 6 7 8
Postorder traversal of intTree
1 3 6 5 7 4 2 8
Inserting into doubleTree:
8.8 2.2 4.4 3.3 1.1 7.7 5.5 6.6
Preorder traversal of doubleTree
8.8 2.2 1.1 4.4 3.3 7.7 5.5 6.6
Inorder traversal of doubleTree
1.1 2.2 3.3 4.4 5.5 6.6 7.7 8.8
Postorder traversal of doubleTree
1.1 3.3 6.6 5.5 7.7 4.4 2.2 8.8
Inserting into stringTree:
eight two four three one seven five six
Preorder traversal of stringTree
eight two four five three one seven six
Inorder traversal of stringTree
eight five four one seven six three two
Postorder traversal of stringTree
```

Fig. 23.21 Demonstrating class Tree with IComparable objects. (Part 3 of 3.)

five six seven one three four two eight

### 23.7 Collection Classes

The previous sections of this chapter discussed how to create and manipulate data structures. The discussion was "low level," in the sense that we painstakingly created each element of each data structure dynamically with **new** and modified the data structures by directly manipulating their elements and references to their elements. In this section, we consider the prepackaged data-structure classes provided by the .NET Framework. These classes are known as *collection classes*—they store collections of data. Each instance of one of these classes is known as a *collection*, which is a set of items.

With collection classes, instead of creating data structures, the programmer simply uses existing data structures, without concern for how the data structures are implemented. This methodology is a marvelous example of code reuse. Programmers can code faster and can expect excellent performance, maximizing execution speed and minimizing memory consumption.

Some examples of collections are the cards you hold in a card game, your favorite songs stored in your computer and the real-estate records in your local registry of deeds (which map book numbers and page numbers to property owners). The .NET Framework provides several collections. We demonstrate four collection classes—Array, Array-List, Stack and Hashtable—all from namespace System.Collections, plus built-in array capabilities. In addition, namespace System.Collections provides several other data structures, including BitArray (a collection of true/false values), Queue and SortedList (a collection of key/value pairs that are sorted by key and can be accessed either by key or by index).

The .NET Framework provides ready-to-go, reusable components; you do not need to write your own collection classes. The collections are standardized so applications can share them easily, without having to be concerned with the details of their implementation. These collections are written for broad reuse. They are tuned for rapid execution and for efficient use of memory. As new data structures and algorithms are developed that fit this framework, a large base of programmers already will be familiar with the interfaces and algorithms implemented by those data structures.

# 23.7.1 Class Array

Chapter 7 presented basic array-processing capabilities, and many subsequent chapters used the techniques shown there. We discussed briefly that all arrays inherit from class Array (namespace System) which defines a Length property that specifies the number of elements in an array. In addition, class Array provides static methods that provide algorithms for processing arrays. Typically, class Array overloads these methods to provide multiple options for performing algorithms. For example, Array method Reverse can reverse the order of the elements in an entire array or can reverse the elements in a specified range of elements in an array. For a complete list of class Array's static methods and their overloaded versions, see the online documentation for the class. Figure 23.22 demonstrates several static methods of class Array.

Line 28 uses **static Array** method **Sort** to sort an array of **double** values. When this method returns, the array contains its original elements sorted in ascending order.

Lines 31–32 uses **static Array** method **Copy** to copy elements from array **intArray** into array **intArrayCopy**. The first argument is the array to copy

(intValues), the second argument is the destination array (intValuesCopy) and the third argument is an integer representing the number of elements to copy (in this case, intValues.Length specifies all elements).

```
// Fig. 23.22: UsingArray.cs
 2
   // Using Array class to perform common array manipulations.
4 using System;
 5
  using System.Windows.Forms;
 6 using System.Collections;
8
   namespace UsingArray
9
10
       // demonstrate algorithms of class Array
11
       class UsingArray
12
13
          private int[] intValues = { 1, 2, 3, 4, 5, 6 };
14
          private double[] doubleValues =
15
             { 8.4, 9.3, 0.2, 7.9, 3.4 };
16
          private int[] intValuesCopy;
17
          private string output;
18
19
          // method to build and display program output
20
          public void Start()
21
22
             intValuesCopy = new int[ intValues.Length ];
23
24
             output = "Initial array values:\n";
25
             PrintArray(); // output initial array contents
26
27
             // sort doubleValues
28
             Array.Sort( doubleValues );
29
30
             // copy intValues into intValuesCopy
31
             Array.Copy( intValues, intValuesCopy,
32
                intValues.Length );
33
34
             output += "\nArray values after Sort and Copy:\n";
35
             PrintArray(); // output array contents
             output += "\n";
36
37
38
             // search for 5 in intValues
39
             int result = Array.BinarySearch( intValues, 5 );
40
             output +=
41
                ( result >= 0 ? "5 found at element " + result :
42
                     "5 not found" ) + " in intValues\n";
43
44
             // search for 8763 in intValues
45
             result = Array.BinarySearch(intValues, 8763);
46
             output +=
47
                ( result >= 0 ? "8763 found at element " + result :
48
                     "8763 not found" ) + " in intValues";
```

Fig. 23.22 Program that demonstrates class **Array**. (Part 1 of 2.)

```
49
50
                MessageBox.Show( output, "Using Class Array",
51
                    MessageBoxButtons.OK, MessageBoxIcon.Information );
52
             }
53
54
             // append array content to output string
55
            private void PrintArray()
56
57
                output += "doubleValues: ";
58
59
                foreach ( double element in doubleValues )
60
                    output += element + " ";
61
62
                output += "\nintValues: ";
63
64
                foreach ( int element in intValues )
65
                    output += element + " ";
66
67
                output += "\nintValuesCopy: ";
68
69
                foreach ( int element in intValuesCopy )
70
                    output += element + " ";
71
                output += "\n";
72
73
            }
74
75
             // main entry point for application
76
            static void Main( string[] args )
77
             {
78
                UsingArray application = new UsingArray();
79
80
                application.Start();
81
82
83
         } // end class UsingArray
84
                                 Using Class Array
                                                      X
                                      Initial array values:
                                      doubleValues: 8.4 9.3 0.2 7.9 3.4
                                      intValues: 1 2 3 4 5 6
                                      intValuesCopy: 0 0 0 0 0 0
                                      Array values after Sort and Copy:
                                      doubleValues: 0.2 3.4 7.9 8.4 9
                                      intValues: 1 2 3 4 5 6
                                      intValuesCopy: 1 2 3 4 5 6
                                      5 found at element 4 in intValues
                                      8763 not found in intValues
                                           OK
```

Fig. 23.22 Program that demonstrates class Array. (Part 2 of 2.)

Lines 39 and 45 invoke **static Array** method **BinarySearch** to perform binary searches on array **intValues**. Method **BinarySearch** receives the *sorted* array in which to search and the key for which to search. The method returns the index in the array at which it finds the key (but a negative number if the key was not found).

Other static Array methods include *Clear* (to set a range of elements to 0 or null), *CreateInstance* (to create a new array of a specified data type), *IndexOf* (to locate the first occurrence of an object in an array or portion of an array), *LastIndexOf* (to locate the last occurrence of an object in an array or portion of an array) and *Reverse* (to reverse the contents of an array or portion of an array).

## 23.7.2 Class ArrayList

In most programming languages, conventional arrays have a fixed size—they cannot be changed dynamically to conform to an application's execution-time memory requirements. In some applications, this fixed-size limitation presents a problem for programmers. They must choose between using fixed-size arrays that are large enough to store the maximum number of elements the program may require and using dynamic data structures that can grow and shrink the amount of memory required to store data in response to the changing requirements of a program at execution time.

The .NET Framework's class **ArrayList** collection mimics the functionality of conventional arrays and provides dynamic resizing of the collection through the class's methods. At any time an **ArrayList** contains a certain number of elements less than or equal to its *capacity*—the number of elements currently reserved for an **ArrayList**. A program can manipulate the capacity with **ArrayList** property **Capacity**. If an **ArrayList** needs to grow, it by default doubles its current **Capacity**.

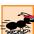

## Performance Tip 23.6

As with linked lists, inserting additional elements into an ArrayList whose current size is less than its capacity is a fast operation.

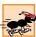

## Performance Tip 23.7

It is a slow operation to insert an element into an ArrayList that needs to grow larger to accommodate a new element.

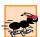

## Performance Tip 23.8

If storage is at a premium, use method TrimToSize of class ArrayList to trim an ArrayList to its exact size. This will optimize an ArrayList's memory use. Be careful—if the program needs to insert additional elements, the process will be slower because the ArrayList must grow dynamically (trimming leaves no room for growth).

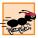

## Performance Tip 23.9

The default capacity increment, doubling the size of the ArrayList, may seem to waste storage, but doubling is an efficient way for an ArrayList to grow quickly to "about the right size." This is a much more efficient use of time than growing the ArrayList by one element at a time in response to insert operations.

ArrayLists store references to objects. All classes derive from class Object, so an ArrayList can contain objects of any type. Figure 23.23 lists some useful methods of class ArrayList.

Figure 23.24 demonstrates class **ArrayList** and several of its methods. Users can type a **string** into the user interface's **TextBox**, then press a button representing an **ArrayList** method to see that method's functionality. A **TextBox** displays messages indicating each operation's results.

| Method      | Description                                                                                                    |
|-------------|----------------------------------------------------------------------------------------------------|
| Add         | Adds an object to the ArrayList. Returns an int specifying the index at which the object was added.               |
| Clear       | Removes all the elements from the ArrayList.                                                                      |
| Contains    | Returns <b>true</b> if the specified <b>object</b> is in the <b>ArrayList</b> ; otherwise, returns <b>false</b> . |
| Index0f     | Returns the index of the first occurrence of the specified object in the ArrayList.                               |
| Insert      | Inserts an object at the specified index.                                                                         |
| Remove      | Removes the first occurrence of the specified object.                                                             |
| RemoveAt    | Removes an object at the specified index.                                                                         |
| RemoveRange | Removes a specified number of elements starting at a specified index in the <b>ArrayList</b> .                    |
| Sort        | Sorts the ArrayList.                                                                                              |
| TrimToSize  | Sets the Capacity of the ArrayList to be the number of elements the ArrayList currently contains.                 |

Fig. 23.23 Some methods of class ArrayList.

```
// Fig. 23.24: ArrayListTest.cs
 2
   // Using class ArrayList.
 4 using System;
 5 using System.Drawing;
 6 using System.Collections;
   using System.ComponentModel;
8
   using System.Windows.Forms;
9
   using System.Data;
10
   using System. Text;
11
12
   namespace ArrayListTest
13
14
       // demonstrating ArrayList functionality
15
       public class ArrayListTest : System.Windows.Forms.Form
16
17
          private System.Windows.Forms.Button addButton;
18
          private System.Windows.Forms.TextBox inputTextBox;
19
          private System.Windows.Forms.Label inputLabel;
20
          private System.Windows.Forms.Button removeButton;
21
          private System.Windows.Forms.Button firstButton;
22
          private System. Windows. Forms. Button lastButton;
23
          private System.Windows.Forms.Button isEmptyButton;
24
          private System.Windows.Forms.Button containsButton;
25
          private System.Windows.Forms.Button locationButton;
```

Fig. 23.24 Demomstrating the ArrayList class. (Part 1 of 5.)

```
26
          private System. Windows. Forms. Button trimButton;
27
          private System. Windows. Forms. Button statistics Button;
28
          private System. Windows. Forms. Button displayButton;
29
30
          // Required designer variable.
31
          private System.ComponentModel.Container components = null;
32
          private System.Windows.Forms.TextBox consoleTextBox;
33
34
          // ArrayList for manipulating strings
35
          private ArrayList arrayList = new ArrayList( 1 );
36
37
          public ArrayListTest()
38
39
              // Required for Windows Form Designer support
40
             InitializeComponent();
41
          }
42
43
          // Visual Studio.NET generated code
44
45
          // main entry point for the application
46
          [STAThread]
47
          static void Main()
48
49
             Application.Run( new ArrayListTest() );
50
51
52
          // add item to end of arrayList
53
          private void addButton Click(
54
             object sender, System.EventArgs e )
55
56
             arrayList.Add( inputTextBox.Text );
57
             consoleTextBox.Text =
58
                 "Added to end: " + inputTextBox.Text;
59
              inputTextBox.Clear();
60
          }
61
62
          // remove specified item from arrayList
63
          private void removeButton Click(
64
             object sender, System.EventArgs e )
65
66
             arrayList.Remove( inputTextBox.Text );
67
             consoleTextBox.Text = "Removed: " + inputTextBox.Text;
68
              inputTextBox.Clear();
69
          }
70
71
          // display first element
72
          private void firstButton Click(
73
             object sender, System.EventArgs e )
74
75
              // get first element
76
             try
77
              {
```

Fig. 23.24 Demomstrating the ArrayList class. (Part 2 of 5.)

```
78
                 consoleTextBox.Text =
79
                    "First element: " + arrayList[ 0 ];
              }
80
81
82
              // show exception if no elements in arrrayList
83
              catch ( ArgumentOutOfRangeException outOfRange )
84
85
                 consoleTextBox.Text = outOfRange.ToString();
86
87
          }
88
89
          // display last element
90
          private void lastButton Click(
91
             object sender, System.EventArgs e )
92
93
              // get last element
94
             try
95
              {
96
                 consoleTextBox.Text = "Last element: " +
97
                    arrayList[ arrayList.Count - 1 ];
98
              }
99
100
              // show exception if no elements in arrrayList
101
              catch ( ArgumentOutOfRangeException outOfRange )
102
103
                 consoleTextBox.Text = outOfRange.ToString();
104
105
          }
106
107
          // determine whether arrayList is empty
108
          private void isEmptyButton Click(
109
              object sender, System.EventArgs e )
110
111
              consoleTextBox.Text = ( arrayList.Count == 0 ?
112
                 "arrayList is empty" : "arrayList is not empty" );
113
114
115
          // determine whether arrayList contains specified object
116
          private void containsButton Click(
117
              object sender, System. EventArgs e )
118
119
              if ( arrayList.Contains( inputTextBox.Text ) )
120
                 consoleTextBox.Text = "arrayList contains " +
121
                    inputTextBox.Text;
122
123
                 consoleTextBox.Text = inputTextBox.Text +
124
                    " not found";
125
          }
126
127
          // determine location of specified object
128
          private void locationButton Click(
129
              object sender, System.EventArgs e )
130
```

Fig. 23.24 Demomstrating the ArrayList class. (Part 3 of 5.)

```
131
             consoleTextBox.Text = "Element is at location " +
132
                 arrayList.IndexOf( inputTextBox.Text );
133
          }
134
135
          // trim arrayList to current size
136
          private void trimButton Click(
137
             object sender, System.EventArgs e )
138
139
             arrayList.TrimToSize();
140
             consoleTextBox.Text = "Vector trimmed to size";
141
          }
142
143
          // show arrayList current size and capacity
144
          private void statisticsButton Click(
145
             object sender, System.EventArgs e )
146
147
             consoleTextBox.Text = "Size = " + arrayList.Count +
148
                "; capacity = " + arrayList.Capacity;
149
          }
150
151
          // display contents of arrayList
152
          private void displayButton Click(
153
             object sender, System.EventArgs e )
154
155
             IEnumerator enumerator = arrayList.GetEnumerator();
156
             StringBuilder buffer = new StringBuilder();
157
158
             while ( enumerator.MoveNext() )
159
                buffer.Append( enumerator.Current + " ");
160
161
             consoleTextBox.Text = buffer.ToString();
162
          }
163
       }
164 }
```

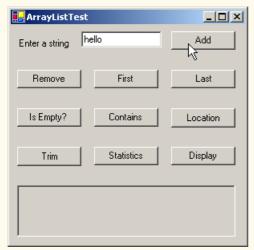

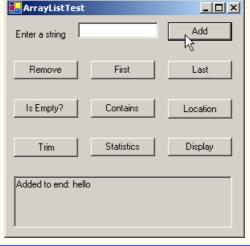

Fig. 23.24 Demomstrating the ArrayList class. (Part 4 of 5.)

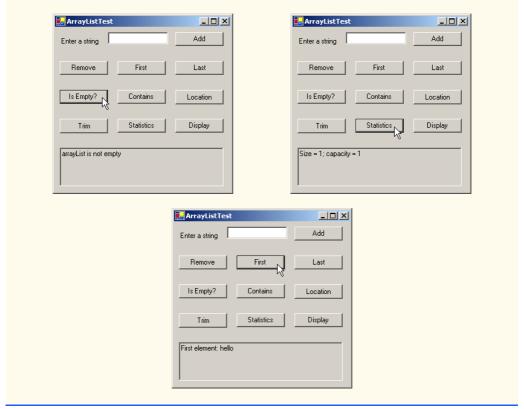

Fig. 23.24 Demomstrating the ArrayList class. (Part 5 of 5.)

The ArrayList in this example stores strings that users input in the TextBox. Line 35 creates an ArrayList with an initial capacity of one element. This ArrayList will double in size each time the user fills the array and attempts to add another element.

ArrayList method Add appends a new element at the end of an ArrayList. When the user clicks Add, event handler addButton\_Click (lines 53-60) invokes method Add (line 56) to append the string in the inputTextBox to the ArrayList.

ArrayList method *Remove* deletes a specified item from an ArrayList. When the user clicks **Remove**, event handler removeButton\_Click (line 63–69) invokes Remove (line 66) to remove the string specified in the inputTextBox from the ArrayList. If the object passed to Remove is in the ArrayList, the first occurrence of that object is removed, and all subsequent elements shift toward the beginning of the ArrayList to fill the empty position.

A program can access ArrayList elements like conventional array elements by following the ArrayList reference name with the array subscript operator ([]) and the desired index of the element. Event handlers firstButton\_Click (lines 72–87) and lastButton\_Click (lines 90–105) use the ArrayList subscript operator to retrieve the first element (line 79) and last element (line 97), respectively. An ArgumentOutOf-RangeException occurs if the specified index is not both greater than 0 and less than the number of elements currently stored in the ArrayList.

Event handler isEmptyButton\_Click (lines 108-113) uses ArrayList property Count (line 111) to determine whether the ArrayList is empty. Event handler containsButton\_Click (lines 116-125) uses ArrayList method Contains (line 119) to determine whether the given object is currently in the ArrayList. If so, the method returns true; otherwise, it returns false.

## Performance Tip 23.10

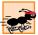

ArrayList method Contains performs a linear search, which is a costly operation for large ArrayLists. If the ArrayList is sorted, use ArrayList method Binary-Search to perform a more efficient search.

When the user clicks **Location**, event handler **locationButton\_Click** (lines 128–133) invokes **ArrayList** method **IndexOf** (line 132) to determine the index of a particular object in the **ArrayList**. **IndexOf** returns -1 if the element is not found.

When the user clicks **Trim**, event handler **trimButton\_Click** (lines 136–141) invokes method **TrimToSize** (line 139) to set the **Capacity** property to equal the **Count** property. This reduces the storage capacity of the **ArrayList** to the exact number of elements currently in the **ArrayList**.

When the user clicks **Statistics**, statisticsButton\_Click (lines 144–149) uses the Count and Capacity properties to display the current number of elements in the ArrayList and the maximum number of elements that can be stored without allocating more memory to the ArrayList.

When users click <code>Display</code>, <code>displayButton\_Click</code> (lines 152-162) outputs the contents of the <code>ArrayList</code>. This event handler uses an <code>IEnumerator</code> (sometimes called an <code>enumerator</code> or an <code>iterator</code>) to traverse the elements of an <code>ArrayList</code> one element at a time. Interface <code>IEnumerator</code> defines methods <code>MoveNext</code> and <code>Reset</code> and property <code>Current</code>. <code>MoveNext</code> moves the enumerator to the next element in the <code>ArrayList</code>. The first call to <code>MoveNext</code> positions the enumerator at the first element of the <code>ArrayList</code>. <code>MoveNext</code> returns <code>true</code> if there is at least one more element in the <code>ArrayList</code>; otherwise, the method returns <code>false</code>. Method <code>Reset</code> positions the enumerator before the first element of the <code>ArrayList</code>. Methods <code>MoveNext</code> and <code>Reset</code> throw an <code>InvalidOperationException</code> if the contents of the collection are modified in any way after the enumerator's creation. Property <code>Current</code> returns the object at the current location in the <code>ArrayList</code>.

Line 155 creates an **IEnumerator** called **enumerator** and assigns it the result of calling **ArrayList** method **GetEnumerator**. Lines 158–159 iterate while **MoveNext** returns **true**, retrieve the current item via property **Count** and append it to **buffer**. When the loop terminates, line 161 displays the contents of **buffer**.

### 23.7.3 Class Stack

The **Stack** class, as its name implies, implements a stack data structure. This class provides much of the functionality that we defined in our implementation in Section 23.4. Refer back to that section for a discussion of stack data structure concepts. The application in Fig. 23.25 provides a GUI that enables the user to test many **Stack** methods. Line 38 of the **Stack**-**Test** constructor creates a **Stack** with the default initial capacity (10 elements).

As one might expect, class **Stack** has methods **Push** and **Pop** to perform the basic stack operations. Method **Push** takes an **object** as an argument and adds it to the top of

the **Stack**. If the number of items on the **Stack** (the **Count** property) is equal to the capacity at the time of the **Push** operation, the **Stack** grows to accommodate more **objects**. Event handler **pushButton\_Click** (lines 51–56) uses method **Push** to add a user-specified string to the stack (line 54).

Method Pop takes no arguments. This method removes and returns the object currently on top of the Stack. Event handler popButton\_Click (lines 59–73) calls method Pop (line 57) to remove an object from the Stack. An InvalidOperation-Exception occurs if the Stack is empty when the program calls Pop.

```
// Fig. 23.25: StackTest.cs
 2
    // Demonstrates class Stack of namespace System. Collections.
 3
 4 using System;
5 using System.Drawing;
 6 using System.Collections;
 7 using System.ComponentModel;
8 using System.Windows.Forms;
9
   using System.Data;
10 using System.Text;
11
12 namespace StackTest
13
14
       // demonstrate Stack collection
15
       public class StackTest: System.Windows.Forms.Form
16
17
          private System.Windows.Forms.Label inputLabel;
18
          private System.Windows.Forms.TextBox inputTextBox;
19
          private System.Windows.Forms.Button pushButton;
20
          private System.Windows.Forms.Button popButton;
21
          private System. Windows. Forms. Button peekButton;
22
          private System.Windows.Forms.Button isEmptyButton;
23
          private System.Windows.Forms.Button searchButton;
24
          private System.Windows.Forms.Button displayButton;
25
          private System.Windows.Forms.Label statusLabel;
26
27
          // Required designer variable.
28
          private System.ComponentModel.Container components = null;
29
30
          private Stack stack;
31
32
          public StackTest()
33
34
             // Required for Windows Form Designer support
35
             InitializeComponent();
36
37
             // create Stack
38
             stack = new Stack();
39
          }
40
41
          // Visual Studio.NET generated code
42
```

Fig. 23.25 Using the Stack class. (Part 1 of 4.)

```
43
          // main entry point for the application
44
           [STAThread]
45
          static void Main()
46
47
              Application.Run( new StackTest() );
48
49
50
          // push element onto stack
51
          private void pushButton Click (
52
              object sender, System.EventArgs e )
53
54
              stack.Push( inputTextBox.Text );
55
              statusLabel.Text = "Pushed: " + inputTextBox.Text;
56
57
58
          // pop element from stack
59
          private void popButton Click(
60
              object sender, System.EventArgs e )
61
62
              // pop element
63
              try
64
65
                 statusLabel.Text = "Popped: " + stack.Pop();
66
              }
67
68
              // print message if stack is empty
69
             catch ( InvalidOperationException invalidOperation )
70
71
                 statusLabel.Text = invalidOperation.ToString();
72
73
          }
74
75
          // peek at top element of stack
76
          private void peekButton Click(
77
              object sender, System.EventArgs e )
78
79
              // view top element
80
              try
81
              {
82
                 statusLabel.Text = "Top: " + stack.Peek();
83
84
85
              // print message if stack is empty
86
             catch ( InvalidOperationException invalidOperation )
87
88
                 statusLabel.Text = invalidOperation.ToString();
89
              }
          }
90
91
92
          // determine whether stack is empty
93
          private void isEmptyButton Click(
94
              object sender, System.EventArgs e )
95
```

Fig. 23.25 Using the Stack class. (Part 2 of 4.)

```
96
                statusLabel.Text = ( stack.Count == 0 ?
97
                   "Stack is empty" : "Stack is not empty" );
98
            }
99
100
            // determine whether specified element is on stack
101
            private void searchButton Click(
102
                object sender, System.EventArgs e )
103
104
                string result = stack.Contains( inputTextBox.Text ) ?
105
                   " found" : " not found";
106
107
                statusLabel.Text = inputTextBox.Text + result;
108
            }
109
110
            // display stack contents
111
            private void displayButton Click(
112
                object sender, System.EventArgs e )
113
114
                IEnumerator enumerator = stack.GetEnumerator();
115
                StringBuilder buffer = new StringBuilder();
116
117
                // while the enumerator can move on to the next element
118
                // print that element out.
119
                while ( enumerator.MoveNext() )
120
                   buffer.Append( enumerator.Current + " " );
121
122
                statusLabel.Text = buffer.ToString();
123
            }
124
        }
125 }
     □StackTest
                                                                          Enter a string: first
                                       Pop
                                               Peek
                                                       Is Empty?
                              Push N
                                                                Search
                                                                         Display
       Pushed: first
     🖳 StackTest
                                                                          Enter a string: second
                              Push
                                       Pop
                                               Peek
                                                      Is Empty?
                                                                Search
                                                                         Display
       Pushed: second
     🖳 StackTest
                                                                          Enter a string: second
                              Push
                                       Pop
                                               Peek
                                                       Is Empty?
                                                                Search
                                                                        Display
       second first
     🖳 Stack Test
                                                                          Enter a string: second
                              Push
                                               Peek <sub>1</sub>
                                                       Is Empty?
                                                                Search
                                                                         Display
       Top: second
```

Fig. 23.25 Using the Stack class. (Part 3 of 4.)

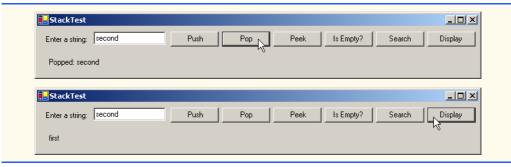

Fig. 23.25 Using the Stack class. (Part 4 of 4.)

Method Peek returns the value of the top stack element, but does not remove the element from the Stack. We demonstrate Peek at line 82 in event handler peekButton\_Click (lines 76–90) to view the object on top of the Stack. As with Pop, an InvalidOperationException occurs if the Stack is empty when the program calls Peek.

# **Common Programming Error 23.3**

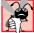

Attempting to Peek or Pop an empty Stack (a Stack whose Count property equals 0) causes an InvalidOperationException.

Event handler isEmptyButton\_Click (lines 93–98) determines whether the Stack is empty by comparing the Stack's Count property to 0. If it is 0, the Stack is empty; otherwise, it is not. Event handler searchButton\_Click (lines 101–108) uses Stack method Contains (lines 104–105) to determine whether the Stack contains the object specified as its argument. Contains returns true if the Stack contains the specified object, false otherwise.

Event handler **isEmptyButton\_Click** (lines 111–123) uses an IEnumerator to traverse the **Stack** and display its contents.

### 23.7.4 Class Hashtable

Object-oriented programming languages facilitate creating new types. When a program creates objects of new or existing types, it then needs to manage those objects efficiently. This includes sorting and retrieving objects. Sorting and retrieving information with arrays is efficient if some aspect of your data directly matches the key value and if those keys are unique and tightly packed. If you have 100 employees with nine-digit Social Security numbers and you want to store and retrieve employee data by using the Social Security number as a key, it would nominally require an array with 999,999,999 elements, because there are 999,999,999 unique nine-digit numbers. This is impractical for virtually all applications that key on Social Security numbers. If you could have an array that large, you could get very high performance storing and retrieving employee records by simply using the Social Security number as the array index.

A large variety of applications have this problem—namely, that either the keys are of the wrong type (i.e., not nonnegative integers), or they are of the right type, but they are sparsely spread over a large range.

What is needed is a high-speed scheme for converting keys such as Social Security numbers and inventory part numbers into unique array subscripts. Then, when an application needs to store something, the scheme could convert the application key rapidly into a subscript and the record of information could be stored at that location in the array. Retrieval occurs the same way—once the application has a key for which it wants to retrieve the data record, the application simply applies the conversion to the key, which produces the array subscript where the data resides in the array and retrieves the data.

The scheme we describe here is the basis of a technique called hashing. Why the name? Because, when we convert a key into an array subscript, we literally scramble the bits, forming a kind of "mishmash" number. The number actually has no real significance beyond its usefulness in storing and retrieving this particular data record.

A glitch in the scheme occurs when collisions occur [i.e., two different keys "hash into" the same cell (or element) in the array]. Since we cannot sort two different data records into the same space, we need to find an alternative home for all records beyond the first that hash to a particular array subscript. Many schemes exist for doing this. One is to "hash again" (i.e., to reapply the hashing transformation to the key to provide a next candidate cell in the array). The hashing process is designed to be quite random, so the assumption is that with just a few hashes, an available cell will be found.

Another scheme uses one hash to locate the first candidate cell. If the cell is occupied, successive cells are searched linearly until an available cell is found. Retrieval works the same way—the key is hashed once, the resulting cell is checked to determine whether it contains the desired data. If it does, the search is complete. If it does not, successive cells are searched linearly until the desired data is found.

The most popular solution to hash-table collisions is to have each cell of the table be a hash "bucket," typically a linked list of all the key/value pairs that hash to that cell. This is the solution that the .NET Framework's *Hashtable* class implements.

The *load factor* is one factor that affects the performance of hashing schemes. The load factor is the ratio of the number of occupied cells in the hash table to the size of the hash table. The closer the ratio gets to 1.0, the greater the chance of collisions.

# Performance Tip 23.11

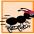

The load factor in a hash table is a classic example of a space/time trade-off: By increasing the load factor, we get better memory utilization, but the program runs slower due to increased hashing collisions. By decreasing the load factor, we get better program speed because of reduced hashing collisions, but we get poorer memory utilization because a larger portion of the hash table remains empty.

Programming hash tables properly is too complex for most casual programmers. Computer science students study hashing schemes thoroughly in courses called "Data Structures" and "Algorithms." Recognizing the value of hashing, C# provides class Hashtable and some related features to enable programmers to take advantage of hashing without the complex details.

The preceding sentence is profoundly important in our study of object-oriented programming. Classes encapsulate and hide complexity (i.e., implementation details) and offer user-friendly interfaces. Crafting classes to do this properly is one of the most valued skills in the field of object-oriented programming.

A hash function performs a calculation that determines where to place data in the hashtable. The hash function is applied to the key in a key/value pair of objects. Class Hash**table** can accept any object as a key. For this reason, class **Object** defines method **GetHashCode**, which all objects in C# inherit. Most classes that are candidates to be used as keys in a hash table override this method to provide one that performs efficient hashcode calculations for a specific data type. For example, a **string** has a hashcode calculation that is based on the contents of the **string**. Figure 23.26 demonstrates several methods of class **Hashtable**.

```
// Fig. 23.26: HashtableTest.cs
 2
    // Demonstrate class Hashtable of namespace System. Collections.
 4 using System;
 5 using System.Drawing;
 6 using System.Collections;
   using System.ComponentModel;
    using System.Windows.Forms;
9
    using System.Data;
10
   using System.Text;
11
12
   namespace HashTableTest
13
14
       // demonstrate Hashtable functionality
15
       public class HashTableTest : System.Windows.Forms.Form
16
17
          private System.Windows.Forms.Label firstNameLabel;
18
          private System.Windows.Forms.Label lastNameLabel;
19
          private System.Windows.Forms.Button addButton;
20
          private System.Windows.Forms.TextBox lastNameTextBox;
21
          private System.Windows.Forms.TextBox consoleTextBox;
22
          private System.Windows.Forms.TextBox firstNameTextBox;
23
          private System.Windows.Forms.Button getButton;
24
          private System.Windows.Forms.Button removeButton;
25
          private System.Windows.Forms.Button emptyButton;
26
          private System.Windows.Forms.Button containsKeyButton;
27
          private System.Windows.Forms.Button clearTableButton;
28
          private System.Windows.Forms.Button listObjectsButton;
29
          private System.Windows.Forms.Button listKeysButton;
30
          private System.Windows.Forms.Label statusLabel;
31
32
          // Required designer variable.
33
          private System.ComponentModel.Container components = null;
34
35
          // Hashtable to demonstrate functionality
36
          private Hashtable table;
37
38
          public HashTableTest()
39
40
             // Required for Windows Form Designer support
41
             InitializeComponent();
42
43
             // create Hashtable object
44
             table = new Hashtable();
45
```

Fig. 23.26 Using the **Hashtable** class. (Part 1 of 5.)

```
46
47
          // Visual Studio.NET generated code
48
49
          // main entry point for the application
50
          [STAThread]
51
          static void Main()
52
53
             Application.Run( new HashTableTest() );
54
55
56
          // add last name and Employee object to table
57
          private void addButton Click(
58
             object sender, System.EventArgs e )
59
60
             Employee employee = new Employee( firstNameTextBox.Text,
61
                lastNameTextBox.Text );
62
63
             // add new key/value pair
64
             try
65
             {
66
                 table.Add( lastNameTextBox.Text, employee );
67
                 statusLabel.Text = "Put: " + employee.ToString();
68
             }
69
70
             // if key is null or already in table, output message
71
             catch ( ArgumentException argumentException )
72
73
                 statusLabel.Text = argumentException.ToString();
74
             }
75
          }
76
77
          // get object for given key
78
          private void getButton Click(
79
             object sender, System.EventArgs e )
80
81
             object result = table[ lastNameTextBox.Text ];
82
83
             if ( result != null )
84
                 statusLabel.Text = "Get: " + result.ToString();
85
             else
86
                 statusLabel.Text = "Get: " + lastNameTextBox.Text +
87
                   " not in table";
88
          }
89
90
          // remove key/value pair from table
91
          private void removeButton Click(
92
             object sender, System.EventArgs e )
93
94
             table.Remove( lastNameTextBox.Text );
95
             statusLabel.Text = "Object Removed";
96
          }
97
```

Fig. 23.26 Using the **Hashtable** class. (Part 2 of 5.)

```
98
          // determine whether table is empty
99
          private void emptyButton Click(
100
             object sender, System.EventArgs e )
101
102
             statusLabel.Text = "Table is " + (
103
                 table.Count == 0 ? "empty" : "not empty" );
104
          }
105
106
          // determine whether table contains specified key
107
          private void containsKeyButton Click(
108
             object sender, System.EventArgs e )
109
110
             statusLabel.Text = "Contains key: " +
111
                 table.ContainsKey( lastNameTextBox.Text );
          }
112
113
114
          // discard all table contents
115
          private void clearTableButton Click(
116
             object sender, System.EventArgs e )
117
118
             table.Clear();
119
             statusLabel.Text = "Clear: Table is now empty";
120
          }
121
122
          // display list of objects in table
123
          private void listObjectsButton Click(
124
             object sender, System.EventArgs e )
125
126
             IDictionaryEnumerator enumerator =
127
                 table.GetEnumerator();
128
             StringBuilder buffer = new StringBuilder();
129
130
             while ( enumerator.MoveNext() )
131
                 buffer.Append( enumerator.Value + "\r\n");
132
133
             consoleTextBox.Text = buffer.ToString();
134
          }
135
136
          // display list of keys in table
137
          private void listKeysButton Click(
138
             object sender, System.EventArgs e )
139
140
             IDictionaryEnumerator enumerator =
141
                 table.GetEnumerator();
142
             StringBuilder buffer = new StringBuilder();
143
144
             while ( enumerator.MoveNext() )
145
                 buffer.Append( enumerator.Key + "\r\n");
146
147
             consoleTextBox.Text = buffer.ToString();
          }
148
149
150
       } // end class HashtableTest
```

Fig. 23.26 Using the **Hashtable** class. (Part 3 of 5.)

```
151
152
          // class Employee for use with HashtableTest
153
          class Employee
154
155
              private string first, last;
156
157
               // constructor
158
               public Employee( string fName, string lName )
159
160
                   first = fName;
161
                   last = lName;
162
               }
163
164
               // return Employee first and last names as string
165
              public override string ToString()
166
167
                   return first + " " + last;
168
169
170
          } // end class Employee
171 }
             🖳 HashTableTest
                                                                                  First Name: Sue
                                      Last Name (key): Jones
                                                                                 Get
                                                                  Remove
                                                                                Empty
                                                          Α
                                                                 Contains Key
                                                                               Clear Table
                                                                 List Objects
                                                                               List Keys
                                                                Put: Sue Jones
             ₽HashTableTest
                                                                                  Last Name (key): Smith
               First Name: Bob
                                                                    Add
                                                                                 Get
                                                                  Remove
                                                                                Empty
                                                          ۵
                                                                 Contains Key
                                                                               Clear Table
                                                                 List Objects
                                                                               List Keys
                                                                Put: Bob Smith
             <mark>௷</mark> HashTableTest
                                                                                  Last Name (key):
               First Name:
                        Bob
                                                 Smith
                                                                                 Get
                                                                    Add
                                                                  Remove
                                                                                Empty
               Bob Smith
                                                          Α
                Gue Jones
                                                                 Contains Key
                                                                               Clear Table
                                                                List Objects
                                                                               List Keys
                                                                Put: Bob Smith
```

Fig. 23.26 Using the **Hashtable** class. (Part 4 of 5.)

| First Name: |     | Last Name (key): | -     |                |             |
|-------------|-----|------------------|-------|----------------|-------------|
| riist Name: | Bob | Last Name (key): | Smith | Add            | Get         |
| Smith       |     |                  | _     | Remove         | Empty       |
| Jones       |     |                  |       | Contains Key   | Clear Table |
|             |     |                  |       | List Objects   | List Keys   |
|             |     |                  |       | Put: Bob Smith |             |

Fig. 23.26 Using the Hashtable class. (Part 5 of 5.)

Event handler addButton\_Click (lines 57–75) reads the first name and last name of an employee from the user interface, creates an object of class Employee (defined at lines 153–170) and adds that Employee to the Hashtable with method Add (line 66). This method receives two arguments—a key object, and a value object. In this example, the key is the last name of the Employee (a string), and the value is the corresponding Employee object. An ArgumentException occurs if the Hashtable already contains the key or if the key is null.

Event handler **getButton\_Click** (lines 78–88) retrieves the object associated with a specific key, using the **Hashtable**'s subscript operator as shown on line 81. The expression in square brackets is the key for which the **Hashtable** should return the corresponding object. If the key is not found, the result is **null**.

Event handler **removeButton\_Click** (lines 91–96) invokes **Hashtable** method **Remove** to delete a key and its associated object from the **Hashtable**. If the key does not exist in the table, nothing happens.

Event handler **emptyButton\_Click** (lines 99–104) uses **Hashtable** property **Count** to determine whether the **Hashtable** is empty (i.e., **Count** is 0).

Event handler containsKeyButton\_Click (lines 107-112) invokes Hashtable method *ContainsKey* to determine whether the Hashtable contains the specified key. If so, the method returns true; otherwise, it returns false.

Event handler clearTableButton\_Click (lines 115-120) invokes Hashtable method Clear to delete all Hashtable entries.

Class Hashtable provides method GetEnumerator that returns an enumerator of type *IDictionaryEnumerator*, which derives from IEnumerator. Such enumerators provide properties *Key* and *Value* to access the information for a key/value pair. The event handler at lines 123–134 (listObjectsButton\_click) uses the Value property of the enumerator to output the objects in the Hashtable. The event handler at lines 123–134 (listKeysButton\_click) uses the Key property of the enumerator to output the keys in the Hashtable.

### SUMMARY

- Dynamic data structures can grow and shrink at execution time.
- Creating and maintaining dynamic data structures requires dynamic memory allocation—the ability for a program to obtain more memory at execution time (to hold new nodes) and to release memory no longer needed.

- The limit for dynamic memory allocation can be as large as the available physical memory in the computer or the amount of available disk space in a virtual-memory system.
- Operator new takes as an operand the type of the object being dynamically allocated and returns
  a reference to a newly created object of that type. If no memory is available, new throws an OutOfMemoryException.
- A self-referential class contains a data member that refers to an object of the same class type. Self-referential objects can be linked to form useful data structures such as lists, queues, stacks and trees.
- A linked list is a linear collection (i.e., a sequence) of self-referential class objects called nodes, connected by reference links.
- A node can contain data of any type, including objects of other classes.
- A linked list is accessed via a reference to the first node of the list. Each subsequent node is accessed via the link-reference member stored in the previous node.
- By convention, the link reference in the last node of a list is set to null to mark the end of the list.
- · Stacks are important in compilers and operating systems.
- A stack is a constrained version of a linked list—new nodes can be added to a stack and removed from a stack only at the top. A stack is referred to as a last-in, first-out (LIFO) data structure.
- The primary stack operations are push and pop. Operation push adds a new node to the top of the stack. Operation pop removes a node from the top of the stack and returns the data object from the popped node.
- Queues represent waiting lines. Insertions occur at the back (also referred to as the tail) of a queue and deletions occur from the front (also referred to as the head) of a queue.
- A queue is similar to a checkout line in a supermarket: The first person in line is served first; other customers enter the line only at the end and wait to be served.
- Queue nodes are removed only from the head of the queue and are inserted only at the tail of the queue. For this reason, a queue is referred to as a first-in, first-out (FIFO) data structure.
- The insert and remove operations for a queue are known as enqueue and dequeue.
- Binary trees facilitate high-speed searching and sorting of data.
- · Tree nodes contain two or more links.
- A binary tree is a tree whose nodes all contain two links. The root node is the first node in a tree.
- Each link in the root node refers to a child. The left child is the first node in the left subtree and the right child is the first node in the right subtree.
- The children of a node are called siblings. A node with no children is called a leaf node.
- A binary search tree (with no duplicate node values) has the characteristic that the values in any left subtree are less than the values that subtree's parent node and the values in any right subtree are greater than the values in that subtree's parent node.
- A node can be inserted only as a leaf node in a binary search tree.
- An inorder traversal of a binary search tree processes the node values in ascending order.
- The process of creating a binary search tree actually sorts the data—hence, the term "binary tree sort."
- In a preorder traversal, the value in each node is processed as the node is visited. After the value
  in a given node is processed, the values in the left subtree are processed, then the values in the right
  subtree are processed.

- In a postorder traversal, the value in each node is processed after the node's left and right subtrees are processed.
- The binary search tree facilitates duplicate elimination. As the tree is created, attempts to insert a
  duplicate value are recognized because a duplicate follows the same "go left" or "go right" decisions on each comparison as the original value did. Thus, the duplicate eventually is compared
  with a node containing the same value. The duplicate value may simply be discarded at this point.
- Class **ArrayList** can be used as a dynamically growing array.
- ArrayList method Add adds an object to the ArrayList.
- ArrayList method Remove removes the first occurrence of the specified object from the ArrayList.
- The ArrayList subscript operator accesses elements of an ArrayList as if it were an array.
- Class Stack is provided in the System. Collections namespace.
- Stack method Push performs the push operation on the Stack.
- Stack method Pop performs the pop operation on the Stack.
- Class Hashtable is provided in the System. Collections namespace.
- Hashtable method Add adds a key/value pair to the Hashtable.
- Any class that implements the IEnumerator interface must define methods MoveNext and Reset and the Current property.
- Method MoveNext must be called before the Current property is accessed for the first time.
- Methods MoveNext and Reset throw an InvalidOperationException if the contents
  of the collection were modified in any way after the enumerator's creation.

#### **TERMINOLOGY**

Add method of ArrayList ArgumentException ArrayList class binary tree

BinarySearch method of ArrayList Capacity property of ArrayList Clear method of ArrayList Clear method of Hashtable

collection

Contains method of ArrayList Contains method of Stack ContainsKey method of Hashtable Count property of ArrayList Count property of Stack

Current property of IEnumerator

data structures

dynamic data structures

enumerator

GetEnumerator method of IEnumerable
GetHashCode method of Object

**Hashtable** class

head

IDictionaryEnumerator interface

IEnumerator interface

IndexOf method of ArrayList
InvalidOperationException

linked list

MoveNext method of IEnumerator

Peek method of Stack
Pop method of Stack
Push method of Stack

aueue

Remove method of ArrayList
Remove method of Hashtable
RemoveAt method of ArrayList
RemoveRange method of ArrayList
Reset method of IEnumerator

searching

self-referential class

Sort method of ArrayList

sorting stack

Stack class

System.Collections namespace TrimToSize method of ArrayList

waiting line

23.2

#### SELF-REVIEW EXERCISES

- 23.1 State whether each of the following is *true* or *false*. If *false*, explain why.
  - a) In a queue, the first item to be added, is the last item to be removed.
  - b) Trees can have no more than two child nodes per node.
  - c) A tree node with no children is called a leaf node.
  - d) Class Stack is in the System.Collections namespace.
  - e) A class implementing interface IEnumerator must define only methods MoveNext and Reset.
  - f) A hashtable stores key/value pairs.
  - g) Linked list nodes are stored contiguously in memory.
  - h) The primary operations of the stack data structure are enqueue and dequeue.

| i)  | Lists, stacks and queues are linear data structures.                                         |
|-----|----------------------------------------------------------------------------------------------|
| Fil | l in the blanks in each of the following statements:                                         |
| a)  | A class is used to define nodes that form dynamic data structures, which can                 |
|     | grow and shrink at execution time.                                                           |
| b)  | Operator allocates memory dynamically; this operator returns a reference to                  |
|     | the allocated memory.                                                                        |
| c)  | A is a constrained version of a linked list in which nodes can be inserted and               |
|     | deleted only from the start of the list; this data structure returns node values in last-in, |
|     | first-out order.                                                                             |
| d)  | A queue is adata structure, because the first nodes inserted are the first nodes             |
|     | removed.                                                                                     |
| e)  | A is a constrained version of a linked list in which nodes can be inserted only              |
|     | at the end of the list and deleted only from the start of the list.                          |
| f)  | A is a nonlinear, two-dimensional data structure that contains nodes with                    |
|     | two or more links.                                                                           |
| g)  | The nodes of a tree contain two link members.                                                |
| h)  | <b>IEnumerator</b> method advances the enumerator to the next item.                          |
| i)  | The tree-traversal algorithm that processes the node and then processes all the nodes to     |
|     | its left followed by all the nodes to its right is called                                    |
| j)  | If the collection it references was altered after the enumerator's creation, calling method  |

#### ANSWERS TO SELF-REVIEW EXERCISES

Reset will cause an

- a) False. A queue is a first-in, first-out data structure—the first item added is the first item removed. b) False. In general, trees may have as many child nodes per node as is necessary. Only binary trees are restricted to no more than two child nodes per node. c) True. d) True. e) False. The class must also implement property Current. f) True. g) False. Linked-list nodes are logically contiguous, but they need not be stored in a physically contiguous memory space. h) False. Those are the primary operations of a queue. The primary operations of a stack are push and pop. i) True.
- 23.2 a) self-referential. b) new. c) stack. d) first-in, first-out (FIFO). e) queue. f) tree. g) binary. h) MoveNext. i) preorder. j) InvalidOperationException.

#### **EXERCISES**

- **23.3** Write a program that merges two ordered list objects of integers into a single ordered list object of integers. Method **Merge** of class **ListMerge** should receive references to each of the list objects to be merged and should return a reference to the merged list object.
- 23.4 Write a program that inputs a line of text and uses a stack object to print the line reversed.

- 23.5 Write a program that uses a stack to determine whether a string is a palindrome (i.e., the string is spelled identically backward and forward). The program should ignore spaces and punctuation.
- 23.6 Stacks are used by compilers to help in the process of evaluating expressions and in generating machine language code. In this and the next exercise, we investigate how compilers evaluate arithmetic expressions consisting only of constants, operators and parentheses.

Humans generally write expressions like 3 + 4 and 7 / 9, in which the operator (+ or / here) is written between its operands—this is called *infix notation*. Computers "prefer" *postfix notation*, in which the operator is written to the right of its two operands. The preceding infix expressions would appear in postfix notation as 3 4 + and 7 9 /, respectively.

To evaluate a complex infix expression, a compiler would first convert the expression to postfix notation, then evaluate the postfix version of the expression. Each of these algorithms requires only a single left-to-right pass of the expression. Each algorithm uses a stack object in support of its operation, and in each algorithm the stack is used for a different purpose.

In this exercise, you will write a C# version of the infix-to-postfix conversion algorithm. In the next exercise, you will write a C# version of the postfix expression evaluation algorithm. In a later exercise, you will discover that code you write in this exercise can help you implement a complete working compiler.

Write class **InfixToPostfixConverter** to convert an ordinary infix arithmetic expression (assume a valid expression is entered), with single-digit integers, such as

$$(6 + 2) * 5 - 8 / 4$$

to a postfix expression. The postfix version of the preceding infix expression (note that no parentheses are needed) is

The program should read the expression into **StringBuilder infix**, then use class **Stack-Composition** (implemented in Fig. 23.12) to help create the postfix expression in **String-Builder postfix**. The algorithm for creating a postfix expression is as follows:

- a) Push a left parenthesis '(' on the stack.
- b) Append a right parenthesis ') ' to the end of infix.
- c) While the stack is not empty, read **infix** from left to right and do the following:

If the current character in **infix** is a digit, append it to **postfix**.

If the current character in **infix** is a left parenthesis, push it onto the stack.

If the current character in **infix** is an operator:

Pop operators (if there are any) at the top of the stack while they have equal or higher precedence than the current operator, and append the popped operators to postfix.

Push the current character in infix onto the stack.

If the current character in **infix** is a right parenthesis:

Pop operators from the top of the stack and append them to **postfix** until a left parenthesis is at the top of the stack.

Pop (and discard) the left parenthesis from the stack.

The following arithmetic operations are allowed in an expression:

- + addition
- subtraction
- \* multiplication
- / division
- exponentiation
- % modulus

Some of the methods you may want to provide in your program follow:

- a) Method ConvertToPostfix, which converts the infix expression to postfix notation.
- b) Method IsOperator, which determines whether c is an operator.
- c) Method Precedence, which determines whether the precedence of operator1 (from the infix expression) is less than, equal to or greater than the precedence of operator2 (from the stack). The method returns true if operator1 has lower precedence than operator2. Otherwise, false is returned.
- d) Add this method to the class definition for class **StackComposition**.
- 23.7 Write class PostfixEvaluator, which evaluates a postfix expression (assume it is valid) such as

```
6 2 + 5 * 8 4 / -
```

The program should read a postfix expression consisting of digits and operators into a **String-Builder**. Using class **StackComposition** from Exercise 23.6, the program should scan the expression and evaluate it. The algorithm is as follows:

- a) Append a right parenthesis (')') to the end of the postfix expression. When the right-parenthesis character is encountered, no further processing is necessary.
- b) When the right-parenthesis character has not been encountered, read the expression from left to right.

If the current character is a digit do the following:

Push its integer value on the stack (the integer value of a digit character is its value in the computer's character set minus the value of '0' in Unicode).

Otherwise, if the current character is an operator:

Pop the two top elements of the stack into variables  $\mathbf{x}$  and  $\mathbf{y}$ .

Calculate **y** operator **x**.

Push the result of the calculation onto the stack.

c) When the right parenthesis is encountered in the expression, pop the top value of the stack. This is the result of the postfix expression.

[Note: In b) above (based on the sample expression at the beginning of this exercises), if the operator is '/', the top of the stack is 2 and the next element in the stack is 8, then pop 2 into x, pop 8 into y, evaluate 8 / 2 and push the result, 4, back on the stack. This note also applies to operator '-'.] The arithmetic operations allowed in an expression are:

- + addition
- subtraction
- \* multiplication
- / division
- exponentiation
- % modulus

You may want to provide the following methods:

- a) Method EvaluatePostfixExpression, which evaluates the postfix expression.
- b) Method Calculate, which evaluates the expression op1 operator op2.
- **23.8** (*Binary Tree Delete*) In this exercise, we discuss deleting items from binary search trees. The deletion algorithm is not as straightforward as the insertion algorithm. There are three cases that are encountered when deleting an item—the item is contained in a leaf node (i.e., it has no children), the item is contained in a node that has one child or the item is contained in a node that has two children.

If the item to be deleted is contained in a leaf node, the node is deleted and the reference in the parent node is set to null.

If the item to be deleted is contained in a node with one child, the reference in the parent node

is set to reference the child node and the node containing the data item is deleted. This causes the child node to take the place of the deleted node in the tree.

The last case is the most difficult. When a node with two children is deleted, another node in the tree must take its place. However, the reference in the parent node simply cannot be assigned to reference one of the children of the node to be deleted. In most cases, the resulting binary search tree would not adhere to the following characteristic of binary search trees (with no duplicate values): The values in any left subtree are less than the value in the parent node, and the values in any right subtree are greater than the value in the parent node.

Which node is used as a *replacement node* to maintain this characteristic—either the node containing the largest value in the tree less than the value in the node being deleted, or the node containing the smallest value in the tree greater than the value in the node being deleted. Let us consider the node with the smaller value. In a binary search tree, the largest value less than a parent's value is located in the left subtree of the parent node and is guaranteed to be contained in the rightmost node of the subtree. This node is located by walking down the left subtree to the right until the reference to the right child of the current node is null. We are now referencing the replacement node which is either a leaf node or a node with one child to its left. If the replacement node is a leaf node, the steps to perform the deletion are as follows:

- a) Store the reference to the node to be deleted in a temporary reference variable.
- b) Set the reference in the parent of the node being deleted to reference the replacement node.
- c) Set the reference in the parent of the replacement node to null.
- d) Set the reference to the right subtree in the replacement node to reference the right subtree of the node to be deleted.
- Set the reference to the left subtree in the replacement node to reference the left subtree
  of the node to be deleted.

The deletion steps for a replacement node with a left child are similar to those for a replacement node with no children, but the algorithm also must move the child into the replacement node's position in the tree. If the replacement node is a node with a left child, the steps to perform the deletion are as follows:

- a) Store the reference to the node to be deleted in a temporary reference variable.
- b) Set the reference in the parent of the node being deleted to reference the replacement node.
- c) Set the reference in the parent of the replacement node reference to the left child of the replacement node.
- d) Set the reference to the right subtree in the replacement node reference to the right subtree of the node to be deleted.
- Set the reference to the left subtree in the replacement node to reference the left subtree
  of the node to be deleted.

Write method **DeleteNode**, which takes as its argument the value to be deleted. Method **DeleteNode** should locate in the tree the node containing the value to be deleted and use the algorithms discussed here to delete the node. If the value is not found in the tree, the method should print a message that indicates whether the value is deleted. Modify the program of Fig. 23.18 to use this method. After deleting an item, call the methods **InorderTraversal**, **PreorderTraversal** and **PostorderTraversal** to confirm that the delete operation was performed correctly.

**23.9** (*Level-Order Binary Tree Traversal*) The program of Fig. 23.18 illustrated three recursive methods of traversing a binary tree—inorder, preorder, and postorder traversals. This exercise presents the *level-order traversal* of a binary tree, in which the node values are printed level by level, starting at the root-node level. The nodes on each level are printed from left to right. The level-order traversal is not a recursive algorithm. It uses a queue object to control the output of the nodes. The algorithm is as follows:

- a) Insert the root node in the queue.
- b) While there are nodes left in the queue, do the following:

Get the next node in the queue.

Print the node's value.

If the reference to the left child of the node is not null:

Insert the left child node in the queue.

If the reference to the right child of the node is not null:

Insert the right child node in the queue.

Write method **LevelOrder** to perform a level-order traversal of a binary tree object. Modify the program of Fig. 23.18 to use this method. [*Note*: You also will need to use the queue-processing methods of Fig. 23.13 in this program.]

24

# Accessibility

# **Objectives**

- To introduce the World Wide Web Consortium's Web Content Accessibility Guidelines 1.0 (WCAG 1.0).
- To understand how to use the alt attribute of the HTML <img> tag to describe images to people with visual impairments, mobile-Web-device users and others unable to view images.
- To understand how to make tables more accessible to page readers.
- To understand how to verify that XHTML tags are used properly and to ensure that Web pages can be viewed on any type of display or reader.
- To understand how VoiceXML<sup>TM</sup> and CallXML<sup>TM</sup> are changing the way in which people with disabilities access information on the Web.
- To introduce the various accessibility aids offered in Windows 2000.

'Tis the good reader that makes the good book...
Ralph Waldo Emerson
I once was lost, but now am found,
Was blind, but now I see.
John Newton

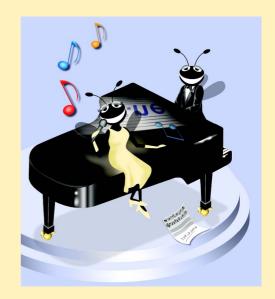

| റ |   | ŧ۱ | ir | 10 |
|---|---|----|----|----|
| v | u | u  | ш  | ne |

| 24.1  | Introduction                                                      |  |  |
|-------|-------------------------------------------------------------------|--|--|
| 24.2  | Regulations and Resources                                         |  |  |
| 24.3  | Web Accessibility Initiative                                      |  |  |
| 24.4  | Providing Alternatives for Images                                 |  |  |
| 24.5  | Maximizing Readability by Focusing on Structure                   |  |  |
| 24.6  | Accessibility in Visual Studio .NET                               |  |  |
|       | 24.6.1 Enlarging Toolbar Icons                                    |  |  |
|       | 24.6.2 Enlarging the Text                                         |  |  |
|       | 24.6.3 Modifying the Toolbox                                      |  |  |
|       | 24.6.4 Modifying the Keyboard                                     |  |  |
|       | 24.6.5 Rearranging Windows                                        |  |  |
| 24.7  | Accessibility in C#                                               |  |  |
| 24.8  | Accessibility in XHTML Tables                                     |  |  |
| 24.9  | Accessibility in XHTML Frames                                     |  |  |
| 24.10 | Accessibility in XML                                              |  |  |
| 24.11 | Using Voice Synthesis and Recognition with VoiceXML™              |  |  |
| 24.12 | CallXML™                                                          |  |  |
| 24.13 | JAWS® for Windows                                                 |  |  |
| 24.14 | Other Accessibility Tools                                         |  |  |
| 24.15 | Accessibility in Microsoft® Windows® 2000                         |  |  |
|       | 24.15.1 Tools for People with Visual Impairments                  |  |  |
|       | 24.15.2 Tools for People with Hearing Impairments                 |  |  |
|       | 24.15.3 Tools for Users Who Have Difficulty Using the Keyboard    |  |  |
|       | 24.15.4 Microsoft Narrator                                        |  |  |
|       | 24.15.5 Microsoft On-Screen Keyboard                              |  |  |
|       | 24.15.6 Accessibility Features in Microsoft Internet Explorer 5.5 |  |  |
| 24.16 | Internet and World Wide Web Resources                             |  |  |
|       |                                                                   |  |  |

#### 24.1 Introduction

Throughout this book, we discuss the creation of C# applications. Later chapters also introduce the development of Web-based content using Web Forms, ASP .NET, XHTML and XML. In this chapter, we explore the topic of *accessibility*, which refers to the level of usability that an application or Web site provides to people with various disabilities. Disabilities that might affect an individual's computer or Internet usage are common; they include visual impairments, hearing impairments, other physical injuries (such as

Summary • Terminology • Self-Review Exercises • Answers to Self-Review Exercises • Exercises

the inability to use a keyboard or a mouse) and learning disabilities. In today's computing environment, such impediments prevent many users from taking full advantage of applications and Web content.

The design of applications and sites to meet the needs of individuals with disabilities should be a priority for all software companies and e-businesses. People affected by disabilities represent a significant portion of the population, and legal ramifications could exist for companies that discriminate by failing to provide adequate and universal access to their resources. In this chapter, we explore the World Wide Web Consortium's *Web Accessibility Initiative* and its guidelines and review various laws regarding the availability of computing and Internet resources to people with disabilities. We also highlight companies that have developed systems, products and services that meet the needs of this demographic. As students use C# and its related technologies to design applications and Web sites, they should keep in mind the accessibility requirements and recommendations that we discuss in this chapter.

# 24.2 Regulations and Resources

Over the past several years, the United States has taken legislative steps to ensure that people with disabilities are given the tools they need to use computers and access the Web. A wide variety of legislation, including the *Americans With Disabilities Act* (ADA) of 1990, governs the provision of computer and Web accessibility (Fig. 24.1). These laws have inspired significant legal action. For example, according to the ADA, companies are required to offer equal access to individuals with visual problems. The National Federation for the Blind (NFB) cited this law in a 1999 suit against AOL, responding to the company's failure to make its services available to individuals with disabilities.

There are 54 million Americans with disabilities, and these individuals represent an estimated \$1 trillion in annual purchasing power. In addition to legislation, many organizations and resources focus on assisting individuals with disabilities to access computers and the Internet. WeMedia.com™ (Fig. 24.2) is a Web site that provides news, information, products and services to the millions of people with disabilities and to their families, friends and caregivers.

| Act                             | Purpose                                                                                                    |
|---------------------------------|----------------------------------------------------------------------------------------------------|
| Americans with Disabilities Act | The ADA prohibits discrimination on the basis of disability in employment, state and local government, public accommodations, commercial facilities, transportation and telecommunications.                                                                                         |
| Telecommunications Act of 1996  | The Telecommunications Act of 1996 contains two amendments to Section 255 and Section 251(a)(2) of the Communications Act of 1934. These amendments require that communication devices, such as cell phones, telephones and pagers, be accessible to individuals with disabilities. |

Fig. 24.1 Acts designed to improve Internet and computer accessibility for people with disabilities. (Part 1 of 2.)

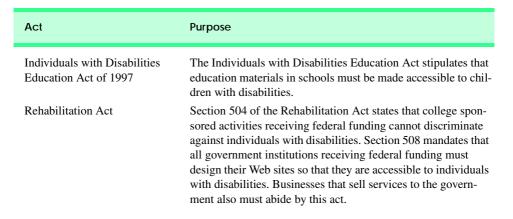

Fig. 24.1 Acts designed to improve Internet and computer accessibility for people with disabilities. (Part 2 of 2.)

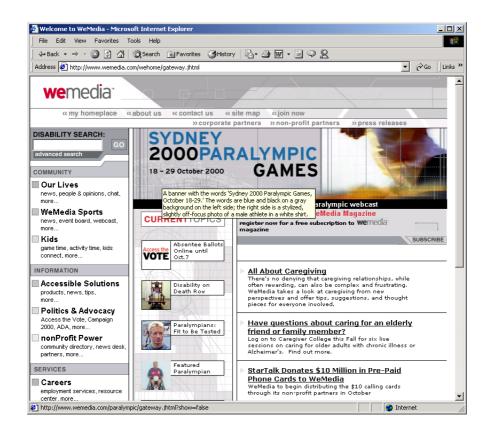

Fig. 24.2 We Media's home page. (Courtesy of WeMedia, Inc.)

As these laws and resources exemplify, computer and Internet accessibility for individuals with disabilities is quickly becoming a reality. Such accessibility enables individ-

uals with disabilities to work in a vast array of new fields. This is partly because the Internet provides a medium through which disabled people can telecommute to jobs and interact easily with others without traveling. Such technologies as voice activation, visual enhancers and auditory aids create additional employment opportunities. For example, people with visual impairments can use computer monitors with enlarged text, and people with physical impairments can use head pointers with on-screen keyboards. In the remaining sections of this chapter, we explore various organizations, techniques, products and services that help provide computer and Internet access to people with disabilities.

# 24.3 Web Accessibility Initiative

Currently, most Web sites are considered to be either partially or totally inaccessible to people with visual, learning or mobility impairments. Total accessibility is difficult to achieve, because of the variety of disabilities that must be accommodated and because of problems resulting from language barriers and hardware and software inconsistencies. However, a high level of accessibility is attainable. As more people with disabilities begin to use the Internet, it is imperative that Web-site designers increase the accessibility of their sites. Although computer and Web accessibility is the focus of some recent legislation, standards organizations also see the need for industry recommendations. In an attempt to address issues of accessibility, the World Wide Web Consortium (W3C) launched the *Web Accessibility Initiative* (WAI<sup>TM</sup>) in April 1997. To learn more about the WAI or to read its mission statement, visit www.w3.org/WAI.

This chapter explains various techniques used to develop accessible Web sites. In 1999, the WAI published the *Web Content Accessibility Guidelines (WCAG) 1.0* to help businesses determine whether their Web sites are universally accessible. The WCAG 1.0 (available at www.w3.org/TR/WCAG10) uses checkpoints to list specific accessibility requirements. Each checkpoint is accompanied by a corresponding priority rating that indicates the requirement's level of importance. *Priority-one checkpoints* are goals that must be met to ensure accessibility; we focus on these points in this chapter. *Priority-two checkpoints*, though not essential, are highly recommended. If these checkpoints are not satisfied, people with certain disabilities will experience difficulty accessing Web sites. *Priority-three checkpoints* slightly improve accessibility.

At the time of publication, the WAI was working on WCAG 2.0; a working draft of this publication can be found at www.w3.org/TR/WCAG20. A single checkpoint in the WCAG 2.0 Working Draft might encompass several checkpoints from WCAG 1.0. Once WCAG 2.0 has been reviewed and published by the W3C, its checkpoints will supersede those of WCAG 1.0. Furthermore, the new version can be applied to a wider range of markup languages (i.e., XML, WML, etc.) and content types than can its predecessor.

The WAI also presents a supplemental checklist of *quick tips*, which reinforce ten important points relating to accessible Web-site design. More information on the WAI Quick Tips can be found at www.w3.org/WAI/References/Quicktips.

# 24.4 Providing Alternatives for Images

One important WAI requirement specifies that every image on a Web page should be accompanied by a textual description that clearly defines the purpose of the image. To accom-

plish this task, Web developers can use the **alt** attribute of the **img** and **input** tags to include a textual equivalent for every image or graphic included on a site.

Web developers who do not use the alt attribute to provide text equivalents increase the difficulties that people with visual impairments experience in navigating the Web. Specialized user agents (or accessibility aids), such as screen readers (programs that allow users to hear all text that is displayed on their screens) and braille displays (devices that receive data from screen-reading software and then output the data as braille), enable people with visual impairments to access text-based information that normally is displayed on the screen. A user agent visually interprets Web-page source code and translates it into a format that is accessible to people with various disabilities. Web browsers, such as Microsoft Internet Explorer and Netscape Communicator, and the screen readers mentioned throughout this chapter are examples of user agents.

Similarly, Web pages that do not provide text equivalents for video and audio clips are difficult for people with visual and hearing impairments to access. Screen readers cannot interpret images, movies and most other non-XHTML content from these Web pages. However, by providing multimedia-based information in a variety of ways (e.g., using the alt attribute or providing in-line descriptions of images), Web designers can help maximize the accessibility of their sites' content.

Web designers should provide useful and appropriate text equivalents in the alt attribute for use by nonvisual user agents. For example, if the alt attribute describes a sales-growth chart, it should provide a brief summary of the data, but should not describe the data in the chart. Instead, a complete description of the chart's data should be included in the longdesc (long description) attribute, which is intended to augment the alt attribute's description. The longdesc attribute contains a link to a Web page describing the image or multimedia content. Currently, most Web browsers do not support the longdesc attribute. An alternative to the longdesc attribute is D-link, which provides descriptive text about graphs and charts. More information on D-links can be obtained at the CORDA Technologies Web site (www.corda.com).

The use of a screen reader to facilitate Web-site navigation can be time-consuming and frustrating, because screen readers cannot interpret pictures and other graphical content. The inclusion of a link at the top of each Web page providing direct access to the page's content could allow disabled users to bypass long lists of navigation links and other irrelevant or inaccessible content. This jump can save time and eliminate frustration for individuals with visual impairments.

Emacspeak (www.cs.cornell.edu/home/raman/emacspeak/emacspeak.html) is a screen interface that improves the quality of Internet access for individuals with visual disabilities by translating text to voice data. The open-source product also implements auditory icons that play various sounds. Emacspeak can be customized with Linux operating systems and provides support for the IBM ViaVoice speech engine.

In March 2001, We Media introduced another user agent, the *WeMedia Browser*, which allows people with vision impairments and cognitive disabilities (such as dyslexia) to use the Internet more conveniently. The WeMedia Browser enhances traditional browser capabilities by providing oversized buttons and keystroke commands that assist in navigation. The browser "reads" text that the user selects, allowing the user to control the speed and volume at which the browser reads the contents of the Web page. The WeMedia Browser free download is available at www.wemedia.com.

IBM Home Page Reader (HPR) is another browser that "reads" text selected by the user. The HPR uses IBM ViaVoice technology to synthesize an audible voice. A trial version of HPR is available at www-3.ibm.com/able/hpr.html.

## 24.5 Maximizing Readability by Focusing on Structure

Many Web sites use XHTML tags for aesthetic purposes, ignoring the tags' intended functions. For example, the <hl> heading tag often is used erroneously to make text large and bold, rather than to indicate a major section head for content. This practice might create a desired visual effect, but it causes problems for screen readers. When the screen-reader software encounters the <hl> tag, it might verbally inform the user that a new section has been reached. If this is not in fact the case, the <hl> tag might confuse users. Therefore, developers should use the hl only in accordance with its XHTML specifications (e.g., to mark up a heading that introduces an important section of a document). Instead of using hl to make text large and bold, developers can use CSS (Cascading Style Sheets) or XSL (Extensible Stylesheet Language) to format and style the text. For further examples of this nature, refer to the WCAG 1.0 Web site at www.w3.org/TR/WCAG10. [Note: The <strong> tag also can be used to make text bold; however, screen readers emphasize bold text, which affects the inflection of what is spoken.]

Another accessibility issue is *readability*. When creating a Web page intended for the general public, it is important to consider the reading level (i.e., level of difficulty to read and understand) at which content is written. Web-site designers can make their sites easier to read by using shorter words. Furthermore, slang terms and other nontraditional language could be problematic for users from other countries, so developers should limit the use of such words.

WCAG 1.0 suggests using a paragraph's first sentence to convey its subject. When a Web site states the point of a paragraph in this paragraph's first sentence, it is easier for individuals with disabilities both to find crucial information and to bypass unwanted material.

The *Gunning Fog Index*, a formula that produces a readability grade when applied to a text sample, can evaluate a Web site's readability. To obtain more information about the Gunning Fog Index, visit www.trainingpost.org/3-2-inst.htm.

## 24.6 Accessibility in Visual Studio .NET

In the previous sections, we have outlined various accessibility guidelines presented in the W3C's Web Accessibility initiative. However, Visual Studio .NET provides its own guidelines for designing accessible software within its programming environment. For instance, one guideline recommends reserving the use of color for the enhancement or emphasis of information, instead of for aesthetic purposes. A second guideline recommends providing information about objects (e.g., desktop icons and open windows) to the accessibility aids (specialized software that renders applications to individuals with disabilities). Such information might include the name, location and size of a window. A third guideline recommends designing user interfaces so that they can accommodate user preferences. For example, people with visual disabilities should be able to modify the font size of a user interface. A fourth guideline recommends allowing users to adjust the time setting for applications that have time constraints. For example, users with mobility or speech disabilities

might experience difficulty when using applications that require users to enter input within a predetermined period of time (such as 10 seconds). However, if such applications provide adjustable time settings, users can modify the settings to suit their needs.

In addition to suggesting guidelines the help developers create accessible applications, Visual Studio .NET also offers features that enable disabled individuals to use the development environment itself. For example, users can enlarge icons and text, customize the toolbox and keyboard and rearrange windows. The next subsections illustrate these capabilities.

#### 24.6.1 Enlarging Toolbar Icons

To enlarge icons in Visual Studio, select **Customize** from the **Tools** menu. In the **Customize** window's **Options** tab, select the **Large Icons** check box (Fig. 24.3), and select **Close**. Figure 24.4 depicts the enlarged icons on the Visual Studio development window.

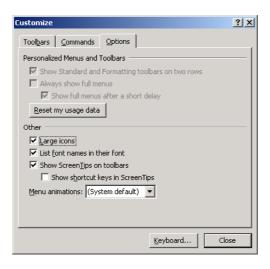

Fig. 24.3 Enlarging icons using the **Customize** feature.

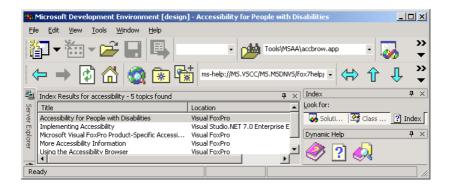

Fig. 24.4 Enlarged icons in the development window.

#### 24.6.2 Enlarging the Text

Visual Studio uses the default operating-system font settings when displaying text. However, some individuals cannot read these default font settings, causing the applications to be inaccessible to them. To remedy this, Visual Studio allows users to modify the font size. Select **Options** from the **Tools** menu. In the **Options** window, open the **Environment** directory and choose **Fonts and Colors**. In the **Show settings for** drop-down box, select **Text Editor**. In the **Font** drop-down box, select a different style of font and, in the **Size** drop-down box, select a different font size. Figure 24.5 depicts the **Text Editor** before we modified the font size, Fig. 24.6 shows the **Options** window with new font settings and Fig. 24.7 displays the **Text Editor** after the changes have been applied.

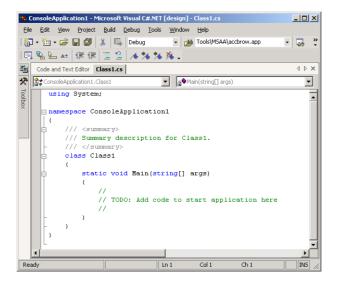

Fig. 24.5 Text Editor before modifying the font size.

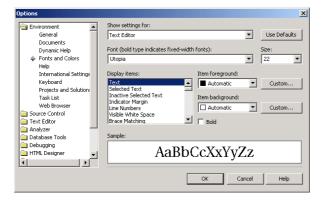

Fig. 24.6 Enlarging text in the **Options** window.

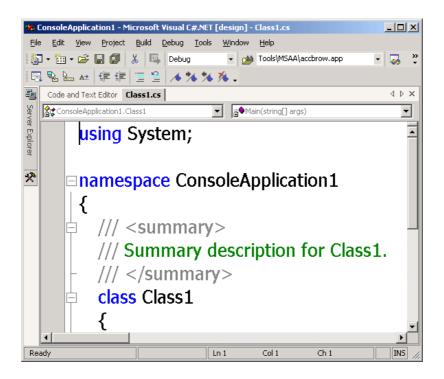

Fig. 24.7 Text Editor after the font size is modified.

# 24.6.3 Modifying the Toolbox

The **Toolbox** feature of Visual Studio contains numerous design elements that facilitate the creation Web applications; however, some developers might use only a few of these design elements. To accommodate the needs of individual developers, Visual Studio allows programmers to customize the toolbox by creating new tabs and then inserting design elements into the tabs. This eliminates the need for users with disabilities to navigate among multiple tabs or scroll through long lists in search of design elements. To create a new tab, right-click any existing tab and select **Add Tab** from the context menu. In the text box, type an identifier for the tab (such as "Frequently Used") and click *Enter*. By default, the **Pointer** element is placed in all tabs (Fig. 24.8). The **Pointer** element simply allows the cursor to function normally.

To insert elements into the newly created tab, select **Customize Toolbox** from the **Tools** menu. In the .**NET Framework Components** tab, select the elements to include in the new tab and click **OK**. The selected elements now will appear in the tab.

# 24.6.4 Modifying the Keyboard

Another accessibility feature in Visual Studio .NET allows individuals with disabilities to customize their keyboards by creating *shortcut keys* (i.e., combinations of keyboard keys that, when pressed together, perform frequent tasks; for example, Ctrl + V causes text to be

pasted from the clipboard). To create a shortcut key, begin by selecting **Options** from the Tools menu. In the Options window, select the Keyboard item from the Environment directory. From the **Keyboard mapping scheme** drop-down list, select a scheme and click the **Save As** button. Then, assign a name to the scheme in the **Save Scheme** dialog box and click **OK**. Enter the task of the shortcut key in the **Show commands containing** text box. For example, if we were creating a shortcut key for the paste function, we would enter **Paste** in the text box, or we would select the proper task from the selection list directly below the text box. Then, in the **Use new shortcut** drop-down list, select the applications that will use the shortcut key. If the shortcut key will be used in all applications, select **Global**. Finally, in the **Press shortcut key(s)** text box, assign a shortcut key to the task in the form non-text key + text key. Valid non-text keys include Ctrl, Shift and Alt; valid text keys include A-Z, inclusive. [Note: To enter a non-text key, select the key itself—do not type the word Ctrl, Shift or Alt. It is possible to include more than one non-text key as part of a shortcut key. Do not enter the + symbol.] Thus, a valid shortcut key might be Ctrl+Alt+D. After assigning a shortcut key, select **Assign** and then **OK**. Figure 24.9 illustrates the process of creating a shortcut key for the NewBreakpoint function. The shortcut key (Ctrl+Alt+D) is valid only in the **Text Editor**.

#### 24.6.5 Rearranging Windows

Some screen readers have difficulty interpreting user interfaces that include multiple tabs; this is because most screen readers can read information on only one screen. To accommodate such screen readers, Visual Studio allows developers to customize their user interfaces so that only the console window appears. To remove tabs, select **Options** from the **Tools** menu. Then, in the **Options** window, select the **General** item from the **Environment** directory. In the **Settings** section, select the **MDI environment** radio button and click **OK**. Figure 24.10 depicts the **Options** window, and Fig. 24.11 illustrates a console window with and without tabs.

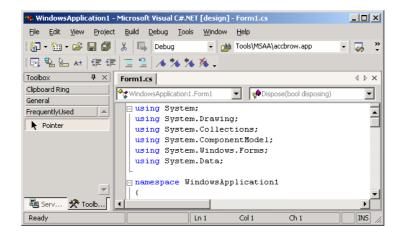

Fig. 24.8 Adding tabs to the **Toolbox**.

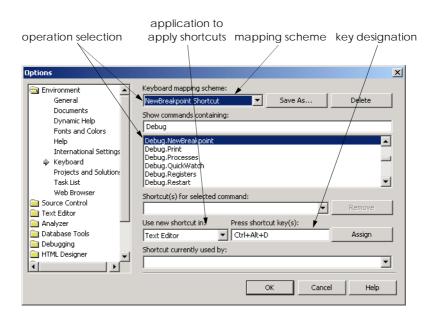

Fig. 24.9 Shortcut key creation.

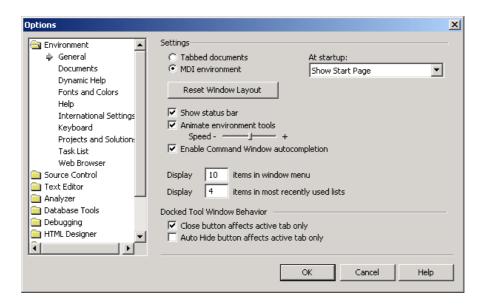

Fig. 24.10 Removing tabs from Visual Studio environment.

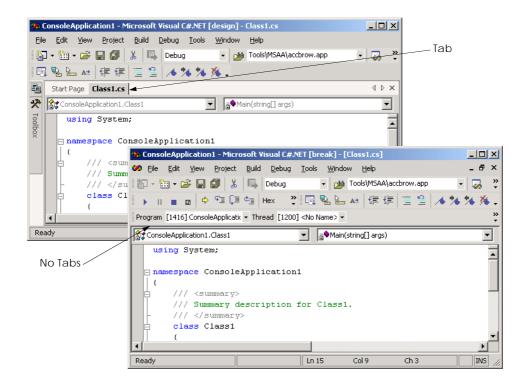

Fig. 24.11 Console windows with tabs and without tabs.

# 24.7 Accessibility in C#

Visual Studio .NET provides extensive accessibility features and also presents guidelines for creating accessible applications in its development environment. Similar recommendations guide the development of C# applications that are accessible to people with disabilities. It is important that C# programmers gear applications toward as many potential users as possible, rather then toward only the average user. WIth some modifications, most applications can be made accessible to a wide variety of individuals. General guidelines for designing accessible applications are:

- 1. Use larger-sized fonts—this helps people with visual impairments see the text.
- Create flexible applications that provide keyboard shortcuts for all features within the application—this allows people to use the application without employing a mouse.
- Allow information to be conveyed to the user both in a visual and in an audio context.
- 4. Use graphics and images whenever helpful—visual cues can increase accessibility for people who have trouble reading text on the screen.

5. Never signal information with sound only—someone accessing the information might not have speakers or might have hearing impairments. <sup>1</sup>

6. Test the application without using either a mouse or a keyboard. Access to an application's functionality should not be limited to one input device.

For more information on these and other design guidelines for accessible applications, please refer to the Visual Studio .NET documentation under the **overview** subsection of the index topic **accessibility**. This section provides links to discussions of how to design more accessible Windows and ASP.NET applications.

One specific way that programmers can make their applications more accessible is to use a *text-to-speech* control in their programs. A text-to-speech control can convert text into speech—a computerized voice speaks the words provided as text to the control. Text-to-speech controls facilitate access for people who cannot see the screen.

Another way to make applications more accessible is to use *tab stops*. A tab stop occurs when the user presses the *Tab* key, causing the focus to transfer to another control. The order in which the controls gain focus is called the *tab order*, which is determined by the *TabIndex* value of the controls (controls gain focus in ascending order). Each control also has a *TabStop* property—if this property is **true**, the control is included in the tab order; otherwise, it is not. Using the *TabIndex* and *TabStop* properties makes it simple to create more easily navigable applications. If these properties are set incorrectly, the logical ordering of the application might not be maintained. Consider an application that has *TextBoxes* in which a user inputs a first name, a last name and an address. The logical tab order would take the user from the *TextBox* for the first name to the one for the last name and then to the one for the address.

A third and important way in which programmers can increase the accessibility of their applications is to use specific classes provided by .NET. Class Control, for example, has many properties designed for conveying information to users. These applications can then, in turn, find the required information stored as properties. Figure 24.12 lists some properties of class Control that are designed to provide information to users.

| Property              | Purpose                                                                                                    |
|-----------------------|----------------------------------------------------------------------------------------------------|
| AccessibleDescription | Describes the control to an accessibility client application. For example, a CheckBox that says "New User" would not require more description, but a CheckBox with an image of a cat would have its AccessibleDescription property set to something like, "A CheckBox with an image of a cat on it". |
| AccessibleName        | Contains a short name or identifier for the control.                                                                                                    |

Fig. 24.12 Properties of class Control related to accessibility. (Part 1 of 2.)

<sup>1. &</sup>quot;Basic Principles of Accessible Design," .NET Framework Developer's Guide, Visual Studio .NET Online Help

| Property       | Purpose                                                                                                    |
|----------------|----------------------------------------------------------------------------------------------------|
| AccessibleRole | Member of the AccessibleRole enumeration. Represents the role of this control in the application—this information might help the accessibility client application determine what actions it should take. |
| IsAccessible   | Contains a <b>bool</b> value specifying whether the control is visible to accessibility client applications.                                                                                             |

Fig. 24.12 Properties of class Control related to accessibility. (Part 2 of 2.)

The application in Fig. 24.13 uses a text-to-speech control, tab stops and class Control's accessibility-related properties. It consists of a form with three Labels, three TextBoxes and a Button, enabling a user to submit the information. Submitting the information simply terminates the application—the application is intended only to demonstrate the use of the text-to-speech control.

The accessibility features in this program work as follows: When the mouse is over a Label, the text-to-speech control prompts the user to enter the appropriate information in the TextBox located to the right of the Label. If the mouse is over a TextBox, the contents of the TextBox are spoken. Lastly, if the mouse is over Button Submit, the user is told that the button should be clicked to submit the information. The tab order is the following: The TextBoxes where the user inputs the name, phone number and password, then the Button. The Labels and text-to-speech control are not included in the tab order, because the user cannot interact with them, and their inclusion would serve no purpose. The accessibility properties are set so that accessibility client applications will obtain appropriate information about the controls. Please note that only the relevant code generated by Visual Studio .NET is included in Fig. 24.13. To use the text-to-speech control, first add it to the Toolbox. This is accomplished by selecting Customize Toolbox from the Tools menu. The Customize Toolbox dialog pops up—check the box next to the TextToSpeech Class option. Click OK to dismiss the dialog box. The VText control now is in the ToolBox and can be dragged onto a form int he same way that any other control.

The application has three **Labels** that prompts for the user's name, phone number and password. Three corresponding **TextBox**es accept the user's input and, a **Button** allows the user to submit the form. Line 25 declares a text-to-speech control named **speaker**. We want the user to hear audio descriptions of controls when the mouse is located over those controls. Lines 112–139 define the **controls\_MouseHover** event handler—we attach this method to the three **TextBox**es and the **Button** as the event handler for the **MouseHover** event.

```
1  // Fig. 24.13: TextToSpeech.cs
2  // Providing audio for people with visual impairments.
3
4  using System;
5  using System.Drawing;
```

Fig. 24.13 Application with accessibility features. (Part 1 of 4.)

```
using System.Collections;
 7 using System.ComponentModel;
 8
   using System.Windows.Forms;
   using System.Data;
10
11
    // helps users navigate form with aid of audio cues
12
    public class TextToSpeech : System.Windows.Forms.Form
13
14
       private System.Windows.Forms.Label nameLabel;
15
       private System.Windows.Forms.Label phoneLabel;
16
17
       private System.Windows.Forms.TextBox nameTextBox;
18
       private System.Windows.Forms.TextBox phoneTextBox;
19
       private System.Windows.Forms.TextBox passwordTextBox;
20
21
       private System.Windows.Forms.Button submitButton;
22
23
       private System.Windows.Forms.Label passwordLabel;
24
25
       private AxHTTSLib.AxTextToSpeech speaker;
26
27
       private System.ComponentModel.Container components = null;
28
29
       // default constructor
30
       public TextToSpeech()
31
32
          InitializeComponent();
33
34
          // set Form to be visible to accessibility applications
35
          this.IsAccessible = true;
36
37
          // let all controls be visible to accessibility applications
38
          foreach ( Control current in this.Controls )
39
             current.IsAccessible = true;
40
       }
41
42
       private void InitializeComponent()
43
44
          this.nameLabel.AccessibleDescription = "User Name";
45
          this.nameLabel.AccessibleName = "User Name";
46
          this.nameLabel.TabIndex = 5;
47
          this.nameLabel.MouseHover +=
48
             new System.EventHandler( this.controls MouseHover );
49
50
          this.phoneLabel.AccessibleDescription =
51
             "Phone Number Label";
52
          this.phoneLabel.AccessibleName = "Phone Number Label";
53
          this.phoneLabel.TabIndex = 6;
54
          this.phoneLabel.MouseHover +=
55
             new System.EventHandler( this.controls MouseHover );
56
57
          this.nameTextBox.AccessibleDescription =
58
             "Enter User Name";
```

Fig. 24.13 Application with accessibility features. (Part 2 of 4.)

```
59
          this.nameTextBox.AccessibleName = "User Name TextBox";
60
          this.nameTextBox.TabIndex = 1;
61
          this.nameTextBox.MouseHover +=
62
             new System.EventHandler( this.controls MouseHover );
63
64
          this.phoneTextBox.AccessibleDescription =
65
              "Enter Phone Number":
66
          this.phoneTextBox.AccessibleName = "Phone Number TextBox";
67
          this.phoneTextBox.TabIndex = 2;
68
          this.phoneTextBox.MouseHover +=
69
             new System.EventHandler( this.controls MouseHover );
70
71
          this.passwordTextBox.AccessibleDescription =
72
              "Enter Password":
73
          this.passwordTextBox.AccessibleName = "Password TextBox";
74
          this.passwordTextBox.TabIndex = 3;
75
          this.passwordTextBox.MouseHover +=
76
             new System.EventHandler( this.controls MouseHover );
77
78
          this.submitButton.AccessibleDescription =
79
              "Submit the Information":
80
          this.submitButton.AccessibleName = "Submit Information";
81
          this.submitButton.TabIndex = 4;
82
          this.submitButton.Text = "&Submit";
83
          this.submitButton.Click +=
84
             new System.EventHandler( this.submitButton Click );
85
          this.submitButton.MouseHover +=
86
             new System.EventHandler( this.controls MouseHover );
87
88
          this.passwordLabel.AccessibleDescription =
89
              "Password Label":
90
          this.passwordLabel.AccessibleName = "Password Label";
91
          this.passwordLabel.TabIndex = 7;
92
          this.passwordLabel.MouseHover +=
93
             new System.EventHandler( this.controls MouseHover );
94
95
          this.speaker.AccessibleDescription =
96
              "Give Information about Form":
97
          this.speaker.AccessibleName = "Speaker";
98
          this.speaker.TabIndex = 8;
99
          this.speaker.TabStop = false;
100
101
          this.AccessibleDescription = "Registration Form";
102
          this.AccessibleName = "Registration Form";
103
       }
104
105
       [STAThread]
106
       static void Main()
107
       {
108
          Application.Run( new TextToSpeech() );
       }
109
110
```

Fig. 24.13 Application with accessibility features. (Part 3 of 4.)

```
111
        // tell user over which control mouse is
112
        private void controls MouseHover(
113
           object sender, System.EventArgs e )
114
        {
115
           // if mouse is over Label, tell user to enter information
116
           if ( sender.GetType() == nameLabel.GetType() )
117
118
              Label temporary = ( Label) sender;
119
              speaker.Speak( "Please enter your " + temporary.Text +
120
                  " in the textbox to the right" );
121
           }
122
123
           // if mouse is over TextBox, tell user what
124
           // information was entered
125
           else if ( sender.GetType() == nameTextBox.GetType() )
126
127
              TextBox temporary = ( TextBox ) sender;
128
              speaker.Speak( "You have entered " +
129
                  ( temporary.Text == "" ? "nothing" :
130
                 temporary.Text ) + " in the " + temporary.Name );
131
           }
132
133
           // otherwise, user is over Button, so tell user to click
134
           // it to submit information
135
           else
136
              speaker.Speak(
137
                  "Click on this button to submit your information" );
138
139
        } // end method controls MouseHover
140
141
        // thank user for information submission
142
        private void submitButton Click(
143
           object sender, System.EventArgs e )
144
        {
145
           speaker.Speak(
146
              "Thank you, your information has been submitted." );
147
148
           Application.Exit();
149
        }
150
151
    } // end class TextToSpeech
       🖳 Text To Speech
                                            You have entered 5-5-5-1-2-3-4 in
                                                  the phone-number Textbox.
                  Some Person
           Name
                  555-1234
         Phone Numbe
          Password
                Submit
```

Fig. 24.13 Application with accessibility features. (Part 4 of 4.)

Method **controls\_MouseHover** determines which type of control the mouse is hovering over and generates the appropriate audio. Line 116 determines whether the type

of the control calling the method is the same as that of nameLabel. Here, we use method GetType of class Type, which returns an instance of class Type; this class represents information about a particular class. We call method GetType on object sender. Eventhandler argument sender is a reference to the control that triggered the event. When the condition at line 116 evaluates to true (i.e., the control that triggered the event is nameLabel), lines 118–120 execute. Line 118 casts sender to a Label (now that we know it is one) and assigns it to Label temporary. Lines 119–120 call speaker's method Speak, which provides the string that should be converted to speech.

A similar process is performed to determine whether the mouse is over a **TextBox** (line 125) and to generate the appropriate audio (lines 127–130). Lastly, if the control over which the mouse is hovering is neither a **Label** nor a **TextBox**, it must be the **Button**; lines 136–137 tell the user to click the button to submit information. Method **submitButton\_Click** (lines 142–149) executes when the user clicks the **Button**. This event handler calls **speaker**'s method **Speak**, providing as an argument a thankyou message, and then exits the application.

Line 82 sets the **Text** property of **submitButton** to **"&Submit"**. This is an example of providing keyboard access to the functionality of the application. Recall that, in Chapter 13, we assigned shortcut keys by placing **"&"** in front of the letter that would become the shortcut key. Here, we do the same for **submitButton**—pressing **Alt+S** on the keyboard is equivalent to clicking the **submitButton**.

We establish the tab order in this application by setting the **TabIndex** and **TabStop** properties. The **TabIndex** properties of the controls are assigned in lines 46, 60, 67, 74, 81, 91 and 98. The **TextBox**es are assigned the tab indices 1–3, in order of their appearance (vertically) on the form. The **Button** is assigned tab index 4, and the rest of the controls are given tab indices 5–8. We want the tab order to include only the **TextBox**es and the **Button**. The default setting for the **TabStop** property of **Labels** is **false**—thus, we do not need to change it; the labels will not be included in the tab order. The **TabStop** property of **TextBox**es and **Button**s is **true**, which means that we do not need to change the values for those controls either. The **TabStop** property of **speaker**, however, is **true** by default. We set it to **false**, indicating that we do not want **speaker** included in the tab order. In general, those controls with which the user cannot directly interact should have their **TabStop** properties set to **false**.

The last accessibility feature in this application involves setting the accessibility properties of the controls so that client accessibility applications can access and process the controls properly. Lines 44, 50–51, 57–58, 64–65, 71–72, 78–79, 88–89 and 95–96 set the AccessibleDescription properties of all the controls (including the Form). Lines 45, 52, 59, 66, 73, 80, 90 and 97 set the AccessibleName properties of all the controls (again including the Form). The IsAccessible property is not visible in the Properties window during design time, so we must write code to set it to true. Line 35 sets the IsAccessible property of TextToSpeech to true. Lines 38–39 loop through each control on the form and set each IsAccessible property to true. The Form and all its controls now will be visible to client accessibility applications.

## 24.8 Accessibility in XHTML Tables

Complex Web pages often contain tables that format content and present data. However, many screen readers are incapable of translating tables correctly unless developers design

the tables with screen-reader requirements in mind. For example, the *CAST eReader*, a screen reader developed by the Center for Applied Special Technology (www.cast.org), starts at the top-left-hand cell and reads columns from left to right, top to bottom. This technique of reading data from a table is referred to as *linearized*. Figure 24.14 creates a simple table listing the costs of various fruits; later, we provide this table to the CAST eReader to demonstrate its linear reading of the table. The CAST eReader reads the table in Fig. 24.14 as follows:

```
Price of Fruit Fruit Price Apple $0.25 Orange $0.50 Banana $1.00 Pineapple $2.00
```

This reading does not present the content of the table adequately: The reading neither specifies caption and header information nor links data contained in cells to the column headers that describe them. WCAG 1.0 recommends using Cascading Style Sheets (CSS) instead of tables, unless a table's content linearizes in an understandable manner.

```
1
   <?xml version = "1.0"?>
2
   <!DOCTYPE html PUBLIC "-//W3C//DTD XHTML 1.0 Strict//EN"</pre>
3
      "http://www.w3.org/TR/xhtml1/DTD/xhtml1-strict.dtd">
4
5
  <!-- Fig. 24.14: withoutheaders.html -->
6
  <!-- Table without headers
7
8
   <html xmlns = "http://www.w3.org/1999/xhtml">
9
      <head>
10
        <title>XHTML Table Without Headers</title>
11
12
        <style type = "text/css">
13
           body { background-color: #ccffaa;
14
                  text-align: center }
15
        </style>
16
      </head>
17
18
      <body>
19
20
        Price of Fruit
21
22
        23
24
           25
              Fruit
26
              Price
27
           28
29
           30
              Apple
31
              $0.25
32
           33
```

Fig. 24.14 XHTML table without accessibility modifications. (Part 1 of 2.)

```
34
              35
                  Orange
36
                  $0.50
37
              38
39
              40
                  Banana
41
                  $1.00
42
              43
44
              45
                  Pineapple
46
                  $2.00
47
              48
49
           50
51
        </body>
52
    </html>
             XHTML Table Without Headers - Microsoft Internet Explorer
                                                            File Edit View Favorites Tools Help
              ← Back → → → 🙆 🗗 🟠 🕲 Search 🗟 Favorites ঙ History 🕒 → 👙 👿 → 🁋
             Address C:\iw3htp2\ch34examples\withoutheaders.html
                                                               ▾
                                                               ۸
                                  Price of Fruit
                          Fruit
                                         Price
                                         $0.25
                          Apple
                                         $0.50
                          Orange
                          Banana
                                         $1.00
                          Pineapple
                                         $2.00
             Done
                                                  My Computer
```

Fig. 24.14 XHTML table without accessibility modifications. (Part 2 of 2.)

If the table in Fig. 24.14 were large, the screen reader's linearized reading would be even more confusing to users. However, modifying the tag with the headers attribute and modifying header cells (cells specified by the tag) with the id attribute causes the table to be read as intended. Figure 24.15 demonstrates how these modifications change the way in which a screen reader interprets the table.

```
1  <?xml version = "1.0"?>
2  <!DOCTYPE html PUBLIC "-//W3C//DTD XHTML 1.0 Strict//EN"
3    "http://www.w3.org/TR/xhtml1/DTD/xhtml1-strict.dtd">
4
5  <!-- Fig. 24.15: withheaders.html -->
6  <!-- Table with headers -->
7
```

Fig. 24.15 Table optimized for screen reading, using attribute headers. (Part 1 of 3.)

```
8
   <html xmlns = "http://www.w3.org/1999/xhtml">
9
     <head>
10
       <title>XHTML Table With Headers</title>
11
12
       <style type = "text/css">
13
         body { background-color: #ccffaa;
14
               text-align: center }
15
       </style>
16
     </head>
17
18
     <body>
19
20
     <!-- This table uses the id and headers attributes to
21
     <!-- ensure readability by text-based browsers. It also
22
     <!-- uses a summary attribute, used by screen readers to
23
     <!-- describe the table.
                                                 -->
24
25
       <table width = "50%" border = "1"
26
         summary = "This table uses th elements and id and
27
         headers attributes to make the table readable
28
         by screen readers">
29
30
         <caption><strong>Price of Fruit</strong></caption>
31
32
33
            Fruit
34
            Price
35
         36
37
         38
            Apple
39
            $0.25
40
         41
42
         43
            Orange
44
            $0.50
45
         46
47
48
            Banana
49
            $1.00
50
         51
52
         53
            Pineapple
54
            $2.00
55
         56
57
       58
59
     </body>
60
  </html>
```

Fig. 24.15 Table optimized for screen reading, using attribute headers. (Part 2 of 3.)

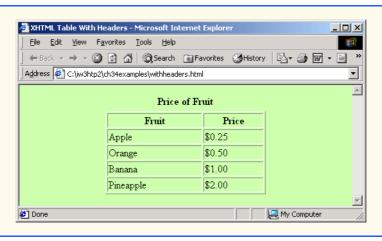

Fig. 24.15 Table optimized for screen reading, using attribute headers. (Part 3 of 3.)

This table does not appear to be different from the standard XHTML table shown in Fig. 24.14. However, the formatting of this table allows a screen reader to read the contained data more intelligently. A screen reader vocalizes the data from the table in Fig. 24.15 as follows:

```
Caption: Price of Fruit
Summary: This table uses th elements and id and headers
attributes to make the table readable by screen readers
Fruit: Apple, Price: $0.25
Fruit: Orange, Price: $0.50
Fruit: Banana, Price: $1.00
Fruit: Pineapple, Price: $2.00
```

Every cell in the table is preceded by its corresponding header when read by the screen reader. This format helps the listener understand the table. The *headers* attribute is intended specifically for use in tables that hold large amounts of data. Most small tables linearize fairly well, as long as the tag is used properly. We also suggest using the summary attribute and caption element to enhance clarity. To view additional examples that demonstrate how to make tables accessible, visit www.w3.org/TR/WCAG.

## 24.9 Accessibility in XHTML Frames

Web designers often use frames to display more than one XHTML file in a single browser window. Frames are a convenient way to ensure that certain content always displays on the screen. Unfortunately, frames often lack proper descriptions, and this prevents users with text-based browsers and users listening via speech synthesizers from navigating the Web site.

A site that uses frames must provide a meaningful description of each frame in the frame's <title> tag. Examples of good titles include "Navigation Frame" and "Main Content Frame." Users navigating via text-based browsers, such as Lynx, must choose which frame they want to open; descriptive titles make this choice simpler. However, the assignment of titles to frames does not solve all the navigation problems associated with frames. Web designers also should use the <noframes> tag, which provides alternative content for browsers that do not support frames.

#### **Look-and-Feel Observation 24.1**

Always provide titles for frames to ensure that user agents that do not support frames have alternatives.

#### Look-and-Feel Observation 24.2

Include a title for each frame's contents with the **frame** element; if possible, provide links to the individual pages within the frameset, so that users still can navigate through the Web pages. To provide alternative content to browsers that do not support frames, use the <nof-rames> tag. This also improves access for browsers that offer limited support for frames.

WCAG 1.0 suggests using Cascading Style Sheets (CSS) as an alternative to frames, because CSS can provide similar functionality and is highly customizible. Unfortunately, the ability to display multiple XHTML documents in a single browser window requires the complete support of HTML 4, which is not widespread. However, the second generation of Cascading Style Sheets (CSS2) can display a single document as if it were several documents. CSS2 is not yet fully supported by many user agents.

#### 24.10 Accessibility in XML

XML gives developers the freedom to create new markup languages. Although this feature provides many advantages, the new languages might not incorporate accessibility features. To prevent the proliferation of inaccessible languages, the WAI is developing guidelines—the XML Guidelines (XML GL)—to facilitate the creation of accessible XML documents. The XML Guidelines recommend including a text description, similar to XHTML's <alt>alt> tag, for each non-text object on a page. To enhance accessibility further, element types should allow grouping and classification and should identify important content. Without an accessible user interface, other efforts to implement accessibility are less effective. Therefore, it is essential to create stylesheets that can produce multiple outputs, including document outlines.

Many XML languages, including Synchronized Multimedia Integration Language (SMIL) and Scalable Vector Graphics (SVG), have implemented several of the WAI guidelines. The WAI XML Accessibility Guidelines can be found at www.w3.org/WAI/PF/xmlgl.htm.

# 24.11 Using Voice Synthesis and Recognition with VoiceXML™

A joint effort by AT&T<sup>®</sup>, IBM<sup>®</sup>, Lucent<sup>™</sup> and Motorola<sup>®</sup> has created an XML vocabulary that marks up information for use by *speech synthesizers*, or tools that enable computers to speak to users. This technology, called *VoiceXML*, can provide tremendous benefits to people with visual impairments and to people who are illiterate. VoiceXML-enabled applications read Web pages to the user and then employ *speech recognition* technology to understand words spoken into a microphone. An example of a speech-recognition tool is IBM's *ViaVoice* (www-4.ibm.com/software/speech). To learn more about speech recognition and synthesis, consult Chapter 16, Graphics and Multimedia.

The VoiceXML interpreter and the VoiceXML browser process VoiceXML. In the future, Web browsers might incorporate these interpreters. VoiceXML is derived from XML, so VoiceXML is platform—independent. When a VoiceXML document is loaded, a *voice server* sends a message to the VoiceXML browser and begins a verbal conversation between the user and the computer.

The IBM WebSphere Voice Server SDK 1.5 is a VoiceXML interpreter that can be used to test VoiceXML documents on the desktop. To download the VoiceServer SDK, visit www.alphaworks.ibm.com/tech/voiceserversdk. [Note: To run the VoiceXML program in Fig. 24.16, download Java 2 Platform Standard Edition (Java SDK) 1.3 from www.java.sun.com/j2se/1.3. Installation instructions for both the VoiceServerSDK and the Java SDK are located on the Deitel & Associates, Inc., Web site at www.deitel.com.]

Figure 24.16 and Fig. 24.17 depict examples of VoiceXML that could be included on a Web site. The computer speaks a document's text to the user, and the text embedded in the VoiceXML tags enables verbal interaction between the user and the browser. The output included in Fig. 24.17 demonstrates a conversation that might take place between a user and a computer after this document is loaded.

```
1
   <?xml version = "1.0"?>
2
  <vxml version = "1.0">
4
  <!-- Fig. 24.16: main.vxml -->
5
   <!-- Voice page
6
7
   <link next = "#home">
8
      <grammar>home</grammar>
9
   </link>
10
12
       <grammar>exit</grammar>
13 </link>
14
15
   <var name = "currentOption" expr = "'home'"/>
16
17 <form>
18
      <block>
19
         <emp>Welcome</emp> to the voice page of Deitel and
20
         Associates. To exit any time say exit.
21
         To go to the home page any time say home.
22
      </block>
23
24
       <subdialog src = "#home"/>
25
   </form>
26
27
   <menu id = "home">
       ompt count = "1" timeout = "10s">
28
29
         You have just entered the Deitel home page.
30
         Please make a selection by speaking one of the
31
         following options:
32
         <break msecs = "1000" />
33
         <enumerate/>
34
      </prompt>
35
36
       count = "2">
37
         Please say one of the following.
38
         <break msecs = "1000" />
```

Fig. 24.16 Home page written in VoiceXML. (Part 1 of 3.)

```
39
          <enumerate/>
40
       </prompt>
41
42
       <choice next = "#about">About us</choice>
43
       <choice next = "#directions">Driving directions</choice>
44
       <choice next = "publications.vxml">Publications</choice>
45
   </menu>
46
47
   <form id = "about">
48
       <block>
49
          About Deitel and Associates, Inc.
50
          Deitel and Associates, Inc. is an internationally
51
          recognized corporate training and publishing
52
          organization, specializing in programming languages,
53
          Internet and World Wide Web technology and object
54
          technology education. Deitel and Associates, Inc. is a
55
          member of the World Wide Web Consortium. The company
56
          provides courses on Java, C++, Visual Basic, C, Internet
57
          and World Wide Web programming and Object Technology.
58
          <assign name = "currentOption" expr = "'about'"/>
59
          <goto next = "#repeat"/>
60
       </block>
61
   </form>
62
63
   <form id = "directions">
64
       <blook>
65
          Directions to Deitel and Associates, Inc.
66
          We are located on Route 20 in Sudbury,
67
          Massachusetts, equidistant from route
68
          <sayas class = "digits">128</sayas> and route
69
          <sayas class = "digits">495</sayas>.
70
          <assign name = "currentOption" expr = "'directions'"/>
71
          <goto next = "#repeat"/>
72
       </block>
73
   </form>
74
75
    <form id = "repeat">
76
       <field name = "confirm" type = "boolean">
77
          ompt>
78
             To repeat say yes. To go back to home, say no.
79
          </prompt>
80
81
          <filled>
82
             <if cond = "confirm == true">
83
                <goto expr = "'#' + currentOption"/>
84
             <else/>
85
               <goto next = "#home"/>
86
             </if>
87
          </filled>
88
89
       </field>
90
   </form>
91
```

Fig. 24.16 Home page written in VoiceXML. (Part 2 of 3.)

```
92
    <form id = "end">
93
       <block>
94
          Thank you for visiting Deitel and Associates voice page.
95
          Have a nice day.
96
          <exit/>
97
       </block>
98
   </form>
99
100 < /vxm1>
```

Fig. 24.16 Home page written in VoiceXML. (Part 3 of 3.)

```
101 <?xml version = "1.0"?>
102 <vxml version = "1.0">
103
104 <!-- Fig. 24.17: publications.vxml
105 <!-- Voice page for various publications -->
106
107 <link next = "main.vxml#home">
108
       <grammar>home</grammar>
109 </link>
110
112
       <grammar>exit</grammar>
113 </link>
114
115 next = "#publication">
116
       <grammar>menu</grammar>
117 </link>
118
119 <var name = "currentOption" expr = "'home'"/>
120
121 <menu id = "publication">
122
123
       count = "1" timeout = "12s">
124
          Following are some of our publications. For more
125
          information visit our web page at www.deitel.com.
126
          To repeat the following menu, say menu at any time.
127
          Please select by saying one of the following books:
128
          <break msecs = "1000" />
129
          <enumerate/>
130
       </prompt>
131
132
       count = "2">
133
          Please select from the following books.
134
          <break msecs = "1000" />
135
          <enumerate/>
136
       137
138
       <choice next = "#java">Java.</choice>
139
       <choice next = "#c">C.</choice>
```

Fig. 24.17 Publication page of Deitel and Associates' VoiceXML page. (Part 1 of 4.)

```
140
       <choice next = "#cplus">C plus plus.</choice>
141 </menu>
142
143 <form id = "java">
144
       <blook>
145
          Java How to program, third edition.
146
          The complete, authoritative introduction to Java.
147
          Java is revolutionizing software development with
148
          multimedia-intensive, platform-independent,
149
          object-oriented code for conventional, Internet,
150
          Intranet and Extranet-based applets and applications.
151
          This Third Edition of the world's most widely used
152
          university-level Java textbook carefully explains
153
          Java's extraordinary capabilities.
154
          <assign name = "currentOption" expr = "'java'"/>
155
          <goto next = "#repeat"/>
156
       </block>
157 </form>
158
159 <form id = "c">
160
       <block>
161
          C How to Program, third edition.
162
          This is the long-awaited, thorough revision to the
163
          world's best-selling introductory C book! The book's
164
          powerful "teach by example" approach is based on
165
          more than 10,000 lines of live code, thoroughly
166
          explained and illustrated with screen captures showing
167
          detailed output.World-renowned corporate trainers and
168
          best-selling authors Harvey and Paul Deitel offer the
169
          most comprehensive, practical introduction to C ever
170
          published with hundreds of hands-on exercises, more
171
          than 250 complete programs written and documented for
172
          easy learning, and exceptional insight into good
173
          programming practices, maximizing performance, avoiding
174
          errors, debugging, and testing. New features include
175
          thorough introductions to C++, Java, and object-oriented
176
          programming that build directly on the C skills taught
177
          in this book; coverage of graphical user interface
178
          development and C library functions; and many new,
179
          substantial hands-on projects. For anyone who wants to
180
          learn C, improve their existing C skills, and understand
181
          how C serves as the foundation for C++, Java, and
182
          object-oriented development.
183
          <assign name = "currentOption" expr = "'c'"/>
184
          <goto next = "#repeat"/>
185
       </block>
186 </form>
187
188 <form id = "cplus">
189
       <block>
190
          The C++ how to program, second edition.
191
          With nearly 250,000 sold, Harvey and Paul Deitel's C++
192
          How to Program is the world's best-selling introduction
```

Fig. 24.17 Publication page of Deitel and Associates' VoiceXML page. (Part 2 of 4.)

```
193
          to C++ programming. Now, this classic has been thoroughly
194
          updated! The new, full-color Third Edition has been
195
          completely revised to reflect the ANSI C++ standard, add
196
          powerful new coverage of object analysis and design with
197
          UML, and give beginning C++ developers even better live
198
          code examples and real-world projects. The Deitels' C++
199
          How to Program is the most comprehensive, practical
200
          introduction to C++ ever published with hundreds of
201
          hands-on exercises, roughly 250 complete programs written
202
          and documented for easy learning, and exceptional insight
203
          into good programming practices, maximizing performance,
204
          avoiding errors, debugging, and testing. This new Third
205
          Edition covers every key concept and technique ANSI C++
206
          developers need to master: control structures, functions,
207
          arrays, pointers and strings, classes and data
208
          abstraction, operator overloading, inheritance, virtual
209
          functions, polymorphism, I/O, templates, exception
210
          handling, file processing, data structures, and more. It
211
          also includes a detailed introduction to Standard
212
          Template Library containers, container adapters,
213
          algorithms, and iterators.
214
          <assign name = "currentOption" expr = "'cplus'"/>
215
          <goto next = "#repeat"/>
216
       </block>
217 </form>
218
219 <form id = "repeat">
220
       <field name = "confirm" type = "boolean">
221
222
          ompt>
223
             To repeat say yes. Say no, to go back to home.
224
          </prompt>
225
226
          <filled>
227
             <if cond = "confirm == true">
228
                <goto expr = "'#' + currentOption"/>
229
             <else/>
230
                <goto next = "#publication"/>
231
             </if>
232
          </filled>
233
       </field>
234 </form>
235 </vxm1>
```

```
Computer speaks:
```

Welcome to the voice page of Deitel and Associates. To exit any time say exit. To go to the home page any time say home.

User speaks:

Home

(continued on next page)

Fig. 24.17 Publication page of Deitel and Associates' VoiceXML page. (Part 3 of 4.)

(continued from previous page) You have just entered the Deitel home page. Please make a selection by speaking one of the following options: About us, Driving directions,

Computer speaks:

Driving directions

User speaks:

Computer speaks:

Publications.

Directions to Deitel and Associates, Inc. We are located on Route 20 in Sudbury, Massachusetts, equidistant from route 128 and route 495. To repeat say yes. To go back to home, say no.

Fig. 24.17 Publication page of Deitel and Associates' VoiceXML page. (Part 4 of 4.)

A VoiceXML document contains a series of dialogs and subdialogs, resulting in spoken interaction between the user and the computer. The <form> and <menu> tags implement the dialogs. A form element both presents information to the user and gathers data from the user. A menu element provides the user with list options and then transfers control to another dialog in response to the user's selection.

Lines 7–9 (of Fig. 24.16) use element *link* to create an active link to the home page. Attribute **next** specifies the URL to which the browser is directed when a user selects the link. Element grammar marks up the text that the user must speak to select the link. In the **link** element, we navigate to the element containing **id home** when a user speaks the word home. Lines 11-13 use element link to create a link to id end when a user speaks the word exit.

Lines 17–25 create a form dialog using element **form**, which collects information from the user. Lines 18–22 present introductory text. Element block, which can exist only within a form element, groups together elements that perform an action or an event. Element emp indicates that a section of text should be spoken with emphasis. If the level of emphasis is not specified, then the default level—moderate—is used. Our example uses the default level. [Note: To specify an emphasis level, use the level attribute. This attribute accepts the following values: strong, moderate, none and reduced.]

The **menu** element in line 27 enables users to select the page to which they would like to link. The choice element, which always is part of either a menu or a form, presents the options. The next attribute indicates the page that is loaded when a user makes a selection. The user selects a choice element by speaking the text marked up between the tags into a microphone. In this example, the first and second choice elements in lines 42-43 transfer control to a *local dialog* (i.e., a location within the same document) when they are selected. The third choice element transfers the user to the document publications.vxml. Lines 28–34 use element prompt to instruct the user to make a selection. Attribute **count** maintains a record of the number of times that a prompt is spoken (i.e., each time the computer reads a prompt, count increments by one). The count attribute transfers control to another prompt once a certain limit has been reached. Attribute tim-

**eout** specifies how long the program should wait after outputting the prompt for users to respond. In the event that the user does not respond before the timeout period expires, lines 36–40 provide a second, shorter prompt that reminds the user to make a selection.

When the user chooses the **publications** option, **publications.vxml** (Fig. 24.17) loads into the browser. Lines 107–113 define **link** elements that provide links to **main.vxml**. Lines 115–117 provide links to the **menu** element (lines 121–141), which asks users to select one of the following publications: Java, C or C++. The **form** elements in lines 143–217 describe books that correspond to these topics. Once the browser speaks the description, control transfers to the **form** element with an **id** attribute whose value equals **repeat** (lines 219–234).

Figure 24.18 provides a brief description of each VoiceXML tag that we used in the previous example (Fig. 24.17).

| VoiceXML Tag                                                                                                    | Description                                                                                                    |
|----------------------------------------------------------------------------------------------------|----------------------------------------------------------------------------------------------------|
| <assign></assign>                                                                                                    | Assigns a value to a variable.                                                                                                    |
| <blook></blook>                                                                                                    | Presents information to users without any interaction between the user and the computer (i.e., the computer does not expect any input from the user). |
| <br><br> | Instructs the computer to pause its speech output for a specified period of time.                                                                     |
| <choice></choice>                                                                                                    | Specifies an option in a menu element.                                                                                                    |
| <pre><enumerate></enumerate></pre>                                                                                                    | Lists all the available options to the user.                                                                                                    |
| <exit></exit>                                                                                                    | Exits the program.                                                                                                    |
| <filled></filled>                                                                                                    | Contains elements that execute when the computer receives input for a form element from the user.                                                     |
| <form></form>                                                                                                    | Gathers information from the user for a set of variables.                                                                                             |
| <goto></goto>                                                                                                    | Transfers control from one dialog to another.                                                                                                    |
| <grammar></grammar>                                                                                                    | Specifies grammar for the expected input from the user.                                                                                               |
| <if>,<br/><else>,<br/><elseif></elseif></else></if>                                                                                                    | Indicates a control statement used for making logic decisions.                                                                                        |
| <li><li><li><li></li></li></li></li>                                                                                                    | Performs a transfer of control similar to the <b>goto</b> statement, but a <b>link</b> can be executed at any time during the program's execution.    |
| <menu></menu>                                                                                                    | Provides user options and then transfers control to other dialogs on the basis of the selected option.                                                |
| <pre><pre><pre>ompt&gt;</pre></pre></pre>                                                                                                    | Specifies text to be read to users when they must make a selection.                                                                                   |
| <subdialog></subdialog>                                                                                                    | Calls another dialog. After executing the subdialog, the calling dialog resumes control.                                                              |
| <var></var>                                                                                                    | Declares a variable.                                                                                                    |
| <vxm1></vxm1>                                                                                                    | Top-level tag that specifies that the document should be processed by a VoiceXML interpreter.                                                         |

## 24.12 CallXML™

Another advancement benefiting people with visual impairments is *CallXML*, a voice technology created and supported by *Voxeo* (www.voxeo.com). CallXML creates phone-to-Web applications that control incoming and outgoing telephone calls. Examples of CallXML applications include voice mail, interactive voice-response systems and Internet call waiting. VoiceXML allows computers to read Web pages to users with visual impairments; CallXML reads Web content to users via a telephone. CallXML has important implications for individuals who do not have a computer, but do have a telephone.

When users access CallXML applications, a *text-to-speech (TTS)* engine converts text to an automated voice. The TTS engine then reads information contained within CallXML elements to the users. CallXML applications are tailored to respond to input from callers. [*Note*: Users must have a touch-tone phone to access CallXML applications.]

Typically, CallXML applications play prerecorded audio clips or text as output, requesting responses as input. An audio clip might contain a greeting that introduces callers to the application, or it might recite a menu of options, requesting that callers make a touchtone entry. Certain applications, such as voice mail, might require both verbal and touchtone input. Once the application receives the necessary input, it responds by invoking CallXML elements (such as text) that contain the information a TTS engine reads to users. If the application does not receive input within a designated time frame, it prompts the user to enter valid input.

When a user accesses a CallXML application, the incoming telephone call is referred to as a *session*. A CallXML application can support multiple sessions, which means that the application can process multiple telephone calls at once. Each session is independent of the others and is assigned a unique *sessionID* for identification. A session terminates either when the user hangs up the telephone or when the CallXML application invokes the hangup element.

Our first CallXML application demonstrates the classic "Hello World" example (Fig. 24.19). Line 1 contains the optional *XML declaration*. Value **version** indicates the XML version to which the document conforms. The current XML recommendation is version **1.0**. Value **encoding** indicates the type of *Unicode* encoding that the application uses. For this example, we empty UTF-8, which requires eight bits to transfer and receive data. More information on Unicode can be found in Appendix G, Unicode®.

The <callxml> tag in line 6 declares that the content is a CallXML document. Line 7 contains the **Hello World text**. All text that is to be spoken by a text-to-speech (TTS) engine must be placed within <text> tags.

Fig. 24.19 Hello World CallXML example. (Part 1 of 2.) (Courtesy of Voxeo, © Voxeo Corporation 2000–2001.)

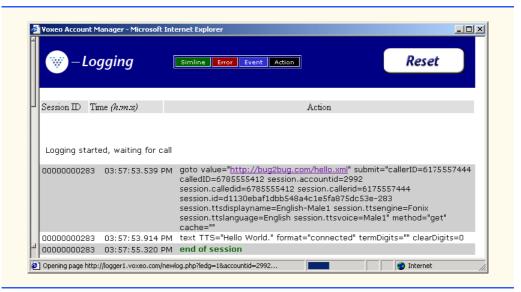

Fig. 24.19 Hello World CallXML example. (Part 2 of 2.) (Courtesy of Voxeo, © Voxeo Corporation 2000–2001.)

To deploy a CallXML application, register with the *Voxeo* Community (community.voxeo.com), a Web resource that facilitates the creation, debugging and deployment of phone applications. For the most part, Voxeo resources are free, but the company does charge fees when CallXML applications are deployed commercially. The Voxeo Community assigns a unique telephone number to each CallXML application so that external users can access and interact with the application. [*Note*: Voxeo assigns telephone numbers only to applications that reside on the Internet. If you have access to a Web server (such as IIS, PWS or Apache), use it to post your CallXML application. Otherwise, open an Internet account through one of the many Internet-service companies (such as www.geocities.com, www.angelfire.com, www.stormpages.com, www.freewebsites.com, or www.brinkster.com). These companies allow individuals to post documents on the Internet using their Web servers.]

Figure 24.19 also demonstrates the *logging* feature of the **Voxeo Account Manager**, which is accessible to registered members. The logging feature records and displays the "conversation" between the user and the application. The first row of the logging feature lists the URL of the CallXML application and the *global variables* associated with that session. When a session begins, the application creates and assigns values to global variables that the entire application can access and modify. The subsequent row(s) display the "conversation." This example demonstrates a one-way conversation (i.e., the application does not accept any input from the user) in which the TTS engine says **Hello World**. The last row displays the **end of session** message, which states that the phone call has terminated. The logging feature assists developers in the debugging of their applications. By observing a CallXML "conversation," a developer can determine the point at which the application terminates. If the application terminates abruptly ("crashes"), the logging feature displays information regarding the type and location of the error, pointing the developer toward the section of the application that is causing the problem.

The next example (Fig. 24.20) depicts a CallXML application that reads the ISBN numbers of three Deitel textbooks—*Internet and World Wide Web How to Program: Second Edition, XML How to Program* and *Java How to Program: Fourth Edition*—on the basis of a user's touch-tone input. [*Note*: The code has been formatted for presentation purposes.]

```
1
    <?xml version = "1.0" encoding = "UTF-8"?>
 2
 3
   <!-- Fig. 24.20: isbn.xml
 4
   <!-- Reads the ISBN value of three Deitel books -->
 5
 6
   <callxml>
7
       <block>
8
          <text>
9
             Welcome. To obtain the ISBN of the Internet and World
10
             Wide Web How to Program: Second Edition, please enter 1.
11
             To obtain the ISBN of the XML How to Program,
12
             please enter 2. To obtain the ISBN of the Java How
13
             to Program: Fourth Edition, please enter 3. To exit the
14
             application, please enter 4.
15
          </text>
16
17
          <!-- Obtains the numeric value entered by the user and -->
18
          <!-- stores it in the variable ISBN. The user has 60 -->
19
          <!-- seconds to enter one numeric value
20
          <getDigits var = "ISBN"
21
             maxDigits = "1"
22
             termDigits = "1234"
23
             maxTime = "60s" />
24
25
          <!-- Requests that the user enter a valid numeric -->
26
          <!-- value after the elapsed time of 60 seconds
27
          <onMaxSilence>
28
             <text>
29
                Please enter either 1, 2, 3 or 4.
30
             </text>
31
32
             <getDigits var = "ISBN"
33
                termDigits = "1234"
34
                maxDigits = "1"
35
                maxTime = "60s" />
36
37
          </onMaxSilence>
38
39
          <onTermDigit value = "1">
40
             <text>
41
                The ISBN for the Internet book is 0130308978.
42
                Thank you for calling our CallXML application.
43
                Good-bye.
44
             </text>
45
          </onTermDigit>
46
```

Fig. 24.20 CallXML example that reads three ISBN values. (Part 1 of 2.) (Courtesy of Voxeo, © Voxeo Corporation 2000–2001.)

```
47
          <onTermDigit value = "2">
48
              <text>
49
                 The ISBN for the XML book is 0130284173.
50
                 Thank you for calling our CallXML application.
51
                 Good-bye.
52
              </text>
53
          </onTermDigit>
54
55
          <onTermDigit value = "3">
56
              <text>
57
                 The ISBN for the Java book is 0130341517.
58
                 Thank you for calling our CallXML application.
59
                 Good-bye.
60
              </text>
61
          </onTermDigit>
62
63
          <onTermDigit value = "4">
64
65
                 Thank you for calling our CallXML application.
66
                 Good-bye.
67
              </text>
68
          </onTermDigit>
69
       </block>
70
71
       <!-- Event handler that terminates the call -->
72
       <onHangup />
73
    </callxml>
```

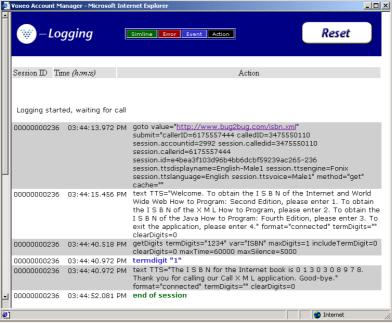

Fig. 24.20 CallXML example that reads three ISBN values. (Part 2 of 2.) (Courtesy of Voxeo, © Voxeo Corporation 2000–2001.)

The **<block>** tag (line 7) encapsulates other CallXML tags. Usually, sets of CallXML tags that perform similar tasks are enclosed within **<block>**...**</block>**...**</block>**. The **block** element in this example encapsulates the **<text>**, **<getDigits>**, **<onMaxSi-lence>** and **<onTermDigit>** tags. A **block** element also can be nested in other **block** elements.

Lines 20–23 contain some attributes of the **<getDigits>** tag. The **getDigits** element obtains the user's touch-tone response and stores it in the variable declared by the **var** attribute (i.e., **ISBN**). The **maxDigits** attribute (line 21) indicates the maximum number of digits that the application can accept. This application accepts only one character. If no maximum is stated, then the application uses the default value, **nolimit**.

The **termDigits** attribute (line 22) contains the list of characters that terminate user input. When a user inputs a character from this list, the application is notified that it has received the last acceptable input; any character entered after this point is invalid. These characters do not terminate the call; they simply notify the application to proceed to the next instruction, because the necessary input has been received. In our example, the values for **termDigits** are 1, 2, 3 and 4. The default value for **termDigits** is the null value ("").

The **maxTime** attribute (line 23) indicates the maximum amount of time that the application will wait for a user response. If the user fails to enter input within the given time frame, then the CallXML application invokes the event handler **onMaxSilence**. The default value for this attribute is 30 seconds.

The **onMaxSilence** element (lines 27–37) is an event handler that is invoked when attribute **maxTime** (or **maxSilence**) expires. The event handler notifies the application of the appropriate action to perform when a user fails to respond. In this case, the application asks the user to enter a value, because the **maxTime** has expired. After receiving input, **getDigits** (line 32) stores the entered value in the **ISBN** variable.

The **onTermDigit** element (lines 39–68) is an event handler that notifies the application of the appropriate action to perform when a user selects one of the **termDigits** characters. At least one **<onTermDigit>** tag must be associated with (i.e., must appear after) the **getDigits** element, even if the default value ("") is used. We provide four actions that the application can perform in response to the specific **termDigits** value entered by the user. For example, if the user enters **1**, the application reads the ISBN value for the *Internet and World Wide Web How to Program: Second Edition* textbook.

Line 72 contains the **<onHangup/>** event handler, which terminates the telephone call when the user hangs up the telephone. Our **<onHangup>** event handler is an empty tag (i.e., no action is performed when this tag is invoked).

The logging feature (Fig. 24.20) displays the "conversation" between the application and the user. As in the previous example, the first row specifies the URL of the application and the global variables of the session. The subsequent rows display the "conversation": The application asks the caller which ISBN value to read; the caller enters 1 (*Internet and World Wide Web How to Program: Second Edition*), and the application reads the corresponding ISBN. The **end of session** message states that the application has terminated.

We provide brief descriptions of various logic and action CallXML elements in Fig. 24.21. *Logic elements* assign values to, and clear values from, the session variables; *action elements* perform specified tasks, such as answering and terminating a telephone call during the current session. A complete list of CallXML elements is available at:

# 24.13 JAWS<sup>®</sup> for Windows

JAWS (Job Access with Sound) is one of the leading screen readers currently on the market. Henter-Joyce, a division of Freedom Scientific , created this application to help people with visual impairments interact with technology.

To download a demonstration version of JAWS, visit www.freedomscien-tific.com. The JAWS demo is fully functional and includes an extensive, highly customized help system. Users can select the voice that "reads" Web content and the rate at which text is spoken. Users also can create keyboard shortcuts. Although the demo is in English, the full version of JAWS allows the user to choose one of several supported languages.

JAWS also includes special key commands for popular programs, such as Microsoft Internet Explorer and Microsoft Word. For example, when browsing in Internet Explorer, JAWS' capabilities extend beyond the reading of content on the screen. If JAWS is enabled, pressing *Insert* + *F7* in Internet Explorer opens a **Links List** dialog, which displays all the links available on a Web page. For more information about JAWS and the other products offered by Henter-Joyce, visit www.freedomscientific.com.

| Elements    | Description                                                                                                    |  |
|-------------|----------------------------------------------------------------------------------------------------|--|
| assign      | Assigns a value to a variable, var.                                                                                                    |  |
| clear       | Clears the contents of the <b>var</b> attribute.                                                                                                    |  |
| clearDigits | Clears all digits that the user has entered.                                                                                                    |  |
| goto        | Navigates to another section of the current CallXML application of to a different CallXML application. The <b>value</b> attribute specifies the URL of the invoked application. The <b>submit</b> attribute lists the variables that are passed to the invoked application. The <b>method</b> attribute states whether to use the HTTP <i>get</i> or <i>post</i> request type when sending and retrieving information. A <i>get</i> request retrieves data from a Web server without modifying the contents, whereas the <i>post</i> request receives modified data. |  |
| run         | Starts a new CallXML session for each call. The <b>value</b> attribute specifies the CallXML application to retrieve. The <b>submit</b> attribute lists the variables that are passed to the invoked application. The <b>method</b> attribute states whether to use the HTTP <i>get</i> or <i>post</i> request type. The <b>var</b> attribute stores the identification number of the session.                                                                                                    |  |
| sendEvent   | Allows multiple sessions to exchange messages. The <b>value</b> attribute stores the message, and the <b>session</b> attribute specifies the identification number of the session that receives the message.                                                                                                    |  |
| answer      | Answers an incoming telephone call.                                                                                                    |  |
| call        | Calls the URL specified by the <b>value</b> attribute. The <b>callerID</b> attribute contains the phone number that is displayed on a CallerID device. The <b>maxTime</b> attribute specifies the length of time to wait for the call to be answered before disconnecting.                                                                                                    |  |

| Elements    | Description                                                                                                    |
|-------------|----------------------------------------------------------------------------------------------------|
| conference  | Connects multiple sessions so that individuals can participate in a conference call. The targetSessions attribute specifies the identification numbers of the sessions, and the termDigits attribute indicates the touch-tone keys that terminate the call.                                                                                                    |
| wait        | Waits for user input. The <b>value</b> attribute specifies how long to wait. The <b>termDigits</b> attribute indicates the touch-tone keys that terminate the <b>wait</b> element.                                                                                                    |
| play        | Plays an audio file or pronounces a value that is stored as a number, date or amount of money and is indicated by the format attribute. The value attribute contains the information (location of the audio file, number, date or amount of money) that corresponds to the format attribute. The clearDigits attribute specifies whether or not to delete the previously entered input. The termDigits attribute indicates the touch-tone keys that terminate the audio file, etc. |
| recordAudio | Records an audio file and stores it at the URL specified by <b>value</b> . The <b>format</b> attribute indicates the file extension of the audio clip. Other attributes include <b>termDigits</b> , <b>clearDigits</b> , <b>max-Time</b> and <b>maxSilence</b> .                                                                                                    |

Fig. 24.21 CallXML elements. (Part 2 of 2.)

# 24.14 Other Accessibility Tools

Many accessibility products are available to assist people with disabilities. One such technology, Microsoft's *Active Accessibility*®, establishes a protocol by which an accessibility aid can retrieve information about an application's user interface in a consistent manner. Accessibility aids require information such as the name, location and layout of particular GUI elements within an application, so that the accessibility aid can render the information properly to the intended audience. Active Accessibility also enables software developers and accessibility-aid developers to design programs and products that are compatible with each other. Moreover, Active Accessibility is packaged in two components, enabling both programmers and individuals who use accessibility aids to employ the software. The *Software Development Kit (SDK)* component is intended for programmers: It includes testing tools, programmatic libraries and header files. The *Redistribution Kit (RDK)* component is intended for those who use accessibility aids: It installs a runtime component into the Microsoft operating system. Accessibility aids use the Active Accessibility runtime component to interact with and obtain information from any application software. For more information on Active Accessibility, visit:

#### www.microsoft.com/enable/msaa

Another important accessibility tool for individuals with visual impairments is the *braille keyboard*. In addition to providing keys labeled with the letters they represent, a braille keyboard also has the equivalent braille symbol printed on each key. Most often,

braille keyboards are combined with a speech synthesizer or a braille display, enabling users to interact with the computer to verify that their typing is correct.

Speech synthesis also provides benefits to people with disabilities. Speech synthesizers have been used for many years to aid people who are unable to communicate verbally. However, the growing popularity of the Web has prompted a surge of interest in the fields of speech synthesis and speech recognition. Now, these technologies are allowing individuals with disabilities to use computers more than ever before. The development of speech synthesizers also is enabling the improvement of other technologies, such as VoiceXML and AuralCSS (www.w3.org/TR/REC-CSS2/aural.html). These tools allow people with visual impairments and illiterate people to access Web sites.

Despite the existence of adaptive software and hardware for people with visual impairments, the accessibility of computers and the Internet is still hampered by the high costs, rapid obsolescence and unnecessary complexity of current technology. Moreover, almost all software currently available requires installation by a person who can see. *Ocularis* is a project launched in the open-source community that aims to address these problems. (Open-source software for people with visual impairments already exists; although it is often superior to its proprietary, closed-source counterparts, it has not yet reached its full potential.) Ocularis ensures that the blind can access and use all aspects of the Linux operating system. Products that integrate with Ocularis include word processors, calculators, basic finance applications, Internet browsers and e-mail clients. In addition, a screen reader is included for use with programs that have a command-line interface. The official Ocularis Web site is located at

#### ocularis.sourceforge.net.

People with visual impairments are not the only beneficiaries of efforts to improve markup languages. People with hearing impairments also have a number of tools to help them interpret auditory information delivered over the Web. One of these tools, *Synchronized Multimedia Integration Language* (SMIL<sup>TM</sup>), is designed to add extra *tracks* (layers of content found within a single audio or video file) to multimedia content. The additional tracks can contain closed captioning.

Technologies are being designed to help people with severe disabilities, such as quadriplegia, a form of paralysis that affects the body from the neck down. One such technology, *EagleEyes*, developed by researchers at Boston College (www.bc.edu/eagleeyes), is a system that translates eye movements into mouse movements. A user moves the mouse cursor by moving his or her eyes or head and is thereby able to control the computer.

GW Micro, Henter-Joyce and Adobe Systems, Inc., also are working on software that assists people with disabilities. Adobe Acrobat 5.0 complies with Microsoft's application programming interface (API) to allow businesses to provide information to a wider audience. JetForm Corp is also accommodating the needs of people with disabilities by developing server-based XML software. The new software allows users to download information in a format that best meets their needs.

There are many services on the Web that assist e-businesses in designing Web sites so that they are accessible to individuals with disabilities. For additional information, the U.S. Department of Justice (www.usdoj.gov) provides extensive resources detailing legal and technical issues related to people with disabilities.

# 24.15 Accessibility in Microsoft® Windows® 2000

Because of the prominence of the Windows operating system, it is crucial that this operating system provide proper accessibility to individuals with disabilities. Beginning with Microsoft Windows 95, Microsoft has included accessibility features in its operating systems and many of its applications, including Office 97, Office 2000 and Netmeeting. In Microsoft Windows 2000, Microsoft significantly enhanced the operating system's accessibility features. All the accessibility options provided by Windows 2000 are available through the Accessibility Wizard, which guides users through Windows 2000 accessibility features and then configures users' computers in accordance with the chosen specifications. This section uses the Accessibility Wizard to guide users through the configuration of their Windows 2000 accessibility options.

To access the **Accessibility Wizard**, users' computers must be equipped with Microsoft Windows 2000. Click the **Start** button and select **Programs**, followed by **Accessories**, **Accessibility** and **Accessibility Wizard**. When the wizard starts, the **Welcome** screen displays. Click **Next**. The next dialog (Fig. 24.22) asks the user to select a font size. Modify the font size if necessary and then click **Next**.

Figure 24.22 depicts the **Display Settings** dialog. This dialog allows the user to activate the font-size settings chosen in the previous window, change the screen resolution, enable the *Microsoft Magnifier* (a program that displays an enlarged section of the screen in a separate window) and disable personalized menus. Personalized menus hide rarely used programs from the start menu and can be a hindrance to users with disabilities. Make appropriate selections and click **Next**.

The **Set Wizard Options** dialog (Fig. 24.23) asks questions about the user's disabilities; the answers to these questions allow the **Accessibility Wizard** to customize Windows to better suit the user's needs. For demonstration purposes, we selected every type of disability included in the dialogue. Click **Next** to continue.

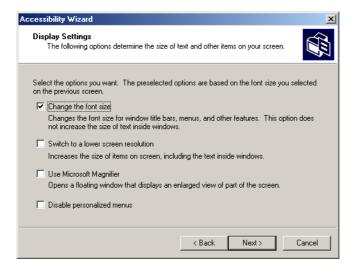

Fig. 24.22 Display Settings dialog

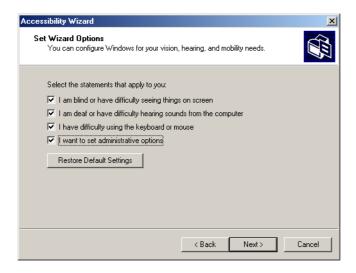

Fig. 24.23 Accessibility Wizard initialization options.

## 24.15.1 Tools for People with Visual Impairments

When we check all the options in Fig. 24.23, the wizard begins to configure Windows so that it is accessible to people with visual impairments. The dialog box shown in Fig. 24.24 allows the user to resize the scroll bars and window borders to increase their visibility. Click **Next** to proceed to the next dialog.

Figure 24.25 contains a dialog that allows the user to resize icons. Users with poor vision and users who are illiterate or have trouble reading benefit from large icons.

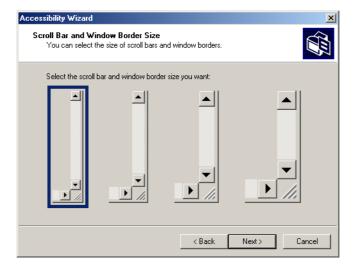

Fig. 24.24 Scroll Bar and Window Border Size dialog.

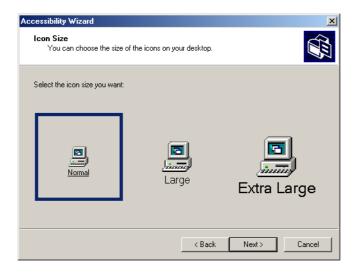

Fig. 24.25 Adjusting window-element sizes.

Clicking **Next** displays the **Display Color Settings** dialog (Fig. 24.26). These settings enable the user to change the Windows color scheme and resize various screen elements.

Click **Next** to view the dialog (Fig. 24.27) that enables customization of the mouse cursor. Anyone who has ever used a laptop computer knows how difficult it can be to see the mouse cursor. This is even more problematic for people with visual impairments. To address this problem, the wizard offers users the options of larger cursors, black cursors and cursors that invert the colors of objects underneath them. Click **Next**.

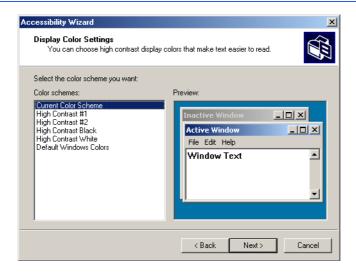

Fig. 24.26 Display Color Settings options.

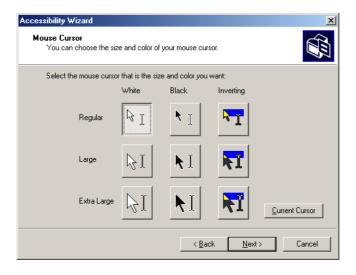

Fig. 24.27 Accessibility Wizard mouse cursor adjustment tool.

# 24.15.2 Tools for People with Hearing Impairments

This section, which focuses on accessibility for people with hearing impairments, begins with the **SoundSentry** window (Fig. 24.28). **SoundSentry** is a tool that creates visual signals to notify users of system events. For example, people with hearing impairments are unable to hear the beeps that normally indicate warnings, so **SoundSentry** flashes the screen when a beep occurs. To continue on to the next dialog, click **Next**.

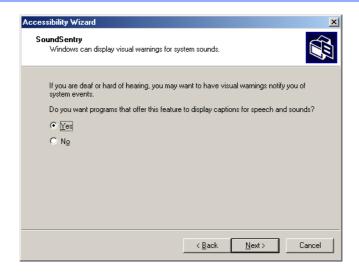

Fig. 24.28 SoundSentry dialog.

The next window is the **ShowSounds** window (Fig. 24.29). **ShowSounds** adds captions to spoken text and other sounds produced by today's multimedia-rich software. Note that, for **ShowSounds** to work in a specific application, developers must provide the captions and spoken text specifically within their software. Make selections and click **Next**.

# 24.15.3 Tools for Users Who Have Difficulty Using the Keyboard

The next dialog describes **StickyKeys** (Fig. 24.30). **StickyKeys** is a program that helps users who have difficulty pressing multiple keys at the same time. Many important computer commands can be invoked only by pressing specific key combinations. For example, the reboot command requires the user to press *Ctrl+Alt+Delete* simultaneously. **StickyKeys** enables the user to press key combinations in sequence, rather than at the same time. Click **Next** to continue to the **BounceKeys** dialog (Fig. 24.31).

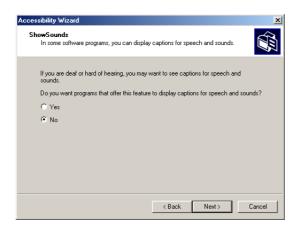

Fig. 24.29 ShowSounds dialog.

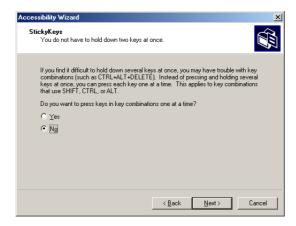

Fig. 24.30 StickyKeys window.

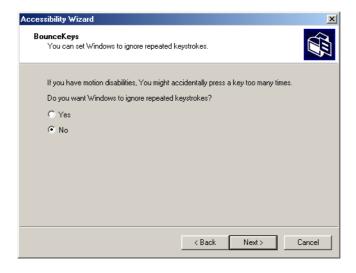

Fig. 24.31 BounceKeys dialog.

Another common problem that affects certain users with disabilities is the accidental pressing of the same key multiple times. This problem typically is caused by holding a key down too long. *BounceKeys* forces the computer to ignore repeated keystrokes. Click **Next**.

**ToggleKeys** (Fig. 24.32) alerts users that they have pressed one of the lock keys (i.e., *Caps Lock*, *Num Lock* or *Scroll Lock*) by sounding an audible beep. Make selections and click **Next**.

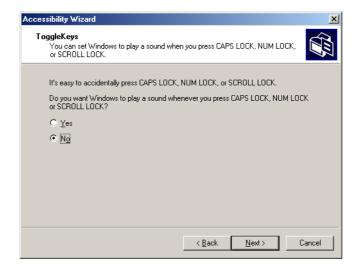

Fig. 24.32 ToggleKeys window.

Next, the **Extra Keyboard Help** dialog (Fig. 24.33) is displayed. This dialog can activate a tool that displays information such as keyboard shortcuts and tool tips when such information is available. Like **ShowSounds**, this tool requires that software developers provide the content to be displayed.

Clicking **Next** will load the **MouseKeys** (Fig. 24.34) customization window. **MouseKeys** is a tool that uses the keyboard to imitate mouse movements. The arrow keys direct the mouse, and the 5 key indicates a single click. To double click, the user must press the + key; to simulate the holding down of the mouse button, the user must press the *Ins* (Insert) key. To release the mouse button, the user must press the *Del* (Delete) key. Choose whether to enable **MouseKeys** and then click **Next.** 

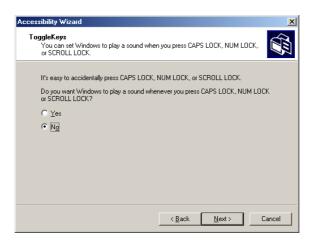

Fig. 24.33 Extra Keyboard Help dialog.

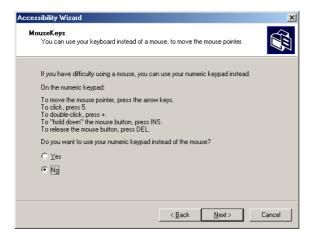

Fig. 24.34 MouseKeys window.

Today's computer tools, including most mice, are designed almost exclusively for right-handed users. Microsoft recognized this problem and added the *Mouse Button* Settings window (Fig. 24.35) to the **Accessibility Wizard**. This tool allows the user to create a virtual left-handed mouse by swapping the button functions. Click **Next**.

Users can adjust mouse speed through the **MouseSpeed** (Fig. 24.36) section of the **Accessibility Wizard**. Dragging the scroll bar changes the speed. Clicking the **Next** button sets the speed and displays the wizard's **Set Automatic Timeouts** window (Fig. 24.37). Although accessibility tools are important to users with disabilities, they can be a hindrance to users who do not need them. In situations where varying accessibility needs exist, it is important that the user be able to turn the accessibility tools on and off as necessary. The **Set Automatic Timeouts** window specifies a *timeout* period for enabling or disabling accessibility tools. A timeout either enables or disables a certain action after the computer has idled for a specified amount of time. A screen saver is a common example of a program with a timeout period. Here, a timeout is set to toggle the accessibility tools.

After the user clicks **Next**, the **Save Settings to File** dialog appears (Fig. 24.38). This dialog determines whether the accessibility settings should be used as the *default settings*, which are loaded when the computer is rebooted or after a timeout. Set the accessibility settings as the default if the majority of users needs them. Users also can save multiple accessibility settings. The user can create an **.acw** file, which, when chosen, activates the saved accessibility settings on any Windows 2000 computer.

#### 24.15.4 Microsoft Narrator

**Microsoft Narrator** is a text-to-speech program designed for people with visual impairments. It reads text, describes the current desktop environment and alerts the user when certain Windows events occur. **Narrator** is intended to aid in the configuration of Microsoft Windows. It is a screen reader that works with Internet Explorer, Wordpad, Notepad and most programs in the **Control Panel**. Although its capabilities are limited outside these applications, **Narrator** is excellent at navigating the Windows environment.

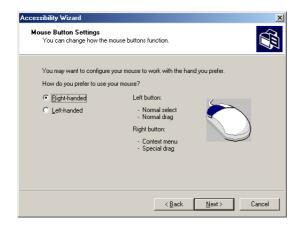

Fig. 24.35 Mouse Button Settings window.

To explore **Narrator**'s functionality, we explain how to use the program in conjunction with several Windows applications. Click the **Start** button and select **Programs**, followed by **Accessories**, **Accessibility** and **Narrator**. Once **Narrator** is open, it describes the current foreground window. It then reads the text inside the window aloud to the user. When the user clicks **OK**, the dialog in Fig. 24.39 displays.

| Accessibility Wizard                                                                                                    | X |  |
|----------------------------------------------------------------------------------------------------|---|--|
| Mouse Speed You can change the speed of your mouse pointer.                                                                  |   |  |
| If you have difficulty positioning the mouse pointer to select items on the screen, you can adjust the speed of the pointer. |   |  |
| Mouse pointer speed: Slow Fast                                                                                               |   |  |
| < Back Next > Cancel                                                                                                    |   |  |

Fig. 24.36 Mouse Speed dialog.

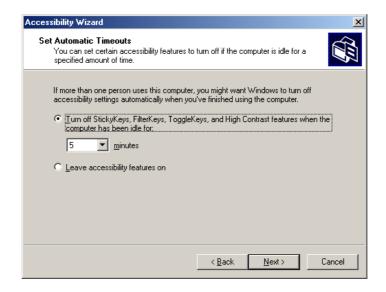

Fig. 24.37 Set Automatic Timeouts dialog.

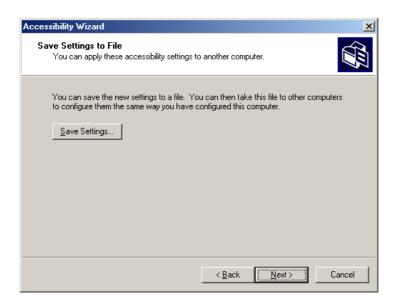

Fig. 24.38 Saving new accessibility settings.

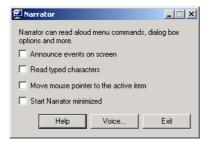

Fig. 24.39 Narrator window.

Checking the first option instructs **Narrator** to describe menus and new windows when they are opened. The second option instructs **Narrator** to speak the characters that users type as they type them. The third option moves the mouse cursor to the region currently being read by **Narrator**. Clicking the **Voice...** button enables the user to change the pitch, volume and speed of the narrator voice (Fig. 24.40).

Now, we demonstrate **Narrator** in various applications. When **Narrator** is running, open **Notepad** and click the **File** menu. **Narrator** announces the opening of the program and begins to describe the items in the **File** menu. As a user scrolls down the list, **Narrator** reads the item to which the mouse currently is pointing. Type some text and press *Ctrl-Shift-Enter* to hear **Narrator** read it (Fig. 24.41). If the **Read typed characters** option is checked, **Narrator** reads each character as it is typed. Users also can employ the keyboard's direction arrows to make **Narrator** read. The up and down arrows cause **Narrator** to speak the lines adjacent to the current mouse position, and the left and right arrows cause **Narrator** to speak the characters adjacent to the current mouse position.

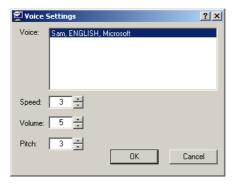

Fig. 24.40 Voice-settings window.

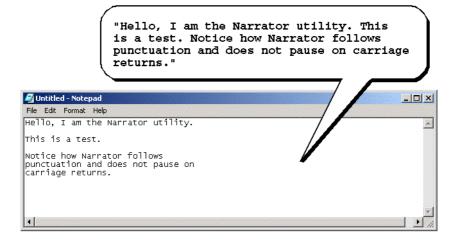

Fig. 24.41 Narrator reading Notepad text.

# 24.15.5 Microsoft On-Screen Keyboard

Some computer users lack the ability to use a keyboard, but are able to use a pointing device, such as a mouse. For these users, the *On-Screen Keyboard* is helpful. To access the On-Screen Keyboard, click the **Start** button and select **Programs**, followed by **Accessories**, **Accessibility** and **On-Screen Keyboard**. Figure 24.42 depicts the layout of the Microsoft On-Screen Keyboard.

Users who have difficulty using the On-Screen Keyboard can purchase more sophisticated products, such as *Clicker 4*<sup>TM</sup> by *Inclusive Technology*. Clicker 4 is an aid designed for people who cannot use a keyboard effectively. Its best feature is that it can be customized. Keys can have letters, numbers, entire words or even pictures on them. For more information regarding Clicker 4, visit www.inclusive.co.uk/catalog/clicker.htm.

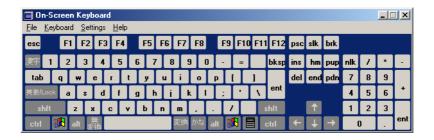

Fig. 24.42 Microsoft On-Screen Keyboard.

# 24.15.6 Accessibility Features in Microsoft Internet Explorer 5.5

Internet Explorer 5.5 offers a variety of options that can improve usability. To access IE5.5's accessibility features, launch the program, click the **Tools** menu and select **Internet Options...**. Then, from the **Internet Options** menu, press the button labeled **Accessibility...** to open the accessibility options (Fig. 24.43).

The accessibility options in IE5.5 are designed to improve the Web browsing experiences of users with disabilities. Users are able to ignore Web colors, Web fonts and font-size tags. This eliminates accessibility problems arising from poor Web-page design and allows users to customize their Web browsing. Users can even specify a *style sheet*, which formats every Web site that users visit according to their personal preferences.

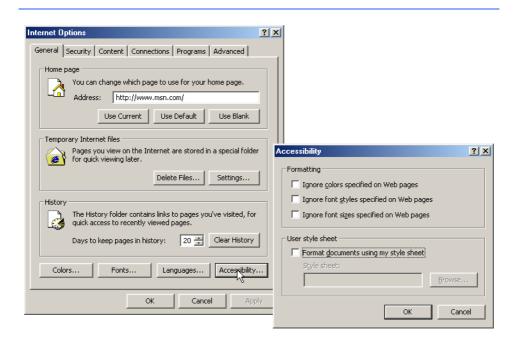

Fig. 24.43 Microsoft Internet Explorer 5.5's accessibility options.

In the **Internet Options** dialog, click the **Advanced** tab. This opens the dialog depicted in Fig. 24.44. The first available option is labeled **Always expand ALT text for images**. By default, IE5.5 hides some of the <alt>> text if the size of the text exceeds that of the image it describes. This option forces IE5.5 to show all the text. The second option reads: **Move system caret with focus/selection changes**. This option is intended to make screen reading more effective. Some screen readers use the *system caret* (the blinking vertical bar associated with editing text) to determine what to read. If this option is not activated, screen readers might not read Web pages correctly.

Web designers often forget to take accessibility into account when creating Web sites, and, in attempts to provide large amounts of content, they use fonts that are too small. Many user agents have addressed this problem by allowing the user to adjust the text size. Click the **View** menu and select **Text Size** to change the font size in pages rendered by IE5.5. By default, the text size is set to **Medium**.

In this chapter, we presented a wide variety of technologies that help people with various disabilities use computers and the Internet. We hope that all our readers will join us in emphasizing the importance of these capabilities in their schools and workplaces.

Well, that's it for now. We sincerely hope that you have enjoyed learning with *C# How To Program*. As this book went to the presses, we were already at work on *Advanced C# How To Program*, a book appropriate for professional developers writing enterprise applications and for students enrolled in advanced software-development courses.

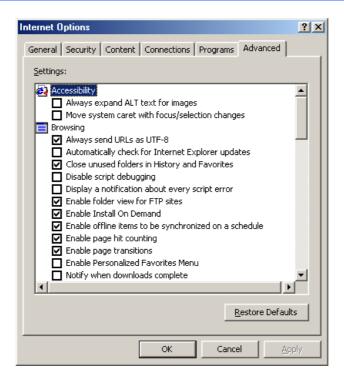

Fig. 24.44 Advanced accessibility settings in Microsoft Internet Explorer 5.5.

### 24.16 Internet and World Wide Web Resources

There are many accessibility resources available on the Internet and World Wide Web; this section lists a variety of these resources.

#### General Information, Guidelines and Definitions

#### www.w3.org/WAI

The World Wide Web Consortium's Web Accessibility Initiative (WAI) site promotes the design of universally accessible Web sites. This site contains the current guidelines and forthcoming standards for Web accessibility.

#### www.w3.org/TR/xhtml1

The XHTML 1.0 Recommendation contains XHTML 1.0 general information, compatibility issues, document type definition information, definitions, terminology and much more.

#### www.abledata.com/text2/icg hear.htm

This page contains a consumer guide that discusses technologies designed for people with hearing impairments.

#### www.washington.edu/doit

The University of Washington's DO-IT (Disabilities, Opportunities, Internetworking and Technology) site provides information and Web-development resources for the creation of universally accessible Web sites.

#### www.webable.com

The WebABLE site contains links to many disability-related Internet resources; the site is geared towards those developing technologies for people with disabilities.

#### www.webaim.org

The *WebAIM* site provides a number of tutorials, articles, simulations and other useful resources that demonstrate how to design accessible Web sites. The site provides a screen-reader simulation.

#### deafness.about.com/health/deafness/msubvib.htm

This site provides information on vibrotactile devices, which allow individuals with hearing impairments to experience audio in the form of vibrations.

#### Developing Accessible Applications with Existing Technologies

#### wdvl.com/Authoring/Languages/XML/XHTML

The Web Developers Virtual Library provides an introduction to XHTML. This site also contains articles, examples and links to other technologies.

#### www.w3.org/TR/1999/xhtml-modularization-19990406/DTD/doc

The XHTML 1.0 DTD documentation site provides links to DTD documentation for the strict, transitional and frameset document type definitions.

#### www.webreference.com/xml/reference/xhtml.html

This Web page contains a list of the frequently used XHTML tags, such as header tags, table tags, frame tags and form tags. It also provides a description of each tag.

#### www.w3.org/TR/REC-CSS2/aural.html

This site discusses Aural Style Sheets, outlining the purpose and uses of this new technology.

#### www.islandnet.com

Lynxit is a development tool that allows users to view any Web site as if they were using a text-only browser. The site's form allows you to enter a URL and returns the Web site in text-only format.

#### www.trill-home.com/lynx/public lynx.html

This site allows users to browse the Web with a Lynx browser. Users can view how Web pages appear to users who are not using the most current technologies.

#### java.sun.com/products/java-media/speech/forDevelopers/JSML

This site outlines the specifications for JSML, Sun Microsystem's Java Speech Markup Language. This language, like VoiceXML, helps improve accessibility for people with visual impairments.

#### ocfo.ed.gov/coninfo/clibrary/software.htm

This is the U.S. Department of Education's Web site that outlines software accessibility requirements. The site helps developers produce accessible products.

#### www.speech.cs.cmu.edu/comp.speech/SpeechLinks.html

The *Speech Technology Hyperlinks* page has over 500 links to sites related to computer-based speech and speech-recognition tools.

#### www.islandnet.com/accessibility.html

This page provides a list of tips for creating accessible Web pages.

#### www.chantinc.com/technology

This page is the *Chant* Web site, which discusses speech technology and how it works. Chant also provides speech–synthesis and speech-recognition software.

# searchmiddleware.techtarget.com/sdefinition/ 0,,sid26 gci518993,00.html

This site provides definitions and information about several topics, including CallXML. Its thorough definition of CallXML differentiates CallXML from VoiceXML, another technology developed by Voxeo. The site also contains links to other published articles that discuss CallXML.

#### www.oasis-open.org/cover/callxmlv2.html

This site provides a comprehensive list of the CallXML tags, complete with a description of each tag. The site also provides short examples on how to apply the tags in various applications.

#### web.ukonline.co.uk/ddmc/software.html

This site provides links to software designed for people with disabilities.

#### www.freedomscientific.com

Henter-Joyce is a division of Freedom Scientific that provides software for people with visual impairments. It is the homepage of JAWS (Job Access with Sound).

#### www-3.ibm.com/able/

This is the homepage of IBM's accessibility site. It provides information on IBM products and their accessibility and discusses hardware, software and Web accessibility.

#### www.w3.org/TR/voice-tts-reqs

This page explains the speech-synthesis markup requirements for voice markup languages.

#### www.cast.org

CAST (Center for Applied Special Technology) offers software, including a valuable accessibility checker, that can help individuals with disabilities use computers. The accessibility checker is a Webbased program that validates the accessibility of Web sites.

#### Information on Disabilities

#### deafness.about.com/health/deafness/msubmenu6.htm

This is the home page of deafness.about.com. It provides a wealth of information on the history of hearing loss, the current state of medical developments and other resources related to these topics.

#### www.trainingpost.org/3-2-inst.htm

This site presents a tutorial on the Gunning Fog Index. The Gunning Fog Index is a method of grading text according to its readability.

# laurence.canlearn.ca/English/learn/accessibility2001/neads/ index.shtml

INDIE stands for "Integrated Network of Disability Information and Education." This site is home to a search engine that helps users find information on disabilities.

#### www.wgbh.org/wgbh/pages/ncam/accesslinks.html

This page provides links to other accessibility pages across the Web.

#### **SUMMARY**

- Enabling a Web site to meet the needs of individuals with disabilities is an important issue.
- Enabling a Web site to meet the needs of individuals with disabilities is an issue relevant to all business owners.
- Technologies such as voice activation, visual enhancers and auditory aids enable individuals with disabilities to have access to the web and software applications.
- In 1997, the World Wide Web Consortium (W3C) launched the Web Accessibility Initiative (WAI). The WAI is an attempt to make the Web more accessible; its mission is described at www.w3.org/WAI.
- Accessibility refers to the level of usability of an application or Web site for people with disabilities. Total accessibility is difficult to achieve because there are many different disabilities, language barriers, and hardware and software inconsistencies.
- The majority of Web sites are considered to be either partially or totally inaccessible to people with visual, learning or mobility impairments.
- The WAI published the Web Content Accessibility Guidelines 1.0, which assign accessibility priorities to a three-tier structure of checkpoints. The WAI currently is working on a draft of the Web Content Accessibility Guidelines 2.0.
- One important WAI requirement is to ensure that every image, movie and sound on a Web site is
  accompanied by a description that clearly defines the item's purpose; the description is called an
  <alt>tag.</a>
- Specialized user agents, such as screen readers (programs that allow users to hear what is being
  displayed on their screen) and braille displays (devices that receive data from screen-reading software and output the data as braille), allow people with visual impairments to access text-based information that normally is displayed on the screen.
- Using a screen reader to navigate a Web site can be time consuming and frustrating, because screen readers are unable to interpret pictures and other graphical content that do not have alternative text.
- · Including links at the top of each Web page provides easy access to the page's main content.
- Web pages with large amounts of multimedia content are difficult for user agents to interpret unless they are designed properly. Images, movies and most non-XHTML objects cannot be read by screen readers.
- Misused heading tags (<h1>) also present challenges to some Web users—particularly those who
  cannot use a mouse.
- Web designers should avoid misuse of the alt attribute; it is intended to provide a short description of an XHTML object that might not load properly on all user agents.

• The value of the longdesc attribute is a text-based URL, linked to a Web page, that describes the image associated with the attribute.

- When creating a Web page for the general public, it is important to consider the reading level at
  which it is written. Web site designers can make their sites more readable through the use of shorter words; some users may have difficulty understanding slang and other nontraditional language.
- Web designers often use frames to display more than one XHTML file at a time. Unfortunately, frames often lack proper descriptions, which prevents users with text-based browsers and users with visual impairments from navigating the Web site.
- The <noframes> tag allows the designer to offer alternative content to users whose browsers do
  not support frames.
- VoiceXML has tremendous implications for people with visual impairments and for illiterate people. VoiceXML, a speech recognition and synthesis technology, reads Web pages to users and understands words spoken into a microphone.
- A VoiceXML document is composed of a series of dialogs and subdialogs, which result in spoken interaction between the user and the computer. VoiceXML is a voice-recognition technology.
- CallXML, a language created and supported by Voxeo, creates phone-to-Web applications. These
  applications tailor themselves to the user's input.
- When a user accesses a CallXML application, the incoming telephone call is referred to as a session. A CallXML application can support multiple sessions that enable the application to receive multiple telephone calls at any given time.
- A session terminates either when the user hangs up the telephone or when the CallXML application invokes the **hangup** element.
- The contents of a CallXML application are inserted within the <callxml> tag.
- CallXML tags that perform similar tasks should be enclosed between the <block> and </block> tags.
- To deploy a CallXML application, register with the Voxeo Community, which assigns a telephone number to the application so that other users may access it.
- Voxeo's logging feature enables developers to debug their telephone application by observing the "conversation" between the user and the application.
- Braille keyboards are similar to standard keyboards, except that in addition to having each key labeled with the letter it represents, braille keyboards have the equivalent braille symbol printed on the key. Most often, braille keyboards are combined with a speech synthesizer or a braille display, so users are able to interact with the computer to verify that their typing is correct.
- People with visual impairments are not the only beneficiaries of the effort being made to improve
  markup languages. Individuals with hearing impairments also have a great number of tools to help
  them interpret auditory information delivered over the Web.
- Speech synthesis is another area in which research is being done to help people with disabilities.
- Open-source software for people with visual impairments already exists and is often superior to
  most of its proprietary, closed-source counterparts. However, it still does not use the Linux OS to
  its fullest extent.
- People with hearing impairments will soon benefit from what is called Synchronized Multimedia
  Integration Language (SMIL). This markup language is designed to add extra tracks—layers of
  content found within a single audio or video file. The additional tracks can contain such data as
  closed captioning.

• EagleEyes, developed by researchers at Boston College (www.bc.edu/eagleeyes), is a system that translates eye movements into mouse movements. Users move the mouse cursor by moving their eyes or head and are thereby able to control the computer.

- All of the accessibility options provided by Windows 2000 are available through the Accessibility Wizard. The Accessibility Wizard takes a user step by step through all of the Windows accessibility features and configures his or her computer according to the chosen specifications.
- Microsoft Magnifier enlarges the section of your screen surrounding the mouse cursor.
- To solve problems seeing the mouse cursor, Microsoft offers the ability to use larger cursors, black cursors and cursors that invert objects underneath them.
- **SoundSentry** is a tool that creates visual signals when system events occur.
- ShowSounds adds captions to spoken text and other sounds produced by today's multimediarich software.
- StickyKeys is a program that helps users who have difficulty pressing multiple keys at the same time.
- **BounceKeys** forces the computer to ignore repeated keystrokes, solving the problem of accidentally pressing the same key more than once.
- **ToggleKeys** causes an audible beep to alert users that they have pressed one of the lock keys (i.e., *Caps Lock*, *Num Lock*, or *Scroll Lock*).
- **MouseKeys** is a tool that uses the keyboard to emulate mouse movements.
- The Mouse Button Settings tool allows you to create a virtual left-handed mouse by swapping the button functions.
- A timeout either enables or disables a certain action after the computer has idled for a specified amount of time. A common use of a timeout is in a screen saver.
- Default settings are loaded when the computer is rebooted.

AccessibleRole property of class Control block element

- You can create an .acw file, which, when chosen, will automatically activate the saved accessibility settings on any Windows 2000 computer.
- Microsoft Narrator is a text-to-speech program for people with visual impairments. It reads text, describes the current desktop environment and alerts the user when certain Windows events occur.

#### **TERMINOLOGY**

AccessibleRole enumeration

action element <alt> tag accessibility Active Accessibility accessibility aids in Visual Studio .NET Acts designed to ensure Internet access for **Accessibility Wizard** people with disabilities Accessibility Wizard initialization option **Accessibility Wizard** mouse-cursor ADA (Americans with Disabilities Act) adjustment tool advanced accessibility settings in Microsoft AccessibilityDescription property Internet Explorer 5.5 of class Control alt attribute AccessibilityName property of class Americans with Disabilities Act (ADA) answer element Control AccessibleDescription property of class <assign>tag (<assign>...</assign>) Control assign element AccessibleName property of class Control Aural Style Sheet

AuralCSS

<block> tag (<block>...</block>) frame Freedom Scientific **BounceKeys** braille display get request type braille keyboard getDigits element <break> tag (<break>...</preak>) global variable call element goto element callerID attribute <goto> tag (<goto>...</goto>) CallXML <grammar> tag (<grammar>...</grammar>) callxml element Gunning Fog Index headers attribute CallXML elements CallXML hangup element Henter-Joyce Home Page Reader (HPR) caption element Cascading Style Sheets (CSS) HPR (Home Page Reader) CAST eReader HTTP (HyperText Transfer Protocol) Center for Applied Special Technology <if> tag (<if>...</if>) choice element of form tag imq element choice element of menu tag inclusive technology <choice> tag (<choice>...</choice>) <input> clear element IsAccessible property of class Control clearDigits element Java Development Kit (Java SDK 1.3) Clicker 4 JAWS (Job Access with Sound) conference element ISML. **CORDA** Technologies linearized count attribute if prompt element link element in VoiceXML CSS (Cascading Style Sheets) k> tag (<link>...</link>) CSS2 local dialog default setting logging feature **Display Color Settings** logic element **Display Settings** longdesc attribute D-link **EagleEyes** maxDigits attribute Emacspeak maxTime attribute encoding declaration <menu> tag (<menu>...</menu>) end of session message method attribute Microsoft Internet Explorer accessibility options <enumerate> tag (<enumerate>...</enumerate>) Microsoft Magnifier Microsoft Narrator event handler Microsoft On-Screen Keyboard exam hello.xml Mouse Button Settings isbn.xml mouse cursor main.vxml Mouse Speed dialog publications.vxml MouseHover event withheaders.html MouseKeys withoutheaders.html Narrator reading Notepad text next attribute of choice element <exit> tag (<exit>...</exit>) Extra Keyboard Help object <filled> tag (<filled>...</filled>) **Ocularis** 

onHangup element

On-Screen Keyboard

onMaxSilence element

Font Size dialog

format attribute

<form> tag (<form>...</form>)

onTermDigit element

play element post request type

prompt element in VoiceXML

prompt> tag (ompt>...

RDK (Redistribution Kit)

readability

recordAudio element Redistribution Kit (RDK)

run element screen reader

scroll bar and window border size dialog

SDK (Software Development Kit)

sendEvent element

session

session attribute

sessionID

#### **Set Automatic Timeouts**

setting up window element size

shortcut key

## **ShowSounds**

SMIL (Synchronized Multimedia Integration

Language)

Software Development Kit (SDK)

#### SoundSentry

speech recognition speech synthesis speech synthesizer **StickyKeys** 

style sheet

<subdialog> tag

(<subdialog>...</subdialog>)

submit attribute summary attribute

Synchronized Multimedia Integration Language

(SMIL) system caret tab order tab stop

TabIndex property of class Control

table

#### TabStop property of class Control

targetSessions attribute termDigits attribute

text element

text to speech (TTS)

th element timeout

timeout attribute of prompt element title tag (<title>...</title>)

#### **ToggleKeys**

track

TTS (text-to-speech) engine

Type class user agent

value attribute

<var> tag (<var>...</var>) var attribute

version declaration

ViaVoice

Visual Studio accessibility guidelines

Voice Server SDK 1.0 voice synthesis voice technology

VoiceXML VoiceXML tags

Voxeo (www.voxeo.com)

#### **Voxeo Account Manager**

<vxml> tag (<vxml>...</vxml>) WAI (Web Accessibility Initiative)

WAI Quick Tip wait element

Web Accessibility Initiative (WAI)

Web Content Accessibility Guidelines 1.0

Web Content Accessibility Guidelines 2.0

(Working Draft)

World Wide Web Consortium (W3C)

www.voxeo.com(Voxeo) XHTML Recommendation XML GL (XML Guidelines) XML Guidelines (XML GL)

#### SELF-REVIEW EXERCISES

#### 24.1 Expand the following acronyms:

- a) W3C.
- b) WAI.
- c) JAWS.
- d) SMIL.
- e) CSS.

- **24.2** Fill in the blanks in each of the following statements.
  - a) The highest priority of the Web Accessibility Initiative is to ensure that \_\_\_\_\_\_\_,
     \_\_\_\_\_\_\_ and \_\_\_\_\_\_ are accompanied by descriptions that clearly define their purposes.
  - b) Technologies such as \_\_\_\_\_, \_\_\_\_ and \_\_\_\_\_ enable individuals with disabilities to work in a large number of positions.
  - c) Although they are a great layout tool for presenting data, \_\_\_\_\_\_ are difficult for screen readers to interpret and convey clearly to a user.
  - d) To make a frame accessible to individuals with disabilities, it is important to include \_\_\_\_\_tags on the page.
  - e) Blind people using computers often are assisted by \_\_\_\_\_ and \_\_\_\_
  - f) CallXML is used to create \_\_\_\_\_\_ applications that allow individuals to receive and send telephone calls.
  - g) A \_\_\_\_\_tag must be associated with the <getDigits> tag.
- 24.3 State whether each of the following is *true* or *false*. If *false*, explain why.
  - a) Screen readers have no problem reading and translating images.
  - b) When writing Web pages for the general public, it is important to consider the reading level of the context.
  - c) The **<alt>** tag helps screen readers describe the images on a Web page.
  - d) Blind people have been helped by the improvements made in speech-recognition technology more than any other group of people.
  - voiceXML lets users interact with Web content using speech recognition and speech synthesis technologies.
  - f) Elements such as onMaxSilence, onTermDigit and onMaxTime are event handlers because they perform specified tasks when invoked.
  - g) The debugging feature of the Voxeo Account Manager assists developers in debugging their CallXML applications.

#### ANSWERS TO SELF-REVIEW EXERCISES

- 24.1 a) World Wide Web Consortium. b) Web Accessibility Initiative. c) Job Access with Sound. d) Synchronized Multimedia Integration Language. e) Cascading Style Sheets.
- 24.2 a) image, movie, sound. b) voice activation, visual enhancers and auditory aids. c) tables. d) <noframes>. e) braille displays, braille keyboards. f) phone-to-Web. g) <onTermDigit>.
- 24.3 a) False. Screen readers cannot directly interpret images. If the programmer includes an alt attribute inside the <img> tag, the screen reader reads this description to the user. b) True. c) True. d) False. Although speech-recognition technology has had a large impact on blind people, speech-recognition technology has had also a large impact on people who have trouble typing. e) True. g) False. The logging feature assists developers in debugging their CallXML application.

#### **EXERCISES**

24.4 Insert XHTML markup into each segment to make the segment accessible to someone with disabilities. The contents of images and frames should be apparent from the context and filenames.

```
a) <img src = "dogs.jpg" width = "300" height = "250" />
```

```
b) 75%">
```

```
LanguageVersion<tt>XHTML1.0
```

- **24.5** Define the following terms:
  - a) Action element.
  - b) Gunning Fog Index.
  - c) Screen reader.
  - d) Session.
  - e) Web Accessibility Initiative (WAI).
- 24.6 Describe the three-tier structure of checkpoints (priority-one, priority-two and priority-three) set forth by the WAI.
- 24.7 Why do misused <h1> heading tags create problems for screen readers?
- 24.8 Use CallXML to create a voice-mail system that plays a voice-mail greeting and records a message. Have friends and classmates call your application and leave a message.

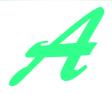

# Operator Precedence Chart

Operators are shown in decreasing order of precedence from top to bottom with each level of precedence separated by a horizontal line.<sup>1</sup>

| Operator                                | Type Associativity                                                                                                    |               |
|-----------------------------------------|----------------------------------------------------------------------------------------------------|---------------|
| . () [] ++ new typeof checked unchecked | member access parenthesized expression element access post increment post decrement object creation typeof checked unchecked | left-to-right |
| +<br>-<br>!<br>~<br>++                  | unary plus unary minus unary unary pre-increment pre-decrement                                                               | left-to-right |

Fig. A.1 Operator precedence chart. (Part 1 of 2.)

This operator-precedence chart is based on Section 7.2.1, Operator precedence and associativity,
of the C# Language Specification (for more information, visit msdn.microsoft.com/library/default.asp?url=/library/en-us/csspec/html/CSharpSpecStart.asp).

| Operator                                 | Type Associativity                                                                                                    |               |  |
|------------------------------------------|----------------------------------------------------------------------------------------------------|---------------|--|
| *<br>/<br>%                              | multiplication<br>division<br>modulus                                                                                                    | ivision       |  |
| +<br>-                                   | addition left-to-right subtraction                                                                                                    |               |  |
| <<<br>>>                                 | shift left left-to-right shift right                                                                                                    |               |  |
| <pre>&lt; &gt; &gt; &lt;= &gt;= is</pre> | relational less than relational greater than relational less than or equal to relational greater than or equal to type comparison                                                                                                    | left-to-right |  |
| ==<br>!=                                 | relational is equal to<br>relational is not equal to                                                                                                    | left-to-right |  |
| &                                        | logical AND                                                                                                    | left-to-right |  |
| ^                                        | logical exclusive OR                                                                                                    | left-to-right |  |
|                                          | logical inclusive OR                                                                                                    | left-to-right |  |
| &&                                       | conditional AND                                                                                                    | left-to-right |  |
| П                                        | conditional OR                                                                                                    | left-to-right |  |
| ?:                                       | conditional                                                                                                    | right-to-left |  |
| = *= /= += -= <<= >>= &= ^=  =           | assignment multiplication assignment division assignment addition assignment subtraction assignment shift left assignment shift right assignment logical AND assignment logical exclusive OR assignment logical inclusive OR assignment | right-to-left |  |

Fig. A.1 Operator precedence chart. (Part 2 of 2.)

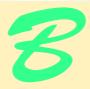

# Number Systems

# **Objectives**

- To understand basic number system concepts such as base, positional value and symbol value.
- To understand how to work with numbers represented in the binary, octal and hexadecimal number systems
- To be able to abbreviate binary numbers as octal numbers or hexadecimal numbers.
- To be able to convert octal numbers and hexadecimal numbers to binary numbers.
- To be able to covert back and forth between decimal numbers and their binary, octal and hexadecimal equivalents.
- To understand binary arithmetic and how negative binary numbers are represented using two's complement notation.

Here are only numbers ratified.

## William Shakespeare

Nature has some sort of arithmetic-geometrical coordinate system, because nature has all kinds of models. What we experience of nature is in models, and all of nature's models are so beautiful.

It struck me that nature's system must be a real beauty, because in chemistry we find that the associations are always in beautiful whole numbers—there are no fractions.

Richard Buckminster Fuller

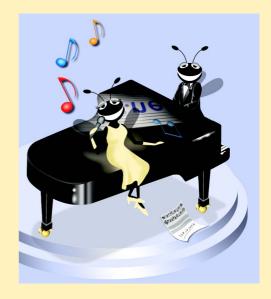

1276 Number Systems Appendix B

## **Outline**

- **B.1 Introduction**
- B.2 Abbreviating Binary Numbers as Octal Numbers and Hexadecimal Numbers
- B.3 Converting Octal Numbers and Hexadecimal Numbers to Binary Numbers
- B.4 Converting from Binary, Octal or Hexadecimal to Decimal
- B.5 Converting from Decimal to Binary, Octal, or Hexadecimal
- **B.6 Negative Binary Numbers: Two's Complement Notation**

Summary • Terminology • Self-Review Exercises • Answers to Self-Review Exercises • Exercises

#### **B.1 Introduction**

In this appendix, we introduce the key number systems that programmers use, especially when they are working on software projects that require close interaction with "machine-level" hardware. Projects like this include operating systems, computer networking software, compilers, database systems, and applications requiring high performance.

When we write an integer such as 227 or -63 in a program, the number is assumed to be in the *decimal (base 10) number system*. The *digits* in the decimal number system are 0, 1, 2, 3, 4, 5, 6, 7, 8, and 9. The lowest digit is 0 and the highest digit is 9—one less than the *base* of 10. Internally, computers use the *binary (base 2) number system*. The binary number system has only two digits, namely 0 and 1. Its lowest digit is 0 and its highest digit is 1—one less than the base of 2. Fig. B.1 summarizes the digits used in the binary, octal, decimal and hexadecimal number systems.

As we will see, binary numbers tend to be much longer than their decimal equivalents. Programmers who work in assembly languages and in high-level languages that enable programmers to reach down to the "machine level," find it cumbersome to work with binary numbers. So two other number systems the *octal number system* (base 8) and the hexadecimal number system (base 16)—are popular primarily because they make it convenient to abbreviate binary numbers.

In the octal number system, the digits range from 0 to 7. Because both the binary number system and the octal number system have fewer digits than the decimal number system, their digits are the same as the corresponding digits in decimal.

The hexadecimal number system poses a problem because it requires sixteen digits—a lowest digit of 0 and a highest digit with a value equivalent to decimal 15 (one less than the base of 16). By convention, we use the letters A through F to represent the hexadecimal digits corresponding to decimal values 10 through 15. Thus in hexadecimal we can have numbers like 876 consisting solely of decimal-like digits, numbers like 8A55F consisting of digits and letters, and numbers like FFE consisting solely of letters. Occasionally, a hexadecimal number spells a common word such as FACE or FEED—this can appear strange to programmers accustomed to working with numbers. Fig. B.2 summarizes each of the number systems.

Appendix B Number Systems 1277

Each of these number systems uses positional notation—each position in which a digit is written has a different positional value. For example, in the decimal number 937 (the 9, the 3, and the 7 are referred to as symbol values), we say that the 7 is written in the ones position, the 3 is written in the tens position, and the 9 is written in the hundreds position. Notice that each of these positions is a power of the base (base 10), and that these powers begin at 0 and increase by 1 as we move left in the number (Fig. B.3).

For longer decimal numbers, the next positions to the left would be the thousands position (10 to the 3rd power), the ten-thousands position (10 to the 4th power), the hundred-thousands position (10 to the 5th power), the millions position (10 to the 6th power), the ten-millions position (10 to the 7th power) and so on.

In the binary number 101, we say that the rightmost 1 is written in the ones position, the 0 is written in the twos position, and the leftmost 1 is written in the fours position. Notice that each of these positions is a power of the base (base 2), and that these powers begin at 0 and increase by 1 as we move left in the number (Fig. B.4).

For longer binary numbers, the next positions to the left would be the eights position (2 to the 3rd power), the sixteens position (2 to the 4th power), the thirty-twos position (2 to the 5th power), the sixty-fours position (2 to the 6th power), and so on.

In the octal number 425, we say that the 5 is written in the ones position, the 2 is written in the eights position, and the 4 is written in the sixty-fours position. Notice that each of these positions is a power of the base (base 8), and that these powers begin at 0 and increase by 1 as we move left in the number (Fig. B.5).

| Binary digit | Octal digit | Decimal digit | Hexadecimal digit              |
|--------------|-------------|---------------|--------------------------------|
| 0            | 0           | 0             | 0                              |
| 1            | 1           | 1             | 1                              |
|              | 2           | 2             | 2                              |
|              | 3           | 3             | 3                              |
|              | 4           | 4             | 4                              |
|              | 5           | 5             | 5                              |
|              | 6           | 6             | 6                              |
|              | 7           | 7             | 7                              |
|              |             | 8             | 8                              |
|              |             | 9             | 9                              |
|              |             |               | A (decimal value of 10)        |
|              |             |               | B (decimal value of 11)        |
|              |             |               | C (decimal value of 12)        |
|              |             |               | D (decimal value of 13)        |
|              |             |               | E (decimal value of 14)        |
|              |             |               | <b>F</b> (decimal value of 15) |

Fig. B.1 Digits of the binary, octal, decimal and hexadecimal number systems.

| Attribute     | Binary | Octal | Decimal | Hexadecimal |
|---------------|--------|-------|---------|-------------|
| Base          | 2      | 8     | 10      | 16          |
| Lowest digit  | 0      | 0     | 0       | 0           |
| Highest digit | 1      | 7     | 9       | F           |

**Fig. B.2** Comparison of the binary, octal, decimal and hexadecimal number systems.

| Positional values in the decimal number system |                 |                 |      |  |  |
|------------------------------------------------|-----------------|-----------------|------|--|--|
| Decimal digit                                  | 9               | 3               | 7    |  |  |
| Position name                                  | Hundreds        | Tens            | Ones |  |  |
| Positional value                               | 100             | 10              | 1    |  |  |
| Positional value as a power of the base (10)   | 10 <sup>2</sup> | 10 <sup>1</sup> | 100  |  |  |

Fig. B.3 Positional values in the decimal number system.

For longer octal numbers, the next positions to the left would be the five-hundred-and-twelves position (8 to the 3rd power), the four-thousand-and-ninety-sixes position (8 to the 4th power), the thirty-two-thousand-seven-hundred-and-sixty eights position (8 to the 5th power), and so on.

In the hexadecimal number 3DA, we say that the A is written in the ones position, the D is written in the sixteens position, and the 3 is written in the two-hundred-and-fifty-sixes position. Notice that each of these positions is a power of the base (base 16), and that these powers begin at 0 and increase by 1 as we move left in the number (Fig. B.6).

For longer hexadecimal numbers, the next positions to the left would be the four-thousand-and-ninety-sixes position (16 to the 3rd power), the sixty-five-thousand-five-hundred-and-thirty-six position (16 to the 4th power), and so on.

| Positional values in the binary number system |                       |                |      |  |  |
|-----------------------------------------------|-----------------------|----------------|------|--|--|
| Binary digit                                  | 1                     | 0              | 1    |  |  |
| Position name                                 | Fours                 | Twos           | Ones |  |  |
| Positional value                              | 4                     | 2              | 1    |  |  |
| Positional value as a power of the base (2)   | <b>2</b> <sup>2</sup> | 2 <sup>1</sup> | 20   |  |  |

**Fig. B.4** Positional values in the binary number system.

Appendix B Number Systems 1279

| Positional values in the octal number system |                |        |      |  |  |
|----------------------------------------------|----------------|--------|------|--|--|
| Decimal digit                                | 4              | 2      | 5    |  |  |
| Position name                                | Sixty-fours    | Eights | Ones |  |  |
| Positional value                             | 64             | 8      | 1    |  |  |
| Positional value as a power of the base (8)  | 8 <sup>2</sup> | 81     | 80   |  |  |

Fig. B.5 Positional values in the octal number system.

| Positional values in the hexadecimal number system |                                 |                 |                 |  |  |
|----------------------------------------------------|---------------------------------|-----------------|-----------------|--|--|
| Decimal digit                                      | 3                               | D               | A               |  |  |
| Position name                                      | Two-hundred-and-<br>fifty-sixes | Sixteens        | Ones            |  |  |
| Positional value                                   | 256                             | 16              | 1               |  |  |
| Positional value as a power of the base (16)       | 16 <sup>2</sup>                 | 16 <sup>1</sup> | 16 <sup>0</sup> |  |  |

Fig. B.6 Positional values in the hexadecimal number system.

# B.2 Abbreviating Binary Numbers as Octal Numbers and Hexadecimal Numbers

The main use for octal and hexadecimal numbers in computing is for abbreviating lengthy binary representations. Figure B.7 highlights the fact that lengthy binary numbers can be expressed concisely in number systems with higher bases than the binary number system.

| Decimal<br>number | Binary<br>representation | Octal representation | Hexadecimal representation |
|-------------------|--------------------------|----------------------|----------------------------|
| 0                 | 0                        | 0                    | 0                          |
| 1                 | 1                        | 1                    | 1                          |
| 2                 | 10                       | 2                    | 2                          |
| 3                 | 11                       | 3                    | 3                          |
| 4                 | 100                      | 4                    | 4                          |
| 5                 | 101                      | 5                    | 5                          |
| 6                 | 110                      | 6                    | 6                          |
| 7                 | 111                      | 7                    | 7                          |

Fig. B.7 Decimal, binary, octal, and hexadecimal equivalents (part 1 of 2).

| Decimal<br>number | Binary<br>representation | Octal<br>representation | Hexadecimal representation |
|-------------------|--------------------------|-------------------------|----------------------------|
| 8                 | 1000                     | 10                      | 8                          |
| 9                 | 1001                     | 11                      | 9                          |
| 10                | 1010                     | 12                      | A                          |
| 11                | 1011                     | 13                      | В                          |
| 12                | 1100                     | 14                      | С                          |
| 13                | 1101                     | 15                      | D                          |
| 14                | 1110                     | 16                      | E                          |
| 15                | 1111                     | 17                      | F                          |
| 16                | 10000                    | 20                      | 10                         |

Fig. B.7 Decimal, binary, octal, and hexadecimal equivalents (part 2 of 2).

A particularly important relationship that both the octal number system and the hexadecimal number system have to the binary system is that the bases of octal and hexadecimal (8 and 16 respectively) are powers of the base of the binary number system (base 2). Consider the following 12-digit binary number and its octal and hexadecimal equivalents. See if you can determine how this relationship makes it convenient to abbreviate binary numbers in octal or hexadecimal. The answer follows the numbers.

| Binary Number | Octal equivalent | Hexadecimal equivalent |
|---------------|------------------|------------------------|
| 100011010001  | 4321             | 8D1                    |

To see how the binary number converts easily to octal, simply break the 12-digit binary number into groups of three consecutive bits each, and write those groups over the corresponding digits of the octal number as follows

| 100 | 011 | 010 | 001 |
|-----|-----|-----|-----|
| 4   | 3   | 2   | 1   |

1280

Notice that the octal digit you have written under each group of thee bits corresponds precisely to the octal equivalent of that 3-digit binary number as shown in Fig. B.7.

The same kind of relationship may be observed in converting numbers from binary to hexadecimal. In particular, break the 12-digit binary number into groups of four consecutive bits each and write those groups over the corresponding digits of the hexadecimal number as follows

| 1000 | 1101 | 0001 |
|------|------|------|
| 8    | D    | 1    |

Notice that the hexadecimal digit you wrote under each group of four bits corresponds precisely to the hexadecimal equivalent of that 4-digit binary number as shown in Fig. B.7.

Appendix B Number Systems 1281

# **B.3 Converting Octal Numbers and Hexadecimal Numbers to Binary Numbers**

In the previous section, we saw how to convert binary numbers to their octal and hexadecimal equivalents by forming groups of binary digits and simply rewriting these groups as their equivalent octal digit values or hexadecimal digit values. This process may be used in reverse to produce the binary equivalent of a given octal or hexadecimal number.

For example, the octal number 653 is converted to binary simply by writing the 6 as its 3-digit binary equivalent 110, the 5 as its 3-digit binary equivalent 101, and the 3 as its 3-digit binary equivalent 011 to form the 9-digit binary number 110101011.

The hexadecimal number FAD5 is converted to binary simply by writing the F as its 4-digit binary equivalent 1111, the A as its 4-digit binary equivalent 1010, the D as its 4-digit binary equivalent 1101, and the 5 as its 4-digit binary equivalent 0101 to form the 16-digit 11111010110101.

# B.4 Converting from Binary, Octal or Hexadecimal to Decimal

Because we are accustomed to working in decimal, it is often convenient to convert a binary, octal, or hexadecimal number to decimal to get a sense of what the number is "really" worth. Our diagrams in Section B.1 express the positional values in decimal. To convert a number to decimal from another base, multiply the decimal equivalent of each digit by its positional value, and sum these products. For example, the binary number 110101 is converted to decimal 53 as shown in Fig. B.8.

To convert octal 7614 to decimal 3980, we use the same technique, this time using appropriate octal positional values as shown in Fig. B.9.

| Converting a binary number to decimal |                     |                       |                  |               |        |        |
|---------------------------------------|---------------------|-----------------------|------------------|---------------|--------|--------|
| Positional values: Symbol values:     | 32<br>1             | 16<br>1               | 8<br>0           | 4<br>1        | 2<br>0 | 1<br>1 |
| Products:<br>Sum:                     | 1*32=32<br>= 32 + 1 | 1*16=16<br>.6 + 0 + 4 | 0*8=0<br>+ 0 + 1 | 1*4=4<br>= 53 | 0*2=0  | 1*1=1  |

Fig. B.8 Converting a binary number to decimal.

| Converting an octal number to decimal |              |             |       |       |  |
|---------------------------------------|--------------|-------------|-------|-------|--|
| Positional values:                    | 512          | 64          | 8     | 1     |  |
| Symbol values:                        | 7            | 6           | 1     | 4     |  |
| Products                              | 7*512=3584   | 6*64=384    | 1*8=8 | 4*1=4 |  |
| Sum:                                  | = 3584 + 384 | + 8 + 4 = 3 | 980   |       |  |

Fig. B.9 Converting an octal number to decimal.

To convert hexadecimal AD3B to decimal 44347, we use the same technique, this time using appropriate hexadecimal positional values as shown in Fig. B.10.

# B.5 Converting from Decimal to Binary, Octal, or Hexadecimal

The conversions of the previous section follow naturally from the positional notation conventions. Converting from decimal to binary, octal or hexadecimal also follows these conventions.

Suppose we wish to convert decimal 57 to binary. We begin by writing the positional values of the columns right to left until we reach a column whose positional value is greater than the decimal number. We do not need that column, so we discard it. Thus, we first write:

Positional values: 64 32 16 8 4 2 1

Then we discard the column with positional value 64 leaving:

Positional values: 32 16 8 4 2 1

Next we work from the leftmost column to the right. We divide 32 into 57 and observe that there is one 32 in 57 with a remainder of 25, so we write 1 in the 32 column. We divide 16 into 25 and observe that there is one 16 in 25 with a remainder of 9 and write 1 in the 16 column. We divide 8 into 9 and observe that there is one 8 in 9 with a remainder of 1. The next two columns each produce quotients of zero when their positional values are divided into 1 so we write 0s in the 4 and 2 columns. Finally, 1 into 1 is 1 so we write 1 in the 1 column. This yields:

Positional values: 32 16 8 4 2 1 Symbol values: 1 1 1 0 0 1

and thus decimal 57 is equivalent to binary 111001.

To convert decimal 103 to octal, we begin by writing the positional values of the columns until we reach a column whose positional value is greater than the decimal number. We do not need that column, so we discard it. Thus, we first write:

Positional values: 512 64 8 1

Then we discard the column with positional value 512, yielding:

Positional values: 64 8 1

 Converting a hexadecimal number to decimal

 Positional values:
 4096
 256
 16
 1

 Symbol values:
 A
 D
 3
 B

 Products
 A\*4096=40960
 D\*256=3328
 3\*16=48
 B\*1=11

 Sum:
 = 40960 + 3328 + 48 + 11 = 44347

Fig. B.10 Converting a hexadecimal number to decimal.

Appendix B Number Systems 1283

Next we work from the leftmost column to the right. We divide 64 into 103 and observe that there is one 64 in 103 with a remainder of 39, so we write 1 in the 64 column. We divide 8 into 39 and observe that there are four 8s in 39 with a remainder of 7 and write 4 in the 8 column. Finally, we divide 1 into 7 and observe that there are seven 1s in 7 with no remainder so we write 7 in the 1 column. This yields:

Positional values: 64 8 5 Symbol values: 1 4 7

and thus decimal 103 is equivalent to octal 147.

To convert decimal 375 to hexadecimal, we begin by writing the positional values of the columns until we reach a column whose positional value is greater than the decimal number. We do not need that column, so we discard it. Thus, we first write

Positional values: 4096 256 16 1

Then we discard the column with positional value 4096, yielding:

Positional values: 256 16 1

Next we work from the leftmost column to the right. We divide 256 into 375 and observe that there is one 256 in 375 with a remainder of 119, so we write 1 in the 256 column. We divide 16 into 119 and observe that there are seven 16s in 119 with a remainder of 7 and write 7 in the 16 column. Finally, we divide 1 into 7 and observe that there are seven 1s in 7 with no remainder so we write 7 in the 1 column. This yields:

Positional values: 256 16 1 Symbol values: 1 7 7

and thus decimal 375 is equivalent to hexadecimal 177.

# **B.6 Negative Binary Numbers: Two's Complement Notation**

The discussion in this appendix has been focussed on positive numbers. In this section, we explain how computers represent negative numbers using *two's complement notation*. First we explain how the two's complement of a binary number is formed, and then we show why it represents the negative value of the given binary number.

Consider a machine with 32-bit integers. Suppose

```
int number = 13;
```

The 32-bit representation of **number** is

```
00000000 00000000 00000000 00001101
```

To form the negative of **number** we first form its *one's complement* by applying C#'s ^ operator:

```
onesComplement = number ^ 0x7FFFFFFF;
```

Internally, onesComplement is now number with each of its bits reversed—ones become zeros and zeros become ones as follows:

```
number:
00000000 00000000 00000000 00001101
onesComplement:
11111111 11111111 11111111 11110010
```

To form the two's complement of **number** we simply add one to **number** one's complement. Thus

```
Two's complement of number:
11111111 11111111 11111111 11110011
```

Now if this is in fact equal to -13, we should be able to add it to binary 13 and obtain a result of 0. Let us try this:

```
00000000 00000000 00000000 00001101
+11111111 11111111 11111111 11110011
 00000000 00000000 00000000 00000000
```

The carry bit coming out of the leftmost column is discarded and we indeed get zero as a result. If we add the one's complement of a number to the number, the result would be all 1s. The key to getting a result of all zeros is that the two complement is 1 more than the one's complement. The addition of 1 causes each column to add to 0 with a carry of 1. The carry keeps moving leftward until it is discarded from the leftmost bit, and hence the resulting number is all zeros.

Computers actually perform a subtraction such as

```
x = a - number;
```

by adding the two's complement of **number** to **a** as follows:

```
x = a + (onesComplement + 1);
```

Suppose a is 27 and number is 13 as before. If the two's complement of number is actually the negative of **number**, then adding the two's complement of value to a should produce the result 14. Let us try this:

```
a (i.e., 27)
                     00000000 00000000 00000000 00011011
+( onesComplement + 1 ) +11111111 11111111 11111111 11110011
                    -----
                     00000000 00000000 00000000 00001110
```

which is indeed equal to 14.

#### **SUMMARY**

- When we write an integer such as 19 or 227 or -63 in a C# program, the number is automatically assumed to be in the decimal (base 10) number system. The digits in the decimal number system are 0, 1, 2, 3, 4, 5, 6, 7, 8, and 9. The lowest digit is 0 and the highest digit is 9—one less than the base of 10.
- Internally, computers use the binary (base 2) number system. The binary number system has only two digits, namely 0 and 1. Its lowest digit is 0 and its highest digit is 1—one less than the base of 2.

Appendix B Number Systems 1285

• The octal number system (base 8) and the hexadecimal number system (base 16) are popular primarily because they make it convenient to abbreviate binary numbers.

- The digits of the octal number system range from 0 to 7.
- The hexadecimal number system poses a problem because it requires sixteen digits—a lowest digit of 0 and a highest digit with a value equivalent to decimal 15 (one less than the base of 16). By convention, we use the letters A through F to represent the hexadecimal digits corresponding to decimal values 10 through 15.
- Each number system uses positional notation—each position in which a digit is written has a different positional value.
- A particularly important relationship that both the octal number system and the hexadecimal number system have to the binary system is that the bases of octal and hexadecimal (8 and 16 respectively) are powers of the base of the binary number system (base 2).
- To convert an octal number to a binary number, simply replace each octal digit with its three-digit binary equivalent.
- To convert a hexadecimal number to a binary number, simply replace each hexadecimal digit with its four-digit binary equivalent.
- Because we are accustomed to working in decimal, it is convenient to convert a binary, octal or hexadecimal number to decimal to get a sense of the number's "real" worth.
- To convert a number to decimal from another base, multiply the decimal equivalent of each digit
  by its positional value, and sum these products.
- Computers represent negative numbers using two's complement notation.
- To form the negative of a value in binary, first form its one's complement by applying Visual Basic's Xor operator. This reverses the bits of the value. To form the two's complement of a value, simply add one to the value's one's complement.

#### **TERMINOLOGY**

base digit base 2 number system hexadecimal number system base 8 number system negative value base 10 number system octal number system base 16 number system one's complement notation binary number system positional notation bitwise complement operator (~) positional value conversions symbol value decimal number system two's complement notation

#### **SELF-REVIEW EXERCISES**

| B.1 | The bases of the decimal | , binary, octal, and hexadecimal number systems are _ |  |
|-----|--------------------------|-------------------------------------------------------|--|
|     | ,, and                   | respectively.                                         |  |

- B.2 In general, the decimal, octal, and hexadecimal representations of a given binary number contain (more/fewer) digits than the binary number contains.
- **B.3** (True/False) A popular reason for using the decimal number system is that it forms a convenient notation for abbreviating binary numbers simply by substituting one decimal digit per group of four binary bits.
- B.4 The (octal / hexadecimal / decimal) representation of a large binary value is the most concise (of the given alternatives).

- B.5 (True/False) The highest digit in any base is one more than the base.
- B.6 (True/False) The lowest digit in any base is one less than the base.
- B.7 The positional value of the rightmost digit of any number in either binary, octal, decimal, or hexadecimal is always \_\_\_\_\_\_.
- B.8 The positional value of the digit to the left of the rightmost digit of any number in binary, octal, decimal, or hexadecimal is always equal to \_\_\_\_\_\_.
- **B.9** Fill in the missing values in this chart of positional values for the rightmost four positions in each of the indicated number systems:

| decimal     | 1000 | 100 | 10 | 1 |
|-------------|------|-----|----|---|
| hexadecimal |      | 256 |    |   |
| binary      |      |     |    |   |
| octal       | 512  |     | 8  |   |

- B.10 Convert binary 110101011000 to octal and to hexadecimal.
- B.11 Convert hexadecimal FACE to binary.
- B.12 Convert octal 7316 to binary.
- **B.13** Convert hexadecimal 4FEC to octal. (Hint: First convert 4FEC to binary then convert that binary number to octal.)
- B.14 Convert binary 1101110 to decimal.
- B.15 Convert octal 317 to decimal.
- B.16 Convert hexadecimal EFD4 to decimal.
- B.17 Convert decimal 177 to binary, to octal, and to hexadecimal.
- **B.18** Show the binary representation of decimal 417. Then show the one's complement of 417, and the two's complement of 417.
- B.19 What is the result when the one's complement of a number is added to itself?

#### SELF-REVIEW ANSWERS

- **B.1** 10, 2, 8, 16.
- B.2 Fewer.
- B.3 False.
- B.4 Hexadecimal.
- B.5 False. The highest digit in any base is one less than the base.
- B.6 False. The lowest digit in any base is zero.
- B.7 1 (the base raised to the zero power).
- B.8 The base of the number system.
- B.9 Fill in the missing values in this chart of positional values for the rightmost four positions in each of the indicated number systems:

| decimal     | 1000 | 100 | 10 | 1 |
|-------------|------|-----|----|---|
| hexadecimal | 4096 | 256 | 16 | 1 |
| binary      | 8    | 4   | 2  | 1 |
| octal       | 512  | 64  | 8  | 1 |

B.10 Octal 6530; Hexadecimal D58.

Appendix B Number Systems 1287

```
B.11
      Binary 1111 1010 1100 1110.
B.12
      Binary 111 011 001 110.
B.13
      Binary 0 100 111 111 101 100; Octal 47754.
B.14
      Decimal 2+4+8+32+64=110.
B.15
      Decimal 7+1*8+3*64=7+8+192=207.
B.16
      Decimal 4+13*16+15*256+14*4096=61396.
B.17
      Decimal 177
      to binary:
      256 128 64 32 16 8 4 2 1
      128 64 32 16 8 4 2 1
      (1*128) + (0*64) + (1*32) + (1*16) + (0*8) + (0*4) + (0*2) + (1*1)
      10110001
      to octal:
      512 64 8 1
      64 8 1
      (2*64) + (6*8) + (1*1)
      261
      to hexadecimal:
      256 16 1
      16 1
      (11*16) + (1*1)
      (B*16) + (1*1)
      В1
B.18
      Binary:
      512 256 128 64 32 16 8 4 2 1
      256 128 64 32 16 8 4 2 1
      (1*256) + (1*128) + (0*64) + (1*32) + (0*16) + (0*8) + (0*4) + (0*2) +
      (1*1)
      110100001
      One's complement: 001011110
      Two's complement: 001011111
      Check: Original binary number + its two's complement
      110100001
      001011111
      -----
      00000000
B.19 Zero.
```

#### **EXERCISES**

B.20 Some people argue that many of our calculations would be easier in the base 12 number system because 12 is divisible by so many more numbers than 10 (for base 10). What is the lowest digit in base 12? What might the highest symbol for the digit in base 12 be? What are the positional values of the rightmost four positions of any number in the base 12 number system?

- **B.21** How is the highest symbol value in the number systems we discussed related to the positional value of the first digit to the left of the rightmost digit of any number in these number systems?
- **B.22** Complete the following chart of positional values for the rightmost four positions in each of the indicated number systems:

| decimal | 1000 | 100 | 10 | 1 |
|---------|------|-----|----|---|
| base 6  |      |     | 6  |   |
| base 13 |      | 169 |    |   |
| base 3  | 27   |     |    |   |

- B.23 Convert binary 100101111010 to octal and to hexadecimal.
- B.24 Convert hexadecimal 3A7D to binary.
- B.25 Convert hexadecimal 765F to octal. (Hint: First convert 765F to binary, then convert that binary number to octal.)
- B.26 Convert binary 1011110 to decimal.
- B.27 Convert octal 426 to decimal.
- B.28 Convert hexadecimal FFFF to decimal.
- B.29 Convert decimal 299 to binary, to octal, and to hexadecimal.
- B.30 Show the binary representation of decimal 779. Then show the one's complement of 779, and the two's complement of 779.
- **B.31** What is the result when the two's complement of a number is added to itself?
- B.32 Show the two's complement of integer value –1 on a machine with 32-bit integers.

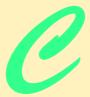

# Career Opportunities

# **Objectives**

- To explore the various online career services.
- To examine the advantages and disadvantages of posting and finding jobs online.
- To review the major online career services Web sites available to job seekers.
- To explore the various online services available to employers seeking to build their workforces.

What is the city but the people?

William Shakespeare

A great city is that which has the greatest men and women, If it be a few ragged huts it is still the greatest city in the whole world.

Walt Whitman

To understand the true quality of people, you must look into their minds, and examine their pursuits and aversions.

Marcus Aurelius

The soul is made for action, and cannot rest till it be employed. Idleness is its rust. Unless it will up and think and taste and see, all is in vain.

Thomas Traherne

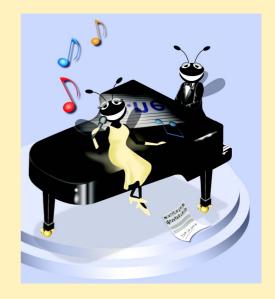

#### **Outline**

| A 4 | <br>  |     |     | ·   |
|-----|-------|-----|-----|-----|
| C.1 | Intro | าตเ | JCT | เดท |

- C.2 Resources for the Job Seeker
- C.3 Online Opportunities for Employers
  - C.3.1 Posting Jobs Online
  - C.3.2 Problems with Recruiting on the Web
  - C.3.3 Diversity in the Workplace
- C.4 Recruiting Services
- C.5 Career Sites
  - C.5.1 Comprehensive Career Sites
  - C.5.2 Technical Positions
  - C.5.3 Wireless Positions
  - C.5.4 Contracting Online
  - C.5.5 Executive Positions
  - C.5.6 Students and Young Professionals
  - C.5.7 Other Online Career Services
- C.6 Internet and World Wide Web Resources

Summary • Terminology • Self-Review Exercises • Answers to Self-Review Exercises • Exercises • Works Cited

## C.1 Introduction

There are approximately 40,000 career-advancement services on the Internet today. These services include large, comprehensive job sites, such as Monster.com (see the upcoming Monster.com feature), as well as interest-specific job sites such as JustJava-Jobs.com. Companies can reduce the amount of time spent searching for qualified employees by building recruiting features on their Web sites or establishing accounts with career sites. This results in a larger pool of qualified applicants, as online services can automatically select and reject resumes based on user-designated criteria. Online interviews, testing services and other resources also expedite the recruiting process.

Applying for a position online is a relatively new method of exploring career opportunities. Online recruiting services streamline the process and allow job seekers to concentrate their energies in careers that are of interest to them. Job seekers can explore opportunities according to geographic location, position, salary or benefits packages.

Job seekers can learn how to write resumes and cover letters, post them online and search through job listings to find the jobs that best suit their needs. *Entry-level positions*, or positions commonly sought by individuals who are entering a specific field or the job market for the first time; contracting positions; executive-level positions and middle-management-level positions are all available on the Web.

Job seekers will find a number of time-saving features when searching for jobs online. These include storing and distributing resumes digitally, e-mail notification of possible positions, salary and relocation calculators, job coaches, self-assessment tools and information on continuing education.

In this chapter, we explore online career services from the employer and employee's perspective. We suggest sites on which applications can be submitted, jobs can be searched and applicants can be reviewed. We also review services that build recruiting pages directly into e-businesses.

#### C.2 Resources for the Job Seeker

Finding a job online can greatly reduce the amount of time spent applying for a position. Instead of searching through newspapers and mailing resumes, job seekers can request a specific positions in specific industries through search engines. Some sites allow job seekers to setup intelligent agents to find jobs that meet their requirements. Intelligent agents are programs that search and arrange large amounts of data and report answers based on that data. When the agent finds a potential match, it sends it to the job seeker's inbox. Resumes can be stored digitally, customized quickly to meet job requirements and e-mailed instantaneously. A potential candidate also can learn more about a company by visiting its Web site. Most employment sites are free to job seekers. These sites typically generate their revenues by charging employers for posting job opportunities and by selling advertising space on their Web pages (see the Monster.com feature).

Career services, such as **FlipDog.com**, search a list of employer job sites to find positions. By searching links to employer Web sites, **FlipDog.com** is able to identify positions from companies of all sizes. This feature enables job seekers to find jobs that employers may not have posted outside the corporation's Web site.

#### Monster.com

Super Bowl ads and effective marketing have made Monster.com one of the most recognizable online brands (see Fig. C.1). In fact, in the 24 hours following Super Bowl XXXIV, 5 million job searches occurred on Monster.com.<sup>2</sup> The site allows people looking for jobs to post their resumes, search job listings, read advice and information about the job-search process and take proactive steps to improve their careers. These services are free to job seekers. Employers can post job listings, search resume databases and become featured employers.

Posting a resume at Monster.com is simple and free. Monster.com has a resume builder that allows users to post a resume to its site in 15–30 minutes. Each user can store up to 5 resumes and cover letters on the Monster.com server. Some companies offer their employment applications directly through the Monster.com site. Monster.com has job postings in every state and all major categories. Users can limit access to their personal identification information. As one of the leading recruiting sites on the Web, Monster.com is a good place to begin a job search or to find out more about the search process.

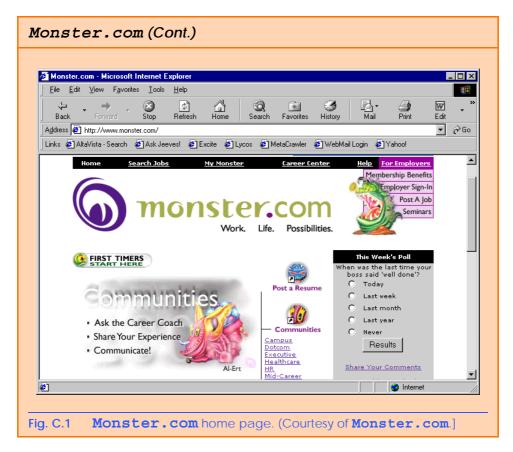

Job seekers can visit FlipDog.com and choose, by state, the area in which they are looking for positions. Applicants also can conduct worldwide searches. After a user selects a region, FlipDog.com requests the user to choose a job category containing several specific positions. The user's choice causes a list of local employers to appear. The user can specify an employer or request that FlipDog.com search the employment databases for jobs offered by all employers (see Fig. C.2).

Other services, such as employment networks, also help job seekers in their search. Sites such as **Vault.com** (see the **Vault.com** feature) and **WetFeet.com** allow job seekers to post questions in designated chat rooms or on electronic bulletin boards about employers and positions.

# C.3 Online Opportunities for Employers

Recruiting on the Internet provides several benefits over traditional recruiting. For example, Web recruiting reaches a much larger audience than posting an advertisement in a local newspaper. Given the breadth of the services provided by most online career services Web sites, the cost of posting online can be considerably less than posting positions through traditional means. Even newspapers, which depend greatly on career opportunity advertising, are starting online career sites.<sup>3</sup>

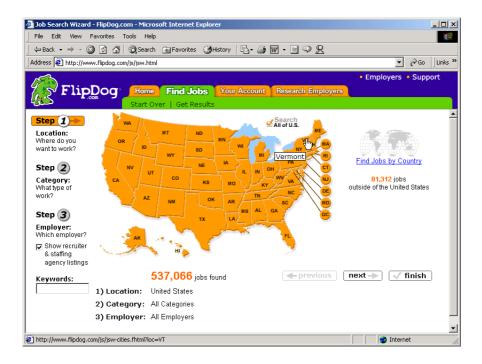

Fig. C.2 FlipDog.com job search. (Courtesy of Flipdog.com.)

# Vault.com: Finding the Right Job on the Web4

Vault.com allows potential employees to seek out additional, third-party information for over 3000 companies. By visiting the *Insider Research* page, Web users have access to a profile on the company of their choice, as long as it exists in Vault.com's database. In addition to Vault.com's profile, there is a link to additional commentary by company employees. Most often anonymous, these messages can provide prospective employees with potentially valuable decision-making information. However, users must consider the integrity of the source. For example, a disgruntled employee may leave a posting that is not an accurate representation of the corporate culture of his or her company.

The Vault.com *Electronic Watercooler*<sup>TM</sup> is a message board that allows visitors to post stories, questions and concerns and to advise employees and job seekers. In addition, the site provides e-newsletters and feature stories designed to help job seekers in their search. Individuals seeking information on business, law and graduate schools can also find information on Vault.com.

Job-posting and career-advancement services for the job seeker are featured on Vault.com. These services include VaultMatch, a career service that e-mails job postings as requested, and  $Salary\ Wizard^{TM}$ , which helps job seekers determine the salary they are worth. Online guides with advice for fulfilling career ambitions are also available.

# Vault.com: Finding the Right Job on the Web4 (Cont.)

Employers can also use the site. *HR Vault*, a feature of **Vault.com**, provides employers with a free job-posting site. It offers career-management advice, employer-to-employee relationship management and recruiting resources.

# **a**

#### e-Fact C.1

According to Forrester Research, 33 percent of today's average company's hiring budget goes toward online career services, while the remaining 66 percent is used for traditional recruiting mechanisms. Online use is expected to increase to 42 percent by 2004, while traditional mechanisms may be reduced to 10 percent.<sup>5</sup>

Generally, jobs posted online are viewed by a larger number of job seekers than jobs posted through traditional means. However, it is important not to overlook the benefits of combining online efforts with human-to-human interaction. There are many job seekers who are not yet comfortable with the process of finding a job online. Often, online recruiting is used as a means of freeing up a recruiter's time for the interviewing process and final selection.

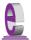

#### e-Fact C.2

Cisco Systems cites a 39 percent reduction in cost-per-hire expenses, and a 60 percent reduction in the time spent hiring.<sup>6</sup>

# C.3.1 Posting Jobs Online

When searching for job candidates online, there are many things employers need to consider. The Internet is a valuable tool for recruiting, but one that takes careful planning to acquire the best results. It provides a good supplementary tool, but should not be considered the complete solution for filling positions. Web sites, such as WebHire (www.web-hire.com), enhance a company's online employment search (see the WebHire feature).

There are a variety of sites that allow employers to post jobs online. Some of these sites require a fee, which generally runs between \$100–\$200. Postings typically remain on the Web site for 30–60 days. Employers should be careful to post to sites that are most likely to be visited by eligible candidates. As we discovered in the previous section, there are a variety of online career services focused on specific industries, and many of the larger, more comprehensive sites have categorized their databases by job category.

When designing a posting, the recruiter should consider the vast number of postings already on the Web. Defining what makes the job position unique, including information such as benefits and salary, might convince a qualified candidate to further investigate the position (see Fig. C.3).<sup>7</sup>

HotJobs.com career postings are cross-listed on a variety of other sites, thus increasing the number of potential employees who see the job listings. Like Monster.com and jobfind.com, HotJobs.com requires a fee per listing. Employers also have the option of becoming HotJobs.com members. Employers can gain access to HotJob's *Private Label Job Boards* (private corporate employment sites), online recruiting technology and online career fairs.

#### WebHire™8

Designed specifically for recruiters and employers, WebHire is a multifaceted service that provides employers with *end-to-end recruiting solutions*. The service offers jobposting services as well as candidate searches. The most comprehensive of the services, *WebHire*<sup>TM</sup> *Enterprise*, locates and ranks candidates found through resume-scanning mechanisms. Clients will also receive a report indicating the best resources for their search. Other services available through the *WebHire*<sup>TM</sup> *Employment Services Network* include preemployment screening, tools for assessing employees' skill levels and information on compensation packages. An employment law advisor helps organizations design interview questions.

WebHire<sup>TM</sup> Agent is an intelligent agent that searches for qualified applicants based on job specifications. When WebHire Agent identifies a potential candidate, an e-mail is sent to the candidate to generate interest. WebHire Agent then ranks applicants according to the skills information it gains from the Web search; the information is stored so that new applicants are distinguished from those who have already received an e-mail from the site.

Yahoo!® Resumes, a feature of WebHire, allows recruiters to find potential employees by typing in keywords on the Yahoo! Resumes search engine. Employers can purchase a year's membership to the recruiting solution for a flat fee; there are no per-use charges.

#### Job Seeker's Criteria

Position (responsibilities)

Salary

Location

Benefits (health, dental, stock options)

Advancement

Time Commitment

**Training Opportunities** 

**Tuition Reimbursement** 

Corporate Culture

Fig. C.3 List of a job seeker's criteria.

Boston Herald *Job Find* (www.jobfind.com) also charges employers to post on its site. The initial fee entitles the employer to post up to three listings. Employers have no limitations on the length of their postings.

Other Web sites providing employers with employee recruitment services include CareerPath.com, America's Job Bank (www.ajb.dni.us/employer), CareerWeb (www.cweb.com), Jobs.com and Career.com.

#### C.3.2 Problems with Recruiting on the Web

The large number of applicants presents a challenge to both job seekers and employers. On many recruitment sites, matching resumes to positions is conducted by *resume-filter-ing software*. The software scans a pool of resumes for keywords that match the job description. While this software increases the number of resumes that receive attention, it is not a foolproof system. For example, the resume-filtering software might overlook someone with similar skills to those listed in the job description, or someone whose abilities would enable them to learn the skills required for the position. Digital transmissions can also create problems because certain software platforms are not always acceptable by the recruiting software. This sometimes results in an unformatted transmission, or a failed transmission.

A lack of confidentiality is another disadvantage of online career services. In many cases, a job candidate will want to search for job opportunities anonymously. This reduces the possibility of offending the candidate's current employer. Posting a resume on the Web increases the likelihood that the candidate's employer might come across it when recruiting new employees. The traditional method of mailing resumes and cover letters to potential employers does not impose the same risk.

According to recent studies, the number of individuals researching employment positions through traditional means, such as referrals, newspapers and temporary agencies, far outweighs the number of job seekers researching positions through the Internet. Optimists feel, however, that this disparity is largely due to the early stages of e-business development. Given time, online career services will become more refined in their posting and searching capabilities, decreasing the amount of time it takes for a job seeker to find jobs and employers to fill positions.

# C.3.3 Diversity in the Workplace

Every workplace inevitably develops its own culture. Responsibilities, schedules, deadlines and projects all contribute to a working environment. Perhaps the most defining elements of a *corporate culture* are the employees. For example, if all employees were to have the same skills, same backgrounds and the same ideas, the workplace would lack diversity. It also might lack creativity and enthusiasm. One way to increase the dynamics of an organization is to employ people of different backgrounds and cultures.

The Internet hosts demographic-specific sites for employers seeking to increase diversity in the workplace. By recruiting people from different backgrounds, new ideas and perspectives are brought forth, helping businesses meet the needs of a larger, more diverse target audience. <sup>10</sup>

BlackVoices.com and hirediversity.com are demographic-specific Web sites. BlackVoices<sup>TM</sup>, which functions primarily as a portal (a site offering news, sports and weather information, as well as Web searches), features job searching capabilities and the ability for prospective employees to post resumes. HireDiversity is divided into several categories, including opportunities for African Americans, Hispanics and women. Other online recruiting services place banner advertisements on ethnic Web sites for companies seeking diverse workforces.

The Diversity Directory (www.mindexchange.com) offers international career-searching capabilities. Users selecting the **Diversity** site can find job opportunities, information and additional resources to help them in their career search. The site can be searched according to demographics (African American, Hispanic, alternative lifestyle, etc.) or by subject (employer, position, etc.) via hundreds of links. Featured sites include **BilingualJobs.com**, *Latin World* and *American Society for Female Entrepreneurs*.

Many sites have sections dedicated to job seekers with disabilities. In addition to providing job-searching capabilities, these sites include additional resources, such as equal opportunity documents and message boards. The *National Business and Disability Council (NBDC)* provides employers with integration and accessibility information for employing people with disabilities, and the site also lists opportunities for job seekers.

# C.4 Recruiting Services

There are many services on the Internet that help employers match individuals to positions. The time saved by conducting preliminary searches on the Internet can be dedicated to interviewing qualified candidates and making the best matches possible.

Advantage Hiring, Inc. (www.advantagehiring.com) provides employers with a resume-screening service. When a prospective employee submits a resume for a particular position, Advantage Hiring, Inc. presents *Net-Interview*<sup>TM</sup>, a small questionnaire to supplement the information presented on the resume. The site also offers *SiteBuilder*, a service that helps employers build an employee recruitment site. An online demonstration can be found at www.advantagehiring.com. The demonstration walks the user through the Net-Interview software, as well as a number of other services offered by Advantage Hiring (see Fig. C.4).

Recruitsoft.com is an application service provider (ASP) that offers companies recruiting software on a pay-per-hire basis (Recruitsoft receives a commission on hires made via its service). Recruiter WebTop<sup>TM</sup> is the company's online recruiting software. It includes features such as Web-site hosting, an employee-referral program, skill-based resume screening, applicant-tracking capabilities and job-board posting capabilities. A demonstration of Recruiter WebTop's Corporate Recruiting Solutions can be found at www.recruitsoft.com/process. Other online recruiting services include Hire.com, and Futurestep.com<sup>TM</sup>.

The Internet also provides employers with a cost-effective means of testing their prospective employees in such categories as decision making, problem solving and personality. Services such *eTest* help to reduce the cost of in-house testing and to make the interview process more effective. Test results, given in paragraph form, present employers with the interested individual's strengths and weaknesses. Based on these results, the report suggests interview methods, such as asking *open-ended questions*, which are questions that require more than a "yes" or "no" response. Sample reports and a free-trial test can be found at www.etest.net.

Employers and job seekers can also find career placement exercises at www.advi-sorteam.net/User/ktsintro.asp. Some of these services require a fee. The tests ask several questions regarding the individual's interests and working style. Results help candidates determine the best career for their skills and interests.

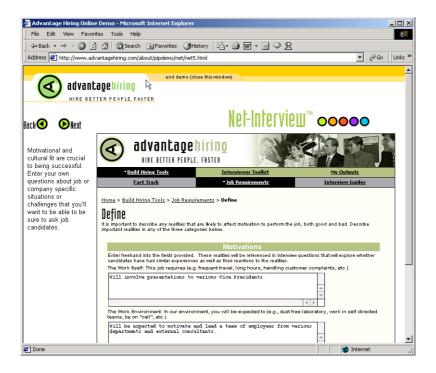

Fig. C.4 Advantage Hiring, Inc.'s Net-Interview™ service. (Courtesy of Advantage Hiring, Inc.)

## C.5 Career Sites

Online career sites can be comprehensive or industry specific. In this section, we explore a variety of sites on the Web that accommodate the needs of both the job seeker and the employer. We review sites offering technical positions, free-lancing opportunities and contracting positions.

# C.5.1 Comprehensive Career Sites

As mentioned previously, there are many sites on the Web that provide job seekers with career opportunities in multiple fields. Monster.com is the largest of these sites, attracting the greatest number of unique visitors per month. Other popular online recruiting sites include JobsOnline.com, HotJobs.com, www.jobtrak.com (a Monster.com site) and Headhunter.net.

Searching for a job online can be a conducted in a few steps. For example, during an initial visit to <code>JobsOnline.com</code>, a user is required to fill out a registration form. The form requests basic information, such as name, address and area of interest. After registering, members can search through job postings according to such criteria as job category, location and the number of days the job has been posted. Contact information is provided for additional communication.

#### C.5.2 Technical Positions

Technical positions are becoming widely available as the Internet grows more pervasive. Limited job loyalty and high turnover rates in technical positions allow job seekers to find jobs that best suit their needs and skills. Employers are required to rehire continuously to keep positions filled and productivity levels high. The amount of time for an employer to fill a technical position can be greatly reduced by using an industry-specific site. Career sites designed for individuals seeking technical positions are among the most popular online career sites. In this section, we review several sites that offer recruiting and hiring opportunities for technical positions.

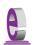

#### e-Fact C.3

It costs a company 25 percent more to hire a new technical employee than it does to pay an already employed individual's salary. <sup>11</sup>

Dice.com (www.dice.com) is a recruiting Web site that focuses on technical fields. Company fees are based on the number of jobs the company posts and the frequency with which the postings are updated. Job seekers can post their resumes and search the job database for free. JustTechJobs.com directs job seekers toward 39 specific computer technologies for their job search. Language-specific sites include JustJavaJobs.com, JustCJobs.com and JustPerlJobs.com. Hardware, software and communications technology sites are also available. Other technology recruiting sites include Hire-Ability.com, and HotDispatch.com.

#### C.5.3 Wireless Positions

The wireless industry is developing rapidly. According to WirelessResumes.com, the number of wireless professionals is 328,000. This number is expected to increase 40 percent each year for the next five years. To accommodate this growth, and the parallel demand for professionals, WirelessResumes.com has created an online career site specifically for the purpose of filling wireless jobs (see the WirelessResumes.com feature).

# WirelessResumes.com: Filling Wireless Positions

**WirelessResumes.com** is an online career site focused specifically on matching wireless professionals with careers in the industry. This narrow focus enables businesses to locate new employees quickly—reducing the time and expense attached to traditional recruiting methods. Similarly, candidates can limit their searches to precisely the job category of interest. Wireless carriers, device manufacturers, WAP and Bluetooth developers, e-commerce companies and application service providers (ASPs) are among those represented on the site.

In addition to searching for jobs and posting a resume, **WirelessResumes.com** provides job seekers with resume writing tips, interviewing techniques, relocation tools and assistance in obtaining a Visa or the completion of other necessary paperwork. Employers can use the site to search candidates and post job opportunities.

The Caradyne Group (www.pcsjobs.com), an executive search firm, connects job seekers to employers in the wireless technology field. Interested job seekers must first fill out a "Profile Questionnaire." This information is then entered into The Caradyne Group's database and is automatically matched to an open position in the job seeker's field of expertise. If there are no open positions, a qualified consultant from The Caradyne Group will contact the job seeker for further a interview and discussion.

## C.5.4 Contracting Online

The Internet also serves as a forum for job seekers to find employment on a project-by-project basis. *Online contracting services* allow businesses to post positions for which they wish to hire outside resources, and individuals can identify projects that best suit their interests, schedules and skills.

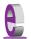

#### e-Fact C.4

Approximately six percent of America's workforce falls into the category of independent contractor. 12

Guru.com (www.guru.com) is a recruiting site for contract employees. Independent contractors, private consultants and trainers use guru.com to find short-term and long-term contract assignments. Tips, articles and advice are available for contractors who wish to learn more about their industry. Other sections of the site teach users how to manage their businesses, buy the best equipment and deal with legal issues. Guru.com includes an online store where contractors can buy products associated with small-business management, such as printing services and office supplies. Companies wishing to hire contractors must register with guru.com, but individuals seeking contract assignments do not.

**Monster.com**'s Talent Market<sup>TM</sup> offers online auction-style career services to free agents. Interested users design a profile, listing their qualifications. After establishing a profile, free agents "Go Live" to start the bidding on their services. The bidding lasts for five days during which users can view the incoming bids. At the close of five days, the user can choose the job of his or her choice. The service is free for users, and bidding employers pay a commission on completed transactions.

eLance.com is another site where individuals can find contracting work. Interested applicants can search eLance's database by category, including business, finance and marketing (Fig. C.5). These projects, or requests for proposals (RFPs), are posted by companies worldwide. When users find projects for which they feel qualified, they submit bids on the projects. Bids must contain a user's required payment, a statement detailing the user's skills and a feedback rating drawn from other projects on which the user has worked. If a user's bid is accepted, the user is given the project, and the work is conducted over eLance's file-sharing system, enabling both the contractor and the employer to contact one another quickly and easily. For an online demonstration, visit www.elance.com and click on the take a tour... link.

Other Web sites that provide contractors with projects and information include eWork® Exchange (www.ework.com), MBAFreeAgent.com, Aquent.com and WorkingSolo.com.

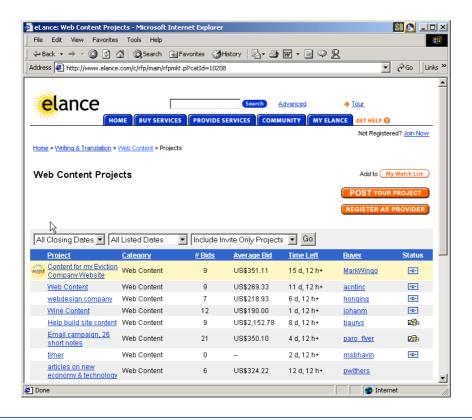

Fig. C.5 **eLance.com** request for proposal (RFP) example. (Courtesy of eLance, Inc.]

#### C.5.5 Executive Positions

In this section, we discuss the advantages and disadvantages of finding an executive position online. Executive career advancement sites usually include many of the features found on comprehensive job-search sites. Searching for an executive position online differs from finding an entry-level position online. The Internet allows individuals to continually survey the job market. However, candidates for executive-level positions must exercise a higher level of caution when determining who is able to view their resume. Applying for an executive position online is an extensive process. As a result of the high level of scrutiny passed on a candidate during the hiring process, the initial criteria presented by an executive level candidate often are more specific than the criteria presented by the first-time job seeker. Executive positions often are difficult to fill, due to the high demands and large amount of experience required for the jobs.

SixFigureJobs (www.sixfigurejobs.com) is a recruitment site designed for experienced executives. Resume posting and job searching is free to job seekers. Other sites, including www.execunet.com, Monster.com's ChiefMonster<sup>TM</sup> (www.chiefmonster.com) and www.nationjob.com are designed for helping executives find positions.

#### C.5.6 Students and Young Professionals

The Internet provides students and young professionals with tools to get them started in the job market. Individuals still in school and seeking internships, individuals who are just graduating and individuals who have been in the workforce for a few years make up the target market. Additional tools specifically designed for this *demographic* (a population defined by a specific characteristic) are available. For example, journals kept by previous interns provide prospective interns with information regarding what to look for in an internship, what to expect and what to avoid. Many sites will provide information to lead young professionals in the right direction, such as matching positions to their college or university major.

**Experience.com** is a career services Web site geared toward the younger population. Members can search for positions according to specific criteria, such as geographic location, job category, keywords, commitment (i.e. full time, part time, internship), amount of vacation and amount of travel time. After applicants register, they can send their resumes directly to the companies posted on the site. In addition to the resume, candidates provide a personal statement, a list of applicable skills and their language proficiency. Registered members also receive access to the site's *Job Agent*. Up to three Job Agents can be used by each member. The agents search for available positions, based on the criteria posted by the member. If a match is made, the site contacts the candidate via e-mail. <sup>13,14</sup>

**Internships.wetfeet.com** helps students find internships. In addition to posting a resume and searching for an internship, students can use the relocation calculator to compare the cost of living in different regions. Tips on building resumes and writing essays are provided. The *City Intern* program provides travel, housing and entertainment guides to interns interviewing or accepting a position in an unfamiliar city, making them feel more at home in a new location.

In addition to its internship locators, undergraduate, graduate, law school, medical school and business school services, the Princeton Review's Web site (www.review.com) offers career services to graduating students. While searching for a job, students and young professionals can also read through the site's news reports or even increase their vocabulary by visiting the "word for the day." Other career sites geared toward the younger population include campuscareercenter.com, brassring-campus.com and collegegrad.com.

#### C.5.7 Other Online Career Services

In addition to Web sites that help users find and post jobs online, there are a number of Web sites that offer features that will enhance searches, prepare users to search online, help applicants design resumes or help users calculate the cost of relocating.

**Salary.com** helps job seekers gauge their expected income, based on position, level of responsibility and years of experience. The search requires job category, ZIP code and specific job title. Based on this information, the site will return an estimated salary for an individual living in the specified area and employed in the position described. Estimates are returned based on the average level of income for the position.

In addition to helping applicants find employment, **www.careerpower.com** provides individuals with tests that will help them realize their strengths, weaknesses, values, skills and personality traits. Based on the results, which can be up to 10–12 pages per test,

users can best decide what job categories they are qualified for and what career choice will be best suited to their personal ambitions. The service is available for a fee.

InterviewSmart<sup>TM</sup> is another service offered through CareerPower that prepares job seekers of all levels for the interviewing process. The service can be downloaded for a minimal fee or can be used on the Web for free. Both versions are available at www.careerpower.com/CareerPerfect/interviewing.htm#is.start.anchor.

Additional services will help applicants find positions that meet their unique needs, or design their resumes to attract the attention of specific employers. Dog-friendly.com, organized by geographic location, helps job seekers find opportunities that allow them to bring their pets to work, and cooljobs.com is a searchable database of unique job opportunities.

#### C.6 Internet and World Wide Web Resources

#### Information Technology (IT) Career Sites

#### www.dice.com

This is a recruiting Web site that focuses on the computer industry.

#### www.quru.com

This is a recruiting site for contract employees. Independent contractors, private consultants and trainers can use **quru.com** to find short-term and long-term work.

#### www.hallkinion.com

This is a Web recruiting service for individuals seeking IT positions.

#### www.techrepublic.com

This site provides employers and job seekers with recruiting capabilities and information regarding developing technology.

#### www.justcomputerjobs.com

This site serves as a portal with access to language-specific sites, including Java, Perl, C and C++.

#### www.hotdispatch.com

This forum provides software developers with the opportunity to share projects, discuss code and ask questions.

#### www.techjobs.bizhosting.com/jobs.htm

This site directs job seekers to links of numerous technological careers listed by location, internet, type of field, etc.

#### Career Sites

#### www.careerbuilder.com

A network of career sites, including IT Careers, *USA Today* and MSN, CareerBuilder attracts 3 million unique job seekers per month. The site provides resume-builder and job-searching agents.

#### www.recruitek.com

This free site caters to jobs seekers, employers and contractors.

#### www.monster.com

This site, the largest of the online career sites, allows people looking for jobs to post their resumes, search job listings and read advice and information about the job-search process. It also provides a variety of recruitment services for employers.

#### www.jobsonline.com

Similar to Monster.com, this site provides opportunities for job seekers and employers.

#### www.hotjobs.com

This online recruiting site offers cross-listing possibilities on additional sites.

#### www.jobfind.com

This job site is an example of locally targeted job-search resources. **JobFind.com** targets the Boston area.

#### www.flipdog.com

This site allows online job candidates to search for career opportunities. It employs intelligent agents to scour the Web and return jobs matching the candidate's request.

#### www.cooljobs.com

This site highlights unique job opportunities.

#### www.inetsupermall.com

This site aids job searchers in creating professional resumes and connecting with employers.

#### www.wirelessnetworksonline.com

This site helps connect job searchers to careers for which they are qualified.

#### www.careerweb.com

This site highlights featured employers and jobs and allows job seekers and employers to post and view resumes, respectively.

#### www.jobsleuth.com

On this site job seekers can fill out a form that indicates their desired field of employment. Job Sleuth<sup>TM</sup> searches the Internet and returns potential matches to the user's inbox. The service is free.

#### www.ajb.org

America's Job Bank is an online recruiting service provided through the Department of Labor and the state employment service. Searching for and posting positions on the site are free.

#### **Executive Positions**

#### www.sixfigurejobs.com

This is a recruitment site designed for experienced executives.

#### www.leadersonline.com

This career services Web site offers confidential job searches for mid-level professionals. Potential job matches are e-mailed to job candidates.

#### www.ecruitinginc.com

This site is designed to search for employees for executive positions.

#### Diversity

#### www.latpro.com

This site is designed for Spanish-speaking and Portuguese-speaking job seekers. In addition to providing resume-posting services, the site enables job seekers to receive matching positions via e-mail. Advice and information services are available.

#### www.blackvoices.com

This portal site hosts a career center designed to match African American job seekers with job opportunities.

#### www.hirediversity.com

In addition to services for searching for and posting positions, resume-building and updating services are also available on this site. The site targets a variety of demographics including African Americans, Asian Americans, people with disabilities, women and Latin Americans.

#### People with Disabilities

#### www.halftheplanet.com

This site represents people with disabilities. The site is large and includes many different resources and information services. A special section is dedicated to job seekers and employers.

#### www.wemedia.com

This site is designed to meet the needs of people with disabilities. It includes a section for job seekers and employers.

#### www.disabilities.com

This site provides users with a host of links to information resources on career opportunities.

#### www.mindexchange.com

The diversity section of this site provides users with several links to additional resources regarding people with disabilities and employment.

#### www.usdoj.gov/crt/ada/adahom1.htm

This is the Americans with Disabilities Act home page.

#### www.abanet.org/publicserv/mental.html

This is the Web site for The Commission on Mental and Physical Disability Law.

#### janweb.icdi.wvu.edu

The Job Accommodation Web site offers consulting services to employers regarding integration of people with disabilities into the workplace.

#### General Resources

#### www.vault.com

This site provides potential employees with "insider information" on over 3000 companies. In addition, job seekers can search through available positions and post and answer questions on the message board.

#### www.wetfeet.com

Similar to **vault.com**, this site allows visitors to ask questions and receive "insider information" on companies that are hiring.

#### Special Interest

#### www.eharvest.com/careers/

This Web site provides job seekers interested in agricultural positions with online career services.

#### www.opportunitynocs.org

This career services site is for both employers and job seekers interested in non-profit opportunities.

#### www.experience.com

This Web site is designed specifically for young professionals and students seeking full-time, part-time and internship positions.

#### www.internships.wetfeet.com

Students seeking internships can search job listings on this site. It also features City Intern, to help interns become acquainted with a new location.

#### www.brassringcampus.com

This site provides college grads and young professionals with less than five years of experience with job opportunities. Additional features help users buy cars or find apartments.

#### Online Contracting

#### www.ework.com

This online recruiting site matches outside contractors with companies needing project specialists. Other services provided through eWork include links to online training sites, benefits packages and payment services and online meeting and management resources.

#### www.elance.com

Similar to eWork.com, eLance matches outside contractors with projects.

#### www.MBAFreeAgent.com

This site is designed to match MBAs with contracting opportunities.

#### www.aquent.com

This site provides access to technical contracting positions.

#### www.WorkingSolo.com

This site helps contractors begin their own projects.

#### **Recruiting Services**

#### www.advantagehiring.com

This site helps employers screen resumes.

#### www.etest.net

This site provides employers with testing services to assess the strengths and weaknesses of prospective employees. This information can be used for better hiring strategies.

#### www.hire.com

**Hire.com**'s eRecruiter is an application service provider that helps organizations streamline their Web-recruiting process.

#### www.futurestep.com

Executives can register confidentially at **Futurestep.com** to be considered for senior executive positions. The site connects registered individuals to positions. It also offers career management services.

#### www.webhire.com

This site provides employers with end-to-end recruiting solutions.

#### Wireless Career Resources

#### www.wirelessresumes.com/

This site connects employers and job seekers with resumes that focus on jobs revolving around wireless technology.

#### www.msua.org/job.htm

This site contains links to numerous wireless job-seeking Web sites.

#### www.wiwc.org

This site's focus is wireless communication job searching for women.

#### www.firstsearch.com

At this site a job seeker is able to discover part-time, full-time and salary-based opportunities in the wireless industry.

#### www.pcsjobs.com

This is the site for The Caradyne Group, which is an executive search firm that focuses on finding job seekers wireless job positions.

#### www.cnijoblink.com

CNI Career Networks offers confidential, no-charge job placement in the wireless and telecommunications industries.

#### **SUMMARY**

- The Internet can improve an employer's ability to recruit employees and help users find career opportunities worldwide.
- Job seekers can learn how to write a resume and cover letter, post them online and search through
  job listings to find the jobs that best suit their needs.
- Employers can post jobs that can be searched by an enormous pool of applicants.
- Job seekers can store and distribute resumes digitally, receive e-mail notification of possible positions, use salary and relocation calculators, consult job coaches and use self-assessment tools when searching for a job on the Web.
- There are approximately 40,000 career-advancement services on the Internet today.
- Finding a job online can greatly reduce the amount of time spent applying for a position. Potential candidates can also learn more about a company by visiting its Web site.
- Most sites are free to job seekers. These sites typically generate their revenues by charging employers who post their job opportunities, and by selling advertising space on their Web pages.
- Sites such as Vault.com and WetFeet.com allow job seekers to post questions about employers and positions in chat rooms and on bulletin boards.
- On many recruitment sites, the match of a resume to a position is conducted with resume-filtering software.
- A lack of confidentiality is a disadvantage of online career services.
- According to recent studies, the number of individuals researching employment positions through
  means other than the Internet, such as referrals, newspapers and temporary agencies, far outweighs
  the number of Internet job seekers.
- Career sites designed for individuals seeking technical positions are among the most popular online career sites.
- Online contracting services allow businesses to post positions for which they wish to hire outside resources, and allow individuals to identify projects that best suit their interests, schedules and skills.
- The Internet provides students and young professionals with some of the necessary tools to get
  them started in the job market. The target market is made up of individuals still in school and seeking internships, individuals who are just graduating and individuals who have been in the workforce for a few years.
- There are a number of Web sites that offer features that enhance job searches, prepare users to search online, help design applicants' resumes or help users calculate the cost of relocating.
- Web recruiting reaches a much larger audience than posting an advertisement in the local newspaper.
- There are a variety of sites that allow employers to post jobs online. Some of these sites require a fee, which generally runs between \$100–\$200. Postings remain on the Web site for approximately 30–60 days.
- Employers should try to post to sites that are most likely to be visited by eligible candidates.

- When designing a job posting, defining what makes a job position unique and including information such as benefits and salary might convince a qualified candidate to further investigate the position.
- The Internet hosts demographic-specific sites for employers seeking to increase diversity in the workplace.
- The Internet has provided employers with a cost-effective means of testing their prospective employees in such categories as decision making, problem solving and personality.

#### **TERMINOLOGY**

corporate culture demographic end-to-end recruiting solutions entry-level position online contracting service open-ended question pay-per-hire request for proposal (RFP) resume-filtering software

#### SELF-REVIEW EXERCISES

- C.1 State whether each of the following is *true* or *false*, if *false*, explain why.
  - a) Online contracting services allow businesses to post job listings for specific projects that can be viewed by job seekers over the Web.
  - b) Employment networks are Web sites designed to provide information on a selected company to better inform job seekers of the corporate environment.
  - The large number of applications received over the Internet is considered an advantage by most online recruiters.
  - d) There is a greater number of individuals searching for work on the Web than through all other mediums combined.
  - e) Sixteen percent of America's workforce is categorized as independent contractors.

| C.2      | Fil | ll in the blanks in each of the following statements.                                             |  |  |  |  |
|----------|-----|---------------------------------------------------------------------------------------------------|--|--|--|--|
|          | a)  | There are approximately online career services Web sites on the Internet to-<br>day.              |  |  |  |  |
| c)<br>d) | b)  | The Internet hosts demographic-specific sites for employers seeking to increase in the workplace. |  |  |  |  |
|          | c)  | In the 24 hours following the Super Bowl, job searches occurred on Mon-ster.com.                  |  |  |  |  |
|          | d)  | Many recruitment sites use to filter through received resumes.                                    |  |  |  |  |
|          | e)  | Employers should try to post to sites that are most likely to be visited by candidates.           |  |  |  |  |

#### ANSWERS TO SELF-REVIEW EXERCISES

- C.1 a) True. b) True. c) False. The large number of applicants reduces the amount of time a recruiter can spend interviewing and making decisions. Despite screening processes, many highly qualified applicants can be overlooked. d) False. The number of individuals researching employment positions through other means, such as referrals, newspapers and temporary agencies, far outweighs the number of Internet job seekers. e) False. Six percent of America's workforce is categorized as independent consultants.
- C.2 a) 40,000. b) diversity. c) 5 million. d) resume-filtering software. e) eligible.

#### **EXERCISES**

- C.3 State whether each of the following is *true* or *false*, if *false*, explain why.
  - a) RFP is the acronym for request for proposal.
  - b) The Internet has provided employers with a cost-effective means of testing their prospective employees in such categories as decision making, problem solving and personality.
  - c) Online job recruiting can completely replace other means of hiring employees.
  - d) Posting a job online is less expensive than placing ads in more traditional media.
  - e) A lack of confidentiality is a disadvantage of online career services.

| C.4 | Fill in   | the | hlanks  | in each   | of the | following: |
|-----|-----------|-----|---------|-----------|--------|------------|
| O.T | 1 111 111 | unc | Ulaliks | III Cacii | or the | TOHOWING.  |

|    | in the orange in each of the fone wing.                                                  |
|----|------------------------------------------------------------------------------------------|
| a) | Finding a job online can greatly the amount of time spent applying for a                 |
|    | position.                                                                                |
| b) | is an example of a Web site in which contractors can bid on projects.                    |
| c) | When designing a job posting, defining what makes the position unique and including      |
|    | information such as and might convince a qualified candidate                             |
|    | to further investigate the position.                                                     |
| d) | The Internet hosts for employers seeking to increase diversity in the work-              |
|    | place.                                                                                   |
| e) | The Internet provides employers with a cost-effective means of testing their prospective |

#### C.5 Define the following

- a) Corporate culture.
- b) Pay-per-hire.
- c) Request for proposal (RFP).
- d) Resume-filtering software.
- **C.6** (*Class discussion*). In this chapter, we discuss the short-comings and advantages of recruiting on the Internet. Using the text, additional reading material and personal accounts answer the following questions. Be prepared to discuss your answers.

employees in such categories as \_\_\_\_\_\_, and \_\_\_\_\_.

- a) Do you think finding a job is easier on the Web? Why or why not?
- b) What disadvantages can you identify?
- c) What are some of the advantages?
- d) Which online recruiting services do you think will be most successful? Why?
- C.7 Many of the career services Web sites we have discussed in this chapter offer resume-building capabilities. Begin building your resume, choosing an objective that is of interest to you. Think of your primary concerns. Are you searching for a paid internship or a volunteer opportunity? Do you have a specific location in mind? Do you have an opportunity for future employment? Are stock options important to you? Find several entry-level jobs that meet your requirements. Write a short summary of your results. Include any obstacles and opportunities.
- C.8 In this chapter, we have discussed online contracting opportunities. Visit eLance (www.elance.com) and search the requests for proposals for contracting opportunities that interest you or visit guru.com and create a profile.
- C.9 In this chapter, we have discussed many career services Web sites. Choose three sites. Explore the opportunities and resources offered by the sites. Visit any demonstrations, conduct a job search, build your resume and calculate your salary or relocation expenses. Answer the following questions.
  - a) Which site provides the best service? Why?
  - b) What did you like? Dislike?
  - Write a brief summary of your findings, including descriptions of any features that you
    would add.

#### **WORKS CITED**

The notation <www.domain-name.com> indicates that the citation is for information found at the Web site.

- 1. J. Gaskin, "Web Job Sites Face Tough Tasks," Inter@ctive Week 14 August 2000: 50.
- 2. J. Gaskin, 50.
- 3. M. Berger, "Jobs Supermarket," *Upside* November 2000: 224.
- 4. <www.vault.com>.
- 5. M. Berger, 224.
- 6. Cisco Advertisement, *The Wall Street Journal* 19 October 2000: B13.
- 7. M. Feffer, "Posting Jobs on the Internet," 18 August 2000 <www.webhire.com/hr/spotlight.asp>.
- 8. <www.webhire.com>.
- 9. J. Gaskin, 51.
- 10. C. Wilde, "Recruiters Discover Diverse Value in Web Sites," *Information Week* 7 February 2000: 144.
- 11. A.K. Smith, "Charting Your Own Course," U.S. News and World Report 6 November 2000: 58.
- 12. D. Lewis, "Hired! By the Highest Bidder," The Boston Globe 9 July 2000: G1.
- 13. <www.experience.com>.
- **14.** M. French, "Experience Inc., E-Recruiting for Jobs for College Students," *Mass High Tech* 7 February–13 February 2000: 29.

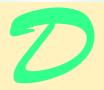

# Visual Studio .NET Debugger

# **Objectives**

- To understand syntax and logic errors.
- To become familiar with the Visual Studio .NET debugging tools.
- To understand the use of breakpoints to suspend program execution.
- To be able to examine data using expressions in the debugging windows.
- To be able to debug methods and objects.

And often times excusing of a fault Doth make the fault the worse by the excuse. William Shakespeare

To err is human, to forgive divine. Alexander Pope, An Essay on Criticism

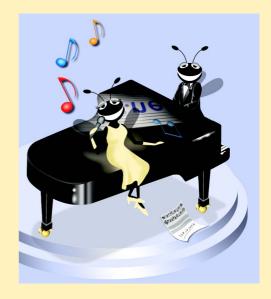

#### **Outline**

- D.1 Introduction
- D.2 Breakpoints
- D.3 Examining Data
- D.4 Program Control
- D.5 Additional Method Debugging Capabilities
- D.6 Additional Class Debugging Capabilities

Summary

#### **D.1 Introduction**

Two types of errors occur during software development: syntax errors and logic errors. Syntax errors (or compilation errors) occur when program statements violate the grammatical rules of a programming language, such as failure to end a statement with a semicolon. When a compiler detects syntax errors, the compiler terminates without building the application. By contrast, logic errors do not prevent programs from compiling or executing, but rather prevent programs from operating as expected.

Syntax errors are easier to fix than are logic errors. Upon detecting a syntax error, the compiler gives the description and line number in the *Task List* window (Fig. D.1). This information gives the programmer a "clue" as to how to eliminate the error, so the compiler can create the program. However, logic errors often are more subtle and usually do not inform the user exactly where in the program the error occurred. This appendix overviews both types of errors and details Visual Studio .NET's capabilities for detecting and correcting the these logic errors.

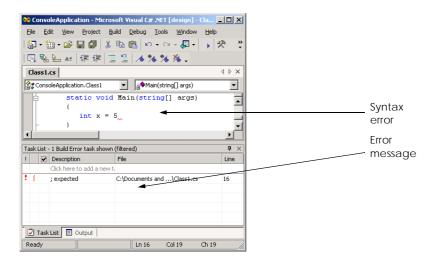

Fig. D.1 Syntax error.

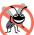

#### **Testing and Debugging Tip D.1**

After fixing one error, you may observe that the number of overall errors perceived by the compiler is significantly reduced.

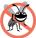

### **Testing and Debugging Tip D.2**

When the compiler reports a syntax error on a particular line, check that line for the syntax error. If the error is not on that line, check the preceding few lines of code for the cause of the syntax error.

Debugging is the process of finding and correcting logic errors in applications. Logic errors are more subtle than syntax errors because a program that includes a logic error compiles successfully but does not run as expected. Logic errors often are difficult to debug, because the programmer cannot see the code as it executes. One strategy that novice programmers often use to debug programs is to display program data directly, using message boxes or Console.WriteLine statements. For example, the programmer might print the value of a variable when its value changes to determine whether the variable is assigned the correct value. This approach is cumbersome, because programmers must insert a line of code wherever they suspect there might be a problem. Furthermore, once the program has been debugged, the programmer then must remove the extraneous statements, which often can be difficult to distinguish from the original program code.

A *debugger* is software that allows a programmer to analyze program data and trace the flow of program execution while the application runs. A debugger provides capabilities that allow the programmer to suspend program execution, examine and modify variables, call methods without changing the program code and more. In this appendix, we introduce the Visual Studio .NET debugger and several of its debugging tools. [*Note*: A program must successfully compile before it can be used in the debugger.]

# **D.2 Breakpoints**

Breakpoints are a simple but effective debugging tool. A breakpoint is a marker that a programmer places in a code listing. When a program reaches a breakpoint, execution pauses—this allows the programmer to examine the state of the program and ensure that it is working as expected. Figure D.2 is a program that outputs the value of ten factorial  $(10!)^1$ , but contains two logic errors—the first iteration of the loop multiplies  $\mathbf{x}$  by  $\mathbf{10}$  instead of multiplying  $\mathbf{x}$  by  $\mathbf{9}$ , and the result of the factorial calculation is multiplied by  $\mathbf{0}$  (so the result is always  $\mathbf{0}$ ). We use this program to demonstrate Visual Studio .NET's debugging abilities—using its breakpoint capabilities as our first example.

```
1  // Fig. D.2: DebugExample.cs
2  // Sample program to debug.
3
4  using System;
5
```

Fig. D.2 Debug sample program. (Part 1 of 2.)

<sup>1.</sup> The factorial of  $\mathbf{x}$  ( $\mathbf{x}$ !) is defined as the product of all digits less than or equal to  $\mathbf{x}$  but greater than zero. For example, 10! = 10 \* 9 \* 8 \* 7 \* 6 \* 5 \* 4 \* 3 \* 2 \* 1.

```
6
    namespace Debug
7
    {
8
       class DebugExample
9
10
          static void Main( string[] args )
11
12
             int x = 10;
13
             Console.Write( "The value of " + x + " factorial is: " );
14
15
16
             // loop to determine x factorial, contains logic error
17
             for ( int i = x; i >= 0; i-- )
18
                 x *= i;
19
20
             Console.Write(x);
21
22
             Console.ReadLine(); // delay program exit
23
24
          } // end main
25
26
       } // end class DebugExample
27
28
    } // end namespace Debug
```

Fig. D.2 Debug sample program. (Part 2 of 2.)

The value of 10 factorial is: 0

To set breakpoints in Visual Studio, click the gray area to the left of any line of code or right-click a line of code and select **Insert Breakpoint**. A solid red circle appears, indicating that the breakpoint has been set (Fig. D.3). The program execution is suspended when it reaches the line containing the breakpoint.

To enable breakpoints and other debugging features, we must compile the program using the debug configuration (Fig. D.4). Select **Debug** from the configuration toolbar if it is not already selected. Alternatively, select **Build > Configuration Manager** and change the **Active Solution Configuration** to **Debug**.

```
Console.Write( "The value of " + x + " factorial is: " );

// loop to determine x factorial, contains logic error
for ( int i = x; i >= 0; i-- )

| At DebugExample.cs, line 18 character 13 ('Debug.DebugExample.Main(string[])') in program [2864] DebugExample.exe'

Console.Write( | x );

Breakpoint Breakpoint tooltip
```

**Fig. D.3** Setting a breakpoint.

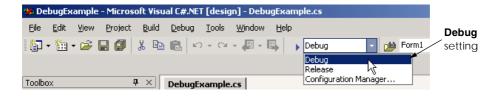

Fig. D.4 Debug configuration setting.

Selecting **Debug > Start** compiles the program and begins debugging. When debugging a console application, the console window appears (Fig. D.5), allowing program interaction (input and output). When the debugger reaches the breakpoint (line 18) program execution is suspended, and the IDE becomes the active window. Programmers may need to switch between the IDE and the console window while debugging programs.

Figure D.6 shows the IDE with program execution suspended at the breakpoint. The *yellow arrow* to the left of the statement

indicates the line at which execution is suspended and that the line contains the next statement to execute. Note that the title bar of the IDE displays **[break]**—this indicates that the IDE is in *break mode* (i.e., the debugger is running). Once the program reaches the breakpoint, a programmer can "hover" with the mouse on a variable (in this case  $\mathbf{x}$  or  $\mathbf{i}$ ) in the source code to view the value of that variable in a tooltip as shown in Fig. D.6.

### **Testing and Debugging Tip D.3**

Placing a breakpoint after a loop in a program allows the loop to complete without stopping before the breakpoint is reached.

### D.3 Examining Data

Visual Studio .NET includes several debugging windows that allow programmers to examine variables and expressions. All the windows are accessible from the **Debug > Windows** submenu. Some windows are listed only when the IDE is in break mode (also called *debug mode*). The **Watch** window, which is available only in break mode (Fig. D.7), allows programmers to examine the values of related groups of variables and expressions. Visual Studio .NET provides a total of four **Watch** windows.

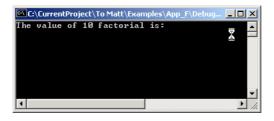

Fig. D.5 Console application suspended for debugging.

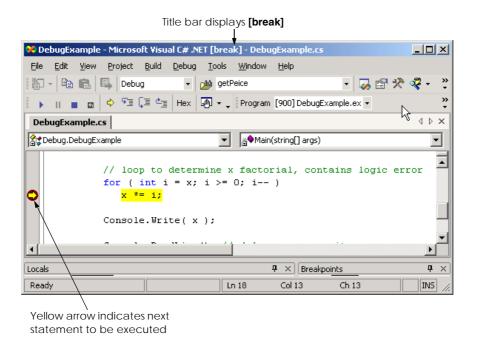

Fig. D.6 Execution suspended at a breakpoint.

| Name                       | Value                                                     | Туре |   |
|----------------------------|-----------------------------------------------------------|------|---|
| i                          | 10                                                        | int  |   |
| (i + 3) * 5                | 65                                                        | int  |   |
| i == 3 🔪                   | false                                                     | bool |   |
| VariableThatDoesNotExist   | error: identifier 'VariableThatDoesNotExist' out of scope |      |   |
| Console.WriteLine("Hello") | function 'Console.WriteLine' evaluated and returned void  |      |   |
|                            |                                                           |      |   |
|                            |                                                           |      | 7 |

Fig. D.7 Watch window.

Upon first opening, the **Watch** window will not contain any expressions to evaluate. To examine data, type an expression into the **Name** field. Most valid C# expressions can be entered in the **Name** field, including expressions that contain method calls. Consult the documentation under "**debugger**, **expressions**" for a full description of valid expressions.

Once an expression is entered, its type and value appear in the **Value** and **Type** fields. The first expression entered is the variable  $\mathbf{i}$ , which has a value of  $\mathbf{10}$  (line 12 assigns the value of  $\mathbf{10}$  to variable  $\mathbf{x}$ , and line 17 assigns the value of  $\mathbf{x}$  to  $\mathbf{i}$ ). The **Watch** window also can evaluate more complex arithmetic expressions (e.g,  $(\mathbf{i} + \mathbf{3}) * \mathbf{5}$ ). Thus, the **Watch** window provides a convenient way to display various types of program data without modifying code.

By entering the variables and expressions that are relevant to a program's logic error, programmers can trace incorrect values to the source of the error and eliminate it. For example, to debug the program in Fig. D.2, we might enter the expression  $\mathbf{i} * \mathbf{x}$  in the **Watch** window. When we reach the breakpoint for the first time, the expression has a value 100 instead of 90, which indicates a logic error in our program. This occurs because the loop at lines 17–18 started multiplying  $\mathbf{x}$  by 10 as opposed to multiplying by 9. We subtract 1 from the initial value that the **for** loop assigns to  $\mathbf{i}$  (i.e., change 10 to 9) to correct the error.

If a **Name** field in the **Watch** window contains a variable name, the variable's value can be modified for debugging purposes. To modify a variable's value, click its value in the **Value** field and enter a new value. Any modified value appears in red.

If an expression is invalid, an error appears in the **Value** field. For example, **Variable-ThatDoesNotExist** is not an identifier used in the program (fourth line in Fig. D.7). Therefore, Visual Studio .NET issues an error message in the **Value** field. To remove an expression, select it and press *Delete*.

Visual Studio also provides the **Locals**, **Autos** and **This** windows (Fig. D.8), which are similar to the **Watch** window, except the programmer does not specify their contents. The **Locals** window displays the name and current value for all the variables that have block scope in the method containing the current statement (indicated by the yellow arrow in Fig. D.6). The **Autos** window displays the variables and values of the current statement and the previous statement. Variables can be changed in either window by clicking the appropriate **Value** field and entering a new value. The **This** window displays data that has class scope for an object. If the program is inside a **static** method (such as method **Main** in a console application), the **This** window is empty.

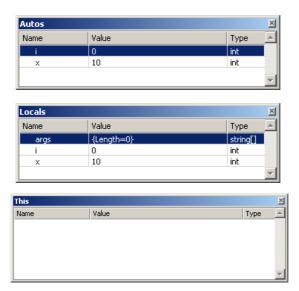

Fig. D.8 Autos, Locals and This windows.

A programmer can evaluate expressions line-by-line in the *Immediate* window (Fig. D.9). To evaluate an expression, a programmer types this expression into the window and presses *Enter*. For example, when a programmer enters <code>Console.WriteLine(i)</code> and presses *Enter*, the value of <code>i</code> is output to the console window. A developer also can use the assignment operator (=) to perform assignments in the *Immediate* window. Notice that the values for <code>i</code> and <code>x</code> in the **Locals** window contain these updated values.

### Testing and Debugging Tip D.4

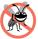

Use the **Immediate** window to call a method one time. Placing a method call inside the **Watch** window calls that method every time the program breaks.

### **D.4 Program Control**

The Visual Studio .NET Debugger give programmers considerable control over the execution of a program. Using breakpoints and program-control commands provided by the debugger, programmers conveniently can analyze the execution of code at any point in a program. This is useful when a program contains multiple calls to methods that are known to execute properly. The **Debug** toolbar contains buttons that provide convenient access for controlling the debugging process (Fig. D.10). To display the **Debug** toolbar, select **View > Toolbars > Debug**.

The debug toolbar in Fig. D.10 controls debugger execution. The *Restart* button executes the program from the beginning, pausing at the beginning of the program to allow the programmer to set breakpoints before the program executes again. The *Continue* button resumes execution of a suspended program. The *Stop Debugging* button ends the debugging session, and the *Break All* button allows the programmer to suspend an executing program directly (i.e., without explicitly setting breakpoints). After execution suspends, the yellow arrow appears indicating the next statement to be executed.

### **Testing and Debugging Tip D.5**

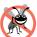

When a program is executing, problems such as infinite loops usually can be interrupted by selecting **Debug > Break All** or by clicking the corresponding button on the toolbar.

Clicking the **Show Next Statement** button places the cursor on the same line as the yellow arrow. This command is useful when a programmer needs to return to the current execution point after setting breakpoints in a program that contains many lines of code.

The **Step Over** button executes the next executable statement and advances the yellow arrow to the following line. If the next line of code contains a method call, the method is executed in its entirety as one step. This button allows the user to execute the program one line at a time without seeing the details of every method that is called. This is useful when a program contains multiple calls to methods that are known to execute properly. We discuss the **Step Into** and **Step Out** buttons in the next section.

The **Hex** button toggles the display format of data. If enabled, **Hex** displays data in hexadecimal (base 16) format, rather than displaying data in decimal (base 10) format. Experienced programmers often prefer to read values in hexadecimal format—especially large numbers because hexadecimal number representation is more concise and can be converted easily to binary (base 2) form. For more information about the hexadecimal and decimal number formats, see Appendix B, Number Systems.

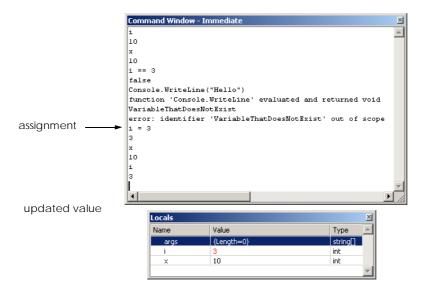

Fig. D.9 Immediate window.

The **Breakpoints** window displays all the breakpoints set for the program (Fig. D.11). A checkbox appears next to each breakpoint, indicating whether the breakpoint is *active* (checked) or *disabled* (unchecked). Lines with disabled breakpoints contain an unfilled red circle rather than a solid one (Fig. D.12). The debugger does not pause execution at disabled breakpoints.

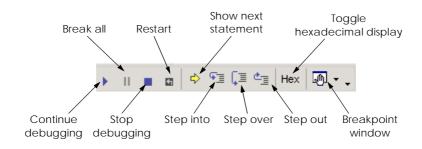

Fig. D.10 Debug toolbar icons.

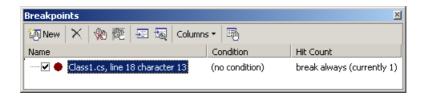

Fig. D.11 Breakpoints window.

Fig. D.12 Disabled breakpoint.

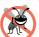

### Testing and Debugging Tip D.6

Disabled breakpoints allow the programmer to maintain breakpoints in key locations in the program so they can be reactivated when needed. Disabled breakpoints are always visible.

In the **Breakpoints** window (Fig. D.11), the **Condition** field displays the condition that must be satisfied to suspend program execution at that breakpoint. The **Hit Count** field displays the number of times the debugger has stopped at each breakpoint. Double-clicking an item in the **Breakpoints** window moves the cursor to the line containing that breakpoint.

A programmer can add breakpoints to a program by clicking the **New** button in the **Breakpoints** window. This causes a **New Breakpoint** dialog to display (Fig. D.13). The **Function**, **File**, **Address** and **Data** tabs allow the programmer to suspend execution at either a method, a line in a particular file, an instruction in memory or when the value of a variable changes. The **Hit Count...** button (Fig. D.14) can be used to specify when the breakpoint should suspend the program (the default is to **always break**). A breakpoint can be set to suspend the program when the hit count reaches a specific number, when the hit count is a multiple of a number or is greater than or equal to a specific number.

The Visual Studio debugger also allows execution to suspend at a breakpoint depending on the value of an expression. Clicking the **Condition...** button opens the **Breakpoint Condition** dialog (Fig. D.15). The **Condition** checkbox indicates whether breakpoint conditions are enabled. The radio buttons determine how the expression in the text box is evaluated. The **is true** radio button pauses execution at the breakpoint whenever the expression is true. The **has changed** radio button causes program execution to suspend when it first encounters the breakpoint and again each time the expression differs from its previous value when the breakpoint is encountered. When the **New Breakpoint** dialog has been closed, the **Breakpoints** window displays the condition and hit count options for the new break point.

Suppose we set  $\mathbf{x} * \mathbf{i} != \mathbf{0}$  as the condition for the breakpoint in our loop, with the **has changed** option enabled. (We might choose to do this because the program produces an incorrect output of  $\mathbf{0}$ ). Program execution suspends when it first reaches the breakpoint and records that the expression has a value of **true**, because  $\mathbf{x} * \mathbf{i}$  is  $\mathbf{100}$  (or  $\mathbf{10}$  if we fixed the earlier logic error). We continue, and the loop decrements  $\mathbf{i}$ . While  $\mathbf{i}$  is between  $\mathbf{10}$  and  $\mathbf{1}$ , the condition's value never changes, and execution is not suspended at that breakpoint. When  $\mathbf{i}$  is  $\mathbf{0}$ , the expression  $\mathbf{x} * \mathbf{i} != \mathbf{0}$  is  $\mathbf{false}$ , and execution is suspended. At this point, the programmer identifies the second logic error in our program—the final iteration of the  $\mathbf{for}$  loop multiplies the result by  $\mathbf{0}$ . To return the IDE to design mode, click the **Stop Debugging** button on the **Debug** toolbar.

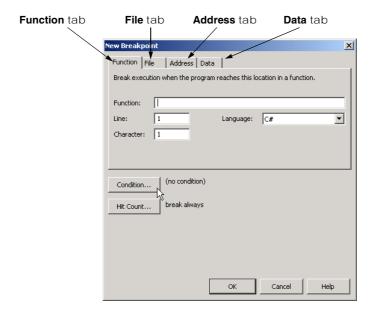

Fig. D.13 New Breakpoint dialog.

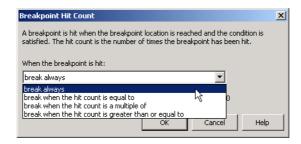

Fig. D.14 Breakpoint Hit Count dialog.

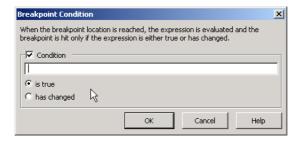

Fig. D.15 Breakpoint Condition dialog.

### D.5 Additional Method Debugging Capabilities

In programs with many methods, it is often difficult to determine which methods may have been involved in incorrect calculations that resulted in a logic error. To simplify this process, the Visual Studio debugger includes tools for analyzing methods and method calls. We demonstrate some method-debugging tools in the following example (Fig. D.16).

The *Call Stack* window contains the program's *method call stack*, which allows the programmer to determine the exact sequence of calls that lead to the current method and to examine calling methods on the stack. This window allows the programmer to determine the flow of control in the program that resulted in the execution of the current method. For example, a breakpoint is inserted in **MyMethod**, the call stack in (Fig. D.17) indicates that the program called method **Main** first, followed by **MyMethod**.

```
1
    // Fig. D.16: MethodDebugExample.cs
 2
    // Demonstrates debugging methods.
 3
 4
   using System;
 5
 6
    namespace Debug
 7
 8
 9
       // provides methods on which to demonstrate
10
       // Visual Studio's debug tools
11
       class MethodDebug
12
13
          // entry point for application
14
          static void Main( string[] args )
15
16
             // display MyMethod return values
17
             for ( int i = 0; i < 10; i++ )
18
                 Console.WriteLine( MyMethod( i ) );
19
20
             Console.ReadLine();
21
          } // end method main
22
23
          // perform calculation
24
          static int MyMethod( int x )
25
26
             return ( x * x ) - ( 3 * x ) + 7;
27
          } // end method MyMethod
28
29
          // method with logic error
30
          static int BadMethod( int x )
31
32
             return 1 / (x - x);
33
          } // end method BadMethod
34
35
       } // end class MethodDebug
36
37
    } // end namespace Debug
```

**Fig. D.16** Debugging methods.

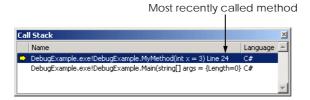

Fig. D.17 Call Stack window.

Double-clicking any line in the **Call Stack** window displays the next line to be executed in that method. This allows the programmer to determine how the result of each method will affect the calling method's execution. Visual Studio .NET highlights the line in green and displays the tooltip shown in Fig. D.18.

Visual Studio .NET also provides additional program-control buttons for debugging methods. The **Step Over** button executes one statement in a method, then pauses program execution at the following line. Using **Step Over**, if an evaluated statement invokes a method, the method is invoked, and execution stops at the next statement. Using **Step Into**, if a statement invokes a method, control transfers to the method for line-by-line. The **Step Out** button finishes executing the current method and returns control to the line that called the method.

### Testing and Debugging Tip D.7

*Use* **Step Out** to finish a method that was stepped into accidentally.

Figure D.19 lists each program-control debug feature, its shortcut key and a description. Experienced programmers often prefer using these shortcut keys to access menu commands.

```
4 b x
 Class1.cs
                                            🎎 Debug.MethodDebug
                                                                                             •
               for ( int i = 0; i < 10; i++ )
                    Console.WriteLine( MyMethod)
 This code has called into another function. When that function is finished, this is the next statement that will be executed.
               Console.ReadLine():
            } // end method main
            // perform calculation
            static int MyMethod( int x )
               return ( x * x ) - ( 3 * x ) + 7;
            } // end method MvMethod
Call Stack
                                                                                          Lang:
D16.exe!Debug.MethodDebug.MyMethod(int x = 3) Line 26
                                                                                          C#
▶ D16.exe!Debug.MethodDebug.Main(string[] args = {Length=0}) Line 18 + 0x8 bytes
                                                                                          C#
Ready
                                                  Ln 18
                                                             Col 13
                                                                          Ch 13
                                                                                           INS
```

Fig. D.18 IDE displaying a method's calling point.

| Control Button | Shortcut Key | Description                                                                                                    |
|----------------|--------------|----------------------------------------------------------------------------------------------------|
| Continue       | F5           | Continues program execution. Execution continues until either a breakpoint is encountered or the program ends (through normal execution).                                                                                       |
| Stop Debugging | Shift + F5   | Stops debugging and returns to Visual Studio design mode.                                                                                                    |
| Step Over      | F10          | Advances to next statement, does not step into method calls.                                                                                                    |
| Step Into      | F11          | Executes next statement. If the statement contains a method call, control transfers to the method for line-by-line debugging. If the statement does not contain a method call, <b>Step Into</b> behaves like <b>Step Over</b> . |
| Step Out       | Shift + F11  | Finishes executing the current method and suspends program execution in the calling method.                                                                                                    |

Fig. D.19 Debug program control features.

Programmers can use the **Immediate** window, discussed in Section D.3 for testing method arguments passed to a method (Fig. D.20). Testing the arguments helps determine if a method is functioning properly.

### **D.6 Additional Class Debugging Capabilities**

In most sophisticated C# programs, a large portion of program data is contained in objects. For these purposes, Visual Studio includes class debugging features, which allow programmers to determine the current state of objects used in a program. We demonstrate some class debugging features using the code presented in Fig. D.21. To examine an instance of class **DebugEntry**, we place a breakpoint at line 43, as shown in Fig. D.22. [*Note*: A C# file may contain multiple classes, as is the case with this example.]

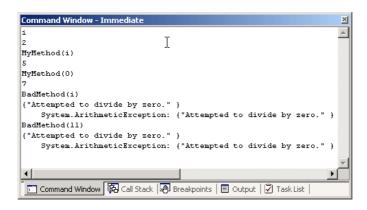

Fig. D.20 Using the **Immediate** window to debug methods.

```
// Fig. D.21: DebugClass.cs
 2
   // Console application to demonstrate object debugging.
 3
 4
   using System;
 5
 6
    namespace ClassDebug
 7
 8
 9
       // creates array containing three different classes
10
       public class DebugEntry
11
          public int someInteger = 123;
12
13
          private int[] integerArray = { 74, 101, 102, 102 };
14
          private DebugClass debugClass;
15
          private Random randomObject;
16
          private object[] list = new object[ 3 ];
17
18
           // constructor
19
           public DebugEntry()
20
21
              randomObject = new Random();
22
              debugClass = new DebugClass( "Hello World",
23
                new object() );
24
25
              list[ 0 ] = integerArray;
26
              list[ 1 ] = debugClass;
27
              list[ 2 ] = randomObject;
28
           }
29
30
           // display values retrieved from three objects
31
           public void DisplayValues()
32
33
             Console.WriteLine( randomObject.Next() );
34
             Console.WriteLine( debugClass.SomeString );
35
             Console.WriteLine( integerArray[ 0 ] );
36
37
38
          // main entry point for application
39
          [STAThread]
40
          public static void Main()
41
42
             DebugEntry entry = new DebugEntry();
43
             entry.DisplayValues();
44
45
       } // end class DebugEntry
46
47
       // demonstrates class debugging
48
       public class DebugClass
49
50
          // private variables
51
          private string someString;
52
          private object privateObject;
53
```

Fig. D.21 Object debugging example. (Part 1 of 2.)

```
54
           // constructor
55
          public DebugClass( string stringData,
56
              object objectData )
57
58
              someString = stringData;
59
              privateObject = objectData;
60
61
62
           // accessor property for someString
63
          public string SomeString
64
65
              get
66
67
                return someString;
68
69
70
              set
71
              {
72
                 someString = value;
73
74
           } // end property SomeString
75
76
       } // end class DebugClass
77
78
    } // end namespace ClassDebug
```

Fig. D.21 Object debugging example. (Part 2 of 2.)

```
// main entry point for application
[STAThread]
public static void Main()
{
    DebugEntry entry = new DebugEntry();
entry.DisplayValues();
```

Fig. D.22 Breakpoint location for class debugging.

To assist class debugging, Visual Studio .NET allows the programmer to expand and view all data members and properties of a class, including **private** members. In any of the three windows (i.e., **Watch**, **Locals**, **Autos** and **This**), a class that has data members is displayed with a plus (+) (Fig. D.23). When a programmer clicks the plus box, all the object's data members and their values display. If a member references an object, the object's data members also can be listed by clicking the object's plus box.

Many logic errors are the result of incorrect array calculations. To simplify the identification of such errors, the debugger includes the ability to display all the values in an array. Figure D.24 displays the contents of the list array. The object at index 0 is and int array, which is expanded to show its contents. Index 1 contains a DebugClass object—expanded to show the object's private data members, as well as a public property. Index 2 contains a Random object, defined in the Framework Class Library (FCL).

The Visual Studio debugger contains several other debugging windows, including **Threads**, **Modules**, **Memory**, **Disassembly** and **Registers**. These windows are used

by experienced programmers to debug large, complex projects—consult the Visual Studio .NET documentation for more details on these features.

In this appendix we demonstrated several techniques for debugging programs, methods and classes. The Visual Studio .NET debugger is a powerful tool, which allows programmers to build more robust, fault-tolerant programs.

### SUMMARY

- Debugging is the process of finding logic errors in applications.
- Syntax errors (or compilation errors) occur when program statements violate the grammatical rules of a programming language. These errors are caught by the compiler.
- Logic errors are more subtle than syntax errors. They occur when a program compiles successfully, but does not run as expected.
- Debuggers can suspend a program at any point, which allows programmers to examine and set variables and call methods.
- A breakpoint is a marker set at a line of code. When a program reaches a breakpoint, execution is suspended. The programmer then can examine the state of the program and ensure that the program is working properly.

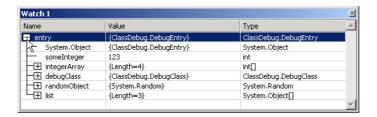

Fig. D.23 Expanded class in Watch window.

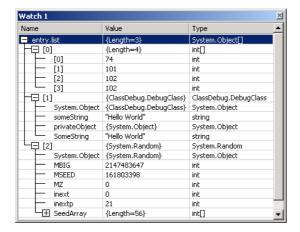

Fig. D.24 Expanded array in Watch window.

- To enable the debugging features, the program must be compiled using the debug configuration.
- To set breakpoints, click the gray area to the left of any line of code. Alternatively, right-click a line of code and select **Insert Breakpoint**.
- The Watch window allows the programmer to examine variable values and expressions. To examine data, type a valid Visual Basic expression, such as a variable name, into the Name field.
   Once the expression has been entered, its type and value appear in the Type and Value fields.
- Variables in the **Watch** window can be modified by the user for testing purposes. To modify a variable's value, click the **Value** field and enter a new value.
- The **Locals** window displays the name and current value for all the local variables or objects in the current scope.
- The Autos window displays the variables and objects used in the previous statement and the current statement (indicated by the yellow arrow).
- To evaluate an expression in the **Immediate** window, simply type the expression into the window and press *Enter*.
- The **Continue** button resumes execution of a suspended program.
- The **Stop Debugging** button ends the debugging session.
- The **Break All** button allows the programmer to place an executing program in break mode.
- The **Show Next Statement** button places the cursor on the same line as the yellow arrow that indicates the next statement to execute.
- The **Step Over** button executes the next executable line of code and advances the yellow arrow to the following executable line in the program. If the line of code contains a method call, the method is executed in its entirety as one step.
- The **Hex** button toggles the display format of data. If enabled, **Hex** displays data in a hexadecimal (base 16) form, rather than decimal (base 10) form.
- The **Breakpoints** window displays all the breakpoints currently set for a program.
- Disabled breakpoints allow the programmer to maintain breakpoints in key locations in the program so they can be used again when needed.
- The Call Stack window contains the program's method call stack, which allows the programmer
  to determine the exact sequence of calls that led to the current method and to examine calling
  methods on the stack.
- The **Step Over** button executes one statement in a method, then pauses program execution.
- The **Step Into** button executes next statement. If the statement contains a method call, control transfers to the method for line-by-line debugging. If the statement does not contain a method call, **Step Into** behaves like **Step Over**.
- The **Step Out** finishes executing the method and returns control to the line that called the method.
- The **Immediate** window is useful for testing arguments passed to a method. This helps determine if a method is functioning properly.
- Visual Studio .NET includes class debugging features which allow the programmer to determine the current state of any objects used in a program.
- To assist class debugging, Visual Studio .NET allows the programmer to expand and view all data members variables and properties of an object, including those declared **private**.

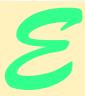

# Generating Documentation in Visual Studio

# **Objectives**

- To introduce Visual Studio .NET's documentation generation tool.
- To introduce XML documentation comments.
- To understand XML documentation tags and their use.
- To be able to generate HTML and XML documentation files.

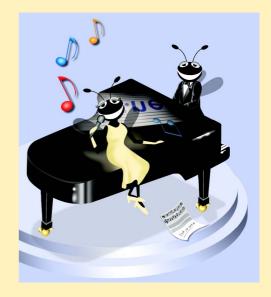

### **Outline**

- E.1 Introduction
- **E.2** Documentation Comments
- E.3 Documenting C# Source Code
- **E.4** Creating Comment Web Pages
- E.5 Creating XML Documentation Files

Terminology • Summary

### E.1 Introduction

A single programmer can implement most of the programs from this book. However, industrial software is more complex, and each project almost always requires the talent of several programmers. In such projects, communication among programmers is a necessity. When a programmer writes code for a class, programmers from the same group should understand how that class operates. For this reason, each programmer should document specific information on a class, such as the class's role in a system, the functionality that each method provides for the class and the purpose of each class variable. This documentation helps all programmers understand how classes can interoperate, and facilitates modification, use and extension of each class.

To facilitate the creation of documentation for a project, Visual Studio .NET provides the *XML documentation tool*. This tool converts key pieces of information in source code—such as the class's members, the hierarchy to which the class belongs and any other general remarks the programmer wishes to document—to HTML<sup>1</sup> or XML<sup>2</sup> format. The programmer specifies the general remarks to be documented by placing them in special regions in the code, called *XML documentation comments*.

In this appendix, we introduce Visual Studio .NET's documentation capabilities. We begin by discussing the format and structure of the XML documentation comments that the documentation-generation tool uses to create the documentation files. We then show how to generate the documentation through a LIVE-CODE<sup>TM</sup> example. We recommend reading through Chapters 8–10 before reading this appendix, because the examples presented in this appendix relate to the examples from these chapters.

### **E.2 Documentation Comments**

Before the Visual Studio documentation-generation tool can generate documentation files, the programmer must insert XML documentation comments into the source files. These comments contain the information that the programmer wishes to document. The documentation-generation tool recognizes only single-line comments that begin with three forward slashes (///). An example of a simple documentation comment is

/// <summary>

<sup>1.</sup> HTML is discussed in Appendices I and J.

<sup>2.</sup> XML is discussed in Chapter 18.

```
/// this is a comment
/// </summary>
```

In this comment, the first line begins element **summary**, the second line defines the text that element **summary** contains and the third line closes element **summary**. As we will discuss later in this text, the documentation tool will document only the text within these **summary** tags. All XML declaration comments (excluding the three forward slashes) must contain well-formed XML. Like general comments, the compiler does not translate documentation comments to MSIL (Microsoft Intermediate Language), so they do not become "part of" the program.

Because the documentation tool creates XML files, documentation comments can contain certain types of markup, such as HTML tags and customized XML content. For example, the documentation comment

```
/// <summary>
/// Sorts integer array using <em>MySort</em> algorithm
/// </summary>
```

contains the HTML tags <em> and </em>. In the generated HTML files, MySort appears as *emphasized text* (normally italic).

### E.3 Documenting C# Source Code

Figure E.1, Fig. E.2 and Fig. E.3 present a modified version of the **Point**, **Circle** and **CircleTest** classes from Section 9.4 that contains XML documentation comments. In the text that follows the example, we discuss each XML element used in the documentation comments. In Section E.4, we discuss how the documentation tool can generate XML documentation from this file.

```
// Fig. E.1: Point.cs
   // Class Point maintains an X and Y coordinate.
 2
 3
4 using System;
 5
 6 namespace CircleTest
7
8
       /// <summary>
9
       /// Class <c><b>Point</b></c> defines a point as a pair
10
       /// of x and y coordinates.
       /// </summary>
11
12
       public class Point
13
14
          /// <summary>
15
          /// This private member of <c><b>Point</b></c>
16
          /// represents the x coordinate.
          /// </summary>
17
18
          /// <returns> The x coordinate as an integer.</returns>
19
          private int x;
```

Fig. E.1 Point marked up with XML comments. (Part 1 of 3.)

```
20
21
          /// <summary>
22
          /// This private member of <c><b>Point</b></c>
23
          /// represents the x coordinate.
24
          /// </summary>
25
          /// <returns> The y coordinate as an integer.</returns>
26
          private int y;
27
28
          /// <summary>
29
          /// Default constructor for class <c><b>Point</b></c>.
30
          /// </summary>
          /// <remarks>
31
32
          /// Sets properties <c><b>X</b></c> and <math><c><b>Y</b></c> to 0.
33
          /// </remarks>
34
          public Point()
35
36
             // implicit call to base-class constructor occurs here
37
38
39
          /// <summary>
40
          /// Constructor for <c><b>Point</b></c> that accepts two
41
          /// integers that represent the x- and
42
          /// y coordinates of the point.
43
          /// </summary>
44
          /// <remarks>
45
          /// Uses <c><b>X</b></c> and <c><b>Y</b></c>
46
          /// properties to set the coordinates of the point,
47
          /// <em>not</em> private members <c><b>x</b></c>
48
          /// and <c><b>y</b></c>.
49
          /// </remarks>
50
          /// <param name="xValue">
51
          /// The x coordinate of the circle
52
          /// </param>
53
          /// <param name="yValue">
54
          /// The y coordinate of the circle.
55
          /// </param>
56
          public Point( int xValue, int yValue )
57
58
             // implicit call to base-class constructor occurs here
59
             X = xValue;
60
             Y = yValue;
61
          }
62
63
          /// <summary>
64
          /// Provides get and set access to member
65
          /// <c><b>x</b></c>.
          /// </summary>
66
67
          /// <value>
68
          /// <c><b>X</b></c> accesses the value of the
69
          /// <c><b>x</b></c> data member.
70
          /// </value>
71
          public int X
72
          {
```

Fig. E.1 Point marked up with XML comments. (Part 2 of 3.)

```
73
              get
              {
74
75
                 return x;
76
77
78
              set
79
              {
80
                 x = value;
81
              }
82
           }
83
84
           /// <summary>
85
           /// Provides get and set access to member
86
           /// <c><b>y</b></c>.
87
           /// </summary>
88
           /// <value>
           /// <c><b>Y</b></c> accesses the value of the
89
90
           /// <c><b>y</b></c> data member.
91
           /// </value>
92
           public int Y
93
           {
94
              get
95
              {
96
                 return y;
97
98
99
              set
100
              {
101
                 y = value;
102
              }
103
           }
104
105
           /// <summary>
106
           /// Converts the <c><b>Point</b></c> to
107
           /// <b>string</b> format.
108
           /// </summary>
109
           /// <returns>
           /// Returns a string in format:
110
111
           /// [x coordinate, y coordinate].
112
           /// </returns>
113
           public override string ToString()
114
115
              return "[" + X + ", " + Y + "]";
116
117
118
        } // end class Point
119 }
```

Fig. E.1 Point marked up with XML comments. (Part 3 of 3.)

```
1 // Fig. E.2: Circle.cs
2 // Class Circle inherits from Point.
```

Fig. E.2 Circle class marked up with XML comments. (Part 1 of 4.)

```
3
4
    using System;
5
6
  namespace CircleTest
7
8
       /// <summary>
9
       /// Class <c><b>Circle</b></c> inherits from class
10
       /// <c><b>Point</b></c>. It has an additional member to
11
       /// represent the radius, a property that provides access
12
       /// to it and method <c><b>Area</b></c> to compute the area
13
       /// of the circle.
14
       /// </summary>
15
       public class Circle : Point
16
17
          /// <summary>
18
          /// This private member of <c><b>Circle</b></c>
19
          /// represents the radius.
20
          /// </summary>
21
          private double radius;
22
23
          /// <summary>
24
          /// Default constructor for class <c><b>Circle</b></c>.
25
          /// </summary>
26
          /// <remarks>
27
          /// Sets the radius to 0.
28
          /// </remarks>
29
          public Circle()
30
31
             // implicit call to base class constructor occurs here
32
33
34
          /// <summary>
35
          /// Constructor for <c>Circle</c> that accepts two integers
36
          /// that represent the x- and y-coordinates of the circle
37
          /// and a <b>double</b> that represents the radius.
38
          /// </summary>
39
          /// <remarks>
40
          /// Uses property <c><b>Radius</b></c> to set the radius
41
          /// of the circle, <em>not</em> private member
42
          /// <c><b>radius</b></c>.
43
          /// </remarks>
44
          /// <param name="xValue">
45
          /// The x-coordinate of the circle
46
          /// </param>
47
          /// <param name="yValue">
48
          /// The y-coordinate of the circle.
49
          /// </param>
50
          /// <param name="radiusValue">
51
          /// The radius of the circle.
52
          /// </param>
53
          public Circle( int xValue, int yValue, double radiusValue )
54
             : base( xValue, yValue )
55
          {
```

Fig. E.2 Circle class marked up with XML comments. (Part 2 of 4.)

```
56
              Radius = radiusValue;
57
           }
58
59
           /// <summary>
60
           /// Provides get and set access to member
61
           /// <c><b>radius</b></c>.
62
           /// </summary>
63
           /// <remarks>
64
           /// The <c><b>set</b></c> method ensures
65
           /// that <c><b>radius</b></c> is
66
           /// <em>not</em> set to a
67
           /// negative number.
68
           /// </remarks>
           /// <value>
69
70
           /// <c><b>Radius</b></c> accesses the value of the
71
           /// <c><b>radius</b></c> data member.
72
           /// </value>
73
           public double Radius
74
75
              get
76
77
                 return radius;
78
              }
79
80
              set
81
              {
82
                 if ( value >= 0 )
83
                    radius = value;
84
85
           }
86
87
           /// <summary>
88
           /// Computes the diameter of the circle.
89
           /// </summary>
90
           /// <returns>
91
           /// Returns the diameter of the circle.
92
           /// </returns>
93
          public double Diameter()
94
95
              return Radius * 2;
96
           }
97
98
           /// <summary>
99
           /// Computes the circumference of the circle.
100
           /// </summary>
           /// <remarks>
101
102
           /// Uses constant <c><b>Math.PI</b></c>
103
           /// <see cref="System.Math.PI"/>
           /// </remarks>
104
105
           /// <returns>
           /// Returns the circumference of the circle.
106
107
           /// </returns>
```

Fig. E.2 Circle class marked up with XML comments. (Part 3 of 4.)

```
108
          public double Circumference()
109
110
              return Math.PI * Diameter();
111
112
113
           /// <summary>
114
          /// Computes the area of the circle.
115
          /// </summary>
116
          /// <remarks>
117
          /// Uses constant <c><b>Math.PI</b></c>
118
          /// <see cref="System.Math.PI"/>
          /// </remarks>
119
120
          /// <returns>
121
          /// Returns the area of the circle.
122
          /// </returns>
123
          public double Area()
124
125
              return Math.PI * Math.Pow( Radius, 2 );
126
127
128
          /// <summary>
129
          /// Converts the <c><b>Circle</b></c> to
130
          /// <b>string</b> format.
131
          /// </summary>
132
          /// <remarks>
133
          /// Overrides <c><b>ToString</b></c> method of base class.
134
          /// <see cref="CircleTest.Point.ToString"/>
135
          /// </remarks>
136
          /// <returns>
          /// Returns a string that includes the center of the
137
138
          /// circle and its radius.
139
          /// </returns>
140
          public override string ToString()
141
          {
142
              return "Center = " + base.ToString() +
143
                 "; Radius = " + Radius;
144
           }
145
146
       } // end class Circle
147 }
```

Fig. E.2 Circle class marked up with XML comments. (Part 4 of 4.)

```
1  // Fig. E.3: CircleTest.cs
2  // Manipulating a Circle object.
3
4  using System;
5  using System.Windows.Forms;
6
7  namespace CircleTest
8  {
```

Fig. E.3 CircleTest class marked up with XML comments. (Part 1 of 3.)

```
9
       /// <summary>
10
       /// Class <c><b>CircleTest</b></c> test the
11
       /// <c><b>Point</b></c> and <c><b>Point</b></c> classes.
12
       /// </summary>
13
       class CircleTest
14
       {
15
          /// <summary>
16
          /// Entry point of application.
17
          /// </summary>
18
          /// <remarks>
19
          /// In this application all command-line arguments
20
          /// are ignored.
21
          /// </remarks>
          /// <param name="args">
22
23
          /// Optional arguments to Main.
24
          /// </param>
25
          static void Main( string[] args )
26
          {
27
             Circle circle = new Circle(37, 43, 2.5);
28
29
             // append Circle properties to output
30
             string output = "X coordinate is " + circle.X + "\n" +
31
                "Y coordinate is " + circle.Y + "\n" +
32
                "Radius is " + circle.Radius;
33
34
             // set new coordinates and radius
35
             circle.X = 2;
36
             circle.Y = 2;
37
             circle.Radius = 4.25;
38
39
             output += "\n\n" +
40
                "The new location and radius of circle are " +
41
                "\n" + circle + "\n";
42
43
             // display Circle's Diameter
44
             output += "Diameter is " +
45
                String.Format( "{0:F}", circle.Diameter() ) + "\n";
46
47
             // display Circle's Circumference
48
             output += "Circumference is " +
49
               String.Format( "{0:F}", circle.Circumference() ) + "\n";
50
51
             // display Circle's Area
52
             output += "Area is " +
53
                String.Format( "{0:F}", circle.Area() );
54
55
             MessageBox.Show(output, "Demonstrating Class Circle");
56
57
          } // end method Main
58
59
       } // end class CircleTest
60
    }
```

Fig. E.3 CircleTest class marked up with XML comments. (Part 2 of 3.)

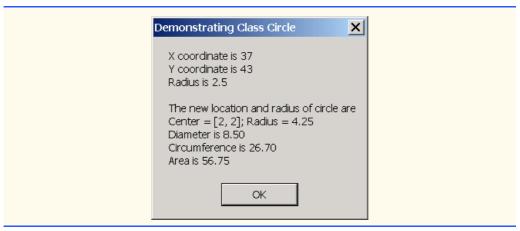

Fig. E.3 CircleTest class marked up with XML comments. (Part 3 of 3.)

XML documentation comments can be placed before a class definition, an interface definition, a constructor or a member (i.e., an instance variable or a reference). The programmer can place a description (i.e., purpose) of the class in element *summary*. The **summary** element can contain as many lines as necessary to provide a description of the class method, properties, members, etc. As we will see in the next section, any content placed in element *summary* will be marked up in a column (labeled **Description**) of an HTML table. An example of a *summary* is shown on lines 8–11 of Fig. E.1 to provide a description of class **Point**. (We also used these tags in Section E.2 when we introduced documentation comments.)

Two elements commonly used to describe methods are **returns** and **param**. Element **returns** contains information on the return value, as illustrated by lines 109–112 of Fig. E.1. Method **ToString** of **Point** returns a formatted **string** that has the point's *x-y* coordinate pair. Similarly, the **param** element contains information on a method's parameters. For example, lines 50–55 of Fig. E.1 associate one **param** element with variable **x**, and another **param** element with variable **y**.

We use **c** XML elements to mark up regions of code in our comments. Line 102 of Fig. E.2 shows the use of the **c** element to specify that **Math.PI** should be marked up as code in the resulting documentation. Notice that the **c** element contains **b** element that places **Math.PI** in boldface type on the Web page.

The **remarks** tag enables programmers to document any "miscellaneous" information or detailed comments. For example, lines 116–119 of Fig. E.2 documents that method **Area** uses the constant **Math.PI**.

The **see** tag (lines 103, 118 and 134 of Fig. E.2) is references another class or member (method, constant, property, etc.). Any member can be referenced by using the fully qualifying name (e.g., **System.Console.ReadLine**). The **value** tag (lines 67–70 and 88–91 of Fig. E.1 and lines 69–72 of Fig. E.2) is used to describe properties. These comments have no effect on the comment Web pages that can be generated.

For more information on these tags and other tags to use, visit the following URI:

### **E.4 Creating Comment Web Pages**

In this section, we show how Visual Studio .NET can create documentation in Web-page format from source code that contains the XML documentation comments. We demonstrate this feature on the project containing the classes of Fig. E.1, Fig. E.2 and Fig. E.3. After opening this project, select **Tools > Build Comment Web Pages** (Fig. E.4).

The **Build Comment Web Pages** window will appear, enabling the developer to specify the project(s) containing the files that Visual Studio .NET should document (Fig. E.5). If the developer selects **Build for entire Solution**, Visual Studio .NET will document all files in the current solution. If the developer selects **Build for selected Projects**, Visual Studio .NET will document only those files in the project that the developer specifies. In addition, the developer can specify the directory where Visual Studio .NET should store the generated HTML content. If the developer selects **Add to Favorites**, Visual Studio .NET will bookmark this content in the **Favorites** menu of Internet Explorer.

Press **OK** to generate the HTML content. Visual Studio immediately creates and displays the documentation using a style sheet. In our example, the user can view the communication from classes **Circle**, **CircleTest** and **Point** by selecting the desired class in the left-most column. Figure E.6 shows the documentation for class **Circle**.

Note that all member names and **summary** elements in Fig. E.2 have been formatted and placed in **Members** and **Description** columns, respectively (Fig. E.6). Selecting an item from the **Members** column opens an HTML page associated with that item. Figure E.7 shows the HTML page associated with method **Area** of class **Circle**. Notice that the **returns** tags in Fig. E.2 on lines 120–122 mark up the text that is documented as the text placed in the **Description** column.

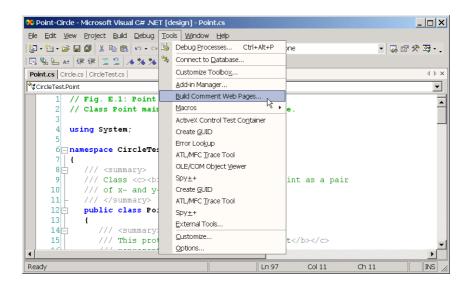

Fig. E.4 Selecting the **Build Comment Web Pages** from **Tools** menu.

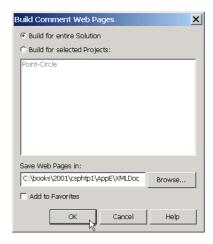

Fig. E.5 Saving a document to a file.

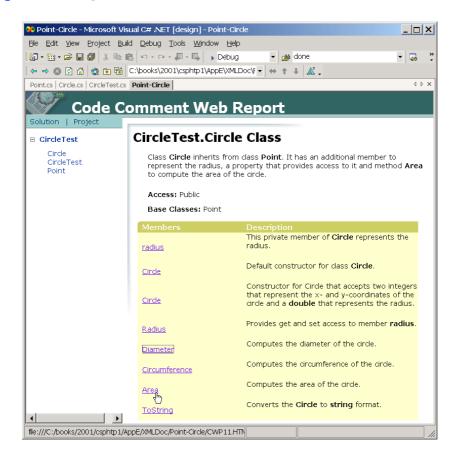

Fig. E.6 XHTML documentation of class Circle.

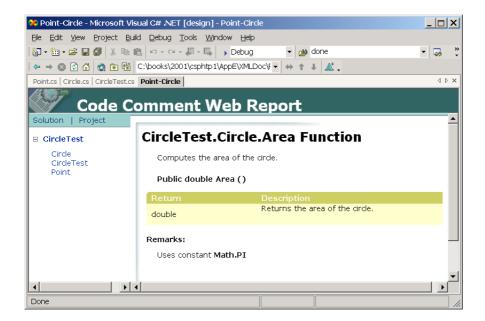

Fig. E.7 XHTML documentation of method Area method of class Circle.

### **E.5 Creating XML Documentation Files**

In this section, we discuss how to generate an XML documentation file that contains all elements in the source code comments. An application then can read such a file and create custom documentation from its information.

To create an XML documentation file for a project, right-click on the project in the **Solution Explorer** and select **Properties**. Select the **Configuration** folder, then the **Build** tab. Change the **XML Documentation File** property to the name of the file that will store the XML documentation and click **OK**. If this file does not exist, Visual Studio will create the file and place it in the **bin/Debug** directory of the current project. Select **Build > Build Solution** to compile the project and create the XML document. Figure E.8 shows the XML document generated for the example in Fig. E.1–Fig. E.3.

Fig. E.8 XML documentation generated by Visual Studio .NET. (Part 1 of 6.)

```
7
 8
            <member name="T:CircleTest.Circle">
9
               <summary>
10
                   Class <c><b>Circle</b></c> inherits from class
11
                   <c><b>Point</b></c>. It has an additional member to
12
                   represent the radius, a property that provides
13
                   accessto it and method <c><b>Area</b></c> to
                   compute the area of the circle.
14
15
               </summary>
16
            </member>
17
18
            <member name="T:CircleTest.Point">
19
                <summary>
20
                    Class <c><b>Point</b></c> defines a point as a pair
21
                    of x and y coordinates.
22
                 </summary>
23
            </member>
24
25
            <member name="F:CircleTest.Point.xCoordinate">
26
               <summary>
27
                   This protected member of <c><b>Point</b></c>
28
                   represents the x coordinate.
29
               </summary>
30
               <returns> The x coordinate as an integer.</returns>
31
            </member>
32
33
            <member name="F:CircleTest.Point.yCoordinate">
34
               <summarv>
35
                   This protected member of <c><b>Point</b></c>
36
                   represents the x coordinate.
37
               </summary>
38
               <returns> The y coordinate as an integer.
39
            </member>
40
41
            <member name="M:CircleTest.Point.#ctor">
42
               <summarv>
43
                   Default constructor for class <c><b>Point</b></c>.
44
               </summary>
45
               <remarks>
46
                 Sets properties \langle c \rangle \langle b \rangle X \langle b \rangle \langle c \rangle and \langle c \rangle \langle b \rangle Y \langle b \rangle \langle c \rangle to 0.
47
               </remarks>
48
            </member>
49
50
            <member name=
51
               "M:CircleTest.Point.#ctor(System.Int32,System.Int32)">
52
               <summary>
53
                   Constructor for <c><b>Point</b></c>
54
                   that accepts two integers
55
                   that represent the x and y coordinates of the point.
56
               </summary>
57
               <remarks>
58
                   Uses \langle c \rangle \langle b \rangle X \langle b \rangle \langle c \rangle and \langle c \rangle \langle b \rangle Y \langle b \rangle \langle c \rangle
59
                   properties to set the coordinates of the point,
```

Fig. E.8 XML documentation generated by Visual Studio .NET. (Part 2 of 6.)

```
60
                  <em>not private members <c><b>x</b></c>
61
                  and \langle c \rangle \langle b \rangle \langle b \rangle \langle c \rangle.
62
              </remarks>
63
              <param name="xValue">
64
                  The x coordinate of the circle
65
              </param>
66
              <param name="yValue">
67
                  The y coordinate of the circle.
68
              </param>
69
           </member>
70
71
           <member name="M:CircleTest.Point.ToString">
72
73
                  Converts the <c><b>Point</b></c> to
74
                  <b > string</b> format.
75
              </summary>
76
              <returns>
77
                  Returns a string in format:
78
                  [x coordinate, y coordinate].
79
              </returns>
80
           </member>
81
82
           <member name="P:CircleTest.Point.X">
83
              <summary>
84
                  Provides get and set access to member
85
                  <c><b>x</b></c>.
86
              </summary>
87
              <value>
88
                  <c><b>X</b></c> accesses the value of the
89
                  <c><b>x</b></c> data member.
90
              </value>
91
           </member>
92
93
           <member name="P:CircleTest.Point.Y">
94
              <summary>
95
                  Provides get and set access to member
96
                  <c><b>y</b></c>.
97
              </summary>
98
              <value>
99
                  <c><b>Y</b></c> accesses the value of the
100
                  <c><b>y</b></c> data member.
101
              </value>
102
           </member>
103
104
           <member name="F:CircleTest.Circle.radius">
105
              <summary>
106
                  This private member of <c><b>Circle</b></c>
107
                  represents the radius.
108
              </summary>
109
           </member>
110
111
           <member name="M:CircleTest.Circle.#ctor">
112
              <summary>
```

Fig. E.8 XML documentation generated by Visual Studio .NET. (Part 3 of 6.)

```
113
                 Default constructor for class <c><b>Circle</b></c>.
114
              </summarv>
115
              <remarks>
116
                 Sets the radius to 0.
117
              </remarks>
118
           </member>
119
120
           <member name="M:CircleTest.Circle.#ctor(System.Int32,</pre>
121
              System.Int32,System.Double)">
122
              <summary>
123
                 Constructor for <c><b>Circle<b></c> that accepts two
124
                 integers that represent the x and y coordinates of the
125
                 circle and a <b>double</b> that represents the radius.
126
              </summary>
127
              <remarks>
128
                 Uses property <c><b>Radius</b></c> to set the radius
129
                 of the circle, <em>not</em> private member
130
                 <c><b>radius</b></c>.
131
              </remarks>
132
              <param name="xValue">
133
                 The x coordinate of the circle
134
              </param>
135
              <param name="yValue">
136
                 The y coordinate of the circle.
137
              </param>
              <param name="radiusValue">
138
139
                  The radius of the circle.
140
              </param>
141
           </member>
142
143
           <member name="M:CircleTest.Circle.Diameter">
144
              <summary>
145
                 Computes the diameter of the circle.
146
              </summarv>
147
              <returns>
148
                 Returns the diameter of the circle.
149
              </returns>
150
           </member>
151
152
           <member name="M:CircleTest.Circle.Circumerence">
153
              <summary>
154
                 Computes the circumference of the circle.
155
              </summary>
156
              <remarks>
157
                 Uses constant <c><b>Math.PI</b></c>
158
                 <see cref="F:System.Math.PI"/>
159
              </remarks>
160
              <returns>
161
                 Returns the circumference of the circle.
162
              </returns>
163
           </member>
164
165
           <member name="M:CircleTest.Circle.Area">
```

Fig. E.8 XML documentation generated by Visual Studio .NET. (Part 4 of 6.)

```
166
              <summary>
167
                 Computes the area of the circle.
              </summary>
168
169
              <remarks>
170
                 Uses constant <c><b>Math.PI</b></c>
171
                 <see cref="F:System.Math.PI"/>
172
              </remarks>
173
              <returns>
174
                 Returns the area of the circle.
175
              </returns>
176
          </member>
177
178
          <member name="M:CircleTest.Circle.ToString">
179
              <summary>
180
                 Converts the <c><b>Circle</b></c> to
181
                 <b > string</b> format.
182
              </summary>
183
              <remarks>
184
                 Overrides <c><b>ToString</b></c> method of base class.
185
                 <see cref="!:CircleTest.Point.ToString"/>
186
              </remarks>
187
              <returns>
188
                 Returns a string that includes the center of the
189
                 circle and its radius.
190
              </returns>
191
          </member>
192
193
          <member name="P:CircleTest.Circle.Radius">
194
              <summary>
195
                 Provides get and set access to member
196
                 <c><b>radius</b></c>.
197
              </summarv>
198
              <remarks>
199
                 The <c><b>set</b></c> method
200
                 ensures that <c><b>radius</b></c>
201
                 is <em>not</em> set to a
202
                 negative number.
203
              </remarks>
204
              <value>
205
                 <c><b>Radius</b></c> accesses the value of the
206
                 <c><b>radius</b></c> data member.
207
              </value>
208
          </member>
209
210
          <member name="T:CircleTest.CircleTest">
211
              <summary>
212
                 Class <c><b>CircleTest</b></c> inherits from class
213
                 tests the <c><b>Point</b></c> and
214
                 <c><b>Point</b></c> classes.
215
              </summary>
216
          </member>
217
218
          <member name="M:CircleTest.CircleTest.Main(System.String[])">
```

Fig. E.8 XML documentation generated by Visual Studio .NET. (Part 5 of 6.)

```
219
              <summary>
                 Entry point of application.
220
221
              </summary>
222
              <remarks>
223
                 In this application all command-line arguments
224
                 are ignored.
225
              </remarks>
226
              <param name="args">
227
                 Optional arguments to Main.
228
              </param>
229
           </member>
230
231
        </members>
232 </doc>
```

Fig. E.8 XML documentation generated by Visual Studio .NET. (Part 6 of 6.)

Notice that only class members are included in the generated XML file. Each class member has a member element which includes all XML comments for that member. For example, lines 50-69 define a member element that contains information on the two-argument Point constructor. The name attribute of a member tag is a string that contains information about the name and type of the member. The type is specified by a capital letter: M stands for method, P for property (or indexer), E for event and T for type (i.e, class). For a complete listing of these abbreviations, select **Help > Index**, then locate the topic processing XML files in C#. In Fig. E.8, line 51 contains the value of the name attribute and contains an M as the first letter, indicating that line 51 declares a method (recall that a constructor is a specialized method). A colon follows, after which the full name of shown. the method is For this example. it is cleTest.Point.#ctor(System.Int32, System.Int32). Because this is a constructor, the string #ctor is used in the fully qualified name. This constructor takes two int arguments—the parentheses after the name of each member specify that member's type.

### **TERMINOLOGY**

/// (documentation comment) name attribute of member element **Build Comment Web Pages** para element c element param element class definition parameters constructor property creating XML documentation reference remarks element directory documentation return value **Documentation** column returns element HTML see element instance variable source code interface definition style sheet member summary element member element Members column value element method declaration XML documentation comment

### **SUMMARY**

- Programmers should document specific information on a class, such as the class's role
  in a system, the functionality that each method provides for the class and the purpose of
  each class variable.
- Documentation helps all programmers understand how classes can interoperate, as well
  as facilitate modification, use and extension of each class.
- Visual Studio .NET provides the XML documentation tool. This tool converts key pieces of information in the code—such as the class's members, the hierarchy to which the class belongs and any other general remarks the programmer wishes to document—to HTML or XML format.
- The programmer specifies the general remarks to be documented by placing them in special regions in the code, called XML documentation comments.
- The documentation-generation tool recognizes only single-line comments that begin with three forward slashes (///).
- The compiler does not translate documentation comments to MSIL (Microsoft Intermediate Language).
- The programmer can place a description (i.e., purpose) of the class in between summary tags.
- Element **returns** contains information on the return value. Similarly, the **param** element contains information on a method's parameters.
- Element **c** marked up regions of code in the comments.
- The **remarks** tag enables programmers to document any "miscellaneous" information or detailed comments relating to a member.
- The **see** tag is used to reference another member (method, constant, property, etc.).

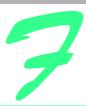

# **ASCII Character Set**

|    | 0   | 1   | 2   | 3   | 4   | 5   | 6   | 7   | 8   | 9   |
|----|-----|-----|-----|-----|-----|-----|-----|-----|-----|-----|
| 0  | nul | soh | stx | etx | eot | enq | ack | bel | bs  | ht  |
| 1  | nl  | vt  | ff  | cr  | so  | si  | dle | dc1 | dc2 | dc3 |
| 2  | dc4 | nak | syn | etb | can | em  | sub | esc | fs  | gs  |
| 3  | rs  | us  | sp  | !   | "   | #   | \$  | %   | &   | ,   |
| 4  | (   | )   | *   | +   | ,   | -   | •   | /   | 0   | 1   |
| 5  | 2   | 3   | 4   | 5   | 6   | 7   | 8   | 9   | :   | ;   |
| 6  | <   | =   | >   | ?   | @   | A   | В   | С   | D   | E   |
| 7  | F   | G   | H   | I   | J   | K   | L   | M   | N   | 0   |
| 8  | P   | Q   | R   | S   | Т   | Ū   | V   | W   | Х   | Y   |
| 9  | Z   | [   | \   | 1   | ^   | _   | ,   | a   | b   | С   |
| 10 | d   | е   | f   | g   | h   | i   | j   | k   | 1   | m   |
| 11 | n   | 0   | p   | q   | r   | ន   | t   | u   | v   | w   |
| 12 | х   | У   | z   | {   |     | }   | 2   | del |     |     |

Fig. F.1 ASCII character set.

The digits at the left of the table are the left digits of the decimal equivalent (0–127) of the character code, and the digits at the top of the table are the right digits of the character code. For example, the character code for "F" is 70, and the character code for "&" is 38.

Most users of this book are interested in the ASCII character set used to represent English characters on many computers. The ASCII character set is a subset of the Unicode character set used by C# to represent characters from most of the world's languages. For more information on the Unicode character set, see Appendix G.

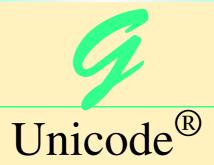

# **Objectives**

- To become familiar with Unicode.
- To discuss the mission of the Unicode Consortium.
- To discuss the design basis of Unicode.
- To understand the three Unicode encoding forms: UTF-8, UTF-16 and UTF-32.
- To introduce characters and glyphs.
- To discuss the advantages and disadvantages of using Unicode.
- To provide a brief tour of the Unicode Consortium's Web site.

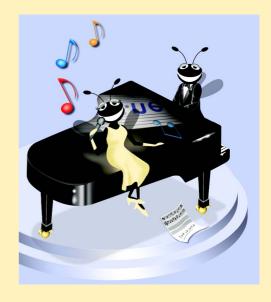

1350 Unicode<sup>®</sup> Appendix G

### **Outline**

- G.1 Introduction
- **G.2** Unicode Transformation Formats
- G.3 Characters and Glyphs
- G.4 Advantages and Disadvantages of Unicode
- G.5 Unicode Consortium's Web Site
- G.6 Using Unicode
- G.7 Character Ranges

Summary • Terminology • Self-Review Exercises • Answers to Self-Review Exercises • Exercises

### **G.1 Introduction**

The use of inconsistent character *encodings* (i.e., numeric values associated with characters) when developing global software products causes serious problems because computers process information using numbers. For example, the character "a" is converted to a numeric value so that a computer can manipulate that piece of data. Many countries and corporations have developed their own encoding systems that are incompatible with the encoding systems of other countries and corporations. For example, the Microsoft Windows operating system assigns the value 0xC0 to the character "A with a grave accent," while the Apple Macintosh operating system assigns that same value to an upside-down question mark. This results in the misrepresentation and possible corruption of data because the data is not processed as intended.

In the absence of a widely implemented universal character encoding standard, global software developers had to *localize* their products extensively before distribution. Localization includes the language translation and cultural adaptation of content. The process of localization usually includes significant modifications to the source code (such as the conversion of numeric values and the underlying assumptions made by programmers), which results in increased costs and delays releasing the software. For example, some English-speaking programmers might design global software products assuming that a single character can be represented by one byte. However, when those products are localized for Asian markets, the programmer's assumptions are no longer valid; thus, the majority, if not the entirety, of the code needs to be rewritten. Localization is necessary with each release of a version. By the time a software product is localized for a particular market, a newer version, which needs to be localized as well, may be ready for distribution. As a result, it is cumbersome and costly to produce and distribute global software products in a market where there is no universal character encoding standard.

In response to this situation, the *Unicode Standard*, an encoding standard that facilitates the production and distribution of software, was created. The Unicode Standard outlines a specification to produce consistent encoding of the world's characters and *symbols*. Software products that handle text encoded in the Unicode Standard need to be localized, but the localization process is simpler and more efficient because the numeric values need not be converted and the assumptions made by programmers about the character encoding are universal. The Unicode Standard is maintained by a nonprofit organization called the

Appendix G Unicode® 1351

*Unicode Consortium*, whose members include Apple, IBM, Microsoft, Oracle, Sun Microsystems, Sybase and many others.

When the Consortium envisioned and developed the Unicode Standard, they wanted an encoding system that was *universal*, *efficient*, *uniform* and *unambiguous*. A universal encoding system encompasses all commonly used characters. An efficient encoding system allows text files to be parsed easily. A uniform encoding system assigns fixed values to all characters. An unambiguous encoding system represents a given character in a consistent manner. These four terms are referred to as the Unicode Standard *design basis*.

### **G.2 Unicode Transformation Formats**

Although Unicode incorporates the limited ASCII *character set* (i.e., a collection of characters), it encompasses a more comprehensive character set. In ASCII, each character is represented by a byte containing 0s and 1s. One byte is capable of storing the binary numbers from 0 to 255. Each character is assigned a number between 0 and 255; thus, ASCII-based systems can support only 256 characters, a tiny fraction of the world's characters. Unicode extends the ASCII character set by encoding the vast majority of the world's characters. The Unicode Standard encodes all of those characters in a uniform numerical space from 0 to 10FFFF hexadecimal. An implementation will express these numbers in one of several transformation formats, choosing the one that best fits the particular application at hand.

Three such formats are in use, called *UTF-8*, *UTF-16* and *UTF-32*, depending on the size of the units—in *bits*—being used. UTF-8, a variable width encoding form, requires one to four bytes to express each Unicode character. UTF-8 data consists of 8-bit bytes (sequences of one, two, three or four bytes depending on the character being encoded) and is well suited for ASCII-based systems when there is a predominance of one-byte characters (ASCII represents characters as one-byte). Currently, UTF-8 is widely implemented in UNIX systems and in databases. [*Note*: Currently, Internet Explorer 5.5 and Netscape Communicator 6 only support UTF-8, so document authors should use UTF-8 for encoding XML and XHTML documents.]

The variable width UTF-16 encoding form expresses Unicode characters in units of 16-bits (i.e., as two adjacent bytes, or a short integer in many machines). Most characters of Unicode are expressed in a single 16-bit unit. However, characters with values above FFFF hexadecimal are expressed with an ordered pair of 16-bit units called *surrogates*. Surrogates are 16-bit integers in the range D800 through DFFF, which are used solely for the purpose of "escaping" into higher numbered characters. Approximately one million characters can be expressed in this manner. Although a surrogate pair requires 32 bits to represent characters, it is space efficient to use these 16-bit units. Surrogates are rare characters in current implementations. Many string-handling implementations are written in terms of UTF-16. [*Note*: Details and sample code for UTF-16 handling are available on the Unicode Consortium Web site at www.unicode.org.]

Implementations that require significant use of rare characters or entire scripts encoded above FFFF hexadecimal should use UTF-32, a 32-bit, fixed-width encoding form that usually requires twice as much memory as UTF-16 encoded characters. The major advantage of the fixed-width UTF-32 encoding form is that it expresses all characters uniformly, so it is easy to handle in arrays.

There are few guidelines that state when to use a particular encoding form. The best encoding form to use depends on computer systems and business protocols, not on the data.

1352 Unicode<sup>®</sup> Appendix G

Typically, the UTF-8 encoding form should be used where computer systems and business protocols require data to be handled in 8-bit units, particularly in legacy systems being upgraded because it often simplifies changes to existing programs. For this reason, UTF-8 has become the encoding form of choice on the Internet. Likewise, UTF-16 is the encoding form of choice on Microsoft Windows applications. UTF-32 is likely to become more widely used in the future as more characters are encoded with values above FFFF hexadecimal. Also, UTF-32 requires less sophisticated handling than UTF-16 in the presence of surrogate pairs. Figure G.1 shows the different ways in which the three encoding forms handle character encoding.

### G.3 Characters and Glyphs

The Unicode Standard consists of *characters*, written components (i.e., alphabetic letters, numerals, punctuation marks, accent marks, etc.) that can be represented by numeric values. Examples of characters include U+0041 LATIN CAPITAL LETTER A. In the first character representation, U+yyyy is a *code value*, in which U+ refers to Unicode code values, as opposed to other hexadecimal values. The yyyy represents a four-digit hexadecimal number of an encoded character. Code values are bit combinations that represent encoded characters. Characters are represented using *glyphs*, various shapes, fonts and sizes for displaying characters. There are no code values for glyphs in the Unicode Standard. Examples of glyphs are shown in Fig. G.2.

The Unicode Standard encompasses the alphabets, ideographs, syllabaries, punctuation marks, *diacritics*, mathematical operators, etc. that comprise the written languages and scripts of the world. A diacritic is a special mark added to a character to distinguish it from another letter or to indicate an accent (e.g., in Spanish, the tilde "~" above the character "n"). Currently, Unicode provides code values for 94,140 character representations, with more than 880,000 code values reserved for future expansion.

| Character                                               | UTF-8               | UTF-16           | UTF-32                   |
|---------------------------------------------------------|---------------------|------------------|--------------------------|
| LATIN CAPITAL LETTER A<br>GREEK CAPITAL LETTER<br>ALPHA | 0x41<br>0xCD 0x91   | 0x0041<br>0x0391 | 0x00000041<br>0x00000391 |
| CJK UNIFIED IDEOGRAPH-<br>4E95                          | 0xE4 0xBA 0x95      | 0x4E95           | 0x00004E95               |
| OLD ITALIC LETTER A                                     | 0xF0 0x80 0x83 0x80 | 0xDC00 0xDF00    | 0x00010300               |

Fig. G.1 Correlation between the three encoding forms.

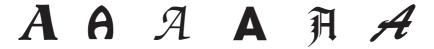

Appendix G Unicode® 1353

### G.4 Advantages and Disadvantages of Unicode

The Unicode Standard has several significant advantages that promote its use. One is the impact it has on the performance of the international economy. Unicode standardizes the characters for the world's writing systems to a uniform model that promotes transferring and sharing data. Programs developed using such a schema maintain their accuracy because each character has a single definition (i.e., *a* is always U+0061, % is always U+0025). This enables corporations to manage the high demands of international markets by processing different writing systems at the same time. Also, all characters can be managed in an identical manner, thus avoiding any confusion caused by different character code architectures. Moreover, managing data in a consistent manner eliminates data corruption, because data can be sorted, searched and manipulated using a consistent process.

Another advantage of the Unicode Standard is *portability* (i.e., the ability to execute software on disparate computers or with disparate operating systems). Most operating systems, databases, programming languages and Web browsers currently support, or are planning to support, Unicode. Additionally, Unicode includes more characters than any other character set in common use (although it does not yet include all of the world's characters).

A disadvantage of the Unicode Standard is the amount of memory required by UTF-16 and UTF-32. ASCII character sets are 8 bits in length, so they require less storage than the default 16-bit Unicode character set. However, the *double-byte character set* (DBCS) and the *multi-byte character set* (MBCS) that encode Asian characters (ideographs) require two to four bytes, respectively. In such instances, the UTF-16 or the UTF-32 encoding forms may be used with little hindrance on memory and performance.

### G.5 Unicode Consortium's Web Site

If you would like to learn more about the Unicode Standard, visit www.unicode.org. This site provides a wealth of information about the Unicode Standard. Currently, the home page is organized into various sections: New to Unicode, General Information, The Consortium, The Unicode Standard, Work in Progress and For Members.

The *New to Unicode* section consists of two subsections: *What is Unicode*? and *How to Use this Site*. The first subsection provides a technical introduction to Unicode by describing design principles, character interpretations and assignments, text processing and Unicode conformance. This subsection is recommended reading for anyone new to Unicode. Also, this subsection provides a list of related links that provide the reader with additional information about Unicode. The **How to Use this Site** subsection contains information about using and navigating the site as well hyperlinks to additional resources.

The General Information section contains six subsections: Where is my Character?, Display Problems?, Useful Resources, Enabled Products, Mail Lists and Conferences. The main areas covered in this section include a link to the Unicode code charts (a complete listing of code values) assembled by the Unicode Consortium as well as a detailed outline on how to locate an encoded character in the code chart. Also, the section contains advice on how to configure different operating systems and Web browsers so that the Unicode characters can be viewed properly. Moreover, from this section, the user can navigate to other sites that provide information on various topics such as, fonts, linguistics and other standards such as the Armenian Standards Page and the Chinese GB 18030 Encoding Standard.

1354 Unicode<sup>®</sup> Appendix G

The Consortium section consists of five subsections: **Who we are**, **Our Members**, **How to Join**, **Press Info** and **Contact Us**. This section provides a list of the current Unicode Consortium members as well as information on how to become a member. Privileges for each member type—full, associate, specialist and individual—and the fees assessed to each member are listed here.

The Unicode Standard section consists of nine subsections: Start Here, Latest Version, Technical Reports, Code Charts, Unicode Data, Updates & Errata, Unicode Policies, Glossary and Technical FAQ. This section describes the updates applied to the latest version of the Unicode Standard, as well as categorizing all defined encoding. The user can learn how the latest version has been modified to encompass more features and capabilities. For instance, one enhancement of Version 3.1 is that it contains additional encoded characters. Also, if users are unfamiliar with vocabulary terms used by the Unicode Consortium, then they can navigate to the Glossary subsection.

The *Work in Progress* section consists of three subsections: *Calendar of Meetings*, *Proposed Characters* and *Submitting Proposals*. This section presents the user with a catalog of the recent characters included into the Unicode Standard scheme as well as those characters being considered for inclusion. If users determine that a character has been overlooked, then they can submit a written proposal for the inclusion of that character. The **Submitting Proposals** subsection contains strict guidelines that must be adhered to when submitting written proposals.

The *For Members* section consists of two subsections: *Member Resources* and *Working Documents*. These subsections are password protected; only consortium members can access these links.

### **G.6 Using Unicode**

Visual Studio .NET uses Unicode UTF-16 encoding to represent all characters. Figure G.3 uses C# to display the text "Welcome to Unicode!" in eight different languages: English, French, German, Japanese, Portuguese, Russian, Spanish and Simplified Chinese. [*Note*: The Unicode Consortium's Web site contains a link to code charts that lists the 16-bit Unicode code values.]

```
// Fig F.3: Unicode.cs
    // Using unicode encoding
 3
4 using System;
 5 using System.Drawing;
    using System.Collections;
 7
    using System.ComponentModel;
8
    using System.Windows.Forms;
9
    using System.Data;
10
11
    public class Unicode : System.Windows.Forms.Form
12
13
       internal System. Windows. Forms. Label 1blChinese;
14
       internal System.Windows.Forms.Label lblSpanish;
15
       internal System.Windows.Forms.Label lblRussian;
```

Fig. G.3 Unicode values for multiple languages. (Part 1 of 3.)

Appendix G Unicode® 1355

```
16
       internal System.Windows.Forms.Label lblPortuguese;
17
       internal System.Windows.Forms.Label lblJapanese;
18
       internal System.Windows.Forms.Label lblGerman;
19
       internal System.Windows.Forms.Label lblFrench;
20
       internal System.Windows.Forms.Label lblEnglish;
21
       private System.ComponentModel.Container components = null;
22
23
       // Visual Studio .NET generated code
24
25
       // main entry point for the application.
26
       [STAThread]
27
       static void Main()
28
       {
29
          Application.Run(new Unicode());
30
       }
31
32
       private void Unicode Load(object sender, System.EventArgs e)
33
34
          // English
35
          char[] english = {'\u0057', '\u0065', '\u006C',
36
             '\u0063', '\u006F', '\u006D', '\u0065', '\u0020',
37
             '\u0074', '\u006F', '\u0020' };
38
39
          lblEnglish.Text = new string(english) +
40
             "Unicode" + '\u0021':
41
42
          // French
43
          char[] french = { '\u0042', '\u0069', '\u0065',
44
             '\u006E', '\u0076', '\u0065', '\u006E', '\u0075',
45
             '\u0065', '\u0020', '\u0061', '\u0075', '\u0020' };
46
47
          lblFrench.Text = new string(french) +
48
             "Unicode" + '\u0021';
49
50
          // German
51
          char[] german = {'\u0057', '\u0069', '\u006C',
52
             '\u006B', '\u006F', '\u006D', '\u006D', '\u0065',
53
             '\u006E', '\u0020', '\u007A', '\u0075', '\u0020'};
54
55
          lblGerman.Text = new string(german) +
56
             "Unicode" + '\u0021';
57
58
          // Japanese
59
          char[] japanese = { '\u3078', '\u3087', '\u3045',
60
             '\u3053', '\u305D', '\u0021'};
61
62
          lblJapanese.Text = "Unicode" + new string(japanese);
63
64
          // Portuguese
65
          char[] portuguese = {'\u0053', '\u0065', '\u006A',
66
             '\u0061', '\u0020', '\u0062', '\u0065', '\u006D',
             '\u0020', '\u0076', '\u0069', '\u006E', '\u0064',
67
             '\u006F', '\u0020', '\u0061', '\u0020' };
68
```

Fig. G.3 Unicode values for multiple languages. (Part 2 of 3.)

1356 Unicode® Appendix G

```
69
70
          lblPortuguese.Text = new string(portuguese) +
71
             "Unicode" + '\u0021';
72
73
          // Russian
         char[] russian = { '\u0414', '\u043E', '\u0431',
74
75
            '\u0440', '\u043E', '\u0020', '\u043F', '\u043E',
76
            '\u0436', '\u0430', '\u043B', '\u043E', '\u0432',
            '\u0430', '\u0442', '\u044A', '\u0020', '\u0432',
77
            '\u0020' };
78
79
          lblRussian.Text = new string(russian) +
80
81
             "Unicode" + '\u0021';
82
83
          // Spanish
84
          85
             '\u006E', '\u0076', '\u0065', '\u006E', '\u0069',
             '\u0064', '\u006F', '\u0020', '\u0061', '\u0020' };
86
87
88
          lblSpanish.Text = new string(spanish) +
89
             "Unicode" + '\u0021';
90
91
          // Simplified Chinese
92
          char[] chinese = {'\u6B22', '\u8FCE', '\u4F7F',
93
             '\u7528', '\u0020' };
94
95
          lblChinese.Text = new string(chinese) +
96
             "Unicode" + '\u0021';
97
       } // end method Unicode Load
98
    } // end class Unicode
      !!! Unicode
                                                           _ | 🗆 | × |
       Welcome to Unicode!
                                     Seja bem vindo a Unicode!
        Bienvenue au Unicode!
                                     Добро пожаловатъ в Unicode!
       Wilkommen zu Unicode!
                                     Bienvenido a Unicode!
       Unicodeへょうこそ!
                                     欢迎使用 Unicode!
```

Fig. G.3 Unicode values for multiple languages. (Part 3 of 3.)

Lines 35–37 contain the hexadecimal codes for the English text. The **Code Charts** page on the Unicode Consortium Web site contains a document that lists the code values for the **Basic Latin** *block* (or category), which includes the English alphabet. The hexadecimal codes in lines 35–36 equate to "**Welcome**". When using Unicode characters in C#, the format \uyyyy is used, where yyyy represents the hexadecimal Unicode encoding. For example, the letter "W" (in "Welcome") is denoted by \u0057. Line 36 contains the hexadecimal for the *space* character (\u0020). The unicode value for the word "to" is on line 37. Lines 39–40 create a new string from the character array and append the word "Uni-

Appendix G Unicode® 1357

code." "Unicode" is not encoded because it is a registered trademark and has no equivalent translation in most languages. Line 40 also contains the \u0021 notation for the exclamation mark (!).

The remaining welcome messages (lines 43–96) contain the unicode values for the other seven languages. The code values used for the French, German, Portuguese and Spanish text are located in the **Basic Latin** block, the code values used for the Simplified Chinese text are located in the **CJK Unified Ideographs** block, the code values used for the Russian text are located in the **Cyrillic** block and the code values used for the Japanese text are located in the **Hiragana** block.

[Note: To render the Asian characters in a Windows application, you may need to install the proper language files on your computer. To do this in Windows 2000, open the Regional Options dialog from the Control Panel (Start > Settings > Control Panel). At the bottom of the General tab is a list of languages. Check the Japanese and the Traditional Chinese checkboxes and press Apply. Follow the directions of the install wizard to install the languages. For additional assistance, visit www.uni-code.org/help/display\_problems.html.]

### **G.7** Character Ranges

The Unicode Standard assigns code values, which range from 0000 (**Basic Latin**) to **E007F** (*Tags*), to the written characters of the world. Currently, there are code values for 94,140 characters. To simplify the search for a character and its associated code value, the Unicode Standard generally groups code values by *script* and function (i.e., Latin characters are grouped in a block, mathematical operators are grouped in another block, etc.). As a rule, a script is a single writing system that is used for multiple languages (e.g., the Latin script is used for English, French, Spanish, etc.) The **Code Charts** page on the Unicode Consortium Web site lists all the defined blocks and their respective code values. Figure G.4 lists some blocks (scripts) from the Web site and their range of code values.

| Script                               | Range of Code Values |
|--------------------------------------|----------------------|
| Arabic                               | U+0600-U+06FF        |
| Basic Latin                          | U+0000-U+007F        |
| Bengali (India)                      | U+0980-U+09FF        |
| Cherokee (Native America)            | U+13A0-U+13FF        |
| CJK Unified Ideographs (East Asia)   | U+4E00-U+9FAF        |
| Cyrillic (Russia and Eastern Europe) | U+0400-U+04FF        |
| Ethiopic                             | U+1200-U+137F        |
| Greek                                | U+0370-U+03FF        |
| Hangul Jamo (Korea)                  | U+1100-U+11FF        |
| Hebrew                               | U+0590-U+05FF        |
| Hiragana (Japan)                     | U+3040-U+309F        |

Fig. G.4 Some character ranges. (Part 1 of 2.)

1358 Unicode<sup>®</sup> Appendix G

| Script                          | Range of Code Values |
|---------------------------------|----------------------|
| Khmer (Cambodia)                | U+1780-U+17FF        |
| Lao (Laos)                      | U+0E80-U+0EFF        |
| Mongolian                       | U+1800-U+18AF        |
| Myanmar                         | U+1000-U+109F        |
| Ogham (Ireland)                 | U+1680-U+169F        |
| Runic (Germany and Scandinavia) | U+16A0-U+16FF        |
| Sinhala (Sri Lanka)             | U+0D80-U+0DFF        |
| Telugu (India)                  | U+0C00-U+0C7F        |
| Thai                            | U+0E00-U+0E7F        |
|                                 |                      |

Fig. G.4 Some character ranges. (Part 2 of 2.)

### **SUMMARY**

- Before Unicode, software developers were plagued by the use of inconsistent character encoding
  (i.e., numeric values for characters). Most countries and organizations had their own encoding systems, which were incompatible. A good example is the individual encoding systems on the Windows
  and Macintosh platforms. Computers process data by converting characters to numeric values. For
  instance, the character "a" is converted to a numeric value so that a computer can manipulate that
  piece of data.
- Without Unicode, localization of global software requires significant modifications to the source code, which results in increased cost and in delays releasing the product.
- Localization is necessary with each release of a version. By the time a software product is localized for a particular market, a newer version, which needs to be localized as well, is ready for distribution. As a result, it is cumbersome and costly to produce and distribute global software products in a market where there is no universal character encoding standard.
- The Unicode Consortium developed the Unicode Standard in response to the serious problems created by multiple character encodings and the use of those encodings.
- The Unicode Standard facilitates the production and distribution of localized software. It outlines a specification for the consistent encoding of the world's characters and symbols.
- Software products which handle text encoded in the Unicode Standard need to be localized, but
  the localization process is simpler and more efficient because the numeric values need not be converted.
- The Unicode Standard is designed to be universal, efficient, uniform and unambiguous.
- A universal encoding system encompasses all commonly used characters; an efficient encoding system parses text files easily; a uniform encoding system assigns fixed values to all characters; and an unambiguous encoding system represents the same character for any given value.
- Unicode extends the limited ASCII character set to include all the major characters of the world.
- Unicode makes use of three Unicode Transformation Formats (UTF): UTF-8, UTF-16 and UTF-32, each of which may be appropriate for use in different contexts.
- UTF-8 data consists of 8-bit bytes (sequences of one, two, three or four bytes depending on the character being encoded) and is well suited for ASCII-based systems when there is a predominance of one-byte characters (ASCII represents characters as one-byte).

Appendix G Unicode<sup>®</sup> 1359

UTF-8 is a variable-width encoding form that is more compact for text involving mostly Latin characters and ASCII punctuation.

- UTF-16 is the default encoding form of the Unicode Standard. It is a variable width encoding form
  that uses 16-bit code units instead of bytes. Most characters are represented by a single unit, but some
  characters require surrogate pairs.
- Surrogates are 16-bit integers in the range D800 through DFFF, which are used solely for the purpose of "escaping" into higher numbered characters.
- Without surrogate pairs, the UTF-16 encoding form can only encompass 65,000 characters, but with the surrogate pairs, this is expanded to include over a million characters.
- UTF-32 is a 32-bit encoding form. The major advantage of the fixed-width encoding form is that it uniformly expresses all characters, so that they are easy to handle in arrays and so forth.
- The Unicode Standard consists of characters. A character is any written component that can be represented by a numeric value.
- Characters are represented using glyphs, various shapes, fonts and sizes for displaying characters.
- Code values are bit combinations that represent encoded characters. The Unicode notation for a code value is U+yyyy in which U+ refers to the Unicode code values, as opposed to other hexadecimal values. The yyyy represents a four-digit hexadecimal number.
- Currently, the Unicode Standard provides code values for 94,140 character representations.
- An advantage of the Unicode Standard is its impact on the overall performance of the international economy. Applications that conform to an encoding standard can be processed easily by computers anywhere.
- Another advantage of the Unicode Standard is its portability. Applications written in Unicode can be
  easily transferred to different operating systems, databases, Web browsers, etc. Most companies currently support, or are planning to support, Unicode.
- To obtain more information about the Unicode Standard and the Unicode Consortium, visit
   www.unicode.org. It contains a link to the code charts, which contain the 16-bit code values for
   the currently encoded characters.
- The Unicode Standard has become the default encoding system for XML and any language derived from XML, such as XHTML.
- The C# IDE uses Unicode UTF-16 encoding to represent all characters.
- When marking up C# documents, the entity reference \uyyyy is used, where yyyy represents the hexadecimal code value.

### **TERMINOLOGY**

\uvvvv notation hexadecimal notation

ASCII localization

block multi-byte character set (MBCS)

character portability
character set script
code value surrogate
diacritic symbol

double-byte character set (DBCS) unambiguous (Unicode design basis)

efficient (Unicode design basis)
Unicode Consortium
encode
Unicode design basis
entity reference
Unicode Standard

glyph Unicode Transformation Format (UTF)

1360 Unicode® Appendix G

uniform (Unicode design basis) UTF-32 universal (Unicode design basis) UTF-8 UTF-16

### SELF-REVIEW EXERCISES

| G.1 | Fill in the blanks in each of the following statements.                                                               |  |  |  |  |  |
|-----|----------------------------------------------------------------------------------------------------|--|--|--|--|--|
|     | <ul> <li>a) Global software developers had to their products to a specific market before<br/>distribution.</li> </ul> |  |  |  |  |  |
|     | b) The Unicode Standard is an standard that facilitates the uniform production and distribution of software products. |  |  |  |  |  |
|     | c) The four design basis that constitute the Unicode Standard are:,                                                   |  |  |  |  |  |
|     | d) A is the smallest written component the can be represented with a numeric value.                                   |  |  |  |  |  |
|     | e) Software that can execute on different operating systems is said to be                                             |  |  |  |  |  |
|     | f) Of the three encoding forms, is currently supported by Internet Explorer 5.5 and Netscape Communicator 6.          |  |  |  |  |  |
| G.2 | State whether each of the following is <i>true</i> or <i>false</i> . If <i>false</i> , explain why.                   |  |  |  |  |  |

- - a) The Unicode Standard encompasses all the world's characters.
  - b) A Unicode code value is represented as U+yyyy, where yyyy represents a number in binary notation.
  - c) A diacritic is a character with a special mark that emphasizes an accent.
  - d) Unicode is portable.
  - e) When designing C# programs, the entity reference is denoted by **#U+**yyyy.

### ANSWERS TO SELF-REVIEW EXERCISES

- G.1 a) localize. b) encoding. c) universal, efficient, uniform, unambiguous. d) character. e) portable. f) UTF-8.
- a) False. It encompasses the majority of the world's characters. b) False. The yyyy represents a hexadecimal number. c) False. A diacritic is a special mark added to a character to distinguish it from another letter or to indicate an accent. d) True. e) False. The entity reference is denoted by \uyyyy.

### **EXERCISES**

- Navigate to the Unicode Consortium Web site (www.unicode.org) and write the hexadecimal code values for the following characters. In which block are they located?
  - a) Latin letter 'Z.'
  - b) Latin letter 'n' with the 'tilde (~).'
  - c) Greek letter 'delta.'
  - d) Mathematical operator 'less than or equal to.'
  - e) Punctuation symbol 'open quote (").'
- **G**.4 Describe the Unicode Standard design basis.
- **G.5** Define the following terms:
  - a) code value.
  - b) surrogates.
  - c) Unicode Standard.
  - d) UTF-8.

Appendix G Unicode® 1361

- e) UTF-16.
- f) UTF-32.
- G.6 Describe a scenario where it is optimal to store your data in UTF-16 format.
- G.7 Using the Unicode Standard code values, create a C# document that prints your first and last name. If you know other writing systems, print your first and last name in those as well. Use a Windows form to render the document.
- **G.8** Write an ASP.NET program that prints "Welcome to Unicode!" in English, French, German, Japanese, Portuguese, Russian, Spanish and Traditional Chinese. Use the code values provided in Fig. G.3. In ASP.NET, a code value is represented the same way as in a Windows application (\uyyyy, where yyyy is a four-digit hexadecimal number).

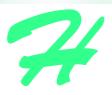

## **COM** Integration

### H.1 Introduction

Initially, applications created for Windows or DOS were designed as single *monolithic executables*—i.e., complete applications packaged as single executable files. However, as software became more complex, developers began to experience difficulties constructing all the necessary components of an application. Furthermore, as the size of applications increased, it became impractical to redistribute an entire application to accommodate each application upgrade or bug fix.

To address these problems, Microsoft incorporated *shared libraries* into Windows, enabling developers to reuse and modularize code. A shared library, or *dynamic link library* (*DLL*) in Windows, is a file that contains compiled code that an application loads at execution time. The fact that these libraries are loaded at runtime allows developers to modify specific libraries and test the results without rebuilding an entire application. Multiple applications can use a single shared library, which reduces the overall memory requirements for running those applications. The partitioning of programs into small pieces also makes it easier to distribute application upgrades, because only the modified DLLs must be redistributed.

The introduction of shared libraries solved many problems that previously had restricted modularity and code reusability. However, the libraries also raised new concerns. Monolithic applications rarely created version conflicts—if an application vendor fixed a bug in one piece of software, it was unlikely that the upgrade would affect any other software on the system. With the establishment of system-wide shared libraries, a vendor's upgrade or modification of a library could "break" software that used an older version of that library. Often, developers packaged DLLs with their applications to ensure software compatibility. However, the packaged DLLs could overwrite preexisting libraries on users' systems, possibly affecting previously installed software. Problems introduced by shared libraries were so difficult to locate and fix that their effects became known as "DLL hell."

Microsoft developed the *Component Object Model (COM)* in an attempt to expand DLL functionality and correct DLL problems. COM is a specification that controls library versions

and backwards compatibility and defines a communication standard among libraries. Microsoft defined the COM specification to be detailed and strict, thus ensuring that COM developers create compatible libraries. Microsoft also implemented the COM architecture on a large scale—virtually all Windows libraries adhere to the COM specification.

When implemented correctly, COM ensures highly organized and reusable libraries, but the specification does have limitations. For example, COM is difficult to program and deploy, because developers must guarantee that new COM components are both compatible with previous versions and correctly registered with the system. If a COM library is placed on a system without proper registration, the component will not be represented correctly in the registry, and applications might be unable to find or use the library.

In the .NET platform, COM components are no longer necessary. Microsoft .NET components retain the benefits of COM while resolving many of its associated problems. Components in .NET maintain all identification information internally—the independence of the component from the Windows Registry ensures correct component identification. Many developers and companies have invested significant resources in the development of COM components, but want to harness the power, organization and functionality of .NET. To facilitate developers' migration from COM to .NET, Microsoft created a set of tools designed to integrate existing COM components into the .NET platform.

### **H.2 ActiveX Integration**

In recent years, ActiveX controls have been popular COM components. C# allows developers to import and use ActiveX controls in Windows Forms applications. We include an ActiveX LabelScrollbar control on the CD that accompanies this book which we now use to demonstrate Microsoft's ActiveX integration utility.

To use this control, students first must register the .OCX file in the Windows Registry. To register the control, open a **Command Prompt** and invoke the RegSvr32 utility program which is located in the directory c:\winnt\system32. (This path might vary among different computers and Windows versions.) Figure H.1 depicts the successful registration of the LabelScrollbar ActiveX control.

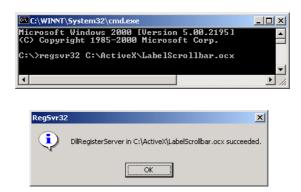

Fig. H.1 ActiveX control registration.

Once students register the ActiveX control, they must add it to the Visual Studio IDE's toolbox. To accomplish this, right click the toolbox and select **Customize Toolbox** (Fig. H.2). The **Customize Toolbox** lists all the COM components that are registered on the machine. Select the **Deitel LabelScrollbar**. OCX file to add the LabelScrollbar to the toolbox and then click **OK**. When you add the LabelScrollBar to your Web form Visual Studio generates libraries Deitel and AxDeitel and adds them to the references in the **Solution Explorer**. The first reference (Deitel) is the *Common Runtime Library proxy*, which allows the programmer to access the ActiveX component's methods and properties from .NET code. The second reference (AxDeitel) is the *Windows Forms proxy*, which allows the programmer to add the ActiveX component to a form. In this context a *proxy* is an object which allows .NET code to interact with COM code, we discuss the interaction between .NET and COM in greater detail in the next section. Note that, once the LabelScrollbar is added to the toolbox, two DLL files are generated in the bin directory of the application: AxInterop.Deitel.dll and Interop.Deitel.dll.

The first image in Fig. H.3 depicts the IDE toolbox after the LabelScrollBar has been added. The second image displays a list of the LabelScrollBar control properties, consisting of properties defined in the ActiveX control (i.e., Min, Max, Small-Change, LargeChange, and Value) and Visual Studio-defined properties (e.g., Anchor, Dock and Location).

To demonstrate **LabelScrollBar**'s functionality, we add three **LabelScroll-bar**s to a form (Fig. H.4). These controls enable a user to select RGB values (i.e., red, green and blue) that specify the color of a **PictureBox**.

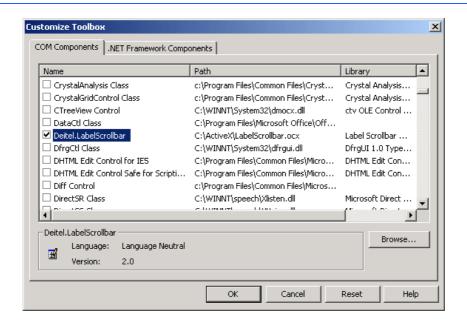

Fig. H.2 Customize Toolbox dialog with an ActiveX control selected.

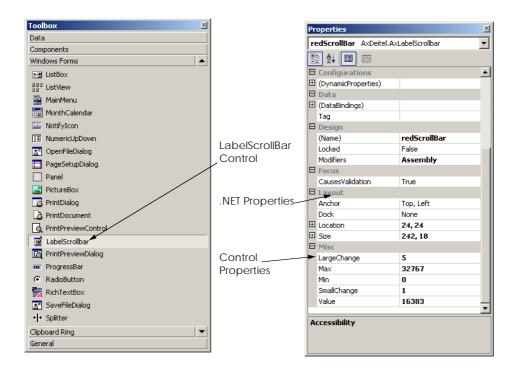

Fig. H.3 IDE's toolbox and LabelScrollbar properties.

```
// Fig. H.4: LabelScrollbar.cs
 2
    // demonstrates ActiveX component usage in .NET.
 3
 4
   using System;
 5
   using System.Drawing;
 6
    using System.Collections;
    using System.ComponentModel;
8
    using System. Windows. Forms;
9
    using AxDeitel;
10
11
    namespace FigH 04
12
13
       // Demonstrates ActiveX LabelScrollBar control
14
       public class LabelScrollTest: System.Windows.Forms.Form
15
16
          private System.Windows.Forms.PictureBox pbColorBox;
17
          private AxDeitel.AxLabelScrollbar redScrollBar;
18
          private AxDeitel.AxLabelScrollbar greenScrollBar;
19
          private AxDeitel.AxLabelScrollbar blueScrollBar;
20
21
          /// Required designer variable.
22
          private System.ComponentModel.Container components = null;
23
```

Fig. H.4 ActiveX COM control integration in C#. (Part 1 of 3.)

1366 COM Integration

Appendix H

```
24
          public LabelScrollTest()
25
26
             InitializeComponent();
27
28
             // setup LabelScrollbar properties
29
             SetupRGBTitleScrollbar( redScrollBar );
30
             SetupRGBTitleScrollbar( blueScrollBar );
31
             SetupRGBTitleScrollbar( greenScrollBar );
32
33
             // initialize PictureBox back color
34
             pbColorBox.BackColor = Color.FromArgb(
35
                 redScrollBar.Value, greenScrollBar.Value,
36
                blueScrollBar.Value );
37
38
          } // end constructor
39
40
          // initialize LabelScrollBar properties
41
          private void SetupRGBTitleScrollbar(
42
             AxLabelScrollbar scrollBar )
43
44
             scrollBar.Min = 0;
                                              // minimum value
45
             scrollBar.Max = 255;
                                              // maximum value
46
             scrollBar.LargeChange = 10;
                                             // large change value
47
             scrollBar.SmallChange = 1;
                                             // small change value
48
49
          } // end method SetupRGBTitleScrollBar
50
51
          // Visual Studio .NET generated code
52
53
          [STAThread]
54
          static void Main()
55
56
             Application.Run( new LabelScrollTest() );
57
58
59
          // handles scrollbar changed event
60
          private void scrollbar Change ( object sender,
61
             System.EventArgs e )
62
63
             pbColorBox.BackColor = Color.FromArgb(
64
                redScrollBar.Value, greenScrollBar.Value,
65
                blueScrollBar.Value );
66
          } // end method scrollbar Change
67
       } // end class LabelScrollTest
    } // end namespace FigH 04
                🖳 ActiveX Control Integration Example
                                                    _ | ×
                  127 •
                  127
                                      F
                  127
```

Fig. H.4 ActiveX COM control integration in C#. (Part 2 of 3.)

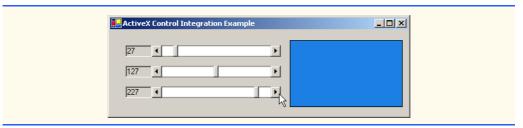

Fig. H.4 ActiveX COM control integration in C#. (Part 3 of 3.)

The constructor calls SetupRGBTitleScrollbar (lines 41–49), which sets the initial property values of Min, Max, LargeChange and SmallChange for each LabelScrollbar control. The Max property of each LabelScrollbar is set to 255, allowing a color range of over 16 million colors.

The constructor also sets the PictureBox's initial back color (lines 34–36). Lines 60–66 define the event handler for the LabelScrollbar's change event. When the user changes the value of a LabelScrollbar, the change event fires and the PictureBox's background color changes.

### **H.3 DLL Integration**

Visual Studio .NET also supports the integration of COM DLLs. This process is similar to the integration of ActiveX components. To demonstrate how Visual Studio .NET integrates a COM DLL, we have included <code>deitelvb6addition.dll</code> on the CD that accompanies this book. This simple library contains function <code>AdditionFunction</code>, which takes two arguments, adds them together and returns the result.

The first step in the integration of this COM DLL is to identify the DLL in the Windows Registry with the RegSvr32 utility as follows:

### regsvr32 deitelvb6addition.dll

After registering the library, add a reference to it in a C# program by right-clicking **References** in the **Solution Explorer** and selecting **Add Reference**. In the **Add Reference** dialog (Fig. H.5), select the **COM** tab. Then, choose **Simple Addition DLL** and click **OK**. A dialog appears, indicating that .NET must generate a *primary interop assembly* (Fig. H.5). Select **Yes** when this dialog appears. The primary interop assembly contains information for all methods and classes contained in the COM library.

In Windows, all components (both .NET and COM) must be accompanied by identification information. This information contains *Globally Unique Identifiers (GUID)* for the component and its internal classes, as well as language-independent descriptions of all classes and types that are defined in the component. These language-independent descriptions help to enable component reuse across multiple programming languages. A GUID consists of a long string of numbers that a computer generates on the basis of the computer's current time, hardware and a random number. The GUID algorithm never generates the same identifier twice; thus, GUIDs enable unique component identification across all computers.

1368 COM Integration Appendix H

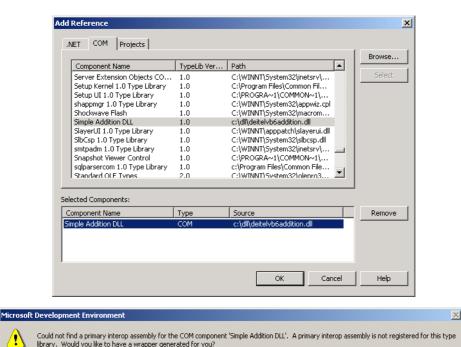

Fig. H.5 Add Reference dialog DLL Selection.

Yes

When a COM component is registered, its GUID is stored in the Windows Registry; programs then can use the registry to locate and identify the component. Once a program has located a desired component, it uses the component's *type library* to find and use the library's objects and methods. A *type library* describes all of a COM component's interfaces, types and methods; the type library is included in either the component .dll file or in a separate .tlb file. The separation of component identifiers (located in the Windows Registry) from the data represented on the disk (the library file) is the source of many problems associated with the COM architecture. By contrast, .NET components avoid these problems by maintaining all identification information internally. When Visual Studio imports a COM component, it creates a file that contains all identification and data-description information internally. Visual Studio obtains the component GUID from the Windows Registry and converts the data description from the type library-format into the .NET assembly format. This processing creates a new DLL file, called a primary interop assembly, which then is placed into the applications bin directory.

Help

The primary interop assembly is used by .NET to locate COM methods and to translate component data types between the .NET platform types and COM component types. The translation for each COM component is performed by a *Runtime Callable Wrapper (RCW)*. The RCW is a proxy object created by the .NET runtime from the information in the object's primary interop assembly. The RCW manages the COM object and performs communication between .NET code and the COM object.

### **Performance Tip H.1**

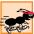

The .NET and COM architectures are fundamentally different in terms of memory management and object representation. Method calls to COM objects can degrade program performance because the RCW must convert all data types between the managed (.NET) context and the unmanaged (COM) context.

When we instantiate a COM object in C#, we are actually creating a new instance of the object's RCW. The communication between the RCW and the COM component is entirely transparent, enabling the .NET developer to interact with the COM object as if it were a .NET object.

We created an application (Fig. H.6) demonstrating how to use the **Simple Addition DLL** that we want to integrate into .NET. This program includes three text boxes and a button. After entering an **int** into each of the first two text boxes, the user clicks the **Calculate** button, and the program displays the sum of the two **int** in the third text box.

Line 29 creates the RCW additionObject for COM component Deitel\_DLL.CAddition. Lines 55-59 enable the calculateButton button if both text boxes contain values, and disable the button if the text boxes are empty. When the user clicks Calculate, the button fires the event handler calculateButton\_Click, which obtains the content of the text boxes and adds the values. The event handler calls COM method addFunction, which returns the sum as an int (lines 74-75). The result then is displayed in txtResultBox (line 77).

In this appendix, we demonstrated the use of COM libraries and ActiveX controls from a .NET application. In addition, we briefly explored the history of COM and the differences between its architecture and that of .NET. After reading this appendix, students should have a basic understanding of COM and should be able to use COM components in .NET applications. To learn more about .NET and COM, consult the Web resources described in Section H.4.

```
1
    // Fig. H.6: Addition.cs
 2
   // Uses a COM component to add two integers.
 4 using System;
 5 using System.Drawing;
 6 using System.Collections;
    using System.ComponentModel;
8
    using System.Windows.Forms;
9
    using System.Data;
10
    using Deitel DLL;
11
12
    namespace Addition
13
14
       // Adds two integers using a COM component
15
       public class Addition : System.Windows.Forms.Form
16
17
          // display labels
18
          private System.Windows.Forms.Label SecondLabel;
19
          private System.Windows.Forms.Label FirstLabel;
20
```

Fig. H.6 COM DLL component in C#. (Part 1 of 3.)

```
21
          // integer text boxes
22
          private System.Windows.Forms.TextBox resultBox;
23
          private System.Windows.Forms.TextBox firstIntegerBox;
24
          private System.Windows.Forms.TextBox secondIntegerBox;
25
26
          // calculates addition
27
          private System.Windows.Forms.Button calculateButton;
28
29
          private CAddition additionObject = new CAddition();
30
31
          // Required designer variable.
32
          private System.ComponentModel.Container
33
             components = null;
34
35
          public Addition()
36
37
             InitializeComponent();
38
39
40
          // Visual Studio .NET generated code
41
42
          // The main entry point for the application.
43
          [STAThread]
44
          static void Main()
45
46
             Application.Run( new Addition() );
47
          }
48
49
          // event handler to enable calculateButton
50
          private void integerBox TextChanged( object sender,
51
             System.EventArgs e )
52
53
             // enable calculate button if both boxes
54
             // contain text
55
             if ( firstIntegerBox.Text != "" &&
56
                secondIntegerBox.Text != "" )
57
                calculateButton.Enabled = true;
58
             else
59
                calculateButton.Enabled = false;
60
          } // end method integerBox TextChanged
61
62
          // event handler that displays sum when calculate
63
          // is clicked
64
          private void calculateButton Click( object sender,
65
             System.EventArgs e )
66
67
             int firstInteger, secondInteger, total;
68
69
             firstInteger = Int32.Parse( firstIntegerBox.Text );
70
             secondInteger = Int32.Parse( secondIntegerBox.Text );
71
72
             // addition object invokes AddFunction that
73
             // returns integer value
```

Fig. H.6 COM DLL component in C#. (Part 2 of 3.)

```
74
                total = additionObject.AddFunction( ref firstInteger,
75
                   ref secondInteger );
76
77
                resultBox.Text = total.ToString();
            } // end method calculateButton Click
78
79
        } // end class Addition
80
     } // end namespace Addition
                         Adding two integers using a COM component 🔃 🔲 🗙
                                First Integer
                                234
                                Second Integer
                                4353
                                       Calculate
                                        4587
```

Fig. H.6 COM DLL component in C#. (Part 3 of 3.)

### H.4 Internet and World Wide Web Resources

### www.microsoft.com/com

The Microsoft COM Web page provides technical white papers, documentation and developer support. This Web page is an essential resource for COM developers.

```
www.cs.umd.edu/~pugh/com
```

This Web site presents a high-level technical overview of the COM architecture.

### msdn.microsoft.com/msdnmag/issues/01/08/Interop/Interop.asp

This Web site provides an introduction to integration services provided in .NET. The Web site includes introductory examples and describes .NETs COM Interopability capabilities.

### **SUMMARY**

- Initially, applications created for Windows or DOS were designed as single monolithic executables—entire applications packaged in single executable files.
- As applications grew larger and more complex, it became impractical for developers to construct
  and distribute all the necessary components of an application, which resulted in longer development times and more costly distribution mechanism.
- Microsoft incorporated dynamic link libraries (DLLs) in Windows to allow developers to modularize and reuse code.
- A shared library, or dynamic link library, is a file containing compiled code that an application loads at execution time.
- Runtime loading allows developers to modify a single library and immediately test the results without rebuilding the entire application.
- Shared libraries increase the modularity of programs by allowing multiple applications to access a single code library.

- The partition of programs into smaller "pieces" makes it easier to distribute application upgrades, because only modified DLLs must be redistributed.
- Often, developers packaged DLLs with their applications to ensure that users were running the library version designed for their software. However, the packaged DLLs could overwrite preexisting libraries on users' systems, possibly breaking previously installed software.
- The problems introduced by shared libraries were so difficult to locate and fix that their effects became known as "DLL hell."
- In an attempt to combat "DLL hell," Microsoft developed the Component Object Model (COM).
- COM is a specification that controls library versions, backwards compatibility and language interoperability.
- The COM specification, defined by Microsoft, is detailed and strict to ensure that COM developers
  create compatible libraries.
- Microsoft implemented the COM architecture on a large scale. Today, virtually all Windows libraries adhere to the COM specification.
- When implemented correctly, COM ensures highly organized and reusable libraries, but it does have limitations.
- COM is difficult to program and deploy, because developers must guarantee that new COM components are both compatible with previous versions and registered with the system.
- Microsoft .NET components retain the benefits of COM while avoiding many of its associated problems.
- To facilitate developers migration from COM to .NET, Microsoft created a set of utilities designed to integrate existing COM components into the .NET platform.
- ActiveX controls are a commonly used COM component.
- The **RegSvr32** utility program registers COM components with the operating system.
- ActiveX can be imported into the IDE's toolbox.
- The Customize Toolbox option lists all the COM components that are registered on a specific machine.
- Windows components contain Globally Unique Identifiers (GUID) for the component and its internal classes as well as language-independent descriptions of all classes and types that are defined in the component.
- Language-independent descriptions help to enable component reuse across multiple programming languages.
- A GUID consists of a long string of numbers that a computer generates on the basis of the computer's current time, hardware and a random number. The GUID algorithm never generates the same identifier twice; thus, GUIDs enable unique component identification across all computers.
- When a COM component is registered, its GUID is stored in the Windows Registry; programs then can use the registry to locate and identify the component.
- A *type library* describes all of a COM component's interfaces, types and methods; the type library is included in either the component .dll file or in a separate .tlb file.
- The separation of component identifiers (located in the Windows Registry) from the data represented on the disk (the library file) is the source of many problems associated with the COM architecture.
- .NET components problems by maintaining all identification information internally.
- A primary interop assembly is used by .NET to locate COM methods and to translate component data types between the .NET platform types and COM component types.

• The translation for each COM component is performed by a Runtime Callable Wrapper (RCW). The RCW is a proxy object created by the .NET runtime from the information in the object's primary interop assembly.

- The RCW manages the COM object and performs communication between .NET code and the COM object.
- When we instantiate a COM object in C#, we are actually creating a new instance of the object's RCW. The communication between the RCW and the COM component is entirely transparent, enabling the .NET developer to interact with the COM object as if it were a .NET object.

### **TERMINOLOGY**

ActiveX monolithic executable
COM (Component Object Model) .NET component
COM component .OCX file
COM limitation primary interop assem

COM limitation primary interop assembly

Common Runtime Library proxy proxy

Component Object Model (COM) RCW (Runtime Callable Wrapper)

DLL (Dynamic Link Library) RegSvr32 utility

.dl1 file Runtime Callable Wrapper (RCW)

DLL hell shared library
Dynamic Link Library (DLL) .tlb file

Globally Unique Identifier (GUID)

GUID (Globally Unique Identifier)

Windows Forms proxy
Windows Registry

### **SELF-REVIEW EXERCISES**

| Н | l. | 1 | Fill | in the | blank | s in e | ach of | the | follo | wing | statements: |
|---|----|---|------|--------|-------|--------|--------|-----|-------|------|-------------|
|---|----|---|------|--------|-------|--------|--------|-----|-------|------|-------------|

- a) Initially, DOS and Windows programs were designed as \_\_\_\_\_\_ executables.
  - Microsoft incorporated shared libraries, or \_\_\_\_\_\_\_, into Windows to allow program modularity and code reusability.
  - c) The COM specification was designed as a uniform programming model that promotes \_\_\_\_\_\_, \_\_\_\_ and \_\_\_\_\_.
  - d) A \_\_\_\_\_ contains language-independent descriptions of all interfaces, methods and data types defined in a COM component.
  - e) When an ActiveX control is imported, two files are created: A(n) \_\_\_\_\_\_ proxy and \_\_\_\_\_ proxy.
- H.2 State whether each of the following statements is *true* or *false*. If *false*, explain why.
  - a) The Runtime Callable Wrapper (RCW) allows .NET components to be accessed from COM components.
  - b) A primary interop assembly contains information about COM components.
  - c) .NET component GUIDs must be entered in the Windows Registry.
  - d) The Component Object Model eliminates "DLL hell."
  - e) ActiveX controls are COM components.

### ANSWERS TO SELF-REVIEW EXERCISES

- H.1 a) monolithic. b) Dynamic Link Libraries (DLLs). c) language independence, backwards compatibility and version control. d) type library e) Common Language Runtime, Windows Forms proxy.
- H.2 a) False. The RCW allows .NET components to access COM components. b) True. c) False. Unlike COM components, .NET components contain their GUIDs internally. d) False. COM DLLs may not be correctly representing in the windows registry causing misidentification and resulting in "DLL hell." e) True.

7

# Introduction to HyperText Markup Language 4: Part 1

### **Objectives**

- To understand the key components of an HTML document.
- To be able to use basic HTML elements to create World Wide Web pages.
- To be able to add images to your Web pages.
- To understand how to create and use hyperlinks to traverse Web pages.
- To be able to create lists of information.

To read between the lines was easier than to follow the text. Henry James

Mere colour, unspoiled by meaning, and annulled with definite form, can speak to the soul in a thousand different ways.

Oscar Wide

High thoughts must have high language.

Aristophanes

I've gradually risen from lower-class background to lower-class foreground.

Marvin Cohen

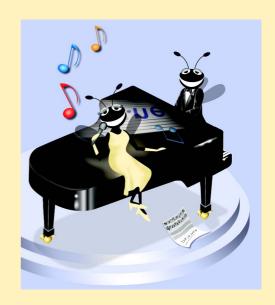

### **Outline**

- I.1 Introduction
- I.2 Markup Languages
- I.3 Editing HTML
- I.4 Common Elements
- I.5 Headers
- I.6 Linking
- I.7 Images
- 1.8 Special Characters and More Line Breaks
- 1.9 Unordered Lists
- 1.10 Nested and Ordered Lists
- I.11 Internet and World Wide Web Resources

Summary • Terminology • Self-Review Exercises • Answers to Self-Review Exercises • Exercises

### I.1 Introduction

In this appendix we introduce the basics of creating Web pages in HTML. We write many simple Web pages. In Appendix J, Introduction to HyperText Markup Language 4: Part 2, we introduce more sophisticated HTML techniques, such as *tables*, which are particularly useful for structuring information from databases. In this appendix, we do not present any C# programming.

In this appendix, we introduce basic HTML *elements* and *attributes*. A key issue when using HTML is the separation of the *presentation of a document* (i.e., how the document is rendered on the screen by a browser) from the *structure of that document*. In this appendix and in Appendix J, we discuss this issue in depth.

### I.2 Markup Languages

HTML is a *markup language*. It is used to format text and information. This "marking up" of information is different from the intent of traditional programming languages, which is to perform actions in a designated order.

In HTML, text is marked up with *elements*, delineated by *tags* that are keywords contained in pairs of angle brackets. For example, the HTML *element* itself, which indicates that we are writing a Web page to be rendered by a browser, begins with the start tag <html> and terminates with the end tag </html>. These elements format your page in a specified way. Over the course of the next two appendices, we introduce many of the commonly used tags and how to use them.

### **Good Programming Practice I.1**

HTML tags are not case sensitive. However, keeping all the letters in one case improves program readability. Although the choice of case is up to you, we recommend that you write all of your code in lowercase. Writing in lowercase ensures greater compatibility with future markup languages that are designed to be written with only lowercase tags and elements.

## A P

### **Common Programming Error I.1**

Forgetting to include end tags for elements that require them is a syntax error and can grossly affect the formatting and look of your page. Unlike conventional programming languages, a syntax error in HTML does not usually cause page display in browsers to fail completely.

### I.3 Editing HTML

In this appendix we show how to write HTML in its source-code form. We create HTML documents using a text editor and store them in files with either the.html or .htm file name extension. A wide variety of text editors exist. We recommend that you initially use a text editor called Notepad, which is built into Windows. Notepad can be found inside the Accessories panel of your Program list, inside the Start menu. You can also download a free HTML source-code editor called HTML-Kit at www.chami.com/html-kit. Unix users can use popular text editors like vi or emacs.

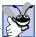

### **Good Programming Practice I.2**

Assign names to your files that describe their functionality. This practice can help you identify documents faster. It also helps people who want to link to your page, by giving them an easier-to-remember name for the file. For example, if you are writing an HTML document that will display your products, you might want to call it products.html.

As mentioned previously, errors in conventional programming languages like C, C++ and Visual Basic often prevent the program from running. Errors in HTML markup are usually not fatal. The browser will make its best effort at rendering the page, but will probably not display the page as you intended.

The file name of your home page (the first of your HTML pages that a user sees when browsing your Web site) should be <code>index.html</code>, because when a browser does not request a specific file in a directory, the normal default Web server response is to return <code>index.html</code> (this may be different for your server) if it exists in that directory. For example, if you direct your browser to <code>www.deitel.com</code>, the server actually sends the file <code>www.deitel.com/index.html</code> to your browser.

### I.4 Common Elements

Throughout these HTML appendices, we will present both HTML source code and a sample screen capture of the rendering of that HTML in Internet Explorer. Figure I.1 shows an HTML file that displays one line of text.

Lines 1 and 2

are required in every HTML document and are used to specify the *document type*. The document type specifies which version of HTML is used in the document and can be used with a validation tool, such as the W3C's validator.w3.org, to ensure an HTML document conforms to the HTML recommendation. In these examples we create HTML version 4.01 documents. All of the examples in these appendices have been validated through the Web site validator.w3.org.

The HTML document begins with the opening <html> tag (line 3) and ends with the closing </html> tag (line 17).

```
1
     <!DOCTYPE HTML PUBLIC "-//W3C//DTD HTML 4.01//EN"
 2
                   "http://www.w3.org/TR/html4/strict.dtd">
 3
     <html>
 4
 5
    <!-- Fig. I.1: main.html -->
 6
     <!-- Our first Web page. -->
 8
    <head>
 9
         <title>C# How to Program - Welcome</title>
10
    </head>
11
12
    <body>
13
14
         Welcome to Our Web Site!
15
16
     </body>
17
     </html>
                  C# How to Program - Welcome - Microsoft Internet Explorer
                                                                         File Edit View Favorites Tools Help

    ← Back → → ✓ 
    ☑
    ☑
    ☑
    ☑
    Search
    Image: Search and Favorities
    ☑
    History
    Image: Search and Favorities

                                                                   Address Frent C# Project\Examples\App_I_HTML1\FigI_01\main.html
                   Welcome to Our Web Site!
                  Done
                                                            My Computer
```

Fig. I.1 Basic HTML file.

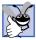

### **Good Programming Practice I.3**

Always include the <html>...</html> tags in the beginning and end of your HTML document.

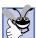

### **Good Programming Practice I.4**

Place comments throughout your code. Comments in HTML are placed inside the <!--...
--> tags. Comments help other programmers understand the code, assist in debugging and list other useful information that you do not want the browser to render. Comments also help you understand your own code, especially if you have not looked at it for a while.

We see our first *comments* (i.e., text that documents or describes the HTML markup) on lines 5 and 6

```
<!-- Fig. I.1: main.html --> <!-- Our first Web page. -->
```

Comments in HTML always begin with <!-- and end with -->. The browser ignores any text and/or tags inside a comment. We place comments at the top of each HTML document giving the figure number, the file name and a brief description of the purpose of the exam-

ple. In subsequent examples, we also include comments in the markup, especially when we introduce new features.

Every HTML document contains a **head** element, which generally contains information about the document, and a **body** element, which contains the page content. Information in the **head** element is not generally rendered in the display window, but may be made available to the user through other means. Lines 8–10

show the **head** element section of our Web page. Including a **title** element is required for every HTML document. To include a title in your Web page, enclose your chosen title between the pair of tags <title>...</title> in the **head** element.

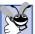

### **Good Programming Practice I.5**

Use a consistent title-naming convention for all pages on your site. For example, if your site is called "Al's Web Site," then the title of your links page might best be "Al's Web Site - Links". This practice presents a clearer picture to those browsing your site.

The title element names your Web page. The title usually appears on the colored bar at the top of the browser window, and also will appear as the text identifying your page if a user adds your page to their list of **Favorites** or **Bookmarks**. The title is also used by search engines for cataloging purposes, so picking a meaningful title can help search engines direct a more focused group of people to your site.

Line 12

```
<body>
```

opens the **body** element. The body of an HTML document is the area where you place the content of your document. This includes text, images, links and forms. We discuss many elements that can be inserted in the **body** element later in this appendix. Remember to include the end </body> tag before the closing </html> tag.

Various elements enable you to place text in your HTML document. We see the *paragraph element* on line 14

```
Welcome to Our Web Site!
```

All text placed between the ... tags forms one paragraph. Most Web browsers render paragraphs as set apart from all other material on the page by a line of vertical space both before and after the paragraph. The HTML in line 12 causes Internet Explorer to render the enclosed text as shown in Fig. I.1.

Our code example ends on lines 16 and 17 with

```
</body>
```

These two tags close the body and HTML sections of the document, respectively. As discussed earlier, the last tag in any HTML document should be </html>, which tells the browser that all HTML coding is complete. The closing </body> tag is placed before the </html> tag because the body section of the document is entirely enclosed by the HTML section. Therefore, the body section must be closed before the HTML section.

### 1.5 Headers

Appendix I

The six *headers* are used to delineate new sections and subsections of a page. Figure I.2 shows how these elements (**h1** through **h6**) are used. Note that the actual size of the text of each header element is selected by the browser and can vary significantly between browsers.

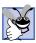

### **Good Programming Practice I.6**

Adding comments to the right of short HTML lines is a clean-looking way to comment code.

```
<!DOCTYPE HTML PUBLIC "-//W3C//DTD HTML 4.01//EN"</pre>
 2
                 "http://www.w3.org/TR/html4/strict.dtd">
 3
    <html>
 4
 5
  <!-- Fig. I.2: header.html -->
    <!-- HTML headers.
 7
 8
    <head>
 9
        <title>C# How to Program - Welcome</title>
10
   </head>
11
12
   <body>
13
14
        <h1>Level 1 Header</h1> <!-- Level 1 header -->
15
        <h2>Level 2 header</h2>
                                        <!-- Level 2 header -->
16
        <h3>Level 3 header</h3>
                                        <!-- Level 3 header -->
17
        <h4>Level 4 header</h4> <!-- Level 4 header -->
18
        <h5>Level 5 header</h5> <!-- Level 5 header -->
19
        <h6>Level 6 header</h6>
                                         <!-- Level 6 header -->
20
21 </body>
22 </html>
                邎 C# How to Program - Welcome - Microsoft Internet Explorer
                                                                 _ | D | X |
                 File Edit View Favorites Tools Help

    ← Back → → ✓ 
    ☑
    ☑
    ☑
    ☑
    Search
    ☑
    Favorites
    ☑
    History
    ☑
    ☑

                 Address F ent C# Project\Examples\App_I_HTML1\FigI_02\header.html V GO Links **
                 Level 1 Header
                 Level 2 header
                 Level 3 header
                 Level 4 header
                 Level 5 header
                 Level 6 header
                Done
                                                     My Computer
```

Fig. I.2 Header elements **h1** through **h6**.

Line 14

```
<h1>Level 1 Header</h1>
```

introduces the **h1** header element, with its start tag <**h1**> and its end tag </**h1**>. Any text to be displayed is placed between the two tags. All six header elements, **h1** through **h6**, follow the same pattern.

### Good Programming Practice I.7

Putting a header at the top of every Web page helps those viewing your pages understand what the purpose of each page is.

### I.6 Linking

The most important capability of HTML is its ability to create hyperlinks to other documents, making possible a worldwide network of linked documents and information. In HT-ML, both text and images can act as *anchors* to *link* to other pages on the Web. We introduce anchors and links in Fig. I.3.

The first link can be found on line 19

```
<a href = "http://www.yahoo.com">Yahoo</a>
```

```
<!DOCTYPE HTML PUBLIC "-//W3C//DTD HTML 4.01//EN"
1
2
             "http://www.w3.org/TR/html4/strict.dtd">
3
   <html>
4
5
   <!-- Fig. I.3: links.html
6
   <!-- Introduction to hyperlinks. -->
7
8
   <head>
9
      <title>C# How to Program - Welcome</title>
10
   </head>
11
12
   <body>
13
14
      <h1>Here are my favorite Internet Search Engines</h1>
15
16
      <strong>Click on the Search Engine address to go to that
17
         page.</strong>
18
19
      <a href = "http://www.yahoo.com">Yahoo</a>
20
21
      <a href = "http://www.altavista.com">AltaVista</a>
22
23
      <a href = "http://www.askjeeves.com">Ask Jeeves</a>
24
25
      <a href = "http://www.webcrawler.com">WebCrawler</a>
26
27
   </body>
28
   </html>
```

Fig. 1.3 Linking to other Web pages. (Part 1 of 2.)

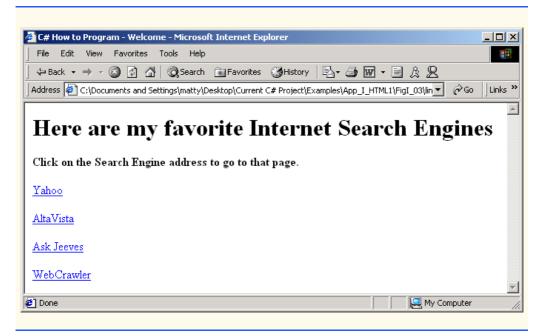

Fig. 1.3 Linking to other Web pages. (Part 2 of 2.)

Links are inserted with the **a** (anchor) element. The anchor element is unlike the elements we have seen thus far in that it requires certain attributes (i.e., markup that provides information about the element) to specify the hyperlink. Attributes are placed inside an element's start tag and consist of a name and a value. The most important attribute for the **a** element is the location to which you would like the anchoring object to be linked. This location can be any resource on the Web, including pages, files and email addresses. To specify the address to link to, add the **href** attribute to the anchor element as follows: <a href = "address">. In this case, the address we are linking to is http://www.yahoo.com. The hyperlink (line 19) makes the text Yahoo a link to the address specified in href.

Anchors can use mailto URLs to provide links to email addresses. When someone selects this type of anchored link, most browsers launch the default email program to initiate an email message to the linked address. This type of anchor is demonstrated in Fig. I.4.

```
1
    <!DOCTYPE HTML PUBLIC "-//W3C//DTD HTML 4.01//EN"
 2
              "http://www.w3.org/TR/html4/strict.dtd">
 3
    <html>
 4
 5
    <!-- Fig. I.4: contact.html
 6
    <!-- Adding email hyperlinks. -->
8
9
       <title>C# How to Program - Welcome</title>
10
    </head>
11
```

Fig. 1.4 Linking to an email address. (Part 1 of 2.)

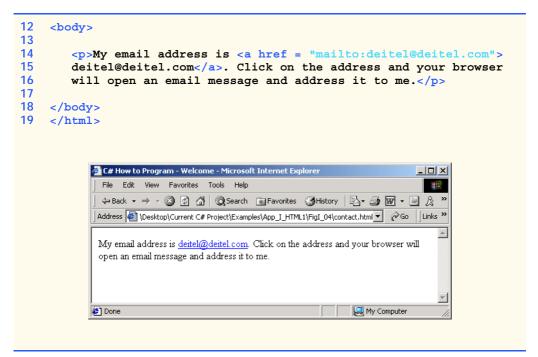

Fig. 1.4 Linking to an email address. (Part 2 of 2.)

We see an email link on lines 14 and 15

```
My email address is <a href = "mailto:deitel@deitel.com"> deitel@deitel.com</a>. Click on the address and your browser
```

The form of an email anchor is <a href="mailto:emailaddress">...</a>. It is important that this whole attribute, including the mailto:, be placed in quotation marks.

### I.7 Images

We have thus far dealt exclusively with text. We now show how to incorporate images into Web pages (Fig. I.5).

```
1
    <!DOCTYPE HTML PUBLIC "-//W3C//DTD HTML 4.01//EN"</pre>
 2
               "http://www.w3.org/TR/html4/strict.dtd">
 3
   <html>
 4
 5
   <!-- Fig. I.5: picture.html
   <!-- Adding images with HTML. -->
 6
8
9
       <title>C# How to Program - Welcome</title>
10
   </head>
11
```

Fig. 1.5 Placing images in HTML files. (Part 1 of 2.)

```
12
     <body>
13
14
         <img src = "csphtp.jpg" height = "236" width = "181"</p>
15
             alt = "Demonstration of the alt attribute">
16
17
     </body>
18
     </html>
            C# How to Program - Welcome - Microsoft Internet Explore
                                                                      _ | D | X |
              File Edit View Favorites Tools Help
              4- Back → → ✓ 🙆 🗗 🚰 🔯 Search 😨 Favorites 🍪 History 📳 🚭 🌃 → 🗏 💃
             Address (App_I_HTML1\FigI_05\picture.html >
                        HOW TO
                                                          My Computer
            Done
```

Fig. 1.5 Placing images in HTML files. (Part 2 of 2.)

The image in this code example is inserted in lines 14 and 15:

```
<img src = "csphtp.jpg" height = "236" width = "181"
alt = "Demonstration of the alt attribute">
```

You specify the location of the image file in the *img* element. This is done by adding the **src** = "location" attribute. You can also specify the **height** and **width** of an image, measured in pixels. The term pixel stands for "picture element." Each pixel represents one dot of color on the screen. This image is 181 pixels wide and 236 pixels high.

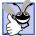

### **Good Programming Practice I.8**

Always include the height and the width of an image inside the img tag. When the browser loads the HTML file, it will know immediately how much screen space to give the image and will therefore lay out the page properly, even before it downloads the image.

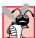

### **Common Programming Error I.2**

Entering new dimensions for an image that changes its inherent width-to-height ratio distorts the appearance of the image. For example, if your image is 200 pixels wide and 100 pixels high, you should always make sure that any new dimensions have a 2:1 width-to-height ratio.

The **alt** attribute is required for every **img** element. In Fig. I.5, the value of this attribute is

```
alt = "Demonstration of the alt attribute"
```

Attribute alt is provided for browsers that have images turned off or cannot view images (e.g., text-based browsers). The value of the alt attribute will appear on-screen in place of the image, giving the user an idea of what was in the image. The alt attribute is especially important for making Web pages accessible to users with disabilities, as discussed in Chapter 24, Accessibility.

### **Good Programming Practice I.9**

*Include a description of the purpose of every image, using the alt attribute in the img* tag.

Now that we have discussed placing images on your Web page, we will show you how to transform images into anchors to provide links to other sites on the Internet (Fig. I.6).

```
1
    <!DOCTYPE HTML PUBLIC "-//W3C//DTD HTML 4.01//EN"</pre>
 2
               "http://www.w3.org/TR/html4/strict.dtd">
 3
    <html>
 4
 5
   <!-- Fig. I.6: nav.html
 6
   <!-- Using images as link anchors. -->
 7
8
    <head>
9
       <title>C# How to Program - Welcome</title>
10
   </head>
11
12
   <body>
13
14
       >
15
          <a href = "links.html">
16
          <img src = "buttons/links.jpg" width = "65" height = "50"</pre>
17
              alt = "Links Page"></a><br>
18
19
          <a href = "list.html">
20
          <img src = "buttons/list.jpg" width = "65" height = "50"</pre>
21
              alt = "List Example Page"></a><br>
22
23
          <a href = "contact.html">
24
          <img src = "buttons/contact.jpg" width = "65" height = "50"</pre>
25
              alt = "Contact Page"></a><br>
26
27
          <a href = "header.html">
28
          <img src = "buttons/header.jpg" width = "65" height = "50"</pre>
29
              alt = "Header Page"></a><br>
30
31
          <a href = "table.html">
32
          <img src = "buttons/table.jpg" width = "65" height = "50"</pre>
33
              alt = "Table Page"></a><br>
34
35
          <a href = "form.html">
36
          <img src = "buttons/form.jpg" width = "65" height = "50"</pre>
37
              alt = "Feedback Form"></a><br>
38
       39
```

Fig. 1.6 Using images as link anchors. (Part 1 of 2.)

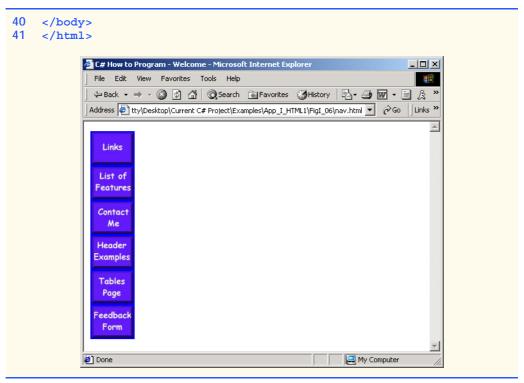

Fig. 1.6 Using images as link anchors. (Part 2 of 2.)

We see an image hyperlink in lines 15–17

```
<a href = "links.html">
<img src = "buttons/links.jpg" width = "65" height = "50"
alt = "Links Page"></a><br>
```

Here we use the **a** element and the **img** element. The anchor works the same way as when it surrounds text; the image becomes an active hyperlink to a location somewhere on the Internet, indicated by the **href** attribute inside the **<a>** tag. Remember to close the anchor element when you want the hyperlink to end.

If you direct your attention to the **src** attribute of the **img** element,

```
src = "buttons/links.jpg"
```

you will see that it is not in the same form as that of the image in the previous example. This is because the image we are using here, **about.jpg**, resides in a subdirectory called **buttons**, which is in the main directory for our site. We have done this so that we can keep all our button graphics in the same place, making them easier to find and edit.

You can always refer to files in different directories simply by putting the directory name in the correct format in the **src** attribute. If, for example, there was a directory inside the **buttons** directory called **images**, and we wanted to put a graphic from that directory onto our page, we would just have to make the source attribute reflect the location of the image: **src = "buttons/images/filename"**.

You can even insert an image from a different Web site into your site (after obtaining permission from the site's owner, of course). Just make the **src** attribute reflect the location and name of the image file.

On line 17

```
alt = "Links Page"></a><br>
```

we introduce the **br** element, which causes a line break to be rendered in most browsers.

#### 1.8 Special Characters and More Line Breaks

In HTML, the old QWERTY typewriter setup no longer suffices for all our textual needs. HTML 4.01 has a provision for inserting special characters and symbols (Fig. I.7).

```
<!DOCTYPE HTML PUBLIC "-//W3C//DTD HTML 4.01//EN"
              "http://www.w3.org/TR/html4/strict.dtd">
3
   <html>
4
5
  <!-- Fig. I.7: contact.html
6
    <!-- Inserting special characters. -->
8
   <head>
9
       <title>C# How to Program - Welcome</title>
10 </head>
11
12
   <body>
13
14
       <!-- special characters are entered using the form &code; -->
15
       My email address is <a href = "mailto:deitel@deitel.com">
16
       deitel@deitel.com</a>. Click on the address and your browser
17
      will automatically open an email message and address it to my
18
       address.
19
20
       <hr> <!-- inserts a horizontal rule -->
21
22
       All information on this site is <strong>&copy;</strong>
23
       Deitel <strong>&amp;</strong> Associates, 2002.
24
25
       <!-- text can be struck out with a set of <del>...</del>
26
       <!-- tags, it can be set in subscript with <sub>...</sub>, -->
27
       <!-- and it can be set into superscript with <sup...</sup> -->
28
       <del>You may copy up to 3.14 x 10<sup>2</sup> characters
29
       worth of information from this site.</del> Just make sure
30
      you <sub>do not copy more information</sub> than is allowable.
31
       32
33
       No permission is needed if you only need to use <strong>
34
       < &frac14;</strong> of the information presented here.
35
36
   </body>
37
   </html>
```

Fig. I.7 Inserting special characters into HTML. (Part 1 of 2.)

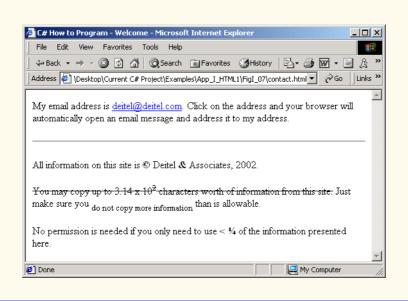

Fig. I.7 Inserting special characters into HTML. (Part 2 of 2.)

There are some *special characters* inserted into the text of lines 22 and 23:

```
All information on this site is <strong>&copy;</strong>
Deitel <strong>&amp;</strong> Associates, 2002.
```

All special characters are inserted in their code form. The format of the code is always &code; An example of this is & which inserts an ampersand. Codes are often abbreviated forms of the character (like amp for ampersand and copy for copyright) and can also be in the form of hex codes. (For example, the hex code for an ampersand is 38, so another method of inserting an ampersand is to use &.) Please refer to the chart in Appendix M for a listing of special characters and their respective codes.

In lines 28–31, we introduce three new styles.

```
<del>You may copy up to 3.14 x 10 < sup > 2 </sup > characters worth of information from this site.</del> Just make sure you < sub > do not copy more information</sub> than is allowable.
```

You can indicate text that has been deleted from a document by including it in a **del** element. This could be used as an easy way to communicate revisions of an online document. Many browsers render the **del** element as strike-through text. To turn text into *superscript* (i.e., raised vertically to the top of the line and made smaller) or to turn text into *subscript* (the opposite of superscript, lowers text on a line and makes it smaller), use the **sup** or **sub** element, respectively.

Line 20

```
<hr> <!-- inserts a horizontal rule -->
```

inserts a horizontal rule, indicated by the *<hr>>* tag. A horizontal rule is rendered by most browsers as a straight line going across the screen horizontally. The *hr* element also inserts a line break directly below it.

#### 1.9 Unordered Lists

Figure I.8 demonstrates displaying text in an *unordered list*. Here, we reuse the HTML file from Fig. I.3, adding an unordered list to enhance the structure of the page. The *unordered list element* ul creates a list in which every line begins with a bullet mark in most Web browsers.

```
1
    <!DOCTYPE HTML PUBLIC "-//W3C//DTD HTML 4.01//EN"</pre>
2
              "http://www.w3.org/TR/html4/strict.dtd">
3
    <html>
4
5
   <!-- Fig. I.8: links.html
6
   <!-- Unordered list containing hyperlinks. -->
7
8
   <head>
9
       <title>C# How to Program - Welcome</title>
10
   </head>
11
12
   <body>
13
14
       <h1>Here are my favorite Internet Search Engines</h1>
15
16
17
       <strong>Click on the Search Engine address to go to that
18
          page.</strong>
19
20
       <u1>
21
          <1i>>
22
             <a href = "http://www.yahoo.com">Yahoo</a>
23
         24
25
          <1i>>
26
             <a href = "http://www.altavista.com">AltaVista</a>
27
          28
29
          <1i>>
30
             <a href = "http://www.askjeeves.com">Ask Jeeves</a>
31
          32
33
          <1i>>
34
             <a href = "http://www.webcrawler.com">WebCrawler</a>
35
          36
       37
38
   </body>
39
    </html>
```

Fig. 1.8 Unordered lists in HTML. (Part 1 of 2.)

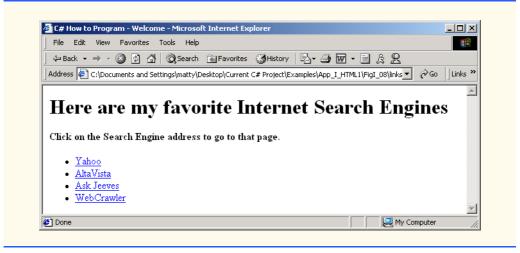

Fig. 1.8 Unordered lists in HTML. (Part 2 of 2.)

The first list item appears in lines 21–23

```
<1i> <a href = "http://www.yahoo.com">Yahoo</a>
```

Each entry in an unordered list is a **li** (*list item*) element. Most Web browsers render these elements with a line break and a bullet mark at the beginning of the line.

#### 1.10 Nested and Ordered Lists

Figure I.9 demonstrates *nested lists* (i.e., one list inside another list). This feature is useful for displaying information in outline form.

```
1
    <!DOCTYPE HTML PUBLIC "-//W3C//DTD HTML 4.01//EN"</pre>
 2
              "http://www.w3.org/TR/html4/strict.dtd">
 3
   <html>
 4
 5
   <!-- Fig. I.9: list.html
 6
   <!-- Advanced Lists: nested and ordered. -->
 7
8
    <head>
9
       <title>C# How to Program - Welcome</title>
10
   </head>
11
12
    <body>
13
14
       <h1>The Best Features of the Internet</h1>
15
16
       <u1>
17
          You can meet new people from countries around
18
             the world.
```

Fig. 1.9 Nested and ordered lists in HTML. (Part 1 of 3.)

```
19
        You have access to new media as it becomes public:
20
21
           <!-- this starts a nested list, which -->
22
           <!-- uses a modified bullet. The list -->
23
           <!-- ends when you close the <ul> tag -->
24
           <u1>
25
             New games
26
             New applications
27
28
                <!-- another nested list -->
29
                <u1>
30
                  For business
31
                  For pleasure
32
                 <!-- this ends the double nested list -->
33
             34
35
             Around the clock news
36
             Search engines
37
             Shopping
38
             Programming
39
40
                <u1>
41
                  C#
42
                  Java
43
                  HTML
44
                  Scripts
45
                  New languages
46
                47
48
             49
50
            <!-- this ends the first level nested list -->
51
        52
53
        Links
54
        Keeping in touch with old friends
55
        It is the technology of the future!
56
57
           <!-- this ends the primary unordered list -->
      58
59
      <h1>My 3 Favorite <em>CEOs</em></h1>
60
61
      <!-- ordered lists are constructed in the same way as -->
62
     <!-- unordered lists, except their starting tag is <ol> -->
63
      <01>
64
        Lawrence J. Ellison
65
        Steve Jobs
66
        Michael Dell
67
     68
69
   </body>
70
  </html>
```

Fig. 1.9 Nested and ordered lists in HTML. (Part 2 of 3.)

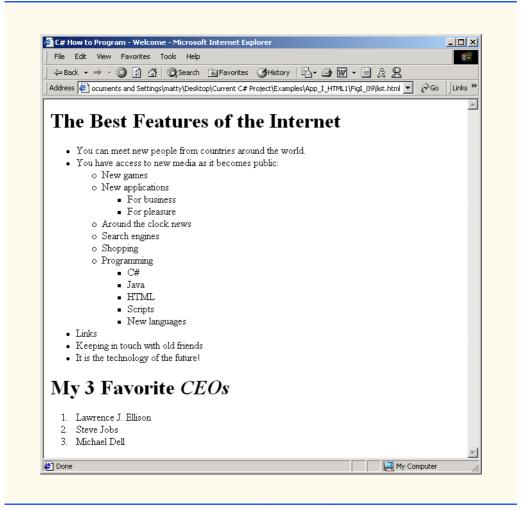

Fig. I.9 Nested and ordered lists in HTML. (Part 3 of 3.)

Our first nested list begins on line 24, and its first element is on 25.

```
New games
```

A nested list is created in the same way as the list in Fig. I.8, except that the nested list is itself contained in a list element. Most Web browsers render nested lists by indenting the list one level and changing the bullet type for the list elements.

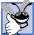

#### **Good Programming Practice I.10**

Indenting each level of a nested list in your code makes the code easier to edit and debug.

In Fig. I.9, lines 16–57 show a list with three levels of nesting. When nesting lists, be sure to insert the closing

```
    <1i>Lawrence J. Ellison
    <1i>Steve Jobs
    <1i>Michael Dell
```

define an *ordered list* element with the tags <01>...</01>. Most browsers render ordered lists with a sequence number for each list element instead of a bullet. By default, ordered lists use decimal sequence numbers (1, 2, 3, ...).

#### 1.11 Internet and World Wide Web Resources

There are many resources available on the World Wide Web that go into more depth on the topics we cover. Visit the following sites for additional information on this appendix's topics.

#### www.w3.org

The World Wide Web Consortium (W3C), is the group that makes HTML recommendations. This Web site holds a variety of information about HTML—both its history and its present status.

#### www.w3.org/TR/html401

The HTML 4.01 Specification contains all the nuances and fine points in HTML 4.01.

#### www.w3schools.com/html

*The HTMl School.* This site contains a complete guide to HTML, starting with an introduction to the WWW and ending with advanced HTML features. This site also has a good reference for the features of HTML.

#### www2.utep.edu/~kross/tutorial

This University of Texas at El Paso site contains another guide for simple HTML programming. The site is helpful for beginners, because it focuses on teaching and gives specific examples.

#### www.w3scripts.com/html

This site, an offshoot of *W3Schools*, is a repository for code examples exhibiting all of the features of HTML, from beginner to advanced.

#### **SUMMARY**

- HTML is not a procedural programming language like C, Fortran, Cobol or Pascal. It is a markup language that identifies the elements of a page so a browser can render that page on the screen.
- HTML is used to format text and information. This "marking up" of information is different from the intent of traditional programming languages, which is to perform actions in a designated order.
- In HTML, text is marked up with elements, delineated by tags that are keywords contained in pairs
  of angle brackets.
- · HTML documents are created via text editors.
- All HTML documents stored in files require either the.html or the.html file name extension.
- Making errors while coding in conventional programming languages like C, C++ and Java often
  produces a fatal error, preventing the program from running. Errors in HTML code are usually not
  fatal. The browser will make its best effort at rendering the page, but will probably not display the
  page as you intended. In our Common Programming Errors and Testing and Debugging Tips, we
  highlight common HTML errors and how to detect and correct them.
- For most Web servers, the filename of your home page should be index.html. When a browser
  requests a directory, the default Web server response is to return index.html, if it exists in that
  directory.

- The document type specifies which version of HTML is used in the document and can be used with a validation tool, such as the W3C's validator.w3.org, to ensure an HTML document conforms to the HTML specification.
- <html> tells the browser that everything contained between the opening <html> tag and the closing </html> tag is HTML.
- Comments in HTML always begin with <!-- and end with --> and can span across several source lines. The browser ignores any text and/or tags placed inside a comment.
- Every HTML file is separated into a header section and a body.
- Including a title is mandatory for every HTML document. Use the <title>...</title> tags to do so. They are placed inside the header.
- <body> opens the body element. The body of an HTML document is the area where you place
  all content you would like browsers to display.
- All text between the ... tags forms one paragraph. Most browsers render paragraphs as
  set apart from all other material on the page by a line of vertical space both before and after the
  paragraph.
- Headers are a simple form of text formatting that typically increase text size based on the header's
  "level" (h1 through h6). They are often used to delineate new sections and subsections of a page.
- The purpose of HTML is to mark up text; the question of how it is presented is left to the browser itself.
- People who have difficulty seeing can use special browsers that read the text on the screen aloud. These browsers (which are text based and do not show images, colors or graphics) might read strong and em with different inflections to convey the impact of the styled text to the user.
- You should close tags in the reverse order from that in which they were started to ensure proper nesting.
- The most important capability of HTML is creating hyperlinks to documents on any server to form a worldwide network of linked documents and information.
- Links are inserted with the a (anchor) element. To specify the address you would like to link to, add the href attribute to the anchor element, with the address as the value of href.
- Anchors can link to email addresses. When someone clicks this type of anchored link, their default
  email program initiates an email message to the linked address.
- The term pixel stands for "picture element". Each pixel represents one dot of color on the screen.
- You specify the location of the image file with the src = "location" attribute in the <img> tag. You can specify the height and width of an image, measured in pixels.
- alt is provided for browsers that cannot view pictures or that have images turned off (text-based browsers, for example). The value of the alt attribute will appear on screen in place of the image, giving the user an idea of what was in the image.
- You can refer to files in different directories by including the directory name in the correct format
  in the src attribute. You can insert an image from a different Web site onto your site (after obtaining permission from the site's owner). Just make the src attribute reflects the location and
  name of the image file.
- The br element forces a line break. If the br element is placed inside a text area, the text begins
  a new line at the place of the <br/>tag.
- HTML 4.01 has a provision for inserting special characters and symbols. All special characters are
  inserted in the format of the code, always &code; An example of this is & which inserts an
  ampersand. Codes are often abbreviated forms of the character (like amp for ampersand and copy

for copyright) and can also be in the form of hex codes. (For example, the hex code for an ampersand is 38, so another method of inserting an ampersand is to use &.)

- The **del** element marks text as deleted, which is rendered with a strike through by most browsers. To turn text into superscript or subscript, use the **sup** or **sub** element, respectively.
- Most visual Web browsers place a bullet mark at the beginning of each element in an unordered list. All entries in an unordered list must be enclosed within 
   ul> ...
   tags, which open and close the unordered list element.
- Each entry in an unordered list is contained in an li element. You then insert and format any text.
- Nested lists display information in outline form. A nested list is a list that is contained in an 11 element. Most visual Web browsers indent nested lists one level and change the bullet type to reflect the nesting.
- An ordered list (

   An ordered list (

   is rendered by most browsers with a sequence number instead of a bullet at the beginning of each list element. By default, ordered lists use decimal sequence numbers (1,2,3,...).

#### **TERMINOLOGY**

```
HTML-kit
&
                                           hyperlink
.htm
.html
                                           hypertext
<!---- (comment)
                                           image
<body>...</body>
                                            img element
<hr> element (horizontal rule)</ri>
                                            index.html
a element (anchor; <a>...</a>)
                                           line-break element (<br>>...</br>)
alt
anchor
                                            link attribute of body element...
attributes of an HTML tag
                                           mailto:
clear = "all" in <br>
                                           markup language
closing tag
                                            opening tag
color
                                           p element (paragraph; ...)
comments
                                           presentation of a Web page
content of an HTML element
                                           RGB colors
                                            size = in < font>
del element
em element (<em>...</em>)
                                           source-code form
emphasis
                                           special characters
h1 element (<h1>...</h1>)
                                            src attribute in img element
h2 element (<h2>...</h2>)
                                            strong element (<strong>...</strong>)
h3 element (<h3>...</h3>)
                                            structure of a Web page
h4 element (<h4>...</h4>)
                                            sub (subscript)
h5 element (<h5>...</h5>)
                                            sup (superscript)
h6 element (<h6>...</h6>)
                                           tags in HTML
head element (<head>...</head>)
                                            text in body
                                            text-based browser
height
horizontal rule
                                            title element (<title>...</title>)
href attribute of <a> element
                                            unordered list (...)
HTML (HyperText Markup Language)
                                            Web site
                                           width attribute
HTML document
html element (<html>...</html>)
                                            width by percentage
HTML file
                                            width by pixel
                                            World Wide Web
HTML tags
```

#### SELF-REVIEW EXERCISES

- 1.1 State whether the following statements are *true* or *false*. If *false*, explain why.
  - a) The document type for an HTML document is optional.
  - b) The use of the em and strong elements is deprecated.
  - c) The name of your site's home page should always be homepage.html.
  - d) It is a good programming practice to insert comments into your HTML document that explain what you are doing.
  - e) A hyperlink is inserted around text with the link element.
- 1.2 Fill in the blanks in each of the following statements:
  - a) The \_\_\_\_\_ element is used to insert a horizontal rule.
  - b) Superscript is formatted with the \_\_\_\_\_\_ element and subscript is formatted with the \_\_\_\_\_\_ element.
  - c) The \_\_\_\_\_ element is located within the <head>...</head> tags.
  - d) The least important header is the \_\_\_\_\_\_element and the most important text header is \_\_\_\_\_\_.
  - e) The \_\_\_\_\_ element is used to create an unordered list.
- 1.3 Identify each of the following as either an element or attribute:
  - a) html
  - b) width
  - c) href
  - d) br
  - e) h3
  - f) a
  - g) src

#### ANSWERS TO SELF-REVIEW EXERCISES

- 1.1 a) False. The document type is required for HTMl documents. b) False. The use of the i and b elements is deprecated. Elements em and strong may be used instead. c) False. The name of your home page should always be index.html. d) True. e) False. A hyperlink is inserted around text with the a (anchor) element.
- 1.2 a) hr. b) sup, sub. c) title. d) h6, h1. e) ul.
- 1.3 a) Tag. b) Attribute. c) Attribute. d) Tag. e) Tag. f) Tag. g) Attribute.

#### **EXERCISES**

- 1.4 Use HTML to mark up the first paragraph of this appendix. Use **h1** for the section header, **p** for text, **strong** for the first word of every sentence, and **em** for all capital letters.
- 1.5 Why is this code valid? (*Hint*: you can find the W3C specification for the p element at www.w3.org/TR/html4)

```
Here's some text...
<hr>
And some more text...
```

**l.6** Why is this code invalid? [*Hint*: you can find the W3C specification for the **br** element at the same URL given in Exercise 2.5.]

```
Here's some text...<br></br>And some more text...
```

- **I.7** We have an image named **deitel.gif** that is 200 pixels wide and 150 pixels high. Use the **width** and **height** attributes of the **img** tag to a) increase image size by 100%; b) increase image size by 50%; c) change the width-to-height ratio to 2:1, keeping the width attained in a).
- I.8 Create a link to each of the following: a) index.html, located in the files directory; b) index.html, located in the text subdirectory of the files directory; c) index.html, located in the other directory in your parent directory [Hint: . . signifies parent directory.]; d) A link to the President of the United States' email address (president@whitehouse.gov); e) An FTP link to the file named README in the pub directory of ftp.cdrom.com. [Hint: remember to use ftp://.]

## 9

# Introduction to HyperText Markup Language 4: Part 2

#### **Objectives**

- To be able to create tables with rows and columns of data.
- To be able to control the display and formatting of tables.
- To be able to create and use forms.
- To be able to create and use image maps to aid hyperlinking.
- To be able to make Web pages accessible to search engines.
- To be able to use the **frameset** element to create more interesting Web pages.

Yea, from the table of my memory I'll wipe away all trivial fond records. William Shakespeare

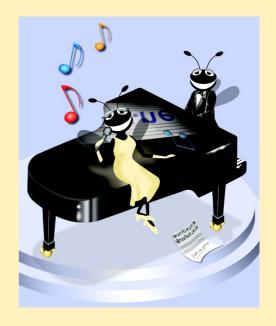

#### **Outline**

- I.1 Introduction
- I.2 Basic HTML Tables
- I.3 Intermediate HTML Tables and Formatting
- I.4 Basic HTML Forms
- 1.5 More Complex HTML Forms
- I.6 Internal Linking
- I.7 Creating and Using Image Maps
- I.8 <meta> Tags
- I.9 frameset Element
- I.10 Nested framesets
- I.11 Internet and World Wide Web Resources

Summary • Terminology • Self-Review Exercises • Answers to Self-Review Exercises • Exercises

#### J.1 Introduction

In Appendix I, Introduction to HyperText Markup Language 4: Part 1, we discussed some basic HTML features. We built several complete Web pages featuring text, hyperlinks, images and such formatting tools as horizontal rules and line breaks.

In this appendix, we discuss more substantial HTML elements and features. We will see how to present information in *tables*. We discuss how to use forms to collect information from people browsing a site. We explain how to use *internal linking* and *image maps* to make pages more navigable. We also discuss how to use *frames* to make navigating Web sites easier. By the end of this appendix, you will be familiar with most commonly used HTML tags and features. You will then be able to create more complex Web sites. In this appendix, we do not present any C# programming.

#### J.2 Basic HTML Tables

HTML 4.0 *tables* are used to mark up tabular data, such as data stored in a database. The table in Fig. J.1 organizes data into rows and columns.

Fig. J.1 HTML table. (Part 1 of 2.)

```
11
12
        <body>
13
14
              <h1>Table Example Page</h1>
15
16
              <!-- the <table> tag opens a new table and lets you -->
17
              <!-- put in design options and instructions
18
              19
20
                    <!-- use the <caption> tag to summarize the table's -->
21
                    <!-- contents (this helps the visually impaired)
22
                    <caption>Here is a small sample table.</caption>
23
24
                    <!-- The <thead> is the first (non-scrolling) -->
25
                    <!-- horizontal section. <th> inserts a header -->
26
                    <!-- cell and displays bold text
27
                    <thead>
28
                           This is the head.
29
                    </thead>
30
31
                    <!-- All of your important content goes in the <tbody>. -->
32
                    <!-- Use this tag to format the entire section
33
                    <!-- <td> inserts a data cell, with regular text
34
                    35
                           This is the body.
36
                    37
38
              39
40
      </body>
41
        </html>
                      C# How to Program - Tables - Microsoft Internet Explorer
                                                                                                                File Edit View Favorites Tools Help

    ← Back • → • ②
    ②
    A
    ②
    Search
    Search
    Search
    Search
    Search
    Search
    Search
    Search
    Search
    Search
    Search
    Search
    Search
    Search
    Search
    Search
    Search
    Search
    Search
    Search
    Search
    Search
    Search
    Search
    Search
    Search
    Search
    Search
    Search
    Search
    Search
    Search
    Search
    Search
    Search
    Search
    Search
    Search
    Search
    Search
    Search
    Search
    Search
    Search
    Search
    Search
    Search
    Search
    Search
    Search
    Search
    Search
    Search
    Search
    Search
    Search
    Search
    Search
    Search
    Search
    Search
    Search
    Search
    Search
    Search
    Search
    Search
    Search
    Search
    Search
    Search
    Search
    Search
    Search
    Search
    Search
    Search
    Search
    Search
    Search
    Search
    Search
    Search
    Search
    Search
    Search
    Search
    Search
    Search
    Search
    Search
    Search
    Search
    Search
    Search
    Search
    Search
    Search

                        Address esktop\Current C# Project\Examples\App_J_HTML2\FigJ_01\table.html 🔻 🎓Go | Links »
                                                                                                                       .
                        Table Example Page
                          Here is a small sample table.
                                This is the head.
                        This is the body.
                      Done
                                                                                             My Computer
```

Fig. J.1 HTML table. (Part 2 of 2.)

All tags and text that apply to the table go inside the element, which begins on line 18:

The **border** attribute lets you set the width of the table's border in pixels. If you want the border to be invisible, you can specify **border = "0"**. In the table shown in Fig. J.1, the value of the border attribute is set to **1**. The **width** attribute sets the width of the table as either a number of pixels or a percentage of the screen width.

Line 22

```
<caption>Here is a small sample table.</caption>
```

inserts a *caption* element into the table. The text inside the *caption* element is inserted directly above the table in most visual browsers. The caption text is also used to help *text-based browsers* interpret the table data.

Tables can be split into distinct horizontal and vertical sections. The first of these sections, the head area, appears in lines 27–29

```
<thead>
    This is the head.
```

Put all header information (for example, the titles of the table and column headers) inside the **thead** element. The **tr**, or *table row element*, is used to create rows of table cells. All of the cells in a row belong in the

The smallest unit of the table is the *data cell*. There are two types of data cells, one type—the **th** element—is located in the table header. The other type—the **td** element—is located in the table body. The code example in Fig. J.1 inserts a header cell, using the **th** element. Header cells, which are placed in the **<thead>** element, are suitable for column headings.

The second grouping section, the **tbody** element, appears in lines 34–36

```
    This is the body.
```

Like **thead**, the **tbody** element is used for formatting and grouping purposes. Although there is only one row and one cell (line 35) in the above example, most tables will use **tbody** to group the majority of their content in multiple rows and multiple cells.

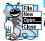

#### Look-and-Feel Observation J.1

Use tables in your HTML pages to mark up tabular data.

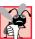

#### **Common Programming Error J.1**

Forgetting to close any of the elements inside the table element is an error and can distort the table format. Be sure to check that every element is opened and closed in its proper place to make sure that the table is structured as intended.

#### J.3 Intermediate HTML Tables and Formatting

In the previous section and code example, we explored the structure of a basic table. In Fig. J.2, we extend our table example with more structural elements and attributes

```
<!DOCTYPE HTML PUBLIC "-//W3C//DTD HTML 4.01//EN"</pre>
2
            "http://www.w3.org/TR/html4/strict.dtd">
3
   <html>
4
5
   <!-- Fig. J.2: table.html
   <!-- Intermediate table design. -->
7
8
   <head>
9
      <title>C# How to Program - Tables</title>
10
   </head>
11
12
  <body>
13
14
      <h1>Table Example Page</h1>
15
16
      17
         <caption>Here is a more complex sample table.</caption>
18
19
         <!-- <colgroup> and <col> are used to format
20
         <!-- entire columns at once. SPAN determines how -->
21
         <!-- many columns the <col> tag effects.
22
         <colgroup>
23
           <col align = "right">
24
           <col span = "4">
25
        </colgroup>
26
27
        <thead>
28
29
           <!-- rowspans and colspans combine the indicated -->
30
           <!-- number of cells vertically or horizontally -->
31
           32
              33
                 <img src = "camel.gif" width = "205"</pre>
34
                   height = "167" alt = "Picture of a camel">
35
36
              37
                 <h1>Camelid comparison</h1><br>
38
                 Approximate as of 8/99
39
              40
           41
42
           43
              # of Humps
44
              Indigenous region
45
              Spits?
46
              >Produces Wool?
47
           48
49
         </thead>
50
```

Fig. J.2 Complex HTML table. (Part 1 of 2.)

```
51
         52
53
            54
               Camels (bactrian)
55
               2
56
               Africa/Asia
57
               Llama
58
               Llama
59
            60
61
            62
               Llamas
63
               1
64
               Andes Mountains
65
            66
67
         68
69
      70
71
   </body>
72
   </html>
      C# How to Program - Tables - Microsoft Internet Explorer
                                                        File Edit View Favorites Tools Help
       Address C:\Documents and Settings\matty\Desktop\Current C# Project\Examples\App_J_HTML2\F \ PGO Links "
       Table Example Page
                      Here is a more complex sample table.
                             Camelid comparison
                                   Approximate as of 8/99
                          # of Humps Indigenous region Spits? Produces Wool?
               Camels (bactrian) 2
                                 Africa/Asia
                                            Llama Llama
                     Llamas 1
                                 Andes Mountains
      Done
                                                💐 My Computer
```

Fig. J.2 Complex HTML table. (Part 2 of 2.)

The table begins on line 16. The *colgroup element*, used for grouping columns, is shown on lines 22–25

```
<colgroup>
     <col align = "right">
```

```
<col span = "4">
</colgroup>
```

The colgroup element can be used to group and format columns. Each col element in the <colgroup>...</colgroup> tags can format any number of columns (specified with the span attribute). Any formatting to be applied to a column or group of columns can be specified in both the colgroup and col tags. In this case, we align the text inside the leftmost column to the right. Another useful attribute to use here is width, which specifies the width of the column.

Most visual Web browsers automatically format data cells to fit the data they contain. However, it is possible to make some data cells larger than others. This effect is accomplished with the **rowspan** and **colspan** attributes, which can be placed inside any data cell element. The value of the attribute specifies the number of rows or columns to be occupied by the cell, respectively. For example, **rowspan = "2"** tells the browser that this data cell will span the area of two vertically adjacent cells. These cells will be joined vertically (and will thus span over two rows). An example of **colspan** appears in line 36,

where the header cell is widened to span four cells.

We also see here an example of vertical alignment formatting. The **valign** attribute accepts the following values: "top", "middle", "bottom" and "baseline". All cells in a row whose **valign** attribute is set to "baseline" will have the first text line occur on a common baseline. The default vertical alignment in all data and header cells is **valign** = "middle".

The remaining code in Fig. J.2 demonstrates other uses of the **table** attributes and elements outlined above.

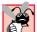

#### **Common Programming Error J.2**

When using colspan and rowspan in table data cells, consider that the modified cells will cover the areas of other cells. Compensate for this in your code by reducing the number of cells in that row or column. If you do not, the formatting of your table will be distorted, and you could inadvertently create more columns and/or rows than you originally intended.

#### J.4 Basic HTML Forms

HTML provides several mechanisms to collect information from people viewing your site; one is the *form* (Fig. J.3).

```
<!DOCTYPE HTML PUBLIC "-//W3C//DTD HTML 4.01//EN"
 2
              "http://www.w3.org/TR/html4/strict.dtd">
 3
   <html>
 4
 5
   <!-- Fig. J.3: form.html
 6
   <!-- Form design example 1. -->
 7
8
   <head>
9
       <title>C# How to Program - Tables</title>
10
  </head>
```

Fig. J.3 Simple form with hidden fields and a text box. (Part 1 of 2.)

```
11
12
    <body>
13
14
        <h1>Feedback Form</h1>
15
16
        Please fill out this form to help us improve our site.
17
18
        <!-- This tag starts the form, gives the method of sending -->
19
        <!-- information and the location of form scripts.
20
        <!-- Hidden inputs give the server non-visual information -->
21
        <form method = "post" action = "/cgi-bin/formmail">
22
23
        >
24
           <input type = "hidden" name = "recipient"</pre>
25
               value = "deitel@deitel.com">
26
27
           <input type = "hidden" name = "subject"</pre>
28
               value = "Feedback Form">
29
30
           <input type = "hidden" name = "redirect"</pre>
31
               value = "main.html">
32
        33
34
        <!-- <input type = "text"> inserts a text box -->
35
        <label>Name:
36
           <input name = "name" type = "text" size = "25">
37
        </label>
38
39
        >
40
           <!-- input types "submit" and "reset" insert buttons -->
41
           <!-- for submitting or clearing the form's contents -->
42
           <input type = "submit" value = "Submit Your Entries">
43
           <input type = "reset" value = "Clear Your Entries">
44
        45
46
        </form>
47
48
    </body>
49
    </html>
                C# How to Program - Tables - Microsoft Internet Explorer
                                                             _ | U × |
                  File Edit View Favorites Tools Help
                  ← Back → → ✓ ② ② ② ② Search 🗟 Favorites ③ History 🖏 → 🗐
                 Address Ø y\Desktop\Current C# Project\Examples\App_J_HTML2\FigJ_03\form.html ▼ ⊘Go Links >>
                 Feedback Form
                 Please fill out this form to help us improve our site.
                 Name:
                    Submit Your Entries Clear Your Entries
                Done
                                                    My Computer
```

**Fig. J.3** Simple form with hidden fields and a text box. (Part 2 of 2.)

The form begins on line 21

```
<form method = "post" action = "/cgi-bin/formmail">
```

with the **form** element. The **method** attribute indicates the way the information gathered in the form will be sent to the **Web server** for processing. Use **method = "post"** in a form that causes changes to server data, for example when updating a database. The form data will be sent to the server as an **environment variable**, which scripts are able to access. The other possible value, **method = "get"**, should be used when your form does not cause any changes in server-side data, for example when making a database request. The form data from **method = "get"** is appended to the end of the URL (for example, /cgi-bin/formmail?name=bob&order=5). Also be aware that **method = "get"** is limited to standard characters and cannot submit any special characters.

A Web server is a machine that runs a software package like Microsoft's PWS (Personal Web Server), Microsoft's IIS (Internet Information Server) or Apache. Web servers handle browser requests. When a browser requests a page or file somewhere on a server, the server processes the request and returns an answer to the browser. In this example, the data from the form goes to a CGI (Common Gateway Interface) script, which is a means of interfacing an HTML page with a script (i.e., a program) written in Perl, C, Tcl or other languages. The script then handles the data fed to it by the server and typically returns some information for the user. The action attribute in the form tag is the URL for this script; in this case, it is a simple script that emails form data to an address. Most Internet Service Providers (ISPs) will have a script like this on their site, so you can ask your system administrator how to set up your HTML to use the script correctly.

For this particular script, there are several pieces of information (not seen by the user) needed in the form. Lines 24–31

```
<input type = "hidden" name = "recipient"
   value = "deitel@deitel.com">
<input type = "hidden" name = "subject"
   value = "Feedback Form">
<input type = "hidden" name = "redirect"
   value = "main.html">
```

specify this information using *hidden input elements*. The **input** element is common in forms and always requires the **type** attribute. Two other attributes are **name**, which provides a unique identifier for the **input** element, and **value**, which indicates the value that the **input** element sends to the server upon submission.

As shown above, hidden inputs always have the attribute **type = "hidden"**. The three hidden inputs shown are typical for this kind of CGI script: An email address to which the data will be sent, the subject line of the email and a URL to which the user is redirected after submitting the form.

#### **Good Programming Practice J.1**

Place hidden input elements in the beginning of a form, right after the opening <form>
tag. This makes these elements easier to find and identify.

The usage of an **input** element is defined by the value of its **type** attribute. We introduce another of these options in lines 35–37:

The input **type = "text"** inserts a one-line text box into the form (line 36). A good use of the textual input element is for names or other one-line pieces of information. The **la-bel** element on lines 35–37 provide a description for the **input** element on line 36.

We also use the **size** attribute of the **input** element to specify the width of the text input, measured in characters. You can also set a maximum number of characters that the text input will accept using the **maxlength** attribute.

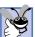

#### **Good Programming Practice J.2**

When using input elements in forms, be sure to leave enough space with the maxlength attribute for users to input the pertinent information.

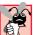

#### **Common Programming Error J.3**

Forgetting to include a label element for each form element is a design error. Without these labels, users will have no way of knowing what the function of individual form elements is.

There are two types of **input** elements in lines 42–43

```
<input type = "submit" value = "Submit Your Entries">
<input type = "reset" value = "Clear Your Entries">
```

that should be inserted into every form. The type = "submit" input element allows the user to submit the data entered in the form to the server for processing. Most visual Web browsers place a button in the form that submits the data when clicked. The value attribute changes the text displayed on the button (the default value is "submit"). The input element type = "reset" allows a user to reset all form elements to the default values. This can help the user correct mistakes or simply start over. As with the submit input, the value attribute of the reset input element affects the text of the button on the screen, but does not affect its functionality.

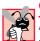

#### Common Programming Error J.4

Be sure to close your form code with the </form> tag. Neglecting to do so is an error and can affect the functionality of other forms on the same page.

#### J.5 More Complex HTML Forms

We introduce additional form input options in Fig. J.4.

```
1
    <!DOCTYPE HTML PUBLIC "-//W3C//DTD HTML 4.01//EN"
 2
              "http://www.w3.org/TR/html4/strict.dtd">
 3
   <html>
 4
 5
  <!-- Fig. J.4: form.html
 6
   <!-- Form design example 2. -->
 7
8
   <head>
9
       <title>C# How to Program - Tables</title>
10 </head>
```

Fig. J.4 Form including textareas, password boxes and checkboxes. (Part 1 of 3.)

```
11
12
   <body>
13
14
       <h1>Feedback Form</h1>
15
16
       Please fill out this form to help us improve our site.
17
18
       <form method = "post" action = "/cgi-bin/formmail">
19
20
          >
21
             <input type = "hidden" name = "recipient"</pre>
22
                value = "deitel@deitel.com">
23
24
             <input type = "hidden" name = "subject"</pre>
25
                value = "Feedback Form">
26
27
             <input type = "hidden" name = "redirect"</pre>
28
                value = "main.html">
29
          <q\>
30
31
          <label>Name:
32
             <input name = "name" type = "text" size = "25">
33
          </label>
34
35
          <!-- <textarea> creates a textbox of the size given -->
36
          <label>Comments:
37
             <textarea name = "comments" rows = "4" cols = "36">
38
             </textarea>
39
          </label>
40
41
          <!-- <input type = "password"> inserts textbox whose -->
42
          <!-- readout will be in *** not regular characters
43
          <label>Email Address:
44
             <input name = "email" type = "password" size = "25">
45
          </label>
46
47
          >
48
             <strong>Things you liked:</strong><br>
49
50
             <label>Site design
51
             <input name = "thingsliked" type = "checkbox"</pre>
52
                value = "Design"></label>
53
54
             <label>Links
55
             <input name = "thingsliked" type = "checkbox"</pre>
56
                value = "Links"></label>
57
58
             <label>Ease of use
59
             <input name = "thingsliked" type = "checkbox"</pre>
60
                value = "Ease"></label>
61
62
             <label>Images
```

Fig. J.4 Form including textareas, password boxes and checkboxes. (Part 2 of 3.)

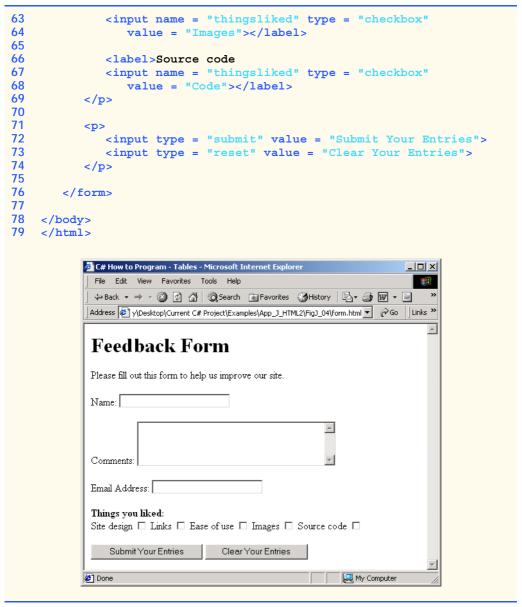

Fig. J.4 Form including textareas, password boxes and checkboxes. (Part 3 of 3.)

Lines 37-38

```
<textarea name = "comments" rows = "4" cols = "36"> </textarea>
```

introduce the **textarea** element. The **textarea** element inserts a text box into the form. You specify the size of the box with the **rows** attribute, which sets the number of rows that will appear in the **textarea**. With the **cols** attribute, you specify how wide

the **textarea** should be. This **textarea** is four rows of characters tall and 36 characters wide. Any default text that you want to place inside the **textarea** should be contained in the **textarea** element.

The input type = "password" (line 44)

```
<input name = "email" type = "password" size = "25">
```

inserts a text box with the indicated size. The password input field provides a way for users to enter information that the user would not want others to be able to read on the screen. In visual browsers, the data the user types into a password input field is shown as asterisks. However, the actual value the user enters is sent to the server. Nonvisual browsers may render this type of input field differently.

Lines 50–68 introduce another type of form element, the checkbox. Every **input** element with **type = "checkbox"** creates a new checkbox item in the form. Checkboxes can be used individually or in groups. Each checkbox in a group should have the same **name** (in this case, **name = "thingsliked"**). This notifies the script handling the form that all of the checkboxes are related to one another.

#### Common Programming Error J.5

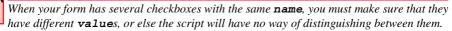

Additional form elements are introduced in Fig. J.5. In this form example, we introduce two new types of input options. The first of these is the *radio button*, introduced in lines 80–97. Inserted into forms with the **input** attribute **type = "radio"**, radio buttons are similar in function and usage to checkboxes. Radio buttons are different in that only one element in the group may be selected at any time. All of the **name** attributes of a group of radio inputs must be the same and all of the **value** attributes different. Insert the attribute **checked** to indicate which radio button you would like selected initially. The **checked** attribute can also be applied to checkboxes.

### A P

#### Common Programming Error J.6

When you are using a group of radio inputs in a form, forgetting to set the name values to the same name will let the user select all the radio buttons at the same time—an undesired result.

```
1
    <!DOCTYPE HTML PUBLIC "-//W3C//DTD HTML 4.01//EN"</pre>
 2
               "http://www.w3.org/TR/html4/strict.dtd">
 3
   <html>
 4
 5
  <!-- Fig. J.5: form.html
   <!-- Form design example 3. -->
7
8
   <head>
9
       <title>C# How to Program - Tables</title>
10
    </head>
11
12
    <body>
13
14
       <h1>Feedback Form</h1>
15
```

Fig. J.5 Form including radio buttons and pulldown lists. (Part 1 of 4.)

```
16
       >Please fill out this form to help us improve our site.
17
18
       <form method = "post" action = "/cgi-bin/formmail">
19
20
          >
21
             <input type = "hidden" name = "recipient"</pre>
22
                 value = "deitel@deitel.com">
23
24
             <input type = "hidden" name = "subject"</pre>
25
                 value = "Feedback Form">
26
27
             <input type = "hidden" name = "redirect"</pre>
28
                value = "main.html">
29
          30
31
          <label>Name:
32
             <input name = "name" type = "text" size = "25">
33
          </label>
34
35
          <label>Comments:
             <textarea name = "comments" rows = "4" cols = "36">
36
37
                 </textarea>
38
          </label>
39
40
          <label>Email Address:
41
             <input name = "email" type = "password" size = "25">
42
          </label>
43
44
          >
45
             <strong>Things you liked:</strong><br>
46
47
             <label>Site design
48
                 <input name = "things" type = "checkbox"</pre>
49
                    value = "Design">
50
             </label>
51
52
             <label>Links
53
                 <input name = "things" type = "checkbox"</pre>
                    value = "Links">
54
55
             </label>
56
57
             <label>Ease of use
58
                 <input name = "things" type = "checkbox"</pre>
59
                    value = "Ease">
60
             </label>
61
62
             <label>Images
63
                 <input name = "things" type = "checkbox"</pre>
64
                    value = "Images">
65
             </label>
66
67
             <label>Source code
```

Fig. J.5 Form including radio buttons and pulldown lists. (Part 2 of 4.)

```
68
                 <input name = "things" type = "checkbox"</pre>
69
                    value = "Code">
70
              </label>
71
          72
73
          <!-- <input type = "radio"> creates one radio button -->
74
          <!-- radio buttons and checkboxes differ in that
75
          <!-- only one radio button in group can be selected -->
76
          >
77
              <strong>How did you get to our site?:</strong><br>
78
79
              <label>Search engine
80
                 <input name = "how get to site" type = "radio"</pre>
81
                    value = "search engine" checked></label>
82
83
              <label>Links from another site
84
                 <input name = "how get to site" type = "radio"</pre>
85
                    value = "link"></label>
86
87
              <label>Deitel.com Web site
88
                 <input name = "how get to site" type = "radio"</pre>
89
                    value = "deitel.com"></label>
90
91
              <label>Reference in a book
92
                 <input name = "how get to site" type = "radio"</pre>
93
                    value = "book"></label>
94
95
              <label>Other
96
                 <input name = "how get to site" type = "radio"</pre>
97
                    value = "other"></label>
98
99
          100
101
          <!-- <select> tags present drop down menus
102
          <!-- with choices indicated by <option> tags -->
103
          >
104
              <label>Rate our site:
105
106
              <select name = "rating">
107
                 <option selected>Amazing:-)</option>
108
                 <option>10</option>
109
                 <option>9</option>
110
                 <option>8</option>
111
                 <option>7</option>
112
                 <option>6</option>
113
                 <option>5</option>
114
                 <option>4</option>
115
                 <option>3</option>
116
                 <option>2</option>
117
                 <option>1</option>
118
                 <option>The Pits:-(</option>
119
              </select>
120
```

Fig. J.5 Form including radio buttons and pulldown lists. (Part 3 of 4.)

| 121 |                      |                                                                                                    |
|-----|----------------------|----------------------------------------------------------------------------------------------------|
| 122 | </th <th>/p&gt;</th> | /p>                                                                                                    |
| 123 |                      |                                                                                                    |
| 124 | < <u>r</u>           | >>                                                                                                    |
| 125 |                      | <pre><input type="submit" value="Submit Your Entries"/></pre>                                                                                                    |
| 126 |                      | <pre><input type="reset" value="Clear Your Entries"/></pre>                                                                                                    |
| 127 | </th <th>/p&gt;</th> | /p>                                                                                                    |
| 128 |                      |                                                                                                    |
| 129 | <th>cm&gt;</th>      | cm>                                                                                                    |
| 130 |                      |                                                                                                    |
| 131 |                      |                                                                                                    |
| 132 |                      |                                                                                                    |
|     |                      |                                                                                                    |
|     |                      | E# How to Program - Tables - Microsoft Internet Explorer                                                                                                    |
|     |                      | File Edit View Favorites Tools Help                                                                                                    |
|     |                      | ← Back → → ✓ ② ② △ 🖒 │ ② Search 🕍 Favorites ③ History │ 🖏 → 🗐 🐷 → 🗐 🎳                                                                                                    |
|     |                      | Address Address Addres |
|     |                      |                                                                                                    |
|     |                      | Feedback Form                                                                                                    |
|     |                      | recuback rollin                                                                                                    |
|     |                      | Please fill out this form to help us improve our site.                                                                                                    |
|     |                      | Name:                                                                                                    |
|     |                      | Comments:                                                                                                    |
|     |                      | Email Address:                                                                                                    |
|     |                      | Things you liked: Site design □ Links □ Ease of use □ Images □ Source code ▼                                                                                                    |
|     |                      | How did you get to our site?:  Search engine ● Links from another site ○ Deitel.com Web site ○ Reference in a book ○ Other ○                                                                                                    |
|     |                      | Rate our site: Amazing:)                                                                                                    |
|     |                      | Submit Your Entries Clear Your Entries                                                                                                    |
|     |                      |                                                                                                    |
|     |                      | Done My Computer                                                                                                    |
|     |                      |                                                                                                    |

Fig. J.5 Form including radio buttons and pulldown lists. (Part 4 of 4.)

The last type of form input that we introduce here is the **select** element (lines 106–119). This will place a selectable list of items inside your form.

```
<select name = "rating">
    <option selected>Amazing:-)</option>
    <option>10</option>
    <option>9</option>
    <option>8</option>
    <option>7</option>
    <option>6</option>
```

```
<option>5</option>
<option>4</option>
<option>3</option>
<option>2</option>
<option>1</option>
<option>The Pits:-(</option>
</select>
```

This type of form input is created via a **select** element. Inside the opening **<select>** tag, be sure to include the **name** attribute.

To add an item to the list, add to the **select** element an **option** element containing the text to be displayed. The **selected** attribute, like the **checked** attribute for radio buttons and checkboxes, applies a default selection to your list.

The preceding code will generate a pull-down list of options in most visual browsers, as shown in Fig. J.5. You can change the number of list options visible at one time, using the **size** attribute of the **select** element. Use this attribute if you prefer an expanded version of the list to the one-line expandable list.

#### J.6 Internal Linking

In Appendix I, Introduction to HyperText Markup Language 4: Part 1, we discussed how to link one Web page to another with text and image anchors. Figure J.6 introduces *internal linking*, which lets you create named anchors for hyperlinks to particular parts of an HTML document.

```
<!DOCTYPE HTML PUBLIC "-//W3C//DTD HTML 4.01//EN"
2
              "http://www.w3.org/TR/html4/strict.dtd">
3
   <html>
4
5
  <!-- Fig. J.6: links.html -->
  <!-- Internal linking.
6
8
   <head>
9
       <title>C# How to Program - Tables</title>
10 </head>
11
12
   <body>
13
14
       <!-- <a name = ".."></a> makes internal hyperlinks -->
15
16
          <a name = "features"></a>
17
       18
19
       <h1>The Best Features of the Internet</h1>
20
21
       <!-- internal link's address is "xx.html#linkname" -->
22
23
          <a href = "#ceos">Go to <em>Favorite CEOs</em></a>
24
       25
```

**Fig. J.6** Using internal hyperlinks to make your pages more navigable. (Part 1 of 3.)

```
26
     <u1>
27
        You can meet people from countries around the world.
28
        29
30
        You have access to new media as it becomes public:
31
32
          <u1>
33
            New games
34
            New applications
35
36
               <u1>
37
                 For Business
38
                 For Pleasure
39
               40
41
            42
43
            Around the Clock news
44
            Search Engines
45
            Shopping
46
            Programming
47
48
               <u1>
49
                 HTML
50
                 Java
51
                 Dynamic HTML
52
                 Scripts
53
                 New languages
54
               55
56
            57
          58
59
       60
61
       Links
62
        Keeping In touch with old friends
63
        It is the technology of the future!
64
     65
66
     <a name = "ceos"></a>
67
68
     <h1>My 3 Favorite <em>CEOs</em></h1>
69
70
71
        <a href = "#features">Go to <em>Favorite Features</em></a>
72
     73
74
     <01>
75
        Lawrence J. Ellison
76
        Steve Jobs
77
       Michael Dell
78
```

Fig. J.6 Using internal hyperlinks to make your pages more navigable. (Part 2 of 3.)

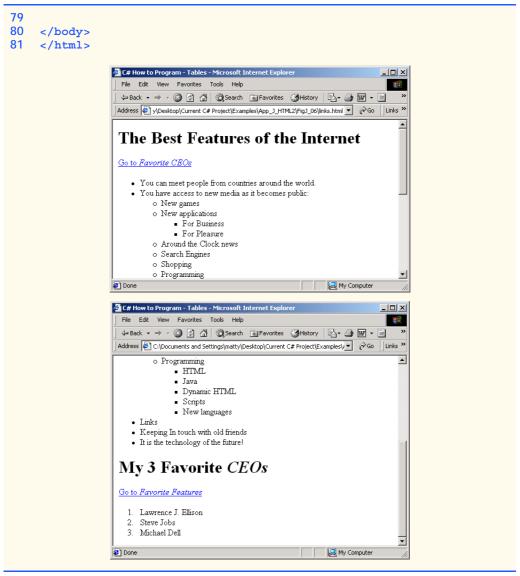

Fig. J.6 Using internal hyperlinks to make your pages more navigable. (Part 3 of 3.)

Lines 15-17

```
<a name = "features"></a>
```

show a named anchor for an internal hyperlink. A named anchor is created via an a element with a name attribute. Line 15 creates an anchor named features. Because the name of the page is list.html, the URL of this anchor in the Web page is list.html#features. Line 71

```
<a href = "#features">Go to <em>Favorite Features</em></a>
```

shows a hyperlink with the anchor **features** as its target. Selecting this hyperlink in a visual browser would scroll the browser window to the **features** anchor (line 16). Examples of this occur in Fig. J.6, which shows two different screen captures from the same page, each at a different anchor. You can also link to an anchor in another page, using the URL of that location (using the format **href** = "page.html#name").

#### Look-and-Feel Observation J.2

Internal hyperlinks are most useful in large HTML files with lots of information. You can link to various points on the page to save the user from having to scroll down and find a specific location.

#### J.7 Creating and Using Image Maps

We have seen that images can be used as links to other places on your site or elsewhere on the Internet. We now discuss how to create *image maps* (Fig. J.7), which allow you to designate certain sections of the image as *hotspots* and then use these hotspots as links.

All elements of an image map are contained inside the **<map>...</map>** tags. The required attribute for the **map** element is **name** (line 18):

```
<map name = "picture">
```

As we will see, this attribute is needed for referencing purposes. A hotspot on the image is designated with the **area** element. Every **area** element has the following attributes: **href** sets the target for the link on that spot, **shape** and **coords** set the characteristics of the area and **alt** functions just as it does in the **img** element.

```
1
    <!DOCTYPE HTML PUBLIC "-//W3C//DTD HTML 4.01//EN"</pre>
 2
              "http://www.w3.org/TR/html4/strict.dtd">
 3
   <html>
 4
 5
   <!-- Fig. J.7: picture.html
   <!-- Creating and using imape maps. -->
 6
 7
8
    <head>
9
       <title>C# How to Program - Tables</title>
10
   </head>
11
12
    <body>
13
14
       >
15
16
       <!-- <map> opens and names image map formatting -->
17
       <!-- area and to be referenced later
18
       <map name = "picture">
19
20
          <!-- "shape = rect" indicates rectangular -->
21
          <!-- area, with coordinates of the
22
          <!-- upper-left and lower-right corners
```

Fig. J.7 Picture with links anchored to an image map. (Part 1 of 2.)

```
23
                          <area href = "form.html" shape = "rect"</pre>
                                  coords = "3, 122, 73, 143"
24
25
                                  alt = "Go to the feedback form">
26
27
                          <area href = "contact.html" shape = "rect"</pre>
                                  coords = "109, 123, 199, 142"
28
29
                                  alt = "Go to the contact page">
30
31
                          <area href = "main.html" shape = "rect"</pre>
32
                                  coords = "1, 2, 72, 17"
33
                                  alt = "Go to the homepage">
34
35
                          <area href = "links.html" shape = "rect"</pre>
36
                                  coords = "155, 0, 199, 18"
37
                                  alt = "Go to the links page">
38
39
                          <!-- "shape = polygon" indicates area of -->
40
                          <!-- cusotmizable shape, with the
41
                          <!-- coordinates of every vertex listed -->
42
                          <area href = "mailto:deitel@deitel.com" shape = "poly"</pre>
43
                          coords = "28, 22, 24, 68, 46, 114, 84, 111, 99, 56, 86, 13"
44
                                  alt = "Email the Deitels">
45
46
                         <!-- "shape = circle" indicates circular -->
47
                          <!-- area with center and radius listed -->
48
                          <area href = "mailto:deitel@deitel.com" shape = "circle"</pre>
49
                                  coords = "146, 66, 42" alt = "Email the Deitels">
50
                  </map>
51
52
                  <!-- <img src=... usemap = "#name"> says that
53
                  <!-- indicated image map will be used with image -->
54
                  <img src = "deitel.gif" width = "200" height = "144"</pre>
55
                          alt = "Harvey and Paul Deitel" usemap = "#picture">
56
                  57
58
        </body>
59 </html>
                              C# How to Program - Tables - Microsoft Internet Explorer
                                                                                                                                            File Edit View Favorites Tools Help

    ← Back → → ✓ ②
    ②
    ②
    Search
    Image: Search with the search with the search 
                                Address 🔊 esktop\Current C# Project\Examples\App_J_HTML2\FigJ_07\picture.html 🔻 🗞 Go | Links **
                                                                                                                      My Computer
                              Done
```

Fig. J.7 Picture with links anchored to an image map. (Part 2 of 2.)

The markup on lines 23–25

```
<area href = "form.html" shape = "rect"
coords = "3, 122, 73, 143" alt = "Go to the feedback form">
```

causes a *rectangular hotspot* to be drawn around the *coordinates* given in the **coords** element. A coordinate pair consists of two numbers, which are the locations of the point on the x and y axes. The x axis extends horizontally from the upper-left corner, the y axis vertically. Every point on an image has a unique x–y coordinate. In the case of a rectangular hotspot, the required coordinates are those of the upper-left and lower-right corners of the rectangle. In this case, the upper-left corner of the rectangle is located at 3 on the x axis and 122 on the y axis, annotated as (3, 122). The lower-right corner of the rectangle is at (73, 143).

Another map area is in lines 42-44

```
<area href = "mailto:deitel@deitel.com" shape = "poly"
  coords = "28, 22, 24, 68, 46, 114, 84, 111, 99, 56, 86, 13
  alt = "Email the Deitels">
```

In this case, we use the value **poly** for the **shape** attribute. This creates a hotspot in the shape of a polygon, using the coordinates in the **coords** attribute. These coordinates represent each vertex, or corner, of the polygon. The browser will automatically connect these points with lines to form the area of the hotspot.

**shape = "circle"** is the last shape attribute that is commonly used in image maps. It creates a *circular hotspot*, and requires both the coordinates of the center of the circle and the radius of the circle, in pixels.

To use the image map with an **img** element, you must insert the **usemap = "#**name" attribute into the **img** element, where name is the value of the **name** attribute in the **map** element. Lines 54–55

```
<img src = "deitel.gif" width = "200" height= "144" alt =
"Harvey and Paul Deitel" usemap = "#picture">
```

show how the image map name = "picture" is applied to the img element.

#### J.8 <meta> Tags

People use search engines to find interesting Web sites. Search engines usually catalog sites by following links from page to page and saving identification and classification information for each page visited. The main HTML element that search engines use to catalog pages is the **meta** tag (Fig. J.8).

A meta tag contains two attributes that should always be used. The first of these, name, identifies the type of meta tag you are including. The content attribute provides information the search engine will catalog about your site.

Fig. J.8 Using meta to provide keywords and a description. (Part 1 of 2.)

```
7
8
    <head>
9
       <!-- <meta> tags give search engines information -->
10
       <!-- they need to catalog your site
11
       <meta name = "keywords" content = "Webpage, design, HTML,</pre>
          tutorial, personal, help, index, form, contact, feedback,
12
13
          list, links, frame, deitel">
14
15
       <meta name = "description" content = "This Web site will help</pre>
16
          you learn the basics of HTML and Webpage design through the
17
          use of interactive examples and instruction.">
18
19
       <title>C# How to Program - Tables</title>
20 </head>
21
22
   <body>
23
24
       <h1>Welcome to Our Web Site!</h1>
25
26
       >
27
          We have designed this site to teach about the wonders of
28
          <em>HTML</em>. We have been using <em>HTML</em> since
29
          version <strong>2.0</strong>, and we enjoy the features
30
          that have been added recently. It seems only a short
31
          time ago that we read our first <em>HTML</em> book.
32
          Soon you will know about many of the great new
33
          features of HTML 4.01.
34
       35
36
       Have Fun With the Site!
37
38 </body>
39
    </html>
```

Fig. J.8 Using **meta** to provide keywords and a description. (Part 2 of 2.)

Lines 11–13 demonstrate the **meta** tag.

```
<meta name = "keywords" content = "Webpage, design, HTML,
   tutorial, personal, help, index, form, contact, feedback,
   list, links, frame, deitel">
```

The content of a meta tag with name = "keywords" provides search engines with a list of words that describe key aspects of your site. These words are used to match with searches—if someone searches for some of the terms in your keywords meta tag, they have a better chance of being notified about your site in the search-engine output. Thus, including meta tags and their content information will draw more viewers to your site.

The **description** attribute value (lines 15–17)

```
<meta name = "description" content = "This Web site will help
you learn the basics of HTML and Webpage design through the
use of interactive examples and instruction.">
```

is quite similar to the **keywords** value. Instead of giving a list of words describing your page, the **contents** of the keywords **meta** element should be a readable 3-to-4-line description of your site, written in sentence form. This description is also used by search engines to catalog and display your site.

#### Software Engineering Observation J.1

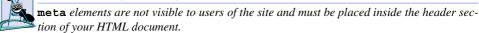

#### J.9 frameset Element

All of the Web pages we have designed so far have the ability to link to other pages but can display only one page at a time. Figure J.9 introduces *frames*, which can help you display more than one HTML file at a time. Frames, when used properly, can make your site more readable and usable for your users.

```
<!DOCTYPE HTML PUBLIC "-//W3C//DTD HTML 4.01 Frameset//EN"</pre>
 2
              "http://www.w3.org/TR/html4/frameset.dtd">
 3
  <html>
 4
 5
   <!-- Fig. J.9: index.html -->
   <!-- HTML Frames I.
 6
 7
8
    <head>
9
       <meta name = "keywords" content = "Webpage, design, HTML,</pre>
10
          tutorial, personal, help, index, form, contact, feedback,
11
          list, links, frame, deitel">
12
13
       <meta name = "description" content = "This Web site will help</pre>
14
          you learn the basics of HTML and Webpage design through the
15
          use of interactive examples and instruction.">
16
17
       <title>C# How to Program - Tables</title>
18
    </head>
19
20
    <!-- the <frameset> tag gives dimensions of your frame -->
21
    <frameset cols = "110,*">
22
23
       <!-- the individual frame elements specify -->
24
       <!-- which pages appear in given frames
25
       <frame name = "nav" src = "nav.html">
26
       <frame name = "main" src = "main.html">
27
28
       <noframes>
29
          >
30
             This page uses frames, but your browser
31
                does not support them.
32
          33
```

Fig. J.9 Web site using two frames—navigation and content. (Part 1 of 2.)

```
34
             >
35
                 Please, <a href = "nav.html">follow this link to
                     browse our site without frames</a>.
36
37
             38
         </noframes>
39
40
     </frameset>
41
     </html>
                                                                        C# How to Program - Tables - Microsoft Internet Explorer
               File Edit View Favorites Tools Help
               ← Back → → ✓ 🙆 🔯 🕍 🔘 Search 📓 Favorites 🍪 History 🗟 → 🎒 🐷 → 🗐
              Welcome to Our Web Site!
                About
                 Me
                            We have designed this site to teach about the wonders of HTML.
                Links
                            We have been using HTML since version 2.0, and we enjoy the
                            features that have been added recently. It seems only a short time
                            ago that we read our first HTML book. Soon you will know about
                List of
               Feature:
                            many of the great new features of HTML 4.01.
                            Have Fun With the Site!
                Contact
                 Me
                Header
               Examples
                Tables
                Page
                eedback
                Form
             Done
                                                             My Computer
```

Fig. J.9 Web site using two frames—navigation and content. (Part 2 of 2.)

On lines 1 and 2,

we encounter a new document type. The document type specified here indicates that this HTML document uses frames. You should use this document type whenever you use frames in your HTML document.

The framed page begins with the opening **frameset** tag, on line 21

```
<frameset cols = "110, *">
```

This tag tells the browser that the page contains frames. The **cols** attribute of the opening **frameset** tag gives the layout of the frameset. The value of **cols** (or **rows**, if you will be writing a frameset with a horizontal layout) gives the width of each frame, either in pix-

els or as a percentage of the screen. In this case, the attribute **cols = "110, \*"** tells the browser that there are two frames. The first one extends 110 pixels from the left edge of the screen, and the second frame fills the remainder of the screen (as indicated by the asterisk).

Now that we have defined the page layout, we have to specify what files will make up the frameset. We do this with the **frame** element in lines 25 and 26:

```
<frame name = "nav" src = "nav.html">
<frame name = "main" src = "main.html">
```

In each frame element, the src attribute gives the URL of the page that will be displayed in the frame. In the preceding example, the first frame (which covers 110 pixels on the left side of the frameset) will display the page nav.html and has the attribute name = "nav". The second frame will display the page main.html and has the attribute name = "main".

The purpose of a **name** attribute in the **frame** element is to identify the frame, enabling hyperlinks in a **frameset** to load in their intended target **frame**. For example,

```
<a href = "links.html" target = "main">
```

would load links.html in the frame whose name attribute is "main".

A target in an anchor element can also be set to a number of preset values: target="\_blank" loads the page in a new blank browser window, target="\_self" loads the page into the same window as the anchor element, target="\_parent" loads it in the parent frameset (i.e., the frameset which contains the current frame) and target="\_top" loads the page into the full browser window (the page loads over the frameset).

In lines 28–38 of the code example in Fig. J.9, the **noframes** element displays HTML in those browsers that do not support frames.

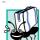

# **Portability Tip J.1**

Not everyone uses a browser that supports frames. Use the noframes element inside the frameset to direct users to a nonframed version of your site.

# Look-and-Feel Observation J.3

Frames are capable of enhancing your page, but are often misused. Never use frames to accomplish what you could with other, simpler HTML formatting.

## J.10 Nested framesets

You can use the **frameset** element to create more complex layouts in a framed Web site by nesting **frameset** areas as in Fig. J.10.

The first level of **frameset** tags is on lines 21 and 22

The **frameset** and **frame** elements here are constructed in the same manner as in Fig. J.9. We have one frame that extends over the first 110 pixels, starting at the left edge.

The second (nested) level of the **frameset** element covers only the remaining **frame** area that was not included in the primary **frameset**. Thus, any frames included

in the second **frameset** will not include the leftmost 110 pixels of the screen. Lines 26–29 show the second level of **frameset** tags.

```
<frameset rows = "175,*">
  <frame name = "picture" src = "picture.html">
  <frame name = "main" src = "main.html">
  </frameset>
```

In this **frameset** area, the first frame extends 175 pixels from the top of the screen, as indicated by the **rows = "175,\*"**. Be sure to include the correct number of **frame** elements inside the second **frameset** area. Also, be sure to include a **noframes** element and to close both of the **frameset** areas at the end of the Web page.

```
<!DOCTYPE HTML PUBLIC "-//W3C//DTD HTML 4.01 Frameset//EN"</pre>
 2
              "http://www.w3.org/TR/html4/frameset.dtd">
 3
   <html>
 4
 5
   <!-- Fig. J.10: index.html -->
 6
   <!-- HTML frames II.
 7
 8 <head>
 9
10
       <meta name = "keywords" content = "Webpage, design, HTML,</pre>
11
          tutorial, personal, help, index, form, contact, feedback,
12
          list, links, frame, deitel">
13
14
       <meta name = "description" content = "This Web site will help</pre>
15
          you learn the basics of HTML and Webpage design through
16
          the use of interactive examples and instruction.">
17
18
       <title>C# How to Program - Tables</title>
19
    </head>
20
21 <frameset cols = "110,*">
22
       <frame name = "nav" src = "nav.html">
23
24
       <!-- nested framesets are used to change formatting -->
25
       <!-- and spacing of frameset as whole
26
       <frameset rows = "175, *">
27
          <frame name = "picture" src = "picture.html">
28
          <frame name = "main" src = "main.html">
29
       </frameset>
30
31
       <noframes>
32
          >
33
             This page uses frames, but your browser does
34
                not support them.
35
          36
37
          >
38
             Please, <a href = "nav.html">follow this link
39
                to browse our site without frames</a>.
```

Fig. J.10 Framed Web site with a nested frameset. (Part 1 of 2.)

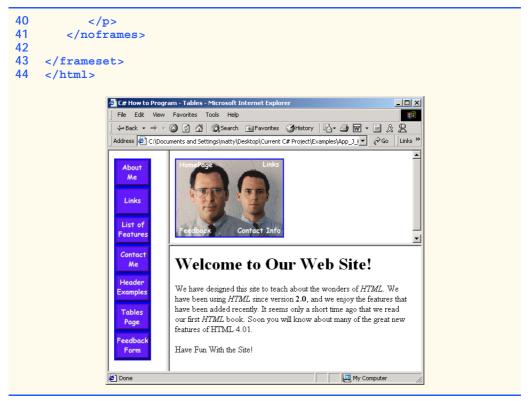

Fig. J.10 Framed Web site with a nested frameset. (Part 2 of 2.)

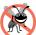

# Testing and Debugging Tip J.1

When using nested frameset elements, indent every level of frame tag. This makes the page clearer and easier to debug.

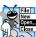

#### **Look-and-Feel Observation J.4**

Nested framesets can help you create visually pleasing, easy-to-navigate Web sites.

# J.11 Internet and World Wide Web Resources

There are many Web sites that cover the more advanced and difficult features of HTML. Several of these sites are featured here.

#### www.geocities.com/SiliconValley/Orchard/5212

*Adam's Advanced HTML Page* is geared to those looking to master the more advanced techniques of HTML. It includes instructions for creating tables, frames and marquees and other advanced topics.

#### www.w3scripts.com/html

This site, an offshoot of *W3Schools*, is a repository for code examples exhibiting all of the features of HTML, from beginner to advanced.

#### www.blooberry.com/indexdot/html

*Index Dot HTML, The Advance HTML Reference...* The name speaks for itself. This site has a great directory and tree-based index of all HTML elements, plus more.

#### www.neiljohan.com/html/advancedhtml.htm

The Advanced HTML Guide gives insights into improving your site using HTML in ways you might not have thought possible.

#### **SUMMARY**

- HTML tables organize data into rows and columns. All tags and text that apply to a table go inside
  the ... tags. The border attribute lets you set the width of the table's border in pixels. The width attribute sets the width of the table—you specify either a number of pixels or a percentage of the screen width.
- The text inside the <caption>...</caption> tags is inserted directly above the table in the browser window. The caption text is also used to help text-based browsers interpret the table data.
- Tables can be split into distinct horizontal and vertical sections. Put all header information (such
  as table titles and column headers) inside the <thead>...</thead> tags. The tr (table row)
  element is used for formatting the cells of individual rows. All of the cells in a row belong within
  the 
   the 
   thead> tags.
- The smallest area of the table that we are able to format is the data cell. There are two types of data cells: ones located in the header (...) and ones located in the table body (...

   Header cells, usually placed in the <thead> area, are suitable for titles and column headings.
- Like thead, the tbody is used for formatting and grouping purposes. Most tables use tbody to
  house the majority of their content.
- td table data cells are left aligned by default. th cells are centered by default.
- Just as you can use the **thead** and **tbody** elements to format groups of table rows, you can use the **colgroup** element to group and format columns. **colgroup** is used by setting in its opening tag the number of columns it affects and the formatting it imposes on that group of columns.
- Each col element contained inside the <colgroup>...</colgroup> tags can in turn format a specified number of columns.
- You can add a background color or image to any table row or cell with either the bgcolor or background attributes, which are used in the same way as in the body element.
- It is possible to make some table data cells larger than others by using the rowspan and col-span attributes. The attribute value extends the data cell to span the specified number of cells.
- The valign (vertical alignment) attribute of a table data cell accepts the following values: "top", "middle", "bottom" and "baseline".
- All cells in a table row whose valign attribute is set to "baseline" will have the first text line
  on a common baseline.
- The default vertical alignment in all data and header cells is **valign="middle"**.
- HTML provides several mechanisms—including the form—to collect information from people viewing your site.
- Use method = "post" in a form that causes changes to server data, for example when updating a database. The form data will be sent to the server as an environment variable, which scripts are able to access. The other possible value, method = "get", should be used when your form does not cause any changes in server-side data, for example when making a database request. The form data from method = "get" is appended to the end of the URL. Because of this, the amount of data submitted using this method is limited to 4K. Also be aware that method = "get" is limited to standard characters and cannot submit any special characters.

- A Web server is a machine that runs a software package like Apache or IIS; servers are designed
  to handle browser requests. When a user uses a browser to request a page or file somewhere on the
  server, the server processes this request and returns an answer to the browser.
- The action attribute in the form tag is the path to a script that processes the form data.
- The input element is common in forms and always requires the type attribute. Two other attributes are name, which provides a unique identification for the input, and value, which indicates the value that the input element sends to the server upon submission.
- The input type="text" inserts a one-line text bar into the form. The value of this input element and the information that the server sends to you from this input is the text that the user types into the bar. The size attribute determines the width of the text input, measured in characters. You can also set a maximum number of characters that the text input will accept by inserting the maxlength="length" attribute.
- You must make sure to include a **label** element for each form element to indicate the function of the element.
- The type="submit" input element places a button in the form that submits data to the server
  when clicked. The value attribute of the submit input changes the text displayed on the button.
- The type="reset" input element places a button on the form that, when clicked, will clear all
  entries the user has entered into the form.
- The textarea element inserts a box into the form. You specify the size of the box (which is scrollable) inside the opening <textarea> tag with the rows attribute and the cols attribute.
- Data entered in a type="password" input appears on the screen as asterisks. The password is used for submitting sensitive information that the user would not want others to be able to read. It is just the browser that displays asterisks—the real form data is still submitted to the server.
- Every input element with type="checkbox" creates a new checkbox in the form. Checkboxes can be used individually or in groups. Each checkbox in a group should have the same name (in this case, name="things").
- Inserted into forms by means of the **input** attribute **type="radio"**, radio buttons are different from checkboxes in that only one in the group may be selected at any time. All of the **name** attributes of a group of radio inputs must be the same and all of the **value** attributes different.
- Insert the attribute checked to indicate which radio button you would like selected initially.
- The select element places a selectable list of items inside your form. To add an item to the list, insert an option element in the <select>...</select> area and type what you want the list item to display on the same line. You can change the number of list options visible at one time by including the size="size" attribute inside the <select> tag. Use this attribute if you prefer an expanded version of the list to the one-line expandable list.
- A location on a page is marked by including a name attribute in an a element. Clicking this hyperlink in a browser would scroll the browser window to that point on the page.
- An image map allows you to designate certain sections of the image as hotspots and then use these hotspots as anchors for linking.
- All elements of an image map are contained inside the <map>...</map> tags. The required attribute for the map element is name.
- A hotspot on the image is designated with the area element. Every <area> tag has the following attributes: href sets the target for the link on that spot, shape and coords set the characteristics of the area and alt function just as it does in <img> tags.
- shape="rect" creates a rectangular hotspot around the *coordinates* of a coords element.

- A coordinate pair consists of two numbers, which are the locations of the point on the *x* and *y* axes. The *x* axis extends horizontally from the upper-left corner, the *y* axis vertically. Every point on an image has a unique *x*–*y* coordinate, annotated as (*x*, *y*).
- In the case of a rectangular hotspot, the required coordinates are those of the upper-left and lower-right corners of the rectangle.
- The **shape="poly"** creates a hotspot of no preset shape—you specify the shape of the hotspot in the **coords** attribute by listing the coordinates of every vertex, or corner of the hotspot.
- shape="circle" creates a circular hotspot; it requires both the coordinates of the center of the circle and the length of the radius, in pixels.
- To use an image map with a graphic on your page, you must insert the usemap="#name" attribute into the img element, where "name" is the value of the name attribute in the map element.
- The main element that interacts with search engines is the meta element.
- meta tags contain two attributes that should always be used. The first of these, name, is an identification of the type of meta tag you are including. The content attribute gives the information the search engine will be cataloging.
- The content of a meta tag with name="keywords" provides the search engines with a list
  of words that describe the key aspects of your site. By including meta tags and their content information, you can give precise information about your site to search engines. This will help you
  draw a more focused audience to your site.
- The description value of the name attribute in the meta tag should be a 3-to-4-line description of your site, written in sentence form. This description is used by the search engine to catalog and display your site.
- meta elements are not visible to users of the site and should be placed inside the header section of your HTML document.
- The **frameset** tag tells the browser that the page contains frames.
- cols or rows gives the width of each frame in pixels or as a percentage of the screen.
- In each frame element, the src attribute gives the URL of the page that will be displayed in the specified frame.
- The purpose of a name attribute in the frame element is to give an identity to that specific frame, in order to enable hyperlinks in a frameset to load their intended frame. The target attribute in an anchor element is set to the name of the frame in which the new page should load.
- A target in an anchor element can be set to a number of preset values: target="\_blank" loads the page in a new blank browser window, target="self" loads the page into the same window as the anchor element, target="\_parent" loads the page into the parent frameset and target="\_top" loads the page into the full browser window.
- Not everyone viewing a page has a browser that can handle frames. You therefore need to include
  a noframes element inside of the frameset. You should include regular HTML tags and elements within the <noframes>...</noframes> tags. Use this area to direct the user to a nonframed version of the site.
- By nesting **frameset** elements, you can create more complex layouts.

#### **TERMINOLOGY**

<!doctype...>
<meta> tag
<option>
ACTION attribute in form element

area
border property of table element
caption element
cell of a table

CGI script name="redirect" in input element checked name="subject" in input element circular hotspot nested lists col element noframes noresize attribute in frame colgroup element cols attribute of table element ol (ordered list) element (...) colspan attribute of td element rectangular hotspot column of a table row of a table coords attribute inside area element rowspan attribute of td element data cell scrolling attribute in frame environment variable select element (<select>...</select>) shape attribute inside area element form frame element (<frame>...</frame>) size attribute in select frameset element src attribute of frame element header cell table hotspot table element (...) target=" blank" image map indenting lists target=" blank" input element (<input>...</input>) target=" parent" input type="button" target=" top" input type="checkbox" tbody input type="password" td (table data) element (...) input type="radio" text-based browser input type="reset" th (header cell) element (...) input type="submit" thead element (<thead>...</thead>) input type="text" tr (table row) element (...) input type="textarea" type=1 attribute of internal linking type=a attribute of list type=A attribute of map element type=i attribute of maxlength="#" type=I attribute of method="get" ul (unordered list) element (...) method="post" usemap="name" attribute in img name attribute in input element value attribute of input element name="recipient" in input element Web server

#### SELF-REVIEW EXERCISES

| J.1 | tate whether the following statements are true or false. If false, expl | ain why. |
|-----|-------------------------------------------------------------------------|----------|
|     | The width of all data cells in a table must be the same.                |          |
|     | The thead element is mandatory in a table.                              |          |

c) You are limited to a maximum of 100 internal links per page.

d) All browsers can render framesets.

| J.2 | Fill in the blanks in each of the following statements. |                                                |                          |  |  |
|-----|---------------------------------------------------------|------------------------------------------------|--------------------------|--|--|
|     | a) The                                                  | attribute in an input element inserts a button | that, when clicked, will |  |  |
|     | clear the                                               | contents of the form.                          |                          |  |  |
|     | b) The spac                                             | ing of a frameset is set by including the      | attribute or the         |  |  |

\_\_\_\_ attribute inside of the <frameset> tag. c) The \_\_\_\_\_ element inserts a new item in a list.

| a) | The             | element tells  | the browser | what ver | rsion of | HIML 18 | included | on t | the |
|----|-----------------|----------------|-------------|----------|----------|---------|----------|------|-----|
|    | page. Two types | of this elemen | t are       | and      |          | ·       |          |      |     |
| e) | The common sha  | pes used in im | age maps ar | e        | ,        |         | and      |      |     |

- J.3 Write HTML tags to accomplish the following tasks:
  - a) Insert a framed Web page with the first frame extending 300 pixels across the page from the left side.
  - b) Insert an ordered list that will have numbering by lowercase Roman numerals.
  - c) Insert a scrollable list (in a form) that will always display four entries of the list.
  - d) Insert an image map onto a page, using deitel.gif as an image and map with name="hello" as the image map, and have "hello" be the alt text.

#### ANSWERS TO SELF-REVIEW EXERCISES

- J.1 a) False. You can specify the width of any column either in pixels or as a percentage of the total width of the table. c) False. The **thead** element is used only for formatting purposes and is optional (but it is recommended that you include it). d) False. You can have an unlimited number of hyperlink locations on any page. e) False. Text-based browsers are unable to render a **frameset** and must therefore rely on the information that you include inside the <noframes>...</noframes> tag.
- J.2 a) type = "reset". b) cols, rows. c) li. d) <!doctype...>, transitional,
  frameset. e) poly, circle, rect.
- J.3 a) <frameset cols = "300,\*">...</frameset>b) ...
  c) <select size = "4">...</select> d)<img src = "deitel.gif" alt = "hello"
  usemap = "#hello">

#### **EXERCISES**

- J.4 Categorize each of the following as an element or an attribute:
  - a) width
  - b) td
  - c) th
  - d) frame
  - e) name
  - f) select
  - g) type
- J.5 What will the **frameset** produced by the following code look like? Assume that the pages being imported are blank with white backgrounds and that the dimensions of the screen are 800 by 600. Sketch the layout, approximating the dimensions.

J.6 Assume that you have a document with many subsections. Write the HTML markup to create a frame with a table of contents on the left side of the window, and have each entry in the table of contents use internal linking to scroll down the document frame to the appropriate subsection.

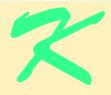

# Introduction to XHTML: Part 1

# **Objectives**

- To understand important components of XHTML documents.
- To use XHTML to create World Wide Web pages.
- To be able to add images to Web pages.
- To understand how to create and use hyperlinks to navigate Web pages.
- To be able to mark up lists of information.

To read between the lines was easier than to follow the text. Aristophanes

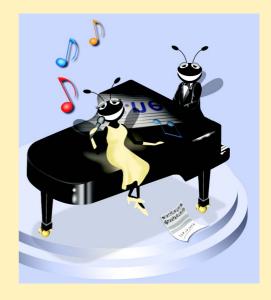

# **Outline**

- K.1 Introduction
- K.2 Editing XHTML
- K.3 First XHTML Example
- K.4 W3C XHTML Validation Service
- K.5 Headers
- K.6 Linking
- K.7 Images
- K.8 Special Characters and More Line Breaks
- K.9 Unordered Lists
- K.10 Nested and Ordered Lists
- K.11 Internet and World Wide Web Resources

Summary • Terminology • Self-Review Exercises • Answers to Self-Review Exercises • Exercises

#### **K.1 Introduction**

In this appendix, we introduce XHTML<sup>1</sup>—the Extensible HyperText Markup Language. In the next appendix, Introduction to XHTML: Part 2, we introduce more sophisticated XHT-ML techniques, such as tables, which are particularly useful for structuring information from databases (i.e., software that stores structured sets of data). In this appendix, we do not present any C# programming.

Unlike procedural programming languages such as C, Fortran, Cobol and Visual Basic, XHTML is a *markup language* that specifies the format of text that is displayed in a Web browser such as Microsoft's Internet Explorer or Netscape's Communicator.

One key issue when using XHTML<sup>2</sup> is the separation of the *presentation of a document* (i.e., the document's appearance when rendered by a browser) from the *structure of the document's information*. Throughout this appendix and the next, we will discuss this issue in depth.

# **K.2 Editing XHTML**

In this appendix, we write XHTML in its source-code form. We create XHTML documents by typing them in with a text editor (e.g., Notepad, Wordpad, vi or emacs), saving the documents with either an .html or .htm file-name extension.

XHTML has replaced the HyperText Markup Language (HTML) as the primary means of describing Web content. XHTML provides more robust, richer and more extensible features than HTML. For more on XHTML/HTML, visit www.w3.org/markup.

<sup>2.</sup> As this book was being submitted to the publisher, XHTML 1.1 became a World Wide Web Consortium (W3C) Recommendation. The XHTML examples presented in this book are based upon the XHTML 1.0 Recommendation, because Internet Explorer 5.5 does not support the full set of XHTML 1.1 features. In the future, Internet Explorer and other browsers will support XHTML 1.1. When this occurs, we will update our Web site (www.deitel.com) with XHTML 1.1 examples and information.

# E STATE OF THE PARTY OF THE PARTY OF THE PAR

# **Good Programming Practice K.1**

Assign documents file names that describe their functionality. This practice can help you identify documents faster. It also helps people who want to link to a page, by giving them an easy-to-remember name. For example, if you are writing an XHTML document that contains product information, you might want to call it products.html.

Machines running specialized software called a *Web server* store XHTML documents. Clients (e.g., Web browsers) request specific *resources*, such as the XHTML documents from the Web server. For example, typing www.deitel.com/books/downloads.htm into a Web browser's address field requests downloads.htm from the Web server running at www.deitel.com. This document is located in a directory named books.

# K.3 First XHTML Example

In this appendix and the next, we present XHTML markup and provide screen captures that show how Internet Explorer renders (i.e., displays) the XHTML. Every XHTML document we show has line numbers for the reader's convenience. These line numbers are not part of the XHTML documents.

Our first example (Fig. K.1) is an XHTML document named main.html that displays the message Welcome to XHTML! in the browser.

The key line in the program is line 14, which tells the browser to display **Welcome** to **XHTML!** Now let us consider each line of the program.

Lines 1–3 are required in XHTML documents to conform with proper XHTML syntax. For now, copy and paste these lines into each XHTML document you create. The meaning of these lines is discussed in detail in Chapter 18, Extensible Markup Language (XML).

Lines 5–6 are XHTML comments. XHTML document creators insert comments to improve markup readability and describe the content of a document. Comments also help other people read and understand an XHTML document's markup and content. Comments do not cause the browser to perform any action when the user loads the XHTML document into the Web browser to view the document. XHTML comments always start with <!-- and end with -->. Each of our XHTML examples includes comments that specify the figure number and file name and provide a brief description of the example's purpose. Subsequent examples include comments in the markup, especially to highlight new features.

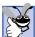

# Good Programming Practice K.2

Place comments throughout your markup. Comments help other programmers understand the markup, assist in debugging and list useful information that you do not want the browser to render. Comments also help you understand your own markup when you revisit a document for modifications or updates in the future.

```
1  <?xml version = "1.0"?>
2  <!DOCTYPE html PUBLIC "-//W3C//DTD XHTML 1.0 Strict//EN"
3    "http://www.w3.org/TR/xhtml1/DTD/xhtml1-strict.dtd">
4
5  <!-- Fig. K.1: main.html -->
6  <!-- Our first Web page. -->
7
```

Fig. K.1 First XHTML example. (Part 1 of 2.)

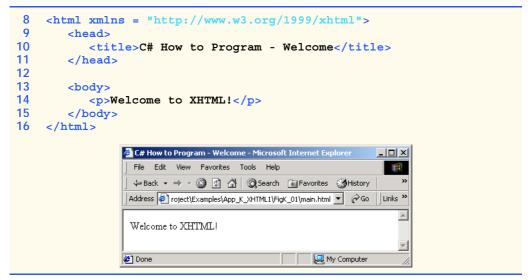

Fig. K.1 First XHTML example. (Part 2 of 2.)

XHTML markup contains text that represents the content of a document and *elements* that specify a document's structure. Some important elements of an XHTML document include the <code>html</code> element, the <code>head</code> element and the <code>body</code> element. The <code>html</code> element encloses the <code>head section</code> (represented by the <code>head element</code>) and the <code>body section</code> (represented by the <code>body element</code>). The head section contains information about the XHTML document, such as the <code>title</code> of the document. The head section also can contain special document formatting instructions called <code>style sheets</code> and client-side programs called <code>scripts</code> for creating dynamic Web pages. The body section contains the page's content that the browser displays when the user visits the Web page.

XHTML documents delimit an element with *start* and *end* tags. A start tag consists of the element name in angle brackets (e.g., <html>). An end tag consists of the element name preceded by a / in angle brackets (e.g., </html>). In this example, lines 8 and 16 define the start and end of the html element. Note that the end tag on line 16 has the same name as the start tag, but is preceded by a / inside the angle brackets. Many start tags define *attributes* that provide additional information about an element. Browsers can use this additional information to determine how to process the element. Each attribute has a *name* and a *value* separated by an equal sign (=). Line 8 specifies a required attribute (xmlns) and value (http://www.w3.org/1999/xhtml) for the html element in an XHTML document. For now, simply copy and paste the html element start tag on line 8 into your XHTML documents. We discuss the details of the html element's xmlns attribute in Chapter 18, Extensible Markup Language (XML).

# $\sum_{N}$

# Common Programming Error K.1

Not enclosing attribute values in either single or double quotes is a syntax error.

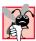

# **Common Programming Error K.2**

An XHTML document divides the html element into two sections—head and body. Lines 9–11 define the Web page's head section with a head element. Line 10 specifies a title element. This is called a *nested element*, because it is enclosed in the head element's start and end tags. The head element also is a nested element, because it is enclosed in the html element's start and end tags. The title element describes the Web page. Titles usually appear in the *title bar* at the top of the browser window and also as the text identifying a page when users add the page to their list of Favorites or Bookmarks, which enable users to return to their favorite sites. Search engines (i.e., sites that allow users to search the Web) also use the title for cataloging purposes.

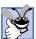

# **Good Programming Practice K.3**

Indenting nested elements emphasizes a document's structure and promotes readability.

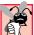

# Common Programming Error K.3

XHTML does not permit tags to overlap—a nested element's end tag must appear in the document before the enclosing element's end tag. For example, the nested XHTML tags <head><title>hello</head></title> cause a syntax error, because the enclosing head element's ending </head> tag appears before the nested title element's ending </title> tag.

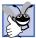

# **Good Programming Practice K.4**

Use a consistent title naming convention for all pages on a site. For example, if a site is named "Bailey's Web Site," then the title of the main page might be "Bailey's Web Site—Links". This practice can help users better understand the Web site's structure.

Line 13 opens the document's **body** element. The body section of an XHTML document specifies the document's content, which may include text and tags.

Some tags, such as the *paragraph tags* ( and ) in line 14, mark up text for display in a browser. All text placed between the and tags form one paragraph. When the browser renders a paragraph, a blank line usually precedes and follows paragraph text.

This document ends with two closing tags (lines 15–16). These tags close the **body** and **html** elements, respectively. The ending </html> tag in an XHTML document informs the browser that the XHTML markup is complete.

To view this example in Internet Explorer, perform the following steps:

- 1. Copy the Appendix K examples onto your machine from the CD that accompanies this book (or download the examples from www.deitel.com).
- 2. Launch Internet Explorer, and select **Open...** from the **File** Menu. This displays the **Open** dialog.
- 3. Click the **Open** dialog's **Browse...** button to display the **Microsoft Internet Explorer** file dialog.
- 4. Navigate to the directory containing the Appendix K examples and select the file main.html; then, click **Open**.
- 5. Click **OK** to have Internet Explorer render the document. Other examples are opened in a similar manner.

At this point your browser window should appear similar to the sample screen capture shown in Fig. K.1. (Note that we resized the browser window to save space in the book.)

## K.4 W3C XHTML Validation Service

Programming Web-based applications can be complex, and XHTML documents must be written correctly to ensure that browsers process them properly. To promote correctly written documents, the World Wide Web Consortium (W3C) provides a *validation service* (validator.w3.org) for checking a document's syntax. Documents can be validated either from a URL that specifies the location of the file or by uploading a file to the site validator.w3.org/file-upload.html. Uploading a file copies the file from the user's computer to another computer on the Internet. Figure K.2 shows main.html (Fig. K.1) being uploaded for validation. Although the W3C's Web page indicates that the service name is HTML Validation Service, the validation service is able to validate the syntax of XHTML documents. All the XHTML examples in this book have been validated successfully through validator.w3.org.

By clicking **Browse...**, users can select files on their own computers for upload. After selecting a file, clicking the **Validate this document** button uploads and validates the file. Figure 4.3 shows the results of validating main.html. This document does not contain any syntax errors. If a document does contain syntax errors, the Validation Service displays error messages describing the errors. In Exercise K.11, we ask readers to create an invalid XHTML document (i.e., one that contains syntax errors) and to check the document's syntax, using the Validation Service. This enables readers to see the types of error messages generated by the validator.

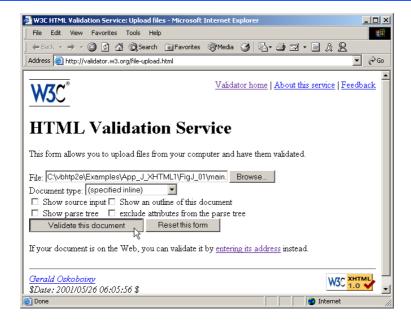

Fig. K.2 Validating an XHTML document. (Courtesy of World Wide Web Consortium (W3C).)

HTML (HyperText Markup Language) is the predecessor of XHTML designed for marking up Web content. HTML is a deprecated technology.

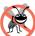

# **Testing and Debugging Tip K.1**

Use a validation service, such as the W3C HTML Validation Service, to confirm that an XHT-ML document is syntactically correct.

# **K.5** Headers

Some text in an XHTML document may be more important than some other. For example, the text in this section is considered more important than a footnote. XHTML provides six *headers*, called *header elements*, for specifying the relative importance of information. Figure K.4 demonstrates these elements (**h1** through **h6**).

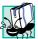

# Portability Tip K.1

The text size used to display each header element can vary significantly between browsers.

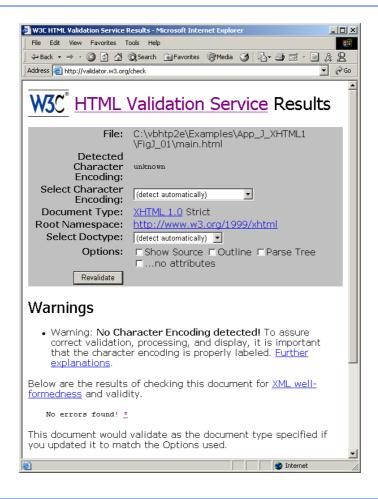

Fig. K.3 XHTML validation results. (Courtesy of World Wide Web Consortium (W3C).)

```
<?xml version = "1.0"?>
 2
    <!DOCTYPE html PUBLIC "-//W3C//DTD XHTML 1.0 Strict//EN"</pre>
 3
        "http://www.w3.org/TR/xhtml1/DTD/xhtml1-strict.dtd">
 4
 5
   <!-- Fig. K.4: header.html -->
    <!-- XHTML headers.
 6
8
   <html xmlns = "http://www.w3.org/1999/xhtml">
9
        <head>
10
           <title>C# How to Program - Welcome</title>
11
        </head>
12
13
        <body>
14
15
           <h1>Level 1 Header</h1>
16
           <h2>Level 2 header</h2>
           <h3>Level 3 header</h3>
17
18
           <h4>Level 4 header</h4>
19
           <h5>Level 5 header</h5>
20
           <h6>Level 6 header</h6>
21
22
        </body>
23
   </html>
               C# How to Program - Welcome - Microsoft Internet Explorer
                                                            File Edit View Favorites Tools Help
                 ← Back → → ✓ 🙆 🗗 🦓 Search 🕍 Favorites 🍪 History
                Address | ject\Examples\App_K_XHTML1\FigK_04\header.html | Go
                                                            Links »
                Level 1 Header
                Level 2 header
                Level 3 header
                Level 4 header
                Level 5 header
                Level 6 header
               Done
                                                My Computer
```

Fig. K.4 Header elements **h1** through **h6**.

Header element **h1** (line 15) is considered the most significant header and is rendered in a larger font than the other five headers (lines 16–20). Each successive header element (i.e., **h2**, **h3**, etc.) is rendered in a smaller font.

# Look-and-Feel Observation K.1

Placing a header at the top of every XHTML page helps viewers understand the purpose of each page.

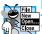

# Look-and-Feel Observation K.2

Use larger headers to emphasize more important sections of a Web page.

# K.6 Linking

One of the most important XHTML features is the *hyperlink*, which references (or *links* to) other resources, such as XHTML documents and images. In XHTML, both text and images can act as hyperlinks. Web browsers typically underline text hyperlinks and color their text blue by default, so that users can distinguish hyperlinks from plain text. In Fig. K.5, we create text hyperlinks to four different Web sites.

Line 17 introduces the *<strong>* tag. Browsers typically display text marked up with *<strong>* in a bold font.

```
<?xml version = "1.0"?>
    <!DOCTYPE html PUBLIC "-//W3C//DTD XHTML 1.0 Strict//EN"</pre>
2
       "http://www.w3.org/TR/xhtml1/DTD/xhtml1-strict.dtd">
4
5
  <!-- Fig. K.5: links.html
   <!-- Introduction to hyperlinks. -->
6
8
   <html xmlns = "http://www.w3.org/1999/xhtml">
9
       <head>
10
         <title>C# How to Program - Welcome</title>
11
       </head>
12
13
       <body>
14
15
          <h1>Here are my favorite sites</h1>
16
17
          <strong>Click a name to go to that page.</strong>
18
19
          <!-- create four text hyperlinks -->
20
          >
21
             <a href = "http://www.deitel.com">Deitel</a>
22
          23
24
25
             <a href = "http://www.prenhall.com">Prentice Hall</a>
26
          27
28
          >
29
             <a href = "http://www.yahoo.com">Yahoo!</a>
30
          31
32
          >
33
             <a href = "http://www.usatoday.com">USA Today</a>
34
          35
36
       </body>
37
  </html>
```

Fig. K.5 Linking to other Web pages. (Part 1 of 2.)

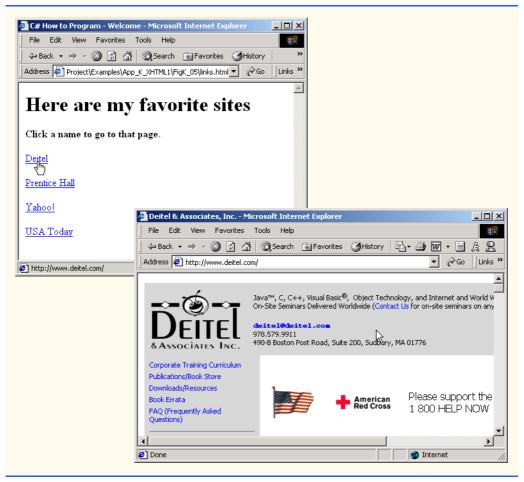

Fig. K.5 Linking to other Web pages. (Part 2 of 2.)

Links are created using the a (anchor) element. Line 21 defines a hyperlink that links the text Deitel to the URL assigned to attribute href, which specifies the location of a linked resource, such as a Web page, a file or an e-mail address. This particular anchor element links to a Web page located at http://www.deitel.com. When a URL does not indicate a specific document on the Web site, the Web server returns a default Web page. This pages often is called index.html; however, most Web servers can be configured to to use any file as the default Web page for the site. (Open http://www.deitel.com in one browser window and http://www.deitel.com/index.html in a second browser window to confirm that they are identical.) If the Web server cannot locate a requested document, the server returns an error indication to the Web browser and the browser displays an error message to the user.

Anchors can link to e-mail addresses through a **mailto:** URL. When someone clicks this type of anchored link, most browsers launch the default e-mail program (e.g., Outlook Express) to enable the user to write an e-mail message to the linked address. Figure K.6 demonstrates this type of anchor.

```
<?xml version = "1.0"?>
 2
    <!DOCTYPE html PUBLIC "-//W3C//DTD XHTML 1.0 Strict//EN"</pre>
 3
       "http://www.w3.org/TR/xhtml1/DTD/xhtml1-strict.dtd">
 4
 5
   <!-- Fig. K.6: contact.html
 6
    <!-- Adding email hyperlinks. -->
8
   <html xmlns = "http://www.w3.org/1999/xhtml">
9
       <head>
10
          <title>C# How to Program - Welcome</title>
11
          </title>
12
       </head>
13
14
       <body>
15
16
          My email address is
17
             <a href = "mailto:deitel@deitel.com">
18
                 deitel@deitel.com
19
             </a>
20
             . Click the address and your browser will
21
             open an e-mail message and address it to me.
22
          <q\>
23
       </body>
24
   </html>
```

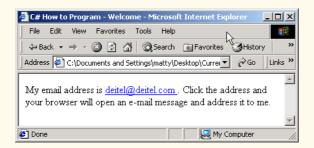

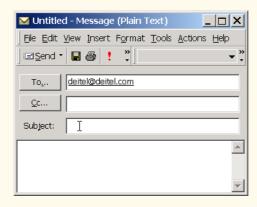

Fig. K.6 Linking to an e-mail address.

Lines 17-19 contain an e-mail link. The form of an e-mail anchor is <a href = "mailto:emailaddress">...</a>. In this case, we link to the e-mail address deitel@deitel.com.

# K.7 Images

The examples discussed so far demonstrated how to mark up documents that contain only text. However, most Web pages contain both text and images. In fact, images are an equal and essential part of Web-page design. The two most popular image formats used by Web developers are Graphics Interchange Format (GIF) and Joint Photographic Experts Group (JPEG) images. Users can create images, using specialized pieces of software, such as Adobe PhotoShop Elements and Jasc Paint Shop Pro (www.jasc.com). Images may also be acquired from various Web sites, such as gallery.yahoo.com. Figure K.7 demonstrates how to incorporate images into Web pages.

Lines 16–17 use an *img* element to insert an image in the document. The image file's location is specified with the *img* element's *src* attribute. In this case, the image is located in the same directory as this XHTML document, so only the image's file name is required. Optional attributes *width* and *height* specify the image's width and height, respectively. The document author can scale an image by increasing or decreasing the values of the image *width* and *height* attributes. If these attributes are omitted, the browser uses the image's actual width and height. Images are measured in *pixels* ("picture elements"), which represent dots of color on the screen. The image in Fig. K.7 is 181 pixels wide and 238 pixels high.

```
1
    <?xml version = "1.0"?>
 2
    <!DOCTYPE html PUBLIC "-//W3C//DTD XHTML 1.0 Strict//EN"</pre>
 3
       "http://www.w3.org/TR/xhtml1/DTD/xhtml1-strict.dtd">
 4
 5
   <!-- Fig. K.7: picture.html
 6
   <!-- Adding images with XHTML. -->
8
    <html xmlns = "http://www.w3.org/1999/xhtml">
9
10
          <title>C# How to Program - Welcome</title>
11
       </head>
12
13
       <body>
14
15
          >
             <img src = "csphtp.jpg" height = "238" width = "181"</pre>
16
17
                 alt = "C# How to Program book cover" />
18
19
             <img src = "jhtp.jpg" height = "238" width = "181"</pre>
20
                 alt = "Java How to Program book cover" />
21
          22
23
       </body>
24
    </html>
```

Fig. K.7 Placing images in XHTML files. (Part 1 of 2.)

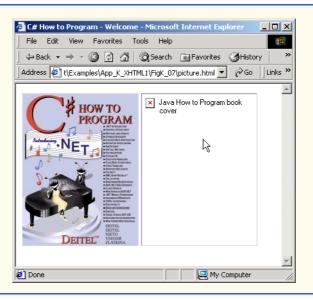

Fig. K.7 Placing images in XHTML files. (Part 2 of 2.)

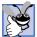

# **Good Programming Practice K.5**

Always include the width and the height of an image inside the <img> tag. When the browser loads the XHTML file, it will know immediately from these attributes how much screen space to provide for the image and will lay out the page properly, even before it downloads the image.

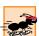

# Performance Tip K.1

Including the width and height attributes in an <img> tag will help the browser load and render pages faster.

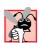

# Common Programming Error K.4

Entering new dimensions for an image that change its inherent width-to-height ratio distorts the appearance of the image. For example, if your image is 200 pixels wide and 100 pixels high, you should ensure that any new dimensions have a 2:1 width-to-height ratio.

Every img element in an XHTML document has an alt attribute. If a browser cannot render an image, the browser displays the alt attribute's value. A browser might not be able to render an image for several reasons. It might not support images—as is the case with a text-based browser (i.e., a browser that can display only text)—or the client may have disabled image viewing to reduce download time. Figure K.7 shows Internet Explorer rendering the alt attribute's value when a document references a nonexistent image file (jhtp.jpg).

The alt attribute is important for creating *accessible* Web pages for users with disabilities, especially those with vision impairments and text-based browsers. Specialized software called *speech synthesizers* often are used by people with disabilities. These software applications "speak" the alt attribute's value so that the user knows what the browser is displaying. We discuss accessibility issues in detail in Chapter 24, Accessibility.

Some XHTML elements (called *empty elements*) contain only attributes and do not mark up text (i.e., text is not placed between the start and end tags). Empty elements (e.g., **img**) must be terminated, either by using the *forward slash character* (/) inside the closing right angle bracket (>) of the start tag or by explicitly including the end tag. When using the forward slash character, we add a space before the forward slash to improve readability (as shown at the ends of lines 17 and 20). Rather than using the forward slash character, lines 19–20 could be written with a closing </img> tag as follows:

```
<img src = "jhtp.jpg" height = "238" width = "181"
alt = "Java How to Program book cover"></img>
```

By using images as hyperlinks, Web developers can create graphical Web pages that link to other resources. In Fig. K.8, we create six different image hyperlinks.

```
1
    <?xml version = "1.0"?>
 2
    <!DOCTYPE html PUBLIC "-//W3C//DTD XHTML 1.0 Strict//EN"</pre>
 3
       "http://www.w3.org/TR/xhtml1/DTD/xhtml1-strict.dtd">
 4
 5 <!-- Fig. K.8: nav.html</pre>
 6
   <!-- U\sing images as link anchors. -->
8
   <html xmlns = "http://www.w3.org/1999/xhtml">
9
       <head>
10
          <title>C# How to Program - Welcome
11
          </title>
       </head>
12
13
14
       <body>
15
16
          >
17
             <a href = "links.html">
18
                 <img src = "buttons/links.jpg" width = "65"</pre>
19
                    height = "50" alt = "Links Page" />
20
             </a><br />
21
22
             <a href = "list.html">
23
                 <img src = "buttons/list.jpg" width = "65"</pre>
24
                    height = "50" alt = "List Example Page" />
25
             </a><br />
26
27
             <a href = "contact.html">
28
                 <imq src = "buttons/contact.jpg" width = "65"</pre>
29
                    height = "50" alt = "Contact Page" />
30
             </a><br />
31
32
              <a href = "header.html">
33
                 <img src = "buttons/header.jpg" width = "65"</pre>
34
                    height = "50" alt = "Header Page" />
35
              </a><br />
36
```

Fig. K.8 Using images as link anchors. (Part 1 of 2.)

```
37
                   <a href = "table.html">
38
                        <img src = "buttons/table.jpg" width = "65"</pre>
39
                            height = "50" alt = "Table Page" />
40
                   </a><br />
41
42
                   <a href = "form.html">
43
                        <img src = "buttons/form.jpg" width = "65"</pre>
44
                            height = "50" alt = "Feedback Form" />
45
                   </a><br />
46
               47
48
          </body>
49
      </html>
 🌽 C# How to Program - Welcome - Microsoft Int... 🔔 🔲 🗙
    File Edit View Favorites Tools Help
   ← Back → → ✓ 🙆 🗗 🚮 🔞 Search
   Address Ø K_XHTML1\FigK_08\nav.html ▼ ØGo
                                         Links »
      Links
     Lis Links Page
                                       C# How to Program - Links - Microsoft Internet Explorer
                                                                                            _ I I X
     Contact
                                         File Edit View Favorites Tools Help
       Me

    ← Back → → ✓ 
    ☑
    ☑
    ☑
    ☑
    Search
    Image: Favorites
    ☑
    History

     Header
                                        Address Froject\Examples\App_K_XHTML1\FigK_08\links.html 
Go
                                                                                            Links »
    Examples
                                        Here are my favorite sites
     Tables
      Page
                                         Click a name to go to that page.
    Feedback
      Form
                                         <u>Deitel</u>
                                        Prentice Hall
  File:///C:/Documents and
                           My Computer
                                         Yahoo!
                                         USA Today
                                        Done
                                                                               My Computer
```

Fig. K.8 Using images as link anchors. (Part 2 of 2.)

Lines 17–20 create an *image hyperlink* by nesting an **img** element within an anchor (a) element. The value of the **img** element's **src** attribute value specifies that this image (links.jpg) resides in a directory named **buttons**. The **buttons** directory and the XHTML document are in the same directory. Images from other Web documents also can be referenced (after obtaining permission from the document's owner) by setting the **src** attribute to the name and location of the image.

On line 20, we introduce the **br** element, which most browsers render as a line break. Any markup or text following a **br** element is rendered on the next line. Like the **img** element, **br** is an example of an empty element terminated with a forward slash. We add a space before the forward slash to enhance readability.

# **K.8 Special Characters and More Line Breaks**

When marking up text, certain characters or symbols (e.g., <) may be difficult to embed directly into an XHTML document. Some keyboards may not provide these symbols, or the presence of these symbols may cause syntax errors. For example, the markup

```
if x < 10 then increment x by 1</p>
```

results in a syntax error, because it uses the less-than character (<), which is reserved for start tags and end tags such as <p> and . XHTML provides *special characters* or *entity references* (in the form &code;) for representing these characters. We could correct the previous line by writing

```
if x < 10 then increment x by 1
```

which uses the special character &1t; for the less-than symbol.

Figure K.9 demonstrates how to use special characters in an XHTML document. For a list of special characters, see Appendix M, Special Characters.

```
<?xml version = "1.0"?>
    <!DOCTYPE html PUBLIC "-//W3C//DTD XHTML 1.0 Strict//EN"</pre>
 2
 3
       "http://www.w3.org/TR/xhtml1/DTD/xhtml1-strict.dtd">
 5 <!-- Fig. K.9: contact2.html</pre>
 6
   <!-- Inserting special characters. -->
 7
8
   <html xmlns = "http://www.w3.org/1999/xhtml">
9
       <head>
10
          <title>C# How to Program - Welcome
11
          </title>
       </head>
12
13
14
       <body>
15
16
          <!-- special characters are -->
17
          <!-- entered using form &code; -->
18
          >
19
             Click
20
             <a href = "mailto:deitel@deitel.com">here
21
             </a> to open an e-mail message addressed to
22
             deitel@deitel.com.
23
         24
25
          <hr /> <!-- inserts a horizontal rule -->
26
```

**Fig. K.9** Inserting special characters into XHTML. (Part 1 of 2.)

```
27
            All information on this site is <strong>&copy;</strong>
28
               Deitel <strong>&amp;</strong> Associates, Inc. 2002.
29
30
            <!-- to strike through text use <del> tags
31
            <!-- to subscript text use <sub> tags
32
            <!-- to superscript text use <sup> tags
33
            <!-- these tags are nested inside other tags -->
34
            <del>You may download 3.14 x 10<sup>2</sup>
35
               characters worth of information from this site.</del>
36
               Only <sub>one</sub> download per hour is permitted.
37
38
            Note: <strong>&lt; &frac14;</strong> of the information
39
               presented here is updated daily.
40
41
        </body>
42
     </html>
          C# How to Program - Welcome - Microsoft Internet Explore
                                                                    File Edit View Favorites Tools Help
            Address & C:\Documents and Settings\matty\Desktop\Current C# Project\Examples\App_ 🔻 & Go | Links **
            Click here to open an e-mail message addressed to deitel@deitel.com.
            All information on this site is @ Deitel & Associates, Inc. 2002.
            You may download 3.14 x 10<sup>2</sup> characters worth of information from this site. Only one
            download per hour is permitted
            Note: < ¼ of the information presented here is updated daily.
           Done
                                                         My Computer
```

Fig. K.9 Inserting special characters into XHTML. (Part 2 of 2.)

Lines 27–28 contain other special characters, which are expressed as either word abbreviations (e.g., amp for ampersand and copy for copyright) or hexadecimal (hex) values (e.g., & is the hexadecimal representation of &). Hexadecimal numbers are base-16 numbers—digits in a hexadecimal number have values from 0 to 15 (a total of 16 different values). The letters A–F represent the hexadecimal digits corresponding to decimal values 10–15. Thus, in hexadecimal notation we can have numbers like 876 consisting solely of decimal-like digits, numbers like DA19F consisting of digits and letters, and numbers like DCB consisting solely of letters. We discuss hexadecimal numbers in detail in Appendix B, Number Systems.

In lines 34–36, we introduce three new elements. Most browsers render the **del** element as strike-through text. With this format, users can easily indicate document revisions. To *superscript* text (i.e., raise text on a line with a decreased font size) or *subscript* text (i.e., lower text on a line with a decreased font size), use the **sup** and **sub** elements, respectively. We also use special characters < for a less-than sign and &frac14; for the fraction 1/4 (line 38).

In addition to special characters, this document introduces a *horizontal rule*, indicated by the  $\langle hr \rangle$  tag in line 25. Most browsers render a horizontal rule as a horizontal line. The  $\langle hr \rangle$  tag also inserts a line break above and below the horizontal line.

# **K.9 Unordered Lists**

Up to this point, we have presented basic XHTML elements and attributes for linking to resources, creating headers, using special characters and incorporating images. In this section, we discuss how to organize information on a Web page using lists. In Appendix L, Introduction to XHTML: Part 2, we introduce another feature for organizing information, called a table. Figure K.9 displays text in an *unordered list* (i.e., a list that does not order its items by letter or number). The *unordered list element u1* creates a list in which each item begins with a bullet symbol (called a *disc*).

Each entry in an unordered list (element **u1** in line 20) is an **11** (*list item*) element (lines 23, 25, 27 and 29). Most Web browsers render these elements with a line break and a bullet symbol indented from the beginning of the new line.

```
1
    <?xml version = "1.0"?>
2
    <!DOCTYPE html PUBLIC "-//W3C//DTD XHTML 1.0 Strict//EN"</pre>
      "http://www.w3.org/TR/xhtml1/DTD/xhtml1-strict.dtd">
4
  <!-- Fig. K.10: links2.html
5
   <!-- Unordered list containing hyperlinks. -->
6
8
   <html xmlns = "http://www.w3.org/1999/xhtml">
9
10
         <title>C# How to Program - Links</title>
11
      </head>
12
13
      <body>
14
15
         <h1>Here are my favorite sites</h1>
16
17
         <strong>Click on a name to go to that page.</strong>
18
19
         <!-- create an unordered list -->
20
         ul>
21
22
            <!-- add four list items -->
23
            <a href = "http://www.deitel.com">Deitel</a>
24
25
            <a href = "http://www.w3.org">W3C</a>
26
27
            <a href = "http://www.yahoo.com">Yahoo!</a>
28
29
            <a href = "http://www.cnn.com">CNN</a>
30
31
          32
```

Fig. K.9 Unordered lists in XHTML. (Part 1 of 2.)

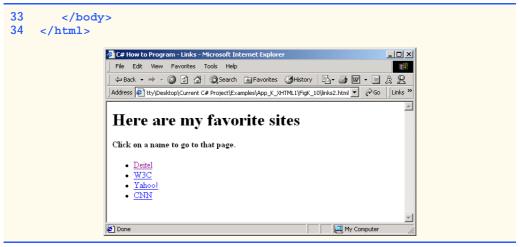

Fig. K.9 Unordered lists in XHTML. (Part 2 of 2.)

# K.10 Nested and Ordered Lists

Lists may be nested to represent hierarchical relationships, as in an outline format. Figure K.10 demonstrates nested lists and *ordered lists* (i.e., list that order their items by letter or number).

```
1
    <?xml version = "1.0"?>
 2
    <!DOCTYPE html PUBLIC "-/W3C//DTD XHTML 1.0 Transitional//EN"</pre>
 3
       "http://www.w3.org/TR/xhtml1/DTD/xhtml1-transitional.dtd">
 4
 5
   <!-- Fig. K.11: list.html
    <!-- Advanced Lists: nested and ordered. -->
 7
8
    <html xmlns = "http://www.w3.org/1999/xhtml">
9
       <head>
10
          <title>C# How to Program - Lists</title>
11
       </head>
12
13
       <body>
14
15
          <h1>The Best Features of the Internet</h1>
16
17
          <!-- create an unordered list -->
18
          ul>
19
             You can meet new people from countries around
20
                the world.
21
22
             <1i>>
23
                You have access to new media as it becomes public:
24
25
                <!-- start nested list, use modified bullets -->
26
                <!-- list ends with closing </ul> tag
```

Fig. K.10 Nested and ordered lists in XHTML. (Part 1 of 3.)

```
27
             <u1>
28
               New games
29
               <
30
                  New applications
31
32
                  <!-- ordered nested list -->
33
                  34
                    For business
35
                    For pleasure
36
                  </01>
37
38
               39
40
               Around the clock news
41
               Search engines
42
               Shopping
43
               <1i>>
44
                  Programming
45
46
                  <!-- another nested ordered list -->
47
                  48
                    XML
49
                    Java
50
                    XHTML
51
                    Scripts
52
                    New languages
53
                  54
55
               56
57
              <!-- ends nested list started in line 27 -->
58
59
          60
61
          Links
62
          Keeping in touch with old friends
63
          It is the technology of the future!
64
65
             <!-- ends unordered list started in line 18 -->
        66
67
        <h1>My 3 Favorite <em>CEOs</em></h1>
68
69
        <!-- ol elements without type attribute have -->
70
        <!-- numeric sequence type (i.e., 1, 2, ...) -->
71
        <01>
72
          Lawrence J. Ellison
73
          Steve Jobs
74
          Michael Dell
75
        76
77
     </body>
78
  </html>
```

Fig. K.10 Nested and ordered lists in XHTML. (Part 2 of 3.)

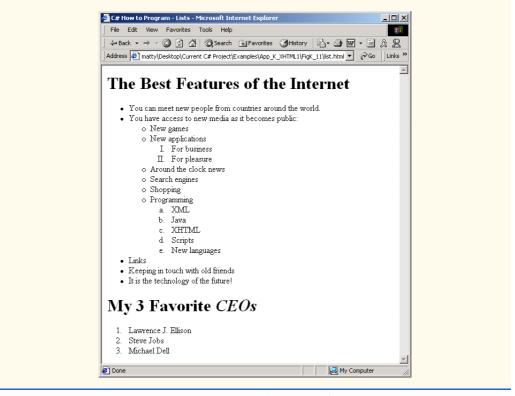

Fig. K.10 Nested and ordered lists in XHTML. (Part 3 of 3.)

The first ordered list begins in line 33. Attribute **type** specifies the *sequence type* (i.e., the set of numbers or letters used in the ordered list). In this case, setting **type** to "I" specifies upper-case roman numerals. Line 47 begins the second ordered list and sets attribute **type** to "a", specifying lowercase letters for the list items. The last ordered list (lines 71–75) does not use attribute **type**. By default, the list's items are enumerated from one to three.

A Web browser indents each nested list to indicate a hierarchal relationship. By default, the items in the outermost unordered list (line 18) are preceded by discs. List items nested inside the unordered list of line 18 are preceded by *circles*. Although not demonstrated in this example, subsequent nested list items are preceded by *squares*. Unordered list items may be explicitly set to discs, circles or squares by setting the **u1** element's **type** attribute to "disc", "circle" or "square", respectively.

Note: XHTML is based on HTML (HyperText Markup Language)—a legacy technology of the World Wide Web Consortium (W3C). In HTML, it was common to specify the document's content, structure and formatting. Formatting might specify where the browser places an element in a Web page or the fonts and colors used to display an element. The so-called *strict* form of XHTML allows only a document's content and structure to appear in a valid XHTML document, and not that document's formatting. Our first several examples used only the strict form of XHTML. In fact, the purpose of lines 2–3 in each of the examples before Fig. K.10 was to indicate to the browser that each document conformed to the strict XHTML definition. This enables the browser to confirm that the docu-

ment is valid. There are other XHTML document types as well. This particular example uses the XHTML *transitional* document type. This document type exists to enable XHTML document creators to use legacy HTML technologies in an XHTML document. In this example, the **type** attribute of the **o1** element (lines 33 and 47) is a legacy HTML technology. Changing lines 2–3 as shown in this example, enables us to demonstrate ordered lists with different numbering formats. Normally, such formatting is specified with style sheets. Most examples in this book adhere to strict HTML form.

# Testing and Debugging Tip K.2

Most current browsers still attempt to render XHTML documents, even if they are invalid.

#### K.11 Internet and World Wide Web Resources

#### www.w3.org/TR/xhtml1

The XHTML 1.0 Recommendation contains XHTML 1.0 general information, compatibility issues, document type definition information, definitions, terminology and much more.

#### www.xhtml.org

XHTML.org provides XHTML development news and links to other XHTML resources, which include books and articles.

#### www.w3schools.com/xhtml/default.asp

The XHTML School provides XHTML quizzes and references. This page also contains links to XHT-ML syntax, validation and document type definitions.

#### validator.w3.org

This is the W3C XHTML validation service site.

#### hotwired.lycos.com/webmonkey/00/50/index2a.html

This site provides an article about XHTML. Key sections of the article overview XHTML and discuss tags, attributes and anchors.

# wdvl.com/Authoring/Languages/XML/XHTML

The Web Developers Virtual Library provides an introduction to XHTML. This site also contains articles, examples and links to other technologies.

#### www.w3.org/TR/1999/xhtml-modularization-19990406/DTD/doc

The XHTML 1.0 DTD documentation site provides links to DTD documentation for the strict, transitional and frameset document type definitions.

#### SUMMARY

- XHTML (Extensible Hypertext Markup Language) is a markup language for creating Web pages.
- A key issue when using XHTML is the separation of the presentation of a document (i.e., the document's appearance when rendered by a browser) from the structure of the information in the document
- In XHTML, text is marked up with elements, delimited by tags that are names contained in pairs
  of angle brackets. Some elements may contain additional markup called attributes, which provide
  additional information about the element.
- A machine that runs specialized piece of software called a Web server stores XHTML documents.
- XHTML documents that are syntactically correct are guaranteed to render properly. XHTML documents that contain syntax errors may not display properly.

- Validation services (e.g., validator.w3.org) ensure that an XHTML document is syntactically correct.
- Every XHTML document contains a start <html> tag and an end </html> tag.
- Comments in XHTML always begin with <! -- and end with -->. The browser ignores all text inside a comment.
- Every XHTML document has a head element, which generally contains information, such as a title, and a body element, which contains the page content. Information in the head element generally is not rendered in the display window, but it may be made available to the user through other means.
- The title element names a Web page. The title usually appears in the colored bar (called the title bar) at the top of the browser window and also appears as the text identifying a page when users add your page to their list of **Favorites** or **Bookmarks**.
- The body of an XHTML document is the area in which the document's content is placed. The content may include text and tags.
- All text placed between the  $\langle p \rangle$  and  $\langle p \rangle$  tags forms one paragraph.
- XHTML provides six headers (h1 through h6) for specifying the relative importance of information.
   Header element h1 is considered the most significant header and is rendered in a larger font than the other five headers. Each successive header element (i.e., h2, h3, etc.) is rendered in a smaller font.
- Web browsers typically underline text hyperlinks and color them blue by default.
- The <strong> tag renders text in a bold font.
- Users can insert links with the a (anchor) element. The most important attribute for the a element is href, which specifies the resource (e.g., page, file or e-mail address) being linked.
- Anchors can link to an e-mail address, using a mailto URL. When someone clicks this type of
  anchored link, most browsers launch the default e-mail program (e.g., Outlook Express) to initiate
  an e-mail message to the linked address.
- The img element's src attribute specifies an image's location. Optional attributes width and height specify the image width and height, respectively. Images are measured in pixels ("picture elements"), which represent dots of color on the screen. Every img element in a valid XHTML document must have an alt attribute, which contains text that is displayed if the client cannot render the image.
- The alt attribute makes Web pages more accessible to users with disabilities, especially those
  with vision impairments.
- Some XHTML elements are empty elements, contain only attributes and do not mark up text.
   Empty elements (e.g., img) must be terminated, either by using the forward slash character (/) or by explicitly writing an end tag.
- The br element causes most browsers to render a line break. Any markup or text following a br element is rendered on the next line.
- XHTML provides special characters or entity references (in the form &code;) for representing characters that cannot be marked up.
- Most browsers render a horizontal rule, indicated by the <hr /> tag, as a horizontal line. The hr element also inserts a line break above and below the horizontal line.
- The unordered list element ul creates a list in which each item in the list begins with a bullet symbol (called a disc). Each entry in an unordered list is an li (list item) element. Most Web browsers render these elements with a line break and a bullet symbol at the beginning of the line.
- Lists may be nested to represent hierarchical data relationships.
- Attribute **type** specifies the sequence type (i.e., the set of numbers or letters used in the ordered list).

#### **TERMINOLOGY**

<!--...-> (XHTML comment) (list item) tag a element (< a> ... < /a>)linked document alt attribute mailto: URL & (& special character) markup language anchor nested list angle brackets (< >) ol (ordered list) element attribute p (paragraph) element body element special character br (line break) element src attribute (img) comments in XHTML <strong> tag © (© special character) sub element disc subscript element superscript e-mail anchor syntax empty tag tag Extensible Hypertext Markup Language text editor (XHTML) title element head element type attribute unordered list element (u1) header header elements (h1 through h6) valid document height attribute Web page hexadecimal code width attribute <hr /> tag (horizontal rule) World Wide Web (WWW) href attribute XHTML (Extensible Hypertext Markup Language) .htm (XHTML file-name extension) XHTML comment <html>tag .html (XHTML file-name extension) XHTML markup hyperlink XHTML tag image hyperlink XML declaration xmlns attribute img element level of nesting

# SELF-REVIEW EXERCISES

| K.1 | State whether the following statements are <i>true</i> or <i>false</i> . If <i>false</i> , explain why. |  |  |  |  |
|-----|----------------------------------------------------------------------------------------------------|--|--|--|--|
|     | a) Attribute type, when used with an ol element, specifies a sequence type.                             |  |  |  |  |
|     | b) An ordered list cannot be nested inside an unordered list.                                           |  |  |  |  |
|     | c) XHTML is an acronym for XML HTML.                                                                    |  |  |  |  |
|     | d) Element <b>br</b> represents a line break.                                                           |  |  |  |  |
|     | e) Hyperlinks are marked up with <li>tags.</li>                                                         |  |  |  |  |
| K.2 | Fill in the blanks in each of the following statements:                                                 |  |  |  |  |
|     | a) The element inserts a horizontal rule.                                                               |  |  |  |  |
|     | b) A superscript is marked up with element and a subscript is marked up with element                    |  |  |  |  |
|     | c) The least important header element is and the most important header element                          |  |  |  |  |
|     | is                                                                                                    |  |  |  |  |
|     | d) Element marks up an unordered list.                                                                  |  |  |  |  |

e) Element \_\_\_\_\_ marks up a paragraph.

#### ANSWERS TO SELF-REVIEW EXERCISES

- K.1 a) True. b) False. An ordered list can be nested inside an unordered list. c) False. XHTML is an acronym for Extensible HyperText Markup Language. d) True. e) False. A hyperlink is marked up with <a>taps.
- K.2 a) hr. b) sup, sub. c) h6, h1. d) u1. e) p.

# **FXERCISES**

K.3 Use XHTML to create a document that contains instructions to mark up the following text:

Internet and World Wide Web How to Program: Second Edition Welcome to the world of Internet programming. We have provided topical coverage for many Internet-related topics.

Use **h1** for the title (the first line of text), **p** for text (the second and third lines of text) and **sub** for each word that begins with a capital letter. Insert a horizontal rule between the **h1** element and the **p** element. Open your new document in a Web browser to view the marked-up document.

**K.4** Why is the following markup invalid?

```
Here is some text...
<hr />
And some more text...
```

**K.5** Why is the following markup invalid?

```
Here is some text...<br>
And some more text...
```

- K.6 An image named deitel.gif is 200 pixels wide and 150 pixels high. Use the width and height attributes of the <img> tag to (a) increase the size of the image by 100%; (b) increase the size of the image by 50%; and (c) change the width-to-height ratio to 2:1, keeping the width attained in part (a). Write separate XHTML statements for parts (a), (b) and (c).
- K.7 Create a link to each of the following: (a) index.html, located in the files directory; (b) index.html, located in the text subdirectory of the files directory; (c) index.html, located in the other directory in your parent directory [Hint: . . signifies parent directory.]; (d) The United States President's e-mail address (president@whitehouse.gov); and (e) An FTP link to the file named README in the pub directory of ftp.cdrom.com [Hint: Use ftp://.].
- K.8 Create an XHTML document that marks up your resume.
- **K.9** Create an XHTML document containing three ordered lists: ice cream, soft serve and frozen yogurt. Each ordered list should contain a nested, unordered list of your favorite flavors. Provide a minimum of three flavors in each unordered list.
- **K.10** Create an XHTML document that uses an image as an e-mail link. Use attribute **alt** to provide a description of the image and link.
- K.11 Create an XHTML document that contains an ordered list of your favorite Web sites. Your page should contain the header "My Favorite Web Sites."
- **K.12** Create an XHTML document that contains links to all the examples presented in this appendix. [*Hint*: Place all the appendix examples in one directory].
- K.13 Modify the XHTML document (picture.html) in Fig. K.7 by removing all end tags. Validate this document, using the W3C validation service. What happens? Next remove the alt attributes from the <imq> tags and revalidate your document. What happens?

| K.14 | Identify each of the following as either an element or an attribute:                                                |
|------|----------------------------------------------------------------------------------------------------|
|      | a) html                                                                                                    |
|      | b) width                                                                                                    |
|      | c) href                                                                                                    |
|      | d) br                                                                                                    |
|      | e) h3                                                                                                    |
|      | f) <b>a</b>                                                                                                    |
|      | g) src                                                                                                    |
| K.15 | State which of the following statements are <i>true</i> and which are <i>false</i> . If <i>false</i> , explain why. |
|      | a) A valid XHTML document can contain uppercase letters in element names.                                           |
|      | b) Tags need not be closed in a valid XHTML document.                                                               |
|      | c) XHTML documents can have the file extension . htm.                                                               |
|      | d) Valid XHTML documents can contain tags that overlap.                                                             |
|      | e) &less is the special character for the less-than (<) character.                                                  |
|      | f) In a valid XHTML document, <li>can be nested inside either <ol> or <ul> tags.</ul></ol></li>                     |
| K.16 | Fill in the blanks for each of the following statements:                                                            |
|      | a) XHTML comments begin with and end with</th                                                                       |
|      | b) In XHTML, attribute values must be enclosed in                                                                   |
|      | c) is the special character for an ampersand.                                                                       |
|      | d) Element can be used to bold text.                                                                                |

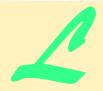

# Introduction to XHTML: Part 2

# **Objectives**

- To be able to create tables with rows and columns of data.
- To be able to control table formatting.
- To be able to create and use forms.
- To be able to create and use image maps to aid in Web-page navigation.
- To be able to make Web pages accessible to search engines through <meta> tags.
- To be able to use the **frameset** element to display multiple Web pages in a single browser window.

Yea, from the table of my memory I'll wipe away all trivial fond records. William Shakespeare

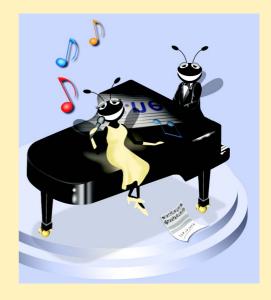

# **Outline**

- L.1 Introduction
- L.2 Basic XHTML Tables
- L.3 Intermediate XHTML Tables and Formatting
- L.4 Basic XHTML Forms
- L.5 More Complex XHTML Forms
- L.6 Internal Linking
- L.7 Creating and Using Image Maps
- K.8 meta Elements
- K.9 frameset Element
- K.10 Nested framesetS
- L.11 Internet and World Wide Web Resources

Summary • Terminology • Self-Review Exercises • Answers to Self-Review Exercises • Exercises

# L.1 Introduction

In the previous appendix, we introduced XHTML. We built several complete Web pages featuring text, hyperlinks, images, horizontal rules and line breaks. In this appendix, we discuss more substantial XHTML features, including presentation of information in *tables* and *incorporating forms* for collecting information from a Web-page visitor. We also introduce *internal linking* and *image maps* for enhancing Web-page navigation and *frames* for displaying multiple documents in the browser. By the end of this appendix, you will be familiar with the most commonly used XHTML features and will be able to create more complex Web documents. In this appendix, we do not present any C# programming.

#### L.2 Basic XHTML Tables

This section presents the XHTML *table*—a frequently used feature that organizes data into rows and columns. Our first example (Fig. L.1) uses a table with six rows and two columns to display price information for fruit.

```
<?xml version = "1.0"?>
1
 2
    <!DOCTYPE html PUBLIC "-//W3C//DTD XHTML 1.0 Strict//EN"
 3
       "http://www.w3.org/TR/xhtml1/DTD/xhtml1-strict.dtd">
 4
 5
   <!-- Fig. L.1: table1.html
 6
   <!-- Creating a basic table. -->
 7
8
    <html xmlns = "http://www.w3.org/1999/xhtml">
9
10
          <title>A simple XHTML table</title>
11
       </head>
12
```

Fig. L.1 XHTML table. (Part 1 of 3.)

```
13
      <body>
14
15
        <!-- the <table> tag begins table -->
16
        <table border = "1" width = "40%"
17
           summary = "This table provides information about
18
              the price of fruit">
19
20
           <!-- <caption> tag summarizes table's
21
           <!-- contents to help visually impaired -->
22
           <caption><strong>Price of Fruit</strong></caption>
23
24
           <!-- <thead> is first section of table -->
25
           <!-- it formats table header area
26
           <thead>
27
              <!-- <tr> inserts one table row -->
28
                Fruit <!-- insert heading cell -->
29
                Price
30
              </thead>
31
32
33
           <!-- all table content is enclosed within <tbody> -->
34
           35
             36
                Apple <!-- insert data cell -->
37
                $0.25
38
             39
40
             41
                Orange
42
                $0.50
43
             44
45
             46
                Banana
47
                $1.00
48
             49
50
             51
                Pineapple
52
                $2.00
53
              54
           55
56
           <!-- <tfoot> is last section of table -->
57
           <!-- it formats table footer
58
           <tfoot>
59
             60
                Total
61
                $3.75
62
              63
           </tfoot>
64
65
```

Fig. L.1 XHTML table. (Part 2 of 3.)

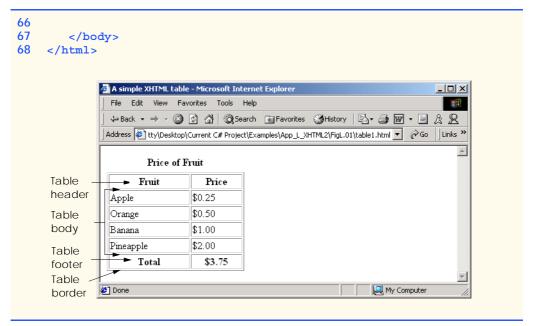

Fig. L.1 XHTML table. (Part 3 of 3.)

Tables are defined with the table element. Lines 16–18 specify the start tag for a table element that has several attributes. The **border** attribute specifies the table's border width in pixels. To create a table without a border, set **border** to "0". This example assigns attribute width "40%", to set the table's width to 40 percent of the browser's width. A developer can also set attribute width to a specified number of pixels.

#### Testing and Debugging Tip L.1

Try resizing the browser window to see how the width of the window affects the width of the table.

As its name implies, attribute **summary** (line 17) describes the table's contents. Speech devices use this attribute to make the table more accessible to users with visual impairments. The **caption** element (line 22) describes the table's content and helps text-based browsers interpret the table data. Text inside the **caption**> tag is rendered above the table by most browsers. Attribute **summary** and element **caption** are two of many XHTML features that make Web pages more accessible to users with disabilities. We discuss accessibility programming in detail in Chapter 24, Accessibility.

A table has three distinct sections—head, body and foot. The head section (or header cell) is defined with a **thead** element (lines 26–31), which contains header information, such as column names. Each **tr** element (lines 27–30) defines an individual table row. The columns in the head section are defined with **th** elements. Most browsers center text formatted by **th** (table header column) elements and display it in bold. Table header elements are nested inside table row elements.

The body section, or *table body*, contains the table's primary data. The table body (lines 34–54) is defined in a **tbody** element. *Data cells* contain individual pieces of data and are defined with **td** (*table data*) elements.

The foot section (lines 58–63) is defined with a **tfoot** (table foot) element and represents a footer. Text commonly placed in the footer includes calculation results and footnotes. Like other sections, the foot section can contain table rows and each row can contain columns.

#### L.3 Intermediate XHTML Tables and Formatting

In the previous section, we explored the structure of a basic table. In Fig. L.2, we enhance our discussion of tables by introducing elements and attributes that allow the document author to build more complex tables.

The table begins on line 17. Element **colgroup** (lines 22–27) groups and formats columns. The **col** element (line 26) specifies two attributes in this example. The **align** attribute determines the alignment of text in the column. The **span** attribute determines how many columns the **col** element formats. In this case, we set **align**'s value to **"right"** and **span**'s value to **"1"** to right-align text in the first column (the column containing the picture of the camel in the sample screen capture).

Table cells are sized to fit the data they contain. Document authors can create larger data cells by using attributes **rowspan** and **colspan**. The values assigned to these attributes specify the number of rows or columns occupied by a cell. The **th** element at lines 36–39 uses the attribute **rowspan** = "2" to allow the cell containing the picture of the camel to use two vertically adjacent cells (thus the cell *spans* two rows). The **th** element at lines 42–45 uses the attribute **colspan** = "4" to widen the header cell (containing **Camelid comparison** and **Approximate as of 9/2002**) to span four cells.

```
1
    <?xml version = "1.0"?>
2
    <!DOCTYPE html PUBLIC "-//W3C//DTD XHTML 1.0 Strict//EN"</pre>
3
       "http://www.w3.org/TR/xhtml1/DTD/xhtml1-strict.dtd">
4
5
  <!-- Fig. L.2: table2.html
6
   <!-- Intermediate table design. -->
7
8
   <html xmlns = "http://www.w3.org/1999/xhtml">
9
       <head>
10
          <title>C# How to Program - Tables</title>
11
       </head>
12
13
       <body>
14
15
          <h1>Table Example Page</h1>
16
17
          18
             <caption>Here is a more complex sample table./caption>
19
20
             <!-- <colgroup> and <col> tags are -->
21
             <!-- used to format entire columns -->
22
             <colgroup>
23
24
                <!-- span attribute determines how -->
25
                <!-- many columns <col> tag affects -->
```

Fig. L.2 Complex XHTML table. (Part 1 of 3.)

```
26
           <col align = "right" span = "1" />
27
         </colgroup>
28
29
         <thead>
30
31
           <!-- rowspans and colspans merge specified -->
32
           <!-- number of cells vertically or horizontally -->
33
           34
35
              <!-- merge two rows -->
36
              37
                <img src = "camel.gif" width = "205"</pre>
38
                  height = "167" alt = "Picture of a camel" />
39
              40
41
              <!-- merge four columns -->
42
              43
                <h1>Camelid comparison</h1><br />
44
                Approximate as of 9/2002
45
              46
           47
48
           49
              # of Humps
50
              Indigenous region
51
              Spits?
52
              >Produces Wool?
53
           54
55
         </thead>
56
57
         58
59
           60
              Camels (bactrian) 
61
              2
62
              Africa/Asia
63
              Llama
64
              Llama
65
           66
67
           68
              Llamas
69
              1
70
              Andes Mountains
71
           72
73
         74
75
       76
77
     </body>
78
  </html>
```

Fig. L.2 Complex XHTML table. (Part 2 of 3.)

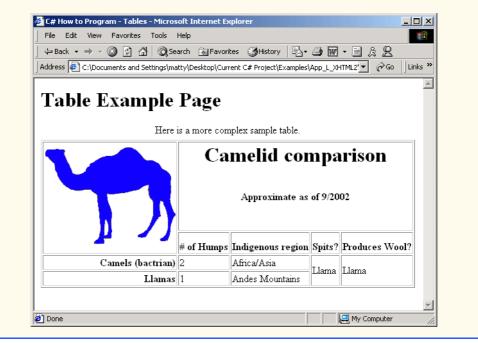

Fig. L.2 Complex XHTML table. (Part 3 of 3.)

## **Common Programming Error L.1**

When using colspan and rowspan to adjust the size of table data cells, keep in mind that the modified cells will occupy more than one column or row; other rows or columns of the table must compensate for the extra rows or columns spanned by individual cells. If you do not, the formatting of your table will be distorted, and you could inadvertently create more columns and rows than you originally intended.

Line 42 introduces attribute *valign*, which aligns data vertically and may be assigned one of four values—"top" aligns data with the top of the cell, "middle" vertically centers data (the default for all data and header cells), "bottom" aligns data with the bottom of the cell and "baseline" ignores the fonts used for the row data and sets the bottom of all text in the row on a common *baseline* (i.e., the horizontal line to which each character in a word is aligned).

#### L.4 Basic XHTML Forms

When browsing Web sites, users often need to provide information such as e-mail address-es, search keywords and zip codes. XHTML provides a mechanism, called a *form*, for collecting such user information.

Data that users enter on a Web page normally is sent to a Web server that provides access to a site's resources (e.g., XHTML documents or images). These resources are located either on the same machine as the Web server or on a machine that the Web server can access through the network. When a browser requests a Web page or file that is located on a server, the server processes the request and returns the requested resource. A request

contains the name and path of the desired resource and the method of communication (called a *protocol*). XHTML documents use the HyperText Transfer Protocol (HTTP).

Figure L.3 sends the form data to the Web server, which passes the form data to a *CGI* (*Common Gateway Interface*) script (i.e., a program) written in Perl, C or some other language. The script processes the data received from the Web server and typically returns information to the Web server. The Web server then sends the information in the form of an XHTML document to the Web browser. [*Note*: This example demonstrates client-side functionality. If the form is submitted (by clicking **Submit Your Entries**), an error occurs.]

Forms can contain visual and non-visual components. Visual components include clickable buttons and other graphical user interface components with which users interact. Non-visual components, called *hidden inputs*, store any data that the document author specifies, such as e-mail addresses and XHTML document file names that act as links. The form begins on line 23 with the *form* element. Attribute *method* specifies how the form's data is sent to the Web server.

```
1
    <?xml version = "1.0"?>
 2
    <!DOCTYPE html PUBLIC "-//W3C//DTD XHTML 1.0 Strict//EN"</pre>
       "http://www.w3.org/TR/xhtml1/DTD/xhtml1-strict.dtd">
 4
 5
  <!-- Fig. L.3: form.html
 6
   <!-- Form design example 1. -->
8
   <html xmlns = "http://www.w3.org/1999/xhtml">
9
10
          <title>C# How to Program - Forms</title>
11
       </head>
12
13
       <body>
14
15
          <h1>Feedback Form</h1>
16
17
          Please fill out this form to help
18
             us improve our site.
19
20
          <!-- <form> tag begins form, gives -->
21
          <!-- method of sending information -->
22
          <!-- and location of form scripts -->
23
          <form method = "post" action = "/cgi-bin/formmail">
24
25
             >
26
27
                <!-- hidden inputs contain non-visual -->
28
                <!-- information
29
                <input type = "hidden" name = "recipient"</pre>
30
                   value = "deitel@deitel.com" />
31
32
                <input type = "hidden" name = "subject"</pre>
33
                   value = "Feedback Form" />
34
```

Fig. L.3 Simple form with hidden fields and a textbox. (Part 1 of 2.)

```
35
                    <input type = "hidden" name = "redirect"</pre>
36
                        value = "main.html" />
37
                <q\>
38
39
                <!-- <input type = "text"> inserts text box -->
40
                >
41
                    <label>Name:
42
                        <input name = "name" type = "text" size = "25"</pre>
43
                           maxlength = "30" />
44
                    </label>
45
                46
47
                >
48
49
                    <!-- input types "submit" and "reset" -->
50
                    <!-- insert buttons for submitting
51
                    <!-- and clearing form's contents
52
                    <input type = "submit" value =</pre>
53
                        "Submit Your Entries" />
54
55
                    <input type = "reset" value =</pre>
56
                        "Clear Your Entries" />
57
                58
59
            </form>
60
61
        </body>
62
     </html>
             C# How to Program - Forms - Microsoft Internet Explorer
                                                                    _ | U ×
               File Edit View Favorites Tools Help
               ← Back → → ✓ 🙆 🗗 🚮 😡 Search 📓 Favorites 🥶 History 📳 → 🎒 🐷 → 🗐 🦥
              Address Fisktop\Current C# Project\Examples\App_L_XHTML2\FigL.03\form.html V Fig.
              Feedback Form
              Please fill out this form to help us improve our site.
              Name:
                  Submit Your Entries
                                      Clear Your Entries
              Done
                                                         My Computer
```

Fig. L.3 Simple form with hidden fields and a textbox. (Part 2 of 2.)

Using **method** = **"post"** appends form data to the browser request, which contains the protocol (i.e., HTTP) and the requested resource's URL. Scripts located on the Web server's computer (or on a computer accessible through the network) can access the form data sent as part of the request. For example, a script may take the form information and update an electronic mailing list. The other possible value, **method** = **"get"**, appends the

form data directly to the end of the URL. For example, the URL /cgi-bin/formmail might have the form information name = bob appended to it.

The **action** attribute in the **form>** tag specifies the URL of a script on the Web server; in this case, it specifies a script that e-mails form data to an address. Most Internet Service Providers (ISPs) have a script like this on their site; ask the Web-site system administrator how to set up an XHTML document to use the script correctly.

Lines 29–36 define three **input** elements that specify data to provide to the script that processes the form (also called the *form handler*). These three **input** element have **type** attribute **"hidden"**, which allows the document author to send form data that is not entered by a user to a script.

The three hidden inputs are an e-mail address to which the data will be sent, the e-mail's subject line and a URL where the browser will be redirected after submitting the form. Two other **input** attributes are **name**, which identifies the **input** element, and **value**, which provides the value that will be sent (or posted) to the Web server.

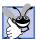

#### **Good Programming Practice L.1**

Place hidden input elements at the beginning of a form, immediately after the opening <form> tag. This placement allows document authors to locate hidden input elements quickly.

We introduce another **type** of **input** in lines 38–39. The **"text"** input inserts a *text box* into the form. Users can type data in text boxes. The **label** element (lines 37–40) provides users with information about the **input** element's purpose.

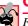

## **Common Programming Error L.2**

Forgetting to include a label element for each form element is a design error. Without these labels, users cannot determine the purpose of individual form elements.

The **input** element's **size** attribute specifies the number of characters visible in the text box. Optional attribute **maxlength** limits the number of characters input into the text box. In this case, the user is not permitted to type more than 30 characters into the text box.

There are two types of input elements in lines 52–56. The "submit" input element is a button. When the user presses a "submit" button, the browser sends the data in the form to the Web server for processing. The value attribute sets the text displayed on the button (the default value is **Submit**). The "reset" input element allows a user to reset all form elements to their default values. The value attribute of the "reset" input element sets the text displayed on the button (the default value is **Reset**).

### L.5 More Complex XHTML Forms

In the previous section, we introduced basic forms. In this section, we introduce elements and attributes for creating more complex forms. Figure L.4 contains a form that solicits user feedback about a Web site.

The **textarea** element (lines 42–44) inserts a multiline text box, called a *textarea*, into the form. The number of rows is specified with the **rows** attribute and the number of columns (i.e., characters) is specified with the **cols** attribute. In this example, the **textarea** is four rows high and 36 characters wide. To display default text in the text area, place the text between the **textarea** and **textarea** tags. Default text can be specified in other **input** types, such as textboxes, by using the **value** attribute.

The "password" input in lines 52–53 inserts a password box with the specified size. A password box allows users to enter sensitive information, such as credit card numbers and passwords, by "masking" the information input with asterisks. The actual value input is sent to the Web server, not the asterisks that mask the input.

Lines 60–78 introduce the *checkbox* **form** element. Checkboxes enable users to select from a set of options. When a user selects a checkbox, a check mark appears in the check box. Otherwise, the checkbox remains empty. Each "checkbox" input creates a new checkbox. Checkboxes can be used individually or in groups. Checkboxes that belong to a group are assigned the same name (in this case, "thingsliked").

```
1
    <?xml version = "1.0"?>
    <!DOCTYPE html PUBLIC "-//W3C//DTD XHTML 1.0 Strict//EN"</pre>
 2
 3
       "http://www.w3.org/TR/xhtml1/DTD/xhtml1-strict.dtd">
 4
 5 <!-- Fig. L.4: form2.html
   <!-- Form design example 2. -->
8
   <html xmlns = "http://www.w3.org/1999/xhtml">
9
       <head>
10
          <title>C# How to Program - Forms</title>
11
       </head>
12
13
       <body>
14
15
          <h1>Feedback Form</h1>
16
17
          Please fill out this form to help
18
             us improve our site.
19
          <form method = "post" action = "/cgi-bin/formmail">
20
21
22
             >
23
                <input type = "hidden" name = "recipient"</pre>
24
                    value = "deitel@deitel.com" />
25
26
                <input type = "hidden" name = "subject"</pre>
27
                    value = "Feedback Form" />
28
29
                <input type = "hidden" name = "redirect"</pre>
30
                    value = "main.html" />
31
             32
33
             >
34
                <label>Name:
35
                    <input name = "name" type = "text" size = "25" />
36
                </label>
37
             38
39
             <!-- <textarea> creates multiline textbox -->
40
             >
41
                <label>Comments:<br />
```

Fig. L.4 Form with textareas, password boxes and checkboxes. (Part 1 of 3.)

```
42
                    <textarea name = "comments" rows = "4"</pre>
43
                        cols = "36">Enter your comments here.
44
                    </textarea>
45
                 </label>
46
47
              <!-- <input type = "password"> inserts -->
48
              <!-- textboxwhose display is masked
49
              <!-- with asterisk characters
50
              >
51
                 <label>E-mail Address:
52
                    <input name = "email" type = "password"</pre>
53
                        size = "25" />
54
                 </label>
55
              56
57
              >
58
                 <strong>Things you liked:</strong><br />
59
60
                 <label>Site design
61
                 <input name = "thingsliked" type = "checkbox"</pre>
62
                    value = "Design" /></label>
63
64
                 <label>Links
65
                 <input name = "thingsliked" type = "checkbox"</pre>
66
                    value = "Links" /></label>
67
68
                 <label>Ease of use
69
                 <input name = "thingsliked" type = "checkbox"</pre>
70
                    value = "Ease" /></label>
71
72
                 <label>Images
73
                 <input name = "thingsliked" type = "checkbox"</pre>
74
                    value = "Images" /></label>
75
76
                 <label>Source code
77
                 <input name = "thingsliked" type = "checkbox"</pre>
78
                    value = "Code" /></label>
79
              80
81
              >
82
                 <input type = "submit" value =</pre>
83
                    "Submit Your Entries" />
84
85
                 <input type = "reset" value =</pre>
86
                    "Clear Your Entries" />
87
              88
89
          </form>
90
91
       </body>
92 </html>
```

Fig. L.4 Form with textareas, password boxes and checkboxes. (Part 2 of 3.)

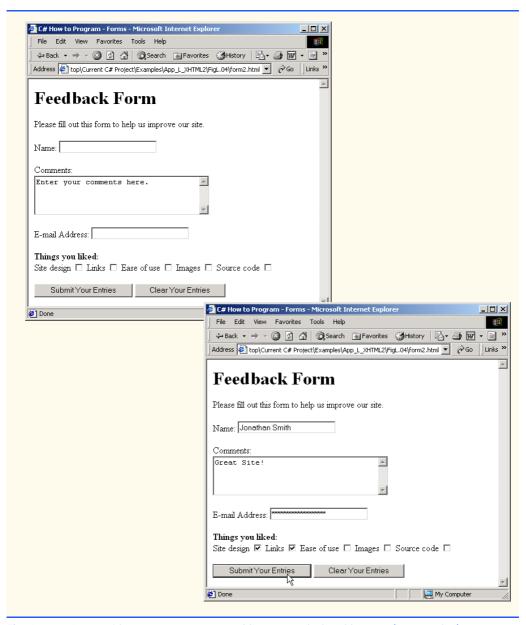

Fig. L.4 Form with textareas, password boxes and checkboxes. (Part 3 of 3.)

#### **Common Programming Error L.3**

When your form has several checkboxes with the same name, you must make sure that they have different values, or the scripts running on the Web server will not be able to distinguish between them.

We continue our discussion of forms by presenting a third example that introduces several more form elements from which users can make selections (Fig. L.5). In this example,

we introduce two new **input** types. The first type is the *radio button* (lines 90–113), specified with type "radio". Radio buttons are similar to checkboxes, except that only one radio button in a group of radio buttons may be selected at any time. All radio buttons in a group have the same name attribute; they are distinguished by their different value attributes. The attribute-value pair *checked = "checked"* (line 92) indicates which radio button, if any, is selected initially. The **checked** attribute also applies to checkboxes.

```
<?xml version = "1.0"?>
    <!DOCTYPE html PUBLIC "-//W3C//DTD XHTML 1.0 Strict//EN"</pre>
 3
       "http://www.w3.org/TR/xhtml1/DTD/xhtml1-strict.dtd">
 4
 5
  <!-- Fig. L.5: form3.html
   <!-- Form design example 3. -->
 6
8 <html xmlns = "http://www.w3.org/1999/xhtml">
9
       <head>
10
          <title>C# How to Program - Forms</title>
11
       </head>
12
13
       <body>
14
15
          <h1>Feedback Form</h1>
16
17
          Please fill out this form to help
18
             us improve our site.
19
20
          <form method = "post" action = "/cgi-bin/formmail">
21
22
             >
23
                <input type = "hidden" name = "recipient"</pre>
24
                   value = "deitel@deitel.com" />
25
26
                <input type = "hidden" name = "subject"</pre>
27
                   value = "Feedback Form" />
28
29
                <input type = "hidden" name = "redirect"</pre>
30
                   value = "main.html" />
31
             32
33
             >
34
                <label>Name:
35
                    <input name = "name" type = "text" size = "25" />
36
                </label>
37
             38
39
             >
40
                <label>Comments:<br />
41
                    <textarea name = "comments" rows = "4"
42
                      cols = "36"></textarea>
43
                </label>
44
             45
```

Fig. L.5 Form including radio buttons and drop-down lists. (Part 1 of 4.)

```
46
              >
47
                 <label>E-mail Address:
48
                    <input name = "email" type = "password"</pre>
49
                        size = "25" />
50
                 </label>
51
              52
53
              >
54
                 <strong>Things you liked:</strong><br />
55
56
                 <label>Site design
57
                    <input name = "thingsliked" type = "checkbox"</pre>
58
                       value = "Design" />
59
                 </label>
60
61
                 <label>Links
62
                    <input name = "thingsliked" type = "checkbox"</pre>
63
                       value = "Links" />
64
                 </label>
65
66
                 <label>Ease of use
67
                    <input name = "thingsliked" type = "checkbox"</pre>
68
                       value = "Ease" />
69
                 </label>
70
71
                 <label>Images
72
                    <input name = "thingsliked" type = "checkbox"</pre>
73
                       value = "Images" />
74
                 </label>
75
76
                 <label>Source code
77
                    <input name = "thingsliked" type = "checkbox"</pre>
78
                       value = "Code" />
79
                 </label>
80
81
             82
83
              <!-- <input type = "radio" /> creates one radio -->
84
             <!-- button. The difference between radio buttons -->
85
              <!-- and checkboxes is that only one radio button -->
86
              <!-- in a group can be selected.
87
              <q>>
88
                 <strong>How did you get to our site?:</strong><br />
89
90
                 <label>Search engine
91
                    <input name = "howtosite" type = "radio"</pre>
92
                       value = "search engine" checked = "checked" />
93
                 </label>
94
95
                 <label>Links from another site
                    <input name = "howtosite" type = "radio"</pre>
96
97
                       value = "link" />
98
                 </label>
```

Fig. L.5 Form including radio buttons and drop-down lists. (Part 2 of 4.)

```
99
100
                 <label>Deitel.com Web site
                    <input name = "howtosite" type = "radio"</pre>
101
102
                       value = "deitel.com" />
103
                 </label>
104
105
                 <label>Reference in a book
106
                    <input name = "howtosite" type = "radio"</pre>
107
                       value = "book" />
108
                 </label>
109
110
                 <label>Other
111
                    <input name = "howtosite" type = "radio"</pre>
112
                       value = "other" />
113
                 </label>
114
115
              116
117
              >
118
                 <label>Rate our site:
119
120
                     <!-- <select> tag presents a drop-down -->
121
                     <!-- list with choices indicated by
                                                              -->
122
                     <!-- <option> tags
                                                               -->
123
                    <select name = "rating">
124
                       <option selected = "selected">Amazing</option>
125
                       <option>10</option>
126
                       <option>9</option>
127
                       <option>8</option>
128
                       <option>7</option>
129
                       <option>6</option>
130
                       <option>5</option>
131
                       <option>4</option>
132
                       <option>3</option>
133
                       <option>2</option>
134
                       <option>1</option>
135
                       <option>Awful</option>
136
                    </select>
137
138
                 </label>
139
              140
141
              >
142
                 <input type = "submit" value =</pre>
143
                    "Submit Your Entries" />
144
145
                 <input type = "reset" value = "Clear Your Entries" />
146
              147
148
          </form>
149
150
       </body>
151 </html>
```

Fig. L.5 Form including radio buttons and drop-down lists. (Part 3 of 4.)

| C# How to Program - Forms -                                                      | icrosoft Internet Explorer                                                                                                    |
|----------------------------------------------------------------------------------|----------------------------------------------------------------------------------------------------|
| File Edit View Favorites 1                                                       | ols Help                                                                                                    |
| ⇔ Back → ⇒ → ② ② ② △                                                             | QSearch Baravorites Solentry Solentry |
| Address 🙋 top\Current C# Project                                                 | xamples\App_L_XHTML2\FigL.05\form3.html                                                                                                    |
| Feedback Fo                                                                      | m                                                                                                    |
| Please fill out this form to help                                                | is improve our site.                                                                                                    |
| Name:                                                                            |                                                                                                    |
| Comments:                                                                        |                                                                                                    |
|                                                                                  |                                                                                                    |
| E-mail Address:                                                                  |                                                                                                    |
| Things you liked:<br>Site design □ Links □ Eas                                   | of use 🗆 Images 🗆 Source code 🗆                                                                                                    |
| How did you get to our site<br>Search engine © Links from<br>in a book O Other O | :<br>nother site C Deitel.com Web site C Reference                                                                                                    |
| Rate our site: Amazing                                                           |                                                                                                    |
| Submit Your Entries                                                              | Clear Your Entries   Clear Your Entries   File Edit View Favorites Tools Help                                                                                                    |
|                                                                                  | ← Back → → ✓ ② ☑ ♂ ☐ ②Search ☐ Favorites ③History □ → ☐ ™                                                                                                    |
| Done Done                                                                        | Address top\Current C# Project\Examples\App_L\XHTML2\FigL.05\form3.html \rightarrow \infty 60  \text{Links } \text{``}                                                                                                    |
|                                                                                  | Feedback Form                                                                                                    |
|                                                                                  | Please fill out this form to help us improve our site.                                                                                                    |
|                                                                                  | Name: Jonathan Smith                                                                                                    |
|                                                                                  | Comments:                                                                                                    |
|                                                                                  | Great Site!                                                                                                    |
|                                                                                  |                                                                                                    |
|                                                                                  | E-mail Address:                                                                                                    |
|                                                                                  | Things you liked: Site design ☑ Links ☑ Ease of use □ Images □ Source code □                                                                                                    |
|                                                                                  | How did you get to our site?:  Search engine C Links from another site © Deitel.com Web site C Reference in a book C Other C                                                                                                    |
|                                                                                  | Rate our site: Amazing 🔻                                                                                                    |
|                                                                                  | Submit Your Entries Clear Your Entries                                                                                                    |
|                                                                                  | <b>②</b> Done                                                                                                    |
|                                                                                  |                                                                                                    |

Fig. L.5 Form including radio buttons and drop-down lists. (Part 4 of 4.)

#### **Common Programming Error L.4**

When using a group of radio buttons in a form, forgetting to set the name attributes to the same name lets the user select all of the radio buttons at the same time, which is a logic error.

The **select** element (lines 123–136) provides a drop-down list from which the user can select an item. The **name** attribute identifies the drop-down list. The **option** element (lines 124–135) adds items to the drop-down list. The **option** element's **selected** attribute specifies which item initially is displayed as the selected item in the **select** element.

#### L.6 Internal Linking

In Appendix K, we discussed how to hyperlink one Web page to another. Figure L.6 introduces *internal linking*—a mechanism that enables the user to jump between locations in the same document. Internal linking is useful for long documents that contain many sections. Clicking an internal link enables users to find a section without scrolling through the entire document.

```
<?xml version = "1.0"?>
    <!DOCTYPE html PUBLIC "-//W3C//DTD XHTML 1.0 Strict//EN"
2
3
       "http://www.w3.org/TR/xhtml1/DTD/xhtml1-strict.dtd">
4
5
   <!-- Fig. L.6: links.html -->
   <!-- Internal linking.
6
7
8
   <html xmlns = "http://www.w3.org/1999/xhtml">
9
      <head>
10
          <title>C# How to Program - List</title>
11
       </head>
12
13
      <body>
14
15
          <!-- <a name = ".."></a> creates internal hyperlink -->
16
          <a name = "features"></a>
17
18
          <h1>The Best Features of the Internet</h1>
19
20
          <!-- address of internal link is "#linkname" -->
21
22
             <a href = "#ceos">Go to <em>Favorite CEOs</em></a>
23
          24
25
          <111>
26
            You can meet people from countries
27
               around the world.
28
29
             You have access to new media as it becomes public:
30
31
                <u1>
32
                   New games
33
                   New applications
```

Fig. L.6 Using internal hyperlinks to make pages more easily navigable. (Part 1 of 3.)

```
34
35
                  <u1>
36
                    For Business
37
                    For Pleasure
38
                  39
40
               41
42
               Around the clock news
43
               Search Engines
44
               Shopping
45
               >Programming
46
47
                  <u1>
48
                    <1i>XHTML</1i>
49
                    Java
50
                    Dynamic HTML
51
                    Scripts
52
                    New languages
53
                  54
55
               56
             57
58
          59
60
          Links
61
          Keeping in touch with old friends
62
          It is the technology of the future!
63
        64
65
        <!-- named anchor -->
66
        <a name = "ceos"></a>
67
68
        <h1>My 3 Favorite <em>CEOs</em></h1>
69
70
        >
71
72
          <!-- internal hyperlink to features -->
73
          <a href = "#features">
74
             Go to <em>Favorite Features</em>
75
76
        77
78
        <01>
79
          Lawrence J. Ellison
80
          Steve Jobs
81
          Michael Dell
82
        83
84
     </body>
85
  </html>
```

Fig. L.6 Using internal hyperlinks to make pages more easily navigable. (Part 2 of 3.)

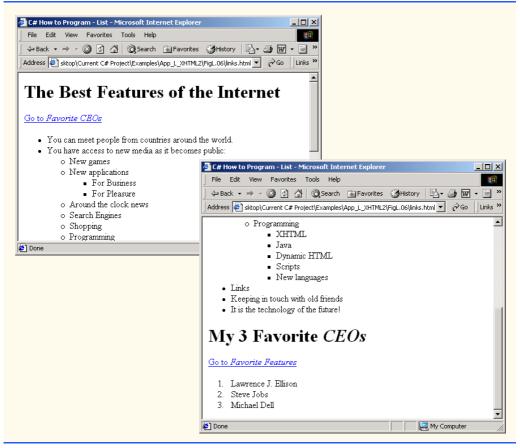

Fig. L.6 Using internal hyperlinks to make pages more easily navigable. (Part 3 of 3.)

Line 16 contains a *named anchor* (called **features**) for an internal hyperlink. To link to this type of anchor inside the same Web page, the href attribute of another anchor element includes the named anchor preceded with a pound sign (as in **#features**). Lines 73–74 contain a hyperlink with the anchor **features** as its target. Selecting this hyperlink in a Web browser scrolls the browser window to the **features** anchor at line 16.

#### Look-and-Feel Observation L.1

Internal hyperlinks are useful in XHTML documents that contain large amounts of information. Internal links to various sections on the page make it easier for users to navigate the page: They do not have to scroll to find a specific section.

Although not demonstrated in this example, a hyperlink can specify an internal link in another document by specifying the document name followed by a pound sign and the named anchor as in:

```
href = "page.html#name"
```

For example, to link to a named anchor called **booklist** in **books.html**, **href** is assigned "books.html#booklist".

### L.7 Creating and Using Image Maps

In Appendix K, we demonstrated how images can be used as hyperlinks to link to other resources on the Internet. In this section, we introduce another technique for image linking called the *image map*, which designates certain areas of an image (called *hotspots*) as links. Figure L.7 introduces image maps and hotspots.

```
1 <?xml version = "1.0" ?>
    <!DOCTYPE html PUBLIC "-//W3C//DTD XHTML 1.0 Strict//EN"</pre>
       "http://www.w3.org/TR/xhtml1/DTD/xhtml1-strict.dtd">
 4
 5
   <!-- Fig. L.7: picture.html
 6
   <!-- Creating and using image maps. -->
8
    <html xmlns = "http://www.w3.org/1999/xhtml">
9
10
          <title>C# How to Program - Image Map
11
          </title>
12
       </head>
13
14
       <body>
15
16
          >
17
18
             <!-- <map> tag defines image map -->
19
             <map id = "picture">
20
21
                <!-- shape = "rect" indicates rectangular -->
22
                <!-- area, with coordinates for upper-left -->
23
                <!-- and lower-right corners
24
                <area href = "form.html" shape = "rect"</pre>
25
                    coords = "2,123,54,143"
26
                   alt = "Go to the feedback form" />
27
28
                <area href = "contact.html" shape = "rect"</pre>
29
                    coords = "126,122,198,143"
30
                    alt = "Go to the contact page" />
31
32
                <area href = "main.html" shape = "rect"</pre>
33
                    coords = "3,7,61,25" alt = "Go to the homepage" />
34
35
                <area href = "links.html" shape = "rect"</pre>
36
                   coords = "168, 5, 197, 25"
37
                    alt = "Go to the links page" />
38
39
                <!-- value "poly" creates hotspot in shape -->
40
                <!-- of polygon, defined by coords
41
                <area shape = "poly" alt = "E-mail the Deitels"</pre>
42
                  coords = "162,25,154,39,158,54,169,51,183,39,161,26"
43
                   href = "mailto:deitel@deitel.com" />
44
```

Fig. L.7 Image with links anchored to an image map. (Part 1 of 2.)

```
45
                      <!-- shape = "circle" indicates a circular -->
46
                      <!-- area with the given center and radius -->
47
                      <area href = "mailto:deitel@deitel.com"</pre>
48
                          shape = "circle" coords = "100,36,33"
49
                          alt = "E-mail the Deitels" />
50
                 </map>
51
52
                 <!-- <img src =... usemap = "#id"> indicates that -->
53
                 <!-- specified image map is used with this image -->
54
                 <img src = "deitel.gif" width = "200" height = "144"</pre>
55
                      alt = "Deitel logo" usemap = "#picture" />
56
             57
58
         </body>
59
     </html>
 🌽 C# How to Program - Image ... 🔳 🗆 🗙
                                         C# How to Program - Forms - Microsoft Internet Explorer
                                                                                       File Edit View Favorites T >>
                                           File Edit View Favorites Tools Help
   ← Back • → • 🙆 🖒 🗳

    ← Back
    →
    ✓
    ☑
    ☑
    ☑
    ✓
    Search
    ☑
    Favorites
    ☑
    History

  Address Ø C:\Docume ▼ ØGo Links »
                                          Address Ø C:\Documents and Settings\matty\Desktop\Curre ▼ ØGo Links **
                                          Feedback Form
                                          Please fill out this form to help us improve our site.
                                          Name:
                   Contact Info
                                              Submit Your Entries
                                                                   Clear Your Entries
        Go to the feedback form
             My Computer
                                         Done
                                                                           My Computer
```

Fig. L.7 Image with links anchored to an image map. (Part 2 of 2.)

Lines 19–50 define an image map via a **map** element. Attribute **id** (line 19) identifies the image map. If **id** is omitted, the map cannot be referenced by an image. Shortly, we discuss how to reference an image map. Hotspots are defined with **area** elements (as shown on lines 24–26). Attribute **href** (line 24) specifies the link's target (i.e., the resource to which to link). Attributes **shape** (line 24) and **coords** (line 25) specify the hotspot's shape and coordinates, respectively. Attribute **alt** (line 26) provides alternative text for the link.

### **Common Programming Error L.5**

Not specifying an id attribute for a map element prevents an img element from using the map's area elements to define hotspots.

The markup on lines 24–26 creates a rectangular hotspot (shape = "rect") for the coordinates specified in the **coords** attribute. A coordinate pair consists of two numbers representing the location of a point on the x-axis and the y-axis, respectively. The x-axis extends horizontally and the y-axis extends vertically from the upper-left corner of the image. Every point on an image has a unique x-y coordinate. For rectangular hotspots, the required coordinates are those of the upper-left and lower-right corners of the rectangle. In

this case, the upper-left corner of the rectangle is located at 2 on the x-axis and 123 on the y-axis, annotated as (2, 123). The lower-right corner of the rectangle is at (54, 143). Coordinates are measured in pixels.

## A P

#### Common Programming Error L.6

Overlapping coordinates of an image map cause the browser to render the first hotspot it encounters for the area.

The map area (lines 41–43) assigns the **shape** attribute **"poly"** to create a hotspot in the shape of a polygon, using the coordinates in attribute **coords**. These coordinates represent each *vertex*, or corner, of the polygon. The browser connects these points with lines to form the hotspot's area.

The map area (lines 47–49) assigns the **shape** attribute **"circle"** to create a *circular hotspot*. In this case, the **coords** attribute specifies the circle's center coordinates and the circle's radius, in pixels.

To use an image map with an **img** element, the **img** element's **usemap** attribute is assigned the **id** of a **map**. Lines 54–55 reference the image map named **"picture"**. The image map is located within the same document, so internal linking is used.

#### L.8 meta Elements

People use search engines to find useful Web sites. Search engines usually catalog sites by following links from page to page and saving identification and classification information for each page. One way that search engines catalog pages is by reading the content in each page's **meta** elements, which specify information about a document.

Two important attributes of the **meta** element are **name**, which identifies the type of **meta** element and **content**, which provides the information search engines use to catalog pages. Figure L.8 introduces the **meta** element.

Lines 14–16 demonstrate a "keywords" meta element. The content attribute of such a meta element provides search engines with a list of words that describe a page. These words are compared with words in search requests. Thus, including meta elements and their content information can draw more viewers to your site.

```
<?xml version = "1.0"?>
    <!DOCTYPE html PUBLIC "-//W3C//DTD XHTML 1.0 Strict//EN"</pre>
 3
       "http://www.w3.org/TR/xhtml1/DTD/xhtml1-strict.dtd">
 4
 5 <!-- Fig. L.8: main.html -->
   <!-- Using meta tags.
 6
 7
8
   <html xmlns = "http://www.w3.org/1999/xhtml">
9
10
          <title>C# How to Program - Welcome</title>
11
12
          <!-- <meta> tags provide search engines with -->
13
          <!-- information used to catalog site
14
          <meta name = "keywords" content = "Web page, design,
15
             XHTML, tutorial, personal, help, index, form,
16
             contact, feedback, list, links, frame, deitel" />
```

Fig. L.8 Using **meta** to provide keywords and a description. (Part 1 of 2.)

```
17
18
          <meta name = "description" content = "This Web site will</pre>
19
             help you learn the basics of XHTML and Web page design
20
             through the use of interactive examples and
21
             instruction." />
22
23
       </head>
24
25
       <body>
26
27
          <h1>Welcome to Our Web Site!</h1>
28
29
30
             We have designed this site to teach about the wonders
31
             of <strong><em>XHTML</em></strong>. <em>XHTML</em> is
32
             better equipped than <em>HTML</em> to represent complex
33
             data on the Internet. <em>XHTML</em> takes advantage of
34
             XML's strict syntax to ensure well-formedness. Soon you
35
             will know about many of the great new features of
36
             <em>XHTML.</em>
37
          38
39
         Have Fun With the Site!
40
41
       </body>
42
    </html>
```

Fig. L.8 Using meta to provide keywords and a description. (Part 2 of 2.)

Lines 18–21 demonstrate a "description" meta element. The content attribute of such a meta element provides a three- to four-line description of a site, written in sentence form. Search engines also use this description to catalog your site and sometimes display this information as part of the search results.

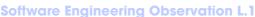

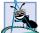

meta elements are not visible to users and must be placed inside the head section of your XHTML document. If meta elements are not placed in this section, they will not be read by search engines.

#### L.9 frameset Element

All of the Web pages we have presented in this book have the ability to link to other pages, but can display only one page at a time. Figure L.9 uses *frames*, which allow the browser to display more than one XHTML document simultaneously, to display the documents in Fig. L.8 and Fig. L.10.

Most of our prior examples adhered to the strict XHTML document type. This particular example uses the *frameset* document type—a special XHTML document type specifically for framesets. This new document type is specified in lines 2–3 and is required for documents that define framesets.

A document that defines a frameset normally consists of an html element that contains a head element and a *frameset* element. The *<frameset* (line 24) informs

the browser that the page contains frames. Attribute **cols** specifies the frameset's column layout. The value of **cols** gives the width of each frame, either in pixels or as a percentage of the browser width. In this case, the attribute **cols** = "110,\*" informs the browser that there are two vertical frames. The first frame extends 110 pixels from the left edge of the browser window, and the second frame fills the remainder of the browser width (as indicated by the asterisk). Similarly, **frameset** attribute **rows** can be used to specify the number of rows and the size of each row in a frameset.

```
1
    <?xml version = "1.0"?>
2
    <!DOCTYPE html PUBLIC "-//W3C//DTD XHTML 1.0 Frameset//EN"</pre>
3
       "http://www.w3.org/TR/xhtml1/DTD/xhtml1-frameset.dtd">
5
  <!-- Fig. L.9: index.html -->
6
  <!-- XHTML frames I.
7
8
  <html xmlns = "http://www.w3.org/1999/xhtml">
9
10
          <title>C# How to Program - Main</title>
11
12
          <meta name = "keywords" content = "Webpage, design,
13
             XHTML, tutorial, personal, help, index, form,
14
             contact, feedback, list, links, frame, deitel" />
15
          <meta name = "description" content = "This Web site will</pre>
16
17
             help you learn the basics of XHTML and Web page design
18
             through the use of interactive examples
19
             and instruction." />
20
21
       </head>
22
23
       <!-- <frameset> tag sets frame dimensions -->
24
       <frameset cols = "110,*">
25
26
          <!-- frame elements specify which pages -->
27
          <!-- are loaded into given frame
28
          <frame name = "leftframe" src = "nav.html" />
29
          <frame name = "main" src = "main.html" />
30
31
          <noframes>
32
             This page uses frames, but your browser does not
33
             support them.
34
35
             Please, <a href = "nav.html">follow this link to
36
             browse our site without frames</a>.
37
          </noframes>
38
39
       </frameset>
40 </html>
```

Fig. L.9 Web document containing two frames—navigation and content. (Part 1 of 2.)

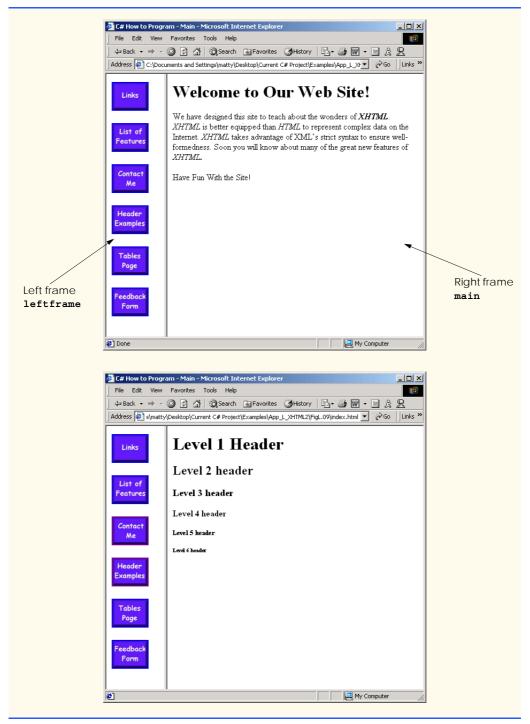

Fig. L.9 Web document containing two frames—navigation and content. (Part 2 of 2.)

The documents that will be loaded into the **frameset** are specified with **frame** elements (lines 28–29 in this example). Attribute **src** specifies the URL of the page to display in the frame. Each frame has **name** and **src** attributes. The first frame (which covers **110** pixels on the left side of the **frameset**) is named **leftframe** and displays the page **nav.html** (Fig. L.10). The second frame is named main and displays the page **main.html**.

Attribute name identifies a frame, enabling hyperlinks in a frameset to specify the target frame in which a linked document should display when the user clicks the link. For example,

```
<a href = "links.html" target = "main">
```

loads links.html in the frame whose name is "main".

Not all browsers support frames. XHTML provides the *noframes* element (lines 31–37) to enable XHTML document designers to specify alternative content for browsers that do not support frames.

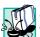

#### **Portability Tip L.1**

Some browsers do not support frames. Use the noframes element inside a frameset to direct users to a nonframed version of your site.

Fig. L.10 is the Web page displayed in the left frame of Fig. L.9. This XHTML document provides the navigation buttons that, when clicked, determine which document is displayed in the right frame.

```
<?xml version = "1.0"?>
    <!DOCTYPE html PUBLIC "-/W3C//DTD XHTML 1.0 Transitional//EN"</pre>
 2
 3
        "http://www.w3.org/TR/xhtml1/DTD/xhtml1-transitional.dtd">
 5 <!-- Fig. L.10: nav.html
    <!-- Using images as link anchors. -->
 6
 7
8
   <html xmlns = "http://www.w3.org/1999/xhtml">
9
10
       <head>
11
          <title>C# How to Program - Navigation Bar
12
          </title>
13
       </head>
14
15
       <body>
16
17
          >
18
             <a href = "links.html" target = "main">
19
                 <img src = "buttons/links.jpg" width = "65"</pre>
20
                    height = "50" alt = "Links Page" />
21
             </a><br />
22
23
             <a href = "list.html" target = "main">
24
                 <img src = "buttons/list.jpg" width = "65"</pre>
25
                    height = "50" alt = "List Example Page" />
26
             </a><br />
```

Fig. L.10 XHTML document displayed in the left frame of Fig. L.5. (Part 1 of 2.)

```
27
28
              <a href = "contact.html" target = "main">
29
                 <imq src = "buttons/contact.jpg" width = "65"</pre>
30
                    height = "50" alt = "Contact Page" />
31
              </a><br />
32
33
              <a href = "header.html" target = "main">
34
                 <img src = "buttons/header.jpg" width = "65"</pre>
35
                    height = "50" alt = "Header Page" />
36
              </a><br />
37
38
             <a href = "table1.html" target = "main">
39
                 <img src = "buttons/table.jpg" width = "65"</pre>
40
                    height = "50" alt = "Table Page" />
41
             </a><br />
42
43
             <a href = "form.html" target = "main">
44
                 <img src = "buttons/form.jpg" width = "65"</pre>
45
                    height = "50" alt = "Feedback Form" />
46
              </a><br />
47
          48
49
       </body>
50
    </html>
```

Fig. L.10 XHTML document displayed in the left frame of Fig. L.5. (Part 2 of 2.)

Line 29 (Fig. L.9) displays the XHTML page in Fig. L.10. Anchor attribute target (line 18 in Fig. L.10) specifies that the linked documents are loaded in frame main (line 30 in Fig. L.9). A target can be set to a number of preset values: "\_blank" loads the page into a new browser window, "\_self" loads the page into the frame in which the anchor element appears and "\_top" loads the page into the full browser window (i.e., removes the frameset).

#### L.10 Nested framesets

You can use the **frameset** element to create more complex layouts in a Web page by nesting **frameset**s, as in Fig. L.11. The nested **frameset** in this example displays the XHTML documents in Fig. L.7, Fig. L.8 and Fig. L.10.

The outer frameset element (lines 23–41) defines two columns. The left frame extends over the first 110 pixels from the left edge of the browser, and the right frame occupies the rest of the window's width. The **frame** element on line 24 specifies that the document **nav.html** (Fig. L.10) will be displayed in the left column.

Lines 28–31 define a nested **frameset** element for the second column of the outer frameset. This **frameset** defines two rows. The first row extends 175 pixels from the top of the browser window, and the second occupies the remainder of the browser window's height, as is indicated by **rows = "175,\*"**. The **frame** element at line 29 specifies that the first row of the nested **frameset** will display **picture.html** (Fig. L.7). The **frame** element at line 30 specifies that the second row of the nested **frameset** will display **main.html** (Fig. L.9).

## No.

#### **Testing and Debugging Tip L.2**

When using nested frameset elements, indent every level of <frame> tag. This practice makes the page clearer and easier to debug.

In this appendix, we presented XHTML for marking up information in tables, creating forms for gathering user input, linking to sections within the same document, using <meta> tags and creating frames.

```
<?xml version = "1.0"?>
    <!DOCTYPE html PUBLIC "-//W3C//DTD XHTML 1.0 Frameset//EN"</pre>
3
       "http://www.w3.org/TR/xhtml1/DTD/xhtml1-frameset.dtd">
4
5 <!-- Fig. L.11: index2.html -->
   <!-- XHTML frames II.
8
   <html xmlns = "http://www.w3.org/1999/xhtml">
9
       <head>
10
          <title>C# How to Program - Main</title>
11
12
          <meta name = "keywords" content = "Webpage, design,</pre>
13
             XHTML, tutorial, personal, help, index, form,
14
             contact, feedback, list, links, frame, deitel" />
15
         <meta name = "description" content = "This Web site will</pre>
16
17
             help you learn the basics of XHTML and Web page design
18
             through the use of interactive examples
19
             and instruction." />
20
21
       </head>
22
23
       <frameset cols = "110,*">
24
          <frame name = "leftframe" src = "nav.html" />
25
26
          <!-- nested framesets are used to change -->
27
          <!-- formatting and layout of frameset -->
28
          <frameset rows = "175,*">
29
             <frame name = "picture" src = "picture.html" />
30
             <frame name = "main" src = "main.html" />
31
         </frameset>
32
33
          <noframes>
34
             This page uses frames, but your browser does not
35
             support them.
36
37
             Please, <a href = "nav.html">follow this link to
38
             browse our site without frames</a>.
39
         </noframes>
40
41
       </frameset>
42 </html>
```

Fig. L.11 Framed Web site with a nested frameset. (Part 1 of 2.)

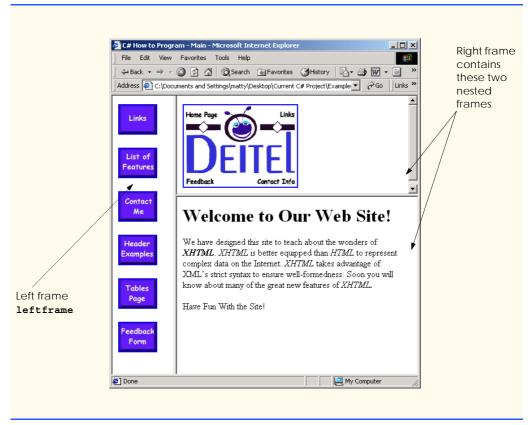

Fig. L.11 Framed Web site with a nested frameset. (Part 2 of 2.)

#### L.11 Internet and World Wide Web Resources

#### courses.e-survey.net.au/xhtml/index.html

The Web Page Design—XHTML site provides descriptions and examples for various XHTML features, such as links, tables, frames and forms. Users can e-mail questions or comments to the Web Page Design support staff.

#### www.vbxml.com/xhtml/articles/xhtml tables

The *VBXML.com* Web site contains a tutorial on creating XHTML tables.

#### www.webreference.com/xml/reference/xhtml.html

This Web page contains a list of the frequently used XHTML tags, such as header tags, table tags, frame tags and form tags. It also provides a description of each tag.

#### **SUMMARY**

- XHTML tables mark up tabular data and are one of the most frequently used features in XHTML.
- The table element defines an XHTML table. Attribute border specifies the table's border width, in pixels. Tables without borders set this attribute to "0".
- Element **summary** summarizes the table's contents and is used by speech devices to make the table more accessible to users with visual impairments.

- Element caption describe's the table's content. The text inside the <caption> tag is rendered above the table in most browsers.
- A table can be split into three distinct sections: head (thead), body (tbody) and foot (tfoot).
   The head section contains such information as table titles and column headers. The table body contains the primary table data. The table foot contains secondary information, such as footnotes.
- Element tr, or table row, defines individual table rows. Element th defines a header cell. Text in the elements usually is centered and displayed in bold by most browsers. This element can be present in any section of the table.
- Data within a row are defined with td. or table data, elements.
- Element colgroup groups and formats columns. Each col element can format any number of columns (specified with the span attribute).
- The document author has the ability to merge data cells with the **rowspan** and **colspan** attributes. The values assigned to these attributes specify the number of rows or columns occupied by the cell. These attributes can be placed inside any data-cell tag.
- XHTML provides forms for collecting information from users. Forms contain visual components, such as buttons that users click. Forms may also contain nonvisual components, called hidden inputs, which are used to store any data, such as e-mail addresses and XHTML document file names used for linking.
- A form begins with the form element. Attribute method specifies how the form's data is sent to the Web server.
- The "text" input inserts a textbox into the form. Textboxes allow the user to input data.
- The input element's size attribute specifies the number of characters visible in the input element. Optional attribute maxlength limits the number of characters input into a textbox.
- The "submit" input submits the data entered in the form to the Web server for processing. Most
  Web browsers create a button that submits the form data when clicked. The "reset" input allows a user to reset all form elements to their default values.
- The textarea element inserts a multiline textbox, called a textarea, into a form. The number of rows in the textarea is specified with the rows attribute, the number of columns (i.e., characters) with the cols attribute.
- The "password" input inserts a password box into a form. A password box allows users to enter sensitive information, such as credit card numbers and passwords, by "masking" the information input with another character. Asterisks are the masking character used for most password boxes. The actual value input is sent to the Web server, not the asterisks that mask the input.
- The checkbox input allows the user to make a selection. When the checkbox is selected, a check
  mark appears in the checkbox. Otherwise, the checkbox is empty. Checkboxes can be used individually and in groups. Checkboxes that are part of the same group have the same name.
- A radio button is similar in function and use to a checkbox, except that only one radio button in a
  group can be selected at any time. All radio buttons in a group have the same name attribute value,
  but different attribute values.
- The select input provides a drop-down list of items. The name attribute identifies the drop-down
  list. The option element adds items to the drop-down list. The selected attribute, like the
  checked attribute for radio buttons and checkboxes, specifies which list item is displayed initially.
- Image maps designate certain sections of an image as links. These links are more properly called hotspots.

- Image maps are defined with map elements. Attribute id identifies the image map. Hotspots are defined with the area element. Attribute href specifies the link's target. Attributes shape and coords specify the hotspot's shape and coordinates, respectively, and alt provides alternative text.
- One way that search engines catalog pages is by reading the meta elements's contents. Two important attributes of the meta element are name, which identifies the type of meta element, and content, which provides information a search engine uses to catalog a page.
- Frames allow the browser to display more than one XHTML document simultaneously. The frameset element informs the browser that the page contains frames. Not all browsers support frames. XHTML provides the noframes element to specify alternative content for browsers that do not support frames.

#### **TERMINOLOGY**

action attribute area element border attribute browser request

<caption> tag checkbox

checked attribute
col element
colgroup element
cols attribute
colspan attribute

coords element

form

form element
frame element
frameset element
header cell

hidden input element

hotspot
href attribute
image map
img element
input element
internal hyperlink
internal linking
map element

maxlength attribute meta element method attribute name attribute
navigational frame

nested frameset element

nested tag

noframes element password box

"radio" (attribute value)
rows attribute (textarea)
rowspan attribute (tr)
selected attribute
size attribute (input)

table element
target = " blank"

target = "\_blank target = "\_self" target = "\_top" tbody element td element textarea

textarea element
tfoot (table foot) element
<thead>...</thead>
tr (table row) element

type attribute
usemap attribute
valign attribute (th)
value attribute
Web server
XHTML form

x-y coordinates

#### SELF-REVIEW EXERCISES

- L.1 State whether the following statements are *true* or *false*. If *false*, explain why.
  - a) The width of all data cells in a table must be the same.
  - b) Framesets can be nested.
  - c) You are limited to a maximum of 100 internal links per page.
  - d) All browsers can render framesets.

- L.2 Fill in the blanks in each of the following statements:
  - a) Assigning attribute type \_\_\_\_\_\_ in an input element inserts a button that, when clicked, clears the contents of the form.
  - b) The layout of a frameset is set by including the \_\_\_\_\_ attribute or the \_\_\_\_\_ attribute inside the <frameset> tag.
  - c) The \_\_\_\_\_ element marks up a table row.
  - d) \_\_\_\_\_ are usually used as the masking characters in a password box.
  - e) The common shapes used in image maps are \_\_\_\_\_, \_\_\_\_ and \_\_\_\_
- L.3 Write XHTML markup to accomplish each of the following tasks:
  - a) Insert a framed Web page, with the first frame extending 300 pixels across the page from the left side.
  - b) Insert a table with a border of 8.
  - c) Indicate alternative content to a frameset.
  - d) Insert an image map in a page, using deitel.gif as an image and map with name = "hello" as the image map, and set the alt text to "hello".

#### ANSWERS TO SELF-REVIEW EXERCISES

- L.1 a) False. You can specify the width of any column, either in pixels or as a percentage of the table width. b) True. c) False. You can have an unlimited number of internal links. d) False. Some browsers are unable to render a frameset and must therefore rely on the information that you include inside the <noframes>...</noframes> tags.
- L.2 a) "reset". b) cols, rows. c) tr. d) asterisks. e) poly (polygons), circles, rect (rectangles).
- L.3 a) <frameset cols = "300,\*">...</frameset>
  - b) ...
  - c) <noframes>...</noframes>
  - d) <img src = "deitel.gif" alt = "hello" usemap = "#hello" />

#### **EXERCISES**

- L.4 Categorize each of the following as an element or an attribute:
  - a) width
  - b) td
  - c) th
  - d) frame
  - e) name
  - f) select
  - g) type
- L.5 What will the **frameset** produced by the following code look like? Assume that the pages referenced are blank with white backgrounds and that the dimensions of the screen are 800 by 600. Sketch the layout, approximating the dimensions.

- L.6 Write the XHTML markup to create a frame with a table of contents on the left side of the window, and have each entry in the table of contents use internal linking to scroll down the document frame to the appropriate subsection.
- L.7 Create XHTML markup that produces the table shown in Fig. L.12. Use <em> and <strong> tags as necessary. The image (camel.gif) is included in the Appendix L examples directory on the CD-ROM that accompanies this book.
- L.8 Write an XHTML document that produces the table shown in Fig. L.13.
- L.9 A local university has asked you to create an XHTML document that allows potential students to provide feedback about their campus visit. Your XHTML document should contain a form with textboxes for a name, address and e-mail. Provide checkboxes that allow prospective students to indicate what they liked most about the campus. These chec boxes should include students, location, campus, atmosphere, dorm rooms and sports. Also, provide radio buttons that ask the prospective students how they became interested in the university. Options should include friends, television, Internet and other. In addition, provide a textarea for additional comments, a submit button and a reset button.
- L.10 Create an XHTML document titled "How to Get Good Grades." Use <meta> tags to include a series of keywords that describe your document.
- L.11 Create an XHTML document that displays a tic-tac-toe table with player X winning. Use <h2> to mark up both Xs and Os. Center the letters in each cell horizontally. Title the game, using an <h1> tag. This title should span all three columns. Set the table border to 1.

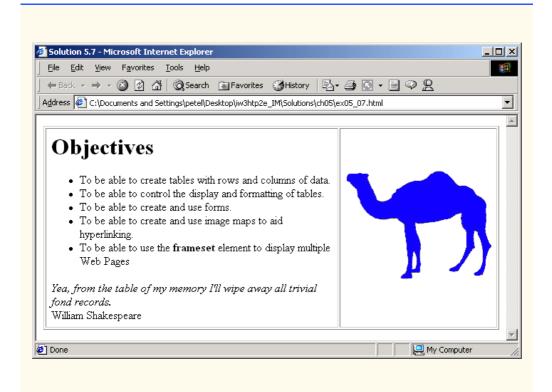

Fig. L.12 XHTML table for Exercise L.7.

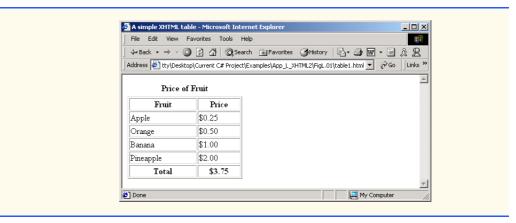

Fig. L.13 XHTML table for Exercise L.8.

# Bibliography

- Albahari, B., P. Drayton and B. Merrill, *C# Essentials*. Cambridge, MA: O'Reilly & Associates, 2001.
- Anderson, R., A. Homer, R. Howard and D. Sussman. A Preview of Active Server Pages+. Birming-ham, UK: Wrox Press, 2001.
- Anderson, R., B. Francis, A. Homer, R. Howard, D. Sussman and K. Watson, *ASP .NET.* Chicago, IL: Wrox Press, Inc., 2001.
- Archer, T. Inside C#. Redmond, WA: Microsoft Press, 2001.
- Blaha, M. R., W. J. Premerlani and J. E. Rumbaugh. "Relational Database Design Using an Object-Oriented Methodology." *Communications of the ACM*, Vol. 31, No. 4, April 1988, 414–427.
- Carr, D. "Hitting a High Note." Internet World. March 2001, 71.
- Carr, D. "Slippery SOAP." Internet World. March 2001, 72-74.
- Carr, D. F. "Dave Winer: The President of Userland and SOAP Co-Creator Surveys the Changing Scene." *Internet World*. March 2001, 53–58.
- Chappel, D. "Coming Soon: The Biggest Platform Ever." *Application Development Trends Magazine*, May 2001,15.
- Chappel, D. "A Standard for Web Services: SOAP vs. ebXML." *Application Development Trends*, February 2001, 17.
- Codd, E. F. "A Relational Model of Data for Large Shared Data Banks." *Communications of the ACM*, June 1970.
- Codd, E. F. "Further Normalization of the Data Base Relational Model." *Courant Computer Science Symposia*, Vol. 6, *Data Base Systems*. Upper Saddle River, N.J.: Prentice Hall, 1972.
- Codd, E. F. "Fatal Flaws in SQL." Datamation, Vol. 34, No. 16, August 15, 1988, 45-48.
- Conard, J., P. Dengler, B. Francis, J. Glynn, B. Harvey, B. Hollis, R. Ramachandran, J. Schenken, S. Short and C. Ullman. *Introducing .NET*. Birmingham, UK: Wrox Press, 2000.
- Correia, E. J. "Visual Studio .NET to Speak in Tongues." Software Development Times, April 2001, 12.

Bibliography 1519

Cornell, G. and J. Morrison. *Moving to VB .NET: Strategies, Concepts, and Code.* Berkeley, CA: Apress Publishing, 2001.

- Date, C. J. An Introduction to Database Systems, Seventh Edition. Reading, MA: Addison-Wesley Publishing, 2000.
- Davydov, M. "The Road to the Future of Web Services." *Intelligent Enterprise*. May 2001, 50–52.
- Deitel, H. M. and Deitel, P. J. *Java How To Program, Fourth Edition*. Upper Saddle River, NJ: Prentice Hall, 2001
- Deitel, H. M., Deitel, P. J. and T. R. Nieto. *Visual Basic 6 How To Program*. Upper Saddle River, NJ: Prentice Hall, 1999.
- Deitel, H. M., P. J. Deitel, T. R. Nieto, T. M. Lin and P. Sadhu. *XML How To Program*. Upper Saddle River, NJ: Prentice Hall, 2001
- Deitel, H. M. Operating Systems, Second Edition. Reading, MA: Addison Wesley Publishing, 1990.
- Dejong, J. "Raising the Bar." Software Development Times, March 2001, 29–30.
- Dejong, J. "Microsoft's Clout Drives Web Services." Software Development Times, March 2001, 29, 31.
- Dejong, J. "One-Stop Shopping: A Favored Method." Software Development Times, February 2001, 20.
- Erlanger. L. ".NET Services." Internet World, March 2001, 47.
- Erlanger. L. "Dissecting .NET." Internet World, March 2001, 30–36.
- Esposito, D. "Data Grid In-Place Editing." MSDN Magazine, June 2001, 37–45.
- Esposito, D. "Server-Side ASP .NET Data Binding: Part 2: Customizing the Data Grid Control." MSDN Magazine, April 2001, 33–45.
- Finlay, D. "UDDI Works on Classification, Taxonomy Issues." *Software Development Times*, March 2001. 3.
- Finlay, D. "New York Prepares for .NET Conference." Software Development Times, June 2001, 23.
- Finlay, D. "GoXML Native Database Clusters Data, Reduces Seek Time." *Software Development Times*, March 2001, 5.
- Fontana, J. "What You Get in .NET." *Network World*, April 2001, 75.
- Galli, P. and R. Holland. ".NET Taking Shape, But Developers Still Wary." *eWeek*, June 2001, pages 9, 13.
- Gillen, A. "Sun's Answer to .NET." EntMag, March 2001, 38.
- Gillen, A. "What a Year It's Been." *EntMag*, December 2000, 54.
- Gladwin, L. C. "Microsoft, eBay Strike Web Services Deal." Computer World, March 2001, 22.
- Grimes, R. "Make COM Programming a Breeze with New Feature in Visual Studio .NET." *MSDN Magazine*, April 2001, 48–62.
- Gunnerson, E. A Programmer's Introduction to C#: Second Edition. New York, NY: Apress, 2001.
- Harvey, B., S. Robinson, J. Templeman and K. Watson. C# Programming With the Public Beta. Birmingham, UK: Wrox Press, 2000.
- Holland, R. "Microsoft Scales Back VB Changes." eWeek, April 2001, 16.
- Holland, R. "Tools Case Transition to .NET Platform." eWeek, March 2001, 21.
- Hulme, G, V. "XML Specification May Ease PKI Integration." Information Week, December 2000, 38.
- Hutchinson, J. "Can't Fit Another Byte." *Network Computing*, March 2001, 14.

1520 Bibliography

- Jepson, B. "Applying .NET to Web Services." Web Techniques, May 2001, 49–54.
- Jones, B. Sams Teach Yourselft C# in 21 Days. Indianapolis, IN: Sams Publishing, 2002.
- Karney. J. ".NET Devices." Internet World, March 2001, 49-50.
- Kiely, D. "Doing NET In Internet Time." Information Week, December 2000, 137–138, 142–144, 148.
- Kirtland, M. "The Programmable Web: Web Services Provides Building Blocks for the Microsoft .NET Framework." *MSDN Magazine*, September 2000 <msdn.microsoft.com/msd-nmag/issues/0900/WebPlatform/WebPlatform.asp>.
- Levitt, J. "Plug-And-Play Redefined." Information Week, April 2001, 63–68.
- McCright, J. S. and D. Callaghan. "Lotus Pushes Domino Services." eWeek, June 2001, 14.
- Michaelis, M. and P. Spokas. *C# Developer's Headstart*. New York, NY: Osbourne/McGraw-Hill, 2001.
- "Microsoft Chimes in with New C Sharp Programming Language." Xephon Web site. June 30, 2000 <a href="www.xephon.com/news/00063019.html">www.xephon.com/news/00063019.html</a>.
- Microsoft Corporation, Microsoft C# Language Specifications. Redmond, VA: Microsoft Press, 2001.
- Microsoft Developer Network Documentation. Visual Studio .NET CD-ROM, 2001.
- Microsoft Developer Network Library. .NET Framework SDK. Microsoft Web site <msdn.microsoft.com/library/default.asp>.
- Moran, B. "Questions, Answers, and Tips." SQL Server Magazine, April 2001, 19–20.
- MySQL Manual. MySQL Web site <www.mysql.com/doc/>.
- Oracle Technology Network Documentation. Oracle Web site. <otn.oracle.com/docs/content.html>.
- Otey, M. "Me Too .NET." SQL Server Magazine. April 2001, 7.
- Papa, J. "Revisiting the Ad-Hoc Data Display Web Application." MSDN Magazine, June 2001, 27–33.
- Powell, R. and R. Weeks. C# and the .NET Framework: The C# Perspective. Indianapolis, IN: Sams Publishing, 2002.
- Pratschner, S. "Simplifying Deployment and Solving DLL Hell with the .NET Framework." MSDN Library, September 2000 <msdn.microsoft.com/library/techart/dplywith-net.htm>.
- Prosise, J. "Wicked Code." MSDN Magazine, April 2001, 121–127.
- Relational Technology, INGRES Overview. Alameda, CA: Relational Technology, 1988.
- Ricadela, A. and P. McDougall. "eBay Deal Helps Microsoft Sell .NET Strategy." *Information Week*, March 2001, 33.
- Ricadela, A. "IBM Readies XML Middleware." Information Week, December 2000, 155.
- Richter, J. "An Introduction to Delegates." MSDN Magazine, April 2001, 107–111.
- Richter, J. "Delegates, Part 2." MSDN Magazine, June 2001, 133–139.
- Rizzo, T. "Let's Talk Web Services." Internet World, April 2001, 4-5.
- Rizzo, T. "Moving to Square One." *Internet World*, March 2001, 4–5.
- Robinson, S., O. Cornes, J. Glynn, B. Harvey, C. McQueen, J. Moemeka, C. Nagel, M. Skinner and K. Watson. *Professional C#*. Birmingham, UK: Wrox Press, 2001.

Bibliography 1521

- Rollman, R. "XML Q & A." SQL Server Magazine, April 2001, 57-58.
- Rubinstein, D. "Suit Settled, Acrimony Remains." *Software Development Times*, February 2001, pages 1, 8.
- Rubinstein, D. "Play It Again, XML." Software Development Times, March 2001, 12.
- Scott, G. "Adjusting to Adversity." EntMag, March 2001, 38.
- Scott, G. "Putting on the Breaks." EntMag, December 2000, 54.
- Sells, C. "Managed Extensions Bring .NET CLR Support to C++." MSDN Magazine. July 2001, 115–122.
- Seltzer, L. "Standards and .NET." Internet World, March 2001, 75–76.
- Shohoud, Y. "Tracing, Logging, and Threading Made Easy with .NET." *MSDN Magazine*, July 2001, 60–72.
- Sliwa, C. "Microsoft Backs Off Changes to VB .NET." Computer World, April 2001, 14.
- Songini, Marc. "Despite Tough Times, Novell Users Remain Upbeat." *Computer World*, March 2001, 22.
- Spencer, K. "Cleaning House." SQL Server Magazine, April 2001, 61–62.
- Spencer, K. "Windows Forms in Visual Basic .NET." MSDN Magazine, April 2001, 25–45.
- Stonebraker, M. "Operating System Support for Database Management." *Communications of the ACM*, Vol. 24, No. 7, July 1981, 412–418.
- Surveyor. J. ".NET Framework." Internet World, March 2001, 43-44.
- Tapang, C. C. "New Definition Languages Expose Your COM Objects to SOAP Clients." MSDN Magazine, April 2001, 85–89.
- Thai, T. and H. Q. Lam. .NET Framework. Cambride, MA: O'Reilly & Associates, Inc., 2001.
- Troelsen, A. C# and the .NET Platform. New York, NY: Apress, 2001.
- Utley, C. A Programmer's Introduction to Visual Basic .NET. Indianapolis, IN: Sams Publishing, 2001.
- Visual Studio .NET ADO .NET Overview. Microsoft Developers Network Web site <msdn.microsoft.com/vstudio/nextgen/technology/adoplusdefault.asp>.
- Ward, K. "Microsoft Attempts to Demystify .NET." EntMag, December 2000, 1.
- Waymire, R. "Answers from Microsoft." SQL Server Magazine, April 2001, 71–72.
- Whitney, R. "XML for Analysis." SQL Server Magazine, April 2001, 63-66.
- Wille, C. Presenting C#. Indianapolis, IN: Sams Publishing, 2000.
- Winston, A. "A Distributed Database Primer." UNIX World, April 1988, 54-63.
- Zeichick, A. "Microsoft Serious About Web Services." Software Development Times, March 2001, 3.

# **Symbols**

- ! (logical NOT) 160, 163
- ! = is not equal to 81, 160
- " (double quotation) 64, 67
- **""** 844
- % (modulus operator) 76, 77, 78
- %= (modulus assignment operator)
- & (bitwise AND) 1496, 1497, 1500
- & (boolean logical AND) 160, 166
- & (menu access shortcut) 522, 523
- && (logical AND) 160, 162
- &= (bitwise AND assignment operator) 1507
- & 1387
- © 1387
- ¼ 1446
- < 1445, 1446
- (GCD) greatest common divisor 235
- (GUI) graphical user interface 23, 37, 69, 475
- \* SQL wildcard character 881, 908
- \*/ end a multiline comment 61
- \*= (multiplication assignment operator) 121
- + operator 78, 647
- ++, preincrement/postincrement
- += (addition assignment operator)
  120

- --, predecrement/postdecrement 121, 122
- . (dot operator) 181
- .disco file extension 1057
- .vsdisco file extension 1057
- // single-line comment 61
- /= (division assignment operator)
- ; (empty statement) 70, 104
- ; (statement terminator) 64
- < is-less-than operator 81
- <%@Page...%> directive 954
  <%@Register...%> directive
- 1015
- << (left-shift operator) 1496, 1497, 1498, 1504
- <== (left-shift assignment operator) 1508
- <= less than or equal 81, 160
- <> angle brackets 840
- <? and ?> delimiters 878
- = (assignment operator) 74, 120
- -= (subtraction assignment operator) 121
- == comparison operator 81, 638
- > is-greater-than operator 81
- >= is-greater-than-or-equal-to operator 81
- >> (right-shift operator) 1496, 1497, 1504
- >>= (right-shift assignment operator) 1508

- ? regular expression metacharacter 766
- ? SQL wildcard character 908
- **?:** (ternary conditional operator) 101, 123
- [] (brackets) 238, 239, 249
- \ separator character 761
- \' escape sequence 68
- \\ escape sequence 68
- \n escape sequence 67, 68
- \r escape sequence 68
- \t escape sequence 68
- \uyyyy unicode format 1356
- ^ (bitwise exclusive OR) 1496, 1497, 1500, 1508
- ^ (boolean logical exclusive OR) 160
- ^= (bitwise exclusive OR assignment operator) 1507
- (underscore) 62
- { (left brace) 63, 104
- (bitwise inclusive OR) 1496, 1497, 1500, 1508
- (boolean logical inclusive OR)
- = (bitwise inclusive OR assignment operator) 1507
- | | (logical OR) 160, 161
- } (right brace) 63, 104
- ~ (bitwise complement operator) 1496, 1497, 1500
- , (comma) 149

#### Accessibility Wizard 1251, Add member of enumeration 1254, 1258 MenuMerge 568 A 12-element array 238 **Accessibility Wizard** Add method 722, 873 A binary search tree containing 12 initialization option 1252 Add method of class ArrayList values 1169 **Accessibility Wizard** mouse 1066, 1189, 1193 a element 1381, 1385, 1439, 1444 cursor adjustment tool 1254 Add method of class Hashtable A graphical representation of a AccessibilityDescrip-1091, 1204 binary tree 1169 tion property of class Add method of class TreeNode -A graphical representation of the Control 1230 Collection 549 InsertAtBack operation Add method of Columns AccessibilityName 1158 property of class Control collection 1013 A graphical representation of the 1230 Add Reference dialog 70 InsertAtFront Add Reference dialog DLL AccessibleDescription operation 1158 property of class Control Selection 1368 A graphical representation of the Add Tab menu item 560 RemoveFromBack Add User Control... option in AccessibleName property of operation 1160 class Control 1225 Visual Studio .NET 580 A graphical representation of the AccessibleRole enumeration **Add Web** Reference dialog 1055 RemoveFromFront 1226 Add Windows Form... option in operation 1159 AccessibleRole property of Visual Studio .NET 567 A portion of a Shape class class Control 1226 Adding a new label to the form 48 hierarchy 347 Accessing and displaying a adding a proxy class for a Web A property of structure Color 689 database's data 921 service 1053 abbreviating an assignment Accessing private class Adding a reference to an assembly expression 120 members from client code in Visual Studio .NET 70 Abort method of class Thread generates syntax errors 291 adding a Web service reference to accessing shared memory without a project 1055 adding Web References in AbortRetryIgnore method synchronization 601 148 action 64, 326 Visual Studio 1053 action attribute 1247, 1465 addition assignment operator (+=) AboutBox method of class Axaction oriented 282 MediaPlayer 736 action symbol 98 Addition program to add two Abs method of class Math 182 action/decision model of values entered by the user 72 absolute positioning 963 programming 100 Addition.cs 72 absolute value 182 Activation property of class AddLine method of class abstract base class 392 ListView 553 GraphicsPath 715 abstract class 392, 393, 403, Active Accessibility 1249 AddressBook.cs 930 404, 417 Active Server Pages (ASP) .NET Adjusting up window element size Abstract class Employee 16, 26 1253 definition 404 active window 477 "administrative" section of the abstract data type (ADT) 22, 282 ActiveLinkColor property of computer 4 abstract derived class 404 class LinkLabel 531 ADO .NET 25, 897, 920, 941 abstract method 392, 403, 404 ActiveMdiChild property of AdRotator class 971, 972 Abstract Shape base class 394 class Form 567 AdRotator class demonstrated abstraction 344 ActiveX 1363 on a Web form 972 AcceptButton property 478 ActiveX COM control integration AdRotator.aspx 972 AcceptSocket method of class in Visual Basic .NET 1365 AdRotator.aspx.cs 973 TcpListener 1109 ActiveX control 28, 1364 AdRotatorInforma-AcceptsReturn property 489 ActiveX DLL 28 tion.xml 974 access method 285 Acts designed to ensure Internet ADT (abstract data type) 22, 282 access shared data 607 access for people with advanced accessibility settings in access shortcut 522 disabilities 1214 Microsoft Internet Explorer accessibility 1217, 1249, 1251, Ad attribute 974 5.5 1263 1258, 1262, 1263, 1264 Advanced Research Projects Ada programming language 10,

add custom control to a form 583

Agency (ARPA) 13

Advantage Hiring, Inc. 1297

accessibility aids in Visual Studio

.NET 1217, 1218

AdvertisementFile And method of class BitArray arithmetic operator 76, 77 property of class AdRotaarithmetic overflow 439, 440 tor 972 AND operator (boolean logical) ARPA (Advanced Research AdvertisementFile used in 160 Projects Agency) 13 AdRotator example 974 AND operator (logical) 160, 162 ARPAnet 14 advertisment 987 angle bracket (<>) 840, 1375 ArrangeIcons value in Lay-AfterSelect event of class animated character 24 outMdi enumeration 570 animation 687 TreeView 549 array 22, 237 742 720 array allocated with new 249 aggregation 290 answer element 1248 array as an object 239 Airline Reservation Web service Apache 1405 array automatically initialized to 1076 API (application programming zeros 249 airline reservation Web service interface) 685 array bounds 250 1076 APL progamming language 19 Array class 1185 airline Web Service in design view Append method of class array elements of primitive data 1078 StringBuilder 654, 655 types passed call-by-value algebraic notation 77 Append methods of class 250 algorithm 21, 95, 106, 222 StringBuilder 655 array indexer ([]) 238 algorithm for traversing a maze AppendFormat method of class array of a nonprimitive data type 279 StringBuilder 655, 657 Alignment property 49 AppendText method of class array of arrays 266 File 761 allocating arrays 240 array of primitive data types 240 allocating memory 242 Apple Computer, Inc. 5, 1351 array subscript operator, [] 1193 Allowed implicit conversions 194 Application class 529 ArrayList class 722, 1066, AllowPaging property 1027 application class definition 108 1067, 1185, 1188, 1193 AllowPaging property of a application programming ArrayListTest.cs 1189 DataGrid control 1027 interface (API) 685 ArravReferenceTest.vb application service provider (ASP) 254 AllowSorting property of windows form designer 1027 1297 arrays are C# objects 281 Alphabetic icon 42 Application that writes an XML arrays as object 253 alphabetizing 638 representation of a arrays passed call-by-reference alt attribute 27, 1217, 1383, DataSet to a file 939 250 1442 application tracing 1027 article.xml 839 Alt key 511, 522 Application with accessibility article.xml displayed by Alt property 514 features 1226 Internet Explorer 842 <alt> tag 1263 Application. Exit method ASC (ascending order) 259, 882, ALU (arthimetic and logic unit) 4, 529, 539 909, 911 ApplicationException ascent 698 America's Job Bank 1295 class 448 ASCII (American Standard Code American Society for Female Aguent.com 1300 for Information Interchange) Entrepreneurs 1297 arc angle 704 27, 1351 ASCII character, test for 514 American Standard Code for arc method 704 Information Interchange 705 ASCX code for the header 1015 (ASCII) 27 area element 1416, 1477 ASCX file 1015 ampersand (&) 1387 ARGB values 688 ASMX file 1042 699 argument 64, 181, 185 ASMX file rendered in Internet Analysis.cs 118 ArgumentOutOfRangeEx-Explorer 1042 Analytical Engine mechanical ception 636, 647, 658 ASMX page 1044 computing device 11 ArgumentOutOfRangeEx-ASP (Active Server Pages) .NET ancestor node 847 ception class 1193 anchor 1380, 1385 arithmetic and logic unit (ALU) 4, ASP .NET comment 954 anchor control 486 1496 ASP .NET server controls 949 Anchor property 487 Arithmetic assignment operators **ASP.NET Web service** project anchoring a control 486 type 1052 Anchoring demonstration 486 arithmetic calculation 76 ASP.NET SessionId cookie

arithmetic mean (average) 78

996

**AND** 918, 919

ASPX file 949 authorISBN table of books batch processing 4 database 898, 899, 900 BCPL programming language 7 .aspx file extension 949 authorization 1021 Beginner's All-Purpose Symbolic ASPX file for the guest book Authors table of books Instruction Code (BASIC) 8 application 1007 database 898 behavior 125, 281 ASPX file that allows a user to authors table of books Berkeley System Distribution select an author from a dropdatabase 898 (BSD) 18 down list 1021 ASPX file that presents a list of Authors.aspx 1021 Berners-Lee, Tim 14 Authors.aspx.cs 1023 BilingualJobs.com 1297 programming languages 989 binary 176 auto hide 40 ASPX file that takes ticket auto hide, disable 40 binary digit 757 information 1078 AutoEventWireup attribute of binary number system 1496 ASPX listing for the guest book binary operator 74, 76, 115, 163 ASP.NET page 954 page 1007 automatic duration 212 binary representation 1496, 1498 ASPX page that displays book automatic garbage collection 592 binary search 260, 261, 262, 278 information 994 Autos window 1317 Binary search of a sorted array 262 ASPX page that displays the Web AutoScroll property 495 binary search tree 1169, 1175, server's time 953 1176 average 78 ASPX page with tracing turned off binary tree 1146, 1169, 1176 average calculation 106, 109 1028 binary tree sort 1176 Average1.cs 107 assembler 7 BinaryFormatter class 760, Average2.cs 112 assembly 69, 332 AVI (audio-video interleave) 733 assembly language 6 AxAgent control 742, 749 BinaryReader class 807, 1118 Assembly TimeLibrary BinarySearch method of class AxMediaPlayer class 735 contains class Time3 329 **Array** 1187 Assembly TimeLibrary used BinarySearch method of class from class B ArrayList 1194 AssemblyTest 333 B property of structure Color 690 BinaryTreeLibrary.cs <assign> tag 1242 B2B 1041 1170, 1178 assign element 1248 Babbage, Charles 11 BinaryWriter class 1118 assign value to a variable 74 BackColor property 47, 485 Bind method of class Socket Assigning derived-class background color 47, 518 references to base-class BackgroundImage property binding a server to a port 1108 references 387 485 bit (size of unit) 757, 1351, 1496 assignment operator (=) 74, 81, backslash (\) 67 bit manipulation 757, 1496 120 Ballmer, Steve 20 bit mask 1498 assignment statement 74 bandwidth 14, 718 bit representation of an integer associate left to right 85, 123 772 1498 associate right to left 78, 85, 115, bar chart 243 bit set 1508 base 2 number system 1496 BitArray class 1185, 1496, associativity of operators 78, 123, base case(s) 216, 220, 221 1508, 1510 239 base class 125, 343, 344, 346 BitArray indexer 1508 asterisk (\*) 905, 1480 base-class constructor 348 BitArrayTest.cs 1508 asterisk (\*) indicating base-class constructor call syntax Bitmap class 714 multiplication 76 BitOperations.cs 1501 asterisk (\*) occurence indicator base-class default constructor 348 bits-and-bytes level 1496 866 772 BitShift.cs 1505 asynchronous event 440 base-class method is overridden in bitwise AND (&) 1496, 1497, ATTLIST element 867 a derived class 366 1500 attribute 843, 1381 base-class Private member 347 bitwise AND assignment operator attribute of an element 1433 base-class reference 388, 389 (&=) 1507 attributes 125 baseline 1462 bitwise assignment operator 1507 audio clip 591 BASIC (Beginner's All-Purpose bitwise complement operator (~) audio-video interleave (AVI) 733 Symbolic Instruction Code) 1496, 1497, 1500 8 Aural Style Sheet 1264 bitwise exclusive OR (^) 1496,

batch 5

1497, 1500, 1508

AuralCSS 1250

bitwise exclusive OR assignment bool primitive data type 100, 196 bubbling a small value 259 operator (^=) 1507 bool promotions 194 buffer 601 bitwise inclusive OR (|) 1496, bool values 166 buffer empty 601 1497, 1500, 1508 bool variables initialized to BufferedStream class 760 bitwise inclusive OR assignment false 212 buffering 25 boolean decision 1508 operator (|=) 1507 Build menu 38, 52 bitwise operators 501, 1496, 1497, boolean flag 1508 **Build Solution** option 52 1498, 1507 boolean logical AND operator (&) building-block approach 12, 95, BizTalk 25, 844 160 140 BizTalk Framework 885 boolean logical exclusive OR built-in array capabilities 1185 BizTalk markup using an offer operator (\*) 160 built-in data type 73, 326 Schema 885 boolean logical inclusive OR Business letter DTD 866 BizTalk Schema Library 885 operator (|) 160 business logic 953 BizTalk Server (BTS) 885 border = "0" 1400 business rule 953 BizTalk Terminologies 885 border attribute 1400, 1459 business-to-business (B2B) 1041 Black static property of Boss class inherits from class button 34, 69, 70, 71, 476 structure Color 689 Employee 405 Button class 488 Blackiack 1063 bottom tier 952 button label 488 Blackjack game that uses Black-**BounceKevs** 1256 **Button** properties and events jack Web service 1067 boundary of control 579 Blackjack Web service 1063 bounding rectangle 702, 704 Buttons for message dialogs 148 Blackjack.cs 1067 bounding rectangle for an oval 704 byte 758, 1496 BlackjackSerbr (line break) element 1386, byte offset 795 vice.asmx.cs 1063 1445 byte primitive data type 196, Blackvoices.com 1296 braces ({ and }) 104, 114, 143, blank line 62 158, 186 byte promotions 194 block 104, 187, 212, 1109 braces not required in cases 155 braces that delimit a compound **block** element 1242, 1247 C block for input/output 595 statement 104 C formatting code 151 block scope 213, 290 braces, matching left and right 75 C programming language 7, 1376, blocked state 594 brackets ([]) 238, 239, 249 Blue static property of braille display 1217, 1250 1431 C-style comment 61 structure Color 689 braille keyboard 1249 Bluetooth 1299 Brassringcampus.com 1302 C# generating exception for body 63 Break All button 1318 invalid subscripting 249 C# How to Program 3 body element 1015, 1378, 1433, break program 1318 1434 break statement 21, 152, 158 C# keywords 98 body of a class definition 63, 284 <br/>
<br/>
<br/>
dreak> tag 1242 C# Language Specification 449 C# primitive data types 196 body of a loop 146 breakpoint 1313 C# program for examinationbody of the if structure 80 breakpoint condition 1320 body of the method definition 63 breakpoint hit count 1320 results problem 118 C# programming language 9, 19, body of the while 105 breakpoint, active 1319 844 body section 1433 breakpoint, disabled 1319 Bohm, C. 97, 170 breakpoint, set 1314 C#'s view of a file of *n* bytes 760 Bold member of enumeration **Breakpoints** window 1319 FontStyle 697 BreakTest.cs 158 C#'s view of an n-byte file 760 Bold property of class Font 696 brick-and-mortar store 987 C++ programming language 8, book.xdr 871 1376 browser request 1405, 1462 book.xml 870,872 Brush class 685, 690, 701 C++-style single-line comment 61 book.xsd 872 BSD (Berkeley System cache 920 books database 898 Distribution) 18 Calculating compound interest books database table BTS (BizTalk Server) 885 with for 149 bubble sort 257 relationships 904 Calculating factorials with a recursive method 217 bookxdrfail.xml 876 Bubble sort using delegates 426 calculation 4 bookxsd.xml 872 Bubble-sort Form application 427

BubbleSortForm.cs 427

call element 1248

bookxsdfail.xml 876

Call Stack 457, 1322 CDT>Circle class contains an x-y checkbox label 498 call-by-reference 250 coordinate and a radius 351 CheckBox properties and events Ceil method of class Math 182 call-by-value 250 called method 180 Center for Applied Special CheckBoxes property of class Technology 1231, 1265 ListView 553 caller 180 Centering the text in the label 50 CheckBoxes property of class callerID attribute 1248 central processing unit (CPU) 4 TreeView 548 calling method 180 CERN (the European CheckBoxTest.cs 499 CallXML 27, 1243 checked attribute 1409, 1469 Organization for Nuclear callxml element 1243, 1248 Research) 14 checked context 466 CallXML example that reads three CGI (Common Gateway checked operator 466 ISBN values 1245 Interface) 1405 Checked property 498, 502 CallXML hangup element 1243 CGI script 1405, 1465 Checked property of class CampusCareerCenter.com chance 200 MenuItem 524 1302 changes in server-side data 1405 Checked property of class CancelButton property 478 TreeNode 549 Changing a property in the code Candidate Recommendation 15 view editor 128 CheckedChanged event 499, capacity of a collection 1188 Changing a property value at run Capacity property of class Artime 130 CheckedIndices property of rayList 1188 Changing property BackColor class CheckedListBox Capacity property of class 47 540 ArrayList 1194 Char array 636 CheckedItems property of Capacity property of class char primitive data type 196 class CheckedListBox StringBuilder 652 char promotions 194 540 caption element 1234, 1459 Char structure 633, 661 CheckedListBox and a Card class 664 char variable 73 ListBox used in a program Card dealing and shuffling Char. IsDigit method 661 to display a user selection simulation 665 541 Char. IsLetter method 661 card games 664 Char. IsLetterOrDigit CheckedListBox and List-Card.cs 664 method 661 Box used in a program to Career.com 1295 Char. IsLower method 663 display a user selection 541 CareerPath.com 1295 Char. IsPunctuation CheckedListBox class 521, CareerWeb 1295 534, 539 method 663 carriage return 68 Char. IsSymbol method 663 CheckedListBox properties, carry bit 1284 Char. IsUpper method 663 methods and events 540 Cascade value in LayoutMdi Char. IsWhiteSpace method CheckedListBoxTest.cs enumeration 570 663 Cascading Style Sheets (CSS) 15, Char. ToLower method 663 CheckState property 498 Char. ToUpper method 663 CheckStateChanged event case-sensitive language 62, 105, Char's static charactertesting methods and case-Chemical Markup Language case statement 152, 154, 155 conversion methods 661 (CML) 25 cast 92 character 758, 1352 725 CAST eReader 1231 character class 669 ChessGame.cs 725 cast operation 388 Character classes 669 723 cast operator 112, 115, 194 character constant 634 ChiefMonster<sup>TM</sup> 1301 catch all exception types 442 character entity reference 28 Child class for MDI catch block (or handler) 442, character set 73, 92, 758, 1351 demonstration 574 446, 450 character string 64 child element 841, 843, 1169 Categorized icon 42 Characters property of class child node 547, 847 CCircle5 class inherits from AxAgent 748 child window minimized 568 class CPoint3 and Charles Goldfarb 887 Child.cs 574 overrides a finalizer method CharMethods.cs 661 choice element of form tag 374 checkbox 476, 488, 498, 1406, CDATA flag 867 1466 choice element of menu tag

CheckBox class 498

1241

CD-ROM 3

Class FrmVisualTest, which

ClipRectangle property of

<choice> tag 1242

inherits from class Visuclass PaintEventArgs circle 1450 alForm.FrmInher-578, 579 Circle class contains an x-y itance, contains an clock 580 coordinate and a radius 351 additional button 577 ClockUserControl.cs 580 Circle class marked up with class hierarchy 383, 392 close a file 788 XML comments 1333 class keyword 62, 124 Close button icon 53 Circle class that inherits from class library 13, 344 Close method of class Form 478 class Point 385 class name 62 Close method of class Socket Circle2 class that inherits from class scope 213, 290 1109.1119 class Point 355 class-scope variable hidden by Close method of class Stream-Circle2 class that inherits from method-scope variable 290 Reader 788 class Point2 397 class that stores equation Close method of class Circle3 class that inherits from information 1093 TcpClient 1110, 1111 class Point 2 359 class that stores weather closed polygon 708 information about a city Circle3 class that inherits from CloseFigure method of class 1085 class Point3 421 GraphicsPath 715 Class View (Visual Studio .NET) Circle3.cs 421 closing a project 38 333 Circle4 class that inherits from closing brace () 114 "class-wide" information 312 class Point3 but does not CLR (Common Language Class-average program with use protected data 364 Runtime) 18 sentinel-controlled CLS (Common Language Circle5 class inherits from repetition 112 Specification) 18 class Point3 and overrides Classes that derive from class a finalizer method 374 CML (Chemical Markup Brush 690 Language) 25 CircleTest class marked up classes to implement abstract data CNN.com 987 with XML comments 1336 types 327 COBOL (COmmon Business CircleTest demonstrates class clear element 1248 Oriented Language) 10, 19, Circle functionality 354 Clear method of class Array 1431 CircleTest3 demonstrates Code generated by the IDE for Clear method of class class Circle3 1blWelcome 127 functionality 360 ArrayList 1189 code reuse 1185 Clear method of class Tree-CircleTest4 demonstrates code value 1352 NodeCollection 549 class Circle4 code-behind file 949, 1015 Clear method of DataSet 930 functionality 366 Code-behind file for a page that Clear method of Hashtable circular buffer 616, 627 displays the Web server's circular hotspot 1418, 1478 time 955 clearDigits element 1248, CircularBuffer.cs 617 Code-behind file for a page that 1249 updates the time every circumference 92 click a button 488 minute 955 CityWeather.cs 1085 Click event of class MenuItem Code-behind file for page 523, 525 clarity 2 demonstrating the AdRo-Clicker 4 1261 class 11, 22, 62, 179, 282 tator class 973 clicking the mouse 34, 70 Class average program with Code-behind file for the guest client 6, 326 counter-controlled repetition book application 1009 client interacting with server and Code-behind file for the log in Web server. Step 2: The Class Control layout properties page for authors application HTTP response, HTTP/1.0 200 ok 951 Class Control properties and Code-behind file for the page that Client portion of a client/server methods 485 allows a user to choose an stream-socket connection class definition 62, 71, 284, 1338 author 1023 1114 Class FrmInheritance, which client tier 953 code-behind file for the Client.cs 1087, 1114, 1132 reservation page 1079 inherits from class Form. contains a button (Learn client/server chat 1111 Code-behind file for the word More) 575 client/server computing 6 generator page 979

Code-behind file for comma in a for structure header component 8, 477 WebForm1.aspx Component Object Model (COM) generated by Visual Studio comma-separated list of 28, 1362, 1364 .NET 964 arguments 73, 74, 75, 144, Component Pascal progamming code-behind file in Web services 181, 186 language 19 command-and-control system 591 Components and controls for command prompt 60, 64 Code-behind file that writes Windows Forms 477 cookies to the client 991 Commands property of interface composition 22, 290, 306, 344, 749 coercion of arguments 193 comment 83 coin-tossing 201, 234 compound statement 104, 114 comment (//) 61, 73, 1377, 1432 col element 1403, 1460 comprehensive job sites 1290 comment at the end of each line 83 colgroup element 1402, 1403, computation 3 Comment constant of computational complexity 259 enumeration XmlNode-Collapse method of class computer 3 **Type** 849 TreeNode 549 computer program 3 comments in HTML 1377 collapse node 547 computer programmer 3 commercial application 757 collapsed code 125 Computing the sum of the CommissionWorker class collapsing a tree 39 elements of an array 242 inherits from class Collect method of GC 316, 377 Concat method of class String Employee 406 collection 1185 COmmon Business Oriented Concat Shared method 648 collection class 1185 Language (COBOL) 10 Collegegrads.com 1302 Concat static method 648 Common Form properties and collision detection 722 concatenation of strings 83 events 478 Color 689 concrete class 392 Common Gateway Interface color constant 689 concurrency 591 (CGI) 1405, 1463 color manipulation 687 concurrent producer and consumer Common Language Runtime threads 607 Color methods and properties (CLR) 18, 449, 463 concurrent programming 591 Common Language Specification Color property of class Colorconcurrent threads 607 (CLS) 18 Dialog 693 condition 80 Common Programming Error 12 condition variable 614 Color structure 686, 688 Common Runtime Library proxy Color structure members 689 conditional AND 162 1364 ColorDialog class 693 conditional expression 101, 286 Commonly used Math class ColorDialog used to change conditional operator (?:) 101, methods 182 background and text color 123, 160 CompareTo method of conditional OR operator 162 IComparable 1178 cols attribute 1408, 1421, 1465, conference element 1249 CompareTo method of structure Confusing the equality operator Char 664 colspan attribute 1403, 1460 == with the assignment compilation error 1312 column 897, 898, 1398 operator = 81compile-time error 61 column heading 1400 Connect method of class compile, debug setting 1314 column number 906 TcpListener 1110 compiler 7 Columns collection 1013 connect to a database 921 Compiler error messages COM (Component Object Model) connected lines 708 generated from overloaded 28, 1362, 1364 connection 1108 methods 225 COM component 28, 1363 connection attempt 1110 compiler optimization 402 COM limitation 1363 connection between client and compiling 1146 ComboBox class 476, 521, 542 server terminates 1111 complete representation of a ComboBox demonstration 543 program 110, 116 connection to a server 1110, 1138 ComboBox properties and events ConnectionConnection complex curve 715 property of OleDbComcomplex number class 430 ComboBox used to draw a mand 928complex type 873 selected shape 544 connectionless service 1108 complexity theory 222 ComboBoxTest.cs 544 ComplexNumber.cs 430 connectionless transmission with

complexType element 873

datagrams 1120, 1140

comma (,) 149

connection-oriented, streamscontrol structures in iteration 222. correctness of input values 250 based transmission 1120, control structures in recursion 222 Cos method of class Math 182 control variable 140, 142, 144 1140 cosine 182 connector symbol 98 control variable final value 140 count attribute if prompt control variable inital value 140 consistent state 289, 298 element 1241 console application 60 control variable name 140 Count property of class Console class 64, 760 controlling expression 152 ArrayList 1194 console window 60, 66, 606, 615 controls 40 Count property of Hashtable Console windows with tabs and 1204 control-structure nesting 99 without tabs 1224 control-structure stacking 99, 166 counter 106, 108, 110 Console.ReadLine method ControlToValidate counter-controlled repetition 106, 73 property of class Regu-107, 113, 116, 140, 142, 222 Console.Write method 66 larExpressionValicounter variable 152 Console.WriteLine method dator 979 Counter-controlled repetition with converge on a base case 216 the for structure 142 const and readonly class Convert class of namespace Counter-controlled repetition with member demonstration 318 System 193 while structure 141 const keyword 22, 242, 317 Converting a binary number to Counts property of HttpSesconst variable 156 decimal 1281 sionState class 1003. constant 317 Converting a hexadecimal number constant integral value 152 to decimal 1282 CPU (Central Processing Unit) 4 constant variable 156, 242 converting an integral value to a craps program 207 constituent controls 579 floating-point value 195 Create and write to a sequentialaccess file 777 constrained version of a linked list Converting an octal number to decimal 1281 Create method of class File 1160 constructor 286, 292, 377, 1338 cookie 987, 988, 989, 996 consume method 601 deletion 988 create new classes from existing consumer 615 domain 997 class definitions 284 consumer thread 601 expiration 988 CreateDirectory method of consuming a Web service 1046 expiration date 988 class Directory 762 contact.html 1381, 1386, Expires property 988 CreateInstance method of 1440, 1445 header 988 class Array 1188 container 476, 478 CookieContainer class 1066. CreateRandomAccess-Container class for chess pieces File.cs 799 Cookies being read from a client in CreateSeguentialAccessFile.cs 777 container elements 841 an ASP .NET application Contains method of class CreateText method of class ArrayList 1189, 1194 Cookies getting created in an ASP File 761 Contains method of class .NET Web application 991 creating a child form to be added **Stack** 1198 Cookies property of Request to an MDI form 567 ContainsKey method of class 996 Creating a new Windows Hashtable 1204 Cookies recieved in an ASP .NET application 45 content attribute of meta Web application 995 Creating a Panel with scrollbars element 871, 955, 1478 Cooljobs.com 1303 coordinate system 686, 687 Creating an ASP.NET Web context-sensitive help 43 contiguous memory location 237 coordinates (0, 0) 686 Application in Visual Studio continue statement in a for coords element 1418, 1477 structure 21, 158, 159 Copy method of class Array creating comment Web pages ContinueTest.cs 159 1185 1339 control 20, 36, 475, 477 Copy method of class File 761 creating data types 327 control boundary 579 copy of an argument 197 Creating files for random-access Control class 484, 579 copyright 28 file-processing applications control layout 38 CopyTo method of class String 799 control layout and properties 484 Credit-inquiry program 788 Control property 514 CORDA Technologies 1217 CreditInquiry.cs 788

corporate culture 1293, 1296

Crystal Decisions 1513

control structure 97, 99, 140, 171

Crystal Reports 1513 Cylinder2 class inherits from Date class encapsulates day, Crystal Reports Designer 1515 class Circle2 398 month and year information CSS (Cascading Style Sheets) 15, Cylinder3 class inherits class Circle3 423 DateTime structure 580 27, 1235 CSS2 1235 Cylinder3.cs 423 DBCS (double byte character set) Ctrl key 511 1353 DBMS (database management Current property of D IEnumerator 1194 system) 759 D formatting code 151 current time 580 DB2 897 dangling-else problem 103 Dead thread state 593 CurrentPageIndex property DarkBlue static property of deadlock 600, 601 1027 structure Color 697 debug configuration setting 1314 CurrentPageIndex property **Debug** menu 38, 1315 of a DataGrid control DarkGray static property of 1027 structure Color 689 Debug sample program 1313 Dash member of enumeration Debug toolbar 1318 CurrentThread static Thread property 595 DashStyle 715 DebugClass.cs 1325 CurrentValue event of class DashCap enumeration 715 DebugExample.cs 1313 CheckedListBox 541 debugger 1313 DashCap property of class Pen 715 Curriculum progamming language debugging 1027, 1312, 1377, 1432 DashStyle enumeration 715 Debugging methods 1322 cursor 64, 66 debugging, begin 1315 DashStyle property of class curve 715 debugging, call stack 1322 Pen 715 custom control 578, 579 debugging, step into 1323 data 3 Custom control added to a Form data abstraction 326 debugging, step out 1323 debugging, step over 1318 583 data entry 69 Custom control added to the decendant node 847 data hiding 285 ToolBox 582 decimal digit 758 Data hierarchy 759 Custom control added to the Tooldecimal primitive data type 149, data hierarchy 758 **Box** 582 data in support of actions 326 Custom control creation 579, 582 decimal promotions 194 data independence 16 Custom-control creation 582 decision symbol 80, 98, 100 data manipulation 717 Examples DeckOfCards.cs 665 data member 282, 292 Custom-control creation 582 declaration 72, 105, 186 Data menu 38 customization 988 declaration space of a class 213 data representation of an abstract declare each variable on a separate customize an application 40 data type 326 **Customize Toolbox** 1364 line 73 data structure 22, 26, 237, 285, declaring arrays 240 Customize Toolbox dialog 1146 selecting an ActiveX control decreasing order 257 data tier 952 1364 decrement expression 144 data type 73 decrement of loop 140 Customize Toolbox... option in database 896, 1375, 1431 Visual Studio .NET 581 decrement operator, -- 121, 122 Database information input into a customize Visual Studio .NET 35. default constructor 293, 348 DataGrid 1023 default font 697 database management system customizing the **Toolbox** 733 default namespace 846, 847 (DBMS) 759, 896 CustomValidator class 1015, Default namespaces database table 897 demonstration 846 datagram 1120 Cyan static property of default package 288 DataGrid class 921, 928 structure Color 689 default properties 126 DataGrid control 1013, 1027 cylinder 398 default setting 1258 DataSet class 920, 938 Cylinder class inherits from default sorting order is ascending DataSource property of a Daclass Circle4 and taGrid control 1013 overrides method Area 368 default statement 152 DataTable class 1013 defaultnamespace.xml Cylinder class inherits from data-type attribute 881 846,846 class Circle4 and

date and time 580

definite repetition 107

overrides method Area 368

Definitions of TreeNode and Description property of a Displaying the bit representation Tree for a binary search WebService attribute of an integer 1498 1051 DisplayLogoForm.cs 718 tree 1170 degree 704 deselected state 501 DisplayQueryResults.cs deitel:BooksType 873 Deserialize method of class distributed computing 6, 1041 BinaryFormatter 782 deitel@deitel.com 3 diversity 1297 design mode 52, 53 del element 1446 Design mode of Web Form divide-and-conquer approach 21, delegate 425 179, 182 designer 962 Delegate class 426 divide by zero 111, 446 design units 696 delegate reference 483 DivideByZeroException design view of a Web service 1054 delegate, create new 484 class 446 destructor 312 delete from 905, 919DivideByZeroTest.cs 443 destructor method 312 Delete method of class division assignment operator (/=) Details of Click event 483 Directory 762 diacritic 1352 Delete method of class File division by zero is undefined 327 dialog 36, 68, 70 D-link 1217 diameter 92 **DELETE** statement 919 DLL (dynamic link library) 22, diamond symbol 98, 100, 105, DeleteCommand property of 1362, 1364, 1368, 1369 145, 155, 177 OleDbAdapter 927 .dll file 1368 dice game 207 DeleteDialog.cs 830 "DLL hell" 1362. dice-rolling program 244 deletion 1149 DNS (domain name server) 950 Dice.com 1299 delimit 840 DNS lookup 950 digit 73 Demonstrating the ArrayList do/while flowchart 157 direct-access files 794 do/while repetition structure 21, class 1189 direct base class 343 98, 143, 156, 167, 171 Demonstrating keyboard events directive in ASP .NET page 954 dock control 486 513 Dock property 487 Demonstrating order in which Directory class methods docking a control 486 constructors and destructors (partial list) 762 docking demonstration 487 are called 376 DirectoryInfo class 559, 761 DockPadding property 487 demonstrating ref and out DISCO (Discovery file) 1054, document 61 parameters 198, 452 1447, 1450 Document member of Demonstrating the bitwise AND, .disco file extension 1057 enumeration Graphic bitwise inclusive OR, disconnected 920 sUnit 696 bitwise exclusive OR and discovery (DISCO) files 1054, Document Object Model (DOM) bitwise complement 1447, 1450 operators 1501 discovery file 1054 **Document Style and Semantics** Demonstrating the linked list 1155 disk 3, 13 Specification Language Demonstrating the logical disk I/O completion 440 (DSSSL) 16 operators 164 disk space 1148 document type 954, 1376 Demonstrating window auto-hide dismiss (hide) a dialog 70 Document Type Definition (DTD) Display Color Settings 1253 865, 866, 868 Demonstrating XML namespaces Display member of Dogfriendly.com 1303 enumeration DOM (Document Object Model) Demonstration of methods that GraphicsUnit 696 847 draw lines, rectangles and display output 68 DOM parser 847 ellipses 702 **Display Settings** 1251 DOM structure of an XML dequeue operation of queue 327, displaying a line of text 64 document illustrated by a 1165 displaying a phrase 61 class 851 derived class 125, 343, 344, 346 displaying data on the screen 85 domain name server (DNS) 950 DESC 909, 910 Displaying multiple lines in a Domain property of Httpdescending order 259 dialog 68 Cookie class 997 **Description** column 1339 displaying numeric data 243 dot(.) operator 70, 181, 290, 313, Description property of a displaying numeric data 347

graphically 243

double 73

WebMethod attribute 1052

| double-byte character set (DBCS)    | DTD (Document Type Definition)           | emacs text editor 1376, 1431                |
|-------------------------------------|------------------------------------------|---------------------------------------------|
| 1353                                | 865, 868                                 | Emacspeak 1217                              |
| Double class 464                    | .dtd file extension 868                  | e-mail (electronic mail) 14, 1109,          |
| double-clicking 34                  | DTD for a business letter 866            | 1441                                        |
| double primitive data type 112,     | DTD repository 871                       | e-mail anchor 1382, 1441                    |
| 114, 197                            | dummy value 109                          | embedded parentheses 77                     |
| double promotions 194               | duplicate elimination 1177               | employee 390                                |
| double quotes ("") 64, 67, 844      | duplicate of datagram 1120               | Employee class encapsulates                 |
| double-selection structure 98, 117, | duration 212                             | employee name, birthday                     |
| 168, 170                            | dynamic content 9                        | and hire date 308                           |
| double-subscripted array 265, 266   | dynamic data structures 1146             | EmployeesTest class tests the               |
| Double-subscripted array with       | dynamic help 42                          | Employee class hierarchy                    |
| three rows and four columns         | Dynamic Help window 42, 44               | 412                                         |
| 266                                 | dynamic link library (.dl1) 69           | empty case 154                              |
| DoWhileLoop.cs 156                  | dynamic link library (DLL) 22,           | empty element 844, 1443, 1445               |
| down-arrow 38, 47                   | 329, 332, 1362, 1364, 1368,              | EMPTY keyword 867                           |
| drag 42                             | 1369                                     | empty statement (;) 84, 104, 157            |
| drag and drop 479                   | dynamic memory allocation 1148,          | Enabled property 485                        |
| draw on control 579                 | 1149                                     | Enabled property of a trace                 |
| draw shapes 685                     |                                          | element 1028                                |
| DrawArc method of class             | E                                        | EnabledViewState attribute                  |
| Graphics 705                        | E formatting code 151                    | 954                                         |
| DrawArcs.cs 705                     | e-mail (electronic mail) 14              | EnableSession property of a                 |
| DrawEllipse method of class         | EagleEyes 1250                           | WebMethod attribute 1065 EnableSessionState |
| Graphics $547,702$                  | EBNF (Extended Backus-Naur               |                                             |
| drawing a line 701                  | Form) grammar 866                        | attribute 954<br>encapsulate 281            |
| drawing a rectangle 701             | echo a packet back to a client 1120      | encapsulation 402                           |
| drawing an oval 701                 | ECMA (European Computer                  | encoding 1350                               |
| DrawLine method of class            | Manufacturer's Association)              | encoding declaration 1243                   |
| Graphics $702,708$                  | 18                                       | encoding scheme 28                          |
| DrawPie method of class             | ECMAScript 977                           | encrypt 1020                                |
| <b>Graphics</b> 547, 705            | Edit menu 38                             | end of data entry 109                       |
| DrawPolygon method of class         | <b>Edit</b> menu in Internet Explorer 69 | end-of-file marker 759                      |
| Graphics 708                        | editable list 544                        | end of session message 1244,                |
| DrawPolygons.cs 708                 | efficient (Unicode design basis)         | 1247                                        |
| DrawRectangle method of             | 1351                                     | end tag 840, 1433                           |
| class Graphics 547, 701,            | Eiffel progamming language 19            | EndElement constant of                      |
| 702                                 | eights position 1277                     | enumeration XmlNode-                        |
| DrawShapes.cs 712                   | eLance.com 1300                          | <b>Type</b> 849                             |
| DrawStarsForm.cs 715                | electronic devices with two stable       | EndsWith method of class                    |
| DrawString method of Class          | states 757                               | String 641                                  |
| Graphics 693                        | element 237, 873, 1375                   | Enlarged icons in the development           |
| DrawString method of class          | Element constant of                      | window 1219                                 |
| Graphics 697                        | enumeration XmlNode-                     | Enlarging icons using the Cus-              |
| drop-down list 476, 542             | <b>Type</b> 848                          | tomize feature 1219                         |
| DropDown style for ComboBox         | ! ELEMENT element 866                    | enqueue operation of queue 327,             |
| 544                                 | element of chance 200                    | 1165                                        |
| DropDownList class 1015             | element type declaration 866             | EnsureCapacity method of                    |
| DropDownList style for              | elements 840                             | class StringBuilder                         |
| ComboBox 544                        | ElementType 871                          | 652                                         |
| DropDownStyle property of           | eliminate resource leaks 450             | Enter (or Return) key 64, 71                |
| class ComboBox 543, 544             | Ellipse bounded by a rectangle           | Enter method of class Monitor               |
| DSSSL (Document Style and           | 704                                      | 599, 607, 614, 615, 626                     |
| Semantics Specification             | else statement 101                       | entity                                      |
| Language) 16                        | eltOnly attribute 871                    | & 867                                       |

&lt: 867 eWork® Exchange 1300 Examples entity reference 867, 1445 examination-results problem 118 AdvertisementFileused entry point 289 Examples in AdRotator example 974 entry point of a control structure Agent.cs 742 532 Airline Reservation Web A binary search tree entry point of a program 63, 66 service 1076 containing 12 values 1169 entry point of control structure 99 An illustration of font metrics A graphical representation of a entry-level position 1290 binary tree 1169 <enumerate> tag 1242 Analysis.cs 118 A graphical representation of enumerator 1194 Anchoring demonstration 486 the InsertAtBack envelope (SOAP) 16 Animation of a series of operation 1158 environment variable 1405 images 720 A graphical representation of equal likelihood 203 Append methods of class the InsertAtFront Equality and relational operators StringBuilder 655 operation 1158 Application that writes an A graphical representation of "equals equals" (the == operator) XML representation of a the RemoveFromBack DataSet to a file 939 operation 1160 Equals method of class String Application with accessibility A graphical representation of 638 features 1226 the RemoveFromFront Equation.cs 1093 Arc-method demonstration operation 1159 705 Error 148 A picture with links anchored ArravListTest.cs 1189 error handling 74 to an image map 1416 error-processing code 441 ArrayReference-A portion of a Shape class Error property of class Con-Test.vb 254 hierarchy 347 **sole** 759 ASCX code for the header Abstract class Employee ErrorMessage property 978 1015 definition 404 in a Web Form 1020 ASPX file for the guest book Abstract CShape base class escape character 918 application 1007 394 escape sequence \n 67, 73 ASPX file that allows a user to Abstract Shape base class European Computer select an author from a drop-Manufacturer's Association down list 1021 Accessing and displaying a (ECMA) 18 ASPX file that presents a list database's data 921 Event 481 of programming languages Accessing private class event 23, 185, 479 members from client code event argument 481 ASPX file that takes ticket generates syntax errors 291 event driven 479 information 1078 ActiveX COM control event-driven process 688 ASPX listing for the guest integration in Visual Basic event-driven programming 2 book page 1007 .NET 1365 event handler 185, 1247 ASPX page that displays book Acts designed to ensure event handler, create 481 information 994 Internet access for people event handler, documentation 481 ASPX page that displays the with disabilities 1214 event handler, register 483 Web server's time 953 Add Reference dialog 70 event handler, remove 484 ASPX page with tracing Adding a new label to the form Event-handling model using turned off 1028 Assembly TimeLibrary delegates 479 Addition program to add two Examples used from class values entered by the user 72 Event-handling model using AssemblyTest 333 Addition.cs 72 Authors table of books delegates 479 AddressBook.cs 930 event handling model 479 database 898 AdRotator class Event icon 42 Authors.aspx 1021 demonstrated on a Web form event multicasting 484 Authors.aspx.cs 1023 Average1.cs 107 events at an interval 580 AdRotator.aspx 972 Events section of the **Properties** Average2.cs 112 AdRotator.aspx.cs 973 BankUI.cs 772 window 480 **Events** window in Visual AdRotator-Base class for GUIs in our file-

Information.xml 974

processing applications 772

Studio.NET 480

# Examples Examples Examples CCircle5 class inherits from Binary search of a sorted array CircleTest demonstrates class CPoint3 and class Circle functionality overrides a finalizer method 354 Binary search tree 1176 374 CircleTest3 demonstrates BinaryTreeLibrary.cs Centering the text in the label class Circle3 functionality 1170, 1178 BitArrayTest.cs 1508 Changing a property in the CircleTest4 demonstrates BitOperations.cs 1501 code view editor editor 128 class Circle4 functionality BitShift.cs 1505 Changing a property value at BizTalk markup using an offer run time 130 CircularBuffer.cs 617 Schema 885 Char's static character-CityWeather.cs 1085 BizTalk terminologies 885 testing methods and case-Class average program with Blackjack game that uses conversion methods 661 counter-controlled repetition Blackjack Web service Character classes 669 1067 CharMethods.cs 661 Class Control layout Blackjack Web service CheckBox properties and properties 487 1063 events 498 Class Control properties Blackjack.cs 1067 CheckBoxTest.cs 499 and methods 485 CheckedListBox and Blackiack-Class FrmInheritance. Service.asmx.cs 1063 ListBox used in a program which inherits from class to display a user selection book.xsd 872 Form, contains a button 541 bookxdrfail.xml 876 (Learn More) 575 CheckedListBox bookxsd.xml 872 properties, methods and Class FrmVisualTest, bookxsdfail.xml 876 events 540 which inherits from class Boss class inherits from class VisualForm.Frm-CheckedList-Employee 405 Inheritance, contains an BoxTest.cs 541 break statement in a for Chess-game code 725 additional button 577 structure 158 ChessGame.cs 725 Class that stores equation BreakTest.cs 158 ChessPiece.cs 723 information 1093 Bubble sort using delegates Child class for MDI Class that stores weather 426 demonstration 574 information about a city 1085 Bubble-sort Form application Child.cs 574 Class-average program with Circle class contains an x-y sentinel-controlled repetition BubbleSortForm.cs 427 coordinate and a radius 351 112 Business letter DTD 866 Circle class marked up with Classes that derive from class XML comments 1333 Button properties and events Brush 690 Circle class that inherits 490 Client portion of a client/ from class Point 385 Buttons for message dialogs server stream-socket Circle2 class that inherits 148 connection 1114 from class Point 355 C# program for examination-Client.cs 1087, 1114, Circle2 class that inherits results problem 118 1132 from class Point2 397 C#'s view of an n-byte file 760 ClockUserControl.cs Circle3 class that inherits Calculating compound interest from class Point2 359 with for 149 Code generated by the IDE for Circle3 class that inherits Calculating factorials with a 1blWelcome 127 from class Point3 421 recursive method 217 Code-behind file for a page Circle3.cs 421 CallXML elements 1248 that displays the Web Circle4 class that inherits CallXML example that reads server's time 955 from class Point3 but does three ISBN values 1245 Code-behind file for page not use protected data Card class 664 demonstrating the 364 Card dealing and shuffling CircleTest class marked AdRotator class 973 simulation 665

up with XML comments

1336

Card.cs 664

Code-behind file for the guest

book application 1009

# Examples Examples Examples Code-behind file for the log in DeleteDialogForm class Cookies recieved in an ASP page for authors application enables users to remove .NET Web application 995 records from files in Counter-controlled repetition transaction-processor case Code-behind file for the page with the **for** structure 142 study 830 that allows a user to choose Counter-controlled repetition Demonstrating keyboard an author 1023 with while structure 141 events 513 Code-behind file for the Create and write to a Demonstrating order in which reservation page 1079 sequential-access file 777 constructors and destructors Code-behind file for the word CreateRandomare called 376 generator page 979 AccessFile.cs 799 Demonstrating ref and out Code-behind file that writes CreateSequentialparameters 198, 452 cookies to the client 991 AccessFile.cs 777 Demonstrating that finally Color 689 Creating a new Windows blocks always execute 452 Color structure members 689 application 45 Demonstrating the bitwise ColorDialog used to AND, bitwise inclusive OR, Creating a Panel with change background and text scrollbars 496 bitwise exclusive OR and color 693 bitwise complement COM DLL component in Creating files for randomoperators 1501 access file-processing Visual Basic.NET 1369 Demonstrating the linked list applications 799 ComboBox demonstration 1155 Credit-inquiry program 788 Demonstrating the logical ComboBox properties and CreditInquiry.cs 788 operators 164 events 543 Custom control added to a Demonstrating window auto-ComboBox used to draw a Form 583 hide 41 selected shape 544 Custom control added to the Demonstrating XML ComboBoxTest.cs 544 ToolBox 582 namespaces 844 CommissionWorker class Custom control creation 579 Demonstration of methods that inherits from class draw lines, rectangles and Cylinder class inherits from Employee 406 ellipses 702 class Circle4 and Common Form properties and overrides method Area 368 Details of Click event 483 events 478 Directory class methods Cylinder class inherits from Complex XHTML table 1460 (partial list) 762 class Circle4 and ComplexNumber.cs 430 Displaying multiple lines in a overrides method Area 368 Components and controls for dialog 68 Cylinder2 class inherits Windows Forms 477 Displaying the bit from class Circle2 398 Computing the sum of the representation of an integer Cvlinder3 class inherits elements of an array 242 1498 class Circle3 423 Concat static method DisplayLogoForm.cs 648 Cylinder3.cs 423 718 Console windows with tabs Data hierarchy 759 DisplayQueryand without tabs 1224 Database information input Results.cs 928 contact.html 1381.1386. into a DataGrid 1023 DivideByZeroTest.cs 1440, 1445 443 Date class encapsulates day, Container class for chess do/while repetition structure month and year information pieces 723 continue statement in a docking demonstration 487 Debug sample program 1313 for structure 21, 158, 159 DOM structure of an XML DebugClass.cs 1325 ContinueTest.cs 159 document illustrated by a DebugExample.cs 1313 Cookies being read from a class 851 Debugging methods 1322 client in an ASP .NET DoWhileLoop.cs 156 DeckOfCards.cs 665 application 995 DrawArcs.cs 705

Default namespaces

demonstration 846

DeleteDialog.cs 830

Cookies getting created in an

ASP .NET Web application

991

DrawPolygons.cs 708

DrawStarsForm.cs 715

DrawShapes.cs 712

Examples Examples Examples DTD for a business letter 866 Form including textareas, IDE in run mode, with the **Dvnamic Help** window 44 password boxes and running application in the Ellipse bounded by a rectangle checkboxes 1406 foreground 52 Form with sizing handles 47 IDE showing program code for form.html 1463 a simple program 125 Employee class encapsulates employee name, birthday and form2.html 1466 Image Collection Editor hire date 308 form3.html 1469 window for an ImageList Framed Web site with a nested EmployeesTest class tests component 554 frameset 1423, 1484 the **Employee** class Image resizing 718 hierarchy 412 GDI+ coordinate system. Image with links anchored to Enlarged icons in the Units are measured in pixels an image map 1476 ImageHeader.ascx 1015 development window 1219 687 Enlarging icons using the Generator.asmx.cs Important methods of class Customize feature 1219 1095 HttpCookie 997 Equality and relational index.html 1480 Generator.aspx 977 operators 81 Generator.aspx.cs 979 index2.html 1484 Equation.cs 1093 Generator, html 984 Indexers provide subscripted Events section of the **Proper**-GetHashCode method access to an object's ties window 480 demonstration 642 members 320 Exception handlers for Graphical representation of a Inheritance examples 345, 346 FormatException and linked list 1149 Inheritance hierarchy for DivideByZero-Graphics methods for university Community-Exception 443 drawing arcs 705 Members 346 Initializing element arrays in Exception properties and Graphics methods for demonstrating stack drawing polygons 708 three different ways 240 unwinding 458 Graphics methods that draw Initializing multidimensional Execute SQL statements on a arrays 267 lines, rectangles and ovals database 928 Inserting and aligning the Execution of the Welcome1 **GroupBox** properties 495 picture box 50, 51 program 66 GroupBoxPanel-Inserting special characters Expanded and checked menus Example.cs 496 into HTML 1386 522 Handling a divide-by-zero Inserting special characters File class methods (partial exception 443 into XHTML 1445 list) 761 HashtableTest.cs 1200 Interfaces2Test.cs FileSearch.cs 766 Header elements h1 through 424 FileTest.cs 762h6 1379, 1437 InterfacesTest.cs 417 First program in C# 60 header.html 1379.1437 isbn.xml 1245 Flowcharting a typical for hello.xml 1243IShape interface provides repetition structure 146 Hierarchical boss method/ methods Area and Volume Flowcharting the do/while worker method relationship and property Name 419 repetition structure 157 Keyboard events, delegates Font class read-only Home page written in and event arguments 512 properties 696 VoiceXML 1236 KeyDemo.cs 513 Font window 49 HourlyWorker class Label in position with its FontFamily class used to inherits from class Text property set 48 obtain font-metric Employee 410 Label properties 489 information 699 LabelTextBoxButton-HTML and ECMAScript sent FontFamily methods that to the client browser 984 Test.cs 490 return font-metric HugeInteger Web service LavoutMdi enumeration information 699 1046 values 570 letter.xml 842 Fonts and s 697 HugeInteger.asmx.cs ForCounter.cs 142 1046 letter2.xml 867

ibiztalkmarkup.xml

Icons for message dialogs 148

Linear search of an array 260

LinesRectangles-

Ovals.cs 702

ForEach.vb 272

Form including radio buttons

and drop-down lists 1469

Examples

Examples

Examples

733

LinkedListLibrary.cs Memory location diagram 75 Overloaded constructor MenuItem property MdiLdemonstration 295 Linking to an e-mail address ist example 569 Overloaded constructors 1440 Menus used for changing text provide flexible object-Linking to an email address font and color 525 initialization options 293 MenuTest.cs 525 Painter.cs 510 Linking to other Web pages MethodDebug-Panel properties 495 1380, 1438 Example.cs 1322 Passing an array reference LinkLabel properties and Microsoft Agent using ByVal and ByRef events 531 demonstration 742 with an array 254 LinkLabels used to link to Microsoft Schema file that Passing arrays and individual a folder, a Web page and an contains structure to which array elements to methods application 532 bookxdr.xml conforms. 251 LinkLabelTest.cs 532 PathNavigator.cs 858 links.html 1380, 1388. Minimized and maximized Paths used to draw stars on a 1438, 1473 child windows 568 form 715 List of Form events 482 Miscellaneous String Peedy calculating the total 742 list.html 1389, 1448 methods Replace, Peedy flying animation 739 ListBox and ToLower, ToUpper, Trim Peedy introducing himself CheckedListBox on a and ToString 649 when the window opens 737 form 535 Modifying a database 930 Peedy recounting the order ListBox on an ASPX page Mouse events, delegates and 741 event arguments 509 Peedy repeating the user's ListBox properties, methods nav.html 1384, 1443, 1482 and events 535 request for anchovies as an NegativeNumber-ListBox used in a program additional topping 741 Exception.cs 463 to add, remove and clear Peedy repeating the user's Nested and ordered lists in items 537 request for Seattle-style pizza HTML 1389 ListBoxTest.cs 537 Nested and ordered lists in Listing for namespace.xml Peedy waiting for speech input **XHTML 1448** 844 New Project dialog 36 ListTest.cs 1155 Peedy's reaction when he is New Text property value ListView displaying files clicked 738 reflected in design mode 129 and folders 555 Person class implements NewDialog.cs 827 ListView properties and IAge interface 415 NewDialogForm class events 553 Picture with links anchored to enables users to create ListViewTest.cs 555 an image map 1416 records in transaction-Log in Web Form 1013 picture.html 1382, 1441, processor case study 827 Login.aspx 1013 1476 News article formatted with  ${\tt Login.aspx.cs}\ 1016$ PictureBox properties and XML 839 LogoAnimator.cs 720 events 507 Object debugging example main.html 1377, 1432, PictureBoxTest.cs 507 1325 1478 PieceWorker class inherits Operators checked and main.vxml 1236 from class **Employee** 408 unchecked, and handling MainMenu and MenuItem Placing images in HTML files arithmetic overflow 467 properties and events 524 1382 OptionPage.aspx.cs Manipulating the Anchor Placing images in XHTML property of a control 487 files 1441 Options supplied on an ASPX Math tutor application 1098 page 989, 997 Point class represents an x-y MDI parent and MDI child coordinate pair 348, 384 events and properties 567 OptionsPage.aspx 989, 997 Point marked up with XML MDI parent window and MDI comments 1331 child windows 566 OptionsPage.aspx.cs 999 MediaPlayerTest.cs Point2 class inherits from

Overflow.cs 467

abstract class Shape 395

1539

# Examples Examples Examples Point2 class represents an x-Program to simulate the game Record-transaction class for y coordinate pair as proof craps 208 the transaction-processor tected data 357 Programmer-defined case study 812 Point2 class represents an x-Maximum method 188 Recursive evaluation of 5! 217 y coordinate pair as Project properties dialog 582 Recursively generating protected data 357 Properties demonstration for Fibonacci numbers 219 Point3 class implements class Time3 301 Regex methods Replace interface IShape 420 Properties of class **Control** and Split 677 Point3 class uses properties related to accessibility 1225 Regex methods Replace to manipulate its private Properties window 43, 49 and Split 677 data 362 Properties.cs 458 RegexMatches.cs 669 Point3.cs 420 Publication page of Deitel and RegexSubstitution.cs Point4 base class contains Associates' VoiceXML page constructors and finalizer 372 1238 Regular expression used to PointTest class Publication page of Deitel's demonstrates class Point determine file types 766 VoiceXML page 1238 functionality 350 Regular expressions checking publications.vxml Polygon-drawing birthdays 669 1238 demonstration 708 Relational-database structure Quantifiers used regular Positive and negative arc of an **Employee** table 897 expressions 672 angles 705 Removing tabs from Visual QueueInheritance-Precedence and associativity Studio environment 1223 Library.cs 1166 chart 166 Reservation.asmx.cs OueueTest.cs 1167 Precedence of arithmetic 1076 RadioButton properties operators 78 and events 502. Rolling dice in a windows PrintBits.cs 1498 RadioButtonsTest.cs application 203 Printing on multiple lines with Sample data for the program of a single statement 67 Random-access file with Fig. 17.9 783 Printing on one line with fixed-length records 795 Sample Internet Explorer separate statements 67 RandomAccesswindow with GUI Producer and consumer Record.cs 795 components 476 threads accessing a circular Reading records from random-Saving a document to a file buffer 617 access files sequentially 807 Producer and consumer Reading sequential-access threads accessing a shared Schema-validation example files 784 object with synchronization ReadRandomAccess-607 Scoping example 213 File.cs 807 Producer and consumer SDI and MDI forms 566 ReadSequentialthreads accessing a shared Searching for characters and AccessFile.cs 784 object with syncronization substrings in Strings 643 Receiving temperature and Selecting the Build Comweather data from a Web Producer and consumer ment Web Pages from service 1087 threads accessing a shared Tools menu 1339 Recommendationsobject without Self-referential class objects Page.aspx 994, 1003synchronization 602 linked together 1148 RecommendationsPage.aspx.c Producer and consumer Server portion of a client/ s 1004 threads accessing a shared server stream-socket Recommendationsobject without connection 1111 Page.aspx.cs 995 syncronization 602 Server side of client/server Record for random-access file-Program that demonstrates processing applications 795 Tic-Tac-Toe program 1126 class Array 1186 Server.cs 1111, 1120 Program that prints histograms Record for sequential-access file-processing applications Server-side portion of

774

Record.cs 774

connectionless client/server

computing 1120

Program to display hidden text

in a password box 490

# Examples Examples Examples Session data read by an ASP StackInheritance StringBuilderInsert-.NET Web application to extends class Lis 1161 Remove.cs 658 provide recommendations for StackInheritance-StringBuilderthe user 1004 Library.cs 1161 Replace.cs 659 StackInheritance-Session information displayed StringCompare.cs 639 Test.cs 1162 in a ListBox 1003 StringConstructor.cs Sessions are created for each StackTest.cs 1195 635 Start Page in Visual Studio user in an ASP .NET Web StringHashCode.cs 642 application 999 StringIn-StartDialog.cs 817 Sessions created for each user dexMethods.cs 643 StartDialogForm class in an ASP .NET Web StringMethods.cs 636 enables users to access dialog application 999 StringMiscellaneous2 boxes associated with various Set of recursive calls to .cs 649 transactions 817 method Fibonacci 221 StartsWith and Ends-StringStartEnd.cs 641 Setting the form's Text With methods 641 SubConcatination.cs property 46 static member 648 Setting the project location 46 demonstration 315 SubString.cs 646 Shapes drawn on a form 712 static members are Substrings generated from Shifted random integers 201 accessible to all objects of a Strings 646 ShowColors.cs 690 clas 314 Sum.cs 147 Sieve of Eratosthenes 1508 Static method Concat Simple Class Library 332 Summation using for 147 648 Simple form with hidden fields SwitchTest.cs 152 String constructors 635 and a text box 1463 Synchronized.cs 607 string formatting codes 151 Simple program as it executes Syntax error generated from String indexer, Length overloaded methods 225 properties and CopyTo Simple student-poll analysis System.Drawing method 636 program 248 namespace's classes and String methods Replace, SimpleEventstructures 686 ToLower, ToUpper and Example.cs 481 Tabbed pages in Visual Studio Trim 649 Simulating rolling 12 six-sided .NET 560 String methods Replace, dice 205 ToLower, ToUpper, Trim TabControl properties and SOAP Request for the and ToString 649 events 561 **HugeInteger** Web service String test to determine TabControl used to display equality 639 various font settings 562 **Solution Explorer** window StringBuilder class TabControl with constructors 651 TabPages example 561 Some basic GUI components StringBuilder size Table optimized for screen manipulation 653 reading using attribute Some common escape StringBuilder text headers 1232 sequences 68 insertion and removal 658 table1.html 1457Some methods of class StringBuilder text table2.html 1460 ArrayList 1189 replacement 659 TableDisplay.cs 921 Sorting an array with bubble StringBuilder's TabPages added to a Tabsort 257 AppendFormat method Control 561 sorting.xsl 879 656 sports.xml 864 TemperatureServer StringBuilder-Web service 1082 SQL query keywords 905 Append.cs 655 SquareRootTest.cs 464 Temperature-StringBuilderAppend-Server.asmx.cs 1082 StackComposition class Format.cs 656 encapsulates functionality of StringBuilder-Test2 demonstrates class List 1164 Constructor.cs 651 polymorphism in Point-

StringBuilder-

Features.cs 653

Circle-Cylinder hierarchy

400

StackComposition-

Library.cs 1164

Examples Examples Examples Test3 uses interfaces to Truth table 161 UsingFontMetrics.cs Tutor.cs 1098 demonstrate polymorphism in Point-Circle-Cylinder Unordered lists in HTML 1388 UsingFonts.cs 697 hierarchy 424 Unordered lists in XHTML UsingHugeInteger-Testing class Cylinder 370 1447 Service.cs 1057 TextBox properties and Unsynchronized.cs 602 UsingMDI.cs 571 events 489 UpdateDialog.cs 822 UsingTabs.cs 562 TextToSpeech.cs 1226 User-defined exception Validate.cs 672 this reference demonstration classes 464 Validating user information Using <meta> and using regular expressions 672 this reference used **<DOCTYPE>** 1418 ValidationTest.cs 874 implicitly and explicitly to Using a PictureBox to Validators used in a Web Form enable an object to display images 507 that generates possible letter manipulate its own data and Using an abstract data type combinations from a phone invoke its own 310 287 number 977 Thread life cycle 593 Using arrays to eliminate a Viewing the tracing thread-priority scheduling 596 switch structure 245 information for a project Threads sleeping and printing Using CheckBoxes to change 1029 font styles 499 Visual Inheritance through the ThreadTester.cs 596 Using class Stack-Form Designer 577 TicketReser-Inheritance 1162 Visual Studio .NET vation.aspx 1078 Using default namespaces 846 environment after a new TicketReser-Using For Each/Next project has been created 37 with an array 272 vation.aspx.cs 1079 Visual Studio .NET menu bar Time1 abstract data type Using GroupBoxes and represents the time in 24-hour Panels to arrange Buttons Visual Studio .NET Menu 496 format 283 Designer 523 Time1.cs 283 Using images as link anchors Visual Studio .NET menu Tool tip demonstration 39 1384, 1443 summary 38 **Toolbox** window 41 Using inheritance to create a VisualInheritance.cs Transaction.cs 812 queue 1167 Transaction-Using internal hyperlinks to VisualInheritance-Processor.cs 816 make your pages more Test.cs 577 Transactionnavigable 1413, 1473 VoiceXML tags 1242 ProcessorForm class Using meta to provide Web controls demonstration runs the transactionkeywords and a description 967 processor application 816 1478 Web service that generates TransformTest.cs 882 Using operator overloading random equations 1095 Tree structure for Fig. 18.1 433 Web site using two frames: 847 Using overloaded methods navigational and content Tree.cs 416 1420, 1480 TreeNode Editor 550 Using RadioButtons to set WebControls.aspx 967 TreeNode properties and message-window options Welcome.aspx 1007 methods 549 Welcome.aspx.cs 1009 TreeTest.java 1174 Using the HugeInteger Welcome1.cs 60 TreeTestLibrary.cs Web service 1057 Welcome2.cs 67 1182 Using the mouse to draw on a Welcome3.cs 67 form 510 TreeView displaying a Welcome4.cs 68 sample tree 548 Using the Properties WhileCounter.cs 141 TreeView properties and window to set a property events 548 Windows Form Designer value 127 TreeView used to display Using the Stack class 1195 generated code expanded 126 directories 550 UsingArray.cs 1186 Windows Form Designer

UsingExceptions.cs

452

generated code reflecting

new property values 128

TreeViewDirectory-

StructureTest.cs 550

Examples Examples expand node 547 Windows Media Player XMLWriter.cs 939 expand tree 39 demonstration 733 ExpandAll method of class XPath expressions and withheaders.html 1232 descriptions 865 TreeNode 549 withoutheaders.html XPathNavigator class Expanded and checked menus 522 1231 used to navigate selected expanded code 126 WriteRandomAccessnodes 858 Experience.com 1302 XSD Schema document to File.cs 802Expires property of a cookie which bookxsd.xml Writing records to randomaccess files 802 conforms 872 Expires property of Http-XHTML document displayed XSL document that transforms Cookie class 997 sorting.xml into in the left frame of Fig. 5.9. explicit conversion 115, 193 1482 XHTML, 879 explicit relationships between data XHTML documentation of XSL style sheet applied to an class Circle 1340 XML document 882 exponential "explosion" of calls XHTML documentation of exception 23, 249, 439 method Area method of Exception class 442, 448, 451, exponential method 182 class Circle 1341 exponentiation 77, 182 XHTML table 1457 exception handler 439, 442, 446, exponentiation operator 150 XHTML table without expose a method 1052 accessibility modifications Exception handlers for Formatexposing a Web service method Exception and Divide-1041 XML document containing ByZeroException 443 expression 1316 book information 878 Exception library class 23 Extended Backus-Naur Form XML document referencing its **Exception** properties and (EBNF) grammar 866, 870 associated DTD 867 demonstrating stack extensibility 15 XML document that conforms unwinding 458 Extensible HyperText Markup to W3C XML Schema. 872 exception thrown within a Language (XHTML) 15, 25, XML document that describes SyncBlock 626 28, 1431 various sports 864 Exclamation 148 extensible language 287 XML document that does not .exe extension 69 Extensible Linking Language conform to XSD schema 876 Execute SQL statements on a (XLink) 16 XML documentation database 928 Extensible Markup Language generated by Visual Studio ExecuteNonQuery method of (XML) 15, 1042 .NET 1341 OleDbCommand 938 Extensible Stylesheet Language XML file containing Ad-Execution of the Welcome1 (XSL) 16, 844, 877 Rotator information 974 program 66 Extensible Stylesheet Language XML file that does not execution stack 1160 Transformation (XSLT) 25 conform to the Schema in exhausting memory 219 external DTD 868 Fig. 18.17 876 Exists method of class external help 43 XML namespaces Directory 762 Extra Keyboard Help 1257 demonstration 844 Exit method of class XML to mark up a business Application 529, 539 F letter 842 Exit method of class Environ-XML used to mark up an ment 1119 F formatting code 151 article 839 Exit method of class Monitor F1 help key 43 XML Validator displaying an 599, 607, 626 factorial 176, 216 Exit method of Monitor 615, fall through 154 error message 870 XML Validator used to 616 false 100 validate an XML document exit point of a control structure falsity 80 869 166 fatal logic error 104 XmlDom.cs 851 exit point of control structure 99 fault-tolerant program 439 XmlNodeReader used to <exit>tag 1242 favorites 1339 FCL (Framework Class Library) iterate through an XML Exp method of class Math 182 document 848 Expand method of class Tree-12, 18, 20, 27, 179, 327

Node 549

XmlReaderTest.cs 848

Fibonacci series 219, 221

field 282, 758, 897, 898 flow of control 85, 105, 114 for structure header 143, 144, FIFO (first-in, first-out) 327 flowchart 21, 97, 100 ForCounter.cs 142 file 758 flowchart of for statement 145 file as a collection of bytes 758 flowchart reducible to the simplest foreach repitition structure 98, 761 flowchart 170 File class methods (partial list) flowchart symbol 166 ForEach.vb 272 761 ForeColor property 485 Flowcharting a double-selection File menu 38, 69 if/else structure 101 foreign key 904 file-position 788 Flowcharting a single-selection form 37, 476, 1398, 1403, 1457, file-position pointer 788 if structure 100 1462 file processing 757 Flowcharting a typical for Form array 983 file synchronization 17 form background color 47 repetition structure 146 FileAccess enumeration 782 Flowcharting C#'s sequence Form class 124, 478 FileName property of class structure 97 Form Close method 478 AxMediaPlayer 735 Flowcharting the do/while form element 1241, 1242, 1405, file-processing programs 760 repetition structure 157 1463 files 757 Flowcharting the switch Form including textareas, FileSearch.cs 766 multiple-selection structure password boxes and FileStream class 760, 781, 787 155 checkboxes 1406 FileTest.cs 762 Flowcharting the while form input 1413 Fill method of class Graphics repetition structure 106 Form properties and events 478 717 FlowLayout 963 Form property IsMdiCon-Fill method of flowline 97, 100 tainer 566 OleDbAdapter 928 Focus method 477, 485 form title bar 46 <filled> tag 1242 Focused property 485 Form with sizing handles 47 FillEllipse method of class font 686, 696 format 75 Graphics 547, 702 Font class 686, 697 format attribute 1249 FillPie method of class Font class read-only properties Format menu 38 Graphics 547, 705 696 Format method of String 286 FillPolygon method of class font control 696 format specifications 286 Graphics 708 font descent 698 format string 286, 657 FillRectange method of class font height 698 FormatException class 445, Graphics 547, 693, 701, font leading 698 446 font manipulation 687 formatting code 151 final value of control variable 140, font metrics 698 forming structured programs 166 141, 143, 146 font name 697 forms 1021 Finalize method 372 Font property 49, 485, 500 forms authentication 1020 finalizer 312 font size 49, 697 FormsAuthentication class finally block 442, 450 font style 49, 499, 697 1020 find 38 FORmula TRANslator (Fortran) Font window 49 firewall 1045 FontFamily class 686, 699 First program in C# 60 FontFamily class used to Fortran (FORmula TRANslator) first refinement 116 obtain font-metric programming language 10, first-in, first-out (FIFO) data 19, 1431 information 699 structure 327, 1165 FontFamily methods that forward slash (/) 840, 1443 FirstNode property of class return font-metric ForwardDiagonal member of TreeNode 549 information 699 enumeration LinearGrafive-pointed star 715 FontFamily property of class dientMode 714 fixed-length records 794 fractional result 114 flag value 109 Font 696 frame 1234, 1420, 1479 Fonts and FontStyles 697 FlipDog.com 1291 FontStyle enumeration 697 frame element 1422, 1482 float primitive data type 73, 196 Framed Web site with a nested float promotions 194 for flowchart 146 frameset 1423, 1484 floating-point division 115 for repetition structure 21, 98, floating-point number 113 142, 143, 144, 145, 146, 150, frameset document type 1479

167, 171

frameset element 1421, 1422

Floor method of class Math 182

Framework Class Library (FCL) GetDirectories method of Graphical representation of a 12, 18, 20, 27, 179, 327 class Directory 552, 762 linked list 1149 GetDirectories method of FreeBSD operating system 18 graphical representation of an Freedom Scientific 1248 class DirectoryInfo algorithm 97 FROM 905, 909, 910, 911, 913 559 graphical user interface (GUI) 23, GetEmHeight method of class FromArgb method of structure 37, 69, 475 FontFamily 699 Color 689 Graphics class 544, 685, 687, GetEnumerator method of FromImage method of class 697, 701, 714, 715, 717 ArrayList 1194 Graphics 714 graphics context 687 GetEnumerator method of FromName method 689 Graphics Device Interface+ Hashtable 1204 FullName property 559 (GDI+) 24, 685 GetFiles method of class Di-FullPath property of class Graphics Interchange Format rectory 762 TreeNode 549 (GIF) 1441 GetFiles method of class Difully qualified name 913 Graphics methods for drawing rectorvInfo 559 function 62 arcs 705 GetHashCode method functionalization 3 Graphics methods for drawing demonstration 642 Futurestep.com 1297 polygons 708 GetHashCode method of class Graphics methods that draw Object 1200 lines, rectangles and ovals G GetHashCode of class String 642 G formatting code 151 Graphics property of class GetItemChecked method of G property of structure Color 690 PaintEventArgs 579 class CheckedListBox gallery.yahoo.com 1441 GraphicsPath class 715 540 game-playing 200 GraphicsUnit structure 696 GetLastAccessTime method game-playing program 200 Gray static property of of class Directory 762 garbage collection 312, 592 structure Color 689 GetLastAccessTime method garbage collector 312, 372, 636 "graved-out" 485 of class File 761 garbage-collector thread 592 greatest common divisor (GCD) GetLastWriteTime method Gates, Bill 8 of class Directory 762 GC class 316 greedy quantifier 671 GetLastWriteTime method GDI+ (Graphics Device of class File 761 Green project 9 Interface+) 24, 685 GetLineSpacing method of Green static property of 687 class FontFamily 699 structure Color 689 general path 715 GetNodeCount method of class GridLayout 963 Generator.asmx.cs 1095 TreeNode 549 GridLayout and FlowLay-Generator.aspx 977 GetSelected method of class out illustration 965 Generator.aspx.cs 979 ListBox 536 GROUP BY 905 Generator.html 984 GetStream method of class group of related fields 758 Genie Microsoft Agent Socket 1110 GroupBox 495 character 736 GetXml method of DataSet GroupBox Controls property get accessor 291, 297, 298, 301 938 Get method of class BitArray global scope 213 **GroupBox** properties 495 1510 global variable 313, 1244 **GroupBox** properties and events get request type 1248, 1464 Globally Unique Identifier GetCellAscent method of (GUID) 1367 GroupBoxPanelExamclass FontFamily 699 glyph 1352 ple.cs 496 GetCellDescent method of golden mean 219 guest book 1006 class FontFamily 699 golden ratio 219 Guest-book application GUI 1007 GetCreationTime method of Good Programming Practice 12 GUI (Graphical User Interface) 23 class Directory 762 Gosling, James 9 GetCreationTime method of GUI component 69, 475, 476 goto elimination 97 GUI event-handling 298 class File 761 goto statement 97, 168, 1248 GetCurrentDirectory GUID (Globally Unique <goto> tag 1242 Identifier) 1367 method 508 <grammar> tag 1242

graph information 243

Gunning Fog Index 1218, 1266

getDigits element 1247

hiding implementation 180, 290, н HTML-Kit 1376 HTML list 28 **h1** header element 1379, 1380, hierarchical boss method/worker HTML mode of Web Form method relationship 180 designer 963 **h6** header element 1379, 1436 hierarchy 841 HTML recommendation 1376 HailStorm Web services 18 hierarchy diagram 345 HTML source code 1376 handle event 480 hierarchy of shapes 390 HTML table 28 handling errors 74 high-level language 6, 7 HTML tag 950, 1375 hardware 3 high-order bit 1498 HTTP (HyperText Transfer "has-a" relationship 344 Highest ThreadPriority Protocol) 20, 950, 1248 hash code 642 enumeration member 594 HTTP being used with firewalls hash table 642. Hire.com 1297 Hashtable class 1091, 1185. HireAbility.com 1299 HTTP GET request 1043 1199 Hirediversity.com 1296 HTTP header 952 HashtableTest.cs 1200 histogram 243 HTTP method 951 Haskell progamming language 19 hit count 1320 HTTP POST request 1043 HatchBrush class 690, 711 Hoare, C. A. R. 599 HTTP transaction 951 HatchStyle enumeration 690 home page 1376 http://www.w3.org/ head 1146, 1433 Home Page Reader (HPR) 1218 2001/XMLSchema URI head element 954, 1378, 1433 Home page written in VoiceXML head of a queue 1165 1236 HttpCookie class 994, 996, 997 head section 1433 horizontal coordinate 686 Domain property 997 header 1379, 1436 horizontal rule 28, 1447 Expires property 997 header cell 1400, 1459 horizontal tab 68 Name property 996, 997 header element 1436 host 950 Path property 997 header.html 1379, 1437 hostname 950 Secure property 997 headers attribute 1232, 1234 hot key 522 Value property 996, 997 headers element 27 HotDispatch.com 1299 HttpCookie properties 997 Headhunter.net 1298 HotJobs.com 1294, 1298 HttpCookieCollection 996 height attribute 1383, 1441, hotspot 1416, 1476 HttpSession class 1003 1442 hotwired.lycos.com/ SessionID property 1003 Height property of class Font webmonkey/00/50/ HttpSessionState class 997, 696 index2a.html 1451 999, 1002, 1003, 1006 Heilsberg, Anders 9 HourlyWorker class inherits Counts property 1003, 1006 Hello World CallXML example from class **Employee** 410 IsNewSession property 1243 HPR (Home Page Reader) 1218 1003 help filter 42 hr element 1388, 1447 IsReadOnly property 1003 **Help** menu 38, 42 href attribute 1381, 1385, 1416, Keys property 1003, 1006 help, context-sensitive 43 1439, 1475 SessionID property 1003 help, dynamic 42 .htm (html file extension) 1376 Timeout property 1003 help, external 43 .html (html file name extension) HttpSessionState help, internal 43 properties 1003 helper method 285, 1176 .html (XHTML file name HugeInteger Web service Henter-Joyce 1248, 1265 extension) 1431 1046 hex code 1387 HTML (HyperText Markup HugeInteger.asmx.cs 1046 hexadecimal (base 16) number Language) 14, 15, 25, 26, 28, hyperlink 950, 1380, 1385, 1438 system 176 949, 950, 1375, 1431 HyperText Markup Language hexadecimal value 1446 form 988, 1006 (HTML) 14, 25, 26, 949, hidden HTML element 1015 950, 1431 element 987 HTML and ECMAScript sent to HyperText Transfer Protocol field 987 the client browser 984 (HTTP) 20, 950 hidden input elements 1405 HTML comment 1377 HyTime 16 hide an internal data HTML control 966 representation 327 HTML document 28 Hide method of class Form 478, html element 954, 1433

HTML frame 28

I/O completion 595

485

IAgentCtlCharacter ImageList collection 548 Indexers provide subscripted interface 742, 748, 749 ImageList property of class access to an object's members 320 IAgentCtlUserInput TabControl 561 interface 750 IndexOf method of class Array ImageList property of class ibiztalkmarkup.xml 885 1188 TreeView 548 IBM (International Business IndexOf method of class images in Web pages 1382, 1441 Machines) 5 ArravList 1189, 1194 ImageUrl attribute 974 IBM Corporation 1351 IndexOf method of class img element 27, 1217, 1385. IBM Personal Computer 5 String 643, 646 1418, 1441, 1442, 1444 IComparable interface 1177. IndexOfAny method of class Immediate window 1318 1178 String 643 immutable String 636 IComponent interface 477 IndexOutOfRangeExcepimplement an interface 419 tion class 249, 448 icon 38 implementation 282, 290 Icons for message dialogs 148 indirect base class 345 implementation-dependent code infinite loop 105, 109, 114, 144, IDE (integrated development environment) 9, 20, 23, 34 158, 219, 1125 implementation of a class hidden IDE in run mode, with the running infinite recursion 219, 222 from its clients 289 application in the foreground infinity symbol 904 implicit conversion 115, 193 52 Information 148 implicitly sealed method 402 IDE showing program code for a information hiding 282, 326, 402 #IMPLIED flag 867 simple program 125 information parameter 840 Important methods of class Ht-IDE's toolbox and Lainformation tier 952 tpCookie 997 belScrollbar properties Informix 897 Impressions attribute 974 inherit from class Control 579 1365 identifier 62 In property of class Console inherit from Windows Form 759 IDictionaryEnumerator control 579 Inch member of enumeration interface 1204 inherit implementation 437 GraphicsUnit 696 inherit interface 392, 437 IE (Internet Explorer) 35, 475, 532, 841, 1431, 1442 Inclusive Technology 1261 inheritance 22, 282, 284, 290, 343, IEEE 754 floating-point 196, 197 increasing order 257 346, 377, 383, 419 IEnumerator interface 1194, Inheritance examples 345 increment and decrement 1204 inheritance hierarchy 345, 393 operators 121 if selection structure 80, 83, 98. Inheritance hierarchy for increment expression 144, 159 100, 113, 152, 167, 170 university Communi increment of a for structure 145 <if> tag (<if>...</if>) 1242 tyMembers 346 increment of control variable 141, if/else selection structure 21. Inheritance hierarchy for 143, 146 98, 100, 117, 152, 167, 170 university Communi increment of loop 140 ignoring array element zero 249 tyMembers 346 increment operator, ++ 121 IIS (Internet Information Services) inheritance with exceptions 448 indefinite postponement 595 950 inheriting interface versus indefinite repetition 109 IL (Intermediate Language) 18 inheriting implementation indentation 99 image anchor 1413 indentation convention 101 **Image Collection Editor** 553 Inherits attribute of ASP.NET indentation in if statements 84 **Image Collection Editor** page 954 indentation techniques 63, 85 window for an ImageList Init event 957 Indenting each level of a nested component 554 initial set of classes 282 list in code 1391 image hyperlink 1385, 1444 initial value of control variable Index event of class 140, 143, 146 image map 28, 1416, 1418, 1477 CheckedListBox 541 Image property 51, 507 initialization at the beginning of Index property of class Menueach repetition 119 Item 524 ImageHeader.ascx 1015 initialization phase 112 index.html 1376 ImageIndex property of class initialization section of the for indexer 636 ListViewItem 553 structure 149 indexer for class Hashtable initialize instance variables 289 ImageIndex property of class 1091 TreeNode 549 initializer list 242, 266

indexer property 319

initializers 292

ImageList class 553

initializing arrays 240 int promotions 194 invoking a method 180, 181 initializing double-subscripted Int32.Parse method 75, 114 invoking a method of a Web arrays in declarations 267 integer division 77, 114, 115 service from a Web browser Initializing element arrays in three integer mathematics 326 1044 different ways 240 integer quotient 77 IP (Internet Protocol) address 14, Initializing multidimensional integer value 73 950, 1108 arrays 267 integral data type 196, 466 IPAddress class 1110 inlining code 402 integrated development IPEndPoint class 1110 inner block 213 environment (IDE) 9, 20, 34 "is-a" relationship 344, 388, 391, inner for structure 243, 259 intelligent agent 1291 **INNER JOIN 905, 913** IntelliSense 129 IsAccessible property of InnerException property of interactions among objects 326 class Control 1226, 1230 Exception 457,461interactive animated character 24. isbn attribute 881 innermost pair of parentheses 77 IsDigit method of class Char innermost set of square brackets interface 185, 283, 291, 414, 415, 418, 419, 897 IsEmptyElement Property inorder traversal of a binary tree interface definition 1338 of XmlNodeReader 854 1170 interface keyword 414 IShape interface provides input 37 Interfaces2Test.cs 424 methods Area and Volume input data from the keyboard 476 InterfacesTest.cs 417 and property Name 419 input device 4 Intermediate Language (IL) 18 IsLetter method of class Char input element 1405, 1406, 1465 internal data representation 327 input unit 4 internal help 43 IsLetterOrDigit method of input/output 760 internal hyperlink 28, 1413, 1416, class Char 661 input/output blocking 595 1473, 1475 IsLower method of class Char input/output operation 98 internal member access input/output request 594 modifier 347 IsMdiChild property of class inputting data from the keyboard International Business Machines Form 567 85 (IBM) 5 IsMdiContainer property of INRIA (Institut National de Internet 14, 15 class Form 566, 567 Recherche en Informatique Internet Explorer (IE) 35, 475, IsNewSession property of et Automatique) 15 532, 841, 1431, 1442 HttpSessionState insert an item into a container Internet Explorer window 69 class 1003 object 285 Internet Information Services (IIS) ISP (Internet Service Provider) **INSERT INTO 905, 917** 1405, 1465 Insert method of class Array-Internet Protocol (IP) 14 IsPostBack property of class Internet Protocol Addresses (IP List 1189 **Page** 983 **Insert Separator** option 523 Address) 1108 IsPunctuation method of **INSERT statement 917** Internet Service Provider (ISP) class Char 663 1405, 1465 InsertCommand property of IsReadOnly property of Ht-OleDbAdapter 927 Internshipprograms.com tpSessionState class Inserting and aligning the picture 1302 1003 box 50 interpreter 7 IsSymbol method of class Char inserting separators in a menu 523 Interrupt method of class insertion point 1149 Thread 594 IsUpper method of class Char instance of a built-in type 282 Interval property of class instance of a user-defined type 282 Timer 580 InterviewSmart<sup>TM</sup> 1303 IsValid property of Serverinstance variable 212, 284, 292, ValidateEventArgs 297, 309, 348, 351, 1338 intranet 11, 12, 13 class 1020 "instant-access" application 794 Invalidate method of class IsWhiteSpace method of class instantiate (or create) objects 282 Control 688 Char 663 Institut National de Recherche en InvalidCastException Italic member of enumeration Informatique et 388, 389 FontStyle 697 Automatique (INRIA) 15 InvalidOperationExcepint primitive data type 73, 112, tion 1198 Italic property of class Font

**Invoke** 1043

696

196

LayoutMdi.ArrangeIcons ItemActivate event of class key value 260, 514, 1177 ListView 554 key, modifier 511 ItemCheck event of class keyboard 3, 5, 71, 475 LavoutMdi.Cascade 570 CheckedListBox 540 Keyboard events, delegates and LayoutMdi.TileHorizon-ItemCheckEventArgs event event arguments 512 tal 570 LayoutMdi.TileVertical of class CheckedList-KeyDemo.cs 513 570 Box 541 KeyDown event 512 Items property of class KeyEventArgs properties 512 lazy quantifier 671 leaf node in a binary search tree ComboBox 543 KeyPress event 512 1169, 1175 Items property of class KeyPressEventArgs ListBox 535 properties 512 left brace ({) 63, 71 Items property of class Keys property of HttpSesleft child 1169 left-shift assignment operator ListView 554 sionState class 1003, (<<=) 1508 1006 ItemSize property of class TabControl 561 KeyUp event 512 left-shift operator (<<) 1496, 1497, 1498, 1504 iteration 222 keyword 62, 98 left subtree 1169, 1175, 1210 iteration of a **for** loop 249 Koenig, Andrew 439 Kurtz, Thomas 8 left-to-right evaluation 79 iteration of a loop 140, 144, 159 length of an array 238 iterative 219 Length property of class iterative binary search 262 BitArray 1508 iterator 394, 1194 label 48, 49, 69, 71, 475, 476, 488 Length property of class iterator class 394 Label class 488 String 636, 637 Label in position with its Text Length property of class property set 48 StringBuilder 652 Label properties 489 Jacopini, G. 97, 170 letter 758 labels in a switch structure 152 jagged array 265, 266, 268 letter.dtd 866.866 Label TextBoxButton -Java Development Kit (Java SDK letter.xml 842 Test.cs 490 1.3) 1236 letter2.xml 867 LAN (local area network) 6 Java progamming language 19 level of nesting 168, 1391 language attribute 954 JAWS (Job Access with Sound) level of refinement 110, 112 1248, 1265 language independence 19 level-order binary tree traversal language interoperability 10, 19 iob 4 1177 jobfind.com 1294 LargeImageList property of lexicographical comparison 638 class ListView 553 Jobs.com 1295 (list item) tag 1389, 1447 LastChild property of XmlN-JobsOnline.com 1298 lifetime of an identifier 212 Join method of class Thread ode 855, 857 LIFO (last-in, first-out) 326 594, 627 last-in, first-out (LIFO) data LIKE 908, 909, 911 structure 1160 likelihood 203 joining tables 904 LastIndexOf method of class line 685 Joint Photographic Experts Group **Array** 1188 linear collection 1148 (JPEG) 1441 LastIndexOf method of class linear data structure 1168 JScript scripting language 19 String 643, 646 linear search 260, 261, 278 JSML 1265 LastIndexOfAny method of Linear search of an array 260 JustCJobs.com 1299 class String 643 LinearGradientBrush class JustComputerJobs.com last-in-first-out (LIFO) 326 690, 711, 714 1299 LastNode property of class LinearGradientMode JustJavaJobs.com 1290, TreeNode 549 enumeration 714 1299 Latin World 1297 linearized 1231 layout control 38, 484 LinesRectanglesOv-Κ layout windows 38 als.cs 702 Keio University 15 LayoutMdi enumeration 570 link 1148, 1169 link element in VoiceXML 1242 Kemeny, John 8 LayoutMdi enumeration values key code 514 link for a self-referential class 570 key data 514 LayoutMdi method of class 1147

Form 567, 570

link one Web page to another 1413

key event 511, 512

1242 ListViewTest.cs 555 loop-continuation condition 141, LinkArea property of class literal String objects 634 142, 143, 144, 146, 152, 156, LinkLabel 531 live-code approach 2 158, 159 LinkBehavior property of Load event 478 loop counter 140 class LinkLabel 531 Load method of XMLDocument loop-terminating condition 250 LinkButton 1027 loopback IP address 1119 LinkClicked event of class Load method of XslTranslooping process 117 LinkLabel 530, 532 Lovelace, Ada 11 form 882. LinkColor property of class low-order bit 1498 local area network (LAN) 6 LinkLabel 531 lowercase 62 local dialog 1241 linked document 1380 lowercase letter 62, 73, 105 local variable 181, 212 linked list 26, 285, 394, 1146, Lowest ThreadPriority local variable is destroyed 252 1148, 1149 enumeration member 594 local variable of a method 290 linked list in sorted order 1149 Ivalue 238 local variables of a method 213, LinkedListLibrary.cs Lynx 1234 1151 localhost 1119 LinkLabel class 521, 530 localization 1350 M LinkLabel properties and Locals window 1317 m-by-n array 265 events 531 local-variable declaration space machine dependent 6 LinkLabel used to link to a machine language 6 folder, a Web page and an location in the computer's MacOS operating system 6 application 532 memory 75 Magenta static property of LinkLabels used to link to a Location property 487 structure Color 689 folder, a Web page and an lock keyword 600, 614, 615, 625 application 532 magnetic disk 757 locking objects 599 magnetic tape 757 LinkLabelTest.cs 532 Log in Web Form 1013 mailto: URL 1382, 1439 Links property of class Lin-Log method of class Math 182 Main method 63, 66, 72, 83, 108, kLabel 531 logarithm 182 links.html 1380, 1388, 1438 142, 581 logarithmic calculation 21 Main thread of execution 595 links2.html 1447 logging feature 1244 main.html 1377, 1432 LinkVisited property of class logic element 1247 LinkLabel 531 MainMenu and MenuItem logic error 73, 104, 109, 111, 250, properties and events 524 Linux operating system 5, 6 list 476 MainMenu class 522, 523 logical AND operator (&&) 160, List of Form events 482 MainMenu properties 524 162 MainMenu properties and events list, editable 544 logical decision 3 list.html 1389, 1448 logical exclusive OR 163 ListBox and CheckedListmaintainability 1146 logical negation (!) 160, 163 maintenance of software 12 Box on a form 535 logical NOT operator (!) 160, 163 ListBox class 521, 534 making decisions 85 logical operator 21, 160, 163 ListBox on an ASPX page 994 manipulating array elements 240 logical OR operator ( | | ) 160, 161, ListBox properties, methods Manipulating the Anchor 162 and events 535 property of a control 487 logical unit 3 "manufacturing" section of the ListBox used in a program to Login.aspx 1013 add, remove and clear items computer 4 Login.aspx.cs 1016 537 many-to-many relationship 905 loginUrl 1021 ListBox Web control 1003 map element 1416, 1477 Logo language 277 ListBoxTest.cs 537 marked for garbage collection 313 Listing for namespace.xml markup 950 long primitive data type 196 844 markup language 28, 1375, 1431 long promotions 194 ListTest.cs 1155 Massachusetts Institute of long-term retention of data 757 ListView class 553 Technology (MIT) 15 ListView displaying files and longdesc attribute 1217 match 879 Look and Feel Observation 12 Match class 633, 669, 672 folders 555 match the selection criteria 906 ListView properties and events loop 109

loop body 144, 156

MatchCollection class 669

553

matching left and right braces 75 MdiChildren property of class MergeItems member of Math class 21, 150, 1096 Form 567 enumeration MenuMerge Math class methods 181 MdiList property of class Math tutor application 1098 MenuItem 569 MergeOrder property of class math tutor application 1098 MdiParent property of class MenuItem 524, 568 Math.Abs method 182 Form 567 MergeType property of class Math.Ceiling method 182 mean (average) 78 MenuItem 524, 568 Math.Cos method 182 MediaPlayerTest.cs 733 Merlin Microsoft Agent Math. E constant 181 member 1338 character 736 Math. Exp method 182 member access modifier 284 Message 461 Math.Floor method 182 member access modifier message box 21, 1313 Math.Log method 181, 182 private 285 message dialog 147 Math.Max method 182, 193 member access modifier public message dialog buttons 147 Math.Min method 182 message dialog icons 147 Math.PI constant 181 member access operator 347 Message property of class Math. Pow method 182 member tag 1346 **Exception** 447, 451, 457 Math.Sin method 182 Members column 1339 **MessageBox** class 68, 70, 243 Math.Sqrt method 181, 182, memory 3, 4, 13 MessageBoxButton.Abor-188 tRetryIgnore 148 memory consumption 1185 Math. Tan method 182 memory leak 312, 449 MessageBoxButton.OK 148 mathematical formula 839 memory location 249 MessageBoxButton.OK-Mathematical Markup Language Cancel 148 Memory location diagram 75 (MathML) 25 memory unit 4 MessageBoxButton. MathML (Mathematical Markup RetryCancel 148 MemoryStream class 760 Language) 25 MessageBoxButton.YesNo menu 37, 69, 475, 521 Max method of class Math 182, menu access shortcut 522 MessageBoxButton.Yesmenu access shortcut, create 523 maxDigits attribute 1247 NoCancel 148 menu bar 69, 71, 475 MaxDropDownItems property MessageBoxButtons class menu bar in Visual Studio .NET of class ComboBox 542. 543 MessageBoxIcon class 147 Menu Designer in VS .NET 522 MaximumSize property 488 menu item 522 MessageBoxIcon.Error 148 maxlength attribute 1406, menu separator 523 MessageBoxIcon. 1465 <menu> tag 1241, 1242 Exclamation 148 maxOccurs attribute 871, 873 MessageBoxIcon. menu, ellipsis convention 523 maxTime attribute 1247, 1248 Information 148 MenuItem properties 524 MaxValue constant of Int32 MessageBoxIcon. MenuItem property MdiList 466 Ouestion 148 example 569 maze traversal 279 meta element 955, 1418, 1420, MenuItems property of class MBAFreeAgent.com 1300 1478, 1479 MainMenu 524 MBCS (multi-byte character set) MenuItems property of class method 62, 63, 171, 179 1353 MenuItem 524 method = "get" 1405, 1464MDI (multiple document method = "post" 1405, 1464MenuMerge enumeration 568 interface) 23, 565 MenuMerge.Add 568 method attribute 1248, 1405, MDI form 567 1463 MenuMerge.MergeItems 568 MDI parent and MDI child events method body 187 MenuMerge.Remove 568 and properties 567 method call 180 MenuMerge.Replace 568 MDI parent window and MDI Menus used for changing text font method call operator 185 child windows 566 and color 525 method call stack 457 Examples method definition 63 Menus used to change text font MDI parent-window class 571 and color 525 method Factorial 216 MDI parent window class 571 MDI parent-window class 571 MenuTest.cs 525 method header 186 MDI title bar 567 Mercury programming language method overloading 223 MdiChildActivate event of MethodDebugExample.cs

Merge records from Tables 912

1322

class Form 567

microprocessor chip technology Modifying a database 930 msdn.microsoft.com/ 13 downloads/samples/ modularizing a program with Microsoft 1351 Internet/xml/ methods 182 Microsoft Agent 24, 736, 742 xml validator/sammodule 179 Microsoft Agent Character Editor ple.asp 868 modules in C# 179 736 MSIL (Microsoft Intermediate modulus assignment operator (%=) **Microsoft Agent Control 2.0** Language) 18, 66 742 MSN.com987modulus operator (%) 76, 77 Microsoft Agent demonstration msxml parser 841 Monitor class 592, 594, 595. multi-tier application 952 599, 607, 614, 615 Microsoft Intermediate Language multi-byte character set (MBCS) monolithic excecutable 1362 (MSIL) 18, 66 1353 Monster.com 1290, 1294, Microsoft Internet Explorer multicast delegate 426 1298, 1300 accessibility options 1262 multicast event 479, 484 Moore's Law 13 Microsoft Linguistic Sound MulticastDelegate class Editing Tool 736 More Windows... option in 426, 479 Microsoft Magnifier 1251 Visual Studio .NET 569 MultiColumn property of class Microsoft Narrator 1258, 1261 Morse code 1144 ListBox 535 Microsoft .NET 16 Motion Pictures Experts Group multidimensional array 237, 265 Microsoft On-Screen Key-(MPEG) 733 board 1261, 1262 MultiExtended value of Semouse 3, 475 Microsoft SansSerif font 697 lectionMode 534 Mouse Button Settings 1258 Microsoft Schema file that multilevel priority queue 594 mouse click 509 contains structure to which MultiLine property of class mouse cursor 70, 1253 bookxdr.xml conforms. **TabControl** 489, 561 mouse event 509 871 multimedia 733 Mouse events, delegates and event Microsoft Serif font 697 multiple document interface arguments 509 Microsoft SQL Server 897 (MDI) 23, 565 Microsoft Windows 95/98 60 mouse move 509 multiple inheritance 343 Microsoft Windows NT/2000 60 mouse pointer 39, 40, 70 multiple-subscripted array 265, middle array element 261 mouse press 509 middle tier 953 Mouse Speed dialog 1259 multiple-line comment (/\* \*/) 61 MIDI (Musical Instrument Digital mouse, drag 42 multiple-selection structure 98, Interface) 733 MouseDown event 509 152, 170 Millimeter member of MouseEventArgs class 509 multiplication assignment enumeration Graphic-MouseEventArgs properties operator (\*=) 121 sUnit 696 509 MIME (Multipurpose Internet multiplicative operators: \*, / and MouseHover event 509, 1226 Mail Extensions) 952, 988 % 115 MouseKeys 1257 Min method of class Math 182 multiprogramming 5 minimized and maximized child MouseLeave event 509 Multipurpose Internet Mail window 568 MouseMove event 509 Extensions (MIME) 952, Minimized and maximized child 988 MouseUp event 509 windows 568 Move method of class MultiSelect property of class MinimumSize property 488 Directory 762 ListView 553, 554 minOccurs attribute 871, 873 Move method of class File 761 MultiSimple value of Seminus sign (-) 841 lectionMode 534 MoveNext of IEnumerator MIT (Massachusetts Institute of 1194 multitasking 11 Technology) 15 MoveTo method of interface multithread safe 1150 MIT's Project Mac 13 IAgentCtlCharacter multithreading 11, 24, 591 mixed-type expression 194 750 Musical Instrument Digital modal dialog 776 MPEG format 733 Interface (MIDI) 733 mode attribute 1021 MS-DOS prompt 60 mutual exclusion 501 model attribute 871 mscorlib.dll 69 mutually exclusive options 501 modifier key 511

MSDN documentation 147

MySQL 897

modify a variable at run time 1317

nested list 1389, 1391, 1448 None value of Selection-

N

|                                    | nested parentheses 77                           | <b>Mode</b> 534                  |
|------------------------------------|-------------------------------------------------|----------------------------------|
| N 151                              | nested within a loop 117                        | nonfatal logic error 104         |
| n-tier application 952             | nesting 171                                     | nonlinear data structures 1148   |
| name attribute 873, 1405, 1465     | nesting rule 168                                | nonprimitive data type array 250 |
| name attribute of member tag       | 2                                               | nonrecursive method call 223     |
| 1346                               | NET and light language 10                       | nonvalidating XML parser 865     |
| name attribute of meta element     | .NET-compliant language 19                      | NOT operator (logical) 160, 163  |
| 955                                | .NET component 1363                             | not-selected state 501           |
| name node-set function 881         | .NET Framework 18, 180                          |                                  |
| name of a control variable 140     | .NET Framework Class Library                    | Notepad text editor 530, 1376,   |
| name of a variable 75              | 27, 62, 79, 179, 591                            | 1431                             |
| name of an attribute 1433          | .NET Languages 19                               | noun 11                          |
| Name property of class Font 493,   | .NET platform 9                                 | Now property of structure Da -   |
| 696                                | Netscape Communicator 1431                      | teTime 580                       |
| Name property of HttpCookie        | network address 1108                            | <i>n</i> -tier application 6     |
| class 996, 997                     | network message arrival 440                     | null reference 212, 1147         |
| Name property of structure         | networking 757                                  | NullReferenceException           |
| Color 693                          | NetworkStream class 1110                        | 448                              |
| named constant 242                 | <b>new</b> operator 239, 287, 311, 1148,        | Number systems Appendix 1275     |
| namespace 62, 68, 284, 288, 844    | 1185                                            |                                  |
| namespace keyword 328              | New Project dialog 36                           | 0                                |
| namespace prefix 844, 847          | new project in Visual Studio .NET               |                                  |
| namespace prefix <b>xsd</b> 873    | 38                                              | Oberon programming language 19   |
| Namespace property of a Web-       | New Text property value                         | object 8, 11, 281, 282           |
| Service attribute 1051             | reflected in design mode 129                    | object-based programming (OBP)   |
| namespace.xml 844,844              | NewDialog.cs 827                                | 2, 282                           |
| NamespaceURI 856                   | NewDialogForm class enables                     | Object Browser (Visual Studio    |
| naming collision 328, 844          | users to create records in                      | .NET) 333                        |
| Nan constant of class Double       | transaction-processor case                      | Object class 284, 401, 642       |
| 464                                | study 827                                       | Object debugging example 1325    |
|                                    | newline character ( $\backslash n$ ) 62, 67, 73 | object of a derived class 383    |
| Narrator reading Notepad text      | News article formatted with XML                 | object of a derived class is     |
|                                    | 839                                             | instantiated 371                 |
| narrowing conversion 193           | NewValue event of class                         | object orientation 281           |
| natural logarithm 182              | CheckedListBox 541                              | object oriented 282              |
| nav.html 1384, 1443                | next attribute of choice                        | object-oriented programming      |
| NavigateUrl attribute 974          | element 1241                                    | (OOP) 2, 8, 11, 282, 343,        |
| navigation bar 1015                |                                                 | 383                              |
| navigational frame 1420, 1480      | Next method of class Random                     | object passed by reference 282   |
| negative arc angles 705            | 201, 1097                                       | object primitive data type 197   |
| negative infinity 446              | NextNode property of class TreeNode 549         | "object speak" 281               |
| NegativeNumberExcep-               |                                                 | "object think" 281               |
| tion.cs 463                        | no-argument constructor 293, 295                | object-oriented programming 844  |
| nested tags 1422                   | node 547                                        | objects constructed "inside out" |
| nested block 213                   | node, child 547                                 | 377                              |
| nested building block 170          | node, expand and collapse 547                   | OBP (object-based programming)   |
| nested control structure 116, 155, | node, parent 547                                | 282                              |
| 168                                | node, root 547                                  | occurence indicator 866          |
| nested element 840, 1434           | Nodes property of class Tree-                   | octal (base8) 176                |
| nested for loop 243, 267, 268,     | <b>Node</b> 549                                 | Ocularis 1250                    |
| 269                                | Nodes property of class Tree-                   | .OCX file 1363, 1364             |
| nested frameset element 1424,      | View 548                                        | "off-by-one error" 143, 239      |
| 1483, 1484                         | node-set function 881                           | ok 148                           |
| nested if structure 103            | noframes element 1422, 1423,                    | <b>OK</b> button on a dialog 70  |
| nested if/else structure 102,      | 1482                                            | OKCancel 148                     |
| 265                                | nondestructive 76                               | ol (ordered list) tag 1392       |

OleDbCommand class 920 Operators checked and un-Overloaded constructor OleDbConnection class 920 checked, and handling demonstration 295 arithmetic overflow 467 OleDbDataAdapter class 920 Overloaded constructors provide optical disk 757 flexible object-initialization OleDbDataReader class 1020 options 293 one-based counting 143 optimization 151 one comparison in the binary OptionPage.aspx.cs 991 overloaded method 223 Options supplied on an ASPX overloading 223, 366 search algorithm 262 page 989, 997 overridden 344 one-dimensional array 265 OptionsPage.aspx 989, 997 one statement per line 84 override keyword 393 OptionsPage.aspx.cs 999 one-to-many relationship 904 Oz programming language 19 One value of SelectionMode Or method of class BitArray 1508 P one's complement (~) 1283, 1496, OR operator (boolean logical p (paragraph) element 1378, 1434 1504 exclusive) 160 OR operator (boolean logical packet 1108 ones position 1277 Page class 957, 983, 999 onHangup element 1247 inclusive) 160 Session property 999 OR operator (logical) 160, 161 OnInit method 957 trace property 1028 Oracle 897 online contracting service 1300 Oracle Corporation 1351 page content 1378 online guest book 1006 page layout software 633 online recruiting 1292 Orange static property of structure Color 689 page tracing 1027 onMaxSilence element 1247 order attribute 882 Page Unload method 958 OnPaint method from class Control 578, 579, 687 ORDER BY 905, 909, 910, 911 <%@Page...%> directive 954 Order in which constructors and PageIndexChange event 1027 On-Screen Keyboard 1261 destructors are called 376 PageIndexChange event for a onTermDigit element 1247 ordered 897 DataGrid control 1027 OOP (object-oriented ordered list 1448, 1450 pageLayout property of programming) 2, 8, 11, 282, ASP.NET page 963 ordered list element 1392 343, 383 PagerStyle property 1027 Open method of class File 761 ordering of records 905 PagerStyle property of a Daout keyword 198 open-source software 5 taGrid control 1027 out-of-line transfer of control 403 open technology 839 PageSize property 1027 out-of-range array subscript 440, opened 760 PageSize property of a Data-OpenFileDialog class 783, Grid control 1027 788 Out property of class Console 759 Paint 559 opening a project 38 Paint Shop Pro 1441 OpenRead method of class File outer block 213 outer for structure 259, 269 Painter.cs 510 761 PaintEventArgs class 578, OpenRead method of class outer set of square brackets 249 WebClient 1085 OutOfMemoryException 1148 PaintEventArgs properties OpenText method of class File output 37, 64, 67 palette 47 OpenWrite method of class output cursor 64, 66 palindrome 278 File 761output device 4 operand 74 output directory 581 Palo Alto Research Center (PARC) 8 operating system 5 output file 581 output unit 4 panel 476 operations of an abstract data type Panel class 495, 686 327 oval symbol 98 operator = 74overflow 440, 466 Panel Controls property 495 operator == 83Overflow.cs 467 Panel properties 495 Panel properties and events 495 operator keyword 432 OverflowException class panel with scrollbars 496 operator overloading 430 overhead of recursion 222 parallelogram 344 operator precedence 77 operator precedence chart 27, 115 overlapped building block 170 param tag 1338 parameter 181, 185 Operator precedence chart overload resolution 224

overloaded constructor 292

parameter-list 186

Appendix 1273

PARC (Palo Alto Research Peedy waiting for speech input Point2 class inherits from Center) 8 abstract class Shape 395 parent element 841 Peedy's reaction when he is Point2 class represents an x-y parent menu 522 clicked 738 coordinate pair as pro-Peek method of class Stack tected data 357 parent node 547, 847, 1169, 1209 1198 parentheses () 77 Point3 class implements Pen class 685, 689, 701 parentheses "on the same level" 78 interface IShape 420 percent sign (%) is the modulus Parse method 75, 114 Point3 class uses properties to operator 76 parsed character data 867 manipulate its private Performance Tip 12 data 362 parser 841, 846 performing a calculation 85 Point3.cs 420 partition 279 Perl progamming language 19 partitioning step 278, 279 Point4 base class contains permission settings 554 constructors and finalizer Pascal programming language 10, persistent data 757 19 persistent information 987 PointTest class demonstrates Pascal, Blaise 10 Person class implements IAge pass-by-reference 197 class Point functionality interface 415 350 pass-by-value 197 personal computer 3 poker 683 pass of a sorting algorithm 257 personal computing 5 Polygon-drawing demonstration passing an array element 250 personalization 987 Passing an array reference using PhotoShop Elements 1441 polymorphic processing of related ByVal and ByRef with an Physical Applicationerrors 448 array 254 Path property of Request polymorphic programming 390, passing an array to a method 250 class 1006 Passing arrays and individual "pick off" each digit 93 polymorphic screen manager 391 array elements to methods picture box 49, 507 polymorphism 22, 156, 282, 378, 251 picture.html 1382, 1441 383, 388, 391, 393, 403 password box 1406, 1466 PictureBox class 507, 570 polymorphism as an alternative to password textbox 488 PictureBox properties and switch logic 437 PasswordChar property of events 507 polynomial 79, 80 TextBox class 488, 489 PictureBoxTest.cs 507 pool of threads 1110 paste 38 PieceWorker class inherits Pop method of class Stack Path property of HttpCookie from class Employee 408 1194, 1195 class 997 Pig Latin 683 pop stack operation 1160 path to a resource 950 pin a window 40 popping off a stack 326 PathGradientBrush class Pink static property of port number 1108, 1109 structure Color 689 PathNavigator.cs 858 portability 19, 1353 pixel 1441 Portability Tip 12 Paths used to draw stars on a form Pixel member of enumeration portable 839 715 GraphicsUnit 696 porting 19 pattern matching 908 platform independence 17, 19 pattern of 1s and 0s 758 position number 237 play element 1249 positional notation 1277 payroll system 390, 758 Play method of interface Positional value 1278 **#PCDATA** flag 867 IAgentCtlCharacter Positional values in the decimal Peedy calculating the total 742 748 Peedy flying animation 739 number system 1278 playback, choppy 592 Peedy introducing himself when player thread 592 positive and negative arc angles the window opens 737 plus sign (+) 841 Peedy recounting the order 741 plus sign (+) occurence indicator positive infinity 446 Peedy repeating the user's request for anchovies as an post request type 1248, 1464 Point class represents an x-y postback 983 additional topping 741 coordinate pair 348, 384 Peedy repeating the user's request Point marked up with XML postdecrement 121, 145 for Seattle-style pizza 740 postincrement 121, 123, 145 comments 1331 Peedy the ParrotMicrosoft point-of-sale system 794 postorder traversal of a binary tree

Point structure 686

1170

Agent character 736

1555

Pow method of class Math 150. procedural programming language Examples 151, 182, 1096 11, 282 Programmer-defined control power 182 procedure for solving a problem that displays the current time Precedence and associativity chart 95 Process class 531 Programmer-defined control that processing instruction 878 Precedence and associativity of displays the current time 580 processing instruction target 878 the operators discussed so Programmer-defined Maximum processing instruction value 878 far in this book 123, 239 method 188 processing phase 112 precedence chart 78, 115 programmer-defined method 180 processing unit 3 precedence chart Appendix 1273 programmer-defined type 282 produce method 601 precedence of arithmetic operators project 36 producer 615 78, 123, 239 Project Mac 13 Producer and consumer threads precedence rule 77 **Project** menu of VIsual Studio accessing a circular buffer 38, 283 predecrement 121 predicate method 285, 1150 Project properties dialog 582 producer and consumer threads preincrement 121, 123, 145 project, Windows control library accessing a circular buffer premature program termination 581 promotion 115, 987 249 Producer and consumer threads prompt 73, 114 preorder traversal of a binary tree accessing a shared object prompt element in VoiceXML 1170 with synchronization 607 prepackaged data structures 1185 producer and consumer threads presentation logic 953 ompt> tag 1242 accessing a shared object presentation of a document 1375. Properties demonstration for class with syncronization 607 1431 Time3 301 Producer and consumer threads Properties of class Control previous statement, variable in accessing a shared object 1317 related to accessibility 1225 without synchronization 602 PrevNode property of class Properties window 42, 43, 46, producer and consumer threads TreeNode 549 49, 126, 963 accessing a shared object primary interop assembly 1367 Properties window on a Web Page without syncronization 602 1028 primary key 897, 904 producer thread 601 Properties.cs 458 primary memory 4 producer/consumer relationship property 42 prime number 1508 601 primitive (or built-in) data-type property definition 291 productivity 13 194, 196, 212 property for a form or control 42 program 3 primitive data type 73 property of an object 11, 20 program construction principles primitive data types are initialized Proposed Recommendation 15 140 to null 212 Protected 347 program control 60, 96 Princeton Review 1302 protection 1021 program development 60 print a line of text 64 proxy 1364 program development process 326 print spooling 1165 proxy class for Web services 1046, program development tool 120 PrintBits.cs 1498 1053, 1054 program execution stack 1160 printing a project 38 pseudocode 21, 96, 99, 105, 107, program in the general 437 Printing on multiple lines with a 110, 111, 118 program termination 249 pseudocode algorithm 111 single statement 67 Program that demonstrates class Printing on one line with separate pseudocode if/else structure **Array** 1186 statements 67 Program that prints histograms Priority property of class pseudocode statement 105 Thread 595 pseudo-random number 201 Program to display hidden text in a privacy invasion 987 password box 490 public interface 285 privacy protection 987 public keyword 405 Program to simulate the game of public member access modifier private member access craps 208 modifier 284, 285, 291, 297 program, break execution 1318 284, 285 Private members of a base public member of a derived program, suspend 1313 class 346 class 346 programmer 3

programmer-defined class 62

public method 286

probability 201

public operation encapsulated in radio buttons, using with Receive method of class an object 290 TabPage 565 UdpClient 1120, 1125 public service 285 RadioButton class 498, 501 ReceiveFrom method of class public static members 313 RadioButton properties and Socket 1109 events 502 receiving an array through a Publication page of Deitel and method call 250 Associates' VoiceXML page RadioButtonsTest.cs 502 1238 RadioCheck property of class "receiving" section of the publishers table of books MenuItem 524, 530 computer 4 database 898, 899 RAM (Random Access Memory) receiving temperature and weather data from a Web service publishing a Web service 1046 1087 random-access file 25, 757, 794, Pulse method of class Monitor 807, 827 recent project 34 594, 600, 607 Pulse method of Monitor 615 random access memory (RAM) 4 reclaim memory 316 reclaiming dynamically allocated Random class 200, 1097 PulseAll method of class Monrandom number generation 664, memory 592 itor 594,600 Push method of class Stack recognizing clients 987 Recommendation-1194 Random-access file with fixedsPage.aspx 994, 1003 length records 795 push stack operation 1160 RandomAccessRecord.cs Recommendationpushing into a stack 326 sPage.aspx.cs 995, PWS (Personal Web Server) 1405 1004 rapid application development Pythagorean Triples 177 record 758, 897, 903 (RAD) 9, 23, 327 Python progamming language 19 rapid applications development Record for random-access fileprocessing applications 795 (RAD) 327 Record for sequential-access file-RCW (Runtime Callable quantifier 671 Wrapper) 1368 processing applications 774 Quantifiers used in regular record key 758, 794 RDBMS (relational database expressions 672 management system) 952 record set 898 record size 794 Quantifiers used regular RDK (Redistribution Kit) 1249 Record.cs 774 expressions 672 Read method 876 quantum 594 recordAudio element 1249 Read method of class Console quantum expiration 593 Record-transaction class for the query 896, 898 Read method of class Networktransaction-processor case study 812 query a database 921 Stream 1110 Recruitsoft.com 1297 read-only text 488 Question 148 Rectangle structure 685, 686, readability 61, 62, 1218, 1266, question mark (?) occurence 1432 702, 714 indicator 866 rectangle symbol 98, 100, 105, ReadByte method of class Netqueue 26, 285, 327, 1146, 1165 workStream 1110 145, 155, 166 Queue class 1185 807, 784 rectangular array 265 OueueInheritance extends class List 1166 ReadLine method of class Conrectangular hotspot 1418, 1477 sole 73, 760 recursion 553 QueueInheritanceLireadonly keyword 22, 317 recursion overhead 222 brary.cs 1166 ReadOnly property 489 recursion step 216, 220 QueueTest.cs 1167 807, 784 recursion vs. iteration 222 quicksort 278 recursive call 216, 220, 221 ReadString method of class BinaryReader 1119 Recursive evaluation of 5! 217 ReadXml method of DataSet recursive method 21, 215, 218 R property of structure Color 689 recursive method Factorial RAD (rapid applications Ready thread state 593 216 development) 9, 23, 327 real number 73 recursive program 221 radian 182 receive a connection 1118 recursive searching 278 radio 1409, 1469 receive data from a server 1119 recursive step 278 radio button 488, 501 Receive method of class recursive version of the binary

Socket 1109

search 260

radio button group 501

recursive version of the linear relative positioning 963 reserving memory 240 search 260 release a lock 614, 615 Reset of IEnumerator 1194 Recursively generating Fibonacci release resource 450 resolution 686 resource leak 311, 441, 449 numbers 219 release the lock 626 red circle, solid 1314, 1319 remainder 77 Response.Write 1027 Red static property of remarks tag 1338 responses to a survey 247, 249 structure Color 689 remote machine 1041 Restart button 1318 Redistribution Kit (RDK) 1249 Remote Procedure Call (RPC) 16, result of an uncaught exception redundant parentheses 79 1041 442 Remove member of enumeration result set 898, 906 ref keyword 198 reference 1338 MenuMerge 568 result tree 877 reference manipulation 1146 Remove Method if TreeNode-Results of combining two bits with reference to a new object 287 Collection 853 the bitwise AND operator reference type 196 Remove method of class Array-(&) 1497 referring to a base-class object List 1189, 1193 Results of combining two bits with with a base-class reference Remove method of class the bitwise exclusive OR StringBuilder 658 operator (^) 1498 referring to a base-class object Remove method of class Tree-Results of combining two bits with with a derived-class NodeCollection 549 the bitwise inclusive OR reference 390 Remove method of Hashtable operator (|) 1497 1204 referring to a derived-class object results of invoking a Web service with a base-class reference RemoveAt method of class Armethod from a Web browser 390 rayList 1189 1044 resume 1291, 1296 referring to a derived-class object RemoveRange method of class with a derived-class ArrayList 1189 Resume method of class Thread reference 389 Removing tabs from Visual Studio refinement process 110 environment 1223 resume-filtering software 1296 Regex class 633, 669, 670 renaming code files in Visual resumption model of exception Regex methods Replace and Studio .NET 66 handling 442 Split 677 renders 952 rethrow an exception 456 Regex methods Replace and repetition 167, 170, 171 RetryCancel 148 Split 677 repetition control structure 97, 98, return from a method 180 RegexMatches.cs 669 99, 105, 110 return statement 185, 186, 188, RegexSubstitution.cs 677 repetition structure 21 216 regional invalidation 722 repetition structure for iteration return-value-type 186 register event handler 483 222 returning an object from a Web-<%@Register...%> directive Replace member of service method 1097 enumerationMenuMerge returns tag 1338, 1339 Registering an ActiveX control reusability 1146 1363 Replace method of class Regex reusable component 344 RegSvr32 utility 1363, 1367 677, 678 reusable software component 12, regular expression 765 Replace method of class 13, 40, 328 766 String 648, 649 reuse 62 Regular expressions checking Replace method of class Reverse method of class Array birthdays 669 StringBuilder 659 1188 Regular member of Report Expert 1514 RGB values 688, 689 enumeration FontStyle Request class 1006 Richards, B. Martin 7 Cookies property 996 right brace () 63, 71, 114 "reinventing the wheel" 62 Physical Applicationright child 1169 relational database 896 Path property 1006 right-shift assignment operator relational database management request for proposal 1300 (>>=) 1508system (RDBMS) 952 Request object 983, 996 right-shift operator (>>) 1496, relational database model 897 RequiredFieldValidator 1497, 1504 relational database table 897 class 979 right subtree 1169, 1176

Reservation.asmx.cs 1076

reserved word 62

RightToLeft property of class

MainMenu 524

Relational-database structure of an

Employee table 897

"rise-and-shine algorithm" 95 scheduling 594 SelectCommand property of Ritchie, Dennis 7 Schema 865, 869 OleDbAdapter 927 Robby the Robot Microsoft schema element 873 selected attribute 1473 Agent character 736 schema repository 871 selected state 501 robust application 74, 439 Schemas property of SelectedImageIndex Rolling dice in a windows XmlSchemaCollecproperty of class Treeapplication 203 tion 876 Node 549root element 840, 868 Schema-validation example 874 SelectedIndex property of root node 547, 847, 1169 Scheme progamming language 19 class ComboBox 543 root node, create 547 scope 212, 290 SelectedIndex property of RotateTransform method of scope (block) 213 class ListBox 535 class Graphics 717 scope (class) 213 SelectedIndex property of class TabControl 562 round 182 scope (global) 213 Round member of enumeration scope of a variable 144 SelectedIndexChanged DashCap 715 scope of an identifier 212 event of class ComboBox Scoping example 213 543 round-robin 594 rounding 77 screen 3, 4, 5 SelectedIndexChanged rounding error 195 screen cursor 68 event of class ListBox 536 screen-manager program 391 SelectedIndexChanged row 897 rows attribute (textarea) screen reader 1217, 1230, 1248, event of class TabControl 1408, 1465 1258, 1263 562 script 1357, 1433 SelectedIndices property of rows to be retrieved 905 scrollbar 475, 476 class ListBox 535 rowspan attribute (tr) 1403, scrollbar and window border size SelectedItem property of 1460 class ComboBox 543 dialog 1252 RPC (Remote Procedure Call) 16, 1041 scrollbar in panel 496 SelectedItem property of SDI (single document interface) class ListBox 535 RPG progamming language 19 565 SelectedItem property of Rule of Entity Integrity 903, 904 SDI and MDI forms 566 class ListView 554 Rule of Referential Integrity 904 rules of operator precedence 77 SDK (Software Development Kit) SelectedNode property of 1249 class TreeView 549 Run command in Windows 531 run element 1248 sealed 402SelectedTab property of class search engine 1378, 1418, 1434, TabControl 562 Run menu 52 1478 selecting 34 run mode 52 search key 260 Selecting the **Build Comment** run-time exception 448 **Web Pages** from **Tools** searching 259, 260, 1146 run-time logic error 73 menu 1339 Searching for characters and Runnable thread state 593 substrings in Strings 643 selection 167, 168, 170 running an application 531 searching technique 237 selection control structure 21, 97. Running thread state 593, 596 second-degree polynomial 79, 80 98.99 Runtime Callable Wrapper second refinement 117 selection criteria 906 (RCW) 1368 selection structure for recursion secondary storage 4, 13 secondary storage device 757 S sector 705 SelectionMode enumeration Salary.com 1302 Secure property of Http-534 Cookie class 997 SelectionMode property of Sample Internet Explorer window secure protocol 997 class CheckedListBox with GUI components 476 540 seed 201 SaveFileDialog class 776 SelectionMode property of SeekOrigin enumeration 806 Saving a document to a file 1340 SeekOrigin.Begin constant class ListBox 534, 535 sbyte primitive data type 196 SelectionMode.MultiExsbyte promotions 194 SELECT 898, 905, 906, 907, 908, tended 534 scalar quantities 250 909, 910, 911, 913 SelectionMode.Multiscalars 250 select 898, 905 Simple 534 scaling 201 select all fields from a table 906 SelectionMode.None 534 scaling factor 201 Select Case logic 390 SelectionMode.One 534

self-documenting 73 service description for a Web shared memory 601 self-referential class 1146, 1148 service 1042, 1043 shift 201 Self-referential class objects session 1243 Shift key 511 linked together 1148 session attribute 1248 Shift property 514 Self-referential object 1147 Session data read by an ASP .NET Shifted random integers 201 semicolon (;) 64, 73, 84, 104 Web application to provide "shipping" section of the computer send data to a server 1119 recommendations for the Send method of class Socket user 1004 short primitive data type 196 1109 session ID 987 short promotions 194 Send method of class Session information displayed in a short-circuit evaluation 162 UdpClient 1120, 1125 ListBox 1003 shortcut key 522, 1221 sendEvent element 1248 session item 1002 Shortcut key creation 1223 SendTo method of class Socket Session property of Page class Shortcut property of class 1109 999 MenuItem 524 sentinel-controlled repetition 109, session tracking 987 shortcuts with the & symbol 522 110, 111, 114 sessionID 1243 Show method 485 sentinel value 109, 114 SessionID property of Ht-Show method of class Form 567, separator bar 523 tpSessionState class separator, menu 523 1003 Show method of class Message sequence 167, 170, 171, 1168 Sessions are created for each user Box 70, 147 in an ASP .NET Web sequence control structure 97, 99, Show method of interface application 999 IAgentCtlCharacter sequence element 873 Sessions created for each user in sequence of items 1148 an ASP .NET Web Show Next Statement button sequence structure 21 application 999 1318 sequence type 1450 session-tracking 988 Show of class Form 478 sequential-access file 757, 759, set accessor 291, 297, 298, 301 776, 794, 827 Set Automatic Timeouts 1258, ShowDialog method of class sequential execution 96 1259 OpenFileDialog 783, sequential file 25 SET keyword 918 Serializable attribute 771 SET keyword 918 ShowDialog method of class SerializationException Set method of class BitArray SaveFileDialog 776 784 1508 ShowShortcut property of Serialize method of class Bi-Set of recursive calls to method class MenuItem 525 naryFormatter 782 Fibonacci 221 **ShowSounds** 1255, 1257 serialized object 771 SetAll method of class sibling 1169 server 6 BitArray 1510 sibling node 547, 847 server Internet address 1119 setAttribute method of side effect 162, 221 server port number 1119 interface HttpSession Sieve of Eratosthenes 1508 Server portion of a client/server 1002 signal value 109 stream-socket connection SetAuthCookie method of signature 224, 225, 366 FormAuthenication silicon chip 3 Server side of client/server Ticclass 1020 Simple Class Library 332 Tac-Toe program 1126 SetDataBinding method of Server.cs 1111, 1120 DataGrid 928 simple condition 160 Examples Server-side portion of Setting the form's Text property Simple event-handling connectionless client/server example using visual computing 1120 Setting the project location 46 ServerValidate event of SGML (Standard Generalized programming 481 CustomValidator class Markup Language) 14 Simple event-handling example using visual programming 1015, 1020 shape class hierarchy 346, 347, ServerValidateEven-381 tArgs class 1020 Shapes 712 Simple Object Access Protocol Shapes drawn on a form 712 (SOAP) 10, 16, 20, 1041, IsValid property 1020 1043 Value property 1020 shared buffer 601, 615

shared library 1362

Simple program as it executes 45

service 291

SoundSentry 1254 Simple student-poll analysis SOAP envelope 1045 program 248 SOAP request 1045 source code 1339 Simple style for ComboBox 544 SOAP Request for the HugeInsource-code form 1376, 1431 SimpleEventExample.cs teger Web service 1045 source tree 877 socket 1107 space character 62 simplest flowchart 168, 169 Socket class 1118 spacing convention 63 Simula 67 programming language software 3 span attribute 955, 1460 software component 17 spawning 1109 special character 62, 634, 1387, simulate coin tossing 234 Software Development Kit (SDK) Simulating rolling 12 six-sided 1405, 1445, 1446 dice 205 Software Engineering special symbol 758 simulation 200 Observation 12 speech device 1459 Sin method of class Math 182 software reusability 12, 182, 290, speech recognition 24, 1250, 1265 sine 182 328, 343 speech recognition engine 736 single document interface (SDI) Solaris 6 speech synthesis 24, 1250, 1265 solid arc 705 565 speech synthesizer 1250, 1442 single-entry/single-exit control solid polygon 708 spiral 219 structure 99, 100, 166, 167 solid rectangle 702 split a statement 70 single inheritance 343 SolidBrush class 693, 697, 701 Split method of class Regex single-line comment 61, 73, 75 solution 36 677, 678 single-quote character (\*) 844 Solution Explorer after adding spooling 1165 single-selection structure 98, 170 a Web reference to a project sports.xml 864 single-subscripted array 265, 266 SQL (Structured Query Language) singlecast delegate 426 Solution Explorer in Visual 896, 898, 905 single-clicking with left mouse Studio .NET 39, 574 SQL keywords 905 button 34 Solution Explorer window 40, SQL query keywords 905 single-quote character 908 SOL statement 898 Solution Explorer window for sinking a large value 259 Sgrt method of class Math 182, SixFigureJobs 1301 project WebTime 961 188, 464 size attribute (input) 1406, solution, debug setting 1314 square 344, 1450 1465 Some basic GUI components 476 square brackets in a query 906 size of a variable 75 Some common escape sequences square root 182 Size property of class Font 488, SquareRootTest.cs 464 Some methods of class ArrayLsrc attribute (img) 1385, 1441, SizeInPoints property of ist 1189 1444 Sort method of class Array Src file 1015 class Font 696 1185 stack 26, 234, 285, 326, 1160 SizeMode property 507 sizing handle 47 Sort method of class stack 1160 sizing handle, disabled 47 ArrayList 1189 Stack class 1185, 1194 stack unwinding 443, 458 sizing handle, enabled 47 Sort property 1027 Sleep method of class Thread Sort property in DataView StackComposition class 594, 595, 606 class 1027 encapsulates functionality of sleeping thread 595 sorted array 1150 class List 1164 small circle symbol 98, 155 Sorted property of class Com-StackCompositionLi**boBox** 543 brary.cs 1164 SmallImageList property of class ListView 554 Sorted property of class Liststacking 171 Smalltalk programming language Box 535 stacking rule 168 SortedList class 1185 StackInheritance extends 8, 19 sorting 257, 1146 class List 1161 SMIL (Synchronized Multimedia Integration Language) 25, sorting a large array 259 StackInheritanceLi-1250 Sorting an array with bubble sort brary.cs 1161 "sneakernet" 6 257 StackInheritanceT-SOAP (Simple Object Access sorting schemes 257 est.cs 1162 Protocol) 10, 16, 20, 1041, sorting technique 237 StackTest.cs 1195 1043 sorting.xml 878 StackTrace property of

sorting.xsl 879

Exception 457, 458, 461

SOAP encoding rule 16

StickyKeys 1255 standard character 1405 StringBuilder's Appendstandard error 760 Stop Debugging button 1318, Format method 656 Standard Generalized Markup StringBuilderAppend.cs Language (SGML) 14 Stopped thread state 593, 594, 627 standard input 759 StringBuilderAppendstraight line 715 Standard ML language 19 Format.cs 656 straight-line form 77 standard output object 64, 760 StringBuilderConstruc-Stream class 760 standard reusable component 344 tor.cs 651 stream input/output 757 standard time format 288 StringBuilderFeastream of bytes 759 start a multiline comment (/\*) 61 tures.cs 653 stream of input 109 Start button 52 StringBuilderInserstream socket 1125 Start method of class Process tRemove.cs 658 StreamReader class 760 StringBuilderRe-531 streams 1108 Start method of class place.cs 659 streams-based transmission 1120. TcpListener 1109 StringCompare.cs 639 1140 Start method of class Thread StringConstructor.cs 635 StreamWriter class 760 593, 598 StringHashCode.cs 642 Strikeout member of Start Page 34 StringIndexMethods.cs enumeration FontStyle Start Page in Visual Studio 643 697 .NET 35 StringMethods.cs 636 Strikeout property of class StringMiscellaneous2.c start tag 598, 840, 843, 1433 Font 696StartDialog.cs 817 **s** 649 string 24, 64 StartDialogForm class StringStartEnd.cs 641 String class 286, 405, 406, 633 enables users to access strong element 1438 String Collection Editor in dialog boxes associated with strongly typed language 196 Visual Studio .NET 536 various transactions 817 Stroustrup, Bjarne 8, 439 string concatenation 83 Started thread state 593, 615 struct keyword 661 string constant 634 starting angle 704 structure 661 String constructors 635 StartsWith and EndsWith structured programming 2, 10, 11, string formatting codes 151 methods 641 21, 85, 97, 140, 159, 171, String indexer 638 StartsWith method of class 326 String indexer, Length String 641 Structured Query Language (SQL) properties and CopyTo startup project 39 896, 898, 905 method 636 starvation 595 structured systems analysis and String Length property, the state button 498 design 11 CopyTo method and Strstateless protocol 987 style sheet 841, 1262, 1433 Reverse function 636 statement 64 sub element 1387, 1446 string literal 64, 634 statement terminator (;) 64 sub-initializer list 266 String methods Replace, static constructor 312 subarray 261 ToLower, ToUpper, static duration 212 subclass 125 Trim and ToString 649 static entities 237 SubConcatination.cs 648 string of characters 64 static keyword 312, 313, 315, <subdialog> tag 1242 string primitive data type 72, 316, 317, 318 submenu 522 static member demonstration submit attribute 1248 String test to determine equality 315 submit data to a server 1406 static members are accessible submit input 1406 String testing for equality 639 to all objects of a clas 314 subscript 238, 249, 266, 1387, StringBuilder class 633, 651 1446 static method 70, 150 static method cannot access StringBuilder class subscription-based software 18 non-static class members constructors 651 Substring method of class StringBuilder size 313 String 646 Static method Concat 648 manipulation 653 SubString.cs 646 static variable 313 StringBuilder text insertion Substrings generated from Step Into button 1323 and removal 658 Strings 646 Step Out button 1323 StringBuilder text subtraction assignment operator

replacement 659

(-=)121

Step Over button 1318

Success property of Match 671 System.Net namespace 1067 table data 1459 sum function 882 System.Runtime.Serialtable element 265, 1399, 1459 table head element 1459 Sum.cs 147 ization.Formatsummarizing responses to a survey ters.Binary namespace table in which record will be 782 updated 918, 919 summary attribute 1234, 1459 table of values 265 System. Text namespace 633 summary tag 1338 Table optimized for screen reading System.Text.RegularEx-Summation using for 147 pressions namespace using attribute headers 1232 Sun Microsystems, Inc. 1351 633,669 sup element 1446 table row 1459 System. Threading superclass 125 namespace 591 TableDisplay.cs 921 supercomputer 3 System. Web namespace 957 TabPage class 560 superscript 1387, 1446 TabPage, add to TabControl System.Web.Security suspend a program 1313 560 namespace 1020 Suspend method of class System.Web.UI namespace TabPage, using radio buttons Thread 594 957 565 Suspended thread state 594 System.Web.UI.WebCon-TabPages added to a TabConsweep 704 trol 561 trols namespace 957 switch logic 156 TabPages added to a TabCon-System.Windows.Forms 69 switch selection structure 21, trol 561 System.Windows.Forms 98, 152, 155, 167, 170 TabPages property of class namespace 68, 69, 124, 147, SwitchTest.cs 152 TabControl 562 Sybase, Inc. 897, 1351 TabStop property 485 System.Xml namespace 847 symbol 1350 TabStop property of class Con-System.Xml.Xsl namespace SyncBlock 599, 614 trol 1230 synchronization 599, 601, 607 tabular format 240 SystemException class 448, synchronized 1150 463 tag 950, 1338, 1375 Synchronized Multimedia tag name 1015 Integration Language tag prefix 955 Т (SMIL) 1250 tail of a queue 1165 tab 68 Synchronized.cs 607 Tan method of class Math 182 tab character 62 synchronous error 440 tangent 182 tab order 1225 syntax error 64, 66, 105 target = " blank" 1483 syntax error in HTML 1376 tab stop 68, 1225 target = " self" 1483 Tabbed pages in Visual Studio system caret 1263 target = " top" 1483 NET 560 SYSTEM flag 868 target = " blank 1422 tabbed window 37 target = " parent " 1422 **System** namespace 62, 284, 633 system service 1109 TabControl class 560 target = " self " 1422 TabControl properties and System.Collections target = " top " 1422 events 561 namespace 1160, 1185 targetNamespace attribute System.Data namespace 26, TabControl used to display various font settings 562 targetSessions attribute System.Data.OleDb TabControl with TabPages 1249 namespace 920 example 561 task 4 TabControl with TabPages Task List window 1312 System.Data.Sqlclient namespace 920 example 561 tbody (table body) element System. Drawing namespace TabControl, adding a 1400, 1459 685, 686, 712 TabPage 561 TCP (Transmission Control TabCount property of class 686 Protocol) 1108 System.Draw-TabControl 562 TCP/IP (Transmission Control ing.Drawing2D TabIndex property of class Protocol/Internet Protocol) Control 485, 1230 namespace 685, 715 System.GC.WaitForPendtable 897, 1231, 1232, 1375, 1398, TcpClient class 1110 ingFinalizers method TcpListener class 1108, 1109 317 table body 1459 td element 1459

table column 897

TEI (Text Encoding Initiative) 16

System. IO namespace 760

telephone system 1120 ThreadStart delegate 593, TextBox properties and events TemperatureServer Web 596, 599 service 1082 TextChanged event 489 ThreadTester.cs 596 TextReader class 760 three-dimensional application 717 TemperatureServer.asmx.cs 1082 text-to-speech (TTS) 1225, 1243, Three-tier architecture 952 1258 TempFileCollection class throughput 5 text-to-speech engine 736 852 throw an exception 442, 446 TextToSpeech.cs 1226 temporary data storage 757 throw point 442, 457 TextureBrush class 690, 711, temporary value 114 throw statement 451 termDigits attribute 1247, Tick event of class Timer 580. TextWriter class 760 1249 tfoot (table foot) element 1460 terminal 5 TicketReservation.aspx th (table header column) element terminating right brace (}) of a 1078 1232, 1459 block 213 TicketReservation.as-The Diversity Directory 1297 termination 249 px.cs 1079 The National Business and termination housekeeping 312 Tic-Tac-Toe 1125 Disability Council (NBDC) termination model of exception tightly packed binary tree 1177 handling 442 TileHorizontal value in thead (table head) tag 1400, termination phase 112 LavoutMdi enumeration 1459 termination test 222 this keyword 309, 313 TileVertical value in Layternary operator (?:) 101 this reference demonstration outMdi enumeration 570 Test2 demonstrates polymorphism in Pointtime and date 580 this reference used implicitly Circle-Cylinder hierarchy Time class 22 and explicitly to enable an Time1 abstract data type object to manipulate its own Test3 uses interfaces to represents the time in 24data and invoke its own hour format 283 demonstrate polymorphism method 310 in Point-Circle-Cylinder Time1.cs 283Thompson, Ken 7 hierarchy 424 timeout 1258 Thread class 592, 1118 Testing and Debugging Tip 12 timeout attribute of prompt Thread life cycle 593 Testing class Cylinder 370 element 1241 thread life cycle 593 Timeout property of Httext 736 thread of execution 591 text-based browser 1442 tpSessionState class Examples 1003 text box 1465 Thread-priority scheduling timer 580 Text constant of enumeration XmlNodeType 849 Timer class 720 Thread-priority scheduling 596 text editor 64, 633, 1376, 1431 timesharing 5, 11 thread-priority scheduling 596 text element 1243, 1247 timeslicing 594 thread scheduling 606 Text Encoding Initiative (TEI) 16 title thread state 592 text field 69, 71 element 881 thread state Dead 593 text file 847 title bar 37, 46, 52, 1434 thread state Ready 593 **Text** property 48, 485, 493 title bar string 147 thread state Runnable 593 Text property of class LinkLatitle bar, MDI parent and child 567 thread state Running 593, 596 bel 531 title element 950, 1234, 1378. thread state Started 593 Text property of class Menu-1434 thread state Stopped 593, 594, 627 Item 525 title of a document 1433 thread state Suspended 594 Text property of class Treetitles table of books database thread state Unstarted 593 Node 549898, 901 thread state WaitSleepJoin 594, TextAlign property 485 .tlb file 1368 595,600 textarea 1406 ToggleKeys 1256 thread synchronization 599 textarea element 1408, 1465, ToInt32 method of Convert ThreadAbortException 593 1466 ThreadPriority enumeration 445, 446 text-based browser 1384, 1400 ToLongTimeString method 594, 595 TextBox class 260, 475, 476, Threads sleeping and printing 596 of structure ToLong-

threads sleeping and printing 596

TimeString 580

488

ToLower method of class Char translator program 7 two-dimensional data structure 663 Transmission Control Protocol/ 1168 ToLower method of class Internet Protocol (TCP/IP) two-dimensional shape 685 String 648, 649 14 two's complement 1284 Tool tip demonstration 39 trapezoid 344 twos position 1277 toolbar 38 type = "hidden" 1405 traverse a tree 1176 toolbar icon 38 tree 26, 547, 1168 type = "password" 1409 **Toolbox** 20, 963 type = "radio" 1409 tree structure 841 Toolbox window 41 type = "reset" 1406 Tree structure for article.xml Tools menu 38 type = "submit" 1406 tooltip 39, 974 type = "text" 1406 Tree structure for Fig. 18.1 847 top 109, 116 type attribute 873, 1405, 1450, Tree.cs 416 top-down, stepwise refinement 3, 1465 TreeNode class 549 21, 109, 112, 116 Type class 1230 TreeNode Editor 550 top tier 953 type of a variable 75 TreeNode Editor in VS .NET ToString method of class typesetting system 633 Decimal 413 TreeNode properties and ToString method of class methods 549 U String 461, 650 TreeTest.cs 1182 U+yyyy (Unicode notational ToString method of class TreeTest.java 1174 convention) 1352 StringBuilder 652, 654 TreeView 521 UDDI (Universal Description, ToString method of Object TreeView class 547 Discovery, and Integration) 349 TreeView displaying a sample 1054 ToUpper method of class Char tree 548 **UDP 1108** TreeView properties and events UdpClient class 1120 ToUpper method of class uint primitive data type 196 String 648, 649 TreeView used to display uint promotions 194 Towers of Hanoi 234 directories 550 tr (table row) element 1400, 1459 ul element 1447 TreeViewDirectoryulong primitive data type 196 Trace class 1028 StructureTest.cs 550 ulong promotions 194 Warn method 1028 trigger an event 476 unambiguous (Unicode design Write property 1028 trigonometric calculation 21 basis) 1351 trace element in a Web.contrigonometric cosine 182 fig file 1028 unary cast operator 114 trigonometric sine 182 unary operator 115, 163 Trace property 26 trigonometric tangent 182 UnauthorizedAccessExtrace property of Page class trillion-instruction-per-second ception class 552 computers 3 unbounded value 873 trace.axd file 1028 Trim method of class String unchecked context 466 TraceContext class 1028 unchecked operator 466 tracing 1027 trim method of string 858 Tracing enabled on a page 1029 Underline member of TrimToSize method of class enumeration FontStyle Tracing information for a project ArrayList 1189, 1194 1029 697 true 100 track 1250 Underline property of class truncate 77, 114 tracking customers 987 Font 696 truth 80 trademark symbol 28 underscore ( ) 62 truth table 161 transaction-processing system 794 undo 38 truth table for operator! (logical uneditable text or icons 476 812, 816 NOT) 163 transfer of control 96 Unicode 73, 196, 197 truth table for the && (logical Transform method of Xsl-Unicode character 758 AND) operator 161 Transform 882 Unicode character set 93, 634 try block 442, 446 TransformTest.cs 882 Unicode Consortium 1351 try block expires 442 TranslateTransform Unicode Standard design basis 28, TTS (text-to-speech) engine 1243 1350, 1351 method of class Graphics 715 Turtle Graphics 277 Uniform Resource Identifier translation step 6 Tutor.cs 1098 (URI) 845

uninitialized local variable 109 Using a PictureBox to display unique class name 328 images 507 valid 865 Univac 1108 14 Using an abstract data type 287 valid identifier 62 universal (Unicode design Using arrays to eliminate a Validate.cs 672 principle) 1351 switch structure 245 Validating user information using universal data access 17 Using CheckBoxes to change regular expressions 672 Universal Description, Discovery, font styles 499 validating XML parser 865 and Integration (UDDI) Using class StackInhervalidation service 1435 1054 itance 1162 ValidationExpression Universal Resource Locator Using default namespaces 846 property of class Regu-(URL) 845 using directive 62, 69 larExpressionValiuniversal time format 284, 286, using elements of an array as dator 979 288 counters 244 ValidationTest.cs 874 UNIX operating system 5, 6, 7 Using For Each/Next with validator 976 Unload event 958 an array 272 validator.w3.org 1376, Using GroupBoxes and Panels unmanaged resource 958 1435, 1451 unnecessary parentheses 79 to arrange Buttons 496 validator.w3.org/fileunordered list element (u1) 1388, Using inheritance to create a upload.html 1435 1389, 1447 queue 1167 Validators used in a Web Form Unstarted thread state 593 Using internal hyperlinks to make that generates possible letter unstructured flowchart 170 pages more navigable 1413, combinations from a phone Unsynchronized.cs 602 number 977 **UPDATE** 905, 918 Using meta to provide keywords validity 866 **UPDATE** query 1075 and a description 1478 validity checking 298 UpdateCommand property of using operator overloading 433 valign = "middle" 1403 OleDbAdapter 927 Using overloaded methods 223 valign attribute (th) 1403, using parentheses to force the 1462 updating a database 1405 order of evaluation 77 value attribute 1248, 1249, upper-left corner of a GUI Using RadioButtons to set 1405, 1406, 1465 component 686 message-window options value of a variable 75 uppercase 62 value of an attribute 1433 uppercase letter 73 Using string indexer, Length Value property of HttpCook-URI (Uniform Resource property and CopyTo ie class 996, 997 Identifier) 845 method 636 Value property of Server-URL (Uniform Resource Locator) using temperature and weather ValidateEventArgs 950, 987 data 1087 class 1020 URL (Universal Resource using the HugeInteger Web value tag 1338 Locator) 845 service 1057 value types 196 usemap attribute 1478 Using the mouse to draw on a form VALUES 917 UseMnemonic property of class ValueType class 661 LinkLabel 531 Using the Properties window <var> tag (<var>...</var>) user agent 1217, 1263 to set a property value 127 1242 user control 1015 Using the Stack class 1195 var attribute 1247, 1248 User Datagram Protocol (UDP) UsingArray.cs 1186 variable 72, 75, 282 UsingExceptions.cs 452 1108 variable name 75 user-defined method 180 UsingFontMetrics.cs 699 variable reference 123 user-defined type 282 UsingFonts.cs 697 variable scope 144 user interface 953 UsingHugeIntegerServariable size 75 user interface event 219 vice.cs 1057 UserControl class 579 UsingMDI.cs 571 variable type 75 variable value 75 user-defined exception class 462 UsingTabs.cs 562 variable, in previous statement userInput of class UTF-8 1351 AgentEvents Comman UTF-16 1351 UTF-32 1351 variable, modify at run time 1317 dEvent 750 Vault.com 1293 ushort primitive data type 196 utility method 285

\uyyyy unicode format 1356

version 879

ushort promotions 194

version attribute of xml VisualInheritanceT-Web control 26, 949 declaration 1243 est.cs 577 Web controls commonly used in version parameter of xml tag vocabulary 16, 844 ASP.NET applications 966 840 Voice Server SDK 1.0 1236 Web controls demonstration 967 vertex 1478 Voice settings window 1261 Web Form 26, 949, 988, 999, 1027 vertical alignment formatting voice synthesis 1235 Properties window 1028 1403 VoiceXML 25, 27, 1235, 1236, Web Form page 949 vertical coordinate 686 1241, 1250, 1265 Web Forms menu in the Toolvi text editor 1376, 1431 VoiceXML tags 1242 hox 962 ViaVoice 1217, 1235 void return-value-type 186 Web reference 1053 video clip 591 volatile memory 4 Web reference selection and video game 201 Voxeo (www.voxeo.com) 1243, description 1056 View menu in Internet Explorer 1244 Web server 950, 1109, 1405, 38, 69 Voxeo Account Manager 1244 1432, 1462 View property of class List-.vsdisco file extension 1057 Web server/Client interaction. View 554 <vxml> tag 1242 Step 1: The GET request, Viewing the tracing information GET /books/downfor a project 1029 loads.htm HTTP/1.0 W VIEWSTATE hidden input 951 W3C (World Wide Web 986 Web service 17, 26, 1041 Consortium) 15, 27, 887, ViewStateEnabled attribute Web Service Description 1450 Language (WSDL) 1042 W3C host 15 virtual directory 950 Web-service method 1041 W3C Recommendation 15, 872, virtual key code 514 Web service that generates virtual memory operating system 1431 random equations 1095 W3C XML Schema 869 Web Services 328 WAI (Web Accessiblity Initiative) Visible property 485 Web services located on local-27, 1216 VisitedLinkColor property host 1056 WAI Quick Tip 1216 of class LinkLabel 531 Web site 2 wait element 600, 1249 Visual Basic .NET 19 Web site using two frames: Wait method of class Monitor Visual C++ .NET 19 navigational and content 594, 607, 614, 615 Visual Inheritance through the 1420, 1480 WaitForPendingFinaliz-Form Designer 577 Web user control 1015 visual programming 20, 478 ers method of class GC 317 Web.config namespace 1020, waiting line 1146 Visual Studio .NET 20, 34 1028 Visual Studio .NET Class View waiting thread 615 WebClient class 1085 333 WaitSleepJoin thread state 594, WebControl class 957 Visual Studio .NET Debugger 27 595,600 WebControls.aspx 967 "walk" past end of an array 249 Visual Studio .NET environment WebHire 1294 walk the list 1159 after a new project has been WebMethod attribute 1041, "warehouse" section of the created 37 1043, 1052 computer 4 Visual Studio .NET-generated WebService attribute 1051 console application 65, 493 Warn method of Trace class WebService class 1052 1028 Visual Studio .NET menu bar 38 WebTime.aspx 953 Visual Studio .NET Menu De-WAV file format 733 WebTime.aspx.cs 955 signer 523 Web 28 WebTime.html 958 Visual Studio .NET menu Web Accessibility Initiative Welcome.aspx 1007 summary 38 (WAI) 27, 1264 Welcome.aspx.cs 1009 Visual Studio .NET Object Web-based application Welcome1.cs 60 Browser 333 development 949 Welcome2.cs67 Visual Studio accessibility Web Content Accessibility Welcome3.cs 67 guidelines 1218 Guidelines 1.0 1216, 1218, Welcome4.cs 68 Visual Studio creating and linking 1231, 1235 well-formed document 865 a virtual directory for the Web Content Accessibility WebTime project folder 961 Guidelines 2.0 (Working WHERE 905, 906, 907, 908, 909,

Draft) 1216

911, 918, 919

VisualInheritance.cs 575

while repetition structure 21, 98, WirelessResumes.com 1299 www.jobfind.com 1295 www.jobtrak.com 1298 105, 109, 113, 114, 141, 143, Wirth, Nicklaus 10 144, 167, 171 www.microsoft.com 29 WML (Wireless Markup WhileCounter.cs 141 Language) 25 www.microsoft.com/net White static property of word character 669 structure Color 689 word processor 633, 643 www.mindexchange.com whitespace character 62, 64, 650, Wordpad 1431 669 Working Draft 15 www.nationiob.com 1301 widening conversion 193 WorkingSolo.com 1300 www.netvalley.com/inwidget 475 workstation 6 tval.html 29 width attribute 1383, 1441, World Wide Web (WWW) 3, 14, www.prenhall.com/dei-1442, 1459 15, 27, 475, 591 tel 3, 29 width of text input 1406 World Wide Web Consortium www.recruitsoft.com/ width-to-height ratio 1442, 1383 (W3C) 15, 27, 839, 887, process 1297 Wiltamuth, Scott 9 www.review.com 1302 Win32 API (Windows 32-bit Write method of class Binarywww.sixfigurejobs.com Application Programming Writer 1119 Interface) 8 Write method of class Console www.unicode.org 1353 window auto-hide 40 66, 760 www.voxeo.com(Voxeo)1243, window gadget 475 Write method of class Netwindow layout 38 workStream 1110 www.w3.org 15, 29 window tab 37 Write property of Trace class www.w3.org/2000/10/ Windows 2000 6, 27 XMLSchema 873 Windows 32-bit Application WriteByte method of class www.w3.org/History.ht-NetworkStream 1110 Programming Interface ml 29 (Win32 API) 8 WriteLine method 1313 www.w3.org/markup 1431 Windows 95/98 60 WriteLine method of class www.w3.org/TR/xhtml1 Windows application 36, 60 Console 64, 760 1451 Windows control library 581 WriteRandomAccesswww.w3.org/XML/Schema Windows Control Library File.cs 802 project 771 WriteXml method of DataSet www.w3.org/XML/Sche-Windows Explorer 532 ma.html 868 Windows Form 23, 476 Writing records to random-access www.w3schools.com/xht-Windows Form Designer files 802 ml/default.asp 1451 generated code expanded WSDL (Web Service Description www.webhire.com 1294 126 Language) 1042 www.xhtml.org 1451 Windows Form Designer WWW (World Wide Web) 3, 14, www.yahoo.com 1381 generated code reflecting new property values 128 www.advantagehir-X Windows Forms proxy 1364 ing.com 1297 x-axis 686 Windows Media Player 733 www.advisorteam.net/ x-coordinate 686 Windows Media Player AT/User/kcs.asp 1297 demonstration 733 www.biztalk.com 887 Xalan XSLT processor 877 Windows menu 38 www.careerpower.com 1302 XBRL (Extensible Business Windows NT/2000 60 www.chami.com/html-kit Reporting Language) 25 Windows Registry 1363 1376 Xerces parser 841 Windows Wave file format www.chiefmonster.com XHTML (Extensible HyperText (WAV) 733 1301 Markup Language) 15, 25, Windows XP 6 www.deitel.com 2, 3, 29,27, 1431 WinForms 476 1376, 1439 XHTML comment 1432 wire format 1043 www.elsop.com/wrc/ XHTML documentation of class wire protocol 1043 Circle 1340 h comput.htm 29 wireless application protocol www.etest.net 1297 XHTML documentation of (WAP) 1299 www.ework.com 1300 method Area method of Wireless Markup Language www.execunet.com 1301 class Circle 1341

www.jasc.com 1441

XHTML form 1462

(WML) 25

XHTML Recommendation 1264, XML.com 888 Υ 1451 XML.org 887 v-axis 686 XHTML table without XML4J parser 841 accessibility modifications XML-Data Reduced 870 XmlDeclaration constant of XLink (Extensible Linking enumeration XmlNode-Language) 16 **Type** 849 XML (Extensible Markup XmlDom.cs 851 Language) 15, 20, 25, 839, Xml NodeReader class 848 1042 XmlNodeReader used to iterate XML comment 1330 through an XML document XML declaration 840 848 7 XML document containing book XmlNodeType enumeration 849 information 878 xmlns attribute 845, 847 XML document referencing its XmlReader class 848 associated DTD 867 XmlReaderTest.cs 848 XML document that conforms to a XmlValidatingReader class Microsoft Schema document 870 XMLWriter.cs 939 XML document that conforms to Xor method of class BitArray W3C XML Schema. 872 1496, 1508 XML document that describes XPath expression 857, 858, 890 various sports 864 XPath expressions and XML document that does not descriptions 865 conform to XSD schema 876 XPathNavigator class used to XML documentation 1331 navigate selected nodes 858 XML documentation comment XPathNodeIterator Class 1330 858 XML documentation generated by .xsd extension 872 Visual Studio .NET 1341 XSD Schema document to which XML file containing AdRotator bookxsd.xml conforms. information 974 .xml file extension 841 xsd:date 873 XML file that does not conform to xsd:double 873 the Schema in Fig. 18.17 876 xsd:int 873 XML GL (XML Guidelines) 1235 xsd:string 873 XML Guidelines (XML GL) 1235 xsd:time 873 xml namespace 844 XML namespaces demonstration template 879 844 XSL (Extensible Stylesheet XML node 841, 847 Language) 16, 844, 877 XML parser 841 XSL document that transforms XML processors 841 sorting.xml into XML root 841 XHTML 879 XML Schema 25, 844, 870, 872 XSL specification 887 XML serialization 1092 XSL style sheet applied to an XML tag 840 XML document 882 XML to mark up a business letter XSL variable 882 XSLT (Extensible Stylesheet XML used to mark up an article Language Transformation) 839 XML Validator 868 XSLT processor 877 XML Validator displaying an XsltArgumentList class 882 error message 870 XML Validator used to validate an XslTransform class 882

x-y coordinate 1418, 1478

XML document 869

y-coordinate 686
Yahoo! 1295
yellow 688
yellow arrow 1315
Yellow static property of
structure Color 689
YesNo 148
YesNoCancel 148

zero-based counting 143, 242 zeroth element 238